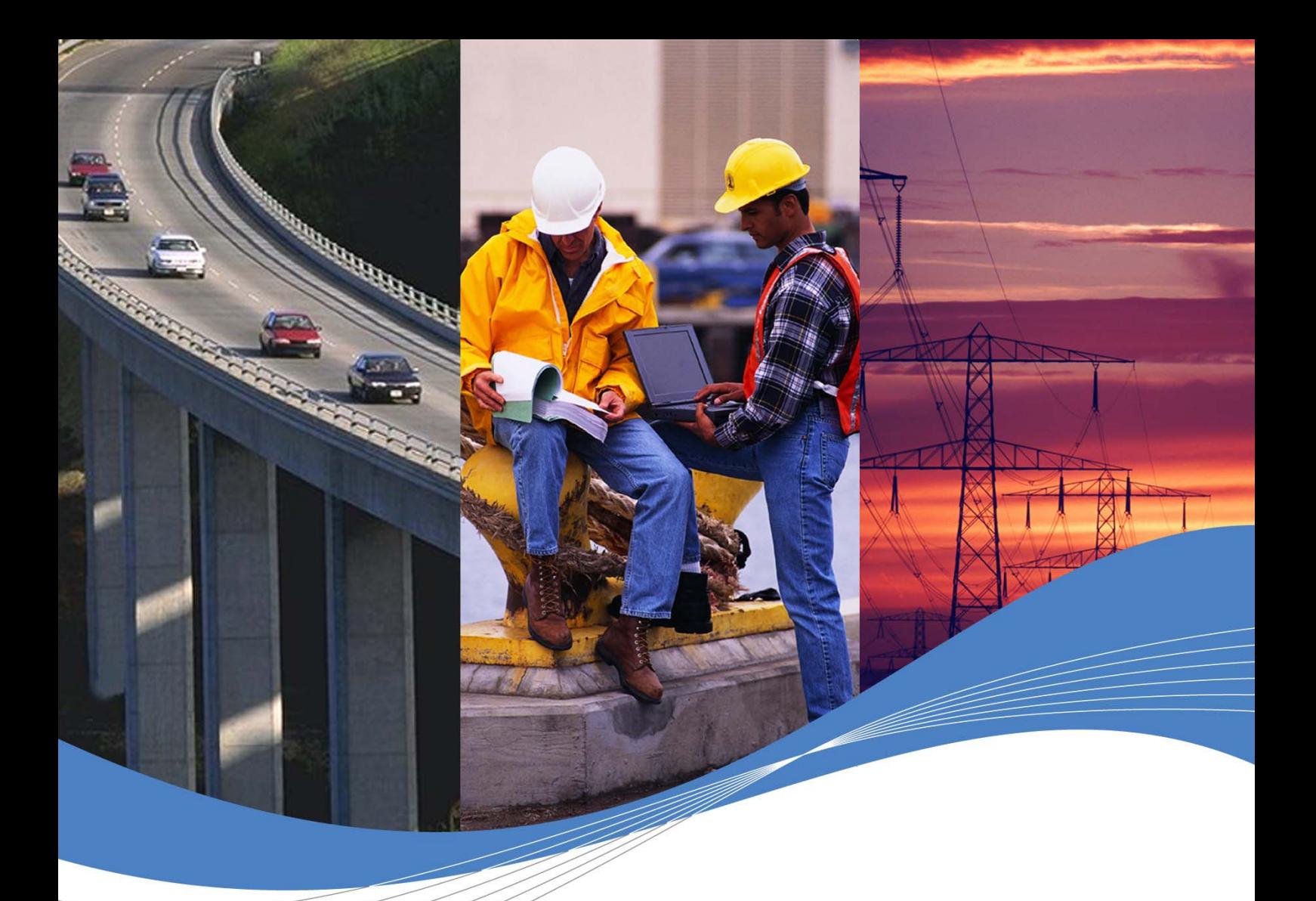

 Revision: 001 Date: August 2007

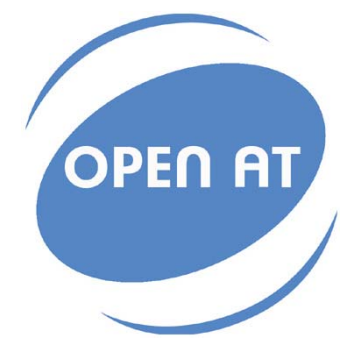

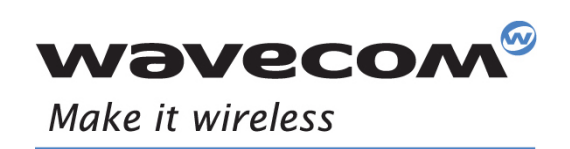

Operating Systems | Integrated Development Environments | Plug-Ins | Wireless CPUs | Services

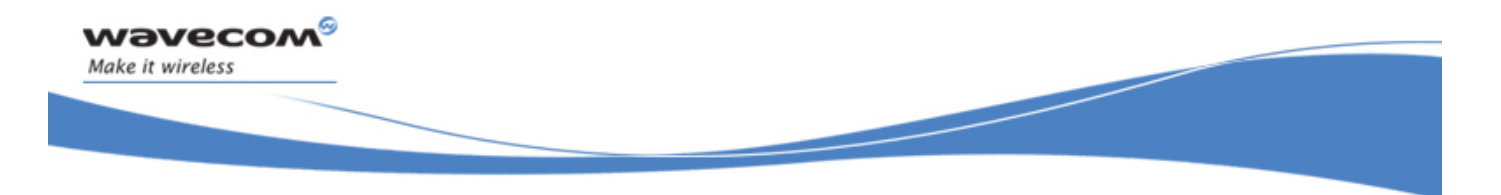

Reference: WM\_DEV\_OAT\_UGD\_049 Revision: 001 Date: August 23, 2007

WƏVECOM<sup>S</sup> Restricted **Page:** 1/5

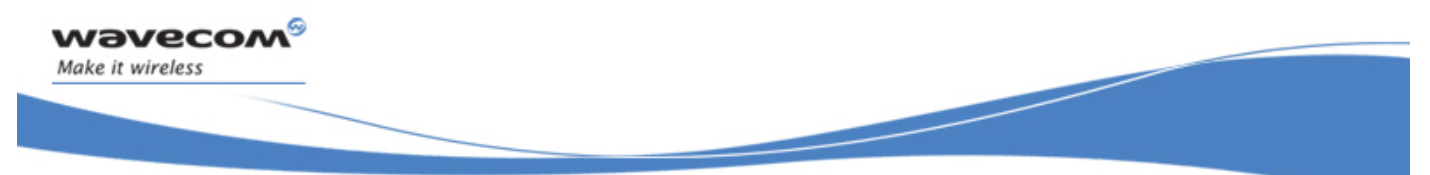

# Trademarks

 $|\text{\textregistered}|$ , WAVECOM®, Wireless CPU®, Wireless Microprocessor®, Open AT® and certain other trademarks and logos appearing on this document, are filed or registered trademarks of Wavecom S.A. in France or in other countries. All other company and/or product names mentioned may be filed or registered trademarks of their respective owners.

# Copyright

This manual is copyrighted by Wavecom with all rights reserved. No part of this manual may be reproduced in any form without the prior written permission of Wavecom.

No patent liability is assumed with respect to the use of the information contained herein.

 $\mathbf{W}$ ƏVe $\mathbf{COM}^\odot$ Restricted Page: 2 / 5

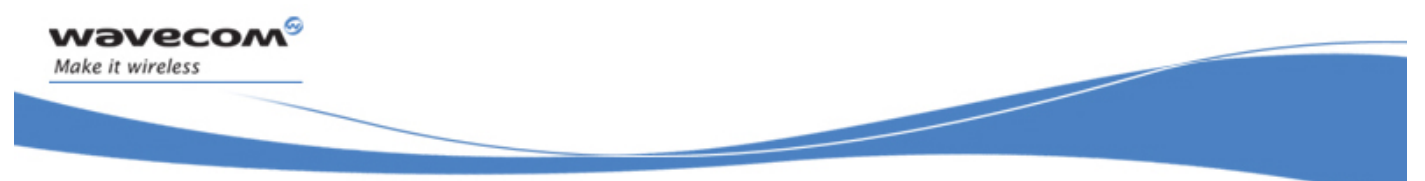

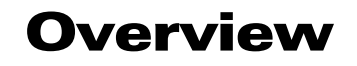

The aim of this document is to provide Wavecom customers with a full description of the AT commands associated with Open AT® Firmware v6.63 software release.

WƏVECOM<sup>S</sup> Restricted **Example 2** and the set of the set of the set of the set of the set of the set of the set of the set of the set of the set of the set of the set of the set of the set of the set of the set of the set

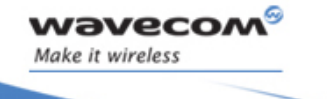

# Document History

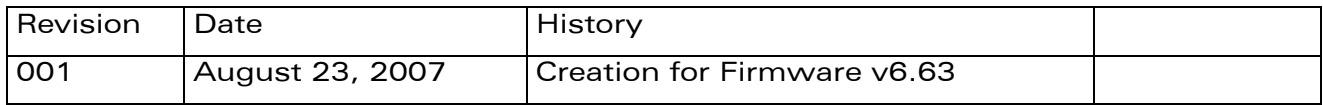

WƏVECOM<sup>®</sup> Restricted **Page: 4/5** 

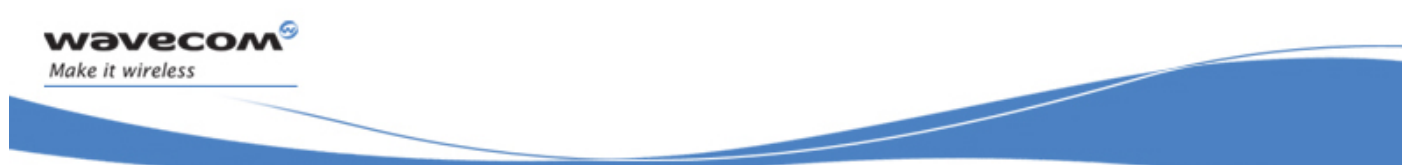

# Contents

# [VOLUME 1](#page-7-0)

- [Introduction](#page-10-0)
- [AT Commands Features](#page-20-0)
- Basic C[ommands](#page-23-0)
- [Identifications](#page-25-0) Commands
- [Open AT® Commands](#page-41-0)
- [Global Configuration Commands](#page-53-0)
- Wireless CPU® [Status Commands](#page-118-0)
- [Serial Port Commands](#page-139-0)
- [Security Commands](#page-169-0)
- [Time Management Commands](#page-186-0)

# [VOLUME 2](#page-193-0)

- [GSM Network Commands](#page-195-0)
- [Call Control Commands](#page-223-0)
- [Data Commands](#page-253-0)
- [GPRS Commands](#page-274-0)
- [PLMN Commands](#page-325-0)

# [VOLUME 3](#page-349-0)

- [Phonebooks Commands](#page-351-0)
- [Short message Commands](#page-404-0)
- [SIM Commands](#page-468-0)
- [SIM ToolKit Commands](#page-482-0)
- [Supplementary Services Commands](#page-509-0)

# [VOLUME 4](#page-551-0)

- [Audio Commands](#page-553-0)
- [I/O Commands](#page-621-0)
- [Battery Commands](#page-636-0)
- [CPHS Commands](#page-654-0)
- [Fax Commands](#page-670-0)
- Fax c[lass 2 Commands](#page-680-0)

# [APPENDIXES](#page-707-0)

- [Codes and Values](#page-709-0)
- [Examples](#page-726-0)
- Technical A[ppendixes](#page-751-0)
- [Interoperability](#page-785-0)

# WƏVECOM<sup>S</sup> Restricted **Example 2** and the set of the set of the set of the set of the set of the set of the set of the set of the set of the set of the set of the set of the set of the set of the set of the set of the set

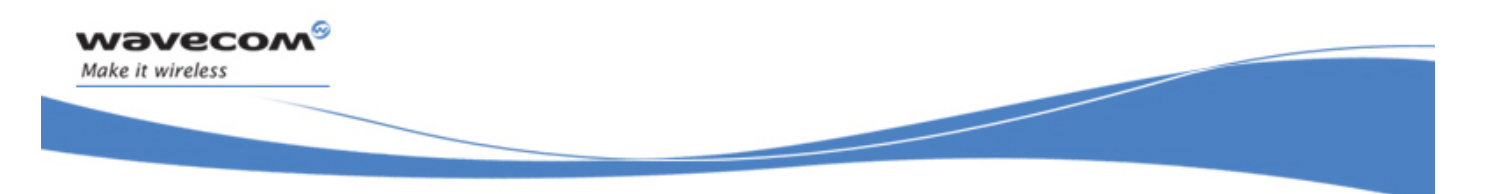

# VOLUME 1

Reference: WM\_DEV\_OAT\_UGD\_049 Revision: 001 Date: August 23, 2007

WƏVECOM<sup>S</sup> Restricted **And Account 2** and 2 and 2 and 2 and 2 and 2 and 2 and 2 and 2 and 2 and 2 and 2 and 2 and 2 and 2 and 2 and 2 and 2 and 2 and 2 and 2 and 2 and 2 and 2 and 2 and 2 and 2 and 2 and 2 and 2 and 2 and

<span id="page-7-0"></span>wavecom® Make it wireless

AT Commands Interface Guide for Open AT® Firmware v6.63

# **Contents**

# **VOLUME 1**

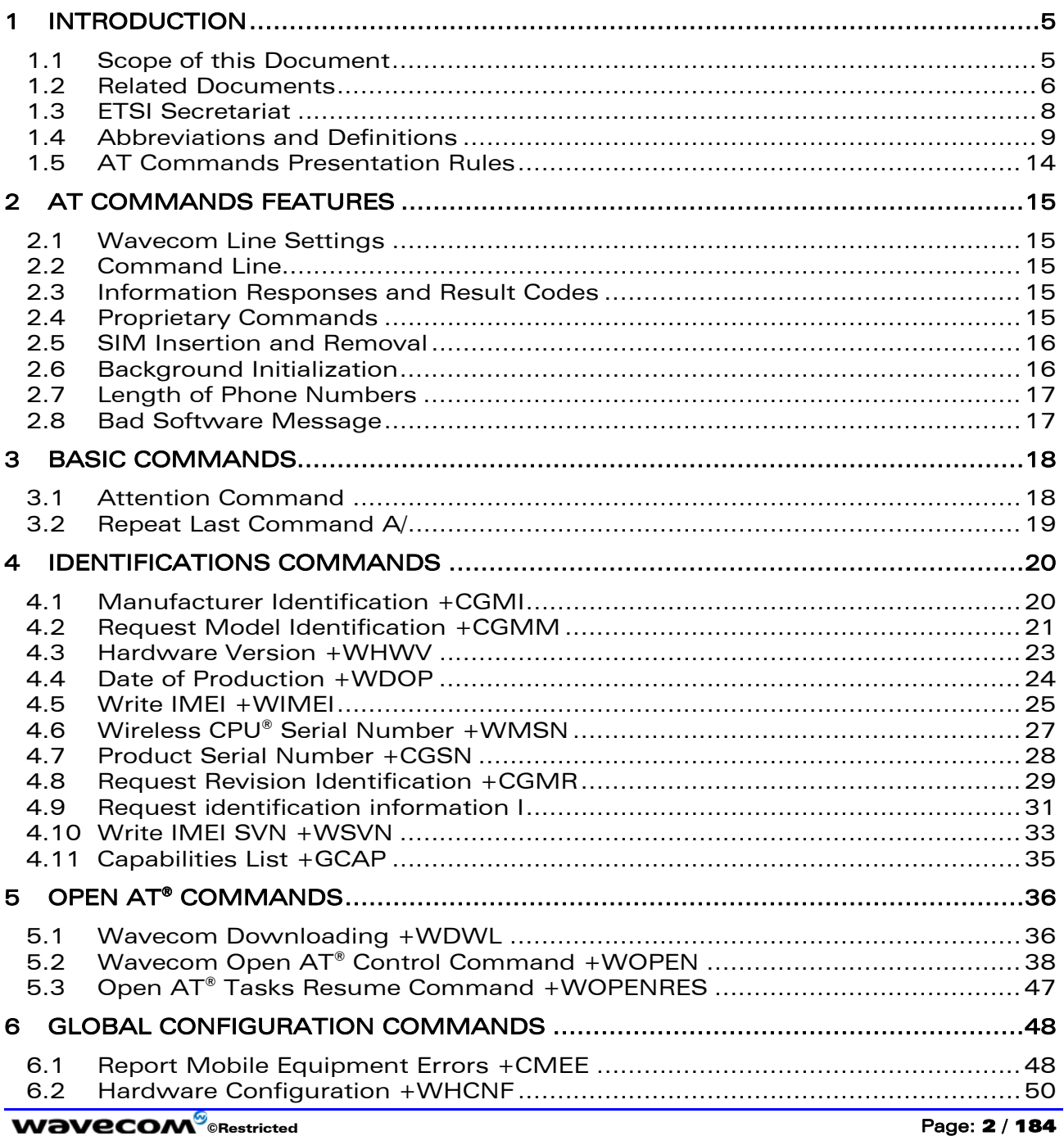

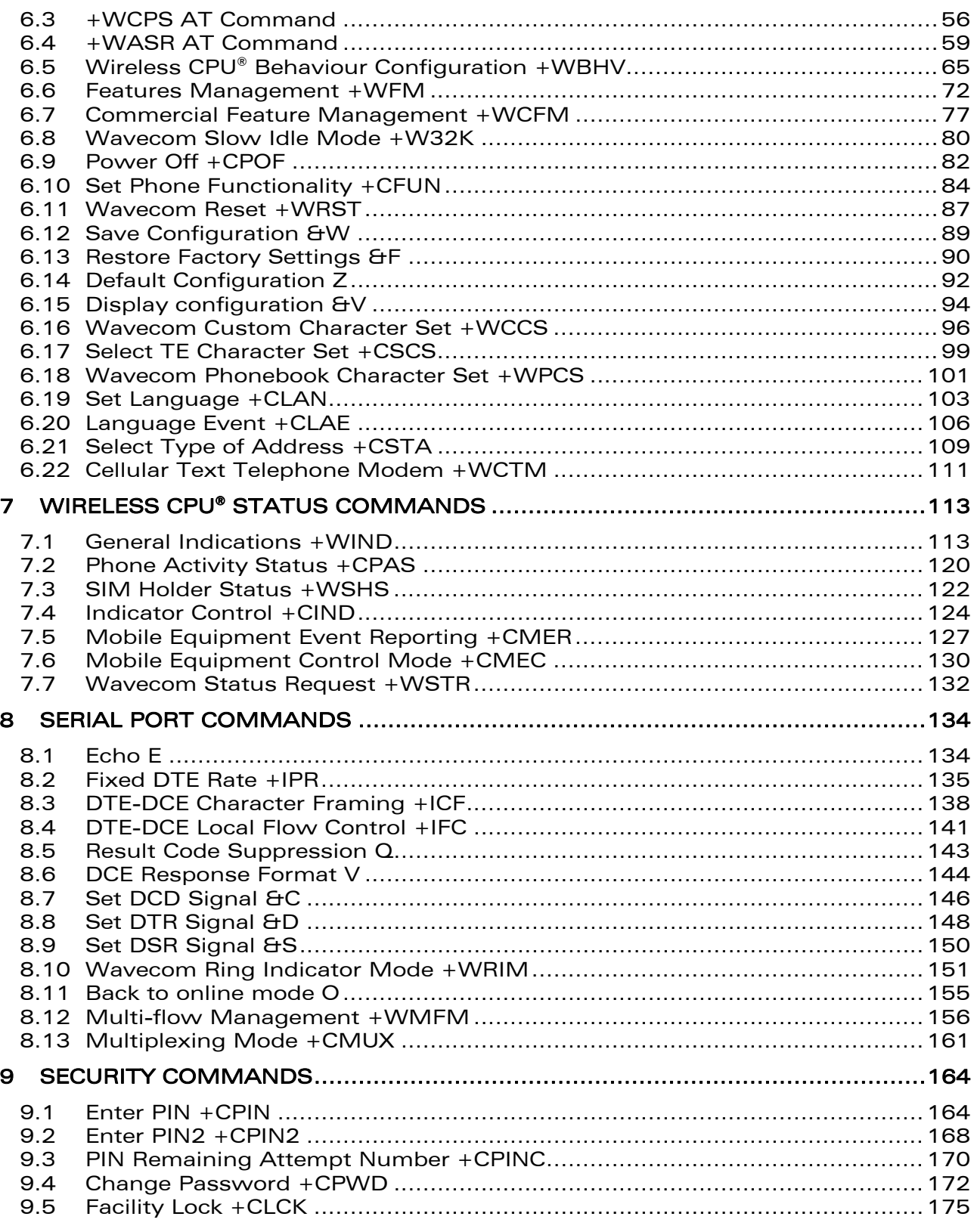

# **WAVECOM**<sup>9</sup> CRestricted

## Page: 3 / 184

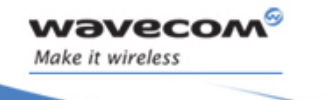

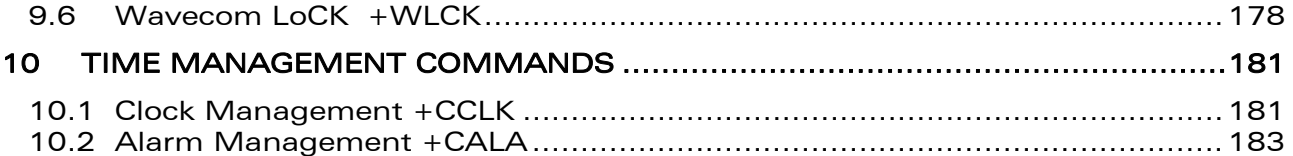

<span id="page-10-1"></span><span id="page-10-0"></span>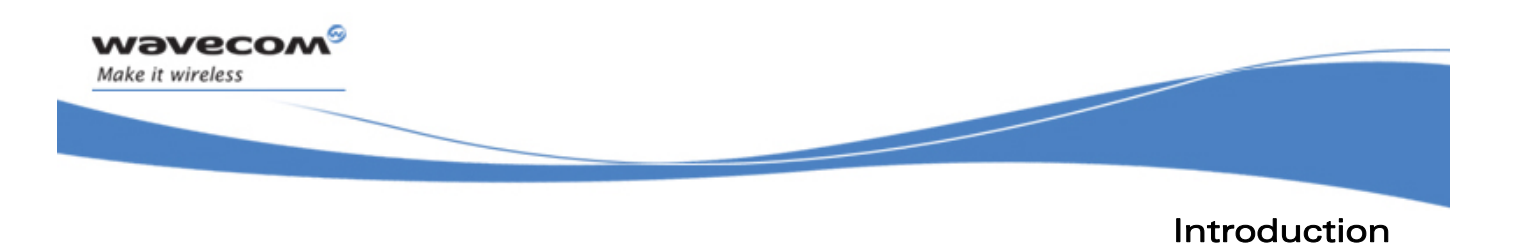

# 1 Introduction

# 1.1 Scope of this Document

This document describes the AT-command based messages exchanged between an application and Wavecom products in order to manage GSM/GPRS related events or services.

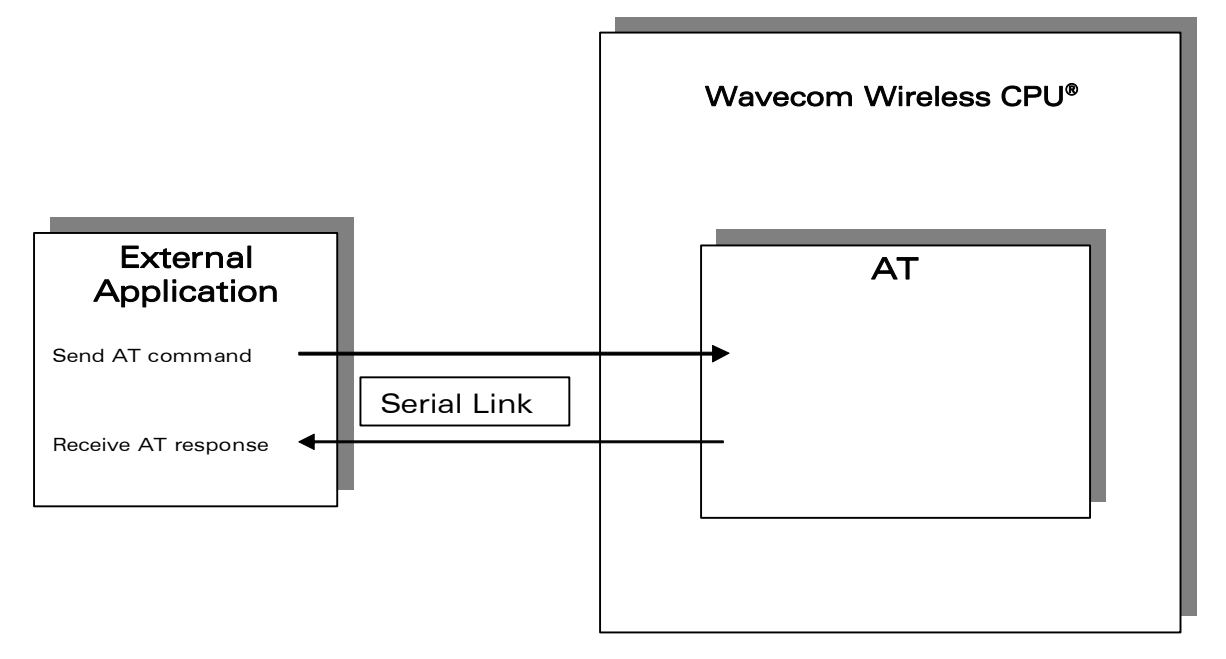

WƏVECOM<sup>S</sup> Restricted **Page:** 5 / 184

Introduction

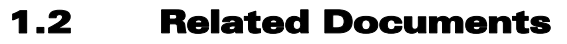

<span id="page-11-0"></span>vavecom

Make it wireless

This interface specification is based on the following recommendations:

- *[1] ETSI GSM 07.05: Digital cellular telecommunications system (Phase 2); Use of DTE-DCE interface for Short Message Service (SMS) and Cell Broadcast Service (CBS)*
- *[2] ETSI GSM 07.07: Digital cellular telecommunications system (Phase 2); AT command set for GSM Mobile Equipment (ME)*
- *[3] ITU-T Recommendation V.25 ter: Serial asynchronous automatic dialing and control*
- *[4] ETSI GSM 03.40: Digital cellular telecommunications system (Phase 2); Technical implementation of the Short Message Service (SMS) Point-to-Point (PP)*
- *[5] ETSI GSM 03.38: Digital cellular telecommunications system (Phase 2); Alphabets and language-specific information*
- *[6] ETSI GSM 04.80: Digital cellular telecommunications system (Phase 2): Mobile radio interface layer 3, Supplementary service specification, Formats and coding*
- *[7] 3GPP 05.02: 3rd Generation Partnership Project; Technical Specification Group GSM/EDGE- Radio Access Network; Multiplexing and multiple access on the radio path – 3GPP TS 05.02 V6.9.2 (2001-04)*
- *[8] 3GPP 24.008: Mobile radio interface Layer 3 specification; Core network protocols; Stage 3*
- *[9] 3GPP TS 11.11 Specification of the Subscriber Identity Module Mobile Equipment (SIM-ME) Interface*
- *[10] 3GPP TS 05.08 Radio subsystem link control*
- *[11] 3GPP TS 23.040 Technical realization of the Short Message Service (SMS);*
- *[12] 3GPP TS 22.042 Network Identity and Time Zone (NITZ) service description; Stage 1*
- *[13] 3GPP TS 51.011 Specification of the Subscriber Identity Module Mobile Equipment (SIM-ME) interface*
- *[14] 3GPP TS 27-010 Terminal Equipment to User Equipment (TE-UE) multiplexer protocol*
- *[15] 3GPP 23.014 Support of Dual Tone Multi Frequency (DTMF) signaling*
- *[16] ISO 639 Langages Codes*
- *[17] 3GPP 27 060 Packet domain; Mobile Station (MS) supporting Packet Switched services*
- *[18] 3GPP TS 23.038 Alphabets and language-specific information*
- *[19]* 3*GPP TS 27.005 Use of Data Terminal Equipment Data Circuit terminating Equipment (DTE-DCE) interface for Short Message Service (SMS) and Cell Broadcast Service (CBS)*
- *[20] ETSI GSM 11.14 Digital cellular telecommunications system (Phase 2+); Specification of the SIM Application Toolkit for the Subscriber Identity Module - Mobile Equipment (SIM - ME) interface*
- *[21] 3GPP TS 23.003 Digital cellular telecommunications system (Phase 2+) (GSM); Universal Mobile Telecommunications System (UMTS); Numbering, addressing and identification*
- *[22] ETSI GSM 02.24 Digital cellular telecommunications system (Phase 2+) (GSM);Description of Charge Advice Information (CAI)*
- *[23] ETSI GSM 02.86 Digital cellular telecommunications system (Phase 2+) (GSM);Advice of Charge (AoC) Supplementary Services - Stage 1*

## $\mathbf{W}$ a $\mathbf{V}$ exectricted Page: 6 / 184

This document is the sole and exclusive property of Wavecom. Not to be distributed or divulged without prior written agreement.

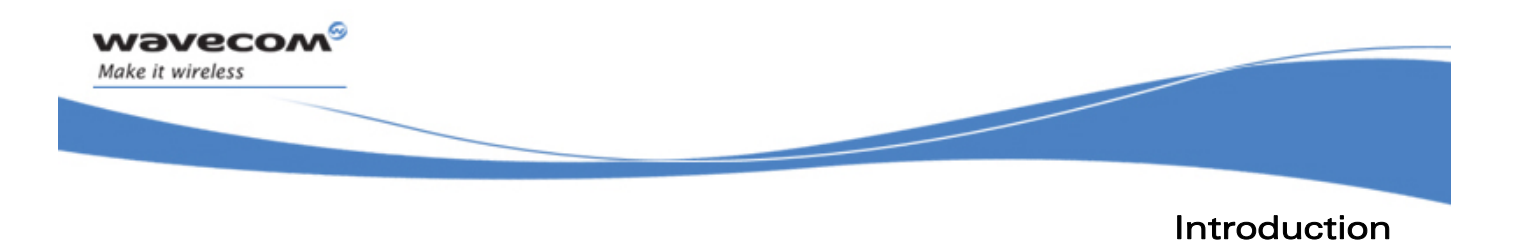

- [24] ETSI GSM 02.90 Digital cellular telecommunications system (Phase 2+) (GSM);Unstructured *Supplementary Service Data (USSD) - Stage 1*
- *[25] ETSI GSM 02.85 Digital cellular telecommunications system (Phase 2+) (GSM);Closed User Group (CUG) Supplementary Services - Stage 1*

WƏVECOM<sup>S</sup> Restricted **Exercise 2** and the set of the Page: 7 / 184

<span id="page-13-0"></span>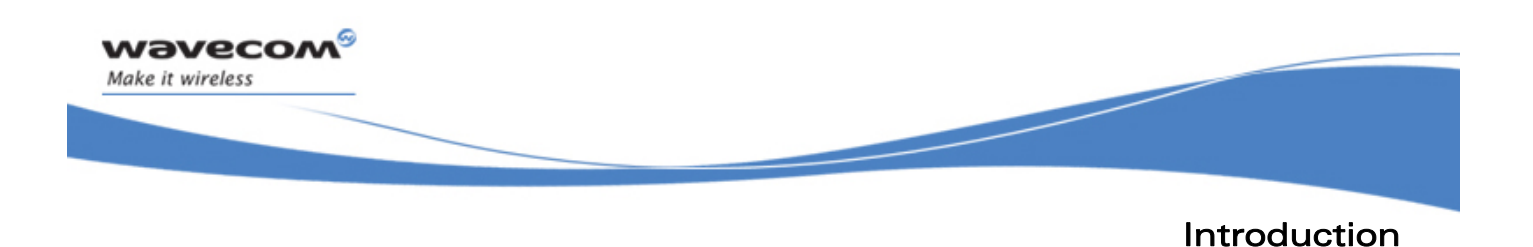

# 1.3 ETSI Secretariat

The following addresses may be of use in obtaining the latest GSM/GPRS recommendations:

Postal address: F-06921 Sophia Antipolis CEDEX – France

Office address: 650 Route des Lucioles – Sophia Antipolis – Valbonne – France

Web address: http://www.etsi.org/

Tel: +33 4 92 94 42 00

Fax: +33 4 93 65 47 16

<span id="page-14-0"></span>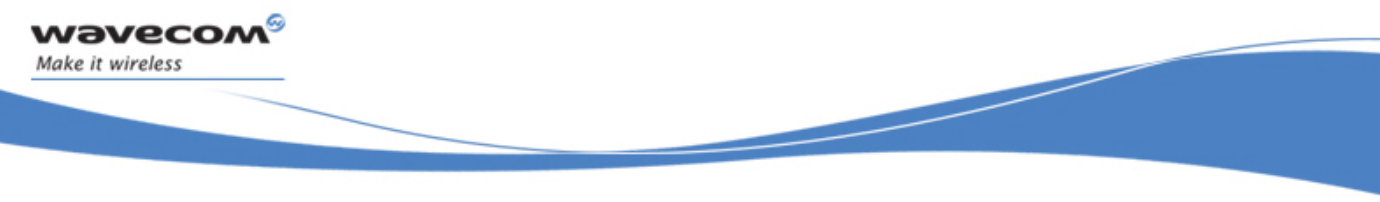

Introduction

# 1.4 Abbreviations and Definitions

# 1.4.1 Abbreviations

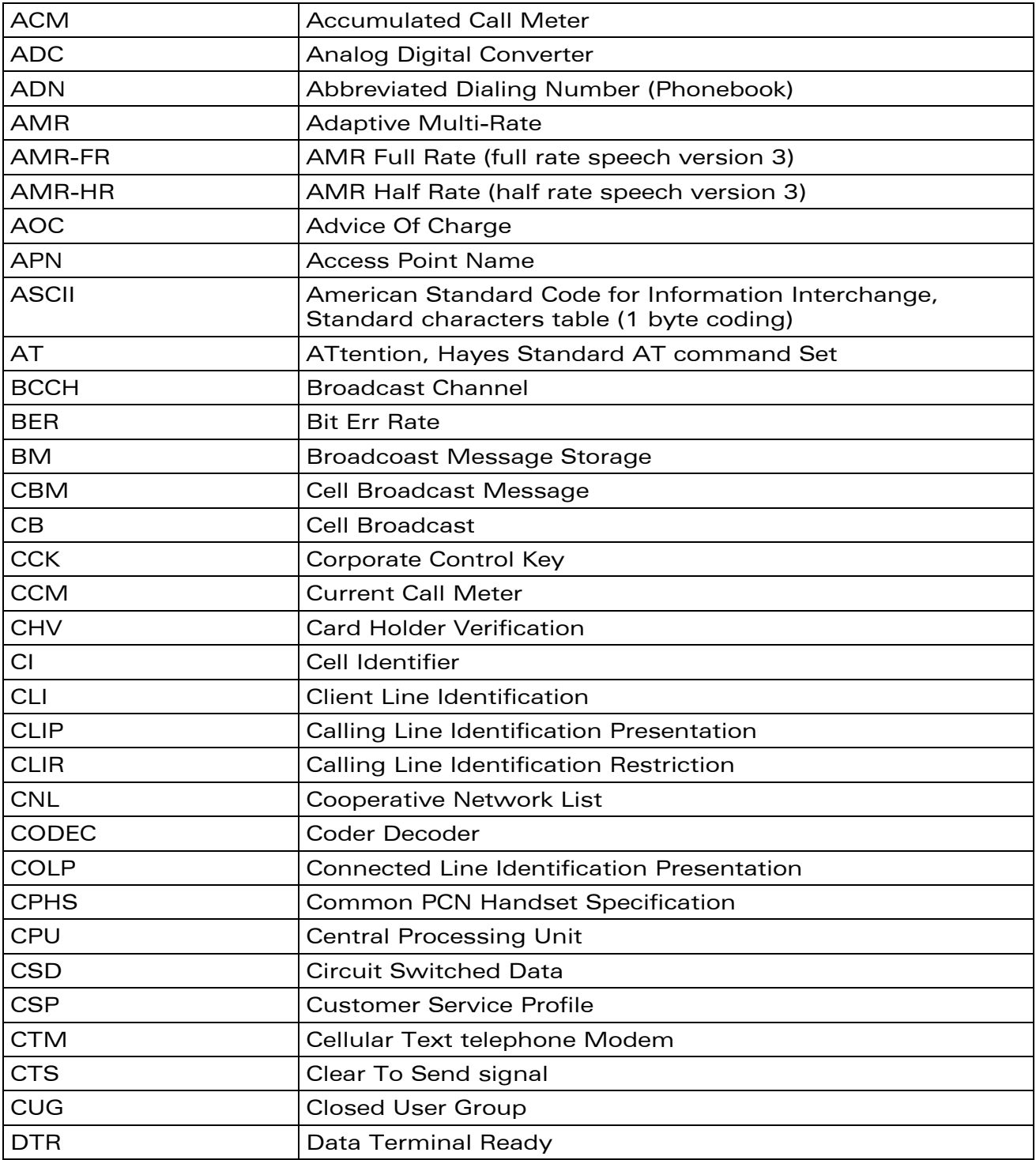

# WƏVECOM<sup>®</sup>©Restricted **Page: 9** / 184

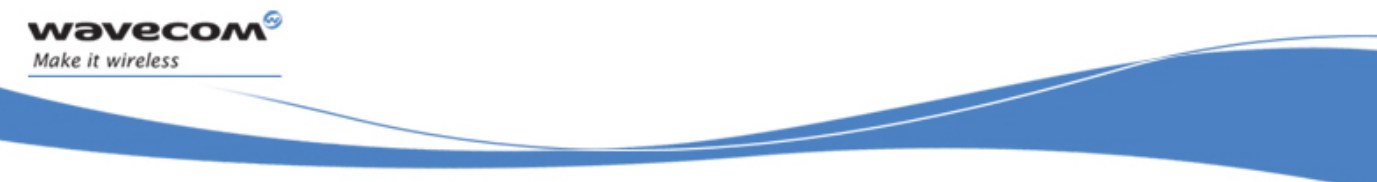

# Introduction

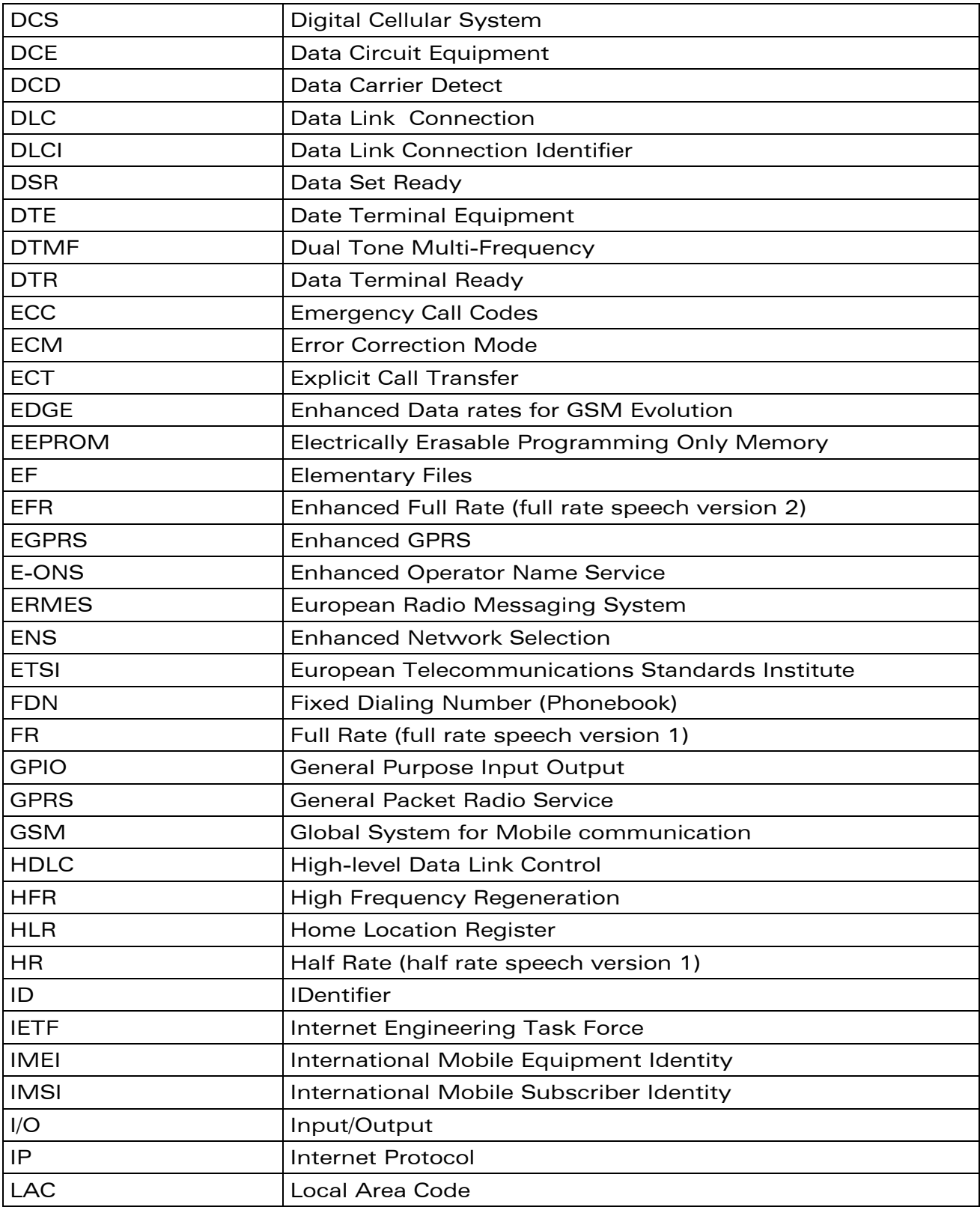

# WƏVECOM<sup>®</sup>CRestricted **Page: 10** / 184

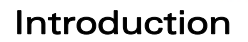

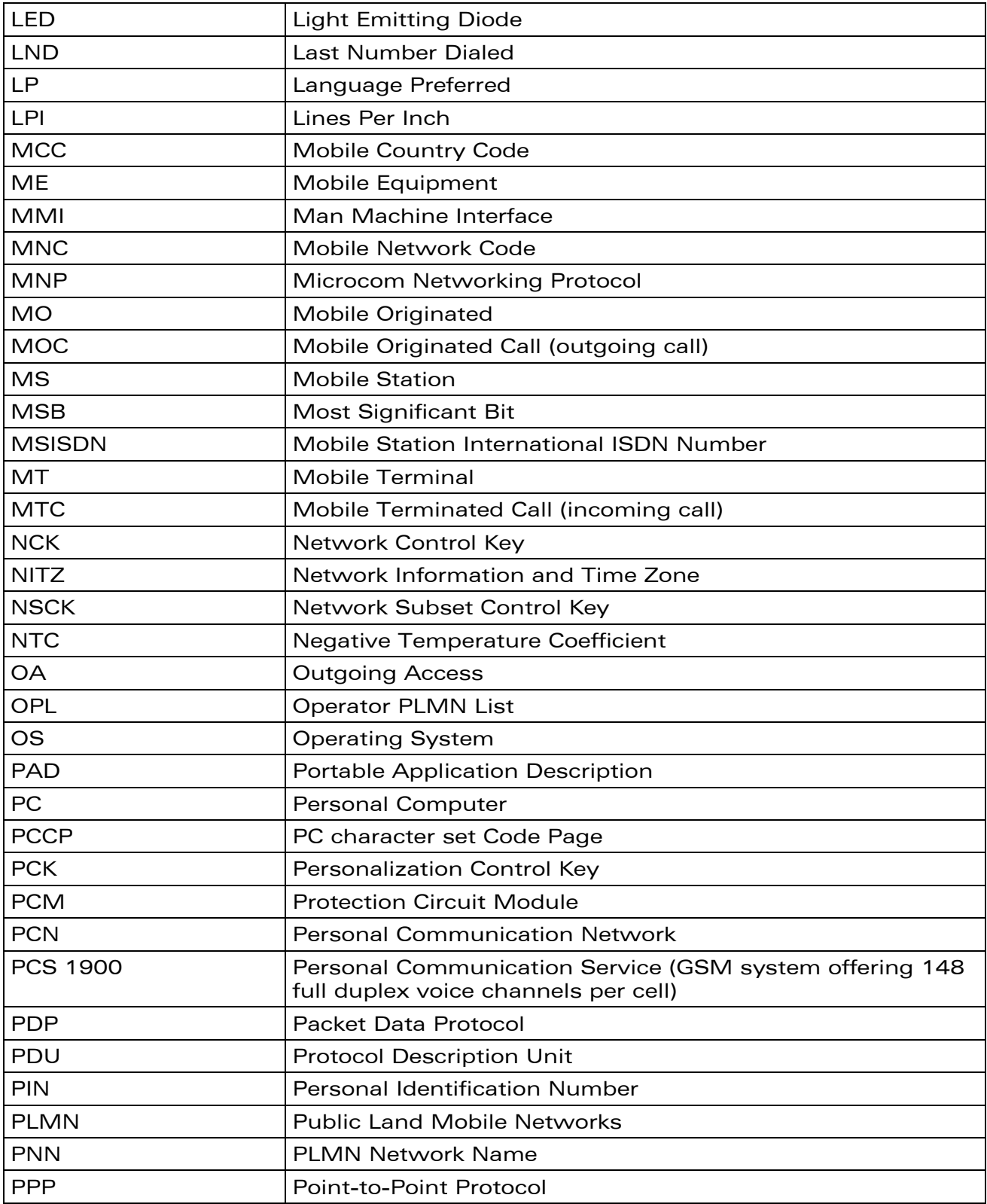

# WƏVECOM<sup>®</sup> Restricted **Page: 11 / 184**

wavecom®

Make it wireless

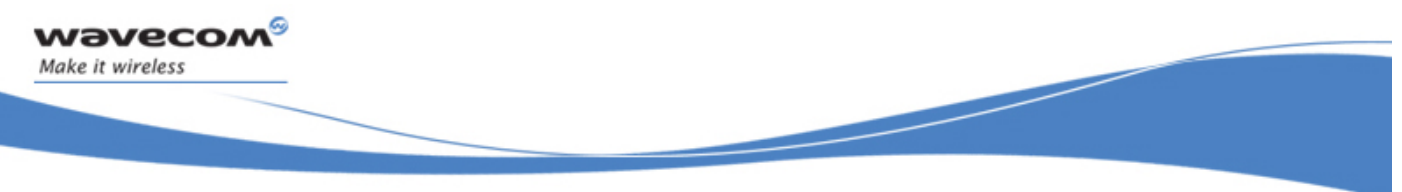

# Introduction

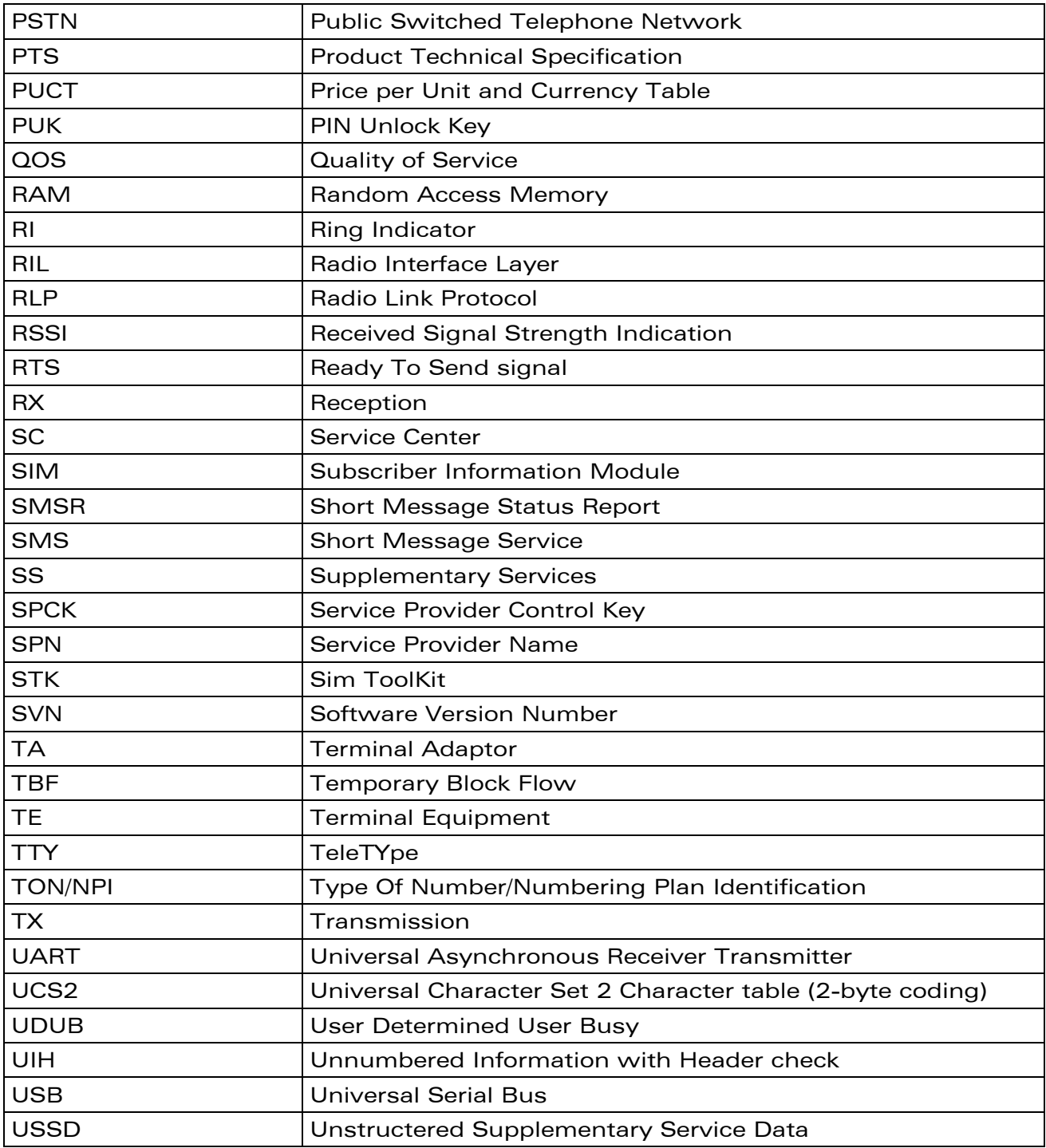

## WƏVECOM<sup>®</sup> Restricted **Page: 12** / 184

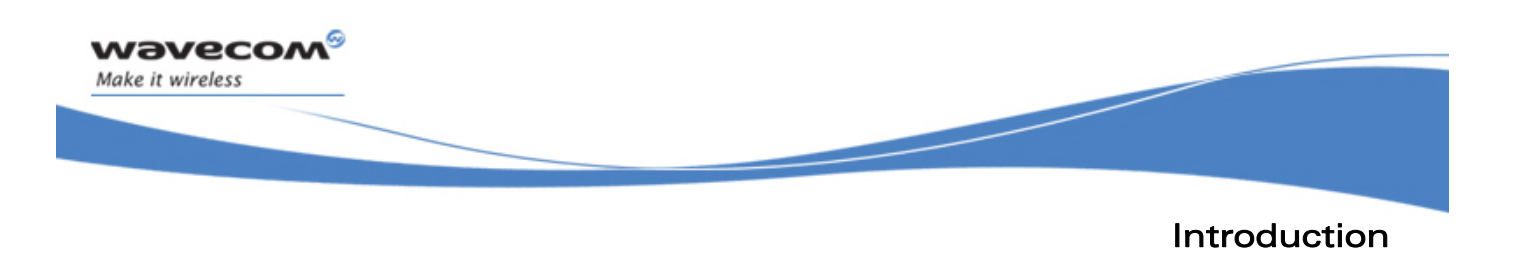

# 1.4.2 Definitions

The words "Mobile Station" (MS) or "Mobile Equipment" (ME) are used for mobile terminals supporting GSM/GPRS services.

Terminal Equipment is the Man-Machine Interface of a GSM/GPRS device (modem or handset). A TE can be a handset MMI or the AT command line interface.

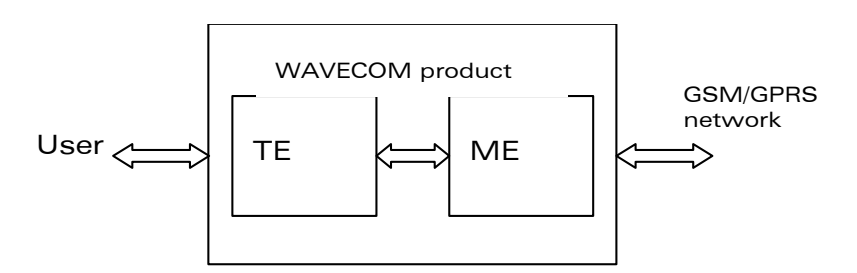

A call from a GSM/GPRS mobile station to the PSTN is called a "mobile originated call" (MOC) or "outgoing call", and a call from a fixed network to a GSM/GPRS mobile station is called a "mobile terminated call" (MTC) or "incoming call"

In this document, the word "product" refers to any Wavecom product supporting the AT commands interface.

# 1.4.3 Logos

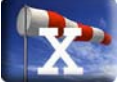

This picture indicates the +WIND indication from which the AT command is allowed. X values can be: 1, 3, 4, 16.

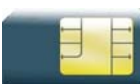

This picture indicates that a SIM card must be inserted to support the AT command.

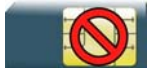

This picture indicates that an AT command is supported even if the SIM card is absent.

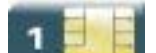

This picture indicates that the PIN 1 /CHV 1 code must be entered to support the AT command.

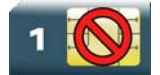

This picture indicates that an AT command is supported even if the PIN 1 /CHV 1 code is not entered.

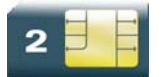

This picture indicates that the PIN 2 /CHV 2 code must be entered to support the AT command.

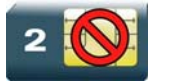

This picture indicates that an AT command is supported even if the PIN 2/CHV 2 code is not entered.

### WƏVECOM<sup>S</sup>©Restricted **Page: 13 / 184**

<span id="page-19-0"></span>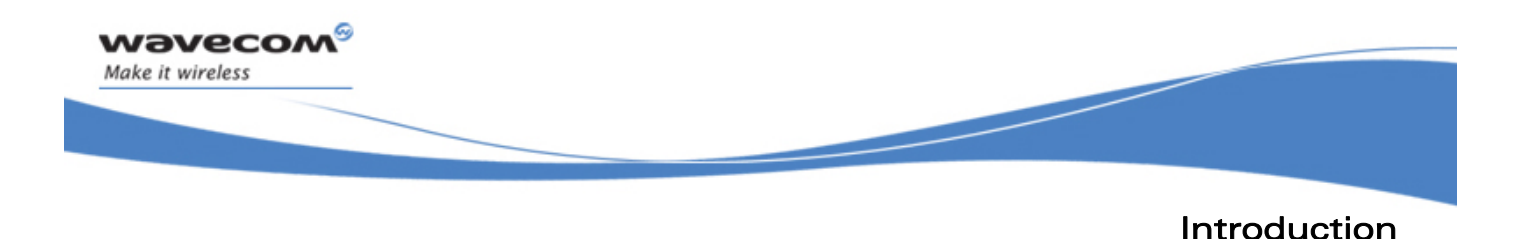

# 1.5 AT Commands Presentation Rules

The AT commands are presented in the present documentation as follows:

- A "Description" section provides general information on the AT command (or response) behavior.
- A "Syntax" section describes the command and response syntaxes and all parameters description.
- A "Parameters and Defined Values" section describes all parameters and values.
- A "Parameter Storage" presents the command used to store the parameter value and/or the command used to restore the parameter default value.
- An "Examples" section presents the real use of the described command.
- A "Note" section can also be included indicating some remarks about the command use.

Figures are provided where necessary.

This document is the sole and exclusive property of Wavecom. Not to be distributed or divulged without prior written agreement.

AT Commands Features

# 2 AT Commands Features

# 2.1 Wavecom Line Settings

A serial link handler is set with the following default values (factory settings):

- speed according to customer choice at order time,
- 8 bits data,

<span id="page-20-1"></span><span id="page-20-0"></span>wavecom®

Make it wireless

- 1 stop bit,
- no parity,
- RTS/CTS flow control.

Please use the +IPR, +IFC and +ICF commands to change these settings.

# 2.2 Command Line

Commands always start with AT and finish with a  $\langle CR \rangle$  character, excepted A/ command.

# 2.3 Information Responses and Result Codes

Responses start and end with <CR><LF>, except for the ATV0 DCE response format and the ATQ1 (result code suppression) commands.

- If command syntax is incorrect, the "ERROR" string is returned.
- If command syntax is correct but transmitted with wrong parameters, the "+CME ERROR: <Err>" or "+CMS ERROR: <SmsErr>" strings is returned with adequate error codes if CMEE was previously set to 1. By default, CMEE is set to 0, and the error message is only "ERROR".
- If the command line has been executed successfully, an "OK" string is returned.

In some cases, such as "AT+CPIN?" or (unsolicited) incoming events, the product does not return the "OK" string as a response.

In the following examples <CR> and <CR><LF> are intentionally omitted.

# 2.4 Proprietary Commands

When a command is Wavecom proprietary, the information is indicated in the command description.

This document is the sole and exclusive property of Wavecom. Not to be distributed or divulged without prior written agreement.

AT Commands Features SIM Insertion and Removal

# 2.5 SIM Insertion and Removal

<span id="page-21-0"></span>*wavecom* Make it wireless

SIM card insertion and removal procedures are supported. There are software functions relying on positive reading of the hardware SIM detect pin. This pin state (open/closed) is permanently monitored.

When the SIM detect pin indicates that a card is present in the SIM connector, the product tries to set up a logical SIM session. The logical SIM session will be set up or not depending on whether the detected card is a SIM card or not. The AT+CPIN? command delivers the following responses:

- If the SIM detect pin indicates "absent", the response to  $AT+CPIN$ ? is "+CME ERROR: 10" (SIM not inserted).
- If the SIM detect pin indicates "present", and the inserted card is a SIM card, the response to AT+CPIN? is "+CPIN: xxx" depending on SIM PIN state.
- If the SIM detect pin indicates "present", and the inserted card is not a SIM card, the response to AT+CPIN? is "+CME ERROR: 10".
- These last two states are not provided immediately due to background initialization. Between the hardware SIM detect pin indicating "present" and the final results, the AT+CPIN? sends "+CME ERROR: 515" (Please wait, init in progress).

When the SIM detect pin indicates card absence, and if a SIM card was previously inserted, an IMSI detach procedure is performed, all user data is removed from the product (phonebooks, SMS etc.). The product then switches to emergency mode.

# 2.6 Background Initialization

After entering the PIN 1/CHV 1, some SIM user data files are loaded into the product (phonebooks, SMS status, etc.). Please be aware that it might take some time to read a large phonebook.

The AT+CPIN? command response occurs after PIN checking. After this response user data is loaded in background. This means that some data may not be available just when PIN entry is confirmed by "OK". The reading of phonebooks will then be refused by "+CME ERROR: 515" or "+CMS ERROR: 515" meaning, "Please wait, service is not available yet, init in progress".

This type of answer may be sent by the product at several points:

- when trying to execute another AT command before the previous one is completed (before response),
- when switching from ADN to FDN (or FDN to ADN) and trying to read the relevant phonebook immediately,
- when asking for +CPIN? status immediately after SIM insertion and before the product has determined if the inserted card is a valid SIM card.

WƏVECOM<sup>S</sup>©Restricted **Page: 16** / 184

This document is the sole and exclusive property of Wavecom. Not to be distributed or divulged without prior written agreement.

AT Commands Features

Length of Phone Numbers

# 2.7 Length of Phone Numbers

Phone numbers can be made of up to 80 digits. The 20 first digits are stored in SIM, in the phonebook file ( $EF_{ADN}$ ,  $EF_{FDN}$  or  $EF_{LND}$ ) corresponding to the selected phonebook. The next digits are stored in other extension SIM files ( $EF_{EXT}$  or  $EF_{EXT2}$ ).

As an example:

<span id="page-22-0"></span>*wavecom* Make it wireless

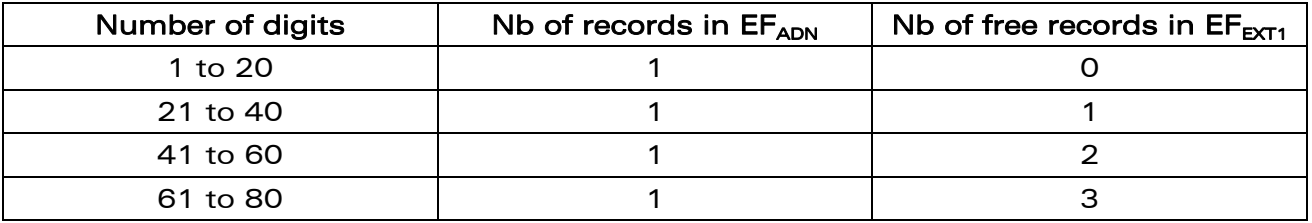

If there is no more free records in the  $EF_{FXT1}$ , the behavior is:

- if user tries to store an entry of more than 20 digits: +CME ERROR: 20,
- if user tries to dial a number of more than 20 digits: +CME ERROR: 20.

As the maximum length for the numbers (in ADN, FDN, LND) phonebooks is 80 digits:

• if user tries to dial a number of more than 80 digits: +CME ERROR: 26.

Before performing a call, the number of free records in the  $EF_{FXT1}$  is checked, to be able to store the dialed number.

- if there are free records left, the call is setup
- otherwise, +CME ERROR: 20 errors are returned (memory full).

Please refer to Recommendation 3GPP 11.11 [9] for more details.

# 2.8 Bad Software Message

The Wavecom Wireless CPU® is designed to be downloaded with specific software. When the user has to take in charge the software download, it is necessary to be sure that the compatible software is downloaded. If the software downloaded is either corrupt or non-compatible, the message BAD SOFTWARE is displayed. To remedy, reinstall the initial specific software version.

Note:

If the Wireless CPU® is still displaying BAD SOFTWARE, only Wavecom or a distributor can recover it.

### WƏVECOM Restricted **Exercise State And America** Page: 17 / 184

This document is the sole and exclusive property of Wavecom. Not to be distributed or divulged without prior written agreement.

Basic commands Attention Command

# 3 Basic commands

# 3.1 Attention Command

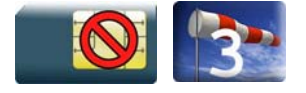

<span id="page-23-1"></span><span id="page-23-0"></span>wavecom®

Make it wireless

# 3.1.1 Description

This command always returns OK.

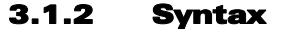

Action command

**AT** 

OK

# Read command

None

Test command

None

# 3.1.3 Parameters and Defined Values

None

# 3.1.4 Parameter Storage

None

# 3.1.5 Examples

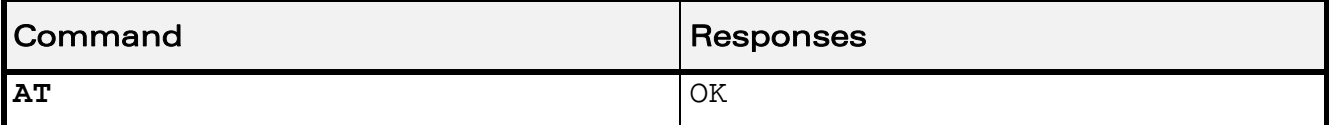

# WƏVECOM<sup>S</sup>erestricted **Example 2018** Page: 18 / 184

<span id="page-24-0"></span>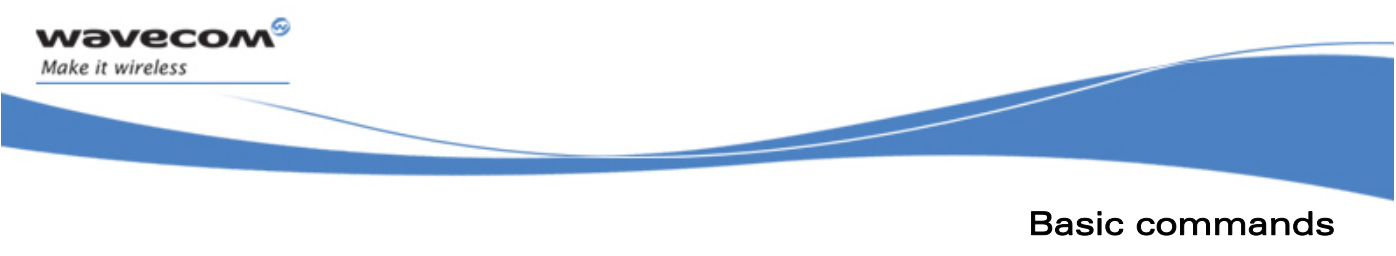

Repeat Last Command A/

# 3.2 Repeat Last Command A/

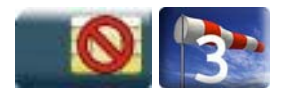

# 3.2.1 Description

This command repeats the last command of the open session. Only the A/ command itself cannot be repeated.

If this command is the first one of the open session, the response is OK without any treatment.

## 3.2.2 Syntax

Action command

**A/** 

Note: the response depends on the previous command

Read command

None

### Test command

None

# 3.2.3 Parameters and Defined Values

None.

## 3.2.4 Parameter Storage

None.

## 3.2.5 Examples

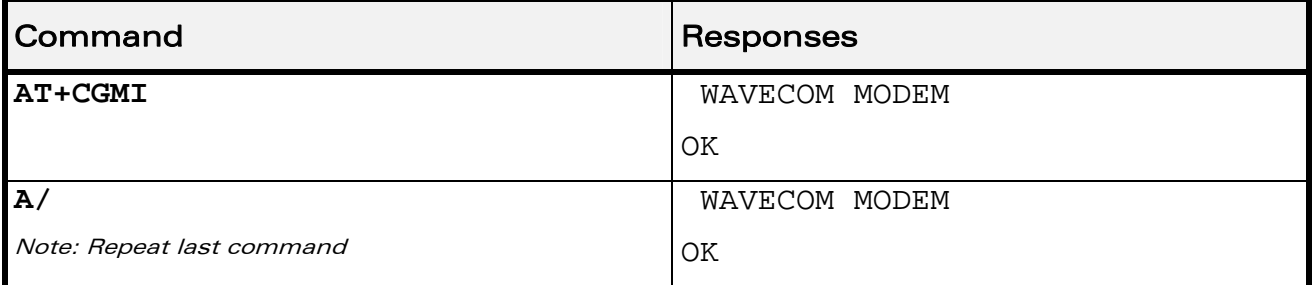

WƏVECOM<sup>S</sup>erestricted and the state of the state of the state of the page: 19 / 184

<span id="page-25-1"></span><span id="page-25-0"></span>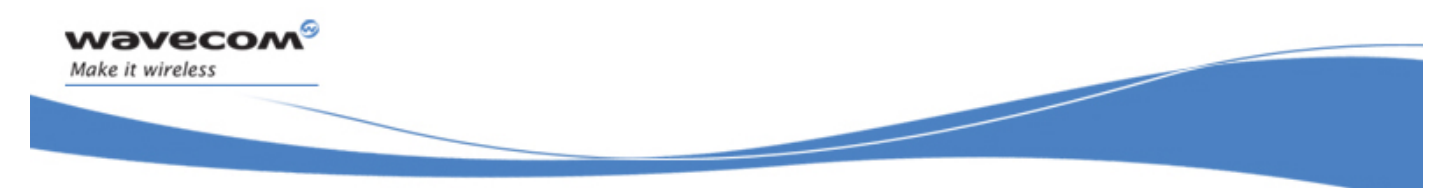

Identifications commands

Manufacturer Identification +CGMI

# 4 Identifications commands

# 4.1 Manufacturer Identification +CGMI

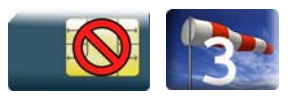

# 4.1.1 Description

This command gives the manufacturer identification.

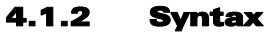

Action command

### **AT+CGMI**

WAVECOM MODEM

OK

Read command

None

Test command

None

## 4.1.3 Parameters and Defined Values

None.

# 4.1.4 Parameter Storage

None.

## 4.1.5 Examples

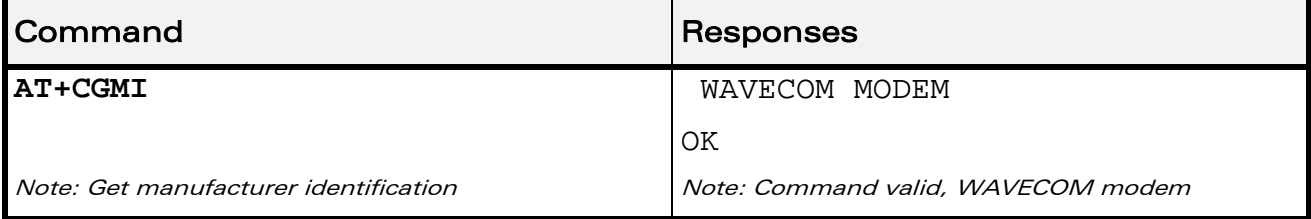

# WƏVECOM<sup>S</sup>erestricted **Example 20 / 184**

<span id="page-26-0"></span>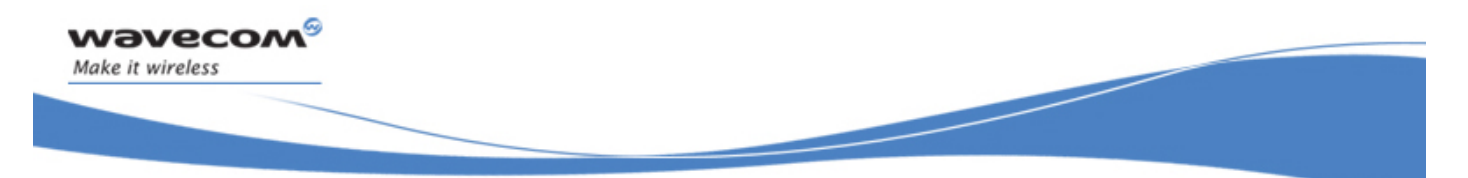

# Identifications commands Request Model Identification +CGMM

# 4.2 Request Model Identification +CGMM

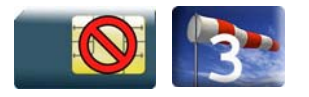

# 4.2.1 Description

This command is used to get the frequency bands supported. With multi-band products the response may be a combination of different bands.

## 4.2.2 Syntax

Action command

**AT+CGMM** 

<model>

OK

Read command

None

Test command None

# 4.2.3 Parameters and Defined Values

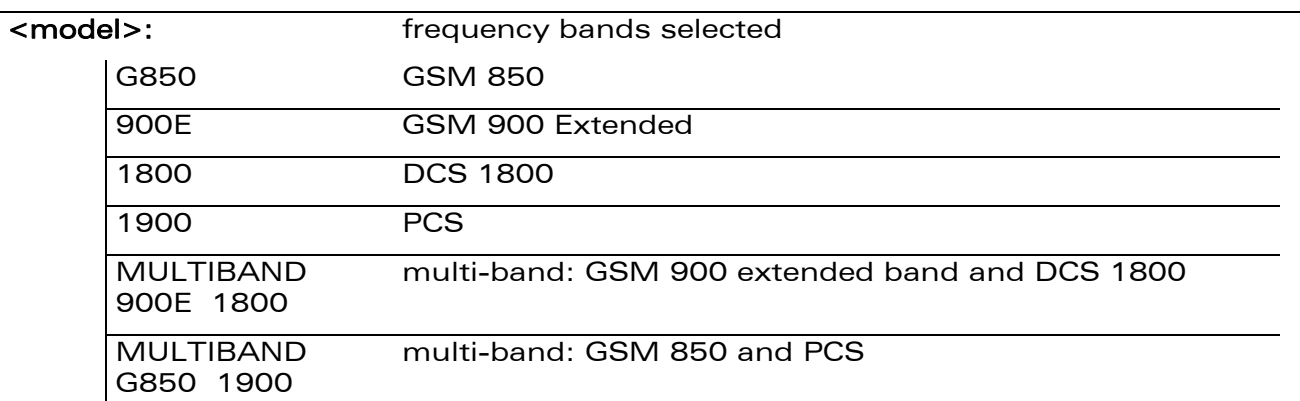

## 4.2.4 Parameter Storage

None.

### WƏVECOM<sup>S</sup> Restricted **Example 21** / 184

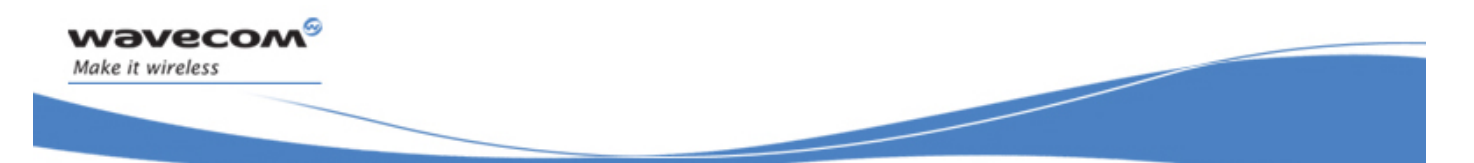

# Identifications commands Request Model Identification +CGMM

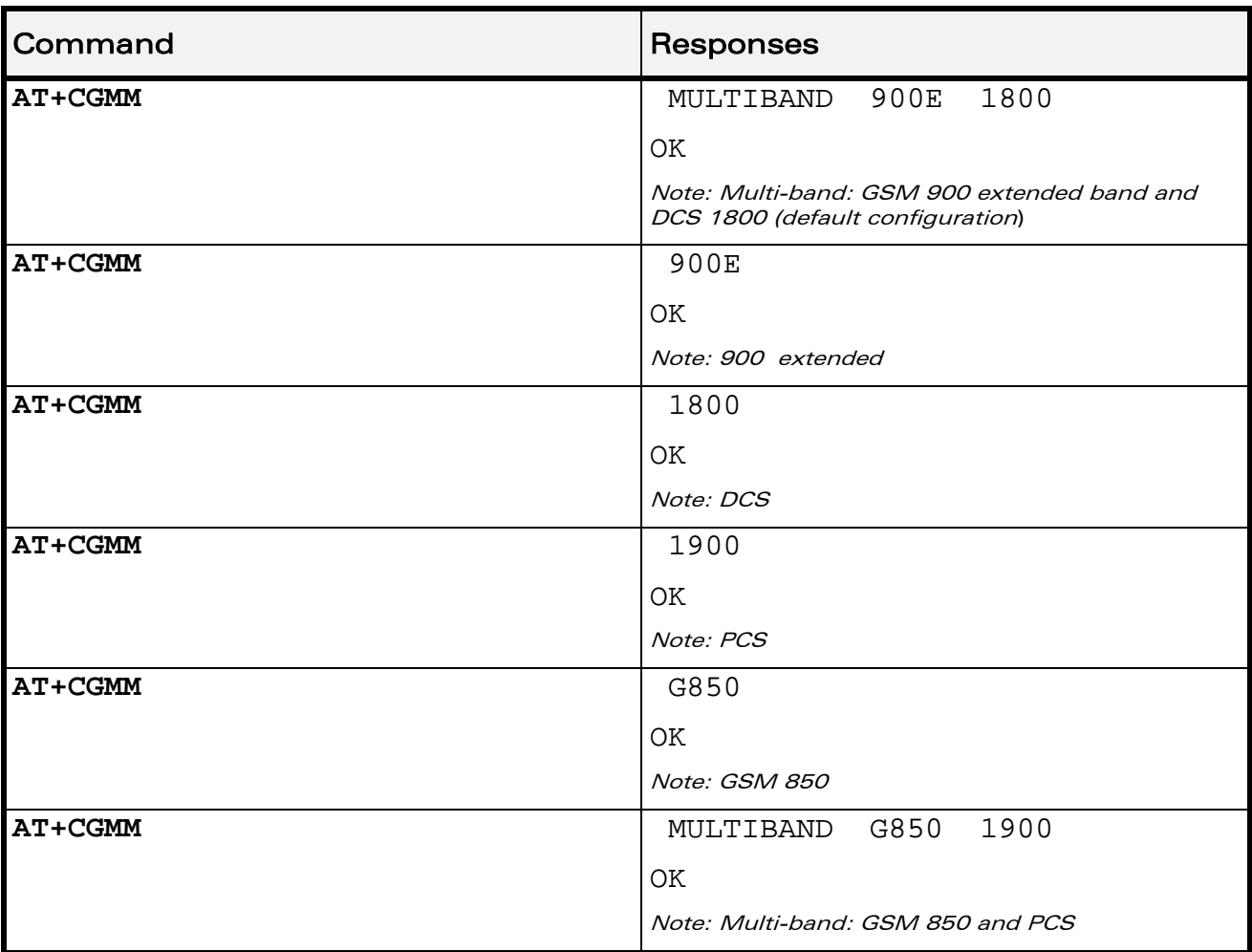

# 4.2.5 Examples

WƏVECOM<sup>®</sup>CRestricted **Page: 22** / 184

<span id="page-28-0"></span>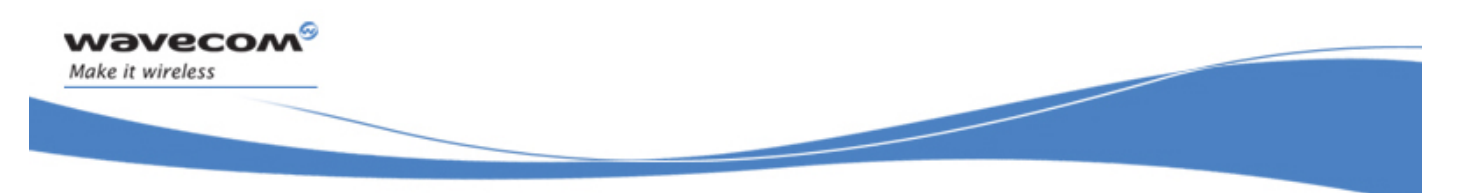

Identifications commands Hardware Version +WHWV

# 4.3 Hardware Version +WHWV

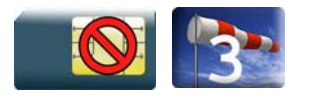

# 4.3.1 Description

This Wavecom proprietary command gets the hardware version.

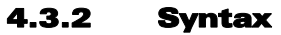

Action command

# **AT+WHWV**

Hardware Version <version>

**OK** 

## Read command

None

Test command

**AT+WHWV=?** 

OK

# 4.3.3 Parameters and Defined Values

<version>: Wireless CPU® hardware version string type

# 4.3.4 Parameter Storage

None.

# 4.3.5 Examples

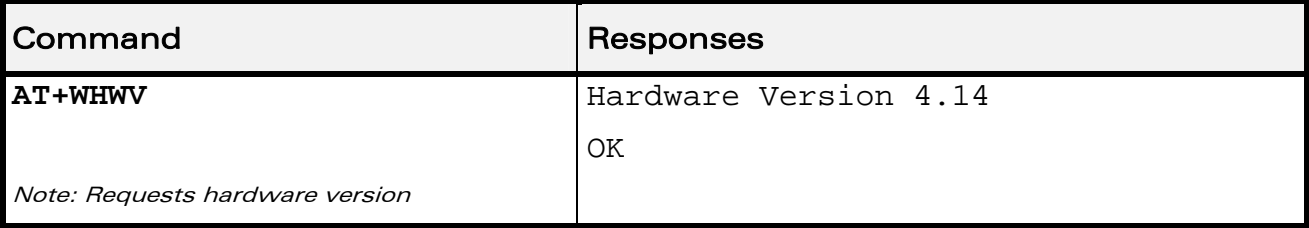

# WƏVECOM<sup>S</sup>erestricted **Example 23** / 184

<span id="page-29-0"></span>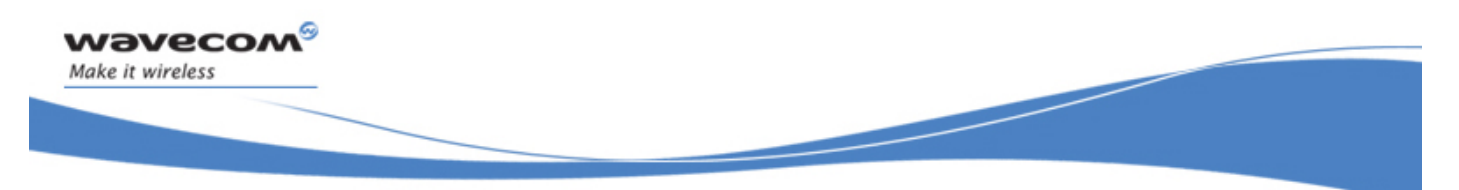

# Identifications commands Date of Production +WDOP

# 4.4 Date of Production +WDOP

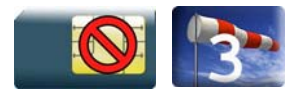

# 4.4.1 Description

This Wavecom proprietary command gets the date of production.

### 4.4.2 Syntax

Action command

# **AT+WDOP**

Production Date (W/Y): <date>

OK

## Read command

None

Test command

**AT+WDOP=?** 

OK

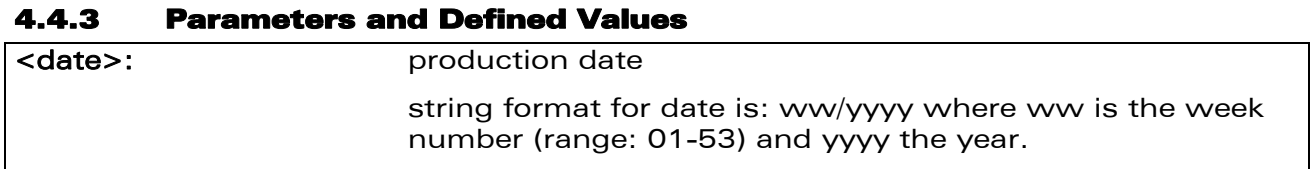

## 4.4.4 Parameter Storage

None.

## 4.4.5 Examples

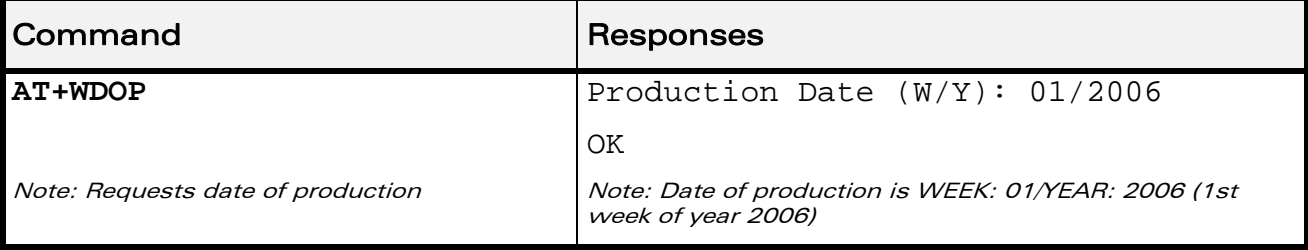

# WƏVECOM<sup>S</sup>erestricted and the state of the state of the state of the Page: 24 / 184

<span id="page-30-0"></span>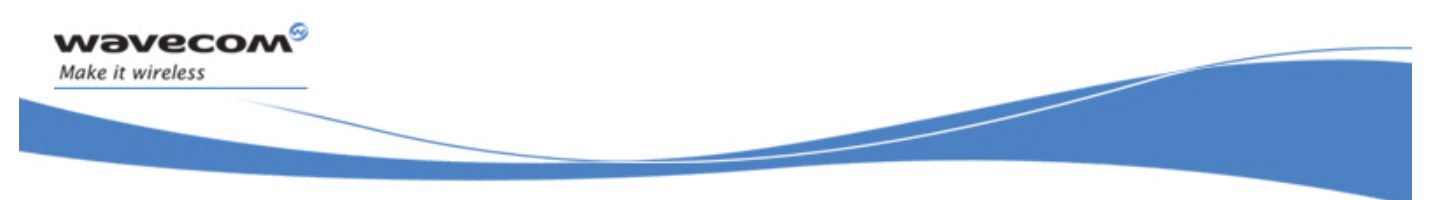

Identifications commands Write IMEI +WIMEI

# 4.5 Write IMEI +WIMEI

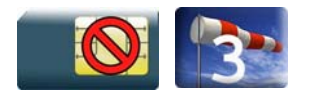

# 4.5.1 Description

This Wavecom proprietary command downloads the IMEI. This operation is possible only if the Wireless CPU® contains the default IMEI.

The IMEI can only be downloaded once.

No password is needed. If the download is not correct, only Wavecom can reset the IMEI.

# 4.5.2 Syntax

```
Action command 
AT+WIMEI=<IMEI>
```
OK

Read command **AT+WIMEI?**  +WIMEI: <IMEI>

OK

```
Test command 
AT+WIMEI=?
```
OK

# 4.5.3 Parameters and Defined Values

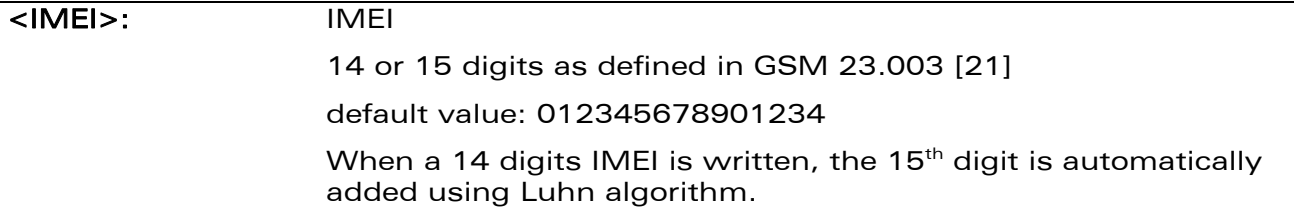

### 4.5.4 Parameter Storage

None.

## WƏVECOM<sup>S</sup>erestricted **Example 25 / 184**

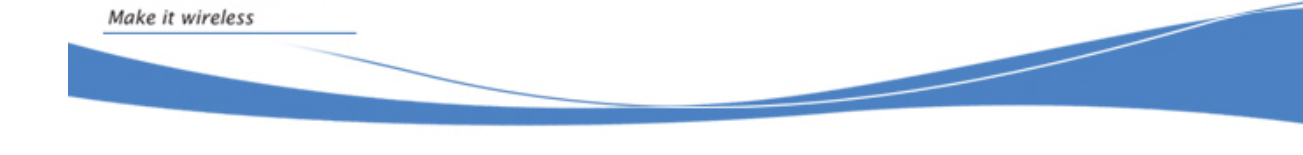

# Identifications commands Write IMEI +WIMEI

### 4.5.5 Examples

wavecom®

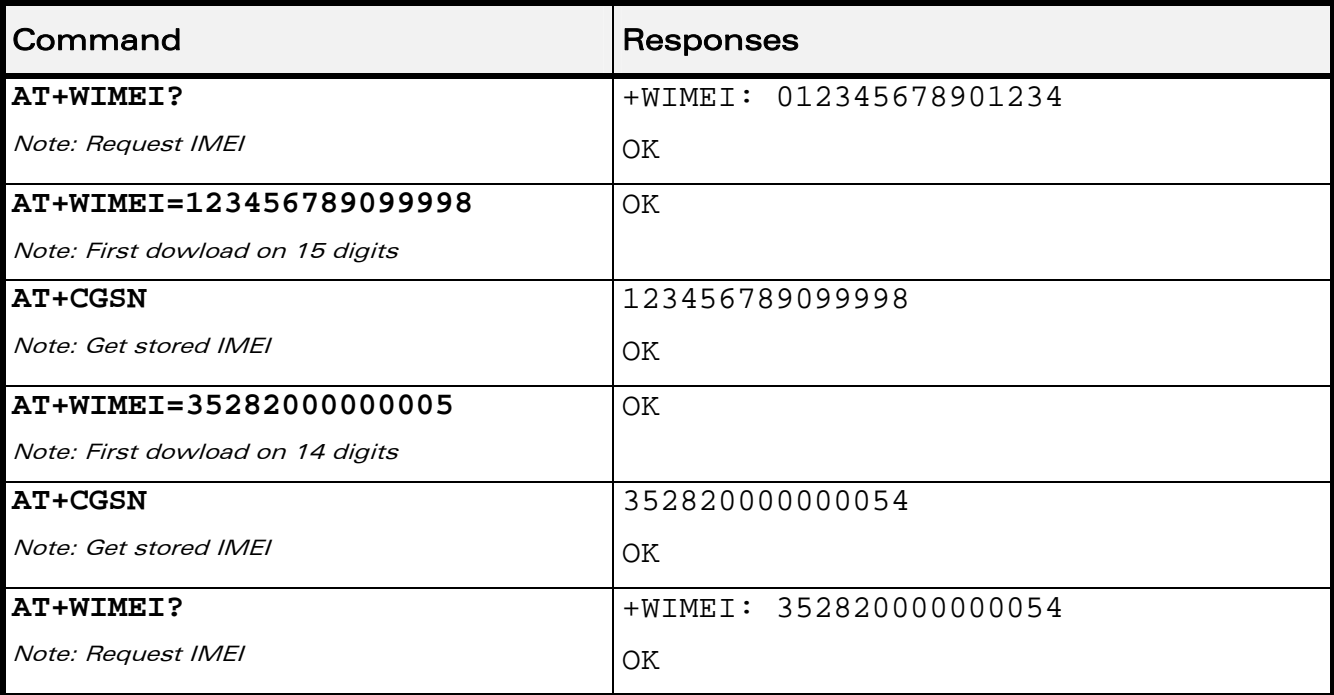

WƏVECOM<sup>®</sup>CRestricted **Page: 26** / 184

<span id="page-32-0"></span>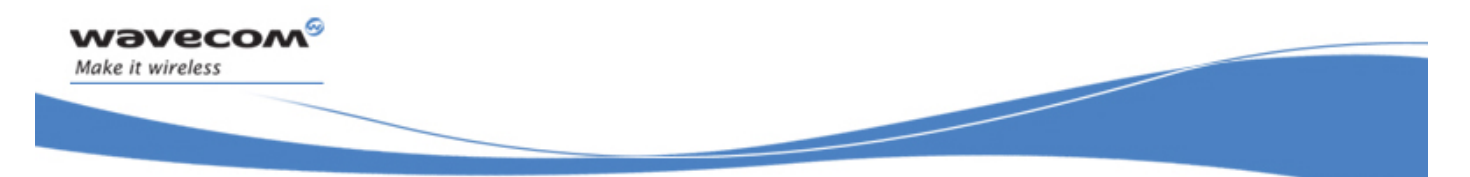

# Identifications commands Wireless CPU® Serial Number +WMSN

# 4.6 Wireless CPU® Serial Number +WMSN

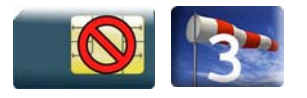

# 4.6.1 Description

This Wavecom proprietary command returns the serial number of the Wireless CPU®.

### 4.6.2 Syntax

Action command

### **AT+WMSN**

Serial Number <serial number>

**OK** 

Read command

None

Test command

**AT+WMSN=?** 

OK

# 4.6.3 Parameters and Defined Values

<serial number>: Wireless CPU® serial number integer type on 15 digits

# 4.6.4 Parameter Storage

None.

## 4.6.5 Examples

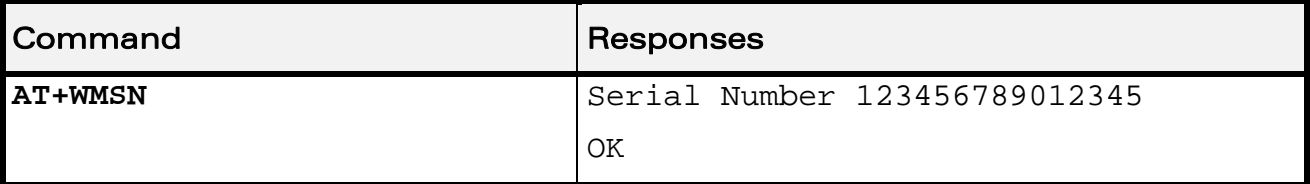

WƏVECOM<sup>S</sup>erestricted **Example 27 / 184** 

<span id="page-33-0"></span>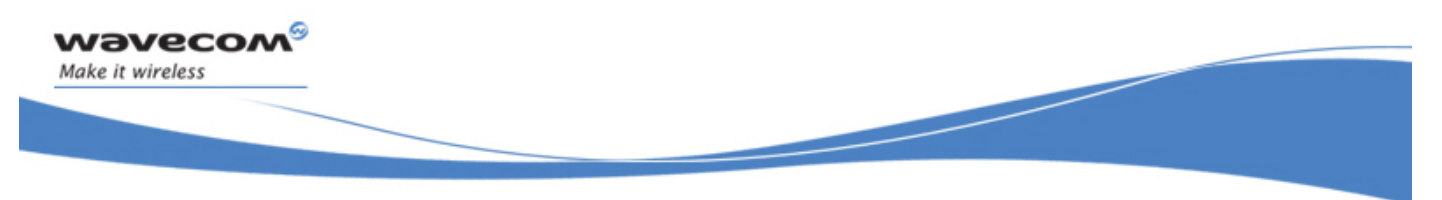

Identifications commands Product Serial Number +CGSN

# 4.7 Product Serial Number +CGSN

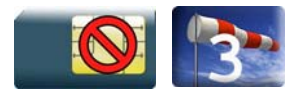

# 4.7.1 Description

This command allows the user application to get the IMEI of the product.

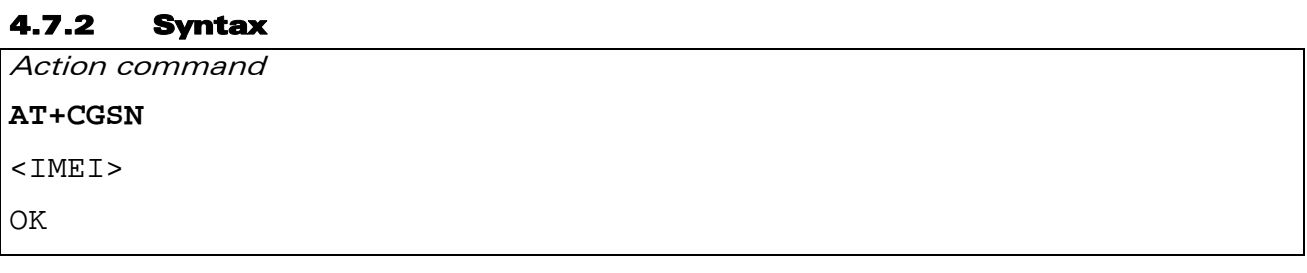

Read command

None

Test command

None

## 4.7.3 Parameters and Defined Values

<**IMEI**>: Wireless CPU® IMEI (15 digits number)

## 4.7.4 Parameter Storage

None.

## 4.7.5 Examples

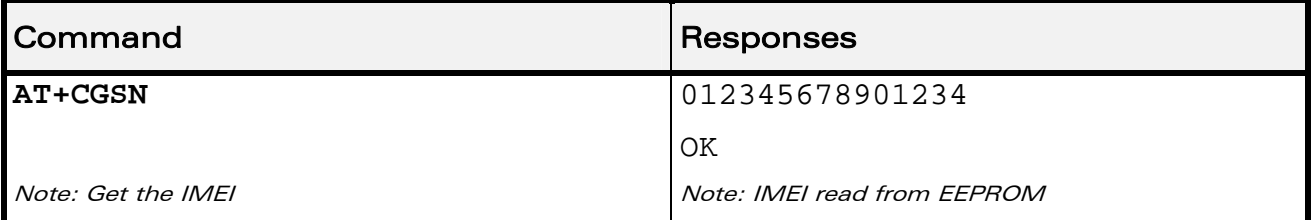

WƏVECOM<sup>S</sup>erestricted and the set of the set of the set of the set of the set of the set of the set of the set of the set of the set of the set of the set of the set of the set of the set of the set of the set of the set o

<span id="page-34-0"></span>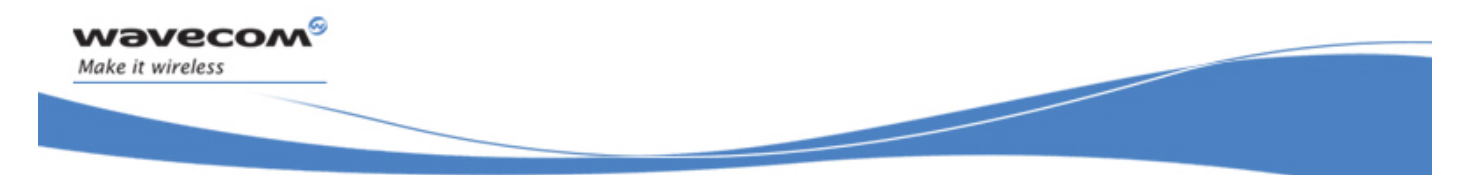

Identifications commands Request Revision Identification +CGMR

# 4.8 Request Revision Identification +CGMR

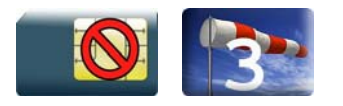

# 4.8.1 Description

This command is used to get the revised software version.

## 4.8.2 Syntax

Action command

## **AT+CGMR**

<SW release>.<WCPU> <size> <date> <time>

OK

Read command

None

Test command

None

## 4.8.3 Parameters and Defined Values

Example:

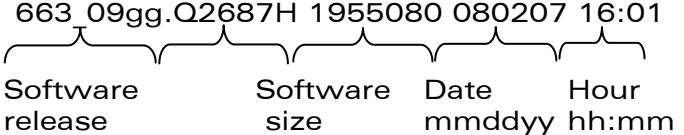

## ©Restricted Page: 29 / 184

Identifications commands Request Revision Identification +CGMR

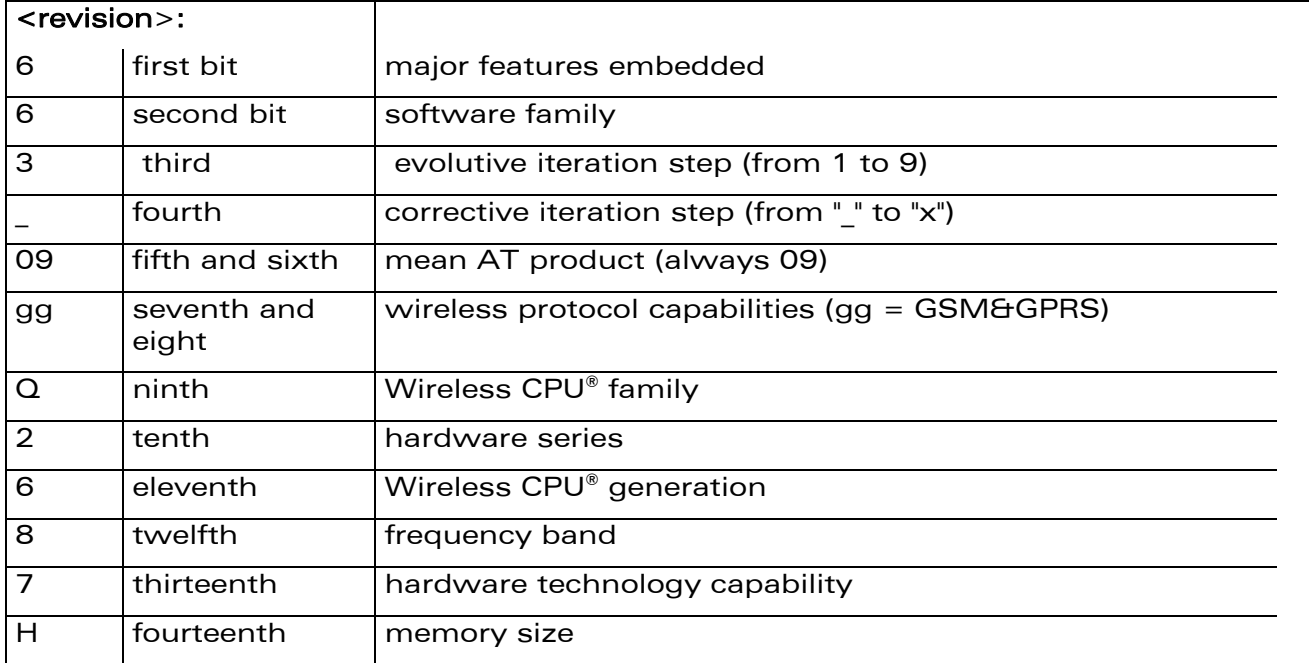

## 4.8.4 Parameter Storage

None.

## 4.8.5 Examples

wavecom®

Make it wireless

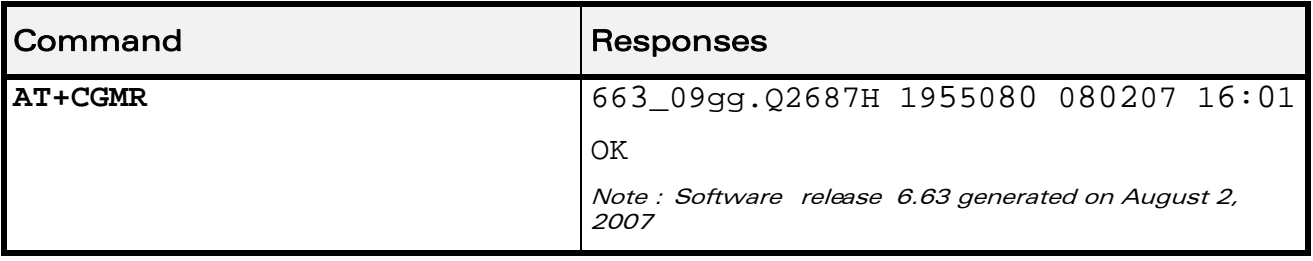
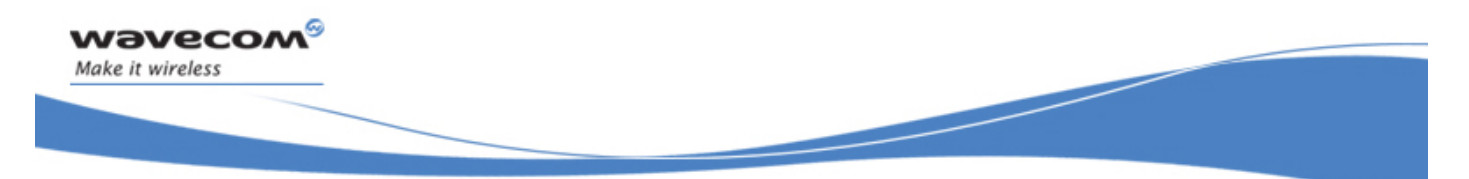

# Identifications commands Request identification information I

## 4.9 Request identification information I

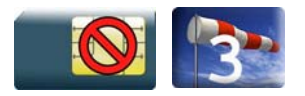

#### 4.9.1 Description

This command causes the product to transmit one or more lines of specific information text.

#### 4.9.2 Syntax

Action command

**ATI<n>** 

Depending on <n>

OK

Read command

None

Test command

None

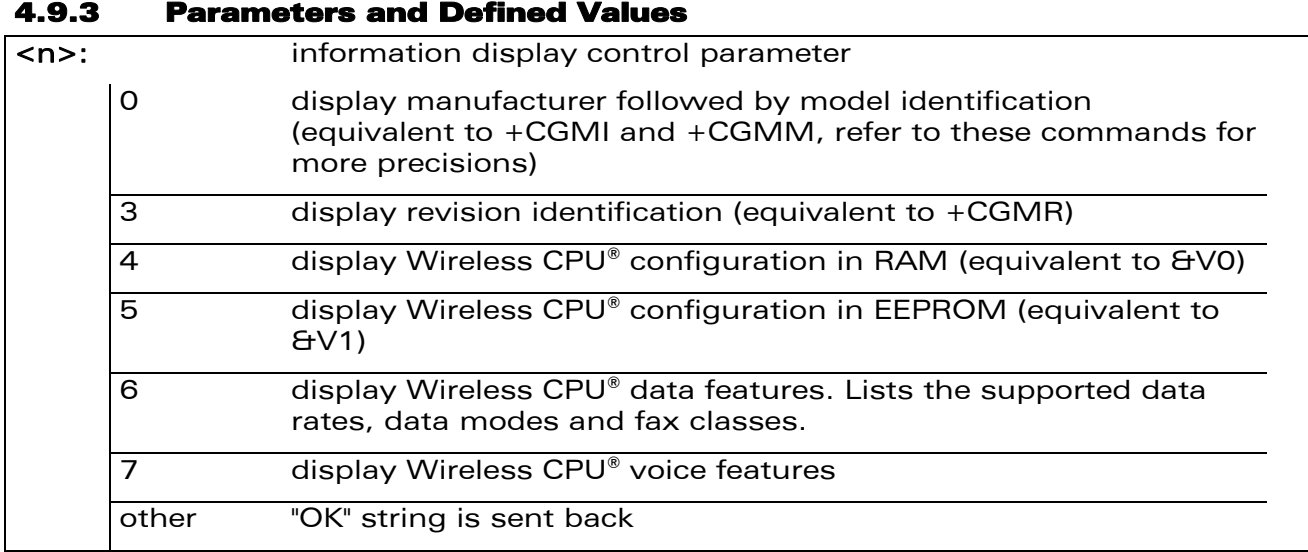

#### WƏVECOM<sup>S</sup> Restricted **Example 2018** Page: 31 / 184

This document is the sole and exclusive property of Wavecom. Not to be distributed or divulged without prior written agreement.

# 4.9.4 Parameter Storage

None.

#### 4.9.5 Examples

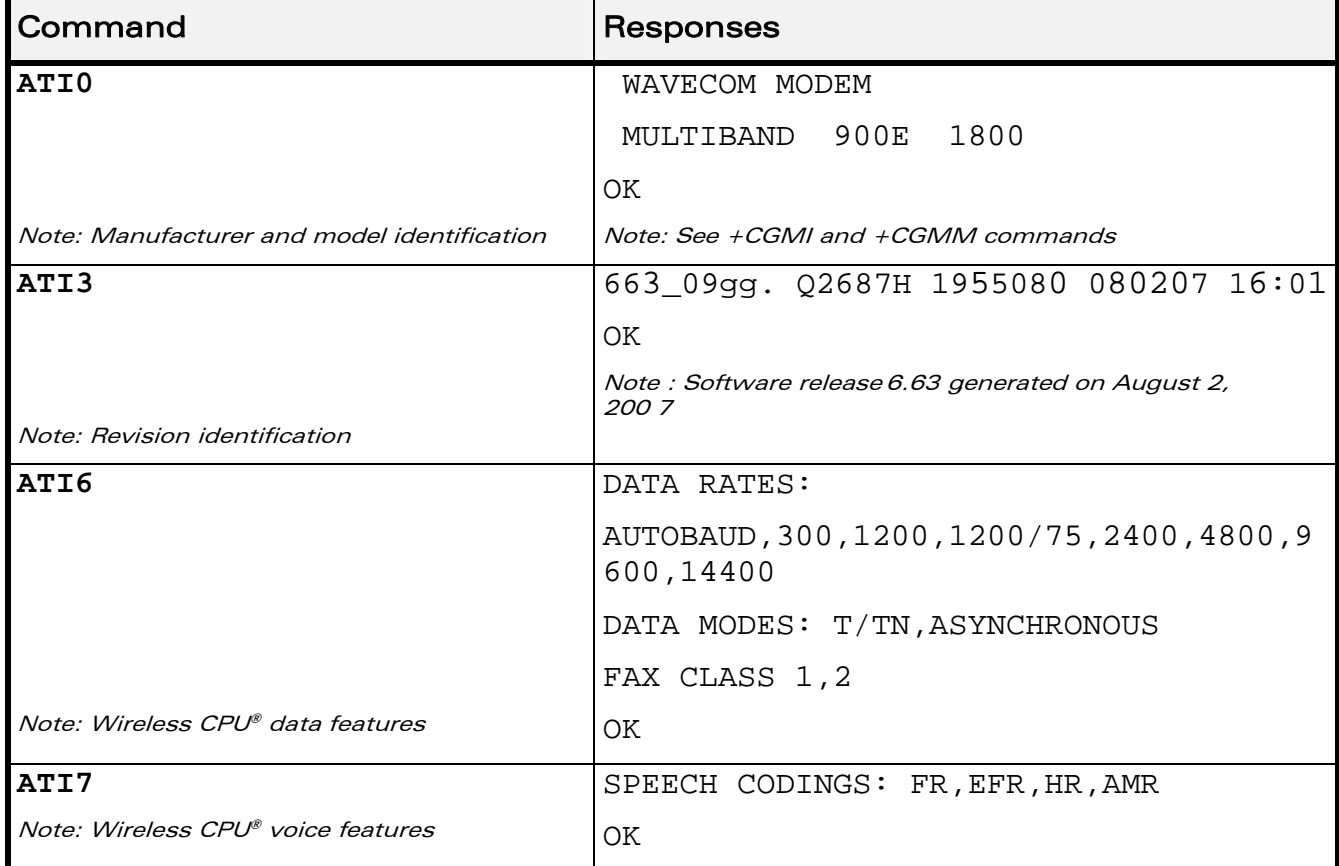

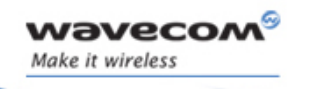

WƏVECOM<sup>®</sup>CRestricted **Page: 32** / 184

Identifications commands

Request identification information I

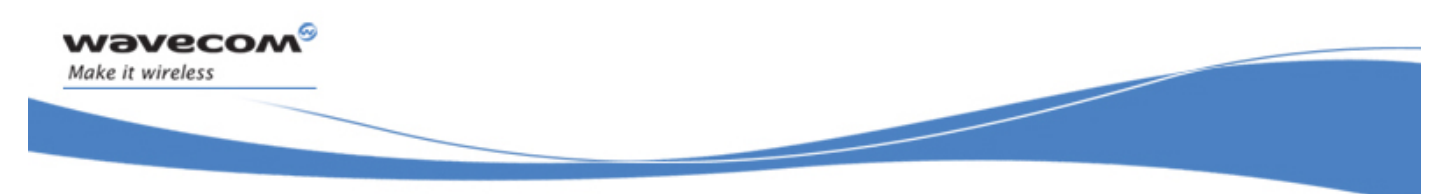

# Identifications commands Write IMEI SVN +WSVN

# 4.10 Write IMEI SVN +WSVN

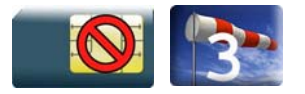

#### 4.10.1 Description

This Wavecom proprietary command updates the IMEI SVN.

#### 4.10.2 Syntax

Action command **AT+WSVN=<IMEI SVN>** 

OK

#### Read command

**AT+WSVN?** 

+WSVN: <IMEI SVN>

OK

# Test command **AT+WSVN=?**  +WSVN: (list of supported <IMEI SVN>s) OK

#### 4.10.3 Parameters and Defined Values

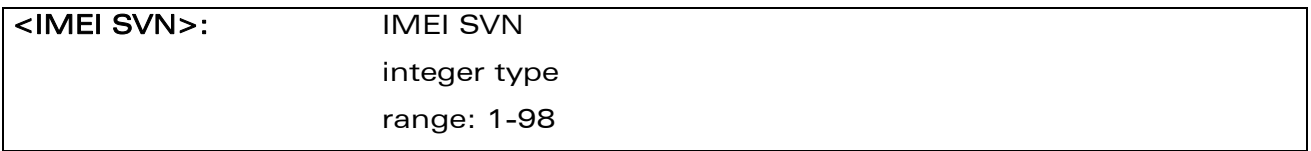

#### WƏVECOM<sup>S</sup>erestricted **Example 2018** Page: 33 / 184

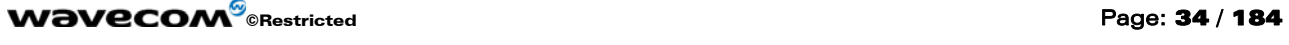

prior written agreement.

# Identifications commands Write IMEI SVN +WSVN

## 4.10.4 Parameter Storage

None.

## 4.10.5 Examples

wavecom®

Make it wireless

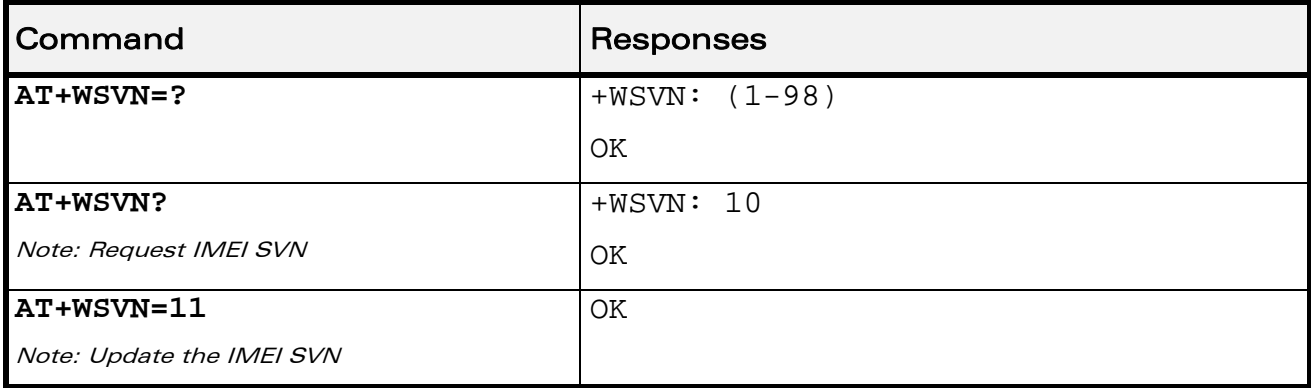

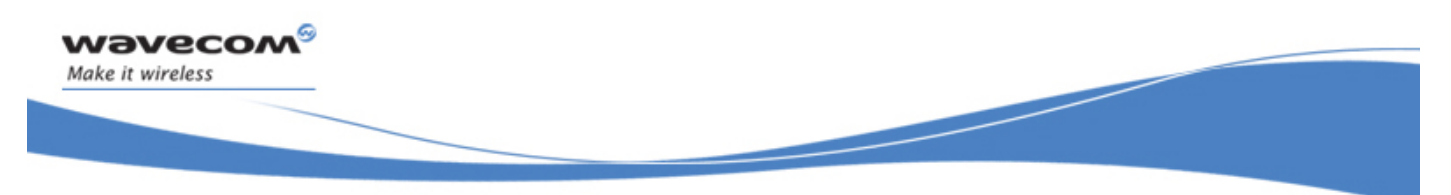

# Identifications commands Capabilities List +GCAP

# 4.11 Capabilities List +GCAP

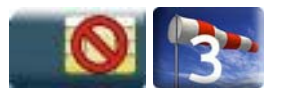

### 4.11.1 Description

This command returns the complete list of capabilities.

#### 4.11.2 Syntax

Action command

#### **AT+GCAP**

+GCAP: (list of supported <name>s)

OK

Read command

None

Test command

None

#### 4.11.3 Parameters and Defined Values

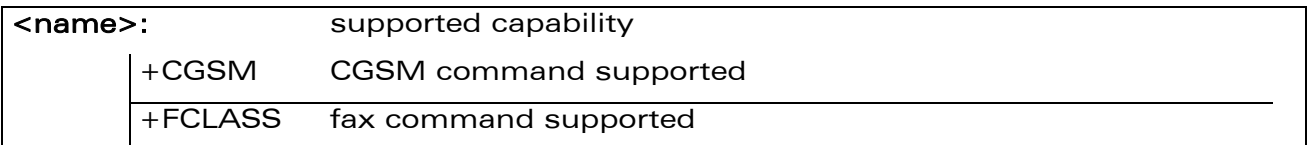

#### 4.11.4 Parameter Storage

None.

#### 4.11.5 Examples

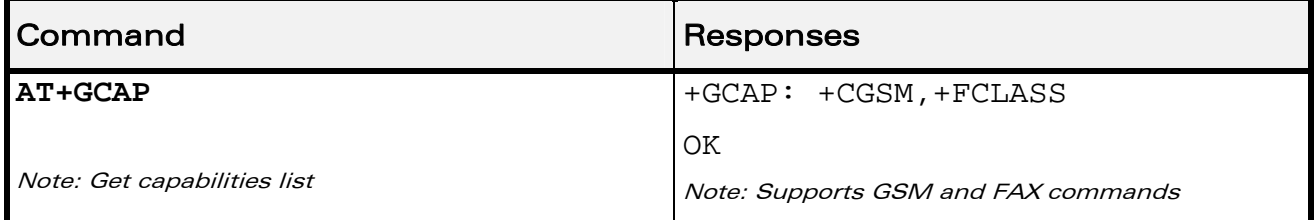

#### WƏVECOM<sup>S</sup>erestricted and the set of the set of the set of the set of the set of the set of the set of the set of the set of the set of the set of the set of the set of the set of the set of the set of the set of the set o

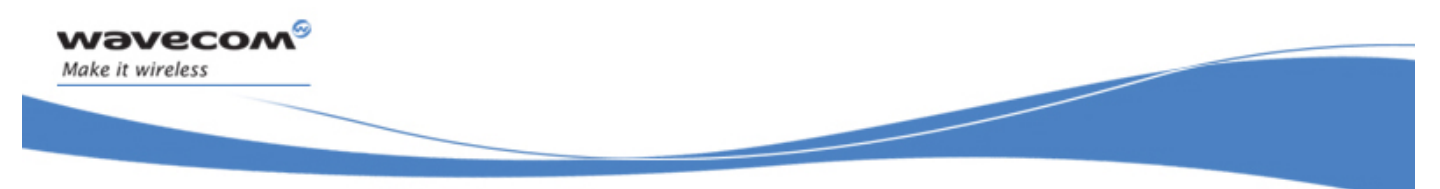

Open AT® Commands Wavecom Downloading +WDWL

# 5 Open AT® Commands

## 5.1 Wavecom Downloading +WDWL

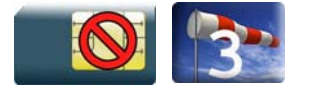

#### 5.1.1 Description

This Wavecom proprietary command switches the product to download mode. After downloading, the Wireless CPU® should be reset using AT+CFUN=1.

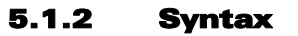

Action command

**AT+WDWL** 

 $+WDWI$ : 0

Note: Downloading in progress

#### Read command

**AT+WDWL?**  +WDWL: <version> OK

Test command None

### 5.1.3 Parameters and Defined Values

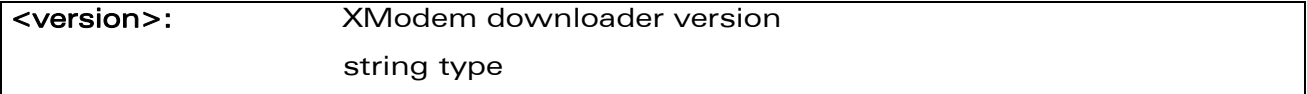

#### 5.1.4 Parameter Storage

None.

WƏVECOM<sup>S</sup> Restricted **Example 2018** Page: 36 / 184

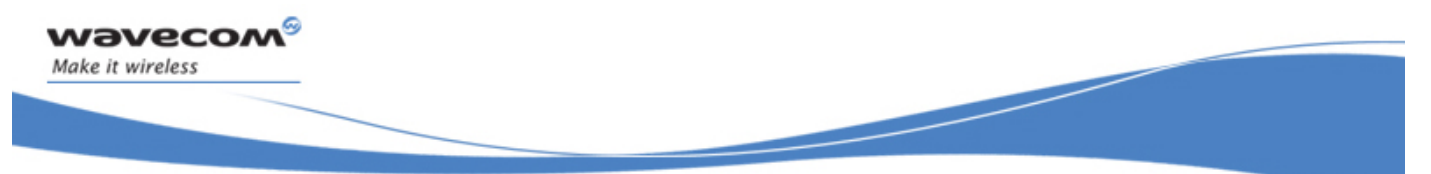

# Open AT® Commands Wavecom Downloading +WDWL

#### 5.1.5 Examples

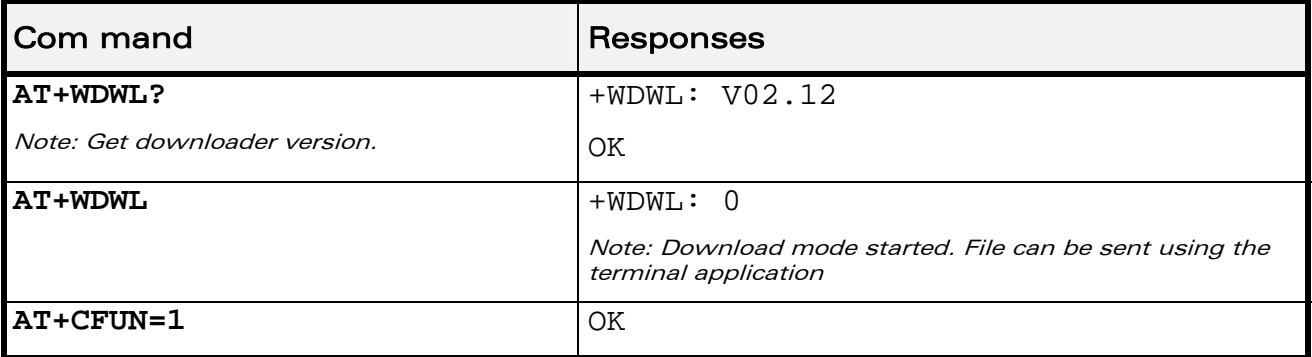

#### 5.1.6 Notes

+WDWL command allows to launch the download process only on the UART1 port.

Downloading is performed using the 1K-XMODEM protocol.

This command is unsupported when using a serial USB emulated port.

The flow control of the hyperterminal has to be set to "Hardware".

#### Caution:

Software damages may occur if power is lost or if a hardware reset occurs during the downloading phase. This would seriously affect Wireless CPU® behavior.

This document is the sole and exclusive property of Wavecom. Not to be distributed or divulged without prior written agreement.

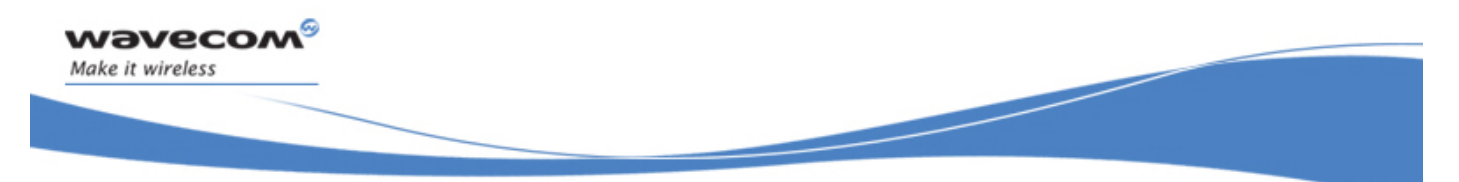

Open AT® Commands Wavecom Open AT® Control Command +WOPEN

# 5.2 Wavecom Open AT® Control Command +WOPEN

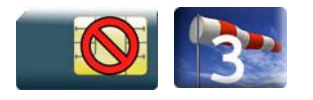

#### 5.2.1 Description

This Wavecom proprietary command performs the start, stop, delete, and get information about the current Open AT® embedded application.

This command also erases the Open AT® flash objects storage place, and configures the Application & Data (A&D) storage place size. Please refer to the Open AT® development guides for more information.

This command permits to configure the Open  $AT^{\circ}$  Safe Boot, this service prevents the Open AT® application from starting when defined keys of the keyboard are pressed.

#### 5.2.2 Syntax

• If  $<$ Mode $> = 0, 1, 3, 4$  or 5

Action command

#### **AT+WOPEN=<Mode>**

OK

 $\bullet$  If  $<$ Mode $>=$ 2

```
Action command
```
#### **AT+WOPEN=<Mode>**

```
+WOPEN: <Mode>,<IntVersion>[,<ExtVersion>]
```
**OK** 

 $\bullet$  If <Mode>=6

Action command

#### **AT+WOPEN=<Mode>[,<A&Dsize>]**

```
+WOPEN: <Mode>,<A&DSize>,<OatSize>
```
OK

#### WƏVECOM<sup>®</sup>©Restricted **Page: 38 / 184**

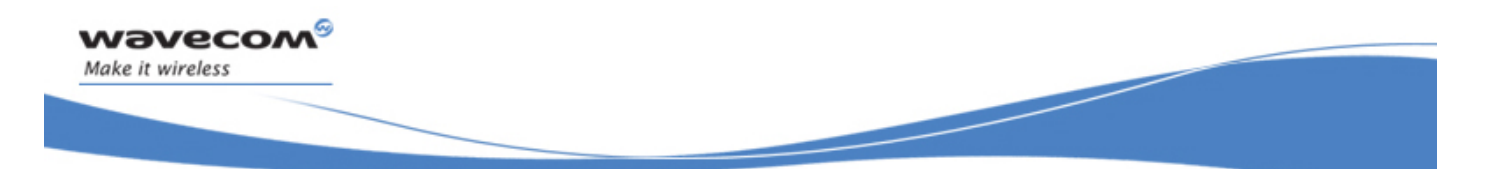

Open AT® Commands Wavecom Open AT® Control Command +WOPEN

• If <Mode>=7

# Action command

#### **AT+WOPEN=<Mode>**

+WOPEN: <Mode>,<OatState>

OK

#### • If <Mode>=8

#### Action command

### **AT+WOPEN=<Mode>[,<SafeBootState>[,<Key1>[,<Key2>]]]**

```
+WOPEN: <Mode>[,<SafeBootState>[,<Key1>[,<Key2>]]]
```
OK

#### Read command

#### **AT+WOPEN?**

+WOPEN: <Mode>

**OK** 

# Test command **AT+WOPEN=?**  +WOPEN: (list of supported <Mode>s),(list of supported <A&DSize>s),(list of supported <Key1>s),(list of supported <Key2>s) OK

#### WƏVECOM<sup>S</sup> Restricted **Example 2018** Page: 39 / 184

## Wavecom Open AT® Control Command +WOPEN

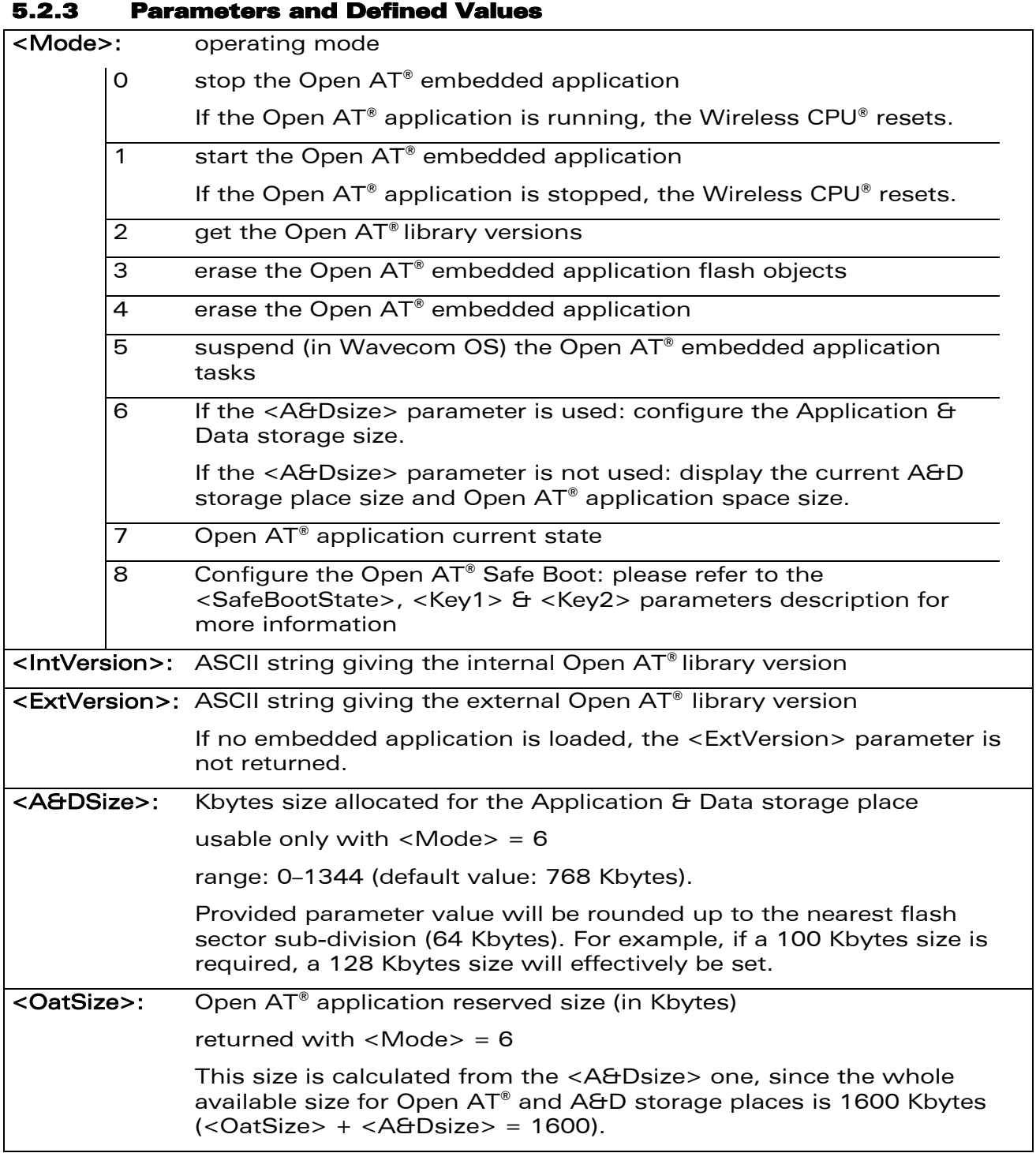

wavecom®

Make it wireless

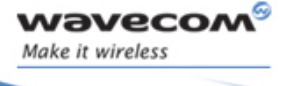

## Wavecom Open AT® Control Command +WOPEN

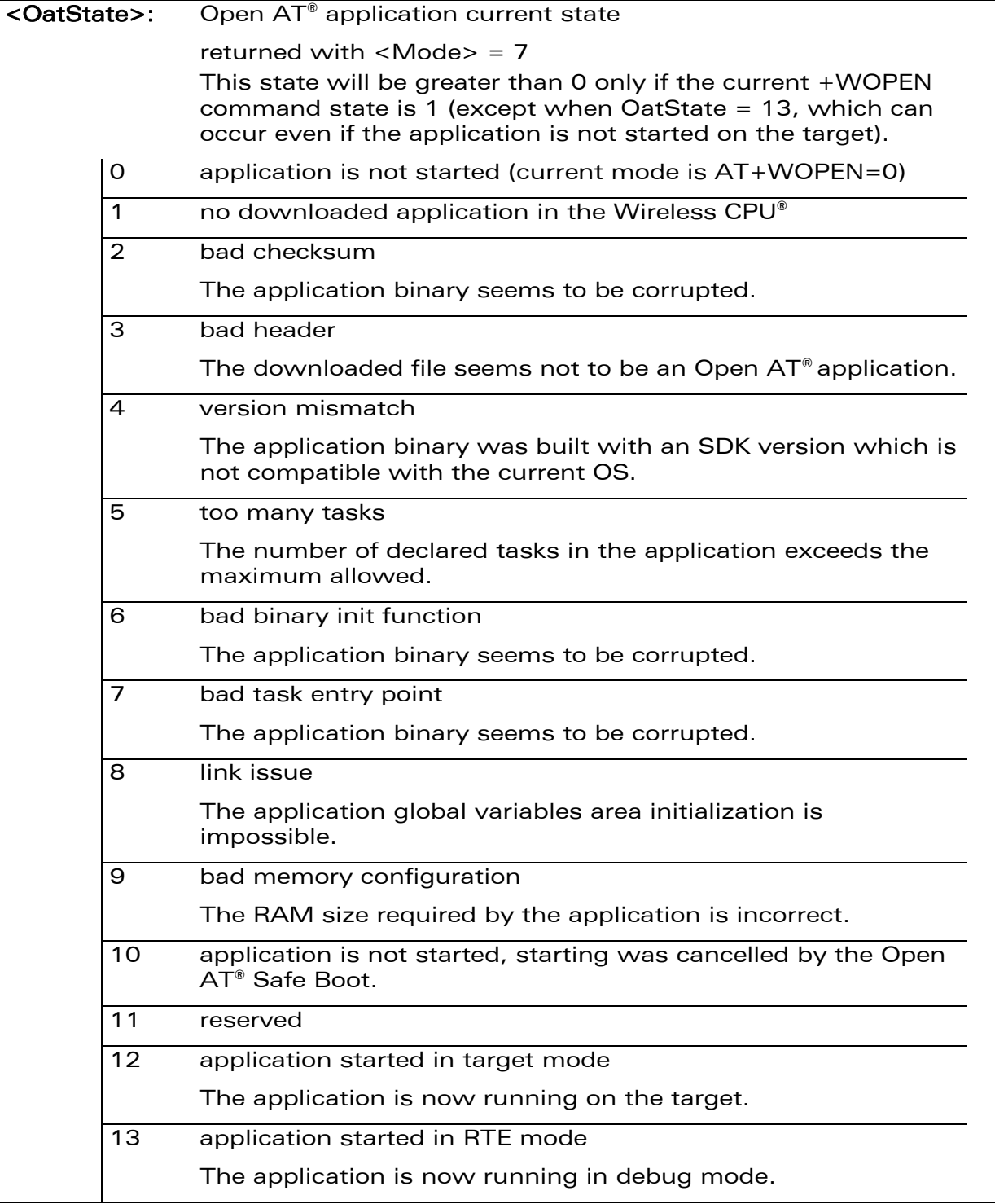

WƏVECOM<sup>®</sup>CRestricted **Page: 41 / 184** 

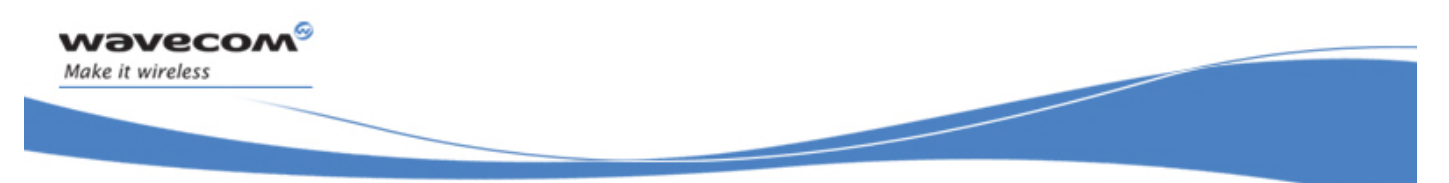

#### Wavecom Open AT® Control Command +WOPEN

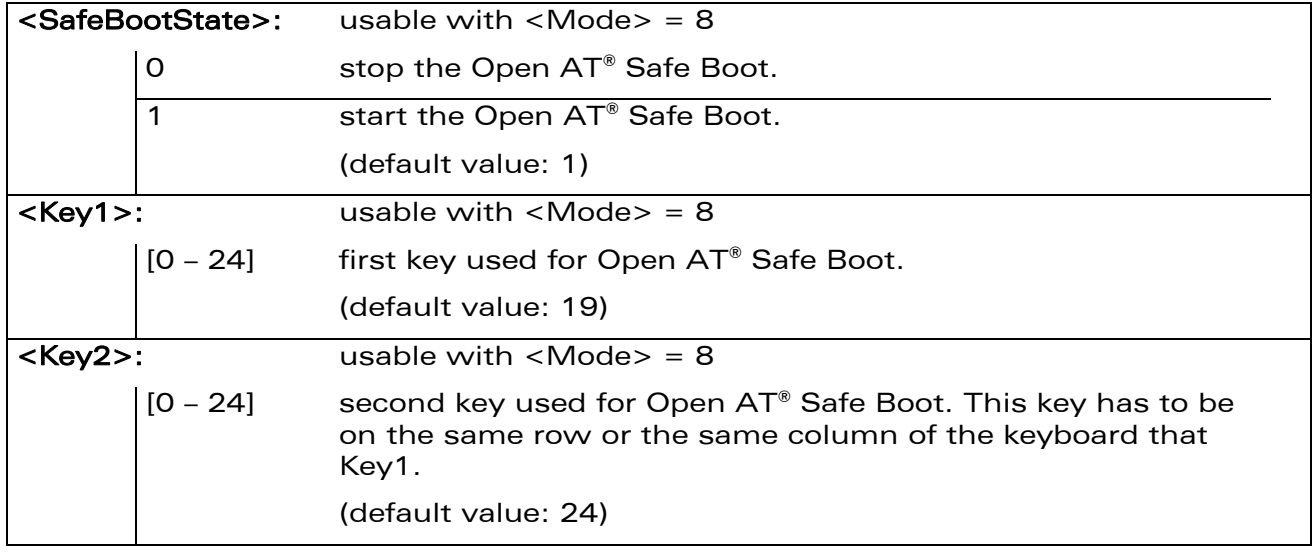

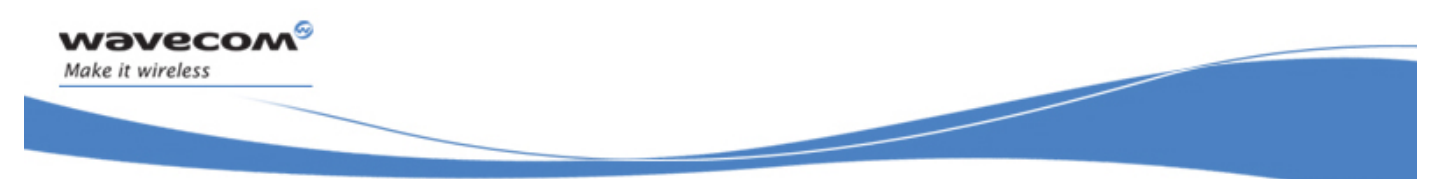

#### Wavecom Open AT® Control Command +WOPEN

#### 5.2.4 Parameter storage

The <Mode>, <A&Dsize>, <Key1> and <Key2> parameters are stored in EEPROM without using the AT&W command. The default value can be restored using AT&F.

#### 5.2.5 Examples

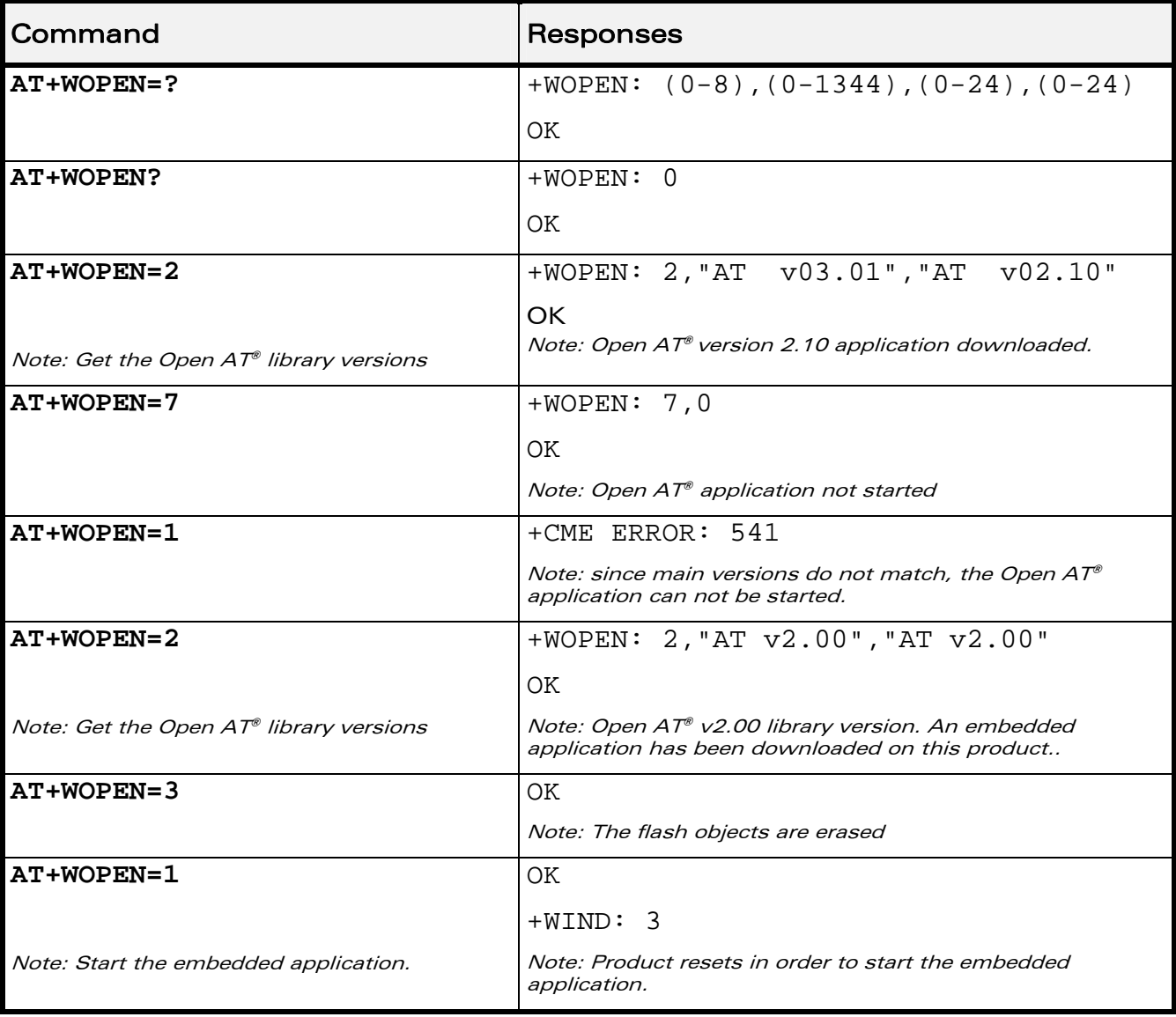

#### WƏVECOM<sup>S</sup> Restricted **Example 2018** Page: 43 / 184

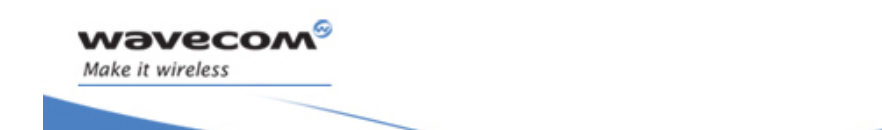

# Wavecom Open AT® Control Command +WOPEN

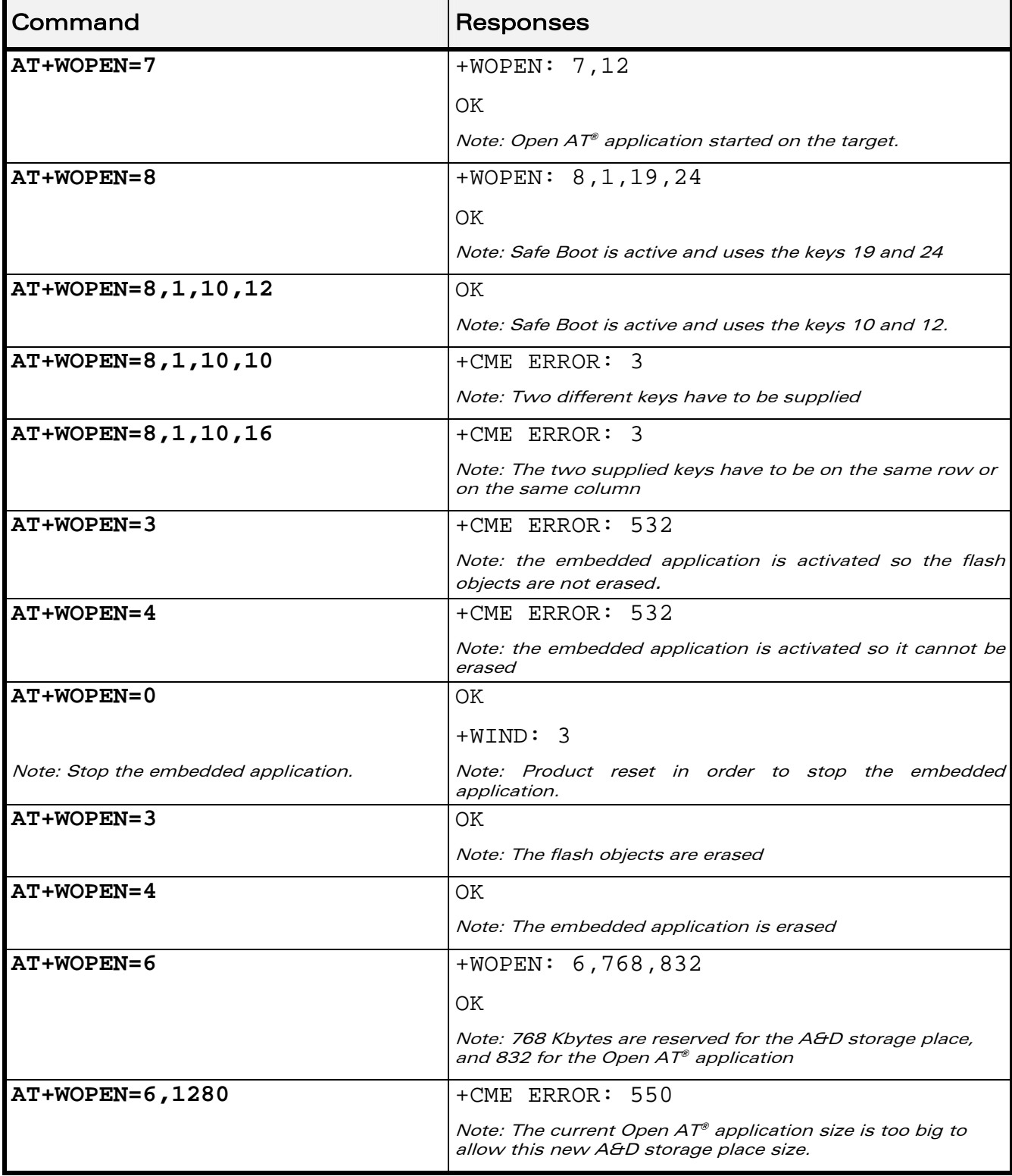

#### WƏVECOM<sup>®</sup>CRestricted **Page: 44 / 184**

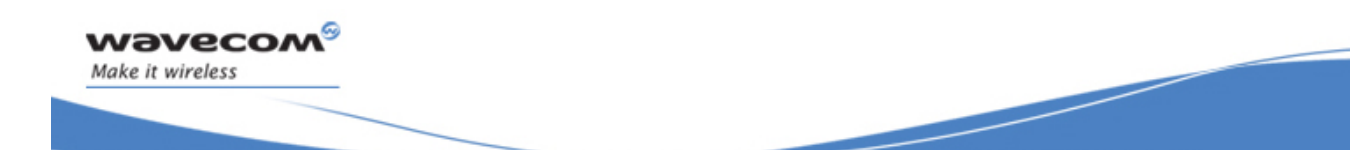

#### Wavecom Open AT® Control Command +WOPEN

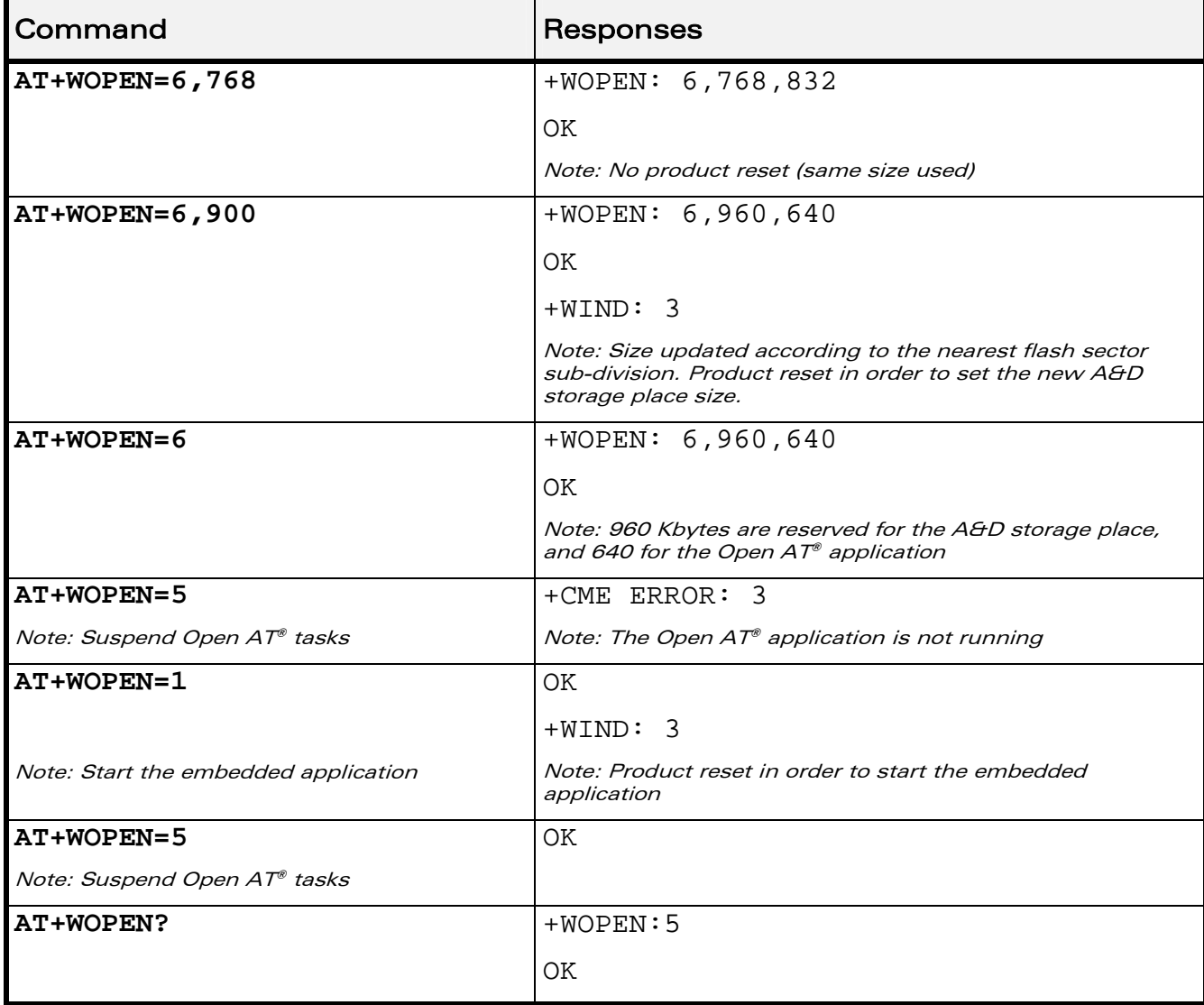

#### 5.2.6 Notes

For mode = 1: if the main version numbers returned by the AT+WOPEN=2 command do not match, the command will reply "+CME ERROR: 541"

 $<$ Mode> = 3 and  $<$ Mode> = 4 are only available if the Open AT® embedded application is stopped (AT+WOPEN=0).

Open AT® embedded applications can be resumed with +WOPENRES command or the "INTERRUPT" feature (see +WCFM command).

The command returns an error when trying to use a key not available for Open AT® Safe Boot.

#### WƏVECOM<sup>S</sup> Restricted **Example 2018** Page: 45 / 184

This document is the sole and exclusive property of Wavecom. Not to be distributed or divulged without prior written agreement.

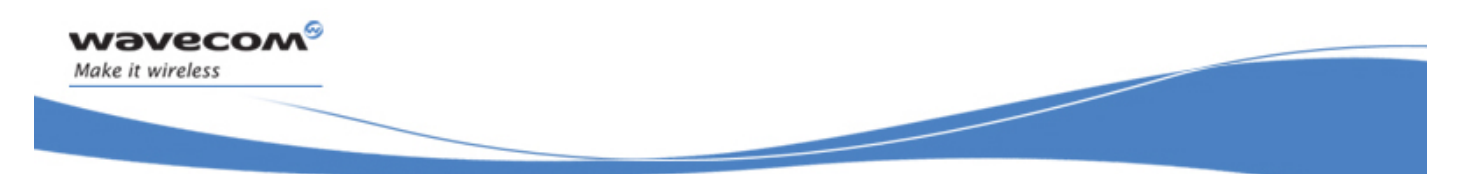

Wavecom Open AT® Control Command +WOPEN

Caution:

With <Mode> = 6, any A&D size change will lead to the area format process (this process will take some seconds on start-up, before the "+WIND: 3" indication display (up to 1.5 second per 64 Kbytes flash sector size can be considered as a maximum); all A&D cells data will be erased.

USB restrictions:

Starting or stopping an Open AT® application resets the Wavecom Wireless CPU®. When these AT commands (AT+WOPEN=1 or AT+WOPEN=0) are sent to the Wavecom Wireless CPU® by using the USB serial port, the user must:

1. Close the USB serial port as soon as the command is sent to the Wavecom Wireless CPU®. This means that the OK response cannot be received by the user application.

2. Wait sufficient time to allow the Wavecom Wireless CPU® to reset. Usually, the user must wait 1 second before reopening the USB serial port.

WƏVECOM<sup>S</sup>©Restricted **Page: 46 / 184** 

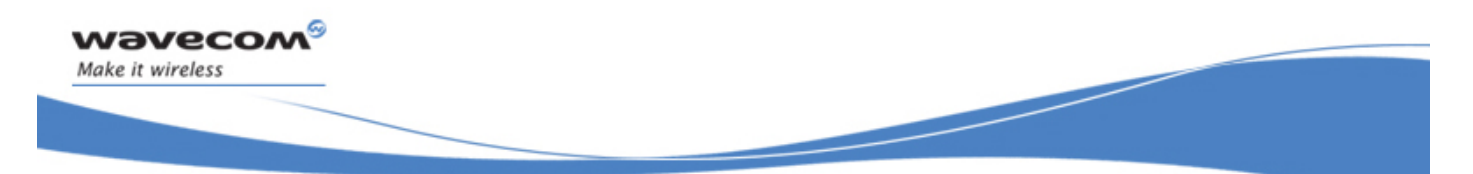

Open AT® Commands Open AT® Tasks Resume Command +WOPENRES

# 5.3 Open AT® Tasks Resume Command +WOPENRES

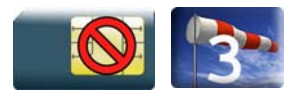

#### 5.3.1 Description

This Wavecom proprietary command allows to resume the suspended Open AT® embedded application.

#### 5.3.2 Syntax

Action command

**AT+WOPENRES** 

OK

Read command

None

Test command

**AT+WOPENRES=?** 

OK

#### 5.3.3 Parameters and Defined Values

None.

#### 5.3.4 Parameter Storage

None

#### 5.3.5 Examples

None.

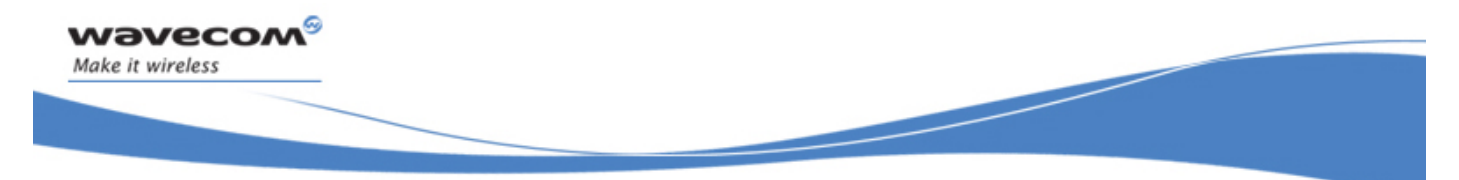

Global Configuration Commands Report Mobile Equipment Errors +CMEE

# 6 Global Configuration Commands

## 6.1 Report Mobile Equipment Errors +CMEE

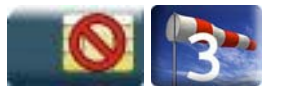

### 6.1.1 Description

This command defines the method for returning error messages. The simple ERROR message can be replaced by the verbose method to include the results codes +CME ERROR: <err>. (See section "ME error result code: +CME ERROR" in the "Appendixes" of the present document for "+CME ERROR" result codes description. See section "Message service failure result code: +CMS ERROR" in the "Appendixes" of the present document for "+CMS ERROR" result codes).

#### 6.1.2 Syntax

Action command

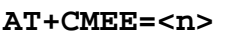

**OK** 

Read command

**AT+CMEE?** 

+CMEE: <n>

**OK** 

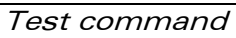

#### **AT+CMEE=?**

+CMEE: (list of supported <n>s) OK

#### 6.1.3 Parameters and Defined Values

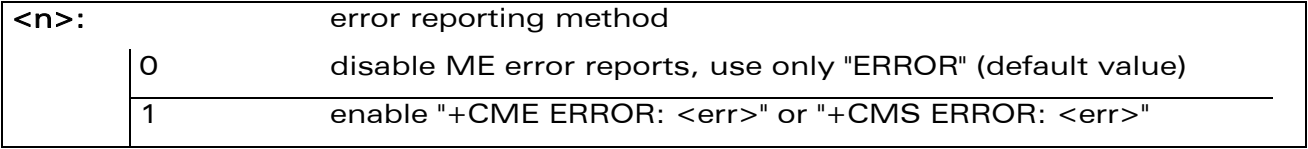

#### 6.1.4 Parameter Storage

The <n> parameter is stored in EEPROM using AT&W command. The default value can be restored using AT&F.

#### WƏVECOM<sup>S</sup> Restricted **Example 2018** Page: 48 / 184

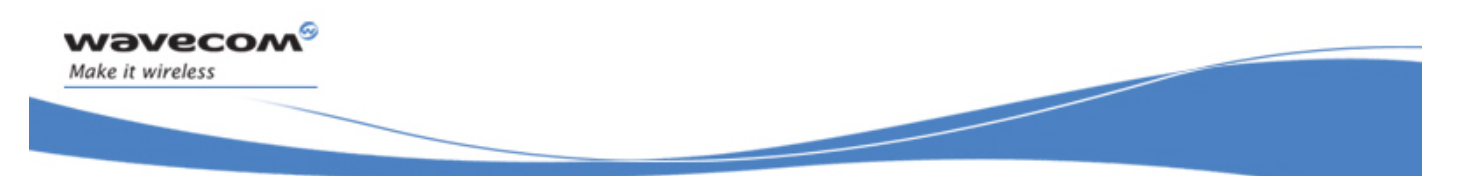

# Global Configuration Commands Report Mobile Equipment Errors +CMEE

#### 6.1.5 Examples

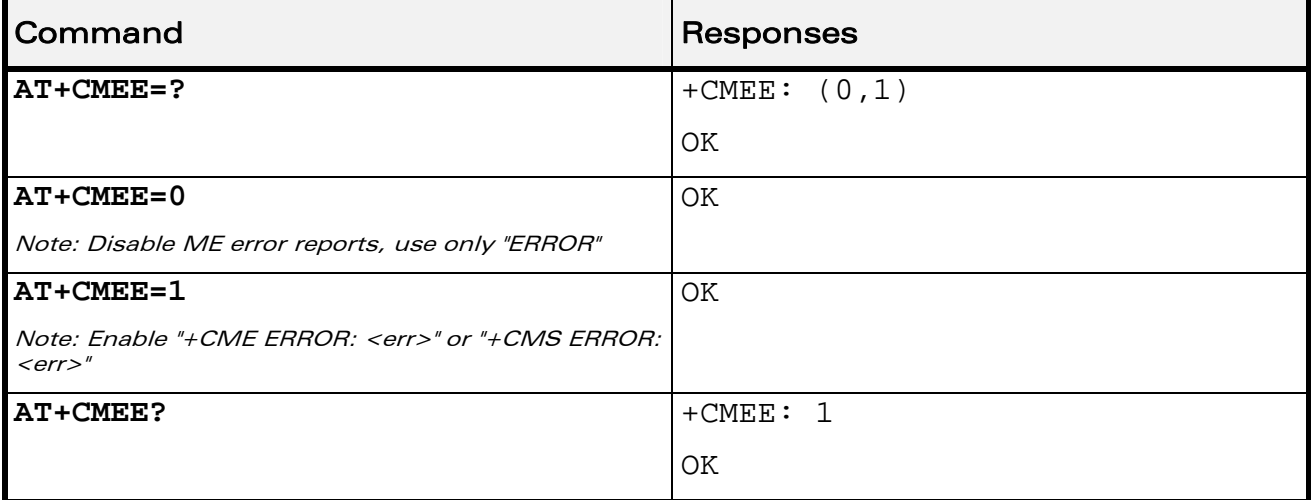

WƏVECOM<sup>®</sup>CRestricted **Page: 49 / 184** 

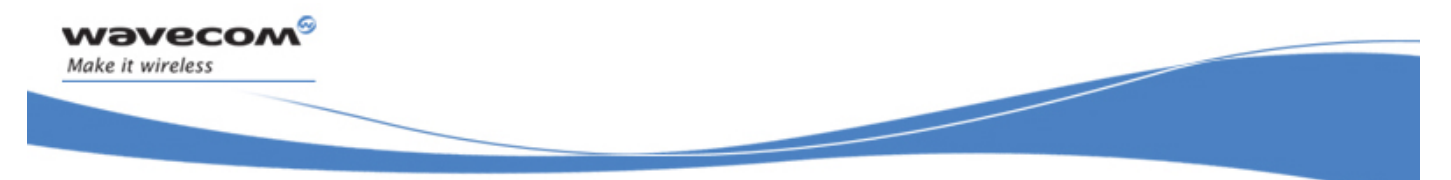

Global Configuration Commands Hardware Configuration +WHCNF

## 6.2 Hardware Configuration +WHCNF

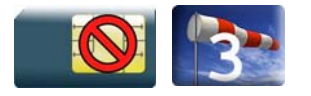

#### 6.2.1 Description

This Wavecom proprietary command allows to:

Activate or deactivate the keypad functionality in the Wireless  $\text{CPU}^{\circ}$  where available. When the keypad is deactivated, ten more I/0 pins will be free to be used (see PTS documentation for more information)

The new setting will be taken into account immediately after the keypad activation or deactivation. With the keypad activation, ten GPIO pins are immediately used by the keypad and are not usable by other applications

• Activate or deactivate the flash LED (Activity status indication)

The new setting will be taken into account after a restart

If the software downloaded is either corrupted or non-compatible, the flash LED is in "very quick flash" mode even if the flash LED is deactivated

• This command allows the user to activate or deactivate the 32 kHz clock to output on a pin of the Wireless CPU®. When the 32 kHz feature is deactivated, one more I/0 pin will be free to be used (see PTS documentation for more information)

The new setting will be taken into account immediately after the 32 kHz feature activation or deactivation. With the 32 kHz feature activation, one I/O pin is immediately used to output the clock and this pin is no more usable as an I/O pin (until the 32 kHz feature will be deactivated)

This command allows the users to activate or deactivate the management of the SIM Voltage Indication pin use by an External SIM Switch to know the power supply level to use as SIM Vcc. When the External SIM Switch feature is deactivated, one more I/0 pin will be free to be used (see PTS documentation for more information)

The new setting will be taken into account after a restart. The I/O pin is allocated after the restart during the Wireless CPU® initialisation

#### 6.2.2 Syntax

Action command

```
AT+WHCNF=<type>,<mode>
```

```
[+WHCNF: <type>,<status>[,<resetFlag>]]
```
OK

#### WƏVECOM<sup>S</sup>©Restricted **Page: 50 / 184**

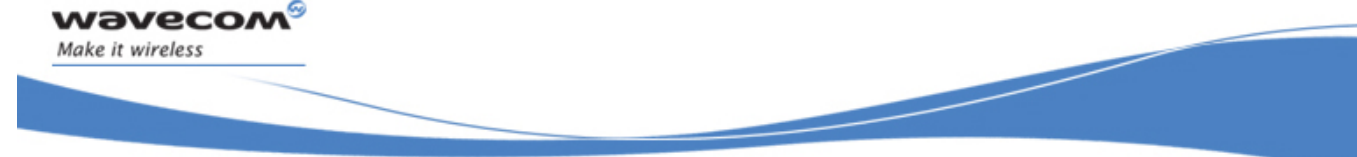

# Global Configuration Commands Hardware Configuration +WHCNF

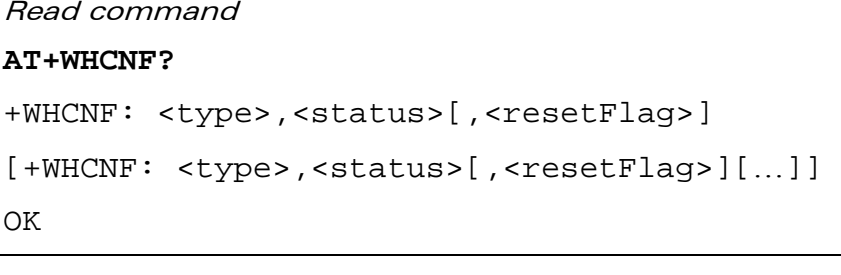

### Test command

```
AT+WHCNF=? 
+WHCNF: <type>,(list of supported <mode>s) 
[+WHCNF: <type>,(list of supported <mode>s)[…]] 
OK
```
WƏVECOM<sup>S</sup>erestricted **Example 2018** Page: 51 / 184

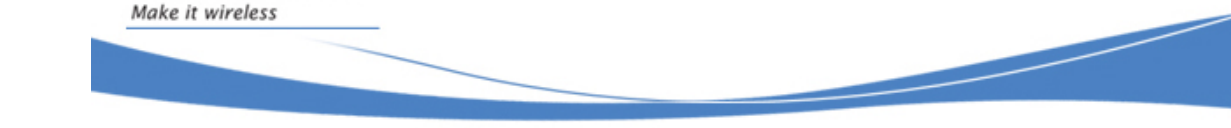

wavecom®

# Global Configuration Commands Hardware Configuration +WHCNF

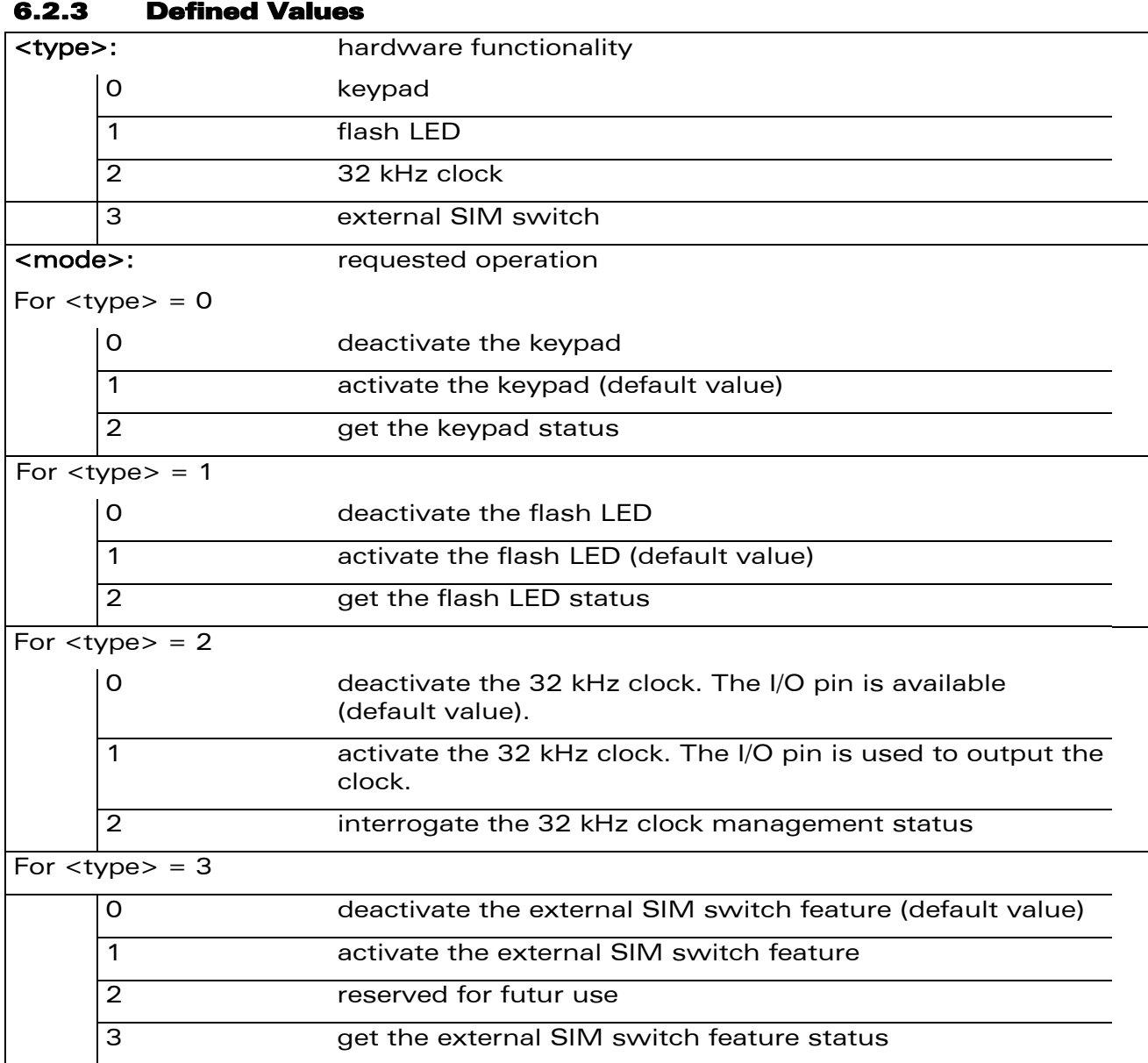

#### WƏVECOM<sup>®</sup>CRestricted **Page: 52** / 184

Hardware Configuration +WHCNF

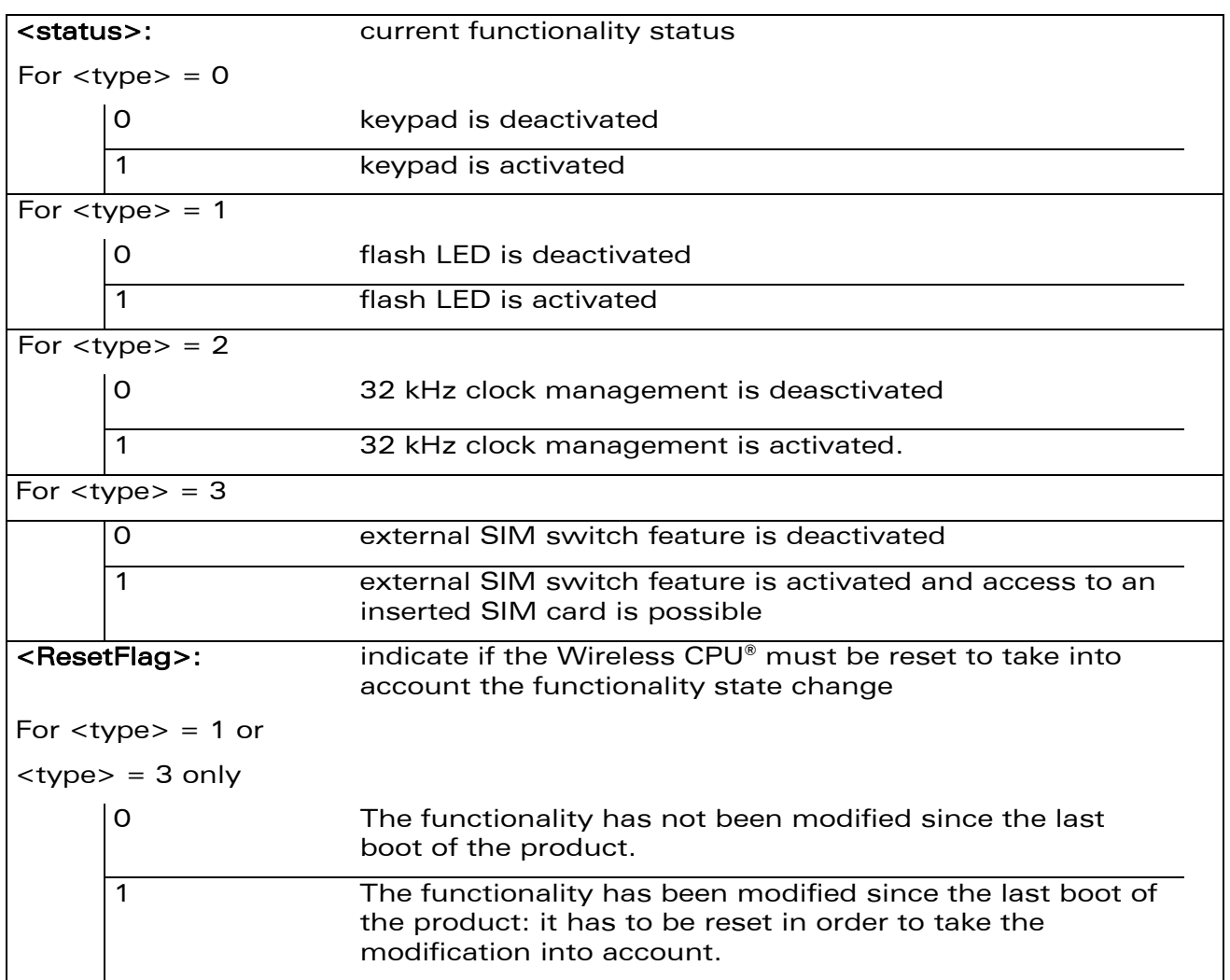

#### 6.2.4 Parameter storage

wavecom®

Make it wireless

For each kind of <type> parameter, the <mode> parameter value is stored in EEPROM without using At&W. Default values can be restored using AT&F.

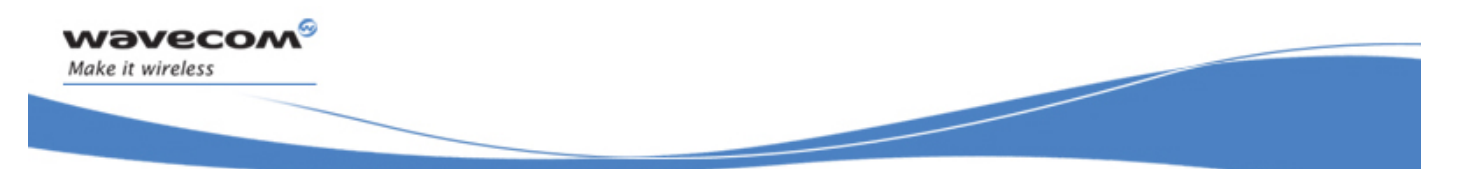

# Global Configuration Commands Hardware Configuration +WHCNF

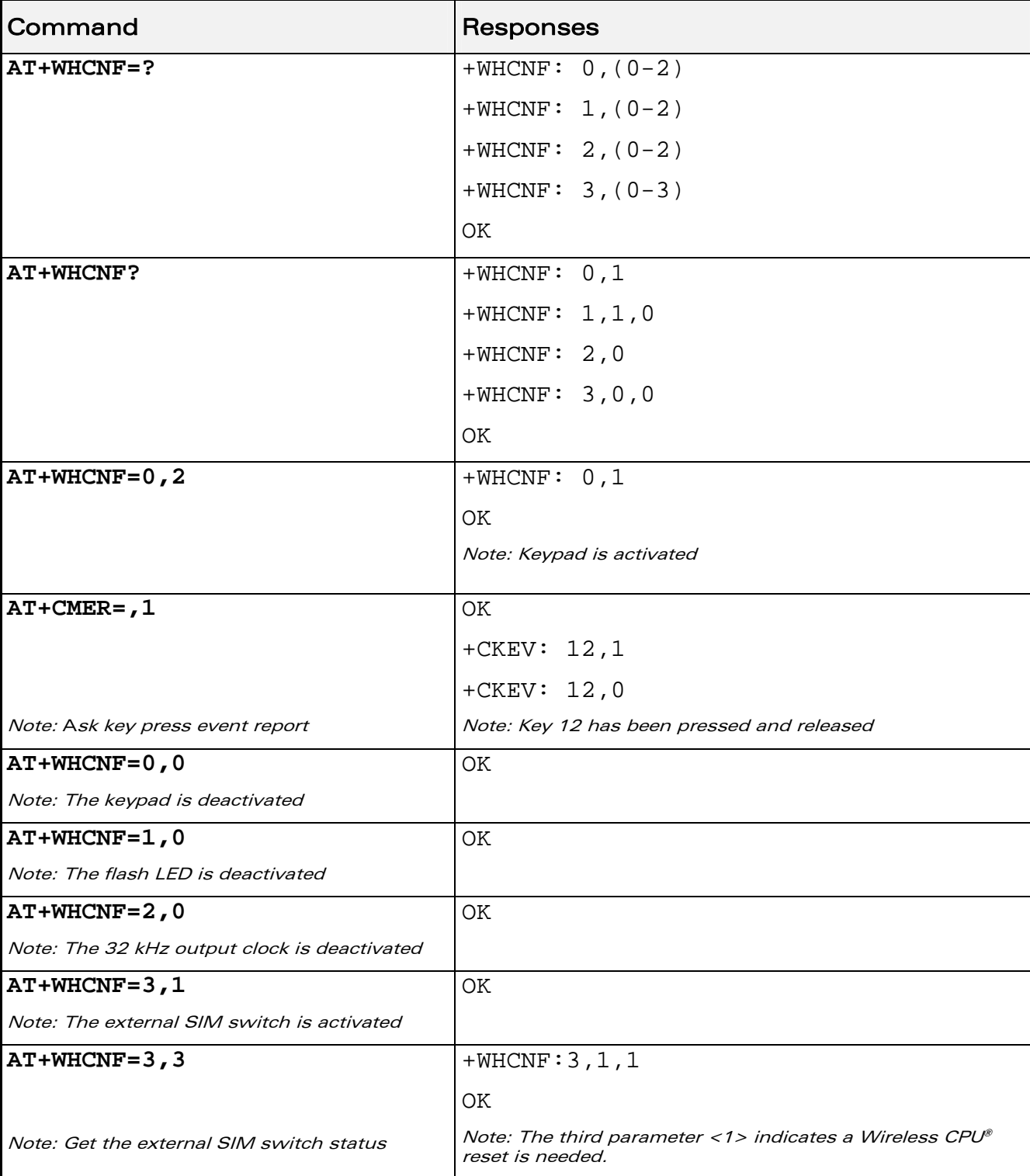

### 6.2.5 Examples

#### WƏVECOM<sup>®</sup>CRestricted **Page: 54 / 184**

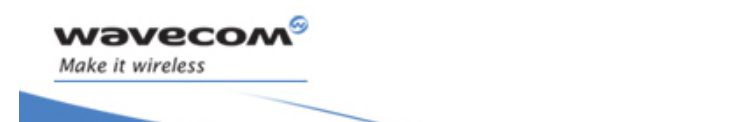

Global Configuration Commands Hardware Configuration +WHCNF

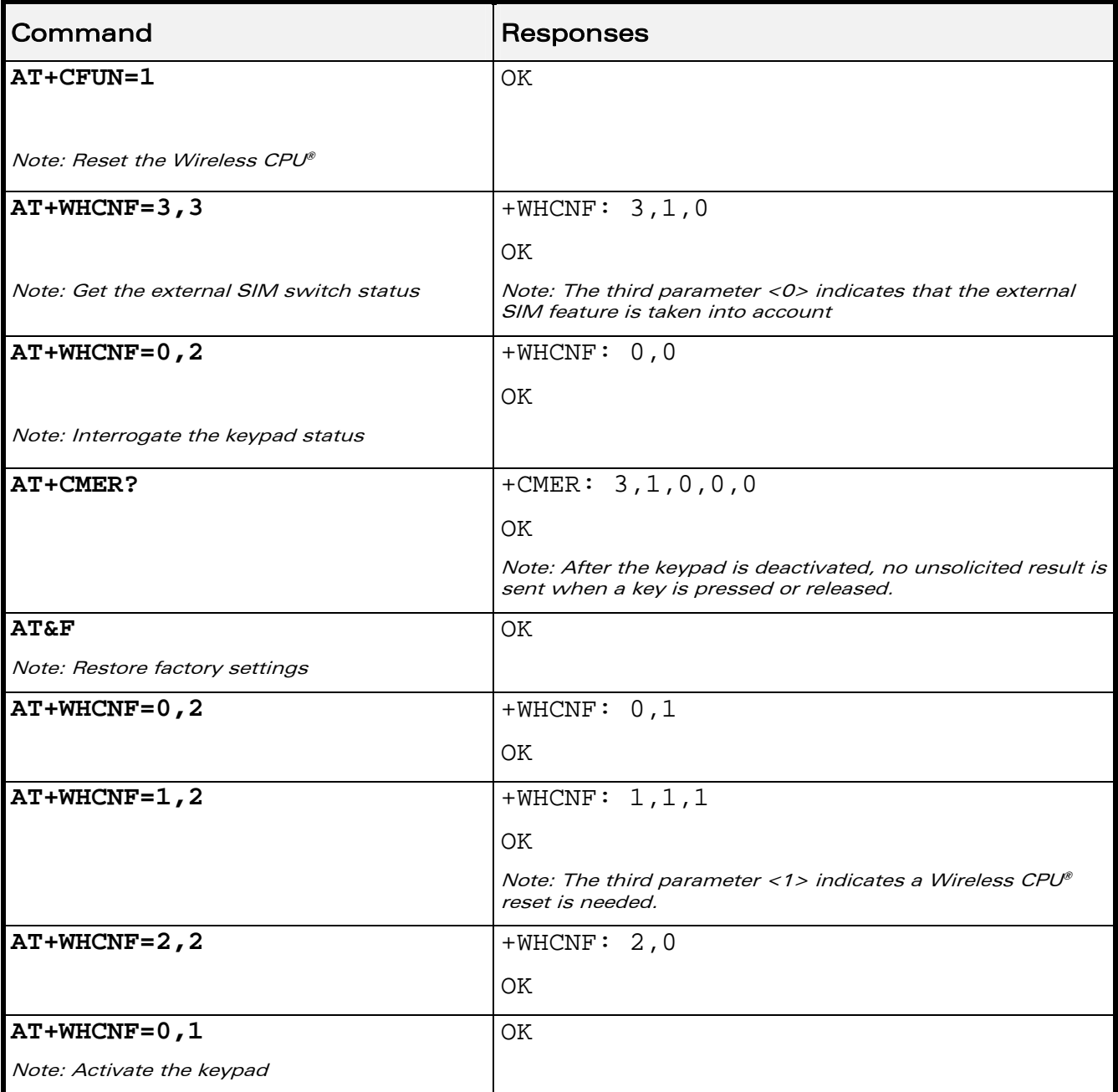

#### 6.2.6 Notes

To activate the External SIM switch with this command, you must select a single voltage (i.e. 3v only or 1v8 only) with the Wavecom feature command (AT+WFM). This voltage will be used by the electrical SIM interface of the Wireless CPU®. The selection with AT+WFM must be the current settings (i.e. the reset flag must be equal to 0)

#### WƏVECOM<sup>S</sup> Restricted **Example 2018** Page: 55 / 184

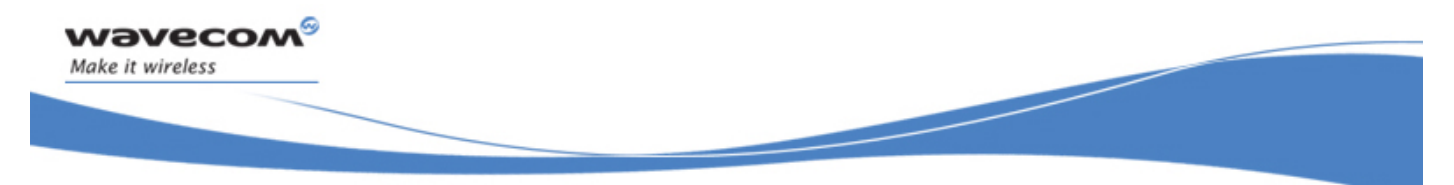

Global Configuration Commands Automatic Boost Mode +WCPS

## 6.3 Automatic Boost Mode +WCPS

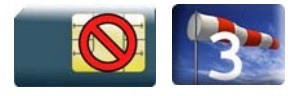

#### 6.3.1 Description

This Wavecom proprietary command allows to activate or deactivate the automatic boost mode functionality in the Wireless CPU®. When this feature is enabled, the firmware can change the Wireless CPU® clock dynamically according to features used by the service user (like an EGPRS transfer).

The new setting will be taken into account immediately after the automatic boost mode feature activation or deactivation. When this feature is disabled, the firmware changes the CPU clock to the lowest frequencies only if the service user hasn't enabled the Vari Speed feature (with an Open AT® application).

### 6.3.2 Syntax

```
Action command
```

```
AT+WCPS=<type>,<mode>
```

```
[+WCPS: <type>,<status>]
```
OK

```
Read command
```

```
AT+WCPS?
```

```
+WCPS: <type>,<status> 
[+WCPS: <type>,<status>[…]] 
OK
```

```
Test command
```

```
AT+WCPS=?
```

```
+WCPS: <type>,(list of supported <mode>s)
```

```
[+WCPS: <type>,(list of supported <mode>s)[…]]
```
**OK** 

#### WƏVECOM<sup>S</sup>©Restricted **Page: 56 / 184**

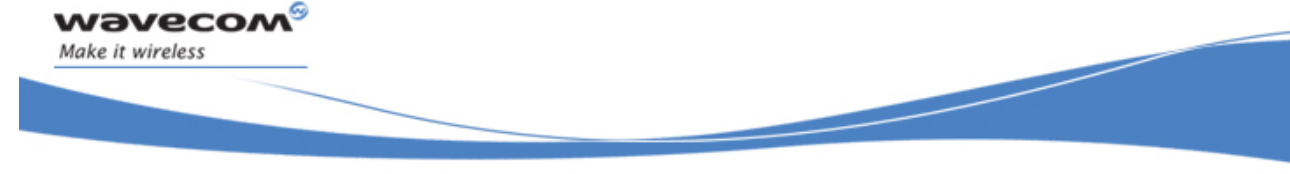

# Global Configuration Commands Automatic Boost Mode +WCPS

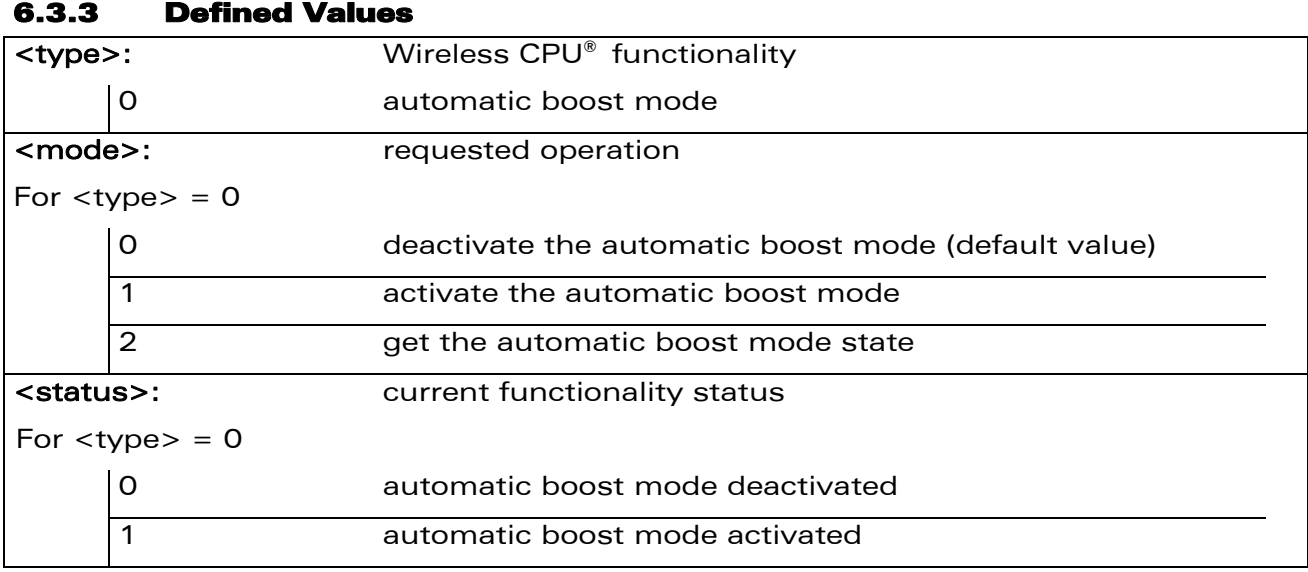

#### 6.3.4 Parameter storage

For each kind of <type> parameter, the <mode> parameter value is stored in EEPROM without using AT&W. Default values can be restored using AT&F.

This document is the sole and exclusive property of Wavecom. Not to be distributed or divulged without prior written agreement.

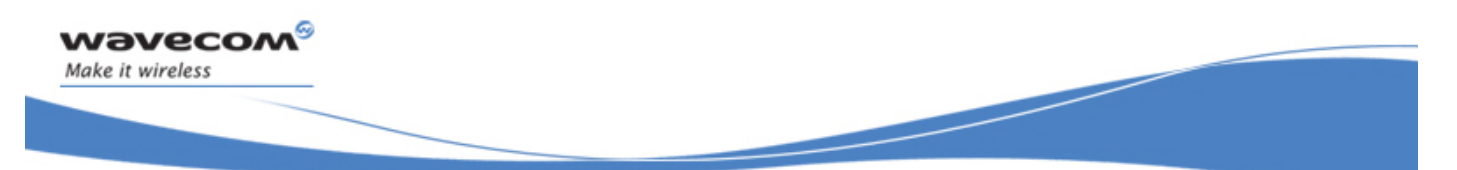

# Global Configuration Commands Automatic Boost Mode +WCPS

#### 6.3.5 Examples

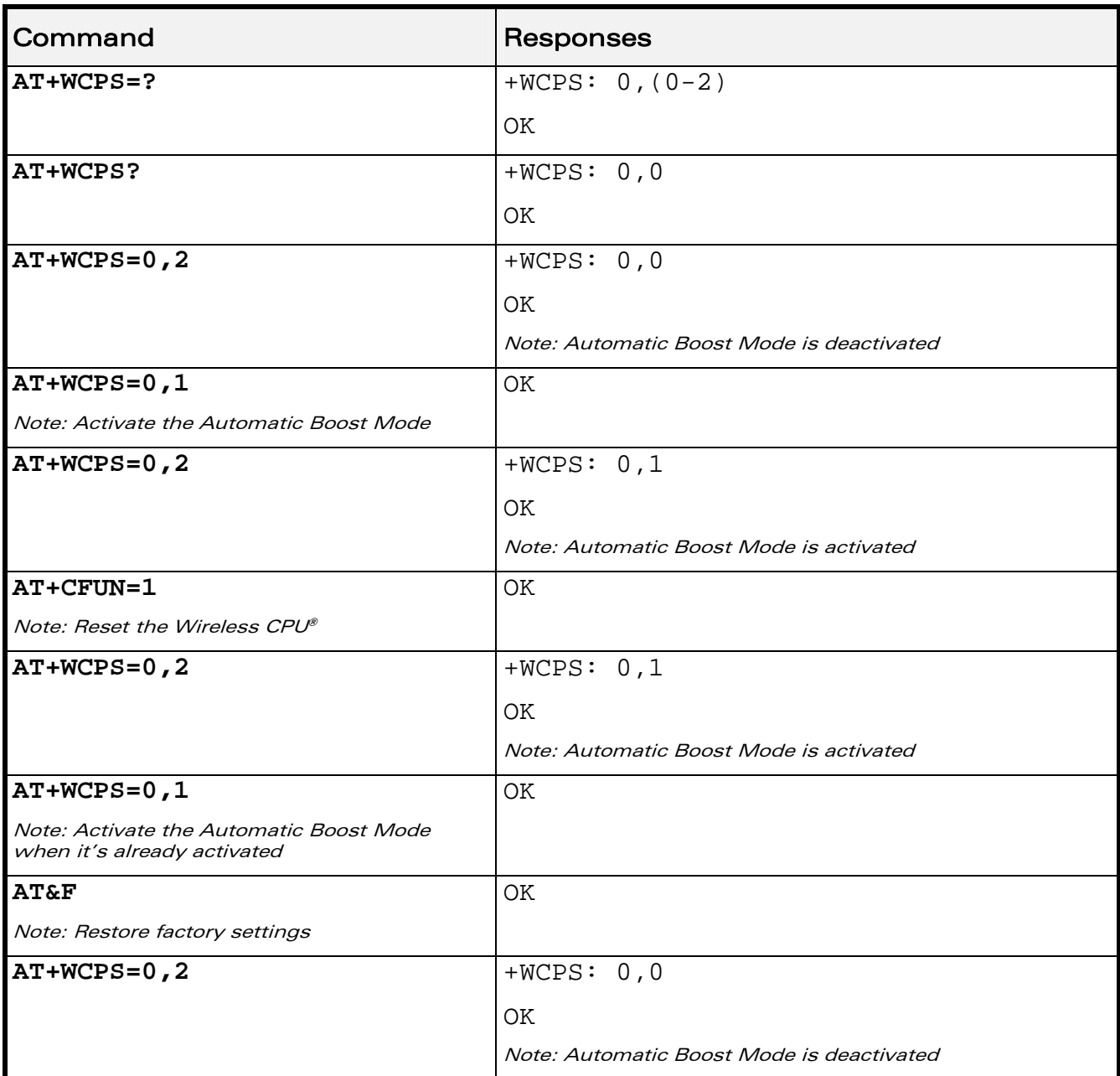

#### WƏVECOM<sup>®</sup>CRestricted **Page: 58** / 184

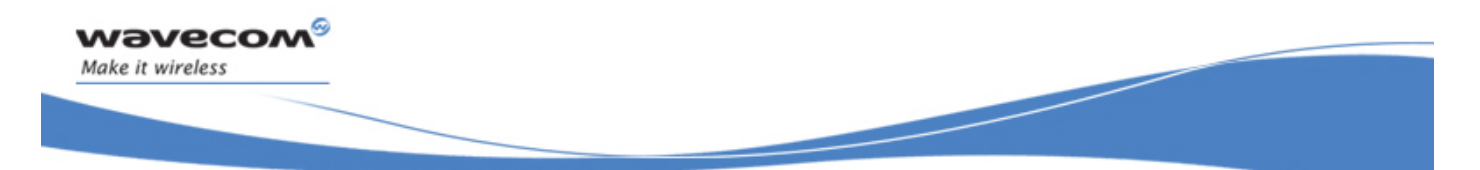

# Global Configuration Commands Auto Shutdown: +WASR

### 6.4 Auto Shutdown: +WASR

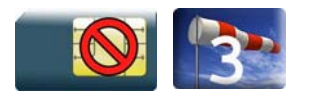

#### 6.4.1 Description

This Wavecom proprietary command allows the users to enable or disable the auto shutdown feature on the specified UART port. The auto shutdown feature provides the ability to shut down or power up an external RS232 transceiver by toggling a specific GPIO in the Wireless CPU®. After the feature is enabled in the Wireless CPU®, the users can activate or deactivate the auto shutdown mode on that UART by toggling the DTR signal.

The Auto Shutdown feature is only available on UARTs with DTR signal. By default, all UART ports will have the Auto Shutdown feature disabled.

The Auto Shutdown feature can be activated on <uart> only when that port is not used by another plug-in application such as C-GPS or C-BT.

The Auto Shutdown feature can be activated using <GpioId> only when that GPIO is not used by another feature such External SIM Switch or Keypad.

The new settings will be taken into account immediately after the Auto Shutdown feature has been enabled or disabled. When the auto shutdown feature is enabled, a specific GPIO pin will be dedicated to the feature and cannot be used from other applications.

#### 6.4.2 Syntax

• When  $\leq$  mode $\geq$ =0

Action command

```
AT+WASR=<mode>[,<uart>]
```
OK

When  $<$ mode $>=$ 1

```
Action command
```

```
AT+WASR=<mode>[,<uart>[,GpioId>[,<timing>]]]
```
**OK** 

#### WƏVECOM<sup>S</sup>©Restricted **Page: 59 / 184**

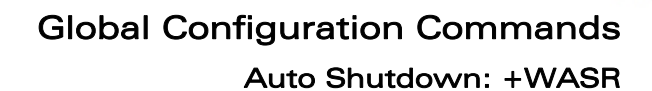

• When  $<$ mode $>=$ 2

```
Action command
```
*wavecom* Make it wireless

```
AT+WASR=<mode>[,<uart>]
```

```
[+WASR: <status>,<uart>,<GpioId>,<timing>]
```

```
[+WASR: <status>,<uart>,<GpioId>,<timing>[…]]
```
**OK** 

#### Read command

#### **AT+WASR?**

```
+WASR: <status>,<uart>,<GpioId>,<timing> 
[+WASR: <status>,<uart>,<GpioId>,<timing>[…]] 
OK
```
Test command

#### **AT+WASR=?**

```
+WASR: (list of supported <mode>s), (list of supported <uart>s), 
(list of supported <GpioId>s), (list of supported <timing>s) 
[+WASR: (list of supported <mode>s], (list of supported <uart>s), 
(list of supported <GpioId>s), (list of supported <timing>s)[…]] 
OK
```
Global Configuration Commands Auto Shutdown: +WASR

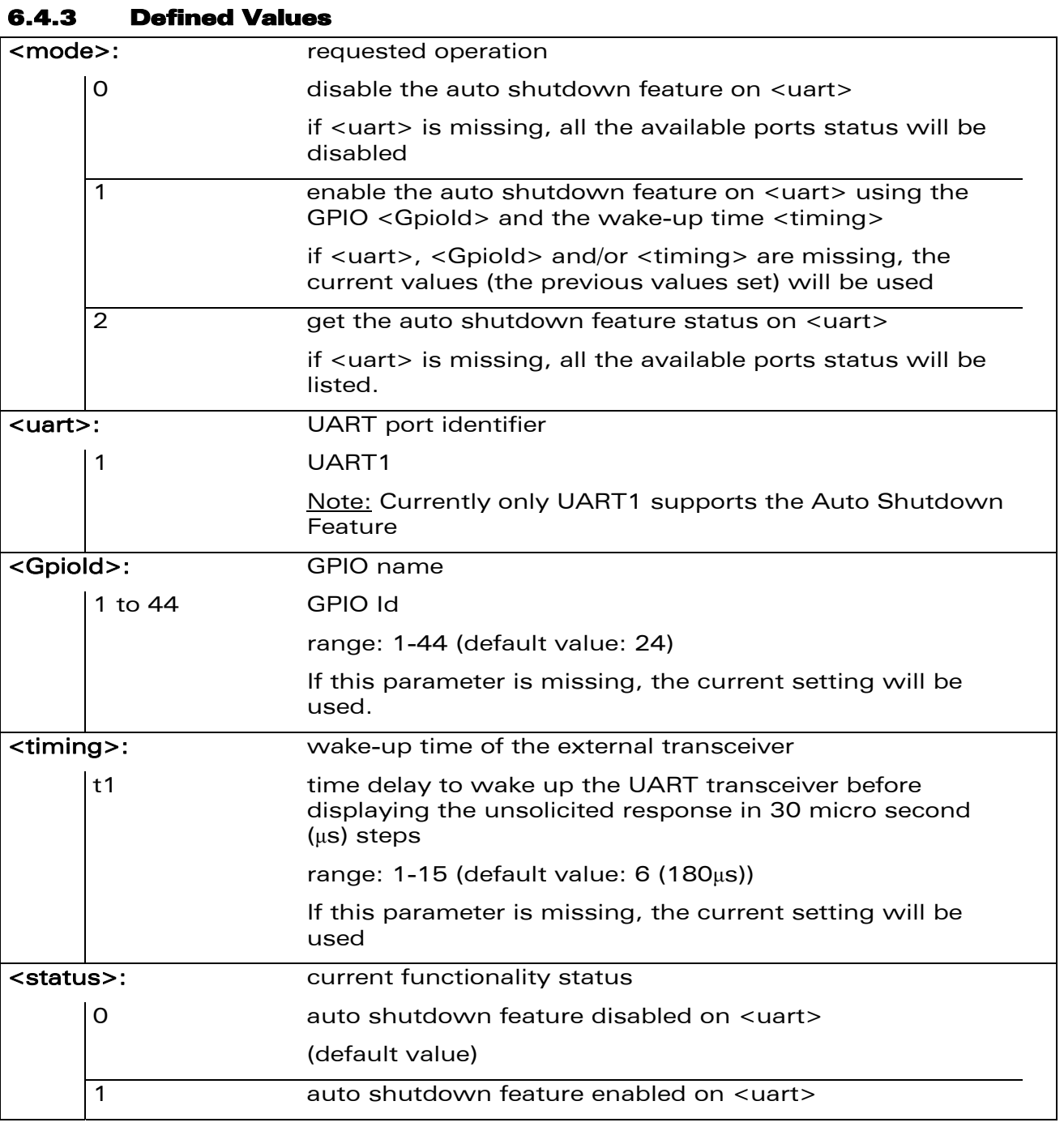

#### WƏVECOM<sup>®</sup>CRestricted **Page: 61 / 184**

wavecom®

Make it wireless

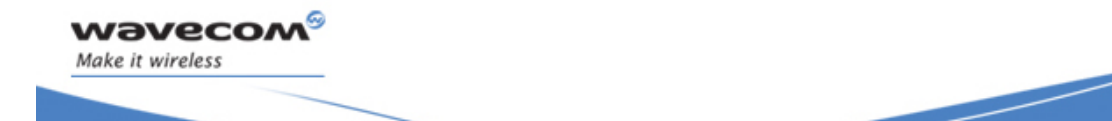

Auto Shutdown: +WASR

#### 6.4.4 Parameter storage

The <mode>, <uart>, <Gpiold> and <timing> parameters are stored in EEPROM without using AT&W. Default values can be restored using AT&F.

Notes:

For products that have the Autoshutdown enabled during production, like Fastrack Supreme, the <GpioId> parameter is not restored by the AT&F command.

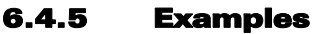

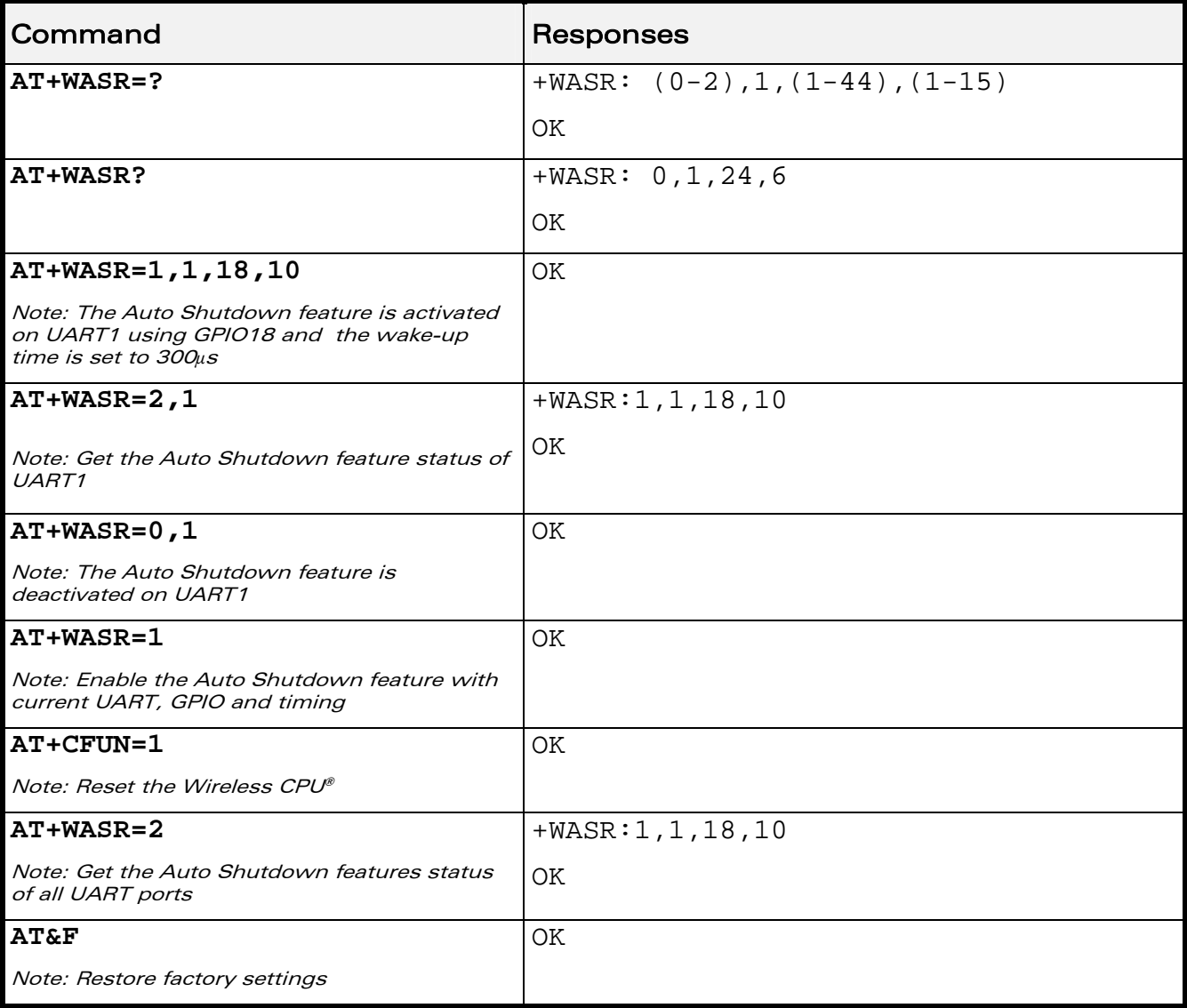

#### WƏVECOM<sup>S</sup> Restricted **Example 2018** Page: 62 / 184

Auto Shutdown: +WASR

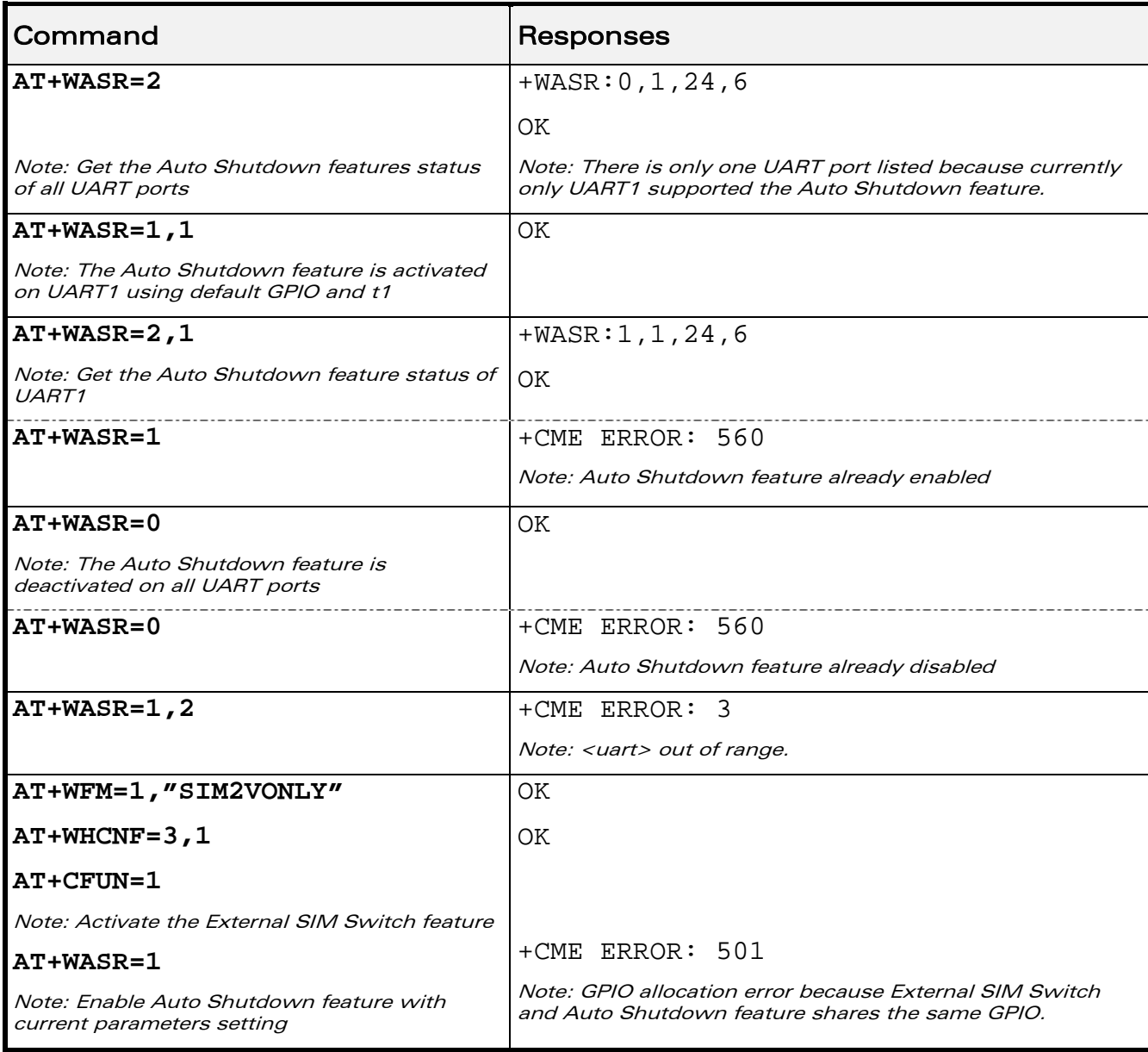

#### 6.4.6 Notes

*wavecom* Make it wireless

After the Auto Shutdown feature is enabled, the users are not allowed to alter the GPIO, which is dedicated for the Auto Shutdown feature, status by mean of AT commands (such as +WIOM, +WIOR, +WIOW) or Open AT® IO APIs under any circumstances. If the user tries to change the status (value or direction) of the dedicated GPIO, an error will be returned.

Once the Auto Shutdown mode is activated on the specified UART (e.g. UART1), no AT command will be received by the Wireless CPU® (as DTR is set to low) through that UART port. When the Auto Shutdown feature is disabled with AT+WASR

#### WƏVECOM Restricted **Exercise State Automobile State Automobile Page: 63 / 184**

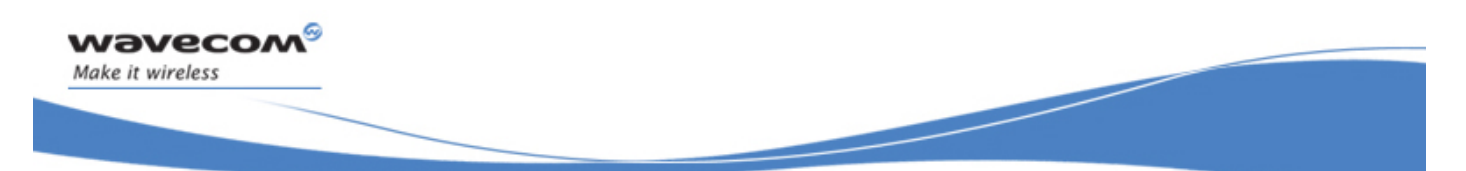

Auto Shutdown: +WASR

command, the dedicated GPIO pin (e.g. GPIO24 for Fastrack Supreme 10/20) is free to be used.

Due to the limitation of the max value in <timing>, the users must use a transceiver with the wake-up time within the allowable range of <timing> (30μs - 450μs).

Currently, only UART1 supports the Auto Shutdown feature.

WƏVECOM<sup>S</sup> Restricted **Example 2018** Page: 64 / 184

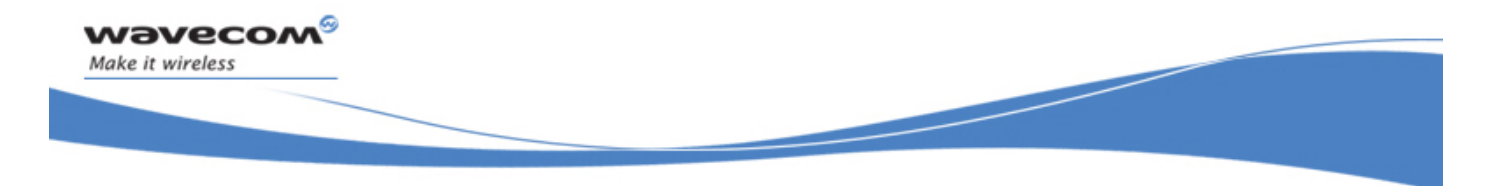

Global Configuration Commands Wireless CPU® Behaviour Configuration +WBHV

# 6.5 Wireless CPU® Behaviour Configuration +WBHV

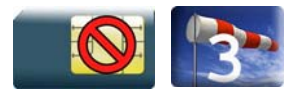

#### 6.5.1 Description

This Wavecom proprietary command allows the user to configure the behaviour of the Wireless CPU®.

#### 6.5.2 Syntax

Action command

```
AT+WBHV=<parameter1>[,<parameter2>]
```

```
[+WBHV: <parameter1>,<parameter2>[,<resetFlag>]]
```
OK

#### Read command

```
AT+WBHV?
```

```
+WBHV: <parameter1>,<parameter2>[,<resetFlag>]
```

```
[+WBHV: <parameter1>,<parameter2>[,<resetFlag>][…]]
```
OK

```
Test command
```

```
AT+WBHV=? 
+WBHV: <parameter1>,(list of supported <parameter2>s) 
[, <resetFlag>]
[+WBHV: <parameter1>,(list of supported <parameter2>s) 
[, <resetFlaq>][...]]
OK
```
#### WƏVECOM<sup>S</sup> Restricted **Example 2018** Page: 65 / 184

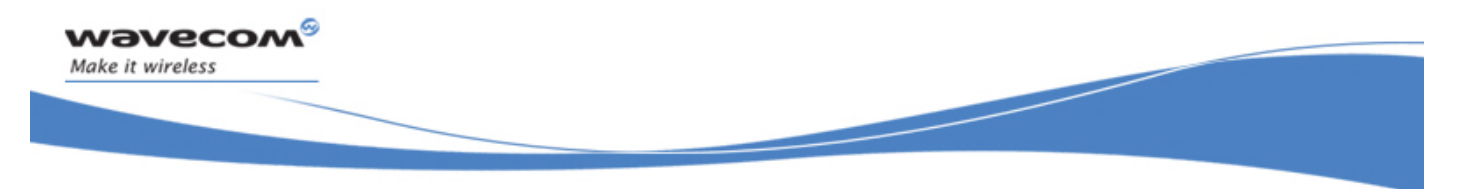

### Wireless CPU® Behaviour Configuration +WBHV

#### 6.5.3 Parameters and Defined Values

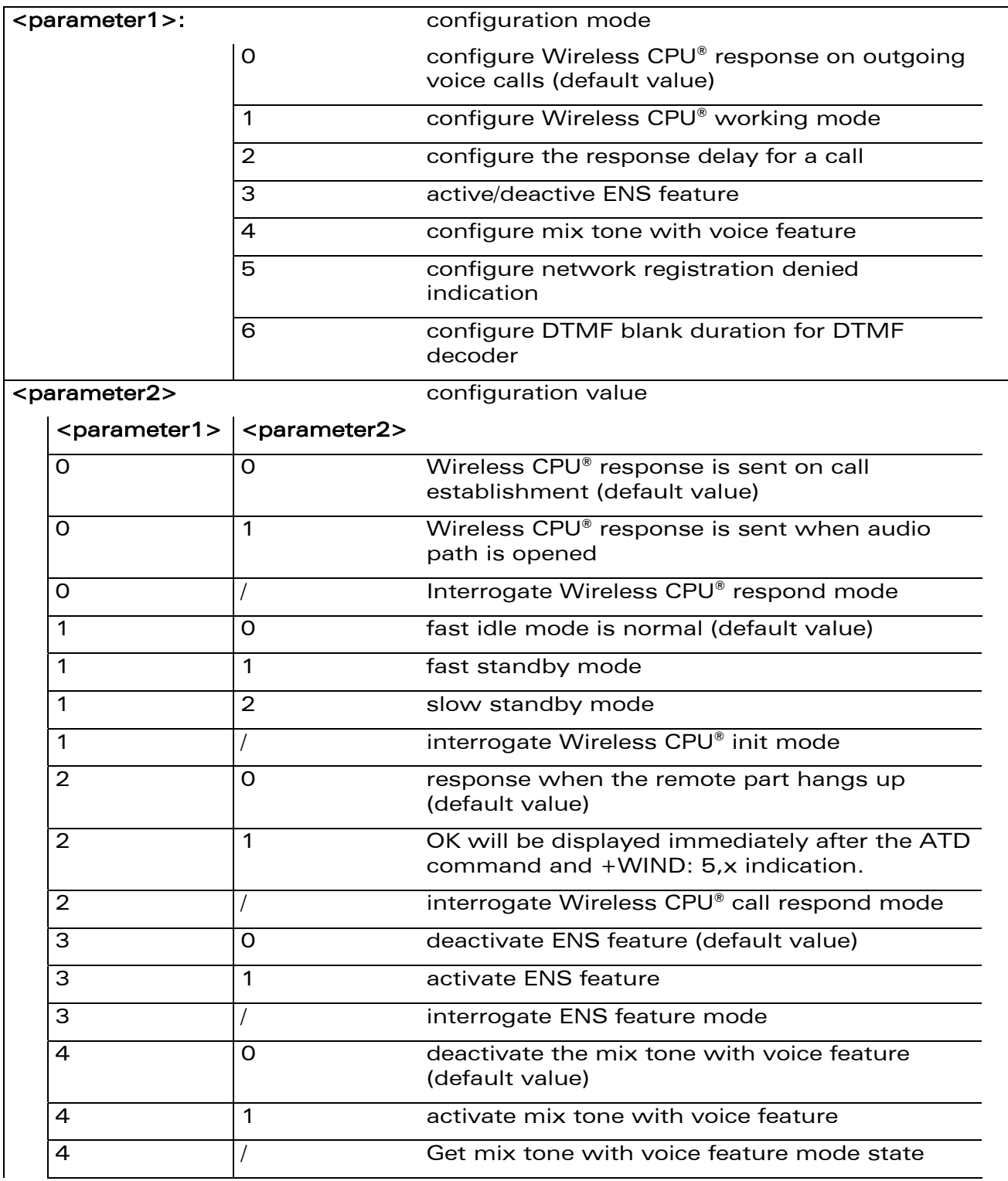

#### WƏVECOM<sup>®</sup>CRestricted **Page: 66 / 184**
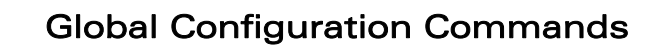

Į

# Wireless CPU® Behaviour Configuration +WBHV

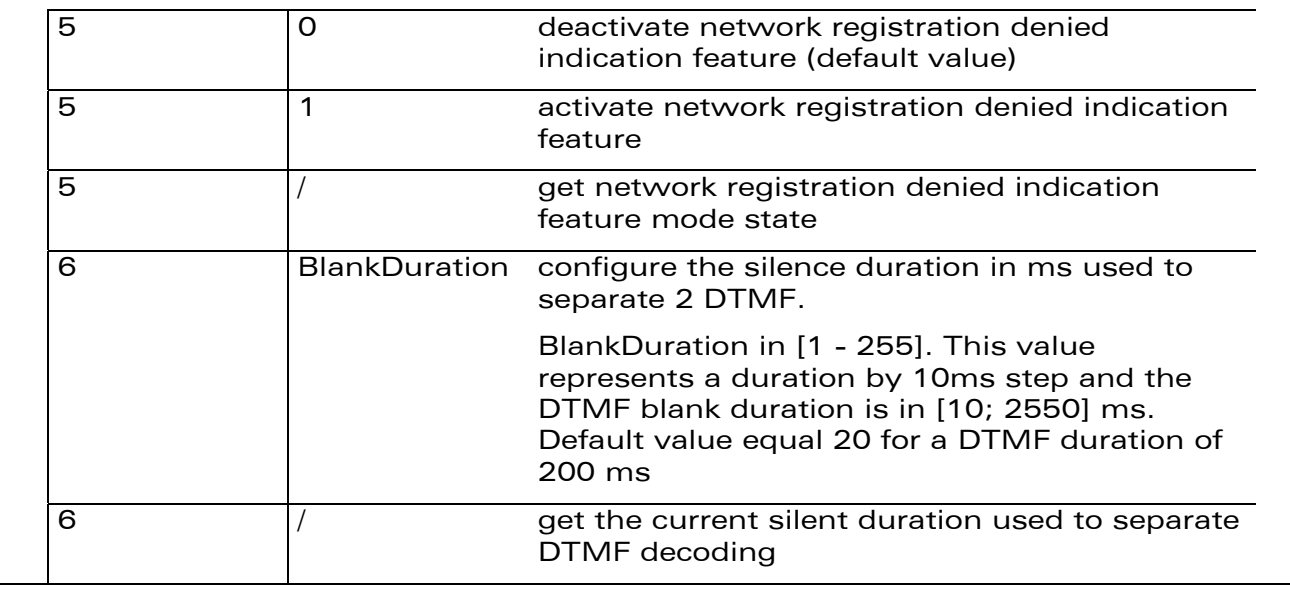

## 6.5.4 Parameter storage

wavecom®

Make it wireless

<parameter1>, <parameter2> are stored without using AT&W command. The default values can be restored using AT&F.

WƏVECOM<sup>S</sup>erestricted **Example 2018** Page: 67 / 184

This document is the sole and exclusive property of Wavecom. Not to be distributed or divulged without prior written agreement.

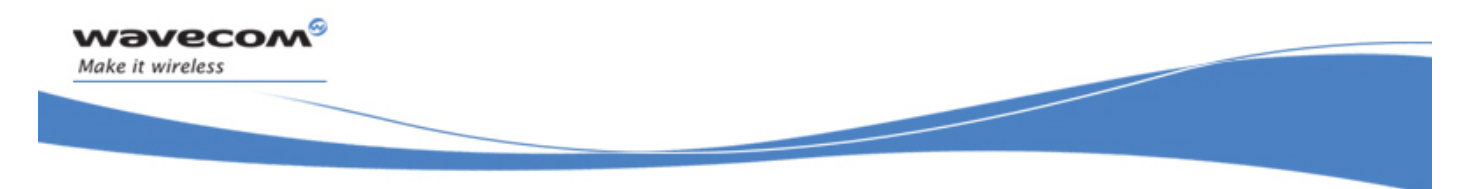

# Global Configuration Commands Wireless CPU® Behaviour Configuration +WBHV

## 6.5.5 Examples

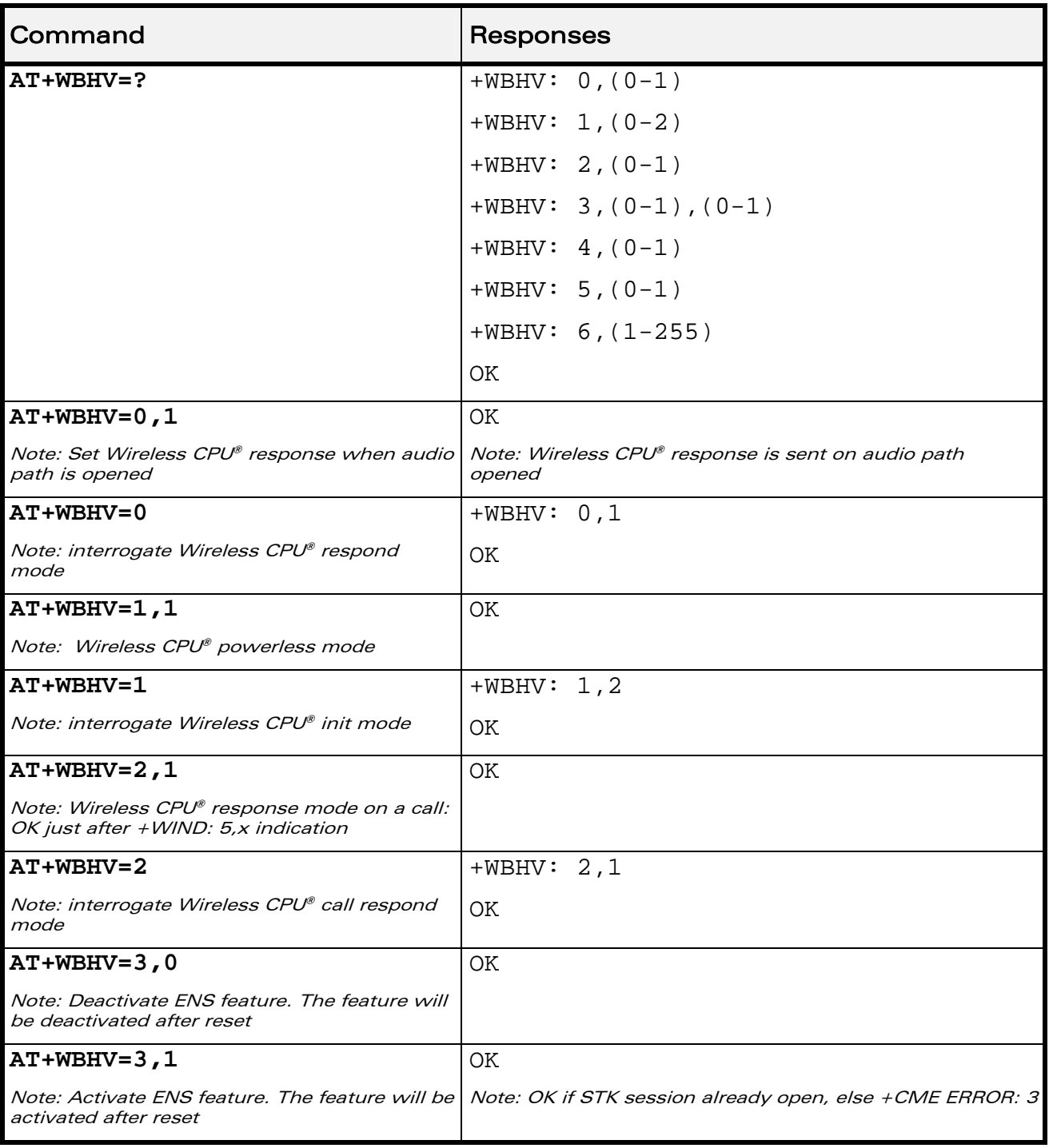

# WƏVECOM<sup>S</sup>CRestricted **Example 2018** Page: 68 / 184

# Global Configuration Commands

Į

# Wireless CPU® Behaviour Configuration +WBHV

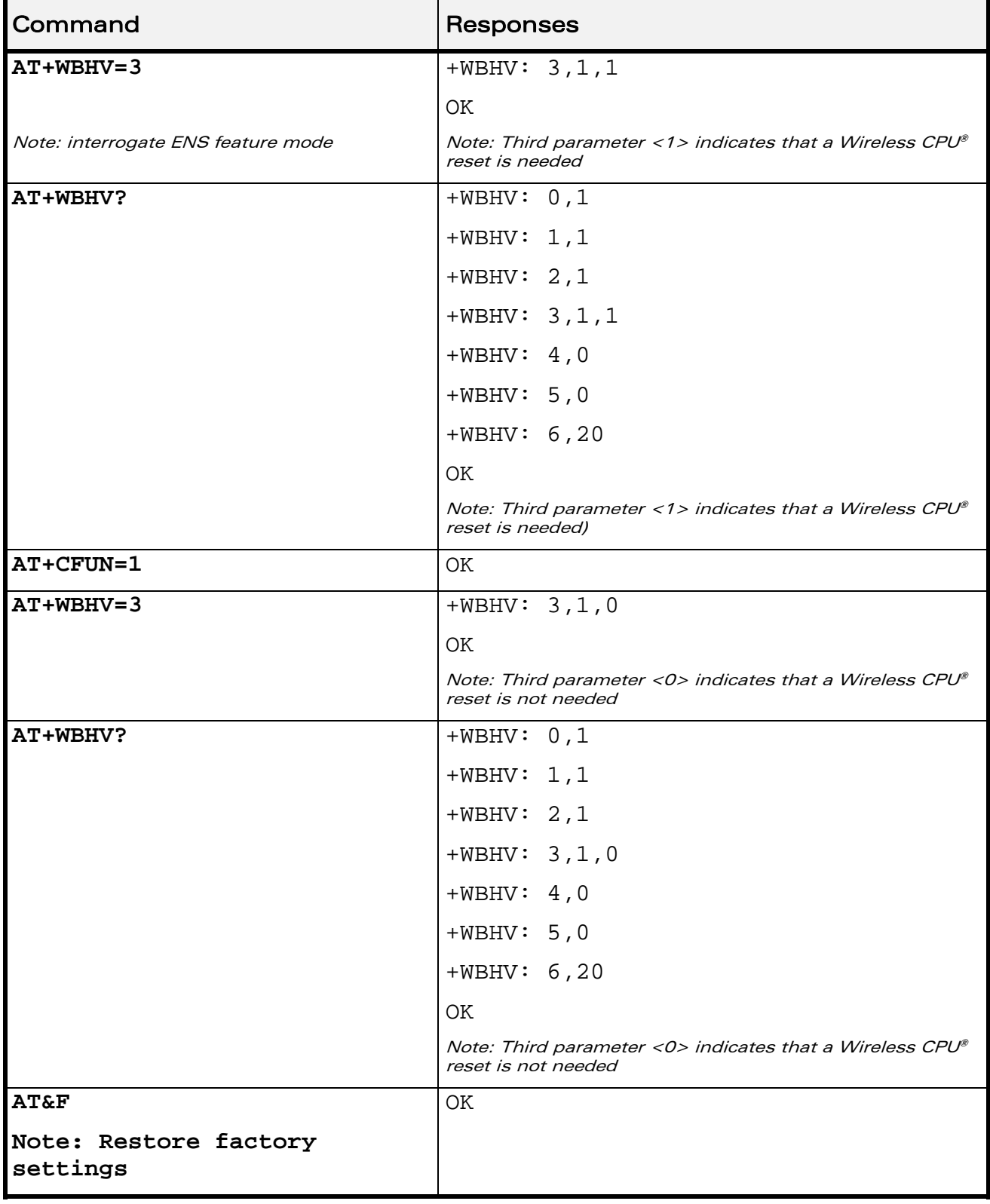

# WƏVECOM<sup>S</sup>CRestricted **Example 20** and the Page: 69 / 184

# Global Configuration Commands

Į

# Wireless CPU® Behaviour Configuration +WBHV

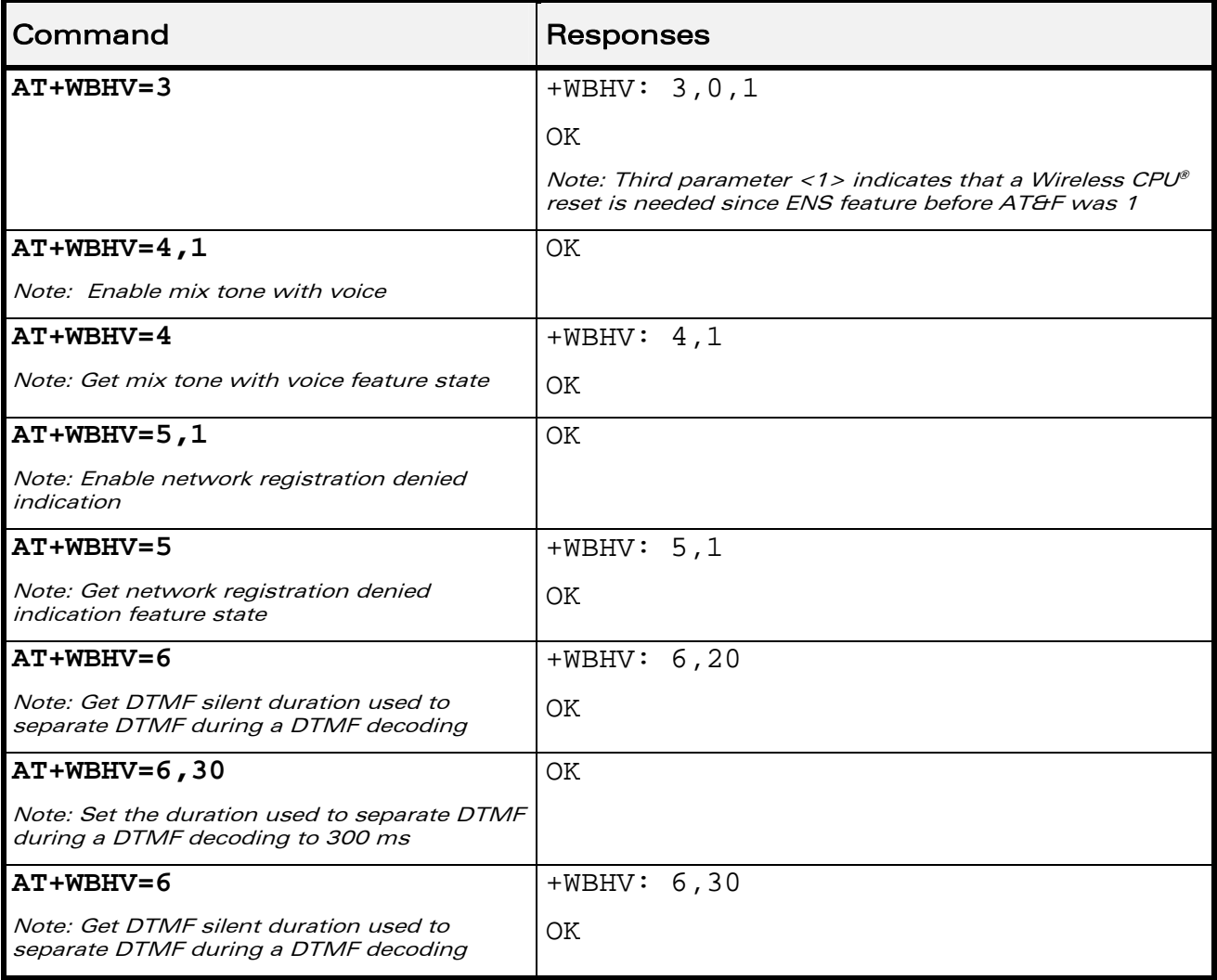

WƏVECOM<sup>®</sup> Restricted **Page: 70** / 184

# Global Configuration Commands Wireless CPU® Behaviour Configuration +WBHV

Į

# 6.5.6 Notes

If  $\leq$  parameter1>=0, the command is used to configure when the Wireless CPU® sent the response of an outgoing voice call.

If <parameter1>=1, the command is used to configure the Wireless  $CPU^{\circ}$  power consumption mode.

If  $\leq$  parameter1>=2, the command is used to configure when the Wireless CPU® sent the response for a call.

If  $\leq$  parameter1>=3, the command is used to activate/deactivate ENS feature.

If  $\leq$  parameter1>=3, new setting will be taken into account only after a Wireless CPU® reset. To be able to activate ENS feature, a STK session must be open (AT+STSF=1), otherwise +CME ERROR: 3 occurs

The mix tone with voice feature (<parameter1>=4) allows not cutting the voice when the Wireless CPU® plays a tone during a voice communication.

The network registration denied indication feature  $(\leq$  parameter1>=5) is used to change the +CREG indication response to return the cause of the network registration reject.

The DTMF blank duration (<parameter1>=6) is used to configure the threshold in ms used to separate 2 DTMF while using the DTMF decoding feature.

WƏVECOM<sup>S</sup>©Restricted **Page: 71 / 184** 

This document is the sole and exclusive property of Wavecom. Not to be distributed or divulged without prior written agreement.

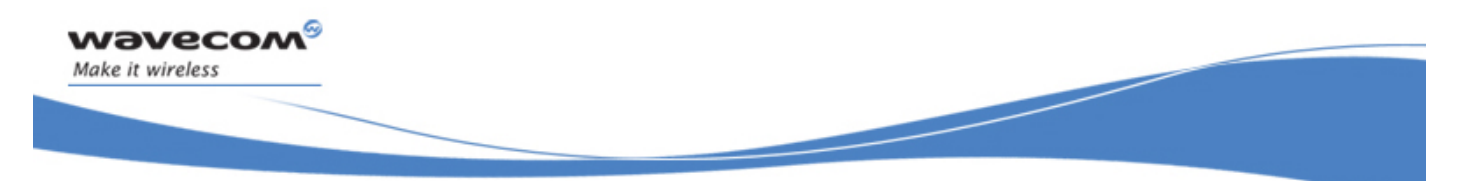

# Global Configuration Commands Features Management +WFM

# 6.6 Features Management +WFM

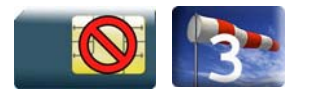

## 6.6.1 Description

This Wavecom proprietary command enables or disables specific selected features.

Once a feature is successfully either enabled or disabled, the product needs to be reset to take the modification into account.

## 6.6.2 Syntax

Action command

**AT+WFM=<mode>[,<ftrID>]** 

[+WFM: <ftrID>, <status>, <resetFlag>

```
[+WFM: <ftrID>,<status>,<resetFlag>[...]]]
```
OK

Read command

None

Test command

None

Global Configuration Commands

Features Management +WFM

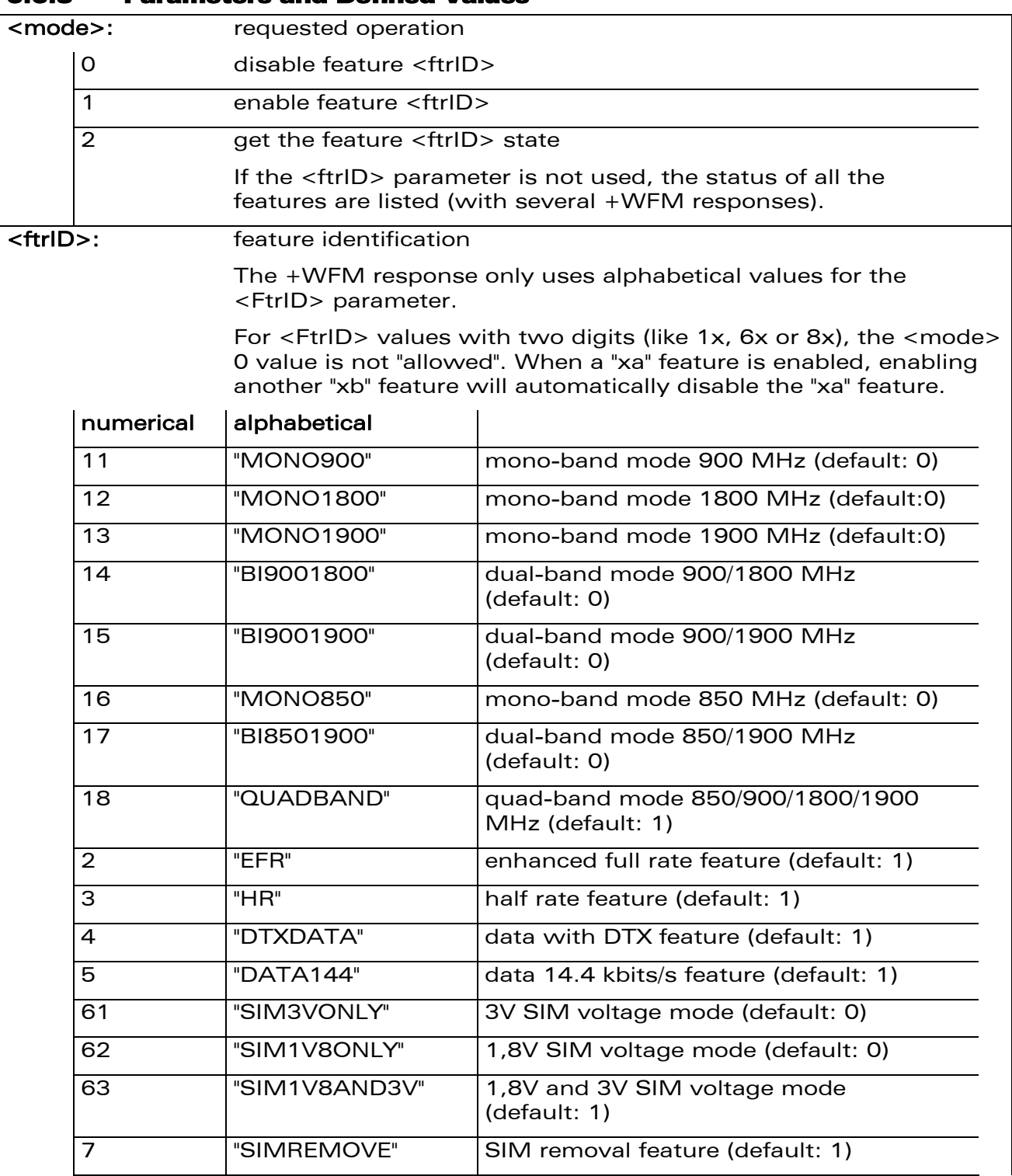

# 6.6.3 Parameters and Defined Values

wavecom®

Make it wireless

WƏVECOM<sup>®</sup>CRestricted **Page: 73** / 184

# Global Configuration Commands

## Features Management +WFM

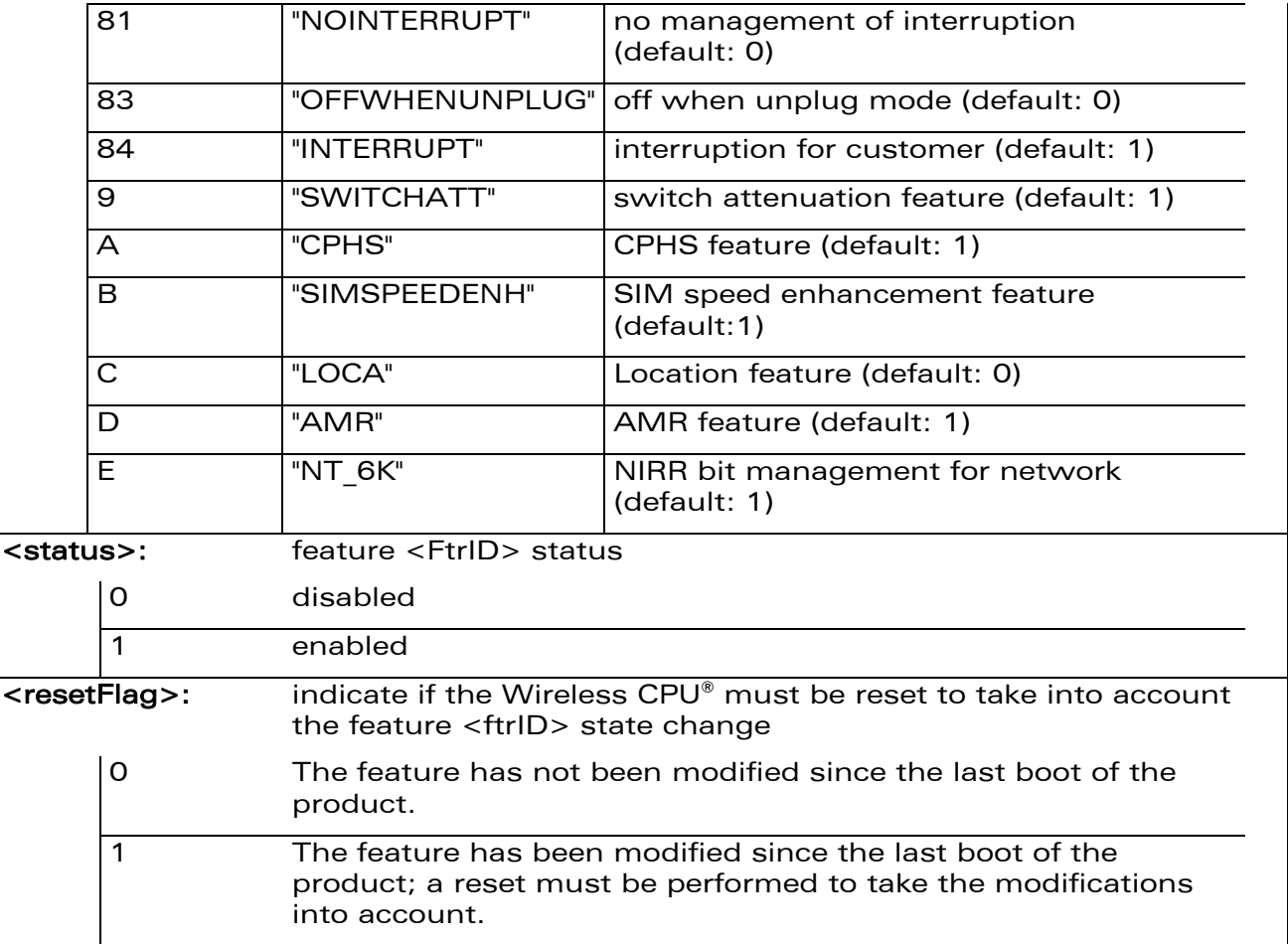

# 6.6.4 Parameter Storage

wavecom®

Make it wireless

The <status> parameter is stored in EEPROM without using AT&W.

Global Configuration Commands Features Management +WFM

#### 6.6.5 Examples

wavecom®

Make it wireless

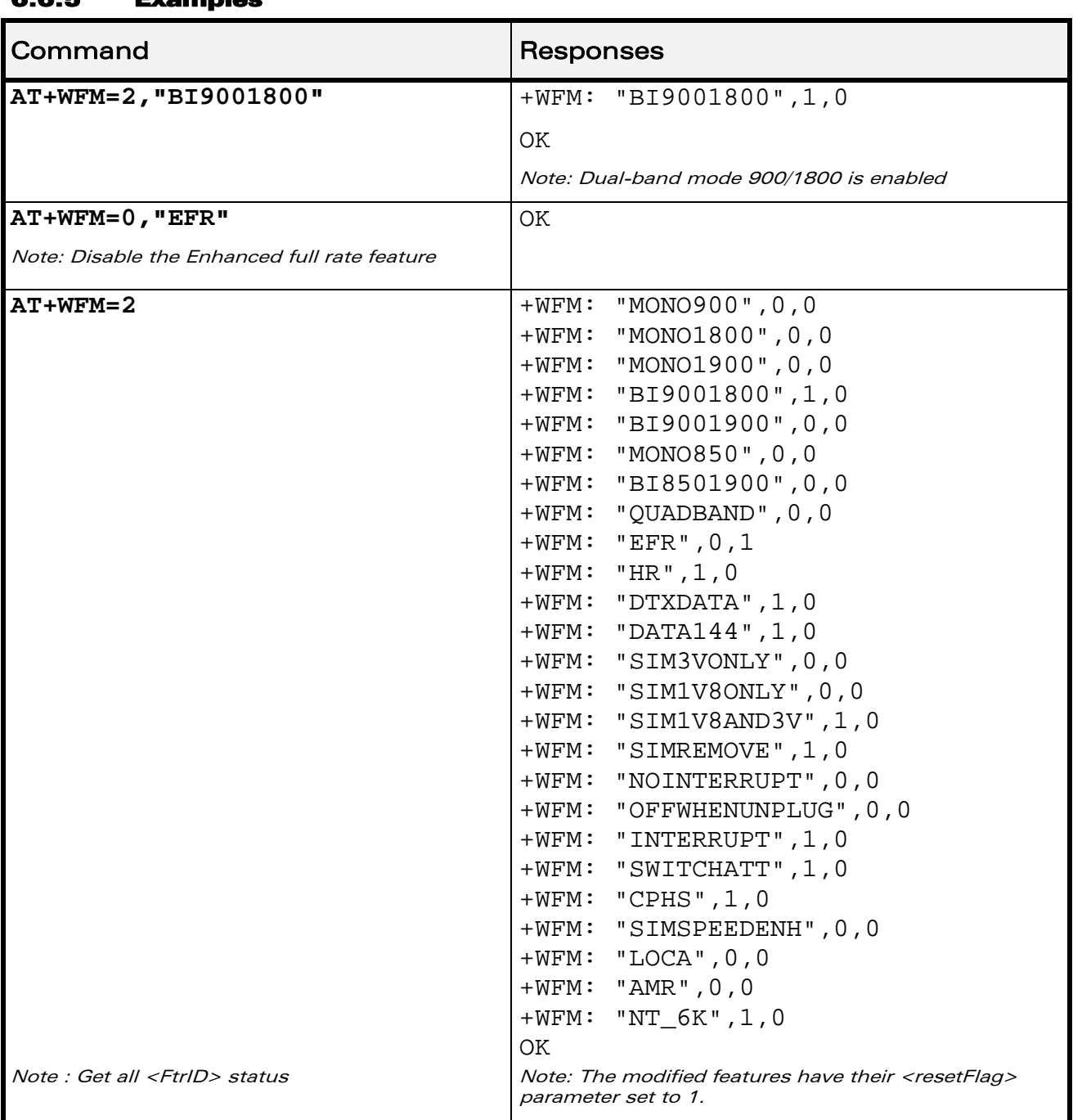

# WƏVECOM<sup>®</sup>CRestricted **Page: 75** / 184

# Global Configuration Commands Features Management +WFM

#### 6.6.6 Notes

- "MONO900", "MONO850", "MONO1800", "MONO1900", "BI9001900", "BI9001800", "BI8501900" and "QUADBAND" features are read-only. In order to change the band selection, use the +WMBS command.
- The "SIMREMOVE" feature and AT+WIND=1 enable "+WIND: 1" and "+WIND: 2" unsollicited responses for SIM insertion and extraction.
- When the "NOINTERRUPT" feature is activated, if the pin interrupt is set, no action is taken.
- When the "OFFWHENUNPLUG" feature is activated, if the pin interrupt is set, an AT+CPOF is executed.
- When the "INTERRUPT" feature is activated and AT+WIND=2048 is entered, if the pin interrupt is set, an unsolicited response "+WIND: 12" is received and the Open AT® customer application is resumed if it was previously suspended (see AT+WOPEN=5)
- When the "SWITCHATT" feature is activated, the switch attenuation algorithm is available to the +ECHO command.
- "AMR" feature can only be activated for AMR product. If the AMR function is not available, its activation or deactivation has no effect and there is no error response.
- "SIM1V8AND3V" can be activated only if the external SIM switch feature is not activated (i.e. even if the Wireless CPU® has not been reset).
- To activate the external SIM switch feature, the "SIM3VONLY" or "SIM1V8ONLY" feature must be enabled (i.e. the feature must be taken into account and so the  $\epsilon$  <resetFlag> = 0). This voltage level will be used by the electrical SIM interface of the Wireless CPU®.
- When the external SIM switch feature is enabled, it's impossible to change the SIM voltage feature ("SIM3VONLY" or "SIM1V8ONLY" or "SIM1V8AND3V").

WƏVECOM<sup>S</sup>©Restricted **Page: 76 / 184** 

This document is the sole and exclusive property of Wavecom. Not to be distributed or divulged without prior written agreement.

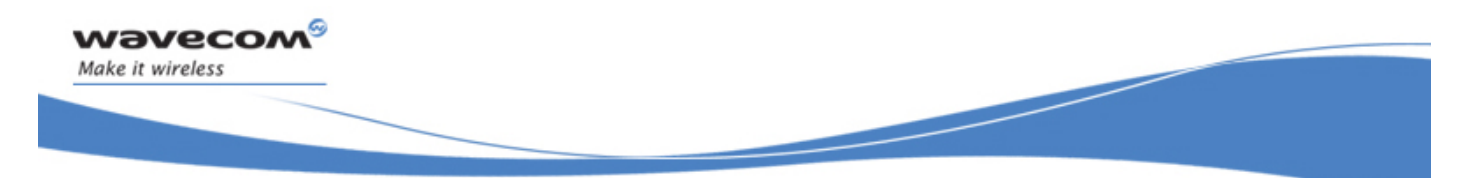

Global Configuration Commands Commercial Feature Management +WCFM

# 6.7 Commercial Feature Management +WCFM

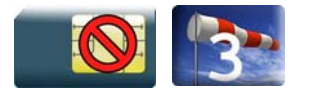

# 6.7.1 Description

This Wavecom proprietary command enables or disables Wavecom specific features. Disabling a feature can be done with no restriction, but a password is required to enable features. This command is used only on request of Wavecom

Once a feature is successfully enabled or disabled, the product needs to be reset to take the modification into account.

# 6.7.2 Syntax

Action command

**AT+WCFM=<mode>[,<FtrMask>[,<Password>]]** 

```
[+WCFM: <FtrMask>,<resetFlag>]
```
OK

Read command

None

Test command

None

WƏVECOM<sup>S</sup>erestricted **Example 2018** Page: 77 / 184

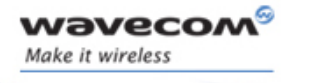

# Global Configuration Commands Commercial Feature Management +WCFM

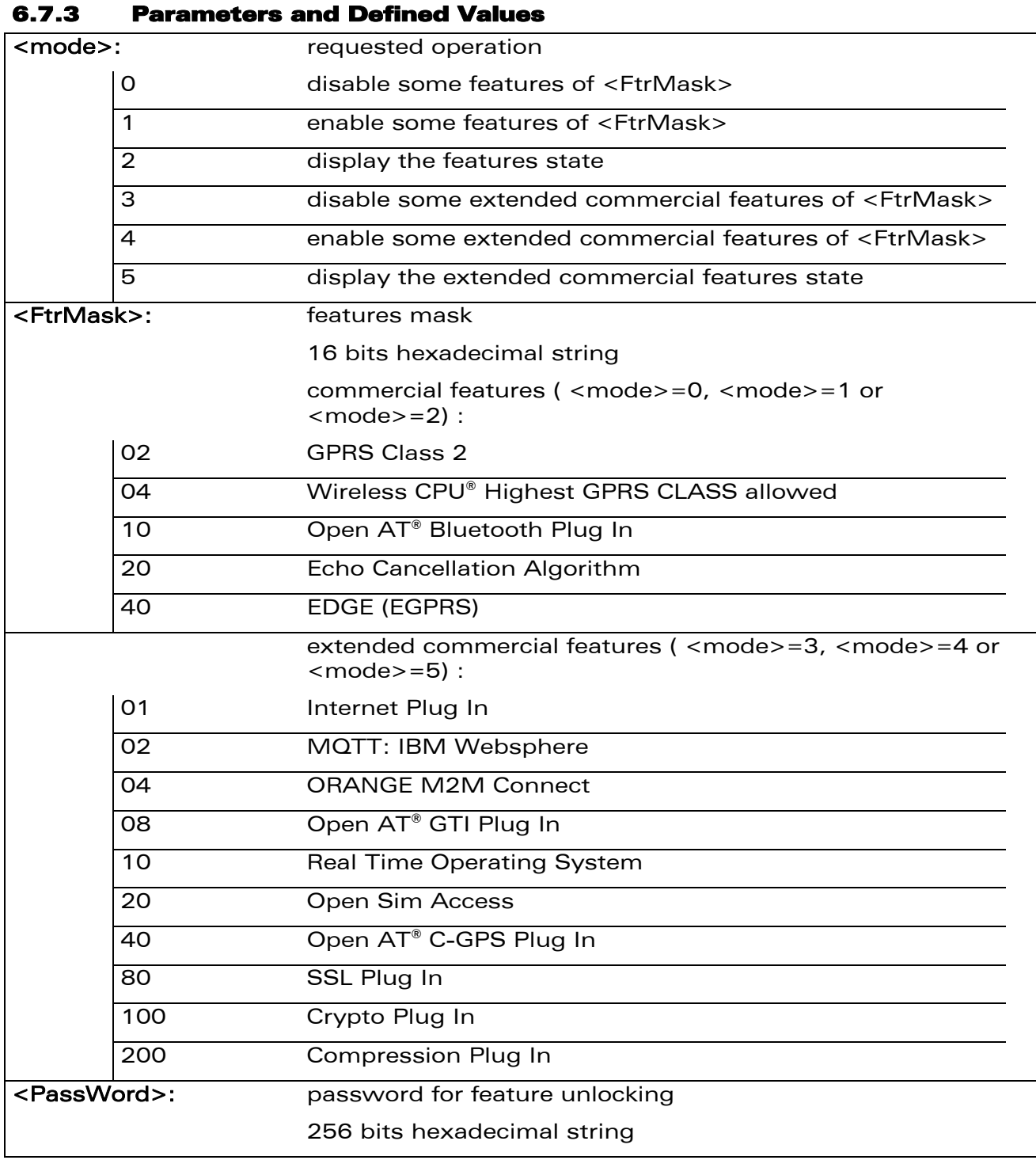

# WƏVECOM<sup>®</sup> Restricted **Page: 78** / 184

# Global Configuration Commands

Commercial Feature Management +WCFM

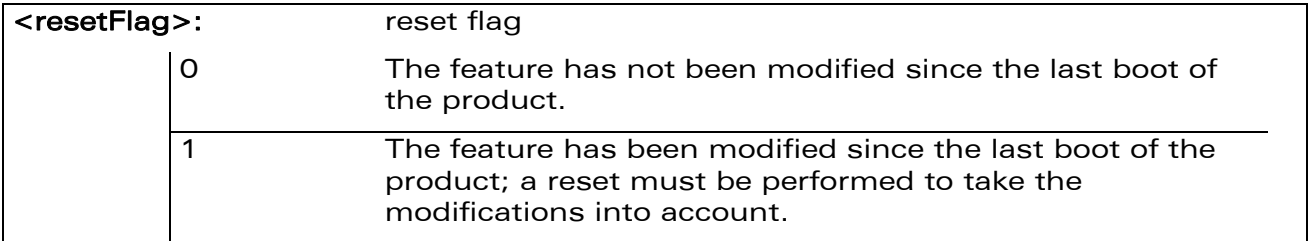

# 6.7.4 Parameter Storage

The <FtrMask> parameter is stored in EEPROM without using AT&W.

## 6.7.5 Examples

wavecom®

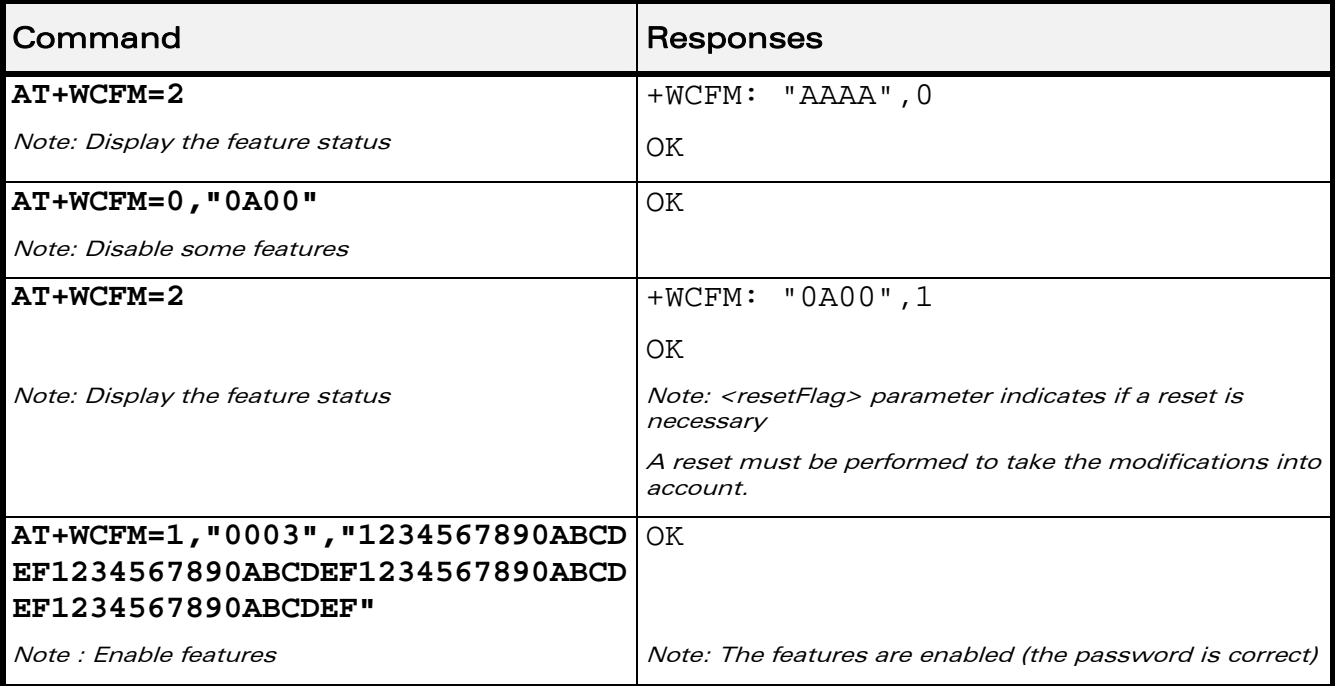

## WƏVECOM<sup>®</sup>CRestricted **Page: 79** / 184

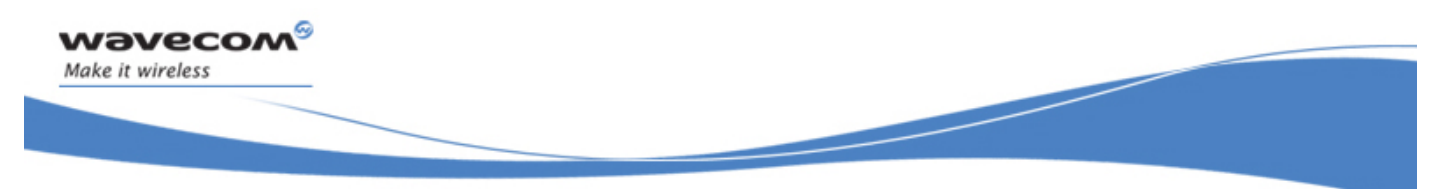

# Global Configuration Commands Wavecom Slow Idle Mode +W32K

# 6.8 Wavecom Slow Idle Mode +W32K

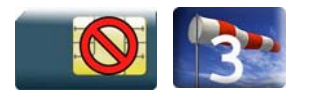

## 6.8.1 Description

This Wavecom proprietary command allows the slow idle mode to be enabled or disabled.

With this command, a specific procedure on RS232 serial link is requested to activate or deactivate slow idle mode.

#### 6.8.2 Syntax

Action command

**AT+W32K=<mode>** 

OK

Read command

None

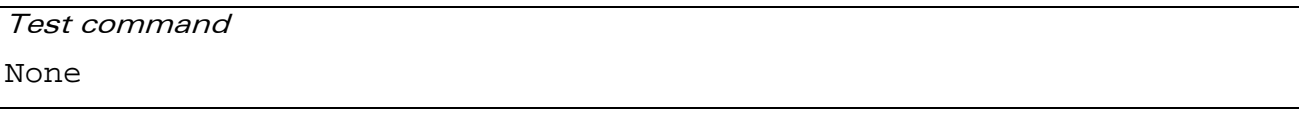

# 6.8.3 Parameters and Defined Values

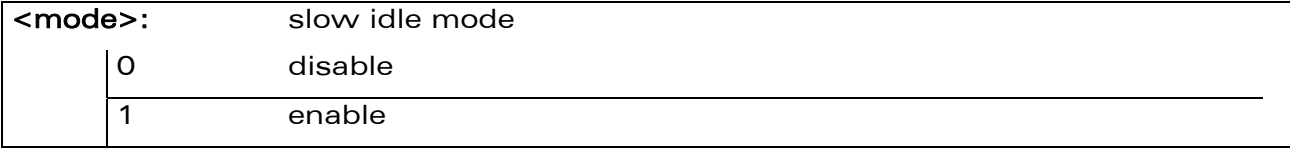

## 6.8.4 Parameter Storage

None.

## WƏVECOM<sup>S</sup> Restricted **Example 20 AU 2018** Page: 80 / 184

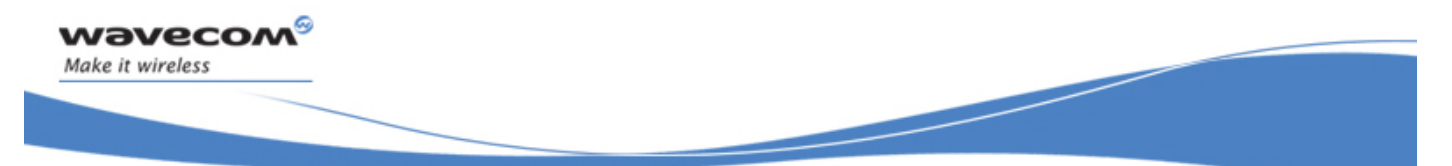

# Global Configuration Commands Wavecom Slow Idle Mode +W32K

#### 6.8.5 Examples

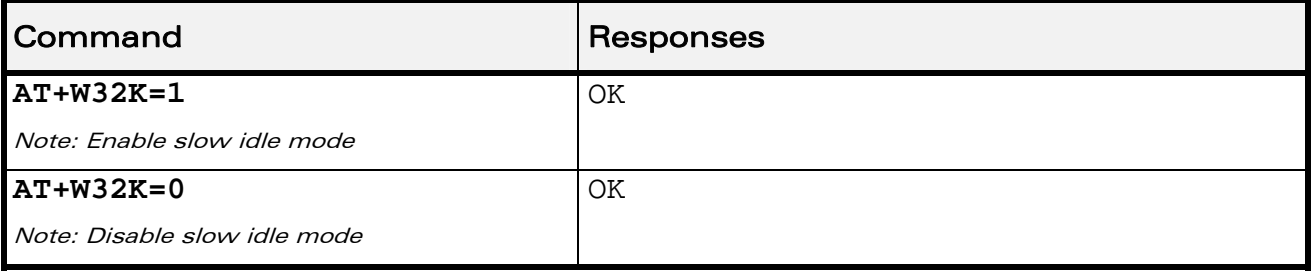

#### 6.8.6 Notes:

- When power down mode is entered, the product uses a 32kHz internal clock during inactivity stages (despite of its nominal internal clock).
- When enabled, power down mode is active after 1 to 15 seconds.
- For additional information
	- o about power down mode, see Application Note on Power Down Control via RS232,
	- o about Wireless CPU®s working modes, please refor to the Appendixes of the AT Commands Interface Guide,
	- o about RS232 serial link procedure to activate or deactivate the slow idle mode, please refer to the Appendixes of the AT Commands Interface Guide.

This document is the sole and exclusive property of Wavecom. Not to be distributed or divulged without prior written agreement.

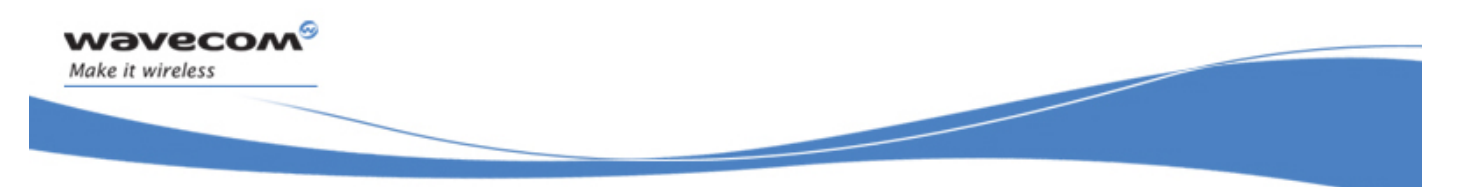

Global Configuration Commands Power Off +CPOF

# 6.9 Power Off +CPOF

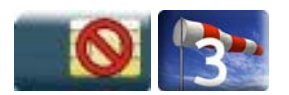

## 6.9.1 Description

This Wavecom proprietary command stops the GSM software stack and the hardware layer or the Wireless CPU® activity. The AT+CFUN=0 command is equivalent to +CPOF.

Note:

In autobaud mode, after a +CPOF unsolicited information waking up the Wireless CPU® is sent at 9600 bps until an AT command is sent. When an AT command is sent, the Wireless CPU® will synchronize to the sender speed. (see CAUTION in § 8.2 Fixed DTE rate +IPR in Serial Ports Commands section).

## 6.9.2 Syntax

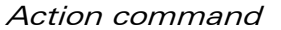

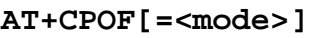

**OK** 

Read command

None

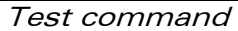

None

## 6.9.3 Parameters and Defined Values

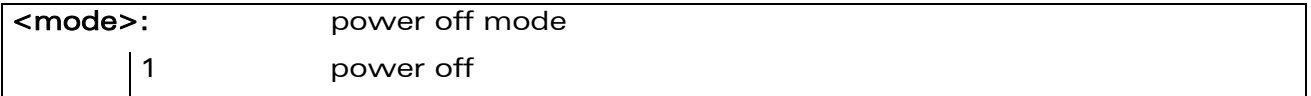

## 6.9.4 Parameter Storage

None.

## WƏVECOM<sup>S</sup>©Restricted **Page: 82 / 184**

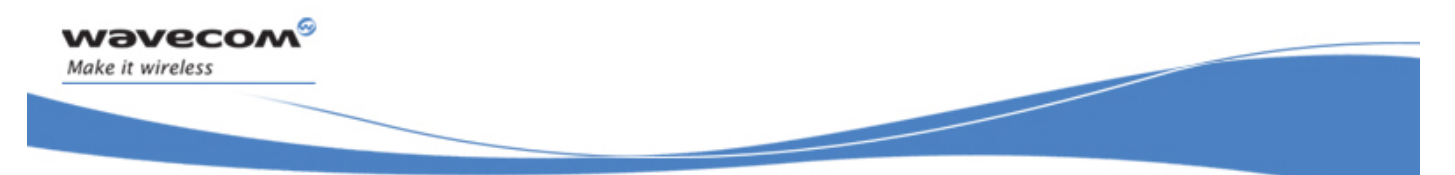

# Global Configuration Commands Power Off +CPOF

## 6.9.5 Examples

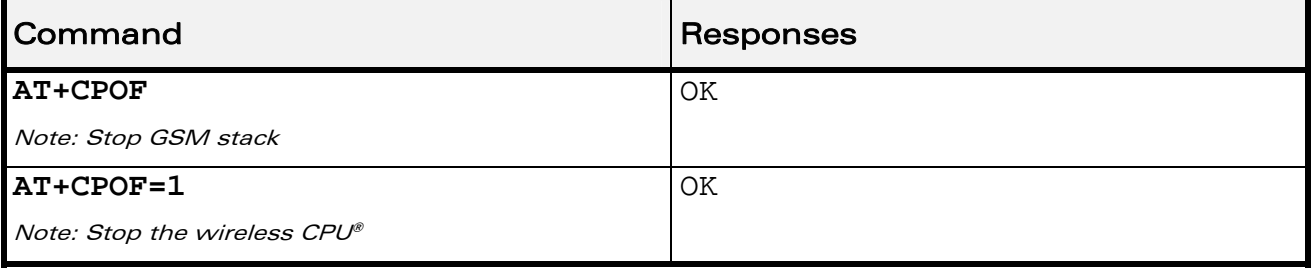

## 6.9.6 Note

After AT+CPOF=1, the Wireless CPU® will not respond to AT commands. To reset, use the hard reset.

WƏVECOM<sup>S</sup> Restricted **Example 2018** Page: 83 / 184

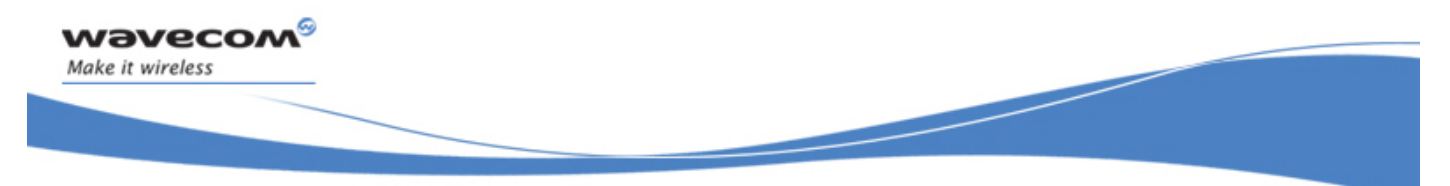

Global Configuration Commands Set Phone Functionality +CFUN

# 6.10 Set Phone Functionality +CFUN

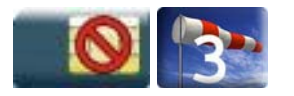

# 6.10.1 Description

This command selects the functionality level for the mobile station.

When the application wants to stop the product with a power off, or if the application wants to force the product to execute an IMSI DETACH procedure, then it must send:

AT+CFUN=0 (equivalent to +CPOF).

This command executes an IMSI DETACH and makes a backup copy of some internal parameters in SIM and in EEPROM. The SIM card cannot be accessed.

If the mobile equipment is not powered off by the application after this command has been sent, a re-start command (AT+CFUN=1) will have to be issued to restart the GSM registration process.

If the mobile equipment is turned off after this command, then a power on will restart the GSM registration process.

The AT+CFUN=1 command restarts the entire GSM stack and GSM functionality: a complete software reset is performed. All parameters are reset to their previous values if AT&W was not used.

If entries are written in the phonebook (+CPBW) and if the product is reset directly before +CPBW response (AT+CFUN=1, with no previous AT+CFUN=0 command), some entries may be lost (the SIM task does not have enough time to write entries in the SIM card).

In addition, the OK response will be sent at the last saved (AT&W) baud rate defined by the +IPR command. With the autobauding mode, the response can be sent at a different baud rate, it is therefore preferable to save the defined baud rate with AT&W before sending the AT+CFUN=1 command.

Normally, when using UART1 or UART2 to manage the Wireless CPU®, the OK response is sent to the application after the Wireless CPU® reset.

## Caution:

When using the emulated serial port, the OK response is not provided. In addition, the Wireless CPU® reset will cause the USB stack to stop. From the host's point of view, it is similar to a USB cable disconnection. As a consequence, the host will uninstall the Wavecom USB driver and the application will reference a non valid driver.

#### WƏVECOM<sup>⊗</sup>®Restricted **Page: 84 / 184**

This document is the sole and exclusive property of Wavecom. Not to be distributed or divulged without prior written agreement.

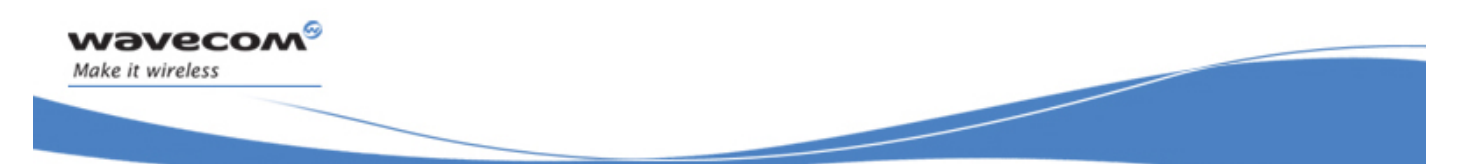

# Global Configuration Commands Set Phone Functionality +CFUN

#### 6.10.2 Syntax

Action command

**AT+CFUN=<fun>[,<rst>]** 

OK

Read command

**AT+CFUN?** 

+CFUN: <fun>

OK

# Test command **AT+CFUN=?**  +CFUN: (list of supported <fun>s),(list of supported <rst>s) OK

## 6.10.3 Parameters and Defined Values

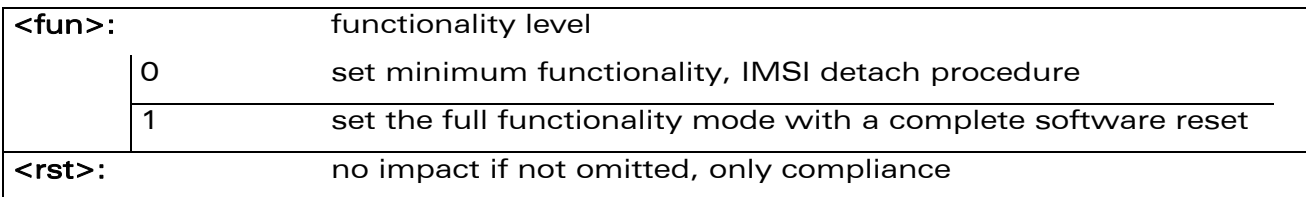

## 6.10.4 Parameter Storage

None.

WƏVECOM<sup>S</sup> Restricted **Example 2018** Page: 85 / 184

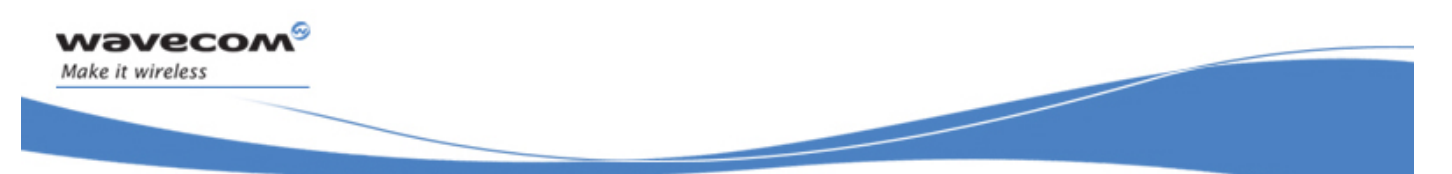

# Global Configuration Commands Set Phone Functionality +CFUN

## 6.10.5 Examples

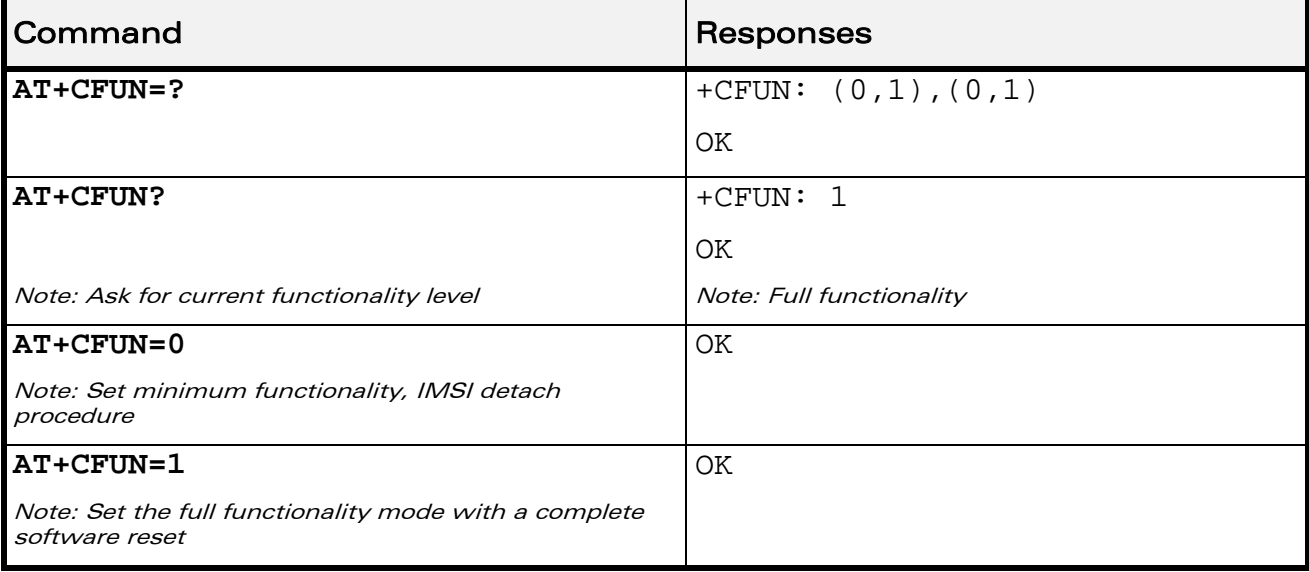

WƏVECOM<sup>®</sup>CRestricted **Page: 86 / 184** 

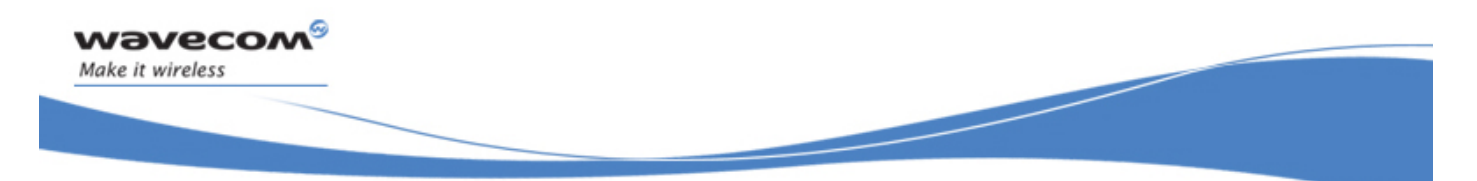

# Global Configuration Commands Wavecom Reset +WRST

# 6.11 Wavecom Reset +WRST

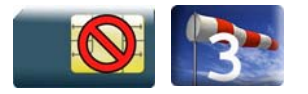

# 6.11.1 Description

This Wavecom proprietary command resets the Wireless CPU® after a programmed delay. The Wireless CPU® will reset cyclically until this mode is disabled.

# 6.11.2 Syntax

Action command

**AT+WRST=<Mode>,<Delay>** 

OK

Read command

```
AT+WRST?
```

```
+WRST: <Mode>[,<Delay>,<RemainTime>]
```
OK

Test command

**AT+WRST=?** 

OK

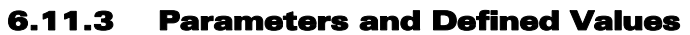

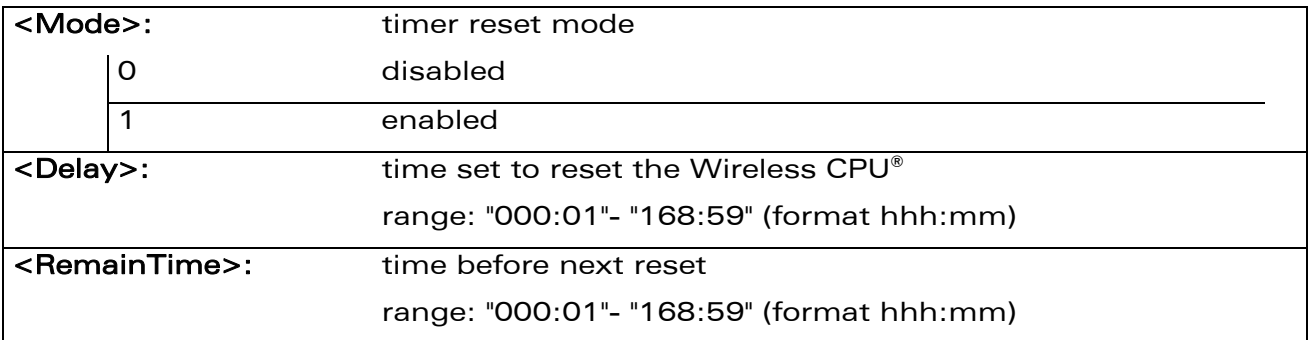

WƏVECOM<sup>S</sup> Restricted **Example 2018** Page: 87 / 184

This document is the sole and exclusive property of Wavecom. Not to be distributed or divulged without prior written agreement.

# Global Configuration Commands Wavecom Reset +WRST

# 6.11.4 Parameter Storage

The <Mode> and <Delay> parameters are stored in EEPROM without using AT&W.

# 6.11.5 Examples

wavecom®

Make it wireless

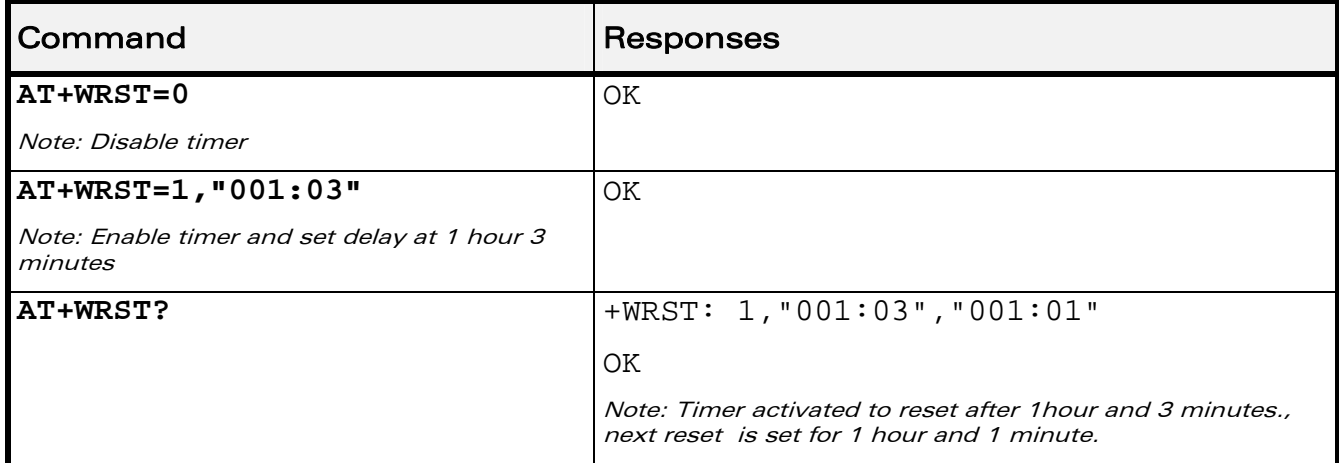

# 6.11.6 Notes

## Caution:

The +WRST command is strictly forbidden when the user application communicates with the Wavecom Wireless CPU® by using the USB serial port.

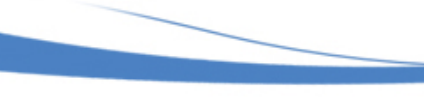

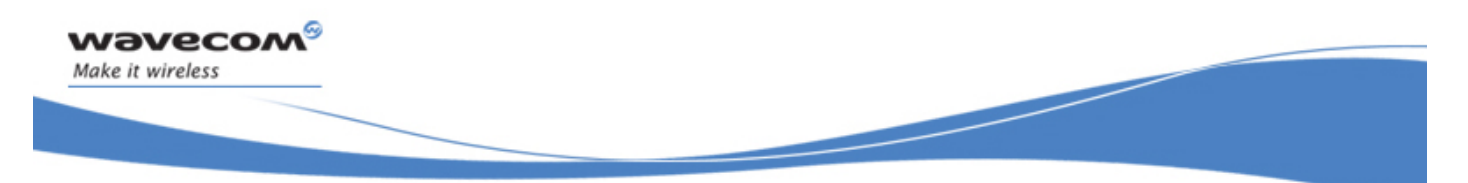

# Global Configuration Commands Save Configuration &W

# 6.12 Save Configuration &W

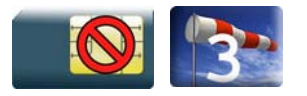

# 6.12.1 Description

This command writes the active configuration into a non-volatile memory (EEPROM).

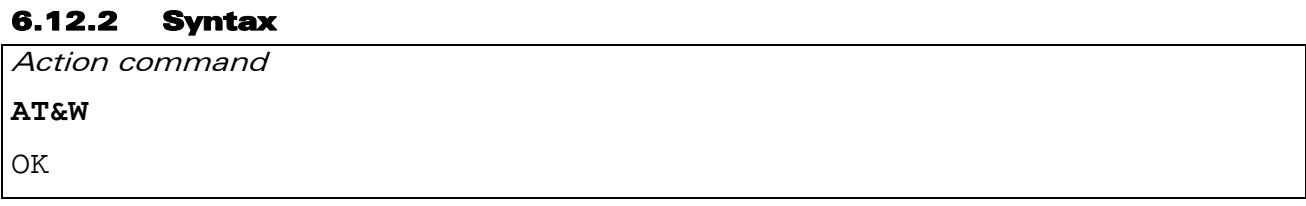

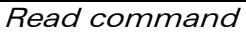

None

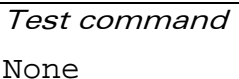

6.12.3 Parameters and Defined Values None.

# 6.12.4 Parameter Storage

None.

# 6.12.5 Examples

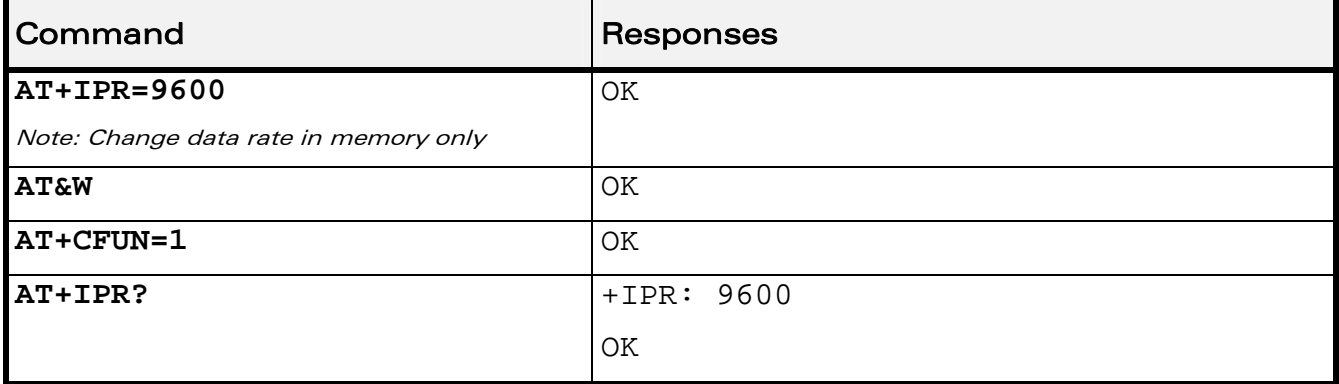

#### WƏVECOM<sup>S</sup> Restricted **Example 2018** Page: 89 / 184

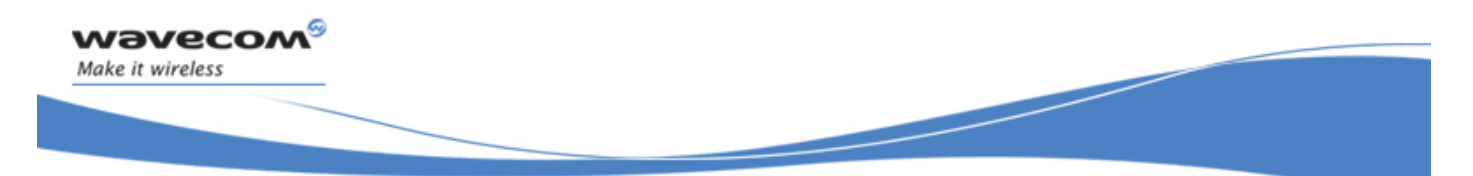

# Global Configuration Commands Restore Factory Settings &F

# 6.13 Restore Factory Settings &F

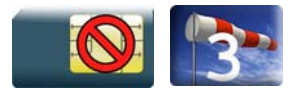

# 6.13.1 Description.

This command is used to restore factory settings from EEPROM.

## 6.13.2 Syntax

Action command

**AT&F[<n>]** 

OK

Read command None

Test command None

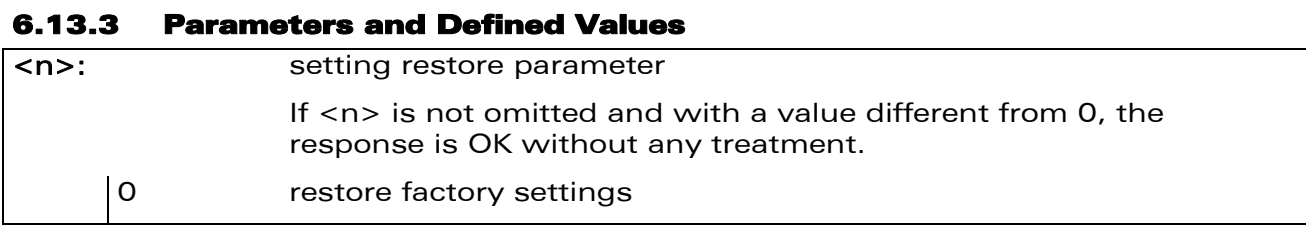

## 6.13.4 Parameter Storage

None.

## WƏVECOM<sup>S</sup>erestricted and the state of the state of the state of the page: 90 / 184

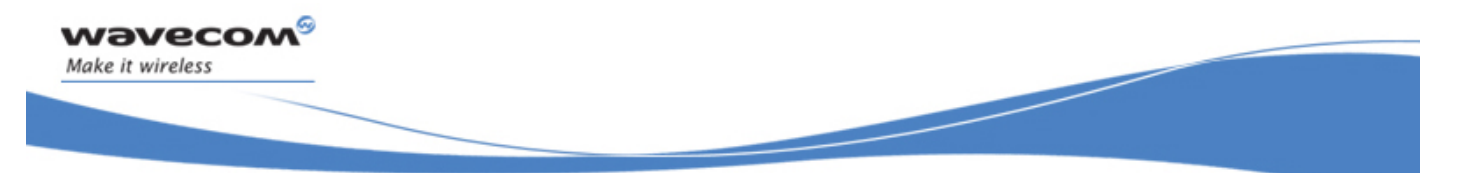

# Global Configuration Commands Restore Factory Settings &F

## 6.13.5 Examples

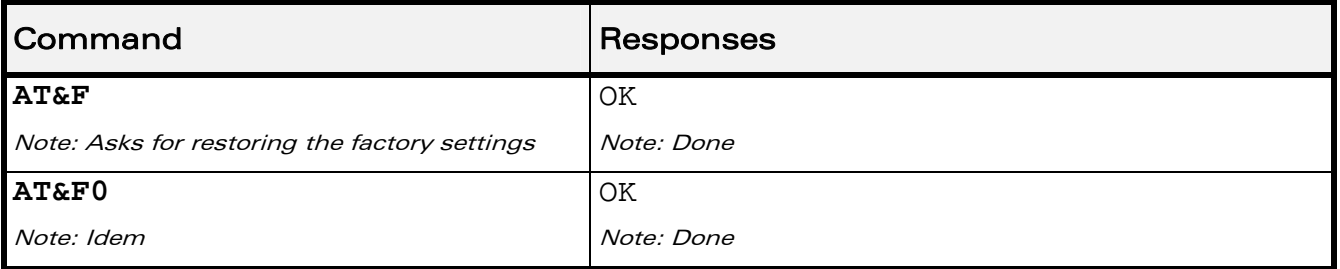

# 6.13.6 Notes

For each parameter, the section "Parameter Storage" specifies which default values can be restored using AT&F. The parameters are restored in RAM and in E2P, overwriting the profile set with AT&W.

This command does not update the +IPR command.

WƏVECOM<sup>S</sup> Restricted **Example 2018** Page: 91 / 184

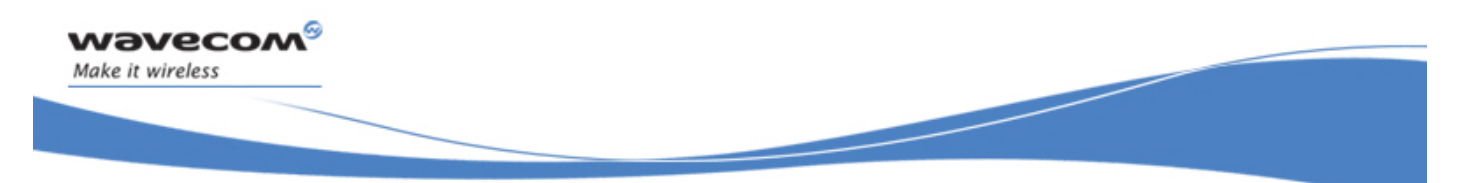

# Global Configuration Commands Default Configuration Z

# 6.14 Default Configuration Z

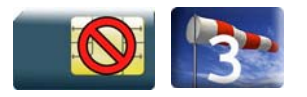

# 6.14.1 Description

This command restores the configuration profile from non-volatile memory (EEPROM).

# 6.14.2 Syntax Action command **ATZ OK**

Read command

None

Test command

None

## 6.14.3 Parameters and Defined Values

None.

# 6.14.4 Parameter Storage

None

WƏVECOM<sup>S</sup>erestricted **Example 2018** Page: 92 / 184

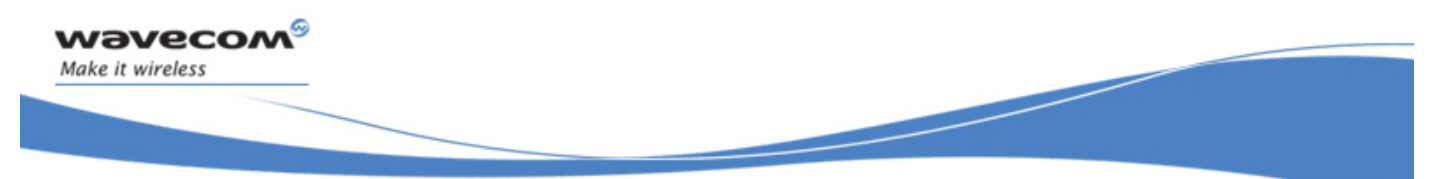

# Global Configuration Commands Default Configuration Z

# 6.14.5 Examples

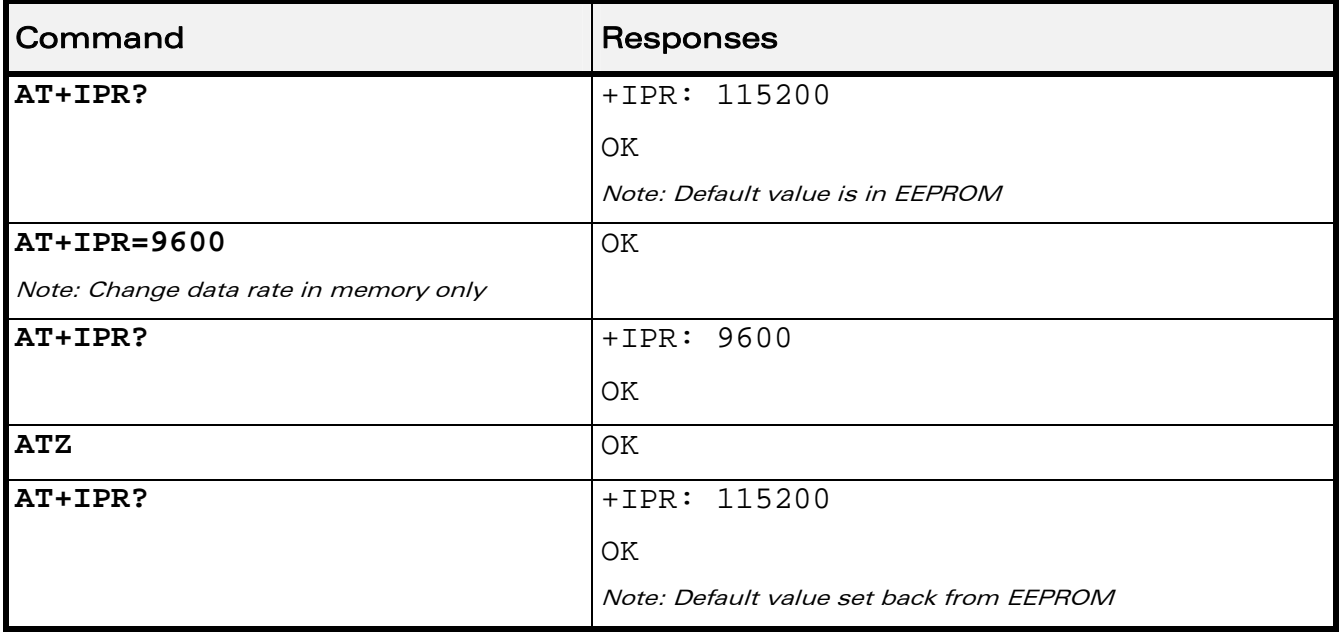

WƏVECOM<sup>®</sup>CRestricted **Page: 93** / 184

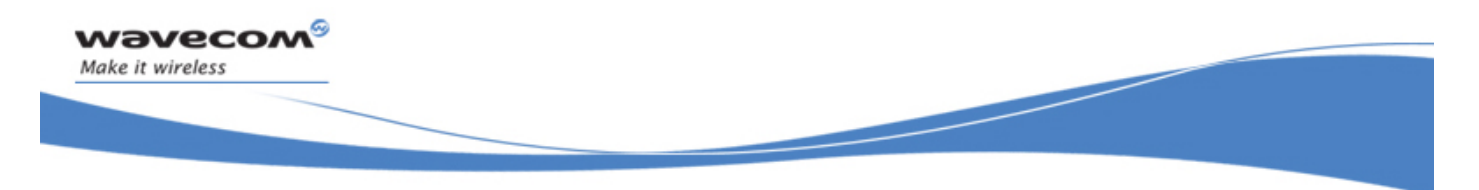

Global Configuration Commands Display configuration &V

# 6.15 Display configuration &V

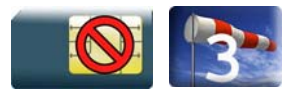

## 6.15.1 Description.

This command is used to display the Wireless CPU® configuration.

#### 6.15.2 Syntax

Action command

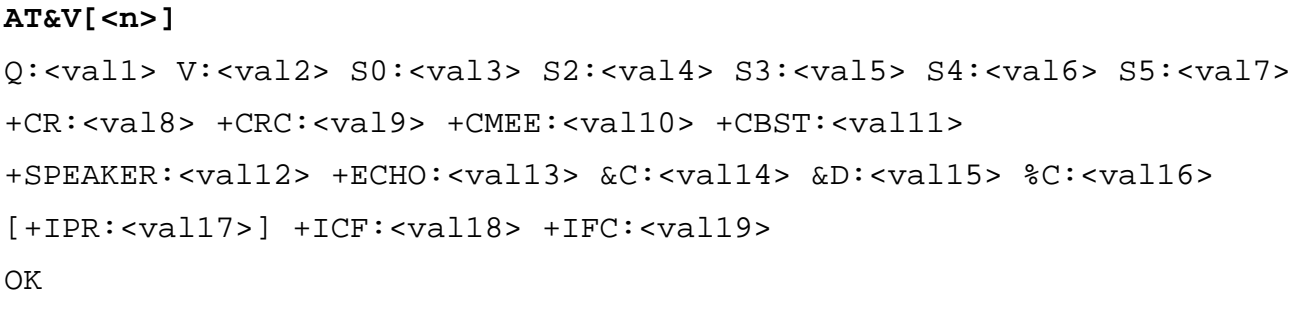

Note: For each <valx> parameter, please refer to the corresponding command.

Read command

None

Test command

None

## 6.15.3 Parameters and Defined Values

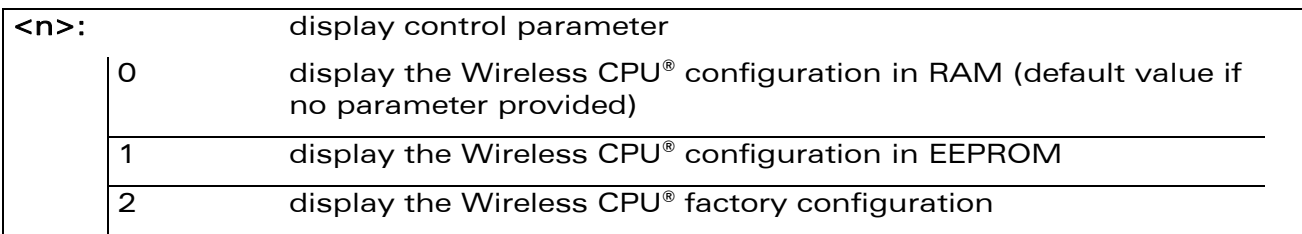

## 6.15.4 Parameter Storage

None.

WƏVECOM<sup>S</sup>erestricted and the state of the state of the state of the Page: 94 / 184

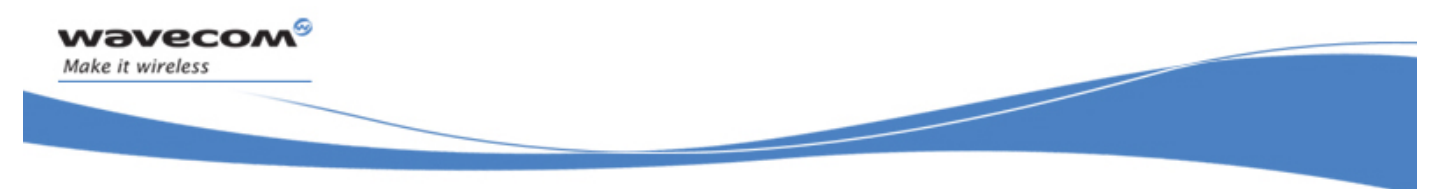

# Global Configuration Commands Display configuration &V

## 6.15.5 Examples

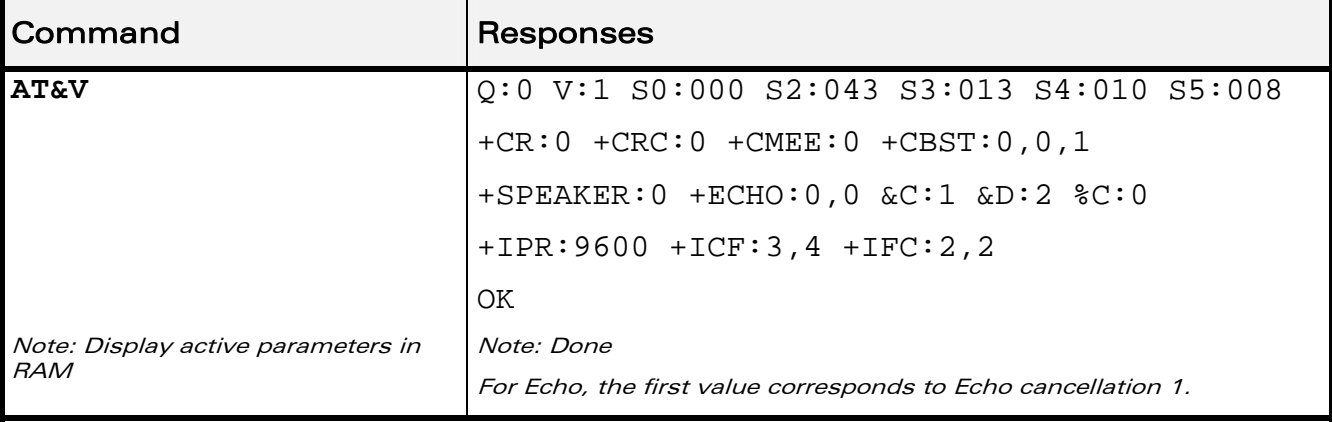

## 6.15.6 Notes

The parameters displayed are the following:

- For  $\langle n \rangle = 0$  or 1
	- Q:val1, V:val2, S0:val3, S2:val4, S3:val5, S4:val6, S5:val7, +CR:val8, +CRC:val9, +CMEE:val10, +CBST:val11, +SPEAKER:val12, +ECHO:val13, &C:val14, &D:val15, %C:val16 +IPR:val17, +ICF:val18, +IFC:val19
- For  $\langle n \rangle = 2$

Q:val1, V:val2, S0:val3, S2:val4, S3:val5, S4:val6, S5:val7, +CR:val8, +CRC:val9, +CMEE:val10, +CBST:val11, +SPEAKER:val12, +ECHO:val13, &C:val14, &D:val15, %C:val16 +ICF:val18, +IFC:val19 The  $+$ IPR value is not returned for  $\langle n \rangle = 2$ .

#### WƏVECOM<sup>S</sup> Restricted **Example 2018** Page: 95 / 184

This document is the sole and exclusive property of Wavecom. Not to be distributed or divulged without prior written agreement.

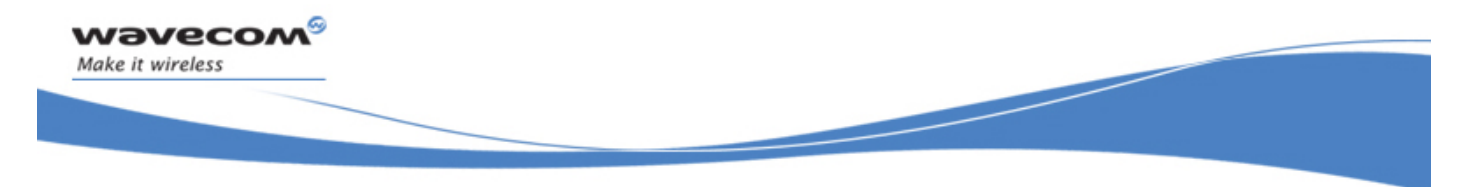

Global Configuration Commands Wavecom Custom Character Set +WCCS

# 6.16 Wavecom Custom Character Set +WCCS

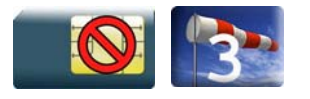

# 6.16.1 Description

This Wavecom proprietary command allows to edit and display the custom character set tables. These tables are used by the "CUSTOM" mode of the +CSCS and the +WPCS commands. In this "CUSTOM" mode, when the user enters a string, it is converted into GSM alphabet using the custom to GSM table. In a similar way, when the user requests a string display, the string is converted from GSM alphabet using the custom alphabet and the custom alphabet extension tables.

## 6.16.2 Syntax

 $\bullet$  If  $<$ mode $>=$ 0

Action command

```
AT+WCCS=<mode>,<table>,<character_range>[,<character_range>]
```

```
+WCCS: <character_number>,<characters>
```
OK

 $\bullet$  If  $<$ mode $>=$ 1

Action command

```
AT+WCCS=<mode>,<table>,<character_range>[,<character_range>]
```
>

```
<characters><ctrl-Z>
```
OK

Read command None

Test command None

# WƏVECOM<sup>®</sup>©Restricted **Page: 96 / 184**

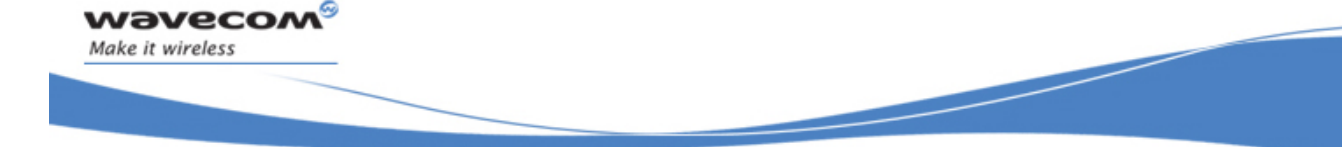

# Global Configuration Commands Wavecom Custom Character Set +WCCS

Į

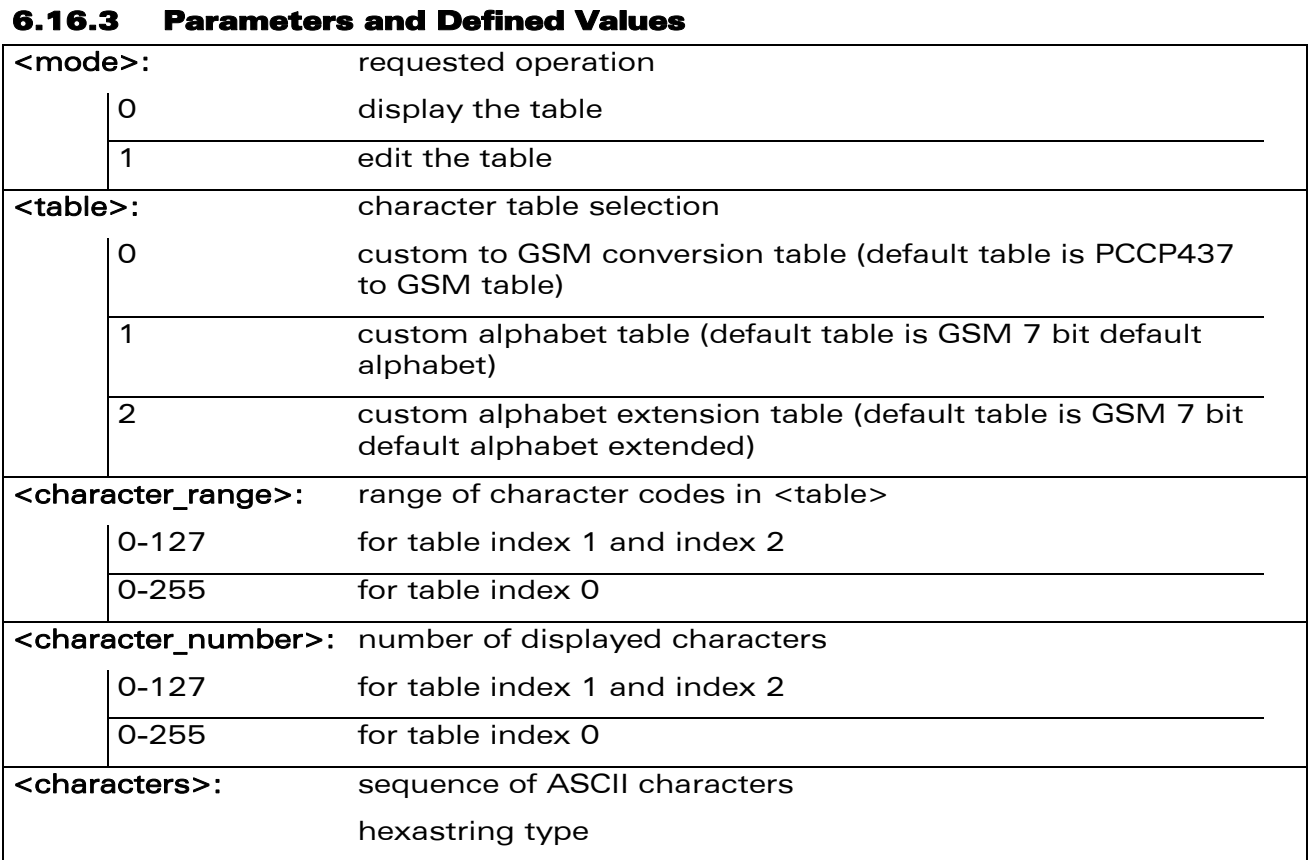

# 6.16.4 Parameter Storage

The <characters> parameter is stored in EEPROM without using AT&W.

WƏVECOM<sup>®</sup>CRestricted **Page: 97 / 184** 

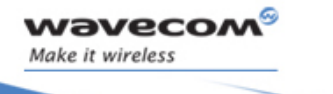

# Global Configuration Commands Wavecom Custom Character Set +WCCS

Į

## 6.16.5 Examples

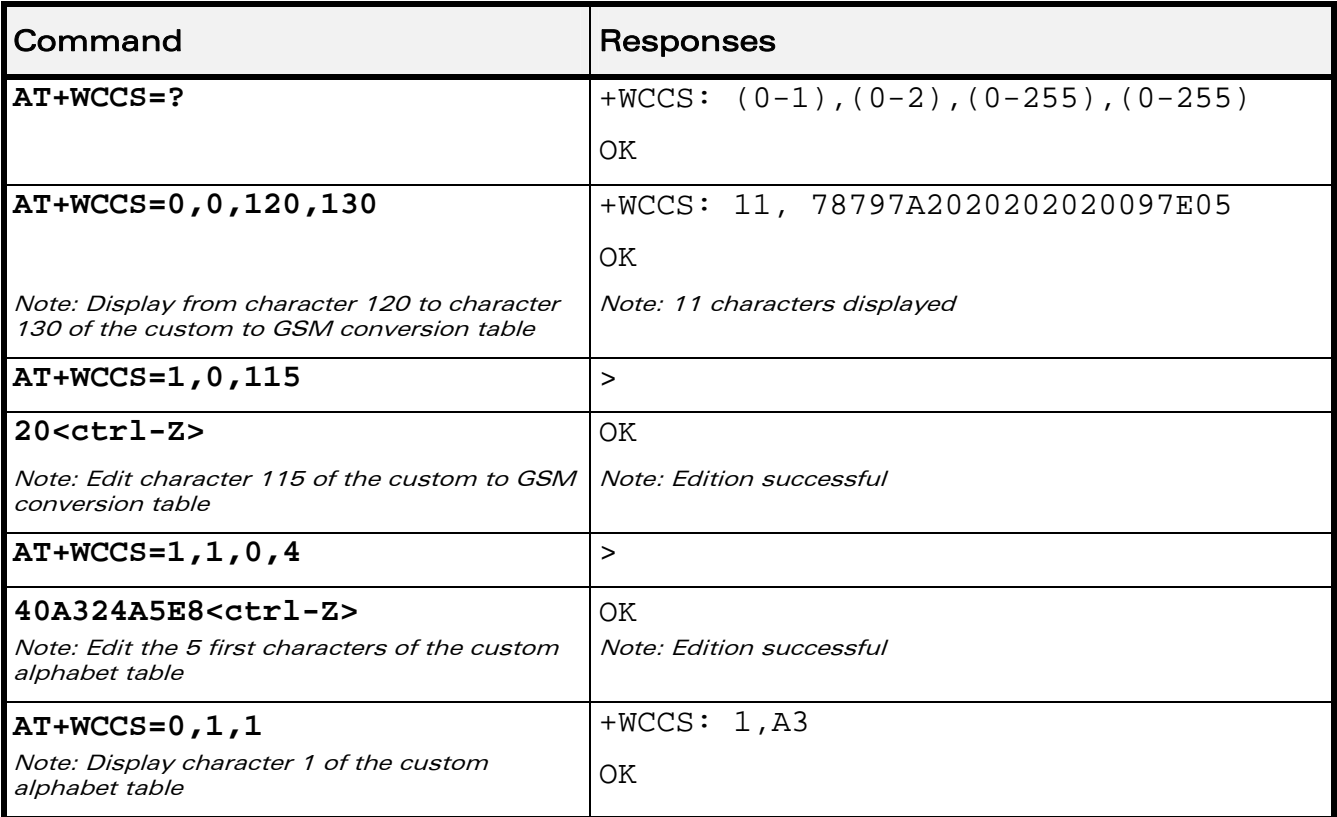

## 6.16.6 Notes

In edition mode, the session is terminated by <ctrl-Z>, or aborted by <ESC>. Only hexadecimal characters ("0"…"9", "A"…"F") can be used. The number of characters entered must be equal to the edition range requested, otherwise the command will return "+CME ERROR: 24".

The default custom alphabet extension table contains the following extended characters:

**| ^ € { } [ ] ~ \** 

#### WƏVECOM<sup>S</sup> Restricted **Example 2018** / 2019 12:00 **Page: 98 / 184**

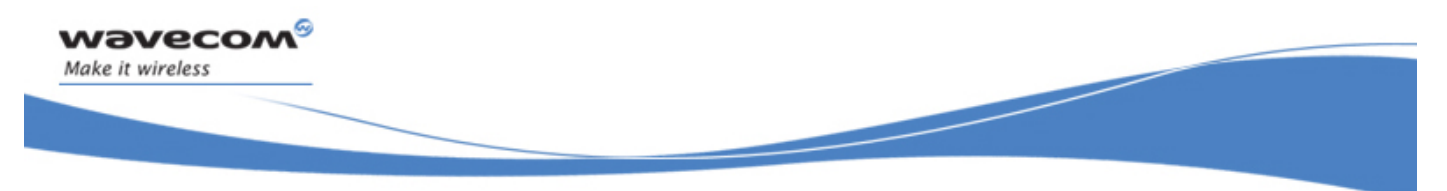

# Global Configuration Commands Select TE Character Set +CSCS

# 6.17 Select TE Character Set +CSCS

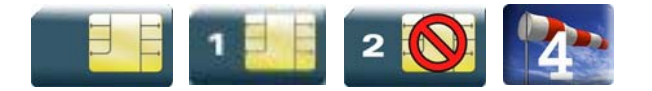

## 6.17.1 Description

This command informs the ME which character set is used by the TE. The ME can convert each character of entered or displayed strings. This is used to send, read or write short messages.

## 6.17.2 Syntax

Action command

**AT+CSCS=<Character Set>** 

OK

Read command

**AT+CSCS?** 

+CSCS: <Character Set>

OK

Test command

**AT+CSCS=?** 

+CSCS: (list of supported <Character Set>s)

OK

WƏVECOM<sup>S</sup> Restricted **Example 2018** Page: 99 / 184

Global Configuration Commands Select TE Character Set +CSCS

#### 6.17.3 Parameters and Defined Values

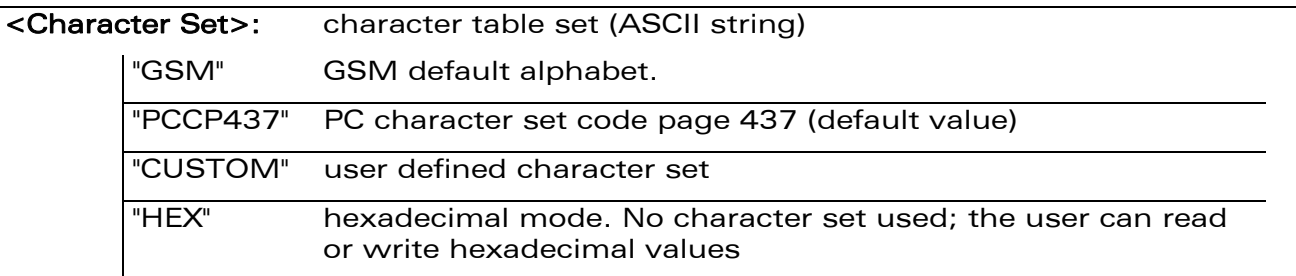

#### 6.17.4 Parameter Storage

The <Character Set> parameter is stored in EEPROM using AT&W command. The default value can be restored using AT&F.

#### 6.17.5 Examples

wavecom®

Make it wireless

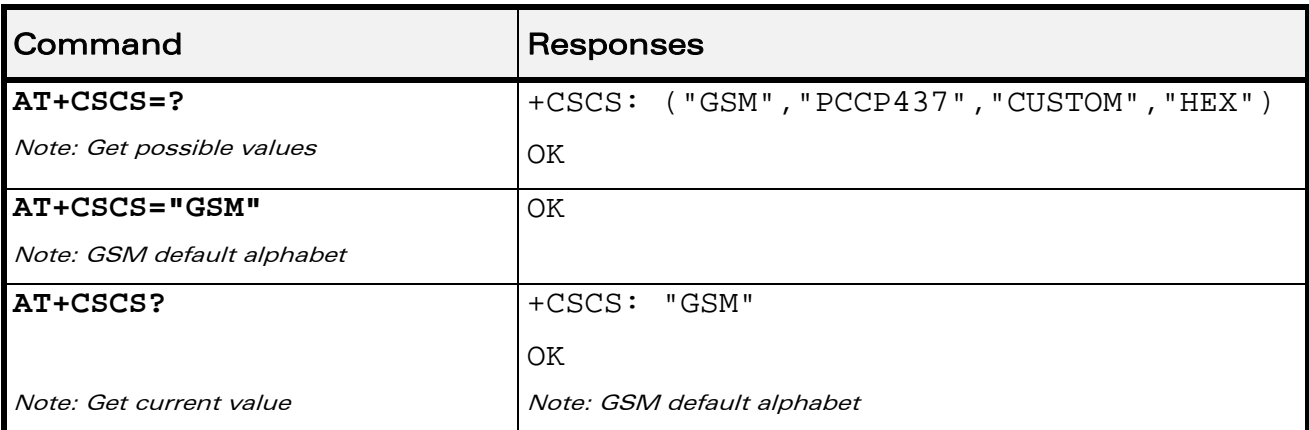

WƏVECOM<sup>S</sup> Restricted **Page: 100 / 184** 

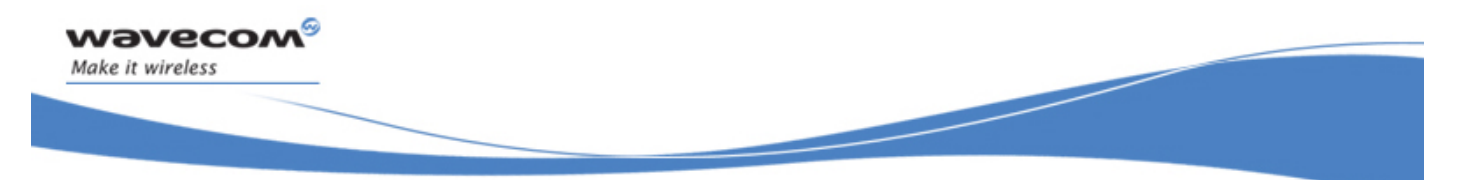

Global Configuration Commands Wavecom Phonebook Character Set +WPCS

# 6.18 Wavecom Phonebook Character Set +WPCS

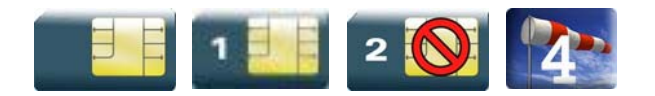

## 6.18.1 Description

This Wavecom proprietary command informs the ME which character set is used by the TE for the phonebooks. The ME can convert each character of entered or displayed strings. This is used to read or write phonebook entries (parameters <text>, <address> and <mail>).

#### 6.18.2 Syntax

Action command

#### **AT+WPCS=<Character Set>**

OK

Read command

#### **AT+WPCS?**

```
+WPCS: <Character Set>
```
OK

#### Test command

**AT+WPCS=?** 

```
+WPCS: (list of supported <Character Set>s)
```
OK

#### WƏVECOM<sup>S</sup> Restricted **Page: 101 / 184**

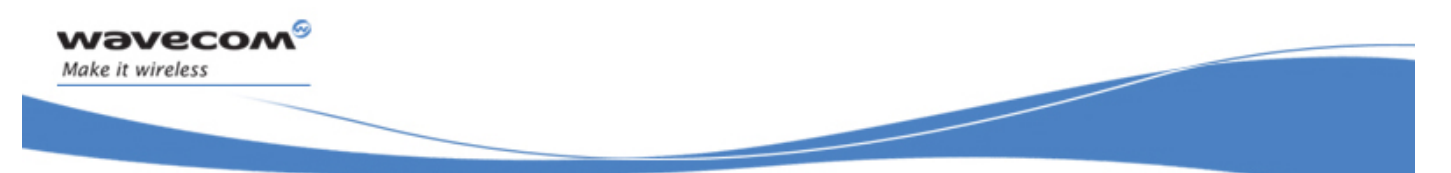

# Global Configuration Commands

# Wavecom Phonebook Character Set +WPCS

#### 6.18.3 Parameters and Defined Values

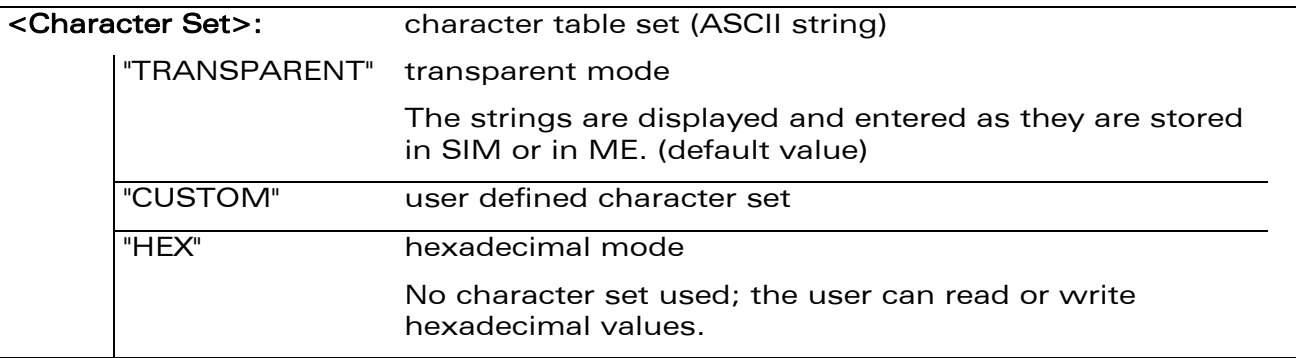

#### 6.18.4 Parameter Storage

The <Character Set> parameter is stored in EEPROM using AT&W command. The default value can be restored using AT&F.

#### 6.18.5 Examples

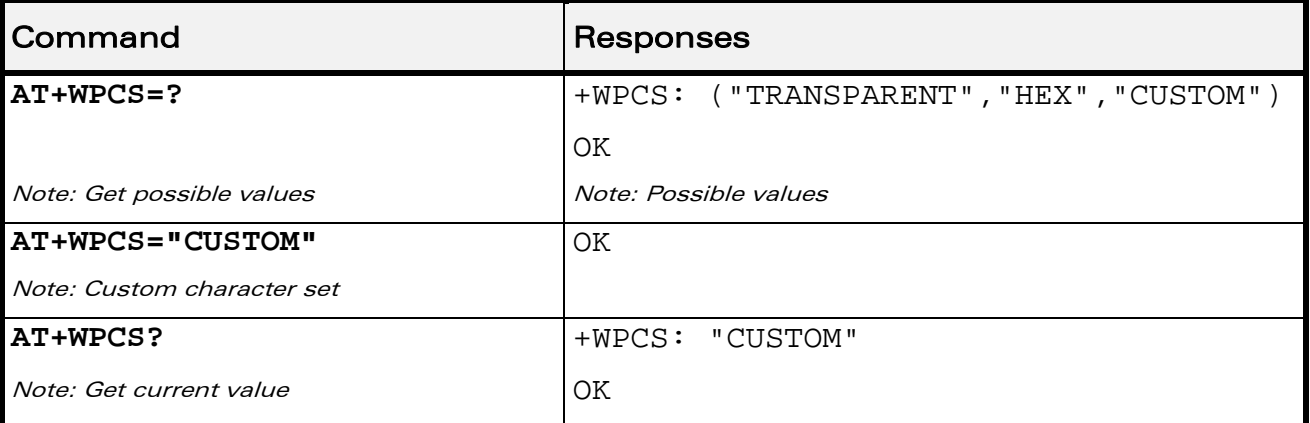

WƏVECOM<sup>S</sup> Restricted **Page: 102 / 184**
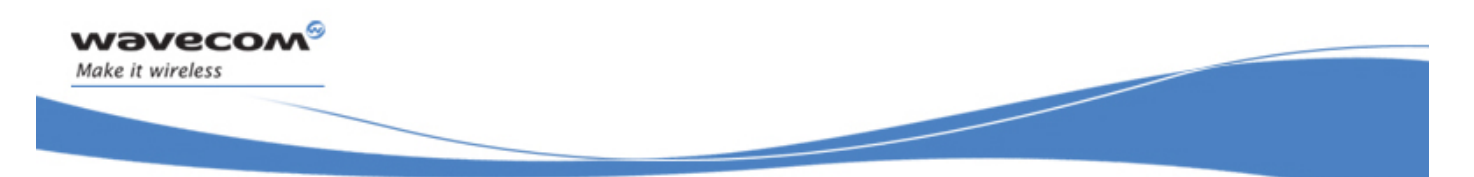

Global Configuration Commands Set Language +CLAN

## 6.19 Set Language +CLAN

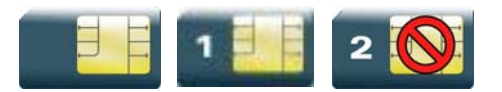

#### 6.19.1 Description

This command sets the language in the MT.

#### 6.19.2 Syntax

Action command

**AT+CLAN=<code>** 

OK

Read command

**AT+CLAN?** 

+CLAN: <code></code>

OK

Test command **AT+CLAN=?**  +CLAN: (list of supported <code>s)</sub> OK

WƏVECOM<sup>S</sup> Restricted **Page: 103 / 184** 

Global Configuration Commands Set Language +CLAN

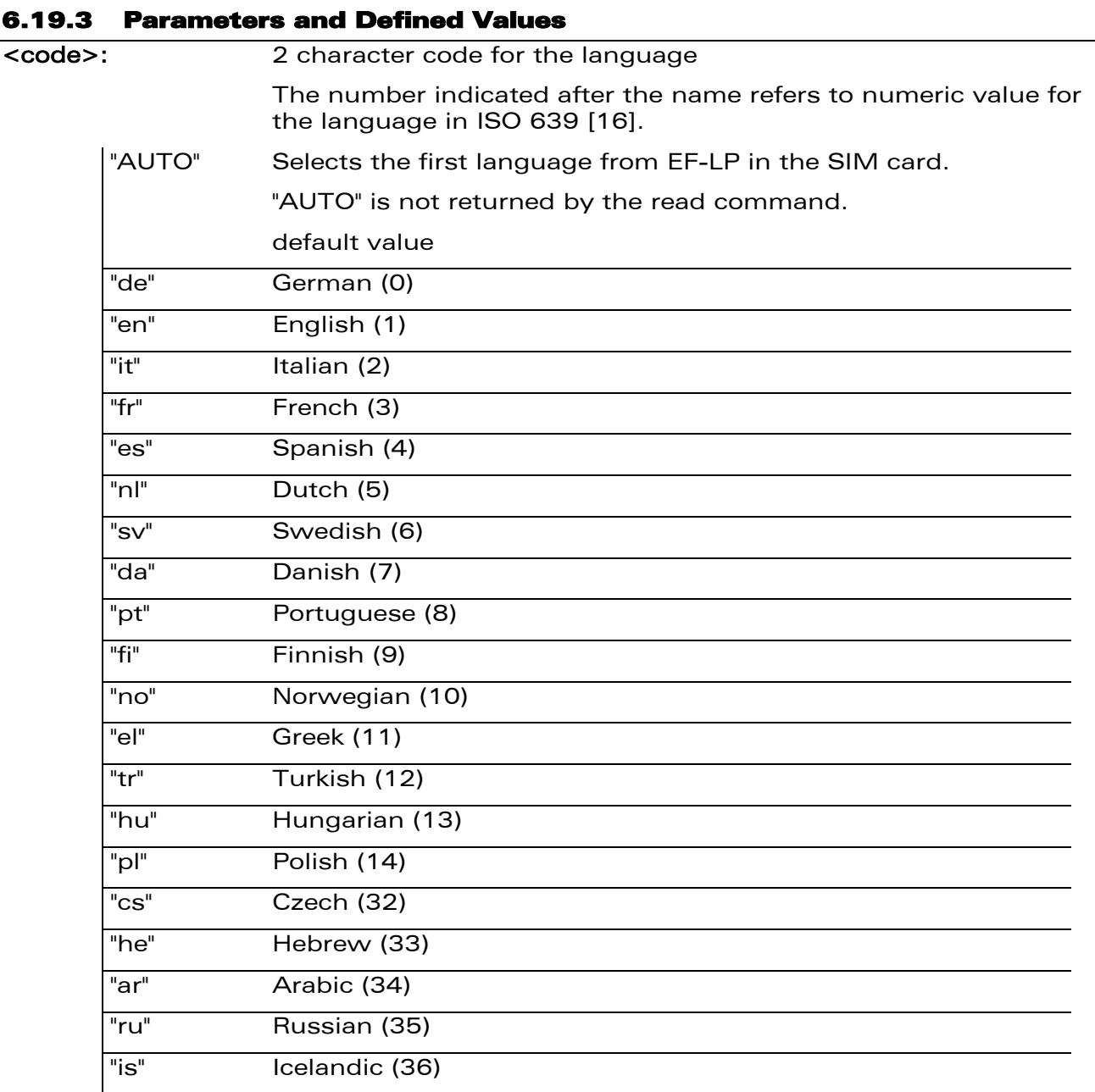

#### 6.19.4 Parameter Storage

None.

wavecom®

Make it wireless

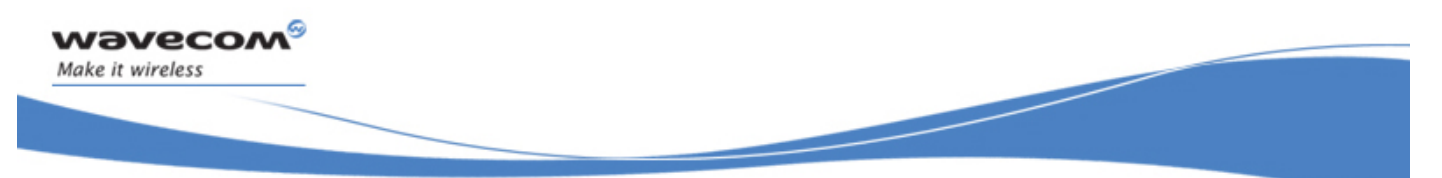

# Global Configuration Commands Set Language +CLAN

#### 6.19.5 Examples

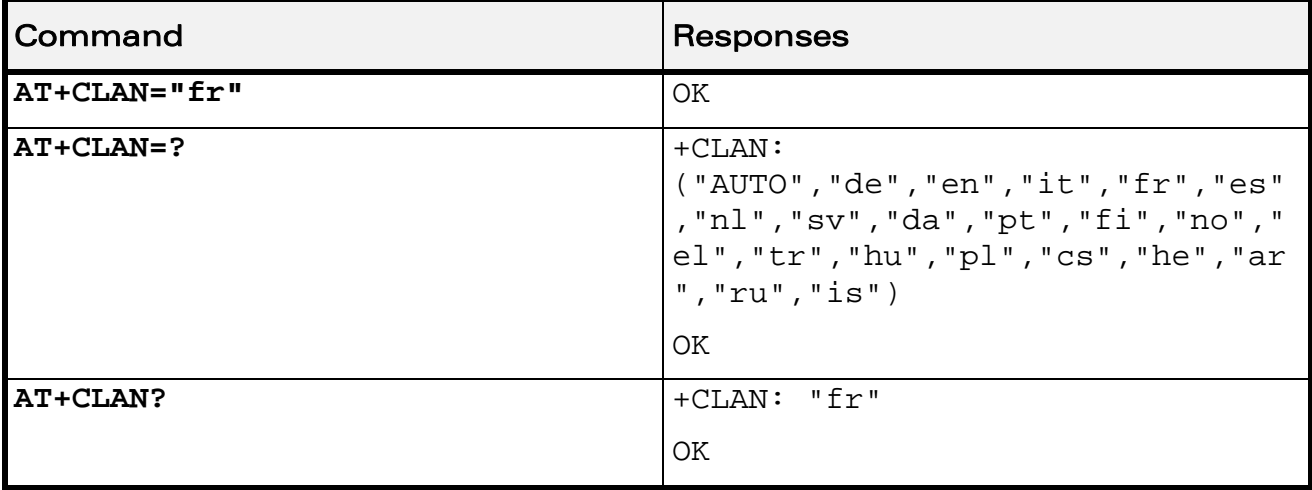

#### 6.19.6 Notes

After reset, the Wireless CPU® starts in "AUTO" mode.

The read command returns a NULL string when in "AUTO" mode and the first entry in EF-LP is undefined.

The read command returns an error message when in "AUTO" mode and the first entry in EF-LP SIM file is invalid.

The read command returns an error message when EF-LP SIM file is invalidated.

WƏVECOM<sup>S</sup> Restricted **Page: 105 / 184** 

This document is the sole and exclusive property of Wavecom. Not to be distributed or divulged without prior written agreement.

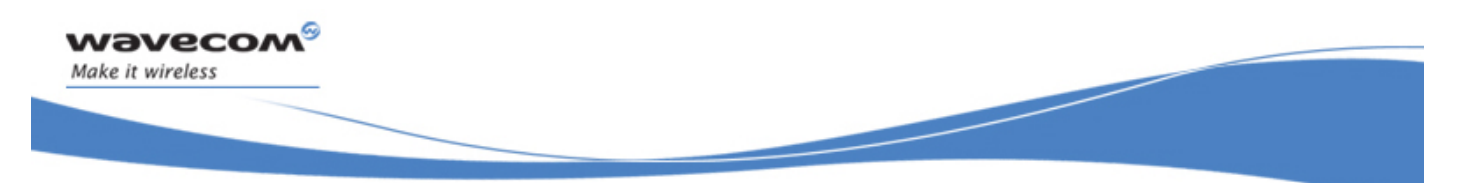

# Global Configuration Commands Language Event +CLAE

## 6.20 Language Event +CLAE

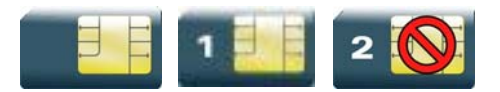

#### 6.20.1 Description

This command is used to enable/disable +CLAV unsolicited result code, returned when the language in the MT is changed.

#### 6.20.2 Syntax

Action command

**AT+CLAE=<mode>** 

OK

Read command

**AT+CLAE?** 

+CLAE: <mode>

OK

Test command

#### **AT+CLAE=?**

+CLAE: (list of supported <mode>s)

**OK** 

Unsolicited response +CLAV: <code></code>

#### WƏVECOM<sup>S</sup> Restricted **Page: 106 / 184**

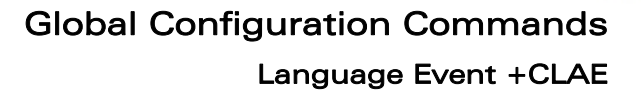

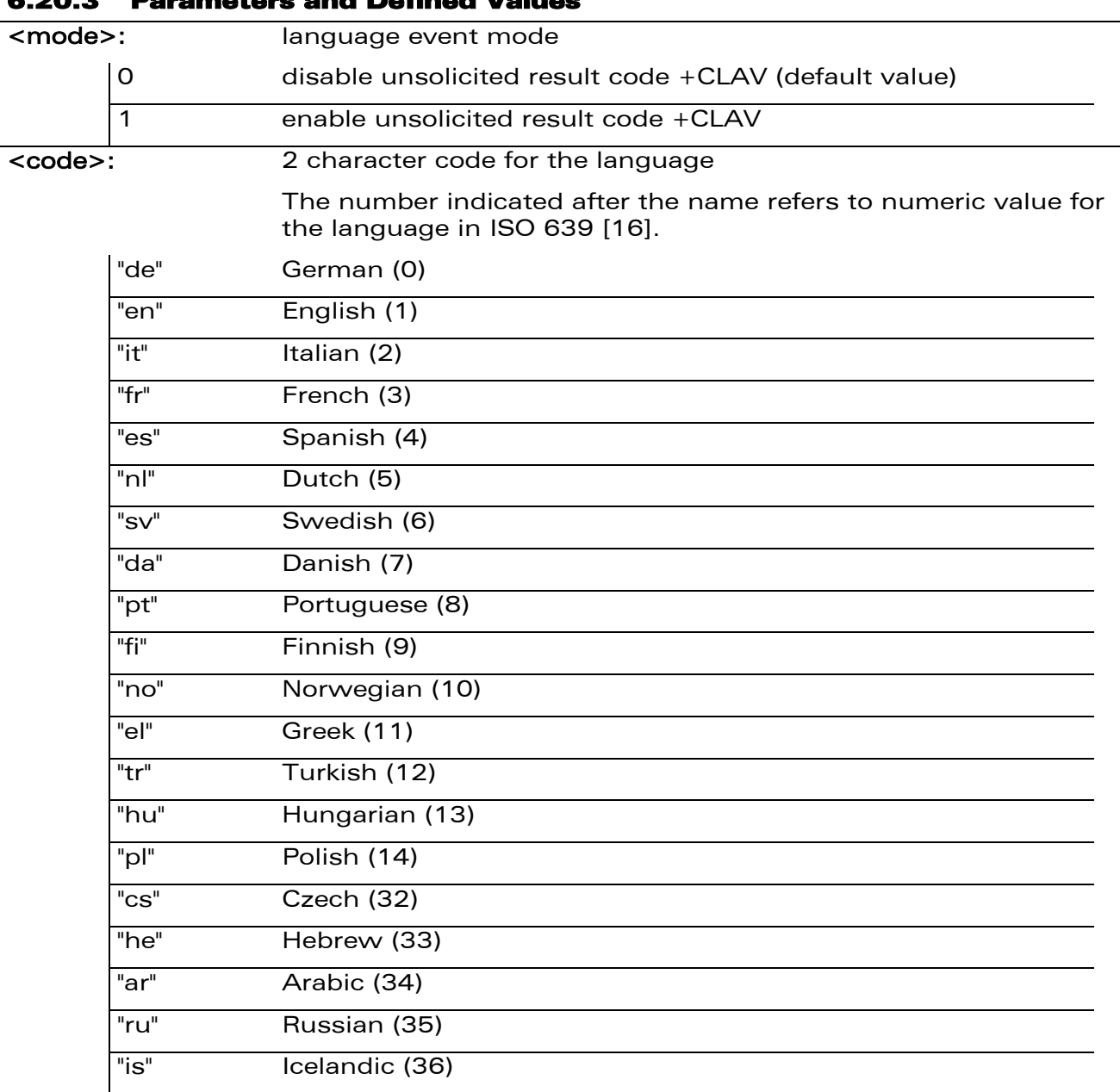

## 6.20.3 Parameters and Defined Values

wavecom®

Make it wireless

#### 6.20.4 Parameter Storage

The <mode> parameter is stored in EEPROM using the AT&W command. The default value can be restored using AT&F.

#### WƏVECOM<sup>S</sup> Restricted **Page: 107 / 184**

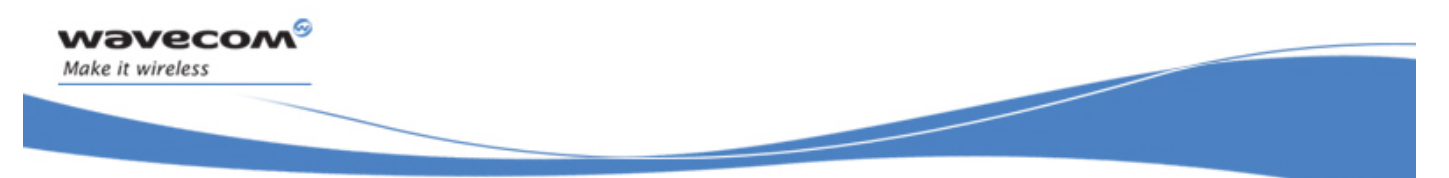

# Global Configuration Commands Language Event +CLAE

#### 6.20.5 Examples

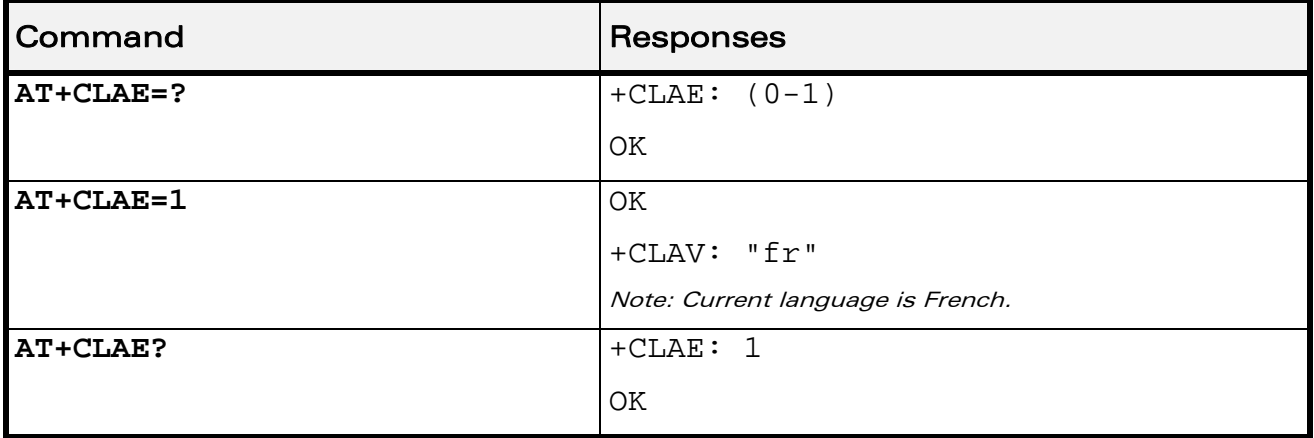

#### 6.20.6 Notes

Unsolicited response +CLAV is returned when "AT+CLAE=1" is sent to the Wireless CPU<sup>®</sup> and previous setting of <mode> was 0.

This document is the sole and exclusive property of Wavecom. Not to be distributed or divulged without prior written agreement.

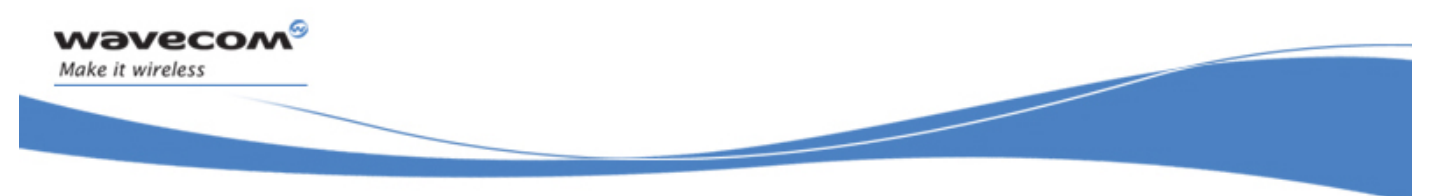

# Global Configuration Commands Select Type of Address +CSTA

## 6.21 Select Type of Address +CSTA

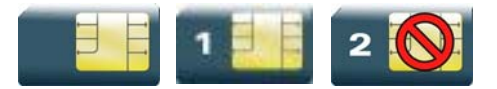

#### 6.21.1 Description

This command selects the type of number for further dialing commands (D) according to GSM specifications.

#### 6.21.2 Syntax

Action command

**AT+CSTA=<type>** 

OK

Read command

**AT+CSTA?** 

+CSTA: <type>

OK

Test command **AT+CSTA=?**  +CSTA: (list of supported <type>s) **OK** 

#### 6.21.3 Parameters and Defined Values

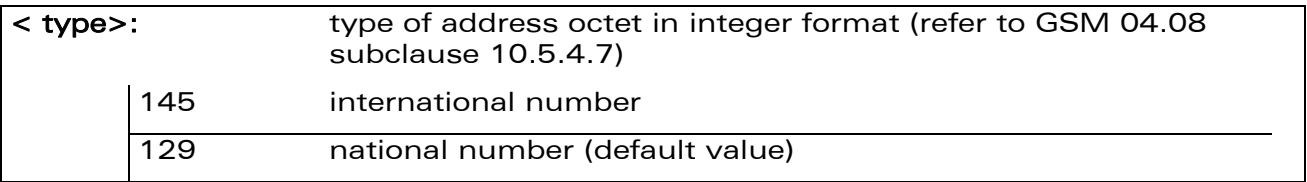

#### 6.21.4 Parameter Storage

The <type> parameter is stored in EEPROM using the AT&W command. The default value can be restored using AT&F.

#### WƏVECOM<sup>S</sup> Restricted **Page: 109 / 184**

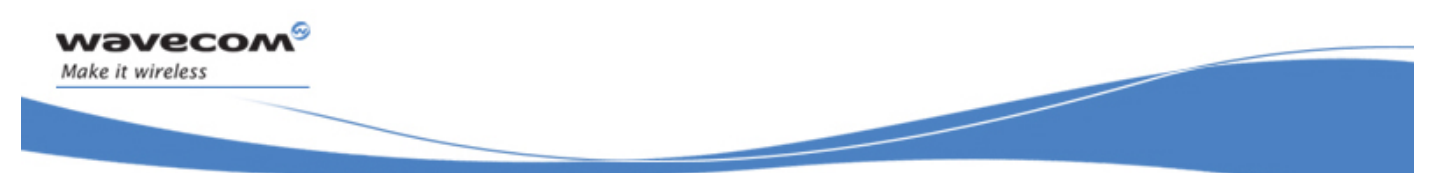

# Global Configuration Commands Select Type of Address +CSTA

#### 6.21.5 Examples

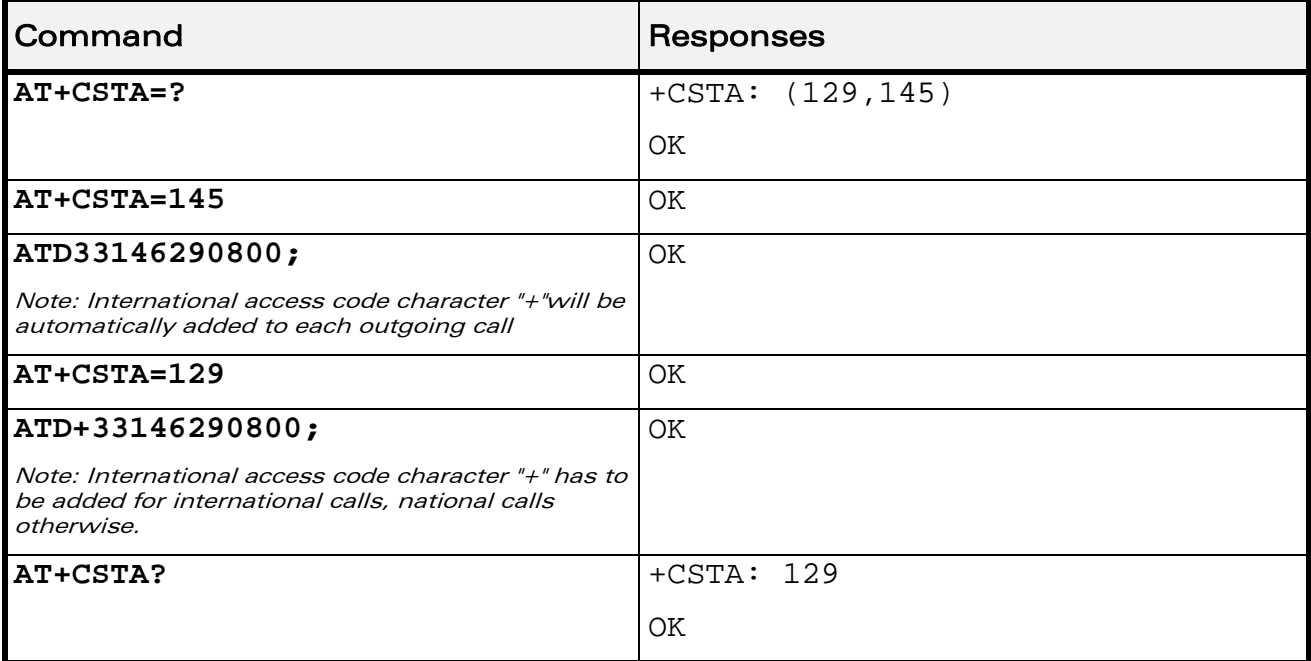

WƏVECOM<sup>®</sup>CRestricted **Page:** 110 / 184

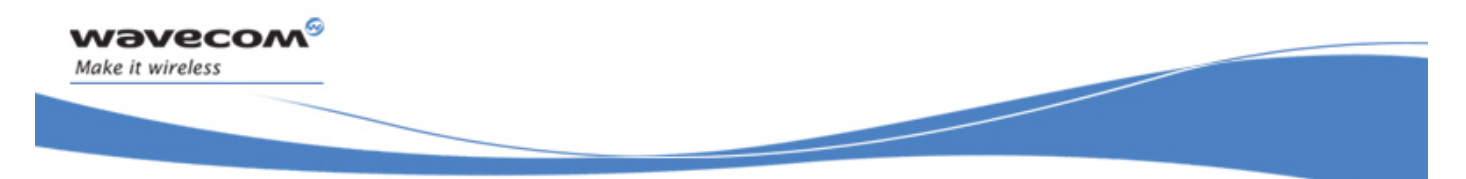

Global Configuration Commands Cellular Text Telephone Modem +WCTM

## 6.22 Cellular Text Telephone Modem +WCTM

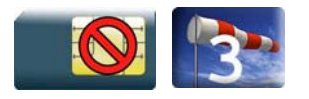

#### 6.22.1 Description

This Wavecom proprietary command allows the user to activate and deactivate the Cellular Text telephone Modem capability for outgoing voice call as specified in 3GPP 24.008 [8].

CTM mode is used to send audio signals from an external text terminal (ex: a TTY typewriter) within a voice call made by the ME. The text terminal must have a special mobile phone input/output to work correctly.

When the ME indicates that CTM text telephony for an outgoing voice call is supported, the network selects a speech CODEC and additionally CTM text telephony detection and conversion functions.

To guarantee optimal audio management of CTM signals, it is mandatory to deactivate Acoustic Echo Cancellation (see +ECHO command) and Side Tone (see +SIDET command).

Voice gain of transmitter and receiver (see +VGR, +VGT commands) have to be calibrated according to the external text terminal audio characteristics.

#### 6.22.2 Syntax

Action command

**AT+WCTM=<mode>** 

OK

Read command

**AT+WCTM?** 

```
+WCTM: <mode>
```
OK

```
Test command
```

```
AT+WCTM=?
```

```
+WCTM: (list of supported <mode>s)
```
OK

#### WƏVECOM<sup>S</sup> Restricted **Page: 111 / 184**

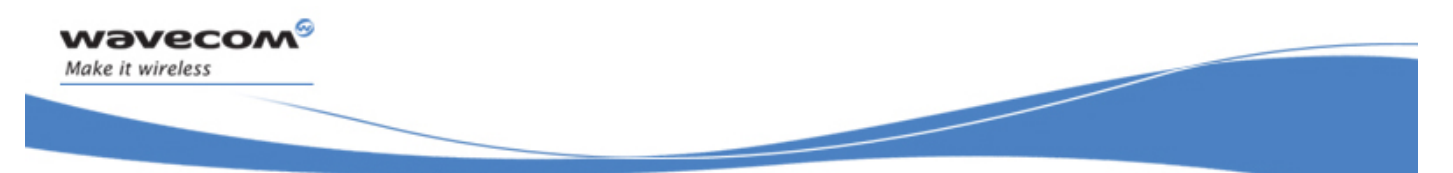

# Global Configuration Commands

Cellular Text Telephone Modem +WCTM

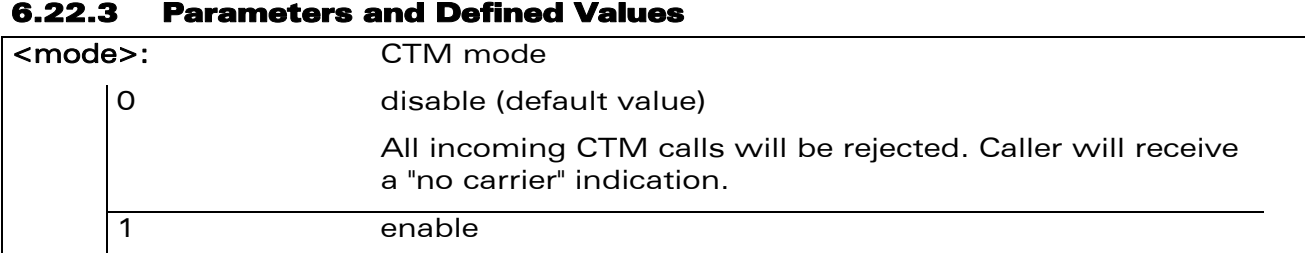

#### 6.22.4 Parameter Storage

The <mode> parameter is stored using AT&W command.

#### 6.22.5 Examples

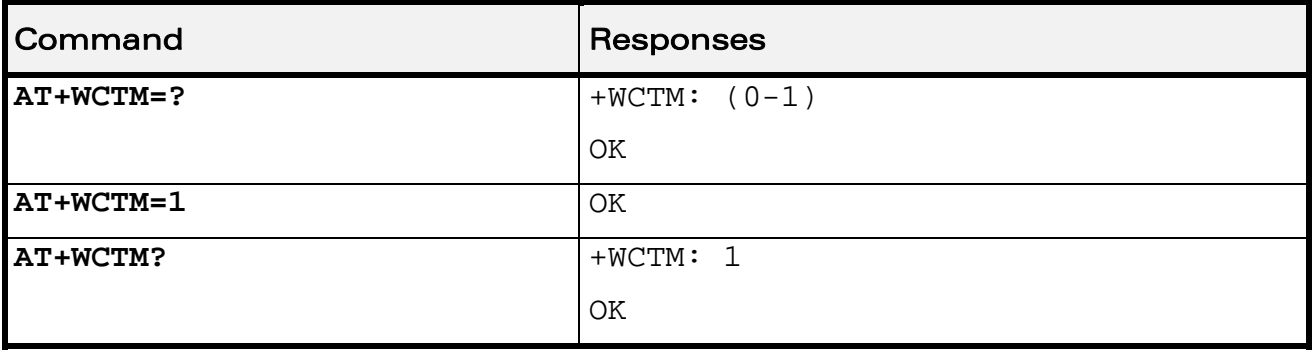

WƏVECOM<sup>®</sup>CRestricted **Page:** 112 / 184

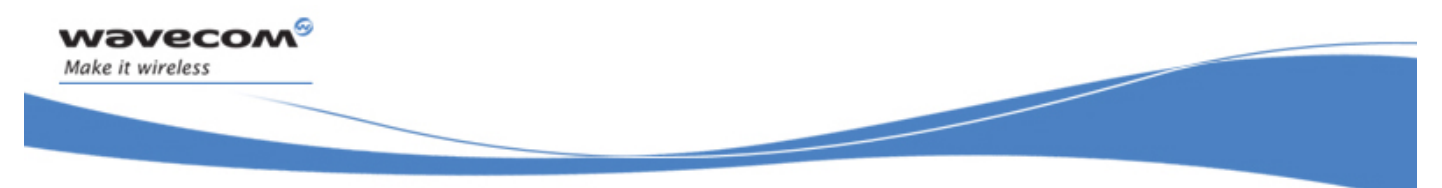

Wireless CPU® Status Commands General Indications +WIND

# 7 Wireless CPU® Status Commands

## 7.1 General Indications +WIND

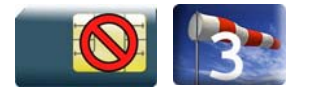

### 7.1.1 Description

This Wavecom proprietary command allows controlling a general mechanism to send unsolicited indications to the application.

#### 7.1.2 Syntax

Action command

**AT+WIND=<IndLevel>** 

OK

Read command

**AT+WIND?** 

+WIND: <IndLevel>

OK

#### Test command

**AT+WIND=?** 

```
+WIND: (list of supported <IndLevel>s)
```
OK

• For  $\le$ event $> = 0.1, 2.3, 4.7, 8.9, 13, 14, 16$ :

Unsolicited response

+WIND: <event>

• For <event>=5 and <event>=6:

Unsolicited response

```
+WIND: <event>,<idx>
```
#### WƏVECOM<sup>S</sup> Restricted **Page: 113 / 184**

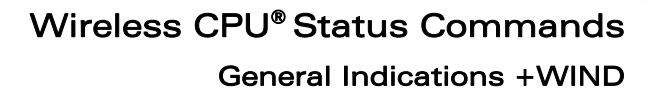

• For <event>=10:

```
Unsolicited response
```
wavecom

Make it wireless

+WIND:

```
<event>,<phonebook>,<status>[,<phonebook>,<status>[,<phonebook>,<st
atus>[,<phonebook>,<status>[,<phonebook>,<status>]]]]
```
• For <event>=11:

Unsolicited response

+WIND: <event>,[<checksum>],[<checksum>],[<checksum>],[<checksum>] ,[<checksum>],[<checksum>]

• For <event>=12:

Unsolicited response

```
+WIND: <event>,<ext_it_id>[,<EdgeState>]
```
• For <event>=15:

#### Unsolicited response

```
+WIND: <event>[,1,"<Full name>"][,2,"<Short name>"][,3,"<Local 
time zone>"][,4,"<Universal time and local time zone>"][,5,"<LSA 
Identity>"][,6,"<Daylight Saving time>"]
```
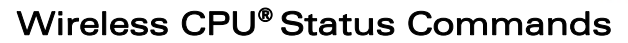

General Indications +WIND

## 7.1.3 Parameters and Defined Values <IndLevel>: indication levels

wavecom®

Make it wireless

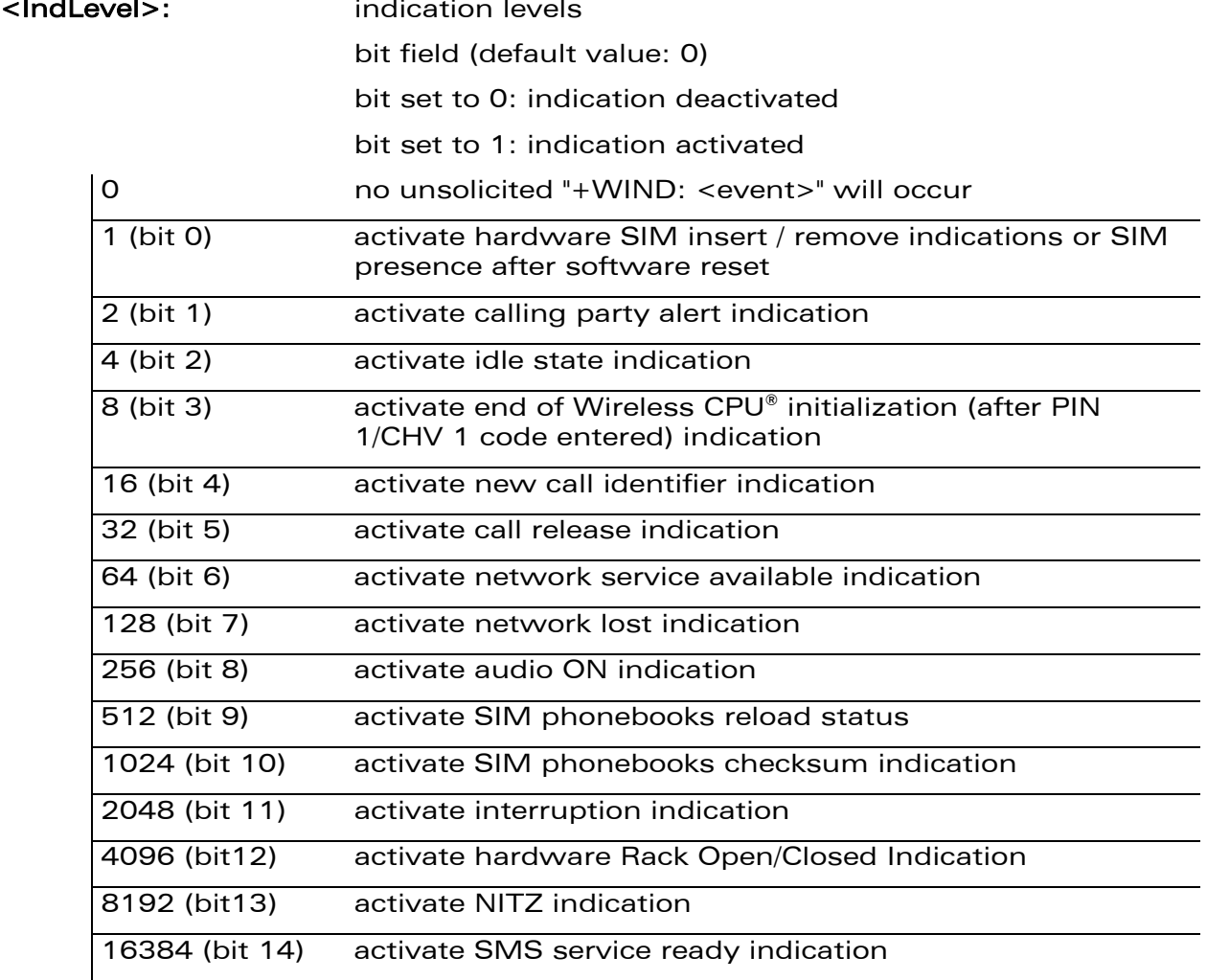

WƏVECOM<sup>S</sup>CRestricted **Example 2018** Page: 115 / 184

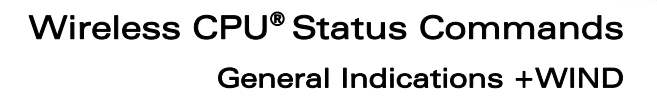

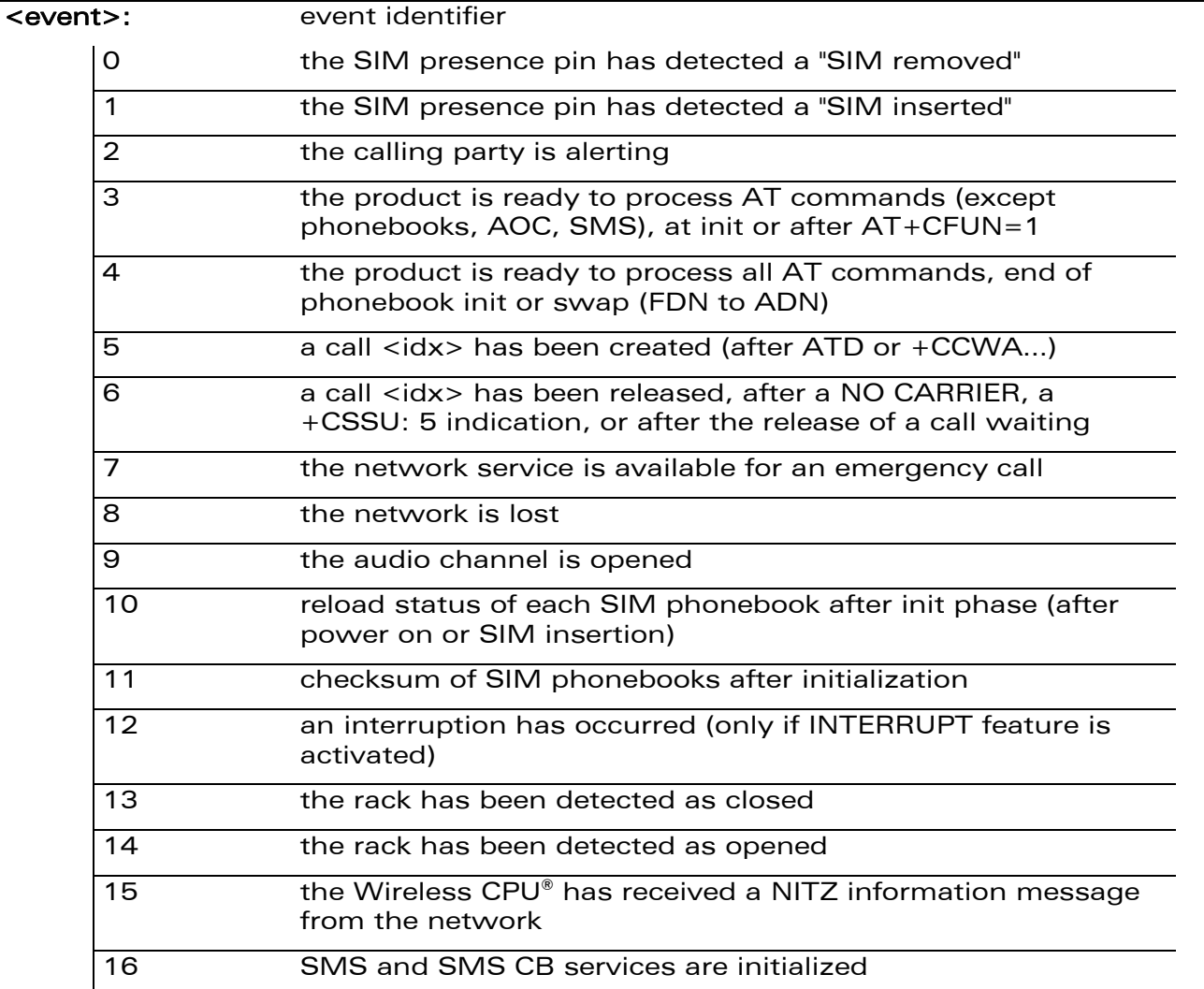

wavecom®

Make it wireless

General Indications +WIND

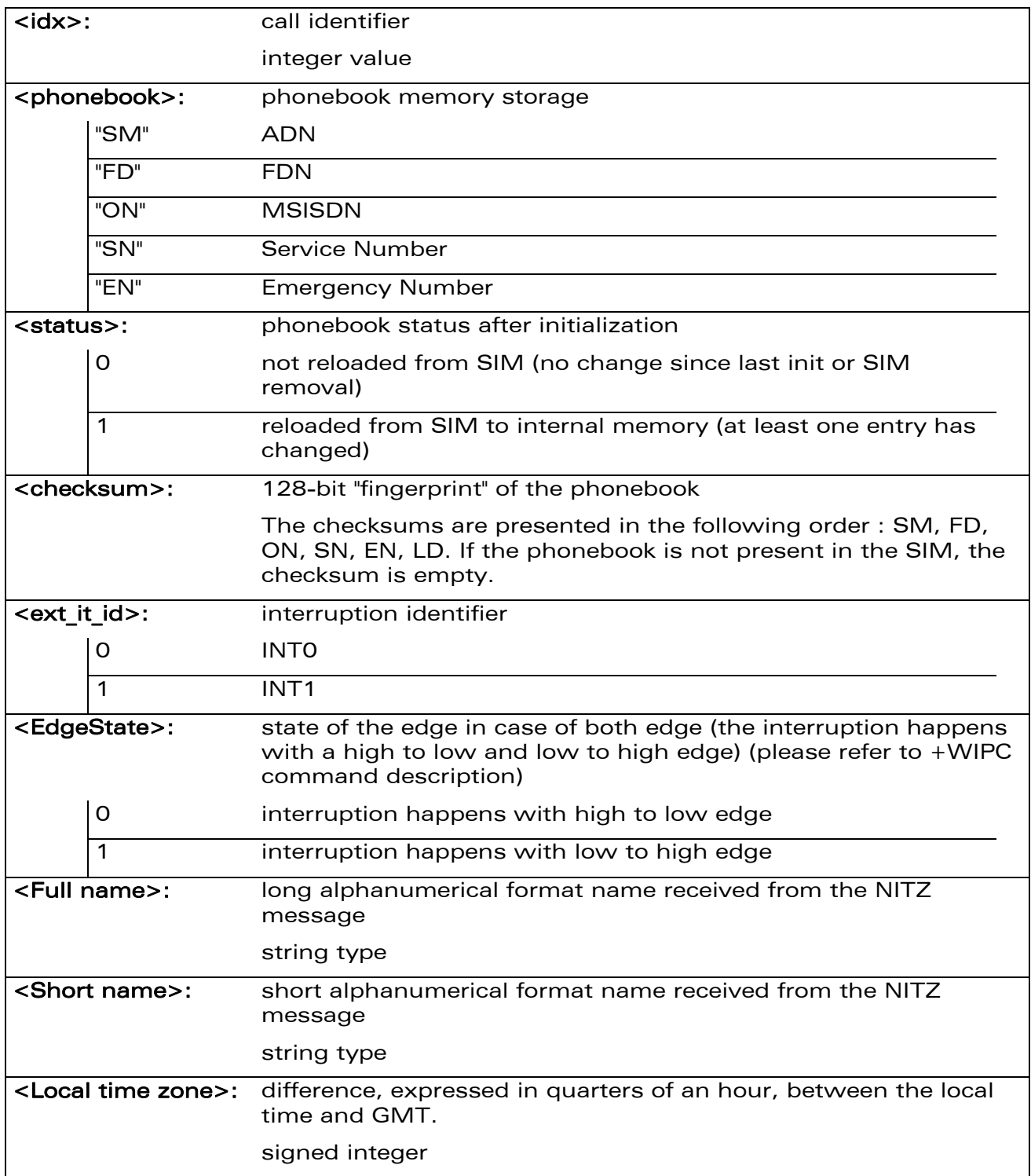

#### WƏVECOM<sup>®</sup>CRestricted **Page:** 117 / 184

wavecom®

Make it wireless

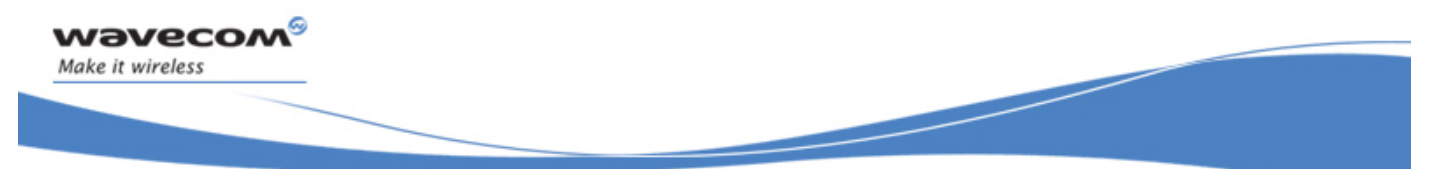

#### General Indications +WIND

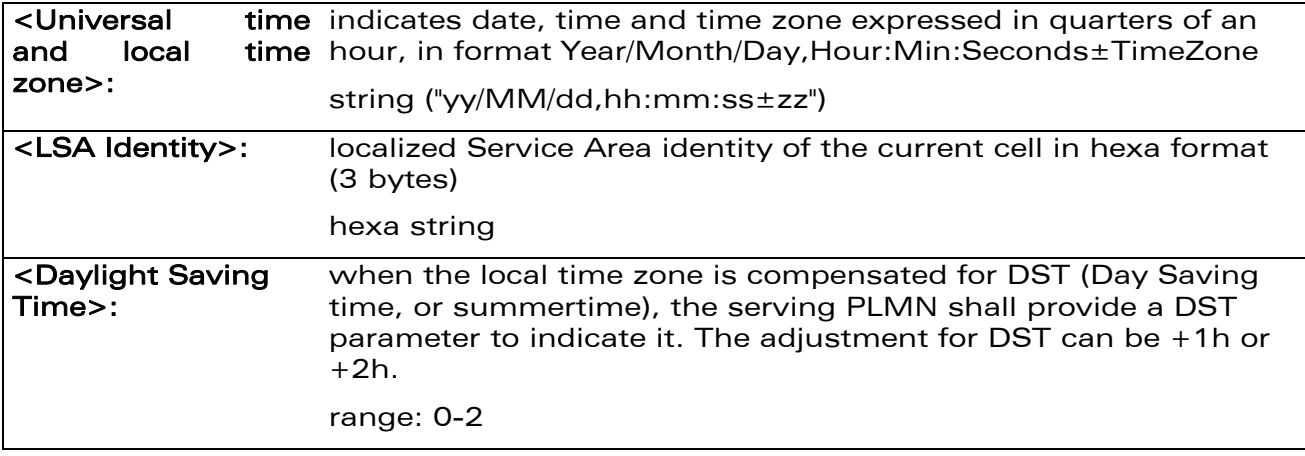

#### 7.1.4 Parameter Storage

The <IndLevel> parameter is stored in EEPROM without using AT&W command. The default value can be restored using AT&F.

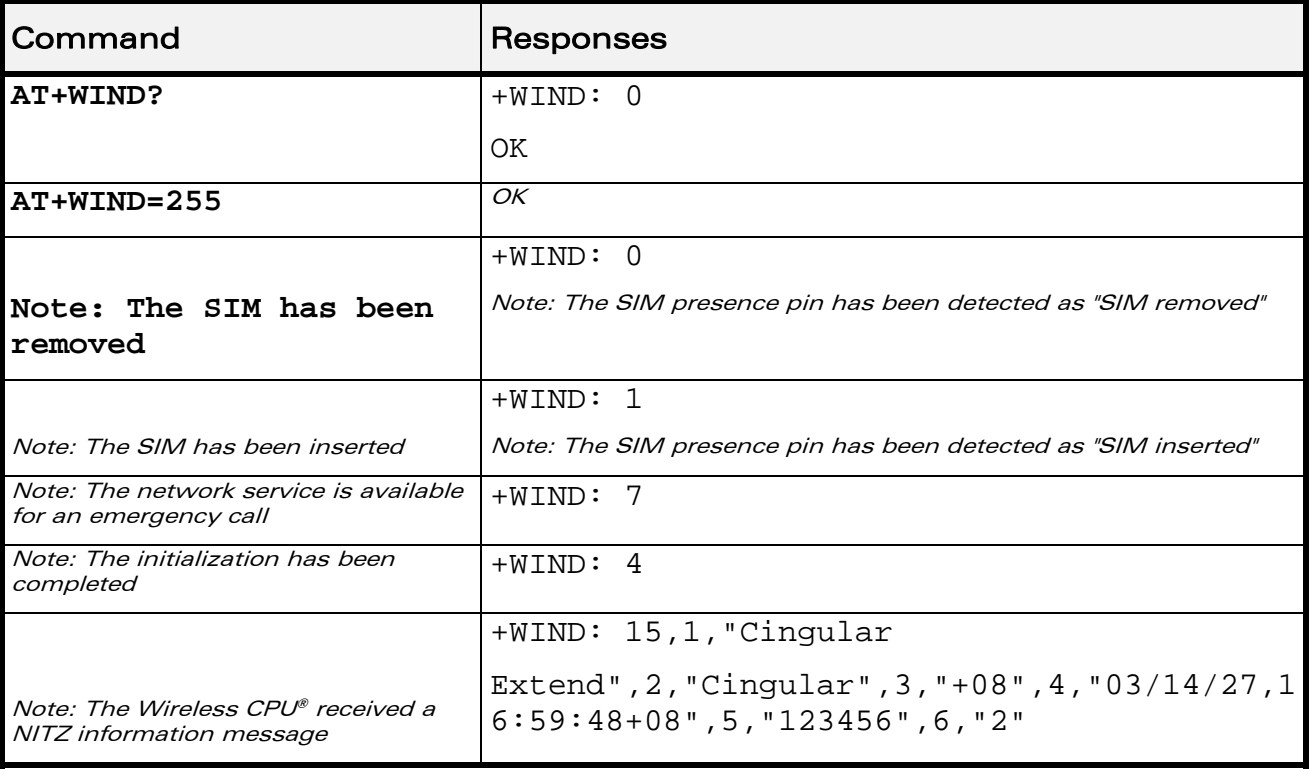

#### 7.1.5 Examples

#### WƏVECOM<sup>S</sup>erestricted **Page: 118 / 184**

#### General Indications +WIND

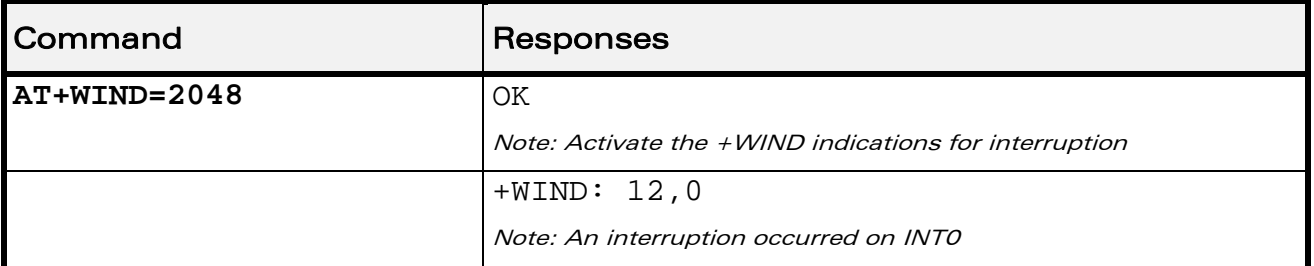

#### 7.1.6 Note

wavecom®

Make it wireless

The following table indicates the correspondancies between <IndLevel> values and "+WIND: <event>[…]" indications that are activated.

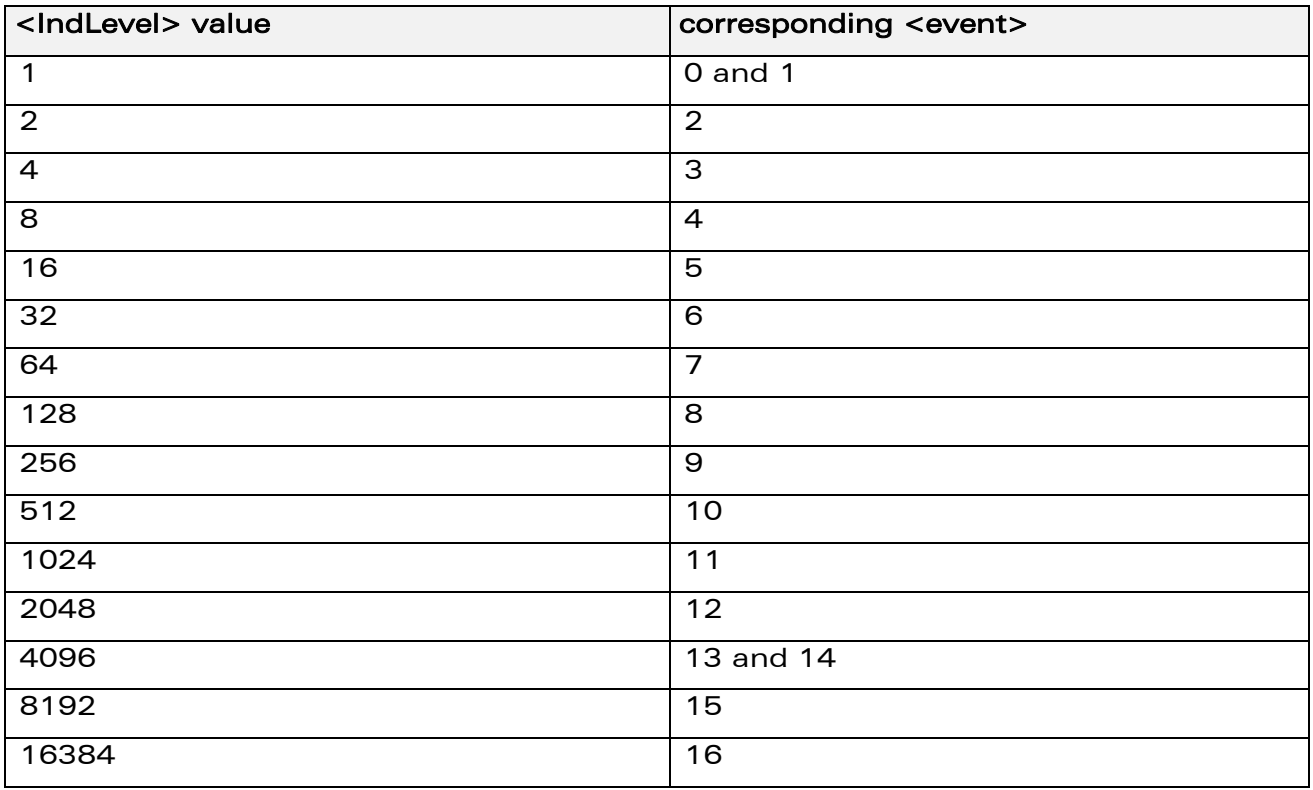

#### WƏVECOM<sup>S</sup> Restricted **Page: 119 / 184**

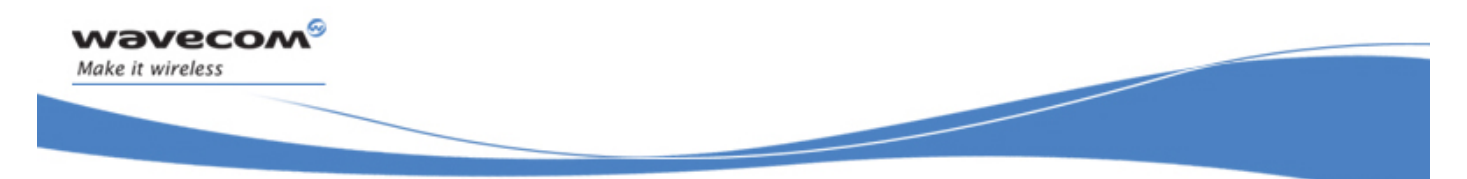

# Wireless CPU® Status Commands Phone Activity Status +CPAS

## 7.2 Phone Activity Status +CPAS

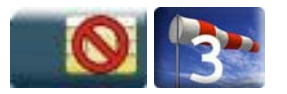

#### 7.2.1 Description

This command returns the activity status of the mobile station.

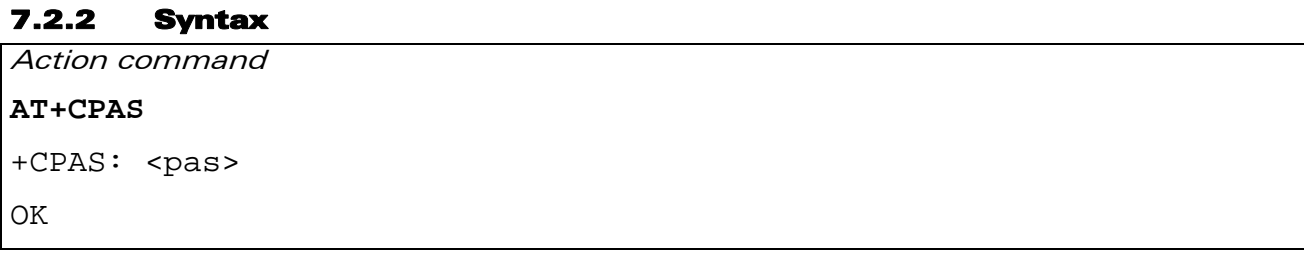

#### Read command

None

Test command

#### **AT+CPAS=?**

+CPAS: (list of supported <pas>s)

OK

#### 7.2.3 Parameters and Defined Values

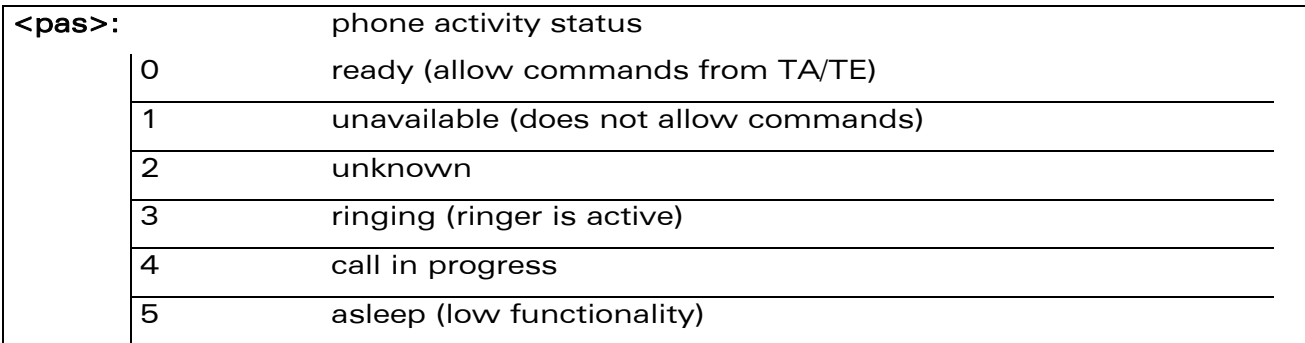

#### 7.2.4 Parameter Storage

None.

#### WƏVECOM<sup>S</sup>erestricted **Page: 120 / 184**

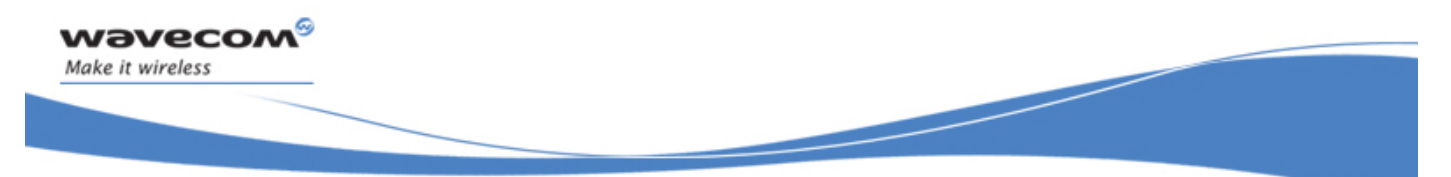

# Wireless CPU® Status Commands Phone Activity Status +CPAS

#### 7.2.5 Examples

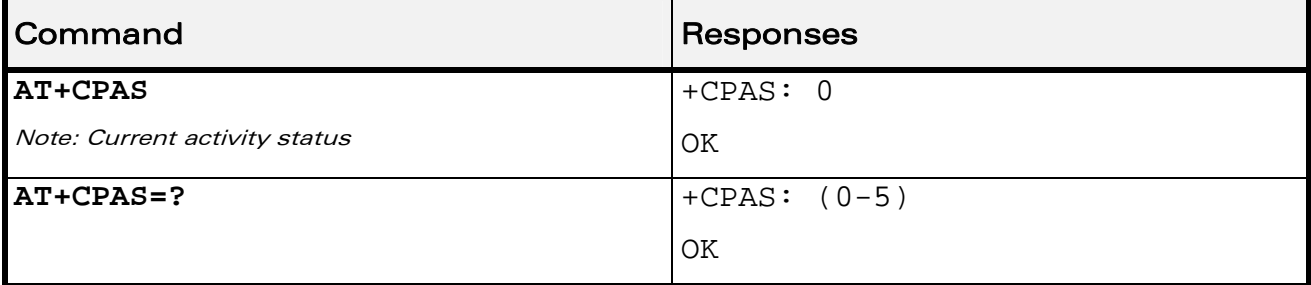

WƏVECOM<sup>®</sup>CRestricted **Page: 121 / 184** 

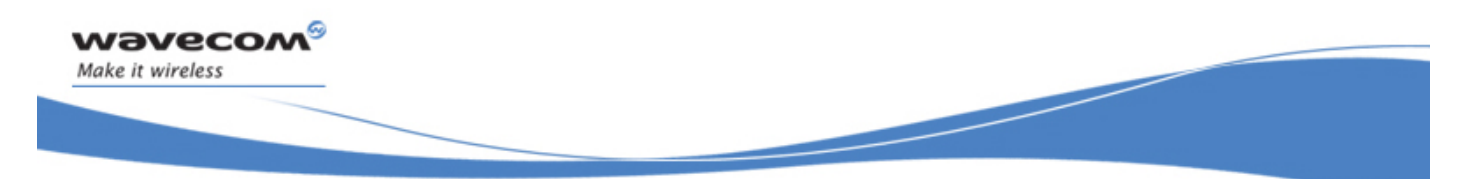

# Wireless CPU® Status Commands SIM Holder Status +WSHS

## 7.3 SIM Holder Status +WSHS

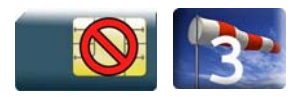

#### 7.3.1 Description

This Wavecom proprietary command allows to check at any time the status of the SIM card holder.

#### 7.3.2 Syntax

Action command

**AT+WSHS** 

+WSHS: <status>

OK

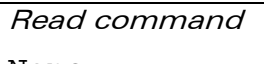

None

Test command **AT+WSHS=?**  +WSHS: (list of supported <status>s) OK

#### 7.3.3 Parameters and Defined Values

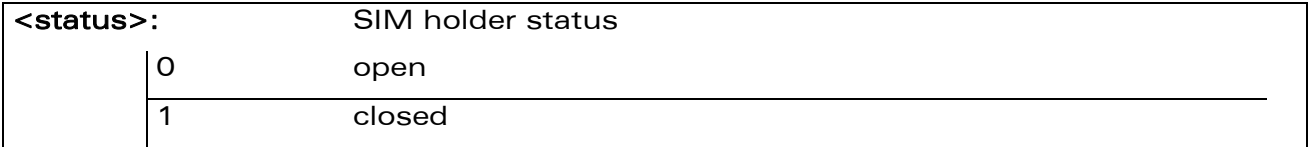

#### 7.3.4 Parameter Storage

None.

#### WƏVECOM<sup>S</sup> Restricted **Page: 122 / 184**

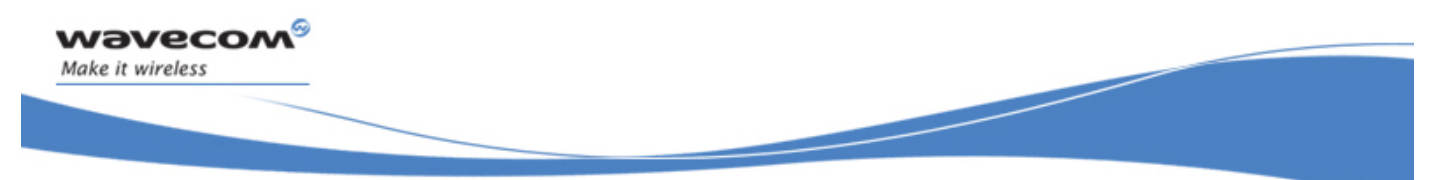

# Wireless CPU® Status Commands SIM Holder Status +WSHS

#### 7.3.5 Examples

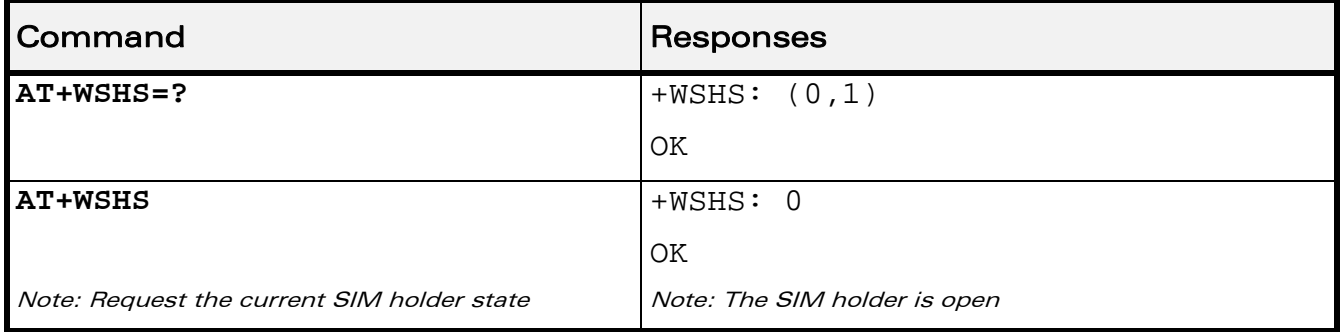

WƏVECOM<sup>®</sup> Restricted **Page: 123 / 184** 

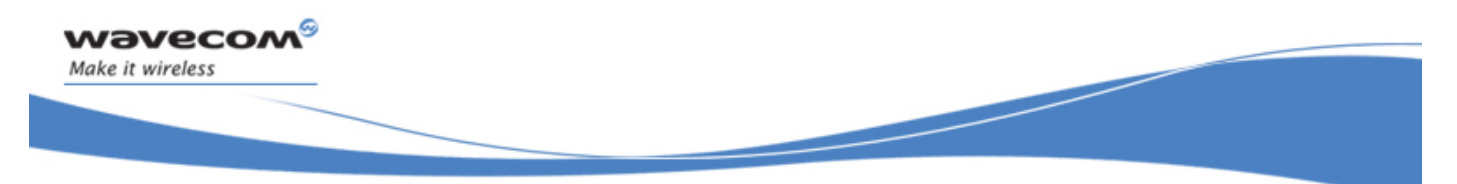

# Wireless CPU® Status Commands Indicator Control +CIND

## 7.4 Indicator Control +CIND

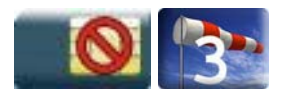

#### 7.4.1 Description

This command is used to read or set the values of ME indicators. If ME does not allow setting of indicators or ME is not currently reachable, "+CME ERROR: <err>" is returned.

## 7.4.2 Syntax

```
Action command 
None
```
Read command

#### **AT+CIND?**

```
+CIND: <ind>,<ind>,<ind>,<ind>,<ind>,<ind>,<ind>
```
OK

#### Test command

#### **AT+CIND=?**

```
+CIND: (<descr>,(list of supported <ind>s))[,(<descr>,(list of 
supported <ind>s))[,...]]
```
**OK** 

#### WƏVECOM<sup>S</sup> Restricted **Page: 124 / 184**

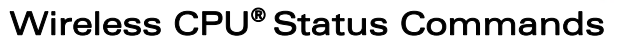

Indicator Control +CIND

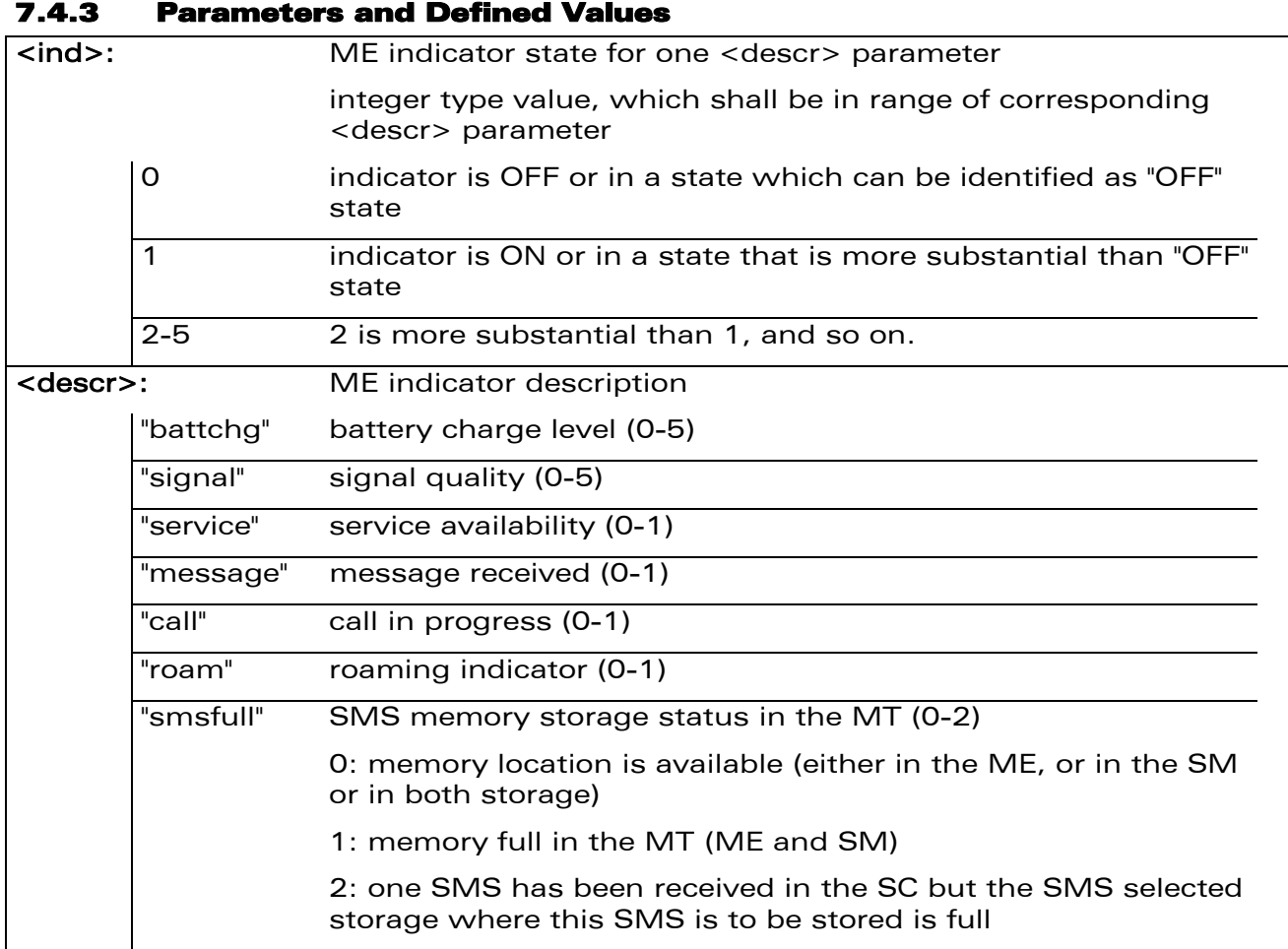

#### 7.4.4 Parameter Storage

None.

wavecom®

Make it wireless

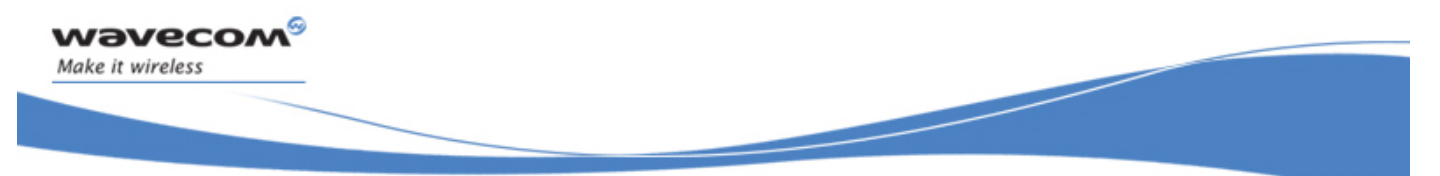

# Wireless CPU® Status Commands Indicator Control +CIND

#### 7.4.5 Examples

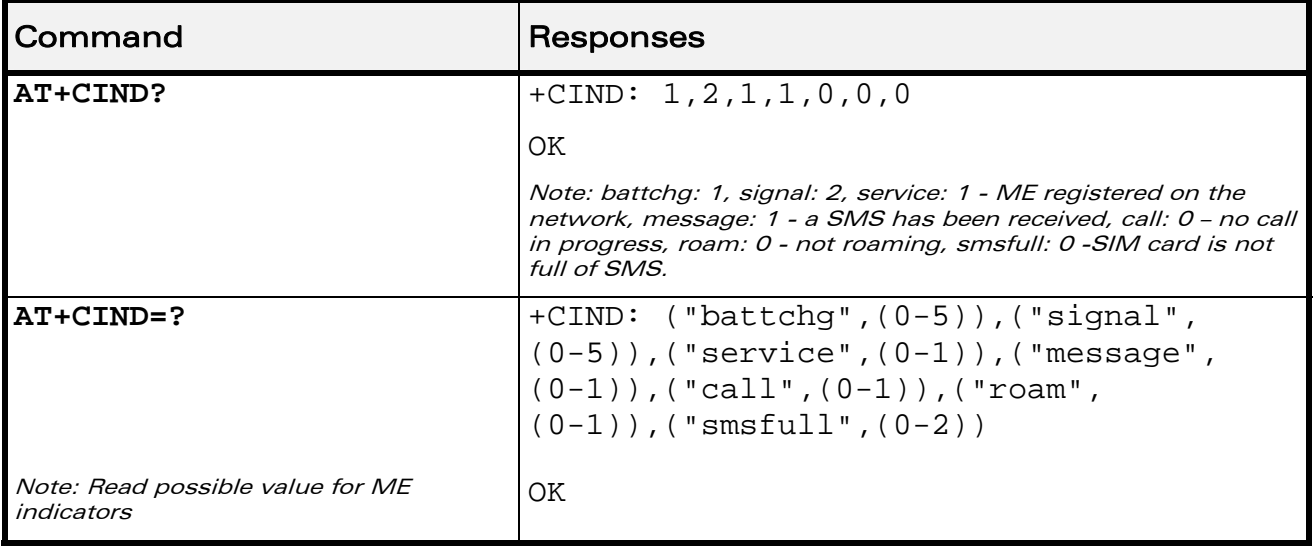

WƏVECOM<sup>®</sup>CRestricted **Page: 126 / 184** 

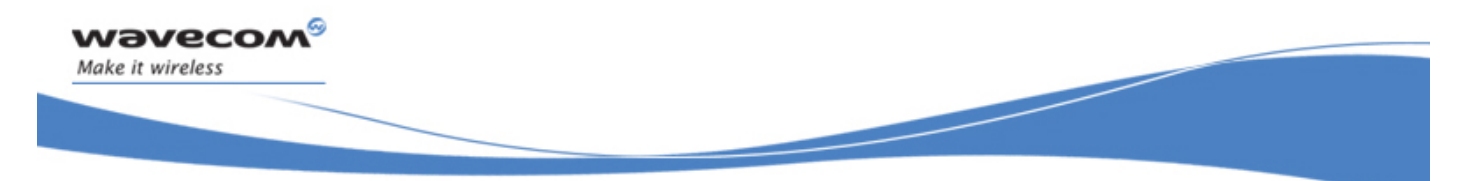

Wireless CPU® Status Commands Mobile Equipment Event Reporting +CMER

## 7.5 Mobile Equipment Event Reporting +CMER

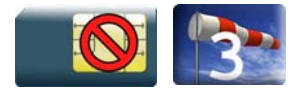

#### 7.5.1 Description

This Wavecom proprietary command enables or disables sending of unsolicited result codes in the case of a key press.

#### 7.5.2 Syntax

Action command

**AT+CMER=[<mode>][,[<keyp>][,[<disp>][,[<ind>][,[<bfr>]]]]]** 

OK

Read command

**AT+CMER?** 

```
+CMER: <mode>,<keyp>,<disp>,<ind>,<br/>>bfr>
```
**OK** 

Test command

None

Unsolicited response

```
+CKEV: <key>,<press> (key press event report)
```
+CIEV: <indresp>,<value> (indicator event report)

WƏVECOM<sup>S</sup> Restricted **Page: 127 / 184** 

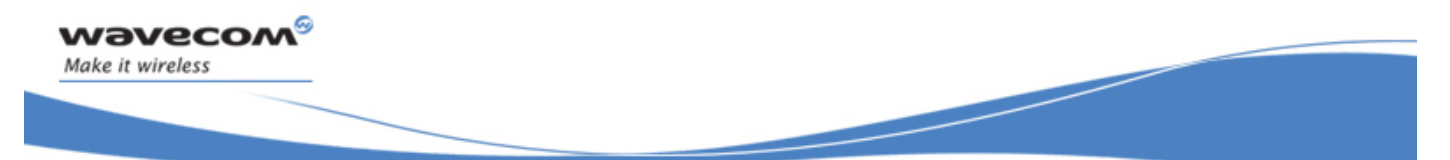

Mobile Equipment Event Reporting +CMER

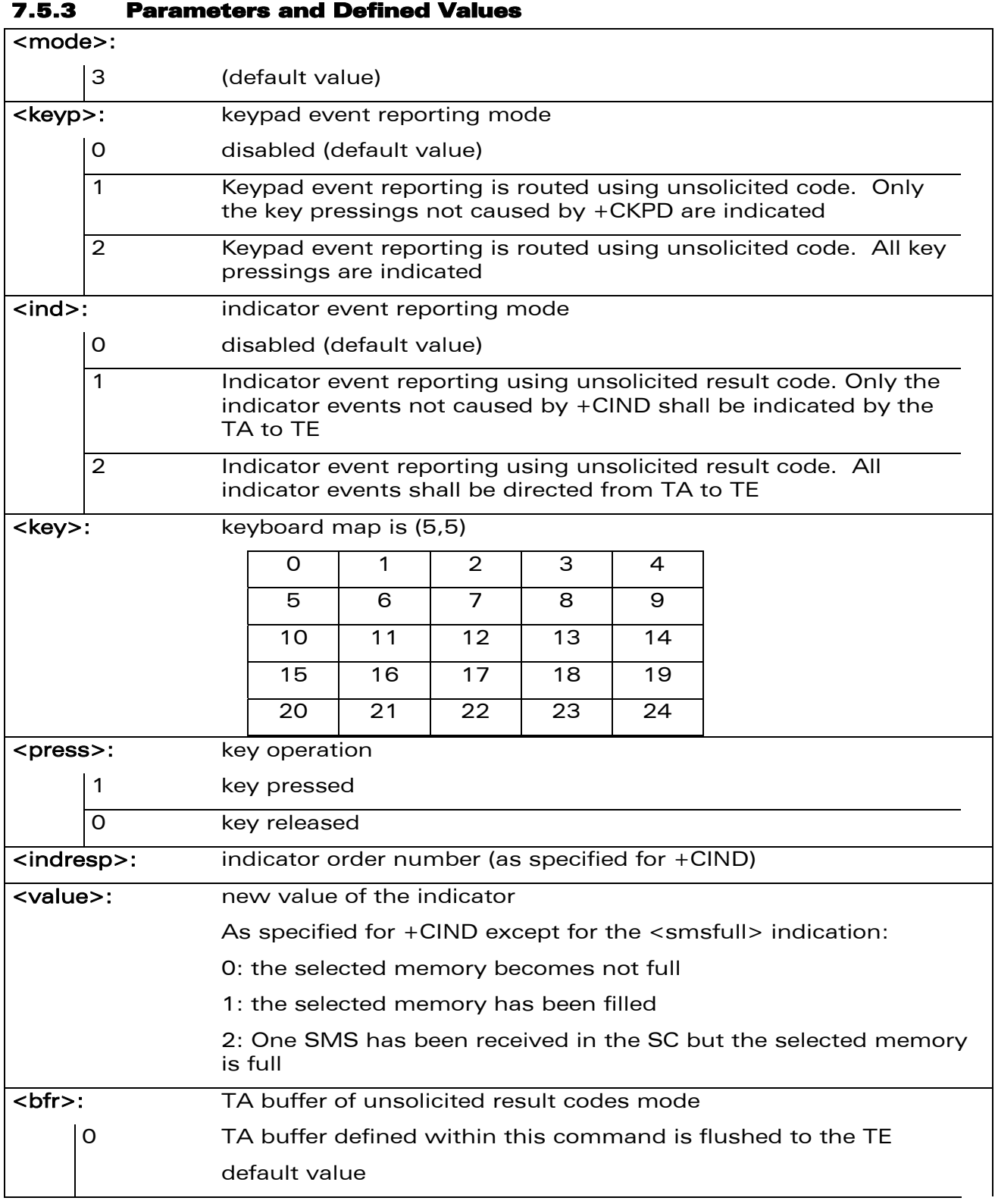

WƏVECOM<sup>®</sup>CRestricted **Page: 128 / 184** 

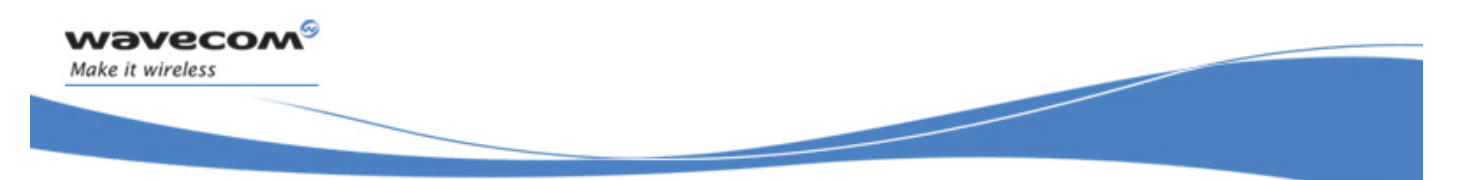

Mobile Equipment Event Reporting +CMER

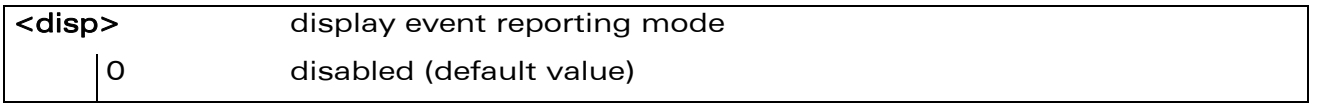

#### 7.5.4 Parameter Storage

The <keyp> and <ind> parameters are stored in EEPROM using AT&W command. The default values can be restored using AT&F.

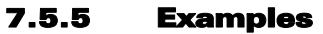

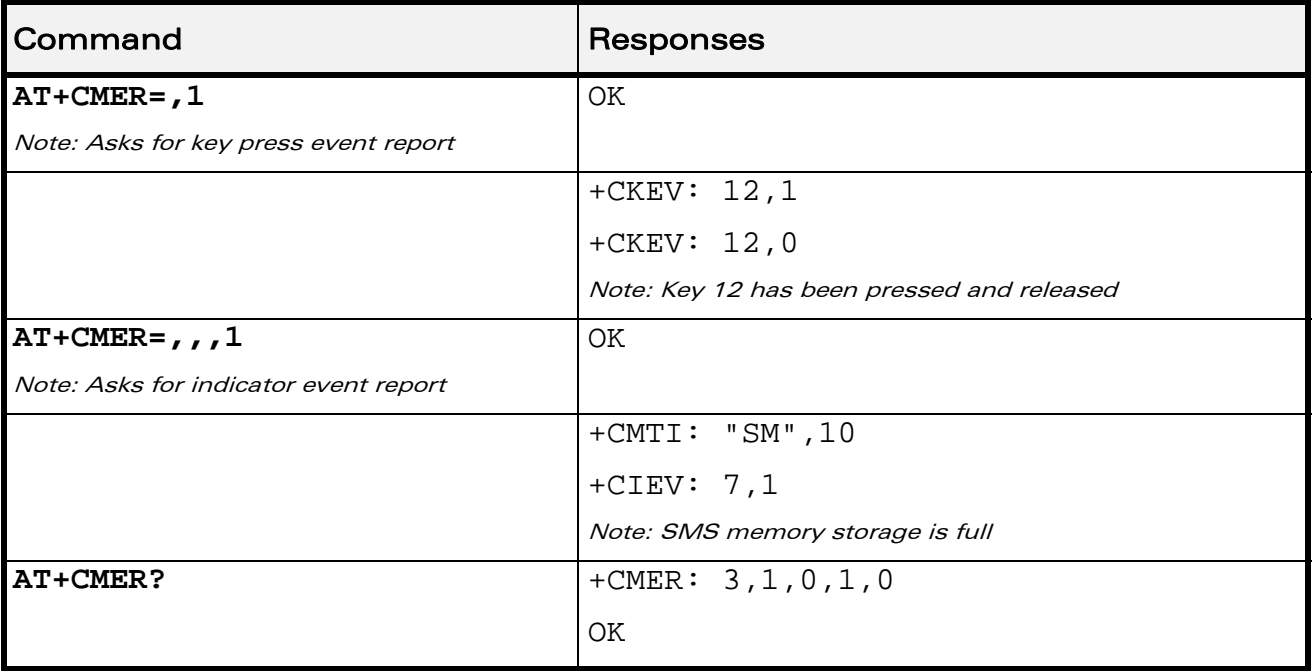

#### 7.5.6 Notes

As Wavecom OS does not manage the emulation of key press, the values 1 and 2 of <keyp> lead to the same results.

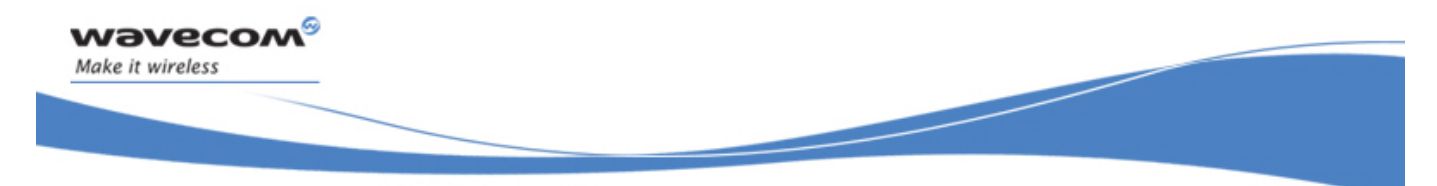

Wireless CPU® Status Commands Mobile Equipment Control Mode +CMEC

## 7.6 Mobile Equipment Control Mode +CMEC

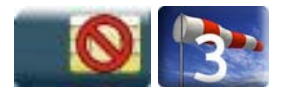

### 7.6.1 Description

This command selects the equipment which operates ME keypad, writes to ME display and sets ME indicators. If operation mode is not allowed by the ME, "+CME ERROR: <err>" is returned.

### 7.6.2 Syntax

Action command

```
AT+CMEC=<keyp>[,<disp>[,<ind>]]
```
OK

Read command

**AT+CMEC?** 

```
+CMEC: <keyp>,<disp>,<ind>
```
OK

Test command

```
AT+CMEC=?
```

```
+CMEC: (list of supported <keyp>s),(list of supported 
<disp>s),(list of supported <ind>s)
```
OK

WƏVECOM<sup>S</sup> Restricted **Page: 130 / 184** 

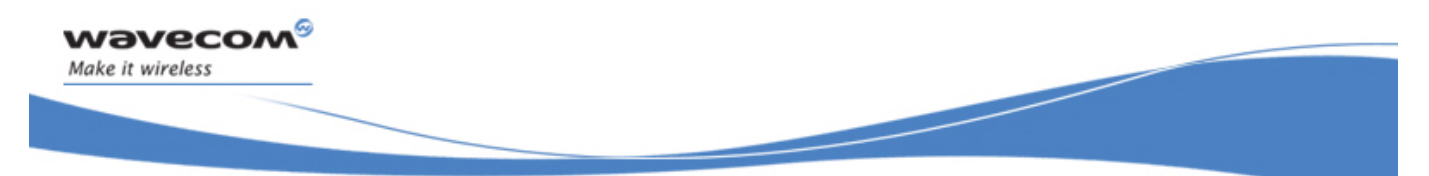

Mobile Equipment Control Mode +CMEC

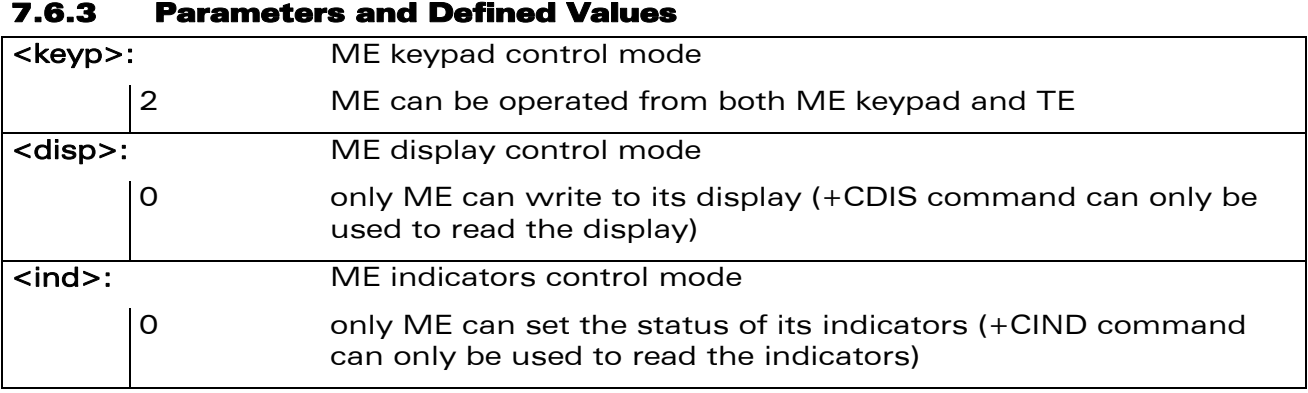

#### 7.6.4 Parameter Storage

None.

#### 7.6.5 Examples

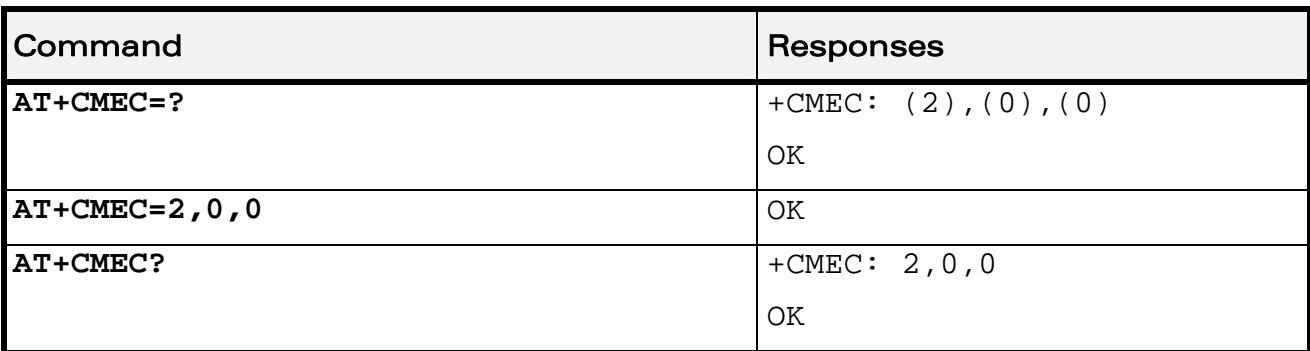

WƏVECOM<sup>®</sup>CRestricted **Page: 131 / 184** 

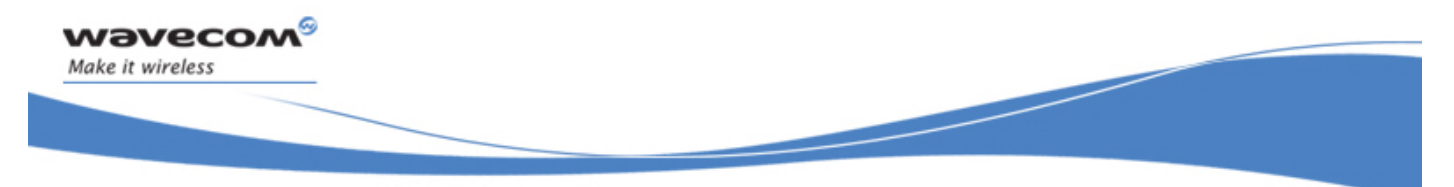

Wireless CPU® Status Commands Wavecom Status Request +WSTR

## 7.7 Wavecom Status Request +WSTR

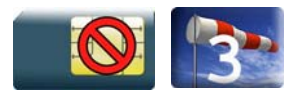

### 7.7.1 Description

This Wavecom proprietary command returns some operation status. It can be used to check the state of the initialization sequence and the network status.

#### 7.7.2 Syntax

Action command

**AT+WSTR=<req status>** 

+WSTR: <req status>,<value>

**OK** 

Read command

None

Test command **AT+WSTR=?**  +WSTR: (list of supported <req status>s) OK

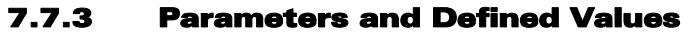

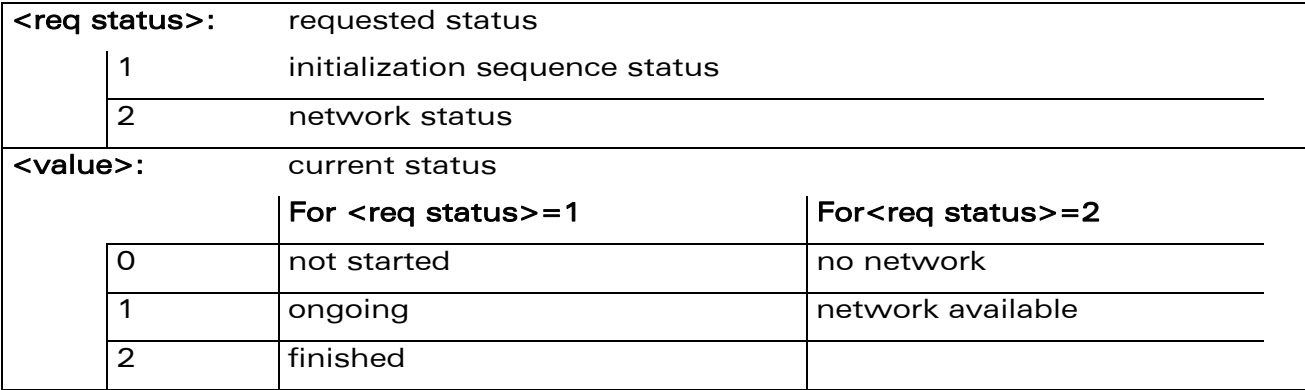

#### 7.7.4 Parameter Storage

None.

#### WƏVECOM<sup>S</sup>erestricted **Page: 132 / 184**

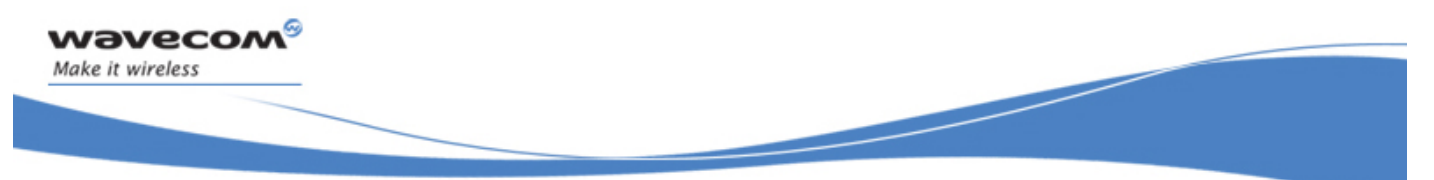

# Wireless CPU® Status Commands Wavecom Status Request +WSTR

#### 7.7.5 Examples

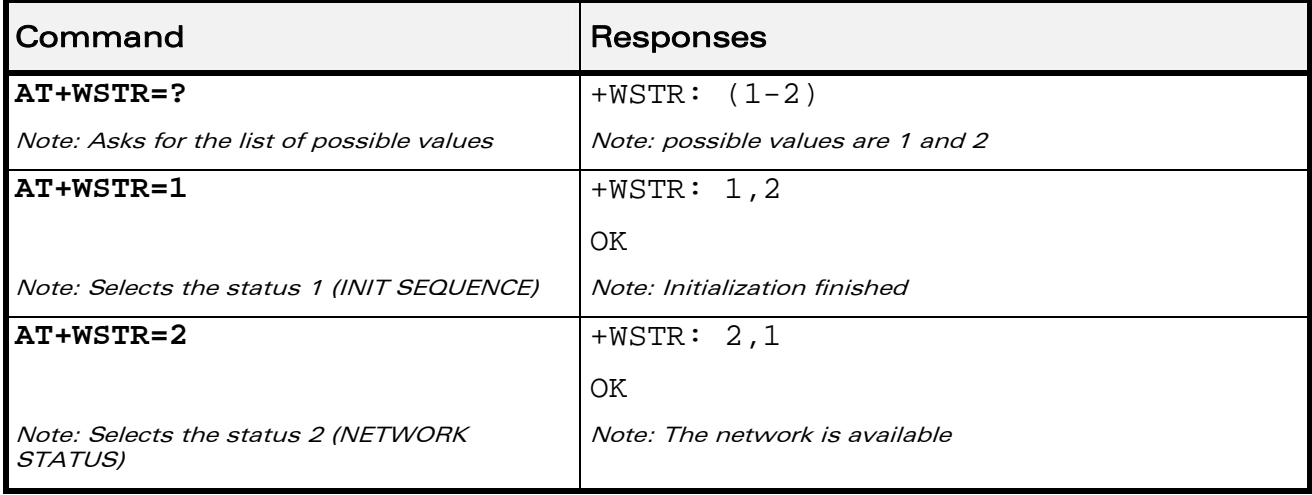

WƏVECOM<sup>®</sup> Restricted **Page: 133 / 184** 

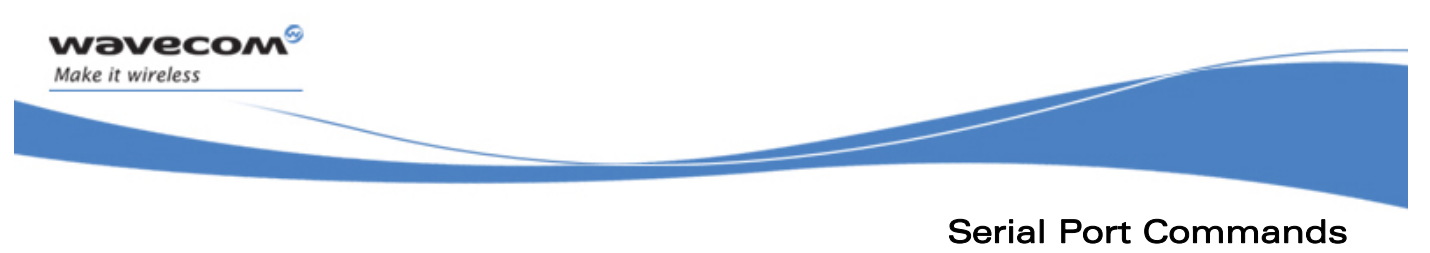

Echo E

# 8 Serial Port Commands

## 8.1 Echo E

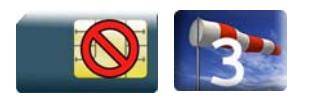

### 8.1.1 Description.

This command is used to determine whether the Wireless CPU® echoes characters received by an external application (DTE) or not.

#### 8.1.2 Syntax

Action command

**ATE[<n>]** 

OK

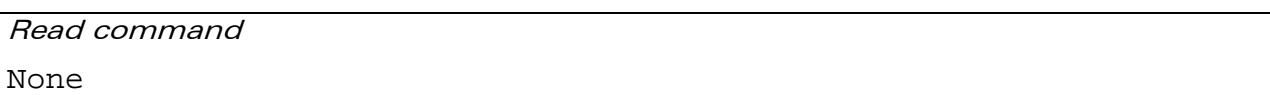

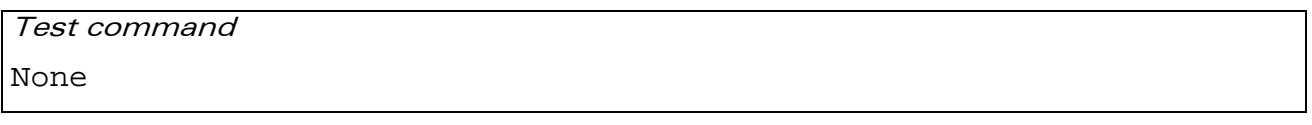

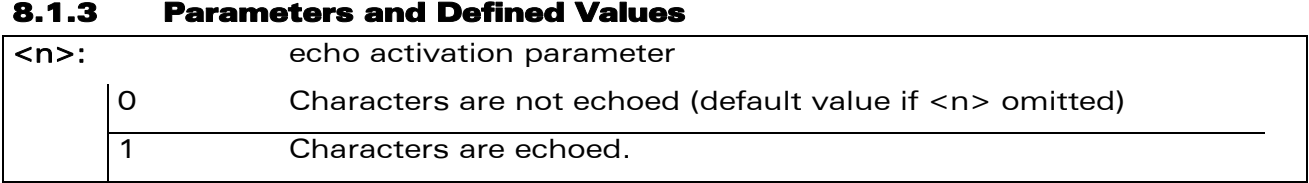

#### 8.1.4 Parameter Storage

The <n> parameter is stored in EEPROM using AT&W command.

#### 8.1.5 Examples

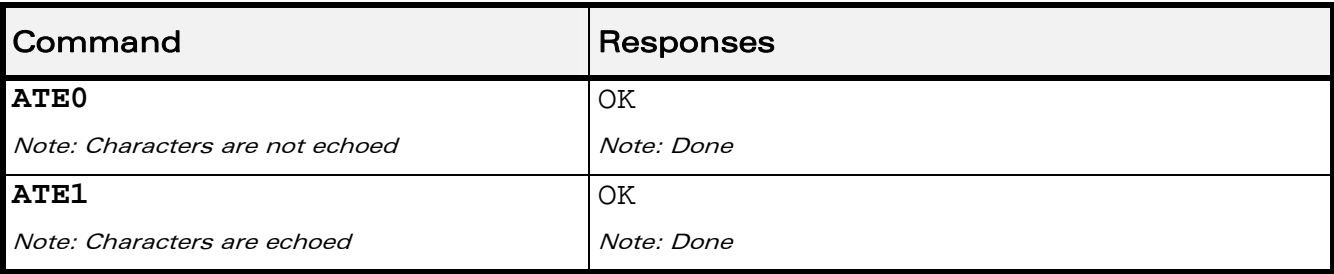

#### WƏVECOM<sup>S</sup> Restricted **Page: 134 / 184**

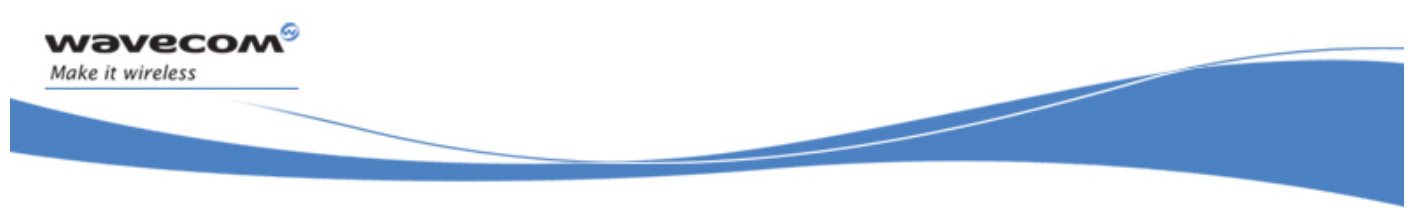

Serial Port Commands Fixed DTE Rate +IPR

## 8.2 Fixed DTE Rate +IPR

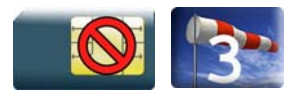

### 8.2.1 Description

This command specifies the data rate at which the DCE will accept commands.

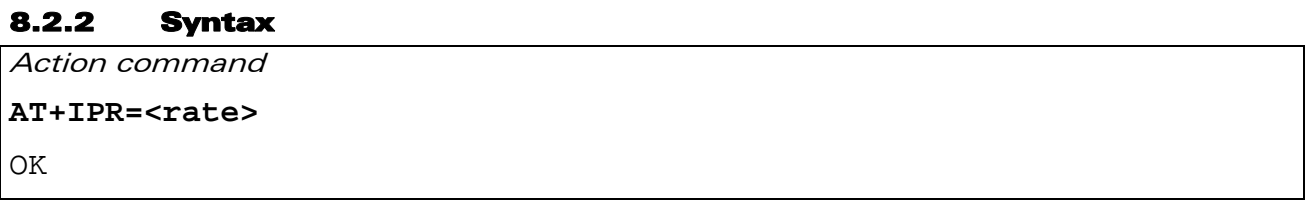

Read command

**AT+IPR?** 

+IPR: <rate>

OK

```
Test command 
AT+IPR=? 
+IPR: (list of auto-detectable <rate>s),(list of supported 
<rate>s) 
OK
```
WƏVECOM<sup>S</sup>erestricted **Page: 135 / 184** 

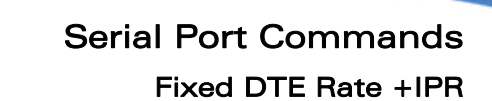

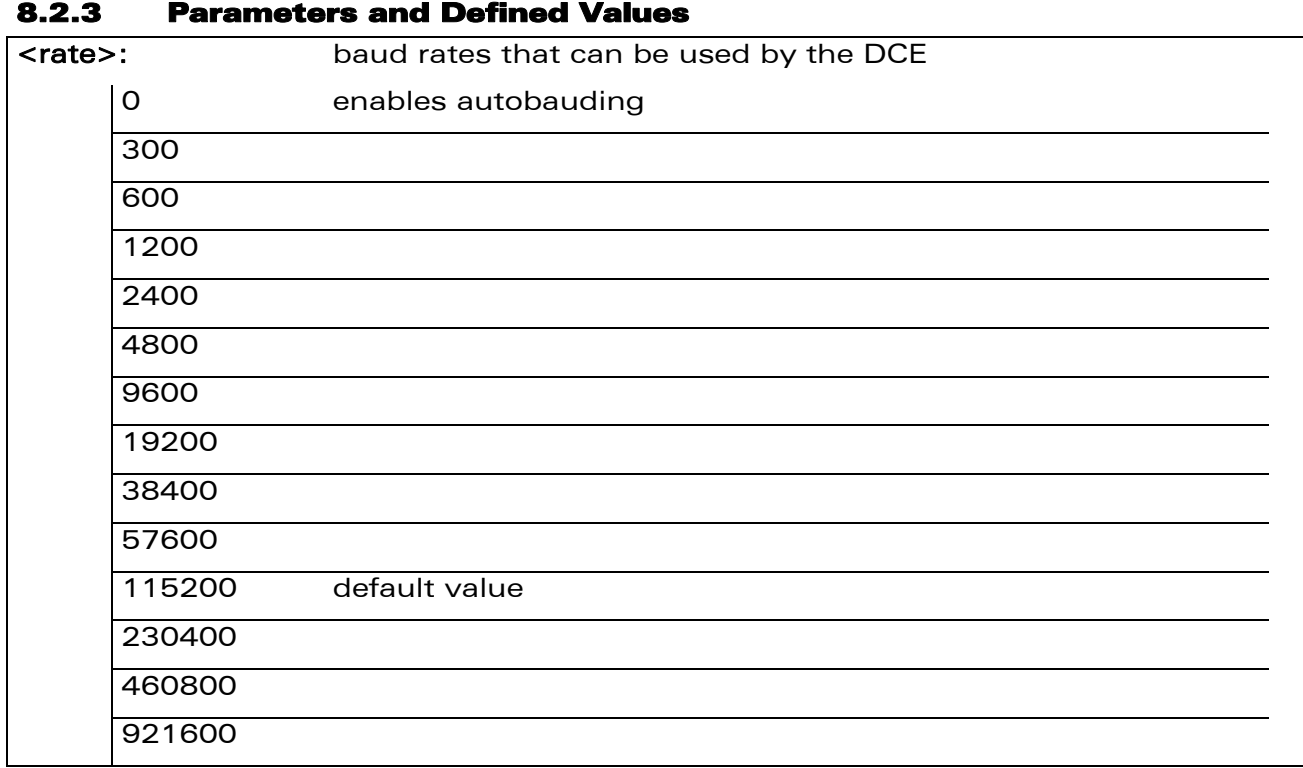

#### 8.2.4 Parameter Storage

The <rate> parameter is stored in EEPROM using AT&W command. The default value can be restored using AT&F.

#### 8.2.5 Examples

wavecom®

Make it wireless

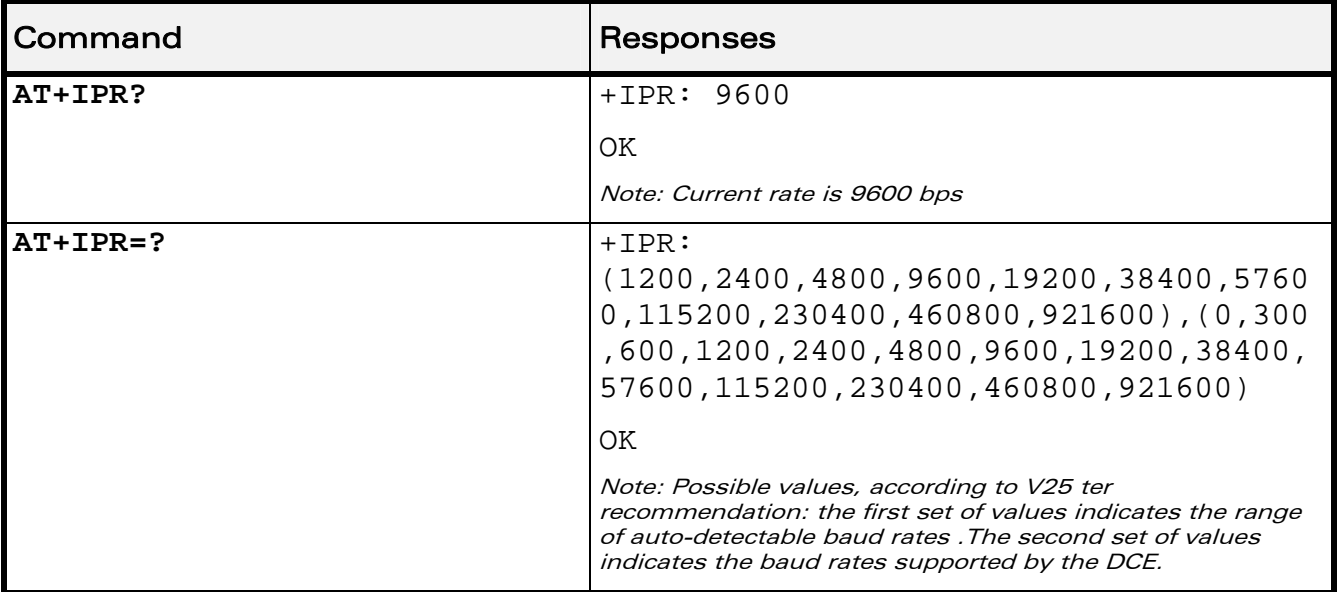

#### WƏVECOM<sup>®</sup>CRestricted **Page: 136 / 184**

# Serial Port Commands Fixed DTE Rate +IPR

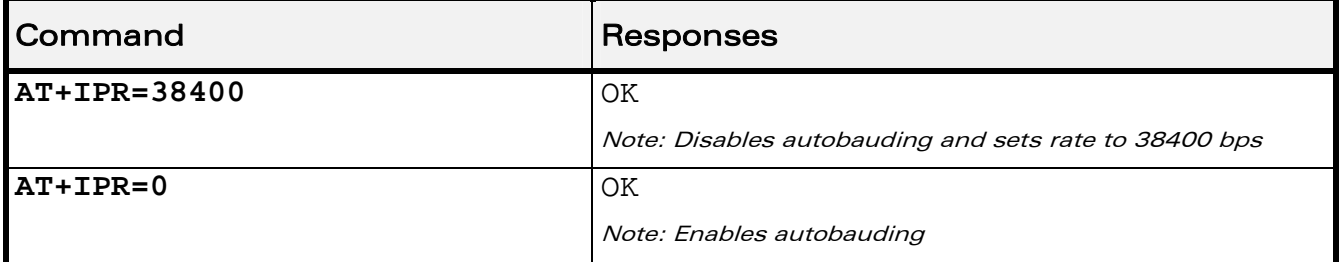

#### 8.2.6 Notes

wavecom Make it wireless

- The serial autobauding feature is supported, and covers the following serial speeds (only): 1200, 2400, 4800, 9600, 19200, 38400, 57600, 115200, 230400, 460800, 921600 bps. Beyond those serial speeds, correct operation of the Wireless CPU® is not guaranteed.
- Any AT command issued by the DTE must start with both capital 'A' and 'T' (or '/') or both lower case 'a' and 't' (or '/'), otherwise the DCE may return some garbage characters and become desynchronized. Should this happen, the DTE simply issues 'AT\r' (at 2400 or 4800 bauds) once or twice or just 'AT' (at 9600 bauds) to resynchronize the Wireless CPU®.
- The DTE waits for 1ms after receiving the last character of the AT response (which is always '\n' or 0x0A) to send a new AT command at either the same rate or a new rate. Should this delay be ignored, the DCE can become desynchronized. Once again, sending 'AT\r' once or twice or just 'AT' causes the DCE to recover.

#### Caution:

When starting up, if autobauding is enabled and no AT command has yet been received, the product sends all unsolicited responses (like RING) at 9600 bauds.

This document is the sole and exclusive property of Wavecom. Not to be distributed or divulged without prior written agreement.

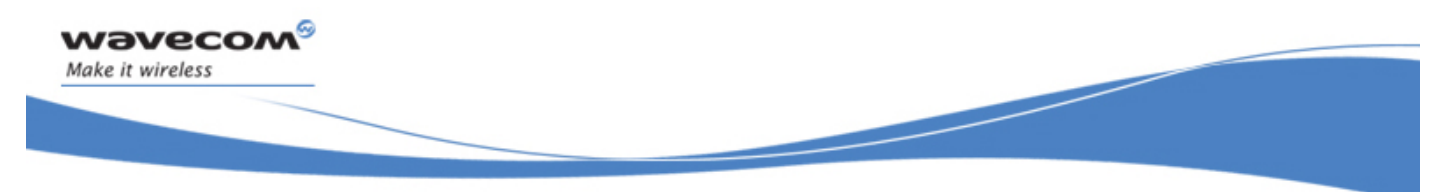

## Serial Port Commands DTE-DCE Character Framing +ICF

## 8.3 DTE-DCE Character Framing +ICF

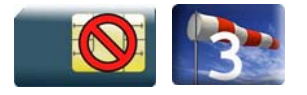

### 8.3.1 Description

This command is used to determine the local serial port start-stop (asynchronous) character framing used by the DCE.

#### 8.3.2 Syntax

Action command

```
AT+ICF=<format>[,<parity>]
```
OK

Read command

**AT+ICF?** 

```
+ICF: <format>, <parity>
```
OK

```
Test command 
AT+ICF=? 
+ICF: (list of supported <format>s),(list of supported <parity>s) 
OK
```
WƏVECOM<sup>S</sup> Restricted **Page: 138 / 184** 

This document is the sole and exclusive property of Wavecom. Not to be distributed or divulged without prior written agreement.
Serial Port Commands DTE-DCE Character Framing +ICF

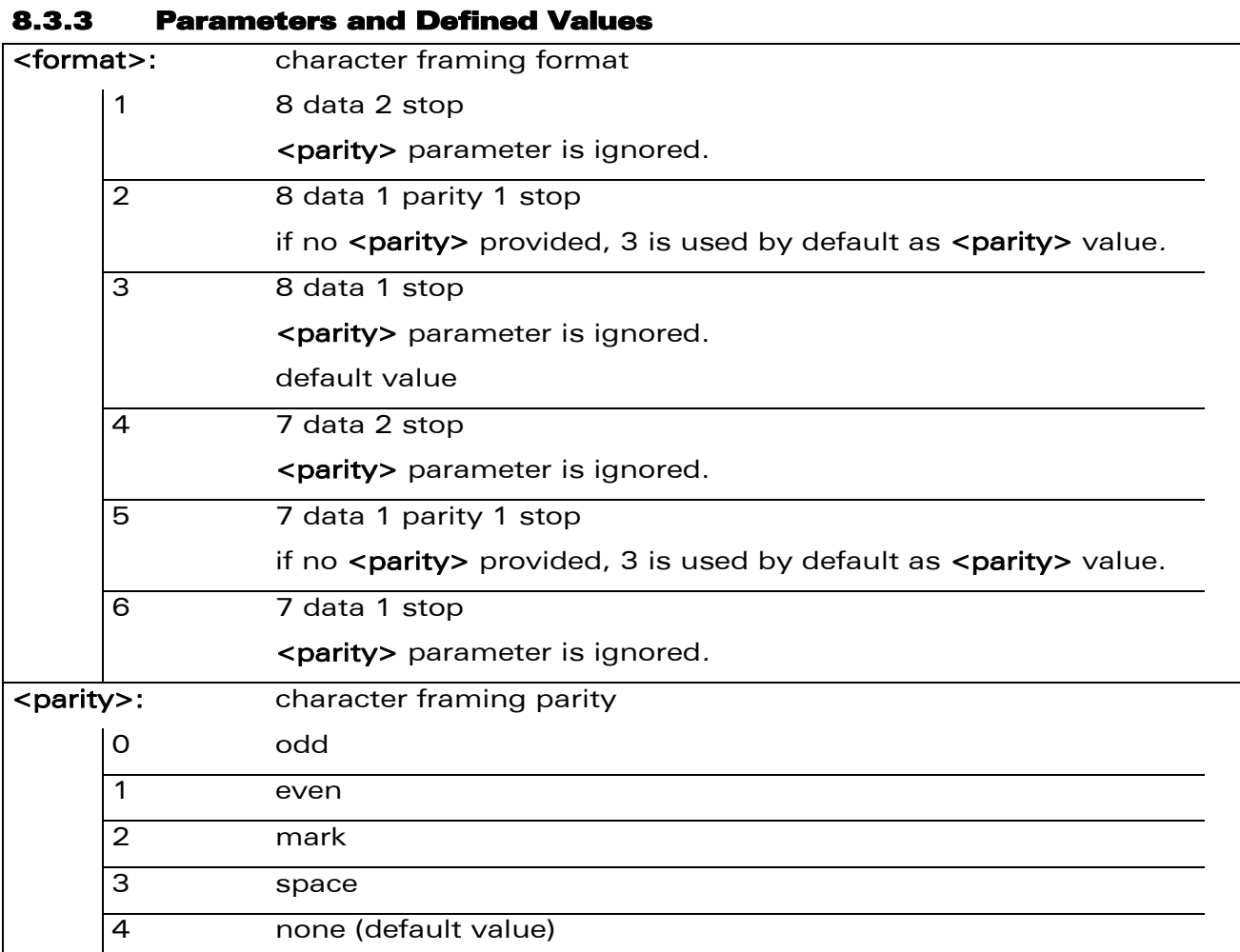

## 8.3.4 Parameter Storage

wavecom®

Make it wireless

The <format> and <parity> parameters are stored in EEPROM using AT&W command. The default value can be restored using AT&F.

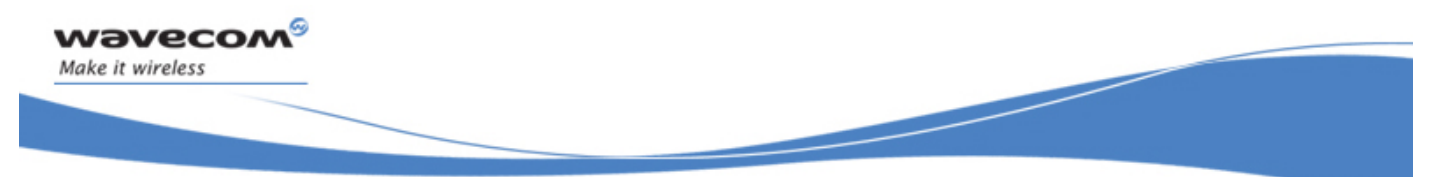

# Serial Port Commands DTE-DCE Character Framing +ICF

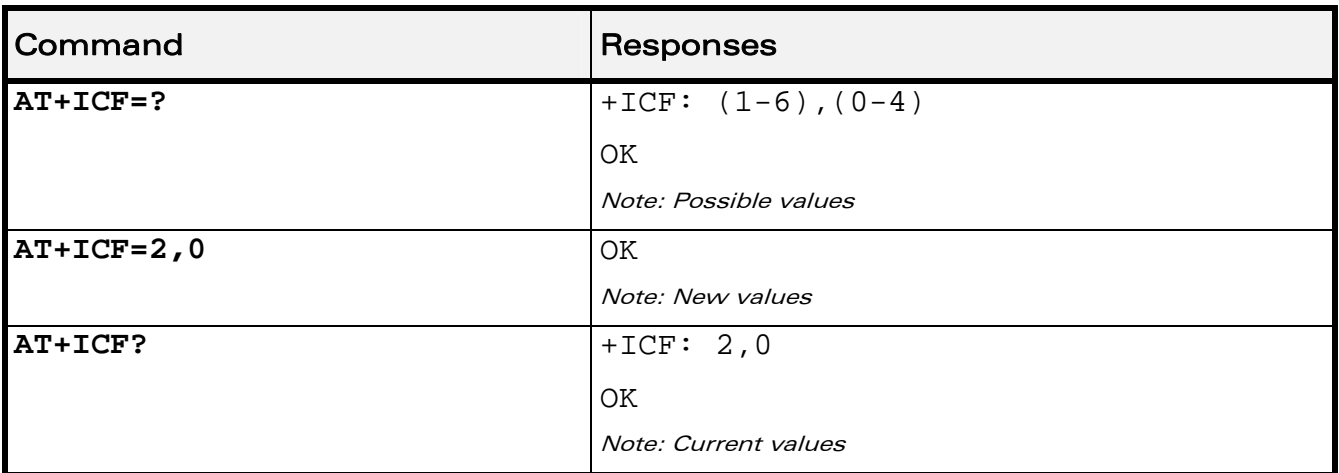

## 8.3.5 Examples

## 8.3.6 Notes

All framing settings of the serial interface (i.e 801, 8E1, 8S1, 8N1, 7N1, 7O1, 7E1, 7S1 and 7N2) are supported for autobaud mode.

If USB port is used:

- the action command is supported for compatibility reasons (but without effect),
- the response to the action command and the read command behaviour is the same as if sent on UART1 or UART2. See the section Managing the USB feature of the "Appendixes to AT Commands Interface Guide" for the supported USB emulated serial port settings.

WƏVECOM<sup>S</sup>©Restricted **Page: 140 / 184** 

This document is the sole and exclusive property of Wavecom. Not to be distributed or divulged without prior written agreement.

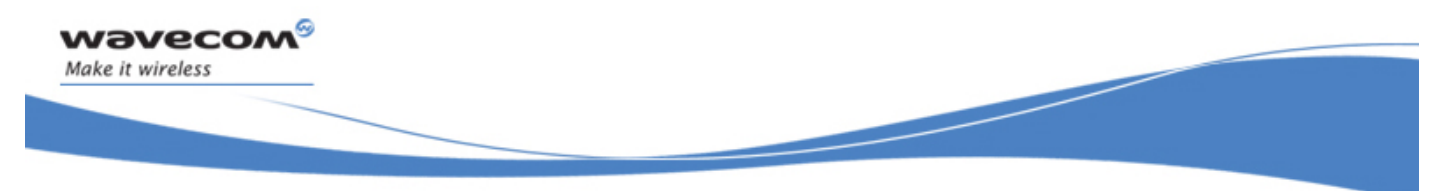

# Serial Port Commands DTE-DCE Local Flow Control +IFC

# 8.4 DTE-DCE Local Flow Control +IFC

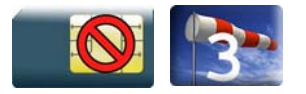

# 8.4.1 Description

This command is used to control the operation of local flow control between the DTE and DCE.

# 8.4.2 Syntax

Action command

**AT+IFC=<DCE\_by\_DTE>,<DTE\_by\_DCE>** 

OK

Read command

## **AT+IFC?**

```
+IFC: <DCE_by_DTE>,<DTE_by_DCE>
```
OK

Test command

```
AT+IFC=?
```

```
+IFC: (list of supported <DCE_by_DTE>s),(list of supported 
<DTE_by_DCE>s)
```
OK

## 8.4.3 Parameters and Defined Values

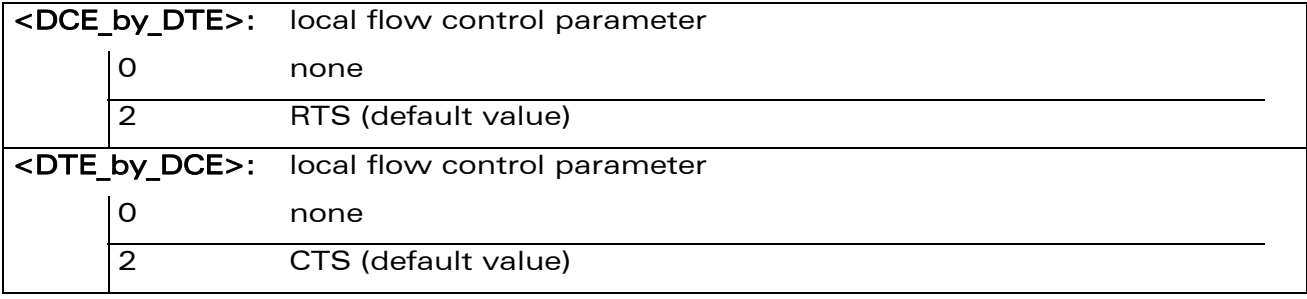

### WƏVECOM<sup>S</sup> Restricted **Page: 141 / 184**

wavecom Make it wireless

# Serial Port Commands DTE-DCE Local Flow Control +IFC

## 8.4.4 Parameter Storage

The <DCE by DTE> and <DTE by DCE> parameters are stored in EEPROM using AT&W command. The default value can be restored using AT&F.

### 8.4.5 Examples

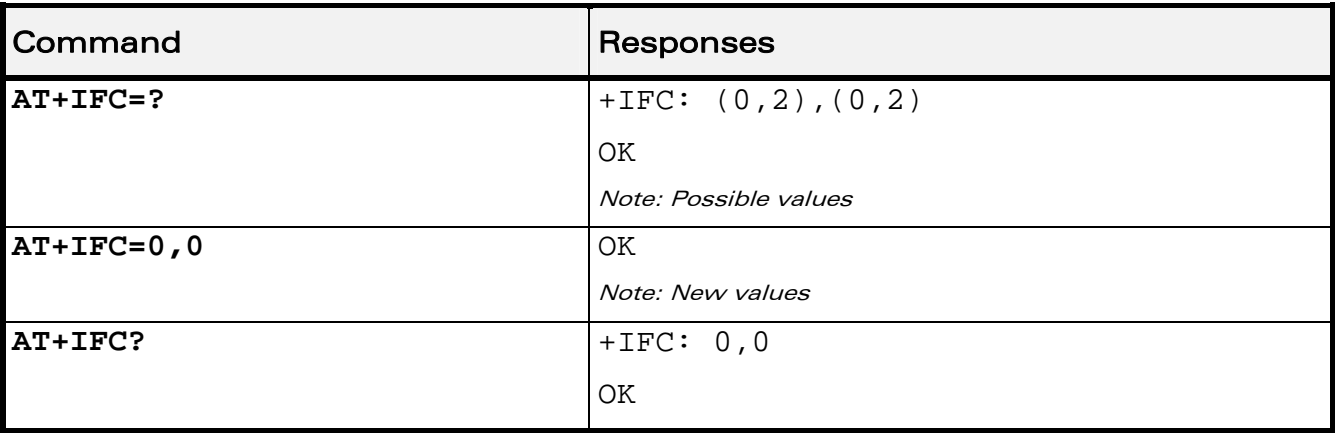

## 8.4.6 Notes

If USB port is used:

- the action command is supported for compatibility reasons (but without effect),
- the response to the action command is the same as if sent on UART1 or UART2 and the value of the both parameters is always 2.

When <DCE by DTE> parameter is set to 2 (DTE prompts flow control through RTS), DCE behavior is as follows:

- If the DCE has never detected RTS in the high (or ON) condition since startup, then it ignores RTS (assuming this signal is not connected).
- As soon as the DCE detects RTS high, the signal acts on it. Therefore, subsequent RTS transition to OFF will prevent the DCE from sending any further data in both online and offline modes.

This behavior allows the user to use the default settings (hardware flow control) and leaves RTS disconnected. In the case the RTS is connected and is high at least once, it acts on the DCE.

When the  $\le$ DTE by DCE> parameter is set to 0 (none), the CTS is kept high all the time.

### WƏVECOM<sup>S</sup>©Restricted **Page: 142 / 184**

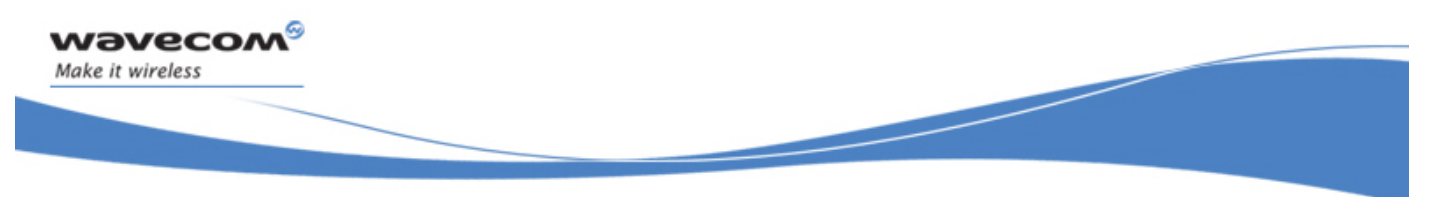

Serial Port Commands Result Code Suppression Q

# 8.5 Result Code Suppression Q

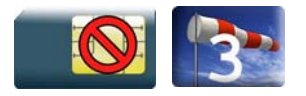

# 8.5.1 Description

This command determines whether the mobile equipment sends result codes or not.

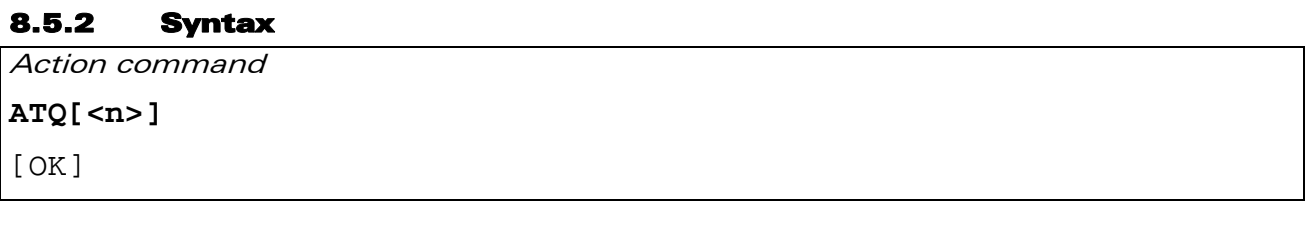

Read command

None

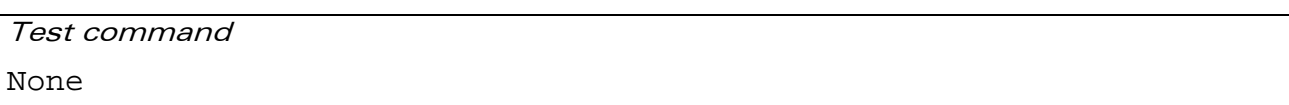

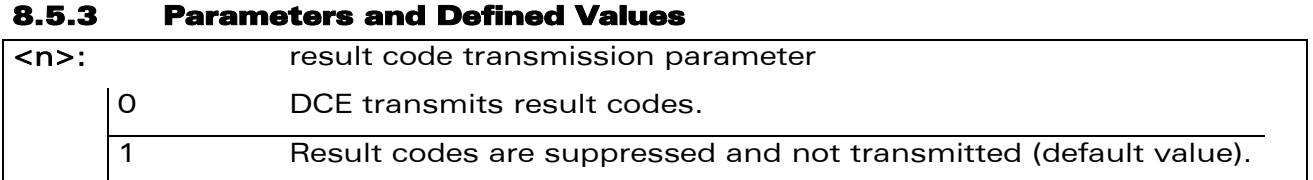

# 8.5.4 Parameter Storage

The <n> parameter is stored in EEPROM using AT&W command. The default value can be restored using AT&F.

## 8.5.5 Examples

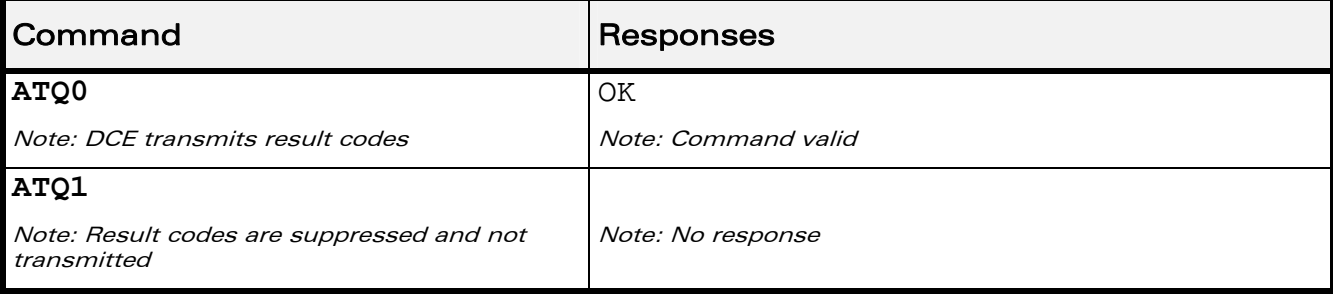

# WƏVECOM<sup>S</sup> Restricted **Page: 143 / 184**

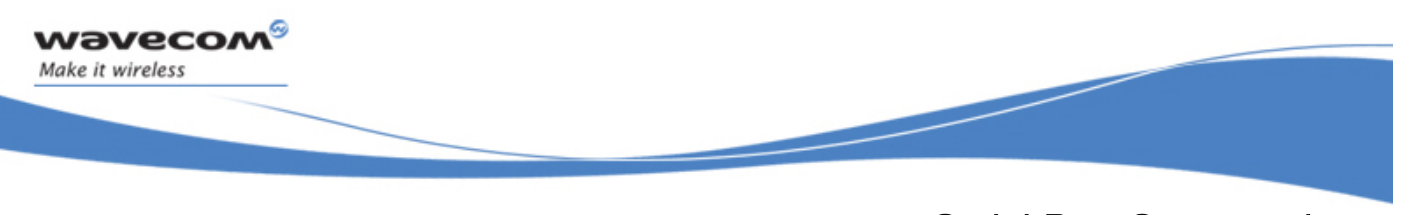

Serial Port Commands DCE Response Format V

# 8.6 DCE Response Format V

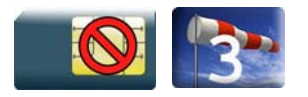

# 8.6.1 Description

This command determines whether the DCE response format uses or not the header characters <CR><LF>, and whether the result codes are provided as numeric or verbose.

### 8.6.2 Syntax

Action command

**ATV<n>** 

OK

Read command

None

Test command

None

## 8.6.3 Parameters and Defined Values

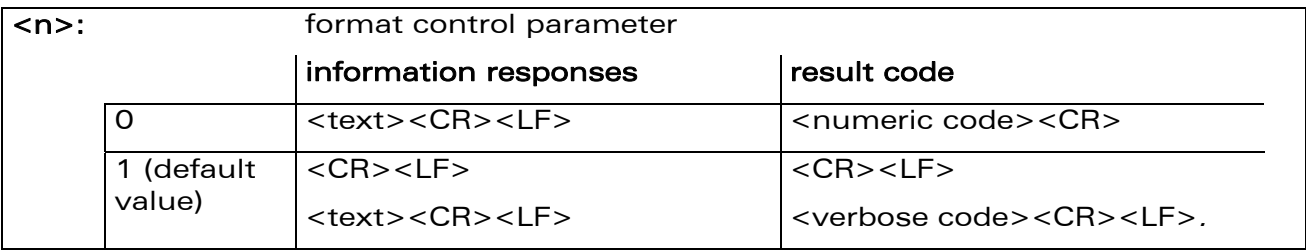

## 8.6.4 Parameter Storage

The <n> parameter is stored in EEPROM using AT&W command. The default value can be restored using AT&F.

### WƏVECOM<sup>S</sup> Restricted **Page: 144 / 184**

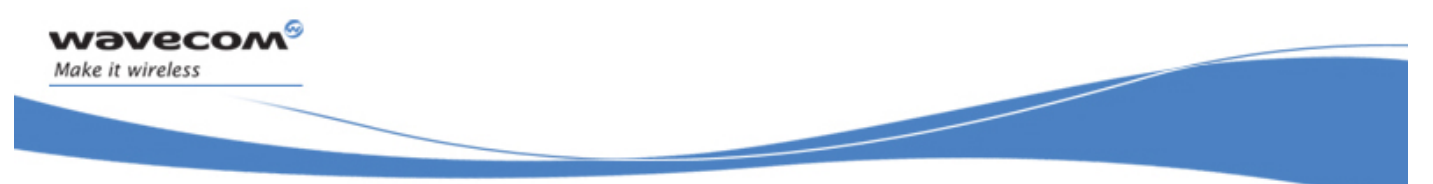

# Serial Port Commands DCE Response Format V

## 8.6.5 Examples

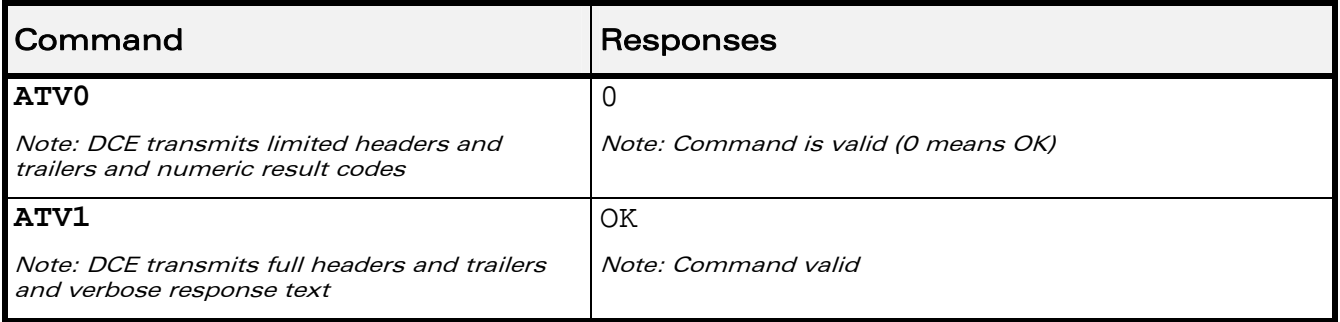

WƏVECOM<sup>®</sup> Restricted **Page: 145 / 184** 

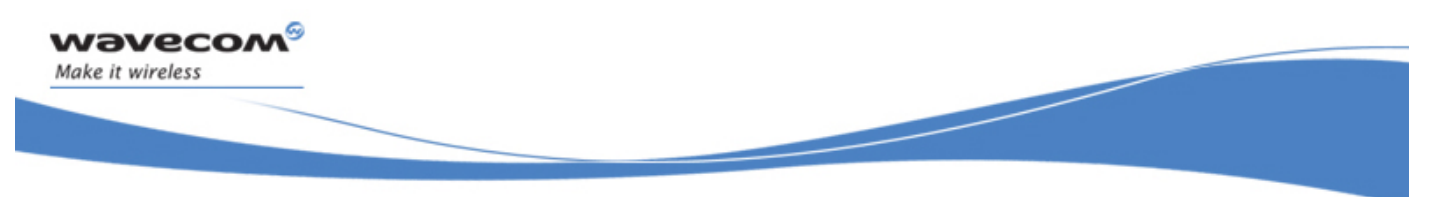

Serial Port Commands Set DCD Signal &C

# 8.7 Set DCD Signal &C

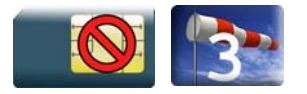

# 8.7.1 Description

This command controls the Data Carrier Detect (DCD) signal.

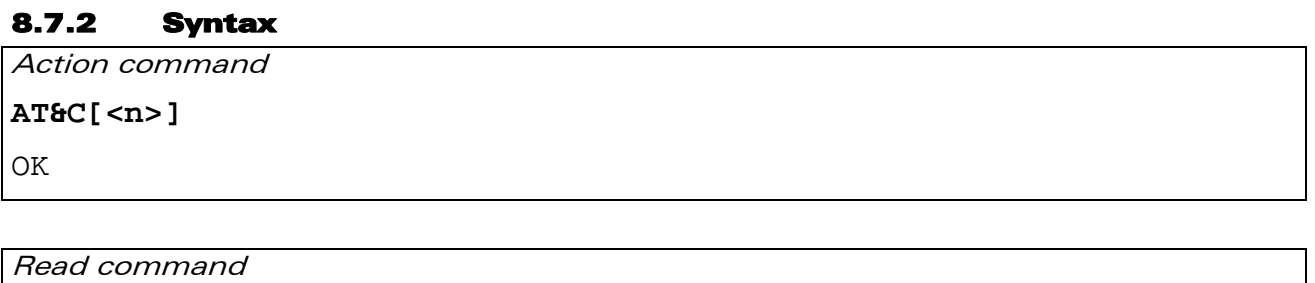

None

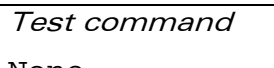

None

## 8.7.3 Parameters and Defined Values

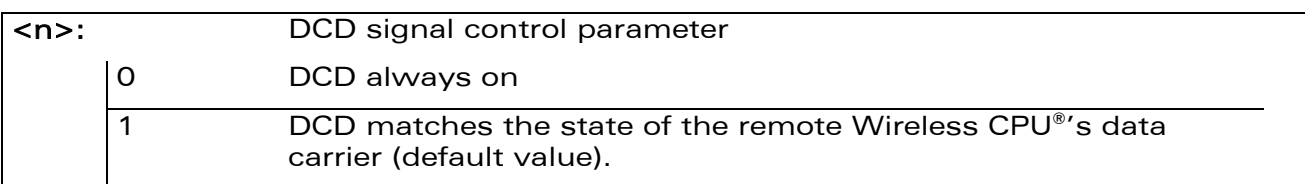

# 8.7.4 Parameter Storage

The <n> parameter is stored in EEPROM using AT&W command. The default value can be restored using AT&F.

### WƏVECOM<sup>S</sup> Restricted **Page: 146 / 184**

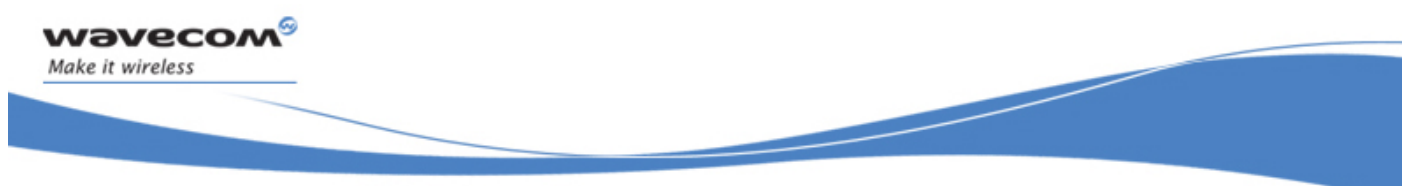

# Serial Port Commands Set DCD Signal &C

## 8.7.5 Examples

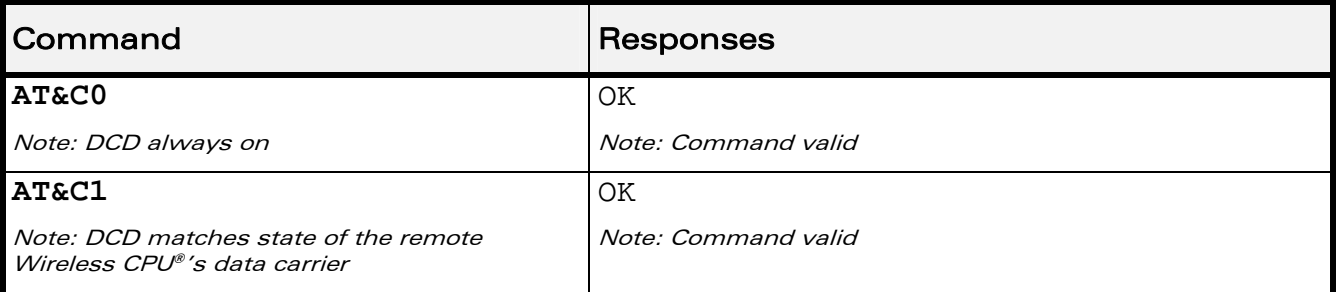

## 8.7.6 Notes

Wavecom products slightly differ from V25ter Recommendation. DCD signal ("Circuit 109") is turned ON at the same time the CONNECT message is sent, whereas the specification states that the DCD should be turned ON after the CONNECT message was received.

WƏVECOM<sup>S</sup> Restricted **Page: 147 / 184** 

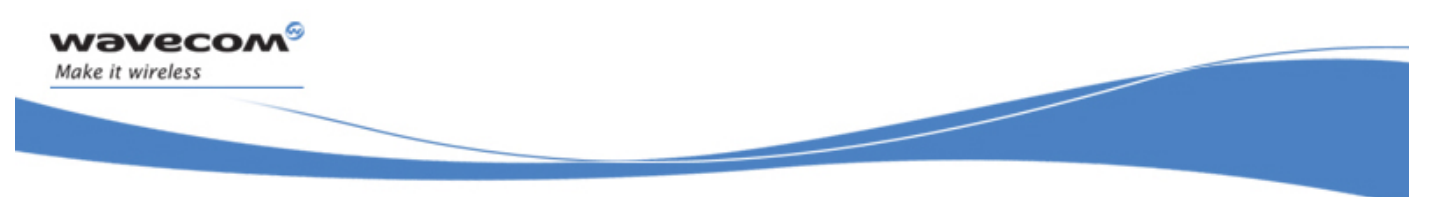

Serial Port Commands Set DTR Signal &D

# 8.8 Set DTR Signal &D

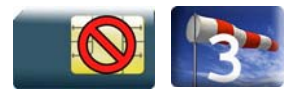

# 8.8.1 Description

This command controls the Data Terminal Ready (DTR) signal.

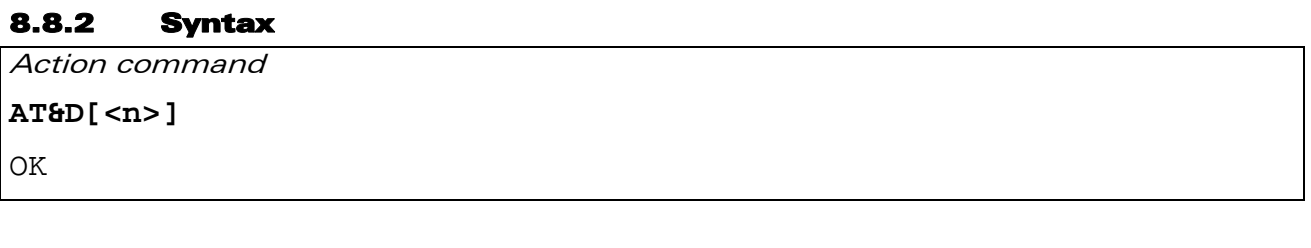

Read command

None

Test command None

8.8.3 Parameters and Defined Values <n>: DTR signal control parameter 0 DTR signal is ignored. 1 Wireless CPU® switches from data to command mode when DTR switches from ON to OFF. 2 Upon DTR switch from ON to OFF, the call is released (default value).

## 8.8.4 Parameter Storage

The <n> parameter is stored in EEPROM using AT&W command. The default value can be restored using AT&F.

### WƏVECOM<sup>S</sup> Restricted **Page: 148 / 184**

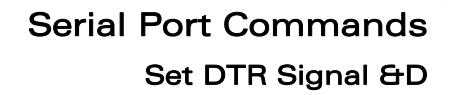

# 8.8.5 Examples

wavecom®

Make it wireless

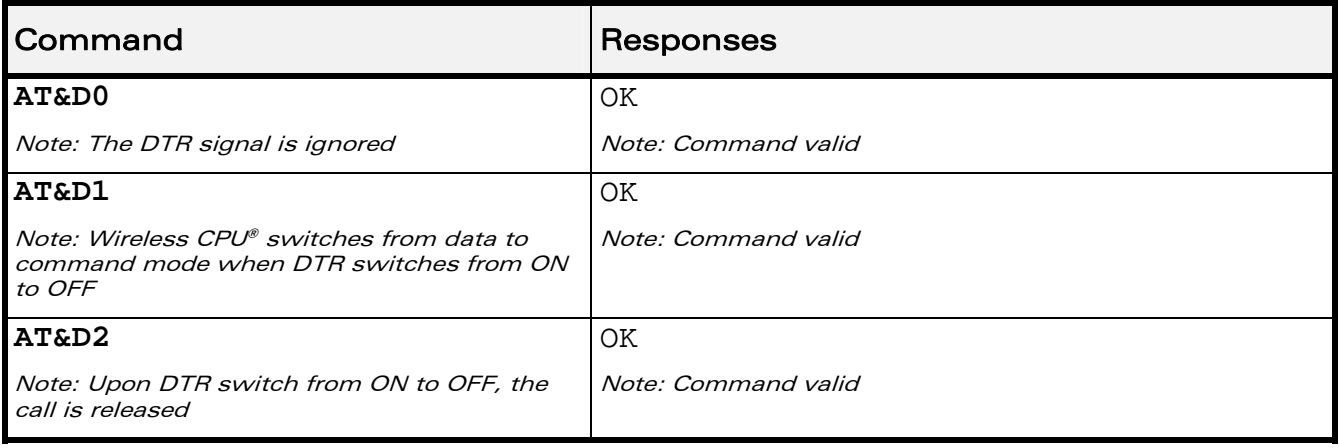

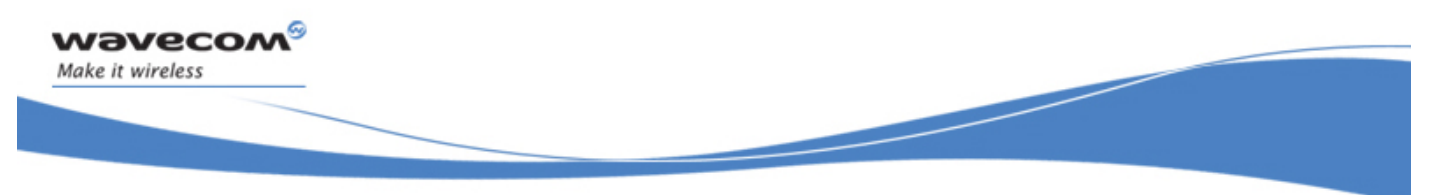

Serial Port Commands Set DSR Signal &S

# 8.9 Set DSR Signal &S

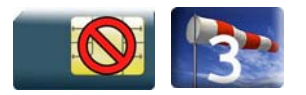

# 8.9.1 Description

This command controls the Data Set Ready (DSR) signal.

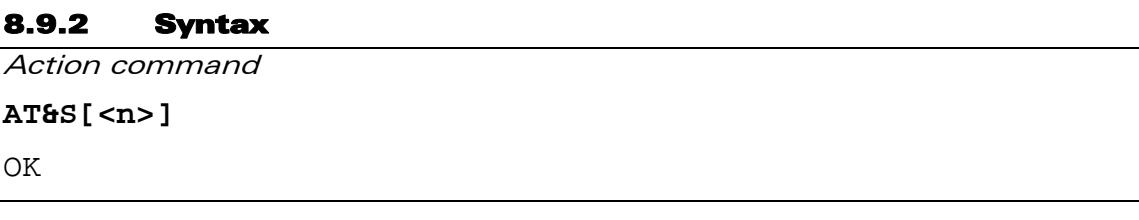

Read command

None

 $\mathbf N$ 

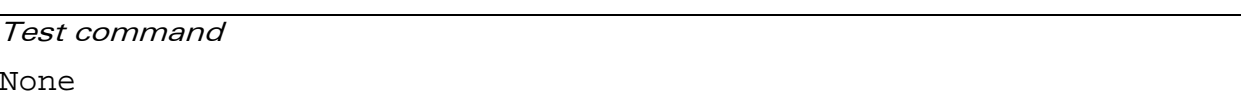

## 8.9.3 Parameters and Defined Values

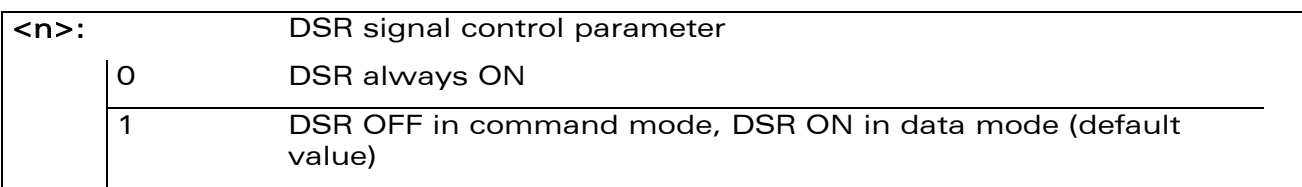

## 8.9.4 Parameter Storage

The <n> parameter is stored in EEPROM using AT&W command. The default value can be restored using AT&F.

## 8.9.5 Examples

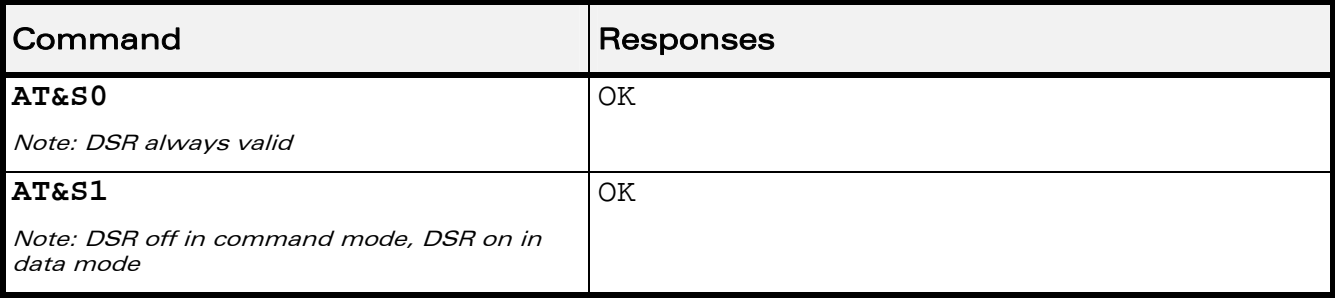

# WƏVECOM<sup>S</sup> Restricted **Page: 150 / 184**

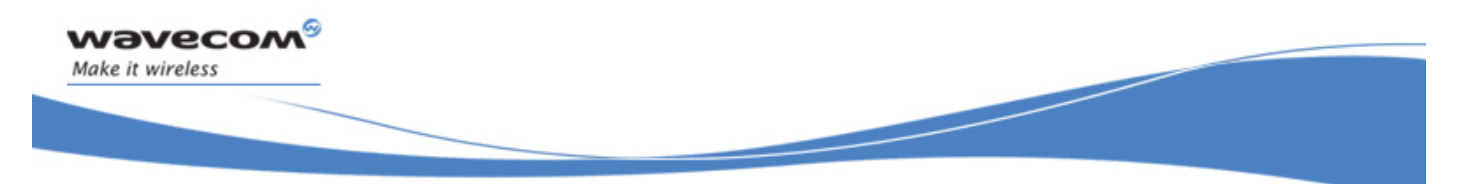

Serial Port Commands Wavecom Ring Indicator Mode +WRIM

# 8.10 Wavecom Ring Indicator Mode +WRIM

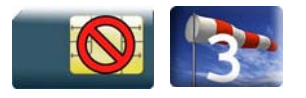

# 8.10.1 Description

This Wavecom proprietary command sets the state of the Ring Indicator Mode.

## 8.10.2 Syntax

Action command

```
AT+WRIM=<mode>[,<events_bit_field>[,<pulse_width>]]
```
OK

Read command

None

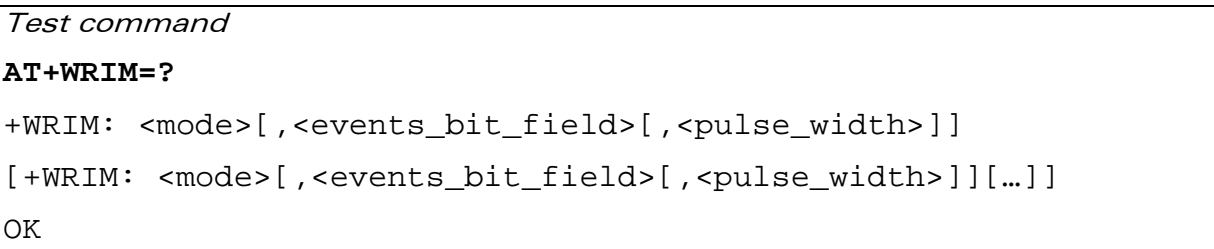

## WƏVECOM<sup>S</sup>erestricted **Page: 151 / 184**

This document is the sole and exclusive property of Wavecom. Not to be distributed or divulged without prior written agreement.

Serial Port Commands

Wavecom Ring Indicator Mode +WRIM

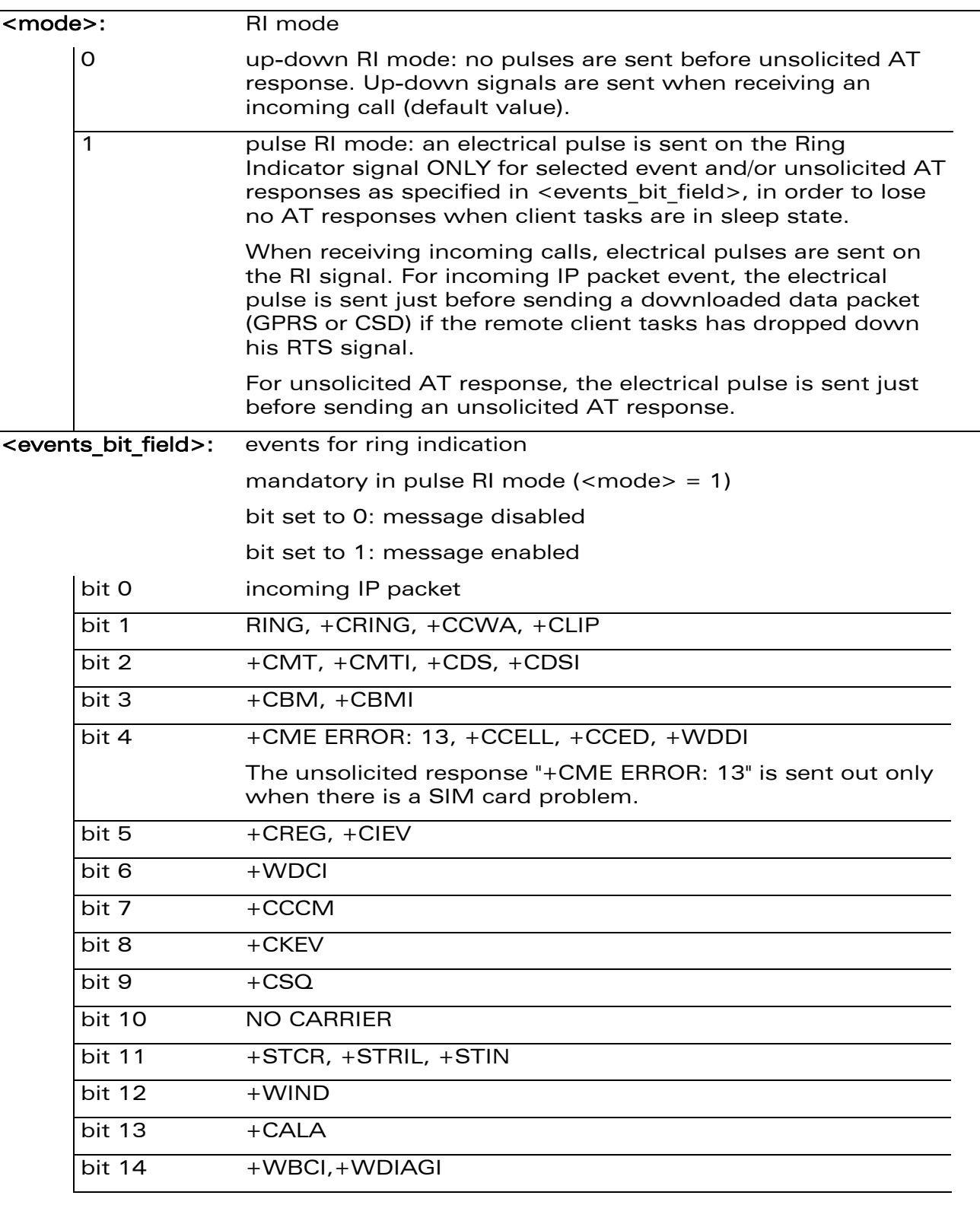

8.10.3 Parameters and Defined Values

wavecom®

Make it wireless

# WƏVECOM<sup>S</sup>CRestricted **Example 2018** Page: 152 / 184

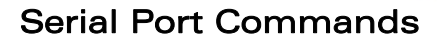

Wavecom Ring Indicator Mode +WRIM

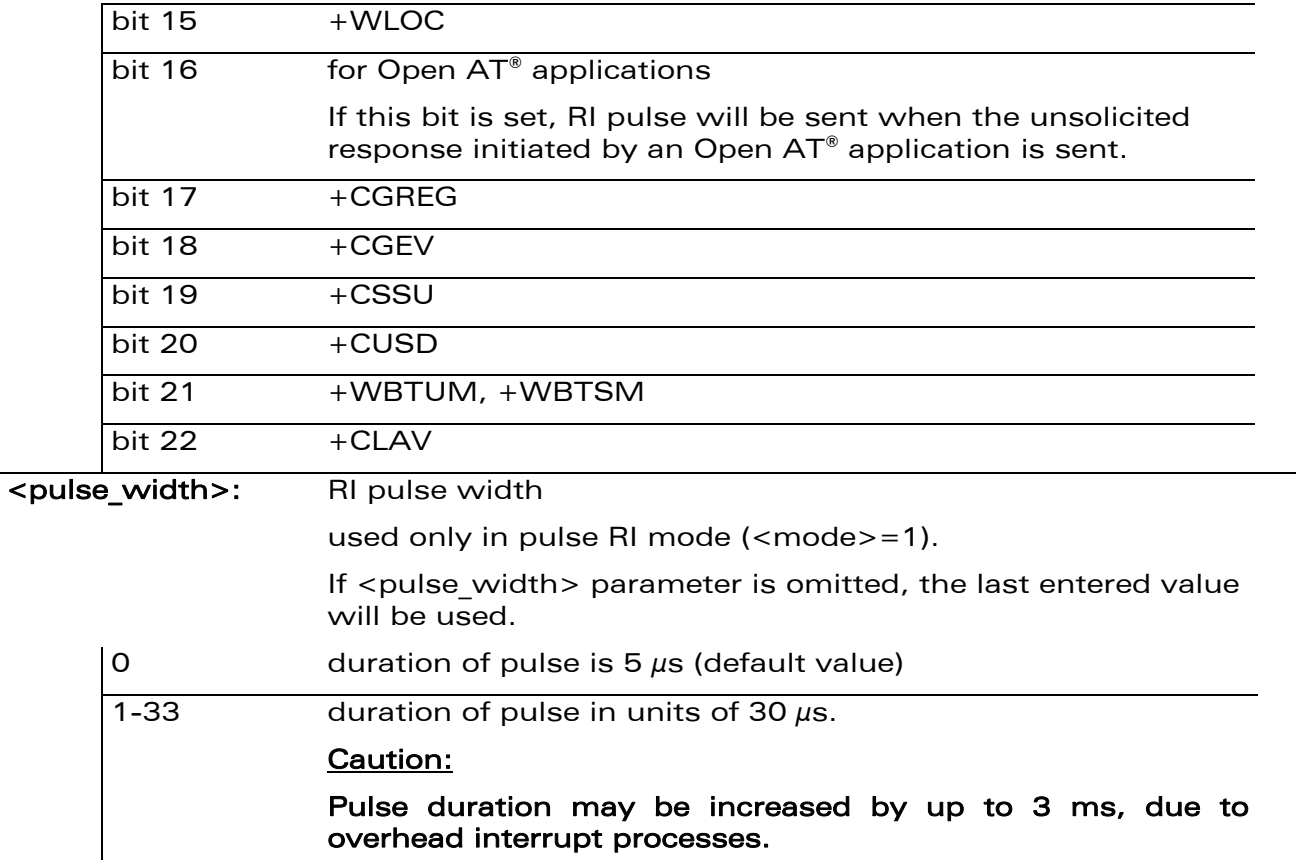

### 8.10.4 Parameter Storage

wavecom®

Make it wireless

The parameters are stored in EEPROM without using AT&W command. The default value can be restored using AT&F.

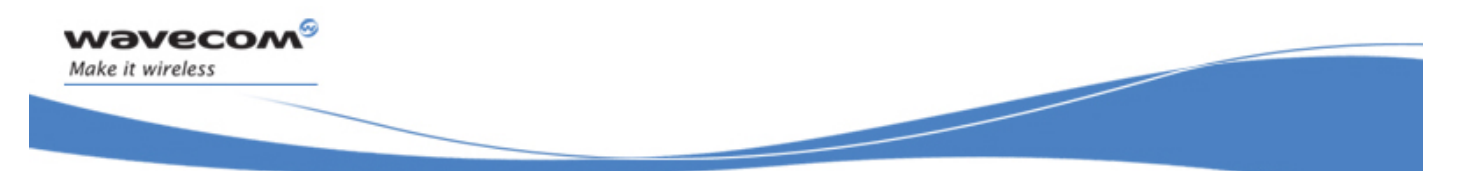

# Serial Port Commands Wavecom Ring Indicator Mode +WRIM

# 8.10.5 Examples

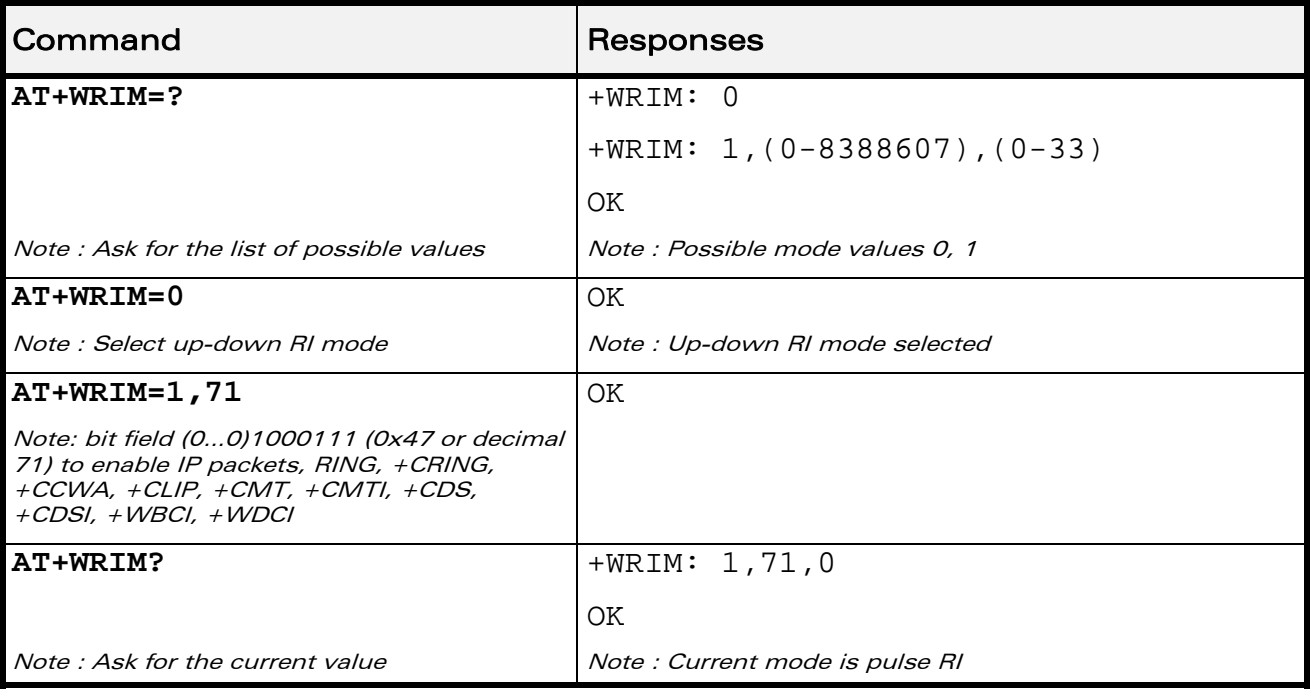

## 8.10.6 Notes

For +WIND intermediate unsolicited indications (e.g: +wind: 2, +wind: 5), no RI pulse is generated.

WƏVECOM<sup>®</sup> Restricted **Page: 154 / 184** 

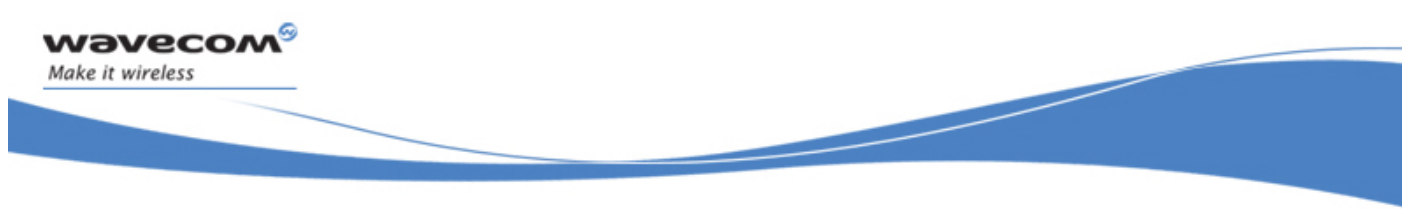

Serial Port Commands Back to online mode O

# 8.11 Back to online mode O

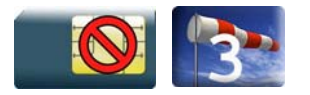

# 8.11.1 Description

This command allows to return to online data mode if a connection has been established and the ME is in command mode.

# 8.11.2 Syntax

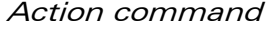

**ATO** 

OK

Read command

None

Test command

None

## 8.11.3 Parameters and Defined Values

None.

## 8.11.4 Parameter Storage

None.

## 8.11.5 Examples

None.

WƏVECOM<sup>S</sup> Restricted **Page: 155 / 184** 

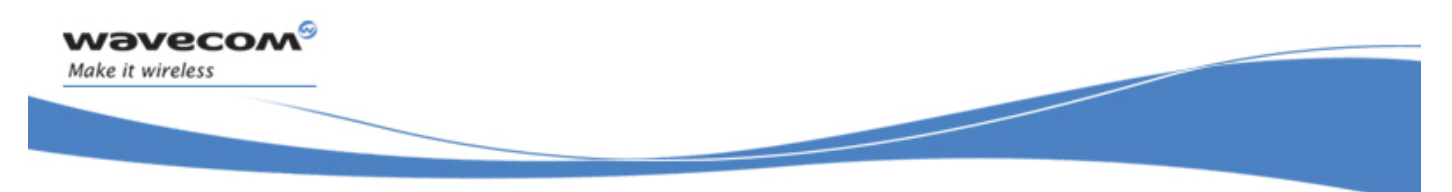

# Serial Port Commands Multi-flow Management +WMFM

# 8.12 Multi-flow Management +WMFM

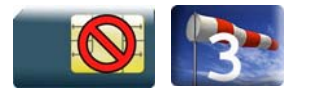

# 8.12.1 Description

This Wavecom proprietary command manages Multi-Flows:

- opening or closing ports
- associating (or attaching, redirecting) incoming data to ports.

By default, only UART1 is opened, and GSM and GPRS (if applicable) data direction is dynamic.

# 8.12.2 Syntax

• for  $lt^{\text{type}}$  of action $>=0$ 

Action command

```
AT+WMFM=<type_of_action>,<mode>[,<port_id>]
```

```
[+WMFM: <type of action>,<mode>,<port id>,<state>[…]]
OK
```
• for <type of action>=1

Action command

```
AT+WMFM=<type_of_action>,<mode>[,<port_id>[,<data>]]
```

```
[+WMFM: <type_of_action>,<mode>,<port_id>,<data>[…]]
```
**OK** 

## Read command

```
AT+WMFM? 
+WMFM: <type_of_action>,<mode>,<port_id>,<state>
[+WMFM: <type of action>,<mode>,<port id>,<state>[…]]
+WMFM: <type_of_action>,<mode>,<port_id>,<data> 
[+WMFM: <type_of_action>,<mode>,<port_id>,<data>[…]] 
OK
```
# WƏVECOM<sup>®</sup>©Restricted **Page: 156 / 184**

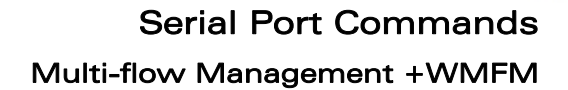

Test command

wavecom®

Make it wireless

## **AT+WMFM=?**

+WMFM: <type\_of\_action>,(list of supported <mode>s),(list of supported <port\_id>s)[,(list of supported <data>s)]

```
[+WMFM: <type_of_action>,(list of supported <mode>s),(list of 
supported <port_id>s)[,(list of supported <data>s)][…]]
OK
```
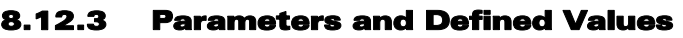

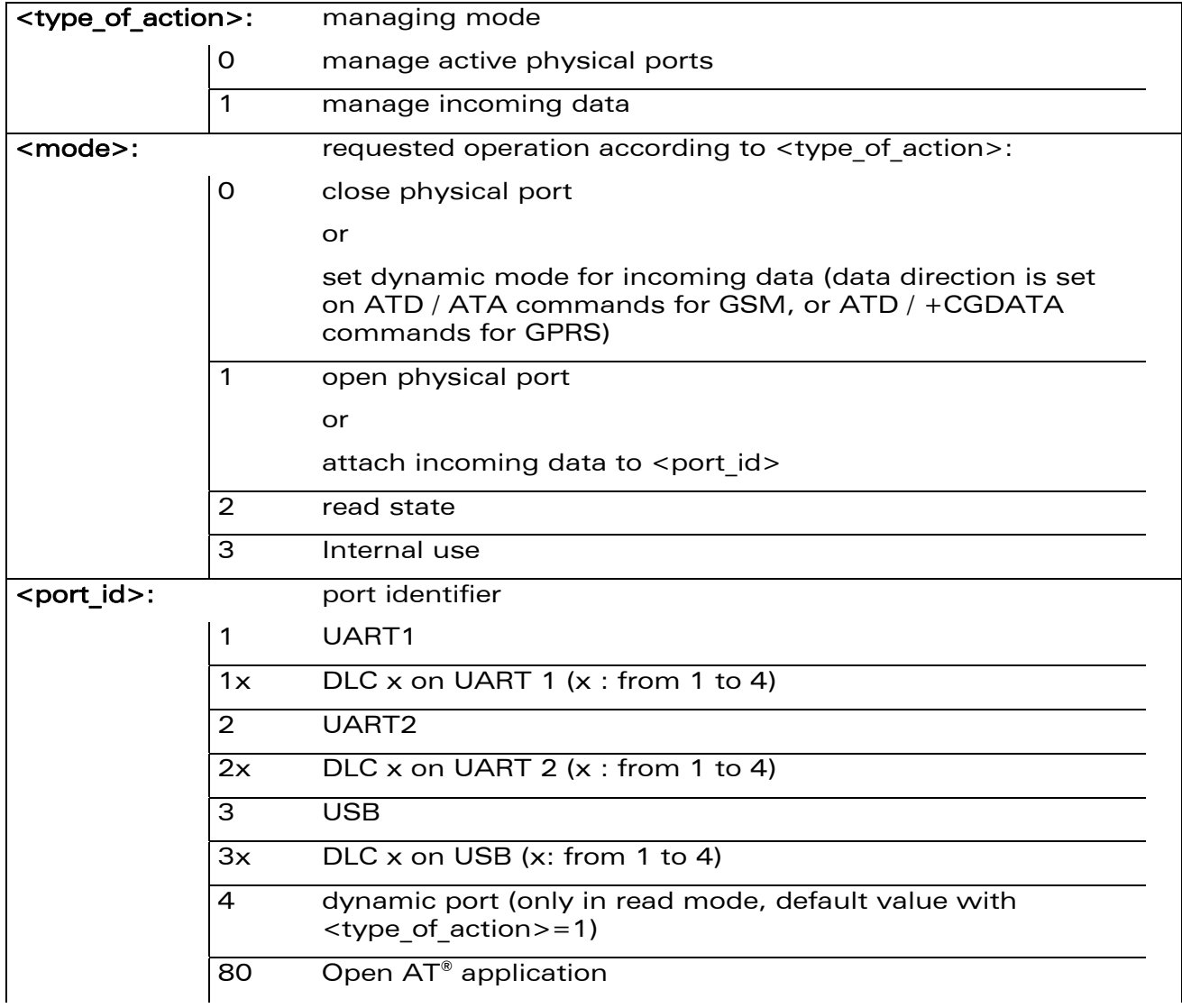

WƏVECOM<sup>S</sup> Restricted **Page: 157 / 184** 

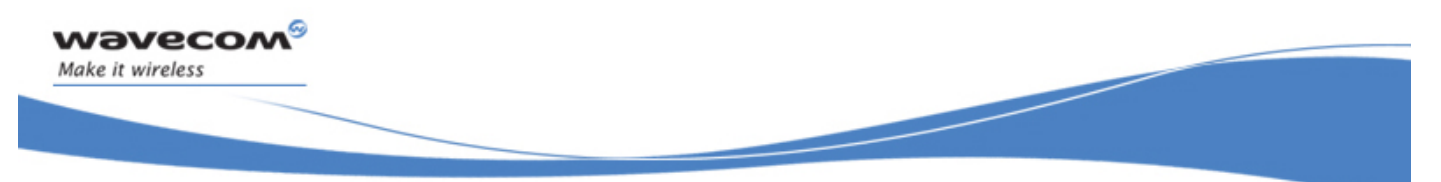

# Serial Port Commands

Multi-flow Management +WMFM

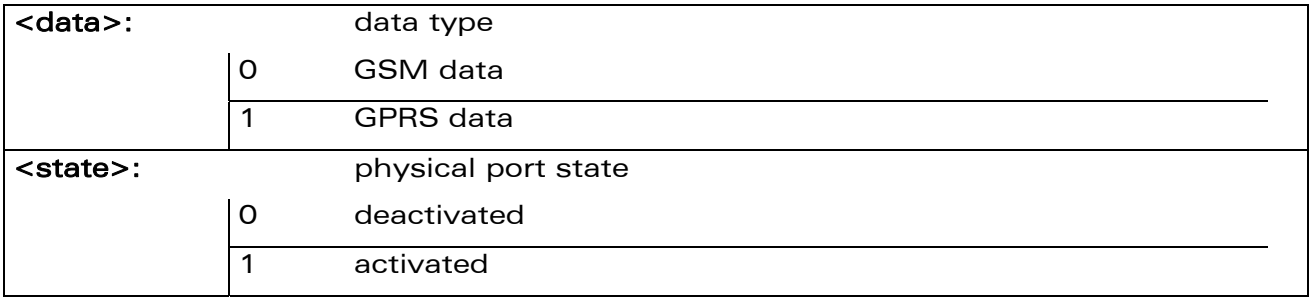

## 8.12.4 Parameter Storage

The <state> and <port\_id> parameters are stored in EEPROM without using AT&W.

# Command Responses **AT+WMFM=?**  $+WWFM: 0, (0-2), (1-3,80)$ +WMFM: 1,(0-2),(80,1),(0-1) OK Note: To manage incoming data, only UART 1 is available **AT+WMFM=0,2 1.1** +WMFM: 0,2,2,0 +WMFM: 0,2,3,0 OK Note: Read state of all ports  $\vert$  Note: UART1 is opened **AT+WMFM=0,1,2**  Note: Open UART2 **OK AT+WMFM=0,2,2**  Note: Read UART2 state +WMFM: 0,2,2,1 OK **AT+WMFM=1,2**  $+WWFM: 1, 2, 4, 0$ +WMFM: 1,2,4,1

# 8.12.5 Examples

This document is the sole and exclusive property of Wavecom. Not to be distributed or divulged without prior written agreement.

WƏVECOM<sup>S</sup> Restricted **Page: 158 / 184** 

**OK** 

Note: GSM and GPRS data are dynamic

redirected

Note: Read attachments of ports to which data are

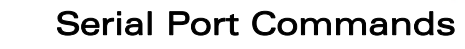

## Multi-flow Management +WMFM

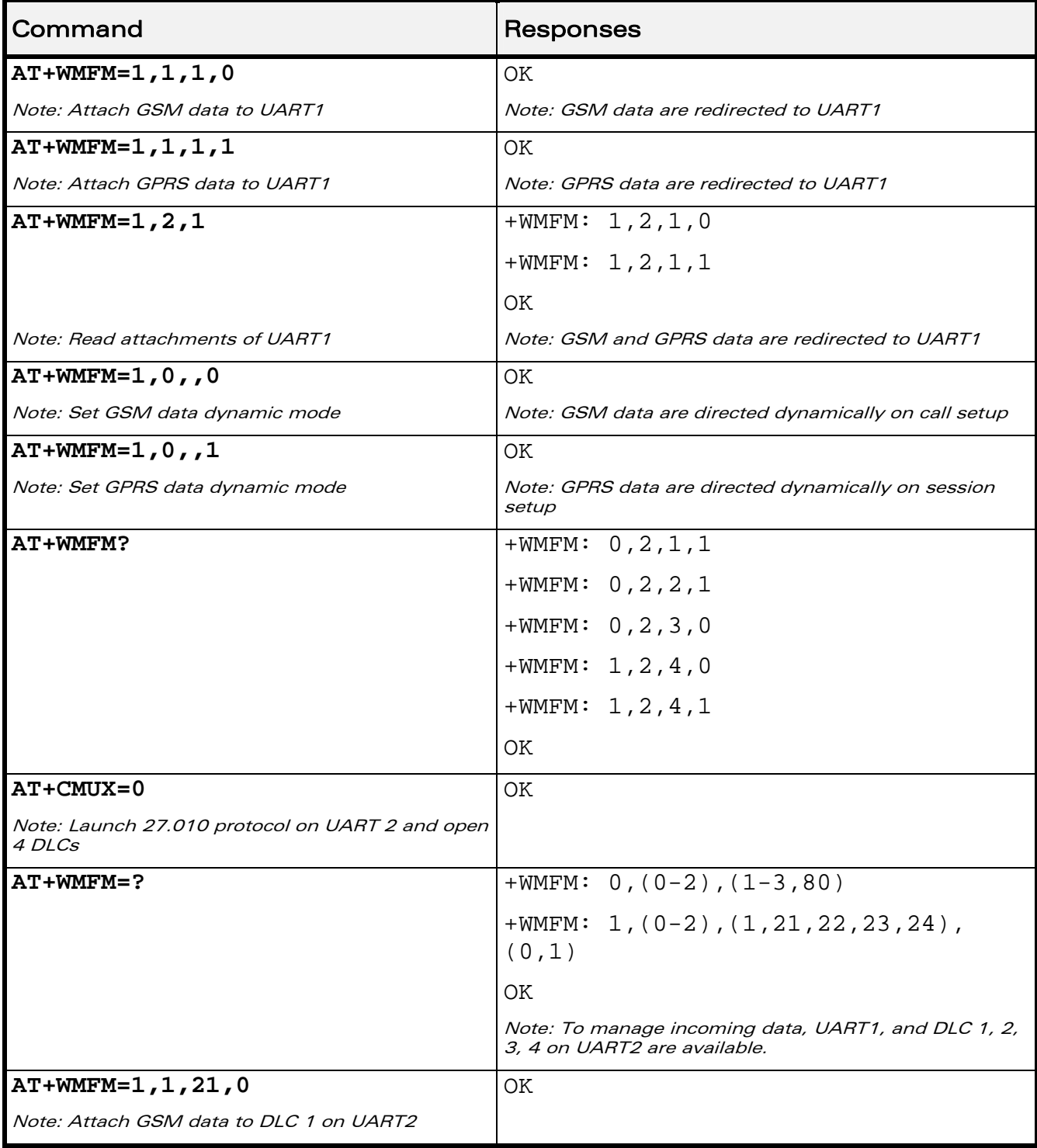

# WƏVECOM<sup>®</sup>CRestricted **Page: 159 / 184**

wavecom®

Make it wireless

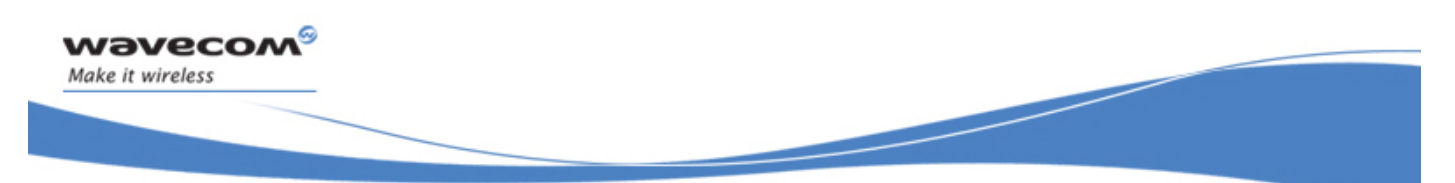

# Serial Port Commands Multi-flow Management +WMFM

### 8.12.6 Notes:

- Since the UART2 port does not provide all the serial signals (only RX/TX/RTS/CTS), it is not recommended to use this port for GSM or GPRS data mode.
- The response to AT+WMFM=? is dynamic according to the different UART states for <type\_of\_action>=1 (depending on which port number is opened when the command is sent to the Wireless CPU®).
- Only the remote UART can be opened or closed (it is impossible to close UART1 sending WMFM command trough UART1)
- When <port Id> attached to a data flow allocated for incoming data is closed, the management returns to dynamic mode.
- In the "mode" parameter, 3 value is not allowed because used internally.
- The reading "Port: 80" state with +WMFM command always returns +CME ERROR: 3
- The UART2 port is not available when the Bluetooth stack is started.

This document is the sole and exclusive property of Wavecom. Not to be distributed or divulged without prior written agreement.

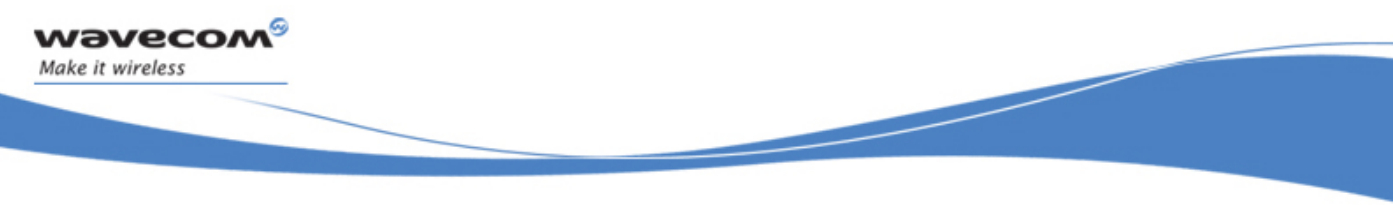

Serial Port Commands Multiplexing Mode +CMUX

# 8.13 Multiplexing Mode +CMUX

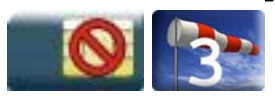

# 8.13.1 Description

This command is used to manage (enable or disable) the 3GPP TS 27.010 [14] multiplexing protocol control channel.

This command allows the multiplexing of 4 logical channels on a single UART. Two UARTs are available on the Wavecom Wireless CPU®s, but multiplexing can only apply to one. The client application may handle, by this means, up to 5 channels (4 logical multiplexed channels on an UART and 1 physical channel on the other UART).

When a CMUX session is enabled, the Wavecom Wireless CPU® allows to open 4 DLCs. These DLCs can be in the range of 1 to 4. This excludes DLC0 which is for the control channel.

### 8.13.2 Syntax

Action command

```
AT+CMUX=<mode>[,<subset>[,<port_speed>[,<N1>[,<T1>[,<N2>[,<T2>[, 
<T3>]]]]]]] 
OK
```
### Read command

### **AT+CMUX?**

```
+CMUX: <mode>,<subset>,<port_speed>,<N1>,<T1>,<N2>,<T2>,<T3> 
OK
```
Test command

## **AT+CMUX=?**

```
+CMUX: (list of supported <mode>s),(list of supported 
<subset>s),(list of supported <port_speed>s),(list of supported 
<N1>s),(list of supported <T1>s),(list of supported <N2>s),(list 
of supported <T2>s),(list of supported <T3>s) 
OK
```
## ©Restricted Page: 161 / 184

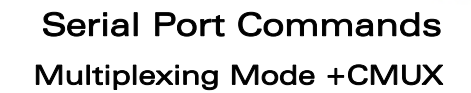

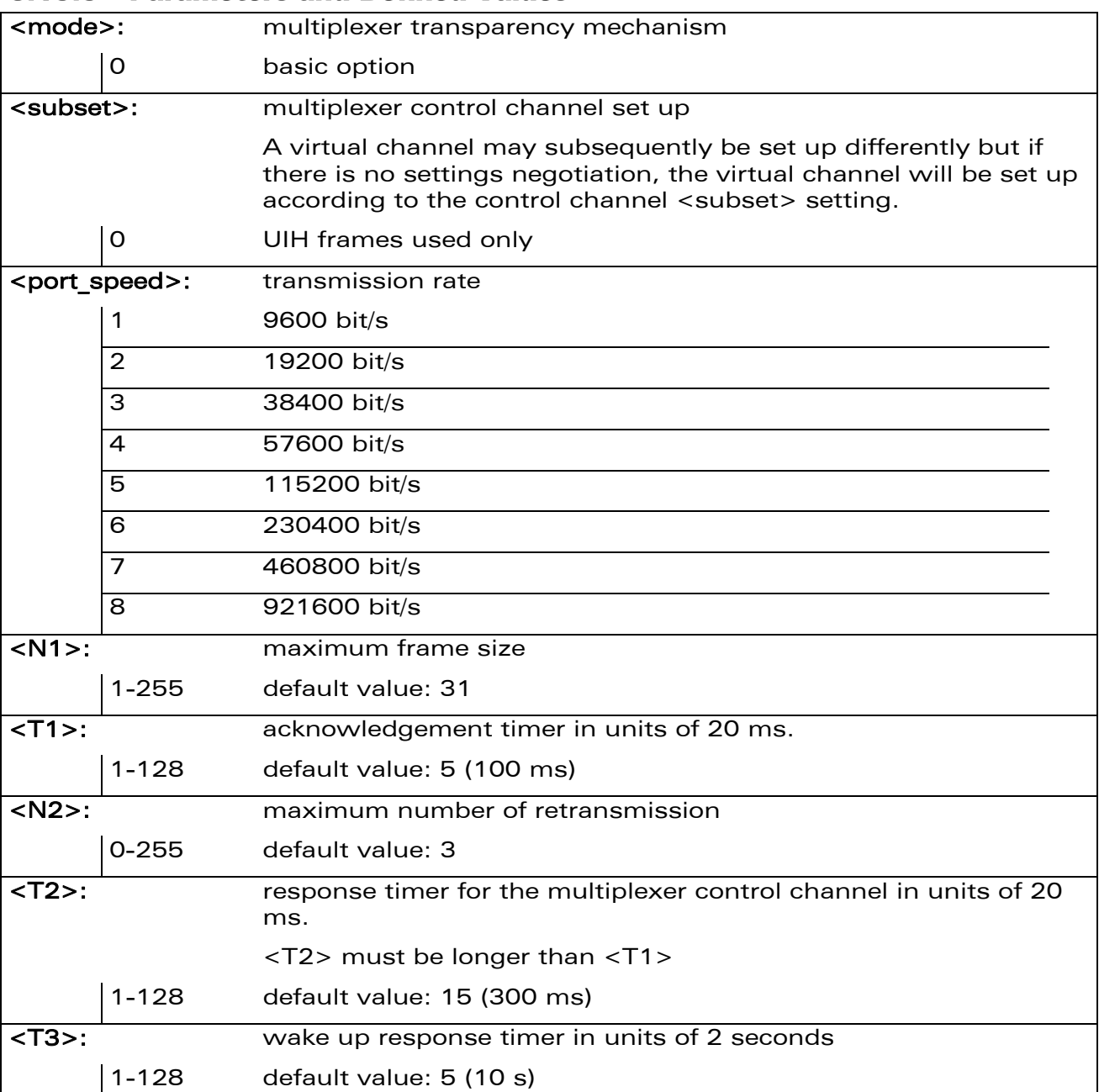

### 8.13.3 Parameters and Defined Values

wavecom®

Make it wireless

### 8.13.4 Parameter Storage

None.

WƏVECOM<sup>®</sup>CRestricted **Page: 162 / 184** 

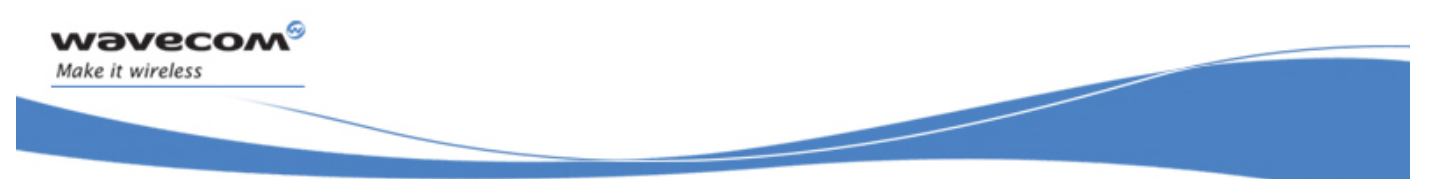

# Serial Port Commands Multiplexing Mode +CMUX

## 8.13.5 Examples

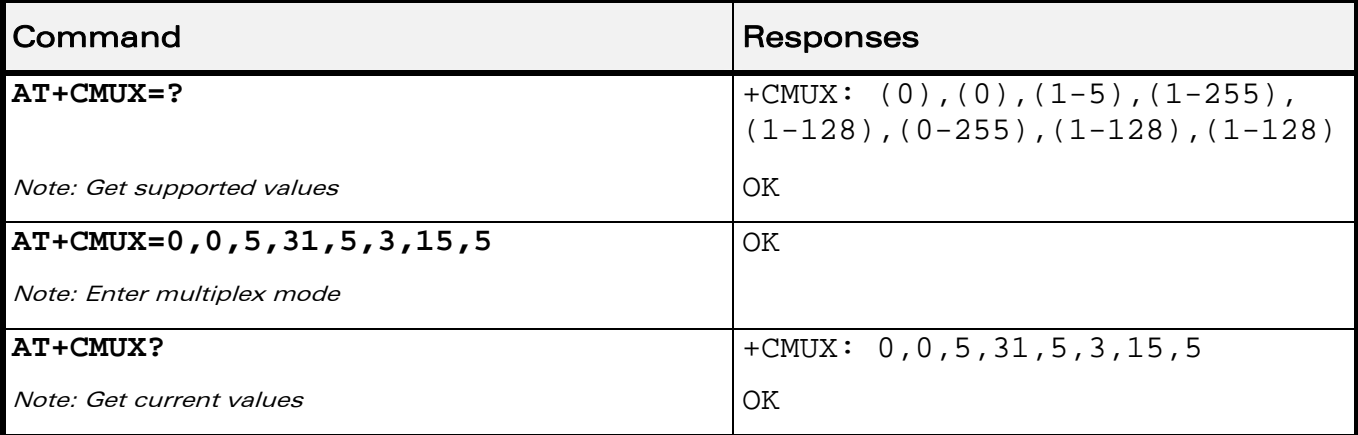

WƏVECOM<sup>®</sup>CRestricted **Page: 163 / 184** 

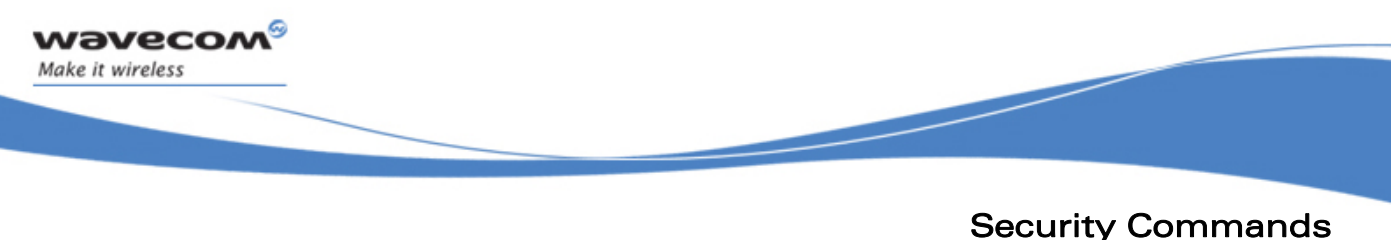

Enter PIN +CPIN

# 9 Security Commands

# 9.1 Enter PIN +CPIN

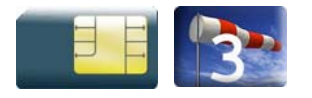

# 9.1.1 Description

This command is used to enter the ME passwords (PIN 1/CHV 1, PIN 2/CHV 2, PUK1, PUK2, etc.), that are required before any ME functionality can be used.

PIN 1/CHV 1 and PIN 2/CHV 2 are between 4 and 8 digits long, PUK1 and PUK2 are only 8 digits long.

After three unsuccessful attempts to enter the PIN, the PUK will be required. PUK validation forces the user to enter a new PIN code as a second parameter and this will be the new PIN code if PUK validation succeeds. PIN 1/CHV 1 is then enabled if PUK1 is correct.

The application is responsible for checking the PIN after each reset or power on if the PIN was enabled.

# 9.1.2 Syntax

Action command

**AT+CPIN=<pin>[,<NewPin>]** 

OK

Read command **AT+CPIN?**  +CPIN: <code></code> Note: No OK

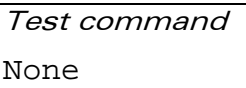

WƏVECOM<sup>S</sup> Restricted **Page: 164 / 184** 

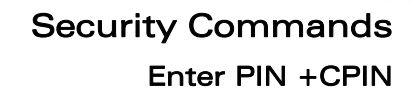

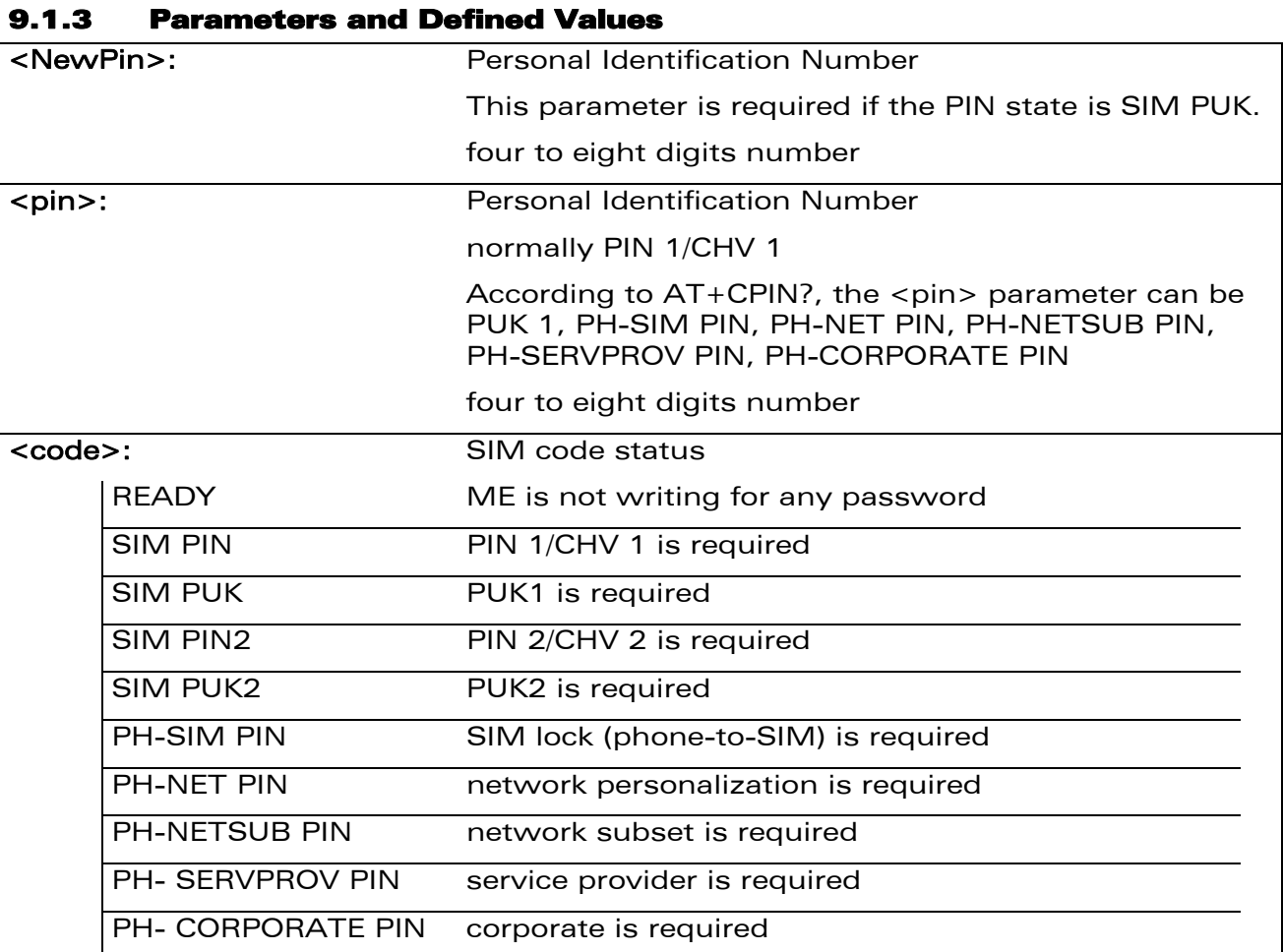

### 9.1.4 Parameter Storage

None.

wavecom®

Make it wireless

WƏVECOM<sup>®</sup>CRestricted **Page: 165 / 184** 

### 9.1.5 Examples

wavecom®

Make it wireless

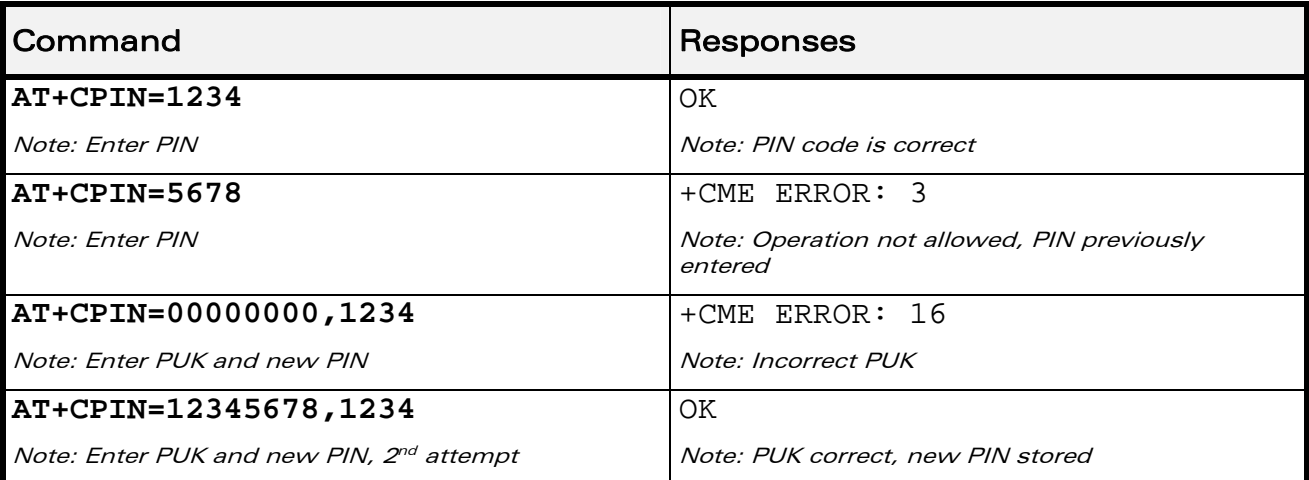

The response "+CME ERROR: 13" (SIM failure) is returned after 10 unsuccessful PUK attempts. The SIM card is then out of order and must be replaced.

If the user tries to do something which requires PIN 2/CHV 2, the product will refuse the action with a "+CME ERROR: 17" (SIM PIN2 required). The product then waits for SIM PIN 2/CHV 2 to be given.

If PIN 2/CHV 2 is blocked, SIM PUK2 is required instead of SIM PIN 2/CHV 2.

For example, the product needs PIN 2/CHV 2 to write in the fixed dialing phonebook (FDN) , so if SIM PIN 2/CHV 2 authentication has not been performed during the current session, SIM PIN 2/CHV 2 is required

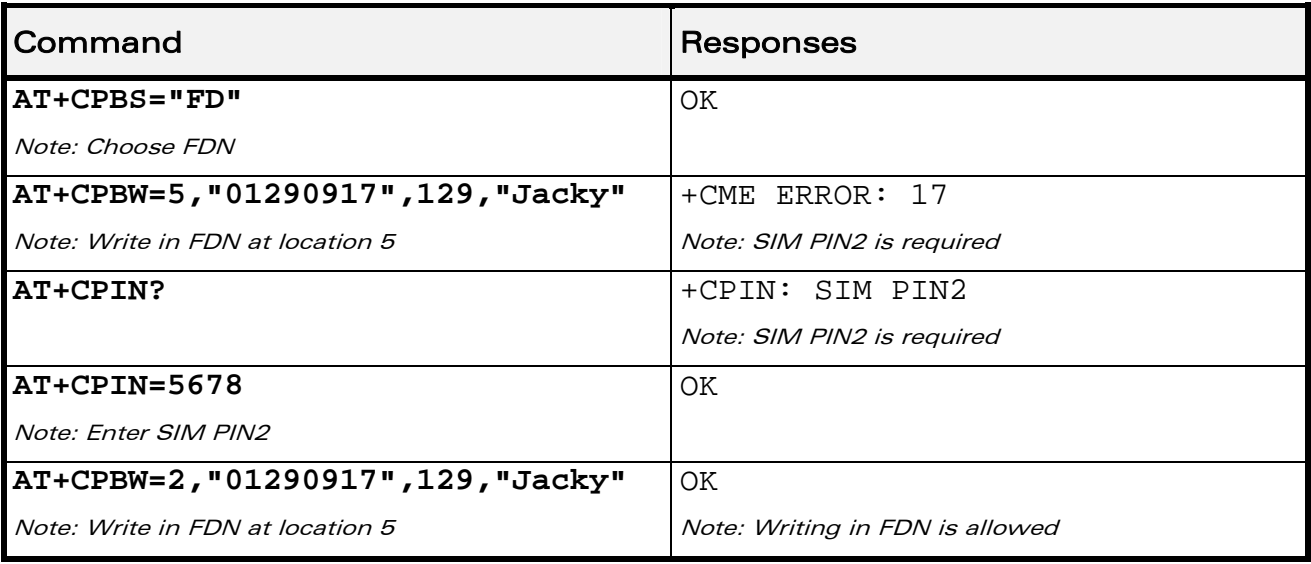

### WƏVECOM<sup>S</sup>©Restricted **Page: 166 / 184**

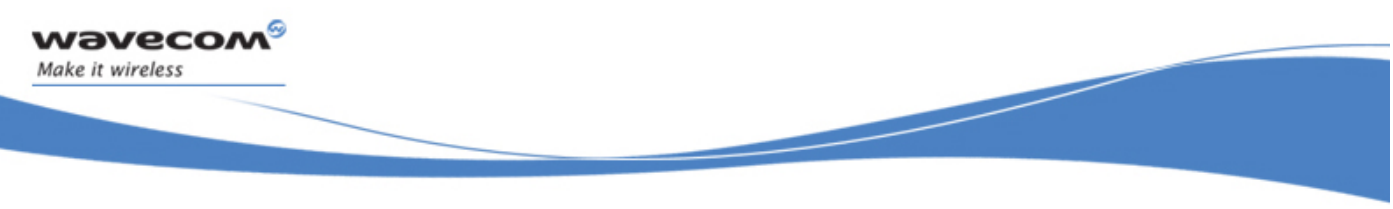

# Security Commands Enter PIN +CPIN

### 9.1.6 Notes:

.

+CME ERROR: 553 is returned when the PIN 1/CHV 1 code is tried to be changed using burned PUK 1 code.

+CME ERROR: 554 is returned when the PIN 1/CHV 1 and PUK1 codes try to be entered when theses codes are burned.

WƏVECOM<sup>S</sup> Restricted **Page: 167 / 184** 

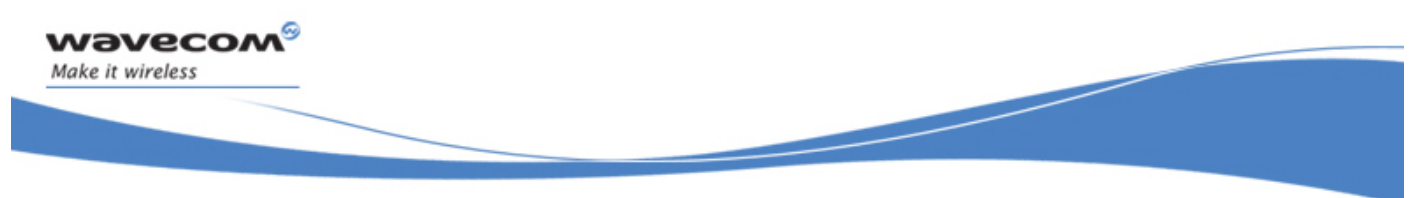

Security Commands Enter PIN2 +CPIN2

# 9.2 Enter PIN2 +CPIN2

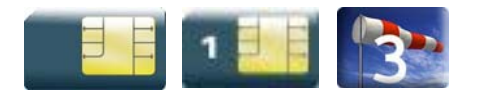

# 9.2.1 Description

This Wavecom proprietary command is used to validate the PIN 2/CHV 2 code or to validate the PUK2 code (UNBLOCK CHV2) and to define a new PIN 2/CHV 2 code.

This command is only used when the last command executed resulted in PIN 2/CHV 2 authentication failure.

PIN 2/CHV 2 length is between 4 and 8 digits, PUK2 length is 8 digits only.

After three unsuccessful attempts, PUK2 will be required. PUK2 validation forces the user to enter a new PIN 2/CHV 2 code as a second parameter and this will be the new PIN 2/CHV 2 code if PUK1 validation succeeds.

### 9.2.2 Syntax

Action command **AT+CPIN2=<pin2>[,<NewPin2>]**  OK

Read command

### **AT+CPIN2?**

+CPIN2: <code></code>

Note: No OK

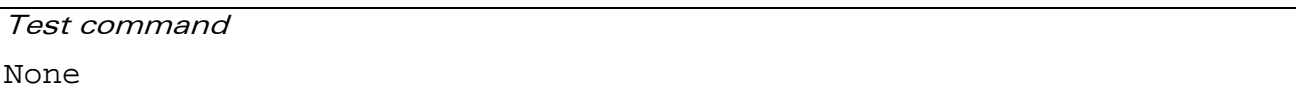

### WƏVECOM<sup>S</sup> Restricted **Page: 168 / 184**

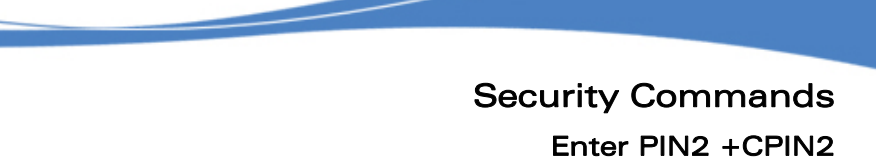

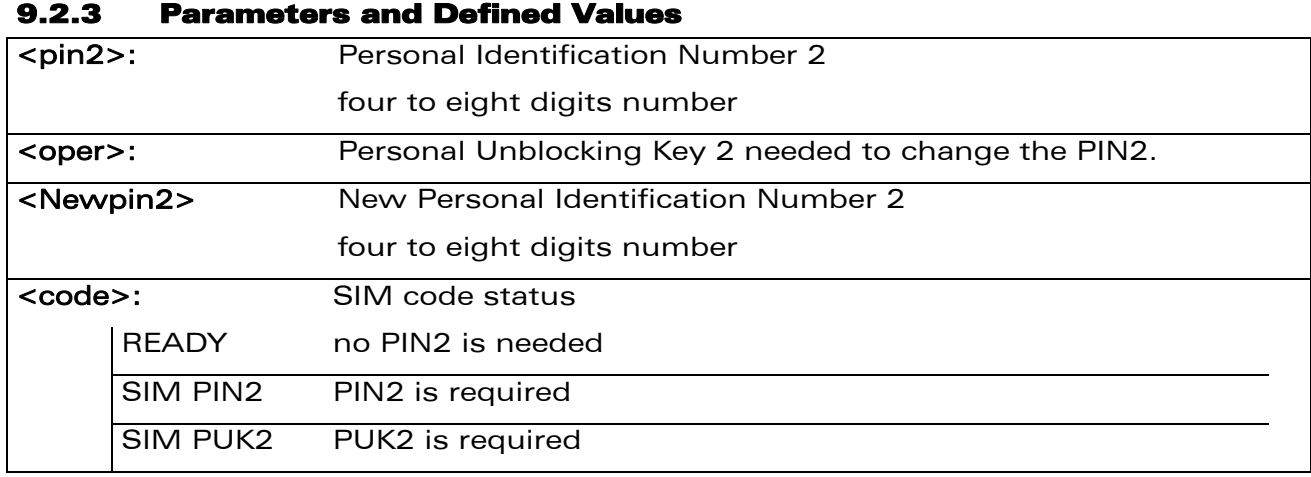

### 9.2.4 Parameter Storage

None.

## 9.2.5 Examples

wavecom®

Make it wireless

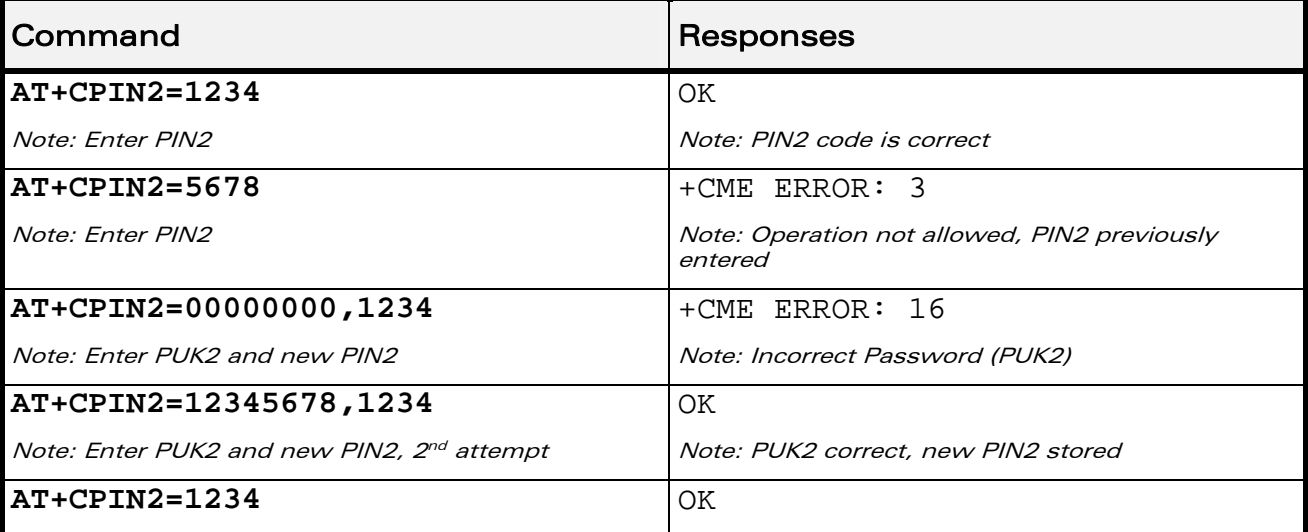

### WƏVECOM<sup>®</sup>CRestricted **Page: 169 / 184**

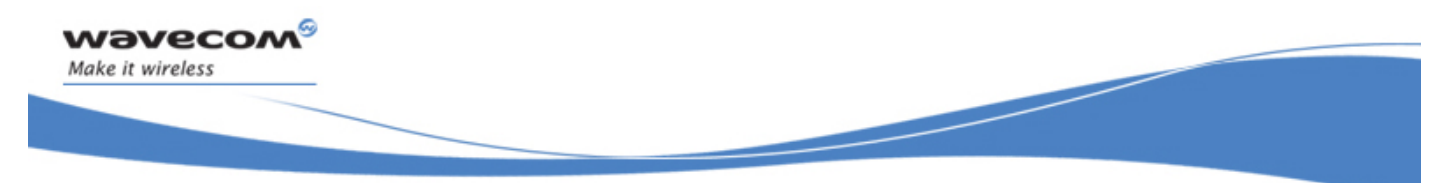

Security Commands PIN Remaining Attempt Number +CPINC

# 9.3 PIN Remaining Attempt Number +CPINC

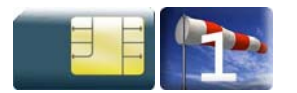

# 9.3.1 Description

This Wavecom proprietary command is used to get the number of valid attempts for PIN 1/CHV 1, PIN 2/CHV 2, PUK1 and PUK2 identifiers.

## 9.3.2 Syntax

Action command

### **AT+CPINC**

+CPINC: <n1>,<n2>,<k1>,<k2>

OK

# Read command

## **AT+CPINC?**

+CPINC: <n1>,<n2>,<k1>,<k2>

OK

Test command **AT+CPINC=?** 

OK

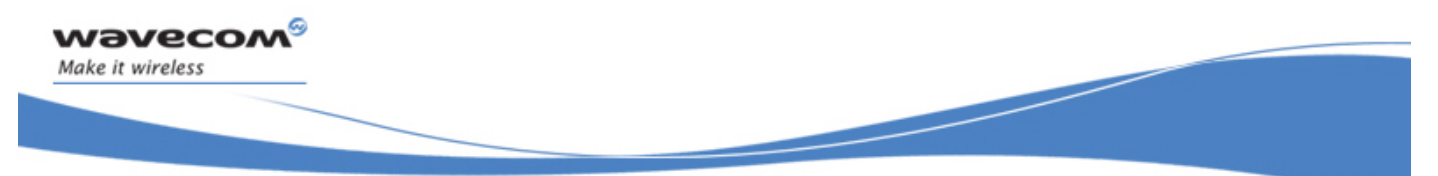

# Security Commands

# PIN Remaining Attempt Number +CPINC

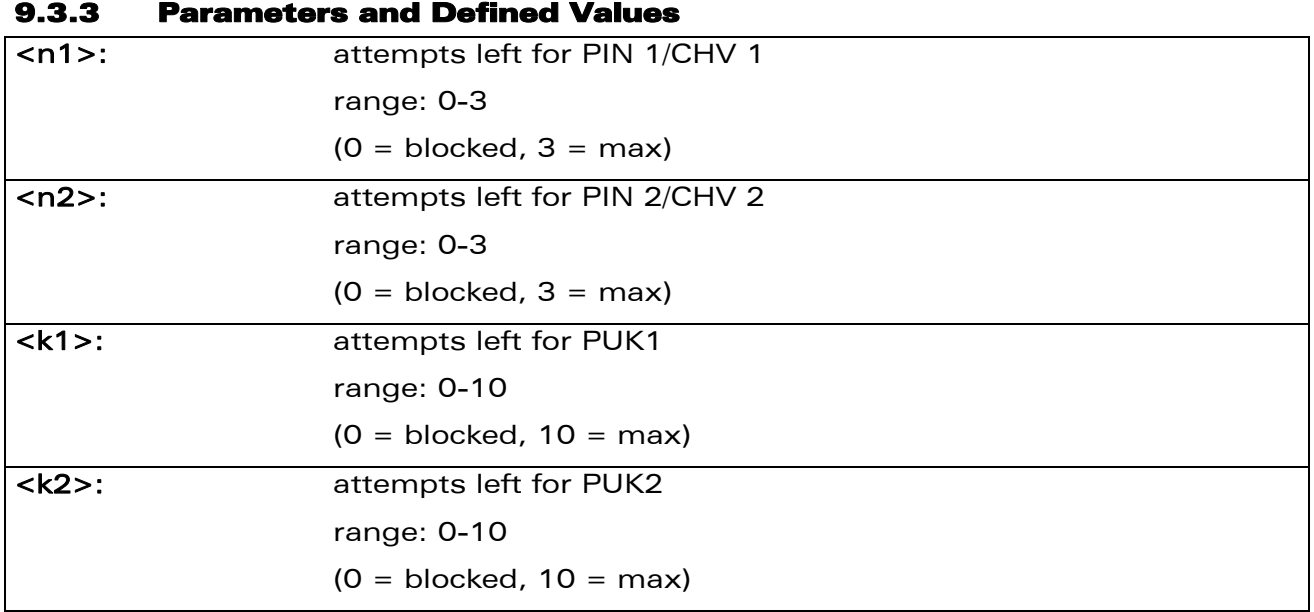

# 9.3.4 Parameter Storage

None.

### 9.3.5 Examples

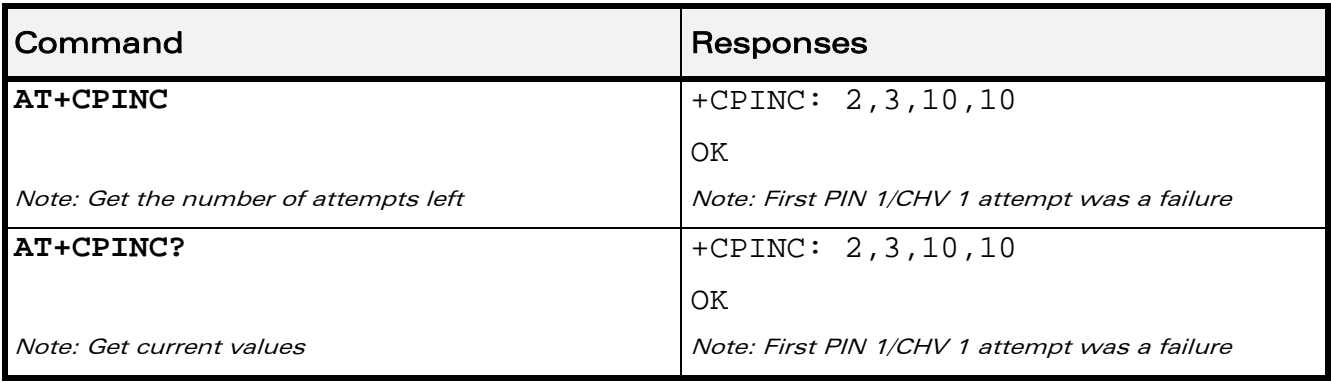

# WƏVECOM<sup>S</sup>CRestricted **Example 2018** Page: 171 / 184

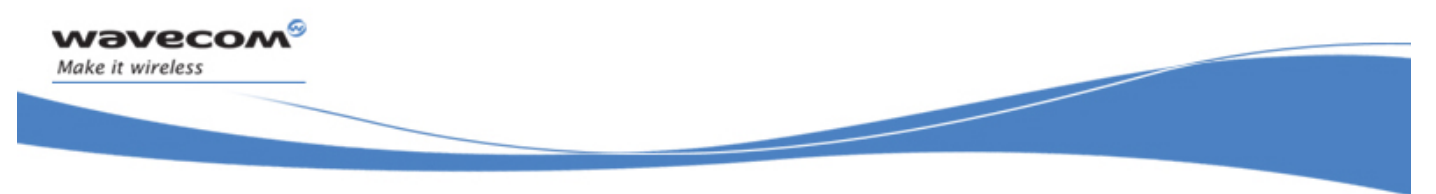

# Security Commands Change Password +CPWD

# 9.4 Change Password +CPWD

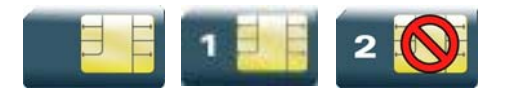

# 9.4.1 Description

This command is used by the application to change a password (PIN, call barring, NCK, etc.). The facility values are the same as for the +CLCK command with a "P2" facility to manage "SIM PIN 2/CHV 2".

For the network lock ("PN"), unlocking is forbidden after 10 failed attempts to disable (unlock) the network lock with an incorrect password.

## 9.4.2 Syntax

Action command

**AT+CPWD=<fac>,<oldpwd>,<newpwd>** 

OK

Read command

None

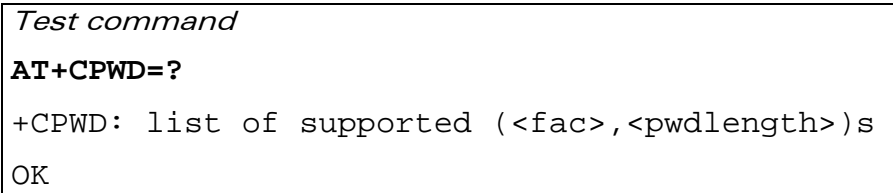

WƏVECOM<sup>S</sup> Restricted **Page: 172 / 184** 

Security Commands Change Password +CPWD

Į

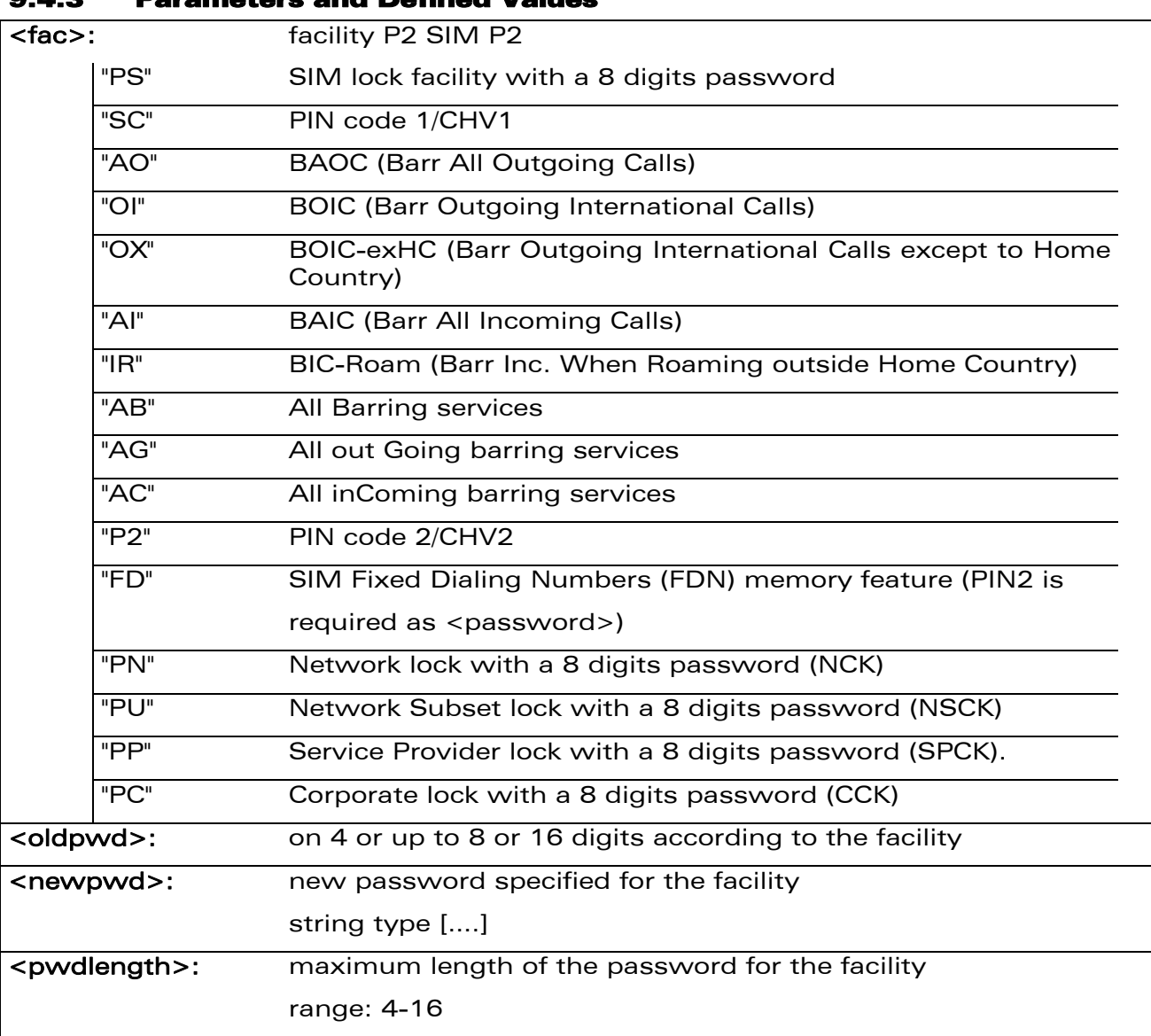

# 9.4.3 Parameters and Defined Values

wavecom®

Make it wireless

## 9.4.4 Parameter Storage

None.

# WƏVECOM<sup>®</sup>CRestricted **Page: 173 / 184**

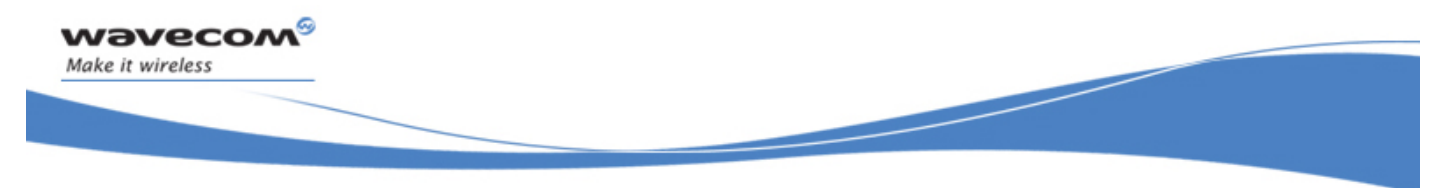

# Security Commands Change Password +CPWD

### 9.4.5 Examples

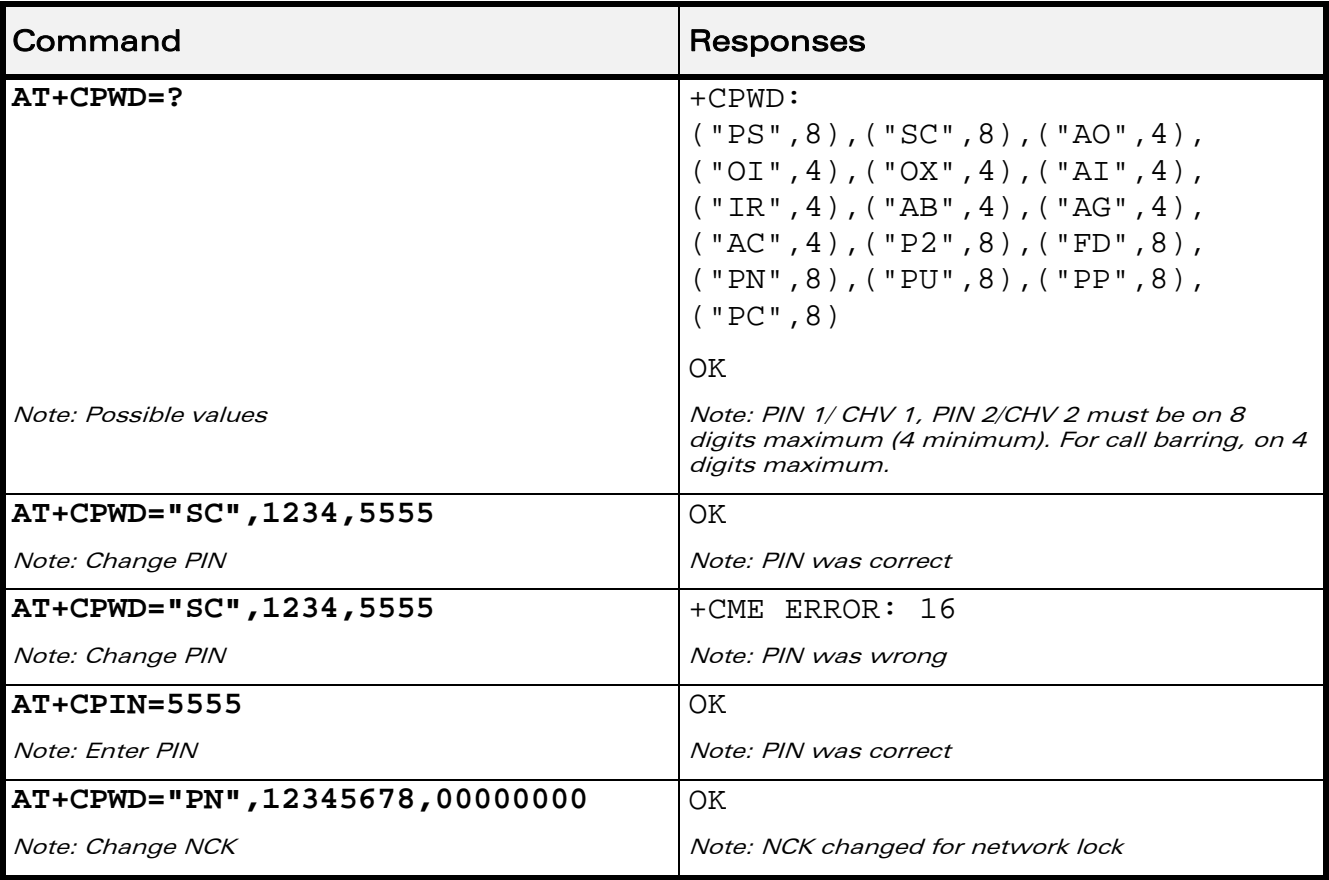
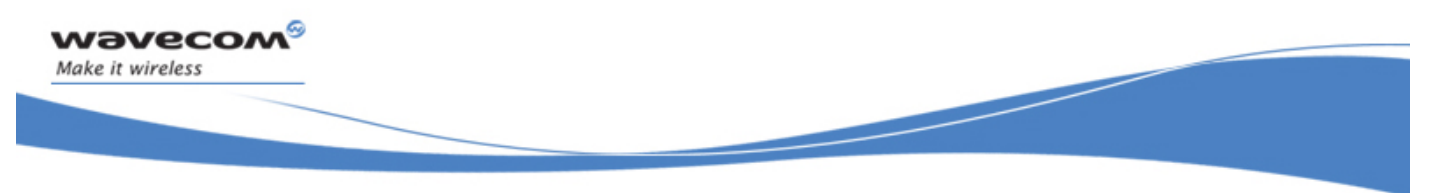

# Security Commands Change Password +CPWD

# 9.5 Facility Lock +CLCK

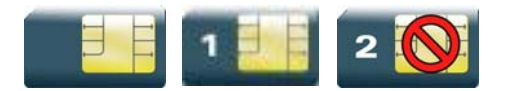

### 9.5.1 Description

This command is used by the application to lock, unlock or ask for an ME or network facility.

#### 9.5.2 Syntax

Action command

```
AT+CLCK=<fac>,<mode>[,<password>[,<class>]]
```

```
[+CLCK: <status>,<class>[…]]
```
**OK** 

Read command

#### **AT+CLCK?**

```
+CLCK: (<fac>,<status>),[…]
```
OK

### Test command

#### **AT+CLCK=?**

```
+CLCK: (list of supported <fac>s)
```
OK

#### WƏVECOM<sup>S</sup> Restricted **Page: 175 / 184**

This document is the sole and exclusive property of Wavecom. Not to be distributed or divulged without prior written agreement.

Security Commands Change Password +CPWD

Į

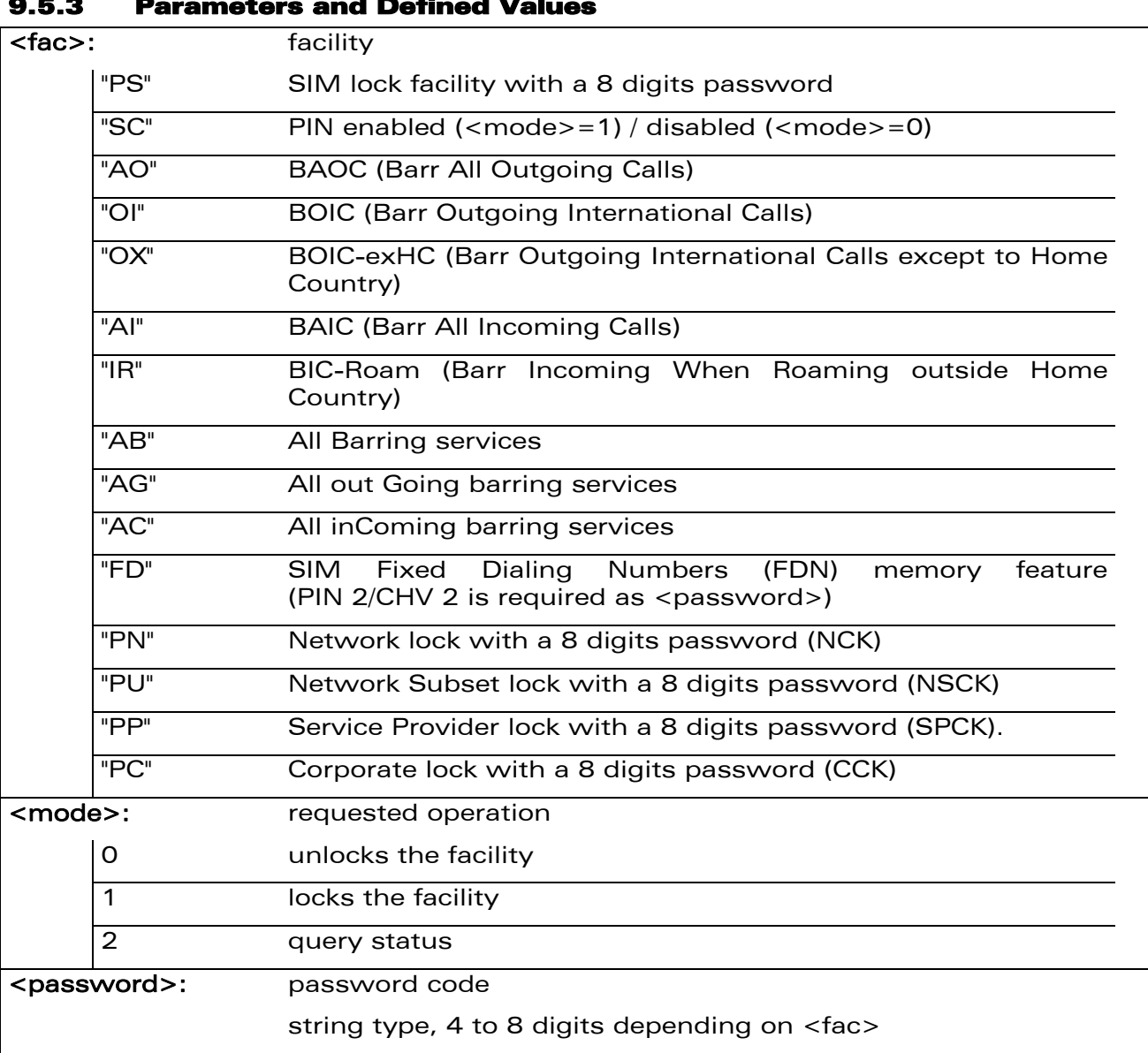

#### 9.5.3 Parameters and Defined Values

wavecom®

Make it wireless

WƏVECOM<sup>®</sup>CRestricted **Page: 176 / 184** 

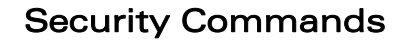

Į

Change Password +CPWD

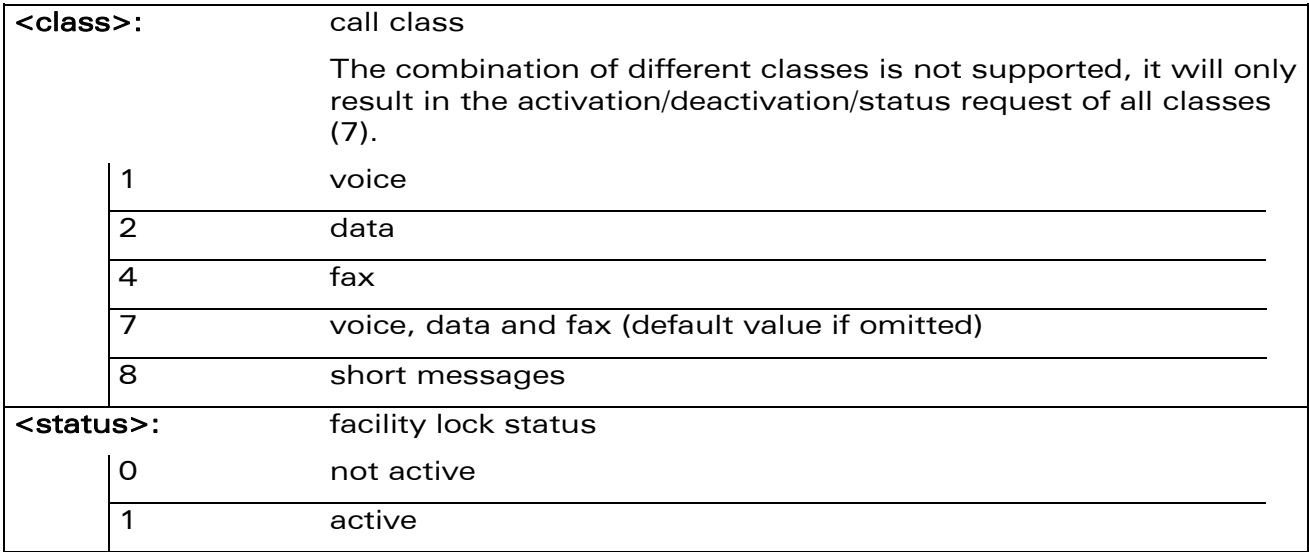

#### 9.5.4 Parameter Storage

The <mode> and <password> parameters are stored in EEPROM and SIM (depending on <fac>) without using the AT&W command.

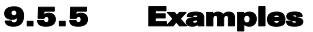

wavecom®

Make it wireless

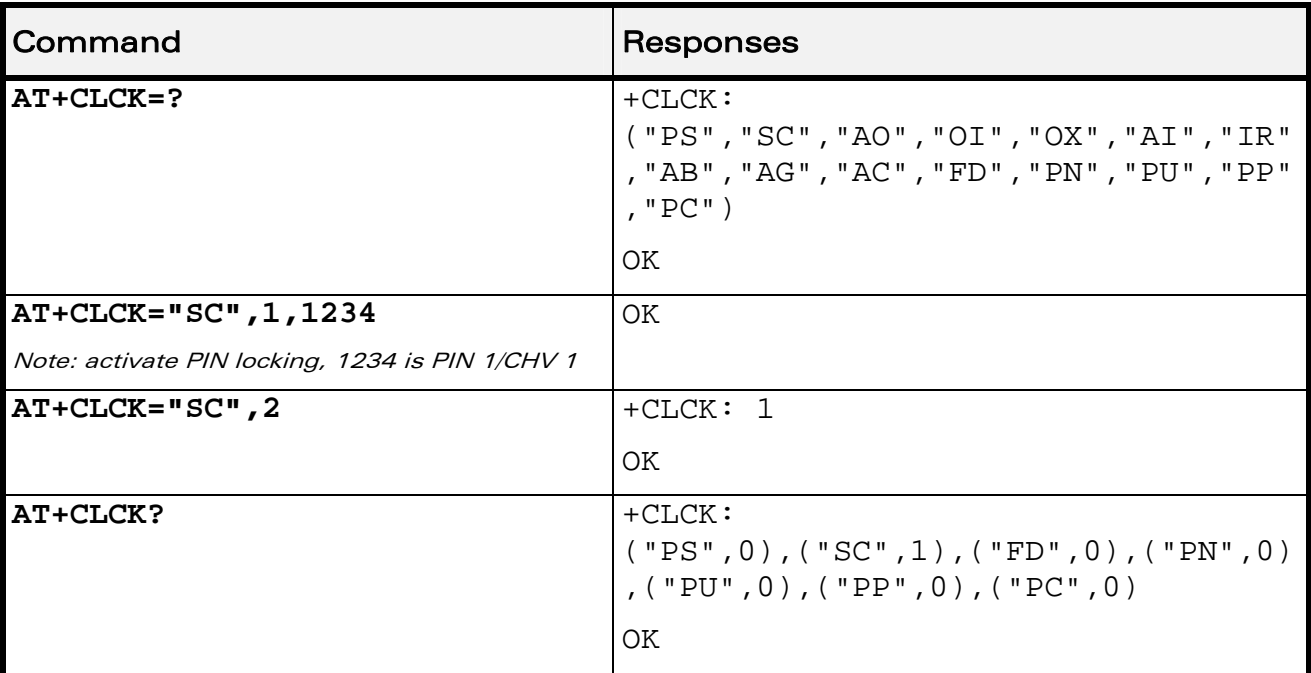

#### 9.5.6 Notes

FDN locking is only available after receiving the +WIND: 4 indication.

#### WƏVECOM<sup>S</sup> Restricted **Page: 177 / 184**

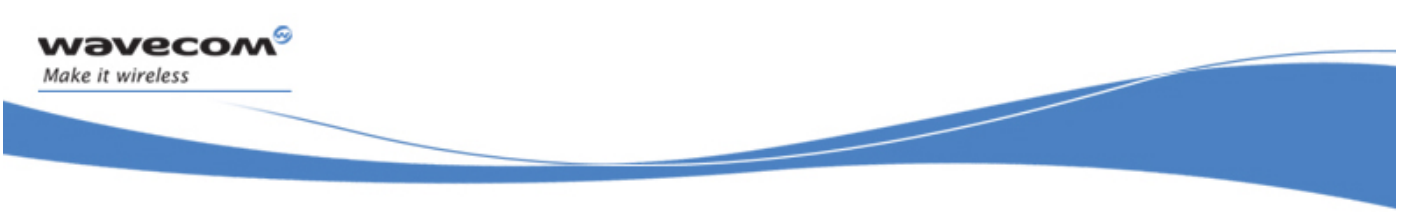

Security Commands Wavecom LoCK +WLCK

# 9.6 Wavecom LoCK +WLCK

All cases except auto CNL

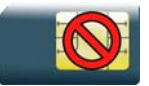

For auto CNL

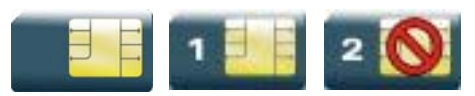

### 9.6.1 Description

This Wavecom proprietary command allows the ME to be locked on a specific network operator.

### 9.6.2 Syntax

Action command

```
AT+WLCK=<fac>,<passwd>,<NetId>[,<GID1>[,GID2]][,<CnlType> 
[,<CnlData>]]
```
OK

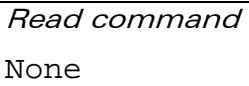

Test command None

Security Commands Wavecom LoCK +WLCK

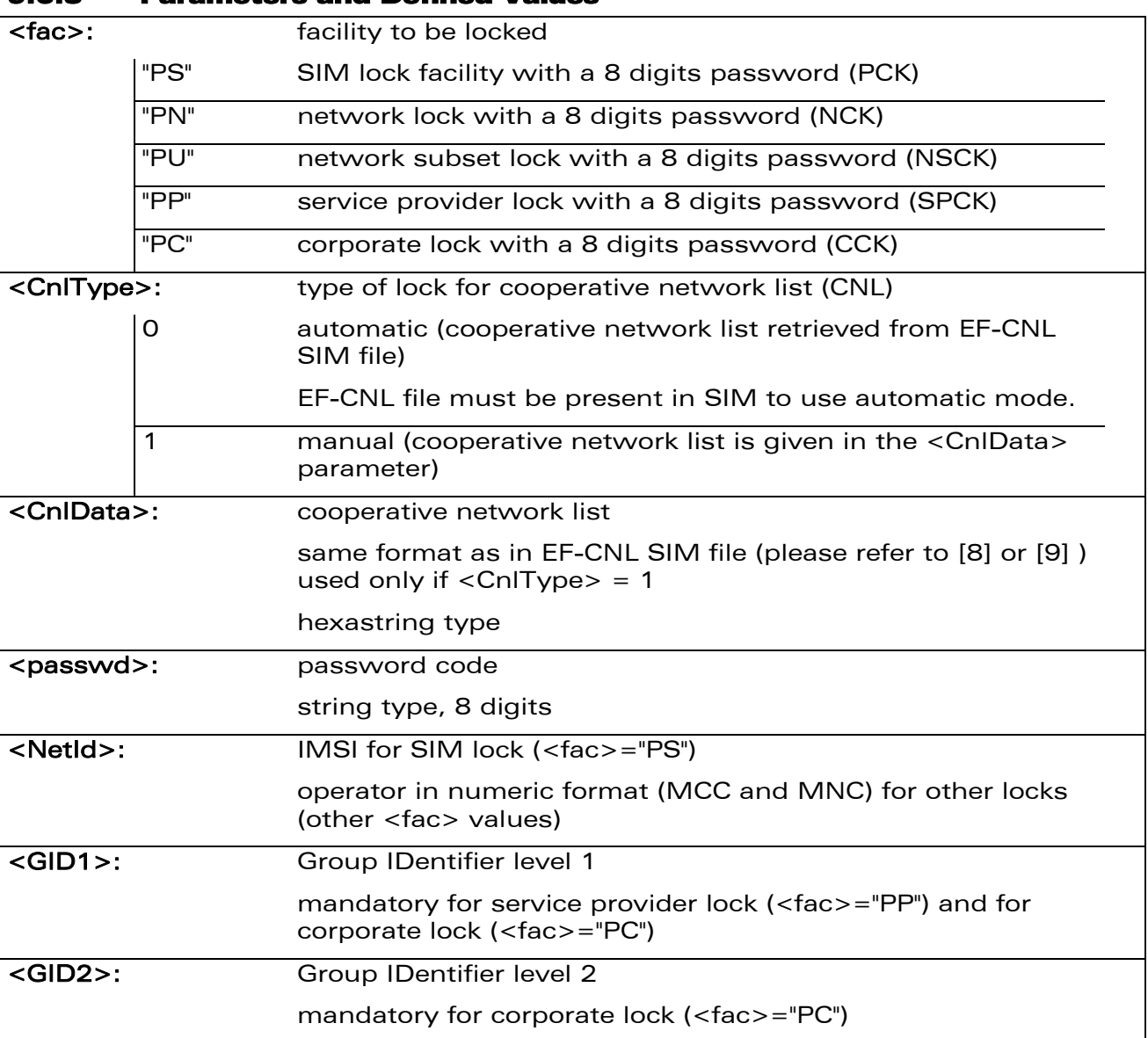

#### 9.6.3 Parameters and Defined Values

wavecom®

Make it wireless

#### 9.6.4 Parameter Storage

The lock action is stored in EEPROM without using AT&W.

#### 9.6.5 Example

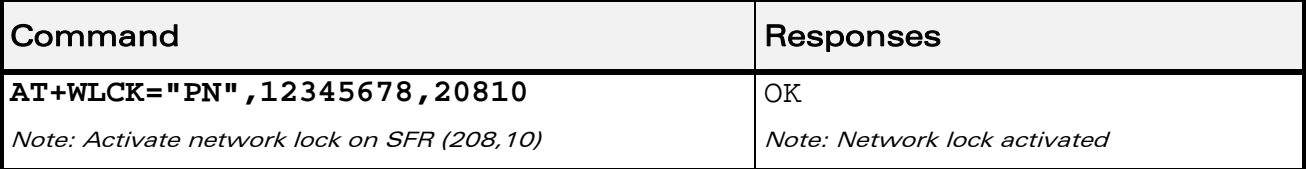

#### WƏVECOM<sup>S</sup> Restricted **Page: 179 / 184**

Security Commands

Wavecom LoCK +WLCK

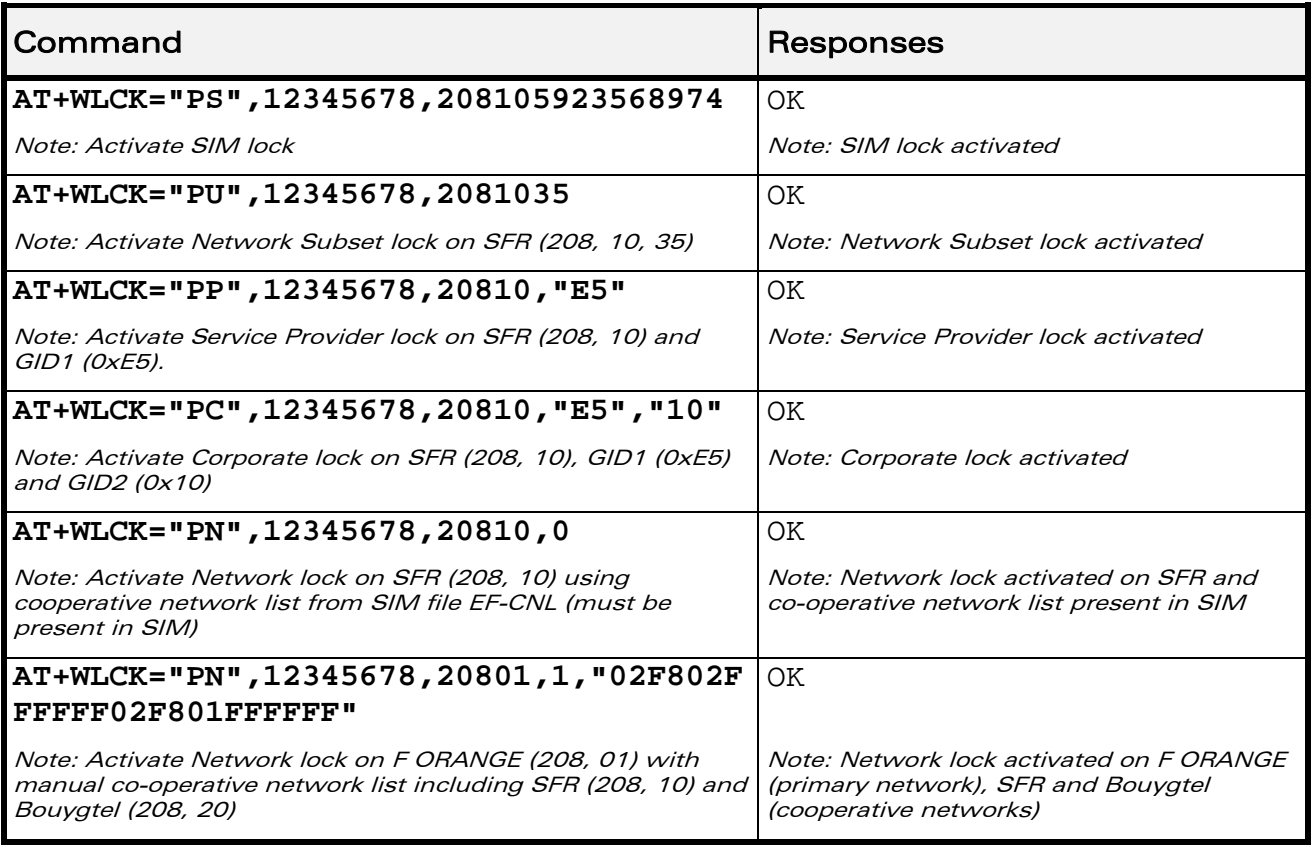

## 9.6.6 Notes

wavecom®

Make it wireless

Test SIM cards (with MCC=001 & MNC=01) do not check these locks.

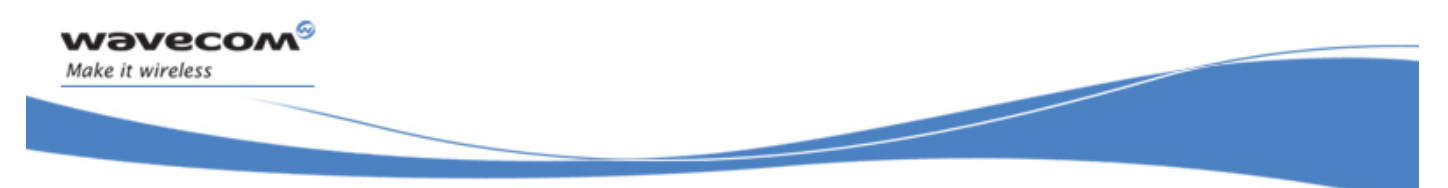

# Time Management Commands Clock Management +CCLK

# 10 Time Management Commands

# 10.1 Clock Management +CCLK

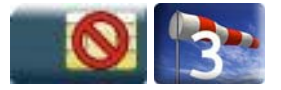

### 10.1.1 Description

This command is used to set or get the current date and time of the ME real time clock.

#### 10.1.2 Syntax

Action command

**AT+CCLK=<date and time string>** 

OK

Read command

**AT+CCLK?** 

+CCLK: <date and time string>

OK

Test command

None

#### 10.1.3 Parameters and Defined Values

<date and time string>: string format for date/time is: "yy/MM/dd,hh:mm:ss" Valid years are 00 (for 2000) to 99 (for 2099). The seconds field is not mandatory. Default date/time is "00/01/01,00:00:00" (January 1st, 2000 /midnight).

### 10.1.4 Parameter Storage

None.

WƏVECOM<sup>S</sup> Restricted **Page: 181 / 184** 

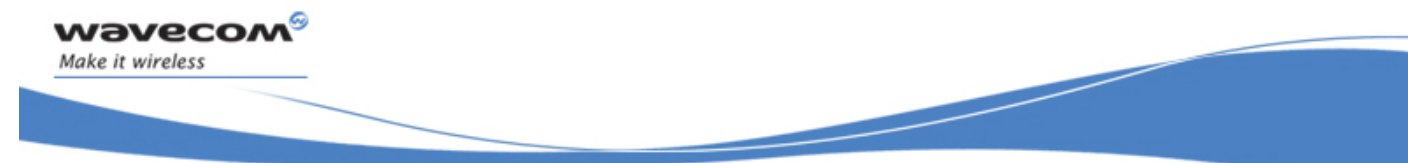

# Time Management Commands Clock Management +CCLK

#### 10.1.5 Examples

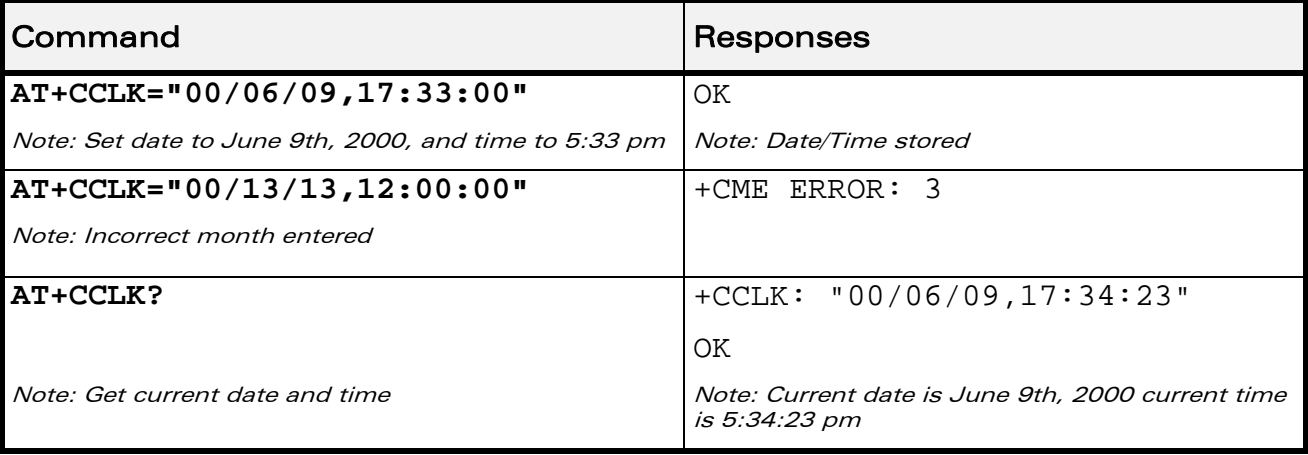

WƏVECOM<sup>®</sup>CRestricted **Page: 182 / 184** 

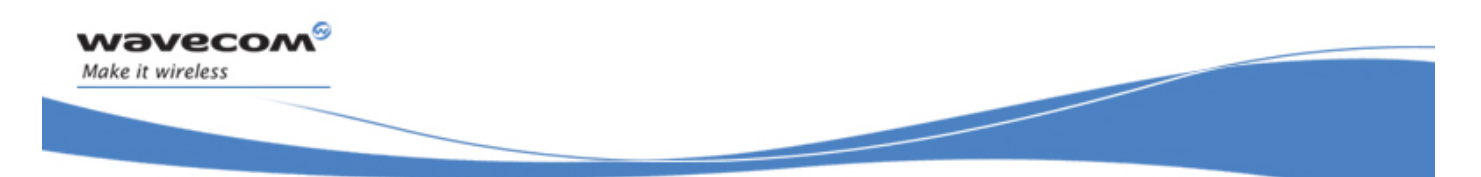

# Time Management Commands Alarm Management +CALA

# 10.2 Alarm Management +CALA

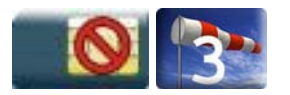

#### 10.2.1 Description

This command is used to set date/time alarms in the ME. The maximum number of alarms is 16.

Note:

The current date/time should be already set with +CCLK command before using +CALA.

#### 10.2.2 Syntax

Action command

**AT+CALA=[<date and time string>][,<index>]** 

**OK** 

Read command

#### **AT+CALA?**

+CALA: <date and time string>,<index>

[+CALA: <date and time string>,<index>[…]]

**OK** 

Test command

None

Unsolicited response

+CALA: <date and time string>,<index>

#### WƏVECOM<sup>S</sup> Restricted **Page: 183 / 184**

# Time Management Commands

Alarm Management +CALA

#### 10.2.3 Parameters and Defined Values

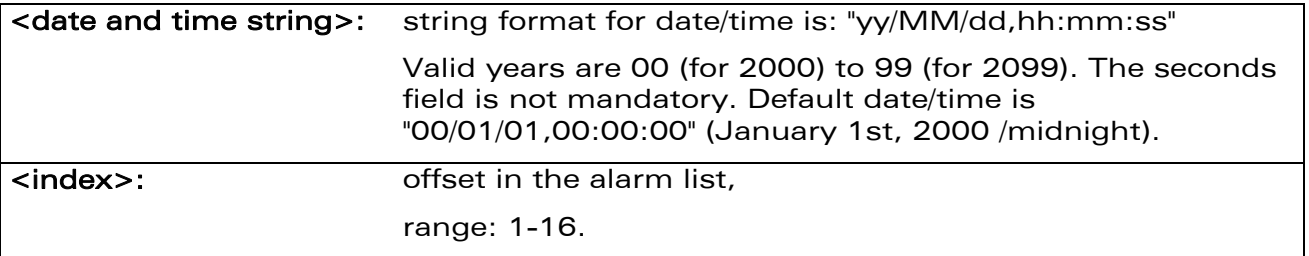

#### 10.2.4 Parameter Storage

None.

#### 10.2.5 Examples

wavecom®

Make it wireless

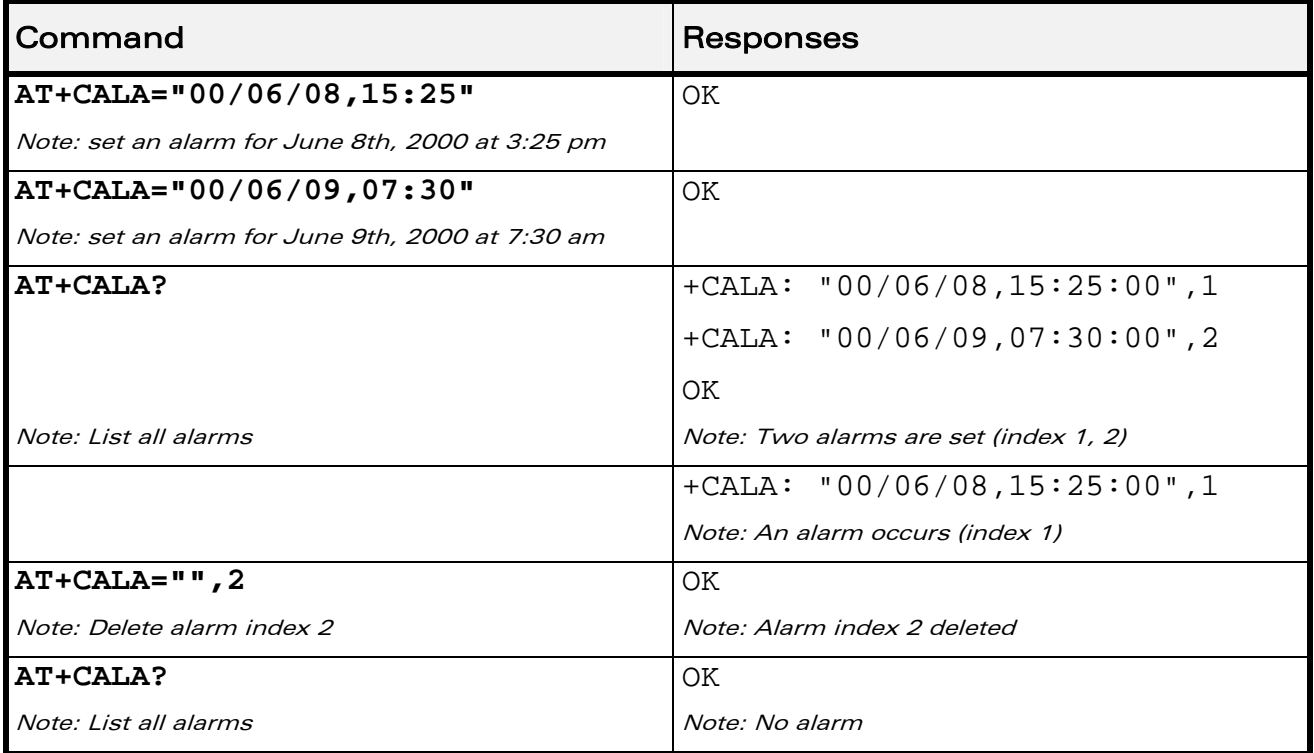

#### WƏVECOM<sup>®</sup>CRestricted **Page: 184 / 184**

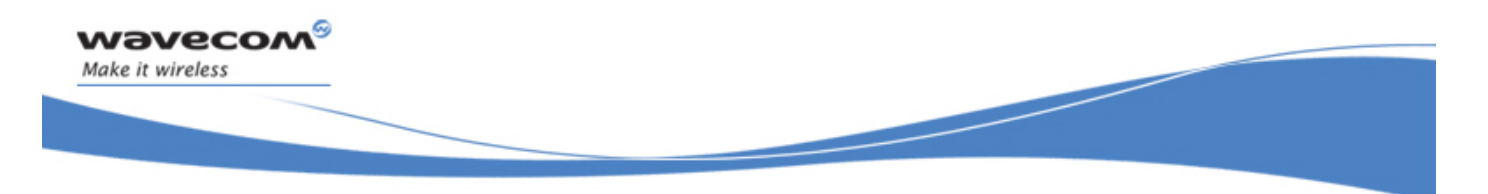

# VOLUME 2

Reference: WM\_DEV\_OAT\_UGD\_049 Revision: 001 Date: August 23, 2007

WƏVECOM<sup>S</sup> Restricted **Page: 1** / 156

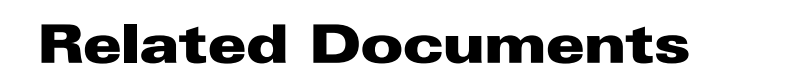

This interface specification is based on the following recommendations:

- *[1] ETSI GSM 07.05: Digital cellular telecommunications system (Phase 2); Use of DTE-DCE interface for Short Message Service (SMS) and Cell Broadcast Service (CBS)*
- *[2] ETSI GSM 07.07: Digital cellular telecommunications system (Phase 2); AT command set for GSM Mobile Equipment (ME)*
- *[3] ITU-T Recommendation V.25 ter: Serial asynchronous automatic dialing and control*
- *[4] ETSI GSM 03.40: Digital cellular telecommunications system (Phase 2); Technical implementation of the Short Message Service (SMS) Point-to-Point (PP)*
- *[5] ETSI GSM 03.38: Digital cellular telecommunications system (Phase 2); Alphabets and language-specific information*
- *[6] ETSI GSM 04.80: Digital cellular telecommunications system (Phase 2): Mobile radio interface layer 3, Supplementary service specification, Formats and coding*
- *[7] 3GPP 05.02: 3rd Generation Partnership Project; Technical Specification Group GSM/EDGE- Radio Access Network; Multiplexing and multiple access on the radio path – 3GPP TS 05.02 V6.9.2 (2001-04)*
- *[8] 3GPP 24.008: Mobile radio interface Layer 3 specification; Core network protocols; Stage 3*
- *[9] 3GPP TS 11.11 Specification of the Subscriber Identity Module Mobile Equipment (SIM-ME) Interface*
- *[10] 3GPP TS 05.08 Radio subsystem link control*
- *[11] 3GPP TS 23.040 Technical realization of the Short Message Service (SMS);*
- *[12] 3GPP TS 22.042 Network Identity and Time Zone (NITZ) service description; Stage 1*
- *[13] 3GPP TS 51.011 Specification of the Subscriber Identity Module Mobile Equipment (SIM-ME) interface*
- *[14] 3GPP TS 27-010 Terminal Equipment to User Equipment (TE-UE) multiplexer protocol*
- *[15] 3GPP 23.014 Support of Dual Tone Multi Frequency (DTMF) signaling*
- *[16] ISO 639 Langages Codes*

vavecow

<span id="page-191-0"></span>Make it wireless

- *[17] 3GPP 27 060 Packet domain; Mobile Station (MS) supporting Packet Switched services*
- *[18] 3GPP TS 23.038 Alphabets and language-specific information*
- *[19]* 3*GPP TS 27.005 Use of Data Terminal Equipment Data Circuit terminating Equipment (DTE-DCE) interface for Short Message Service (SMS) and Cell Broadcast Service (CBS)*
- *[20] ETSI GSM 11.14 Digital cellular telecommunications system (Phase 2+); Specification of the SIM Application Toolkit for the Subscriber Identity Module - Mobile Equipment (SIM - ME) interface*
- *[21] 3GPP TS 23.003 Digital cellular telecommunications system (Phase 2+) (GSM); Universal Mobile Telecommunications System (UMTS); Numbering, addressing and identification*
- *[22] ETSI GSM 02.24 Digital cellular telecommunications system (Phase 2+) (GSM);Description of Charge Advice Information (CAI)*
- *[23] ETSI GSM 02.86 Digital cellular telecommunications system (Phase 2+) (GSM);Advice of Charge (AoC) Supplementary Services - Stage 1*

#### WƏVECOM $^{\circ}$ Restricted Page: 2 / 156

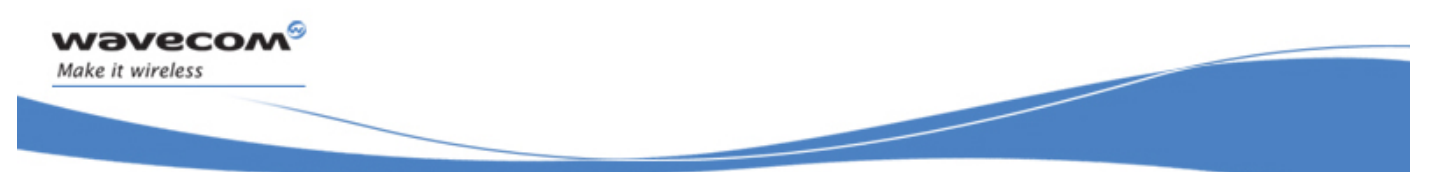

- [24] ETSI GSM 02.90 Digital cellular telecommunications system (Phase 2+) (GSM);Unstructured *Supplementary Service Data (USSD) - Stage 1*
- *[25] ETSI GSM 02.85 Digital cellular telecommunications system (Phase 2+) (GSM);Closed User Group (CUG) Supplementary Services - Stage 1*

WƏVECOM<sup>S</sup> Restricted **Exercise State Associates** Page: 3 / 156

# **Contents**

# VOLUME 2

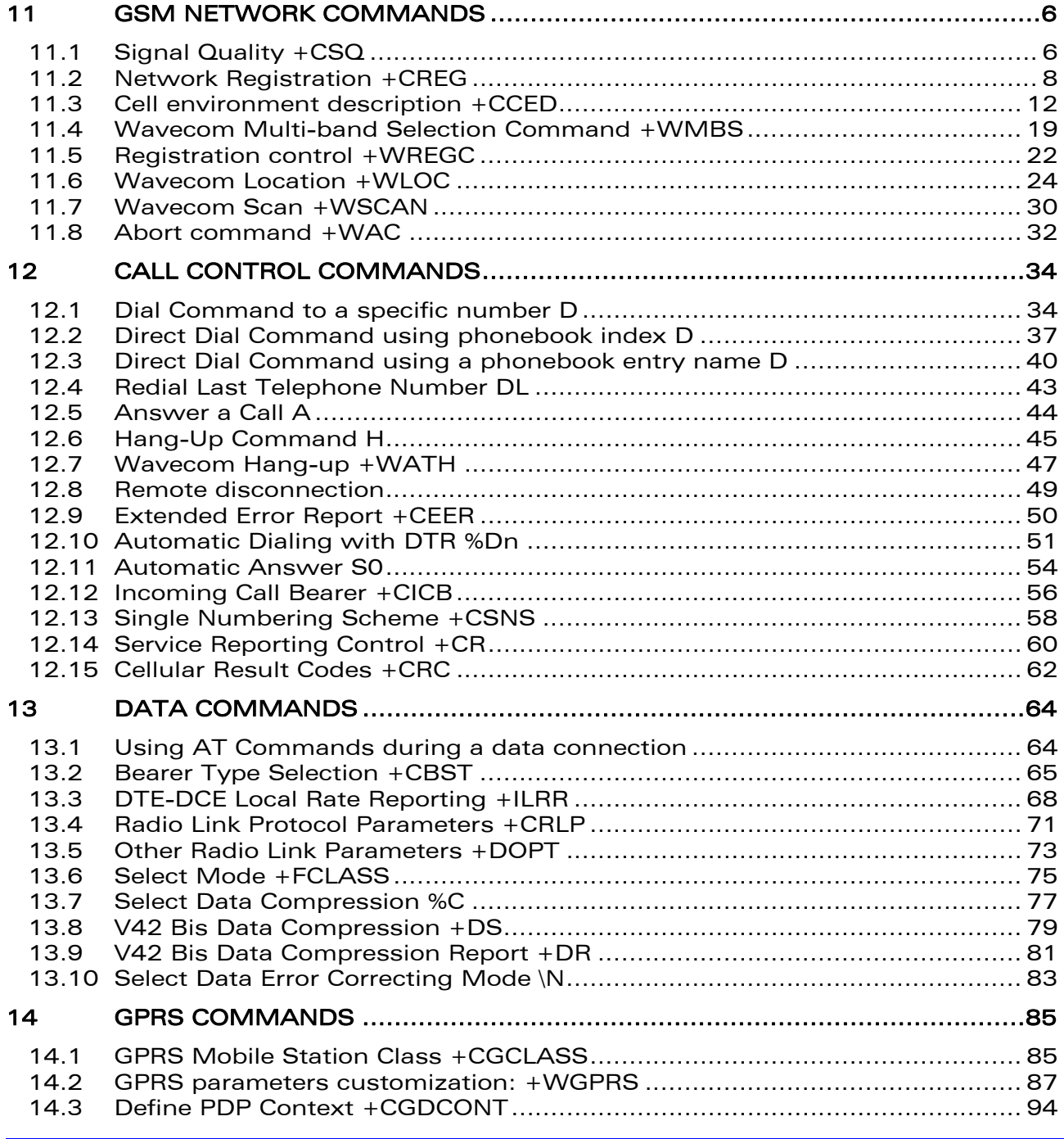

#### WƏVECOM<sup>®</sup> Restricted **Page: 4** / 156

wavecom®

Make it wireless

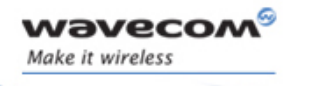

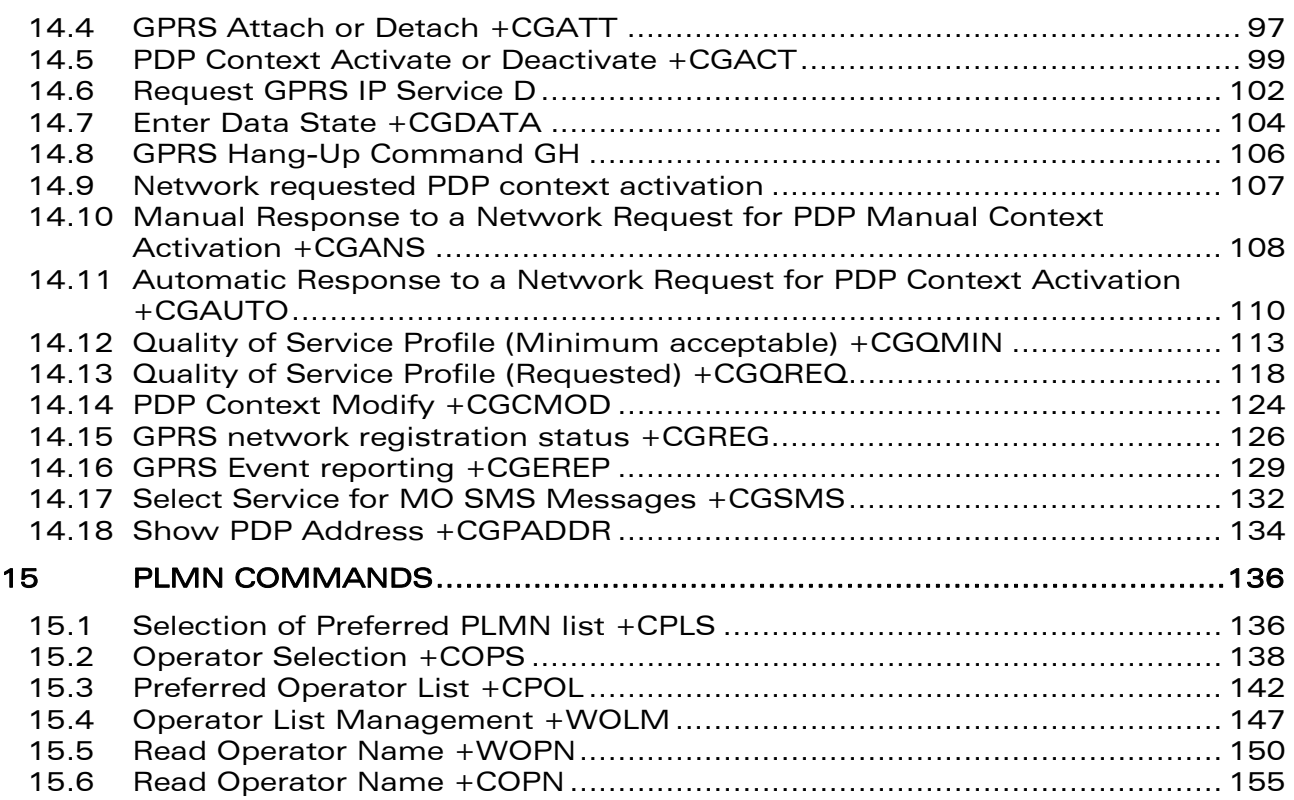

WƏVECOM<sup>S</sup> Restricted **Page: 5** / 156

This document is the sole and exclusive property of Wavecom. Not to be distributed or divulged without prior written agreement.

<span id="page-195-0"></span>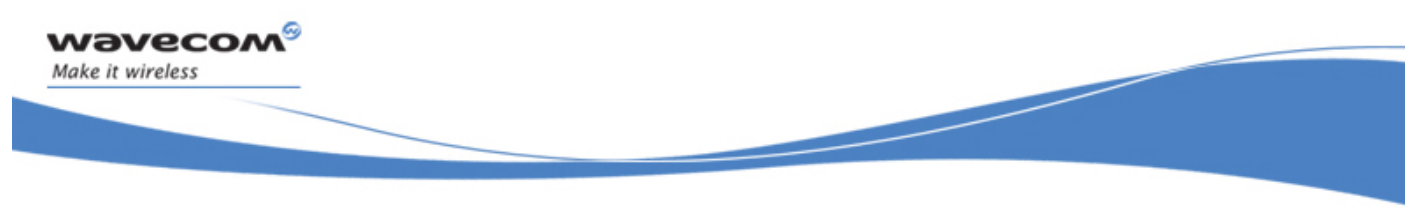

GSM Network Commands Signal Quality +CSQ

# 11 GSM Network Commands

# 11.1 Signal Quality +CSQ

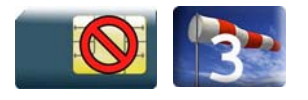

### 11.1.1 Description

This command is used to read the received signal strength indication and the channel bit error rate with or without a SIM card inserted.

### 11.1.2 Syntax

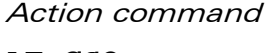

**AT+CSQ** 

+CSQ: <rssi>,<ber>

OK

Read command None

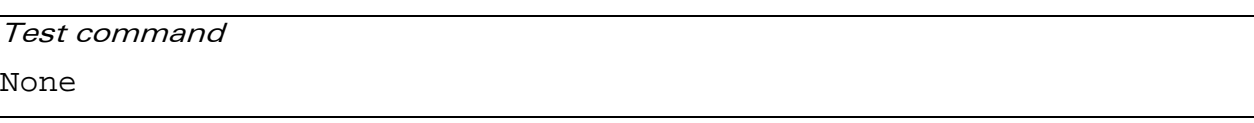

# 11.1.3 Parameters and Defined Values

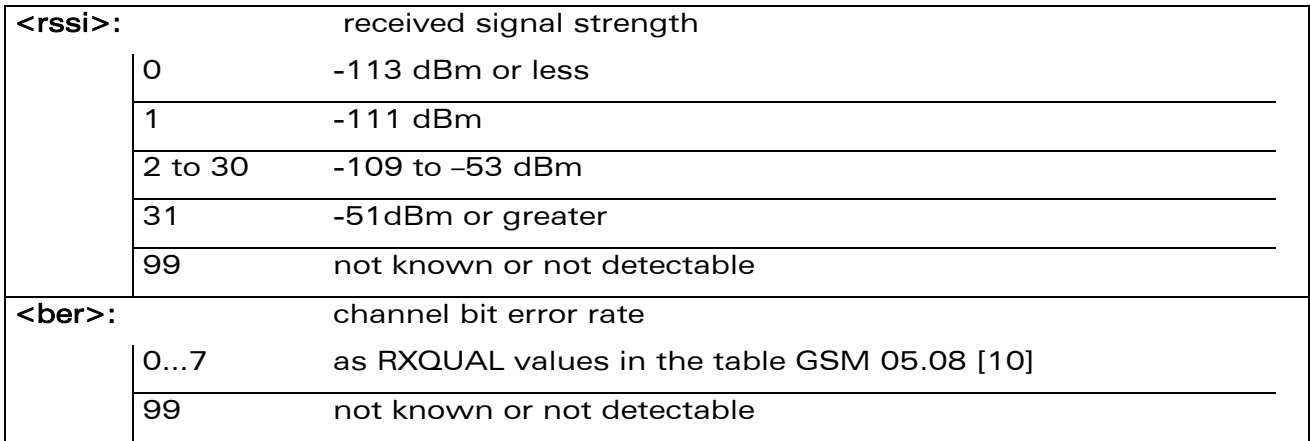

#### 11.1.4 Parameter Storage

None.

#### WƏVECOM<sup>S</sup>erestricted **Page: 6 / 156**

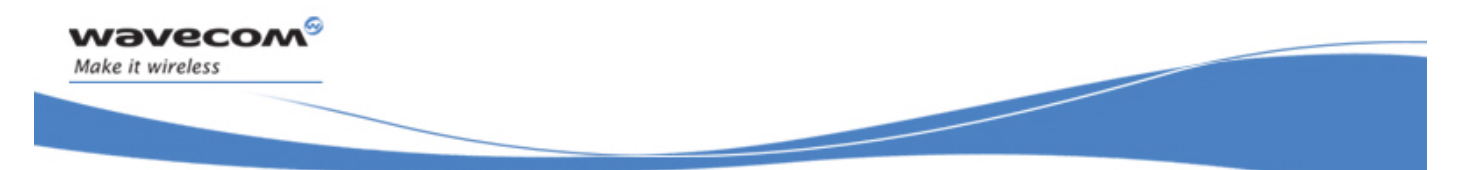

# GSM Network Commands Signal Quality +CSQ

#### 11.1.5 Examples

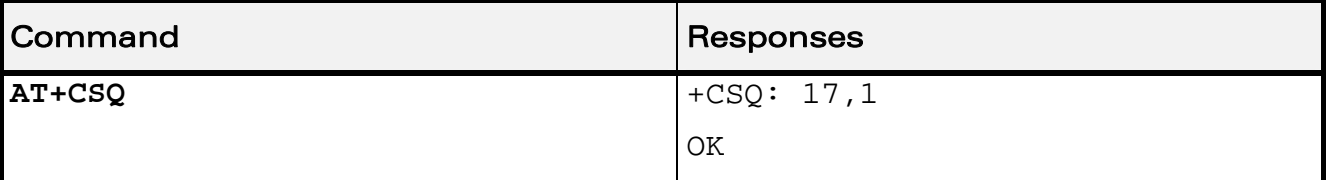

WƏVECOM<sup>S</sup> Restricted **Page: 7 / 156** 

<span id="page-197-0"></span>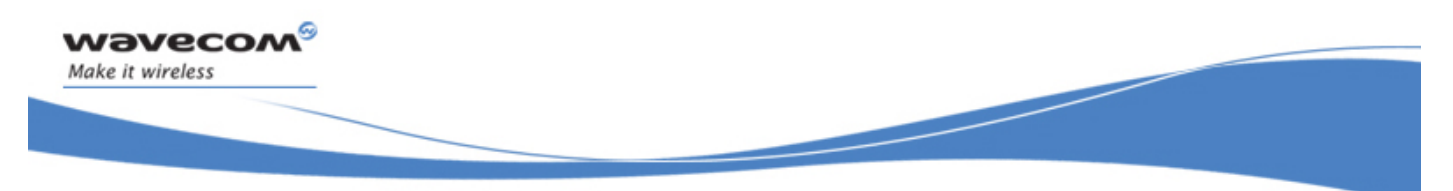

# GSM Network Commands Network Registration +CREG

# 11.2 Network Registration +CREG

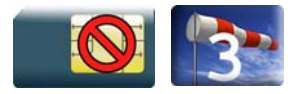

### 11.2.1 Description

This command is used by the application to check the registration status of the product.

### 11.2.2 Syntax

Action command

**AT+CREG=<mode>** 

OK

• For <stat> ≠ 3 (nominal case)

Read command

```
AT+CREG?
```

```
+CREG: <mode>,<stat>[,<lac>,<cid>]
```
**OK** 

• For  $\text{stat}$  = 3 (specific case)

```
Read command 
AT+CREG?
```
+CREG: <mode>,<stat>[,<rejectCause>]

OK

```
Test command 
AT+CREG=? 
+CREG: (list of supported <mode>s) 
OK
```
### WƏVECOM<sup>S</sup> Restricted **Page: 8** / 156

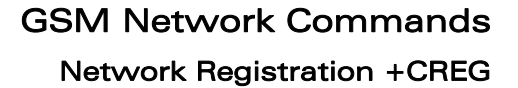

#### • For <stat> ≠ 3 (nominal case)

Unsolicited response

wavecom®

Make it wireless

+CREG: <stat>[,<lac>,<cid>]

#### • For  $\text{stat}$  = 3 (specific case)

Unsolicited response

+CREG: <stat>[,<rejectCause>]

#### 11.2.3 Parameters and Defined Values

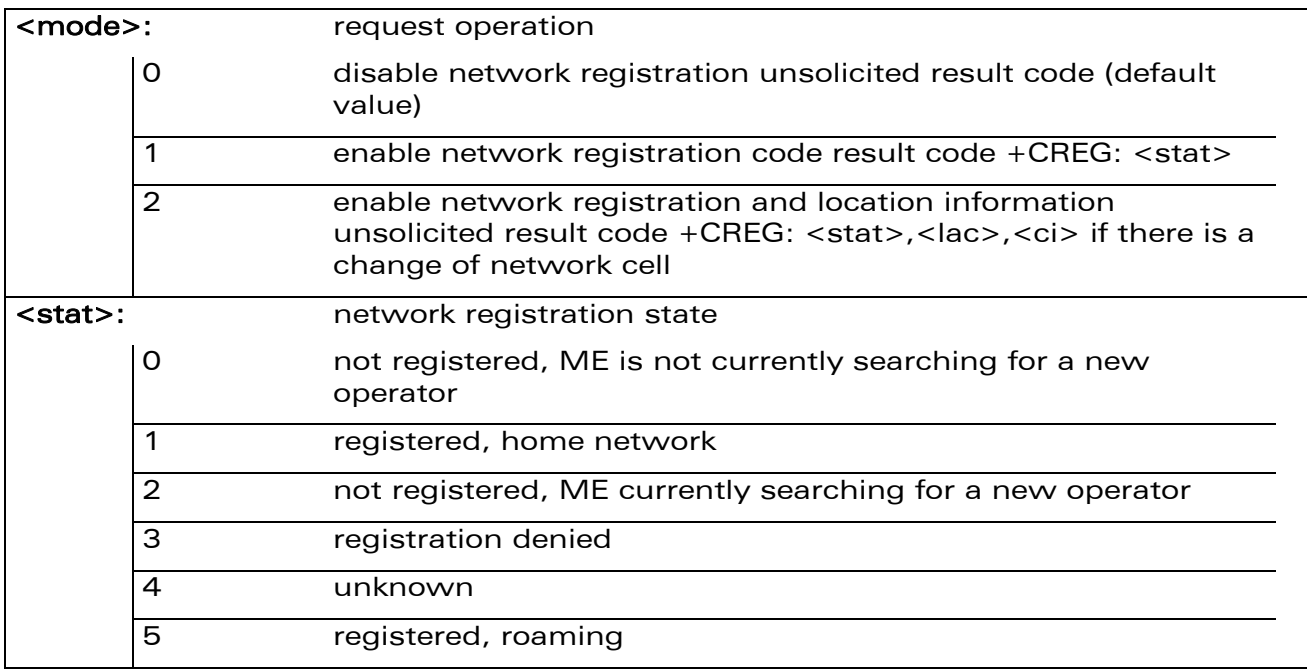

WƏVECOM<sup>S</sup> Restricted **Page: 9** / 156

# GSM Network Commands

Network Registration +CREG

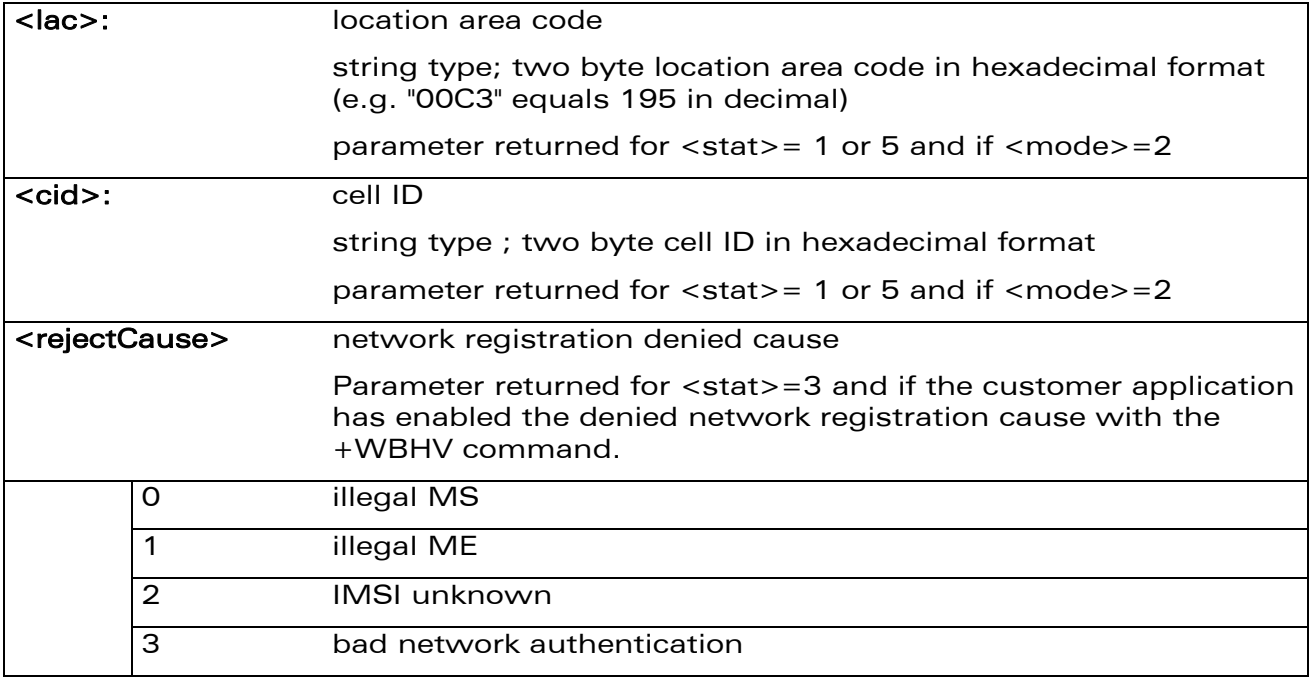

#### 11.2.4 Parameter Storage

wavecom®

Make it wireless

The <mode> parameter is stored in EPROM using AT&W command. The default value can be restored using AT&F.

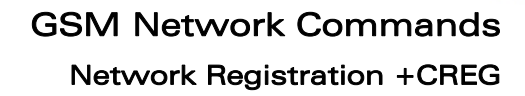

#### 11.2.5 Examples

wavecom®

Make it wireless

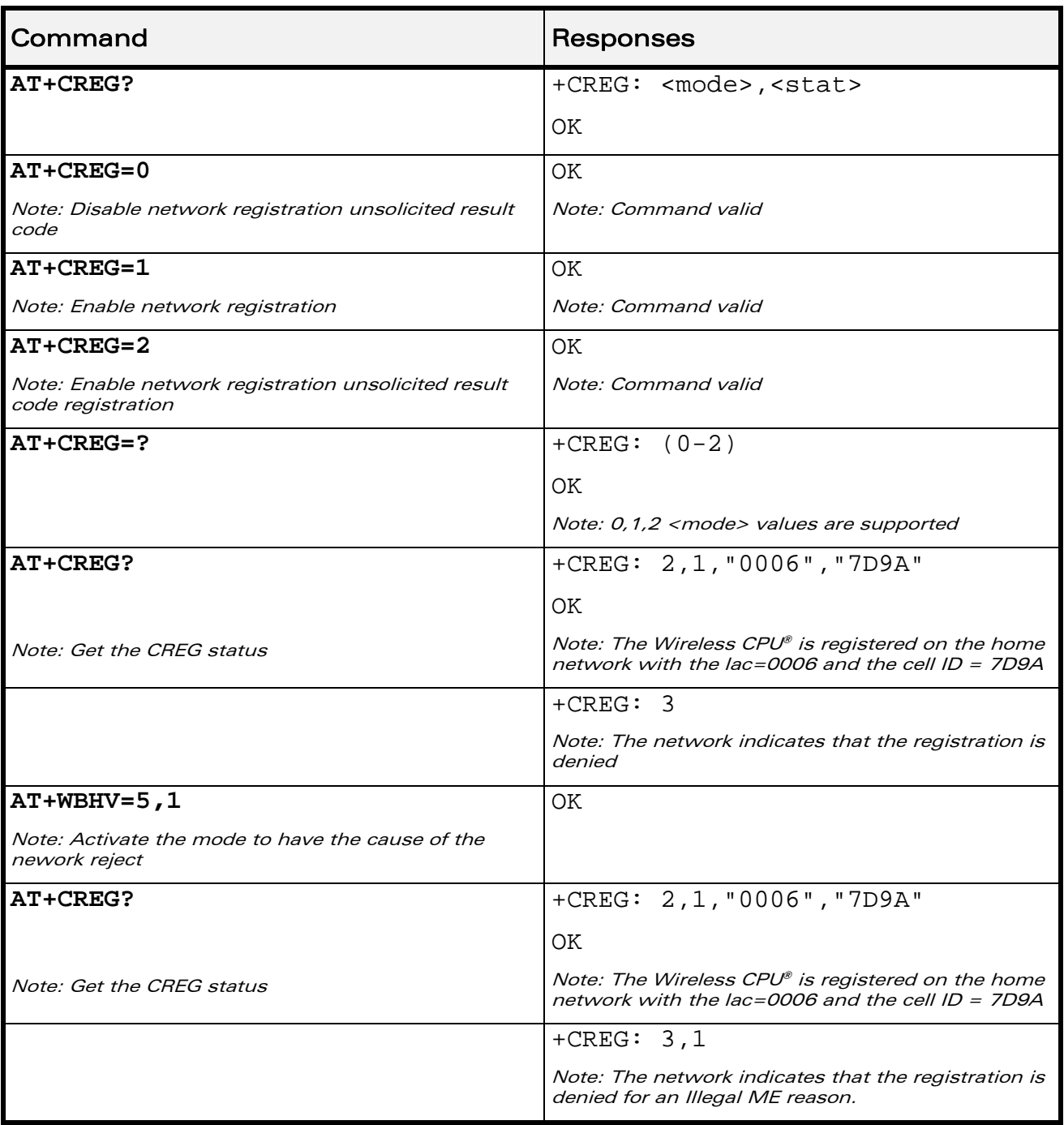

### WƏVECOM<sup>S</sup>CRestricted **Page: 11 / 156**

<span id="page-201-0"></span>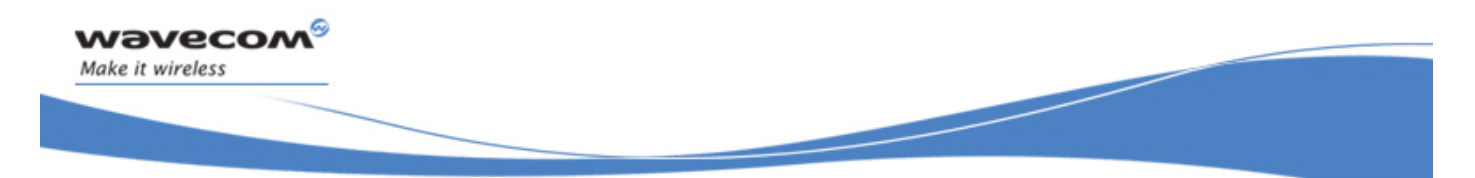

GSM Network Commands Cell environment description +CCED

# 11.3 Cell environment description +CCED

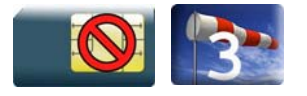

### 11.3.1 Description

This Wavecom proprietary command retrieves the parameters of the main cell and of up to six neighbouring cells.

There are two possible methods to provide these cell parameters:

- On request by the application or
- Automatically by the product every 5 seconds.

Automatic mode is not supported during registration.

### 11.3.2 Syntax

Action command

```
AT+CCED=<mode>[,<requested dump>[,<CsqStep>]]
```

```
[+CSO: <rssi>, <b>ber</b>]
```

```
[+CCED: [<Main Cell dump>][[,]<Neighbor 1 dump>[,<Neighbor 2 
dump>[,<Neighbor 3 dump>[,<Neighbor 4 dump>[,<Neighbor 5 
dump>[,<Neighbor 6 dump>]]]]]][[,]<Main Cell TA>][[,]<Neighbor 1 
TA>][[,]<Neighbor 2 TA>][[,]<Neighbor 3 TA>][[,]<Neighbor 4 
TA>][[,]<Neighbor 5 TA>][[,]<Neighbor 6 TA>]]
```
OK

Read command None

Test command None

Unsolicited response

[+CSQ: <rssi>,<ber>]

[+CCED: [<Main Cell dump>][[,]<Neighbor 1 dump>[,<Neighbor 2 dump>[,<Neighbor 3 dump>[,<Neighbor 4 dump>[,<Neighbor 5 dump>[,<Neighbor 6 dump>]]]]]][[,]<Main Cell TA>]]

#### WƏVECOM<sup>S</sup> ®Restricted **Page: 12** / 156

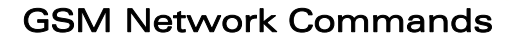

Cell environment description +CCED

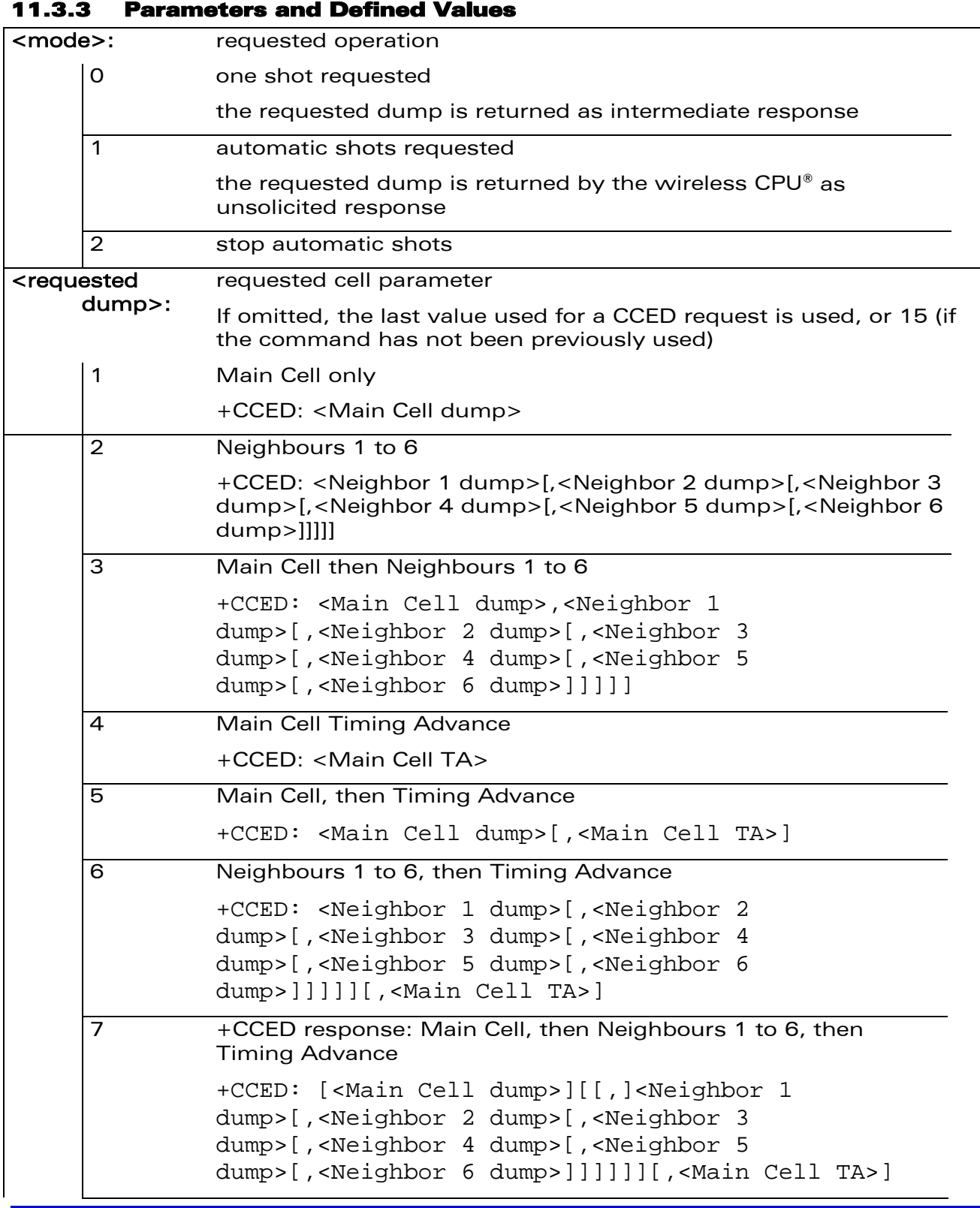

## **WAVECOM**<sup>®</sup> Restricted **Page: 13** / 156

wavecom®

Make it wireless

wavecom® Make it wireless

# GSM Network Commands

Cell environment description +CCED

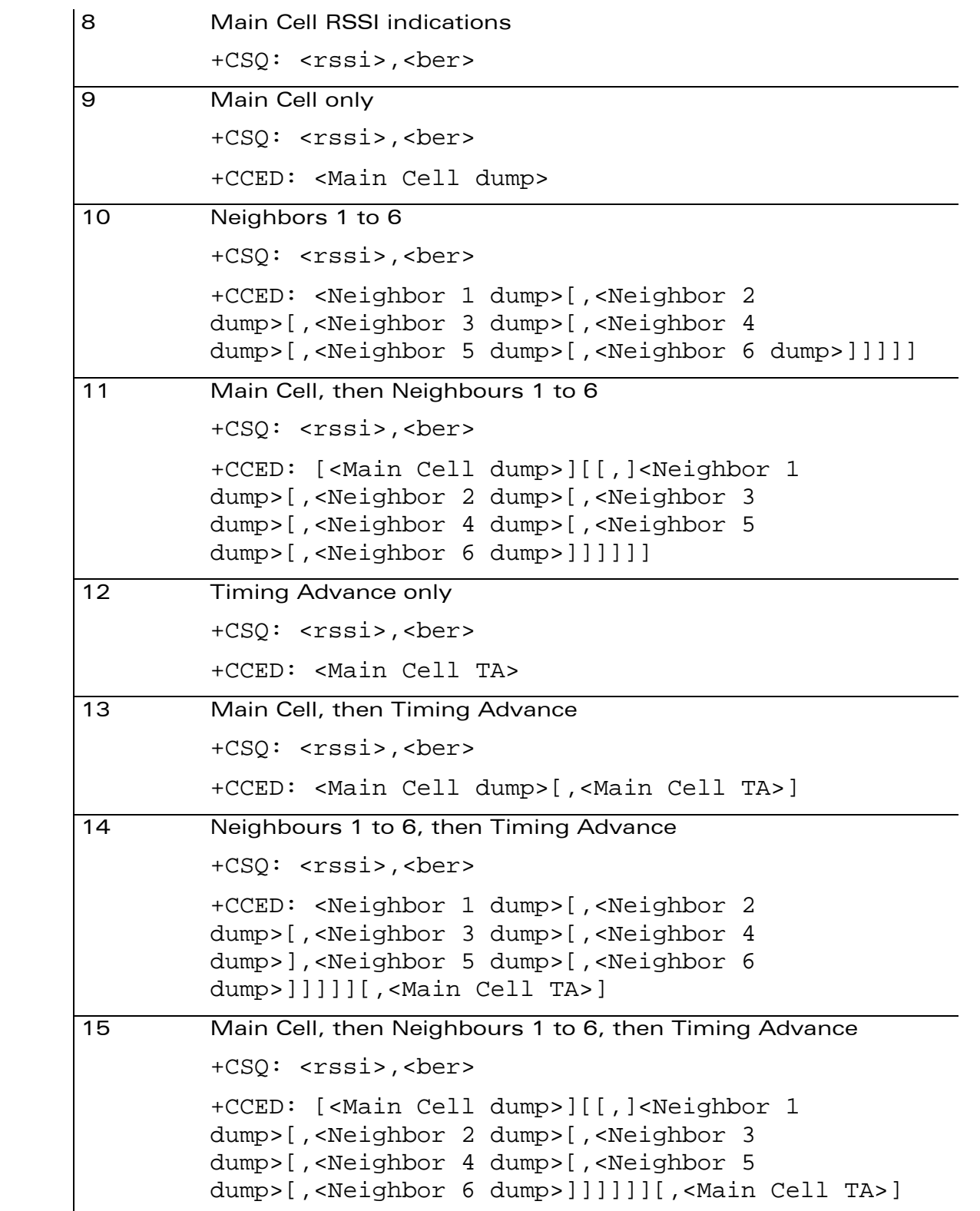

#### WƏVECOM<sup>S</sup> Restricted **Example 2018** Page: 14 / 156

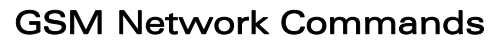

#### Cell environment description +CCED

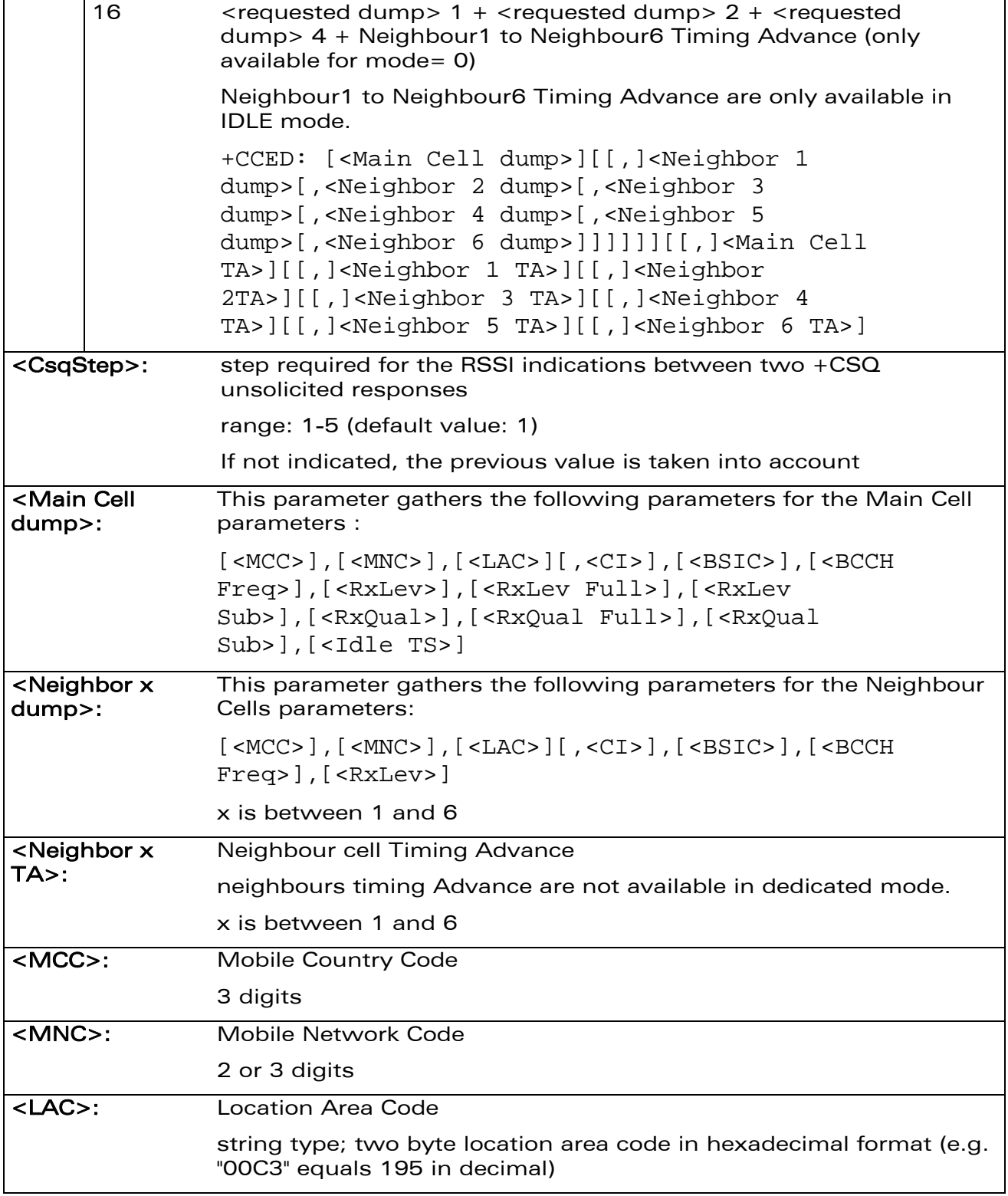

WƏVECOM<sup>®</sup>CRestricted **Page: 15** / 156

wavecom®

Make it wireless

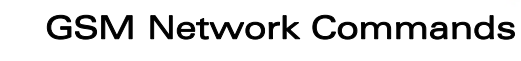

Cell environment description +CCED

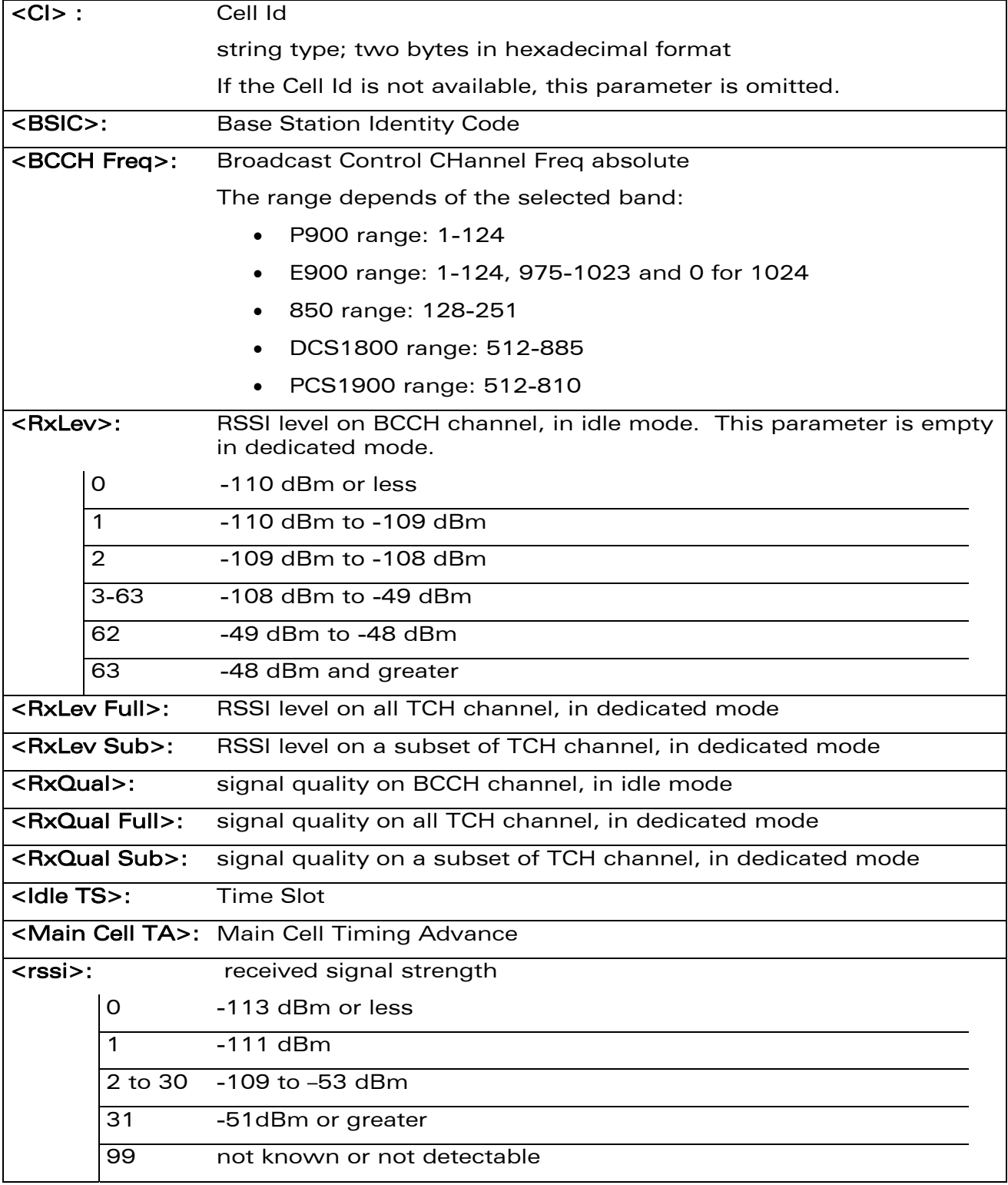

### WƏVECOM<sup>®</sup>CRestricted **Page: 16** / 156

wavecom®

Make it wireless

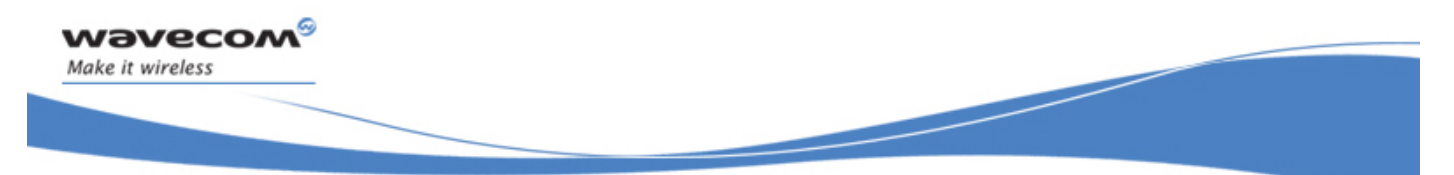

# GSM Network Commands Cell environment description +CCED

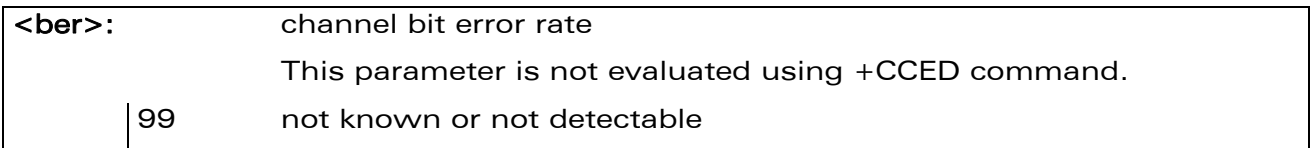

#### Note:

For more details about parameters, please refer to 3GPP 05.02 Radio Transmission and Reception [\[7\].](#page-191-0)

#### 11.3.4 Parameter Storage

None

#### 11.3.5 Examples

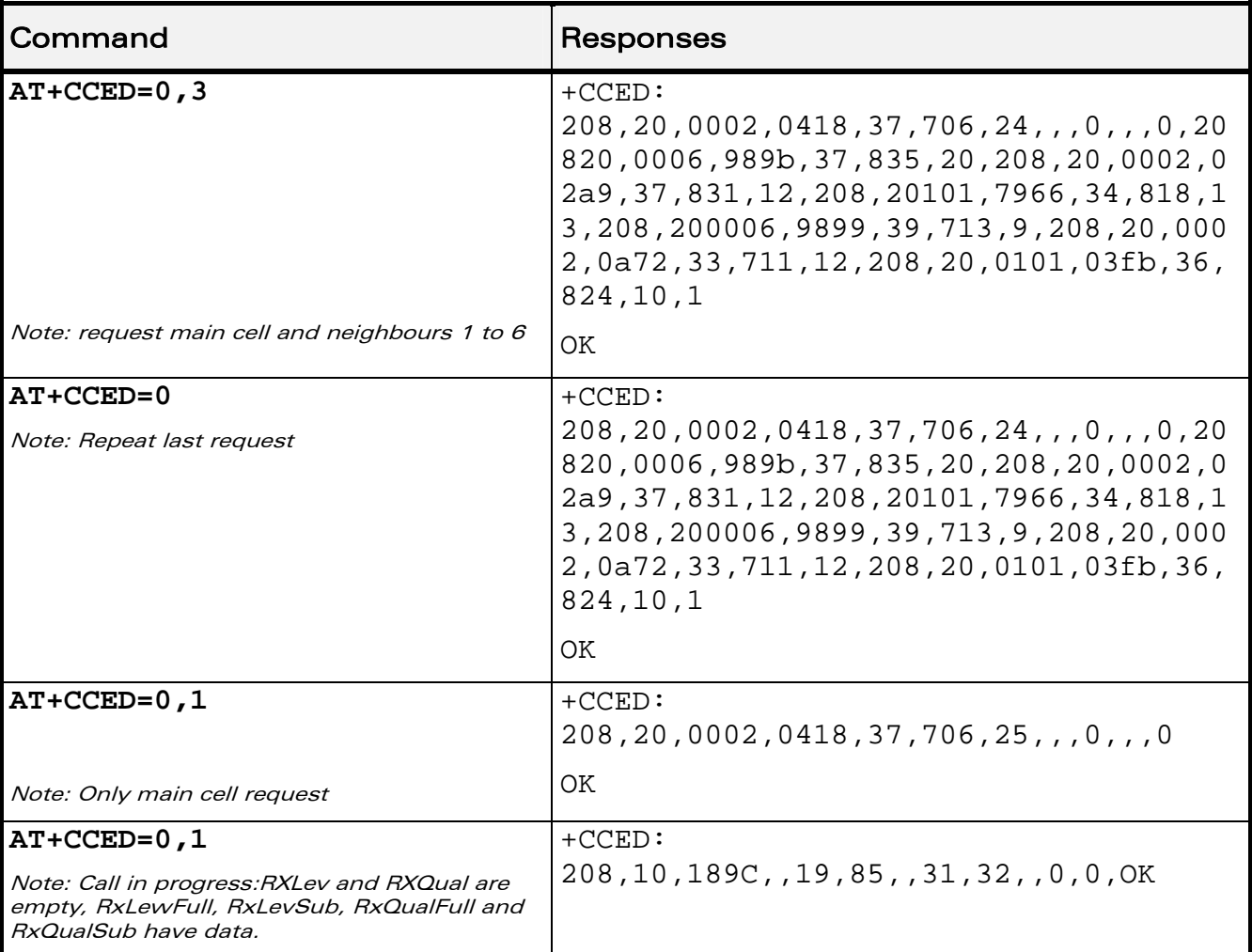

### WƏVECOM<sup>S</sup> Restricted **Page: 17 / 156**

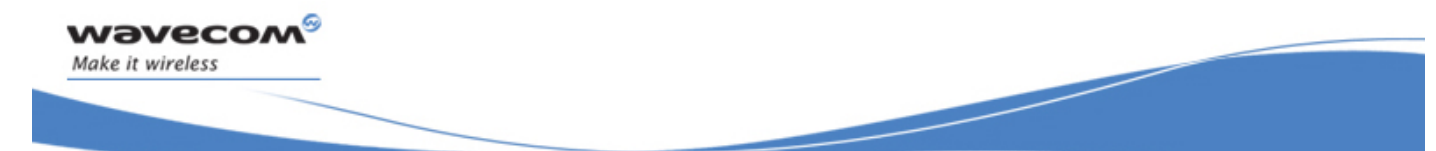

## GSM Network Commands

Cell environment description +CCED

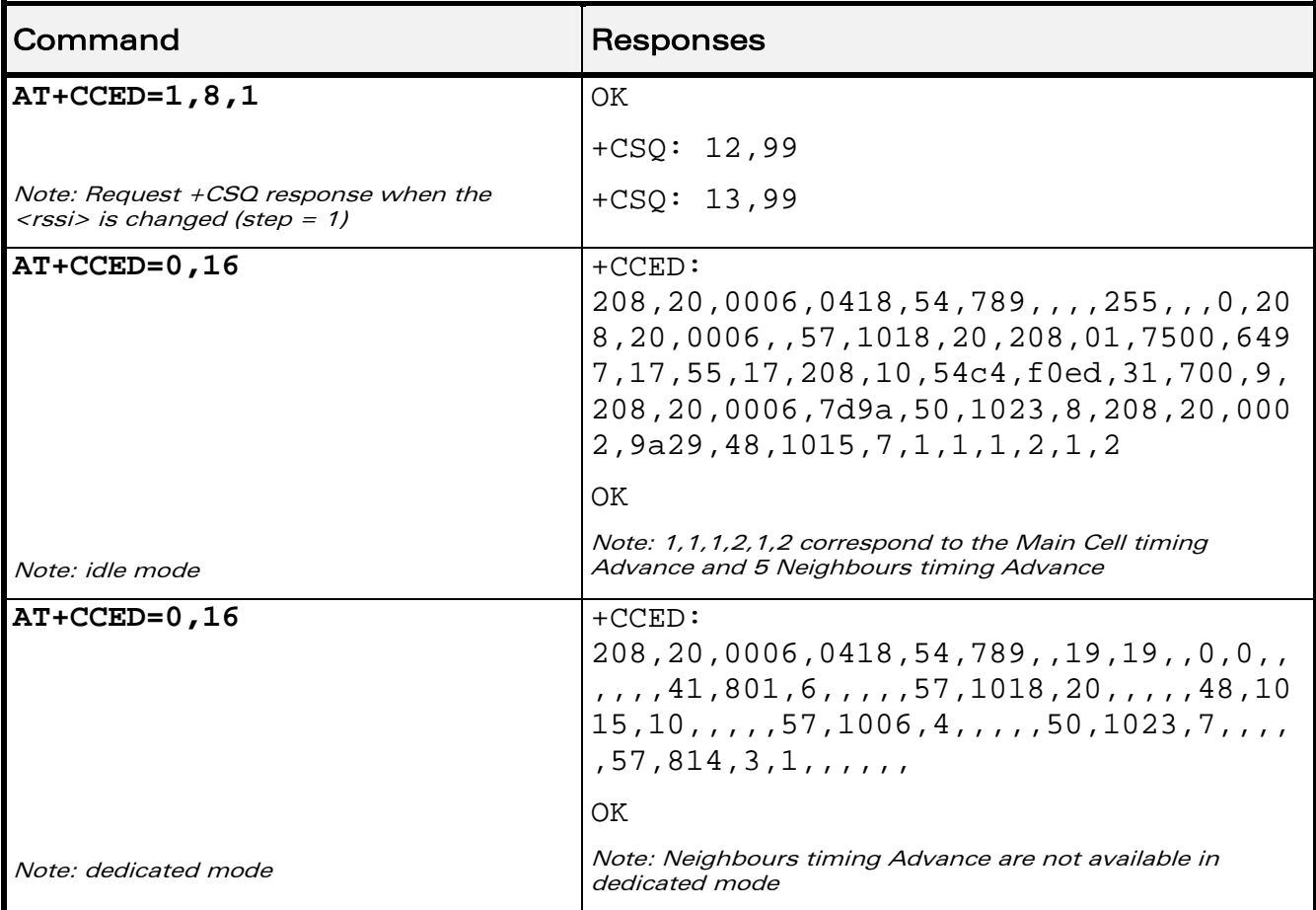

#### 11.3.6 Notes

When automatic shots are selected, +CSQ responses are sent whenever the <rssi> difference measured by the product is equal to or greater than the <CsqStep> value. So, the <rssi> level between successive +CSQ responses is equal to or greater than <CsqStep>.

Automatic shots are supported in idle mode and during communication.

Values of MCC/MNC are set to 0 in the case of "No service".

<span id="page-208-0"></span>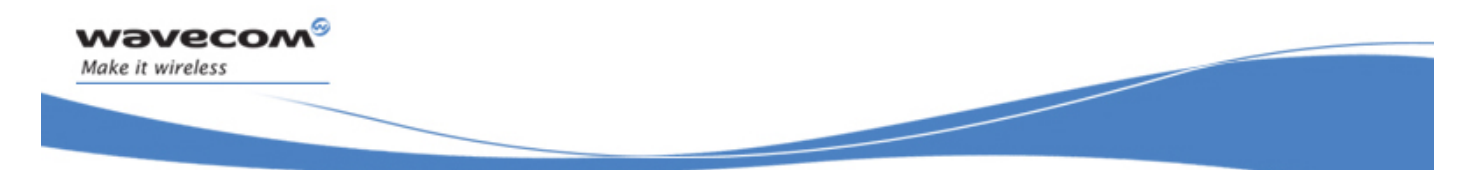

GSM Network Commands Wavecom Multi-band Selection Command +WMBS

# 11.4 Wavecom Multi-band Selection Command +WMBS

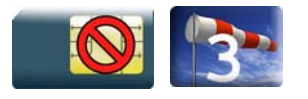

#### 11.4.1 Description

This Wavecom proprietary command selects the GSM bands on which the Wireless CPU® has to operate. This command is allowed only if the selected bands are supported (please refer to +WFM command). The user can choose if the change is immediate or not:

- either the Wireless CPU® has to be reset to take this change into account (this is the default case)
- or the GSM stack restarts immediately on the specified band(s). In this mode, the command +WMBS is forbidden during the initialization phase of the Wireless CPU® and during calls.

### 11.4.2 Syntax

Action command

```
AT+WMBS=<Band>[,<param>]
```
OK

```
Read command
```

```
AT+WMBS?
```

```
+WMBS: <Band>,<ResetFlag>
```
**OK** 

```
Test command
```

```
AT+WMBS=? 
+WMBS: (list of supported <Band>s),(list of supported <param>s) 
OK
```
#### WƏVECOM<sup>S</sup> Restricted **Exercise State Associates** Page: 19 / 156

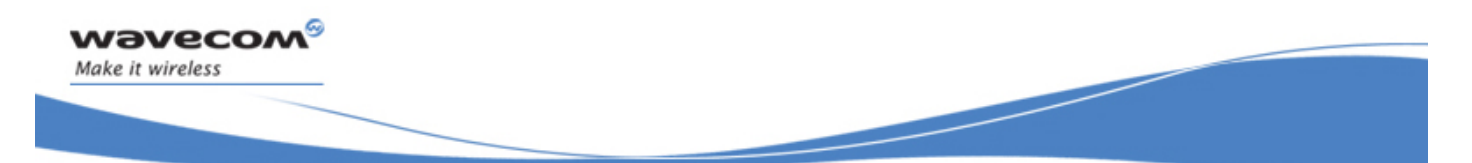

# GSM Network Commands

# Wavecom Multi-band Selection Command +WMBS

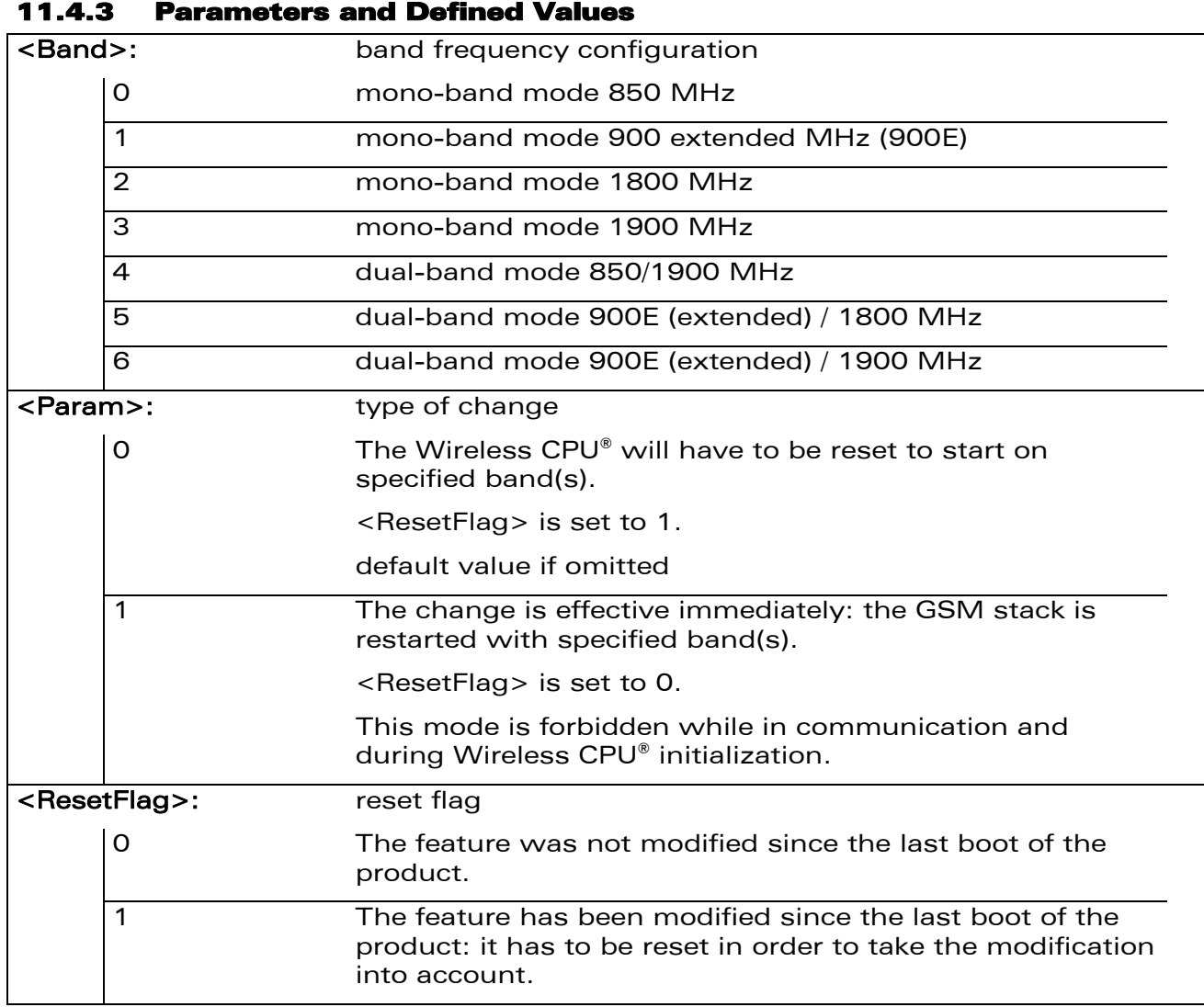

#### 11.4.4 Parameter Storage

The <Band> parameter is stored without using AT&W command.

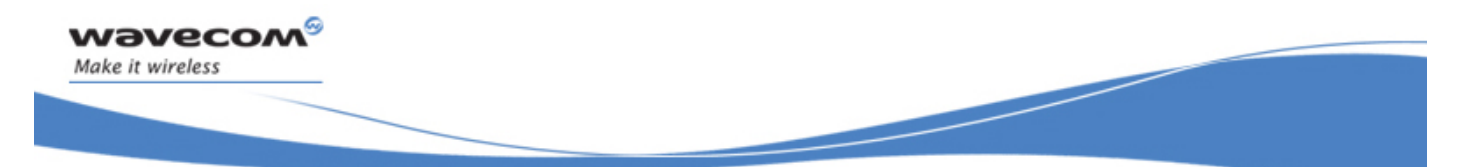

# GSM Network Commands

### Wavecom Multi-band Selection Command +WMBS

#### 11.4.5 Examples

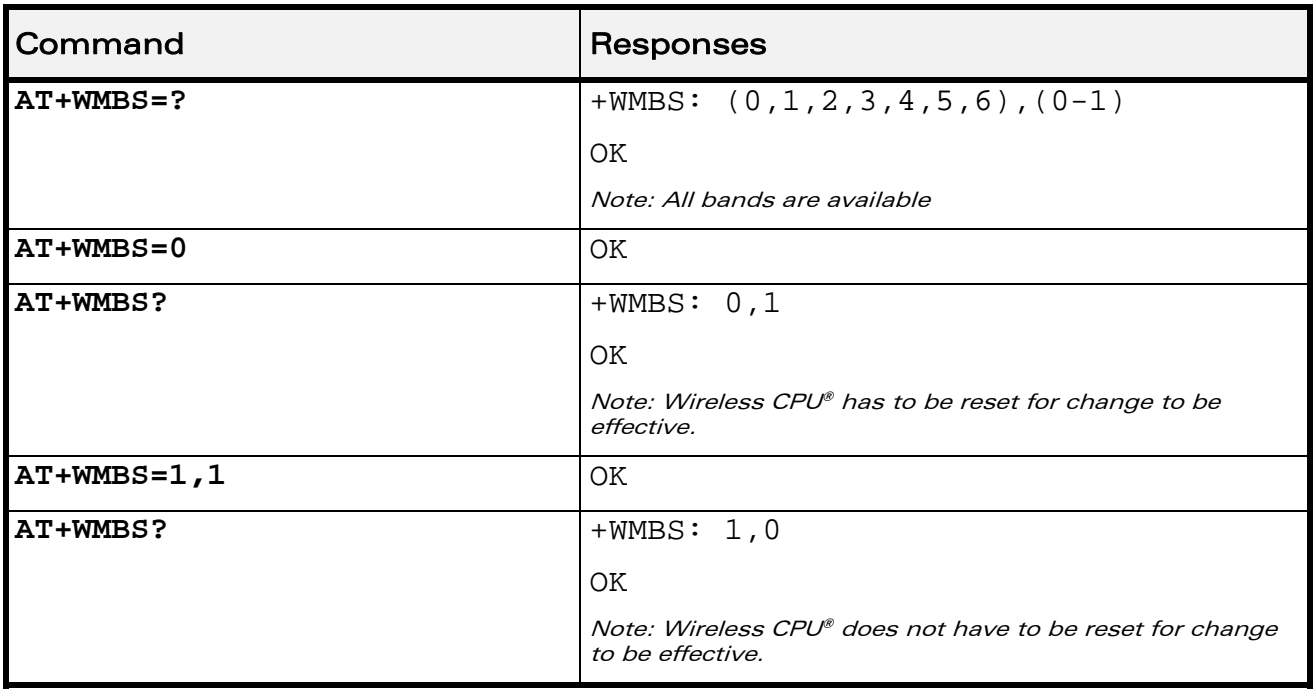

WƏVECOM<sup>®</sup> Restricted **Page: 21 / 156** 

<span id="page-211-0"></span>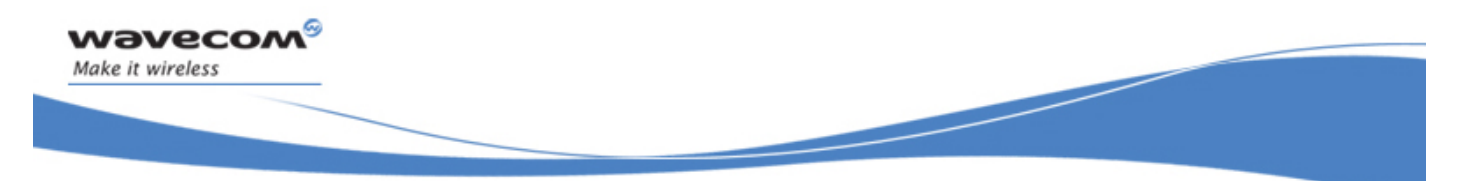

# GSM Network Commands Registration control +WREGC

# 11.5 Registration control +WREGC

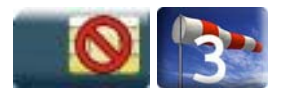

### 11.5.1 Description

This Wavecom proprietary command is used by the application to disable GSM<br>registration and deregistration procedures on the network. If the registration and deregistration procedures on the network. If the registration/deregistration procedure is disabled, the Wireless CPU® does not perform the procedure but considers itself as attached/detached on the network. The command +WREGC therefore has no impact on the response to AT+CREG?.

#### 11.5.2 Syntax

Action command

**AT+WREGC=<mode>** 

OK

Read command

**AT+WREGC?** 

+WREGC: <mode>

OK

Test command

**AT+WREGC=?** 

```
+WREGC: (list of supported <mode>s)
```
**OK** 

#### 11.5.3 Parameters and Defined Values

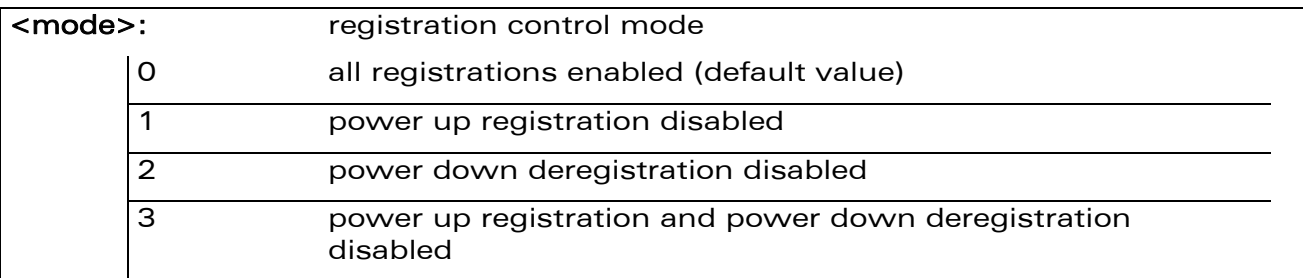

#### 11.5.4 Parameter Storage

The <mode> parameter is stored in EEPROM without using the AT&W command. The default value can be restored using AT&F.

 $\mathbf{W}$ ƏVe $\mathbf{COM}^\odot$ Restricted  $\blacksquare$ 

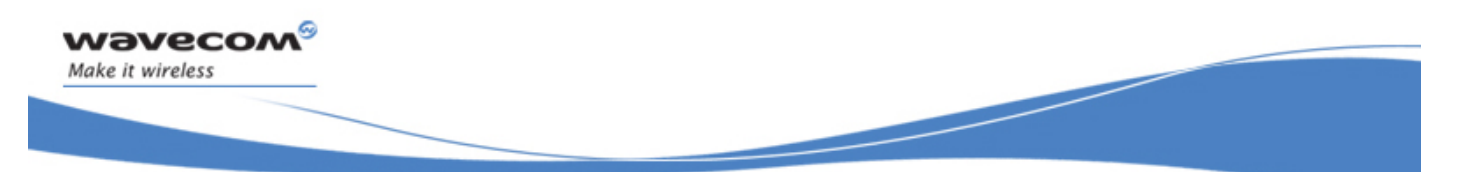

# GSM Network Commands Registration control +WREGC

#### 11.5.5 Examples

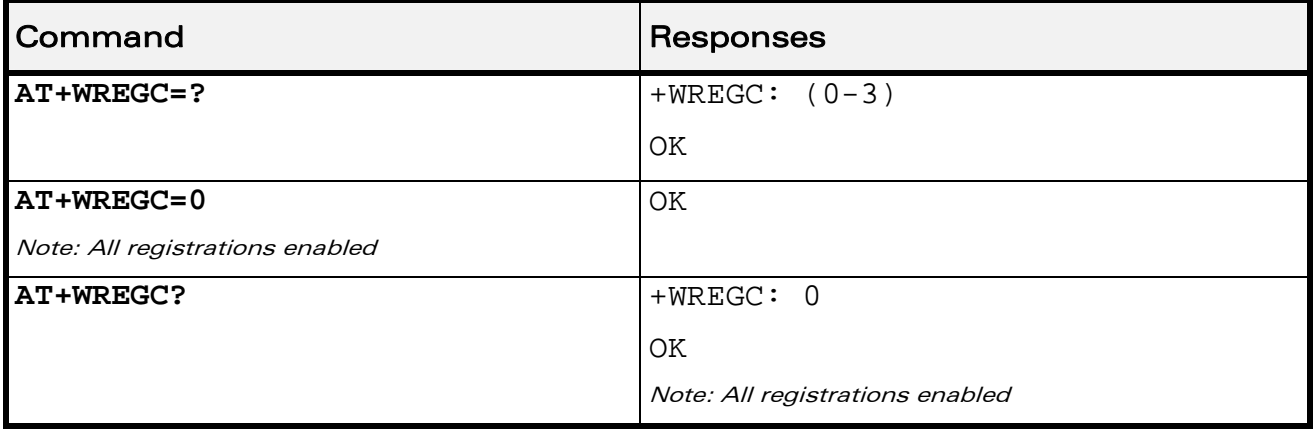

WƏVECOM<sup>®</sup> Restricted **Page: 23** / 156

<span id="page-213-0"></span>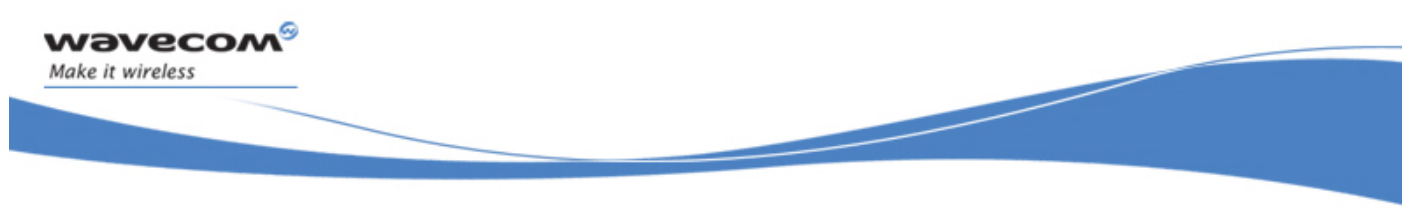

# GSM Network Commands Wavecom Location +WLOC

# 11.6 Wavecom Location +WLOC

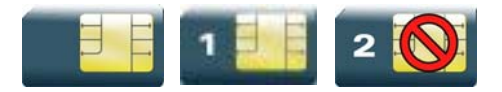

#### 11.6.1 Description

This Wavecom proprietary command can be used by the application to retrieve the following local information: MCC-MNC, LAC, CI, Network measurement, BCCH channel list, Timing Advance, date and time.

Two methods exist for the external application to get these information:

- on request of the application,
- periodically by the Wireless CPU®.

The location feature has to be activated to get information (see +WFM command).

#### 11.6.2 Syntax

 $\bullet$  <mode>=0

Action command

**AT+WLOC=<mode>** 

**OK** 

 $\bullet$  <mode>=1

```
Action command
```

```
AT+WLOC=<mode>
```

```
+WLOC: [<MCC-MNC>,][<LAC>,][<CI>,][<NetMeas>,][<BCCHlist>,][<TA>,] 
[<Date and Time>] 
OK
```
 $<$ mode $>=$ 2

```
Action command 
AT+WLOC=<mode>[,<time period>]
```
OK

#### WƏVECOM<sup>S</sup> Restricted **Example 24** / 156

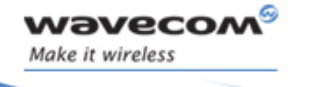

# GSM Network Commands Wavecom Location +WLOC

 $\bullet$  <mode>=3

Action command

**AT+WLOC=<mode>[,<requested dump>]** 

OK

Read command

#### **AT+WLOC?**

+WLOC: <status>,<time period>,<requested dump>

OK

#### Test command

**AT+WLOC=?** 

OK

#### Unsollicited response

+WLOC: [<MCC-MNC>,][<LAC>,][<CI>,][<NetMeas>,][<BCCHlist>,][<TA>,] [<Date and Time>]

# GSM Network Commands Wavecom Location +WLOC

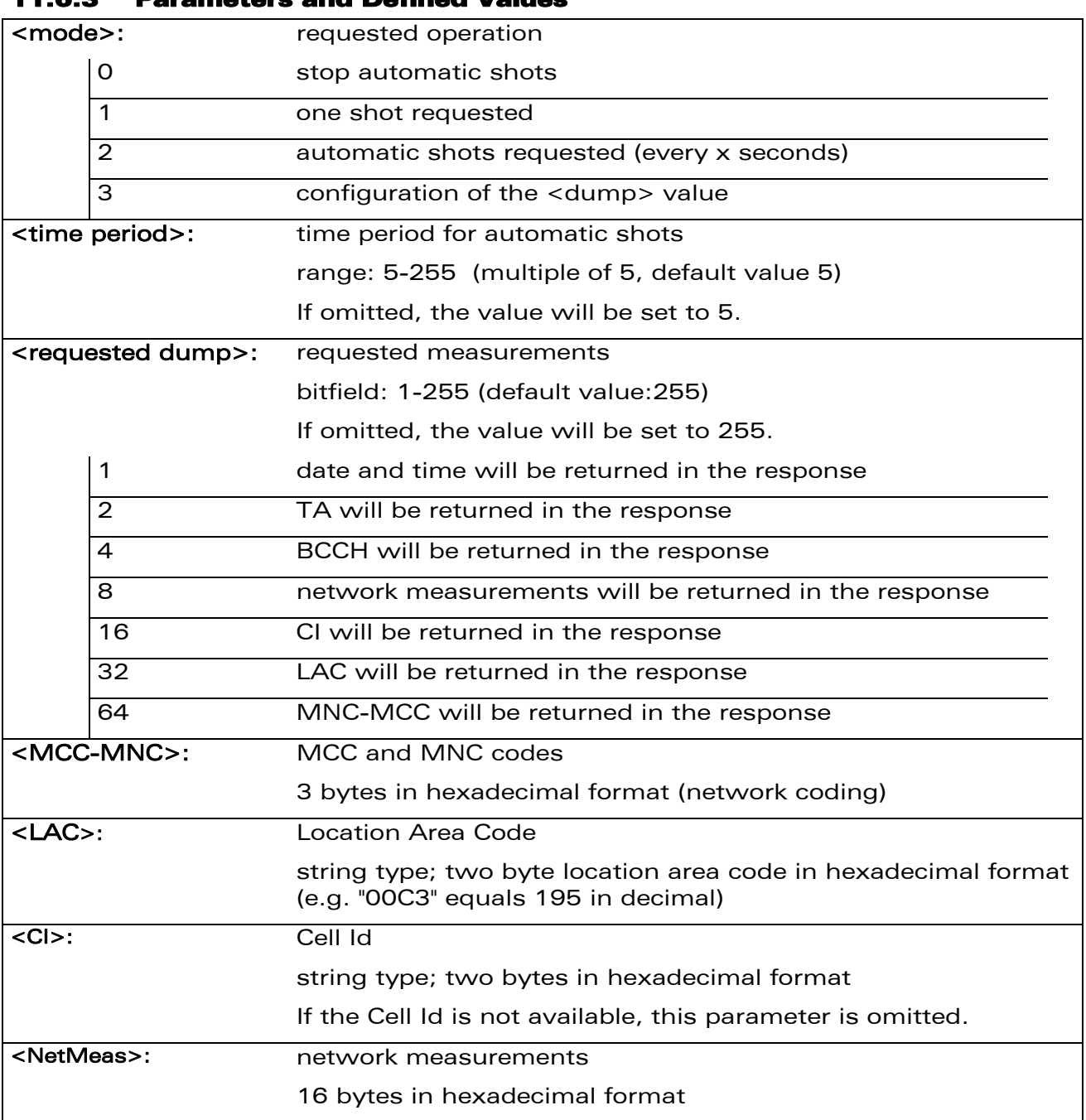

## 11.6.3 Parameters and Defined Values

wavecom®

Make it wireless

WƏVECOM<sup>®</sup>CRestricted **Page: 26 / 156**
# GSM Network Commands

Wavecom Location +WLOC

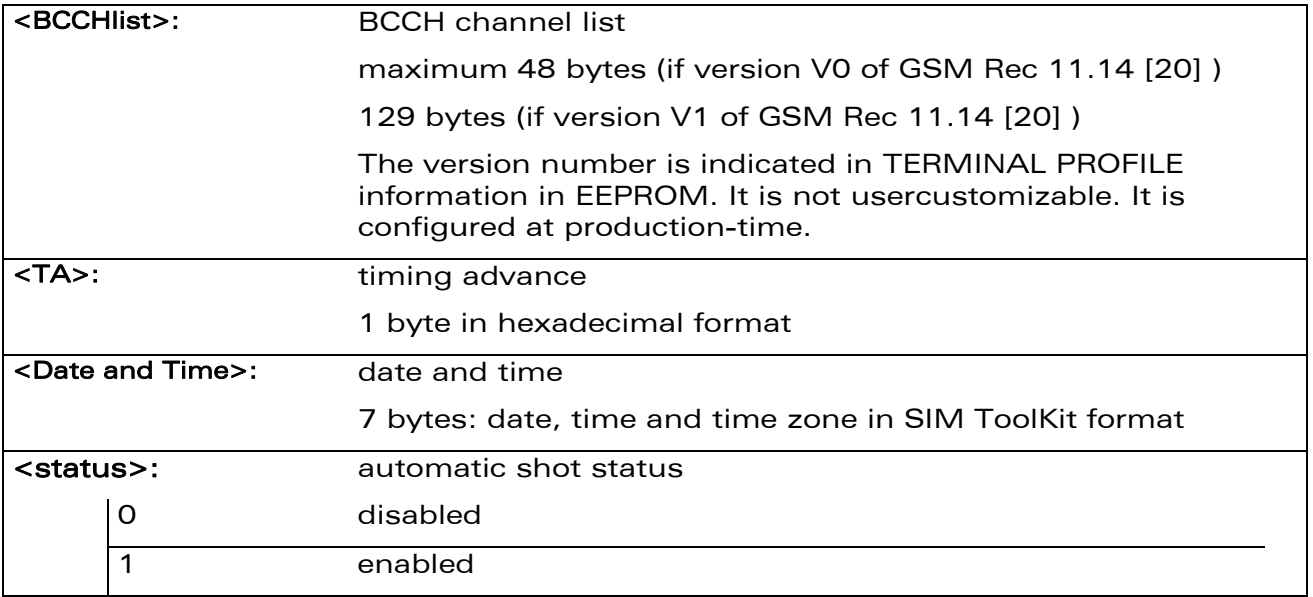

#### 11.6.4 Parameter Storage

wavecom®

Make it wireless

The <mode>, <time period> and <requested dump> parameters are stored without using AT&W command. The default value of <mode> only can be restored using AT&F.

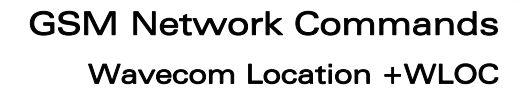

#### 11.6.5 Examples

wavecom®

Make it wireless

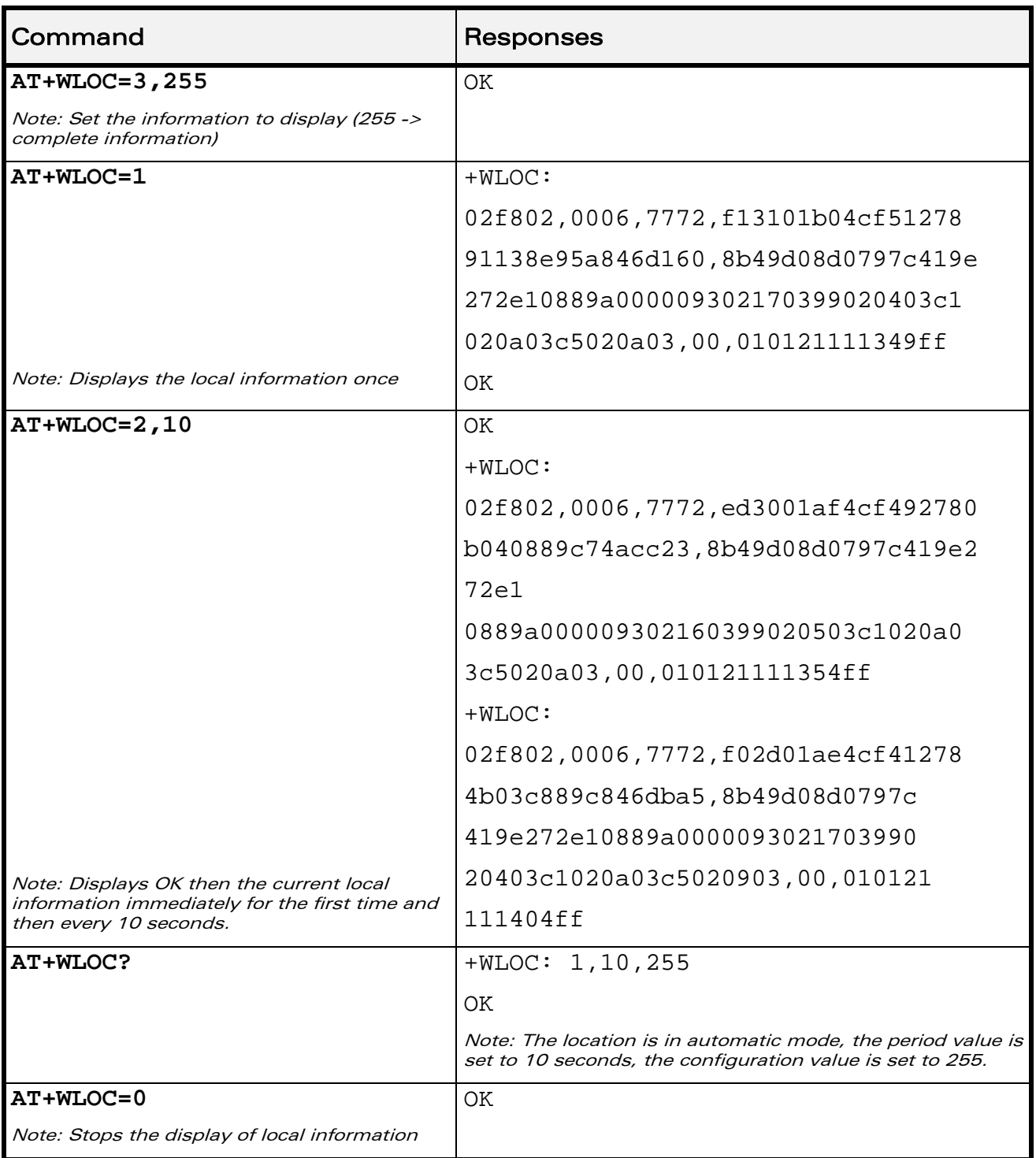

#### WƏVECOM<sup>®</sup>CRestricted **Page: 28 / 156**

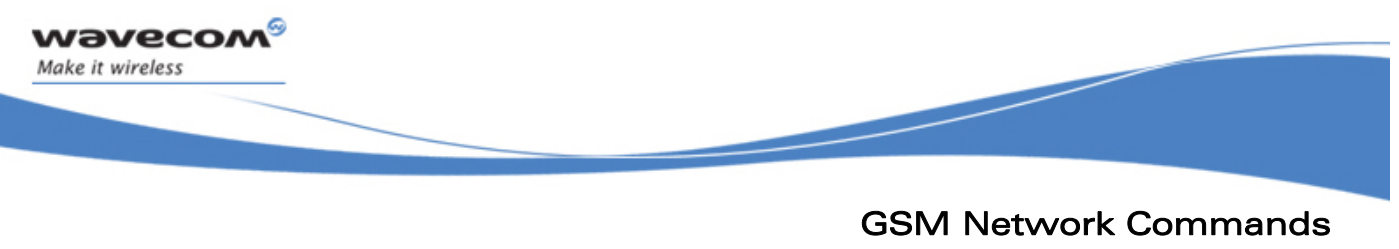

Wavecom Location +WLOC

#### 11.6.6 Notes

If the data are not valid at the requested time, the network measurement, BCCH list and Timing Advance cannot be displayed (",," is displayed instead).

WƏVECOM<sup>®</sup> Restricted **Page: 29 / 156** 

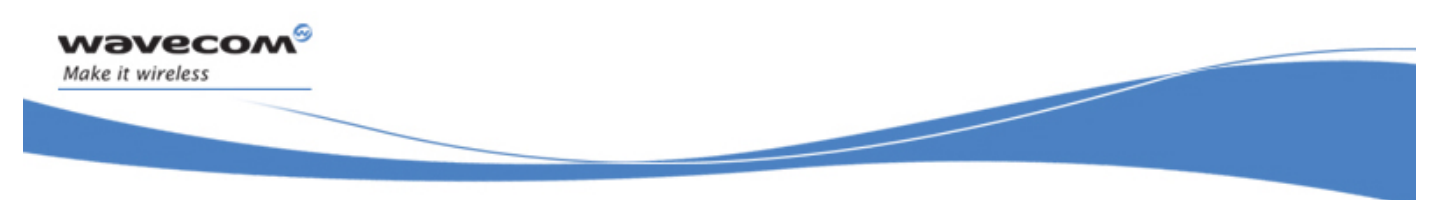

# GSM Network Commands Wavecom Scan +WSCAN

## 11.7 Wavecom Scan +WSCAN

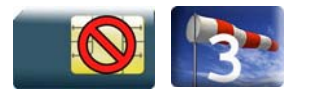

### 11.7.1 Description

This Wavecom proprietary command displays the received signal strength indication for a specified frequency (in absolute format).

This command is not allowed during communication.

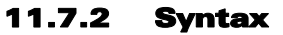

Action command

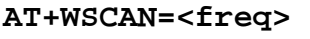

+WSCAN: <rssi>

OK

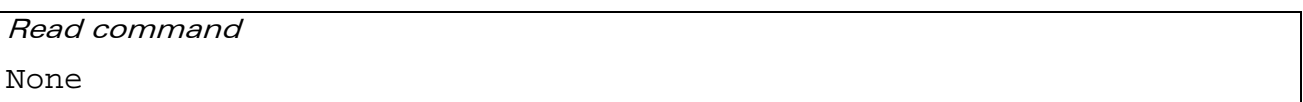

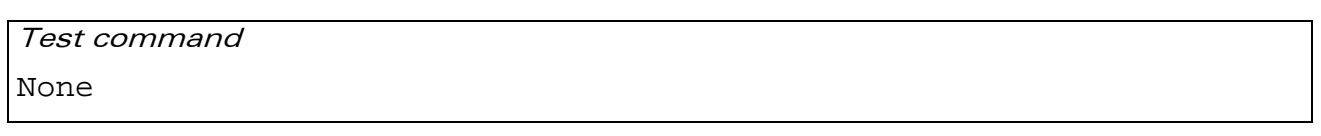

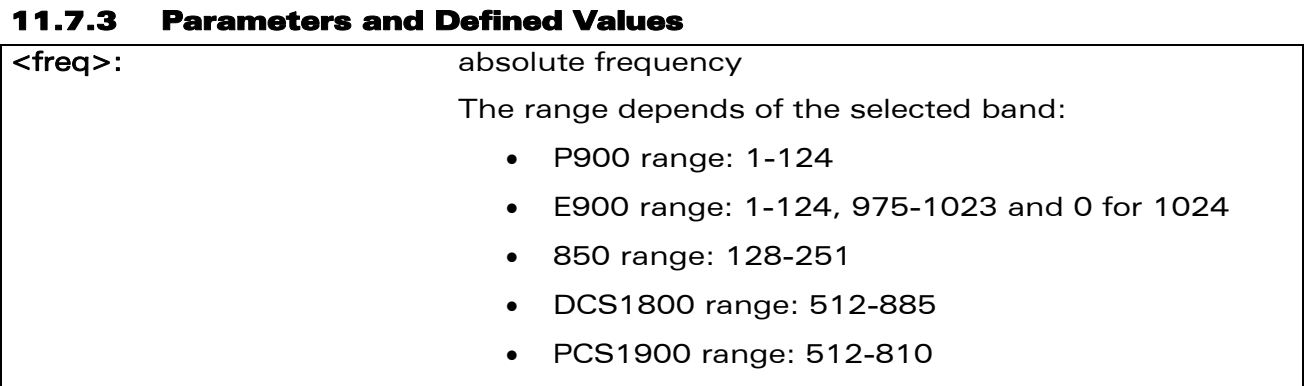

WƏVECOM<sup>S</sup> Restricted **Exercise State Associates** Page: 30 / 156

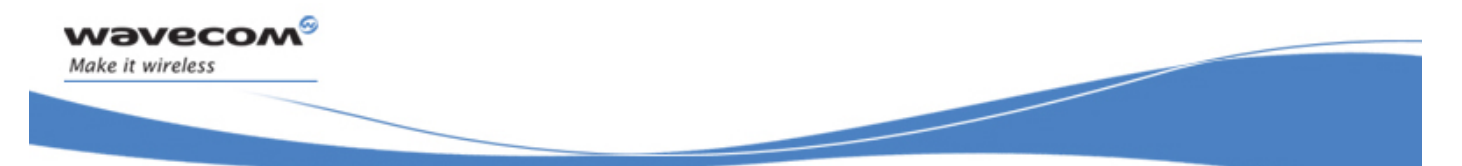

## GSM Network Commands

#### Wavecom Scan +WSCAN

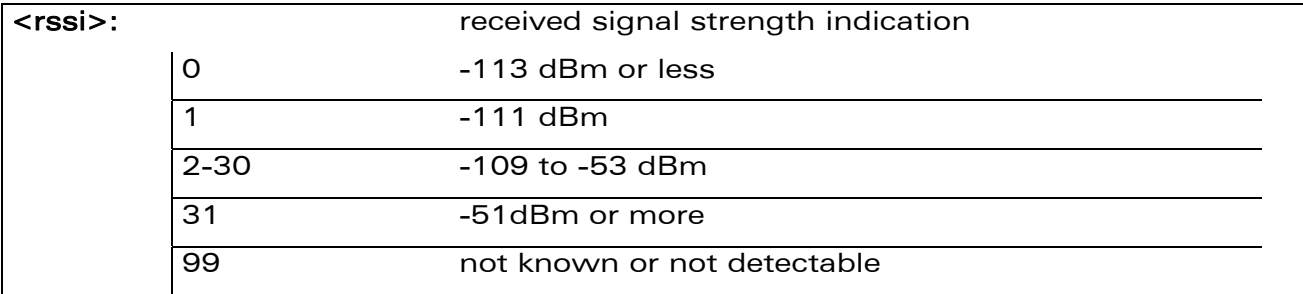

#### 11.7.4 Parameter Storage

None.

#### 11.7.5 Examples

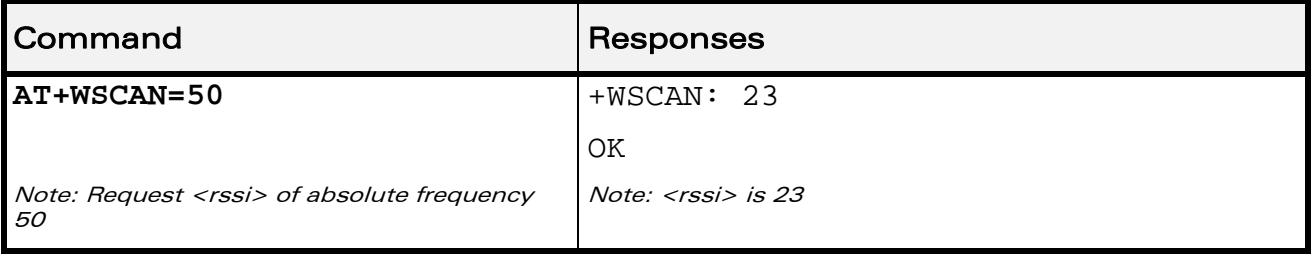

WƏVECOM<sup>®</sup> Restricted **Page: 31 / 156** 

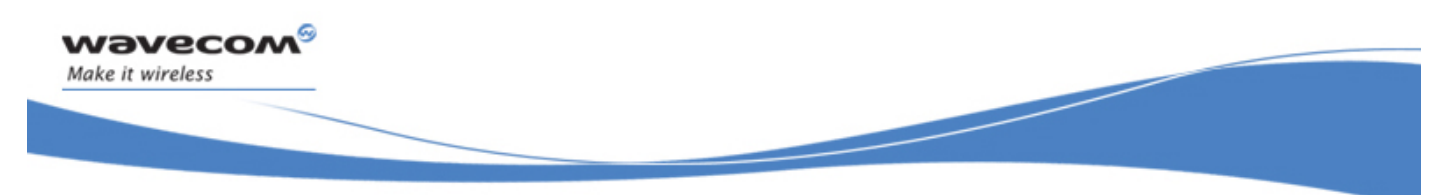

# GSM Network Commands Abort command +WAC

## 11.8 Abort command +WAC

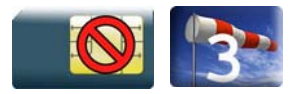

#### 11.8.1 Description

This Wavecom prorietary command allows SMS, SS and PLMN selection related commands to be aborted.

#### 11.8.2 Syntax

Action command

**AT+WAC** 

OK

Read command

**AT+WAC?** 

OK

Test command

**AT+WAC=?** 

OK

#### 11.8.3 Parameters and Defined Values

None

#### 11.8.4 Parameter Storage

None.

#### WƏVECOM<sup>®</sup> Restricted **Page: 32 / 156**

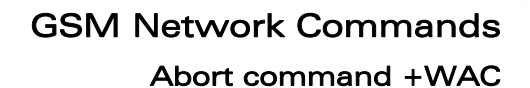

#### 11.8.5 Examples

wavecom®

Make it wireless

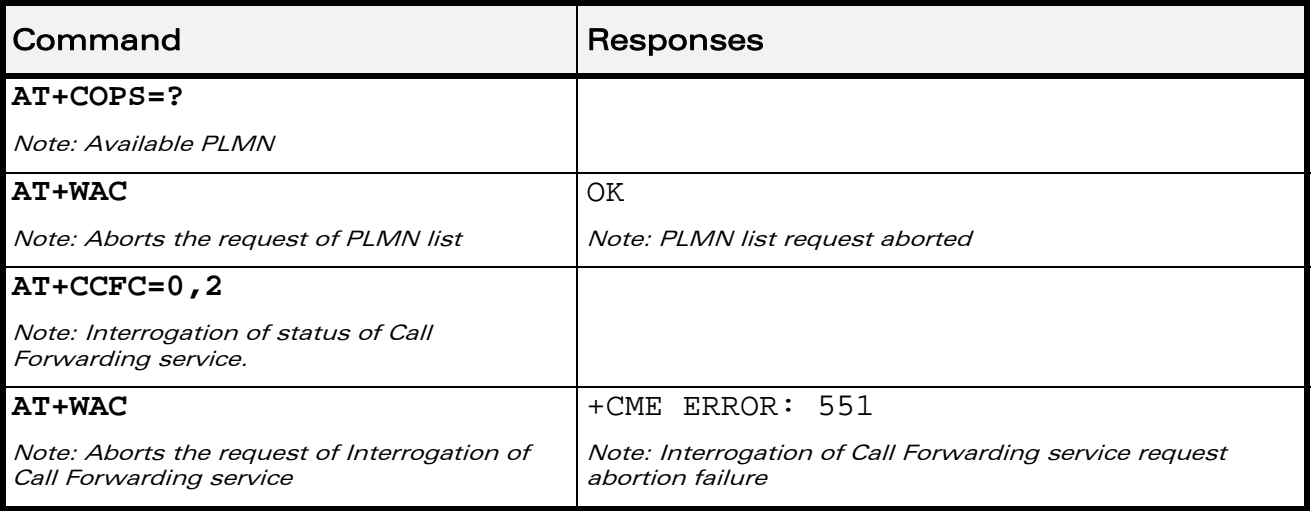

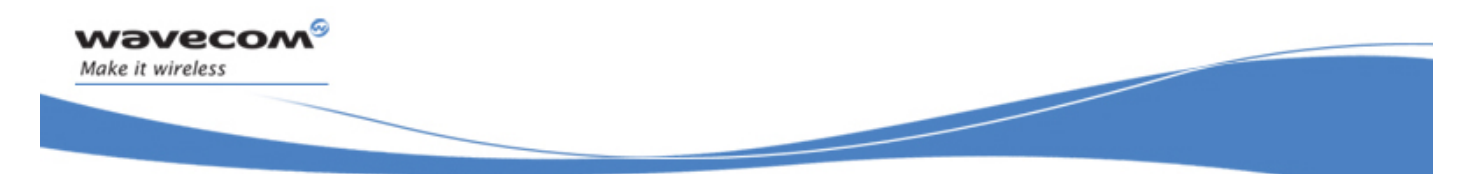

Call Control Commands Dial Command to a specific number D

# 12 Call Control Commands

## 12.1 Dial Command to a specific number D

Emergency call

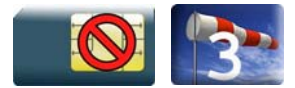

Normal call

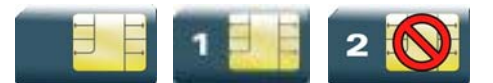

#### 12.1.1 Description

The ATD command is used to set a voice, data or fax call. As per GSM 02.30, the dial command also controls supplementary services.

The following Emergency Numbers are available without a SIM card:

000, 08, 110, 112, 118, 119, 911 and 999.

The following Emergency Numbers are available with a SIM card:

- when EF ECC file is missing from SIM: 112 and 911
- when SIM includes an EF ECC file: 112, 911 and any Emergency Numbers available in the EF\_ECC file.

#### 12.1.2 Syntax

Action command

```
ATD<nb>[<I>][<G>][;]
```
[Depending of GSM sequence]

OK / CONNECT <speed> / NO CARRIER / BUSY / NO ANSWER

Read command None

Test command

None

#### WƏVECOM<sup>S</sup> Restricted **Exercise State Assembly Page: 34 / 156**

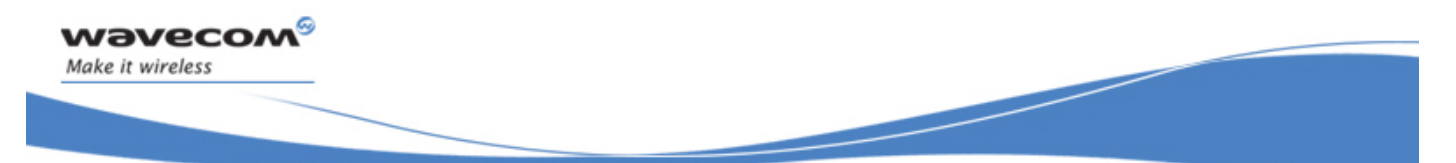

#### Dial Command to a specific number D

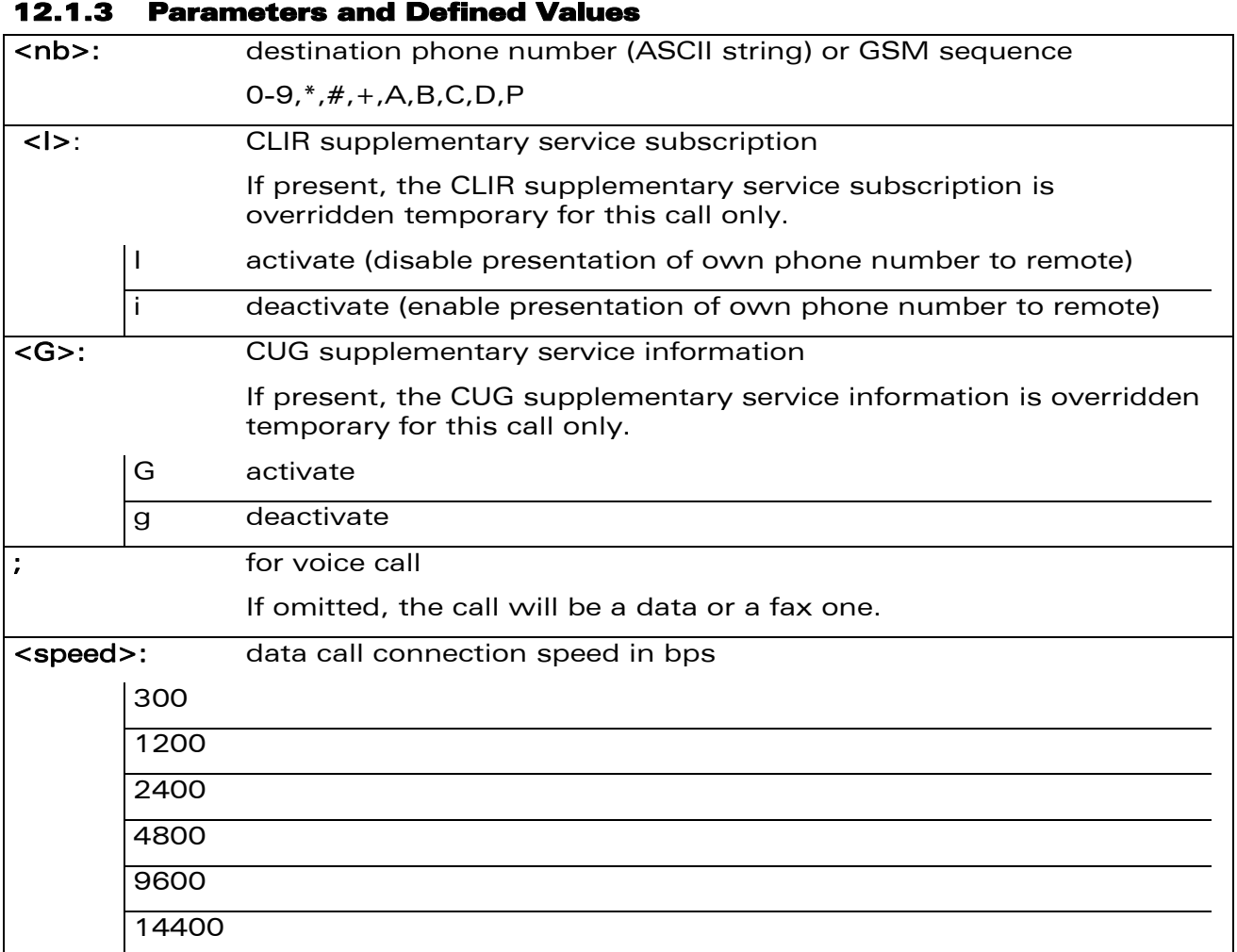

#### 12.1.4 Parameter storage

None

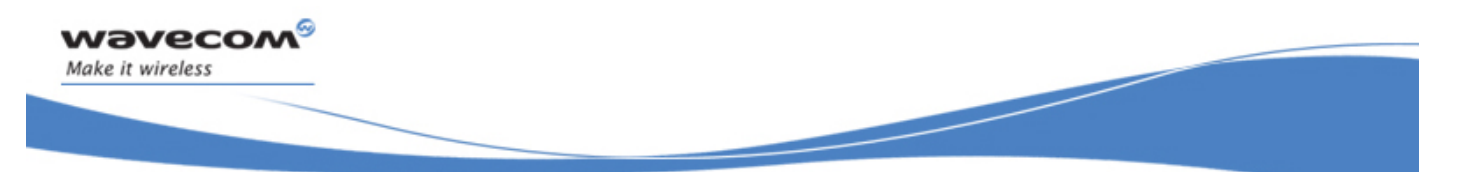

# Call Control Commands Dial Command to a specific number D

#### 12.1.5 Examples

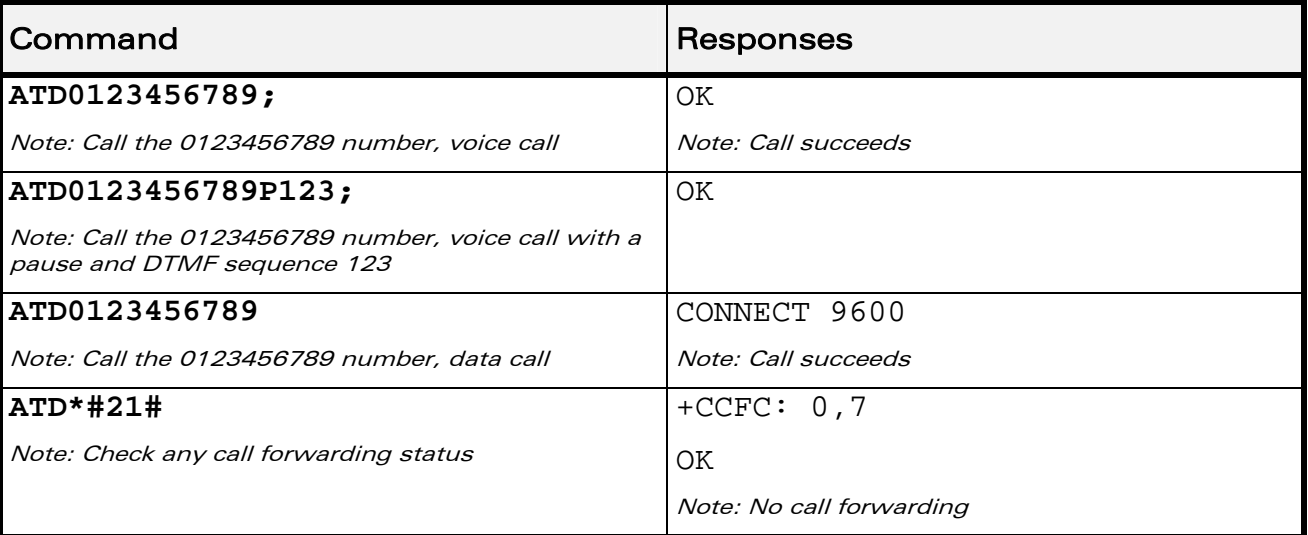

#### 12.1.6 Notes

- If a GPRS PPP session is already running, the setting of a CSD (GSM data call) is not supported.
- For an international number, the local international prefix does not need to be set (usually 00) but must be replaced by the '+' character. Example: to set up a voice call to Wavecom offices from another country, the AT command is: "ATD+33146290800;"
- Note that some countries may have specific numbering rules for their GSM handset numbering.
- When the FDN phonebook has been activated (see +CLCK command), only numbers beginning with the digits of FDN phonebook entries can be called. For example, if "014629" is entered in the FDN phonebook all the phone numbers beginning with these 6 digits can be called.
- An outgoing call attempt can be refused if the AOC service is active and credit has expired (NO CARRIER).
- As per GSM 02.30, GSM sequences may be controlled using dial commands. These sequences can contain "\*", "#", but ";" is forbidden in the sequence. For example, to invoke or suppress CLIR service temporally, ATD\*31#<nb>[;] and  $ATD#31#<sub>1</sub>$ nb>[;] can be used (with ';' at the end, a voice call will be launched).
- If the FDN phonebook is activated, the call forwarding sequences are allowed only if they are present in the FDN.
- See GSM Sequence List pragraph in the Appendixes to have the list of supported sequences.

 $\mathsf{W} \mathsf{a} \mathsf{v} \mathsf{e} \mathsf{b}$  . The contract  $\mathsf{a} \mathsf{b}$  is a page: 36 / 156  $\mathsf{a}$ 

This document is the sole and exclusive property of Wavecom. Not to be distributed or divulged without prior written agreement.

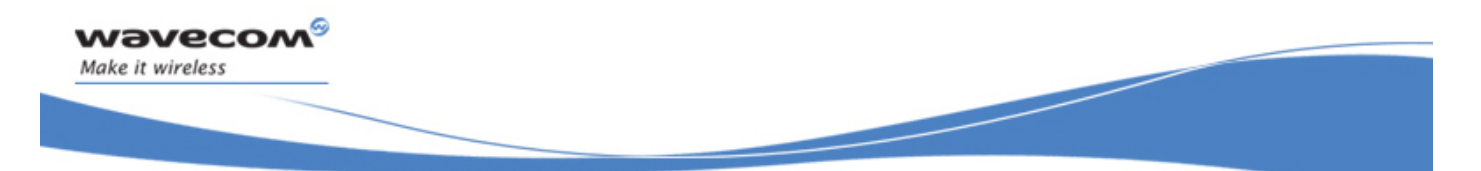

Call Control Commands Direct Dial Command using phonebook index D

## 12.2 Direct Dial Command using phonebook index D

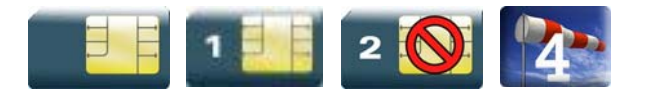

#### 12.2.1 Description

This command allows initiating an outgoing voice, data or fax call directly by indicating the index of a specific or current phonebook entry.

#### 12.2.2 Syntax

Action command

```
ATD>[<mem>]<index>[<I>][<G>][;]
```
OK / CONNECT <speed> / NO CARRIER / BUSY / NO ANSWER

Read command

None

Test command

None

WƏVECOM<sup>S</sup> Restricted **Page:** 37 / 156

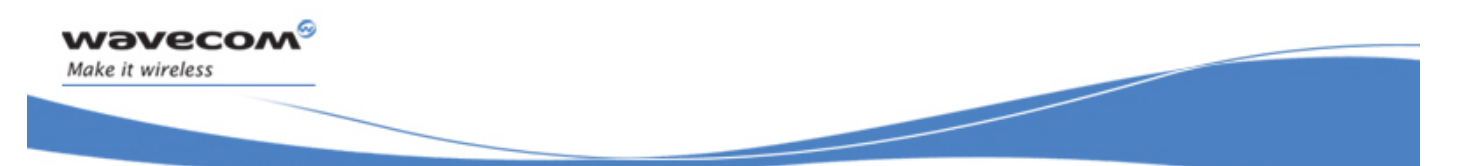

#### Direct Dial Command using phonebook index D

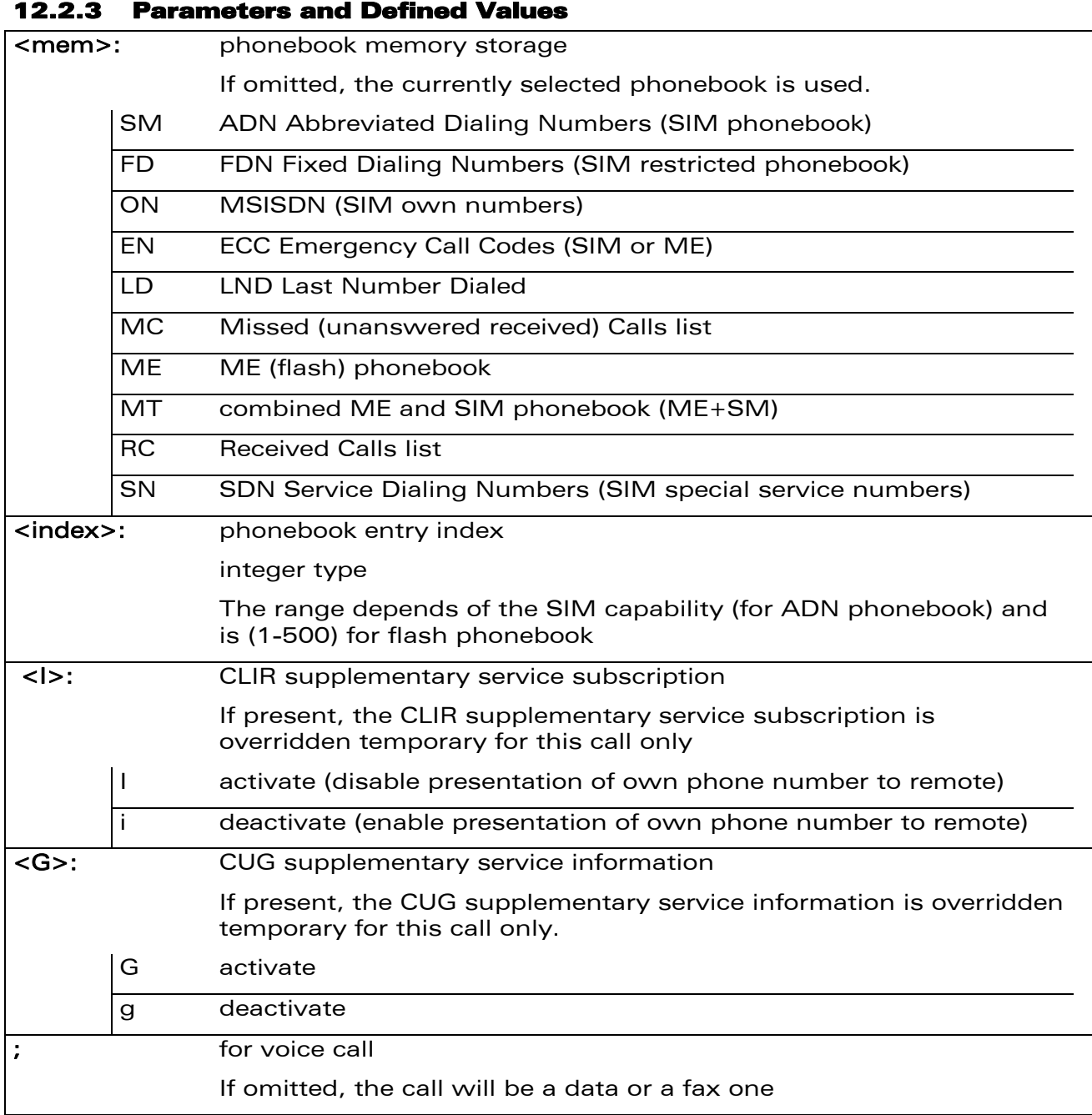

WƏVECOM<sup>®</sup>CRestricted **Page: 38 / 156** 

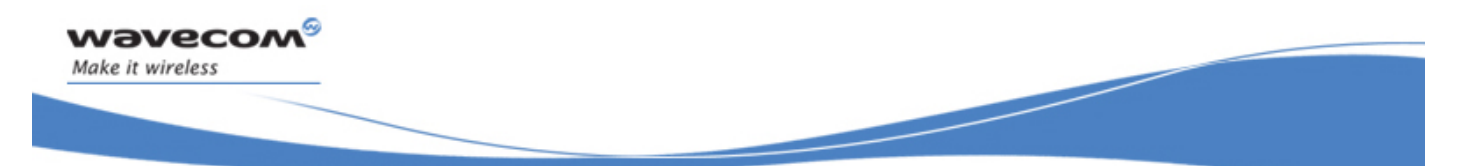

### Direct Dial Command using phonebook index D

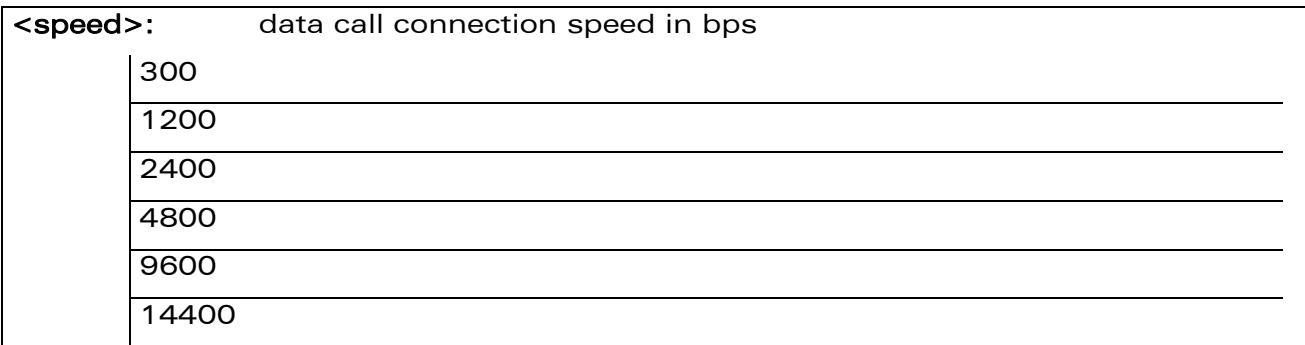

#### 12.2.4 Parameter Storage

None.

#### 12.2.5 Examples

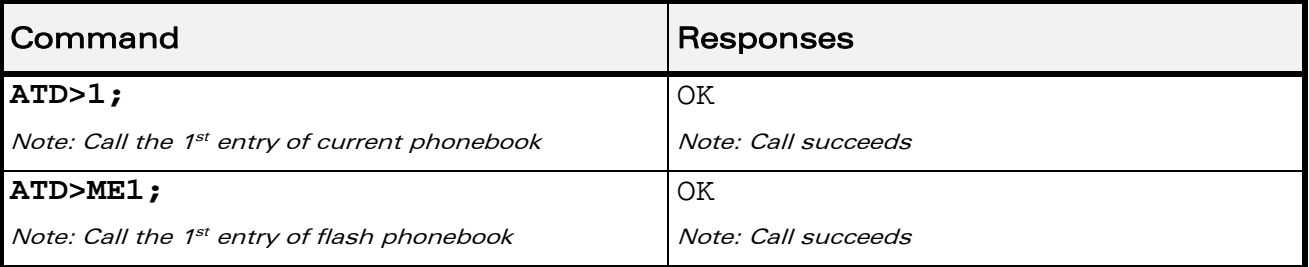

#### 12.2.6 Note

When the FDN phonebook has been activated (see +CLCK command), only direct dialing from FDN phonebook entries is available.

An outgoing call attempt can be refused if the AOC service is active and credit has expired (NO CARRIER).

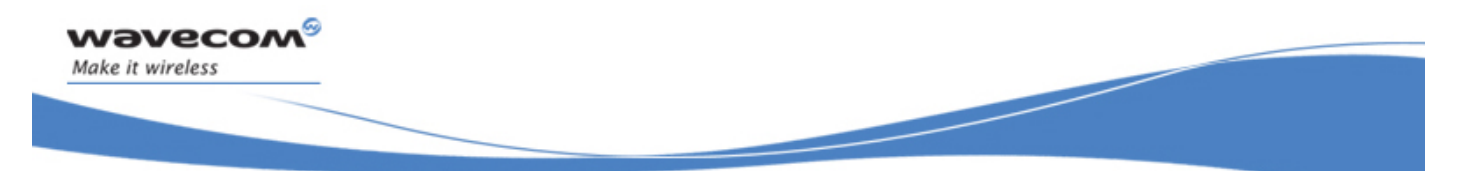

Direct Dial Command using a phonebook entry name D

## 12.3 Direct Dial Command using a phonebook entry name D

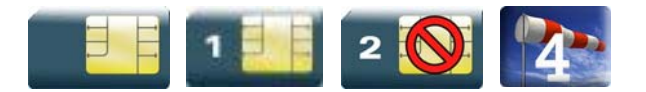

#### 12.3.1 Description

This command allows initiating an outgoing voice, data or fax call directly by indicating the entry name of a specific phonebook.

#### 12.3.2 Syntax

Action command

```
ATD>[<mem>]<name>[<I>][<G>][;]
```
OK / CONNECT <speed> / NO CARRIER / BUSY / NO ANSWER

Read command

None

Test command None

WƏVECOM<sup>S</sup> Restricted **Page:** 40 / 156

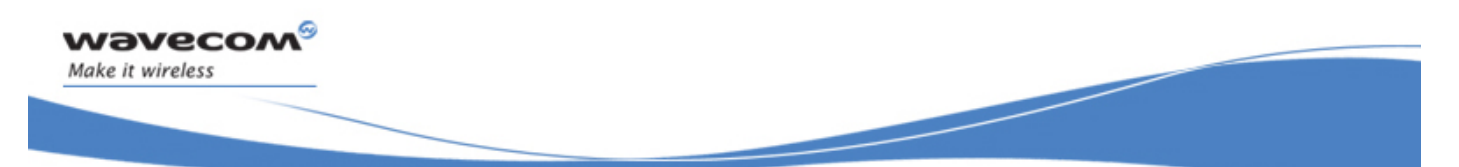

#### Direct Dial Command using a phonebook entry name D

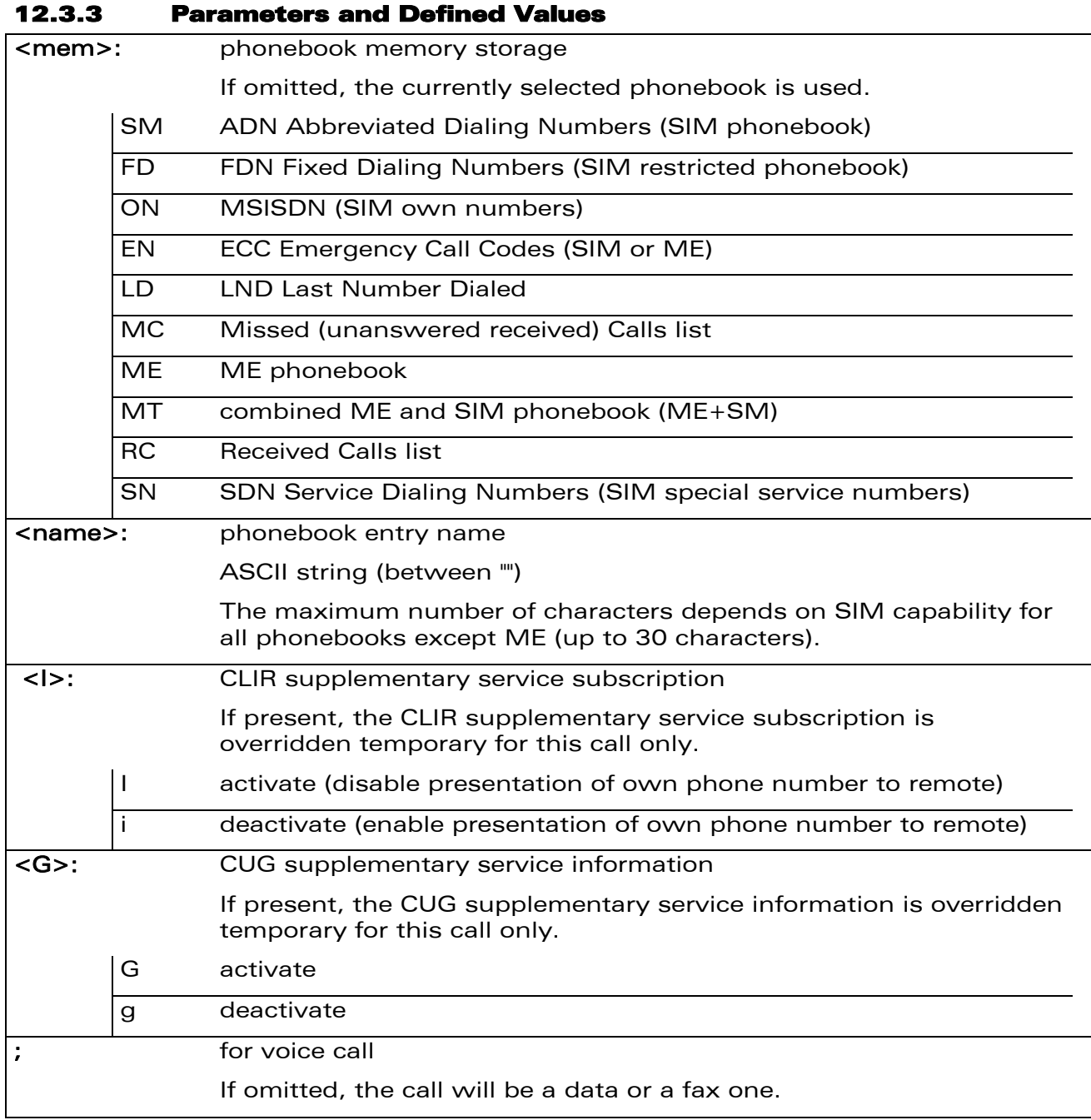

WƏVECOM<sup>®</sup> Restricted **Page: 41 / 156** 

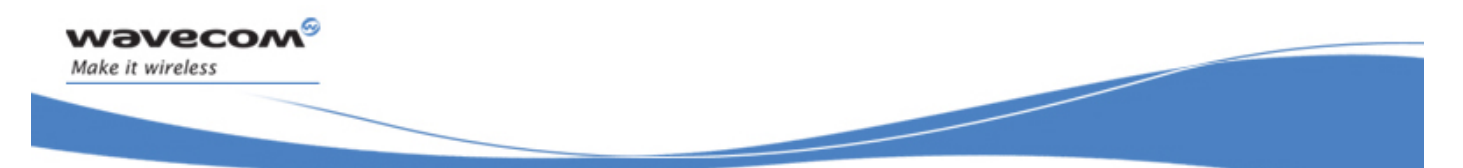

### Direct Dial Command using a phonebook entry name D

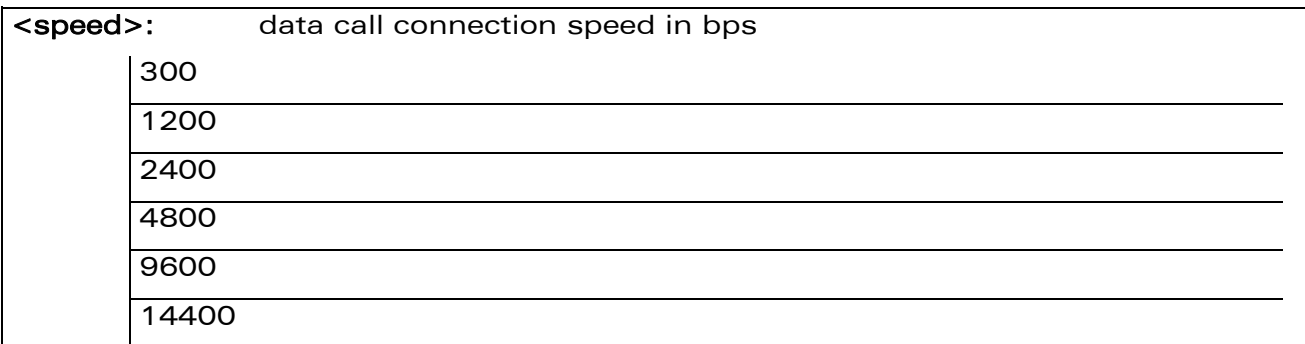

#### 12.3.4 Parameter storage

None

#### 12.3.5 Examples

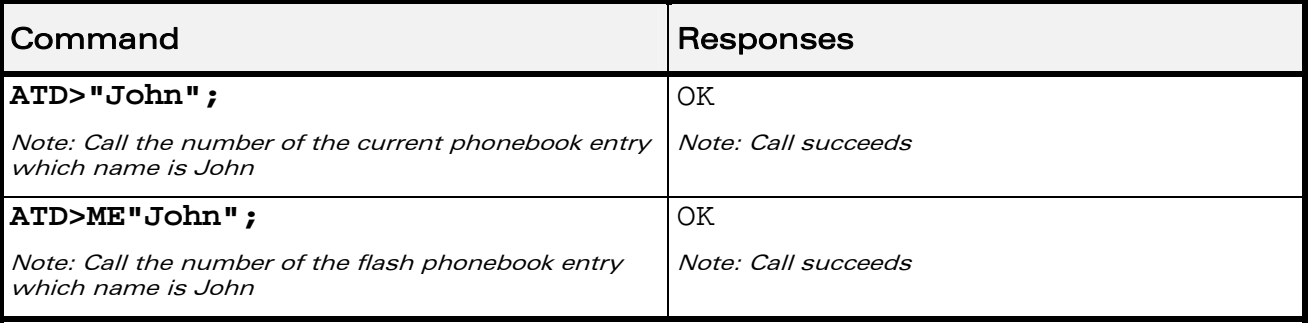

#### 12.3.6 Note

When the FDN phonebook has been activated, only direct dialing from FDN phonebook entries is available.

An outgoing call attempt can be refused if the AOC service is active and credit has expired (NO CARRIER).

WƏVECOM<sup>S</sup> Restricted **Example 2018** Page: 42 / 156

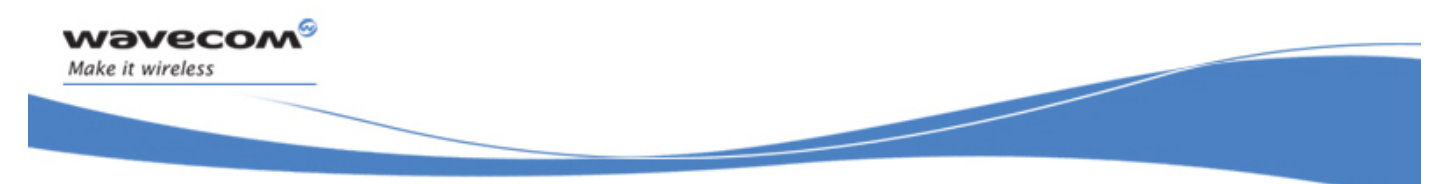

Call Control Commands Redial Last Telephone Number DL

## 12.4 Redial Last Telephone Number DL

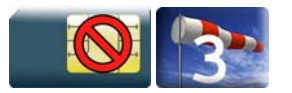

#### 12.4.1 Description

This command is used by the application to redial the last number used in the D command.

#### 12.4.2 Syntax

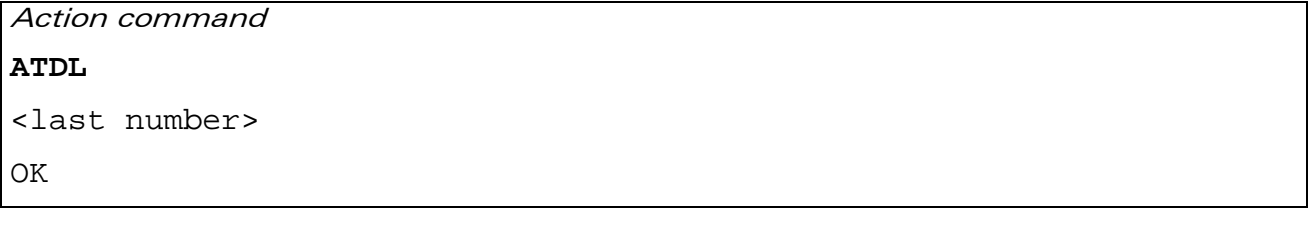

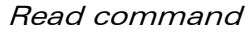

None

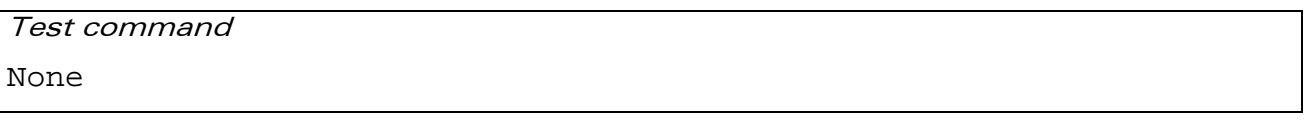

#### 12.4.3 Parameters and Defined Values

<last number>: last number dialed followed by ";" for voice calls only string type

#### 12.4.4 Parameter Storage

None.

#### 12.4.5 Examples

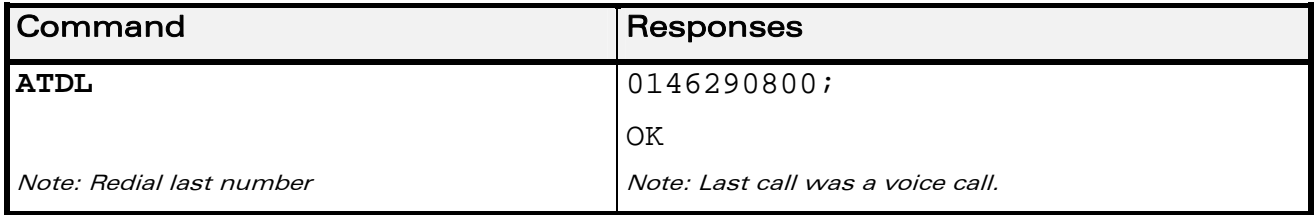

WƏVECOM<sup>S</sup> Restricted **Page:** 43 / 156

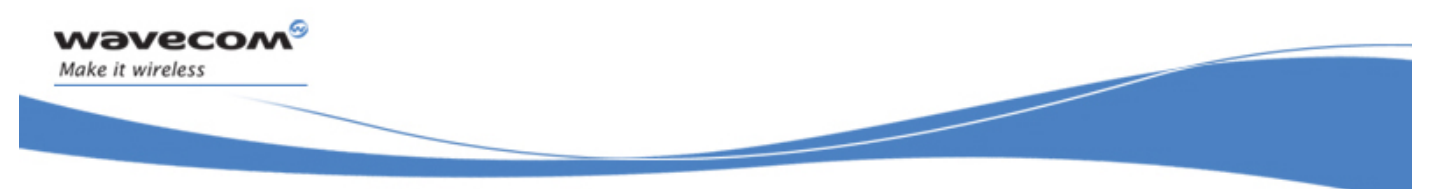

Call Control Commands Answer a Call A

## 12.5 Answer a Call A

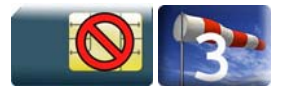

#### 12.5.1 Description

When the product receives a call, it sets the Ring Indicator signal and sends the ASCII "RING" or "+CRING: <type>" string to the application (+CRING if the cellular result code +CRC is enabled). Then it waits for the application to accept the call with the ATA command.

#### 12.5.2 Syntax

Action command

**ATA** 

OK

#### Read command

None

#### Test command

None

#### 12.5.3 Parameters and Defined Values

None.

#### 12.5.4 Parameter Storage

None.

#### 12.5.5 Examples

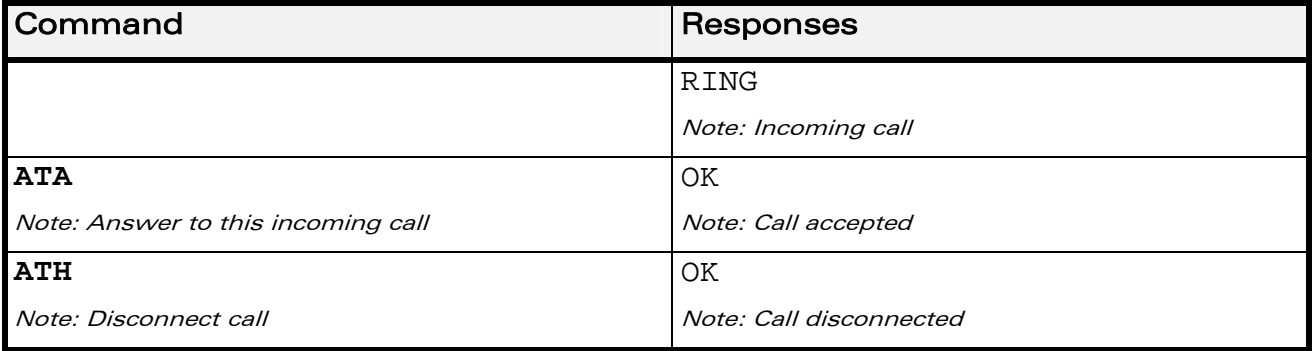

WƏVECOM<sup>S</sup>CRestricted **Example 2018** Page: 44 / 156

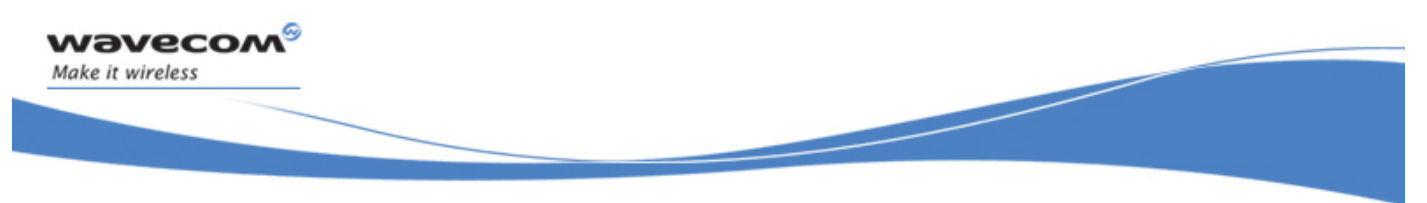

Call Control Commands Hang-Up Command H

## 12.6 Hang-Up Command H

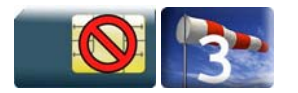

#### 12.6.1 Description

The ATH (or ATH0) command is used by the application to disconnect the remote user. In the case of multiple calls, all calls are released (active, on-hold and waiting calls).

The Wavecom proprietary ATH1 command has been added to disconnect the current outgoing call, only in dialing or alerting state (i.e. ATH1 can be used only after the ATD command, and before its terminal response (OK, NO CARRIER, …). It can be useful in the case of multiple calls.

#### 12.6.2 Syntax

Action command

**ATH[**<**n>]** 

OK

Read command

None

Test command

None

#### 12.6.3 Parameters and Defined Values

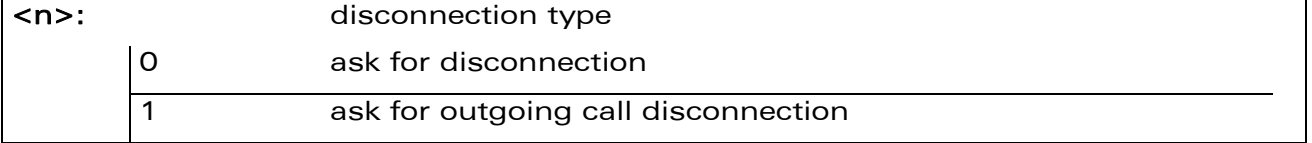

#### 12.6.4 Parameter Storage

None.

#### WƏVECOM<sup>S</sup> Restricted **Example 20** 2021 12:00 2021 12:00 2021 12:00 2021 12:00 2021 12:00 2021 12:00 2021 12:00 20

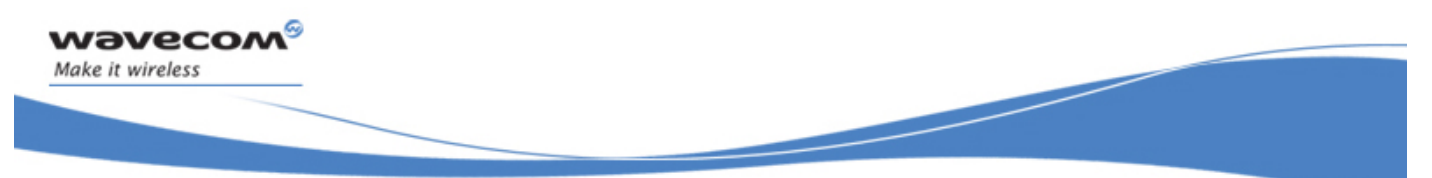

# Call Control Commands Hang-Up Command H

#### 12.6.5 Examples

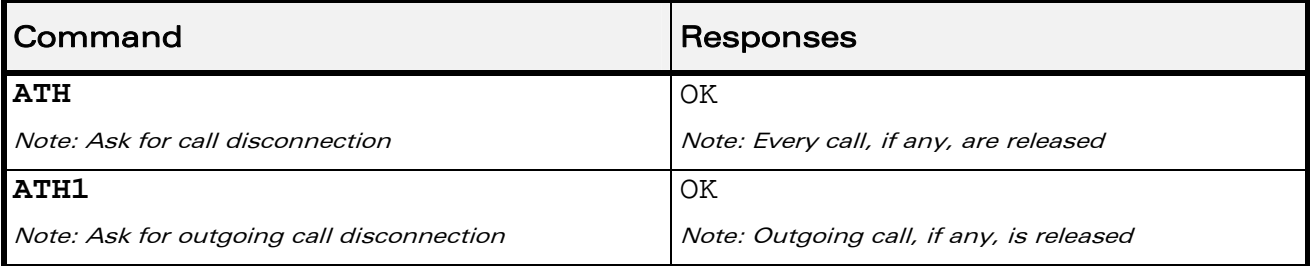

WƏVECOM<sup>®</sup>CRestricted **Page: 46 / 156** 

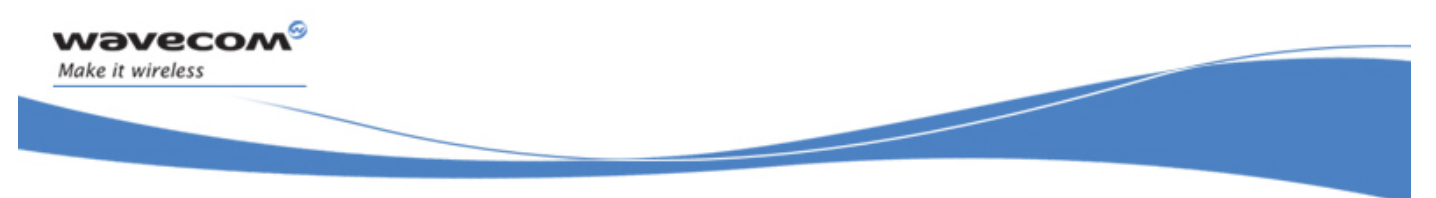

Call Control Commands Wavecom Hang-up +WATH

## 12.7 Wavecom Hang-up +WATH

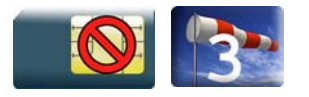

#### 12.7.1 Description

This Wavecom proprietary command is used by the application to disconnect the remote user, specifying a release cause and the location. In the case of multiple calls, all calls are released (active, on-hold and waiting calls).

#### 12.7.2 Syntax

Action command

```
AT+WATH=<RelCause>[,<location>]
```
OK

Read command

None

```
Test command 
AT+WATH=? 
+WATH= (list of supported <RelCause>s),(list of supported 
<location>s) 
OK
```
WƏVECOM<sup>S</sup> Restricted **Page: 47 / 156** 

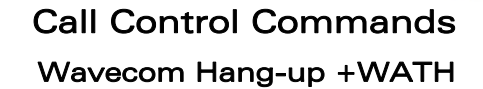

# 12.7.3 Parameters and Defined Values

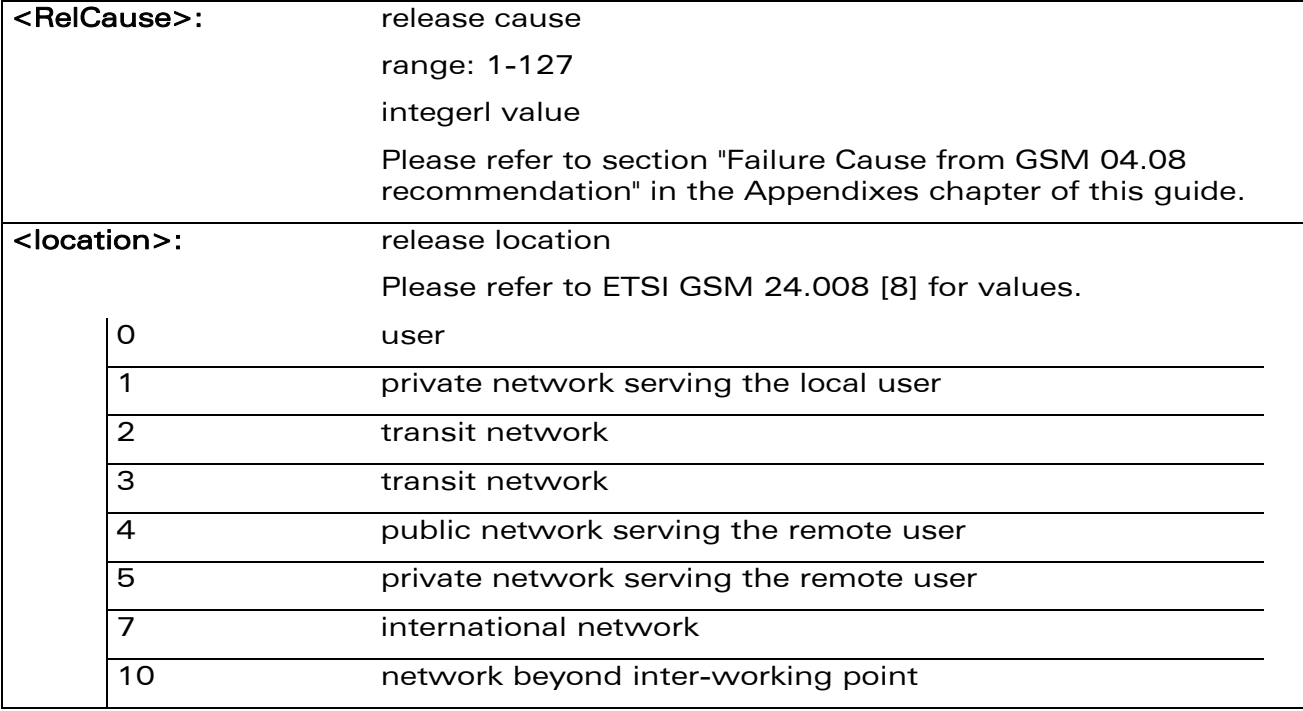

#### 12.7.4 Parameter Storage

None.

#### 12.7.5 Examples

wavecom®

Make it wireless

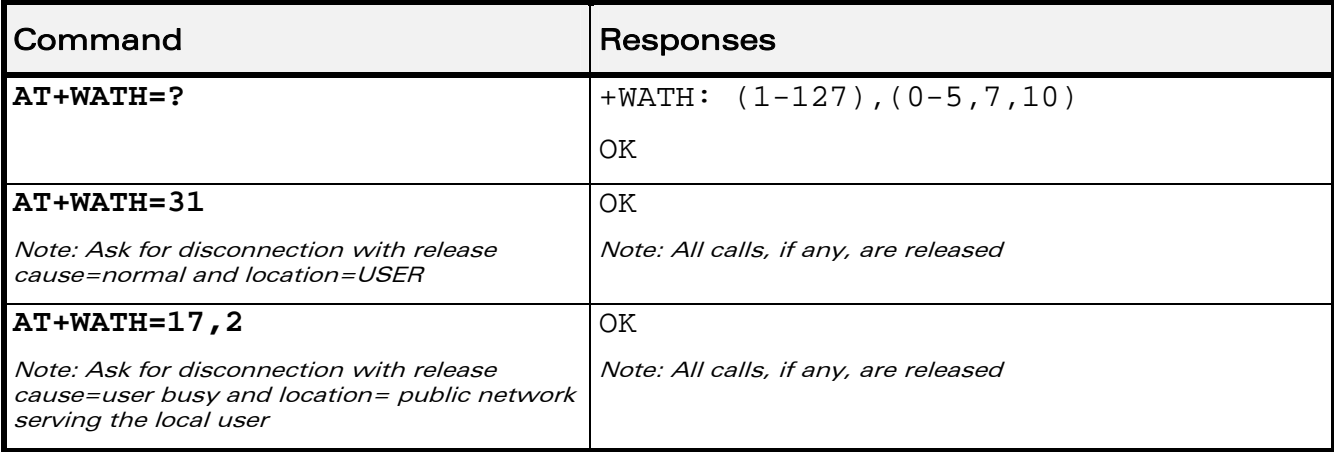

#### WƏVECOM<sup>®</sup>CRestricted **Page: 48 / 156**

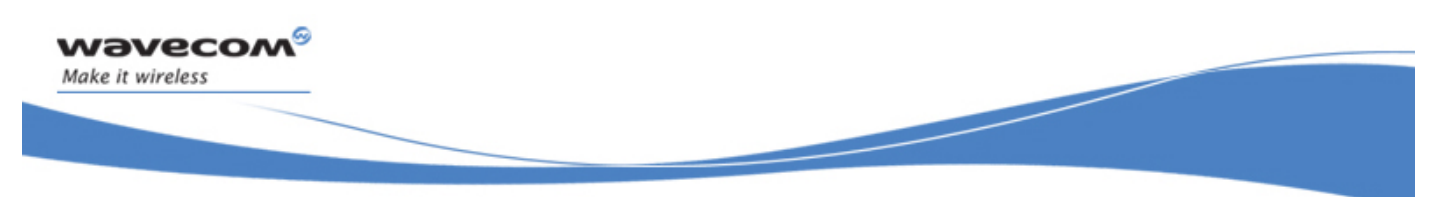

# Call Control Commands Remote disconnection

## 12.8 Remote disconnection

This message is used by the product to inform the application that an active call has been released by the remote user.

The product sends "NO CARRIER" to the application and sets the DCD signal.

In addition, for AOC, the product can release the call if credit has expired (release cause 68 with +CEER command).

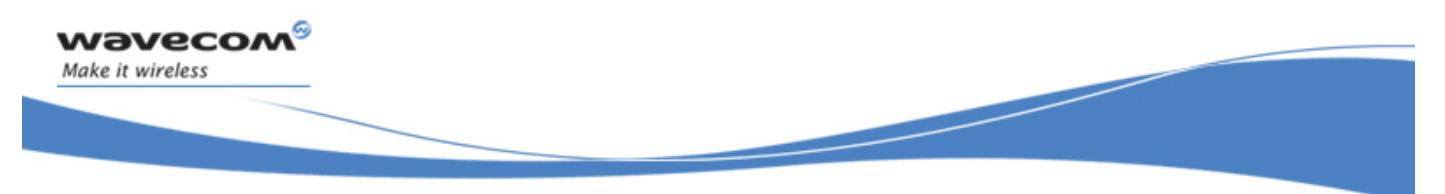

Call Control Commands Extended Error Report +CEER

## 12.9 Extended Error Report +CEER

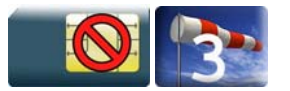

#### 12.9.1 Description

This command gives the cause of call release when the last call set up (originating or answering) failed.

#### 12.9.2 Syntax

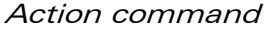

**AT+CEER** 

+CEER: <report>

OK

## Read command

None

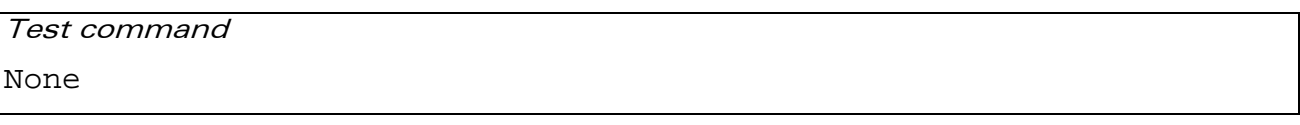

#### 12.9.3 Parameters and Defined Values

<report>: call release cause (please refer to section "failure cause from GSM 24.08 recommendation" in Appendix)

#### 12.9.4 Parameter Storage

None.

#### 12.9.5 Examples

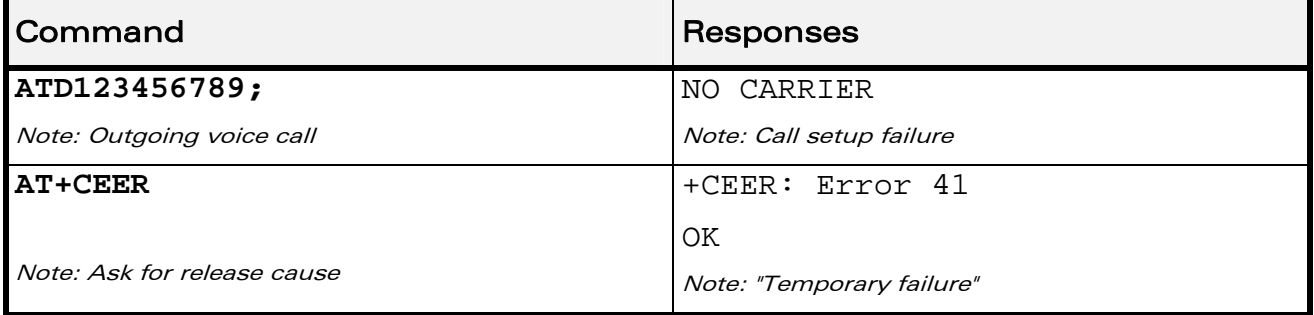

### WƏVECOM<sup>S</sup>CRestricted **Page:** 50 / 156

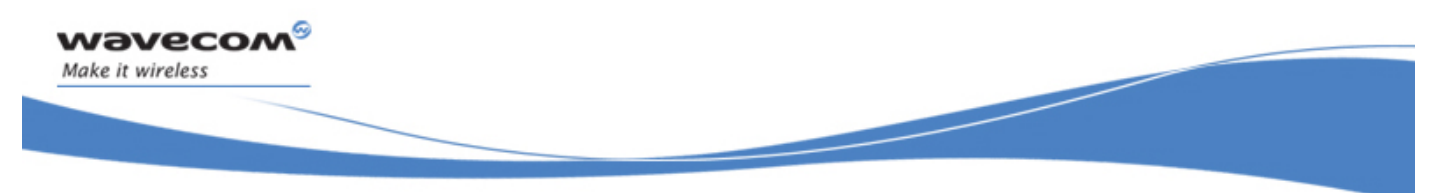

Call Control Commands Automatic Dialing with DTR %Dn

## 12.10 Automatic Dialing with DTR %Dn

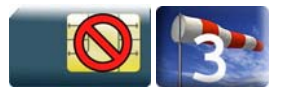

#### 12.10.1 Description

This command enables and disables:

- automatic dialing of the phone number stored in the first location of the ADN phonebook (or FDN phonebook, if it is activated using +CLCK command),
- automatic sending of the short message (SMS) stored in the first location of the SIM.

The number is dialed when DTR OFF switches to ON.

The short message is sent when DTR OFF switches to ON.

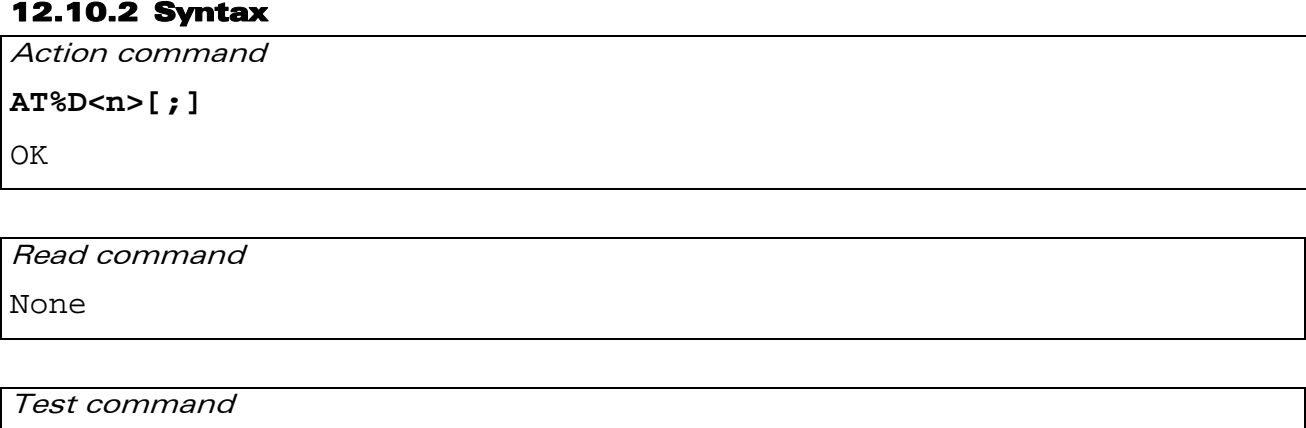

None

 $\mathbf{W}$ ƏVe $\mathbf{COM}^\circ$ <sup>o</sup>Restricted Page: 51 / 156

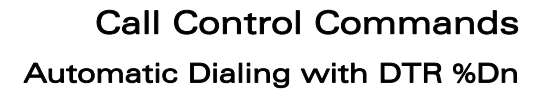

#### 12.10.3 Parameters and Defined Values

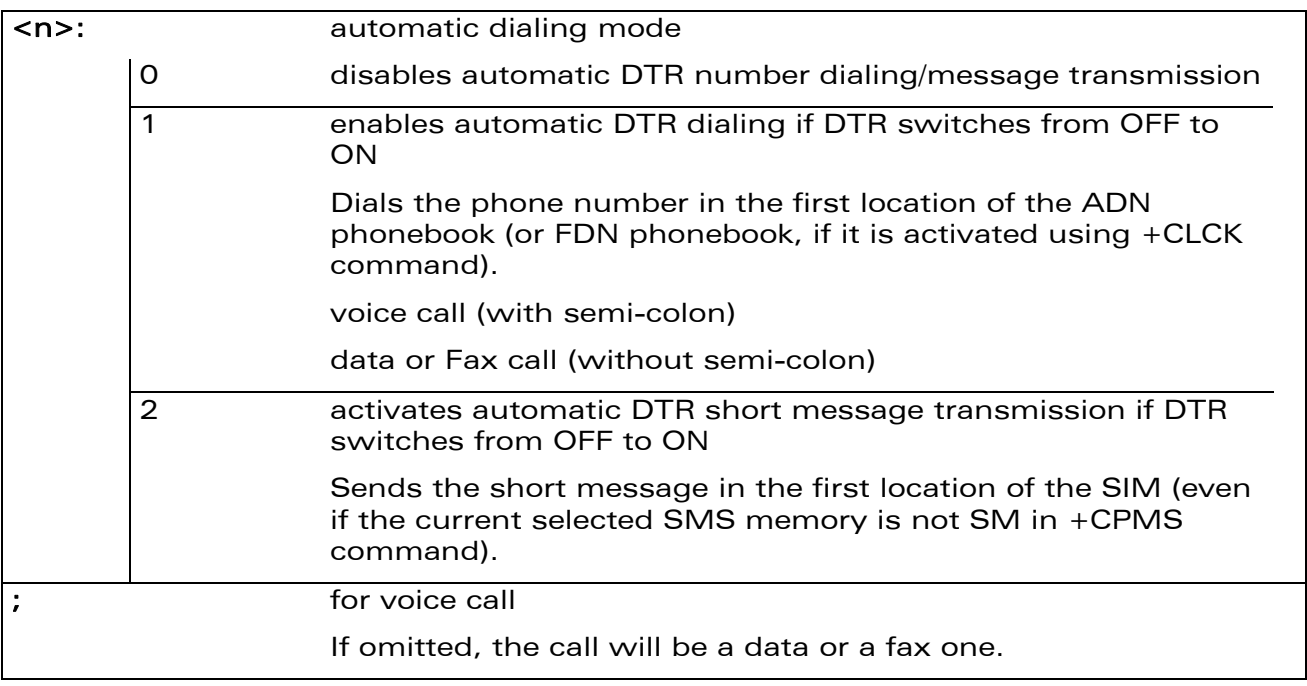

#### 12.10.4 Parameter Storage

None.

#### 12.10.5 Examples

wavecom®

Make it wireless

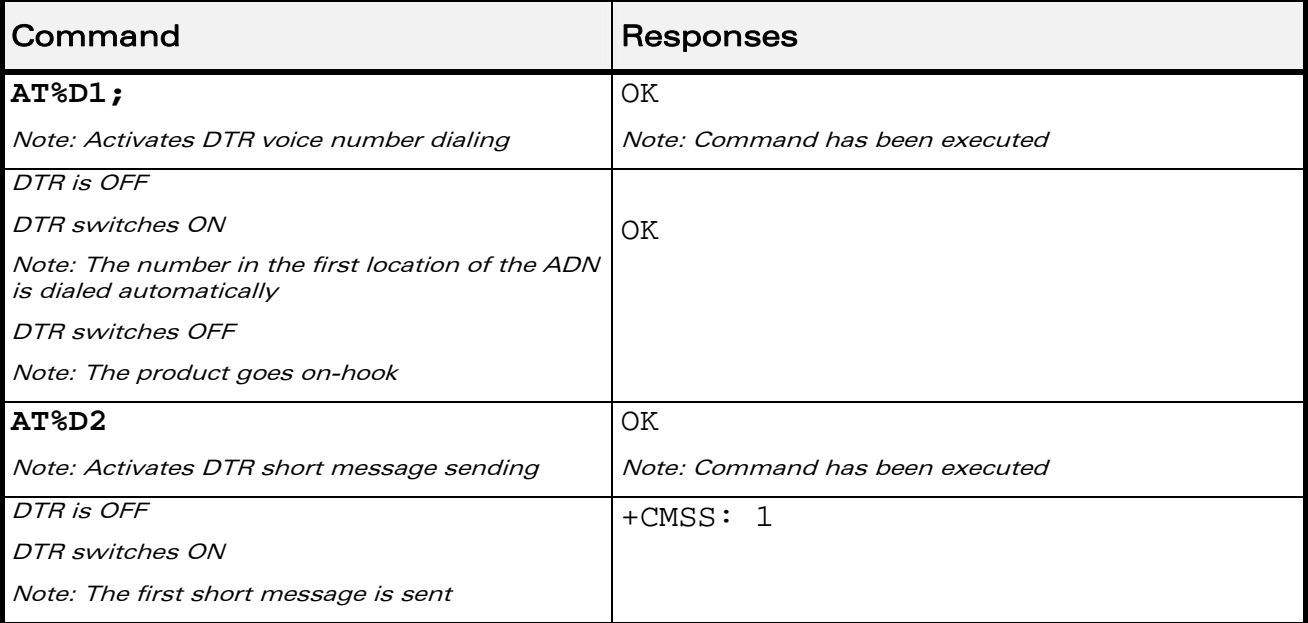

#### WƏVECOM<sup>®</sup> Restricted **Page:** 52 / 156

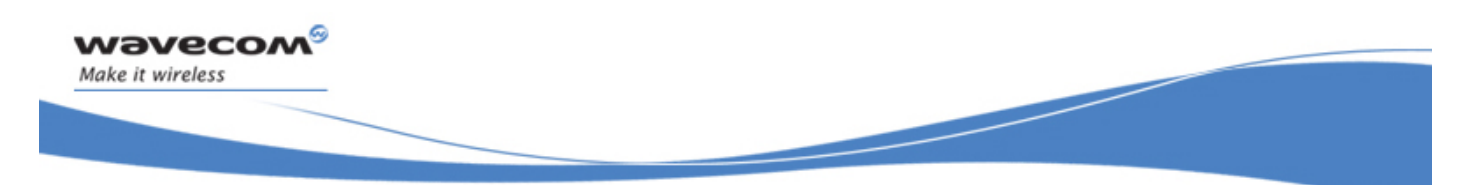

## Call Control Commands Automatic Dialing with DTR %Dn

#### 12.10.6 Notes

If the first location is empty:

- AT%D1 and AT%D2 commands will receive an OK response,
- the DTR ON event will trigger a "+CME ERROR: 21" or a "+CMS ERROR: 321".

WƏVECOM<sup>®</sup> Restricted **Page:** 53 / 156

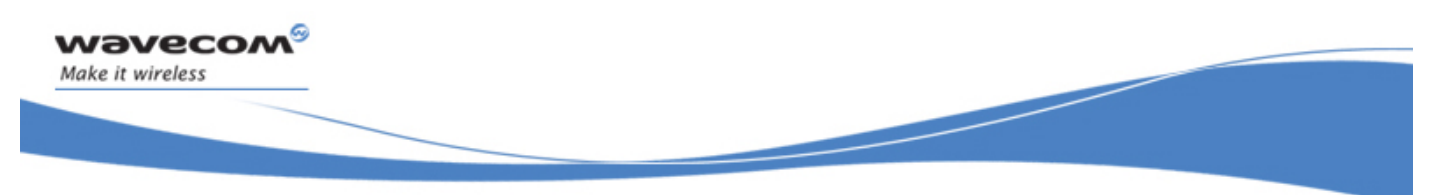

Call Control Commands Automatic Answer S0

## 12.11 Automatic Answer S0

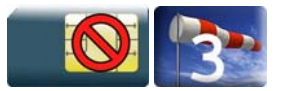

#### 12.11.1 Description

This command determines and controls the product automatic answering mode.

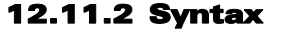

Action command

**ATS0=<value>** 

OK

Read command

**ATS0?** 

<value>

**OK** 

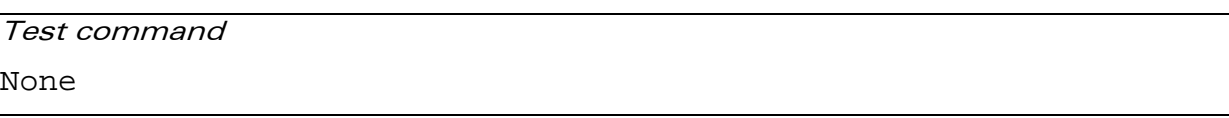

#### 12.11.3 Parameters and Defined Values

<value>: number of rings before automatic answer (3 characters padded with zeros) Values range is 0 to 255 (default value: 000).

#### 12.11.4 Parameter Storage

The <value> parameter is stored in EEPROM using AT&W command. The default value can be restored using AT&F.

#### WƏVECOM<sup>S</sup> Restricted **Page:** 54 / 156

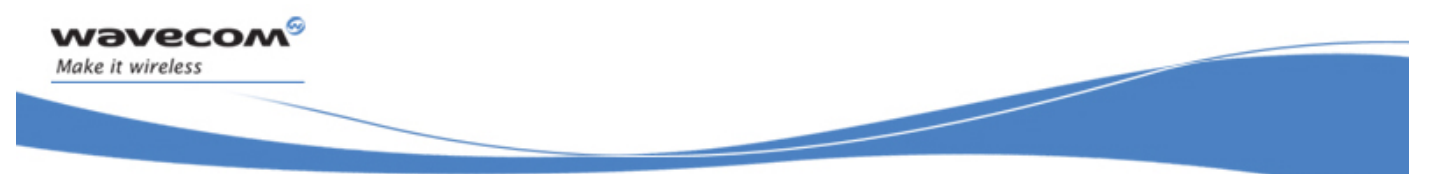

# Call Control Commands Automatic Answer S0

## 12.11.5 Examples

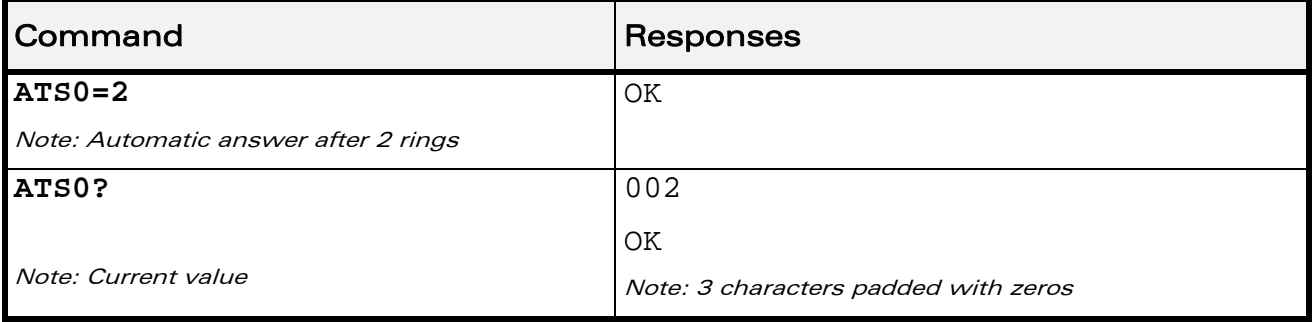

**WAVECOM**<sup>®</sup> Restricted **Page: 55 / 156** 

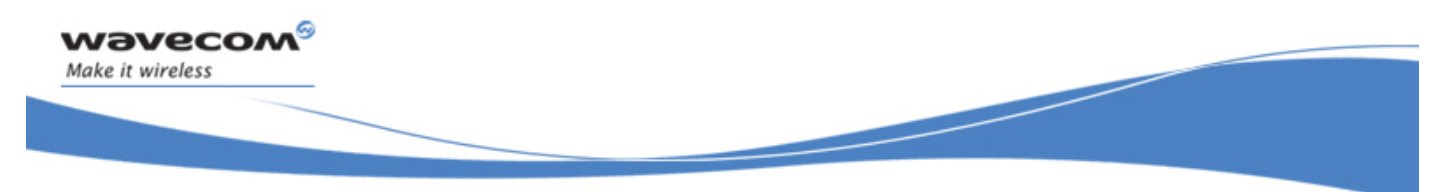

Call Control Commands Incoming Call Bearer +CICB

## 12.12 Incoming Call Bearer +CICB

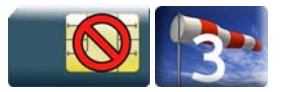

#### 12.12.1 Description

This Wavecom proprietary command is used to set the type of incoming calls when no incoming bearer is specified (see +CSNS).

Note:

Setting the +CICB command affects the current value of +CSNS.

#### 12.12.2 Syntax

Action command

**AT+CICB=<mode>** 

**OK** 

Read command

**AT+CICB?**

+CICB: <mode>

OK

#### Test command

**AT+CICB=?** 

```
+CICB: (list of supported <mode>s)
```
OK

#### 12.12.3 Parameters and Defined Values

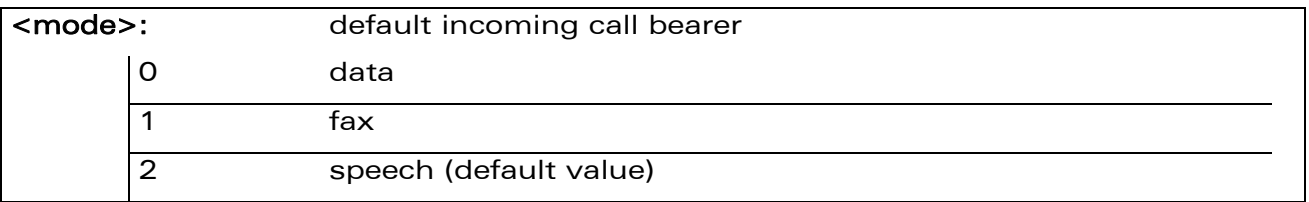

#### 12.12.4 Parameter Storage

The <mode> parameter is stored in EEPROM using AT&W command. The default value can be restored using AT&F.

#### WƏVECOM<sup>S</sup> Restricted **Example 20** 2021 12:00 2021 12:00 2021 12:00 2021 12:00 2021 12:00 2021 13:00 2021 12:00 20

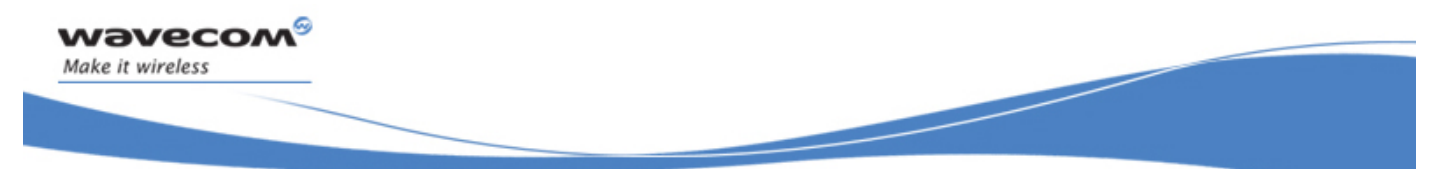

Call Control Commands Incoming Call Bearer +CICB

#### 12.12.5 Examples

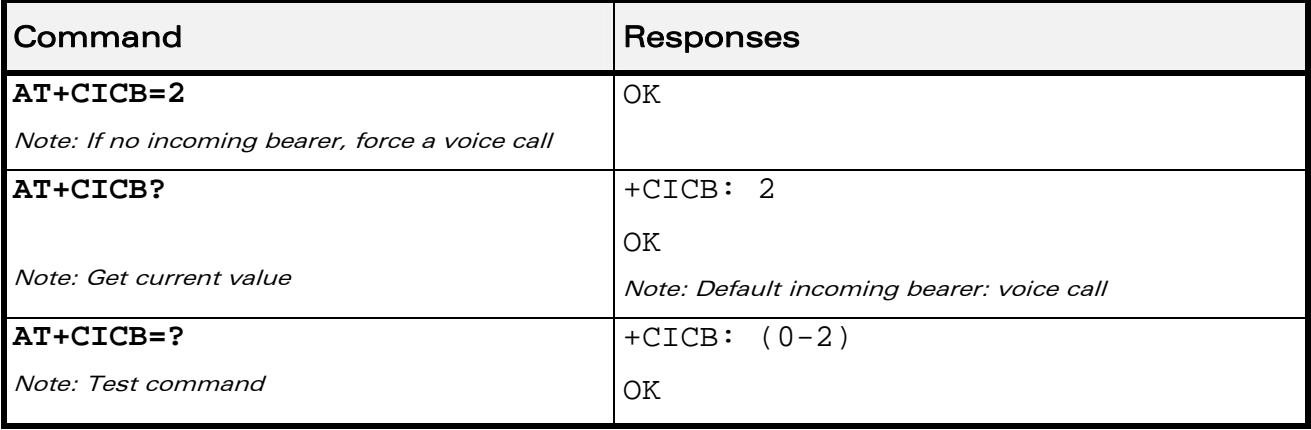

WƏVECOM<sup>®</sup> Restricted **Page:** 57 / 156

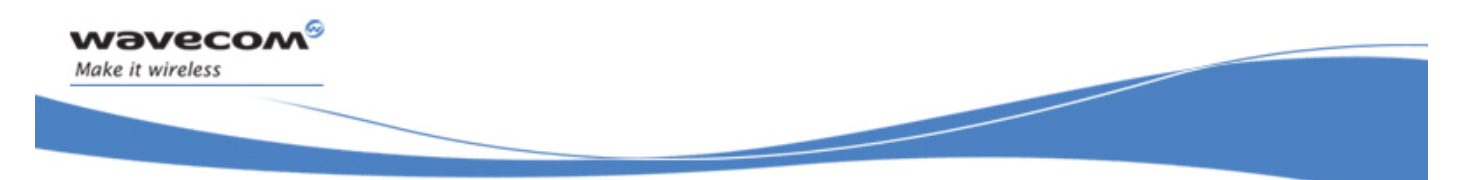

# Call Control Commands Single Numbering Scheme +CSNS

# 12.13 Single Numbering Scheme +CSNS

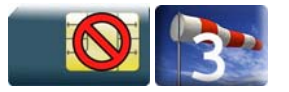

### 12.13.1 Description

This command selects the bearer to be used when an MT single numbering scheme call is set up (see +CICB).

Note:

Setting the +CSNS command affects the current value of +CICB.

#### 12.13.2 Syntax

Action command

**AT+CSNS=<mode>** 

**OK** 

Read command

**AT+CSNS?** 

+CSNS: <mode>

OK

Test command

**AT+CSNS=?** 

+CSNS: (list of supported <mode>s)

OK

#### 12.13.3 Parameters and Defined Values

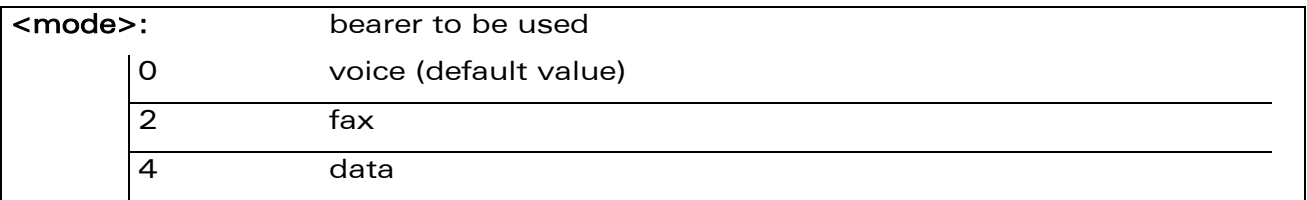

#### 12.13.4 Parameter Storage

The <mode> parameter is stored in EEPROM using AT&W command. The default value can be restored using AT&F.

#### WƏVECOM<sup>S</sup> Restricted **Exercise State Automobile State Automobile Page: 58 / 156**

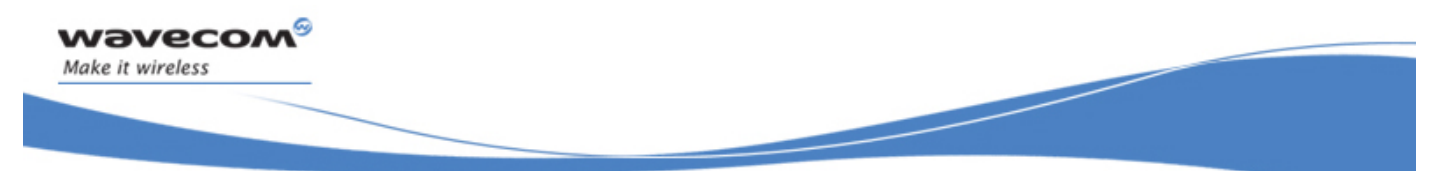

# Call Control Commands Single Numbering Scheme +CSNS

### 12.13.5 Examples

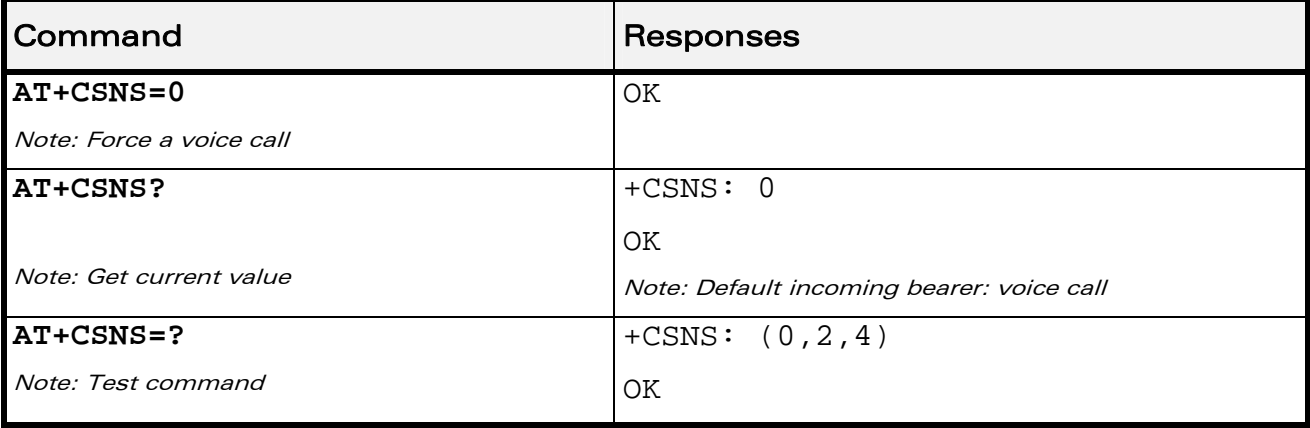

WƏVECOM<sup>®</sup>CRestricted **Page:** 59 / 156

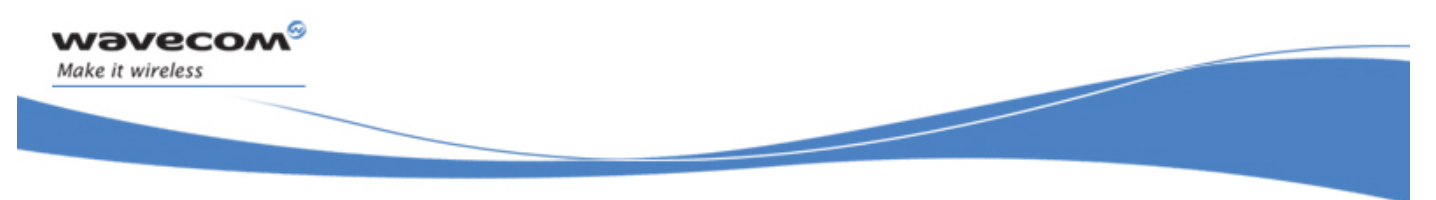

# Call Control Commands Service Reporting Control +CR

## 12.14 Service Reporting Control +CR

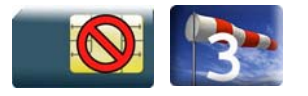

#### 12.14.1 Description

This command enables a detailed type of service reporting in case of incoming or outgoing data calls. Before sending the CONNECT response to the application, the product will specify the type of data connection which has been set up.

#### 12.14.2 Syntax

Action command

**AT+CR=<mode>** 

OK

Read command

**AT+CR?** 

+CR: <mode>

OK

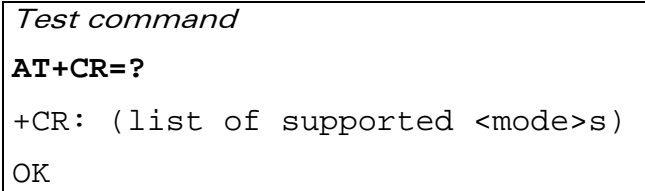

Unsolicited response

+CR: <type>

#### WƏVECOM<sup>S</sup> Restricted **Page: 60 / 156**

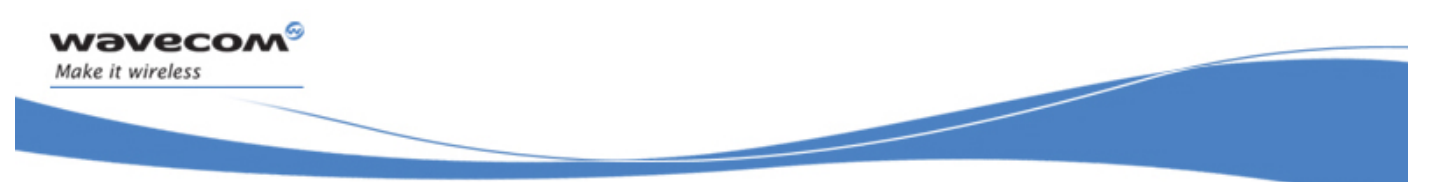

# Call Control Commands Service Reporting Control +CR

#### 12.14.3 Parameters and Defined Values

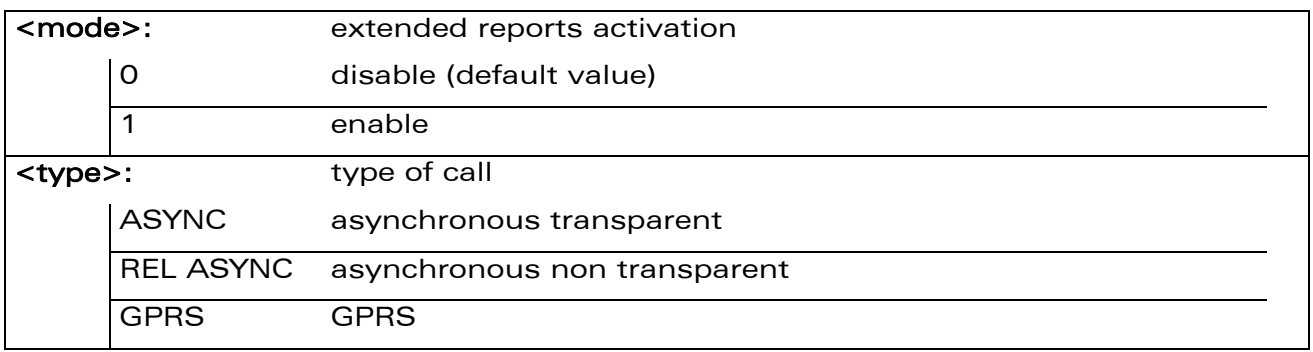

#### 12.14.4 Parameter Storage

The <mode> parameter is stored in EEPROM using the AT&W command. The default value can be restored using AT&F.

#### 12.14.5 Examples

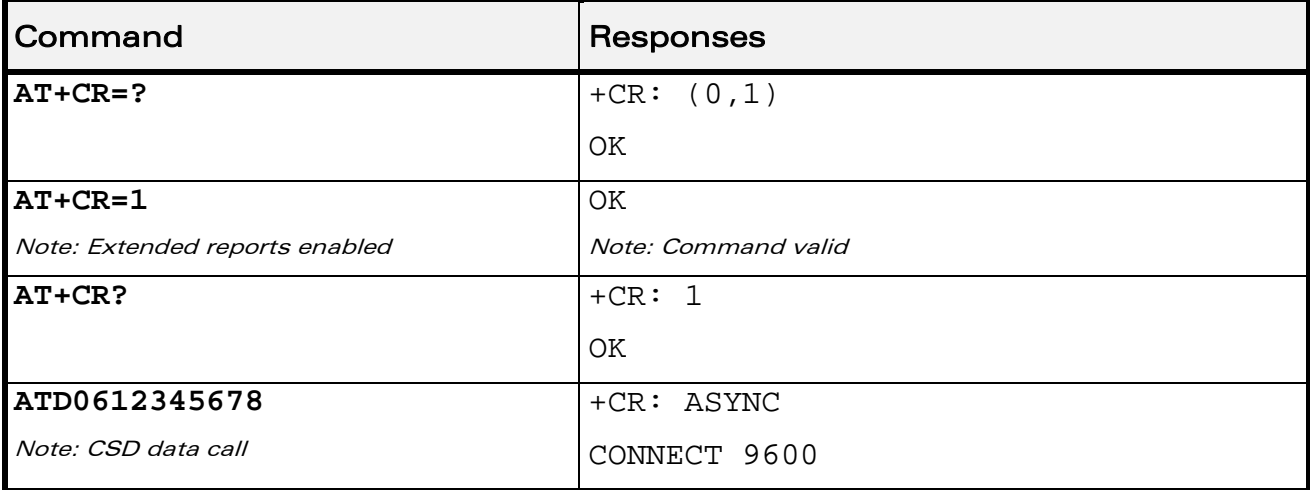

WƏVECOM<sup>®</sup>CRestricted **Page: 61 / 156** 

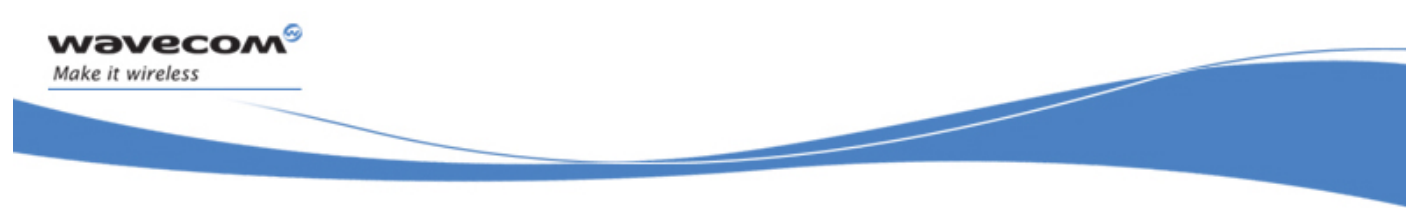

Call Control Commands Cellular Result Codes +CRC

## 12.15 Cellular Result Codes +CRC

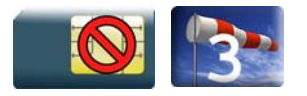

#### 12.15.1 Description

This command allows more detailed ring information for an incoming call (voice or data). Instead of the string "RING", an extended string is used to indicate which type of call is ringing.

#### 12.15.2 Syntax

Action command

**AT+CRC=<mode>** 

OK

Read command

**AT+CRC?** 

+CRC: <mode>

OK

Test command **AT+CRC=?**  +CRC: (list of supported <mode>s) OK

Unsolicited response

+CRING: <type>[,<PDP\_type>[,<PDP\_addr>]]

#### WƏVECOM<sup>S</sup> Restricted **Example 2** / 156
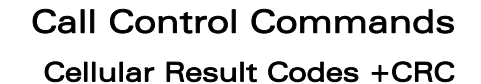

# 12.15.3 Parameters and Defined Values

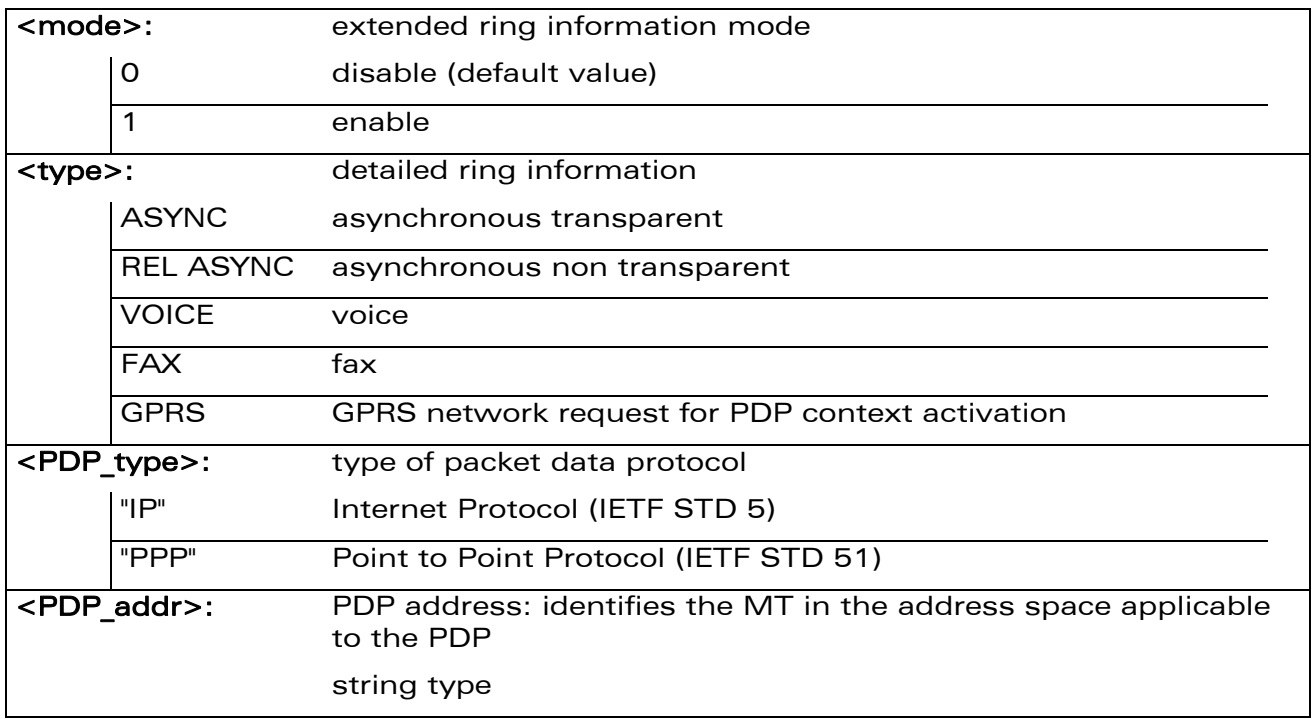

### 12.15.4 Parameter Storage

The <mode> parameter is stored in EEPROM using the AT&W command. The default value can be restored using AT&F.

### 12.15.5 Examples

wavecom®

Make it wireless

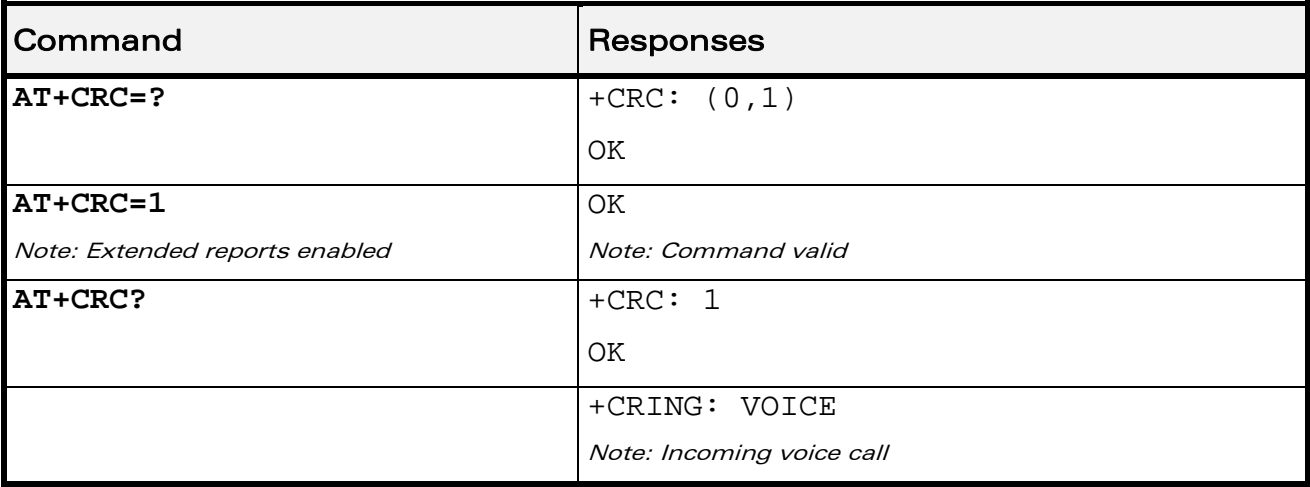

### WƏVECOM<sup>®</sup>CRestricted **Page: 63 / 156**

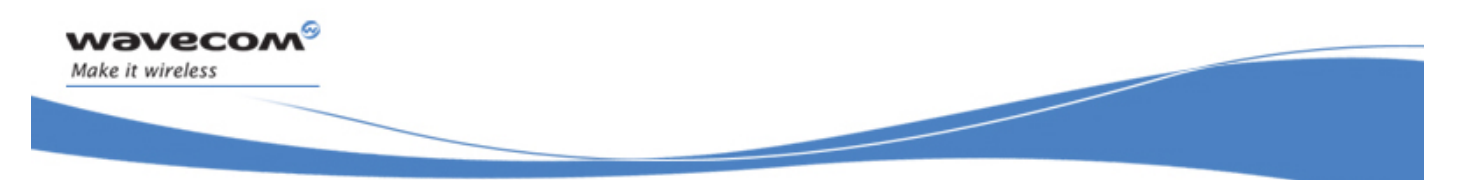

Using AT Commands during a data connection

# 13 Data Commands

# 13.1 Using AT Commands during a data connection

To use AT commands during a data connection (e.g. while the product is in online mode), it is necessary to switch to offline mode.

Switch from online to offline mode

To switch from online mode to offline mode, the "+++" sequence must be sent. Following this, the product gets back to offline mode with an "OK" response, and a AT command can be sent. This "+++" sequence must be sent with a guard time of 1s before and after the sequence.

Note: The "+++" sequence will only work with the +ICF command using one of the following settings:

- o 8 data bits, with no parity
- o 7 data bits, with even parity
- Switch from offline to online mode

Please refer to the "O" command description.

 $\mathbf{W}$ ƏVe $\mathbf{COM}^\odot$ Restricted Page: 64 / 156

This document is the sole and exclusive property of Wavecom. Not to be distributed or divulged without prior written agreement.

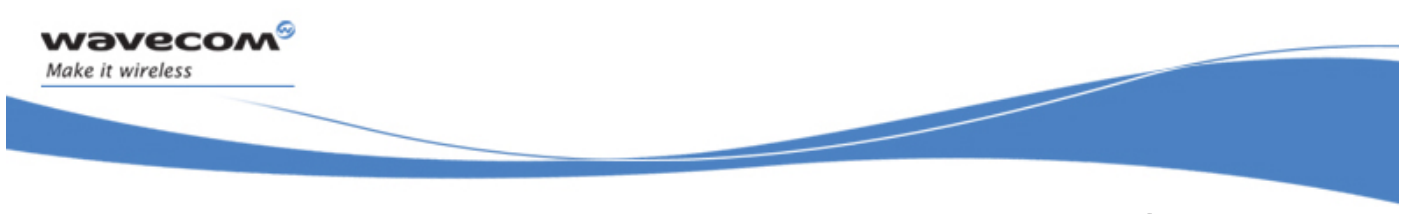

Data Commands Bearer Type Selection +CBST

# 13.2 Bearer Type Selection +CBST

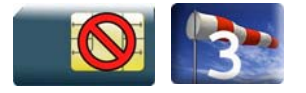

# 13.2.1 Description

This command allows to select a bearer type for outgoing and incoming data calls.

### 13.2.2 Syntax

Action command

```
AT+CBST=[<speed>][,[<name>][,<ce>]]
```
OK

Read command

**AT+CBST?** 

+CBST: <speed>,<name>,<ce>

OK

Test command

```
AT+CBST=? 
+CBST: (list of supported <speed>s),(list of supported 
<name>s),(list of supported <ce>s) 
OK
```
WƏVECOM<sup>S</sup> Restricted **Example 2018** Page: 65 / 156

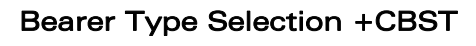

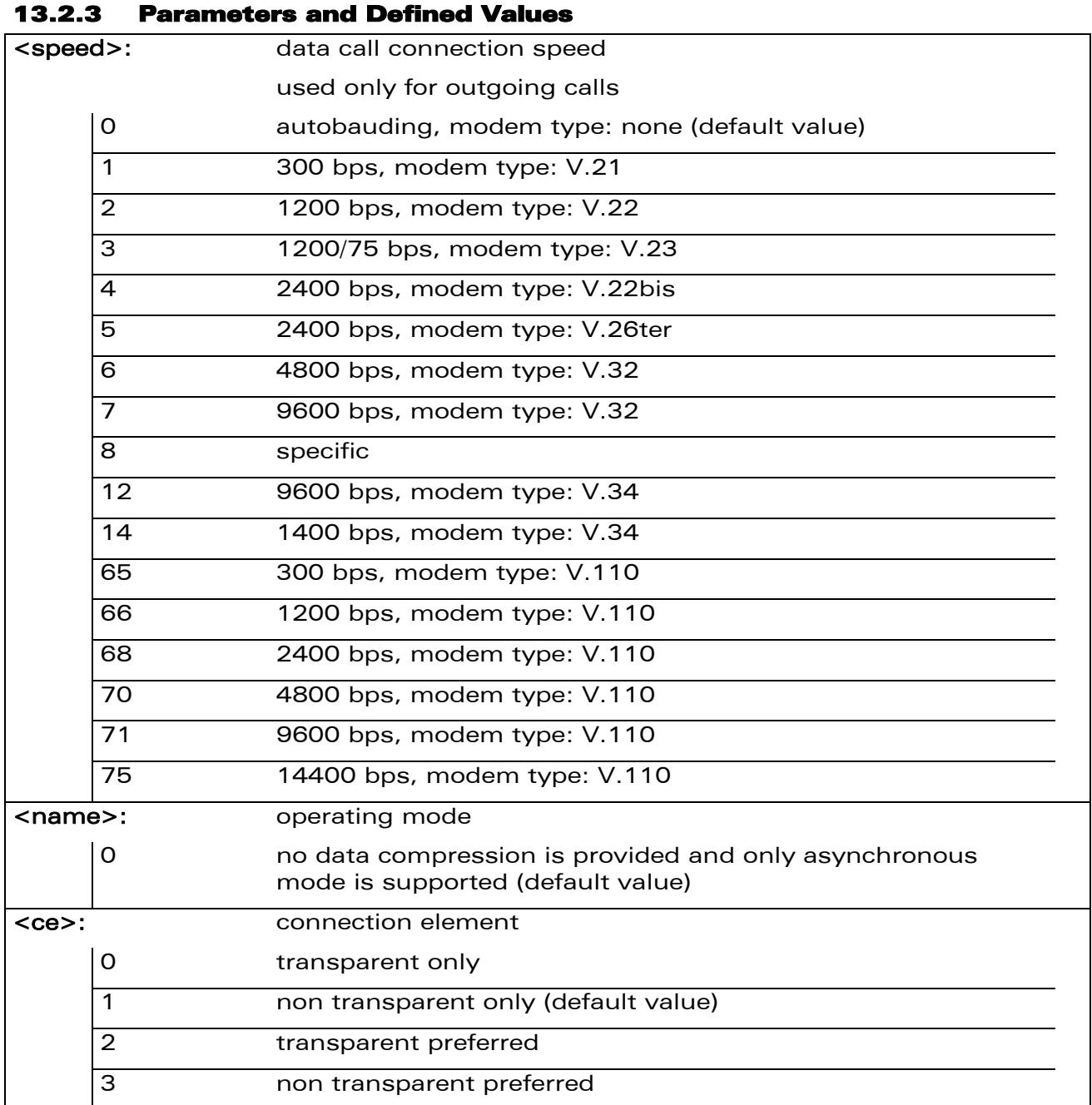

### 13.2.4 Parameter Storage

All parameters are stored in EEPROM using the AT&W command. The default value can be restored using AT&F.

#### WƏVECOM<sup>S</sup>erestricted **Example 2018** Page: 66 / 156

wavecom®

Make it wireless

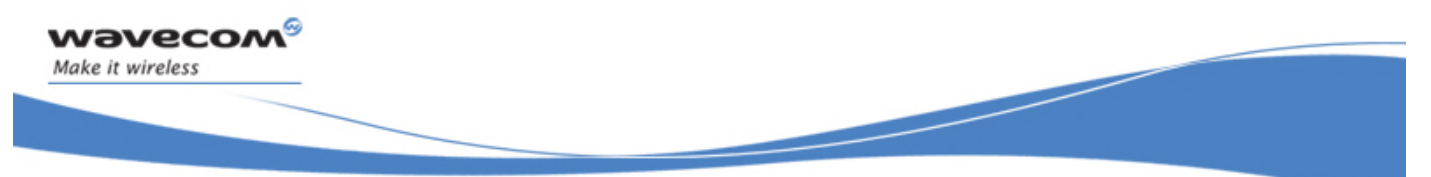

Bearer Type Selection +CBST

#### 13.2.5 Examples

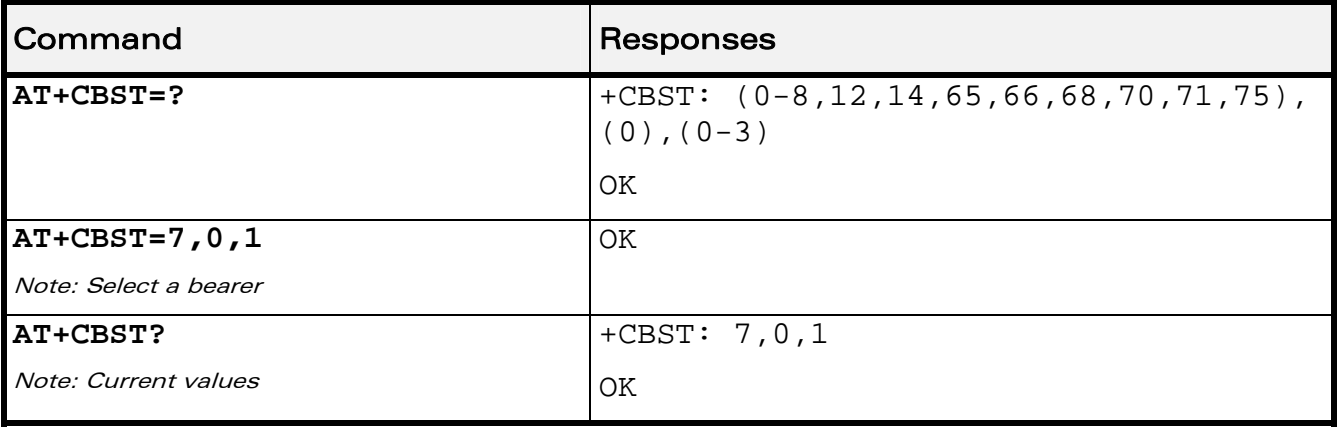

### 13.2.6 Notes

For incoming calls, if <ce> is set to "Transparent only" and the network offers only "Non Transparent" or vice versa, then the call is released.

<ce> parameter values 2 and 3 are equivalent to former values 100 and 101. These values are managed for compatibility purposes, but they may not be used in new code (2 as former 100, and 3 as former 101).

WƏVECOM<sup>S</sup> Restricted **Page: 67 / 156** 

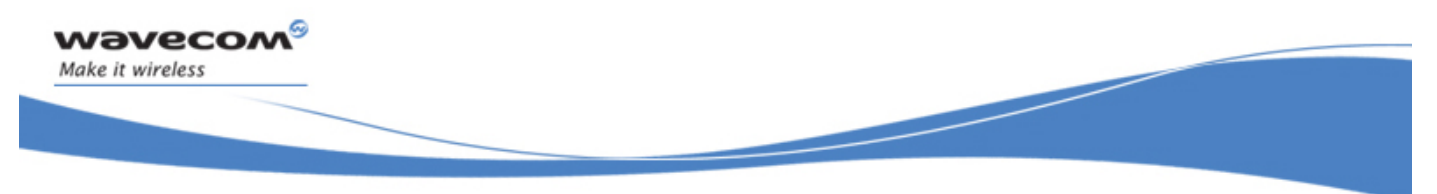

Data Commands DTE-DCE Local Rate Reporting +ILRR

# 13.3 DTE-DCE Local Rate Reporting +ILRR

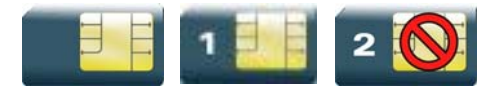

### 13.3.1 Description

This command controls whether a +ILRR unsolicited response is sent to the application with the current (negotiated or renegotiated) DTE-DCE speed rate.

If enabled, the unsolicited result code is transmitted in an incoming or outgoing data call, after any data compression report, and before any connection indication (CONNECT).

#### 13.3.2 Syntax

Action command

### **AT+ILRR=<value>**

OK

Read command **AT+ILRR?**  +ILRR: <value> OK

Test command

**AT+ILRR=?** 

+ILRR: (list of supported <value>s) OK

Unsolicited response +ILRR: <rate>

#### ©Restricted Page: 68 / 156

wavecom® Make it wireless

Data Commands

DTE-DCE Local Rate Reporting +ILRR

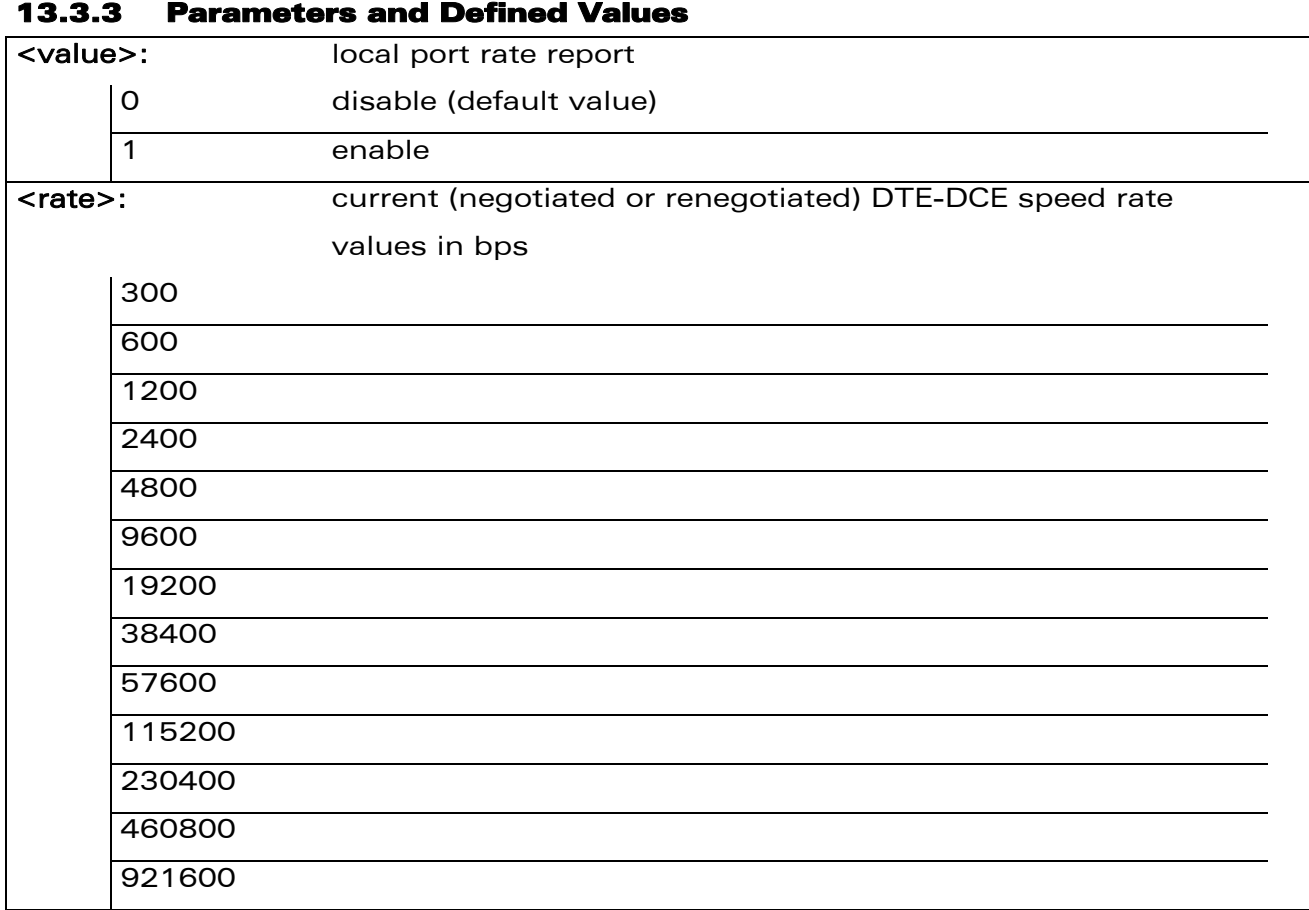

### 13.3.4 Parameter Storage

The <value> parameter are stored in EEPROM using the AT&W command. The default value can be restored using AT&F.

### 13.3.5 Examples

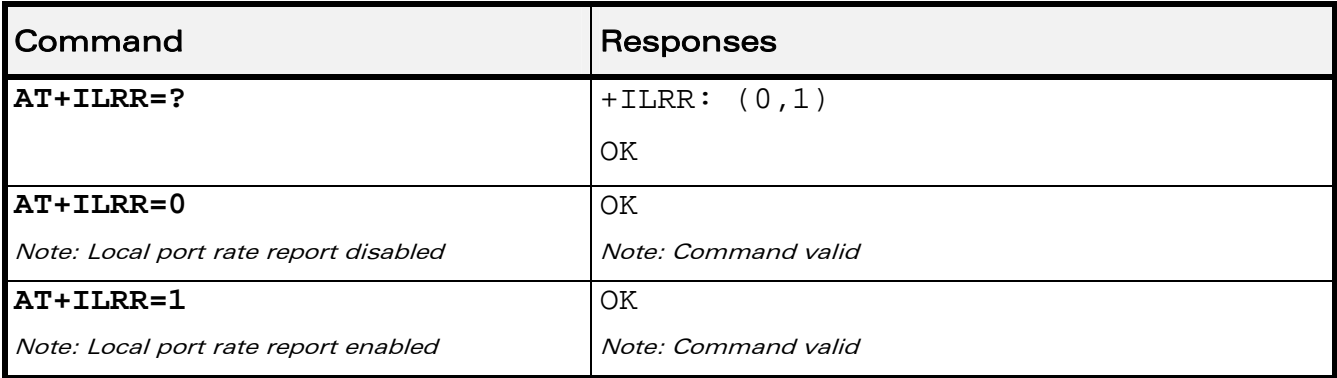

### WƏVECOM<sup>S</sup>erestricted **Example 2018** Page: 69 / 156

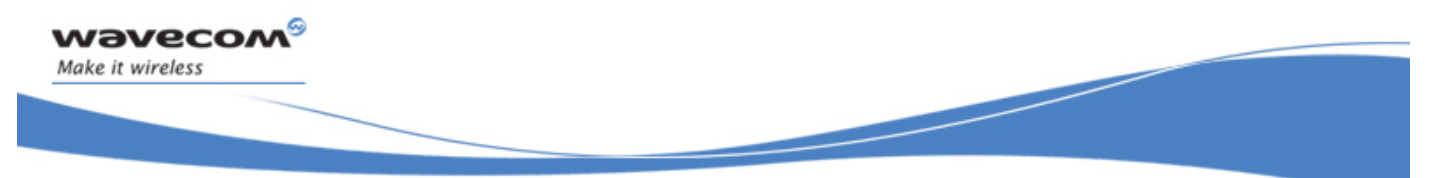

DTE-DCE Local Rate Reporting +ILRR

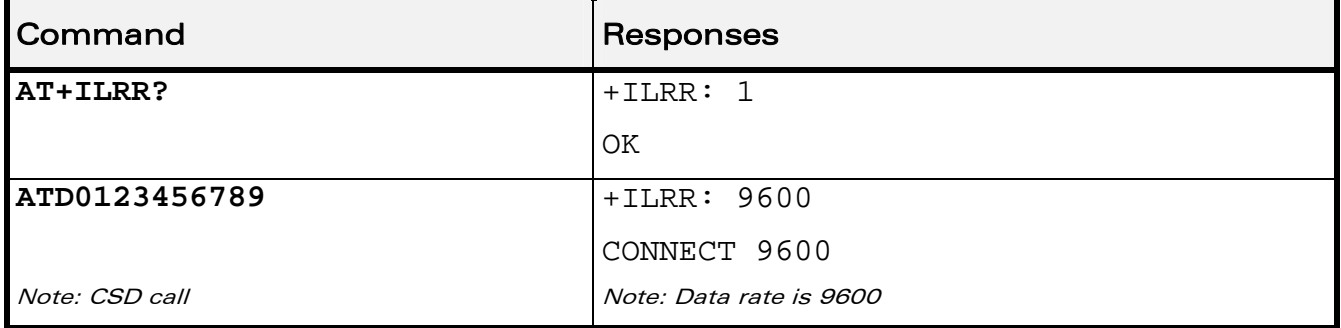

WƏVECOM<sup>®</sup>CRestricted **Page: 70 / 156** 

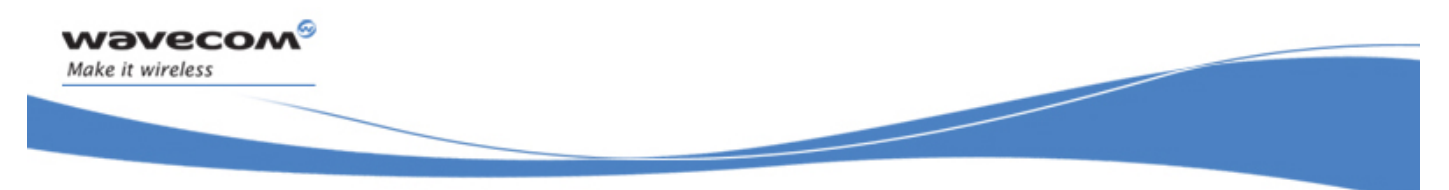

Data Commands Radio Link Protocol Parameters +CRLP

# 13.4 Radio Link Protocol Parameters +CRLP

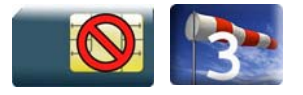

# 13.4.1 Description

This command modifies the radio link protocol parameters used for non transparent data transmission.

### 13.4.2 Syntax

Action command

```
AT+CRLP=[<iws>][,[<mws>][,[<T1>][,[<N2>][,[<ver>]]]]]
```
OK

Read command

```
AT+CRLP?
```

```
+CRLP: <iws>,<mws>,<T1>,<N2>,<ver>
```
OK

```
Test command
```
**AT+CRLP=?** 

+CRLP: (list of supported <iws>s),(list of supported <mws>s),(list of supported <T1>s),(list of supported <N2>s),(list of supported <ver>s)

OK

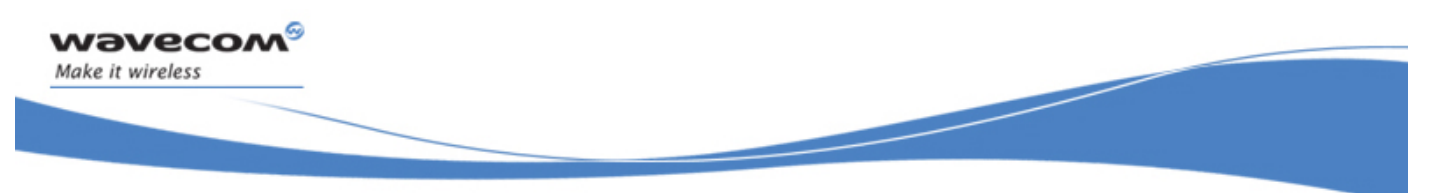

Radio Link Protocol Parameters +CRLP

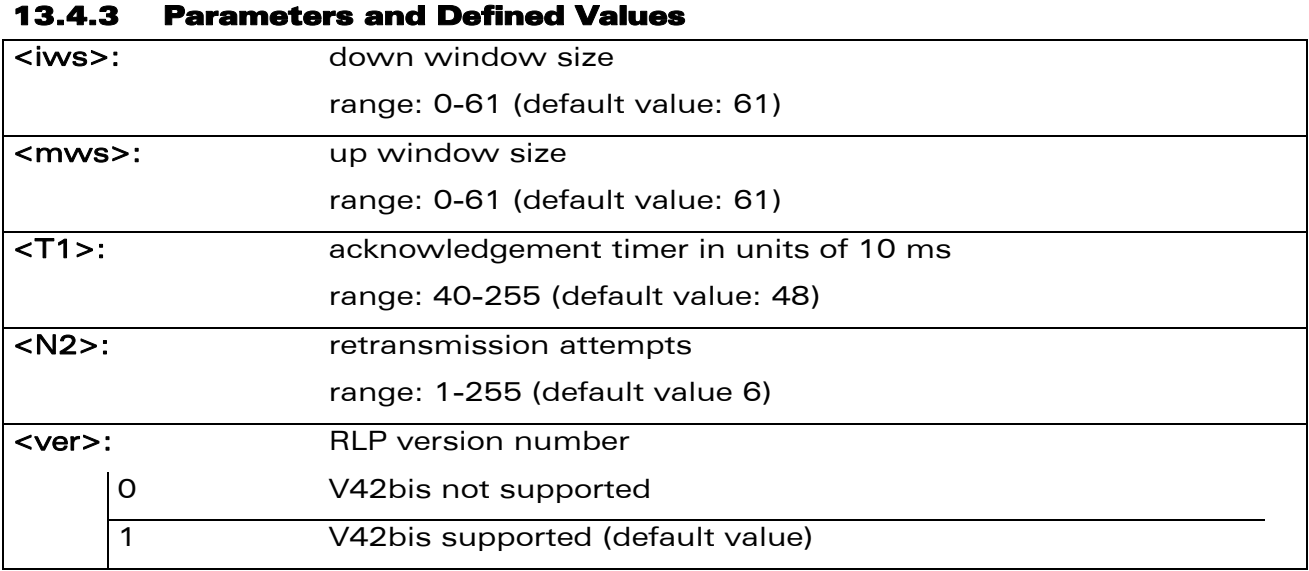

## 13.4.4 Parameter Storage

Parameters are stored in EEPROM using the AT&W command. The default value can be restored using AT&F.

### 13.4.5 Examples

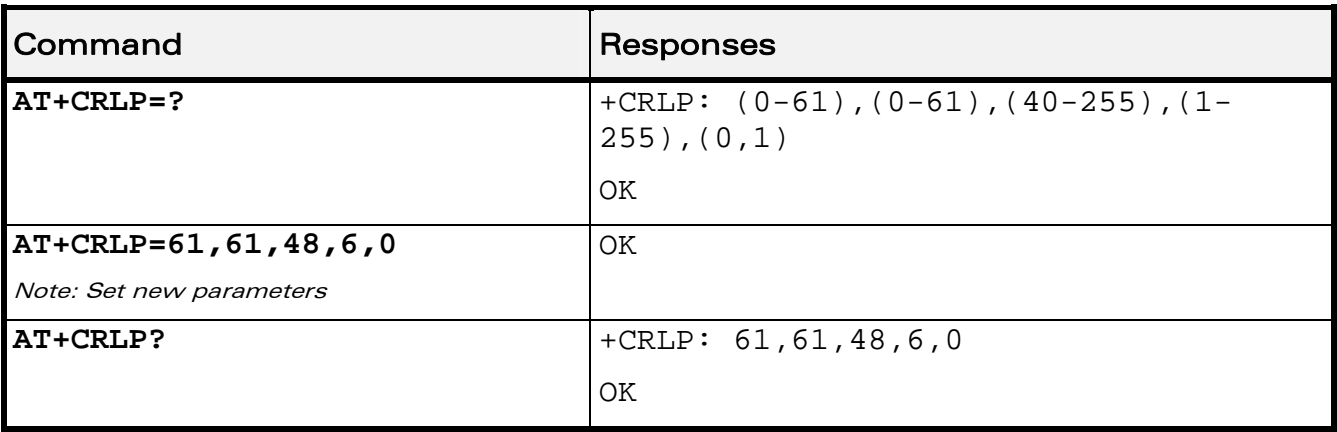

### WƏVECOM<sup>®</sup> Restricted **Page: 72 / 156**

<span id="page-262-0"></span>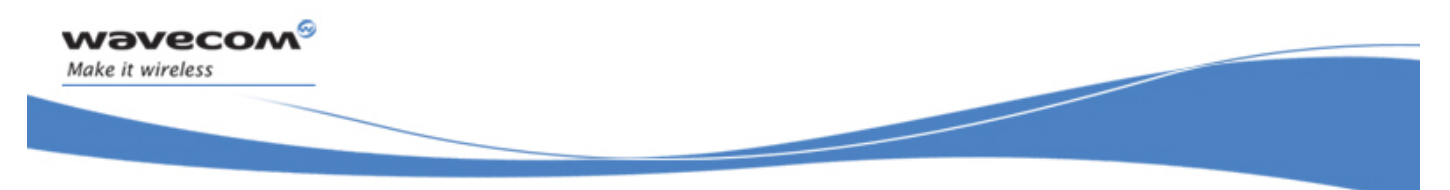

Data Commands Other Radio Link Parameters +DOPT

# 13.5 Other Radio Link Parameters +DOPT

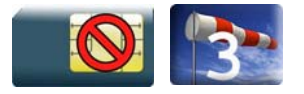

### 13.5.1 Description

This Wavecom proprietary command modifies additional radio link protocol parameters.

### 13.5.2 Syntax

Action command

**AT+DOPT=[<reset\_allowed>][,<dtx\_allowed>]** 

OK

Read command

**AT+DOPT?** 

```
<reset_allowed>,<dtx_allowed>
```
OK

```
Test command 
AT+DOPT=? 
(list of supported <reset_allowed>s),(list of supported
<dtx_allowed>s) 
OK
```
WƏVECOM<sup>S</sup>CRestricted **Example 2018** Page: 73 / 156

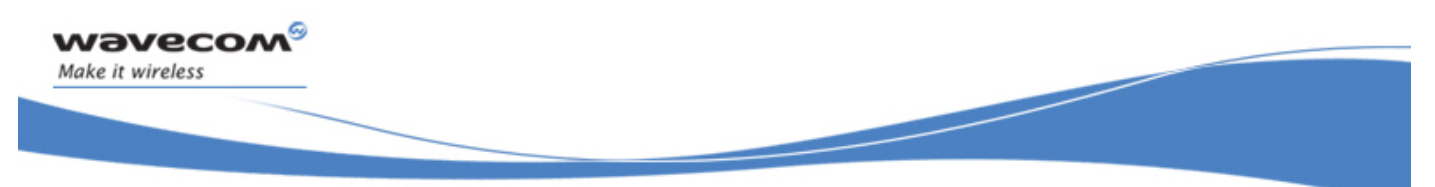

### Other Radio Link Parameters +DOPT

#### 13.5.3 Parameters and Defined Values

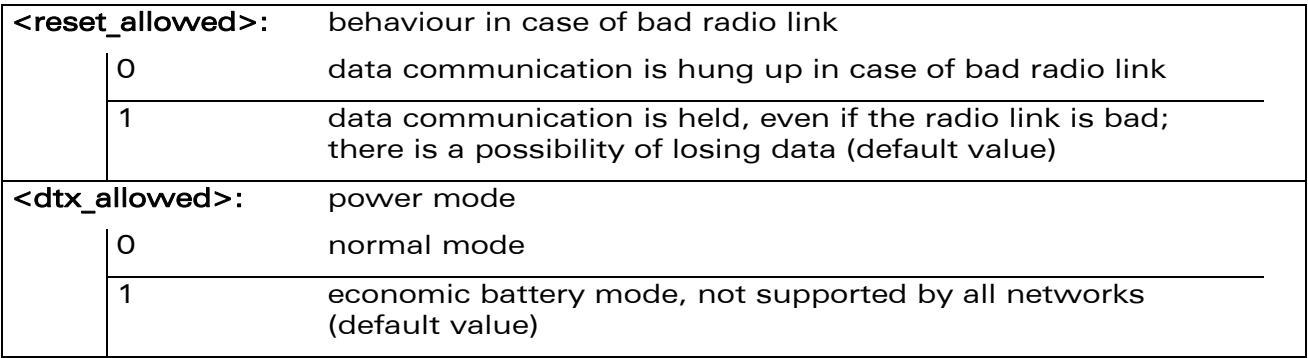

### 13.5.4 Parameter Storage

Parameters are stored in EEPROM using the AT&W command. The default value can be restored using AT&F.

#### 13.5.5 Examples

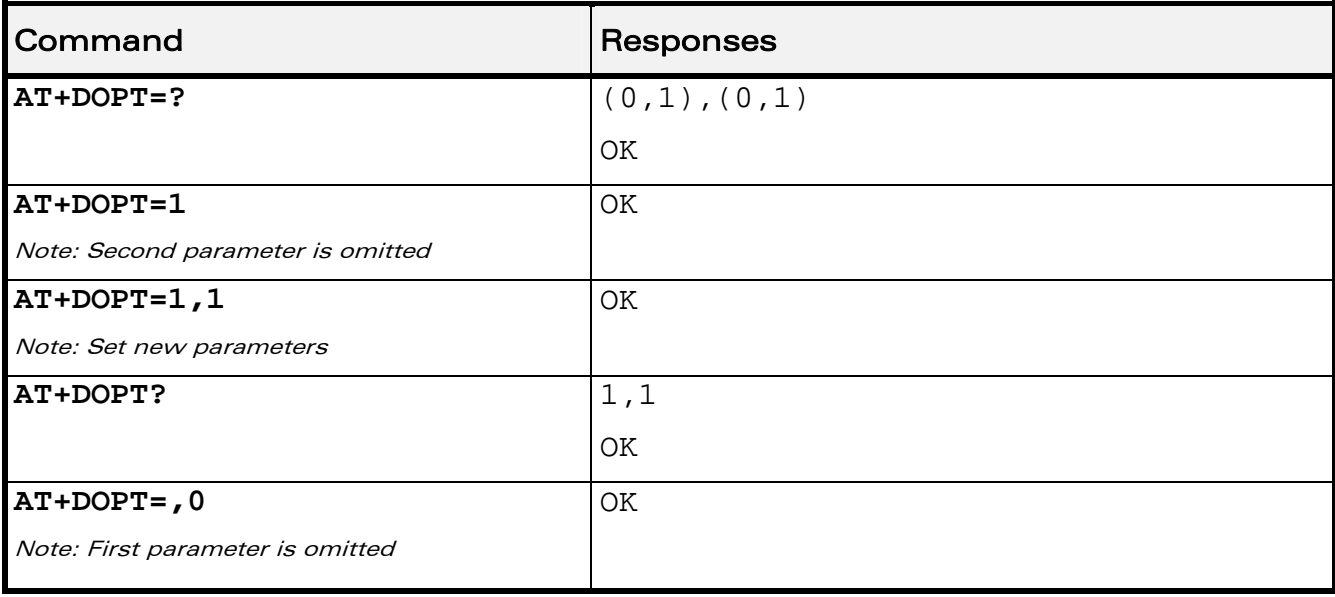

### WƏVECOM<sup>®</sup> Restricted **Page: 74 / 156**

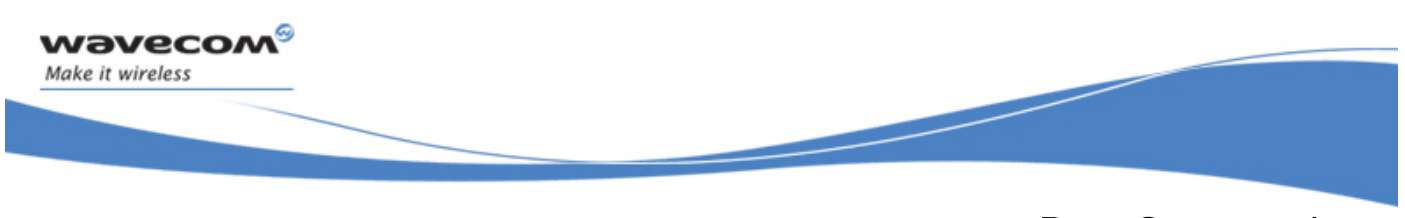

Data Commands Select Mode +FCLASS

# 13.6 Select Mode +FCLASS

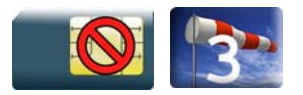

# 13.6.1 Description

This command sets the product to a particular operating mode (data or fax).

#### 13.6.2 Syntax

Action command **AT+FCLASS=<n>**  OK

Read command

**AT+FCLASS?** 

+FCLASS: <n>

OK

Test command

**AT+FCLASS=?** 

```
+FCLASS: (list of supported <n>s)
```
OK

### 13.6.3 Parameters and Defined Values

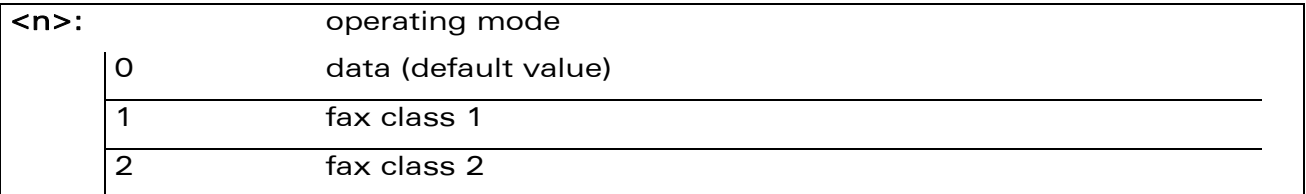

### 13.6.4 Parameter Storage

None.

WƏVECOM<sup>®</sup> Restricted **Page: 75 / 156** 

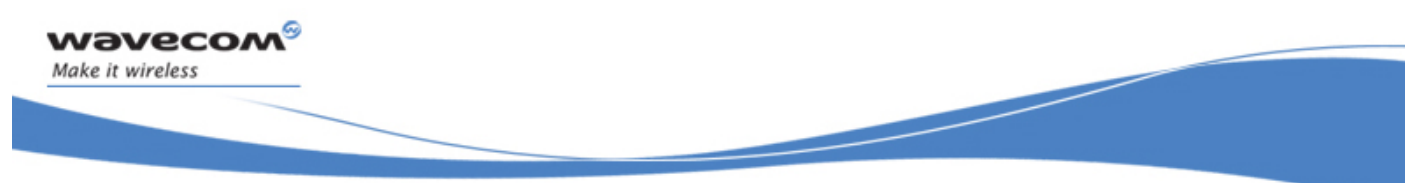

Data Commands Select Mode +FCLASS

### 13.6.5 Examples

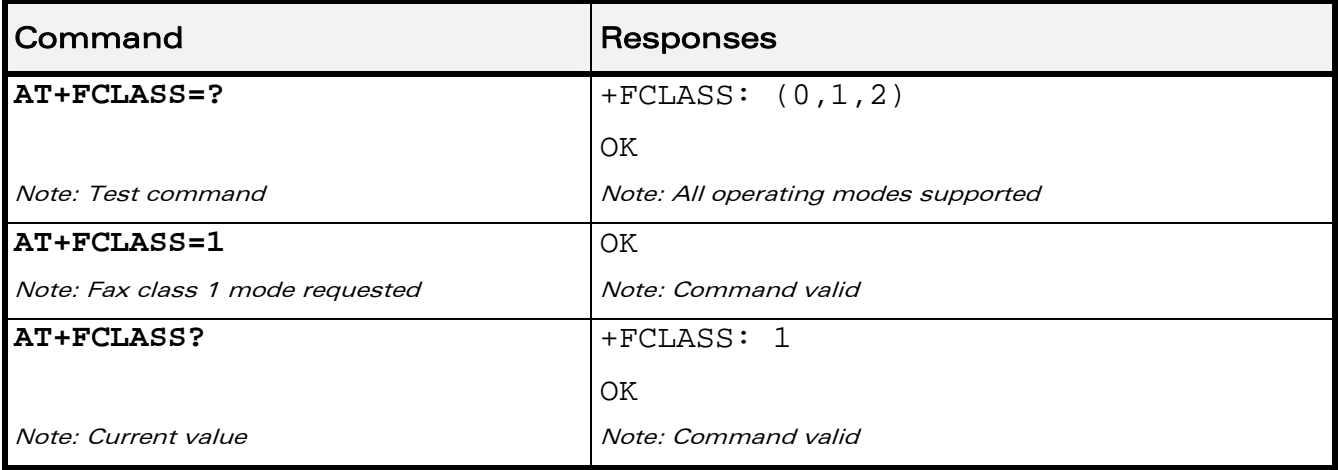

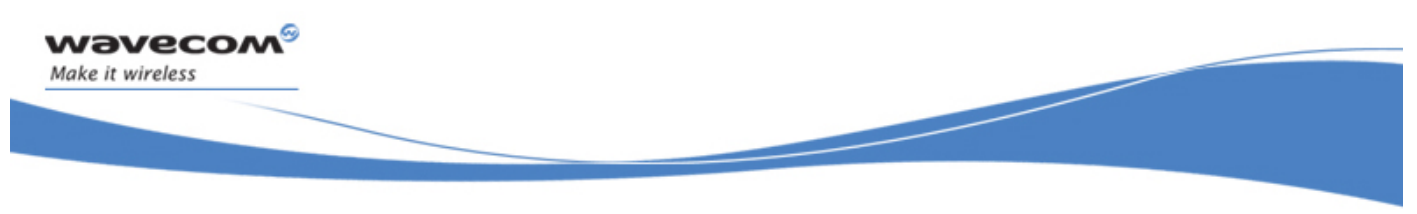

# Data Commands Select Data Compression %C

# 13.7 Select Data Compression %C

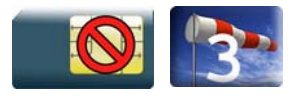

# 13.7.1 Description

This command enables or disables data compression negotiation.

### 13.7.2 Syntax

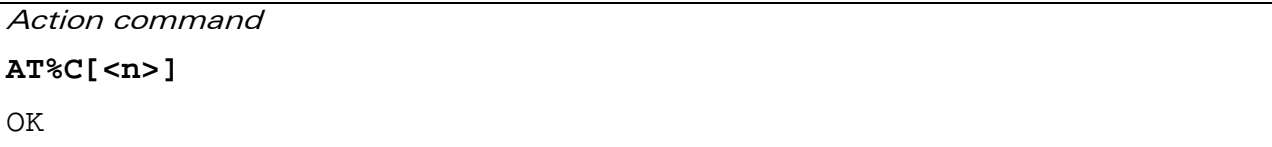

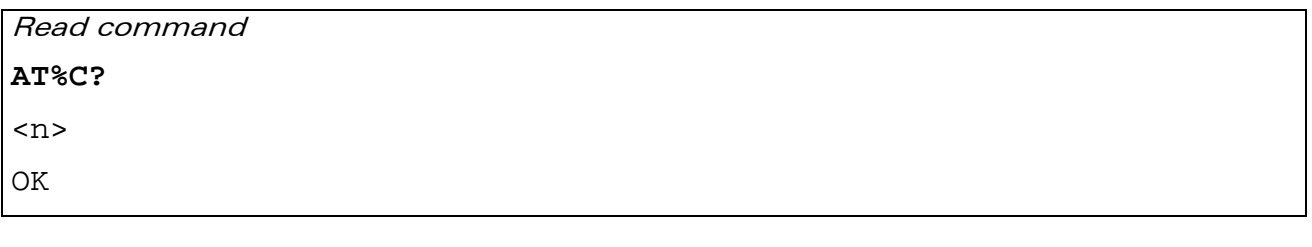

Test command None

#### 13.7.3 Parameters and Defined Values

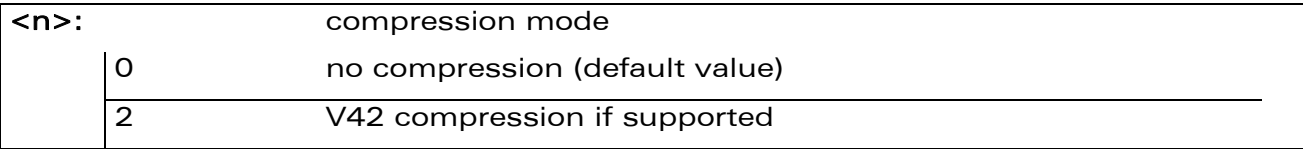

### 13.7.4 Parameter Storage

<n> is stored in EEPROM using the AT&W command. The default value can be restored using AT&F.

#### WƏVECOM<sup>S</sup>erestricted **Example 2018** Page: 77 / 156

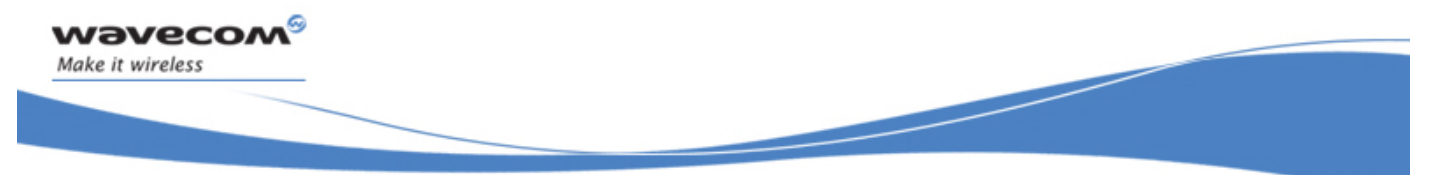

## Select Data Compression %C

### 13.7.5 Examples

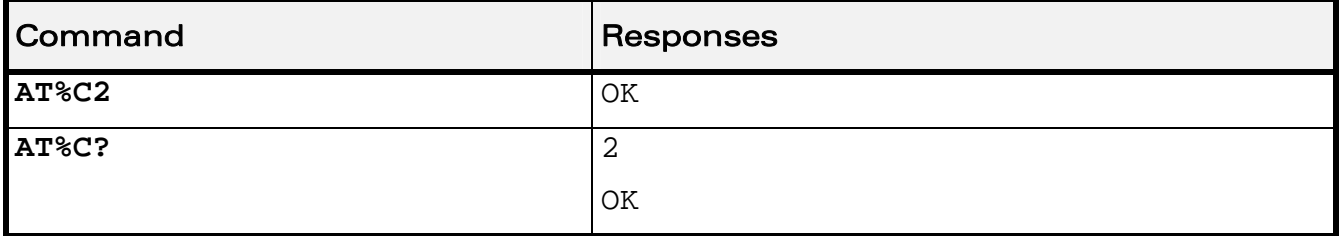

WƏVECOM<sup>®</sup>CRestricted **Page: 78 / 156** 

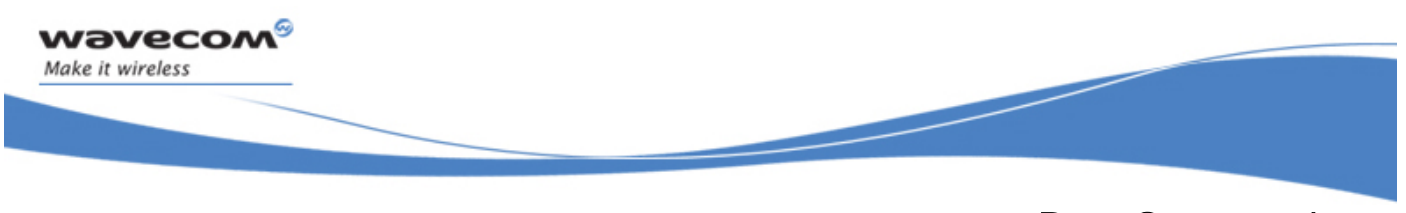

# Data Commands V42 Bis Data Compression +DS

# 13.8 V42 Bis Data Compression +DS

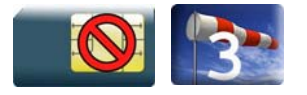

# 13.8.1 Description

This command enables or disables V42bis data compression. Note that the product only allows the MNP2 protocol.

### 13.8.2 Syntax

Action command

```
AT+DS=[<dir>][,[<neg>][,[<P1>][,[<P2>]]]]
```
OK

Read command

**AT+DS?** 

```
+DS: <dir>,<neg>,<P1>,<P2>
```
OK

```
Test command 
AT+DS=? 
+DS: (list of supported <dir>s),(list of supported <neg>s),(list 
of supported <P1>s),(list of supported <P2>s) 
OK
```
WƏVECOM<sup>S</sup> Restricted **Page:** 79 / 156

This document is the sole and exclusive property of Wavecom. Not to be distributed or divulged without prior written agreement.

V42 Bis Data Compression +DS

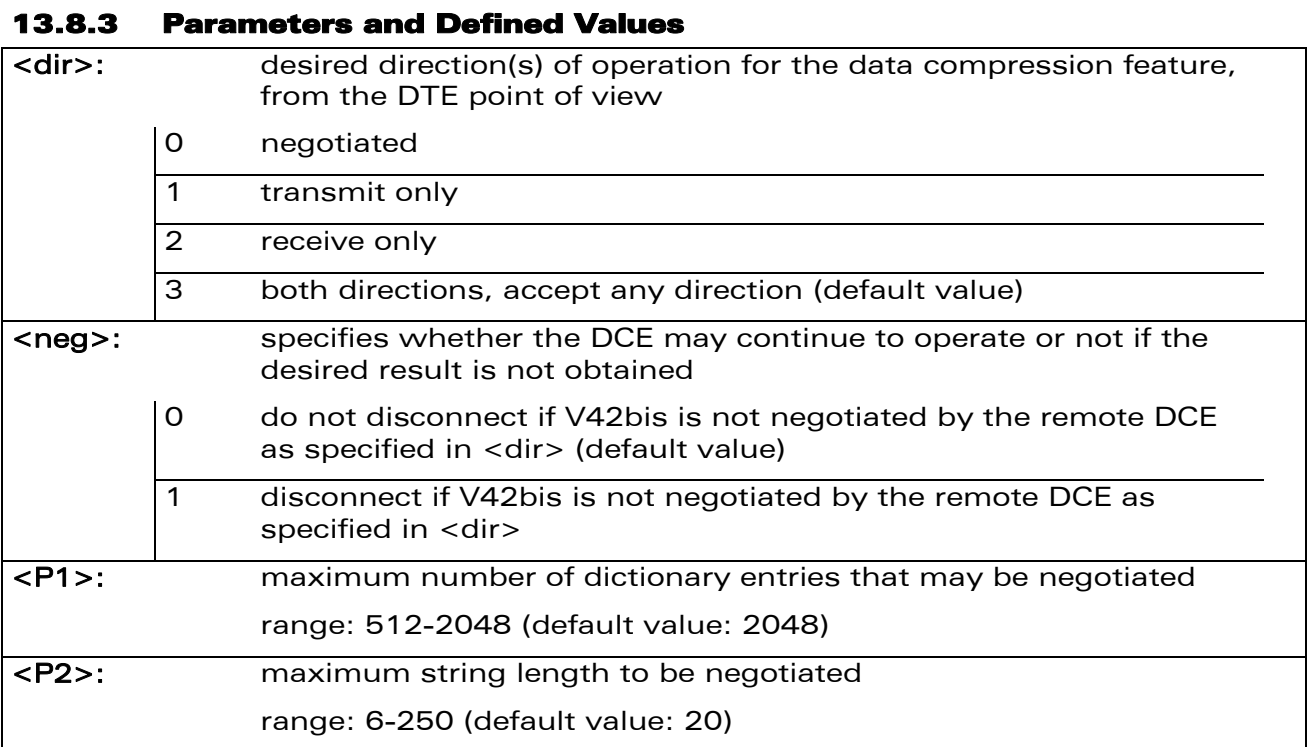

### 13.8.4 Parameter Storage

All parameters are stored in EEPROM using the AT&W command. The default value can be restored using AT&F.

### 13.8.5 Examples

wavecom®

Make it wireless

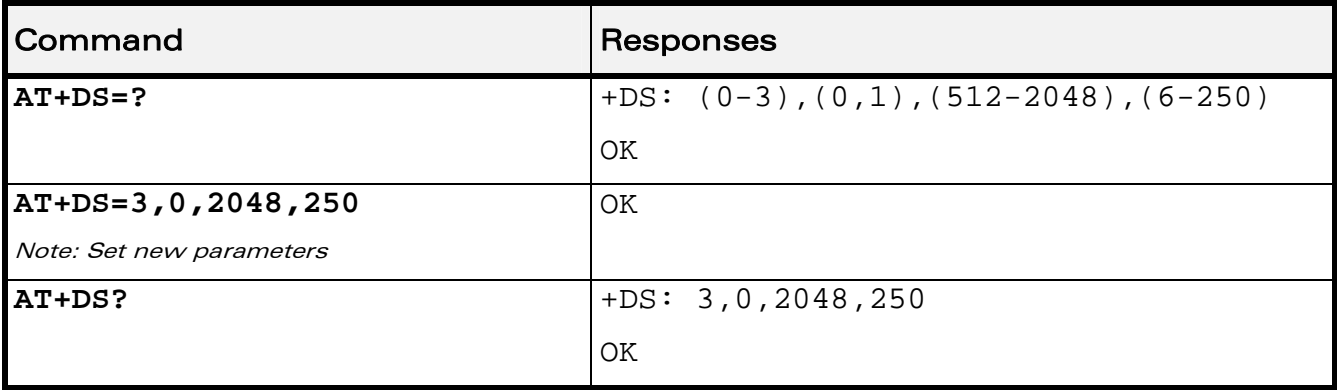

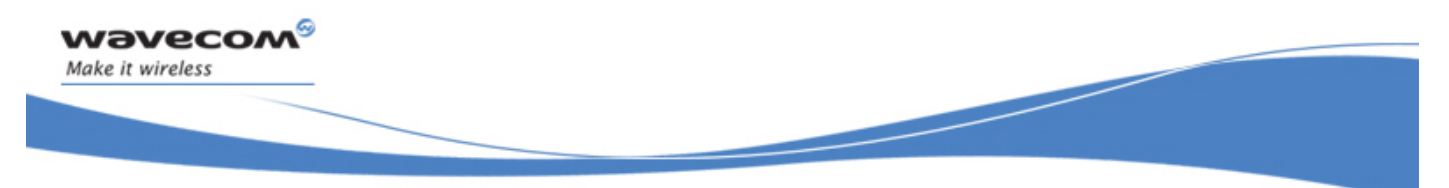

Data Commands V42 Bis Data Compression Report +DR

# 13.9 V42 Bis Data Compression Report +DR

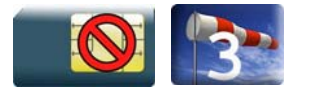

### 13.9.1 Description

This command enables/disables the +DR intermediate result code that represents the current DCE-DCE data compression type. This intermediate result code, if enabled, is issued before the final result code, after the service report control +CR and before the +ILRR intermediate report.

#### 13.9.2 Syntax

Action command

**AT+DR=<status>** 

OK

Read command

**AT+DR?** 

+DR: <status>

OK

Test command

**AT+DR=?** 

+DR: (list of supported <status>s)

OK

Intermediate response

+DR: <direction>

### WƏVECOM<sup>S</sup> Restricted **Exercise State Automobile Page: 81 / 156**

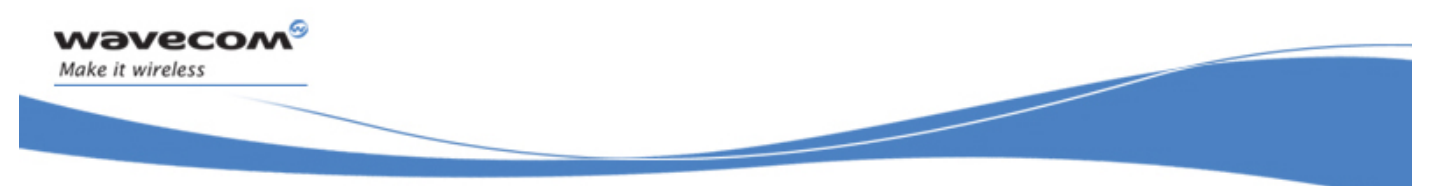

### V42 Bis Data Compression Report +DR

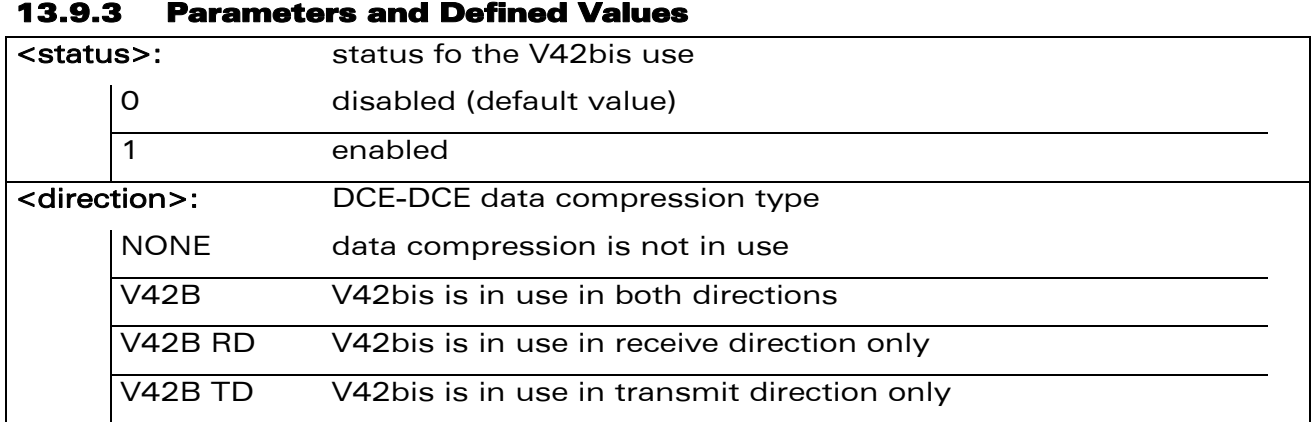

#### 13.9.4 Parameter Storage

<status> is stored in EEPROM using the AT&W command. The default value can be restored using AT&F.

#### 13.9.5 Examples

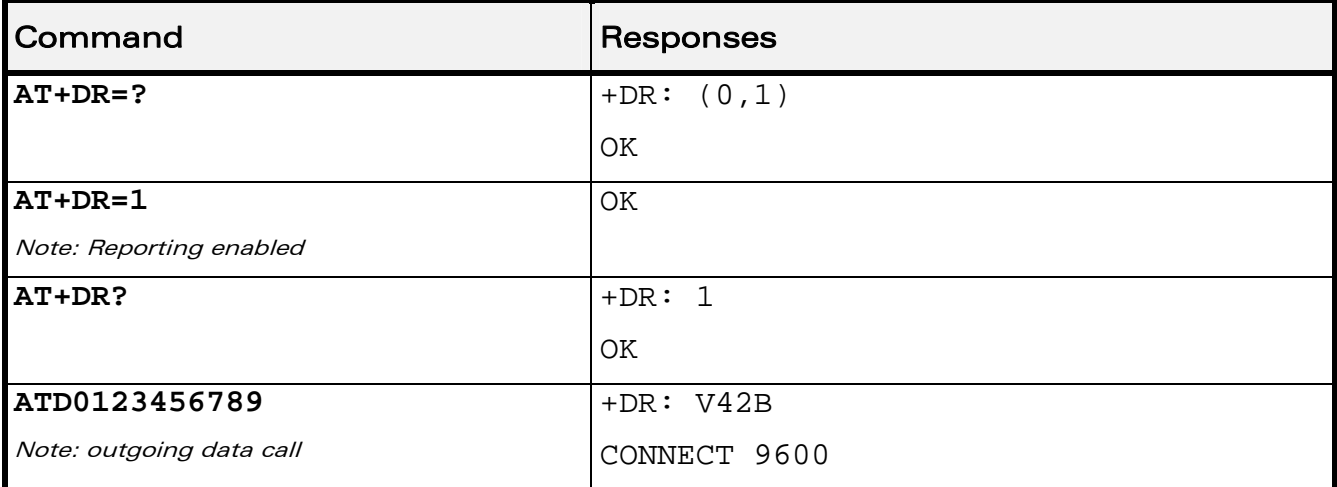

WƏVECOM<sup>®</sup>CRestricted **Page: 82 / 156** 

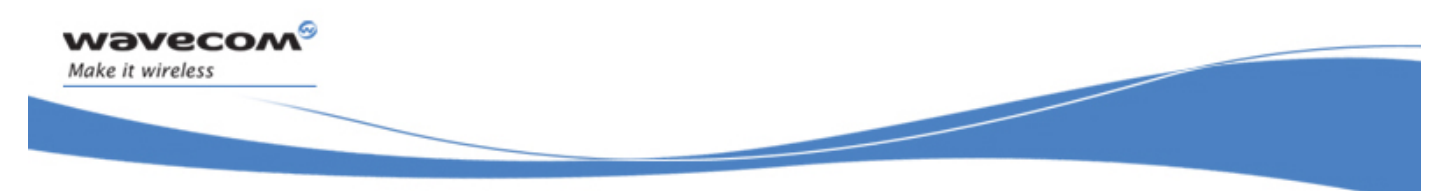

Data Commands Select Data Error Correcting Mode \N

# 13.10 Select Data Error Correcting Mode \N

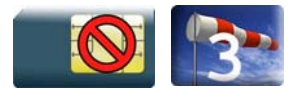

### 13.10.1 Description

This command controls the preferred error correcting mode for a data connection. It can only be used for transparent data transmission.

### 13.10.2 Syntax

Action command

**AT\N[<n>]** 

OK

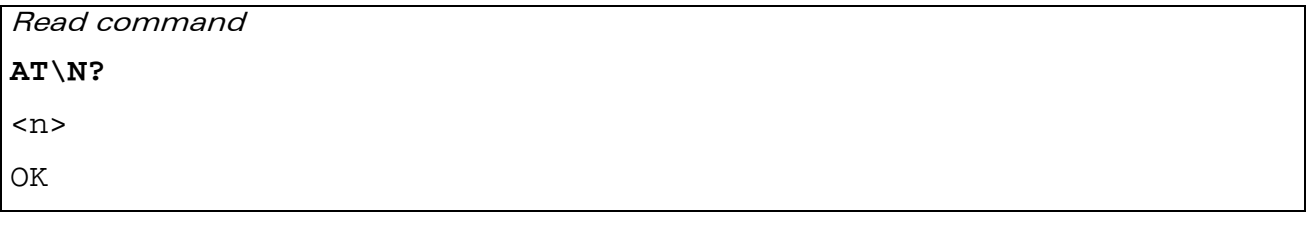

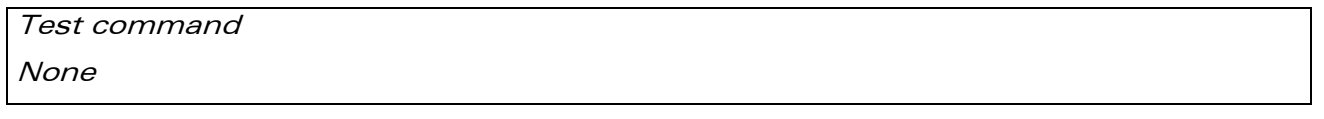

### 13.10.3 Parameters and Defined Values

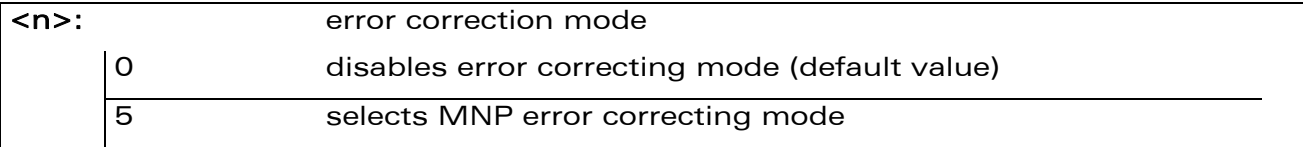

### 13.10.4 Parameter Storage

<n> is stored in EEPROM using the AT&W command. The default value can be restored using AT&F.

### WƏVECOM<sup>S</sup> Restricted **Exercise State Automobile Page: 83 / 156**

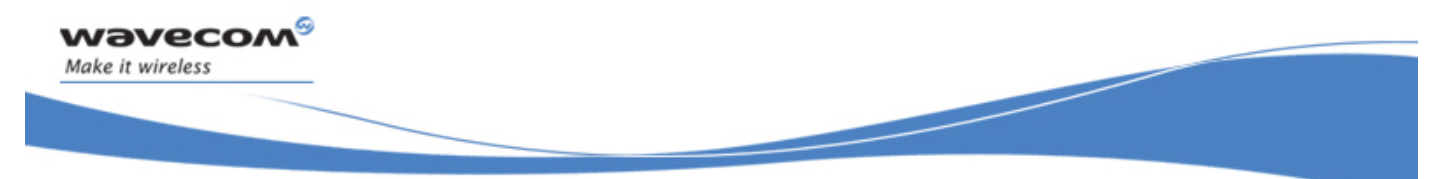

# Data Commands Select Data Error Correcting Mode \N

### 13.10.5 Examples

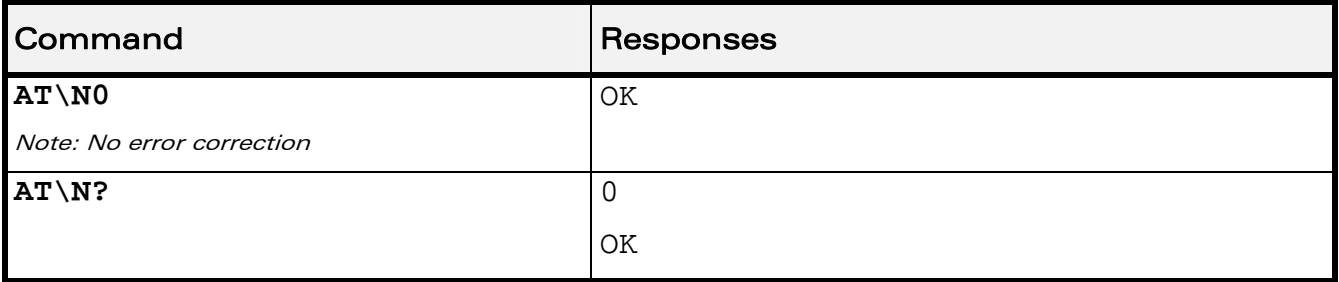

# 13.10.6 Notes

+E prefixed V25ter commands are not used.

WƏVECOM<sup>®</sup>CRestricted **Page: 84 / 156** 

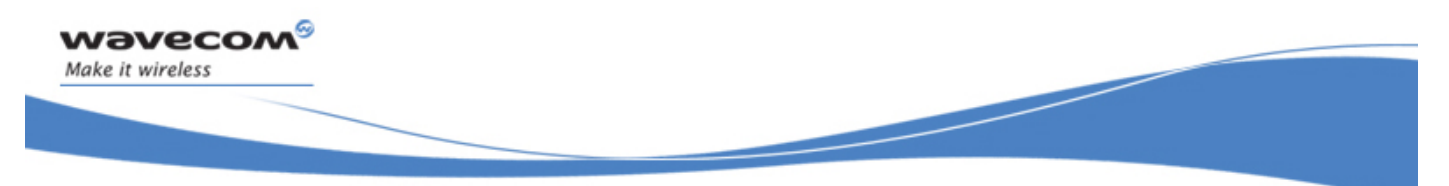

GPRS Commands GPRS Mobile Station Class +CGCLASS

# 14 GPRS Commands

# 14.1 GPRS Mobile Station Class +CGCLASS

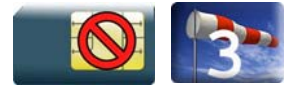

### 14.1.1 Description

This command is used to set the MT to operate according to the specified GPRS mobile class.

### 14.1.2 Syntax

Action command

**AT+CGCLASS=<class>** 

OK

Read command

**AT+CGCLASS?** 

+CGCLASS: <class>

OK

Test command

```
AT+CGCLASS=?
```

```
+CGCLASS: (list of supported <class>s)
```
OK

### 14.1.3 Parameters and Defined Values

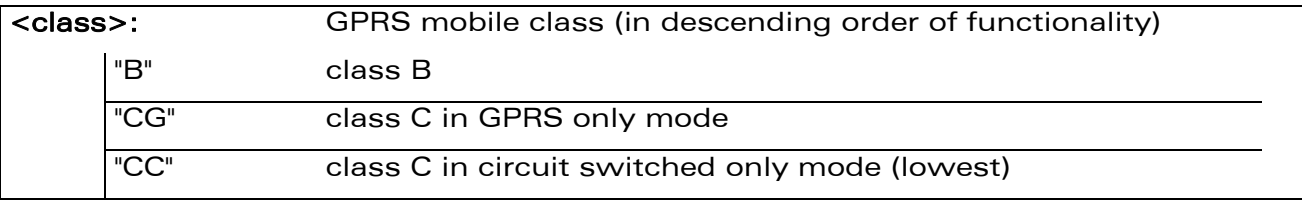

### 14.1.4 Parameter Storage

The parameters are stored in EEPROM without using the AT&W command.

WƏVECOM<sup>S</sup>CRestricted **Page: 85 / 156** 

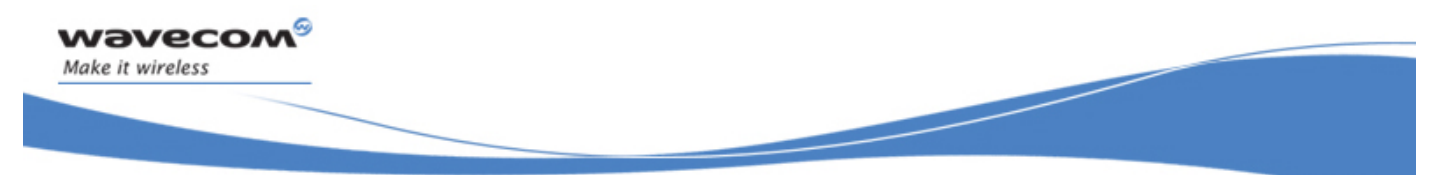

# GPRS Commands

### GPRS Mobile Station Class +CGCLASS

#### 14.1.5 Examples

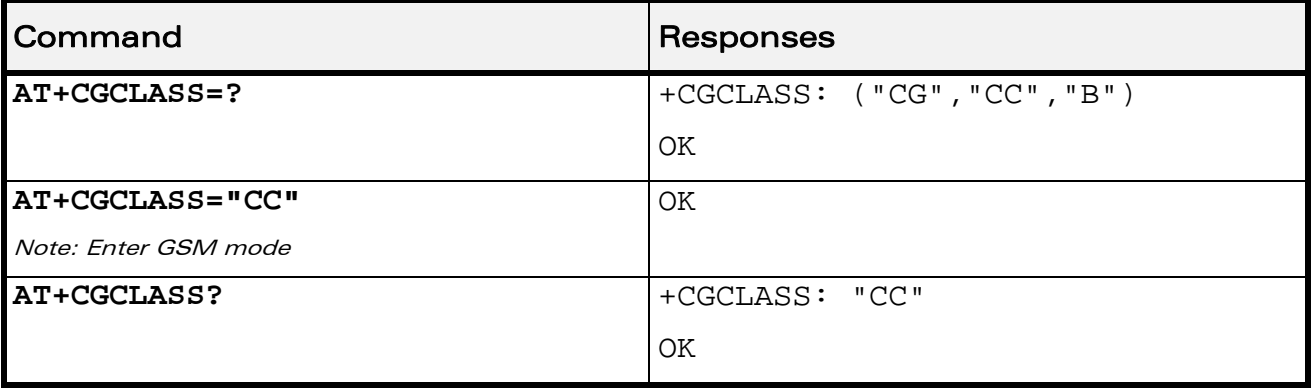

### 14.1.6 Notes

If the MT is GPRS attached, when the action command is issued with a <class>="CC" specified, a GPRS detach request is sent to the network.

If the MT is GSM attached, when the action command is issued with a <class>="CG" specified, a GSM detach request is sent to the network.

During switch-On in CG class, the MS always performs an automatic GPRS attach (the ATTACH-STATUS parameter of +WGPRS is ignored).

If the MS is not already GPRS attached, when switching from B/CC class to CG class then no automatic GPRS attach is performed.

 $\mathbf{W}$ a $\mathbf{V}$ e $\mathbf{COM}^\circ$ <sup> $\circ$ </sup>Restricted Page: 86 / 156

This document is the sole and exclusive property of Wavecom. Not to be distributed or divulged without prior written agreement.

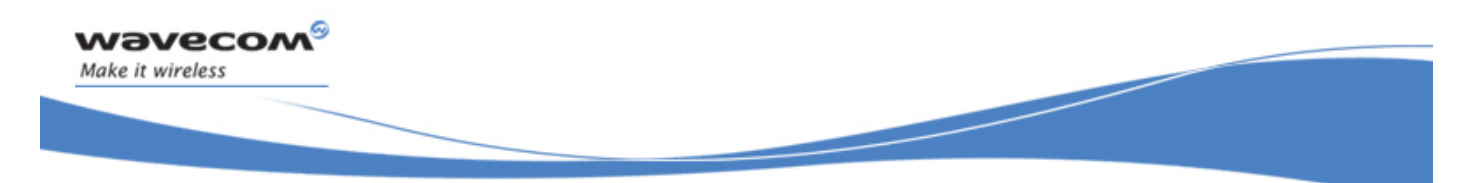

GPRS Commands GPRS parameters customization: +WGPRS

# 14.2 GPRS parameters customization: +WGPRS

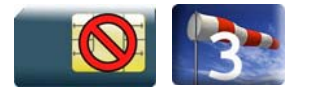

### 14.2.1 Description

This Wavecom proprietary command modifies some Wavecom GPRS parameters:

- the ATTACH-STATUS (the ME does or not perform automatically a GPRS attachment after initialization),
- the PDP-INIT-STATUS (activates automatically or not some defined PDP contexts after initialization),
- the user-defined multislot class. This parameter represents either the GPRS or EGPRS class selected by the user to perform power saving (by reducing TX /uplink time slots).

In addition, this command allows to:

- set automatically "ACTIVABLE" some defined PDP contexts after initialization,
- set some parameters for PALM® OS software: PPP Silent Mode.

PPP waits for PPP Client to start the dialog and Slow CONNECT (due to the delay in the processing of PALM® OS, the CONNECT is sent one second after the dialing command request).

The Wavecom Wireless CPU® must be rebooted to activate the new setup except for <mode> 3, 5, 6 and 7 (please refer to "Defined Values" section 1[14.2.3\).](#page-262-0) 

[When the GPRS/EGPRS network capa](#page-262-0)bility indication is enabled (with + WGPRS AT command), each time GPRS or EGPRS technologies availability are detected on the used network, an unsolicited response +WGPRSIND will be returned by the Wireless CPU®.

### 14.2.2 Syntax

• For  $\langle$  mode $\rangle$ =9,  $\langle$  parameter $\rangle$ =2:

Action command

```
AT+WGPRS=<mode>,<parameter>
```

```
+WGPRSIND:<techno>
```
OK

### $\mathbf{W}$ ƏVe $\mathbf{COM}^\odot$ Restricted Page: 87 / 156

This document is the sole and exclusive property of Wavecom. Not to be distributed or divulged without prior written agreement.

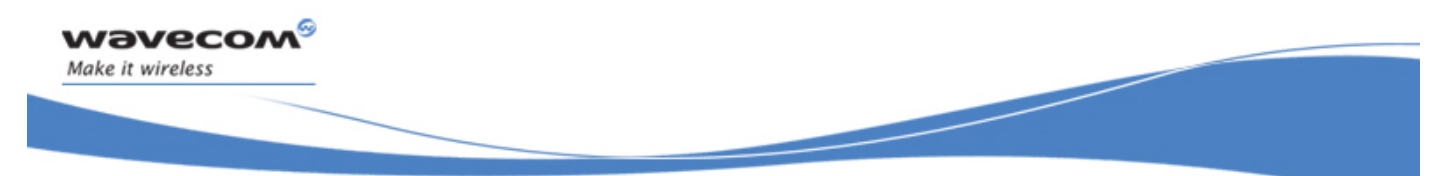

GPRS Commands

GPRS parameters customization: +WGPRS

• For all other cases:

Action command

```
AT+WGPRS=<mode>[,[<parameter>][,[<cid>],[<class>]]]
```
OK

### Read command

### **AT+WGPRS?**

```
+WGPRS: <mode>[,<response>[,<cid>]] 
[+WGPRS: <mode>[,<response>[,<cid>]] [...]]
OK
```
### Test command

**AT+WGPRS=?** 

```
+WGPRS: (list of supported <mode>s),(list of supported 
<parameter>s),(list of supported <cid>s),(list of supported 
<class>s) 
OK
```
Unsolicited response +WGPRSIND: <techno>

WƏVECOM<sup>S</sup> Restricted **Example 2018** Page: 88 / 156

This document is the sole and exclusive property of Wavecom. Not to be distributed or divulged without prior written agreement.

GPRS Commands

### GPRS parameters customization: +WGPRS

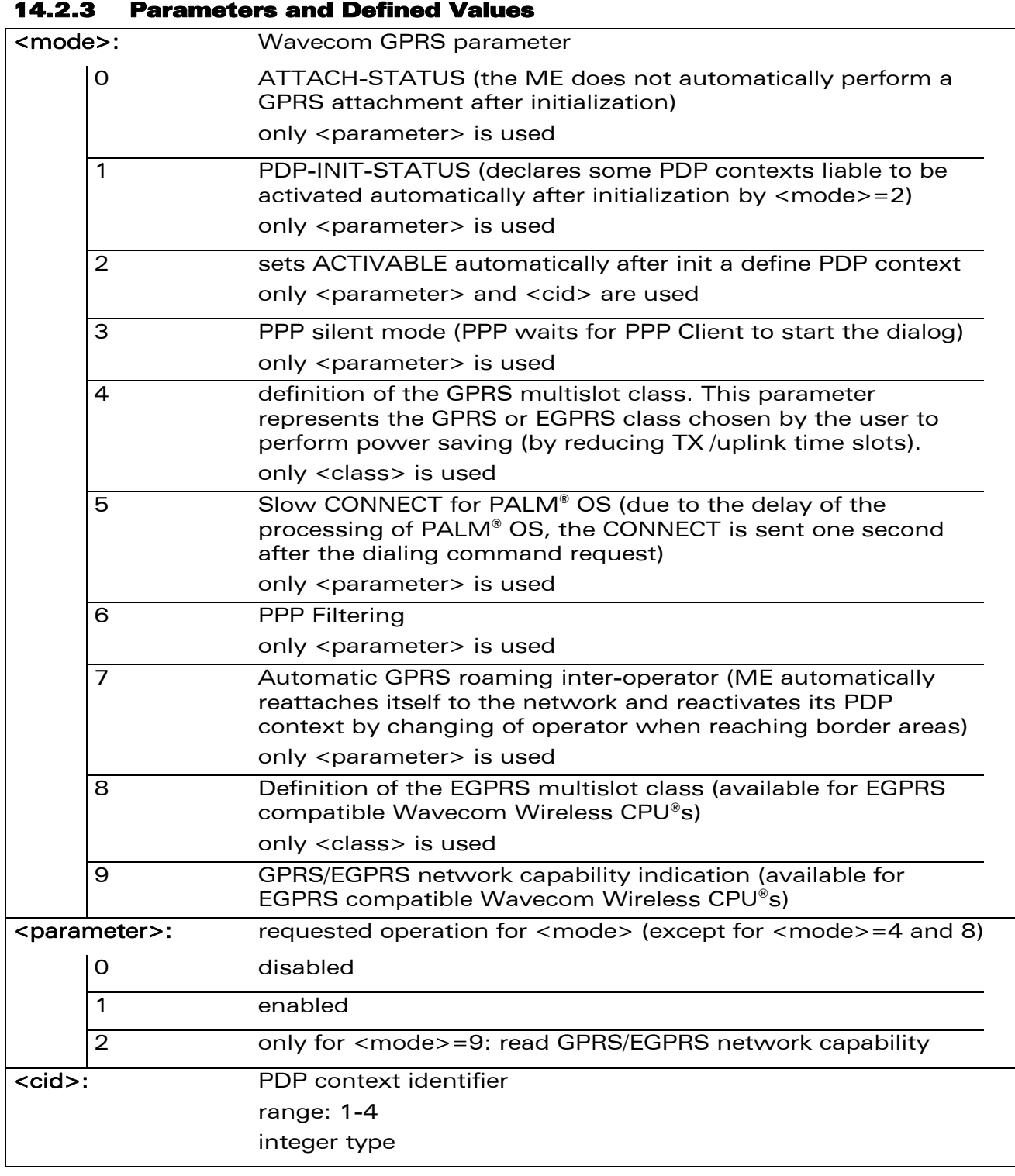

### WƏVECOM<sup>®</sup>CRestricted **Page: 89 / 156**

wavecom®

Make it wireless

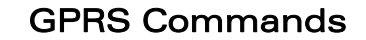

#### GPRS parameters customization: +WGPRS

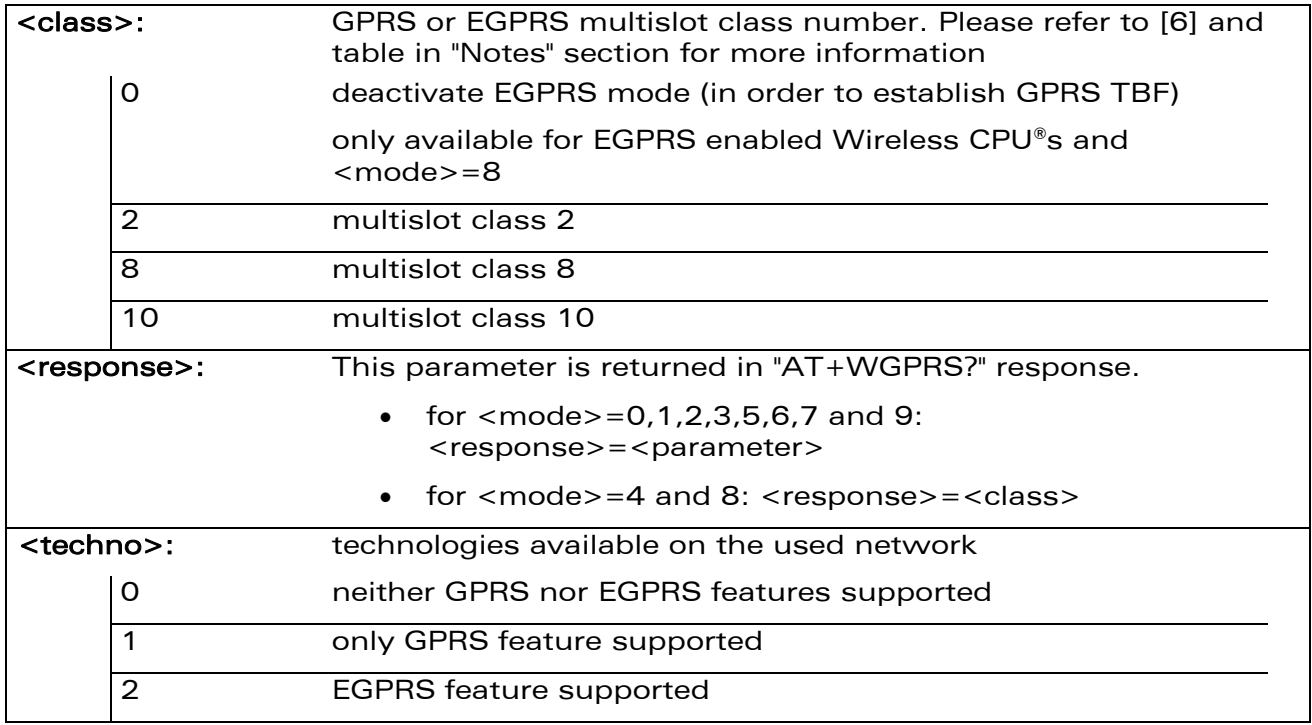

### 14.2.4 Parameter Storage

wavecom®

Make it wireless

The <cid> and <class> parameters are stored in EEPROM without using the AT&W command.

The unsolicited network capability indication configuration is not stored in EEPROM, even when using AT&W command.

This document is the sole and exclusive property of Wavecom. Not to be distributed or divulged without prior written agreement.

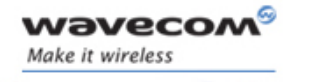

GPRS Commands

### GPRS parameters customization: +WGPRS

### 14.2.5 Examples

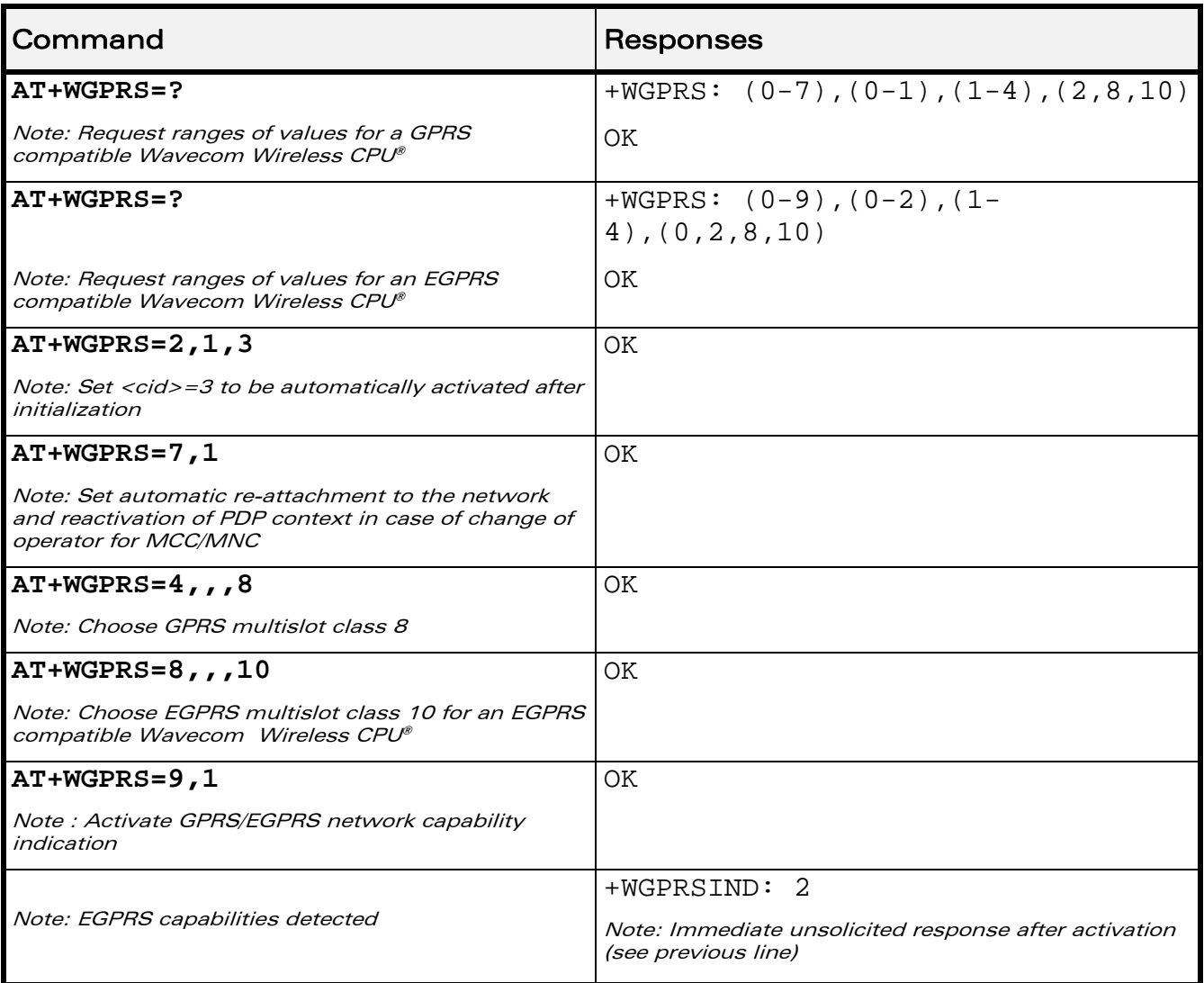

WƏVECOM<sup>®</sup>CRestricted **Page: 91 / 156** 

wavecom® Make it wireless

GPRS Commands

GPRS parameters customization: +WGPRS

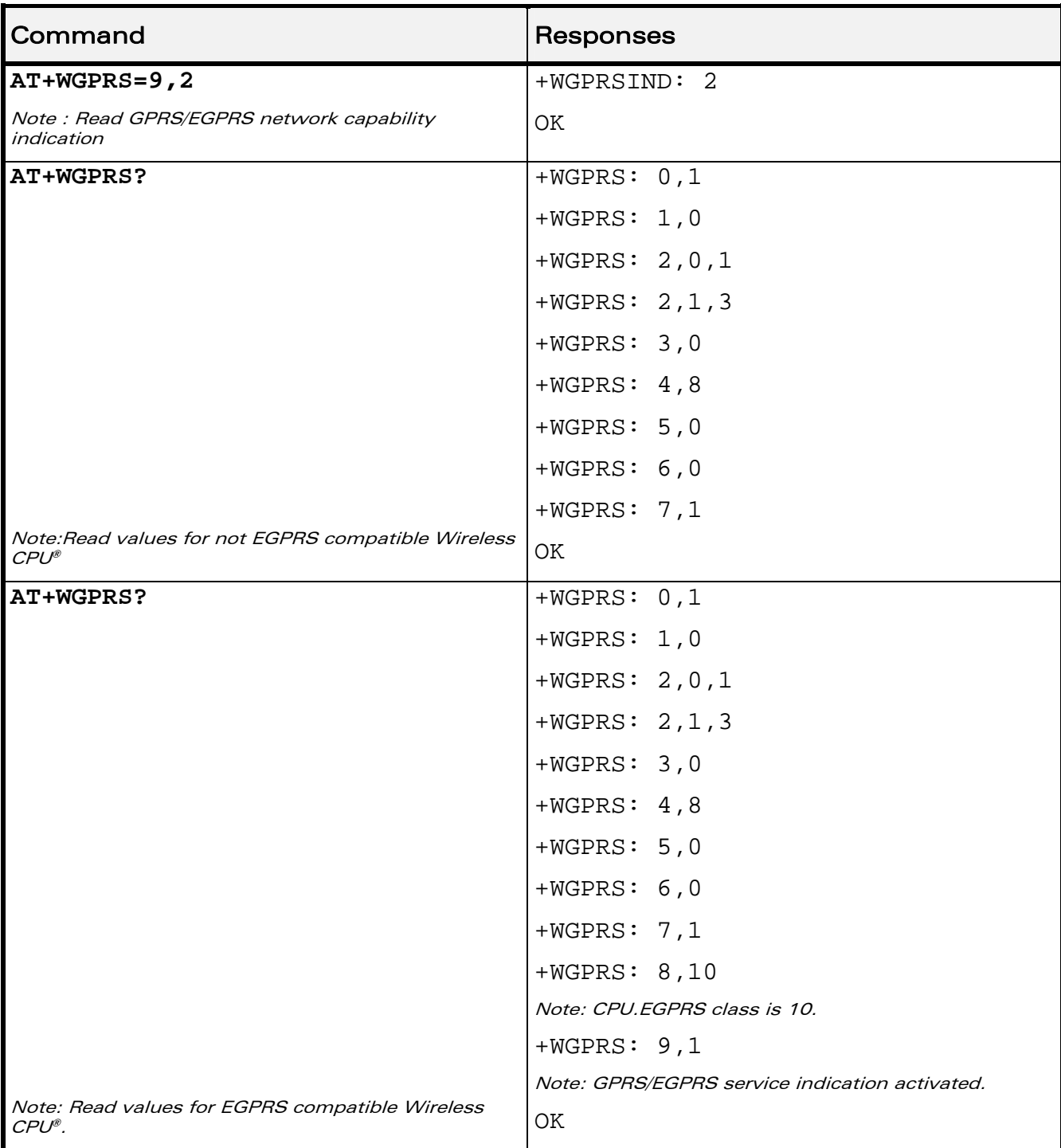

### WƏVECOM<sup>®</sup>CRestricted **Page: 92** / 156

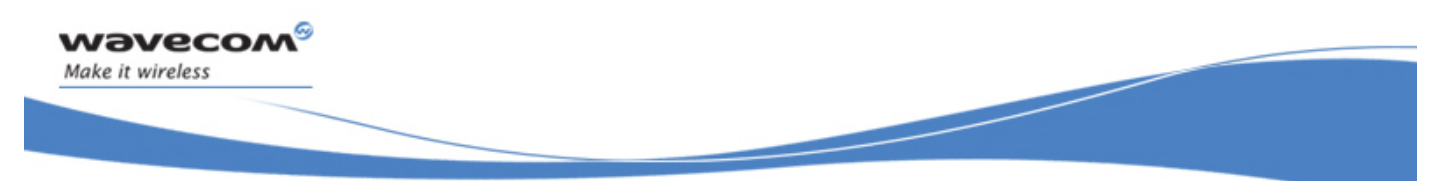

GPRS Commands GPRS parameters customization: +WGPRS

### 14.2.6 Notes

Additional information for <class>:

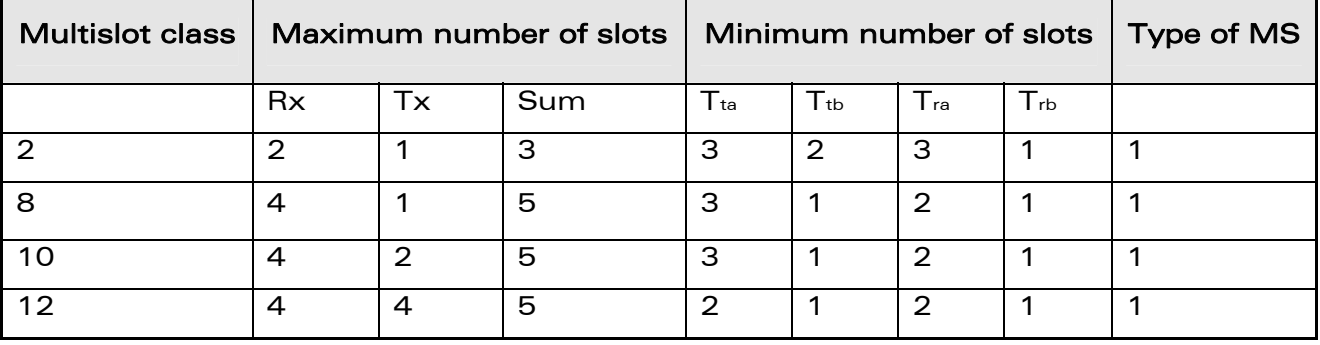

Type 1 MS is not required to transmit and receive at the same time.

When the Wireless CPU® is set in the "CG" class, the ME always automatically performs a GPRS attachment after init, so AT+WGPRS? always gives +WGPRS: 0,0 for the parameter 0.

Additional information for <mode>= 9:

- When the user enables the GPRS/EGPRS network capability indication, the Wireless CPU® returns OK response, and it sends immediately an unsolicited response.
- The unsolicited responses are sent to all ports.
- When the GPRS/EGPRS network capability indication is enabled (with  $+$ WGPRS AT command), each time GPRS or EGPRS technologies availability are detected on the used network, an unsolicited response +WGPRSIND will be returned by the Wireless CPU®.

 $\mathbf{W}$ ƏVe $\mathbf{COM}^\odot$ Restricted Page: 93 / 156

This document is the sole and exclusive property of Wavecom. Not to be distributed or divulged without prior written agreement.

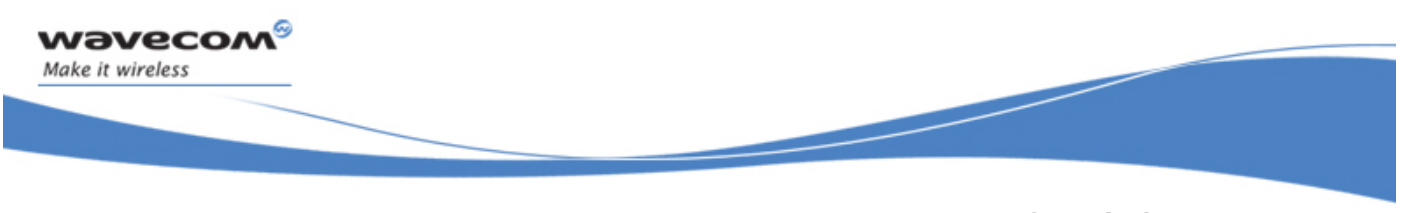

# GPRS Commands Define PDP Context +CGDCONT

# 14.3 Define PDP Context +CGDCONT

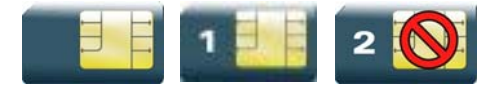

### 14.3.1 Description

This command specifies PDP context parameter values for a PDP context identified by the local context identification parameter.

Four PDP contexts can be defined through Wavecom OS.

### 14.3.2 Syntax

Action command

```
AT+CGDCONT=<cid>[,<PDP_type>[,<APN>[,<PDP_addr>[,<d_comp> 
[,<h_comp>]]]]]
```
**OK** 

Read command

### **AT+CGDCONT?**

```
+CGDCONT: <cid>,<PDP_type>,<APN>,<PDP_addr>,<d_comp>,<h_comp> 
[+CGDCONT: <cid>,<PDP_type>,<APN>,<PDP_addr>,<d_comp>,<h_comp> 
[…]]
```
**OK** 

# Test command

### **AT+CGDCONT=?**

```
+CGDCONT: (list of supported <cid>s),<PDP_type>,,,(list of 
supported <d_comp>s),(list of supported <h_comp>s) 
[+CGDCONT: (list of supported <cid>s),<PDP_type>,,,(list of 
supported <d_comp>s),(list of supported <h_comp>s)[…]] 
OK
```
#### WƏVECOM<sup>S</sup> Restricted **Example 2018** Page: 94 / 156

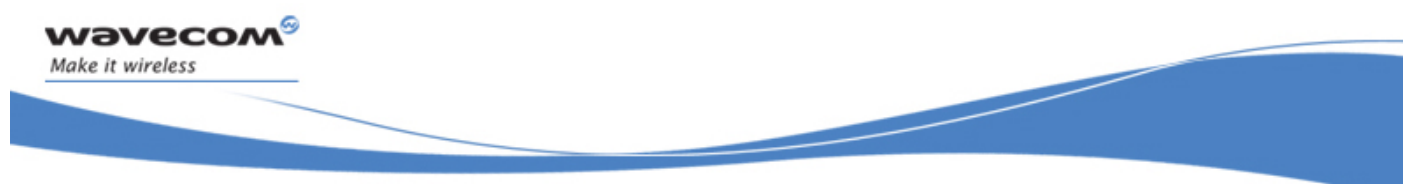

GPRS Commands Define PDP Context +CGDCONT

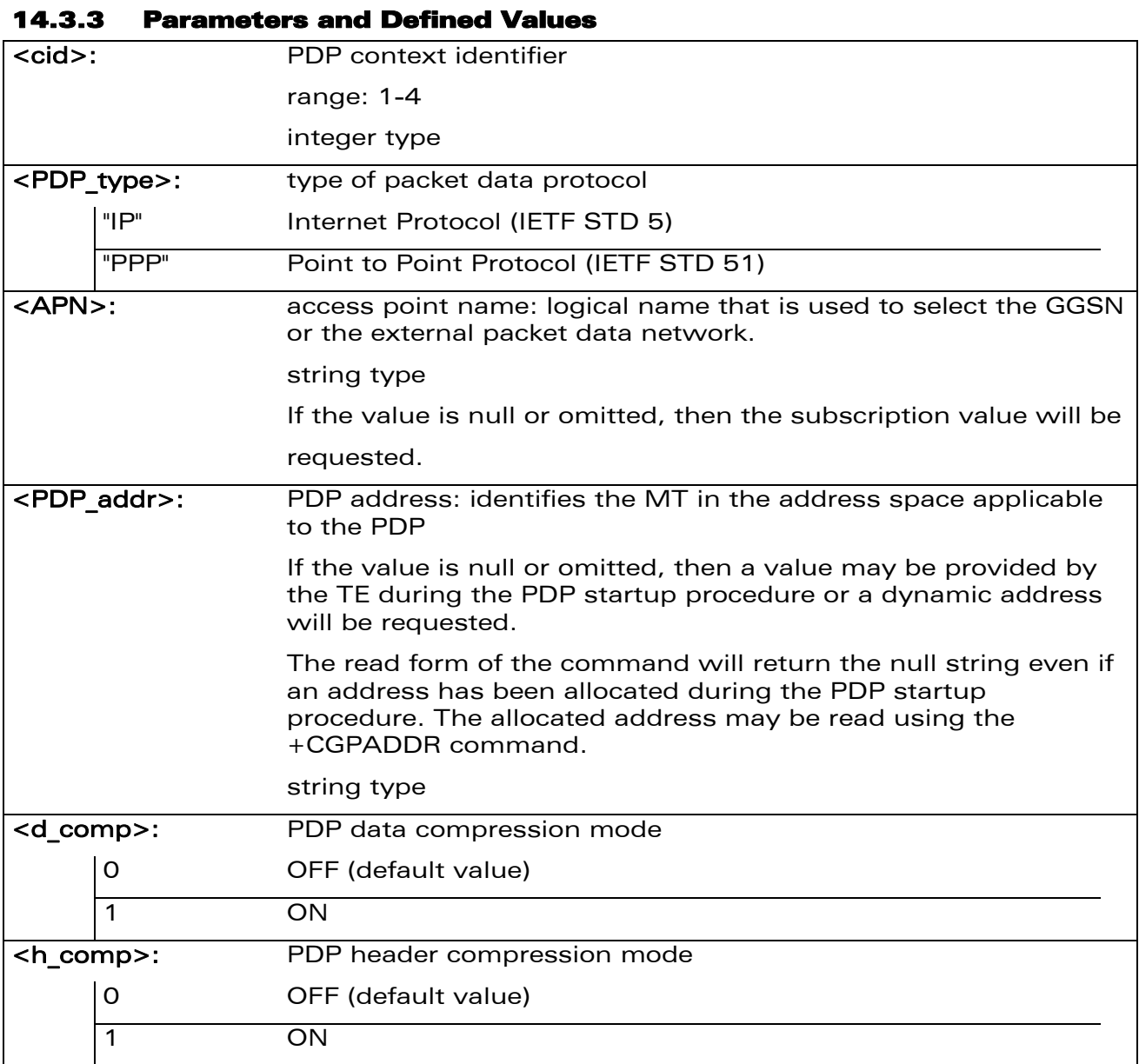

# 14.3.4 Parameter Storage

The parameters are stored in EEPROM without using the AT&W command.

### WƏVECOM<sup>®</sup>CRestricted **Page: 95 / 156**

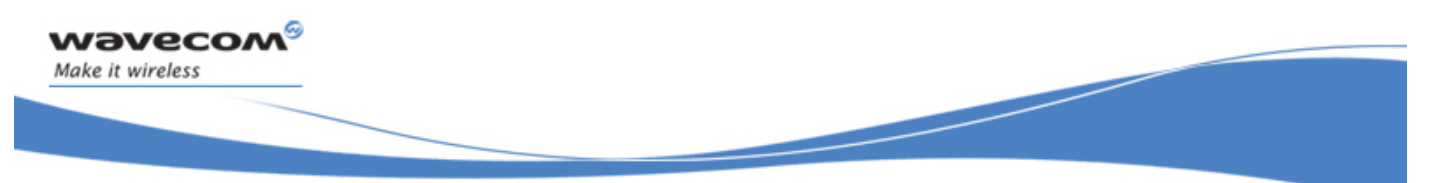

# GPRS Commands Define PDP Context +CGDCONT

#### 14.3.5 Examples

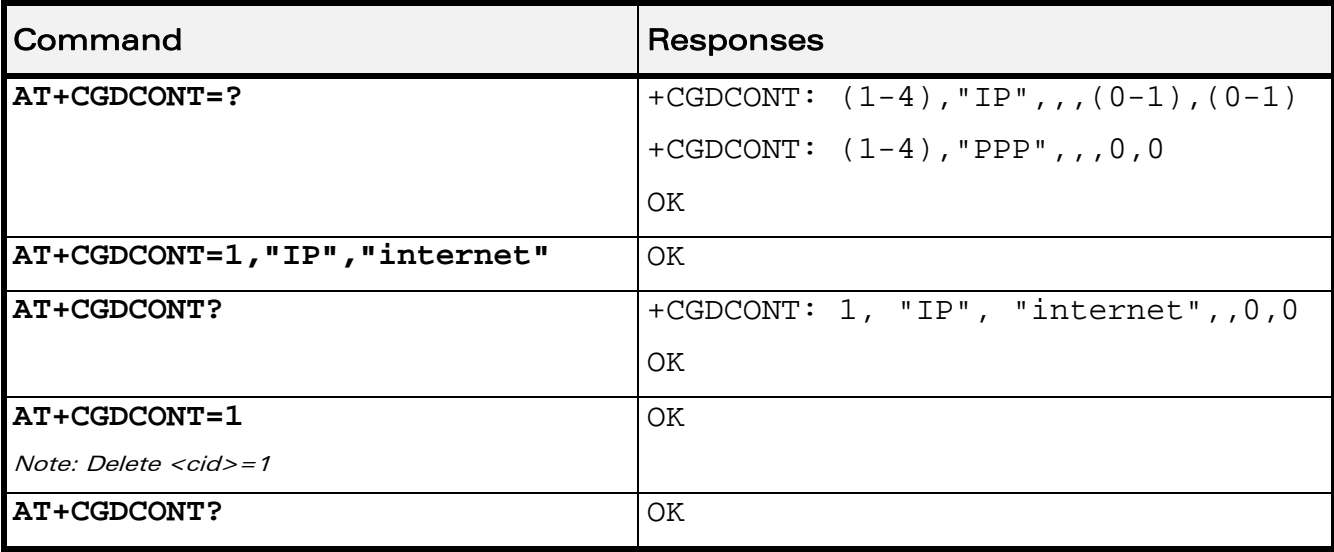

### 14.3.6 Notes

The data compression algorithm provided in SNDCP is V.42bis.

Due to Wavecom choice, 4 PDP contexts can be specified with only one activated at the same time.

A special form of the set command, AT+CGDCONT=<cid> causes the values for context number <cid> to become undefined.

WƏVECOM<sup>S</sup> Restricted **Page: 96 / 156** 

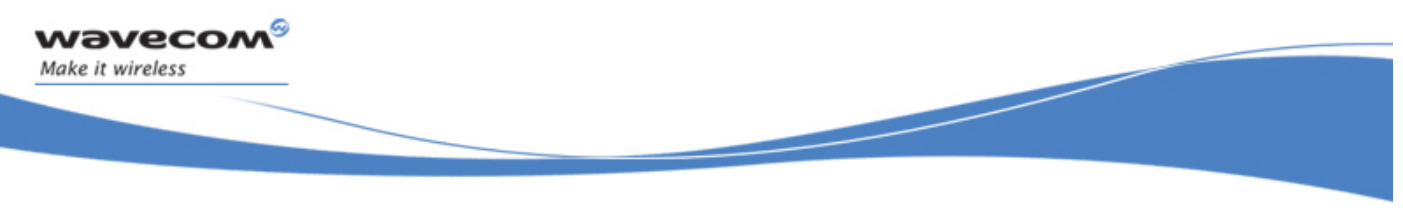

# GPRS Commands GPRS Attach or Detach +CGATT

# 14.4 GPRS Attach or Detach +CGATT

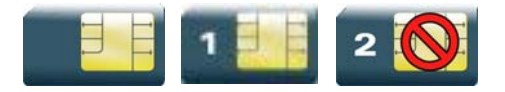

### 14.4.1 Description

This command is used to attach the MT to, or detach the MT from the GPRS service. After the command has completed, the MT remains in V.25 ter command state [\[3\].](#page-191-0) If the MT is already in the requested state, the command is ignored and the OK response is returned.

Any active PDP contexts will be automatically deactivated when the attachment state changes to detached.

### 14.4.2 Syntax

Action command

```
AT+CGATT=<state>
```
**OK** 

```
Read command 
AT+CGATT? 
+CGATT: <state> 
OK
```
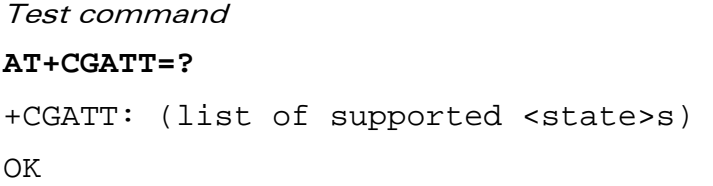

### WƏVECOM<sup>S</sup> Restricted **Page: 97 / 156**

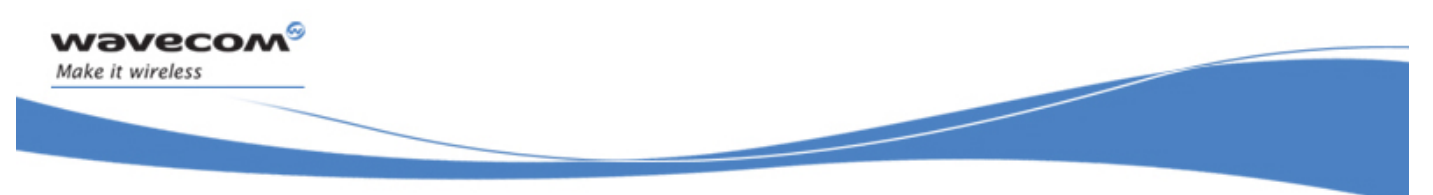

# GPRS Commands

### GPRS Attach or Detach +CGATT

#### 14.4.3 Parameters and Defined Values

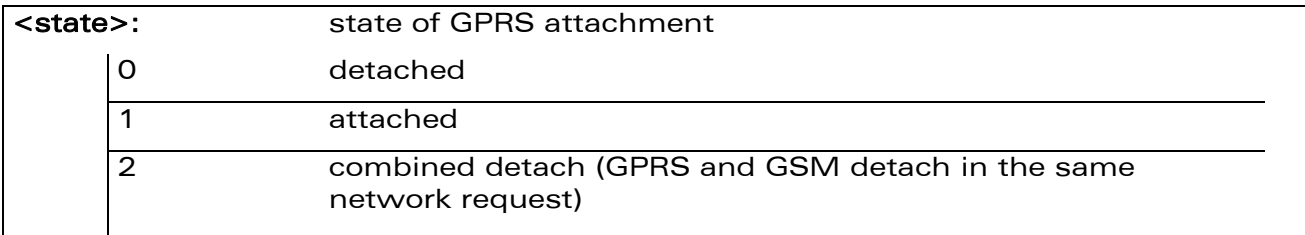

#### 14.4.4 Parameter Storage

None.

### 14.4.5 Examples

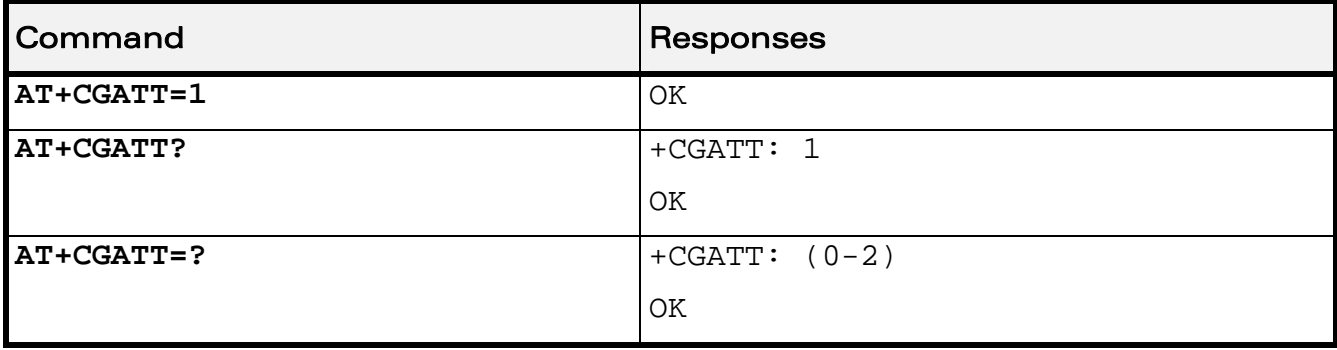
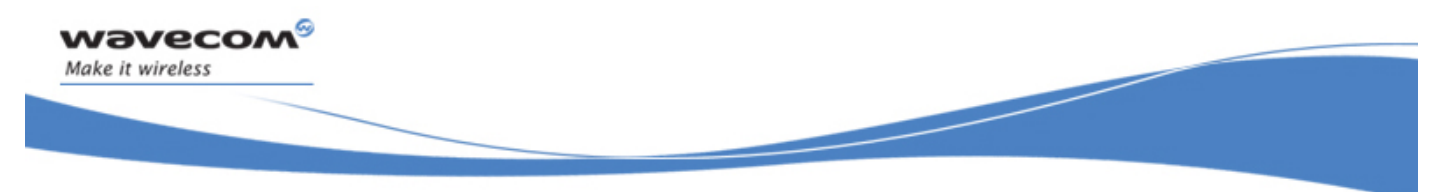

GPRS Commands PDP Context Activate or Deactivate +CGACT

# 14.5 PDP Context Activate or Deactivate +CGACT

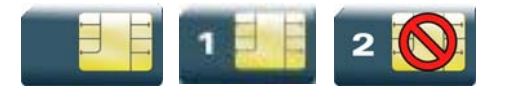

### 14.5.1 Description

This command is used to activate or deactivate the specified PDP context(s). After the command has completed, the MT remains in V.25ter command state. If any PDP context is already in the requested state, the state for that context remains unchanged.

### 14.5.2 Syntax

Action command

```
AT+CGACT=<state>[,<cid>[,<cid>[,…]]]
```
OK

Read command **AT+CGACT?** 

+CGACT: <cid>,<state>

```
[+CGACT: <cid>,<state>[…]]
```
**OK** 

Test command **AT+CGACT=?**  +CGACT: (list of supported <state>s) OK

### WƏVECOM<sup>S</sup> Restricted **Exercise Security Control** Page: 99 / 156

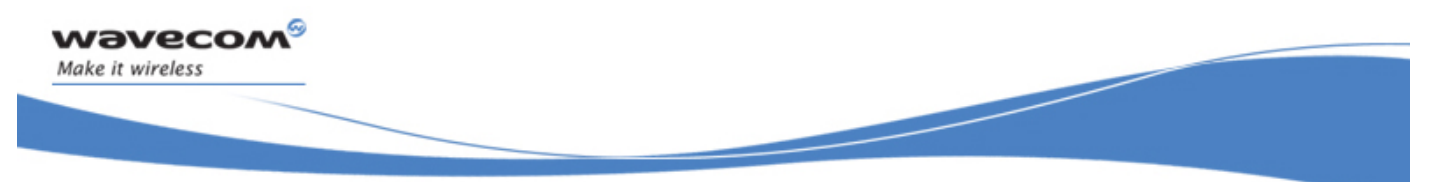

### PDP Context Activate or Deactivate +CGACT

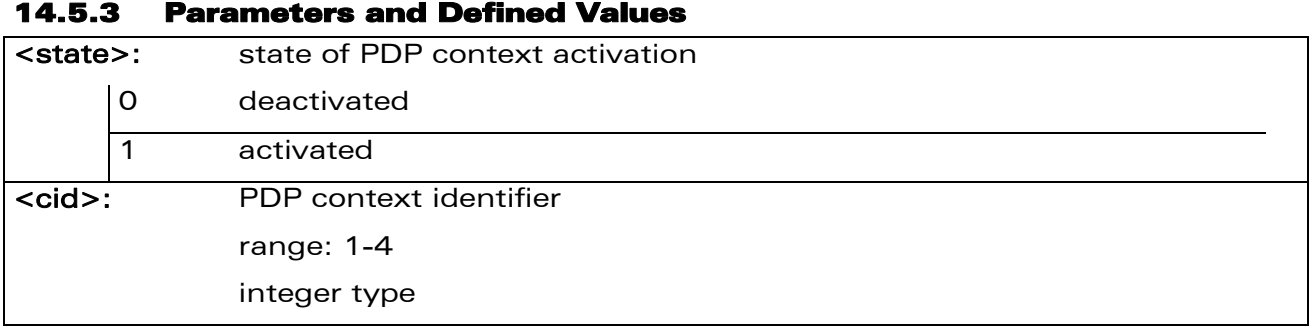

### 14.5.4 Parameter Storage

None.

#### 14.5.5 Examples

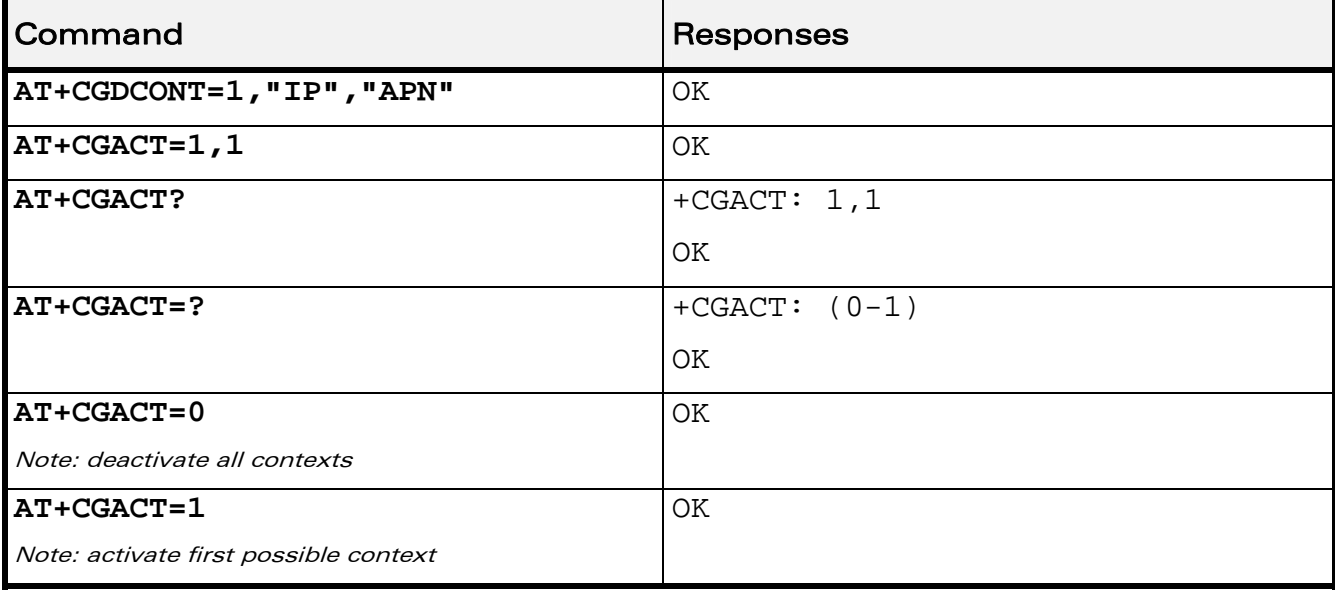

#### 14.5.6 Notes

Before the activation of the context, the MT has to attach itself to the GPRS network, if necessary.

If a GPRS PPP session is already running, the setting of a CSD (GSM data call) is not supported.

If the MT is not GPRS attached when the activation form of the command is executed, the MT first performs a GPRS attach and then attempts to activate the specified contexts. If the attach fails, then the MT responds with ERROR. Or if extended error responses are enabled, with the appropriate failure-to-attach error message.

If no <cid>s are specified, the activation form of the command activates the first possible within the defined contexts. If no <cid>s are specified, the deactivation form of the command deactivates all active contexts.

# WƏVECOM<sup>S</sup> Restricted **Page:** 100 / 156

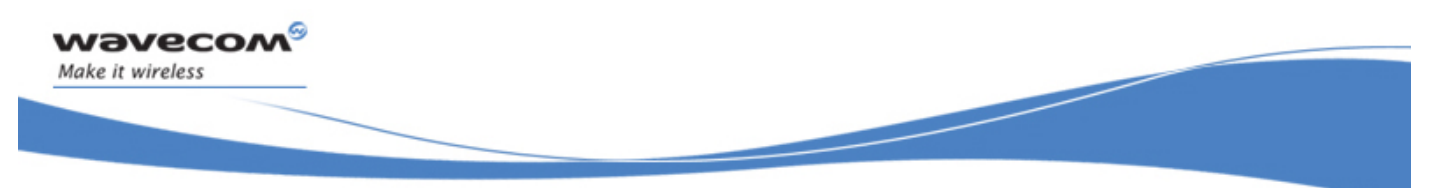

### PDP Context Activate or Deactivate +CGACT

One PDP context can be activated through Wavecom OS at the same time.

When "AT+CGACT?" is sent, only the status of defined and valid PDP contexts are listed. The line "+CGACT: 0,0", which appears in the previous software version, is not returned from OS 6.61.

 $\mathbf{W}$ ƏVe $\mathbf{COM}^\mathbb{S}_{\text{QRestricted}}$  and  $\mathbf{W}$  and  $\mathbf{P}_{\text{A}}$  and  $\mathbf{P}_{\text{A}}$  . The page: 101 / 156

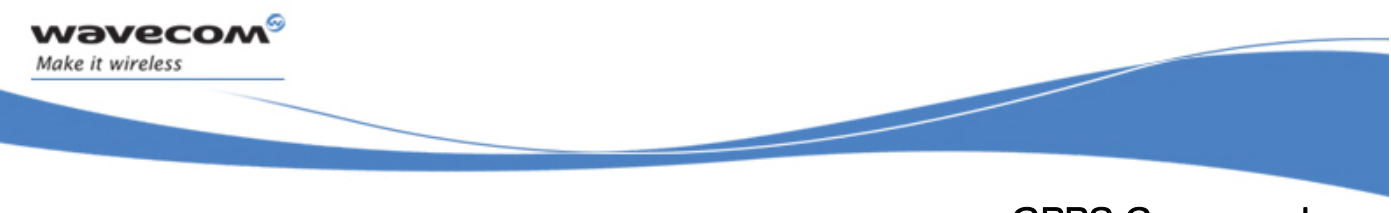

GPRS Commands Request GPRS IP Service D

# 14.6 Request GPRS IP Service D

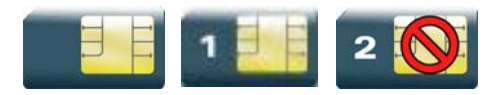

### 14.6.1 Description

This command causes the MT to perform whatever actions are necessary to establish communication between the TE and the external PDN.

The V.25ter "D" (Dial) command causes the MT to enter the V.25ter online data state and, with the TE, to start the specified layer 2 protocol. The MT returns CONNECT to confirm acceptance of the command prior to entering the V.25ter online data state. No further commands may follow on the AT command line.

The detailed behavior after the online data state has been entered is described briefly in clause 9, for IP, of GSM 07.60.[\[17\]](#page-191-0) GPRS attachment and PDP context activation procedures may take place prior to or during the PDP startup if they have not already been performed using the +CGATT and +CGACT commands.

### 14.6.2 Syntax

Action command

**ATD\*<GPRS\_SC\_IP>[\*\*\*<cid>]#** 

CONNECT

Read command None

Test command

None

### 14.6.3 Parameters and Defined Values

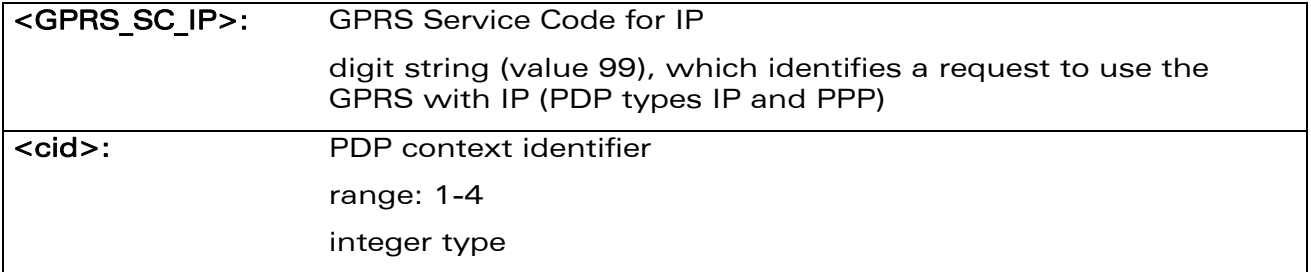

### $\mathbf{W}$ ƏVe $\mathbf{COM}^\odot$ Restricted Page: 102 / 156

GPRS Commands Request GPRS IP Service D

### 14.6.4 Parameter Storage

None.

#### 14.6.5 Examples

wavecom®

Make it wireless

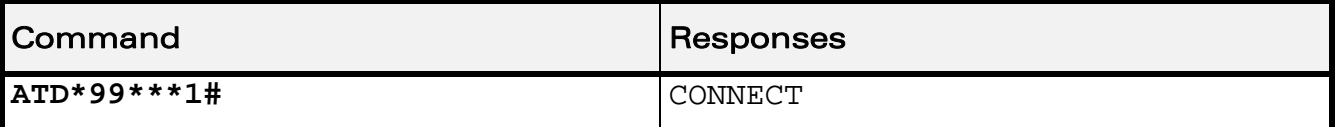

### 14.6.6 Notes

If <cid> is supported, its usage is the same as in the +CGDATA command. The +CGDCONT, +CGQREQ, etc. commands may then be used in the Wireless CPU® initialization AT command string to set values for PDP type, APN, QoS etc…

If <cid> is not supported or is supported but omitted, the MT attempts to activate the context using the 'Empty PDP type' (GSM 04.08, refer to [\[8\]](#page-191-0) ). No PDP address or APN is sent in this case and only one PDP context subscription record is present in the HLR for this subscriber.

If a GPRS PPP session is already running, the setting of a CSD (GSM data call) is not supported.

 $\mathbf{W}$ aveco $\mathbf{M}^\mathcal{S}$ <sub>eRestricted</sub> Page: 103 / 156

This document is the sole and exclusive property of Wavecom. Not to be distributed or divulged without prior written agreement.

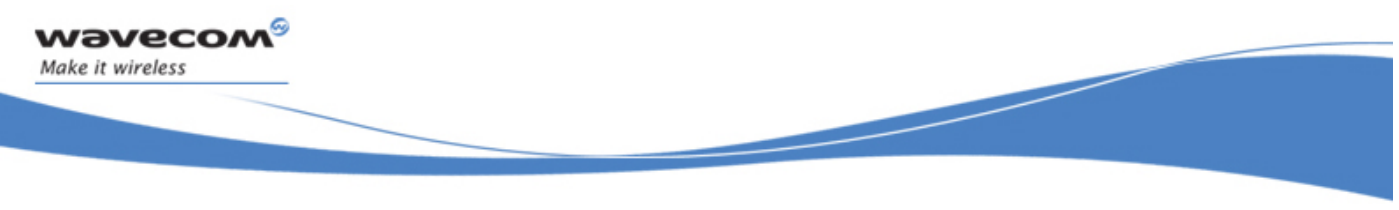

GPRS Commands Enter Data State +CGDATA

# 14.7 Enter Data State +CGDATA

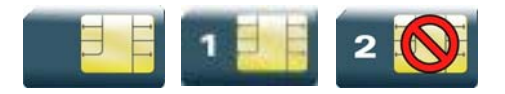

# 14.7.1 Description

This command causes the MT to perform the necessary actions to set up communication between the TE and the network. This may include performing a GPRS attach and one PDP context activation.

GPRS attachment and PDP context activation procedures may take place prior to or during the PDP startup if they have not already been performed using the +CGATT and +CGACT commands.

If the activation is successful, data transfer may proceed.

After data transfer and layer 2 protocol termination procedure completion, the V.25ter command state is re-entered and the MT returns the final result code OK.

# 14.7.2 Syntax

# Action command

**AT+CGDATA[=<cid>]** 

CONNECT

Read command None

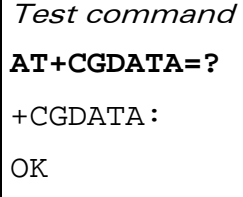

### 14.7.3 Parameters and Defined Values

<cid>: PDP context identifier range: 1-4 integer type

### 14.7.4 Parameter Storage

None.

### WƏVECOM<sup>S</sup> Restricted **Page: 104 / 156**

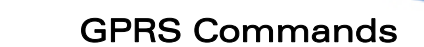

Enter Data State +CGDATA

### 14.7.5 Examples

*wavecom* Make it wireless

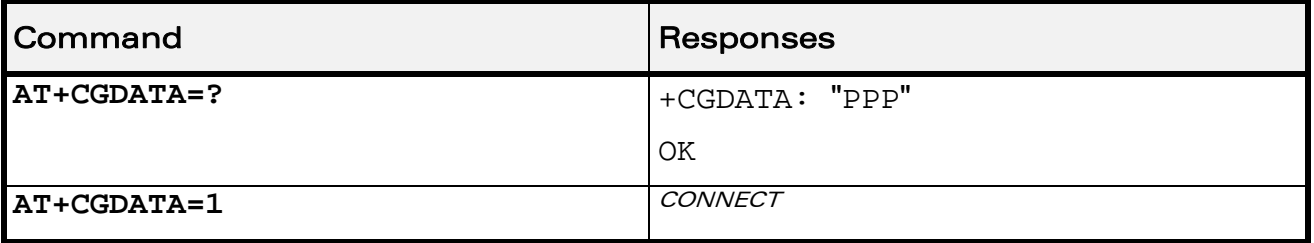

### 14.7.6 Notes

If no <cid> is given, the MT attempts to activate the context with available information. The other context parameters are set to their default values (no APN, default QoS parameters, dynamic IP address requested).

In case of abnormal termination or start up, the V.25ter command state is reentered and the MT returns the final result code NO CARRIER or, if enabled, "+CME ERROR". Attach, activate and other errors may be reported.

This command has the same effects as ATD\*99\*\*\*.

If a GPRS PPP session is already running, the setting of a CSD (GSM data call) is not supported.

This command may be used in both normal and Wireless CPU® compatibility modes.

This document is the sole and exclusive property of Wavecom. Not to be distributed or divulged without prior written agreement.

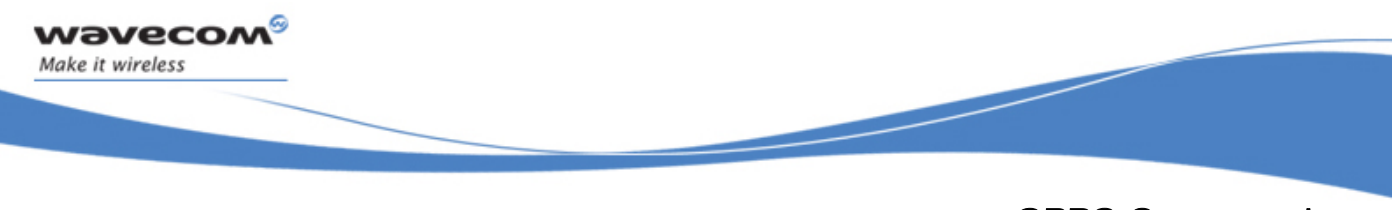

# GPRS Commands GPRS Hang-Up Command GH

# 14.8 GPRS Hang-Up Command GH

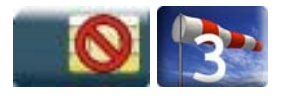

# 14.8.1 Description

This Wavecom proprietary command is used by the application to release current GPRS resources (Uplink and/or Downlink Temporary Block Flow).

The command does not affect an active voice call but interrupts any GPRS uplink or downlink transfer without deactivating the used PDP context.

### 14.8.2 Syntax

Action command

**ATGH** 

**OK** 

Read command

None

Test command

None

### 14.8.3 Parameters and Defined Values

None.

### 14.8.4 Parameter Storage

None.

### 14.8.5 Examples

None.

Network requested PDP context activation

# 14.9 Network requested PDP context activation

In this mode of operation, the MT behaves like an answering modem and accepts the normal V.25ter commands associated with answering a call. If GPRS-specific configuration commands are required, they may be sent to the MT as part of the modem initialization commands.

The +CGAUTO command is used to select modem compatibility mode.

### 14.9.1 Automatic response to a network request for PDP context activation 'S0'

The V.25ter "S0" (Automatic answer) command may be used to turn off and on the automatic response to a network request for a PDP context activation.

When the "ATS0=n" (n>0) command is received, the MT attempts to perform a GPRS attach if it is not already attached. Failure will result in ERROR being returned to the TE. Subsequently, the MT will announce a network request for PDP context activation by issuing the unsolicited result code RING to the TE, followed by the intermediate result code CONNECT. The MT then enters V.25ter online data state and follows the same procedure as it would after having received a "AT+CGANS=1" with no <cid> value specified.

Note: The "ATS0=n" (n=0) command does not perform an automatic GPRS detach.

#### 14.9.2 Manual acceptance of a network request for PDP context activation 'A'

The V.25ter "A" (Answer) command may be used to accept a network request for a PDP context activation announced by the unsolicited result code RING. The MT responds with CONNECT, enters V.25ter online data state and follows the same procedure as it would after having received a "AT+CGANS=1" with no <cid> value specified. It is an error to issue the "A" command when there is no outstanding network request.

### 14.9.3 Manual rejection of a network request for PDP context activation "H"

The V.25ter "H" or "H0" (On-hook) command may be used to reject a network request for PDP context activation announced by the unsolicited result code RING. The MT responds with OK.

 $\mathbf{W}$ ƏVe $\mathbf{COM}^\odot$ Restricted Page: 107 / 156

wavecom Make it wireless

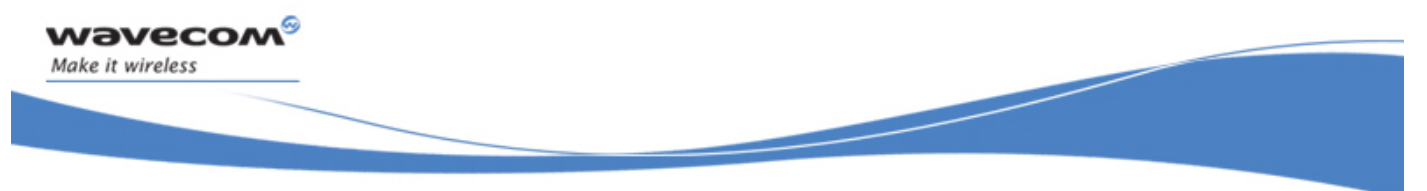

Manual Response to a Network Request for PDP Manual Context Activation +CGANS

# 14.10 Manual Response to a Network Request for PDP Manual Context Activation +CGANS

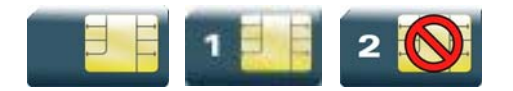

### 14.10.1 Description

This command requests the MT to respond to a network request for GPRS PDP context activation which has been signaled to the TE by the RING or +CRING unsolicited result code.

PDP context activation procedures take place prior to or during the PDP startup.

### 14.10.2 Syntax

```
Action command
```

```
AT+CGANS[=<response>[,<cid>]]
```
OK

Read command

None

```
Test command 
AT+CGANS=? 
+CGANS: (list of supported <response>s) 
OK
```
### 14.10.3 Parameters and Defined Values

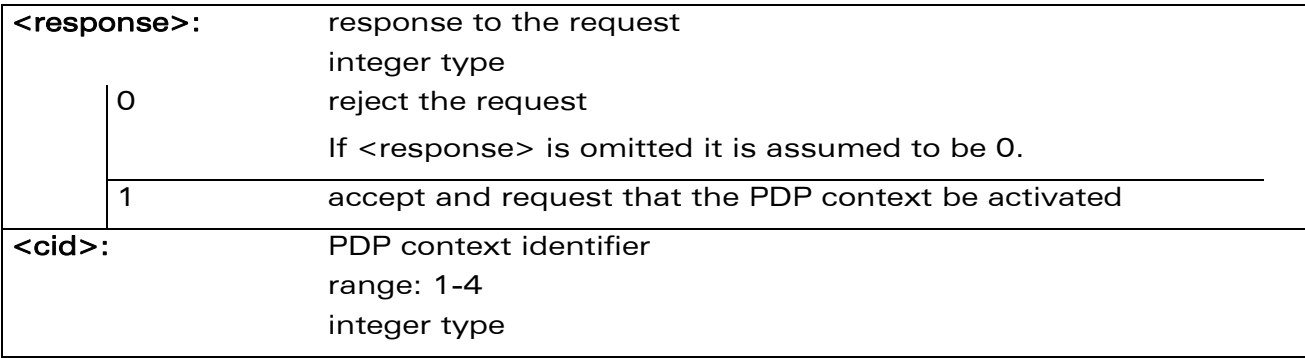

### 14.10.4 Parameter Storage

None.

### WƏVECOM<sup>S</sup>erestricted **Page: 108 / 156**

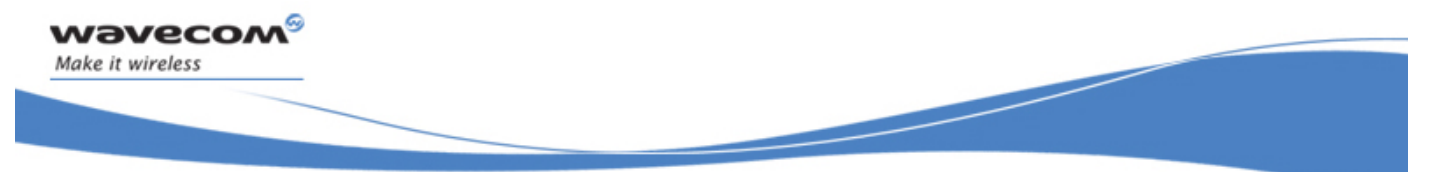

# Manual Response to a Network Request for PDP Manual Context Activation +CGANS

# 14.10.5 Examples

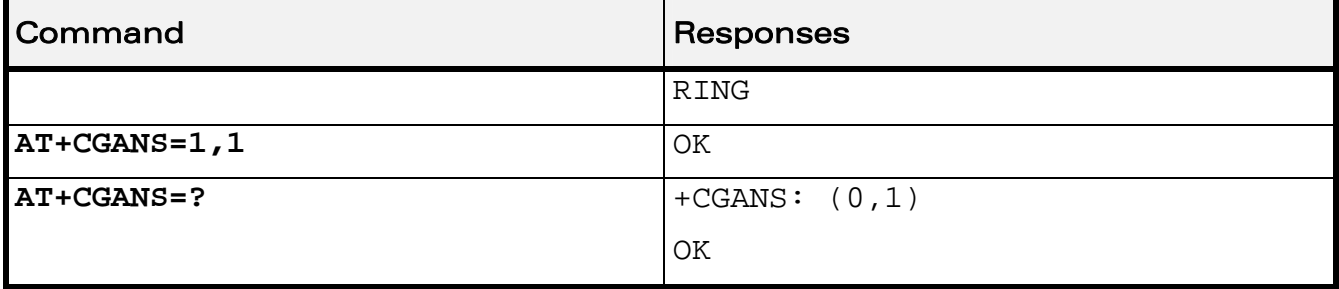

### 14.10.6 Notes

One <cid> may be specified in order to provide the values needed for the context activation request.

During the PDP startup procedure the MT has the PDP type and the PDP address provided by the network in the Request PDP Context Activation message. If a <cid> is given, its information must match with the PDP type and PDP address in the network request as follows:

- The PDP type must match exactly.
- The PDP addresses are considered to match if they are identical or if the address in the context definition is unspecified.

If any of this information is in conflict, the command will fail.

The context is activated using the values for PDP type and PDP address provided by the network, together with the other information found in the PDP context definition.

After data transfer is complete, and the layer 2 protocol termination procedure has completed successfully, the V.25ter command state is re-entered and the MT returns the final result code OK.

In the event of an erroneous termination or a failure to startup, the V.25ter command state is re-entered and the MT returns the final result code NO CARRIER or, if enabled, +CME ERROR. Attach, activate and other errors may be reported. It is also an error to issue the +CGANS command when there is no outstanding network request.

This command may be used in both normal and Wireless CPU® compatibility modes.

This document is the sole and exclusive property of Wavecom. Not to be distributed or divulged without prior written agreement.

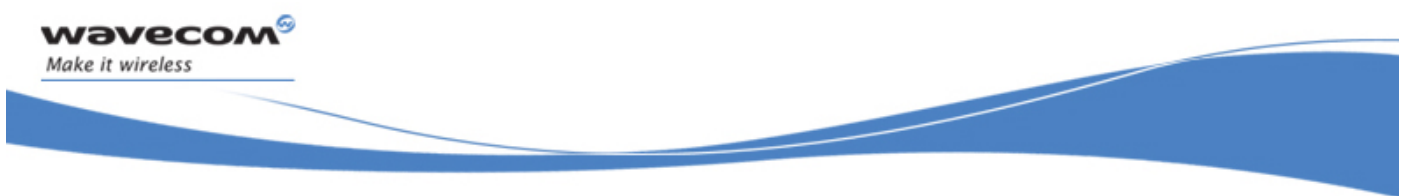

Automatic Response to a Network Request for PDP Context Activation +CGAUTO

# 14.11 Automatic Response to a Network Request for PDP Context Activation +CGAUTO

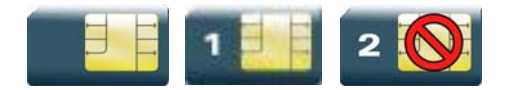

### 14.11.1 Description

This command disables or enables an automatic positive response (auto answer) to the receipt of a "Request PDP Context Activation" message from the network. It also provides control over the use of the V.25ter basic commands "S0", "A" and "H" for handling network requests for PDP context activation. The setting does not affect the issuing of the unsolicited result code RING or +CRING.

### 14.11.2 Syntax

Action command

**AT+CGAUTO=<n>** 

OK

Read command

**AT+CGAUTO?** 

+CGAUTO: <n>

OK

Test command **AT+CGAUTO=?**  +CGAUTO: (list of supported <n>s) OK

#### WƏVECOM<sup>S</sup> Restricted **Page: 110 / 156**

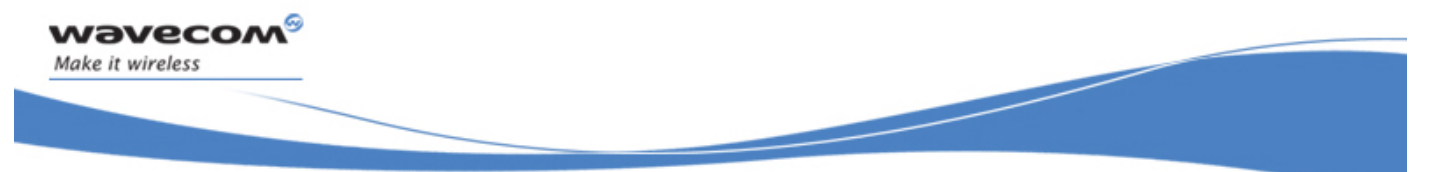

### Automatic Response to a Network Request for PDP Context Activation +CGAUTO

# 14.11.3 Parameters and Defined Values

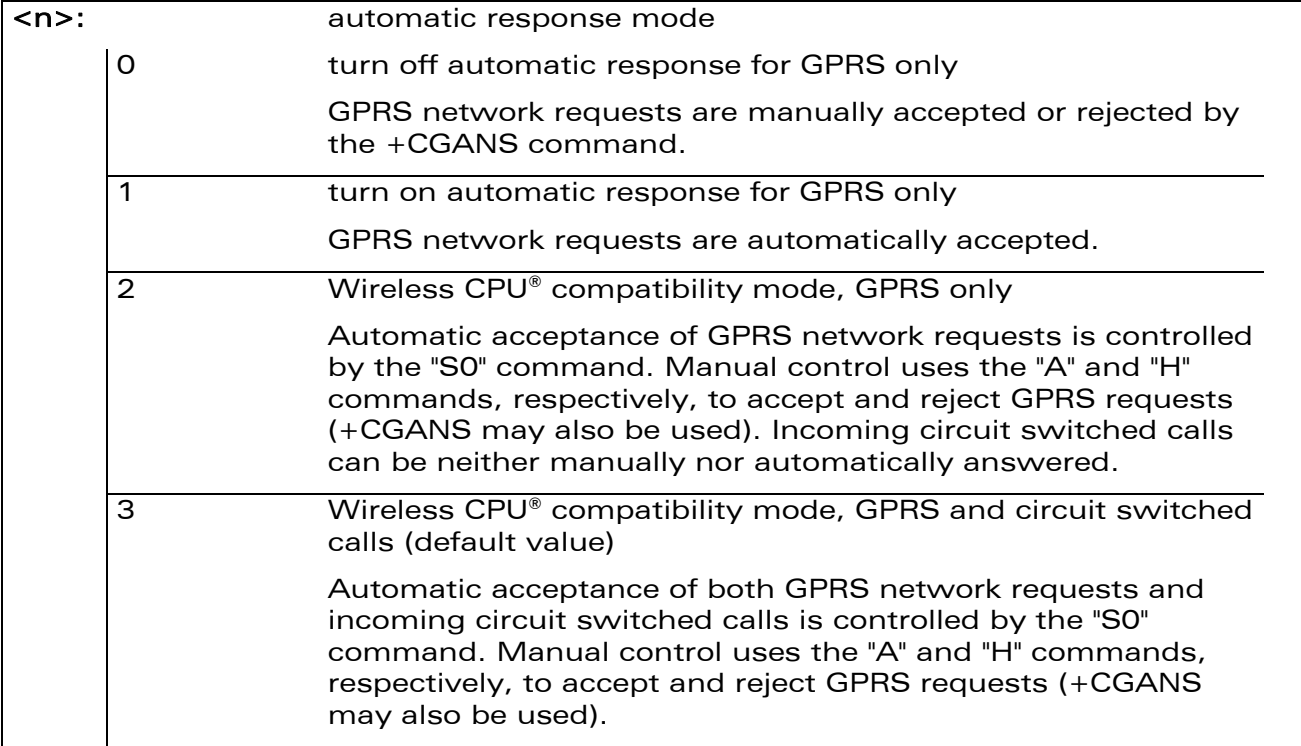

### 14.11.4 Parameter Storage

The <n> parameter is stored in EEPROM using the AT&W command. The default value can be restored using AT&F.

### 14.11.5 Examples

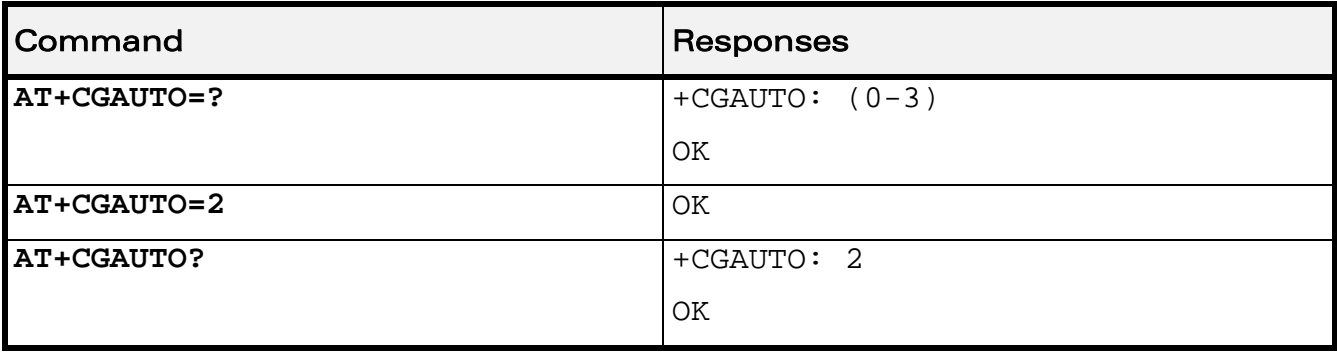

WƏVECOM<sup>S</sup>erestricted **Page: 111 / 156** 

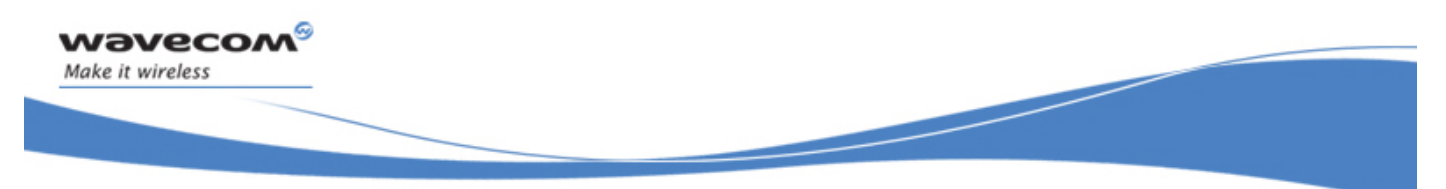

### Automatic Response to a Network Request for PDP Context Activation +CGAUTO

### 14.11.6 Notes

In class C GPRS the Wireless CPU® cannot simultaneously receive GPRS and GSM incoming calls.

When the AT+CGAUTO=0 command is received, the MT will not perform a GPRS detach if it is attached. Subsequently, when the MT announces a network request for PDP context activation by issuing the unsolicited result code RING or +CRING, the TE may manually accept or reject the request by issuing the +CGANS command or may simply janore the network request.

When the AT+CGAUTO=1 command is received, the MT will attempt to perform a GPRS attach if it is not already attached. Failure will result in ERROR or, if enabled, "+CME ERROR: <err>" being returned to the TE. Subsequently, when the MT announces a network request for PDP context activation by issuing the unsolicited result code RING or +CRING to the TE, this is followed by the intermediate result code CONNECT. The MT then enters V.25ter online data state and follows the same procedure as it would after having received an AT+CGANS=1 with <cid> values specified.

 $\mathbf{W}$ ƏVe $\mathbf{COM}^\odot$ Restricted Page: 112 / 156

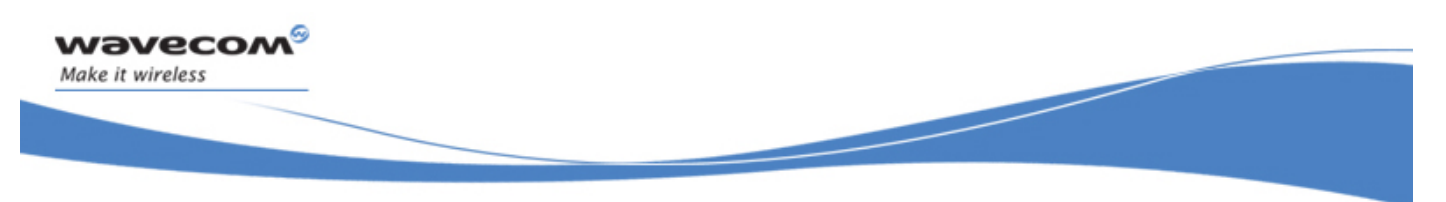

GPRS Commands Quality of Service Profile (Minimum acceptable) +CGQMIN

# 14.12 Quality of Service Profile (Minimum acceptable) +CGQMIN

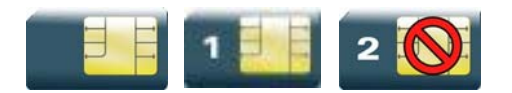

### 14.12.1 Description

This command allows the TE to specify a minimum acceptable profile which is checked by the MT against the negotiated profile returned in the "Activate PDP Context Accept" message.

### 14.12.2 Syntax

Action command

```
AT+CGQMIN=<cid>[,<precedence>[,<delay>[,<reliability>[,<peak>
```

```
[,<mean>]]]]]
```
**OK** 

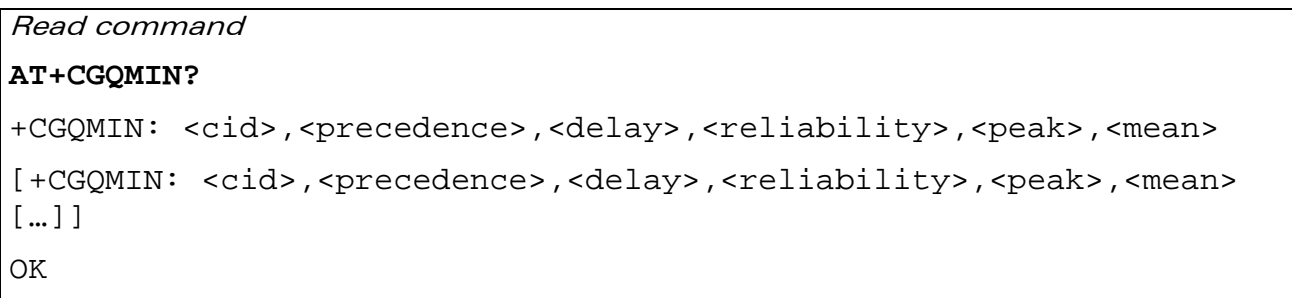

# WƏVECOM<sup>S</sup> Restricted **Page:** 113 / 156

This document is the sole and exclusive property of Wavecom. Not to be distributed or divulged without prior written agreement.

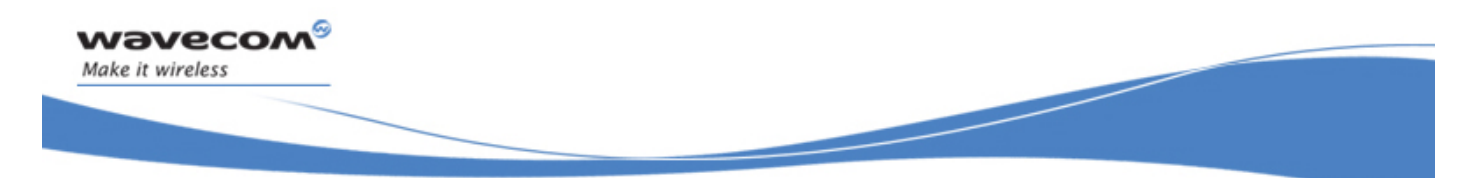

GPRS Commands Quality of Service Profile (Minimum acceptable) +CGQMIN

```
Test command 
AT+CGQMIN=? 
+CGQMIN: <PDP_type>,(list of supported <precedence>s),(list of 
supported <delay>s),(list of supported <reliability>s),(list of
supported <peak>s),(list of supported <mean>s)
[+CGQMIN: <PDP_type>,(list of supported <precedence>s),(list of 
supported <delay>s),(list of supported <reliability>s),(list of
supported <peak>s),(list of supported <mean>s)[...]]
OK
```
### 14.12.3 Parameters and Defined Values

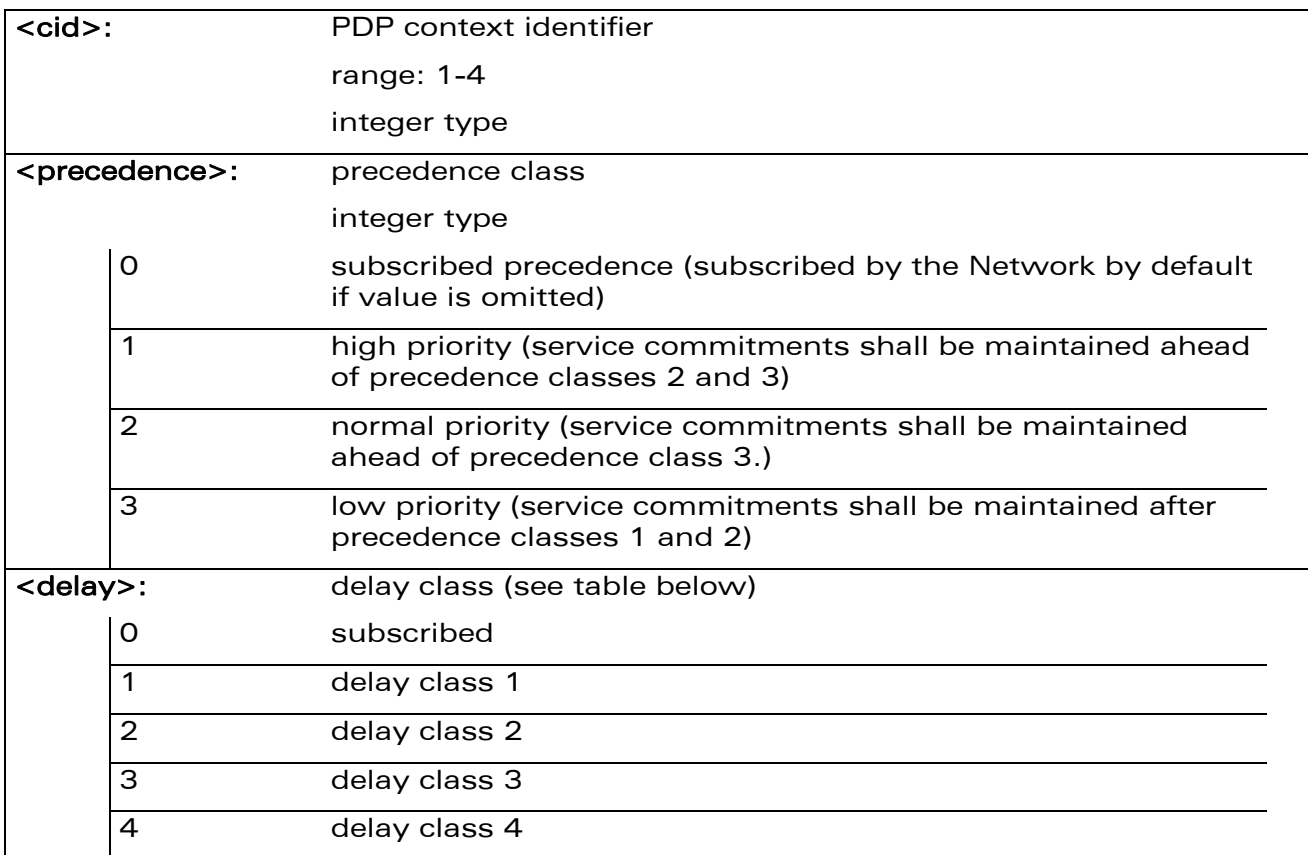

### WƏVECOM<sup>S</sup> Restricted **Page:** 114 / 156

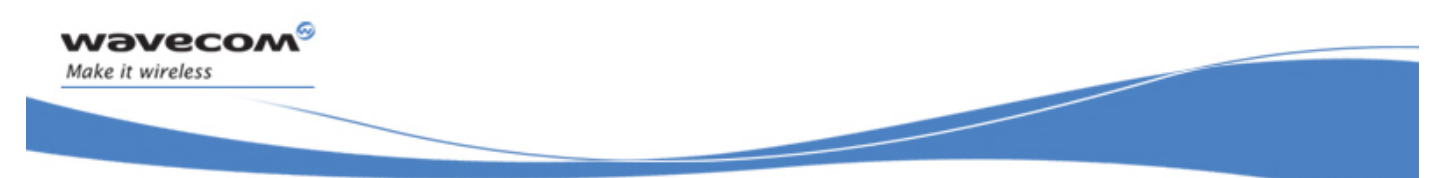

# Quality of Service Profile (Minimum acceptable) +CGQMIN

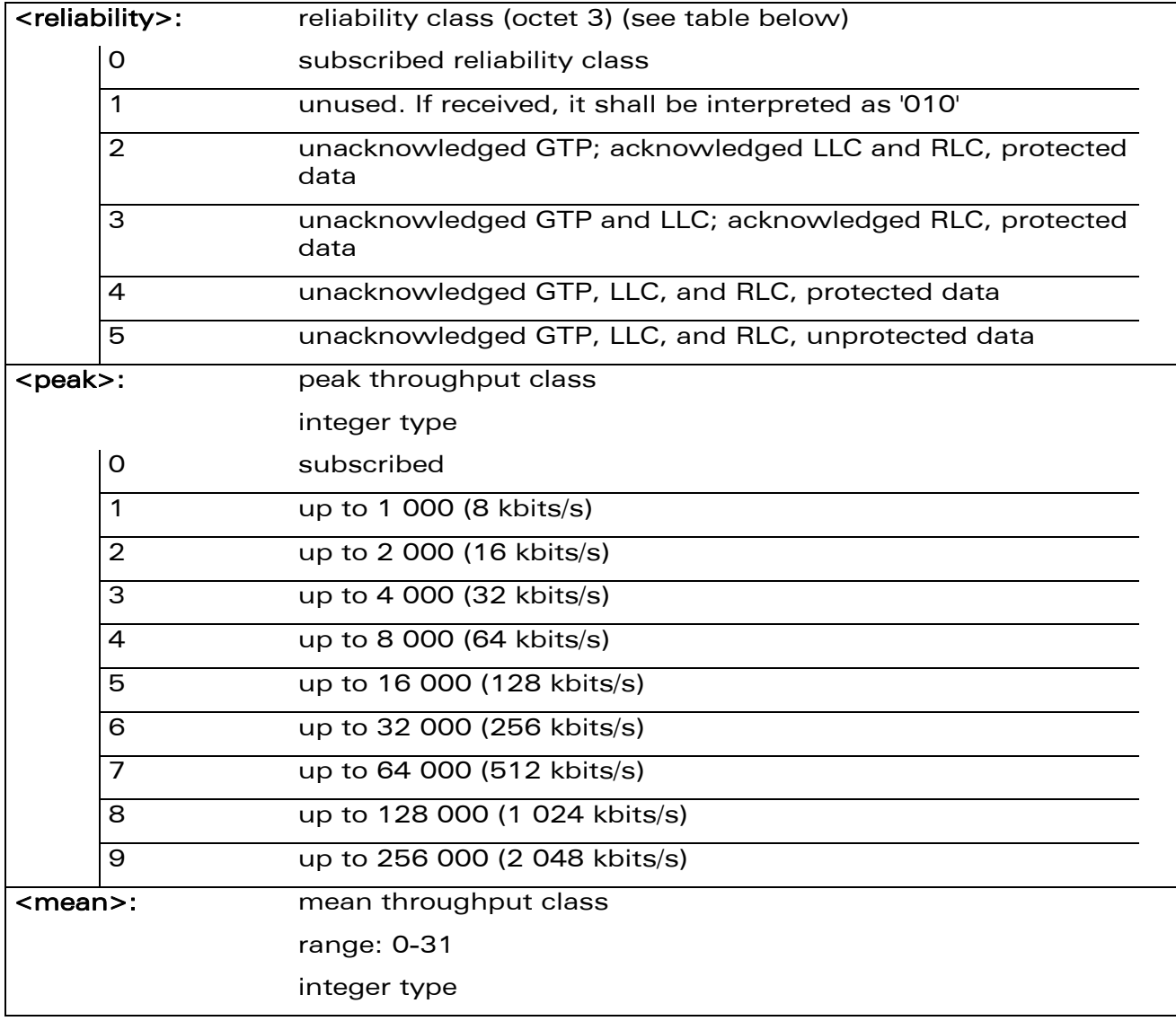

### 14.12.4 Parameter Storage

The parameters are stored in EEPROM without using the AT&W command.

WƏVECOM<sup>®</sup> Restricted **Page: 115 / 156** 

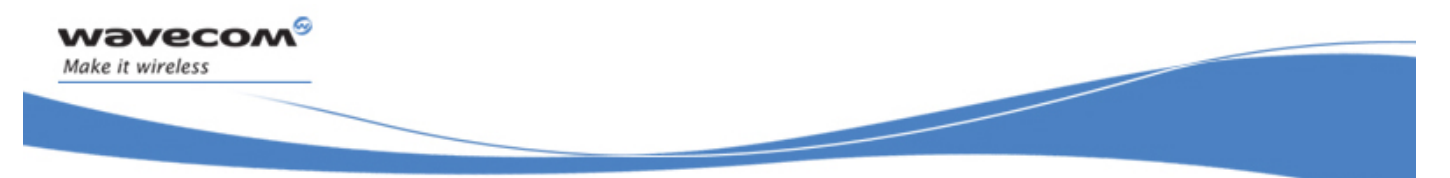

# Quality of Service Profile (Minimum acceptable) +CGQMIN

### 14.12.5 Examples

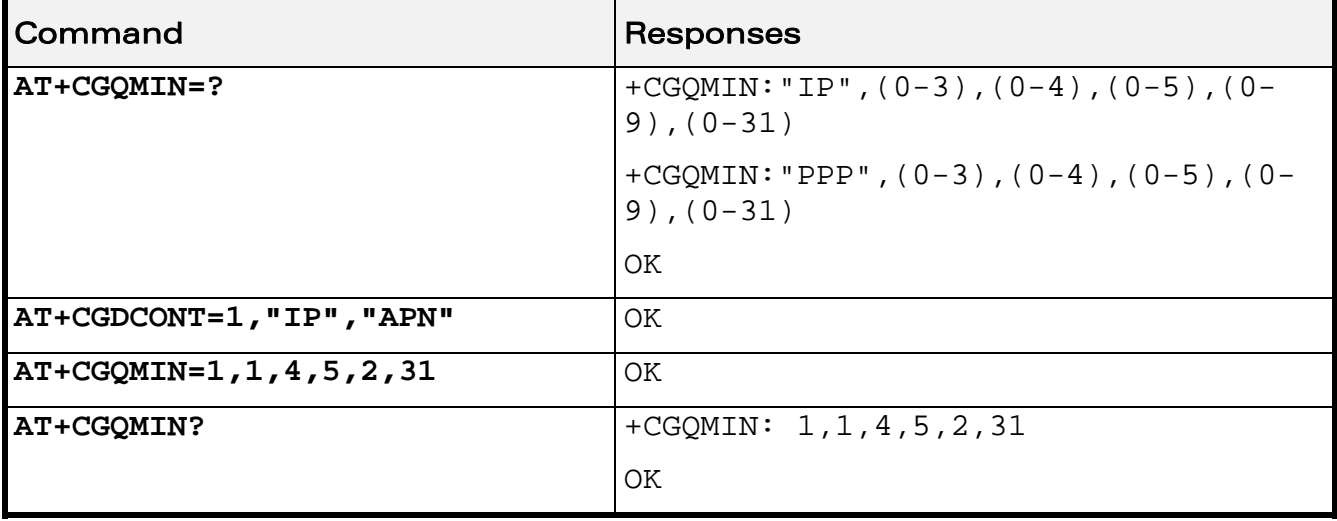

### 14.12.6 Notes

A special form of the set command, AT+CGQMIN=<cid> causes the minimum acceptable profile for context number <cid> to become undefined. In this case no check is made against the negotiated profile.

Detailed information regarding the parameters:

<delay>

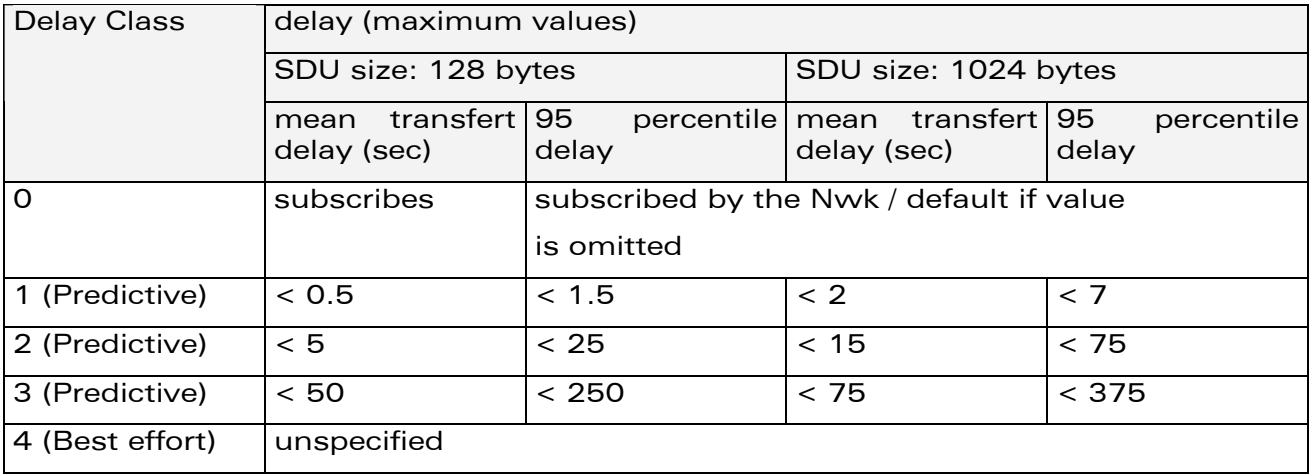

### WƏVECOM<sup>S</sup> Restricted **Page: 116 / 156**

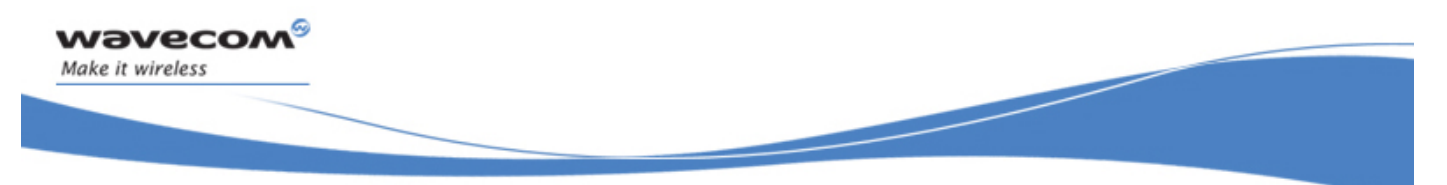

# Quality of Service Profile (Minimum acceptable) +CGQMIN

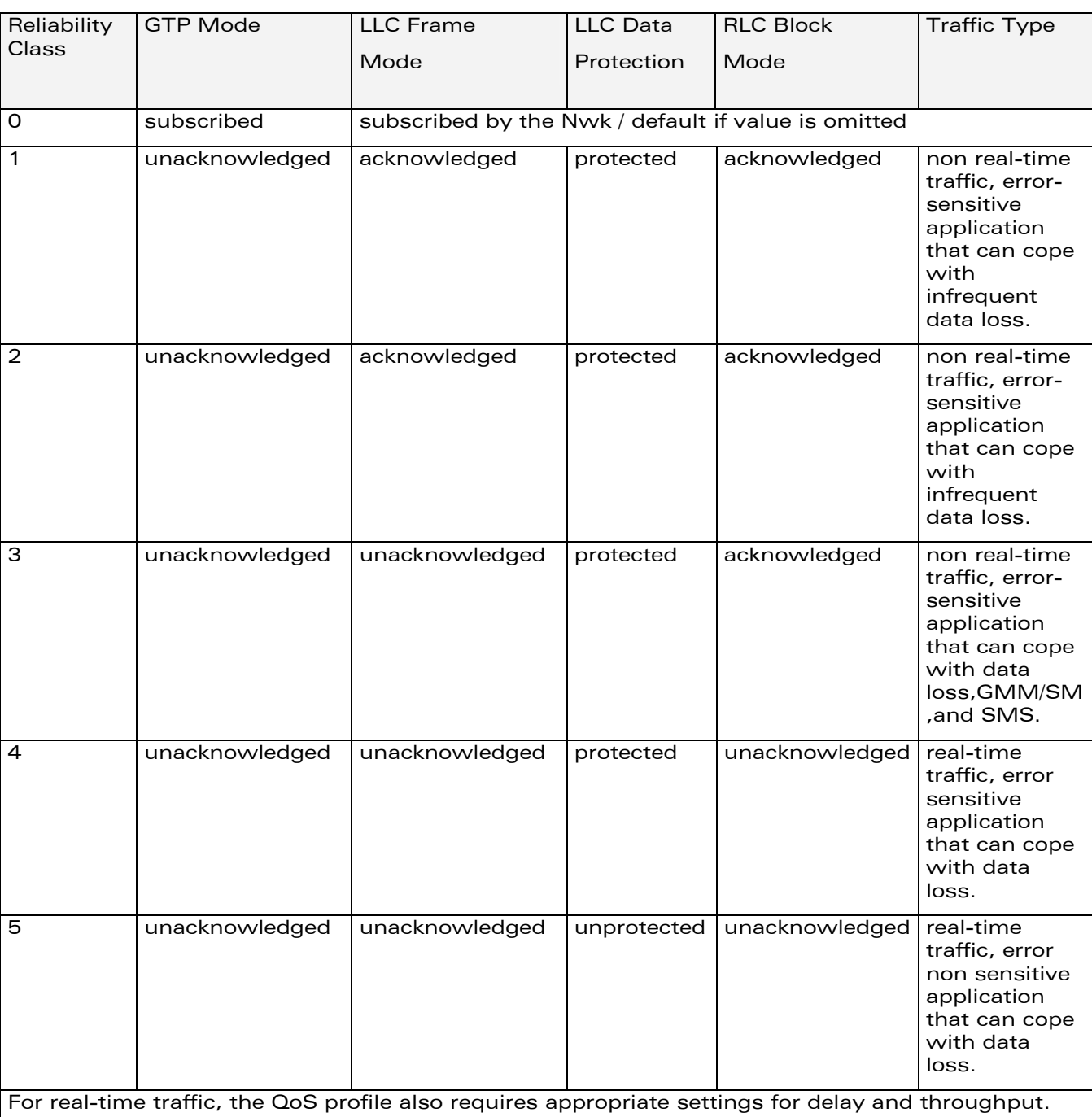

# WƏVECOM<sup>S</sup> Restricted **Page: 117 / 156**

<reliability>

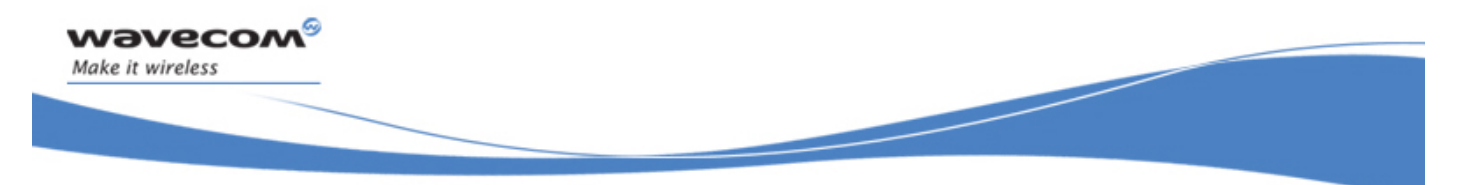

GPRS Commands Quality of Service Profile (Requested) +CGQREQ

# 14.13 Quality of Service Profile (Requested) +CGQREQ

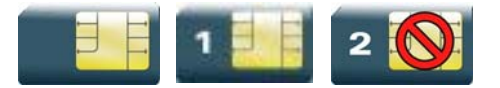

# 14.13.1 Description

This command allows the TE to specify a Quality of Service Profile that is used when the MT sends an Activate PDP Context Request message to the network.

# 14.13.2 Syntax

Action command

```
AT+CGQREQ=[<cid>[,<precedence>[,<delay>[,<reliability>[,<peak>
```
**[,<mean>]]]]]]** 

**OK** 

### Read command

```
AT+CGQREQ?
```

```
+CGQREQ: <cid>,<precedence>,<delay>,<reliability>,<peak>,<mean> 
[+CGQREQ: 
<cid>,<precedence>,<delay>,<reliability>,<peak>,<mean>[…]] 
OK
```
Test command

### **AT+CGQREQ=?**

```
+CGQREQ: <PDP_type>,(list of supported <precedence>s),(list of 
supported <delay>s),(list of supported <reliability>s),(list of
supported <peak>s),(list of supported <mean>s)
[+CGQREQ: <PDP_type>,(list of supported <precedence>s),(list of 
supported <delay>s),(list of supported <reliability>s),(list of
supported <peak>s),(list of supported <mean>s)[...]]
OK
```
WƏVECOM<sup>S</sup> ®Restricted **Page: 118** / 156

This document is the sole and exclusive property of Wavecom. Not to be distributed or divulged without prior written agreement.

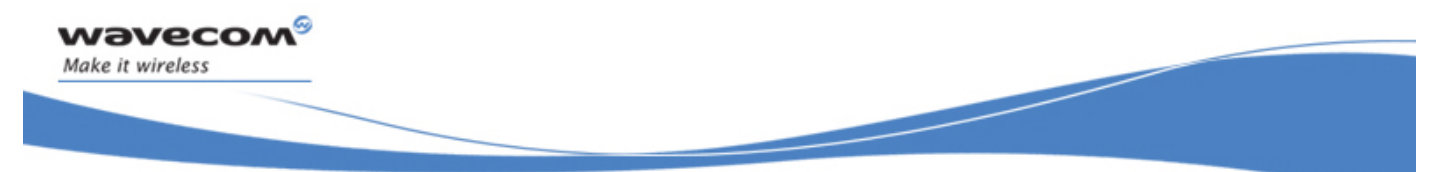

# Quality of Service Profile (Requested) +CGQREQ

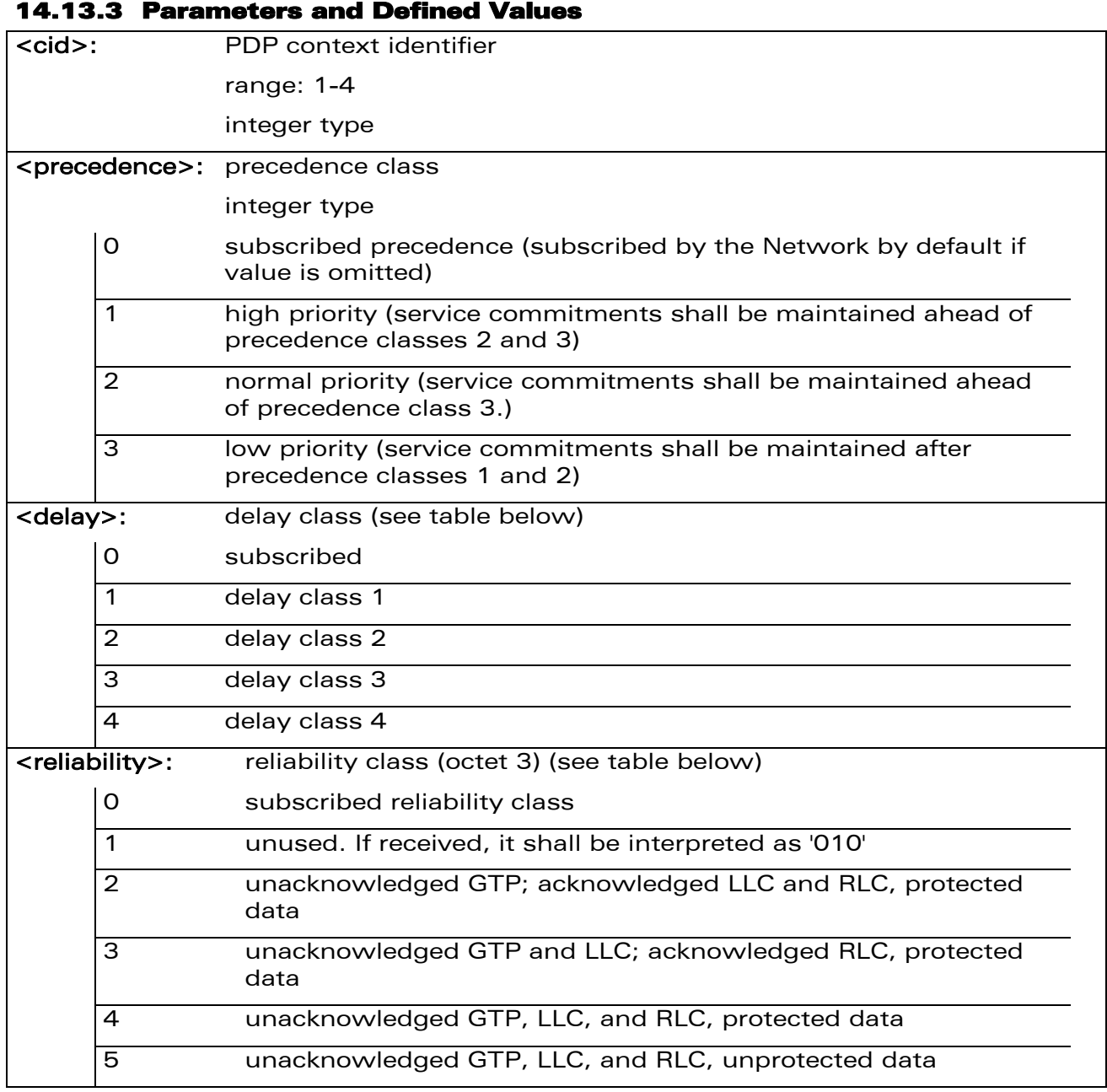

WƏVECOM<sup>S</sup> Restricted **Page: 119 / 156** 

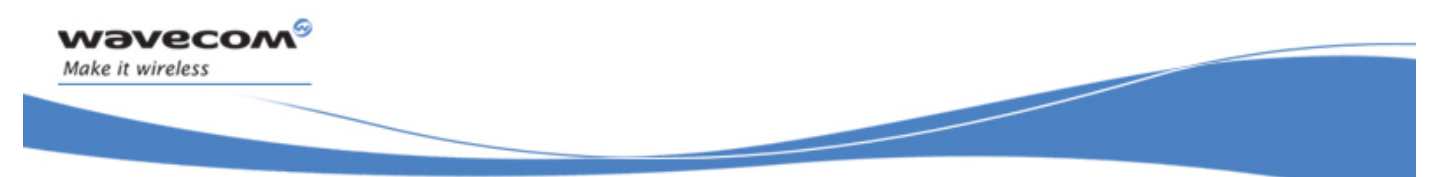

### Quality of Service Profile (Requested) +CGQREQ

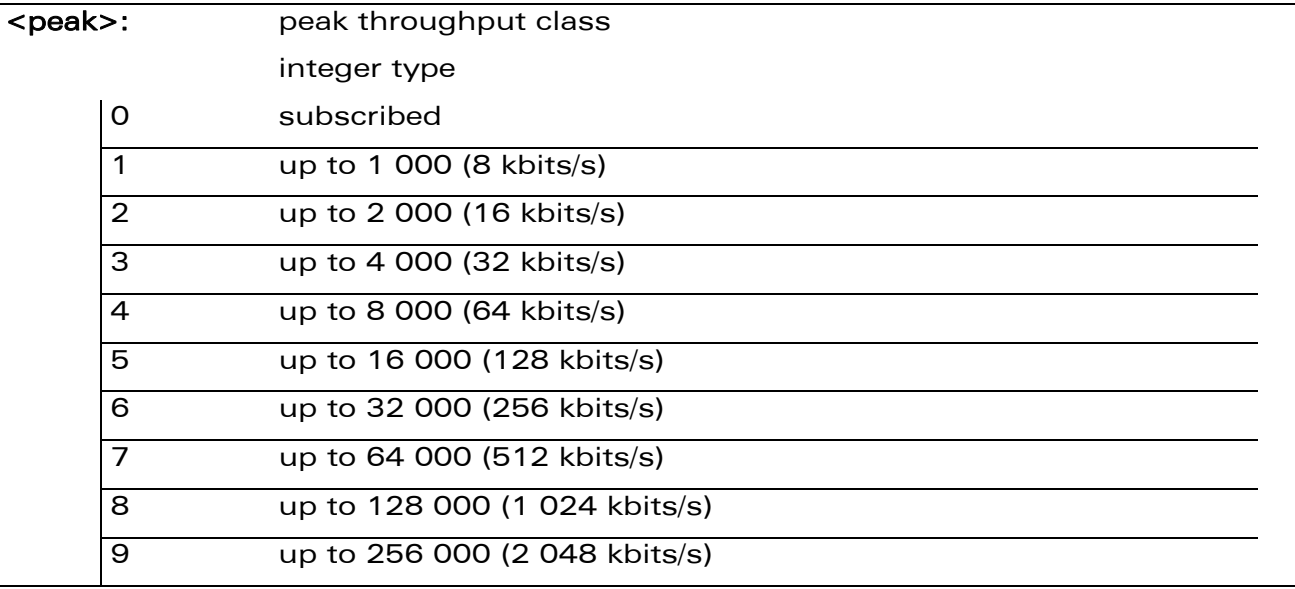

WƏVECOM<sup>®</sup> Restricted **Page: 120 / 156** 

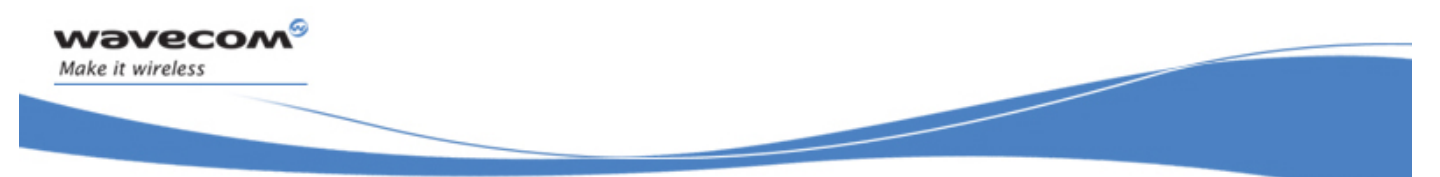

# Quality of Service Profile (Requested) +CGQREQ

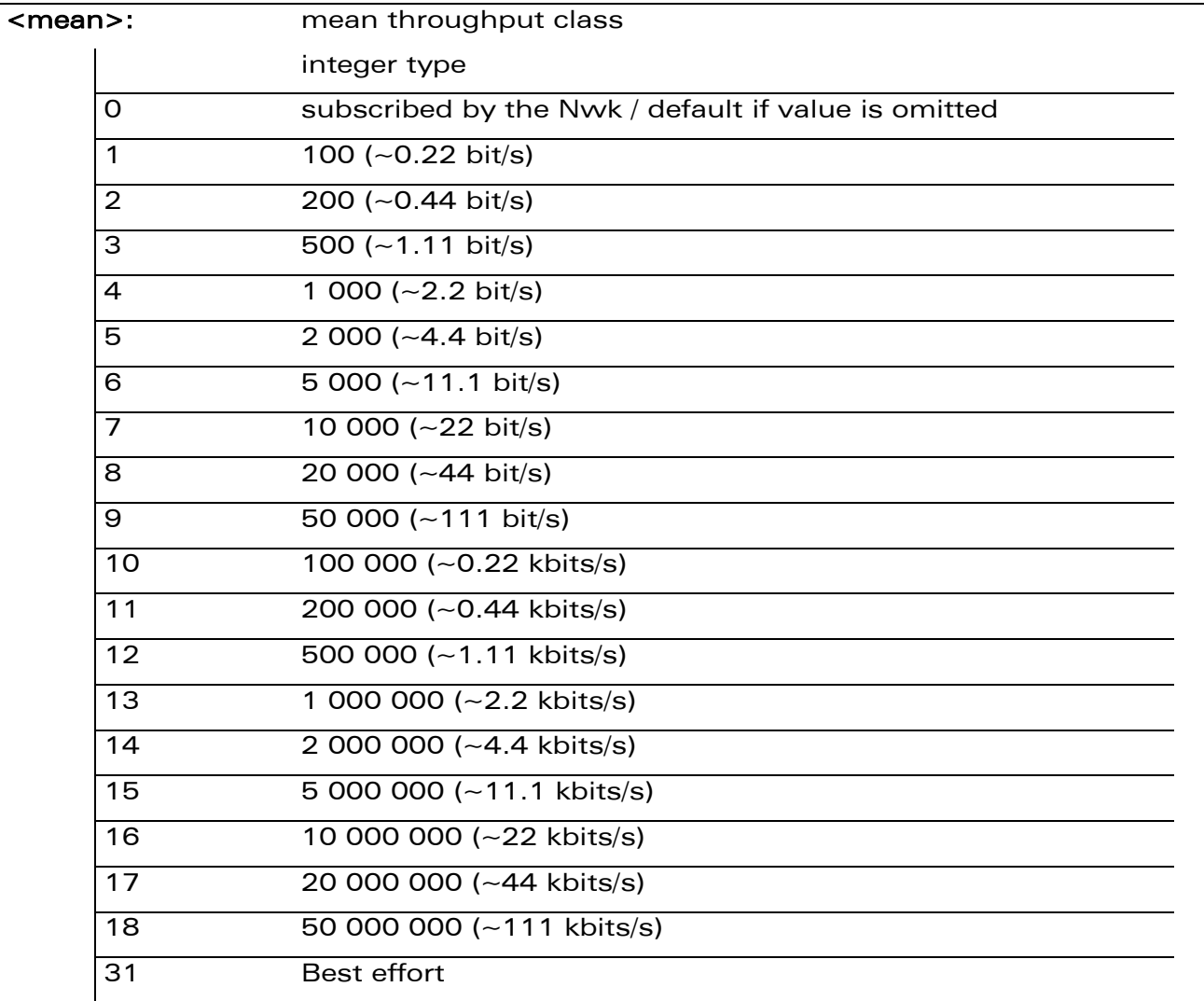

# 14.13.4 Parameter Storage

None.

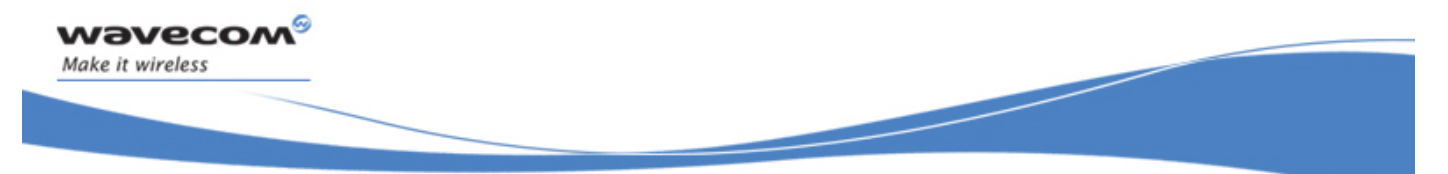

Quality of Service Profile (Requested) +CGQREQ

# 14.13.5 Examples

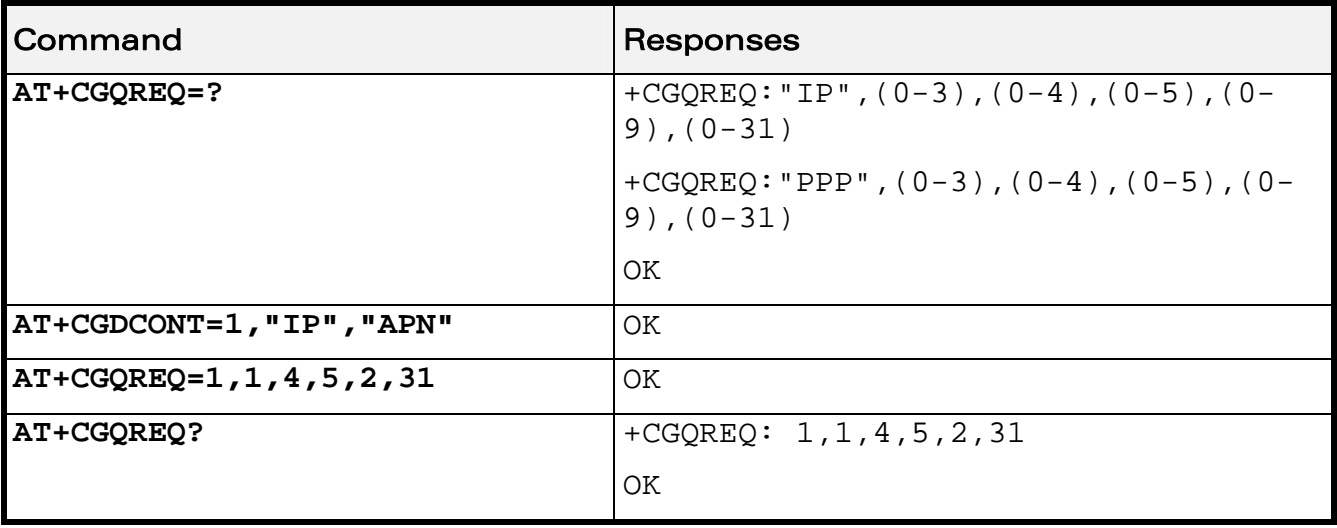

### 14.13.6 Notes

A special form of the set command, AT+CGQREQ=<cid> causes the requested profile for context number <cid> to become undefined.

Detailed information regarding the parameters:

<delay>

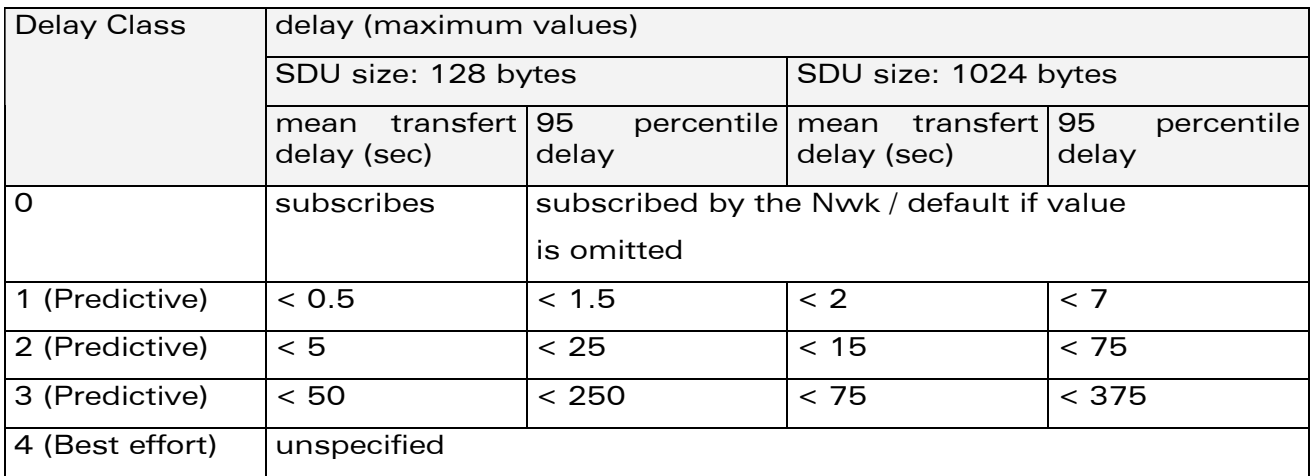

WƏVECOM<sup>S</sup> Restricted **Page: 122 / 156** 

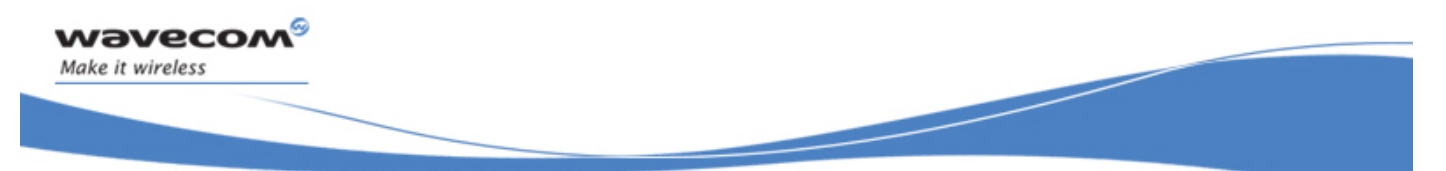

# Quality of Service Profile (Requested) +CGQREQ

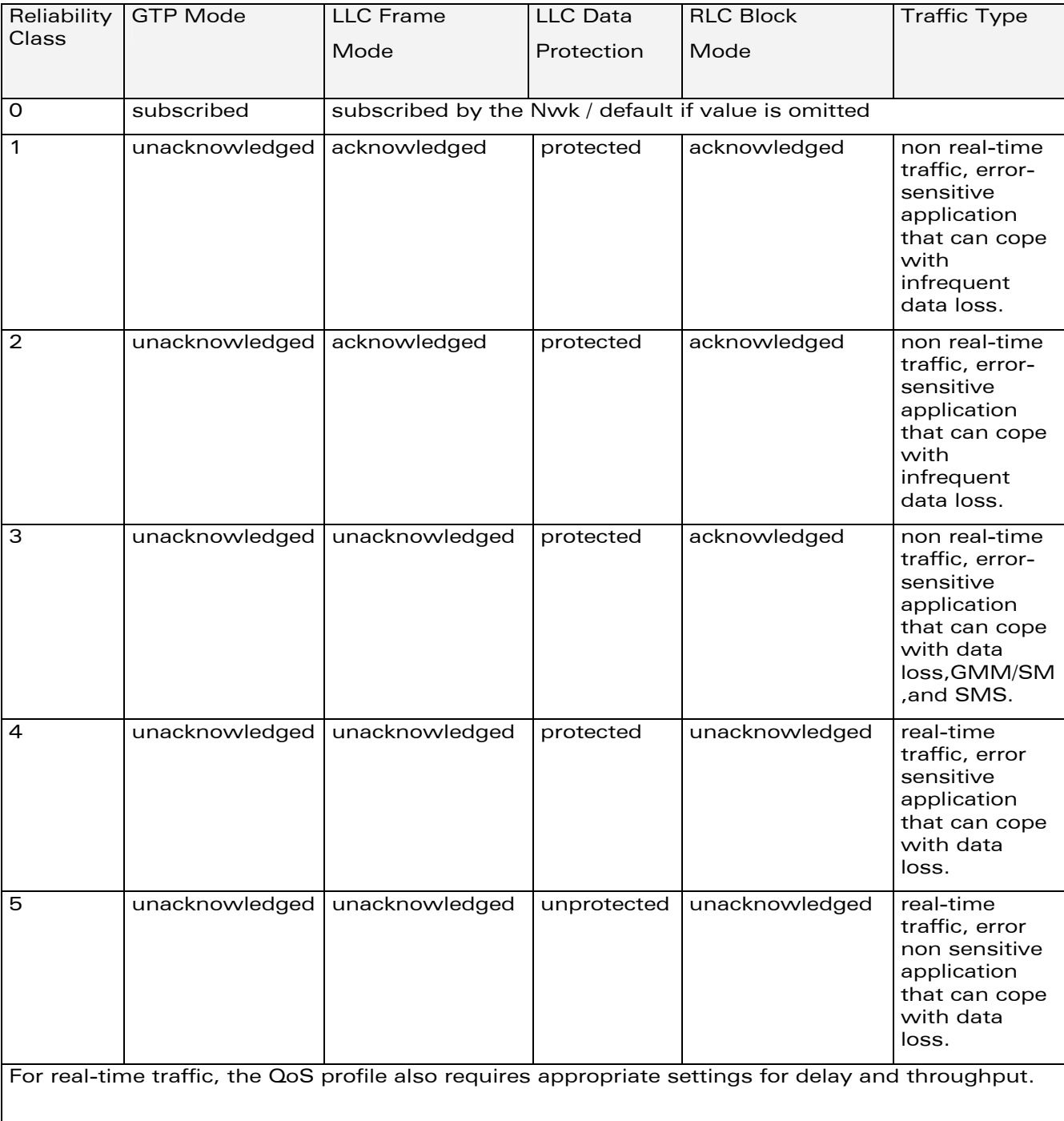

### <reliability>

WƏVECOM<sup>®</sup> Restricted **Page: 123 / 156** 

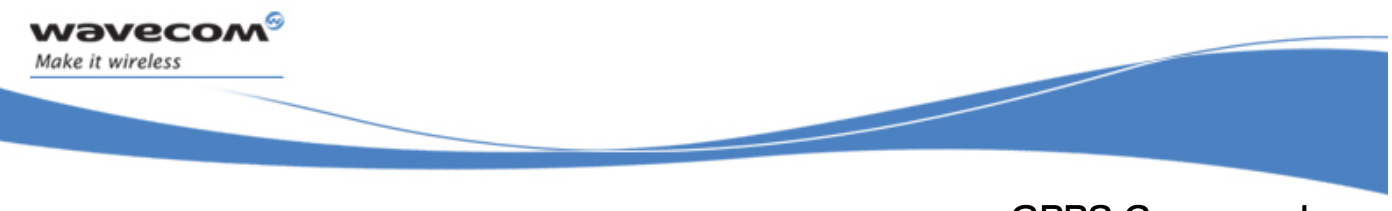

GPRS Commands PDP Context Modify +CGCMOD

# 14.14 PDP Context Modify +CGCMOD

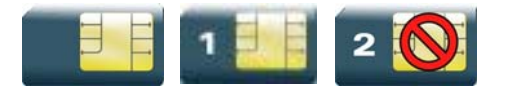

# 14.14.1 Description

This command is used to modify the specified PDP context with respects to QoS profiles. After the command has completed, the MT returns to V.25ter online data state.

### 14.14.2 Syntax

Action command

**AT+CGCMOD[=<cid>[,<cid>[,…]]]** 

OK

Read command

None

Test command

#### **AT+CGCMOD=?**

```
+CGCMOD: (list of <cid>s associated with active contexts)
```
OK

### 14.14.3 Parameters and Defined Values

<cid>: PDP context identifier range: 1-4 integer type

# 14.14.4 Parameter Storage

None.

WƏVECOM<sup>S</sup> Restricted **Page:** 124 / 156

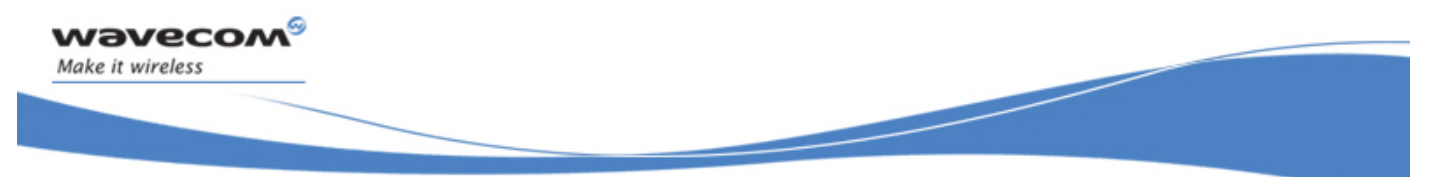

# GPRS Commands PDP Context Modify +CGCMOD

### 14.14.5 Examples

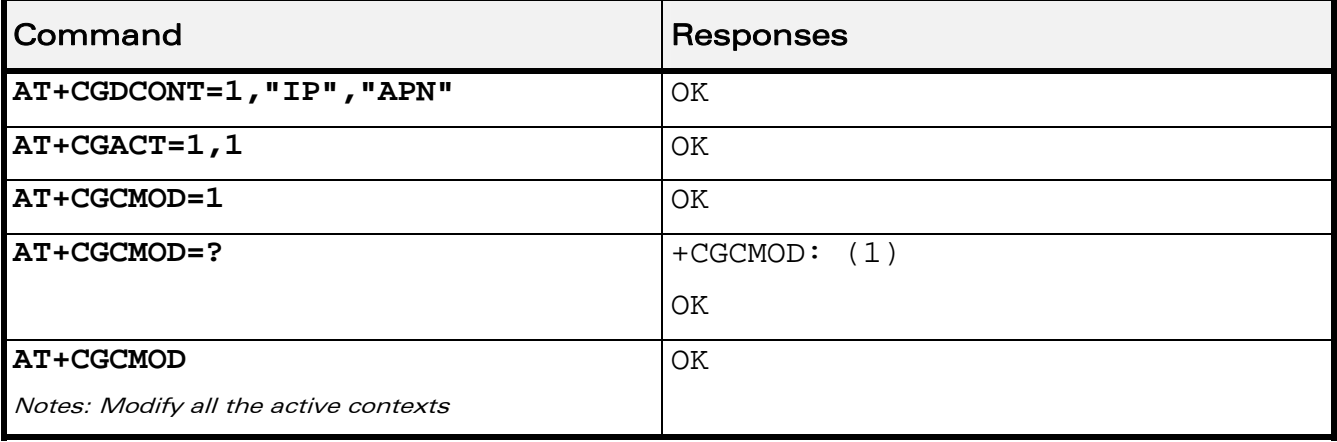

### 14.14.6 Notes

Once the PDP context is activated, this command can only be used to modify the QoS which is set by the command +CGQREQ. It cannot be used to modify the minimum acceptable QoS (set by +CGQMIN).

If no <cid>s are specified the activation form of the command modifies all active contexts.

WƏVECOM<sup>S</sup> Restricted **Page: 125 / 156** 

This document is the sole and exclusive property of Wavecom. Not to be distributed or divulged without prior written agreement.

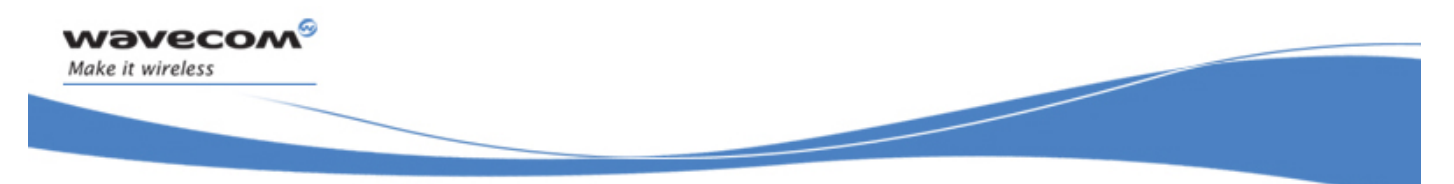

GPRS Commands GPRS network registration status +CGREG

# 14.15 GPRS network registration status +CGREG

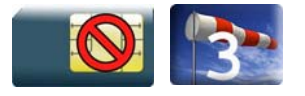

# 14.15.1 Description

This command controls the presentation of an unsolicited result code +CGREG when there is a change in the MT's GPRS network registration status or when there is a change of the network cell.

# 14.15.2 Syntax

Action command

**AT+CGREG=<n>** 

OK

Read command

**AT+CGREG?** 

```
+CGREG: <n>,<stat>[,<lac>,<ci>]
```
OK

Test command

#### **AT+CGREG=?**

```
+CGREG: (list of supported <n>s)
```
OK

### Unsolicited response

+CGREG: <stat>[,<lac>,<ci>]

# WƏVECOM<sup>S</sup> Restricted **Page:** 126 / 156

### GPRS network registration status +CGREG

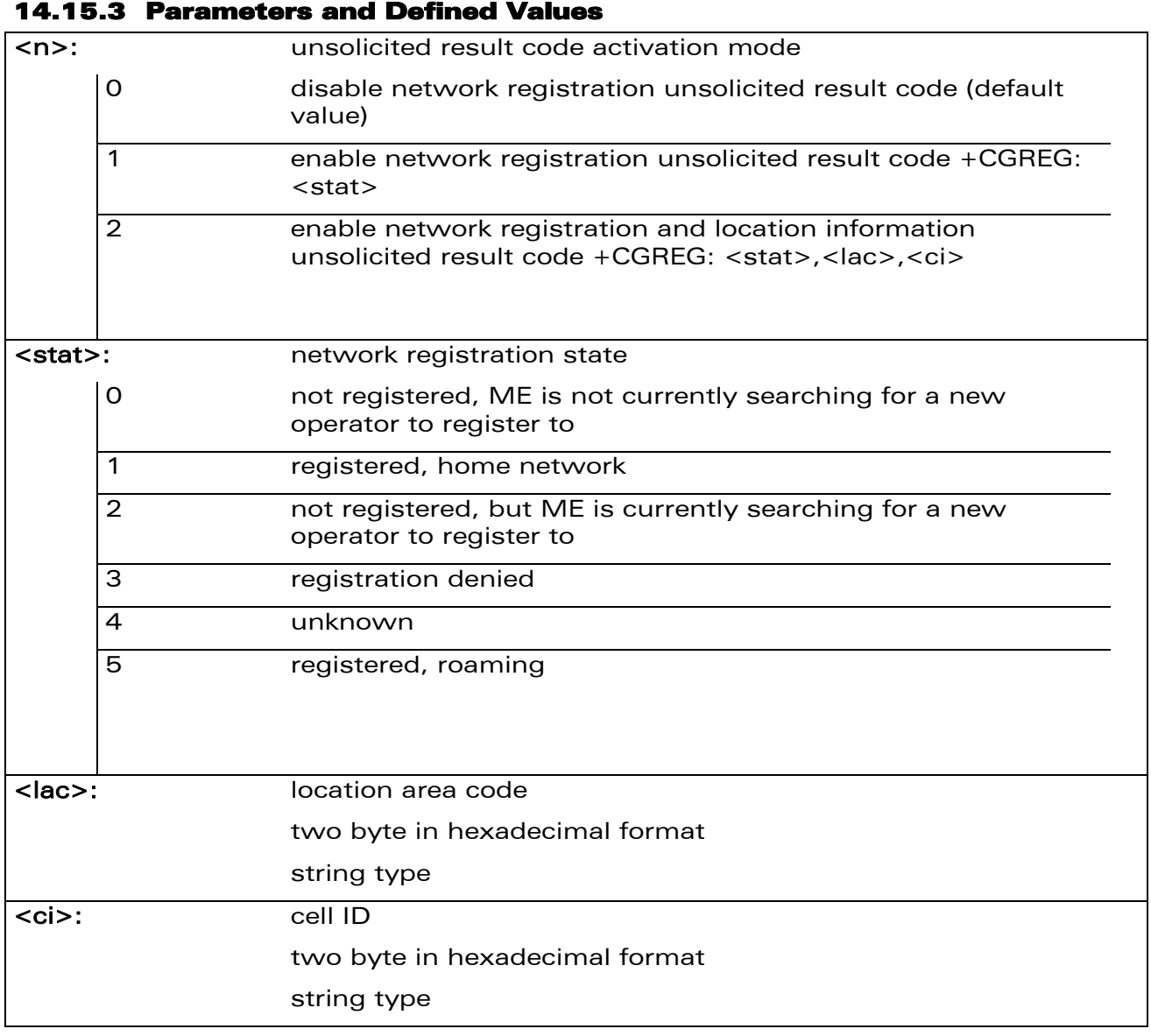

### 14.15.4 Parameter Storage

wavecom®

Make it wireless

The <n> parameter is stored in EEPROM using the AT&W command. The default value can be restored using AT&F.

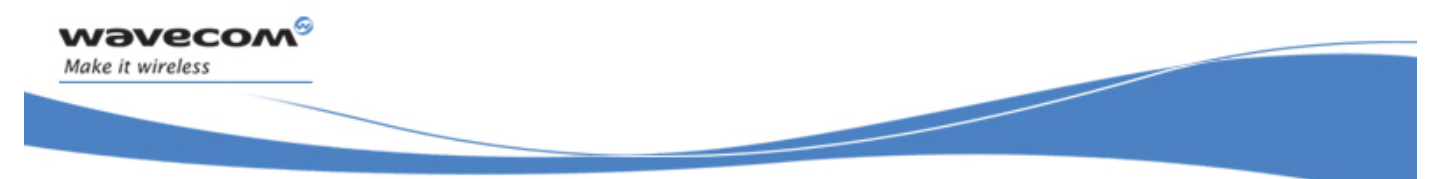

### GPRS network registration status +CGREG

# 14.15.5 Examples

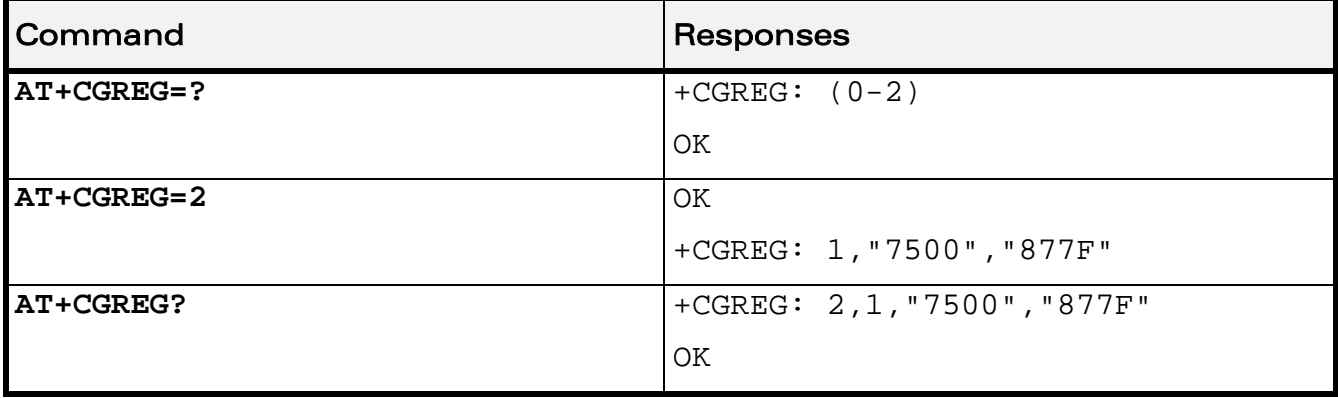

WƏVECOM<sup>®</sup> Restricted **Page: 128 / 156** 

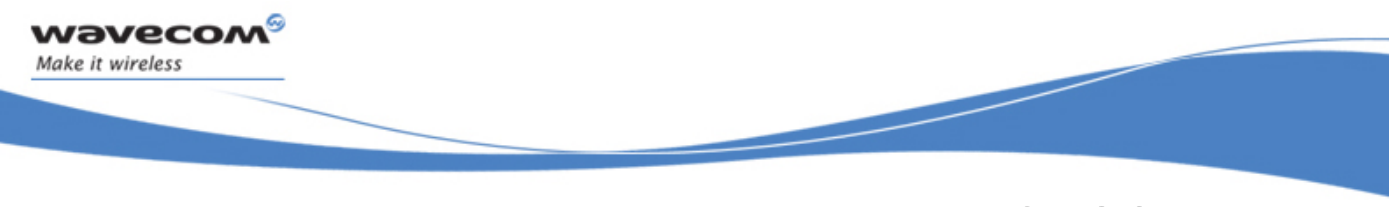

# GPRS Commands GPRS Event reporting +CGEREP

# 14.16 GPRS Event reporting +CGEREP

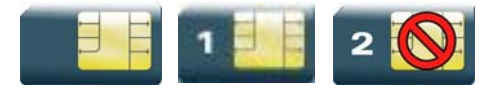

# 14.16.1 Description

This command enables or disables sending of +CGEV unsolicited result codes from MT to TE in the case of certain events occurring in the GPRS MT or the network.

### 14.16.2 Syntax

Action command

```
AT+CGEREP=<mode>[,<bfr>]
```
OK

Read command

#### **AT+CGEREP?**

```
+CGEREP: <mode>,<bfr>
```
**OK** 

```
Test command
```
### **AT+CGEREP=?**

```
+CGEREP: (list of supported <mode>s),(list of supported <bfr>s) 
OK
```
• If <event>=ME REJECT

Unsolicited response

+CGEV: <event> <PDP\_type>, <PDP\_addr>

### • If <event>= NW REACT or NW DEACT or ME DEACT

Unsolicited response

```
+CGEV: <event> <PDP_type>, <PDP_addr>[,<cid>]
```
• If <event>=NW DETACH or ME DETACH

Unsolicited response

+CGEV: <event>

# WƏVECOM<sup>S</sup> Restricted **Page: 129 / 156**

GPRS Commands GPRS Event reporting +CGEREP

• If <event>= NW CLASS or ME CLASS

Unsolicited response +CGEV: <event> <class>

wavecom®

Make it wireless

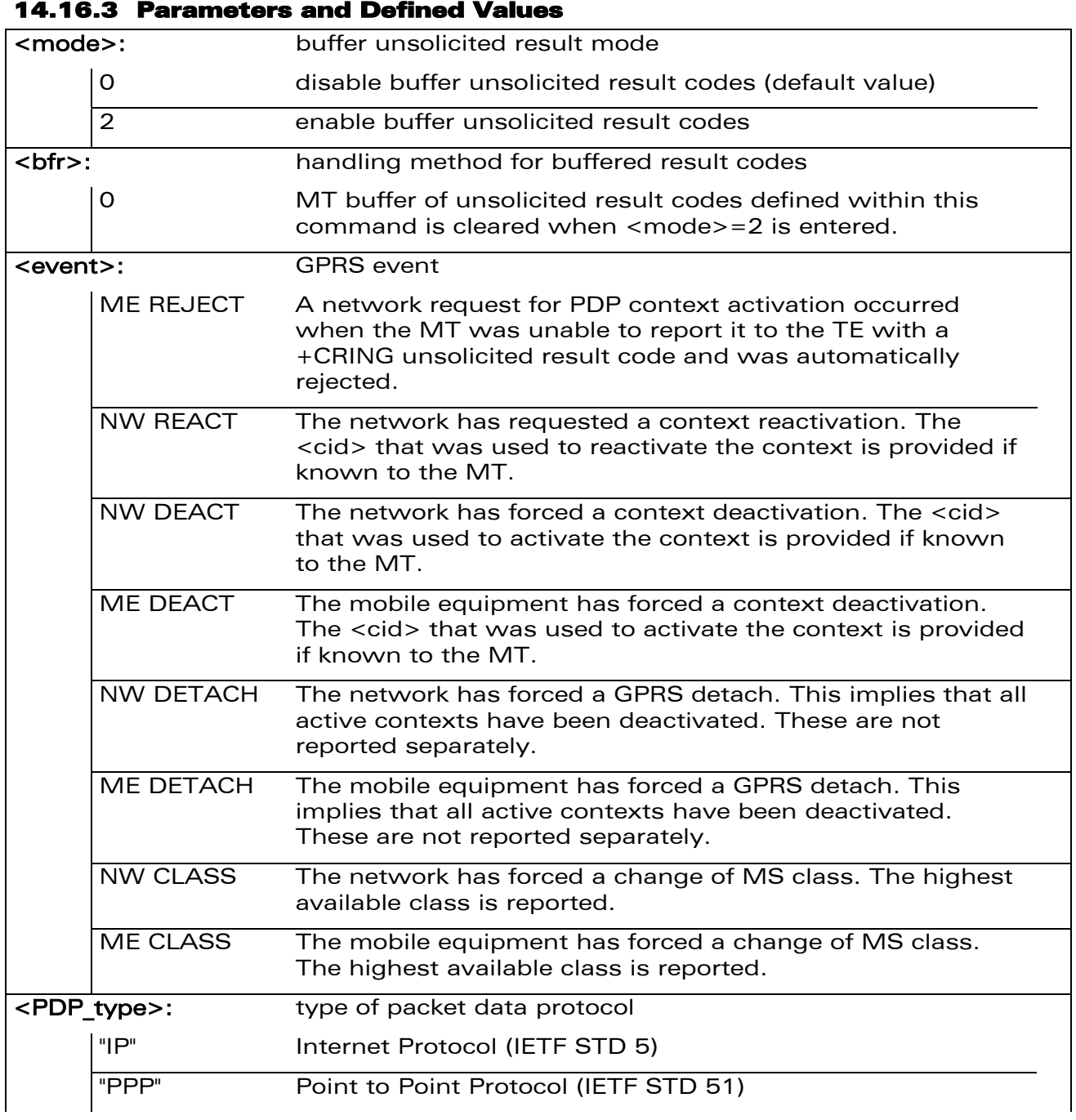

### WƏVECOM<sup>®</sup> Restricted **Page: 130 / 156**

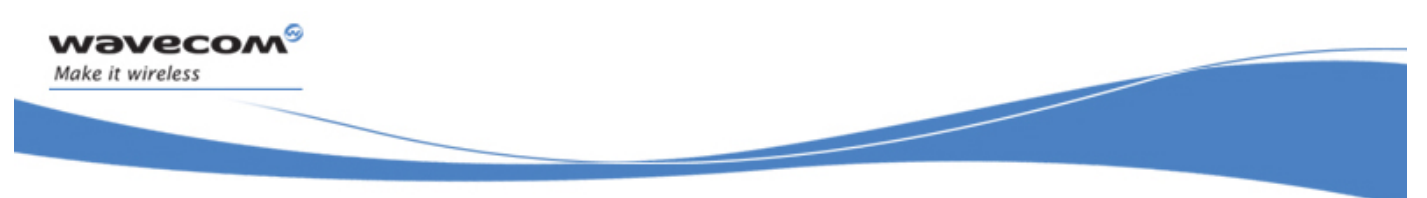

GPRS Event reporting +CGEREP

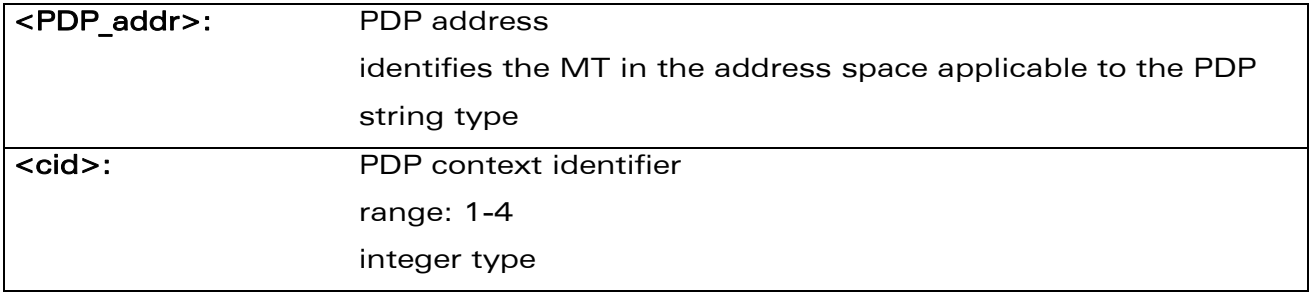

### 14.16.4 Parameter Storage

The <mode> parameter is stored in EEPROM using the AT&W command. The default value can be restored using AT&F.

### 14.16.5 Examples

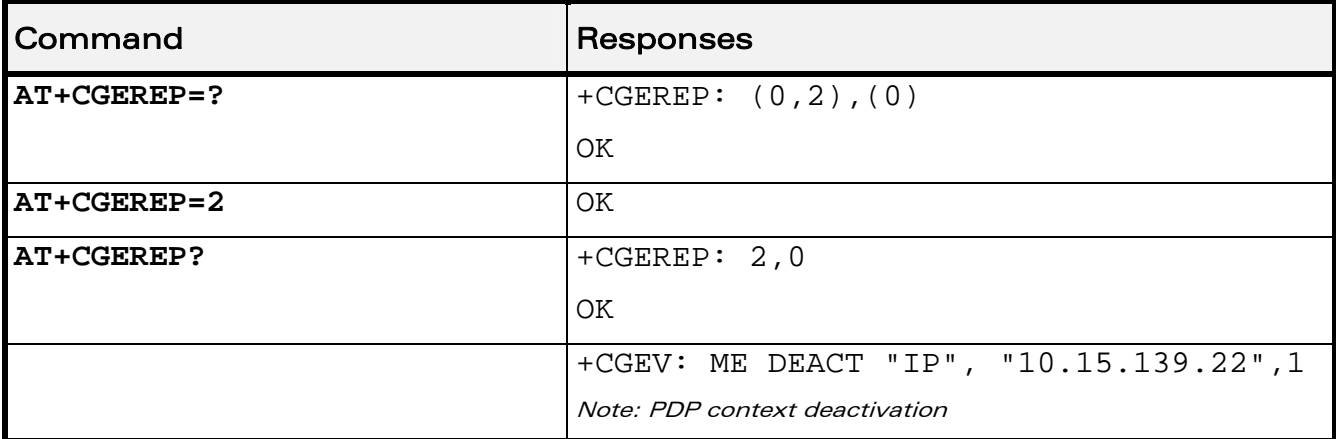

WƏVECOM<sup>®</sup> Restricted **Page: 131 / 156** 

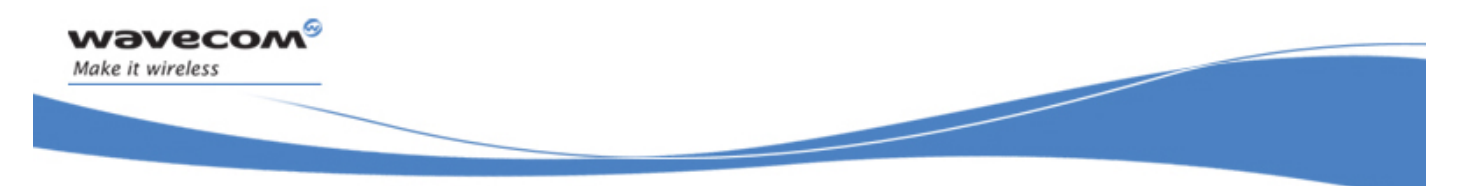

GPRS Commands Select Service for MO SMS Messages +CGSMS

# 14.17 Select Service for MO SMS Messages +CGSMS

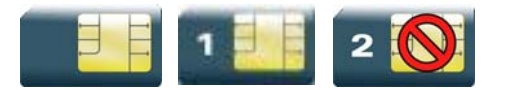

# 14.17.1 Description

This command is used to specify the service or service preference that the MT will use to send MO SMS messages.

### 14.17.2 Syntax

Action command

**AT+CGSMS=<service>** 

OK

Read command

### **AT+CGSMS?**

```
+CGSMS: <service>
```
OK

```
Test command 
AT+CGSMS=? 
+CGSMS: (list of supported <service>s) 
OK
```
### 14.17.3 Parameters and Defined Values

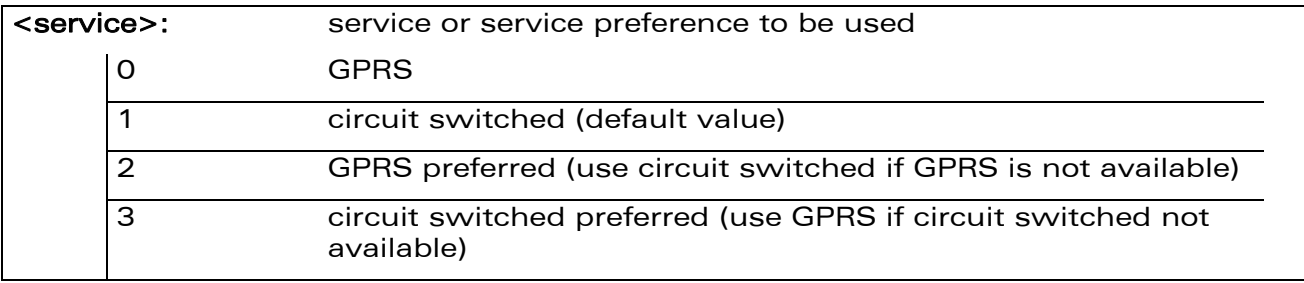

WƏVECOM<sup>S</sup> Restricted **Page:** 132 / 156

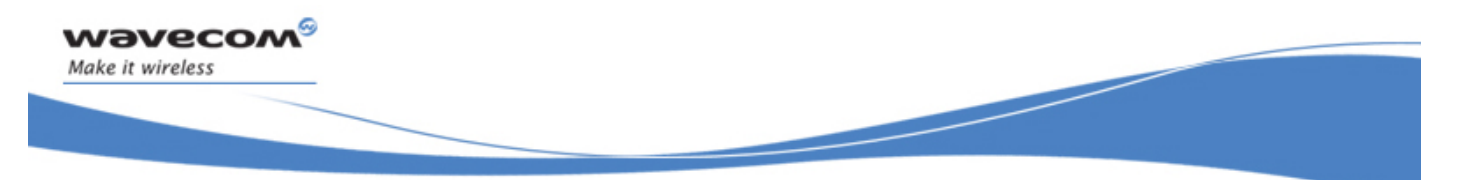

### Select Service for MO SMS Messages +CGSMS

### 14.17.4 Parameter Storage

The parameters are stored in EEPROM without using the AT&W command.

### 14.17.5 Examples

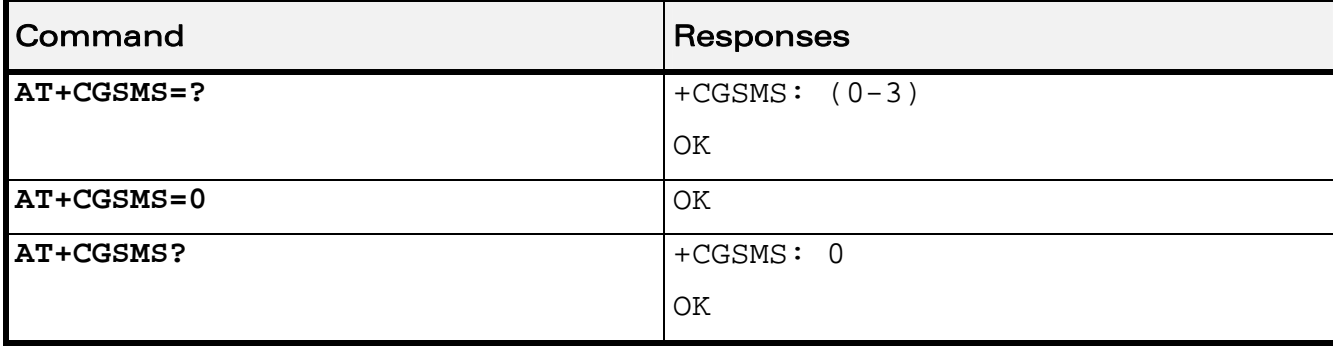

WƏVECOM<sup>®</sup> Restricted **Page: 133 / 156** 

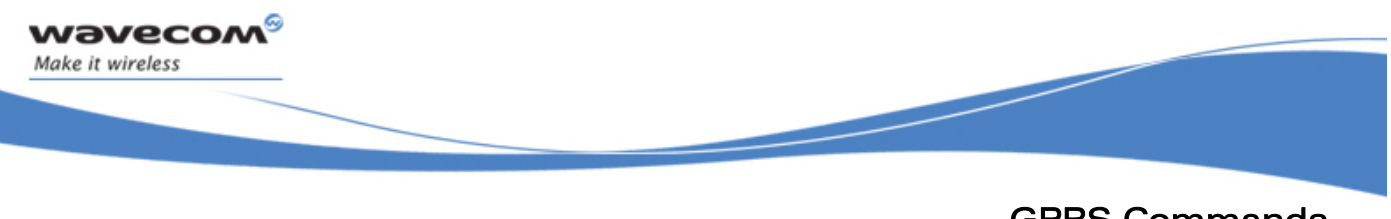

GPRS Commands Show PDP Address +CGPADDR

# 14.18 Show PDP Address +CGPADDR

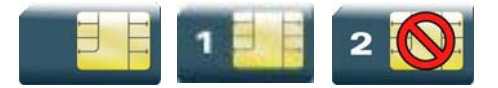

### 14.18.1 Description

This command returns a list of PDP addresses for the specified context identifiers.

### 14.18.2 Syntax

Action command

```
AT+CGPADDR[=<cid>[,<cid>[,…]]]
```
+CGPADDR: <cid>,<PDP\_addr>

```
[+CGPADDR: <cid>,<PDP_addr>[…]]
```
OK

Read command

None

```
Test command 
AT+CGPADDR=? 
+CGPADDR: (list of defined <cid>s) 
OK
```
WƏVECOM<sup>®</sup> Restricted **Page: 134 / 156** 

This document is the sole and exclusive property of Wavecom. Not to be distributed or divulged without prior written agreement.
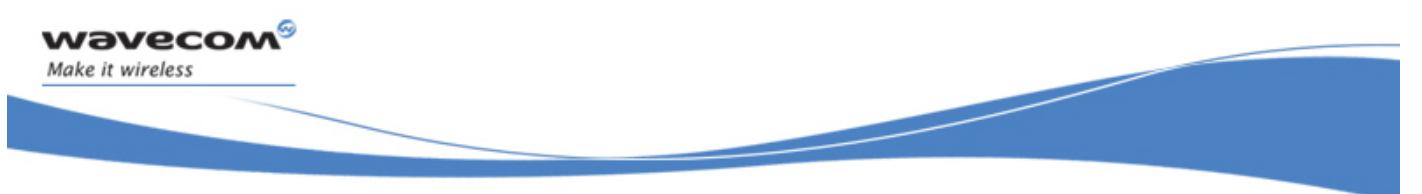

# GPRS Commands Show PDP Address +CGPADDR

#### 14.18.3 Parameters and Defined Values

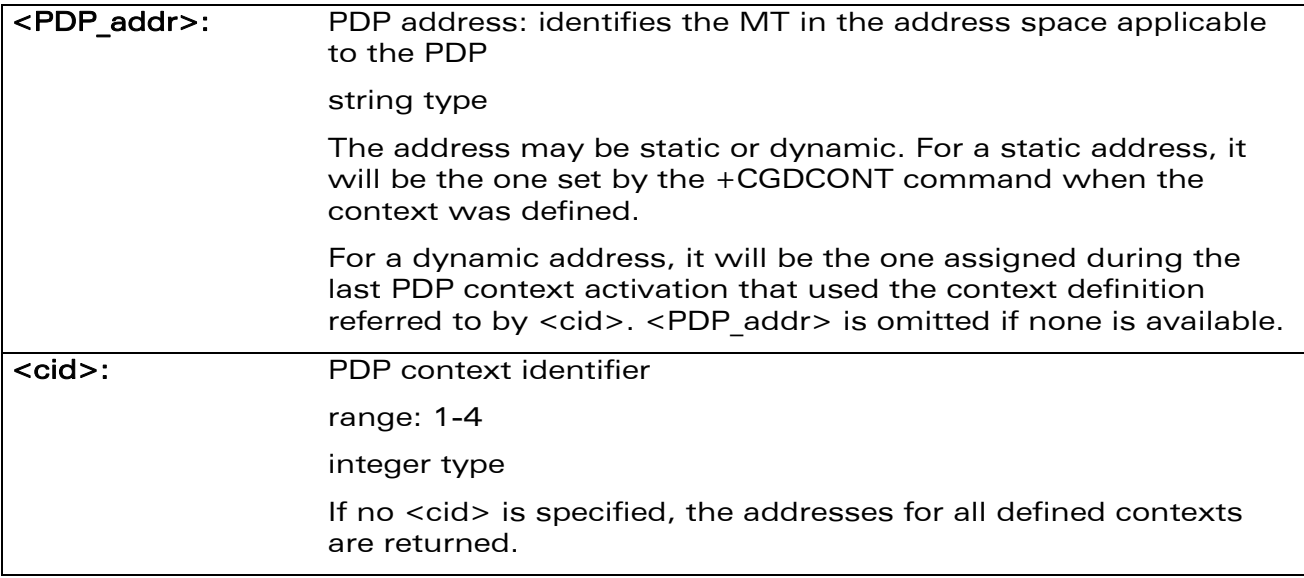

#### 14.18.4 Parameter Storage

None.

#### 14.18.5 Examples

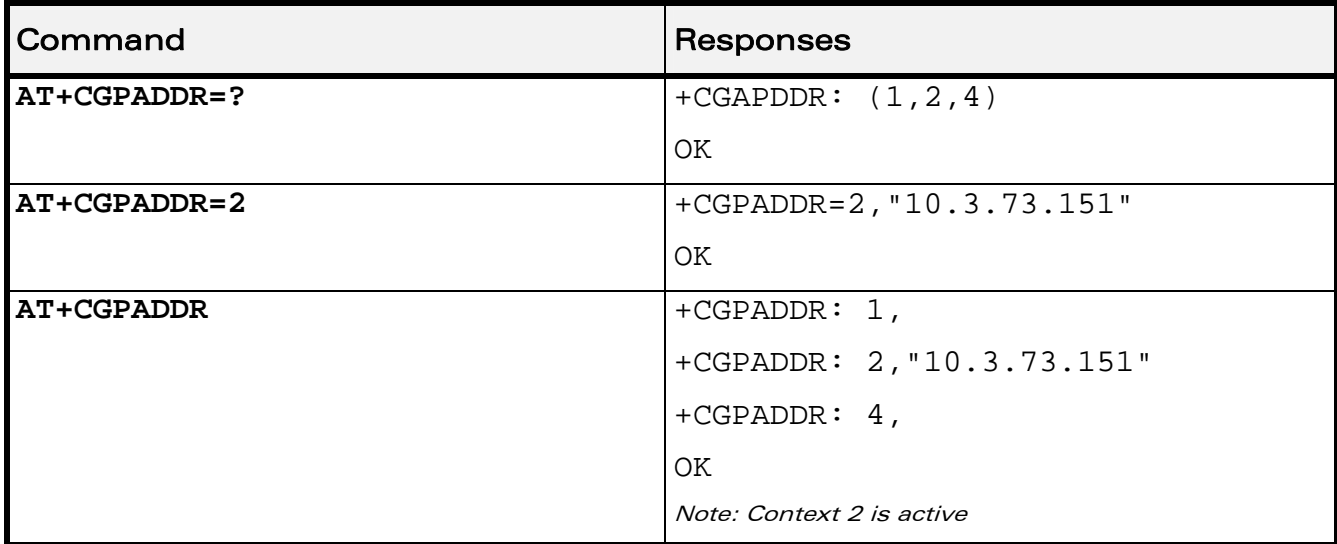

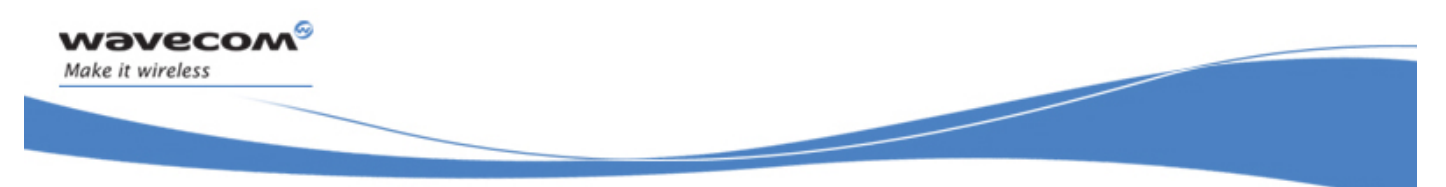

# PLMN Commands Selection of Preferred PLMN list +CPLS

# 15 PLMN Commands

# 15.1 Selection of Preferred PLMN list +CPLS

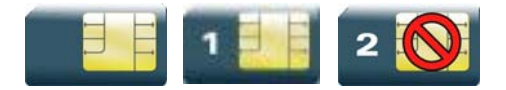

#### 15.1.1 Description

This command is used to select one PLMN selector with access technology listed in the SIM card that is used by +CPOL command.

#### 15.1.2 Syntax

Action command

**AT+CPLS=<list>** 

OK

Read command

**AT+CPLS?** 

+CPLS: <list>

**OK** 

Test command

**AT+CPLS=?** 

+CPLS: (list of supported <list>s)

OK

WƏVECOM<sup>S</sup>CRestricted **Page: 136 / 156** 

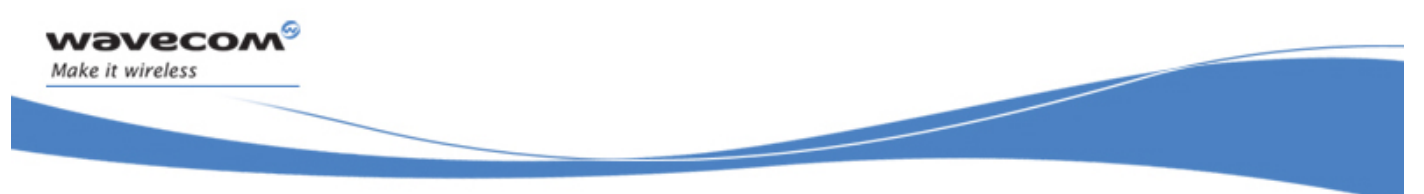

### PLMN Commands

#### Selection of Preferred PLMN list +CPLS

#### 15.1.3 Parameters and Defined Values

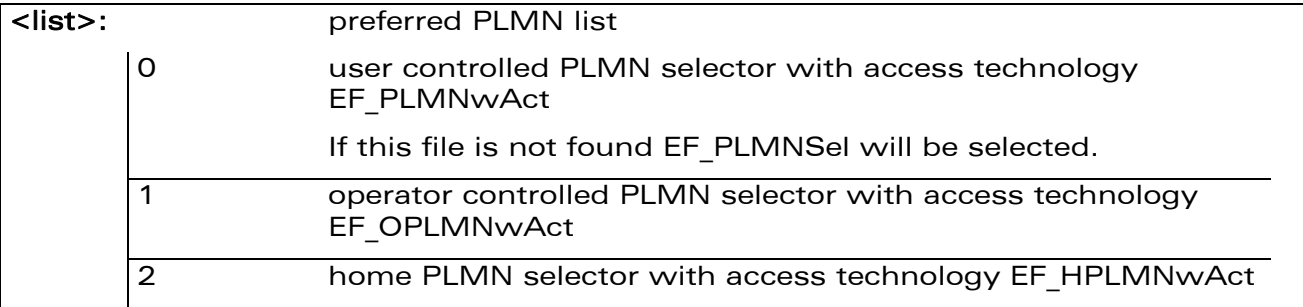

#### 15.1.4 Parameter Storage

None.

#### 15.1.5 Examples

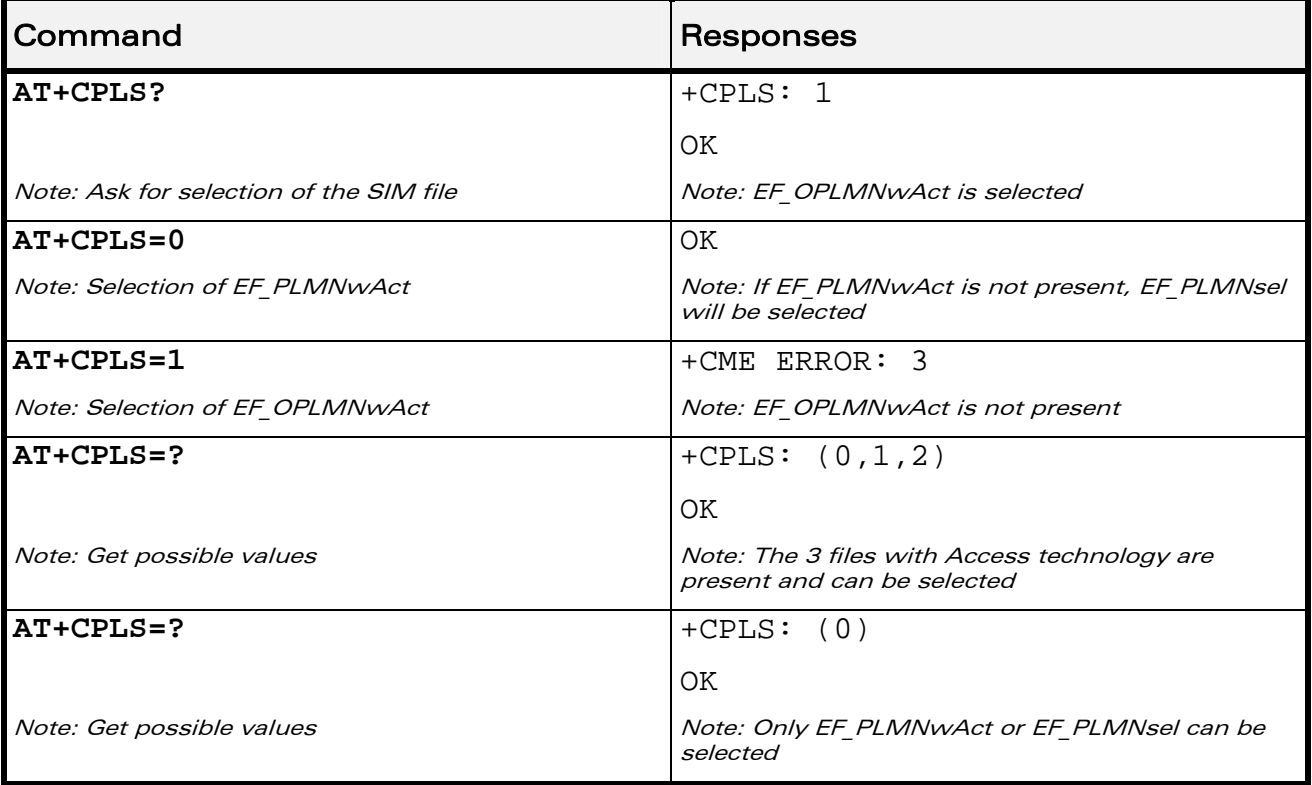

#### WƏVECOM<sup>®</sup> Restricted **Page: 137 / 156**

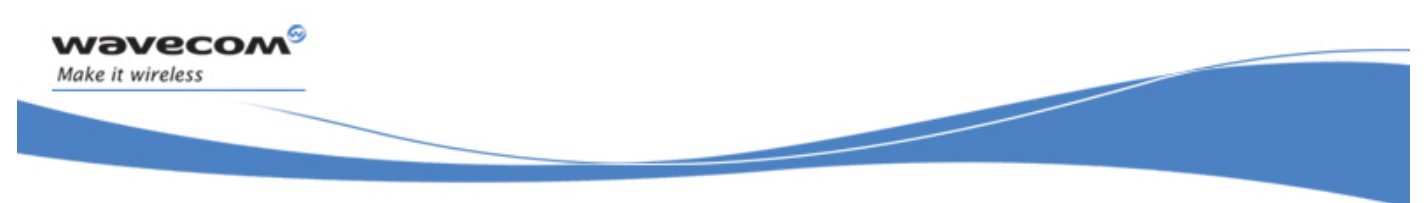

## 15.2 Operator Selection +COPS

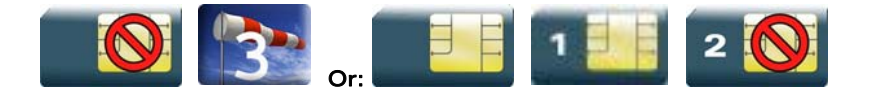

#### 15.2.1 Description

There are three possible ways of selecting an operator (PLMN):

- The product is in manual mode. It then tries to find the operator specified by the application and if found, tries to register.
- The product is in automatic mode. It then tries to find the home operator and if found, tries to register. If not found, the product automatically searches for another network.
- The product enters into manual/automatic mode. It tries to find an operator specified by the application (as in manual mode). If this attempt fails it enters automatic mode. If this is successful, the operator specified by the application is selected. The mobile equipment then enters into automatic mode.

#### Note:

The read command returns the current mode and the current selected operator. In manual mode, this PLMN may not be the one set by the application (as it is in the search phase).

These commands are not allowed during communication.

#### 15.2.2 Syntax

```
Action command
```

```
AT+COPS=<mode>[,<format>[,<oper>]]
```
OK

```
Read command
```
#### **AT+COPS?**

```
+COPS: <mode>[,<format>,<oper>]
```
OK

### $\mathbf{W}$ ƏVe $\mathbf{COM}^\odot$ Restricted Page: 138 / 156

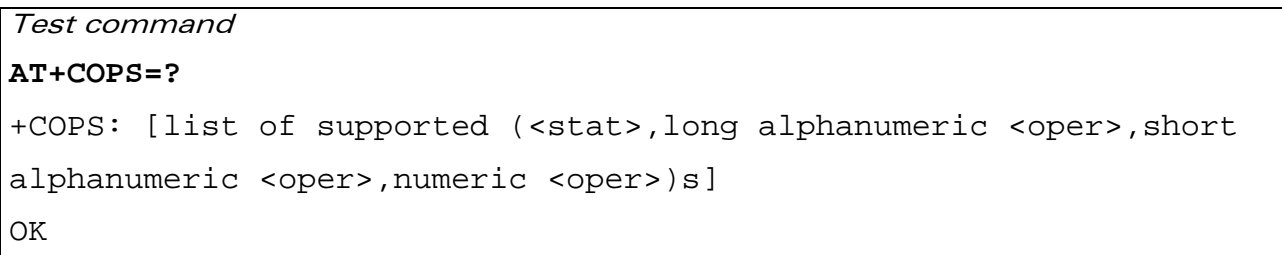

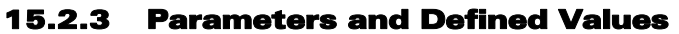

wavecom®

Make it wireless

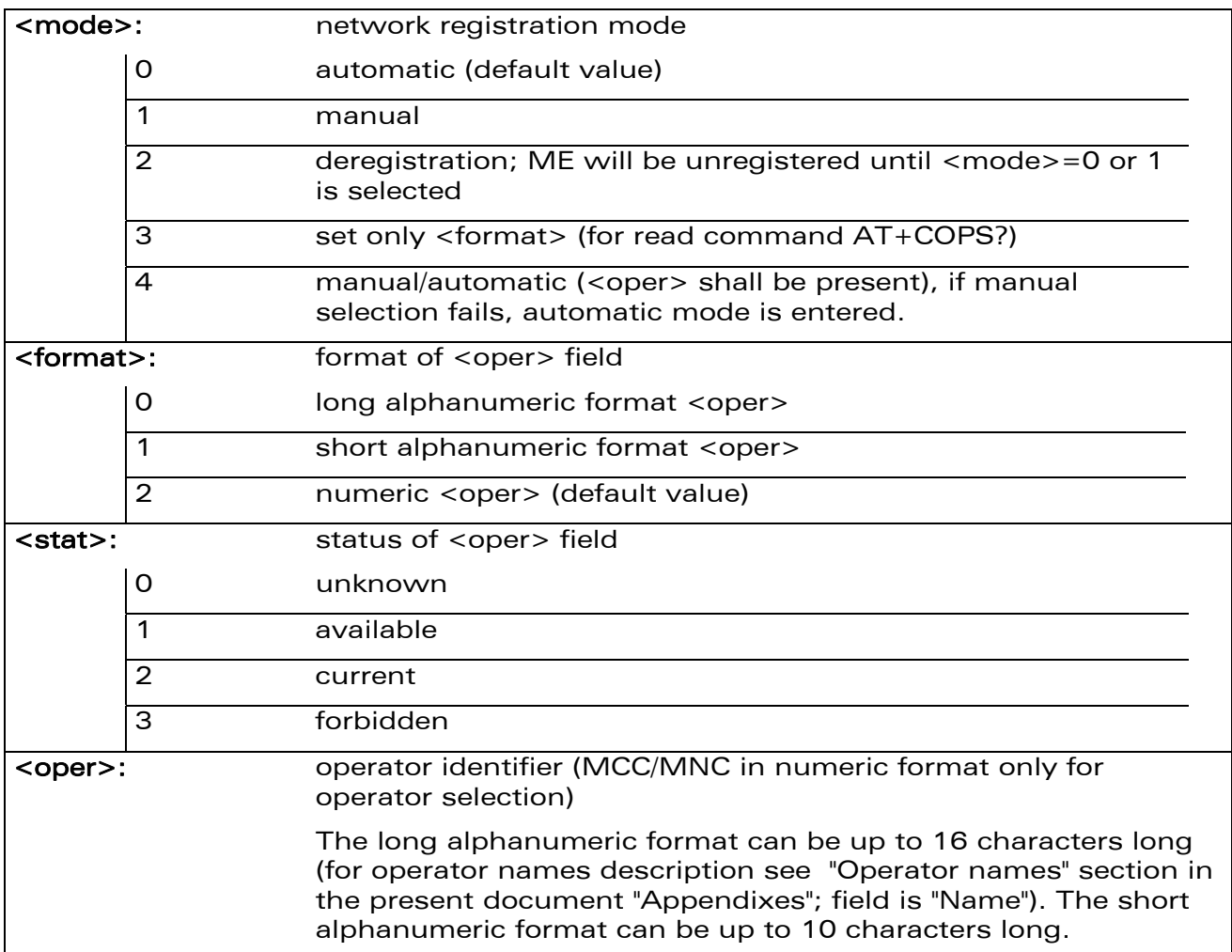

#### WƏVECOM<sup>®</sup>CRestricted **Page: 139 / 156**

#### 15.2.4 Parameter Storage

The <format> and <mode> parameters are stored in EEPROM using AT&W command. The default values can be restored using AT&F.

#### 15.2.5 Examples

wavecom®

Make it wireless

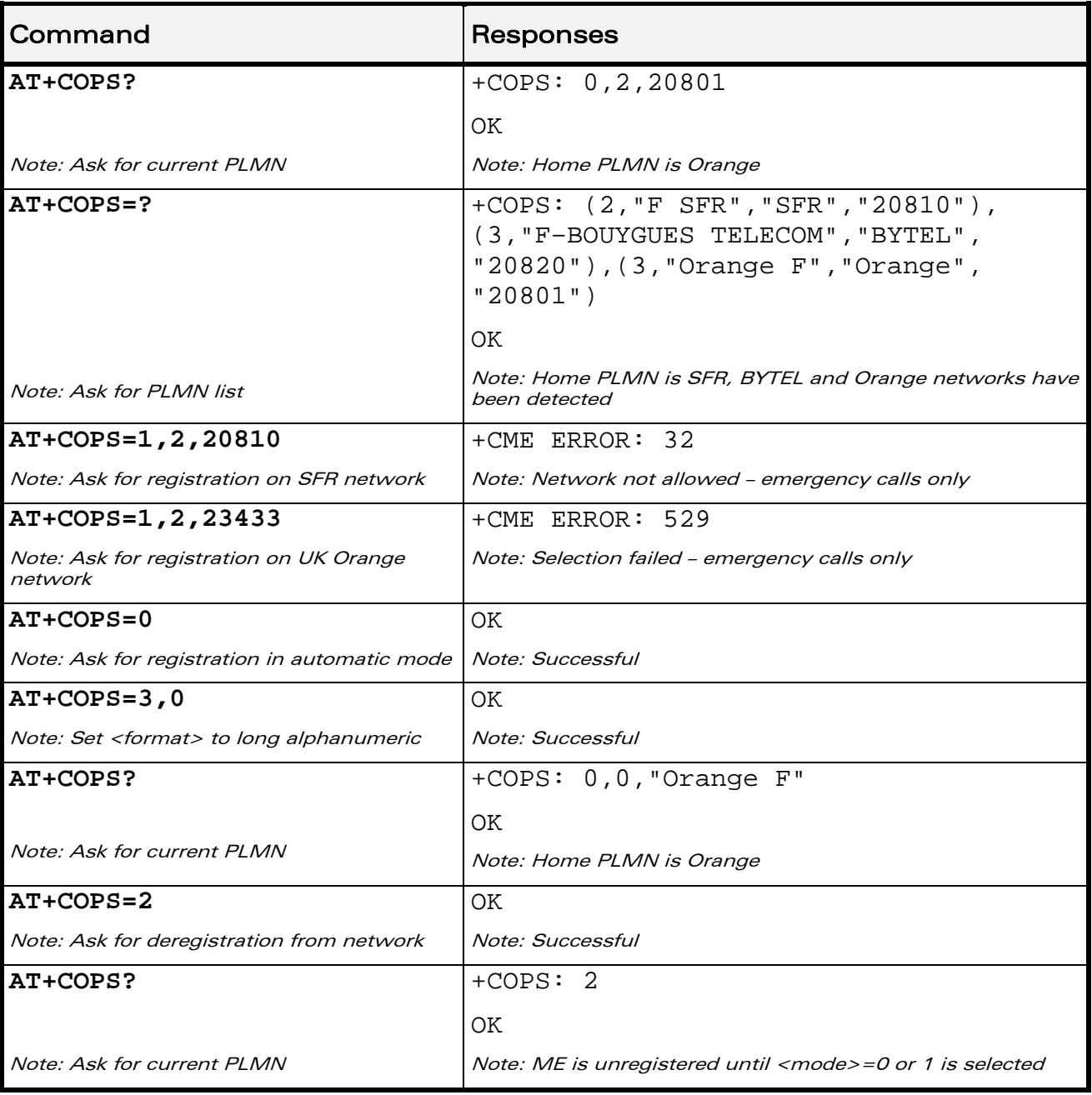

#### WƏVECOM<sup>®</sup>CRestricted **Page: 140 / 156**

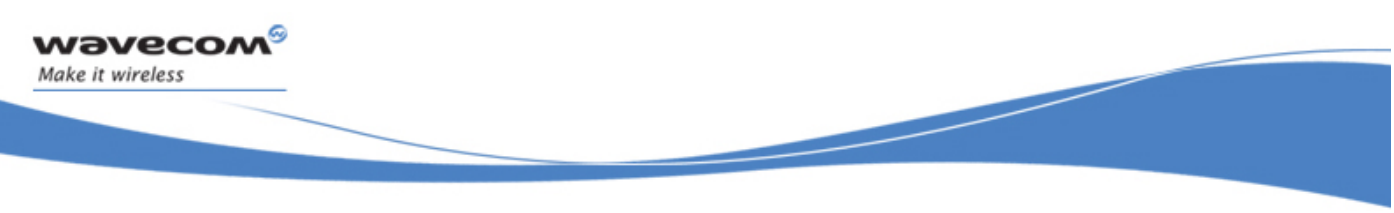

#### 15.2.6 Notes

- If an incoming call occurs during a PLMN list request, the operation is aborted (+CME ERROR: 520) and the unsolicited RING appears.
- If SPN (Service Provider Name) is present in the SIM, it will be returned in both long and short alphanumeric <oper> fields. The string in the "short" field will be the SPN truncated to the appropriate number of characters (10).
- The fact that the network supports emergency call (+CME ERROR: 547) does not imply that emergency call without SIM is working. The only way to verify this state, is to do ATD112
- If the PLMN is unknown (meaning not present in the ROM table (see +COPN command), not present in FLASH (see +WOLM command), and also not present in SIM (E-ONS, ONS...)), the returned long name is formatted like "MCC XXX MNC YY(Y)" and the returned short name is formatted like "XXX YY(Y)" where XXX is the MCC (3-digits) and YY(Y) is the MNC (2-digits or 3-digits).

This document is the sole and exclusive property of Wavecom. Not to be distributed or divulged without prior written agreement.

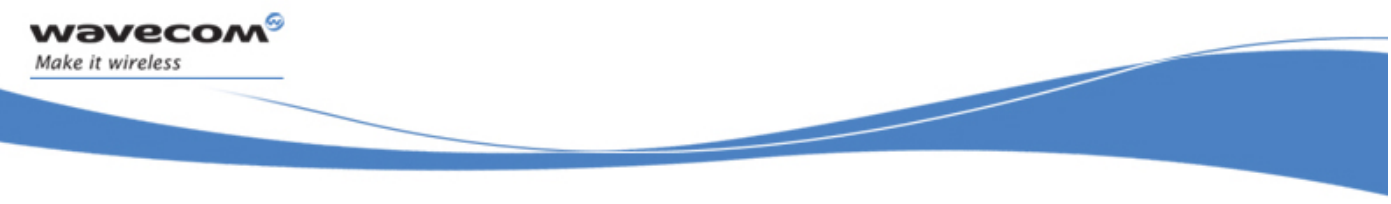

# PLMN Commands Preferred Operator List +CPOL

# 15.3 Preferred Operator List +CPOL

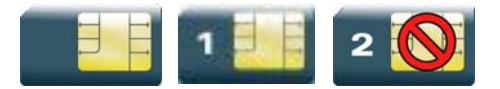

#### 15.3.1 Description

This command is used to edit (or update) the SIM preferred list of networks. This list is read in the SIM file selected by +CPLS command.

#### 15.3.2 Syntax

Action command

```
AT+CPOL=[<index>][,<format>[,<oper>[,<GSM_AcT>,<GSMcomp_Act>,
```
**<Utran\_Act>]]]** 

**OK** 

```
Read command 
AT+CPOL? 
+CPOL: <index>,<format>,<oper>[,<GSM_AcT>,<GSMcomp_Act>,
<Utran_Act>] 
[+CPOL: <index>,<format>,<oper>[,<GSM_AcT>,<GSMcomp_Act>, 
<Utran_Act>][…]] 
OK
```
Test command

```
AT+CPOL=? 
+CPOL: (list of supported <index>s),(list of supported <format>s) 
OK
```
#### $\mathbf{W}$ ƏVe $\mathbf{COM}^\mathbb{S}_{\text{QRestricted}}$   $\blacksquare$

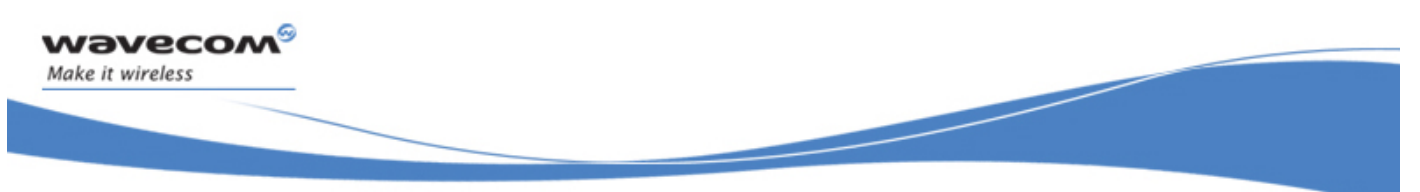

# PLMN Commands

Preferred Operator List +CPOL

#### 15.3.3 Parameters and Defined Values

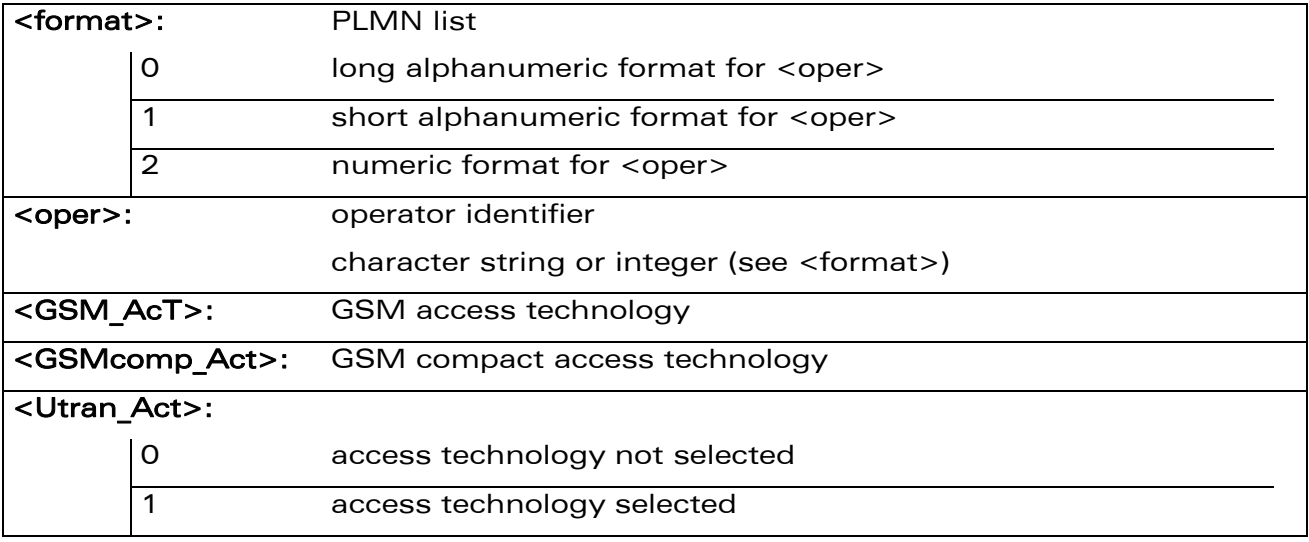

#### 15.3.4 Parameter Storage

None.

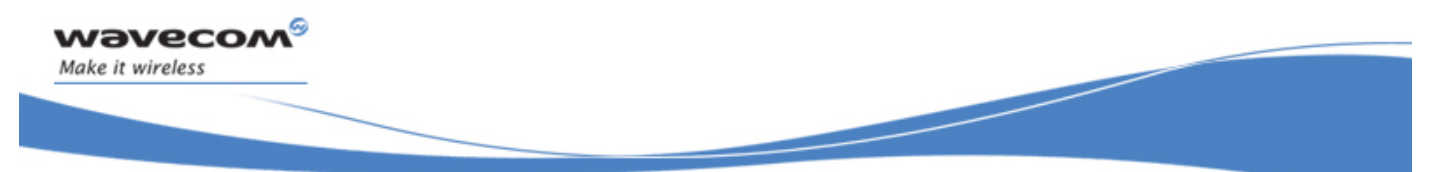

# PLMN Commands Preferred Operator List +CPOL

#### 15.3.5 Examples

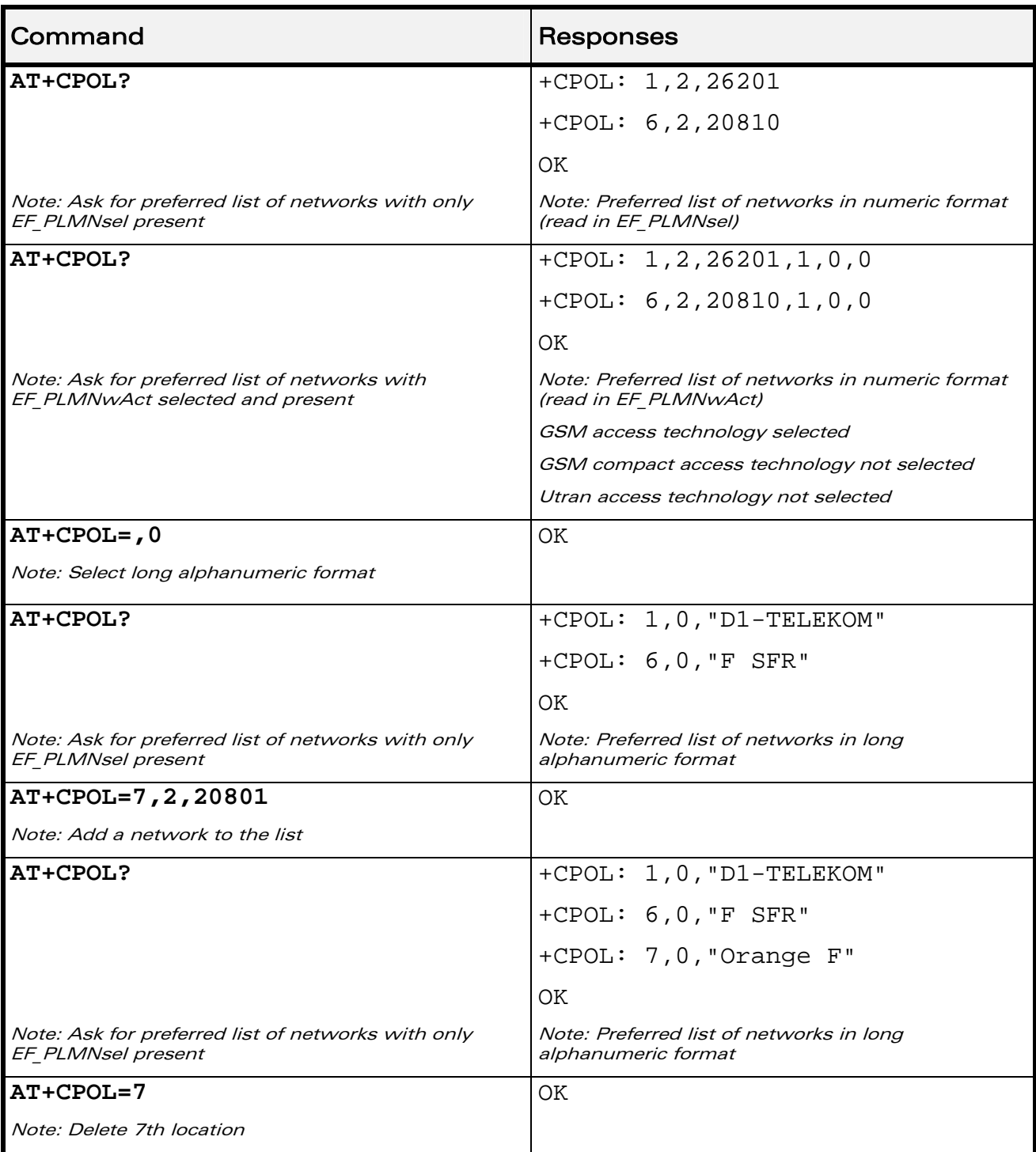

#### WƏVECOM<sup>®</sup>CRestricted **Page: 144 / 156**

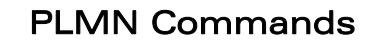

#### Preferred Operator List +CPOL

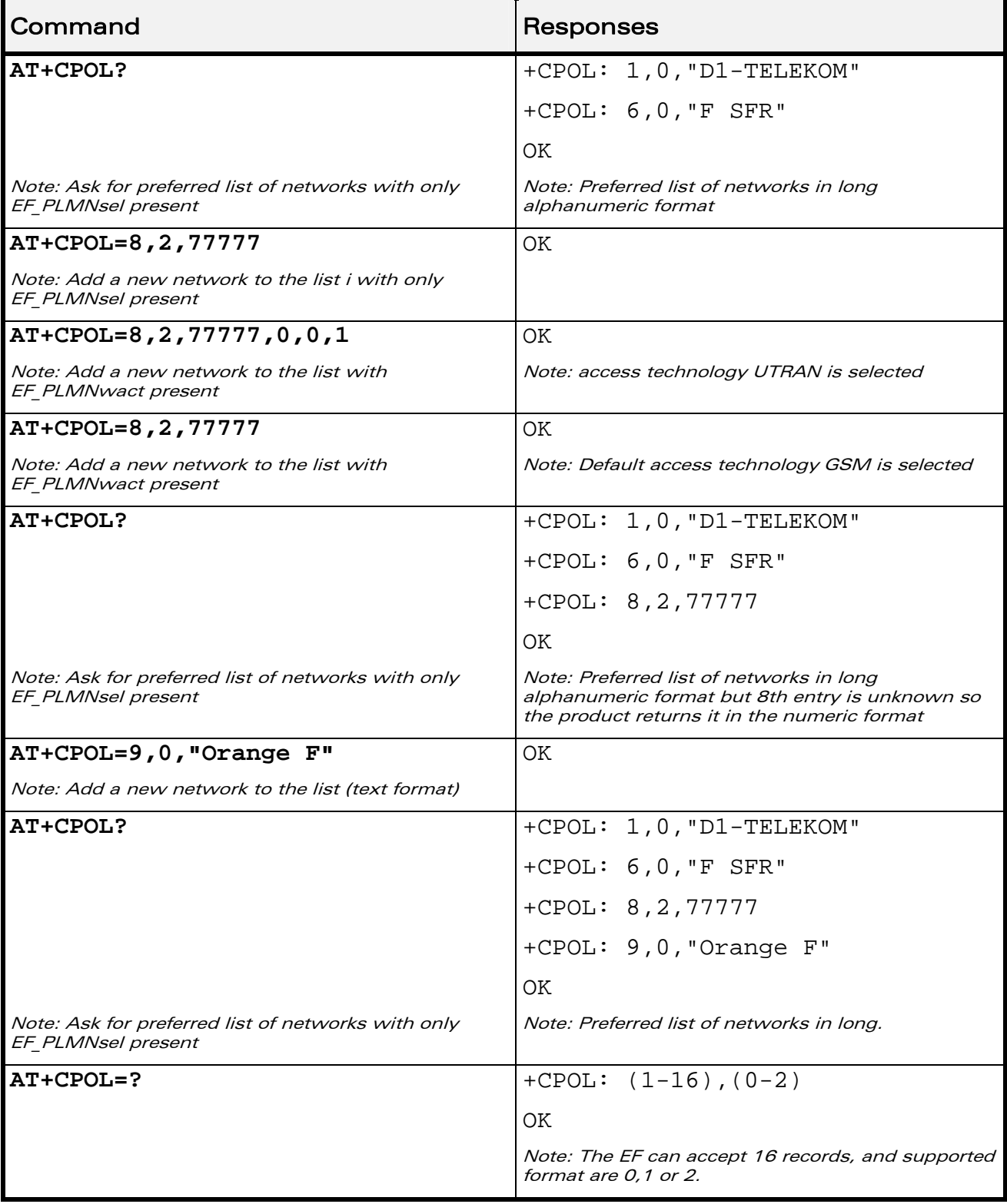

#### WƏVECOM<sup>®</sup>CRestricted **Page: 145 / 156**

wavecom®

Make it wireless

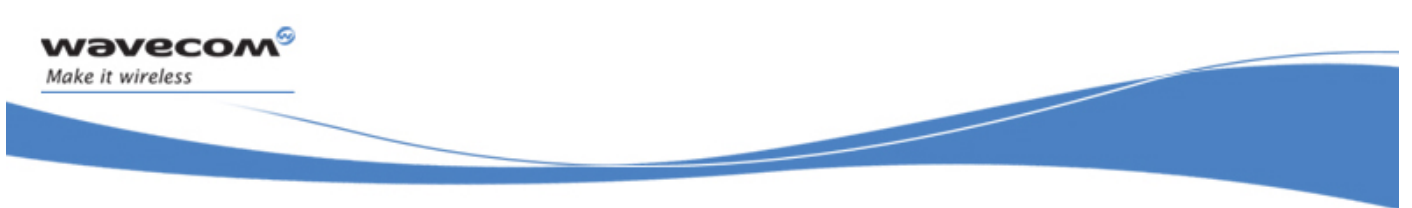

# PLMN Commands Preferred Operator List +CPOL

#### 15.3.6 Notes

The different possibilities are:

- AT+CPOL=<index>, to delete an entry.
- AT+CPOL=,<format>, to set the format used by the read command (AT+CPOL?).
- AT+CPOL=,<format>,<oper>, to put <oper> in the next free location.
- AT+CPOL=<index>,<format>,<oper>, to write <oper> in the <format> at the <index>.
- AT+CPOL=<index>,<format>,<oper>,<GSM\_AcT>,<GSMcp\_Act>,<Utran\_Act >, to write <oper> in the <format> at the <index> giving the access technology (in the case of EF PLMNwact, EF HPLMNwact or EF OPLMNwact is present).

#### Note:

If access technology parameters are not given, the GSM access technology will be chosen.

The supported formats are those of the +COPS command. The length of this list is limited to 85 entries for EF PLMNsel, and 51 for EF PLMNwAct, EF OPLMNwAct, EF\_HPLMNwAct.

 $\mathbf{W}$ ƏVe $\mathbf{COM}^\odot$ Restricted Page: 146 / 156

This document is the sole and exclusive property of Wavecom. Not to be distributed or divulged without prior written agreement.

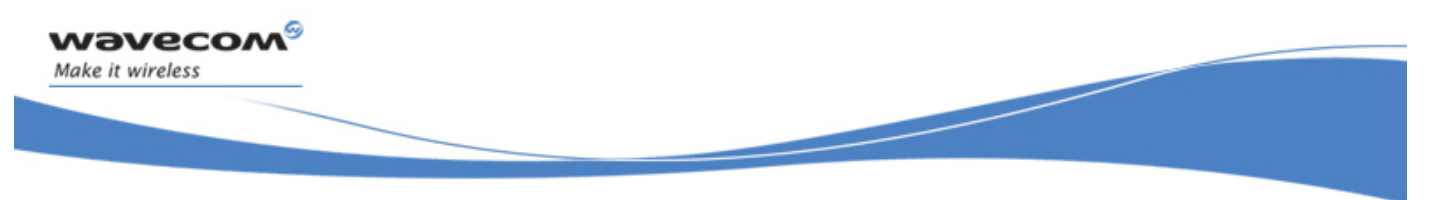

```
PLMN Commands 
Operator List Management +WOLM
```
# 15.4 Operator List Management +WOLM

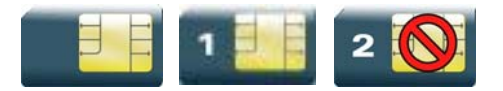

#### 15.4.1 Description

This Wavecom proprietary command allows a new or modified operator to be added to the PLMN list. At most 10 PLMNs can be created and stored in the flash memory.

Note that if two entries with the same network (MCC+MNC), but having different names, are entered, the first one will be taken into account to have the name.

#### 15.4.2 Syntax

Action command

**AT+WOLM=<mode>,<loc>[,<NumOper>,<short name>,<long name>]** 

**OK** 

Read command

```
AT+WOLM? 
+WOLM: <loc>,<NumOper>,<short name>,<long name> 
[+WOLM: <loc>,<NumOper>,<short name>,<long name>[…]] 
OK
```
Test command **AT+WOLM=? OK** 

WƏVECOM<sup>S</sup> Restricted **Page: 147 / 156** 

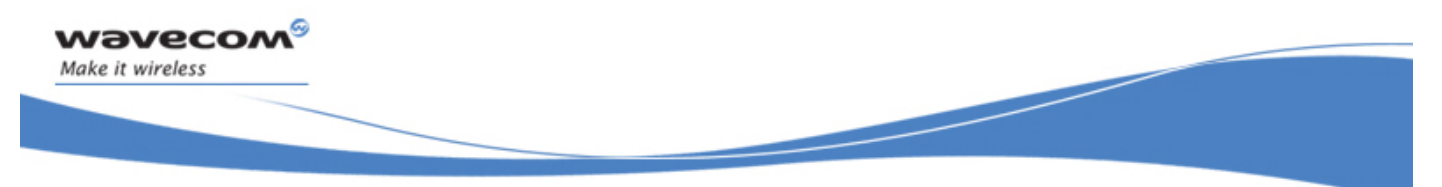

PLMN Commands

Operator List Management +WOLM

#### 15.4.3 Parameters and Defined Values

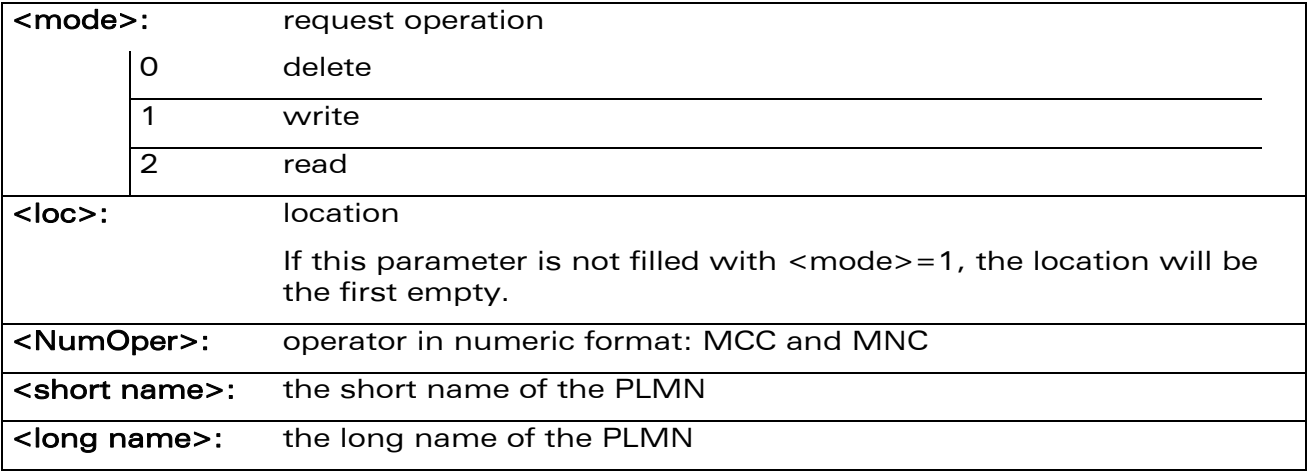

#### 15.4.4 Parameter Storage

None.

WƏVECOM<sup>®</sup> Restricted **Page: 148 / 156** 

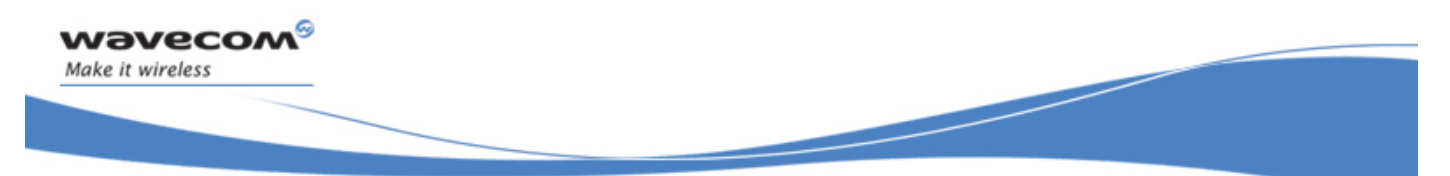

PLMN Commands

#### Operator List Management +WOLM

### 15.4.5 Examples

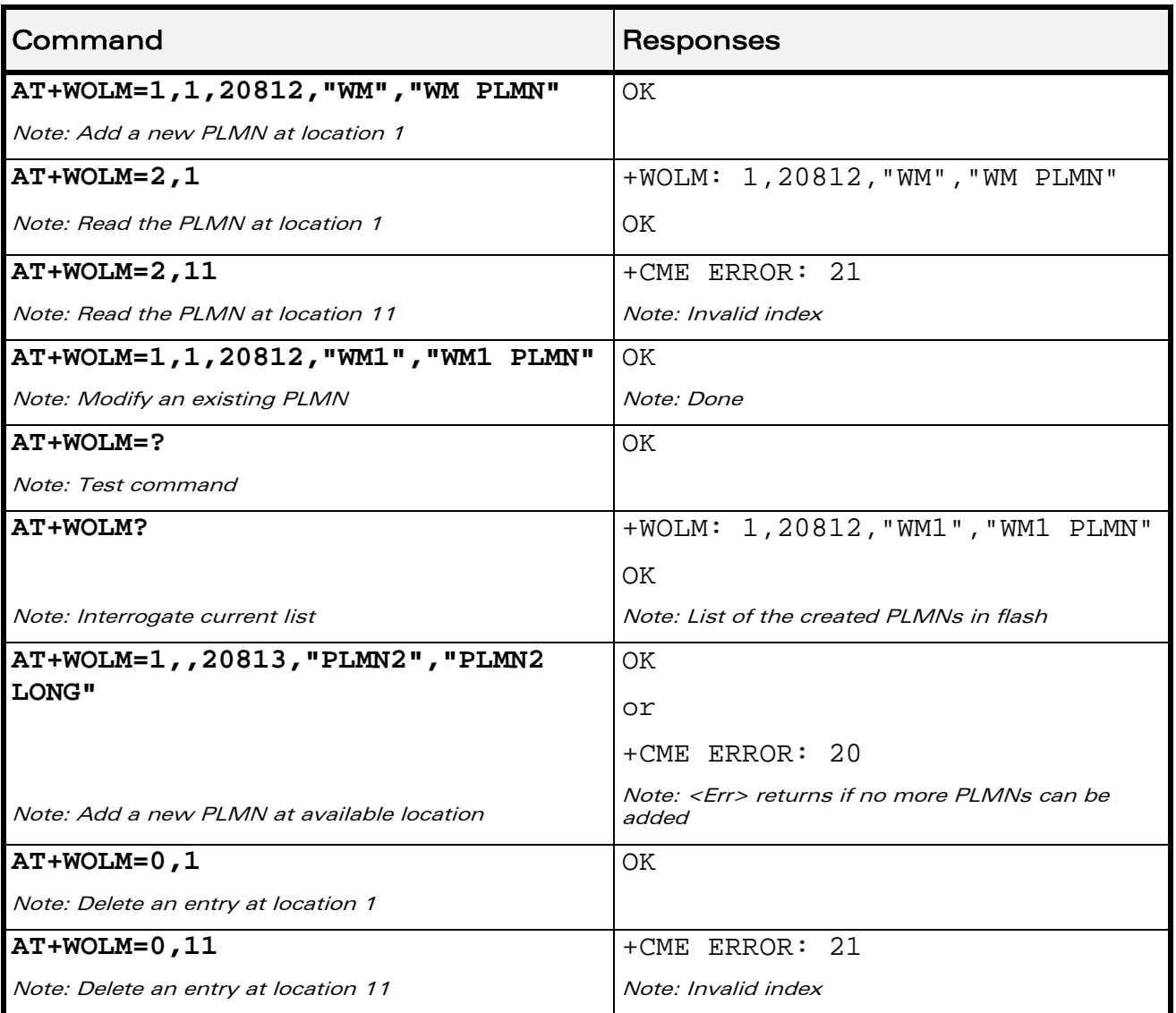

#### WƏVECOM<sup>®</sup> Restricted **Page: 149 / 156**

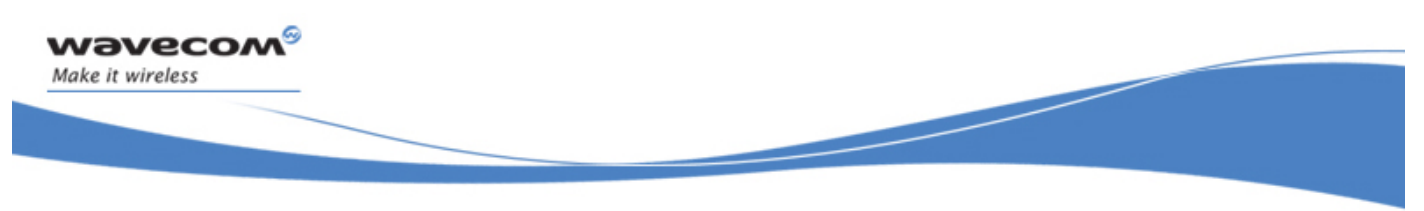

# 15.5 Read Operator Name +WOPN

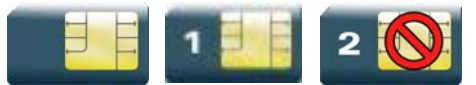

#### 15.5.1 Description

This Wavecom proprietary command allows to:

- read the operator name in long alphanumeric format from the numeric format,
- read the operator name in short alphanumeric format from the numeric format,
- erase NITZ PLMN names stored in flash memory,
- configure the method used for getting PLMN names.

#### 15.5.2 Syntax

• For  $\leq$  mode $\geq$  = 0 or 1:

```
Action command
```

```
AT+WOPN=<mode>,<NumOper>[,<lac>]
```

```
+WOPN=<mode>,<AlphaOper>
```
**OK** 

• For <mode>=3:

Action command **AT+WOPN=<mode>,0**  OK

• For  $\leq$  mode $\geq$  = 4:

Action command

```
AT+WOPN=<mode>[,<PlmnMethod>]
```

```
[+WOPN: <PlmnMethod>]
```
**OK** 

Read command None

#### $\mathbf{W}$ ƏVe $\mathbf{COM}^\mathbb{S}_{\text{QRestricted}}$   $\blacksquare$

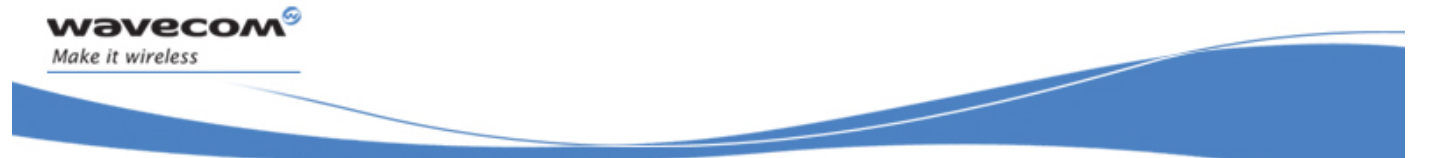

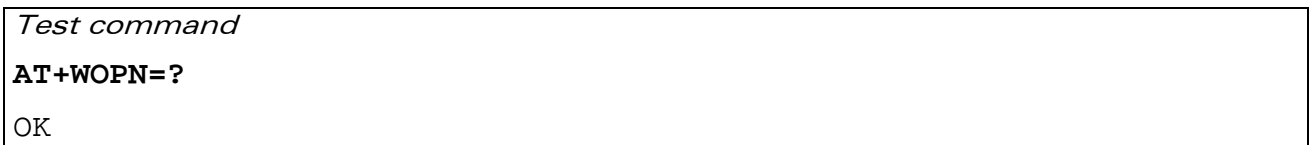

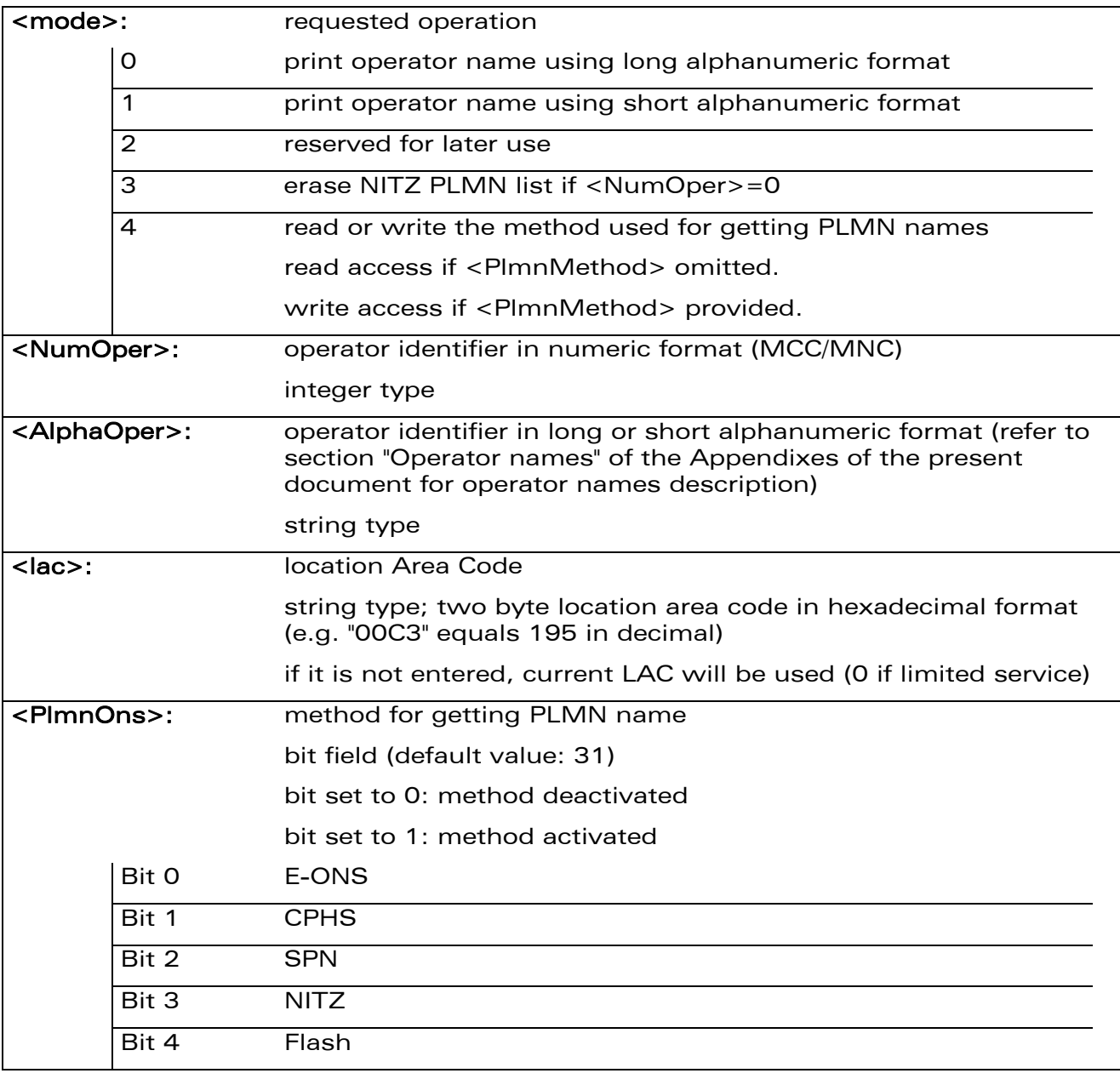

#### 15.5.3 Parameters and Defined Values

WƏVECOM<sup>S</sup> Restricted **Page: 151 / 156** 

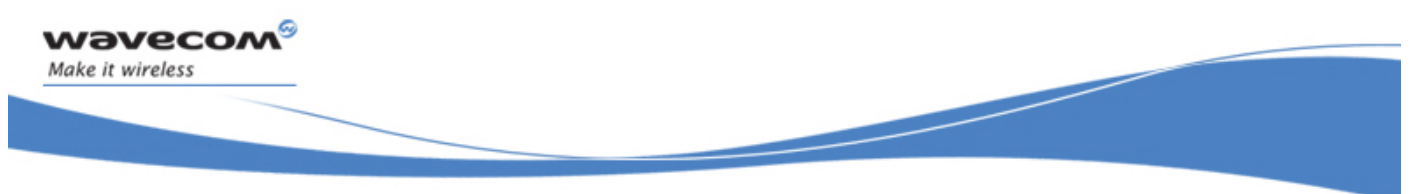

#### 15.5.4 Parameter Storage

The <PlmnMethod> parameter is stored in EEPROM without using AT&W command.

#### 15.5.5 Examples

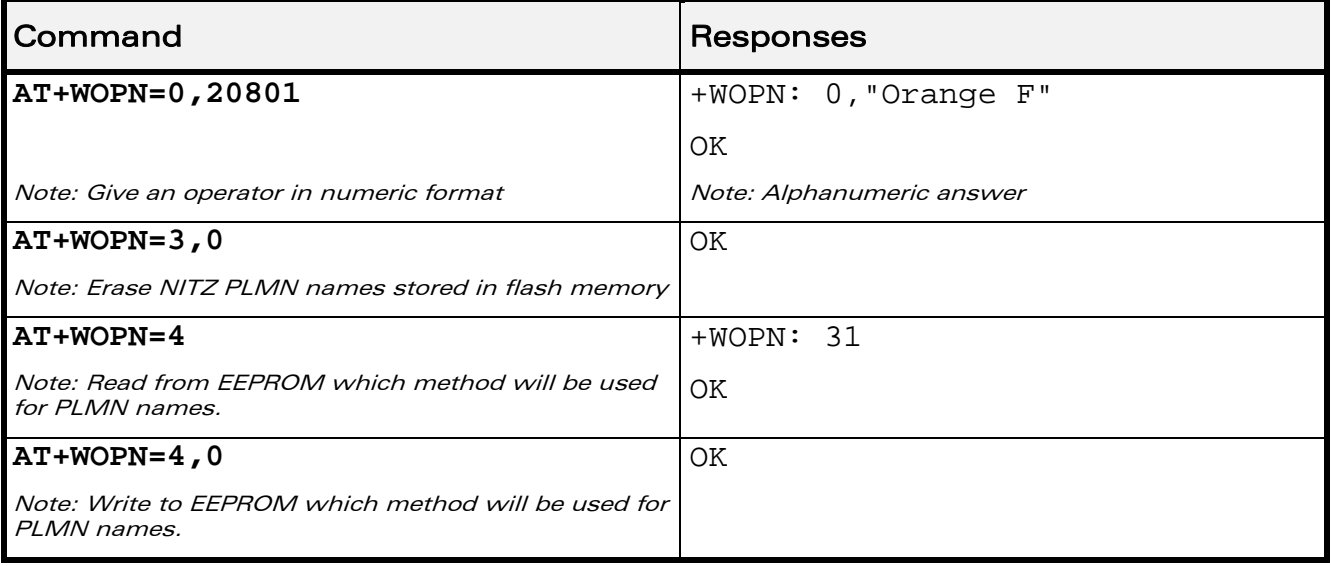

#### 15.5.6 Note

With E-ONS (Enhanced Operator Name Service) feature, <lac> is an optional parameter to read names from OPL/PNN SIM files.

When the Wireless CPU® receives a NITZ (Network Information and Time Zone) message with Long Name and/or Short Name information, an entry with registered PLMN and names in message is created in the flash memory. These names will then be used with +COPS, +COPN, +WOPN, +CPOL commands with the priority order defined in 3GPP TS 22.101. The Wireless CPU® supports only network names with the default GSM alphabet coding scheme.

The priority order is:

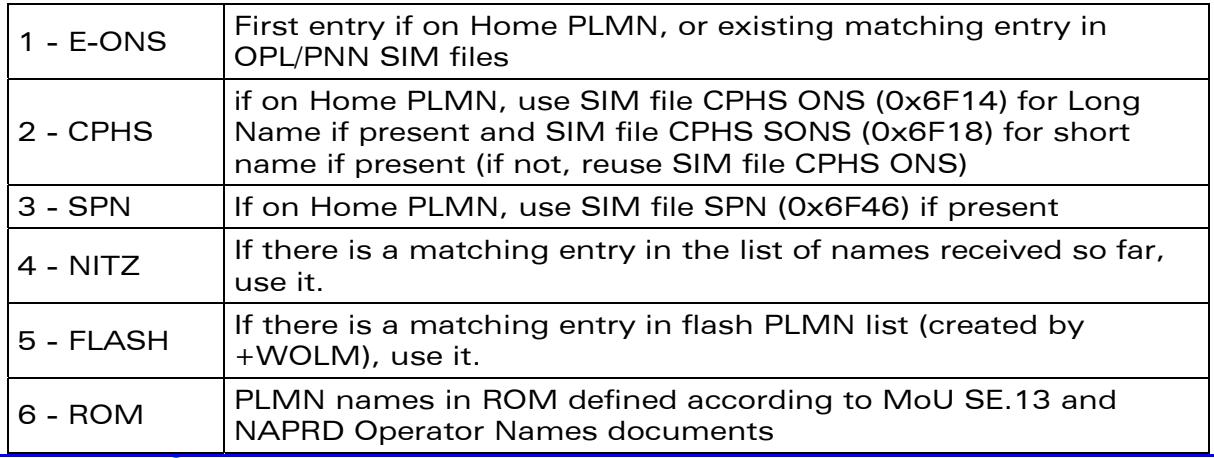

#### $\mathbf{W}$ ƏVe $\mathbf{COM}^\mathbb{Q}$ erestricted Page: 152 / 156

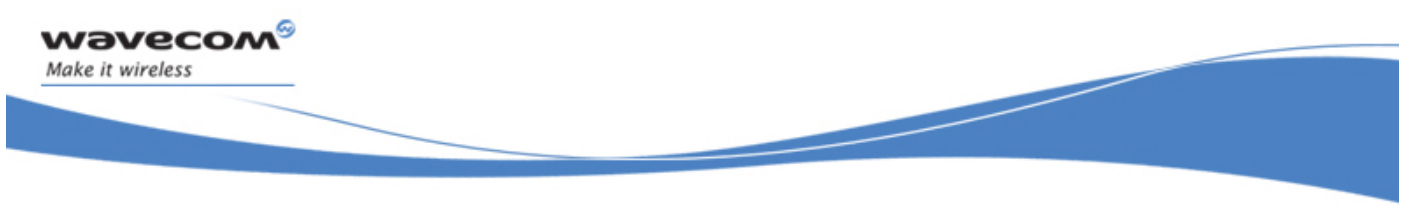

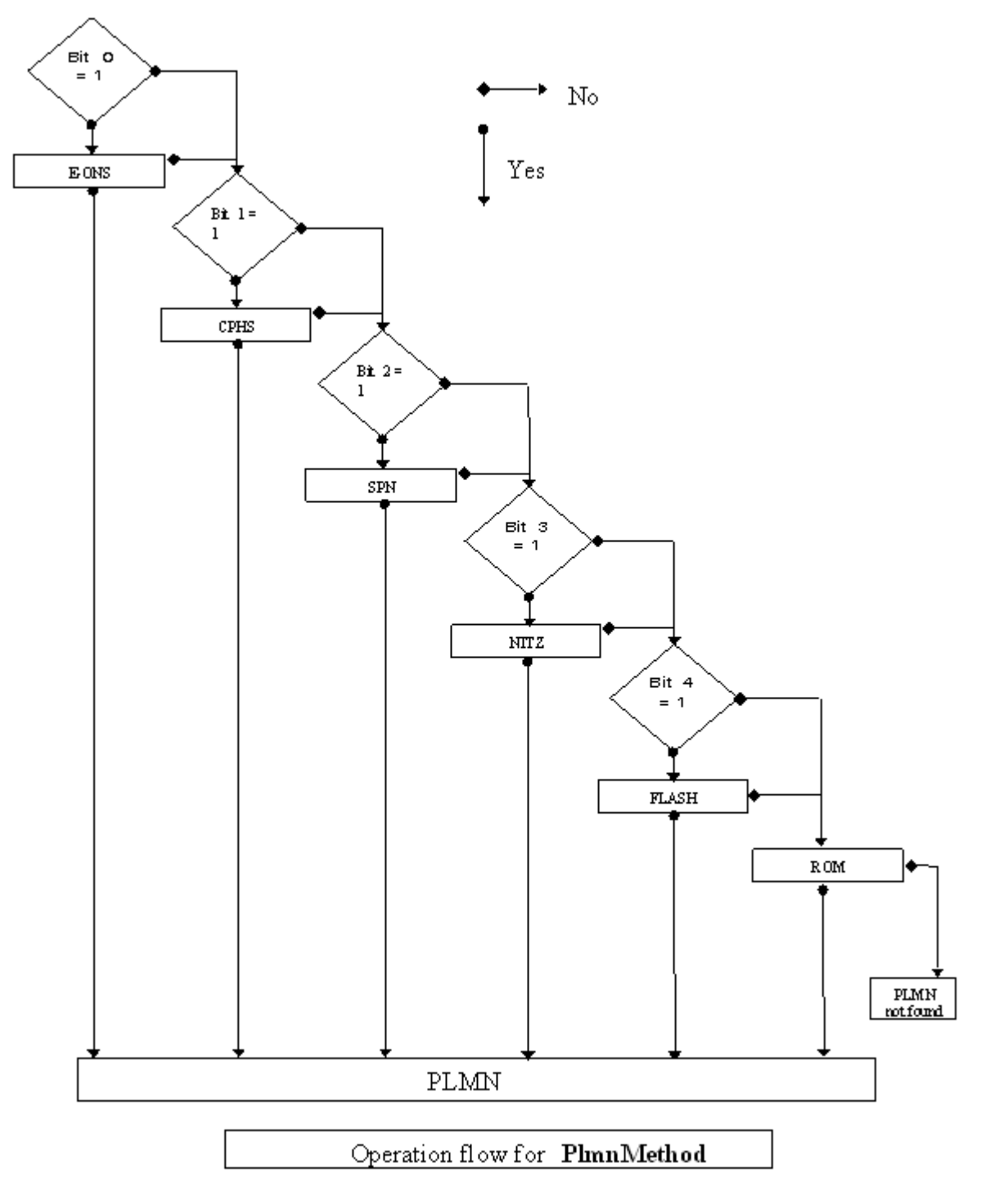

For details, please refer to the following diagram:

#### WƏVECOM<sup>S</sup> enestricted **Page: 153 / 156**

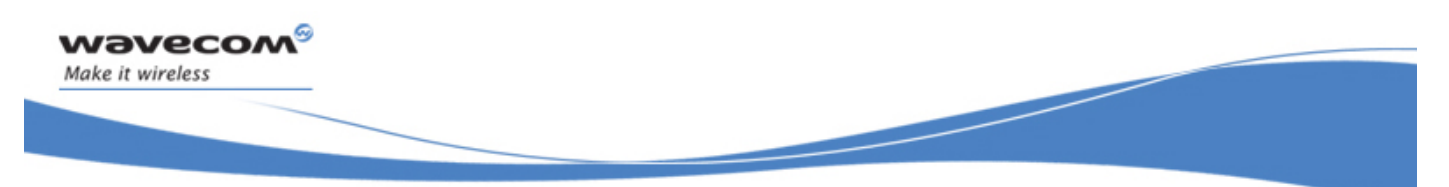

Once a long name is found following this priority order, it is given as response to AT command.

Refer to 3GPP TS 24.008 [\[8\] ,](#page-191-0) 3GPP TS 23.040 [\[11\] ,](#page-191-0) 3GPP TS 22.042 [\[12\] a](#page-191-0)nd COMMON PCN HANDSET SPECIFICATION CPHS Phase 2 v4.2 for more information.

WƏVECOM<sup>S</sup>erestricted **Page: 154 / 156** 

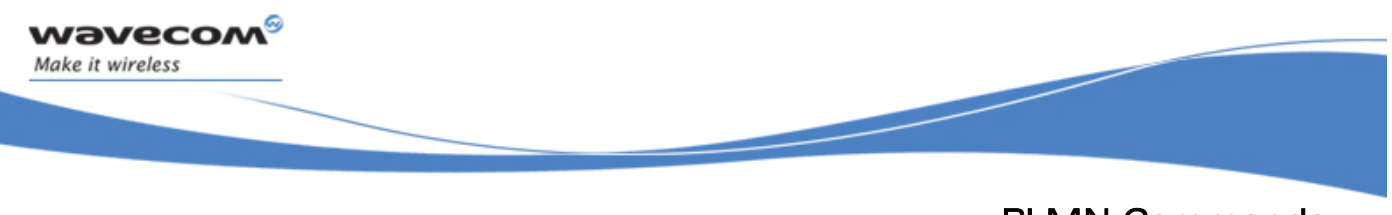

# 15.6 Read Operator Name +COPN

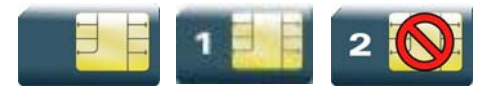

#### 15.6.1 Description

This command returns the list of all operator names (in numeric and alphanumeric format) stored in the Wireless CPU®.

#### 15.6.2 Syntax

Action command

**AT+COPN** 

```
+COPN: <NumOper>,<AlphaOper>
```

```
[+COPN: <NumOper>,<AlphaOper>[…]]
```
**OK** 

Read command None

Test command **AT+COPN=?** 

OK

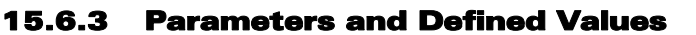

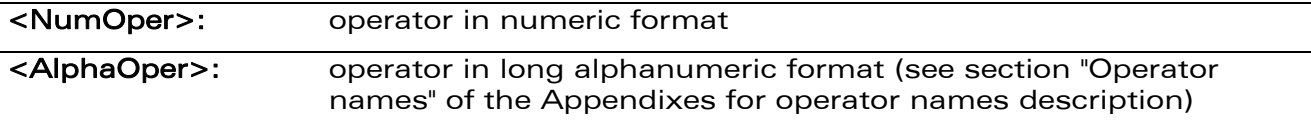

#### 15.6.4 Parameter Storage

None.

#### $\mathbf{W}$ ƏVe $\mathbf{COM}^\mathbb{S}_{\text{QRestricted}}$  and  $\mathbf{W}$  and  $\mathbf{P}_{\text{AQ}}$ : 155 / 156  $\mathbf{P}_{\text{BQ}}$

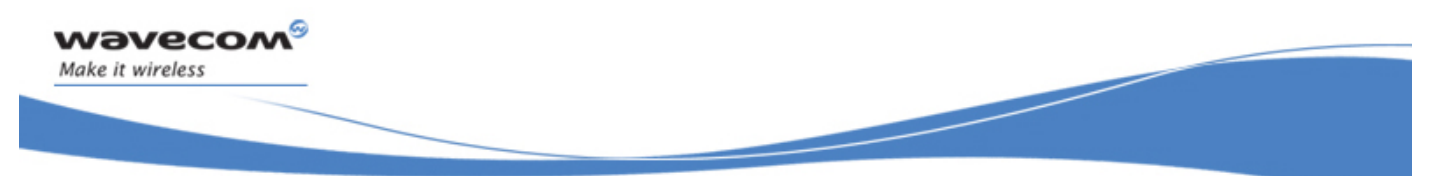

#### 15.6.5 Examples

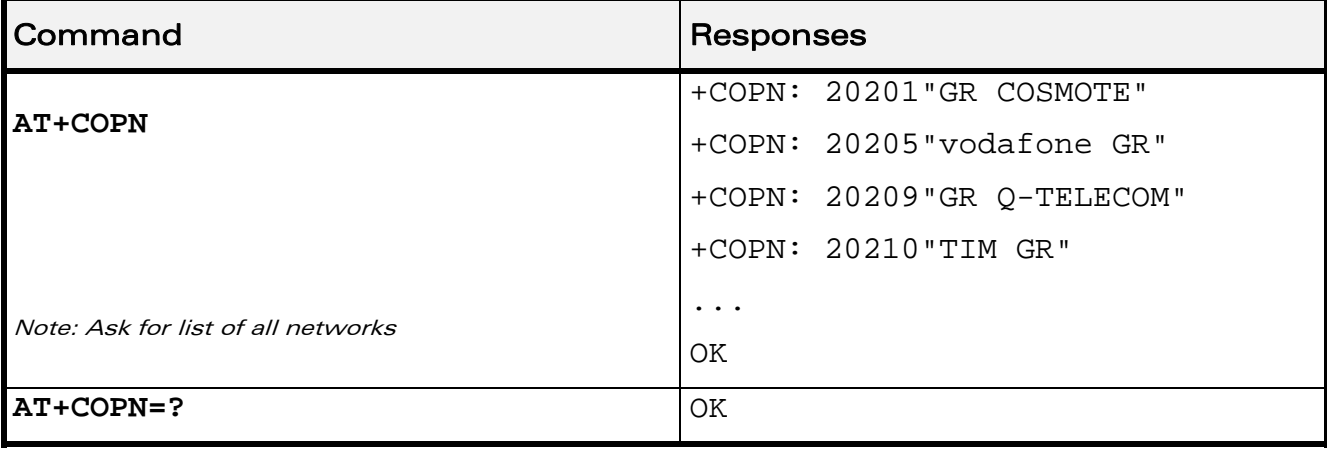

WƏVECOM<sup>®</sup>CRestricted **Page: 156 / 156** 

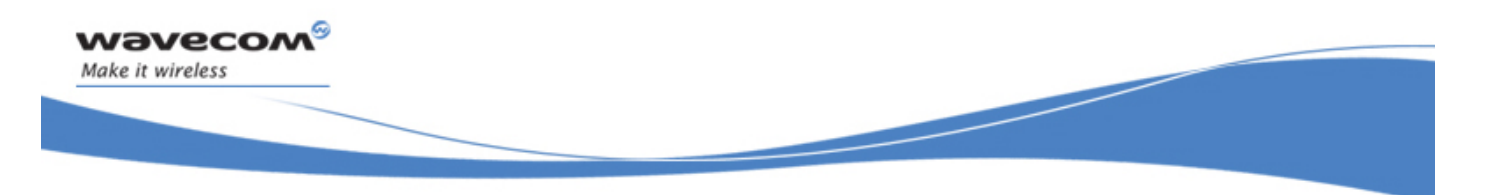

# VOLUME 3

Reference: WM\_DEV\_OAT\_UGD\_049 Revision: 001 Date: August 23, 2007

WƏVECOM<sup>S</sup> Restricted **Page: 1 / 202** 

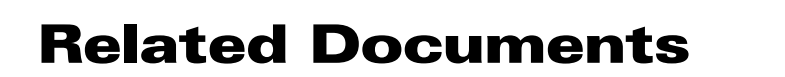

This interface specification is based on the following recommendations:

- *[1] ETSI GSM 07.05: Digital cellular telecommunications system (Phase 2); Use of DTE-DCE interface for Short Message Service (SMS) and Cell Broadcast Service (CBS)*
- *[2] ETSI GSM 07.07: Digital cellular telecommunications system (Phase 2); AT command set for GSM Mobile Equipment (ME)*
- *[3] ITU-T Recommendation V.25 ter: Serial asynchronous automatic dialing and control*
- *[4] ETSI GSM 03.40: Digital cellular telecommunications system (Phase 2); Technical implementation of the Short Message Service (SMS) Point-to-Point (PP)*
- *[5] ETSI GSM 03.38: Digital cellular telecommunications system (Phase 2); Alphabets and language-specific information*
- *[6] ETSI GSM 04.80: Digital cellular telecommunications system (Phase 2): Mobile radio interface layer 3, Supplementary service specification, Formats and coding*
- *[7] 3GPP 05.02: 3rd Generation Partnership Project; Technical Specification Group GSM/EDGE- Radio Access Network; Multiplexing and multiple access on the radio path – 3GPP TS 05.02 V6.9.2 (2001-04)*
- *[8] 3GPP 24.008: Mobile radio interface Layer 3 specification; Core network protocols; Stage 3*
- *[9] 3GPP TS 11.11 Specification of the Subscriber Identity Module Mobile Equipment (SIM-ME) Interface*
- *[10] 3GPP TS 05.08 Radio subsystem link control*
- *[11] 3GPP TS 23.040 Technical realization of the Short Message Service (SMS);*
- *[12] 3GPP TS 22.042 Network Identity and Time Zone (NITZ) service description; Stage 1*
- *[13] 3GPP TS 51.011 Specification of the Subscriber Identity Module Mobile Equipment (SIM-ME) interface*
- *[14] 3GPP TS 27-010 Terminal Equipment to User Equipment (TE-UE) multiplexer protocol*
- *[15] 3GPP 23.014 Support of Dual Tone Multi Frequency (DTMF) signaling*
- *[16] ISO 639 Langages Codes*

vavecow

<span id="page-347-0"></span>Make it wireless

- *[17] 3GPP 27 060 Packet domain; Mobile Station (MS) supporting Packet Switched services*
- *[18] 3GPP TS 23.038 Alphabets and language-specific information*
- *[19]* 3*GPP TS 27.005 Use of Data Terminal Equipment Data Circuit terminating Equipment (DTE-DCE) interface for Short Message Service (SMS) and Cell Broadcast Service (CBS)*
- *[20] ETSI GSM 11.14 Digital cellular telecommunications system (Phase 2+); Specification of the SIM Application Toolkit for the Subscriber Identity Module - Mobile Equipment (SIM - ME) interface*
- *[21] 3GPP TS 23.003 Digital cellular telecommunications system (Phase 2+) (GSM); Universal Mobile Telecommunications System (UMTS); Numbering, addressing and identification*
- *[22] ETSI GSM 02.24 Digital cellular telecommunications system (Phase 2+) (GSM);Description of Charge Advice Information (CAI)*
- *[23] ETSI GSM 02.86 Digital cellular telecommunications system (Phase 2+) (GSM);Advice of Charge (AoC) Supplementary Services - Stage 1*

#### WƏVECOM $^{\circ}$ Restricted Page: 2 / 202

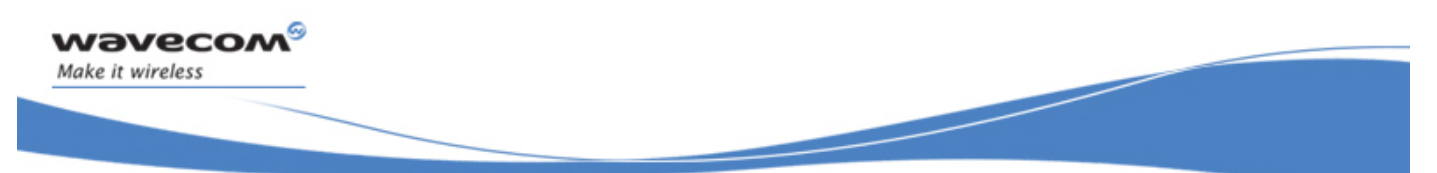

- [24] ETSI GSM 02.90 Digital cellular telecommunications system (Phase 2+) (GSM);Unstructured *Supplementary Service Data (USSD) - Stage 1*
- *[25] ETSI GSM 02.85 Digital cellular telecommunications system (Phase 2+) (GSM);Closed User Group (CUG) Supplementary Services - Stage 1*

WƏVECOM<sup>S</sup> Restricted **Page: 3** / 202

# **Contents**

# VOLUME 3

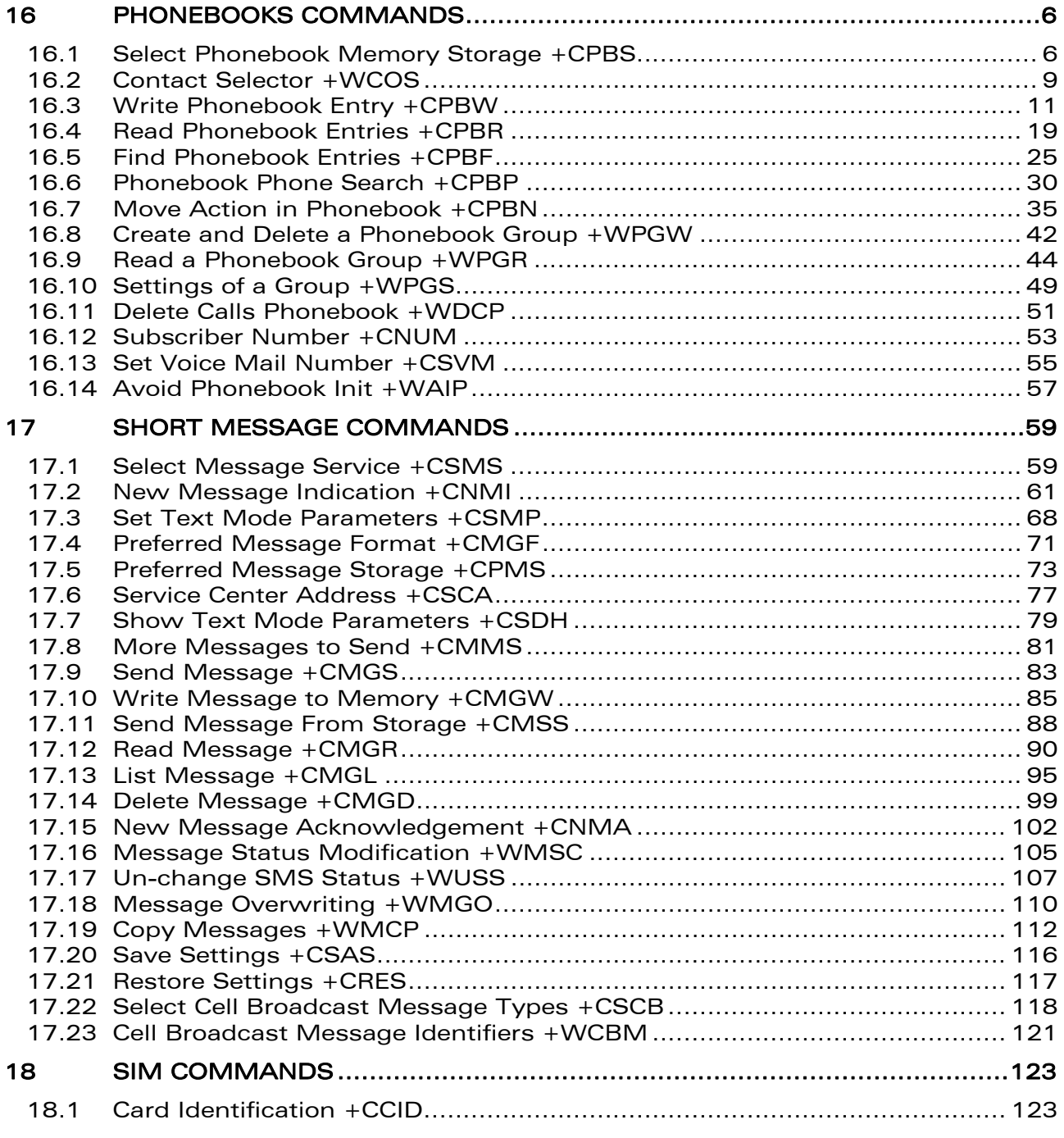

#### WƏVECOM<sup>®</sup> Restricted **Page: 4** / 202

wavecom®

Make it wireless

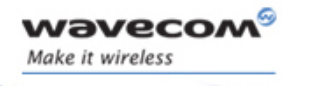

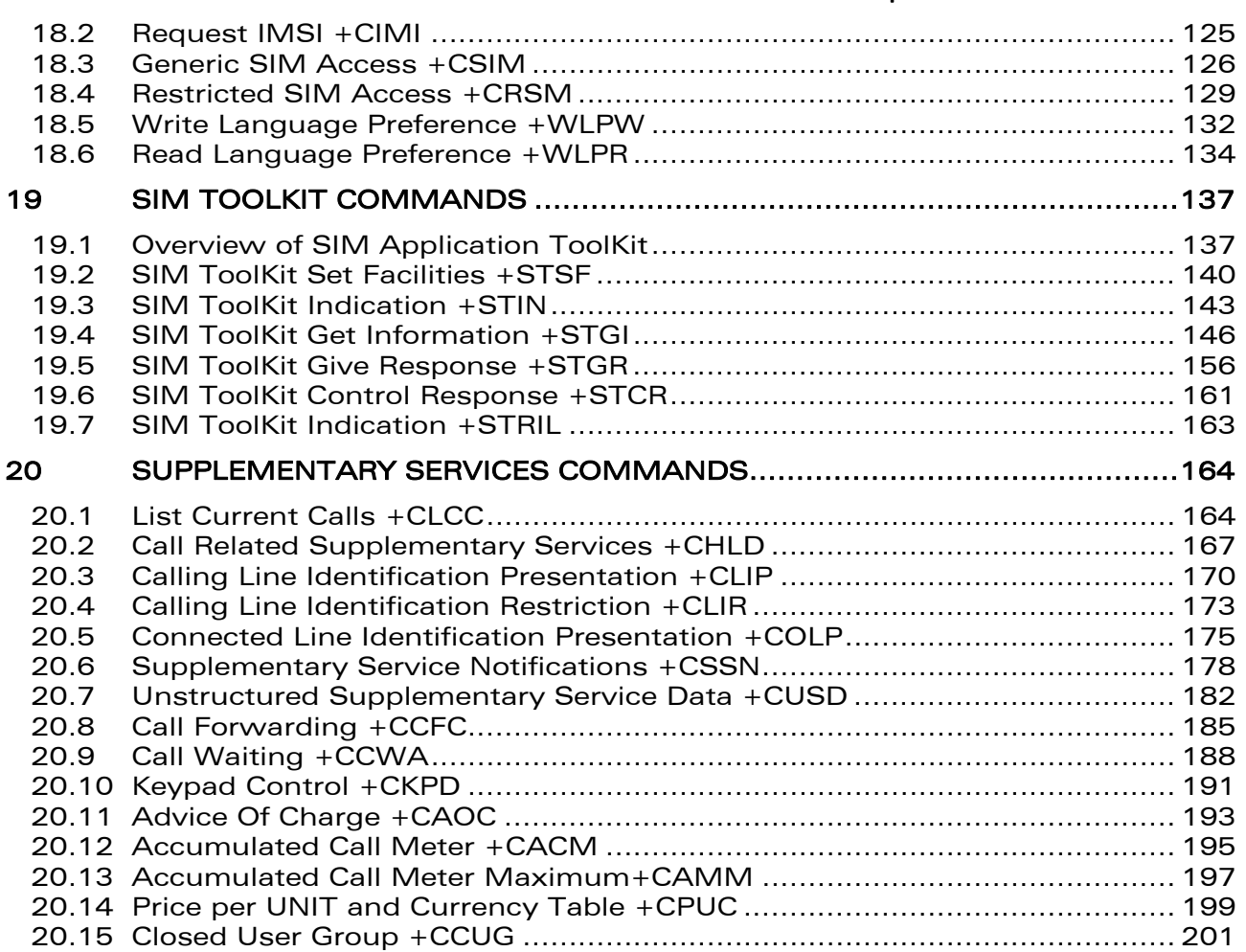

WƏVECOM<sup>S</sup> Restricted **Page: 5** / 202

<span id="page-351-0"></span>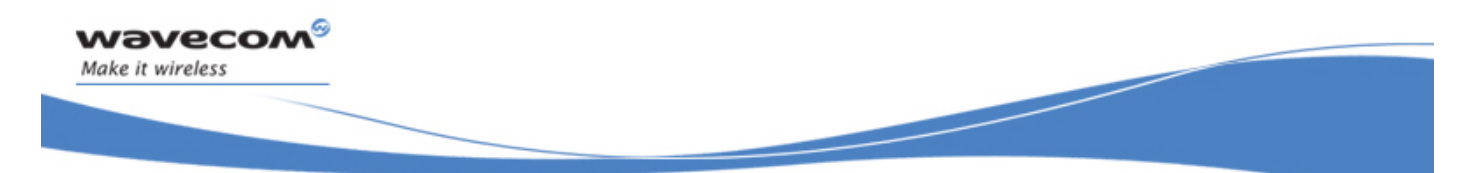

Phonebooks Commands Select Phonebook Memory Storage +CPBS

# 16 Phonebooks Commands

# 16.1 Select Phonebook Memory Storage +CPBS

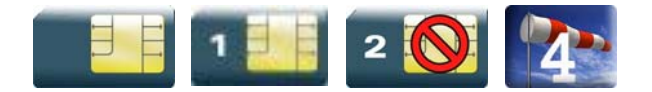

#### 16.1.1 Description

This command selects phonebook memory storage.

Please refer to Recommendation 3GPP 11.11 [\[9\] f](#page-347-0)or more details.

#### 16.1.2 Syntax

Action command

```
AT+CPBS=<storage>[,<pin2>]
```
OK

Read command

```
AT+CPBS?
```
+CPBS: <storage>,<used>,<total>

OK

Test command

**AT+CPBS=?**  +CPBS: (list of supported <storage>s)

OK

### WƏVECOM<sup>S</sup> Restricted **Page: 6** / 202

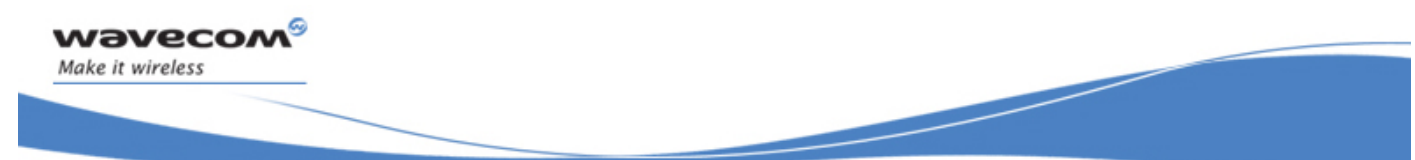

Phonebooks Commands

#### Select Phonebook Memory Storage +CPBS

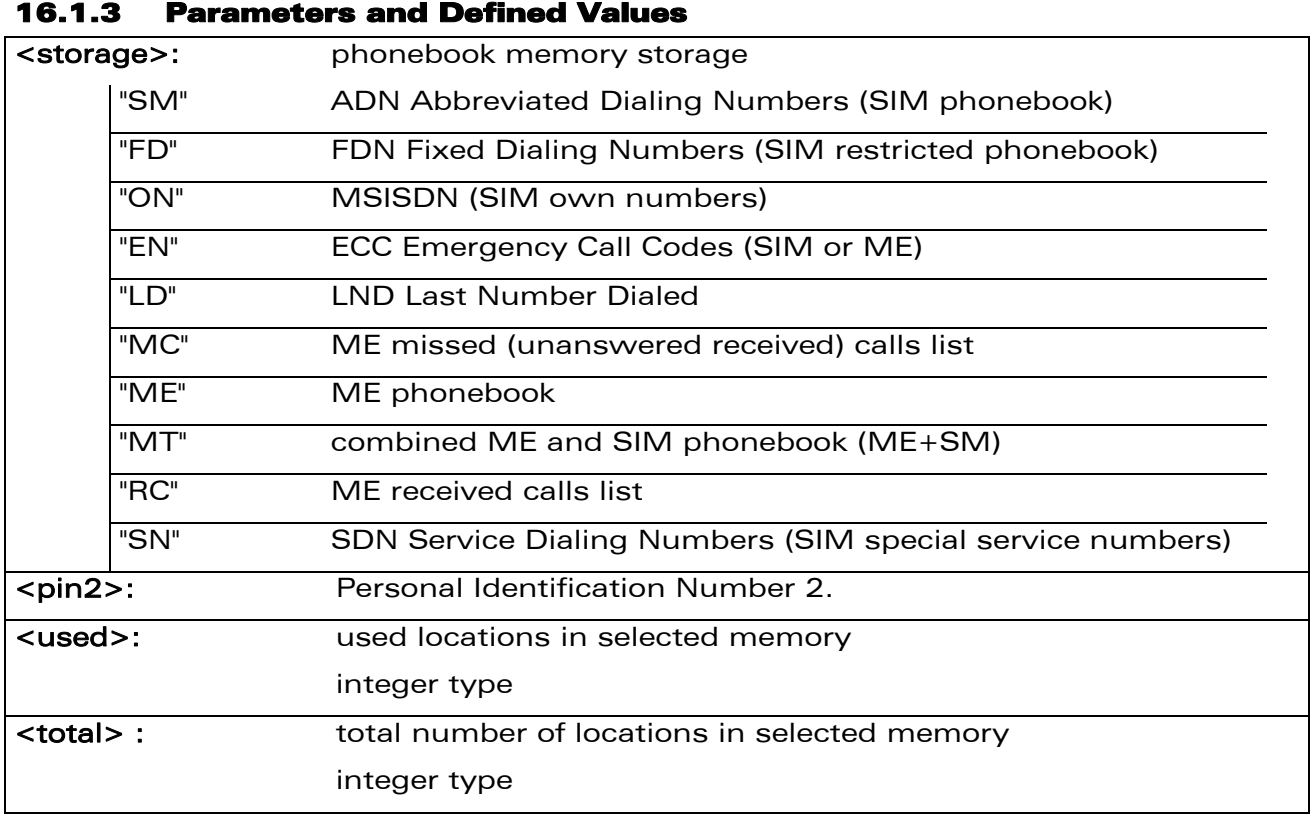

#### 16.1.4 Parameter Storage

None.

WƏVECOM<sup>®</sup> Restricted **Page: 7 / 202** 

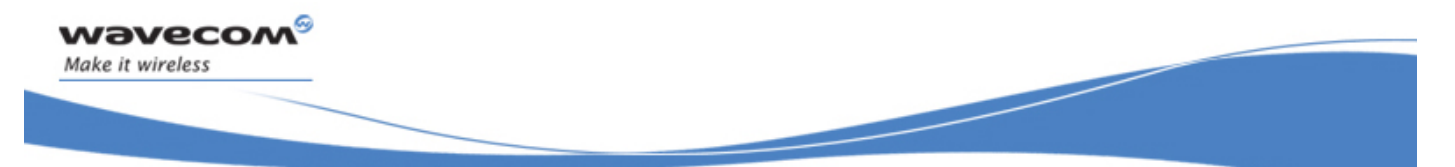

Phonebooks Commands

#### Select Phonebook Memory Storage +CPBS

#### 16.1.5 Examples

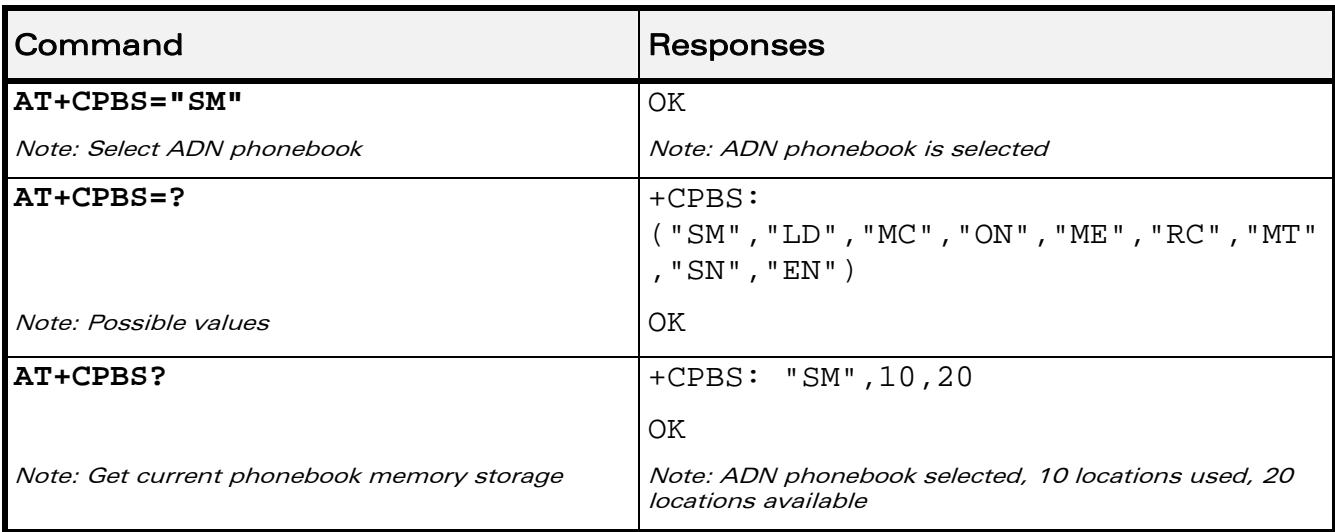

#### 16.1.6 Notes

On ADN and FDN activation: when FDN has been activated with the +CLCK command, the selection of ADN phonebook is possible only if ADN status bit3 is set to 1 (EF file "readable and updatable when invalidated").

Selection of ADN phonebook when FDN is active is SIM dependent.

Selection of "FD" phonebook with <pin2>, when <pin2> is already verified, will give "+CME ERROR: 3".

The previously selected phonebook remains the same when the Wireless CPU® is switched on or reset, even if a new SIM card is inserted. However, in the case when the replacement SIM card does not contain any selected phonebook, the ADN phonebook is selected.

The maximum number of entries for ME phonebook is set to 500.

When the SIM is not present, the following emergency numbers are available: 000, 08, 112, 110, 118, 119, 911, 999.

When a SIM is present, the following emergency numbers are available: 112, 911, emergency numbers from ECC SIM files (if existing).

The following emergency numbers are stored in EEPROM:

- o 112
- o 911
- o 999
- $\circ$  08

So, "EN" will be available even if ECC SIM file is not present.

#### $\mathbf{W}$ ƏVe $\mathbf{COM}^\odot$ Restricted Page: 8 / 202

<span id="page-354-0"></span>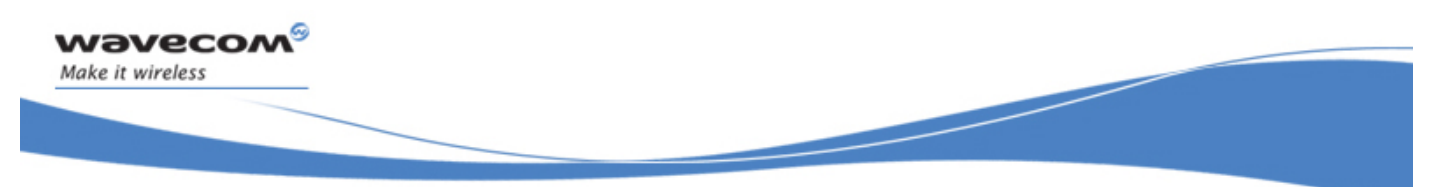

Phonebooks Commands Contact Selector +WCOS

# 16.2 Contact Selector +WCOS

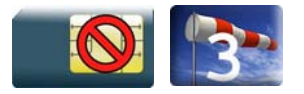

#### 16.2.1 Description

This Wavecom proprietary command allows extended contact display to be enabled\disabled.

#### 16.2.2 Syntax

Action command

**AT+WCOS=<mode>** 

OK

Read command

**AT+WCOS?** 

+WCOS: <mode>

OK

Test command **AT+WCOS=?**  +WCOS: (list of supported <mode>s) **OK** 

#### 16.2.3 Parameters and Defined Values

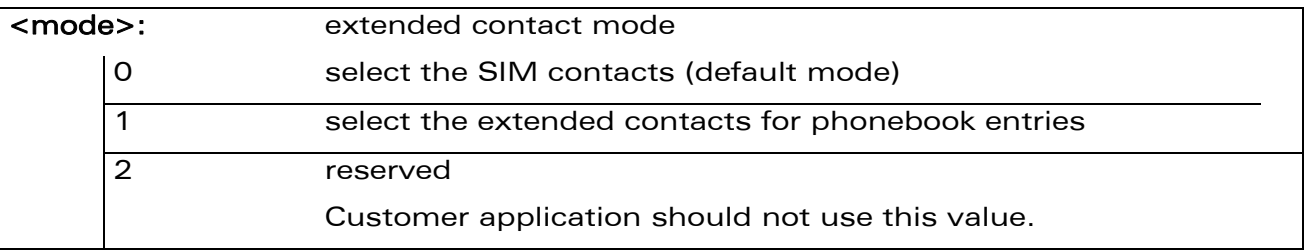

#### 16.2.4 Parameter Storage

The <mode> parameter is stored in EEPROM.

#### WƏVECOM<sup>S</sup> Restricted **Page: 9** / 202

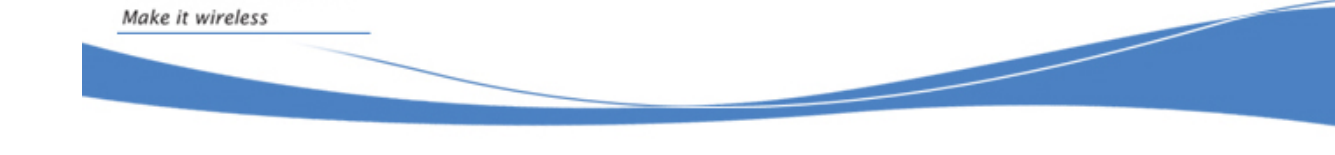

# Phonebooks Commands Contact Selector +WCOS

#### 16.2.5 Examples

wavecom®

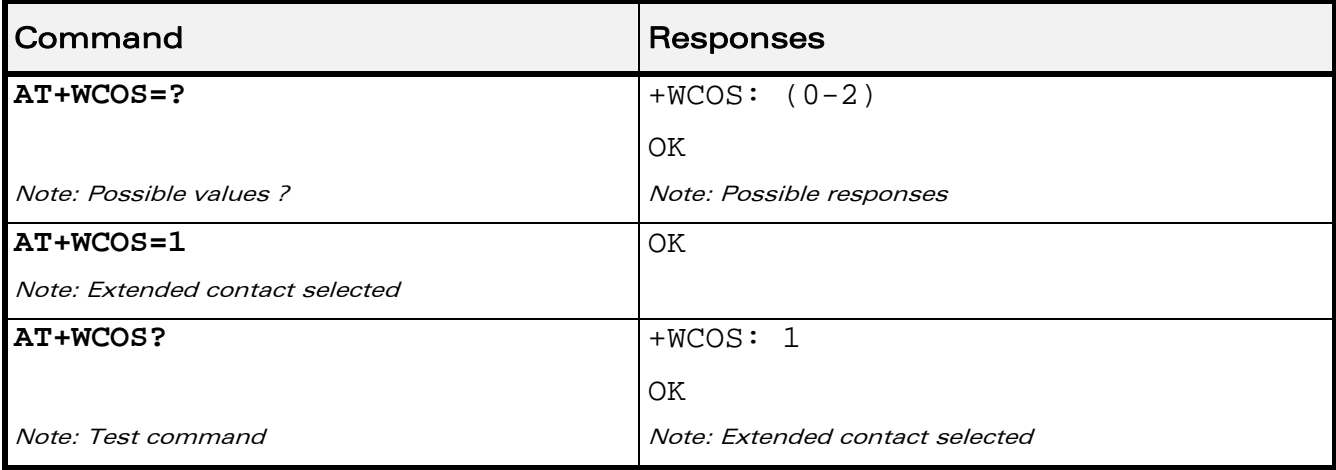

<span id="page-356-0"></span>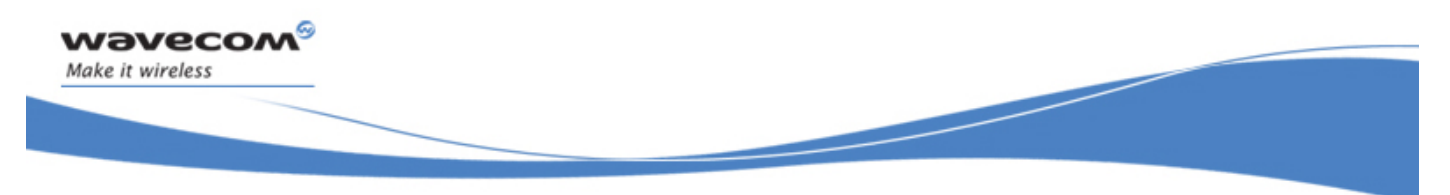

## 16.3 Write Phonebook Entry +CPBW

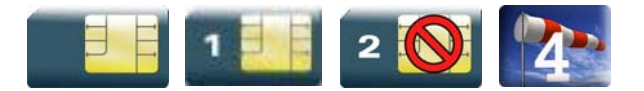

#### 16.3.1 Description

This command writes a phonebook entry in an index location number of the current phonebook memory storage.

#### 16.3.2 Syntax

Depending on the context several possibilities:

• The entry is stored in the ADN phonebook and AT+WCOS=0:

Action command

**AT+CPBW=[<index>][,<number>[,<type>[,<text>]]]** 

OK

• The entry is stored in the ADN phonebook and AT+WCOS=1:

Action command

```
AT+CPBW=<index>[,<number>[,<type>[,<text>[,<phb_group>]]]] 
OK
```
• The entry is stored in the ME phonebook and AT+WCOS=0:

Action command

```
AT+CPBW=<index>[,<number>[,<type>[,<text>]]]
```
**OK** 

• The entry is stored in the ME phonebook and AT+WCOS=1:

Action command

```
AT+CPBW=<index>[,<number>[,<type>[,<text>[,<contact> 
[,<phb_group>]]]]]
```
OK

#### WƏVECOM<sup>S</sup> Restricted **Exercise State Associates** Page: 11 / 202

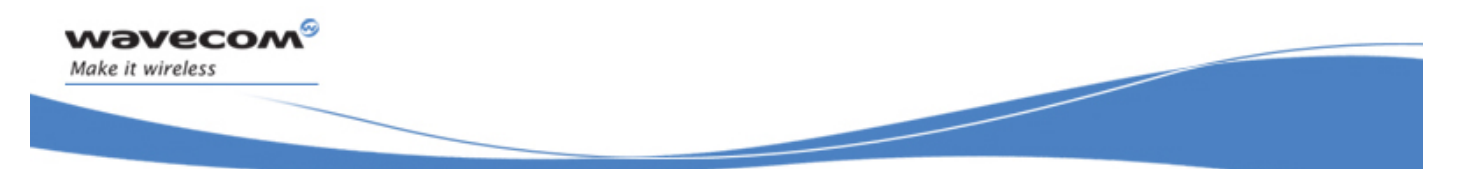

Read command

None

Test command

#### **AT+CPBW=?**

```
+CPBW: (list of supported <index>s),[<nlength>],(list of supported 
<type>s),[<tlength>] 
OK
```
WƏVECOM<sup>®</sup> Restricted **Page: 12 / 202** 

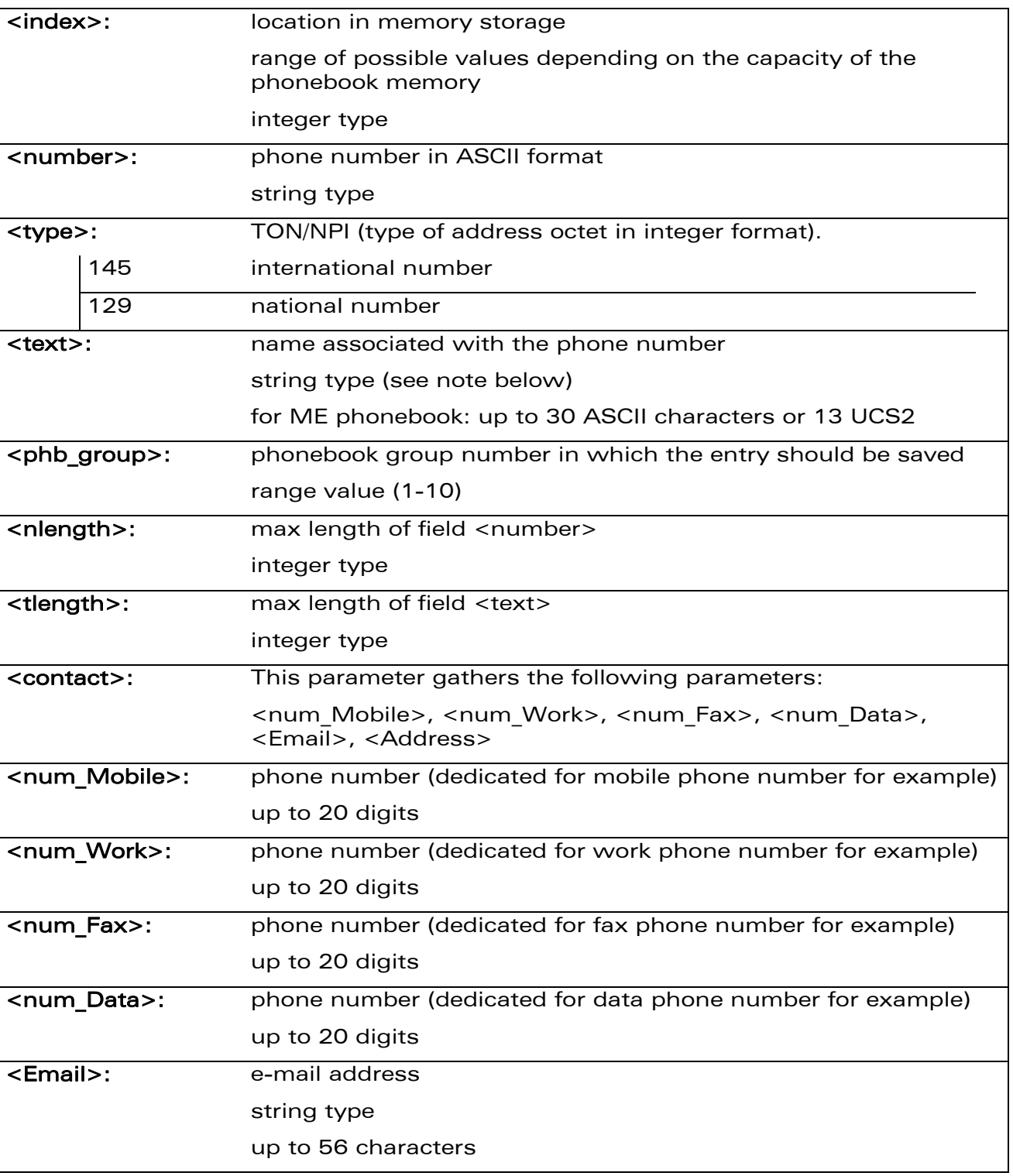

16.3.3 Parameters and Defined Values

wavecom®

Make it wireless

### WƏVECOM<sup>®</sup> Restricted **Page: 13 / 202**

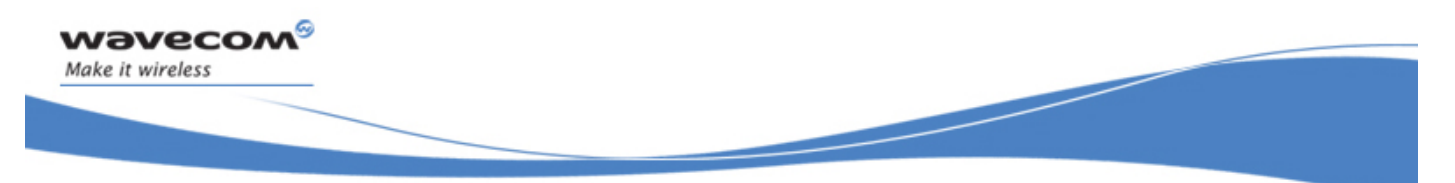

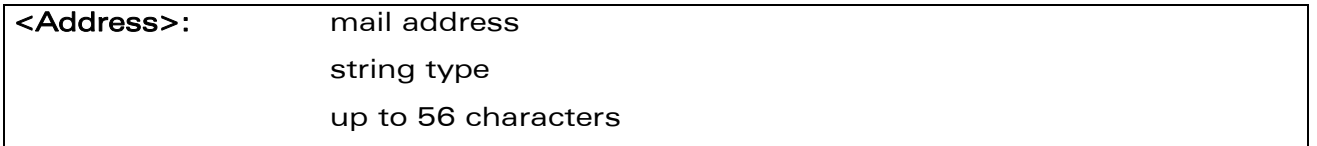

Note:

- For the <text> parameter all strings starting with "80", "81" or "81" are considered in UCS2 format.
- The +CSCS (Select Character Set) command does not affect the format for phonebook entries.

#### 16.3.4 Parameter Storage

None.

 $\mathbf{W}$ ƏVe $\mathbf{COM}^\odot$ Restricted Page: 14 / 202
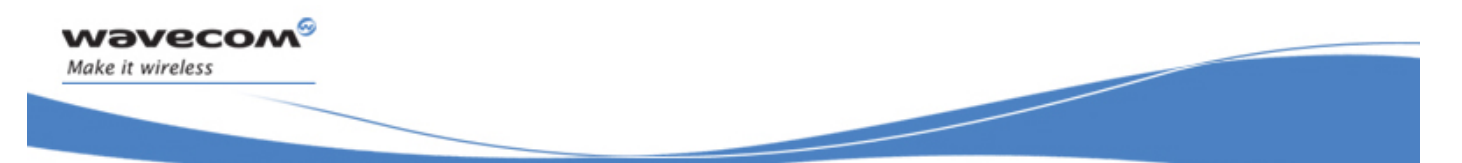

## Phonebooks Commands Write Phonebook Entry +CPBW

#### 16.3.5 Examples

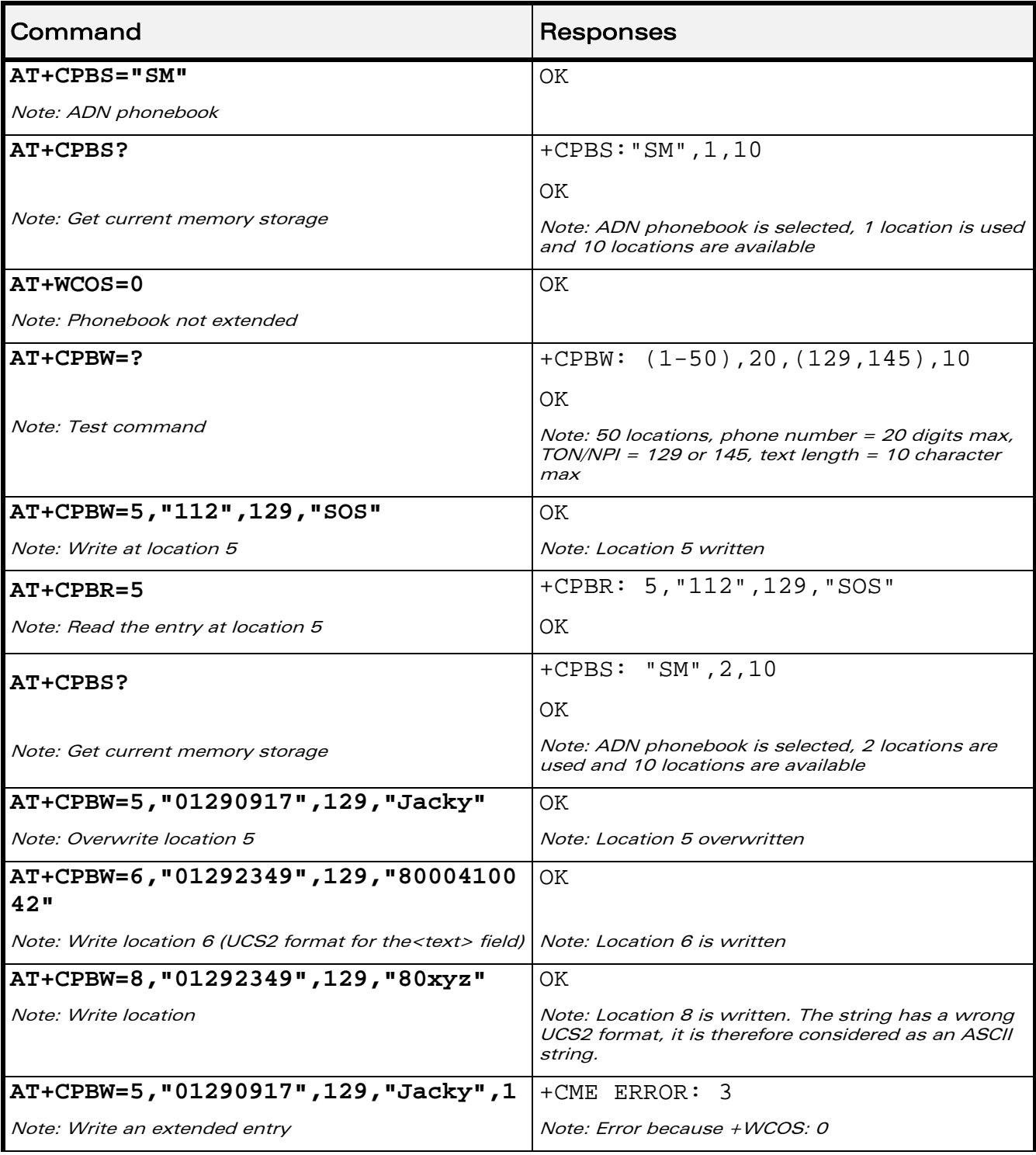

### WƏVECOM<sup>®</sup> Restricted **Page: 15 / 202**

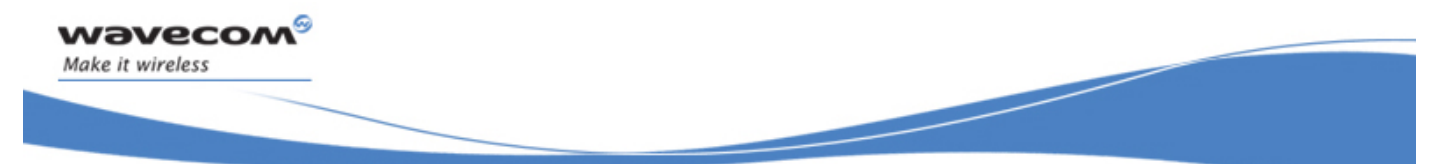

# Phonebooks Commands

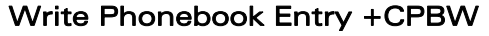

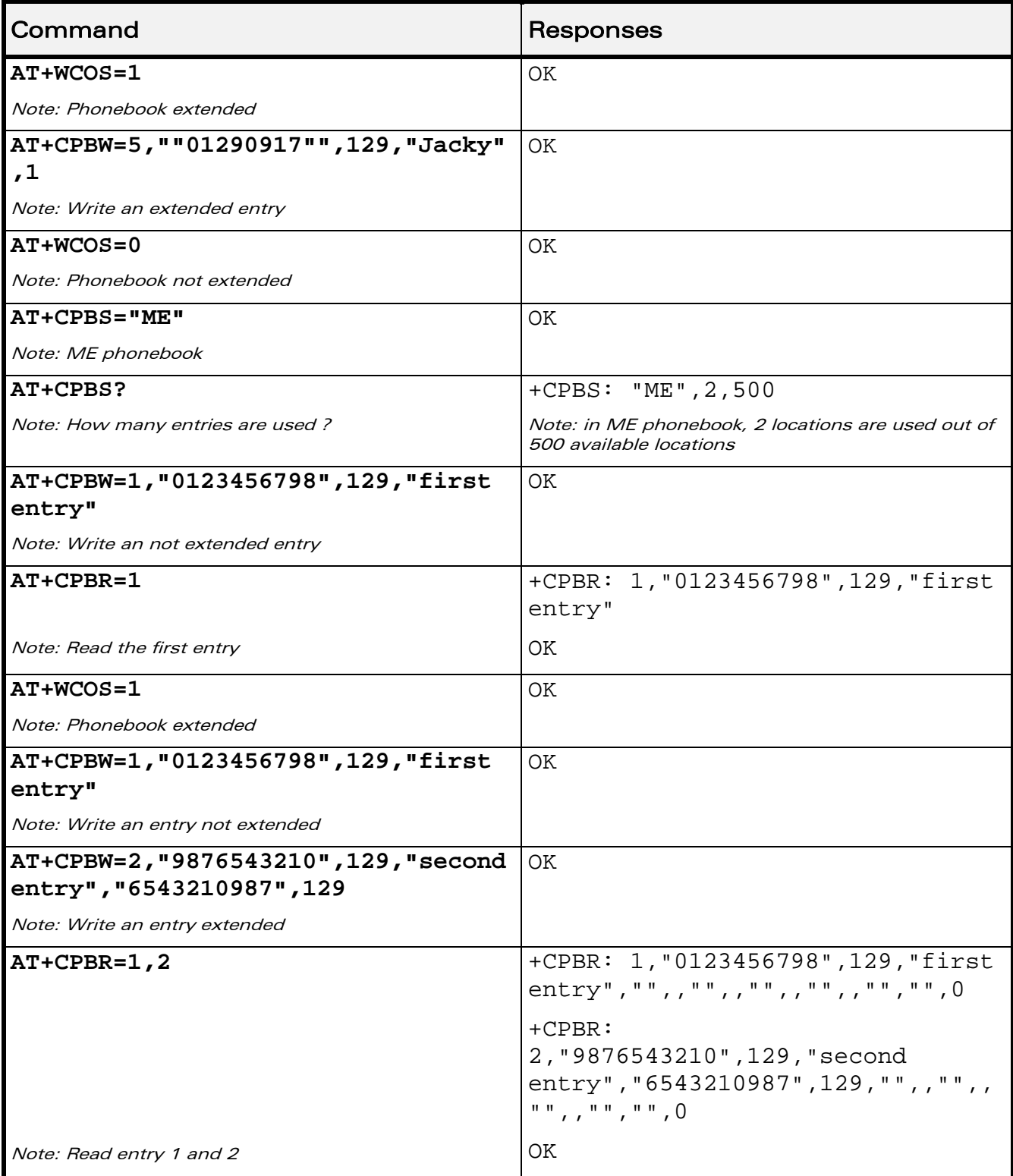

## WƏVECOM<sup>®</sup>CRestricted **Page: 16 / 202**

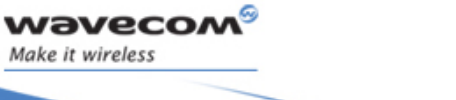

Phonebooks Commands Write Phonebook Entry +CPBW

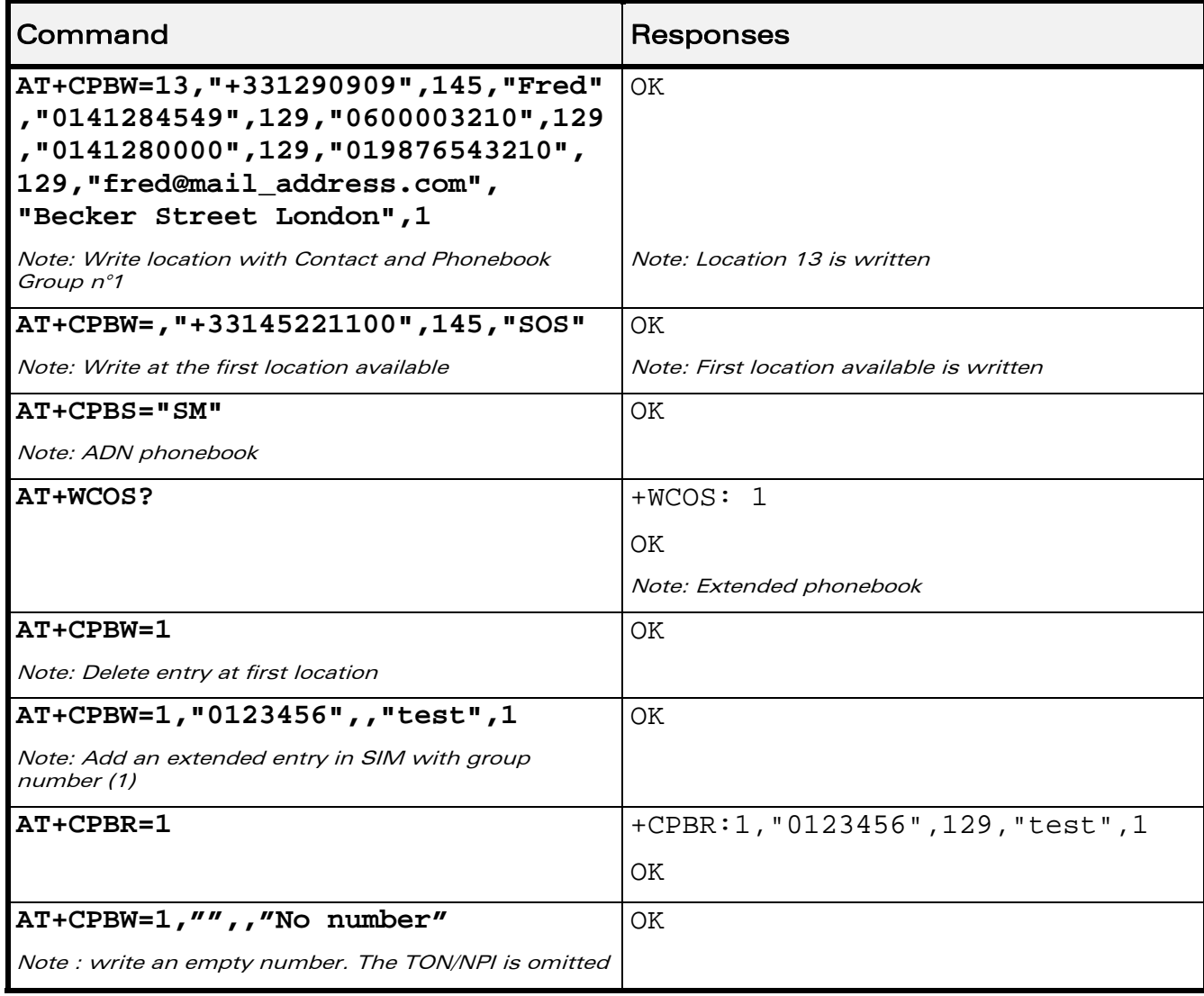

WƏVECOM<sup>®</sup> Restricted **Page: 17 / 202** 

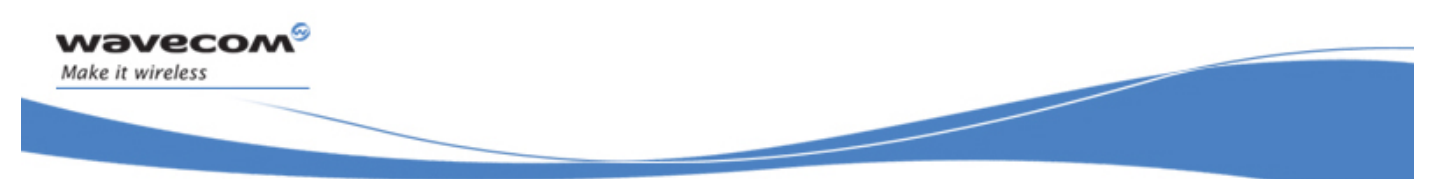

## Phonebooks Commands Write Phonebook Entry +CPBW

#### 16.3.6 Notes

- This command is not allowed when the fixed dialing phonebook (FDN) is locked. Moreover, when the FDN is unlocked, PIN2 is required to write in the FDN phonebook. If PIN2 authentication has been performed during the current session, the +CPBW command with FDN is allowed.
- "RC" and "MC" phonebooks can only be erased by using +CPBW. Adding field and/or modifying field is not allowed for these phonebooks.
- This command is not allowed for "EN", "LD", "MC", "RC", "MT", "SN" phonebooks, which can not be written.
- If the AT+WCOS=1 command was used, the request would include the 'Contact' structure.
- When an empty number is written, the <type> parameter should be omitted. When this entry is read, the <type> in the response is equal to 128 (unknown) (see+CPBR command (§[16.4\)](#page-364-0)).

This document is the sole and exclusive property of Wavecom. Not to be distributed or divulged without prior written agreement.

<span id="page-364-0"></span>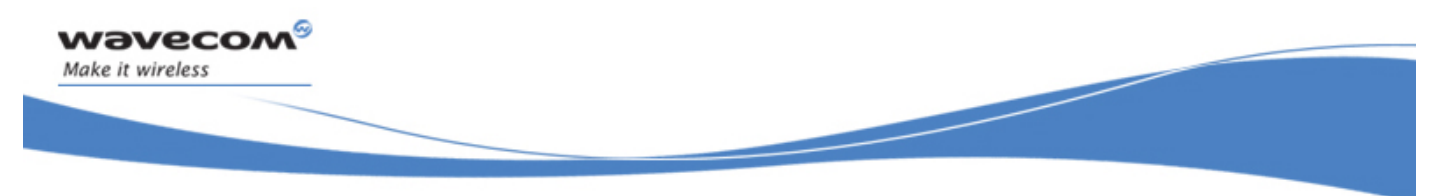

## 16.4 Read Phonebook Entries +CPBR

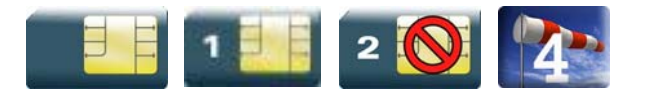

### 16.4.1 Description

This command returns phonebook entries for a range of locations from the current phonebook memory storage selected with +CPBS.

#### 16.4.2 Syntax

Depending on the context several possibilities:

• The entry is stored in the ADN phonebook and AT+WCOS=0:

```
Action command
```

```
AT+CPBR=<first_entry>[,<last_entry>]
```
+CPBR: <loc>,<num>,<type>,<name>

```
[+CPBR: <loc>,<num>,<type>,<name>[…]]
```
OK

• The entry is stored in the ADN phonebook and AT+WCOS=1:

```
Action command
```

```
AT+CPBR=<first_entry>[,<last_entry>]
```

```
+CPBR: <loc>,<num>,<type>,<name>,<phb_group>
```

```
[+CPBR: <loc>,<num>,<type>,<name>,<phb_group>[…]]
```
OK

```
• The entry is stored in the ME phonebook and AT+WCOS=0:
```

```
Action command 
AT+CPBR=<first_entry>[,<last_entry>] 
+CPBR: <loc>,<num>,<type>,<name> 
[+CPBR: <loc>, <num>, <type>, <name>[...]]
OK
```
#### WƏVECOM<sup>S</sup> Restricted **Exercise State Associates** Page: 19 / 202

This document is the sole and exclusive property of Wavecom. Not to be distributed or divulged without prior written agreement.

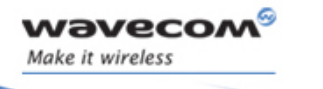

• The entry is stored in the ME phonebook and AT+WCOS=1:

Action command

**AT+CPBR=<first\_entry>[,<last\_entry>]** 

+CPBR:<loc>,<num>,<type>,<name>,<contact>,<phb\_group>

```
[+CPBR:<loc>,<num>,<type>,<name>,<contact>,<phb_group>[...]]
```
**OK** 

Read command None

## Test command

### **AT+CPBR=?**

```
+CPBR: (list of supported <loc>s),<nlength>,<tlength> 
OK
```
WƏVECOM<sup>S</sup> Restricted **Example 20 / 202** 

This document is the sole and exclusive property of Wavecom. Not to be distributed or divulged without prior written agreement.

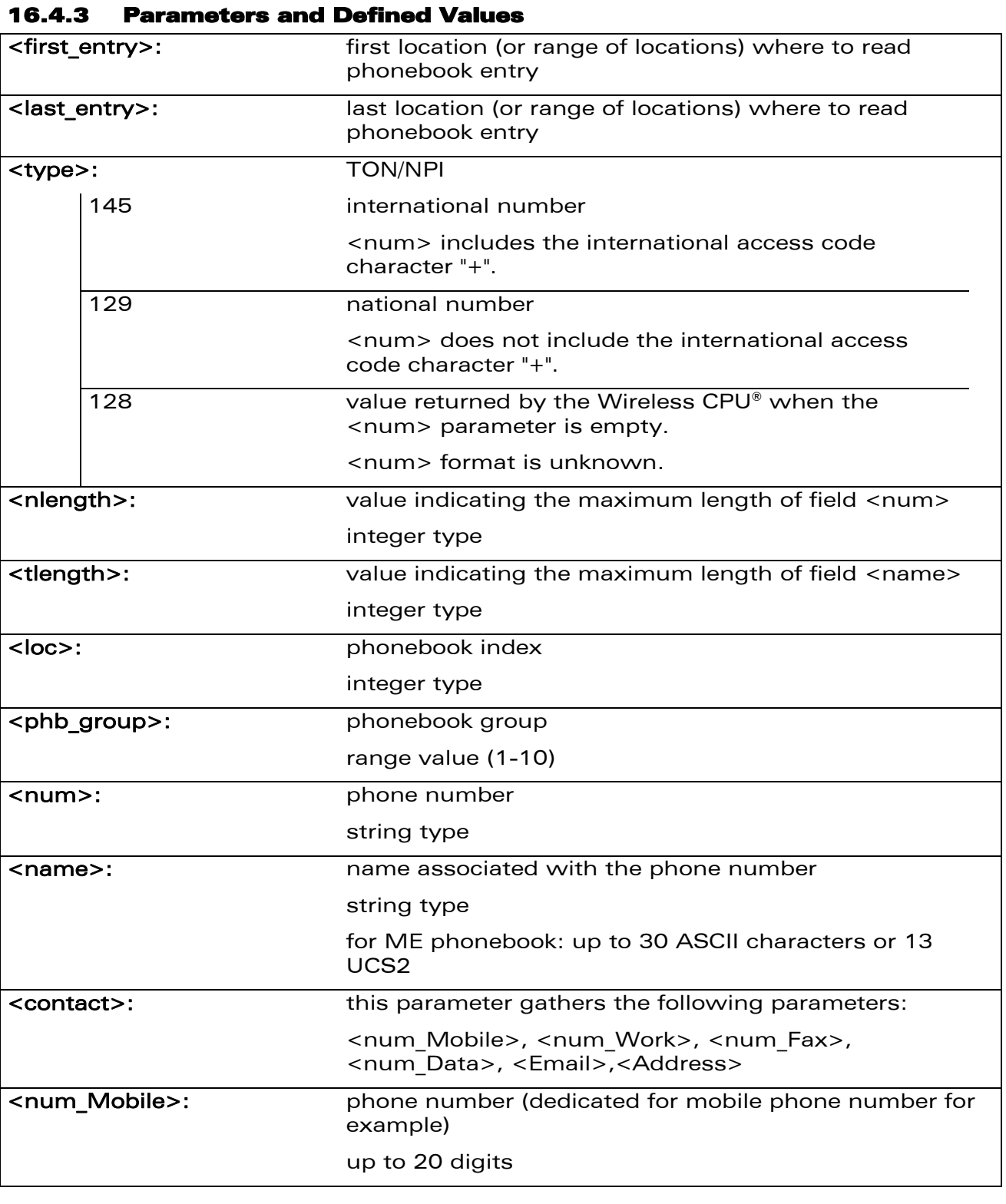

### **WAVECOM**<sup>®</sup> Restricted **Page: 21 / 202**

wavecom®

Make it wireless

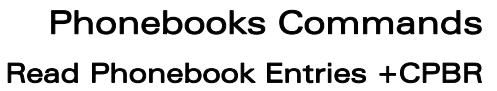

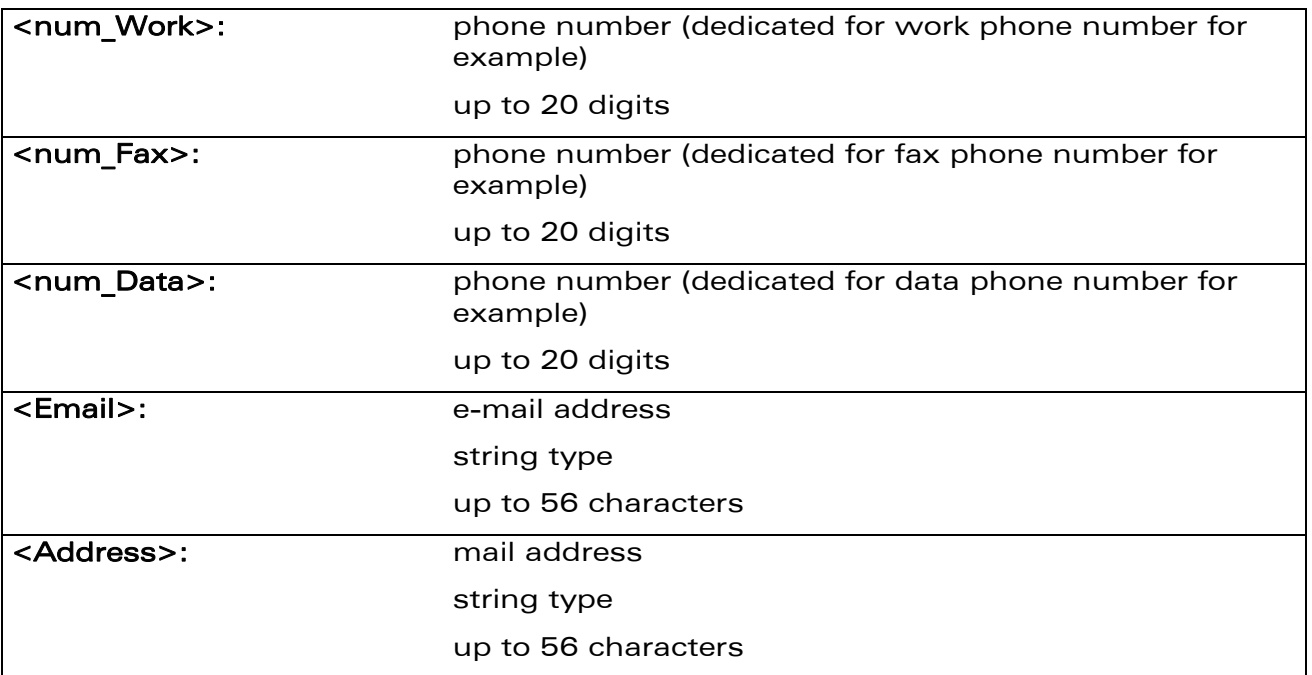

#### 16.4.4 Parameter Storage

None.

#### 16.4.5 Examples

wavecom®

Make it wireless

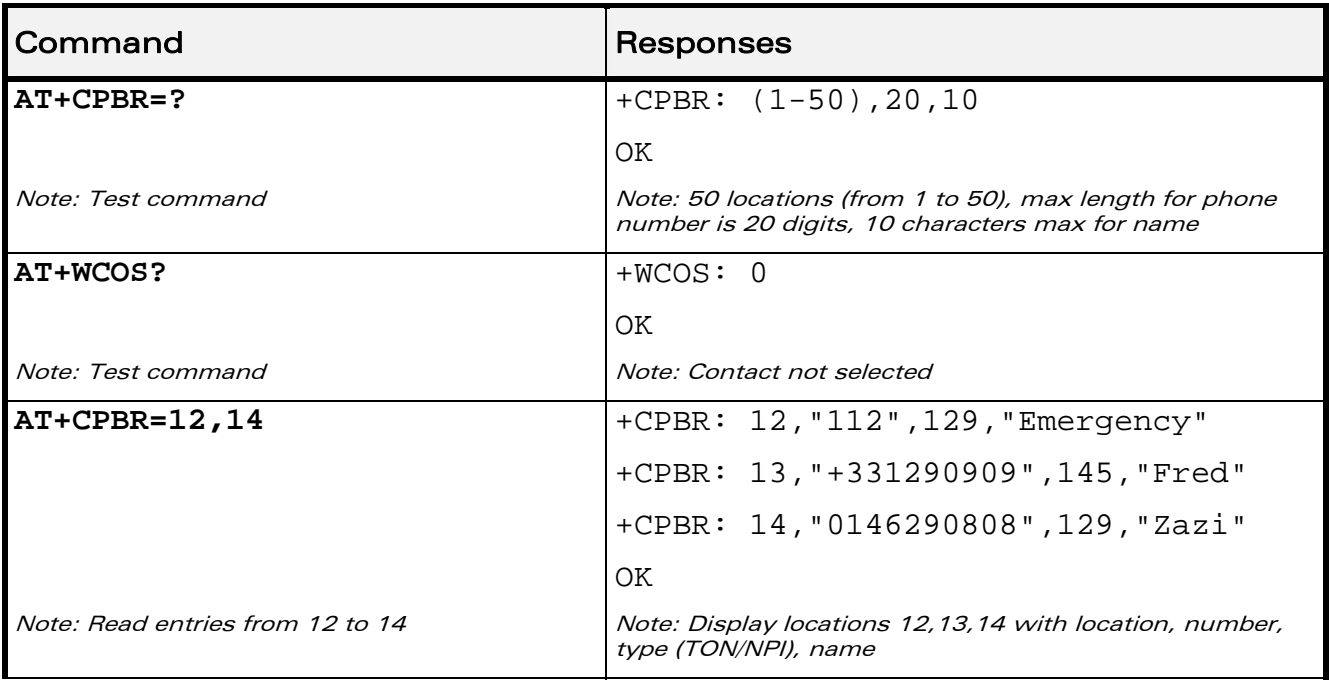

### WƏVECOM<sup>®</sup> Restricted **Page: 22 / 202**

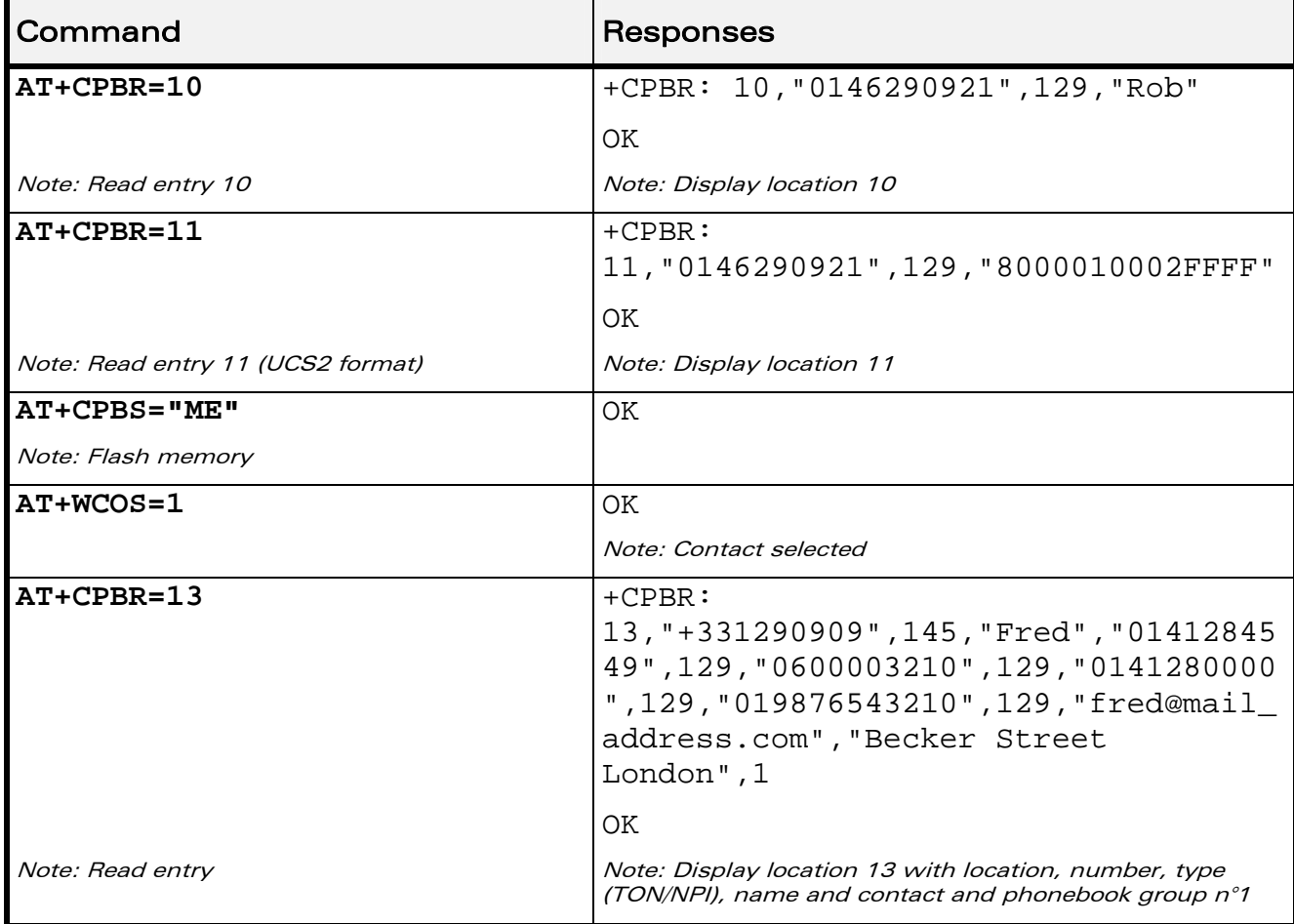

WƏVECOM<sup>®</sup>CRestricted **Page: 23 / 202** 

wavecom®

Make it wireless

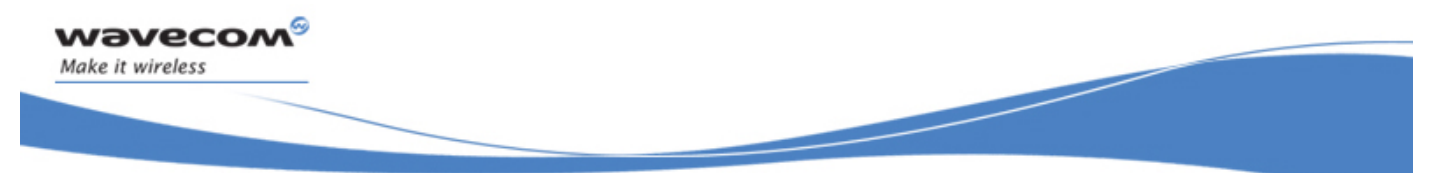

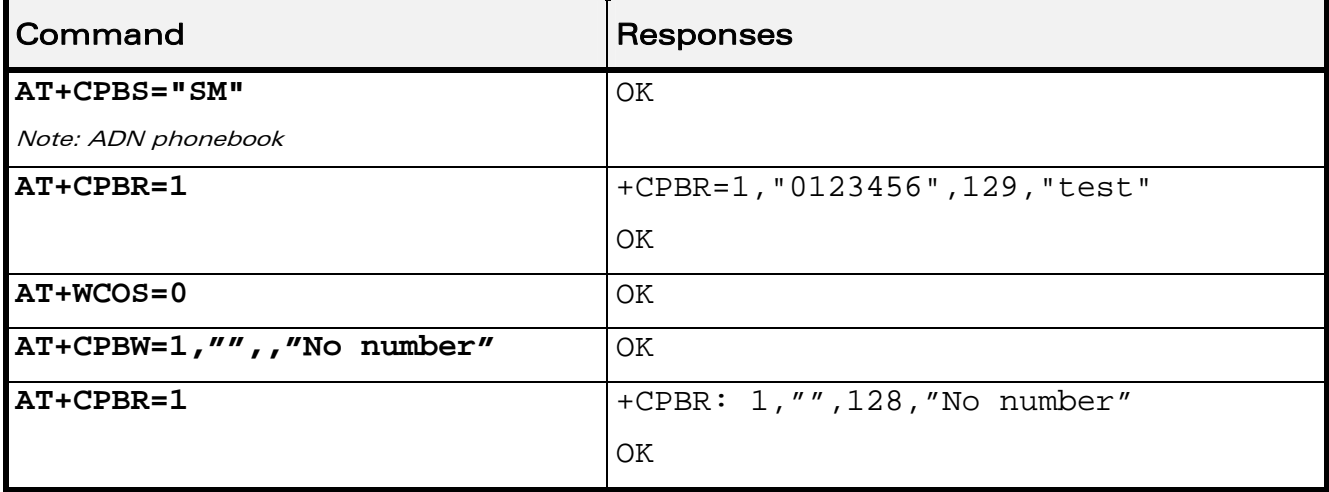

#### 16.4.6 Notes

- For all phonebook read commands (+CPBR, +CPBF, +CPBN, +CPBP, +CNUM), the TON/NPI MSB of each number is set to 1 (ex: a TON/NPI stored as 17 is displayed as 145).
- If the AT+WCOS=1 command was used, the response will include <Contact> structure.

WƏVECOM<sup>S</sup> Restricted **Example 24** / 202

This document is the sole and exclusive property of Wavecom. Not to be distributed or divulged without prior written agreement.

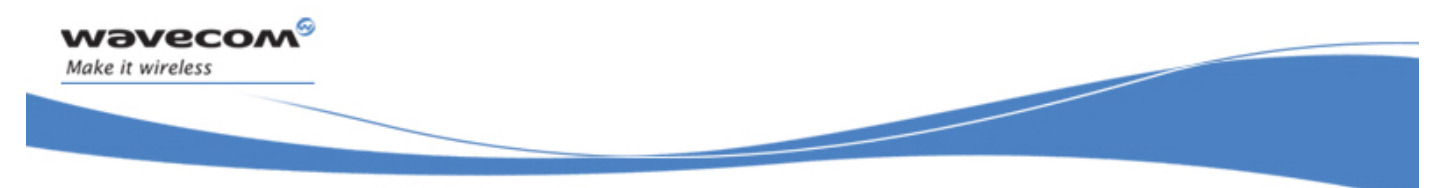

## 16.5 Find Phonebook Entries +CPBF

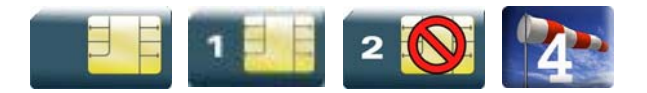

#### 16.5.1 Description

This command returns phonebook entries with alphanumeric fields starting with a given pattern. The AT+CPBF="" command can be used to display all phonebook entries sorted in alphabetical order.

This command is not allowed for "LD", "RC", "MC" phonebooks and for the "EN" phonebook, which does not contain alphanumeric fields.

It is possible to use this command with UCS2 strings. If a wrong UCS2 format is entered, the string is considered as an ASCII string.

#### 16.5.2 Syntax

Depending on the context several responses to the command are possible:

The entry is stored in the ADN phonebook and AT+WCOS=0:

```
Action command 
AT+CPBF=<string> 
+CPBF: <loc>,<num>,<type>,<name> 
OK
```
• The entry is stored in the ADN phonebook and AT+WCOS=1

```
Action command 
AT+CPBF=<string> 
+CPBF: <loc>,<num>,<type>,<name>,<phb_group> 
OK
```
The entry is stored in the ME phonebook and AT+WCOS=0

```
Action command 
AT+CPBF=<string> 
+CPBF: <loc>,<num>,<type>,<name> 
OK
```
#### $\mathbf{W}$ ƏVe $\mathbf{COM}^\odot$ Restricted Page: 25 / 202

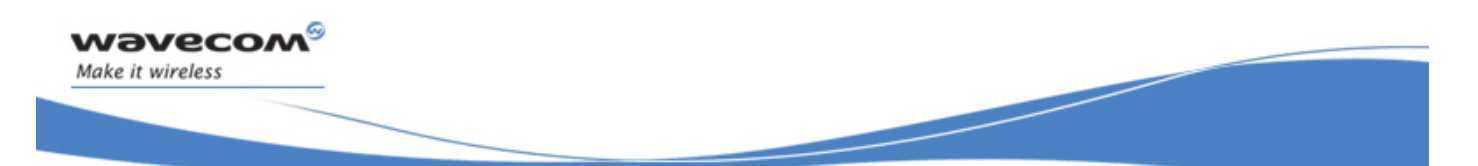

• The entry is stored in the ME phonebook and AT+WCOS=1

## Action command **AT+CPBF=<string>**

+CPBF: <loc>,<num>,<type>,<name>,<contact>,<phb\_group>

OK

#### Read command

None

## Test command

## **AT+CPBF=?**

+CPBF: [<nlength>],[<tlength>],[<glength>],[<slength>],[<elength>] OK

WƏVECOM<sup>S</sup> Restricted **Example 26 / 2021** No. 2022 2022

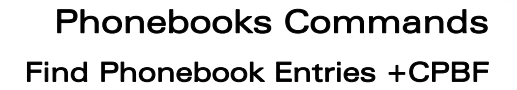

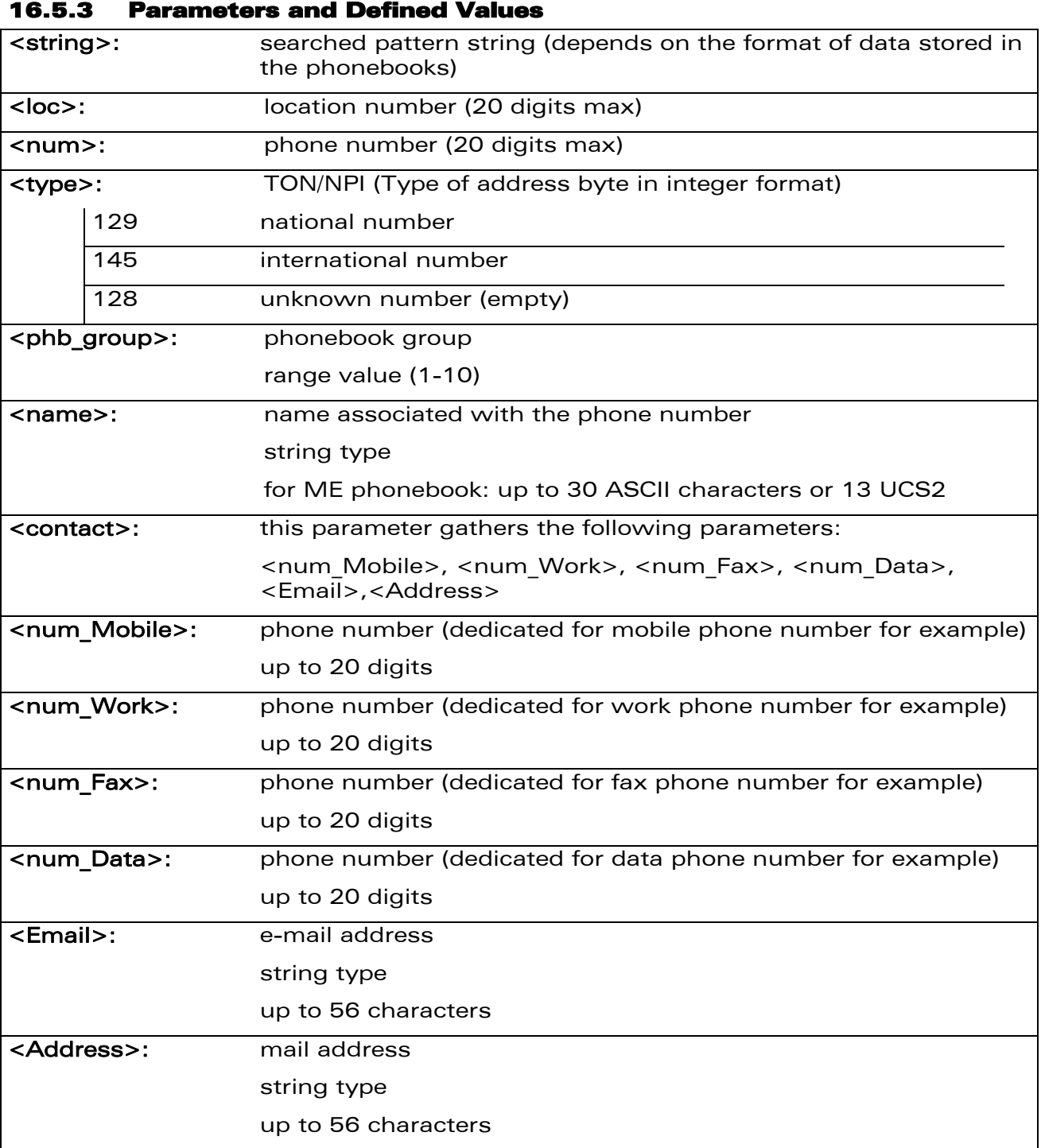

#### 16.5.4 Parameter Storage

None.

wavecom®

Make it wireless

WƏVECOM<sup>S</sup> Restricted **Page: 27 / 202** 

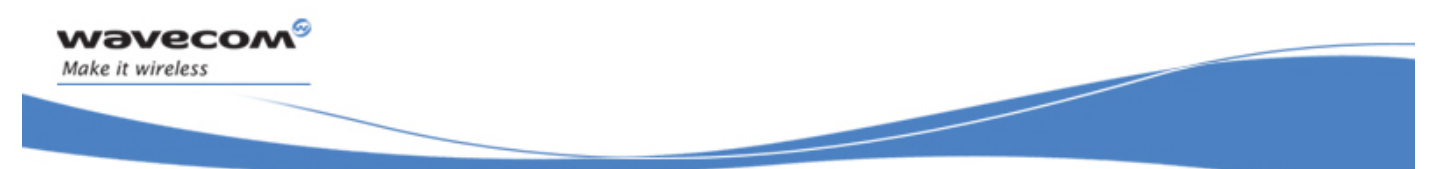

#### 16.5.5 Examples

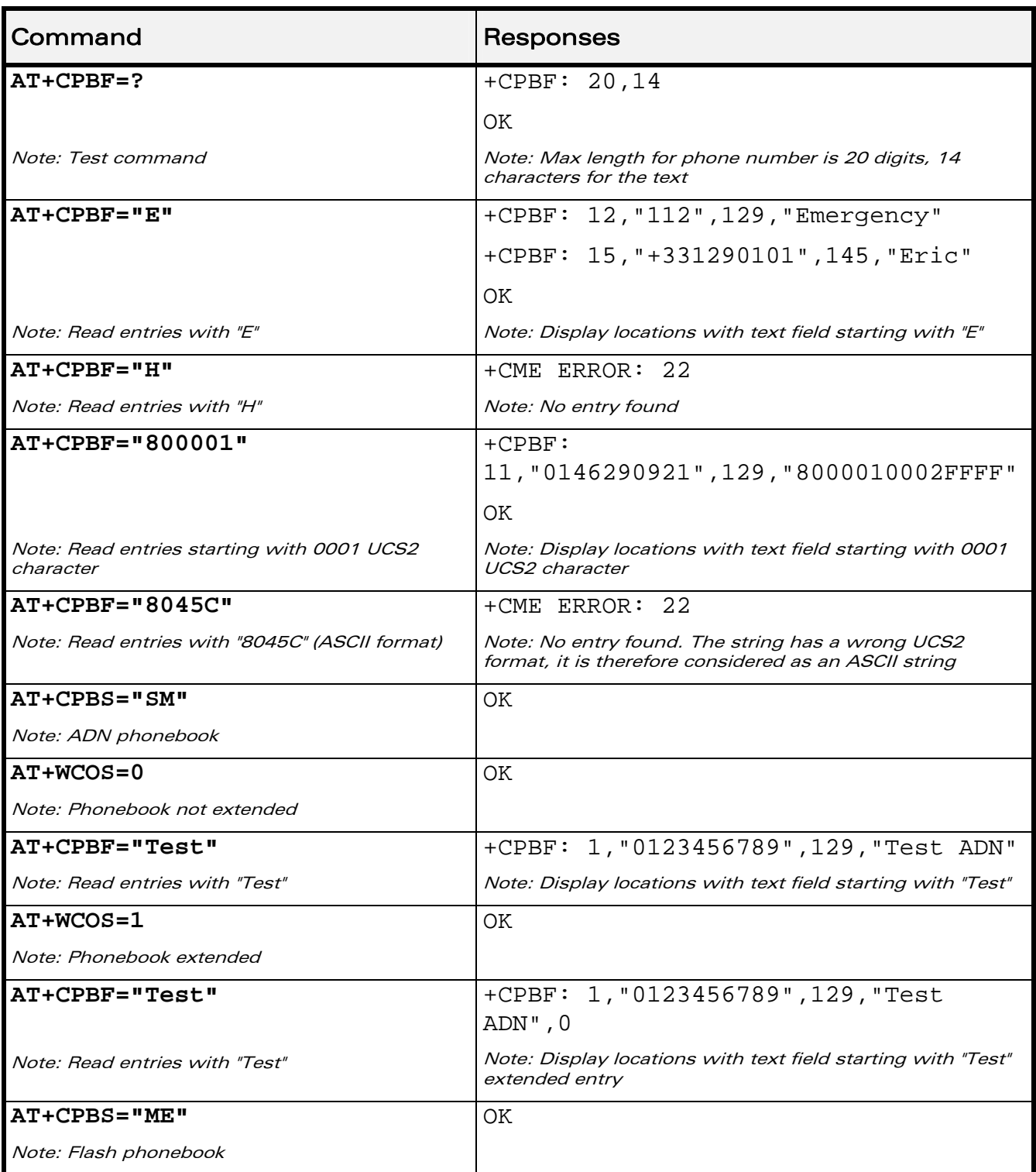

### WƏVECOM<sup>S</sup> Restricted **Page: 28 / 202**

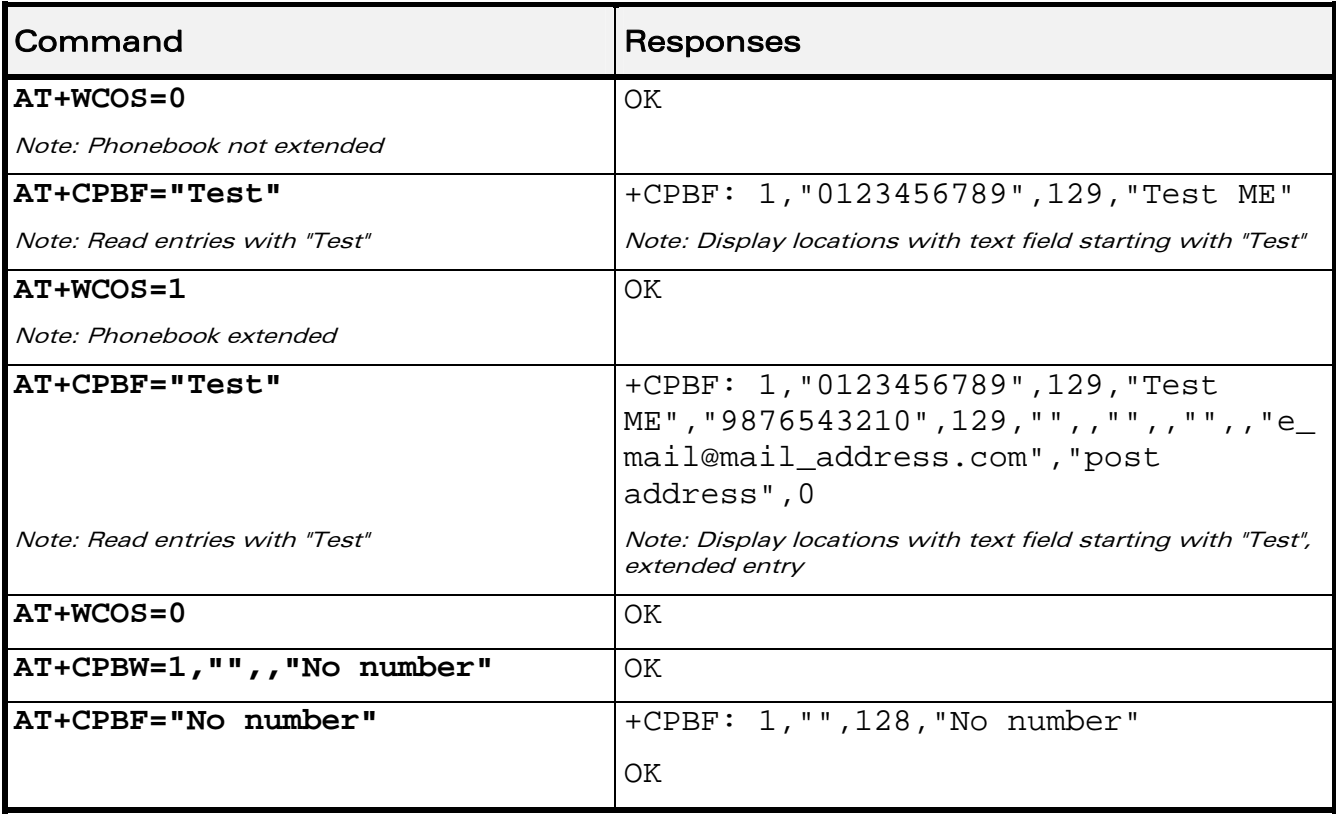

wavecom®

Make it wireless

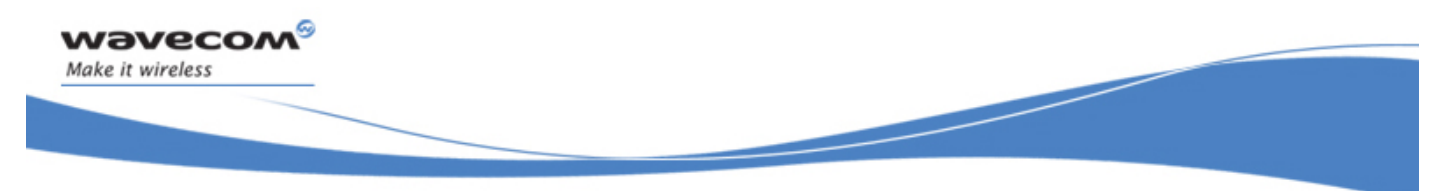

## 16.6 Phonebook Phone Search +CPBP

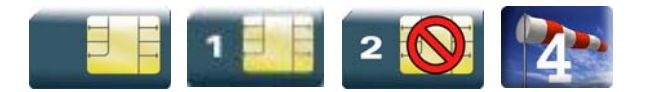

#### 16.6.1 Description

This Wavecom proprietary command orders the product to search in the phonebook for an item with the same phone number as provided in the parameter.

If two different entries of the selected phonebook have the same number, the entry returned by +CPBP command is the first one written using +CPBW command..

#### 16.6.2 Syntax

Depending on the context several responses to the command are possible:

• The entry is stored in the ADN phonebook and AT+WCOS=0:

```
Action command 
AT+CPBP=<number> 
+CPBP: <index>,<number>,<type>,<text> 
OK
```
• The entry is stored in the ADN phonebook and AT+WCOS=1

```
Action command 
AT+CPBP=<number> 
+CPBP: <index>,<number>,<type>,<text>,<phb_group> 
OK
```
• The entry is stored in the ME phonebook and AT+WCOS=0

```
Action command 
AT+CPBP=<number> 
+CPBP: <index>,<number>,<type>,<text> 
OK
```
#### WƏVECOM<sup>S</sup> Restricted **Exercise State Automobile State Automobile Page: 30 / 202**

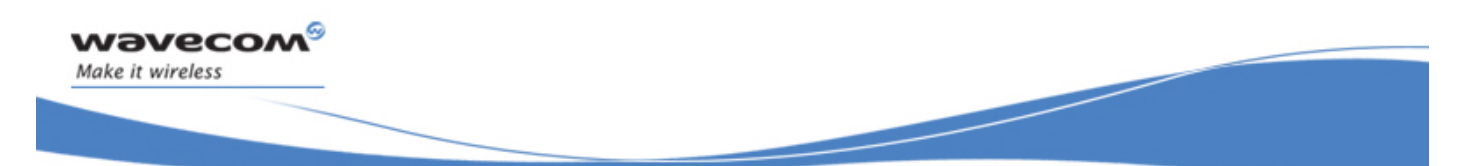

• The entry is stored in the ME phonebook and AT+WCOS=1

## Action command **AT+CPBP=<number>**

+CPBP: <index>,<number>,<type>,<text>,<contact>,<phb\_group>

OK

#### Read command

None

## Test command **AT+CPBP=?**  +CPBP: (list of supported <index>s),<nlenght>,<tlength> OK

WƏVECOM<sup>S</sup> Restricted **Page: 31 / 202** 

This document is the sole and exclusive property of Wavecom. Not to be distributed or divulged without prior written agreement.

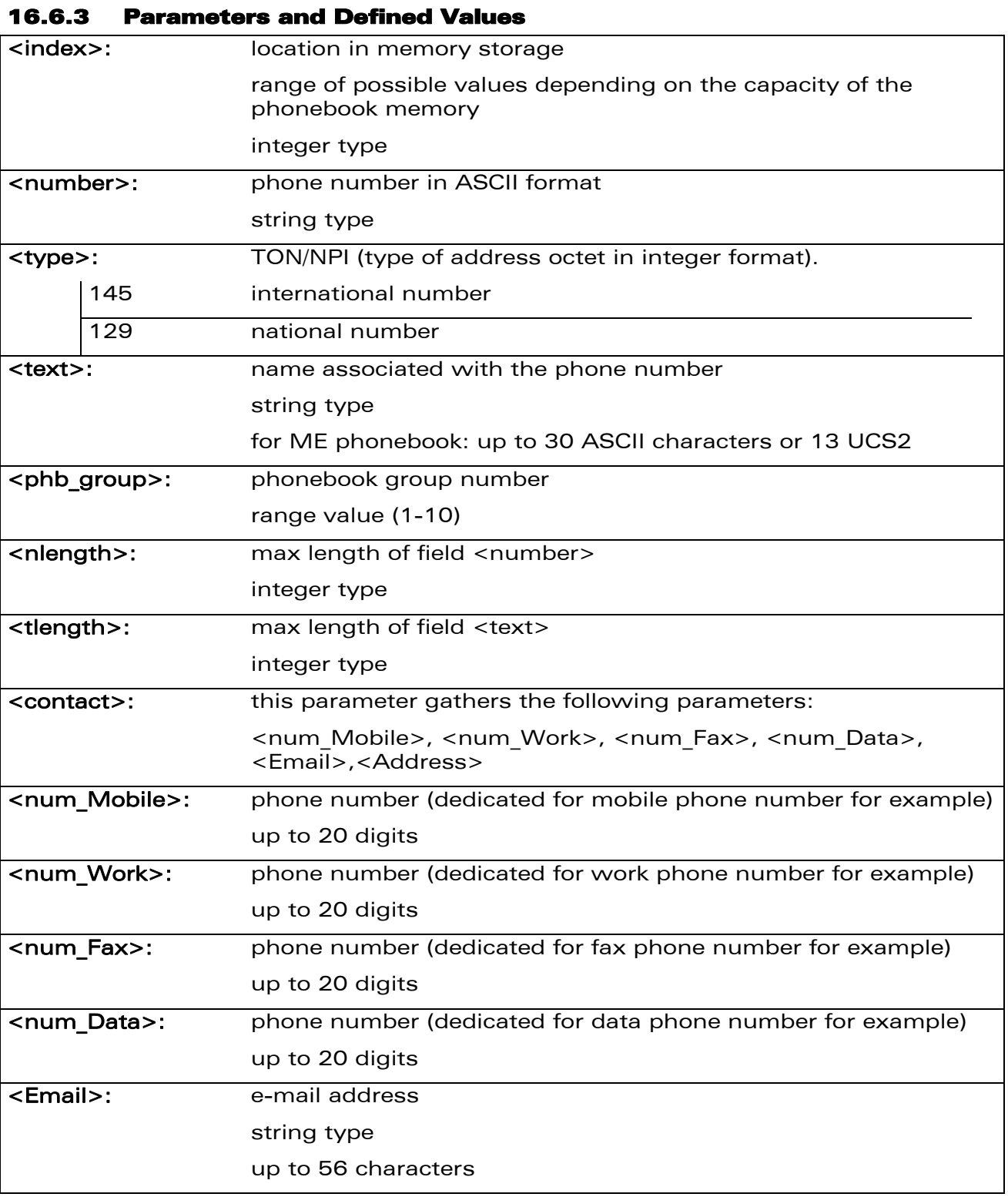

### WƏVECOM<sup>S</sup> Restricted **Page: 32 / 202**

wavecom®

Make it wireless

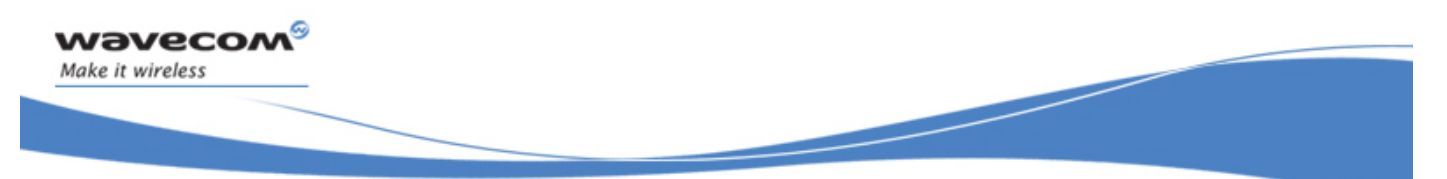

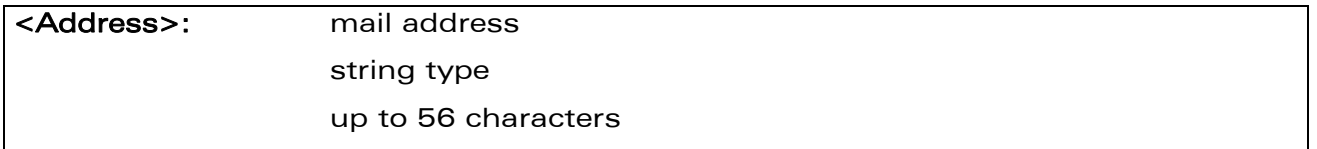

### 16.6.4 Parameter Storage

None.

#### 16.6.5 Examples

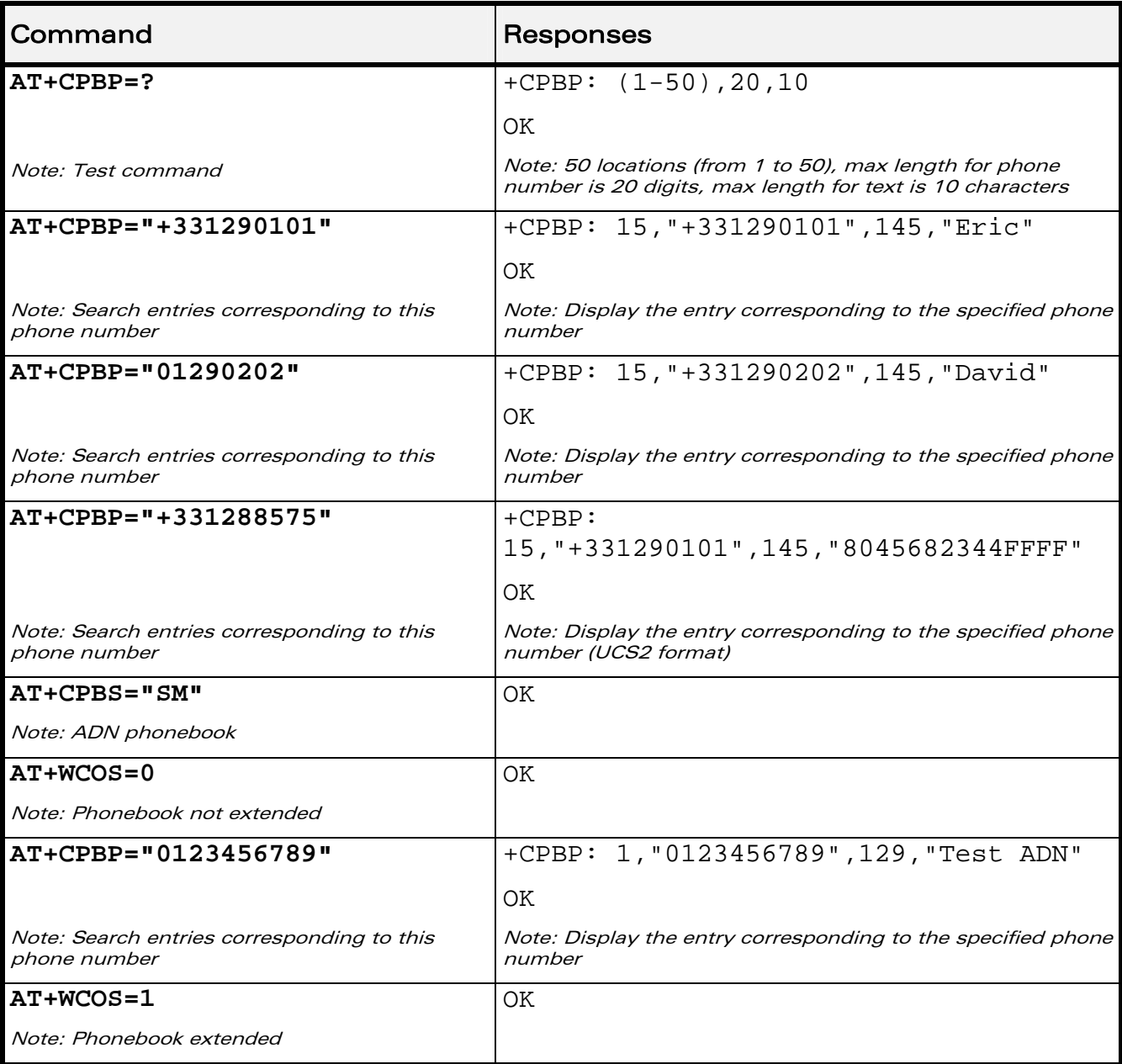

WƏVECOM<sup>®</sup> Restricted **Page: 33 / 202** 

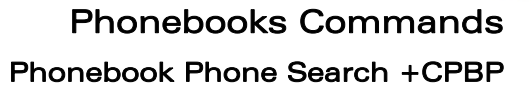

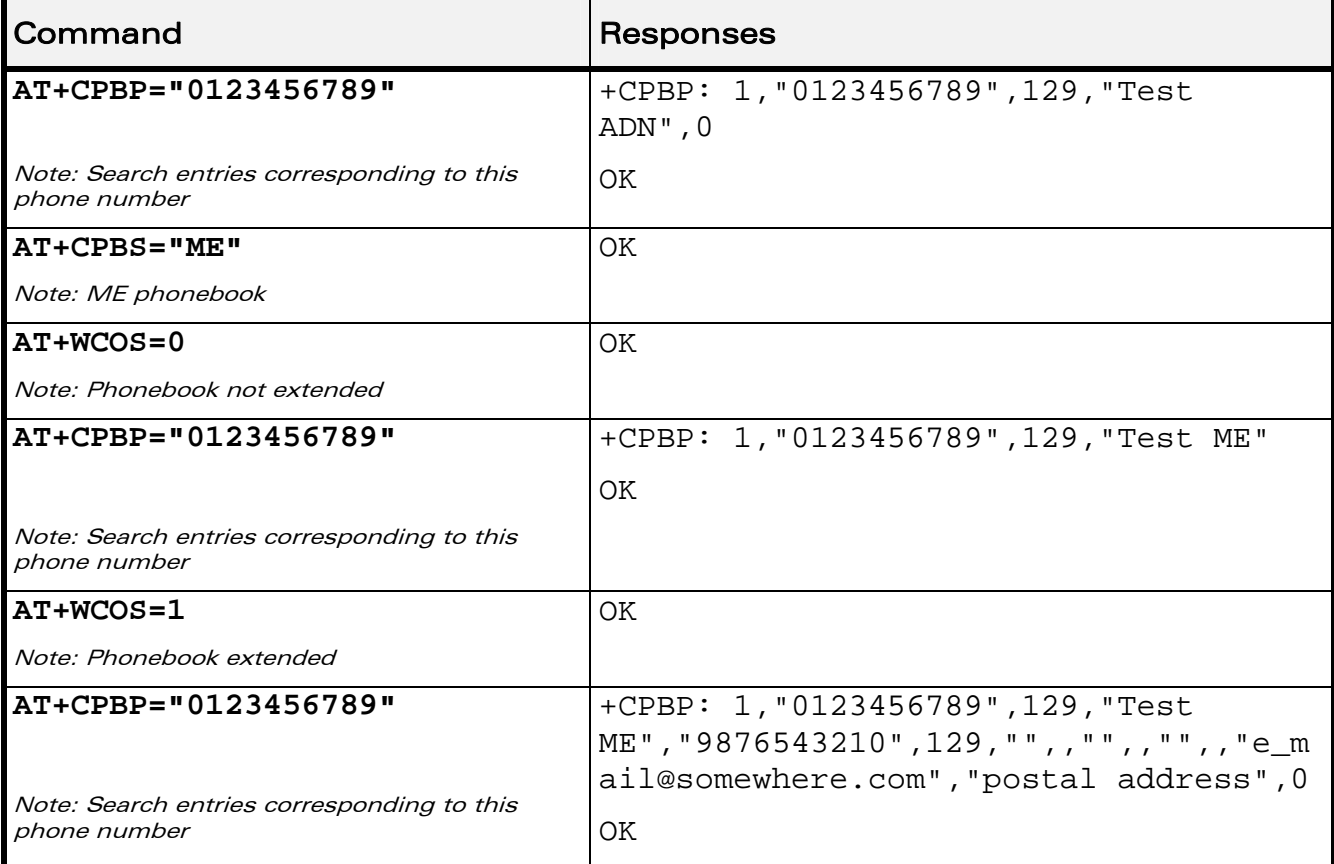

**WAVECOM**<sup>®</sup> Restricted **Page: 34 / 202** 

wavecom®

Make it wireless

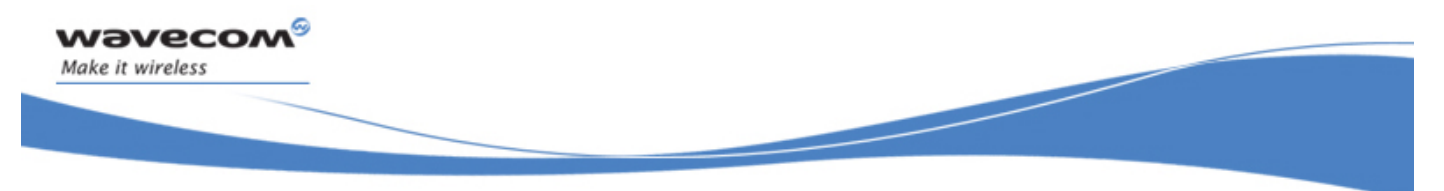

## 16.7 Move Action in Phonebook +CPBN

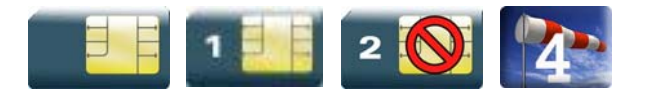

#### 16.7.1 Description

This Wavecom proprietary command performs a forward or backward move in the phonebook (in alphabetical order). It is not allowed for the "EN" phonebook which does not contain alphanumeric fields.

#### 16.7.2 Syntax

Depending on the context, several responses to the command are possible:

• The entry is stored in the ADN phonebook and AT+WCOS=0:

```
Action command 
AT+CPBN=<mode> 
+CPBN: <index>,<number>,<type>,<name> 
OK
```
• The entry is stored in the ADN phonebook and AT+WCOS=1

```
Action command 
AT+CPBN=<mode> 
+CPBN: <index>,<number>,<type>,<name>,<phb_group> 
OK
```
• The entry is stored in the ME phonebook and AT+WCOS=0

```
Action command 
AT+CPBN=<mode> 
+CPBN: <index>,<number>,<type>,<name> 
OK
```
#### WƏVECOM<sup>S</sup> Restricted **Example 2021 Page: 35 / 202**

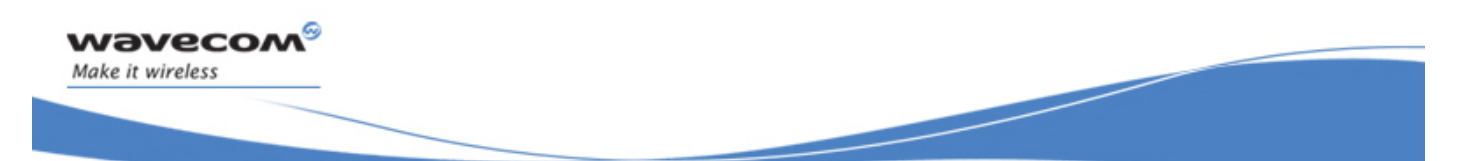

• The entry is stored in the ME phonebook and AT+WCOS=1

Action command **AT+CPBN=<mode>** 

+CPBN: <index>,<number>,<type>,<name>,<contact>,<phb\_group>

OK

Read command

None

## Test command **AT+CPBN=?**  +CPBN: (list of supported <mode>s) OK

WƏVECOM<sup>S</sup> Restricted **Page: 36 / 202** 

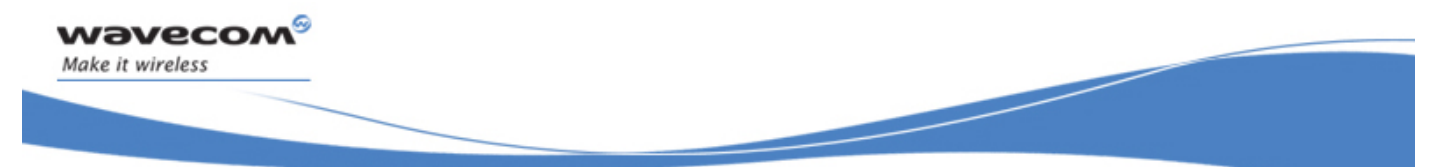

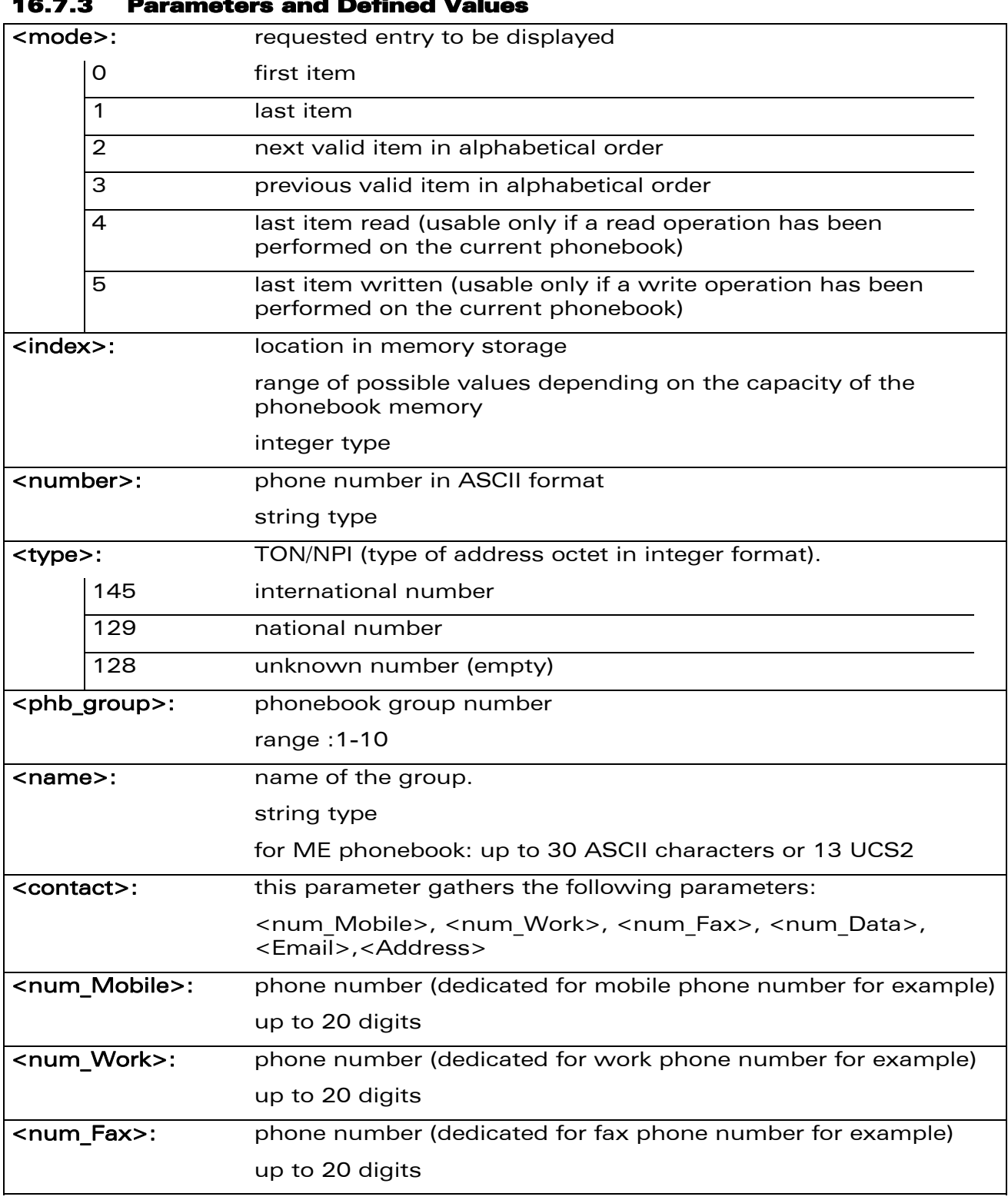

#### 16.7.3 Parameters and Defined Values

### WƏVECOM<sup>S</sup> Restricted **Page: 37 / 202**

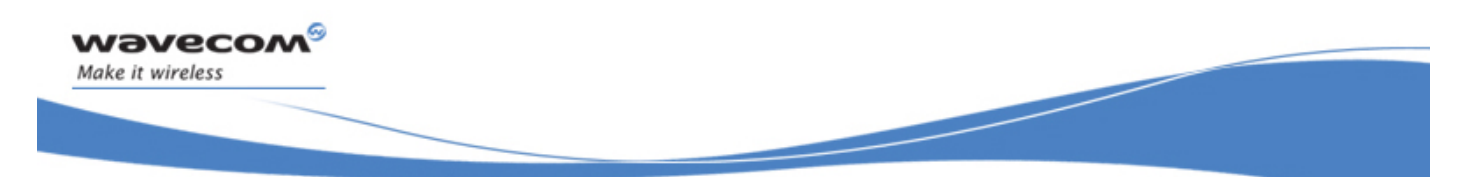

# Phonebooks Commands

## Move Action in Phonebook +CPBN

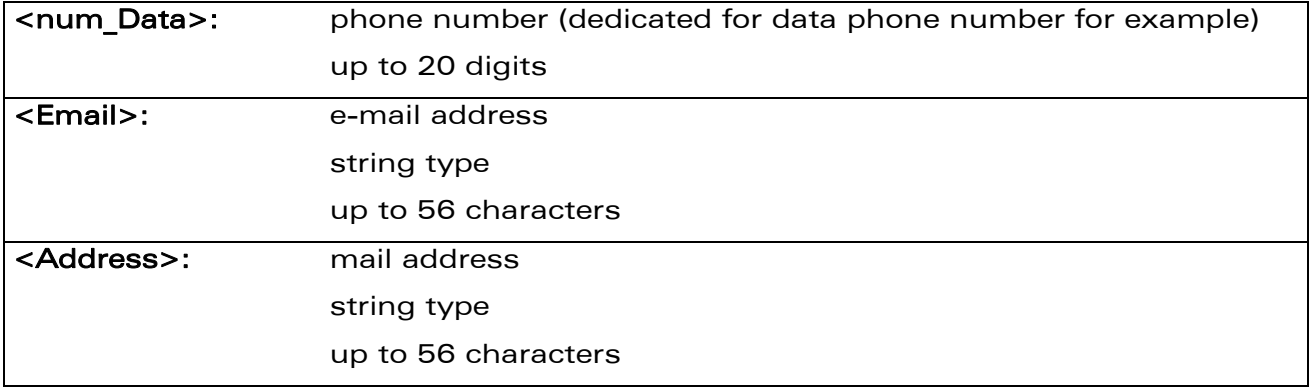

### 16.7.4 Parameter Storage

None.

WƏVECOM<sup>®</sup> Restricted **Page: 38 / 202** 

This document is the sole and exclusive property of Wavecom. Not to be distributed or divulged without prior written agreement.

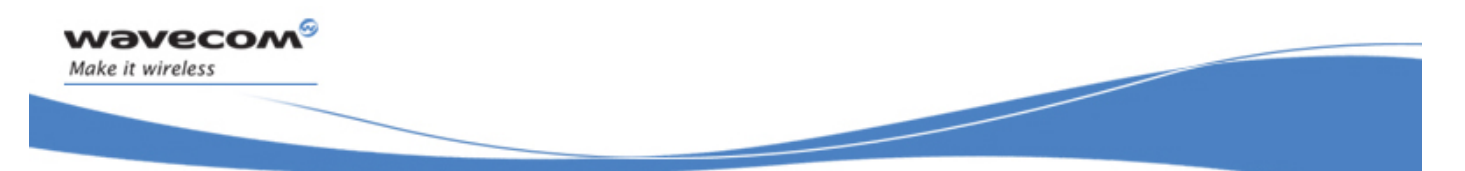

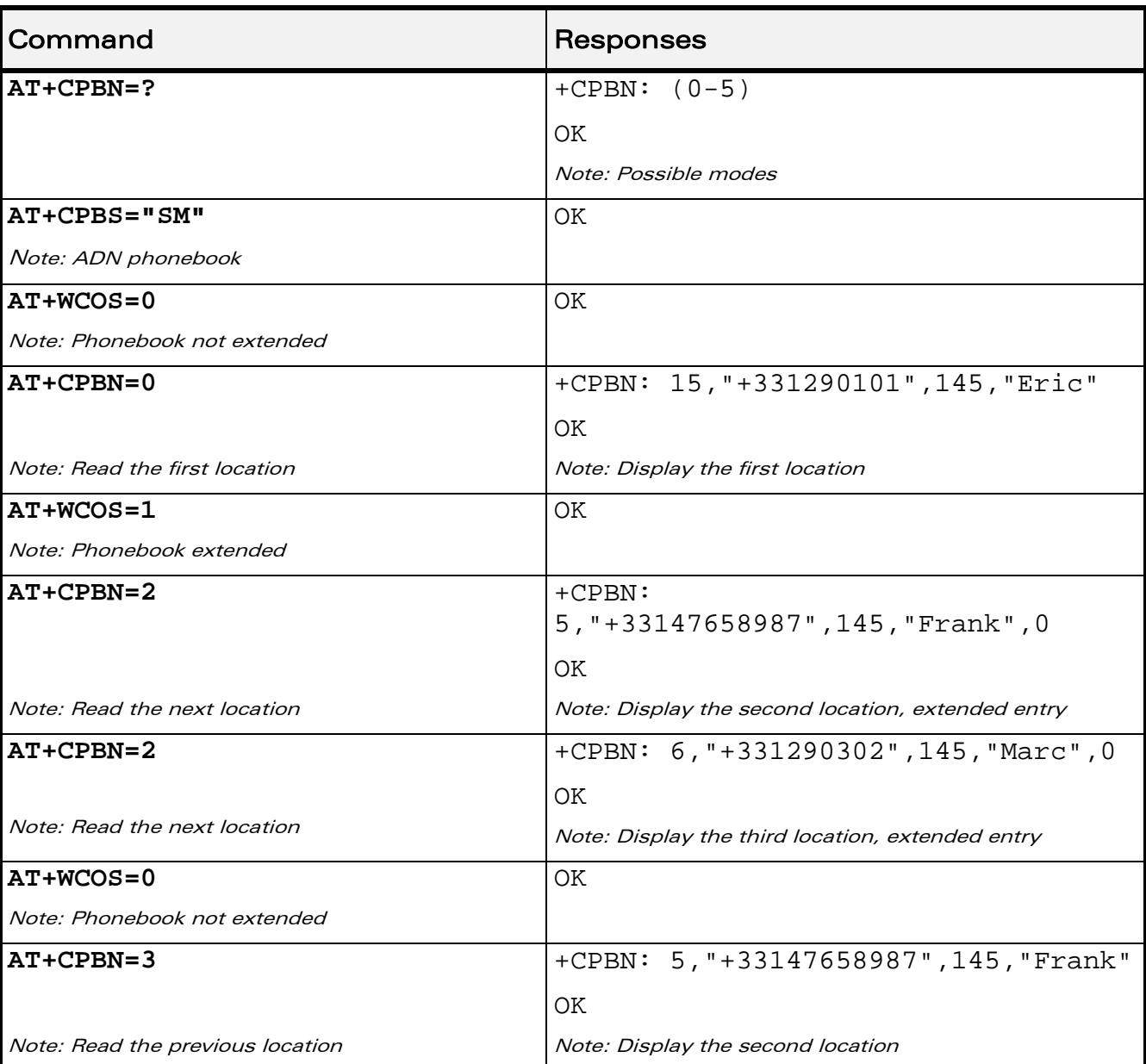

#### 16.7.5 Example

WƏVECOM<sup>®</sup> Restricted **Page: 39 / 202** 

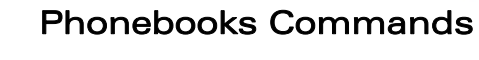

Move Action in Phonebook +CPBN

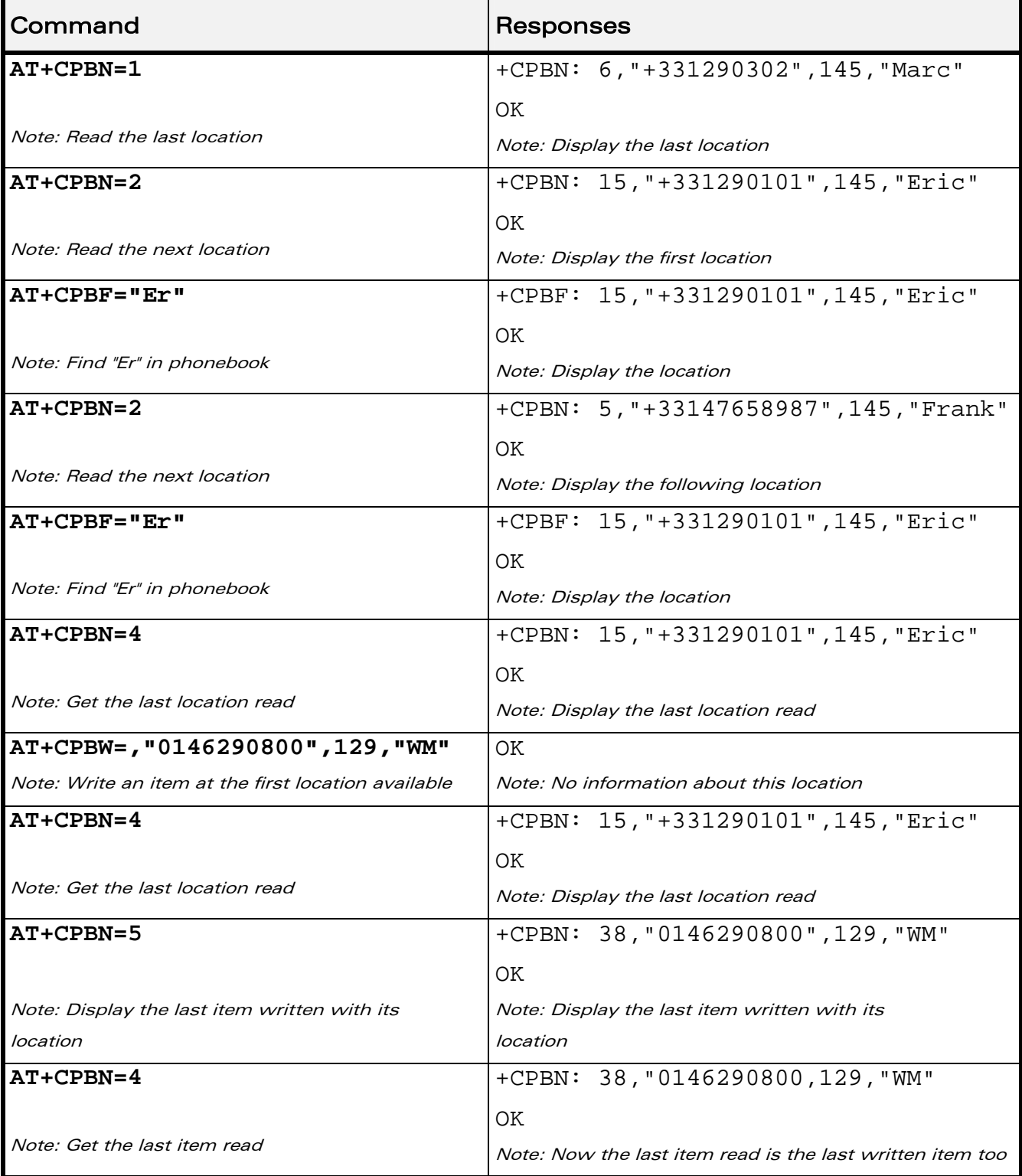

WƏVECOM<sup>®</sup>CRestricted **Page: 40 / 202** 

wavecom®

Make it wireless

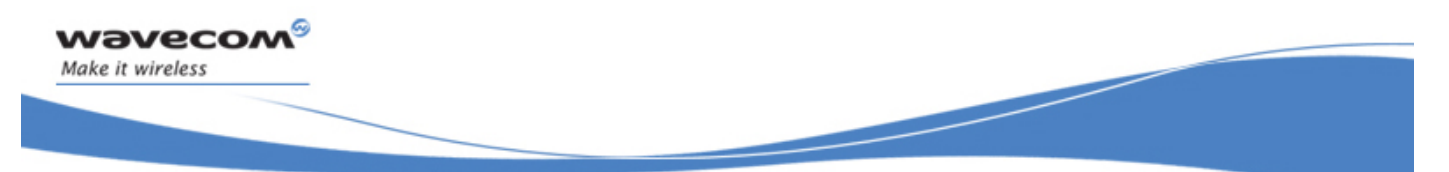

# Phonebooks Commands

Move Action in Phonebook +CPBN

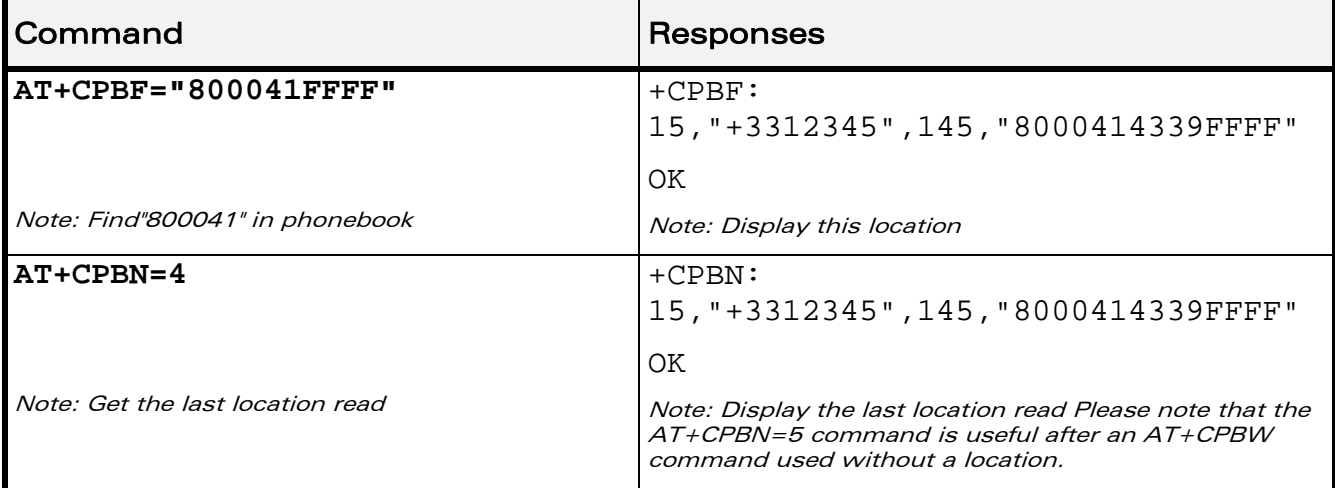

### 16.7.6 Notes

The AT+CPBN=5 command is useful after an AT+CPBW command used without a location.

WƏVECOM<sup>®</sup>CRestricted **Page: 41 / 202** 

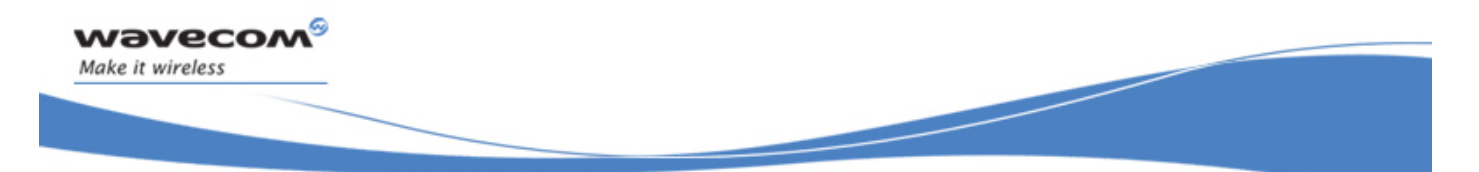

Phonebooks Commands Create and Delete a Phonebook Group +WPGW

## 16.8 Create and Delete a Phonebook Group +WPGW

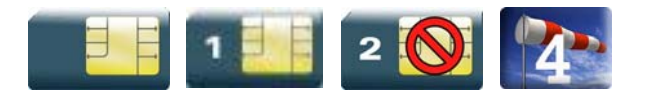

#### 16.8.1 Description

This Wavecom proprietary command creates or deletes a phonebook group.

#### 16.8.2 Syntax

Action command

**AT+WPGW=<phb\_group>[,<name>]** 

OK

Read command

None

#### Test command

**AT+WPGW=?** 

+WPGW: (list of supported <index>s),<tlength>

OK

#### 16.8.3 Parameters and Defined Values

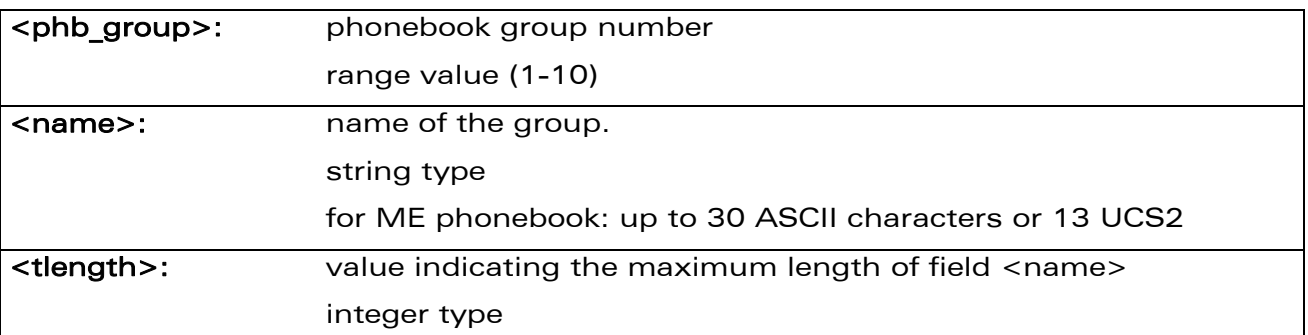

#### 16.8.4 Parameter Storage

None.

WƏVECOM<sup>S</sup> Restricted **Page:** 42 / 202

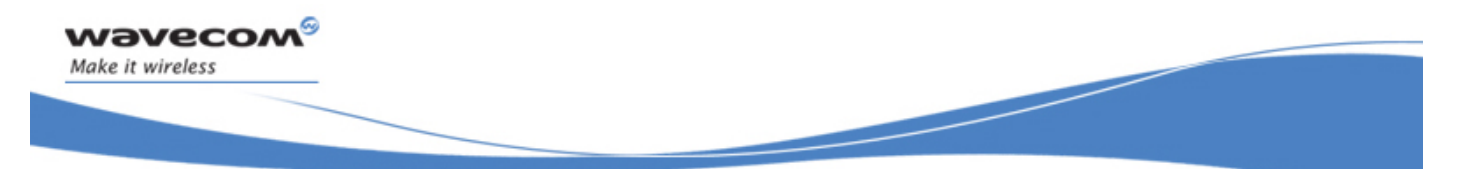

## Phonebooks Commands

#### Create and Delete a Phonebook Group +WPGW

### 16.8.5 Examples

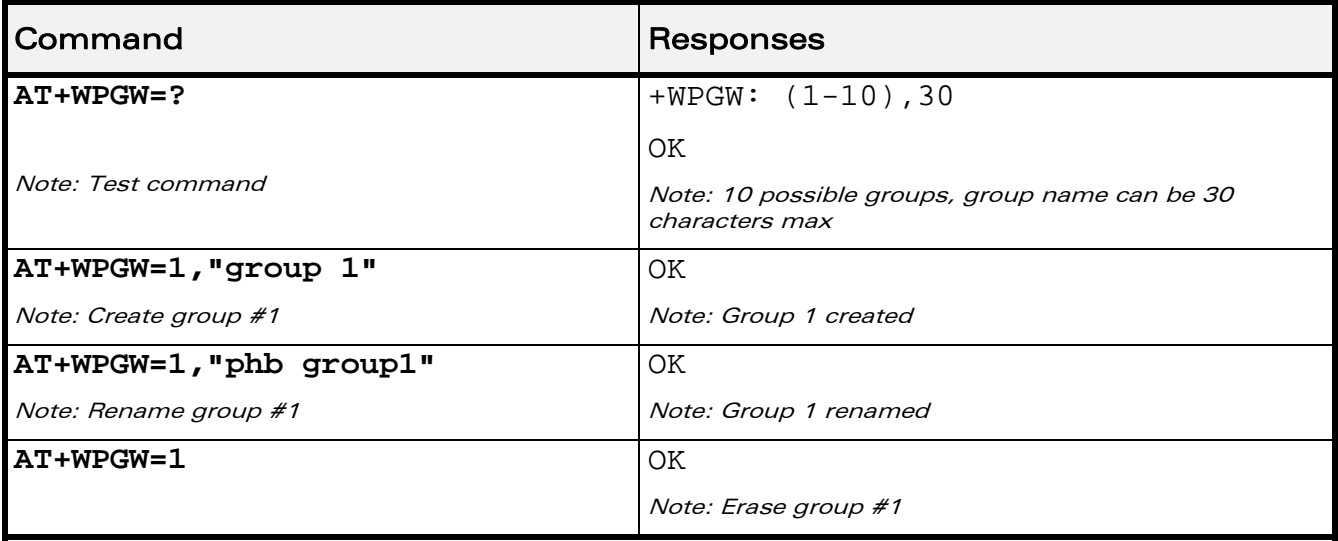

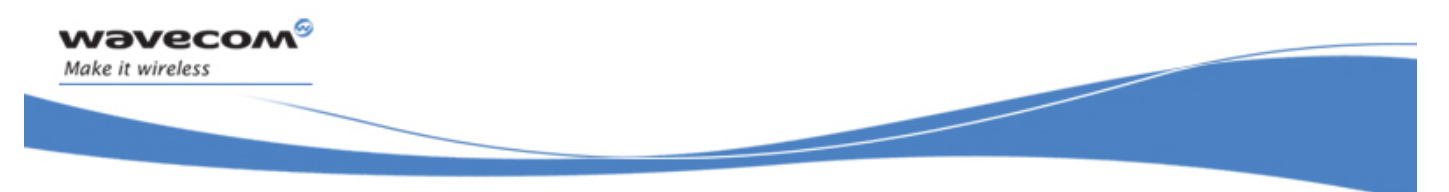

## Phonebooks Commands Read a Phonebook Group +WPGR

## 16.9 Read a Phonebook Group +WPGR

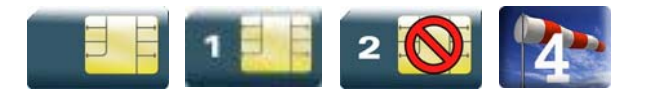

#### 16.9.1 Description

This Wavecom proprietary command reads the phonebook group entries, the phonebook group name or the number of entries used in a group.

#### 16.9.2 Syntax

Depending on the mode, several syntaxes are available for the action command:

 $<$ mode $>= 1.2$ 

Action command

```
AT+WPGR=<mode>[,<group index>]
```
+WPGR: <group index>,<group name>

```
[+WPGR: <group index>,<group name>[…]]
```
OK

 $\bullet$  <mode>= 3

Action command

#### **AT+WPGR=<mode>,<group index>**

```
+WPGR: <loc>,<num>,<type>,<name>[,<contact>][,<phb_group>] 
[+WPGR: <loc>,<num>,<type>,<name>[,<contact>][,<phb_group>][…]] 
OK
```
Note :

The response syntax is the same as +CPBR (refer to CPBR command for more details. (§ [16.4](#page-364-0)).

#### WƏVECOM<sup>S</sup> Restricted **Example 2021 Page: 44 / 202**

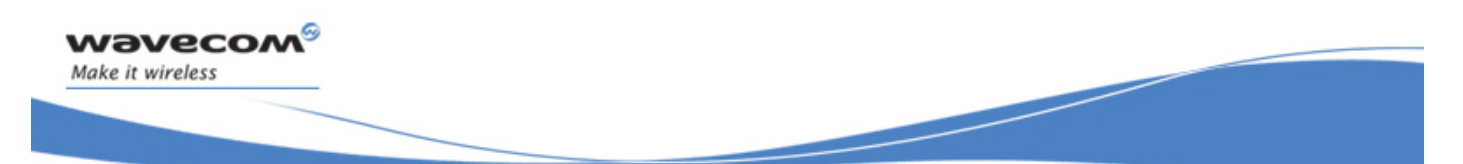

## Phonebooks Commands Read a Phonebook Group +WPGR

 $\bullet$  <mode> = 4

## Action command

#### **AT+WPGR=<mode>**

+WPGR: <used>/<total>

OK

#### Read command

None

## Test command **AT+WPGR=?**

+WPGR: (list of supported <mode>s),(list of supported <group index>s) OK

WƏVECOM<sup>S</sup> Restricted **Page: 45 / 202** 

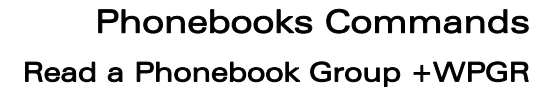

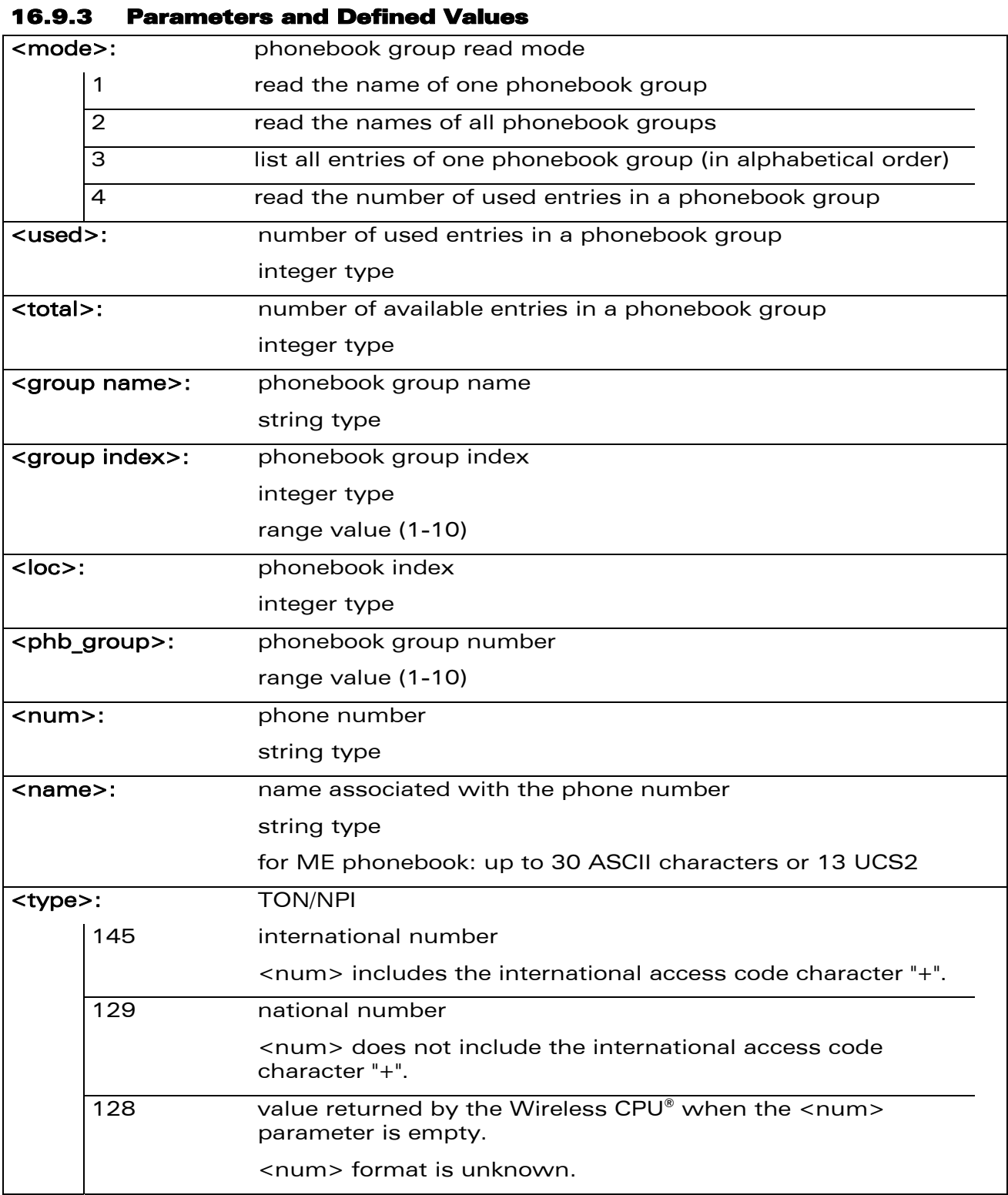

WƏVECOM<sup>®</sup>CRestricted **Page: 46 / 202** 

wavecom®

Make it wireless

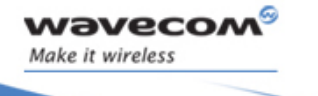

Phonebooks Commands Read a Phonebook Group +WPGR

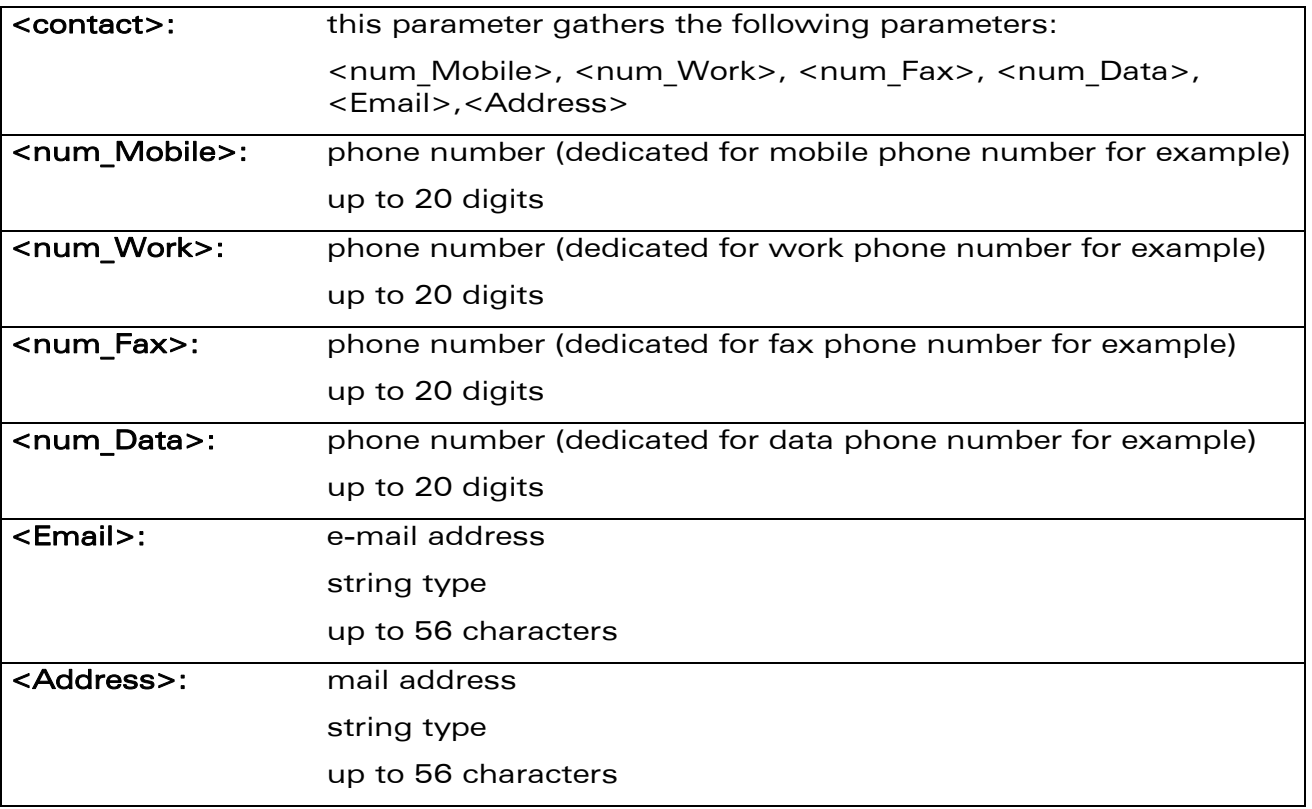

### 16.9.4 Parameter Storage

None.

#### 16.9.5 Examples

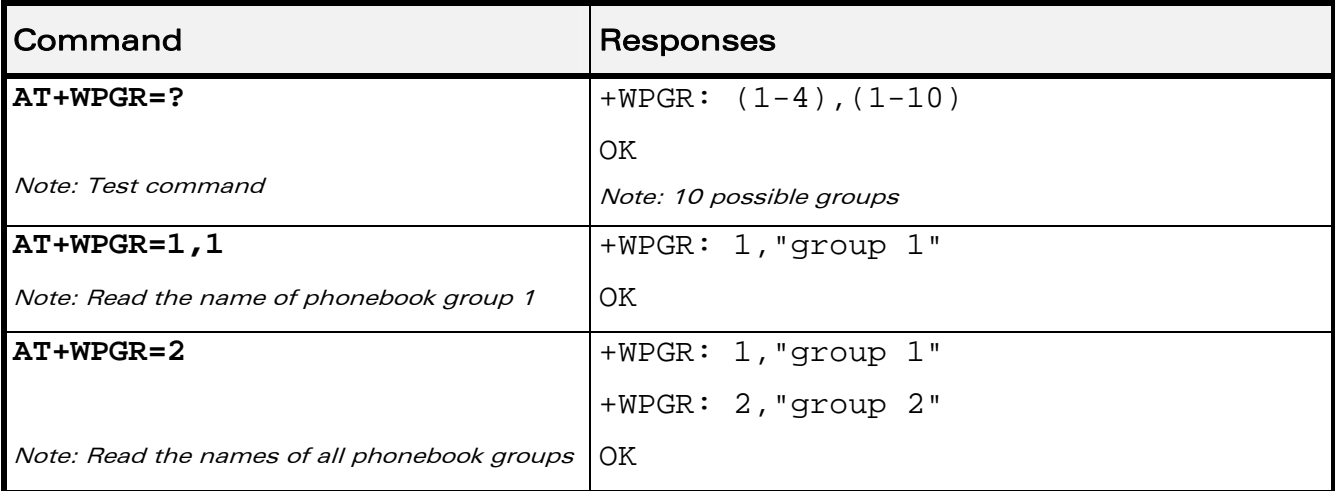

#### WƏVECOM<sup>®</sup> Restricted **Page: 47 / 202**

## Phonebooks Commands Read a Phonebook Group +WPGR

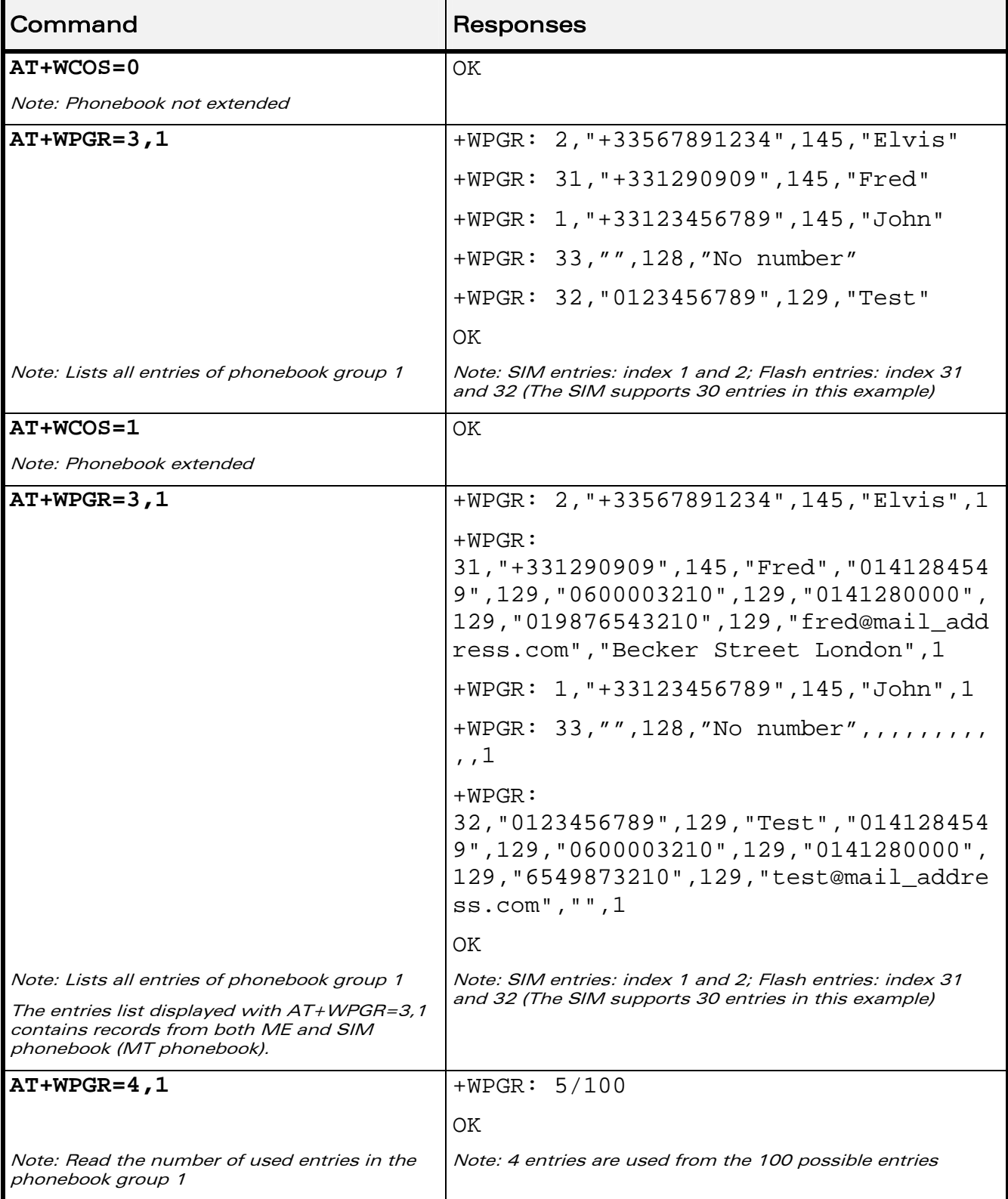

WƏVECOM<sup>®</sup>CRestricted **Page: 48 / 202** 

wavecom®

Make it wireless

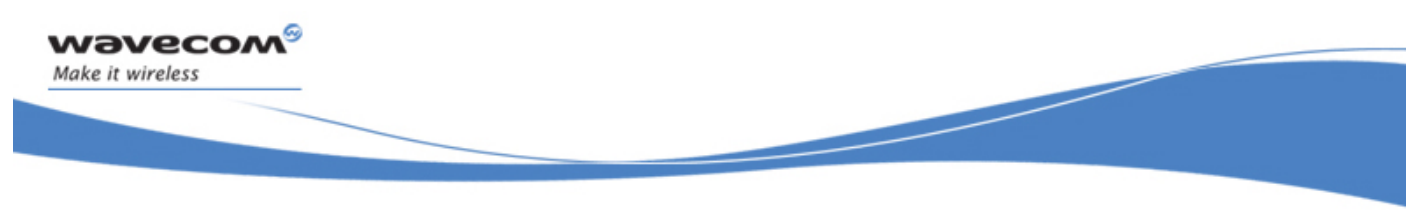

## Phonebooks Commands Settings of a Group +WPGS

## 16.10 Settings of a Group +WPGS

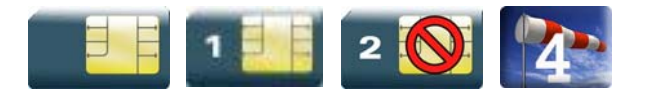

#### 16.10.1 Description

This Wavecom proprietary command sets the parameters for a group.

#### 16.10.2 Syntax

Depending on the mode, several syntaxes are available for the action command:

 $\bullet$  <mode>= 0

Action command

#### **AT+WPGS=<mode>,<group index>**

+WPGS: <restrict call>

OK

 $\bullet$  <mode>= 1

Action command

**AT+WPGS=<mode>,<group index>,<restrict call>** 

OK

Read command

None

Test command

#### **AT+WPGS=?**

```
+WPGS: (list of supported <mode>s),(list of supported <group 
index>s),(list of supported <restrict call>s)
OK
```
#### WƏVECOM<sup>S</sup> Restricted **Example 2021 Page: 49 / 202**

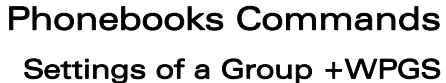

# 16.10.3 Parameters and Defined Values <mode>: requested operation 0 read group settings 1 write group settings <group index>: index of a group <restrict call>: call restriction mode 0 all refused - incoming call is forwarded to the voice mailbox or rejected like busy line (depends on network operator) 1 **all accepted - incoming call is received (RING message is** displayed)

## 16.10.4 Parameter Storage

None.

#### 16.10.5 Examples

wavecom®

Make it wireless

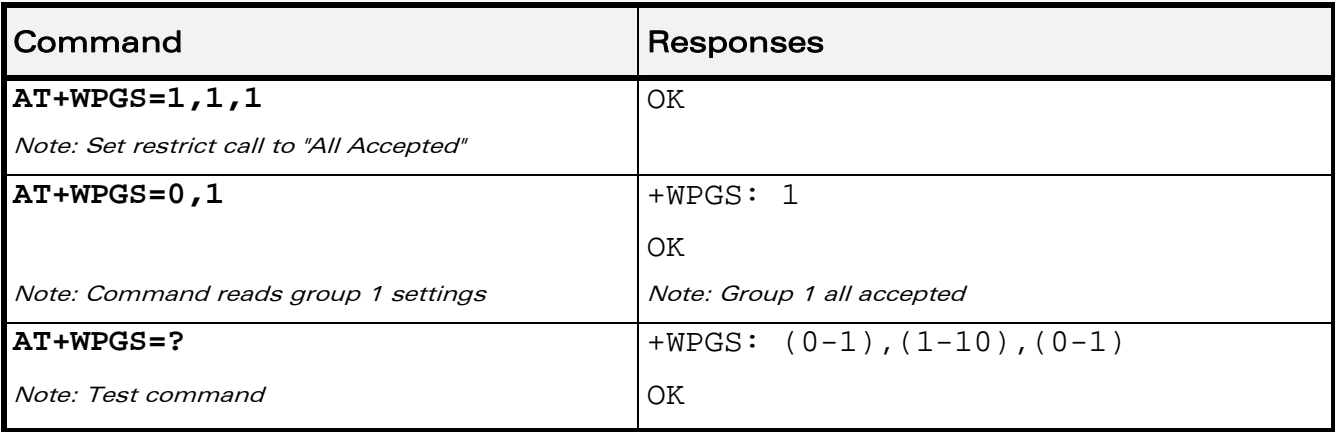

WƏVECOM<sup>S</sup>CRestricted **Page: 50 / 202**
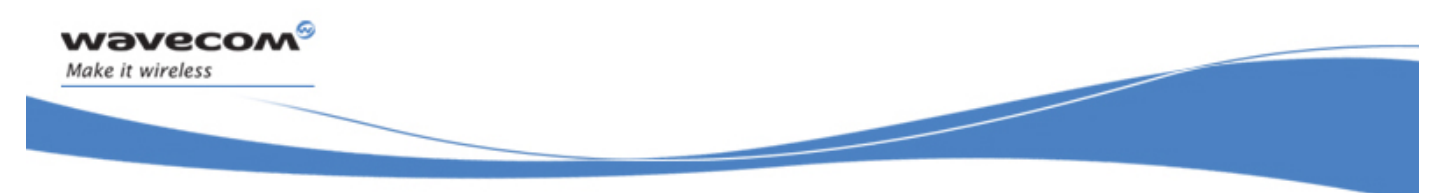

## Phonebooks Commands Delete Calls Phonebook +WDCP

## 16.11 Delete Calls Phonebook +WDCP

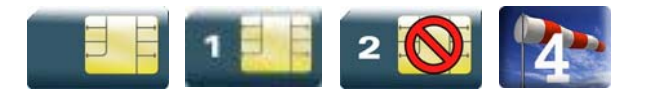

#### 16.11.1 Description

This Wavecom proprietary command allows to delete the calls listed in some phonebooks.

#### 16.11.2 Syntax

Action command

**AT+WDCP=<mem>** 

OK

Read command

None

Test command

#### **AT+WDCP=?**

+WDCP: (list of supported <mem>s)

OK

#### 16.11.3 Parameters and Defined Values

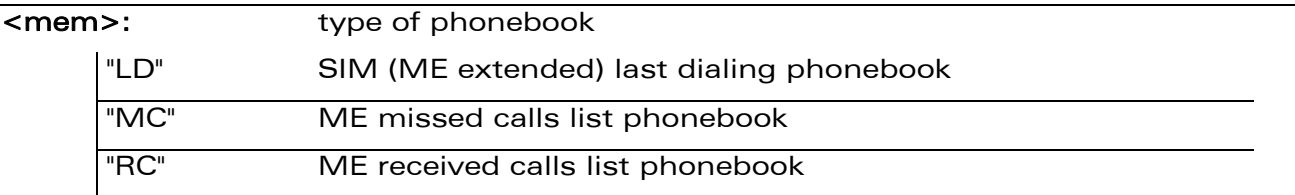

#### 16.11.4 Parameter Storage

None.

#### WƏVECOM<sup>®</sup> Restricted **Page: 51 / 202**

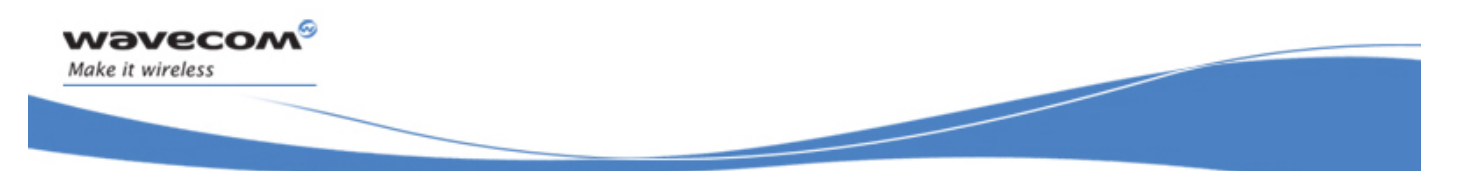

## Phonebooks Commands Delete Calls Phonebook +WDCP

#### 16.11.5 Examples

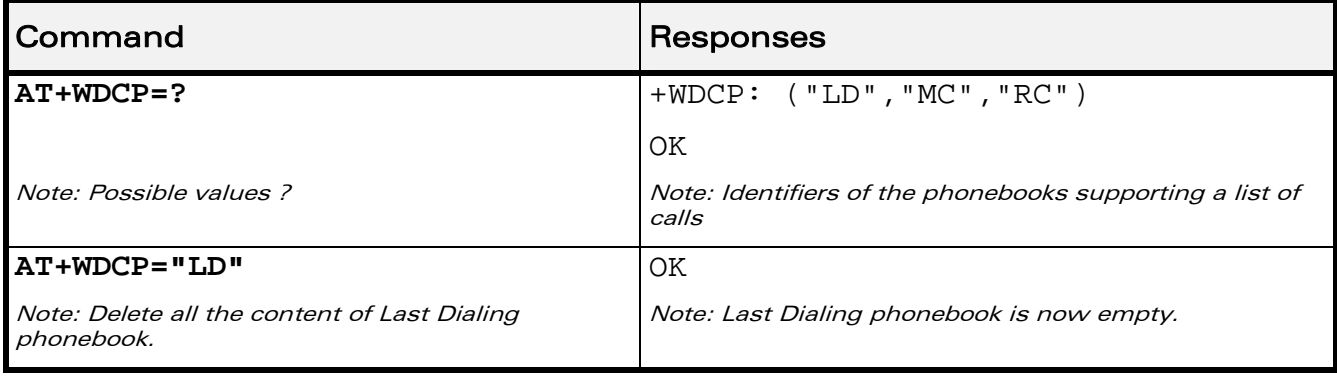

WƏVECOM<sup>®</sup>CRestricted **Page: 52 / 202** 

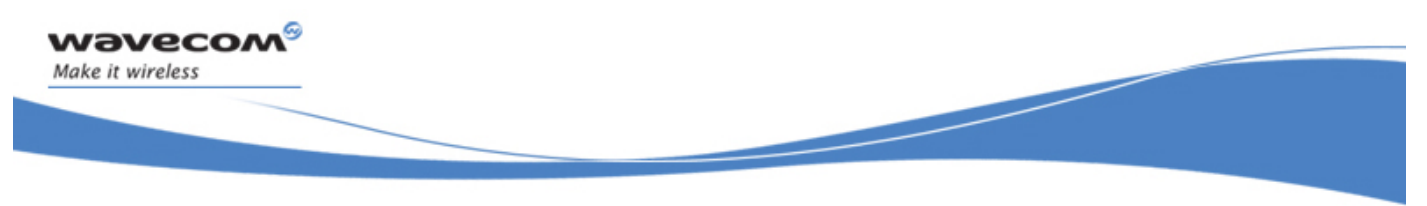

## Phonebooks Commands Subscriber Number +CNUM

### 16.12 Subscriber Number +CNUM

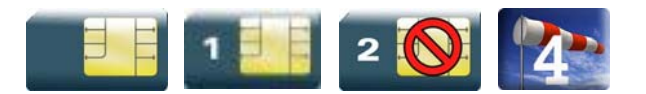

#### 16.12.1 Description

This command returns the subscriber MSISDN(s). If the subscriber has several MSISDNs for various services, each MSISDN is returned in a separate line.

#### 16.12.2 Syntax

Action command

**AT+CNUM** 

+CNUM: <alpha<sub>1</sub>>, <number<sub>1</sub>>, <type<sub>1</sub>>

```
[+CNUM: <a1pha<sub>2</sub>>(s1), \langlenumber<sub>2</sub>(s1, s2), \langletype<sub>2</sub>\langle[...]]
```
**OK** 

Read command None

Test command **AT+CNUM=?**  OK

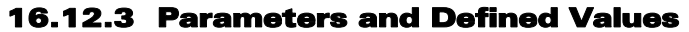

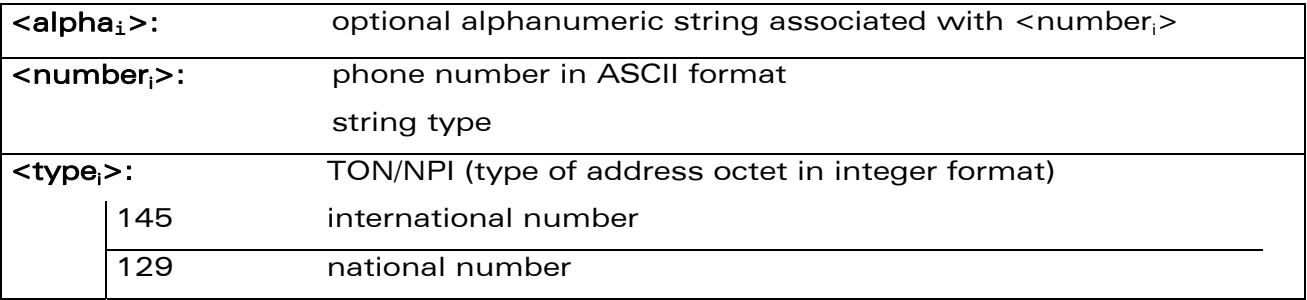

#### 16.12.4 Parameter Storage

None.

WƏVECOM<sup>S</sup> Restricted **Page:** 53 / 202

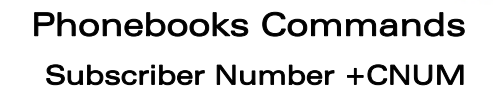

#### 16.12.5 Examples

wavecom®

Make it wireless

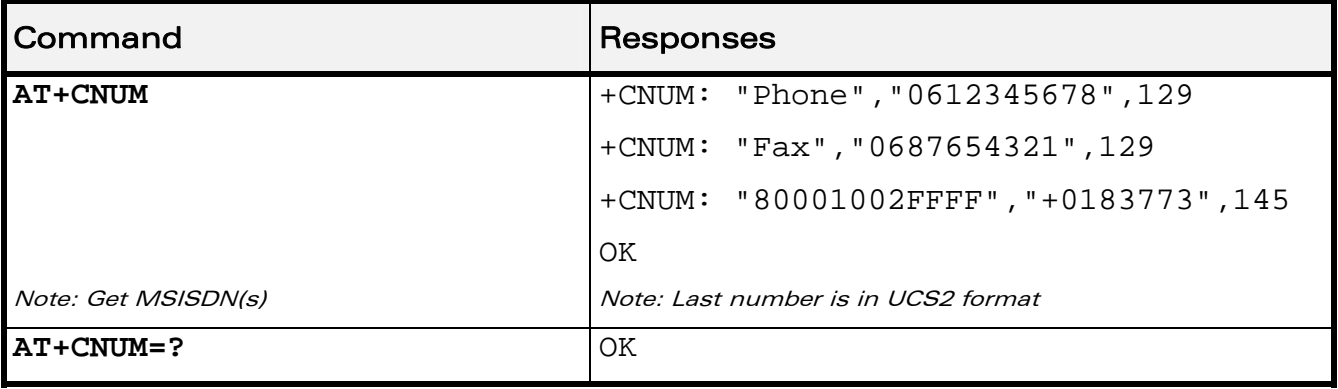

**WAVECOM**<sup>©</sup>Restricted **Page: 54 / 202** 

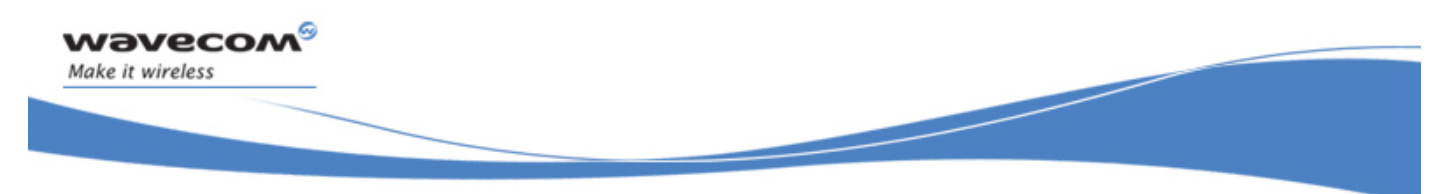

## Phonebooks Commands Set Voice Mail Number +CSVM

## 16.13 Set Voice Mail Number +CSVM

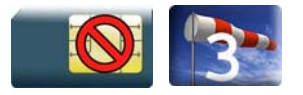

#### 16.13.1 Description

This commands allows to set/get and enable/disable the voice mail number in memory.

### 16.13.2 Syntax

Action command

```
AT+CSVM=<mode>[,<number>[,<type>]]
```
OK

Read command

**AT+CSVM?** 

```
+CSVM: <mode>,<number>,<type>
```
OK

```
Test command 
AT+CSVM=? 
+CSVM: (list of supported <mode>s),(list of supported <type>s) 
OK
```
©Restricted Page: 55 / 202

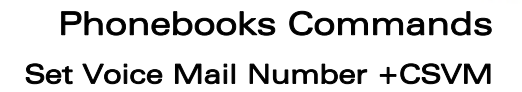

#### 16.13.3 Parameters and Defined Values

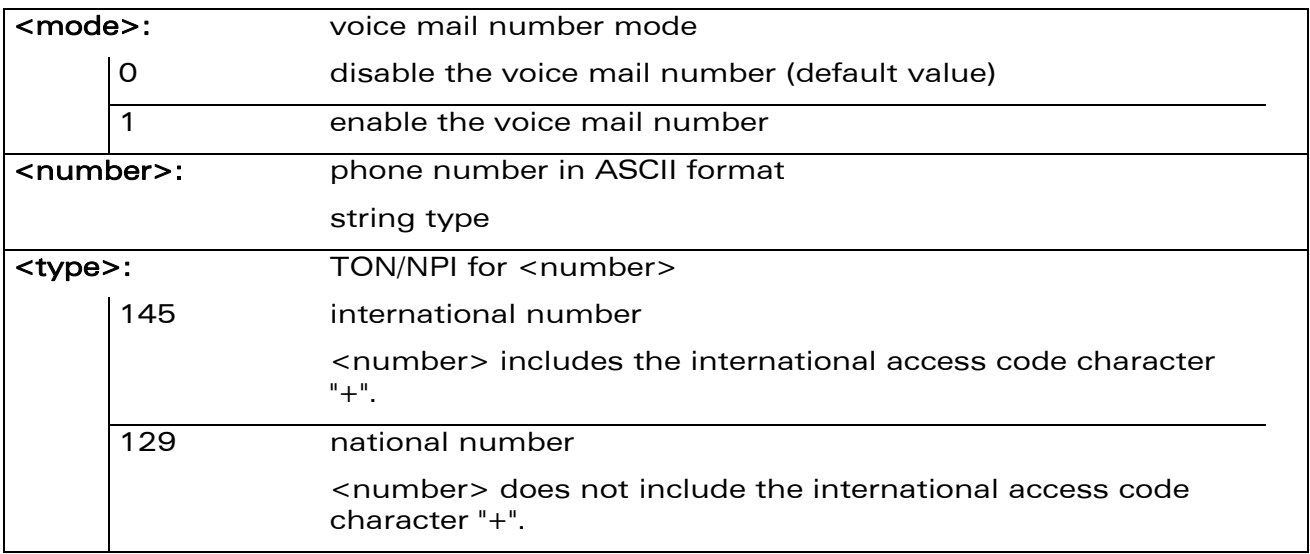

#### 16.13.4 Parameter Storage

All parameters are stored in EEPROM. The default value can be restored using AT&F.

#### 16.13.5 Examples

wavecom®

Make it wireless

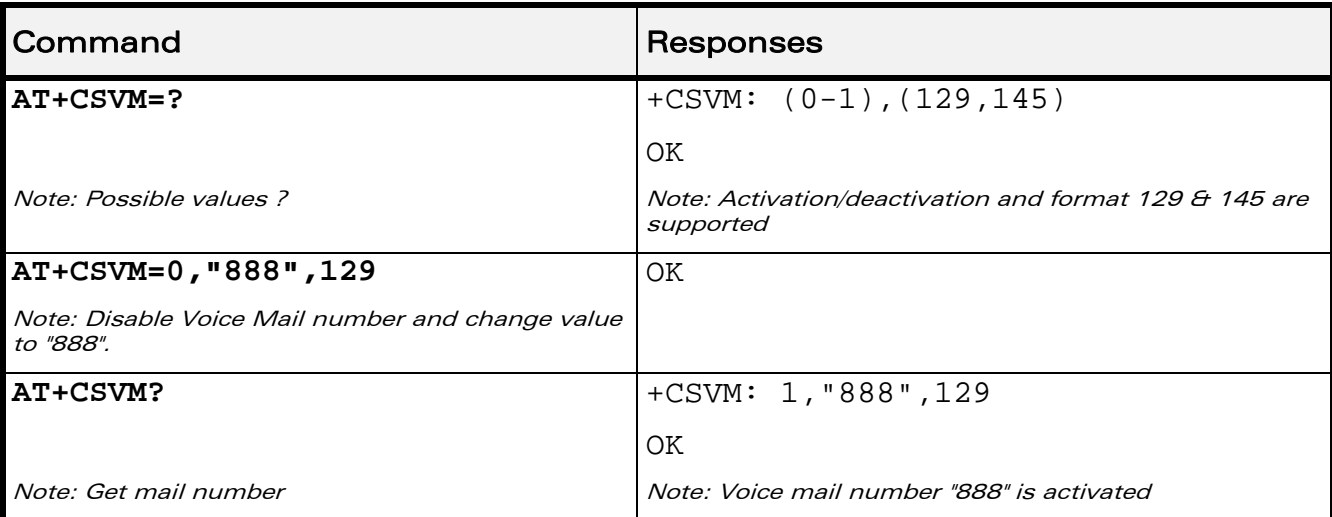

#### WƏVECOM<sup>®</sup>CRestricted **Page: 56 / 202**

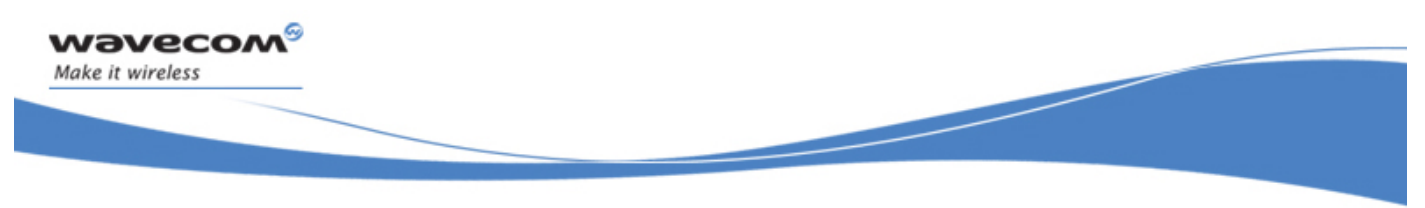

Phonebooks Commands Avoid Phonebook Init +WAIP

## 16.14 Avoid Phonebook Init +WAIP

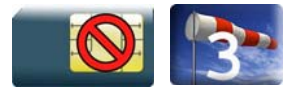

#### 16.14.1 Description

This Wavecom proprietary command allows the initialization of all phonebooks to be inhibited during subsequent boots.

#### 16.14.2 Syntax

Action command

**AT+WAIP=<mode>** 

OK

Read command

**AT+WAIP?** 

+WAIP: <mode>

**OK** 

Test command

**AT+WAIP=?** 

```
+WAIP: (list of supported <mode>s)
```
**OK** 

#### 16.14.3 Parameters and Defined Values

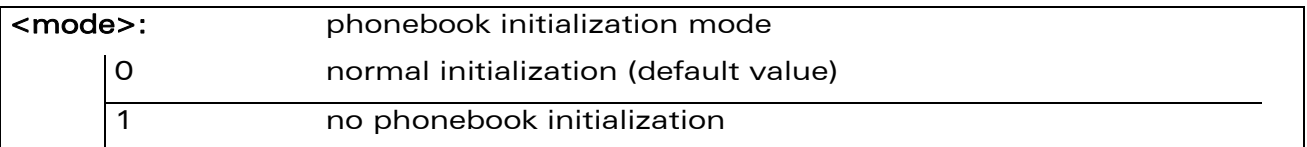

#### 16.14.4 Parameter Storage

The <mode> parameter is stored in EEPROM using the AT&W command. The default value can be restored using AT&F.

WƏVECOM<sup>S</sup> Restricted **Page: 57 / 202** 

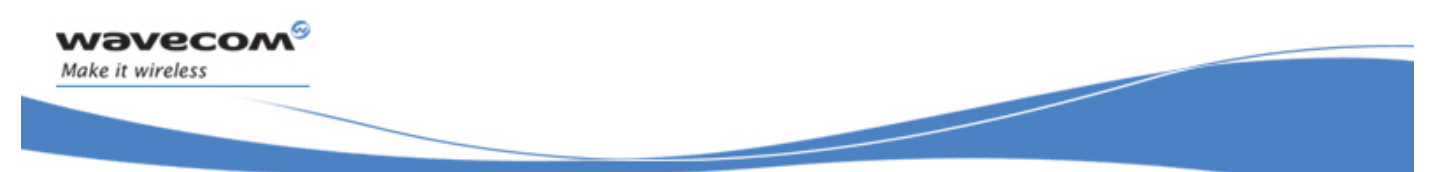

## Phonebooks Commands Avoid Phonebook Init +WAIP

#### 16.14.5 Examples

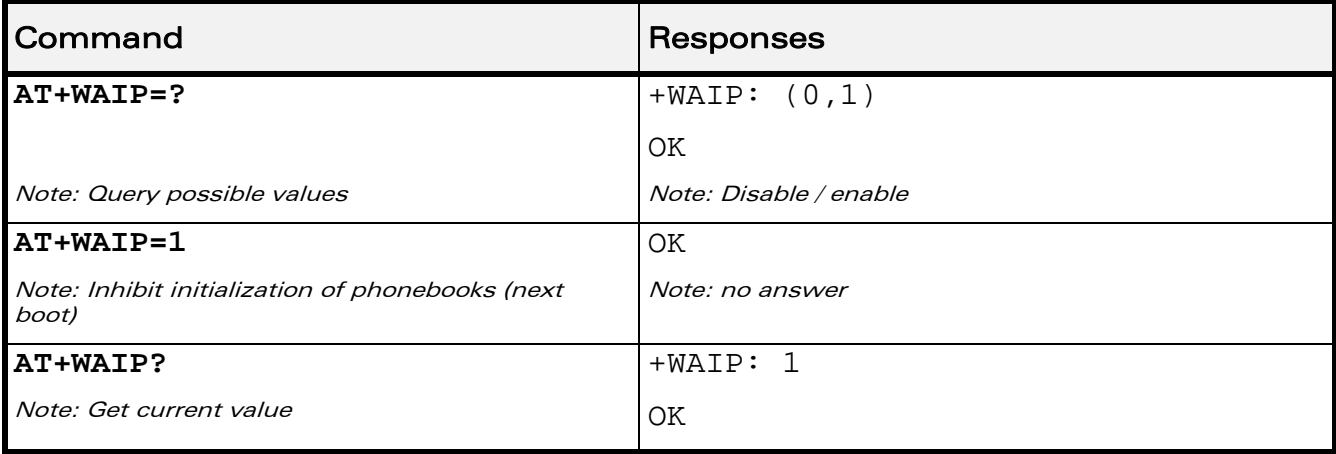

WƏVECOM<sup>®</sup>CRestricted **Page: 58 / 202** 

wavecom® Make it wireless

> Short message Commands Select Message Service +CSMS

## 17 Short message Commands

## 17.1 Select Message Service +CSMS

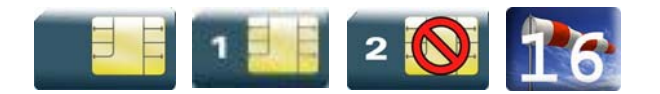

### 17.1.1 Description

This command defines the availability of the SMS services and the SMS AT commands version.

The supported services are originated (SMS-MO), terminated short message (SMS-MT) or Cell Broadcast Message (SMS-CB) services.

### 17.1.2 Syntax

### Action command

#### **AT+CSMS=<service>**

```
+CSMS: <mt>,<mo>,<bm>
```
OK

```
Read command
```
#### **AT+CSMS?**

```
+CSMS: <service>,<mt>,<mo>,<bm>
```
OK

```
Test command
```

```
AT+CSMS=? 
+CSMS: (list of supported <service>s) 
OK
```
#### WƏVECOM<sup>S</sup> Restricted **Page:** 59 / 202

# Short message Commands

Select Message Service +CSMS

#### 17.1.3 Parameters and Defined Values

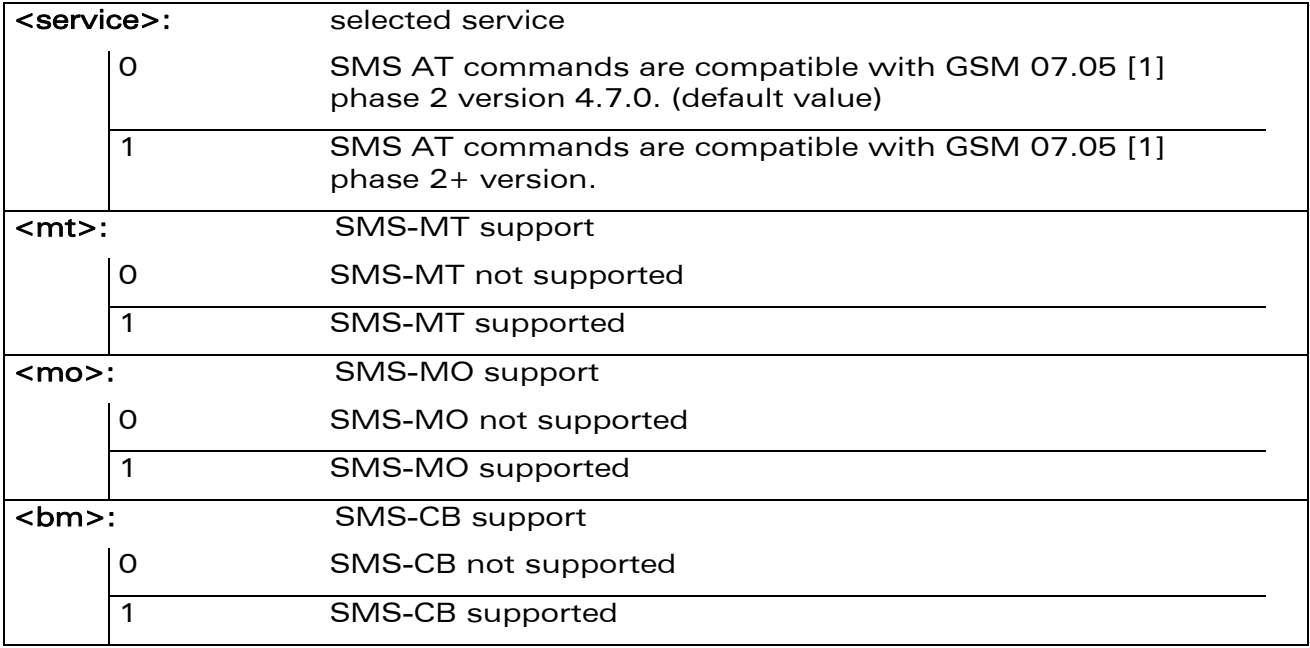

#### 17.1.4 Parameter Storage

The <service> parameter is stored in EEPROM using the AT&W command. The default value can be restored using AT&F.

#### 17.1.5 Examples

wavecom®

Make it wireless

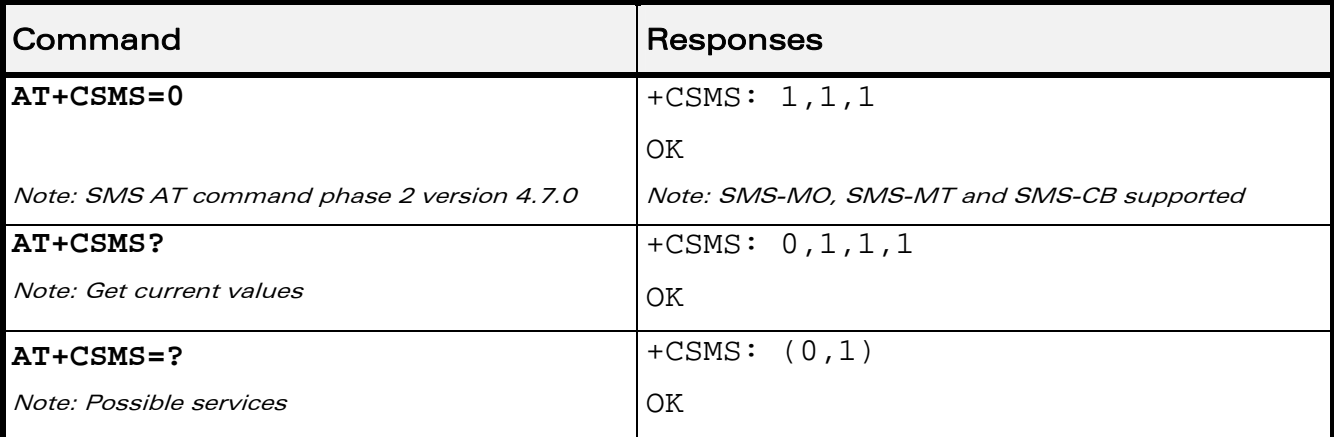

#### WƏVECOM<sup>S</sup>erestricted **Example 2021** 2021 2022

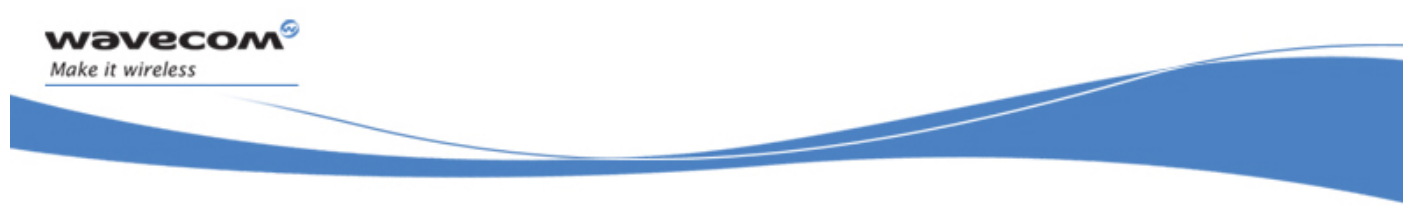

## 17.2 New Message Indication +CNMI

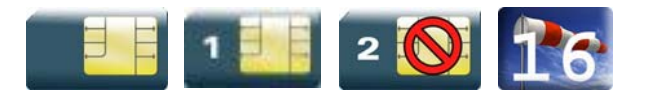

#### 17.2.1 Description

This command selects the procedure for message reception from the network.

#### 17.2.2 Syntax

Action command

```
AT+CNMI=<mode>,<mt>,<bm>,<ds>,<bfr>
```
**OK** 

#### Read command

**AT+CNMI?**

+CNMI: <mode>,<mt>,<bm>,<ds>,<bfr>

OK

#### Test command

#### **AT+CNMI=?**

```
+CNMI: (list of supported <mode>s),(list of supported <mt>s),(list 
of supported <bm>s),(list of supported <ds>s),(list of supported 
<bfr>s)
```
OK

#### • For  $<sub>mt</sub>>=1$ </sub>

Unsolicited response

+CMTI: <mem>,<index>

• For <mt>=2 and PDU mode

Unsolicited response

```
+CMT: [<alpha>],<length>
```
<pdu>

#### WƏVECOM<sup>S</sup> Restricted **Example 2021 Page: 61 / 202**

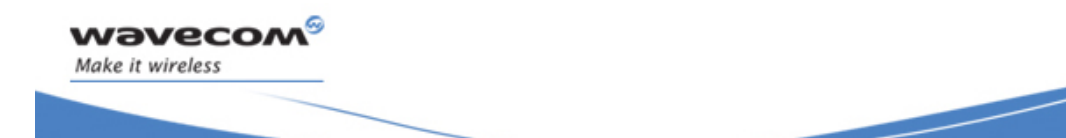

• For <mt>=2 and text mode

Unsolicited response

```
+CMT: <oa>,[<alpha>],<scts>[,<tooa>,<fo>,<pid>,<dcs>,<sca>, 
<tosca>,<length>]
```
<data>

• For  $$\sim$$ 

Unsolicited response +CBMI: <mem>,<index>

#### • For <br > -2 and PDU mode

Unsolicited response +CBM: <length> <pdu>

• For <br > -2 and text mode

```
Unsolicited response 
+CBM: <sn>,<mid>,<dcs>,<page>,<pages> 
<data>
```
• For <ds>=1 and PDU mode

```
Unsolicited response 
+CDS: <length> 
<pdu>
```
• For <ds>=1 and text mode

```
Unsolicited response 
+CDS: <fo>,<mr>,[<ra>],[<tora>],<scts>,<dt>,<st>
```
#### WƏVECOM<sup>S</sup> Restricted **Page: 62 / 202**

This document is the sole and exclusive property of Wavecom. Not to be distributed or divulged without prior written agreement.

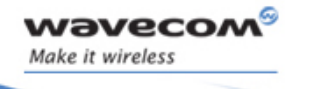

• For  $<$ ds $> = 2$ 

Unsolicited response

+CDSI: <mem>,<index>

#### 17.2.3 Parameters and Defined Values

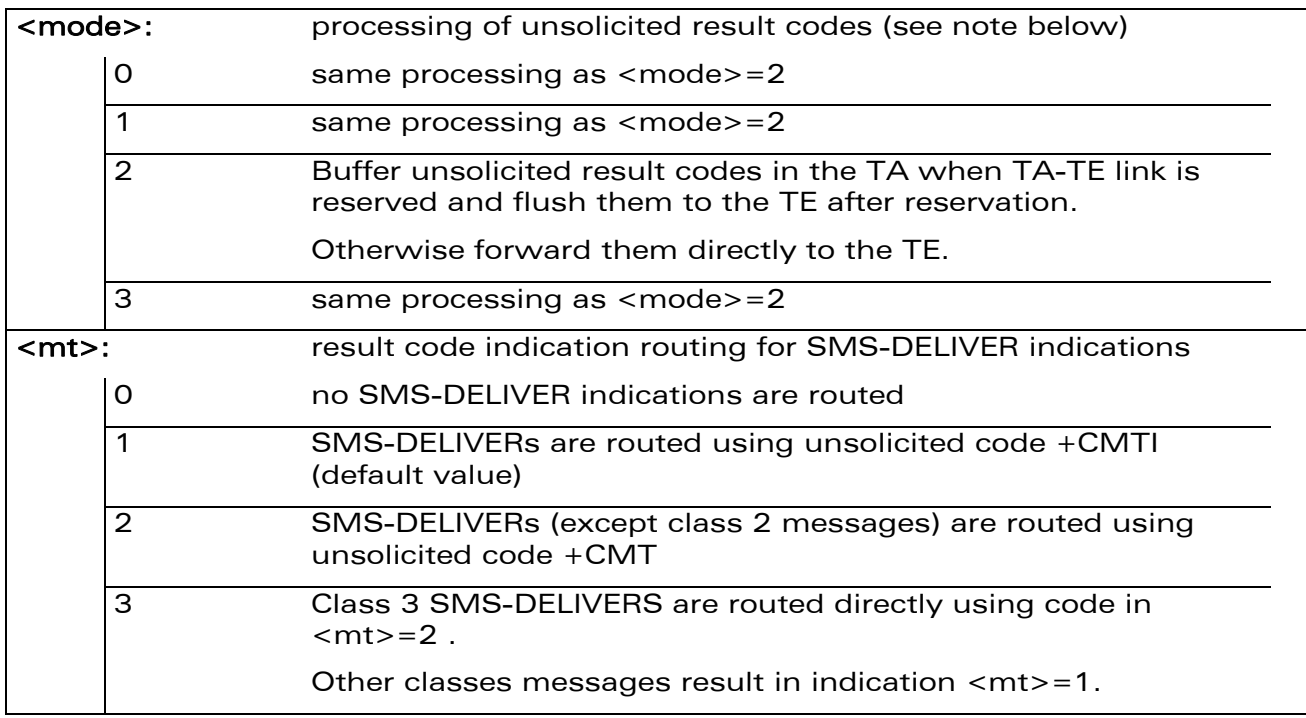

WƏVECOM<sup>®</sup>CRestricted **Page: 63 / 202** 

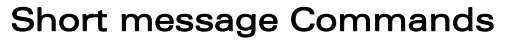

#### New Message Indication +CNMI

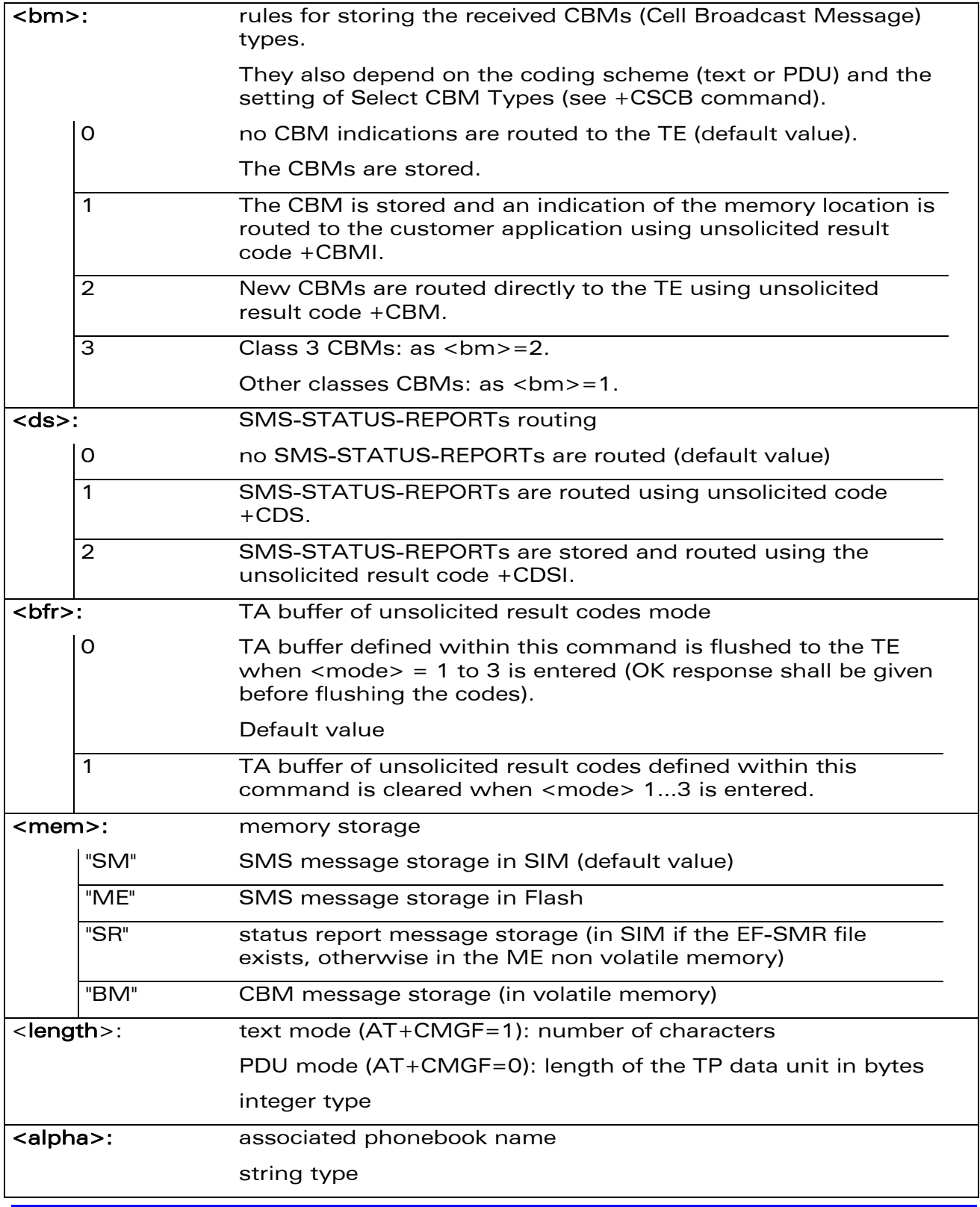

## **WAVECOM**<sup>®</sup> Restricted **Page: 64 / 202**

wavecom®

Make it wireless

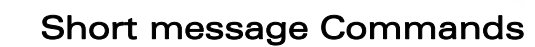

New Message Indication +CNMI

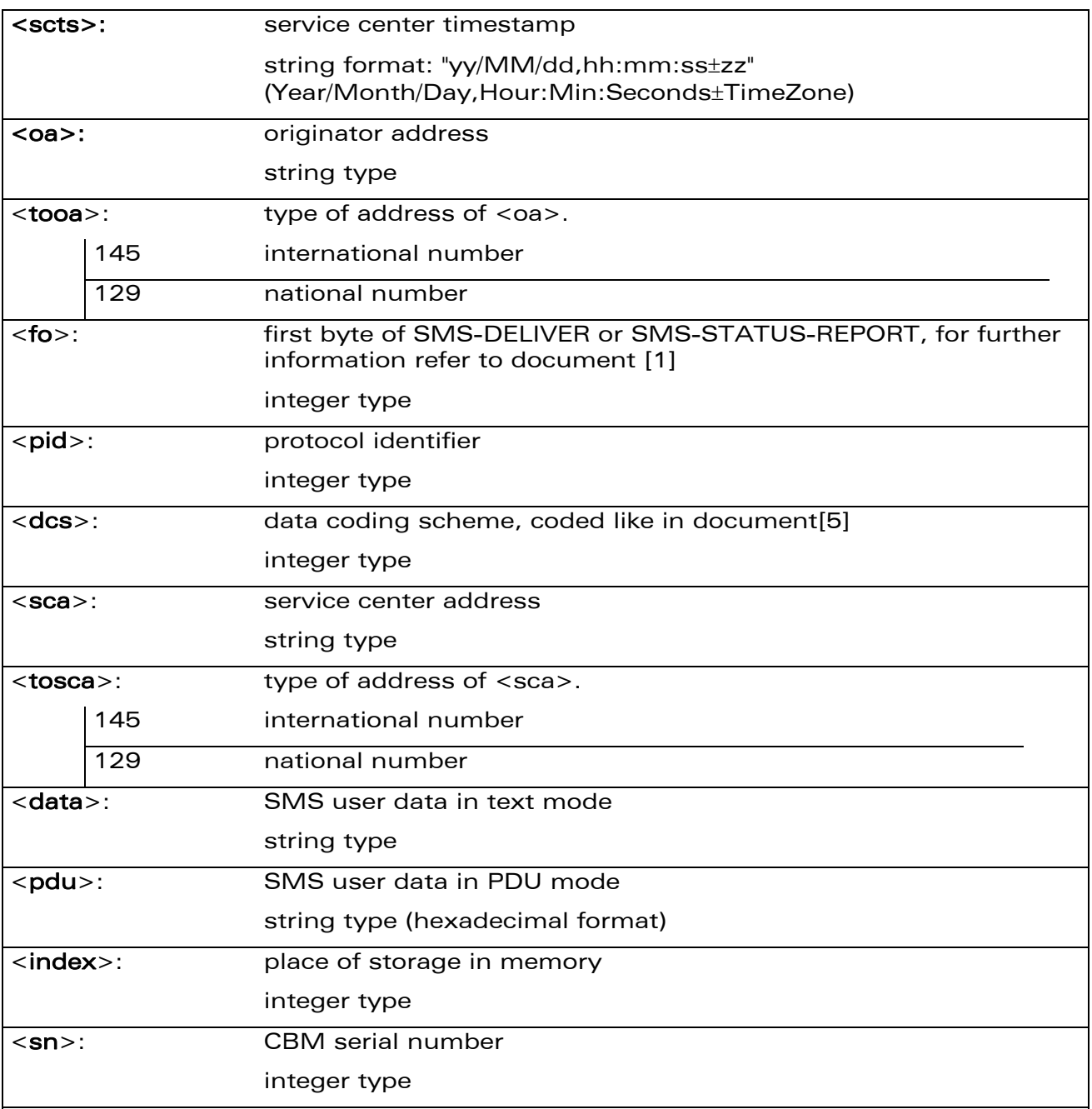

WƏVECOM<sup>S</sup> Restricted **Page: 65 / 202** 

wavecom®

Make it wireless

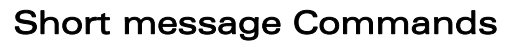

New Message Indication +CNMI

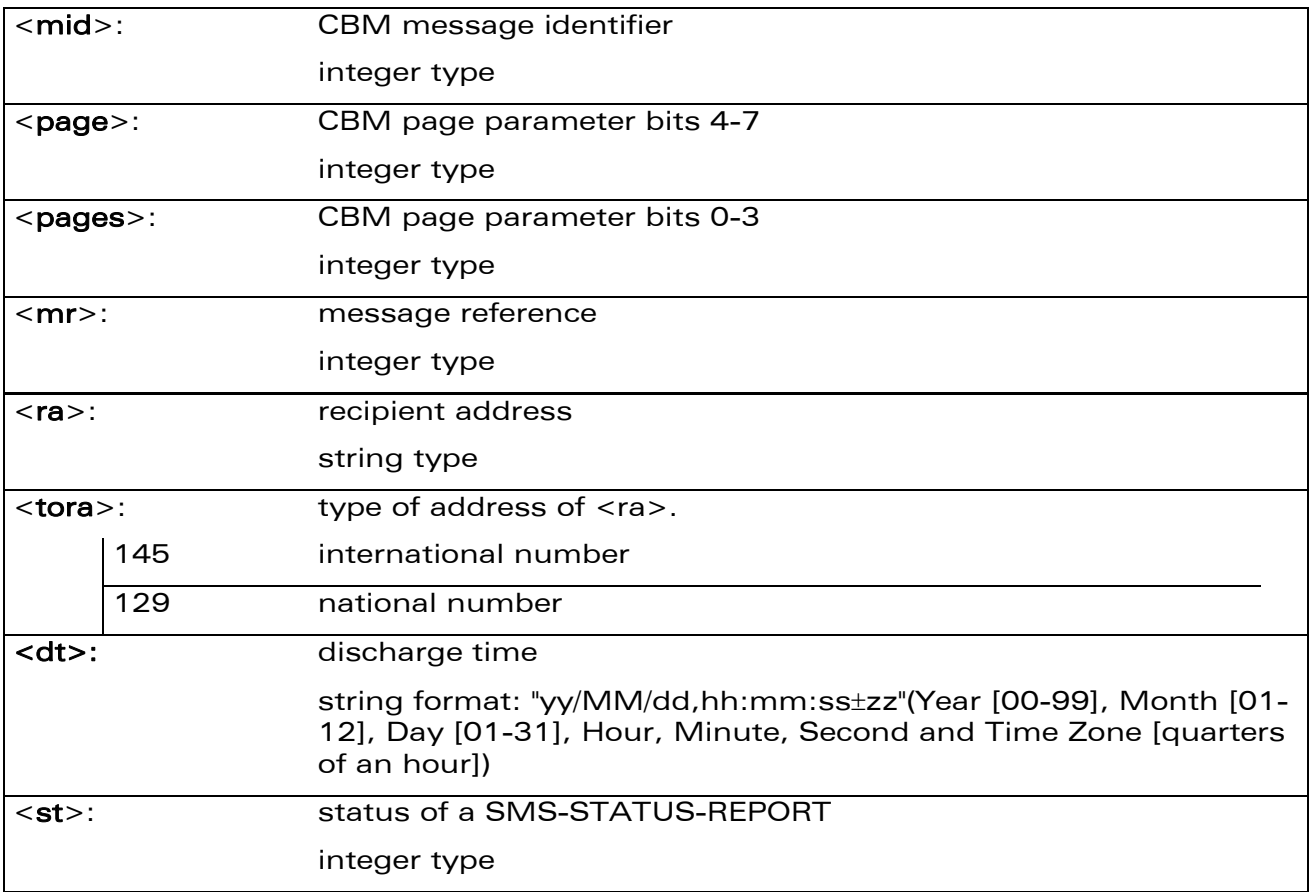

Note:

wavecom®

Make it wireless

Only <mode>=2 is supported.

Any other value for <mode> (0,1 or 3) is accepted (return code will be OK), but the processing of unsolicited result codes will be the same as with <mode>=2.

#### 17.2.4 Parameter Storage

The parameters <mode>,<mt>,<br/>shand>,<ds> and <br/> <dfr>>fr>> are stored in EEPROM using the AT+CSAS command. The default values can be restored using AT&F.

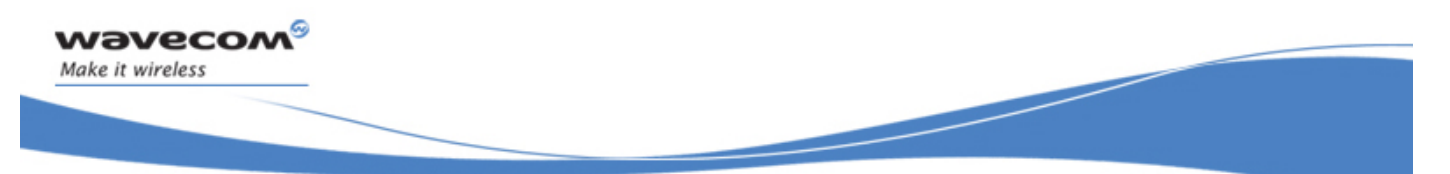

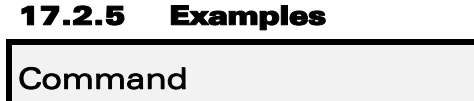

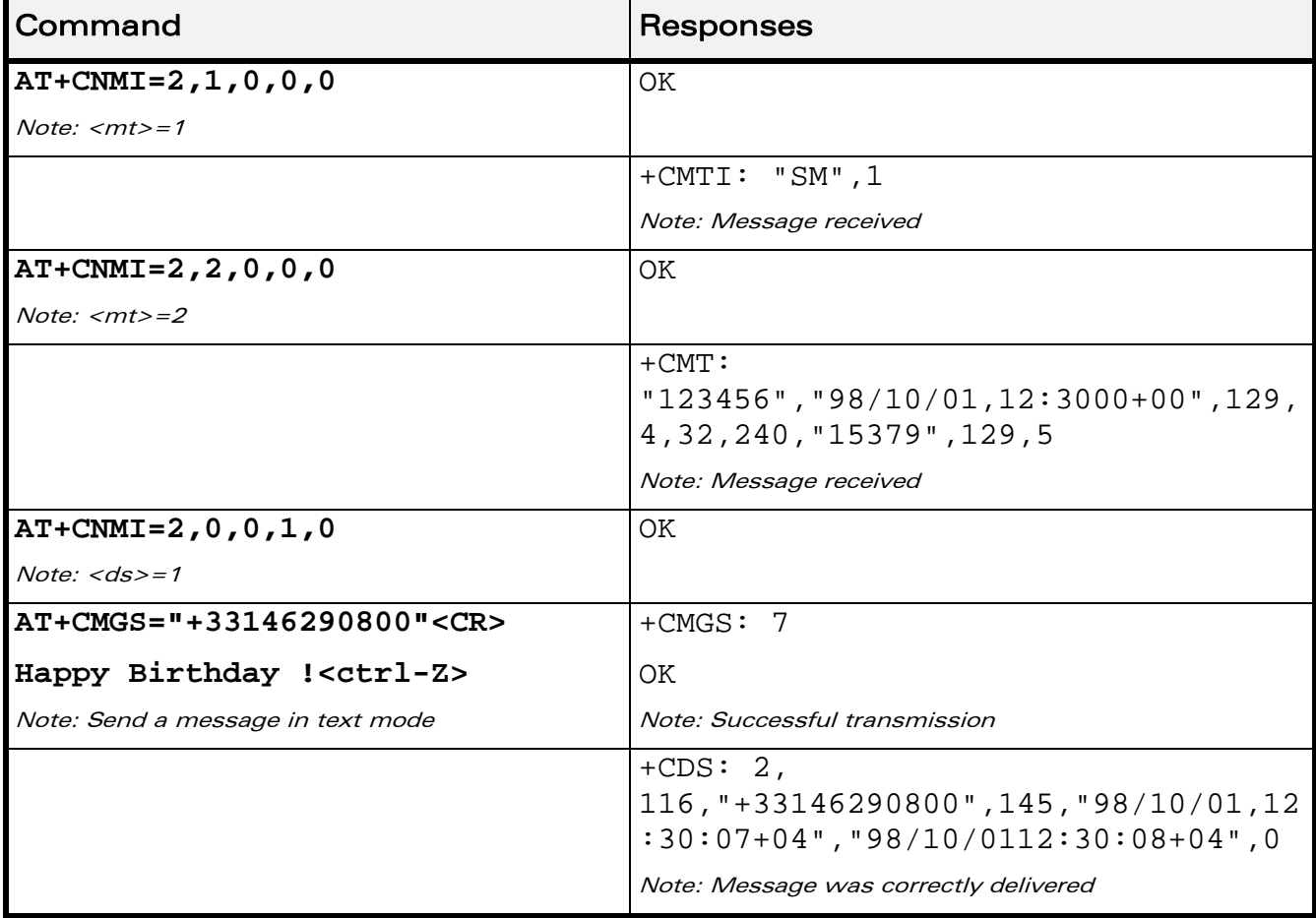

WƏVECOM<sup>S</sup> Restricted **Page: 67 / 202** 

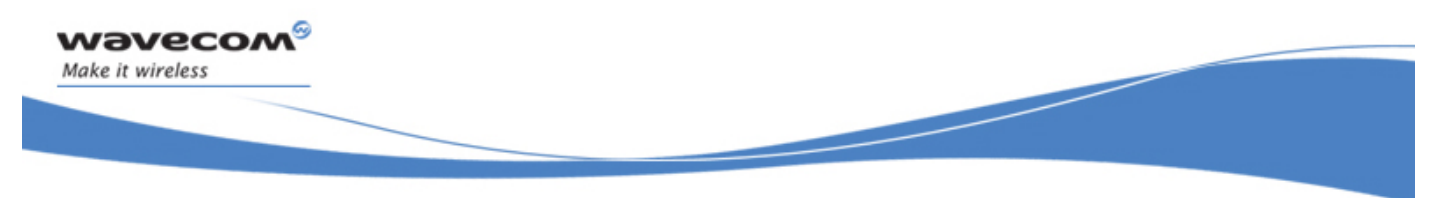

## Short message Commands Set Text Mode Parameters +CSMP

## 17.3 Set Text Mode Parameters +CSMP

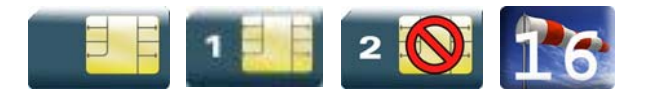

#### 17.3.1 Description

This command is used to select a value for  $<\text{vp}>$ ,  $<\text{pid}>$ , and  $<\text{dcs}>$  and configure the text mode.

#### 17.3.2 Syntax

Action command

**AT+CSMP=<fo>,<vp>,<pid>,<dcs>** 

OK

Read command

**AT+CSMP?** 

+CSMP: <fo>,<vp>,<pid>,<dcs>

OK

Test command

None

WƏVECOM<sup>S</sup> Restricted **Example 2021 Page: 68 / 202** 

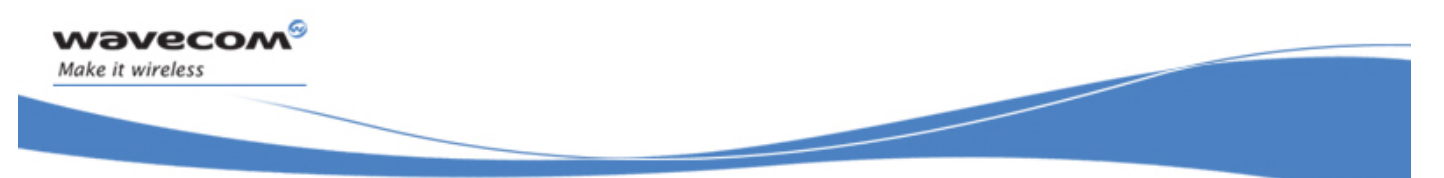

## Short message Commands Set Text Mode Parameters +CSMP

#### 17.3.3 Parameters and Defined Values

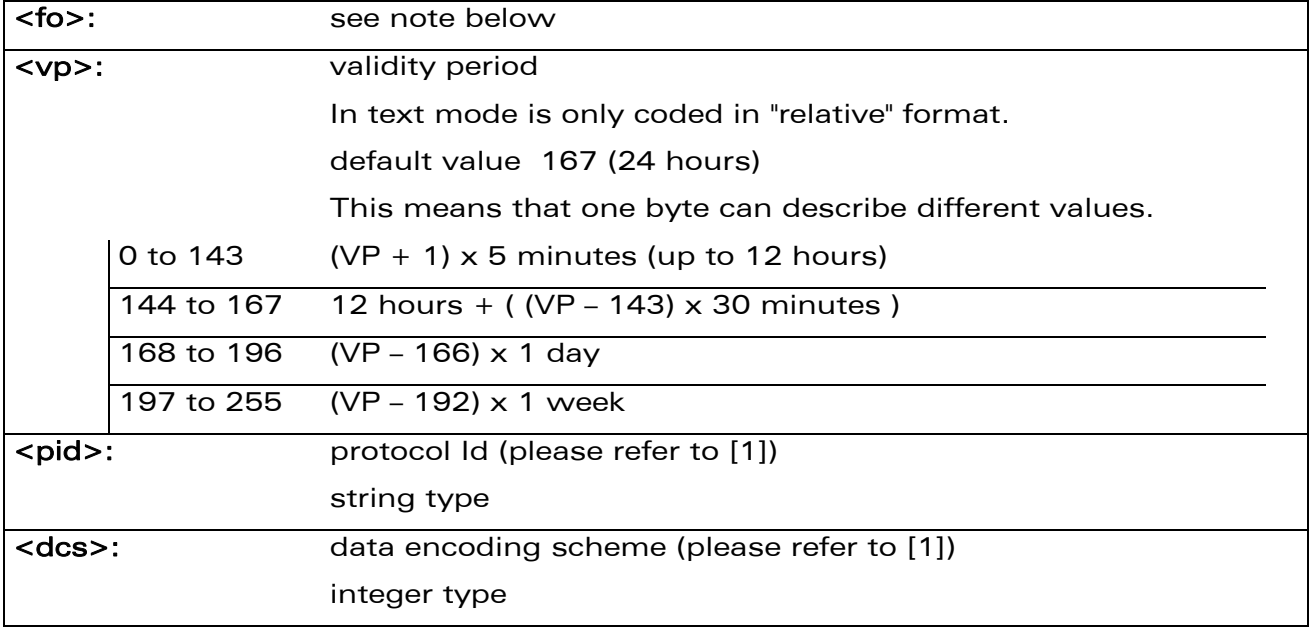

#### Note:

The <fo> byte comprises 6 fields:

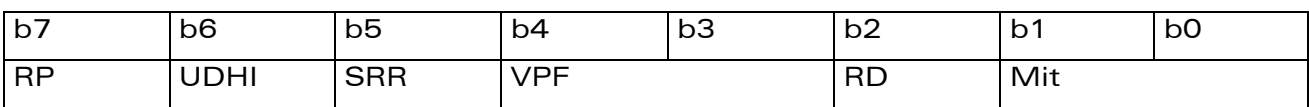

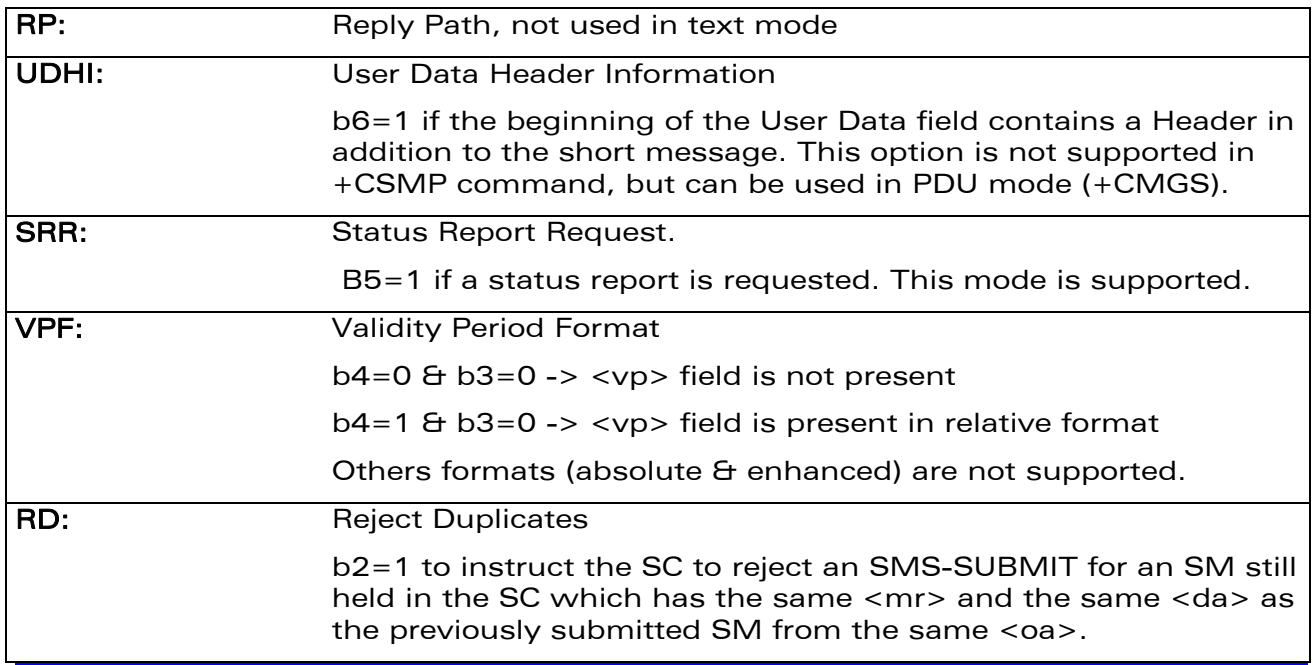

#### WAVECOM<sup>®</sup>CRestricted **Page: 69 / 202**

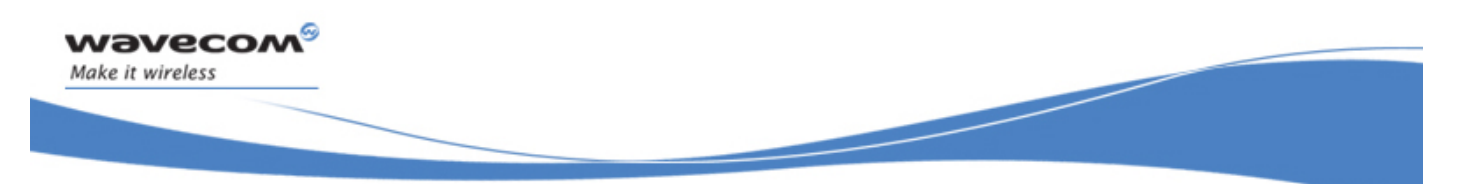

## Short message Commands Set Text Mode Parameters +CSMP

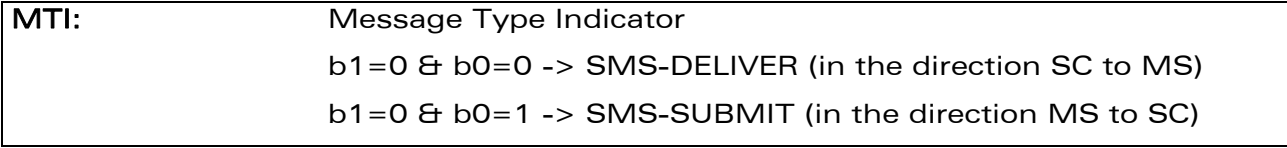

#### 17.3.4 Parameter Storage

The <vp>parameter is stored in E2P using the AT+CSAS command. The default value can be restored using AT&F.

### 17.3.5 Examples

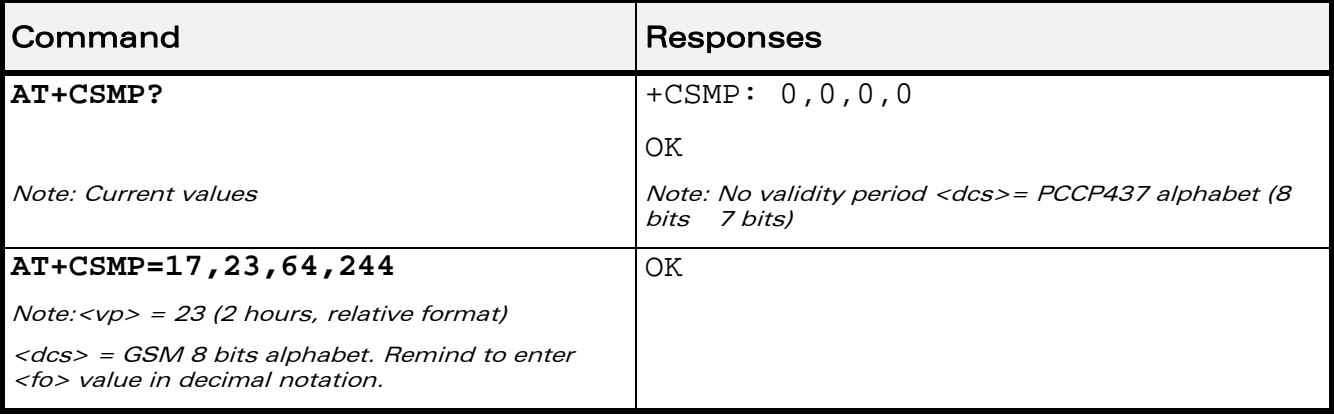

WƏVECOM<sup>®</sup> Restricted **Page: 70 / 202** 

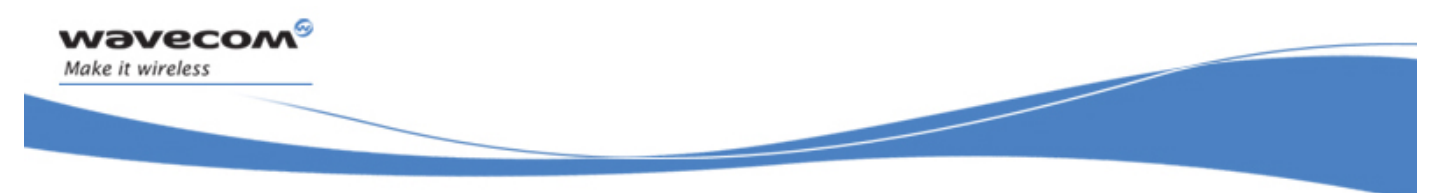

## Short message Commands Preferred Message Format +CMGF

## 17.4 Preferred Message Format +CMGF

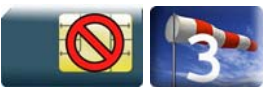

### 17.4.1 Description

This commands allows to select the preferred message format. The message formats supported are text mode and PDU mode.

#### 17.4.2 Syntax

Action command

**AT+CMGF=<mode>** 

OK

#### Read command

**AT+CMGF?** 

+CMGF=<mode>

OK

Test command

#### **AT+CMGF=?**

```
+CMGF: (list of supported <mode >s)
```
OK

#### 17.4.3 Parameters and Defined Values

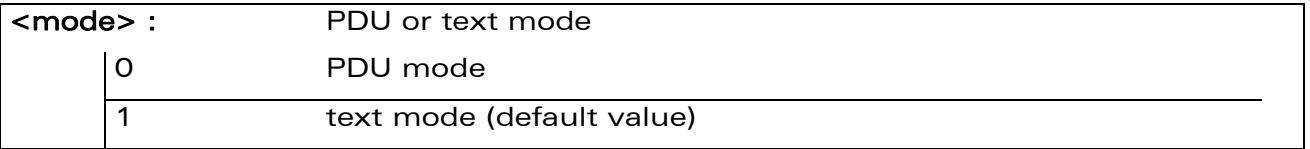

#### 17.4.4 Parameter Storage

The <mode> parameter is stored in EEPROM using +CSAS command. The default value can be restored using AT&F.

#### WƏVECOM<sup>S</sup> Restricted **Page:** 71 / 202

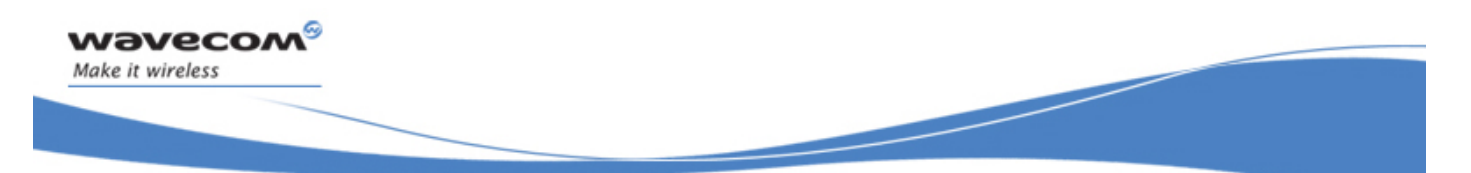

## Short message Commands Preferred Message Format +CMGF

#### 17.4.5 Examples

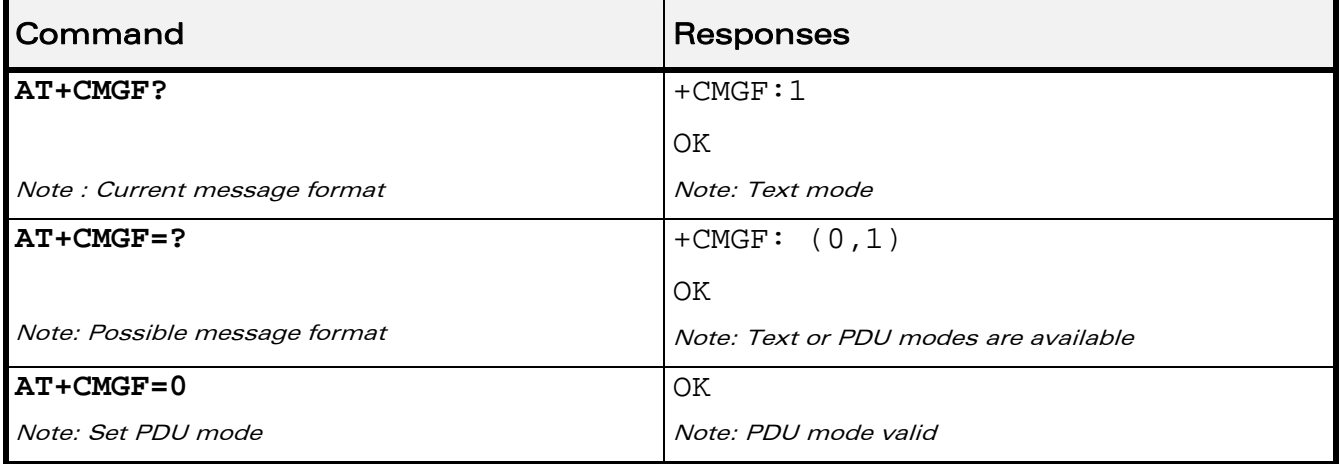

WƏVECOM<sup>®</sup>CRestricted **Page: 72 / 202** 

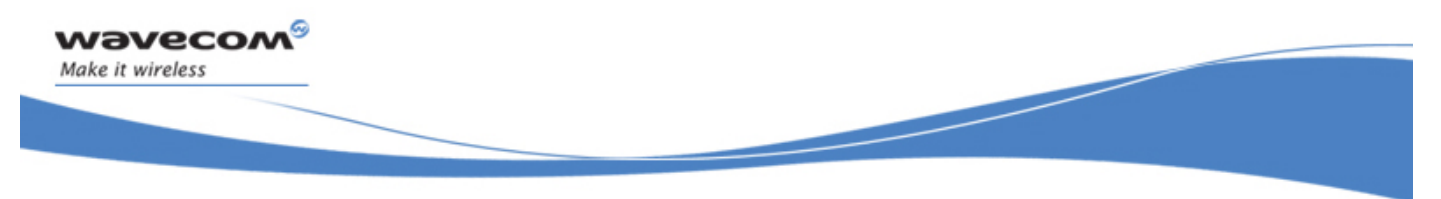

## 17.5 Preferred Message Storage +CPMS

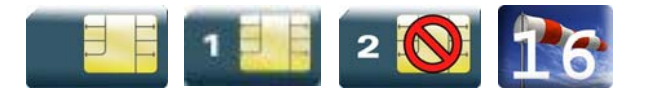

#### 17.5.1 Description

This command allows the message storage area to be selected (for reading, writing).

#### 17.5.2 Syntax

Action command

```
AT+CPMS=<mem1>,[<mem2>,[<mem3>]]
```

```
+CPMS: <used1>,<total1>,<used2>,<total2>,<used3>,<total3>
```
OK

Read command

**AT+CPMS?** 

```
+CPMS: <used1>,<total1>,<used2>,<total2>,<used3>,<total3>
```
OK

## Test command

#### **AT+CPMS=?**

```
+CPMS: (list of supported <mem1>s,list of supported <mem2>s,list 
of supported <mem3>s) 
OK
```
#### WƏVECOM<sup>S</sup> Restricted **Page:** 73 / 202

#### 17.5.3 Parameters and Defined Values

wavecom®

Make it wireless

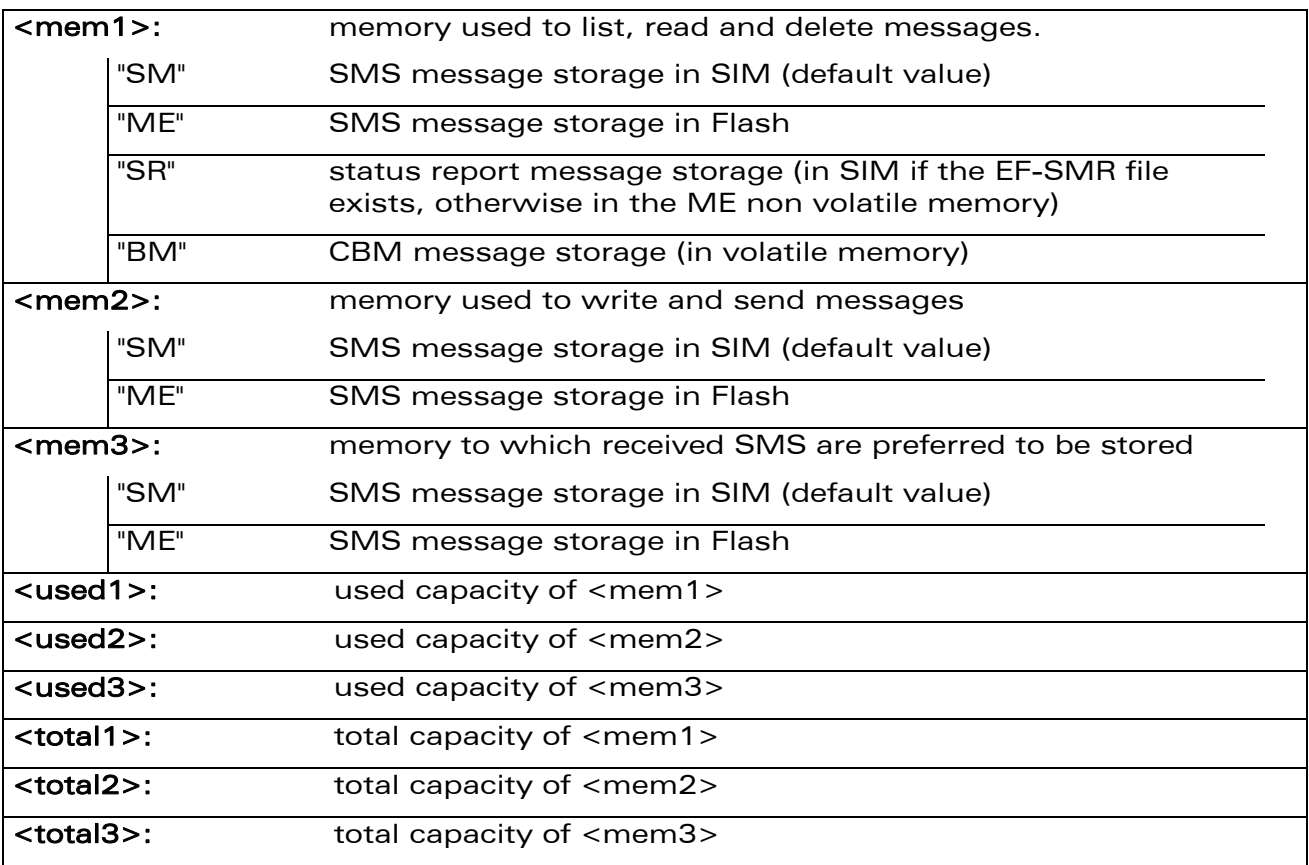

#### 17.5.4 Parameter Storage

None.

#### 17.5.5 Examples

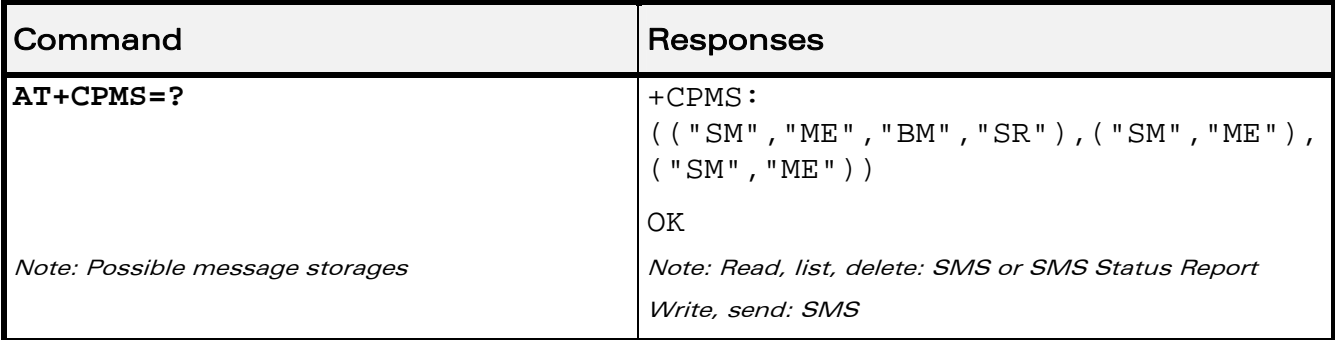

WƏVECOM<sup>®</sup> Restricted **Page: 74 / 202** 

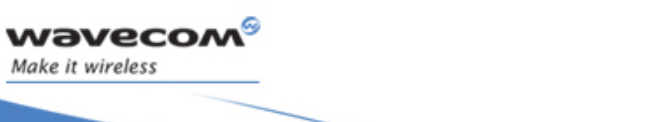

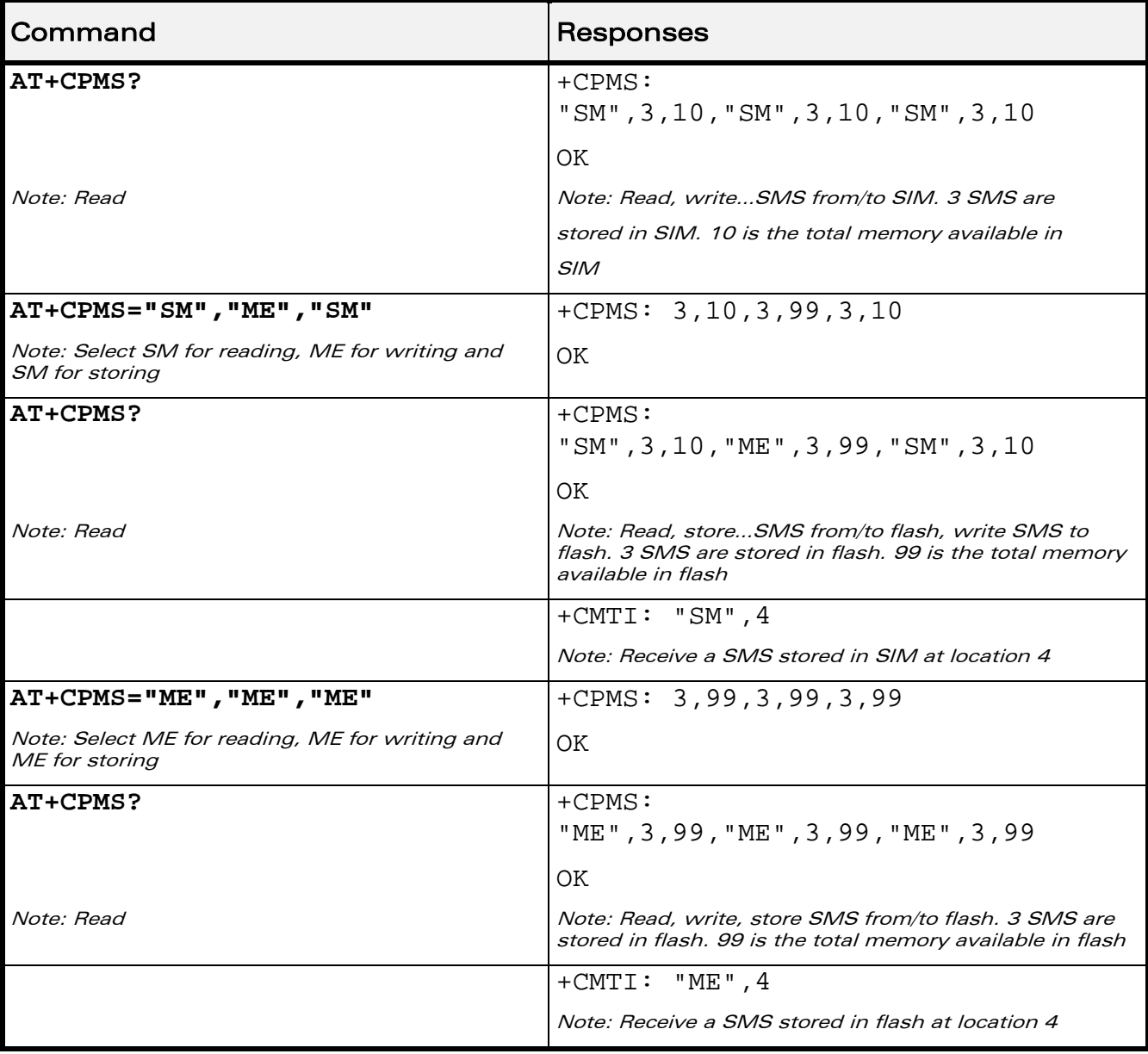

WƏVECOM<sup>®</sup>CRestricted **Page: 75** / 202

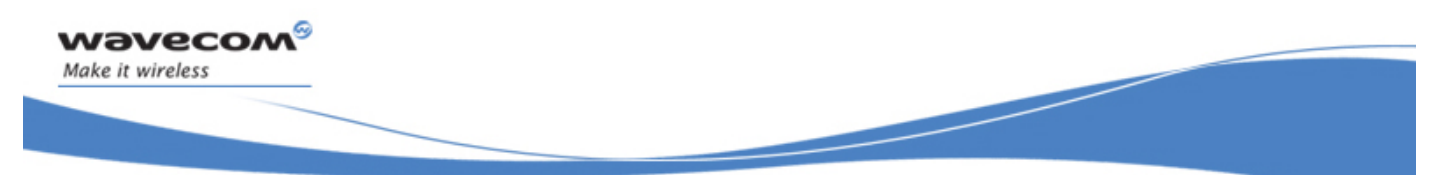

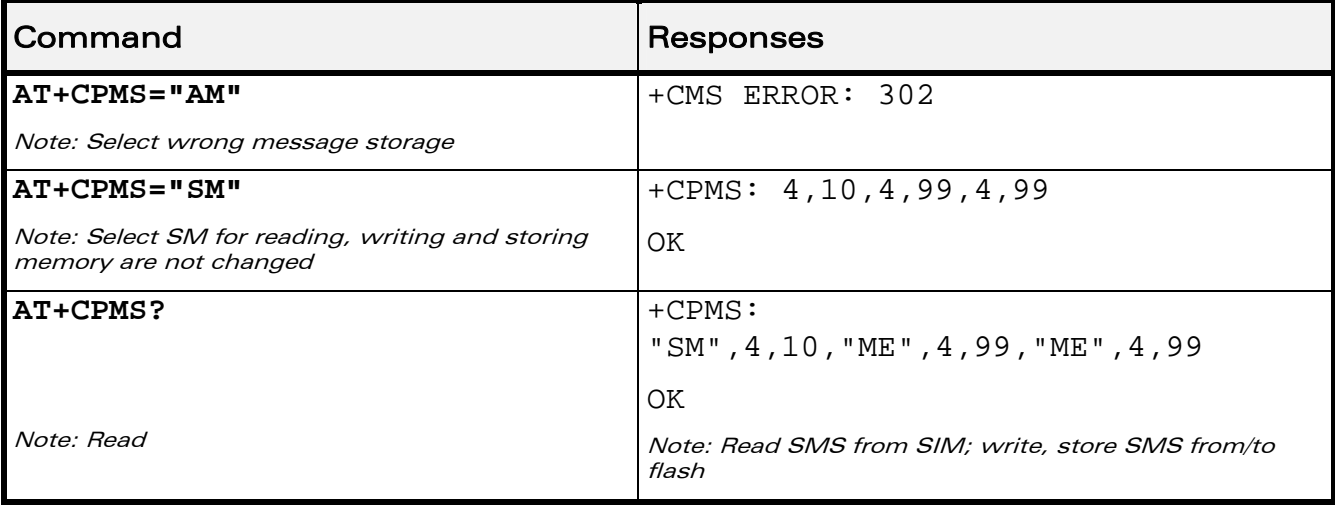

#### 17.5.6 Notes

When <mem1> is selected, all following +CMGL, +CMGR and +CMGD commands are related to the type of SMS stored in this memory.

The maximum number of SMS in flash is 99.

When the Wireless CPU® is switched on, <mem1>, <mem2> and <mem3> are initialized to SM.

WƏVECOM<sup>S</sup> Restricted **Page: 76 / 202** 

This document is the sole and exclusive property of Wavecom. Not to be distributed or divulged without prior written agreement.

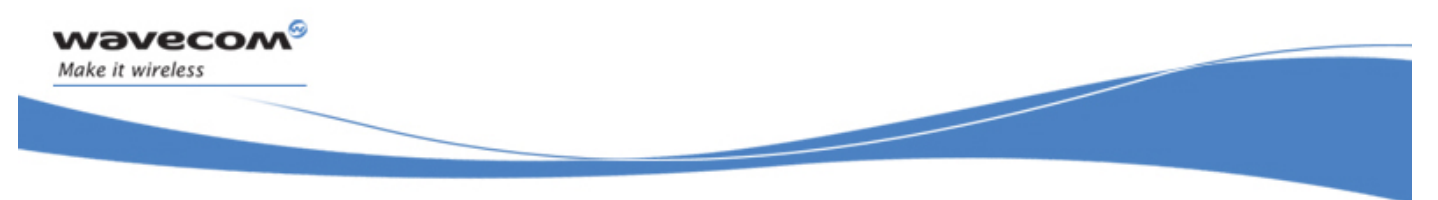

## Short message Commands Service Center Address +CSCA

## 17.6 Service Center Address +CSCA

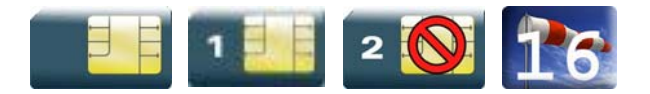

#### 17.6.1 Description

This command is used to indicate to which service center the message must be sent.

The product has no default value for this address. If the application tries to send a message without having indicated the service center address, an error will be generated.

Therefore, the application must indicate the SC address when initializing the SMS. This address is then permanently valid. The application may change it if necessary.

#### 17.6.2 Syntax

Action command

```
AT+CSCA=<sca>,[,<tosca>]
```
OK

```
Read command
```
**AT+CSCA?** 

```
+CSCA= <sca>,[,<tosca>]
```
OK

### Test command

None

#### 17.6.3 Parameters and Defined Values

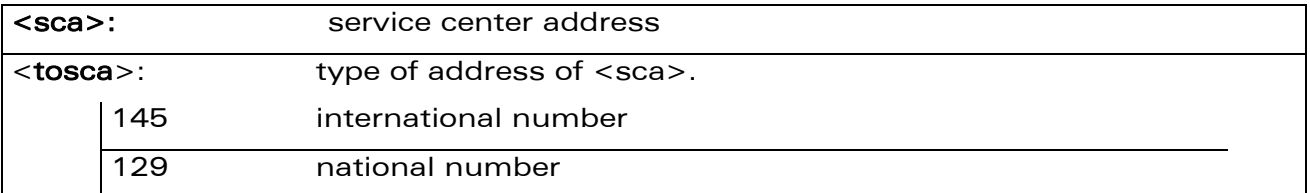

#### WƏVECOM<sup>S</sup> Restricted **Example 2021 Page: 77 / 202**

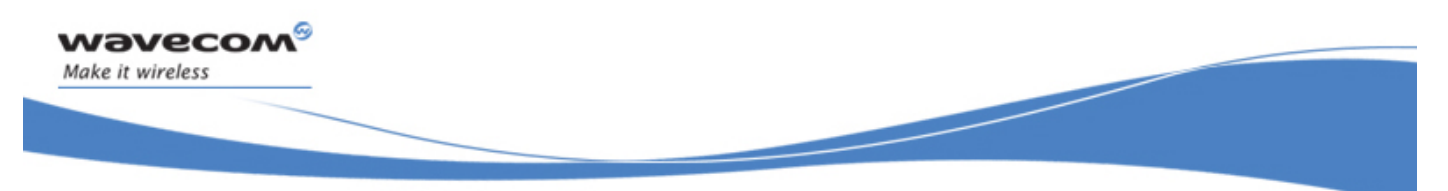

## Short message Commands Service Center Address +CSCA

#### 17.6.4 Parameter Storage

The parameter <sca> is stored in EEPROM using the CSAS command.

#### 17.6.5 Examples

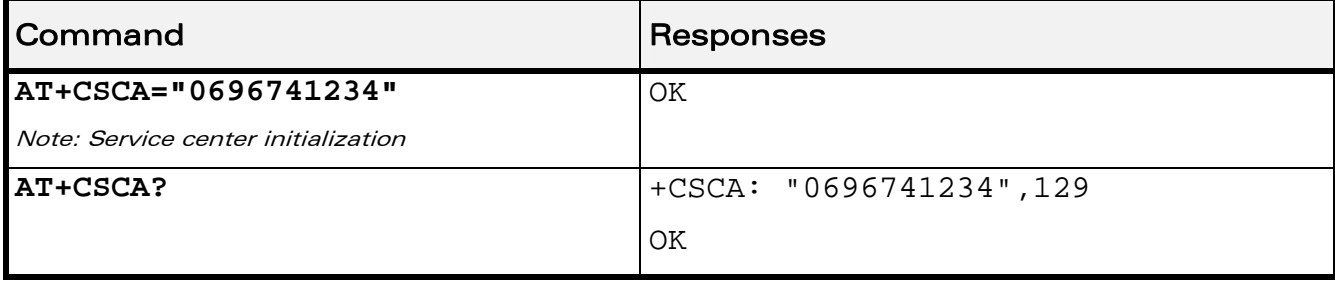

WƏVECOM<sup>®</sup> Restricted **Page: 78** / 202

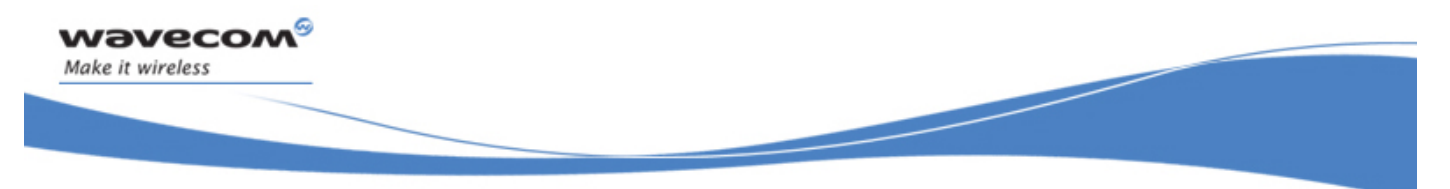

## Short message Commands Show Text Mode Parameters +CSDH

## 17.7 Show Text Mode Parameters +CSDH

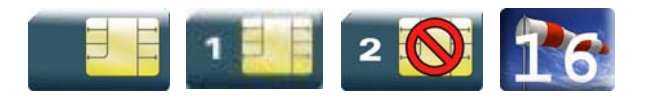

#### 17.7.1 Description

This command gives additional information on text mode result codes. This information can be found in the description of the +CMT, +CMGR, +CMGL commands and responses.

#### 17.7.2 Syntax

Action command

**AT+CSDH=<n>** 

OK

Read command

**AT+CSDH?** 

+CSDH: <n>

OK

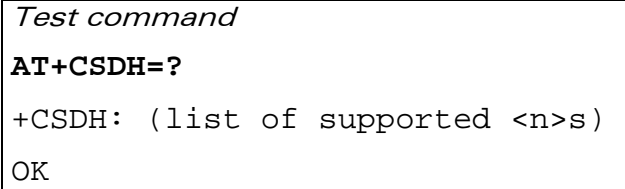

#### 17.7.3 Parameters and Defined Values

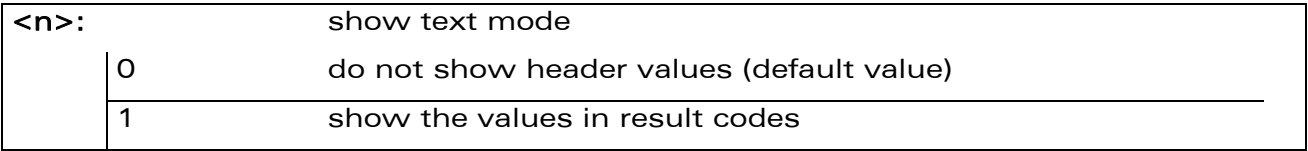

#### 17.7.4 Parameter Storage

The parameter <n> is stored in EEPROM using the AT&W command. The default value can be restored using AT&F.

#### WƏVECOM<sup>S</sup> Restricted **Page:** 79 / 202

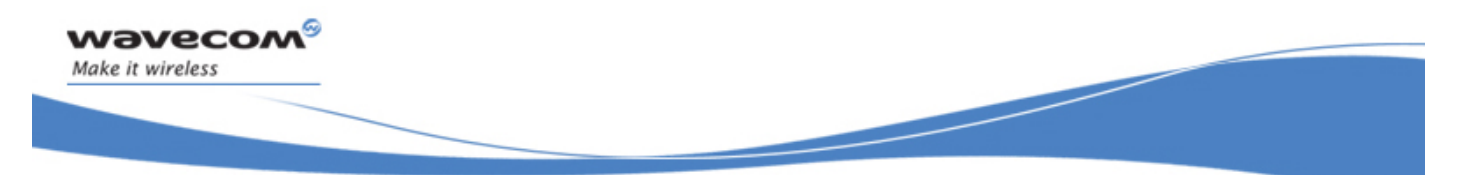

## Short message Commands Show Text Mode Parameters +CSDH

#### 17.7.5 Examples

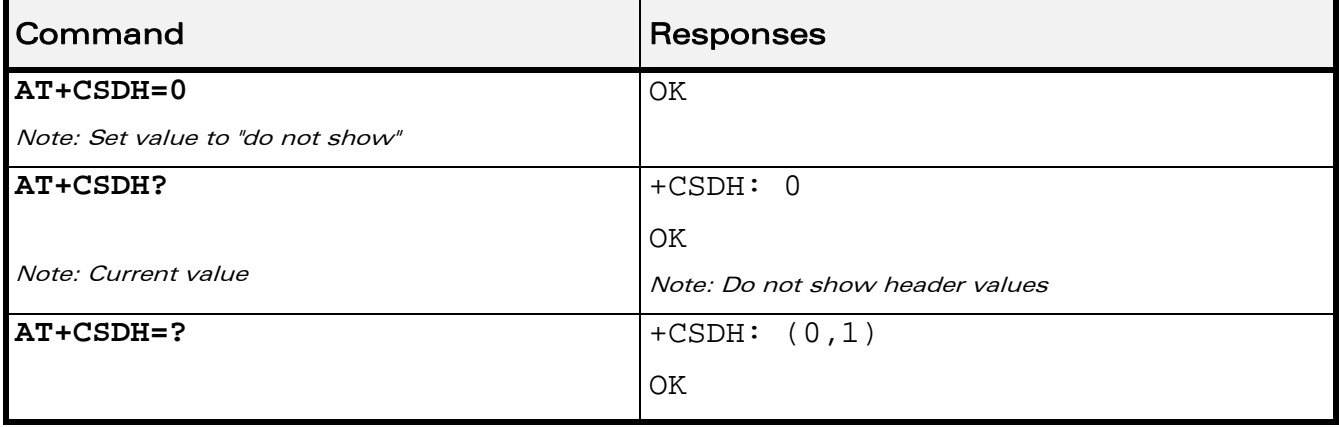

WƏVECOM<sup>®</sup>CRestricted **Page: 80 / 202** 

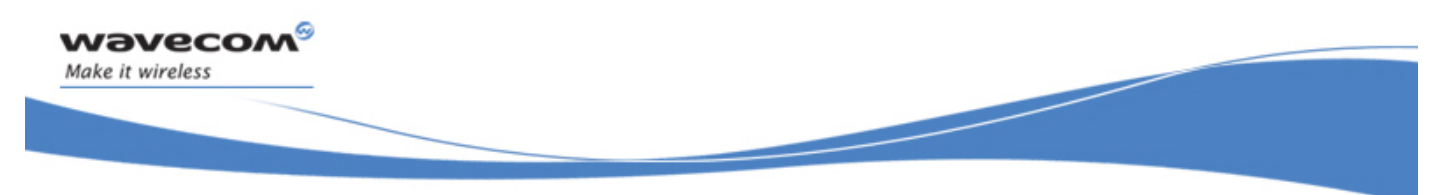

## Short message Commands More Messages to Send +CMMS

## 17.8 More Messages to Send +CMMS

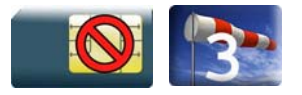

#### 17.8.1 Description

This command allows to keep the link opened while sending several short messages within a short delay.

#### 17.8.2 Syntax

Action command

**AT+CMMS=<mode>** 

OK

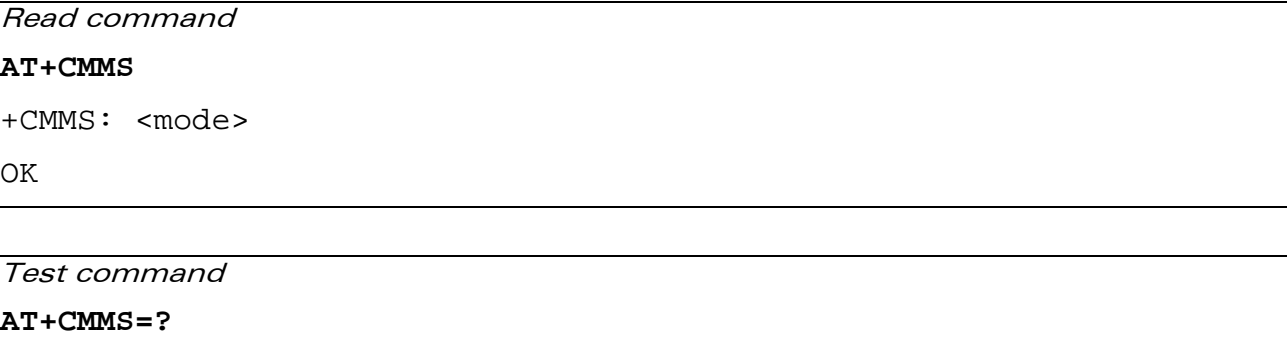

+CMMS: (list of supported <mode>s)

**OK** 

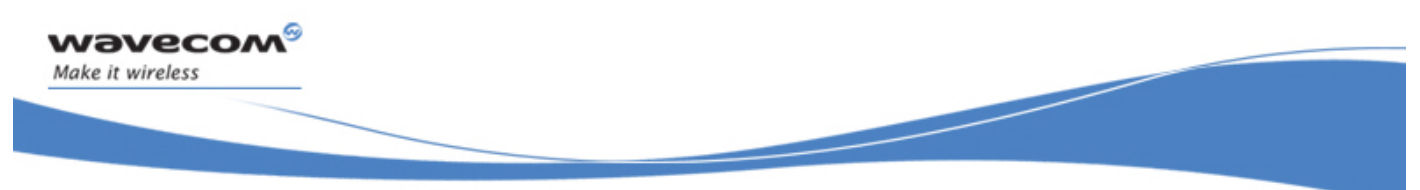

## Short message Commands More Messages to Send +CMMS

#### 17.8.3 Parameters and Defined Values

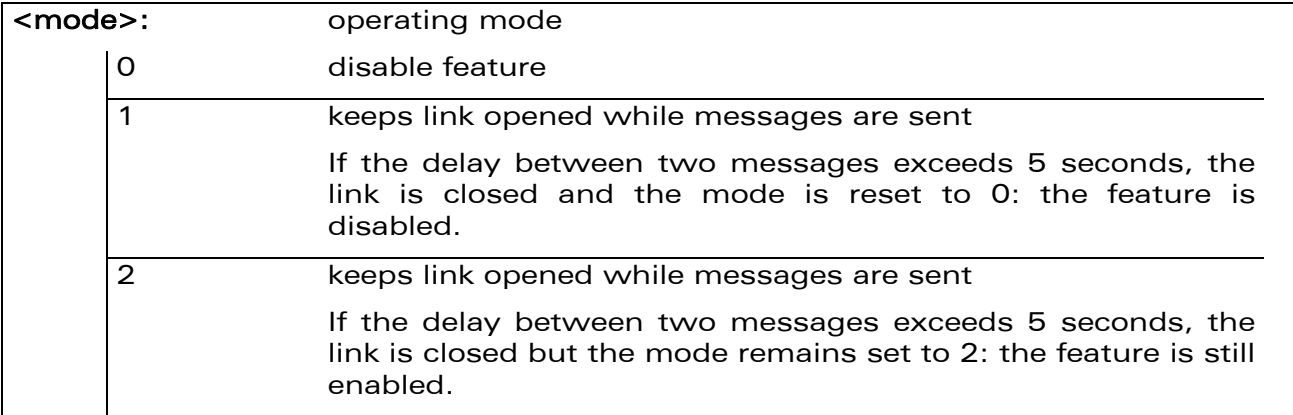

#### 17.8.4 Parameter Storage

None.

#### 17.8.5 Examples

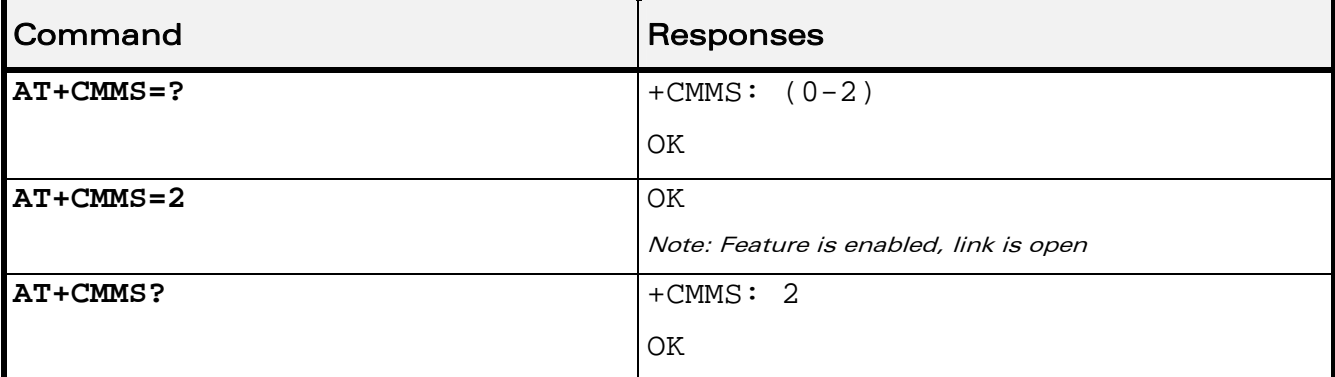

#### 17.8.6 Notes

- The delay of 5 seconds complies with Recommandation 3GPP TS 27.005 [\[19\].](#page-347-0)
- Before sending the last SMS in the link, use AT+CMMS=0 command. This command will indicate that the next SMS will be the last one.

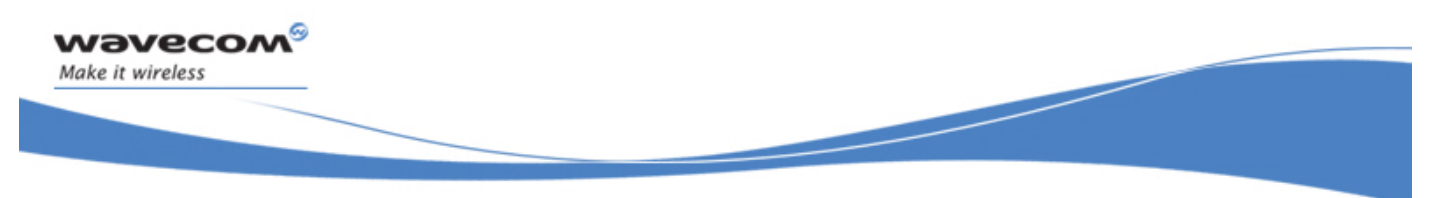

## Short message Commands Send Message +CMGS

## 17.9 Send Message +CMGS

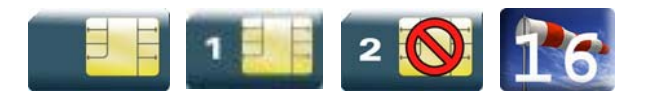

#### 17.9.1 Description

This command allows the user application to send short messages to the network. The text can contain all existing characters except <ctrl-Z> and <ESC> (ASCII 27).This command can be aborted using the <ESC> character when entering text.

In PDU mode, only hexadecimal characters are used ("0"…"9","A"…"F").

#### 17.9.2 Syntax

• In text mode:

```
Action command 
AT+CMGS=<da>[,<toda>]<CR> 
> "text to be sent <Ctrl-Z>" 
+CMGS: <mr> 
OK
```
• In PDU mode :

Action command

**AT+CMGS=<length><CR>** 

```
> "PDU to be sent <Ctrl-Z>"
```
+CMGS: <mr>

OK

Read command None

Test command1

None

#### WƏVECOM<sup>S</sup> Restricted **Example 2021** 2022

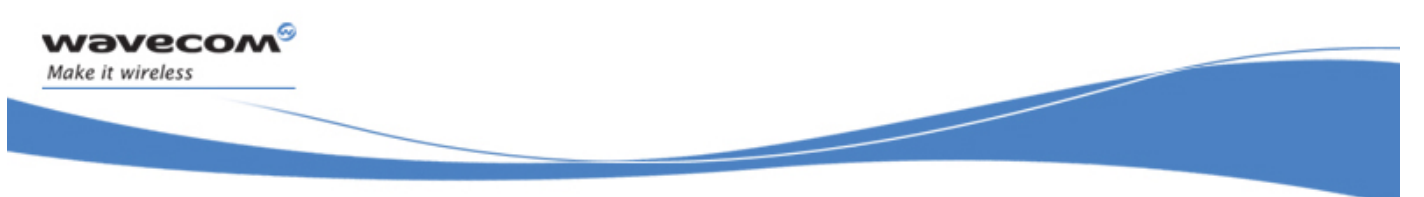

## Short message Commands Send Message +CMGS

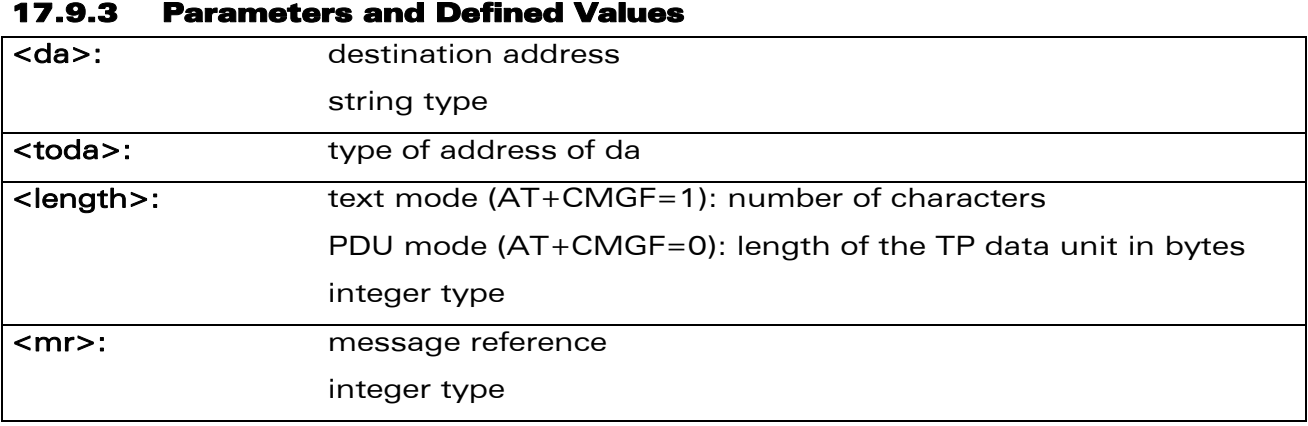

#### 17.9.4 Parameter Storage

None.

#### 17.9.5 Examples

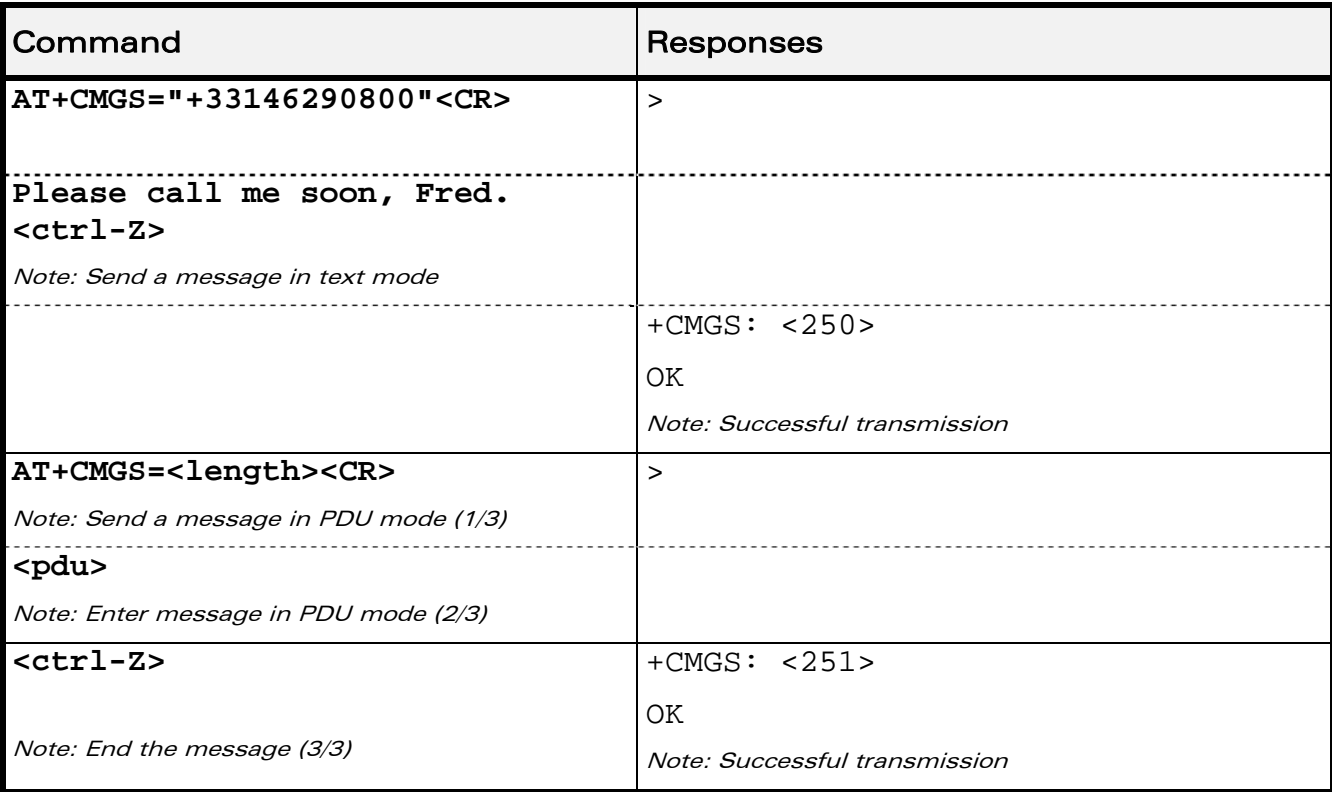

#### 17.9.6 Notes

The message reference,  $\langle m r \rangle$ , which is returned to the application is allocated by the product. This number begins with 0 and is incremented by one for each outgoing message (successful and failure cases); it is cyclic on one byte (0 follows 255). This number is not a storage number – outgoing messages are not stored.

#### WƏVECOM<sup>S</sup>©Restricted **Page: 84 / 202**

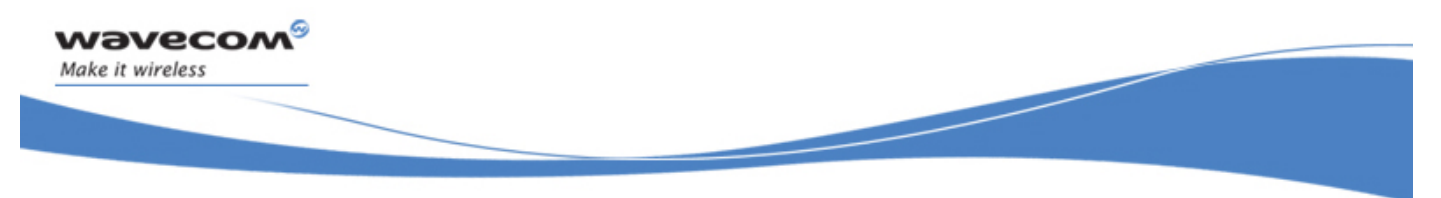

## Short message Commands Write Message to Memory +CMGW

## 17.10 Write Message to Memory +CMGW

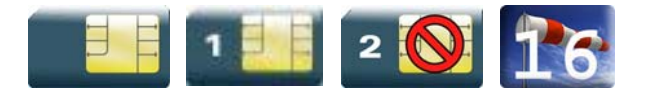

#### 17.10.1 Description

This command stores a message in memory (either SMS-SUBMIT or SMS-DELIVERS). The memory location <index> is returned (no choice possible as with phonebooks +CPBW).

Text or PDU is entered as described for the Send Message +CMGS command.

#### 17.10.2 Syntax

Depending on the mode, two syntax commands are available.

• In text mode:

Action command

```
AT+CMGW=<oa/da>[,<tooa/toda>[,<stat>]] <CR>
```

```
> enter text <ctrl-Z / ESC>
```
OK

• In PDU mode:

Action command

```
AT+CMGW=<length>[,<stat>]<CR>
```

```
> give PDU <ctrl-Z / ESC>
```
OK

```
Read command
```
None

Test command None

#### WƏVECOM<sup>S</sup> Restricted **Example 2021 Page: 85 / 202**

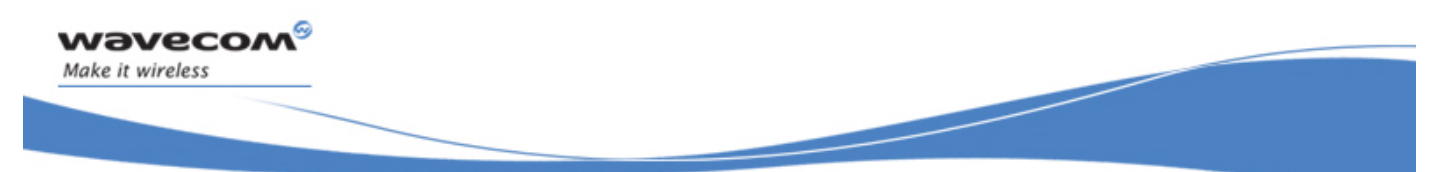

# Short message Commands

#### Write Message to Memory +CMGW

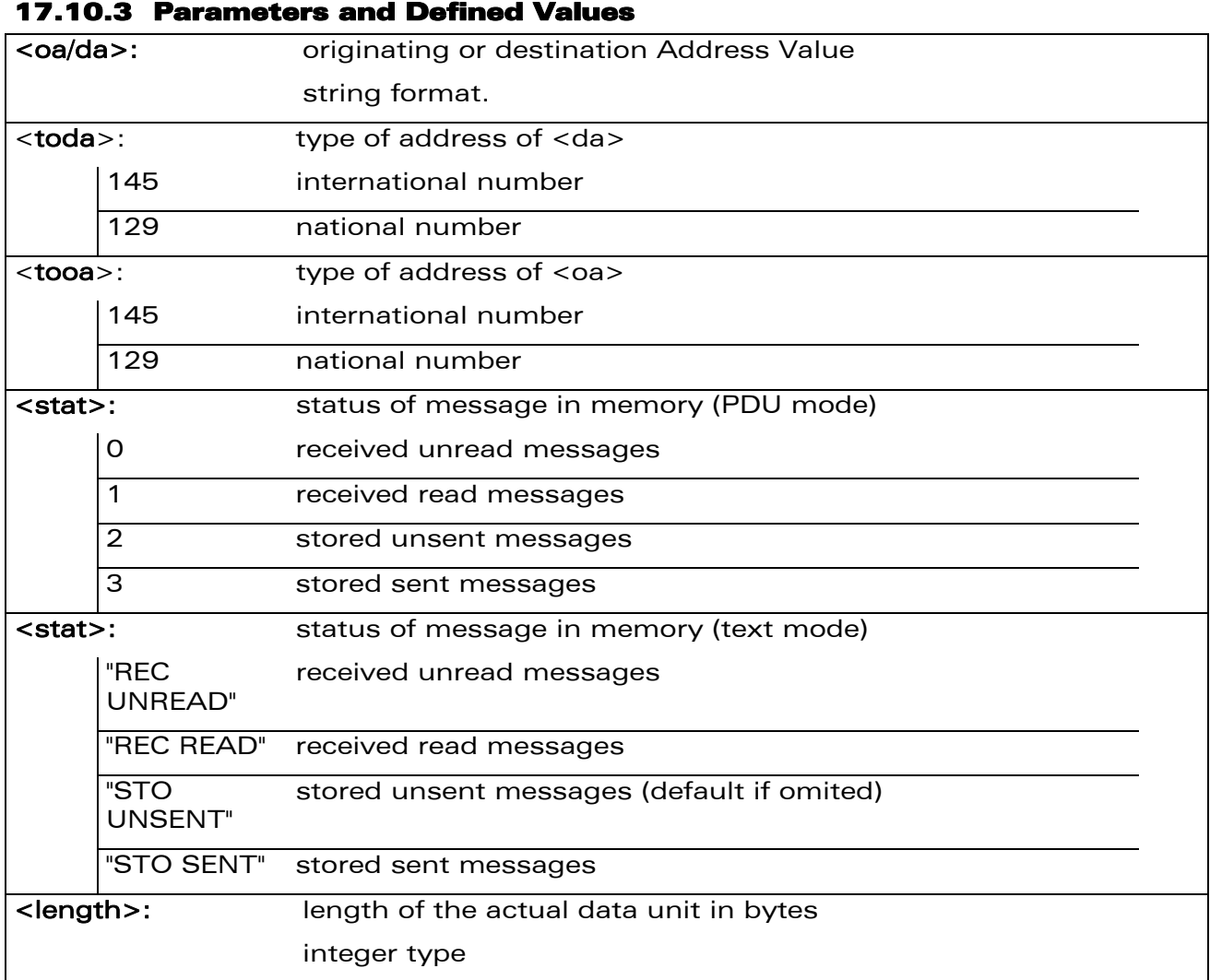

#### 17.10.4 Parameter Storage

None.

#### WƏVECOM<sup>®</sup>CRestricted **Page: 86 / 202**
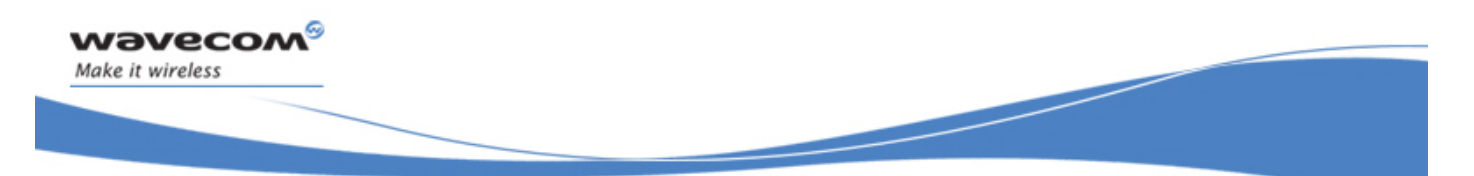

## Short message Commands Write Message to Memory +CMGW

### 17.10.5 Examples

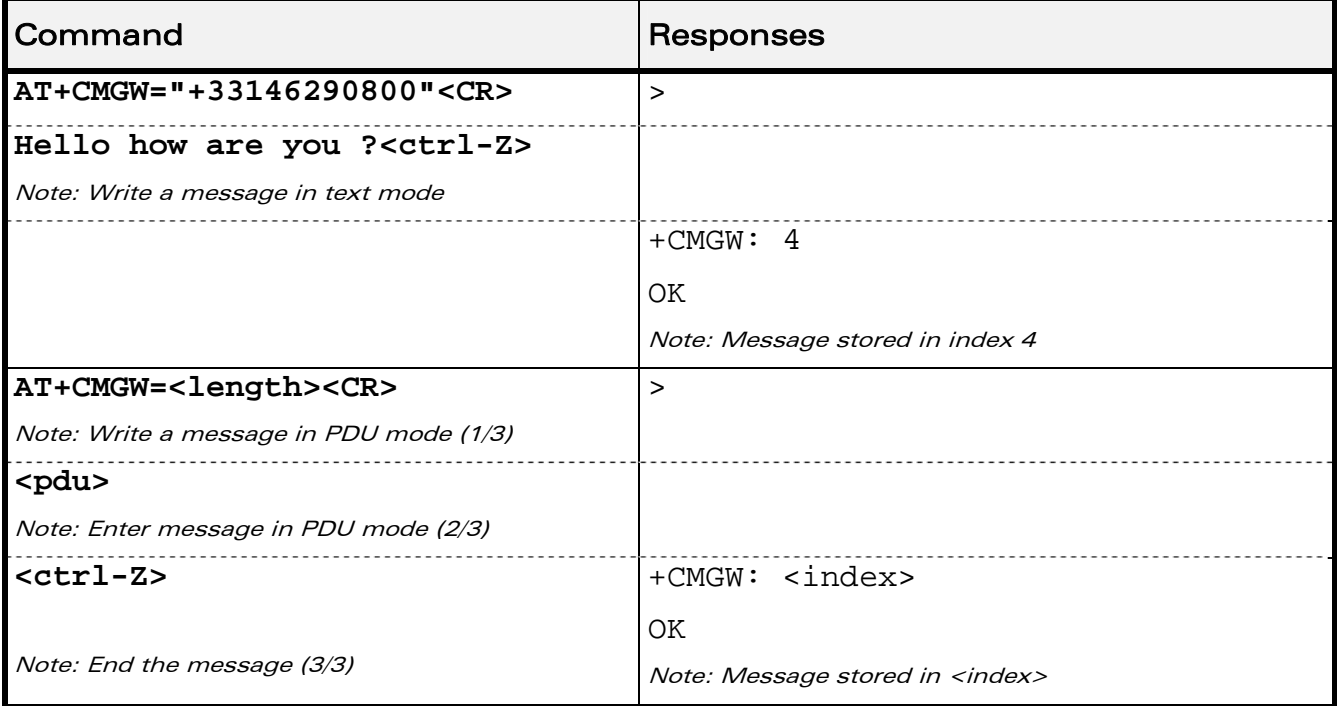

WƏVECOM<sup>®</sup>CRestricted **Page: 87 / 202** 

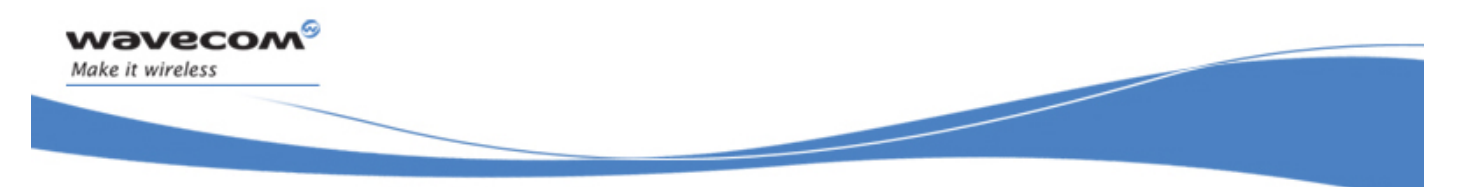

Short message Commands Send Message From Storage +CMSS

## 17.11 Send Message From Storage +CMSS

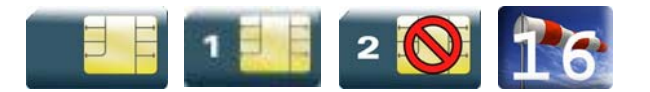

#### 17.11.1 Description

This command sends a message stored at location value <index>.

#### 17.11.2 Syntax

Action command

**AT+CMSS=<index>[,<da>[,<toda>]]** 

+CMSS: <mr>

**OK** 

Read command

None

Test command

None

#### 17.11.3 Parameters and Defined Values

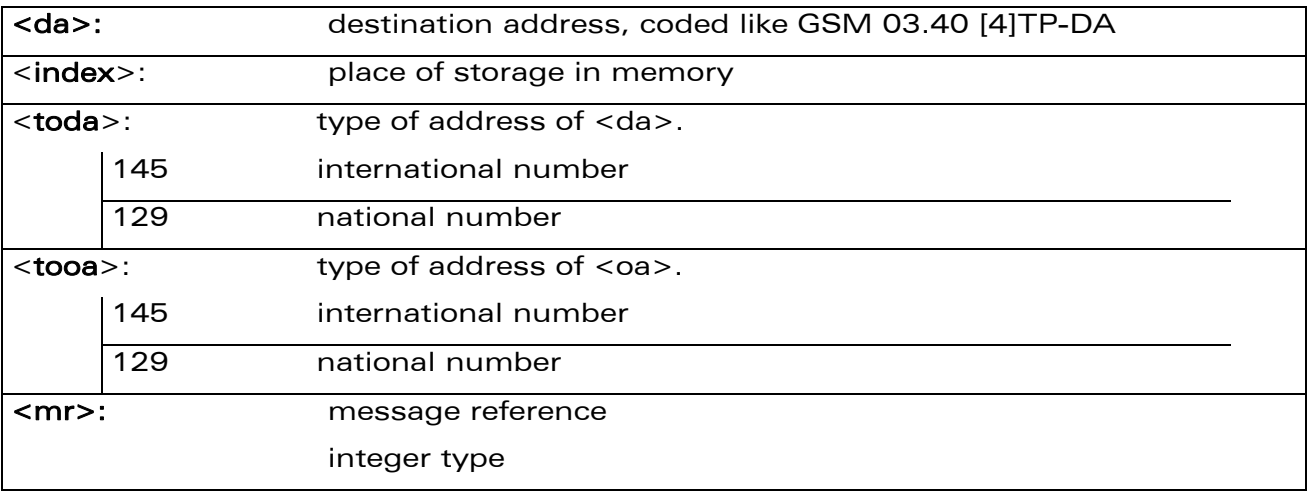

#### 17.11.4 Parameter Storage

None.

WAVECOM<sup>®</sup>CRestricted **Page: 88 / 202** 

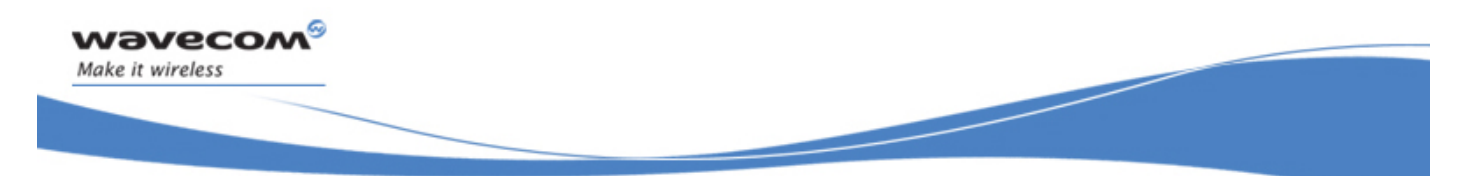

## Short message Commands Send Message From Storage +CMSS

#### 17.11.5 Examples

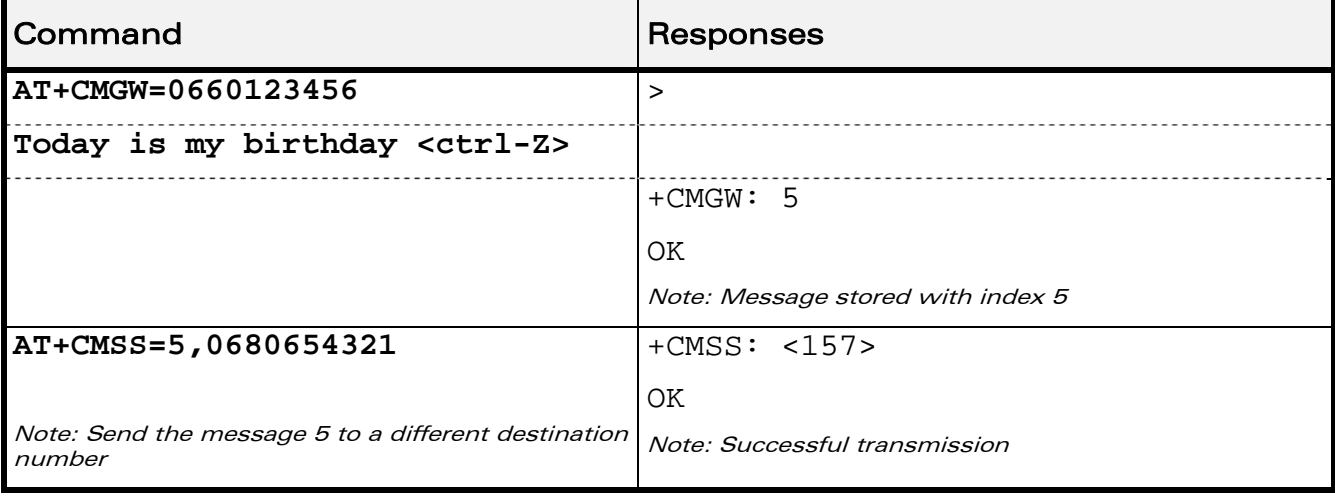

WƏVECOM<sup>®</sup>CRestricted **Page: 89 / 202** 

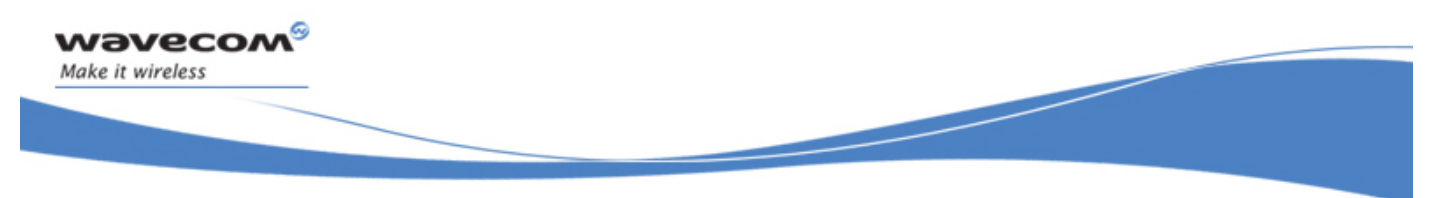

## Short message Commands Read Message +CMGR

## 17.12 Read Message +CMGR

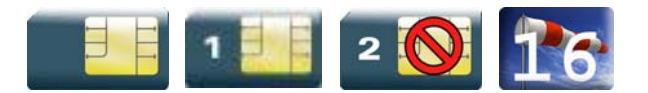

#### 17.12.1 Description

This command allows the application to read stored messages. The messages are read from the memory selected by the +CPMS command.

#### 17.12.2 Syntax

Depending on the mode, several responses are possible.

• For SMS-DELIVER and text mode:

## Action command **AT+CMGR=<index>**  +CMGR: <stat>,<oa>,[<alpha>,]<scts>[,<tooa>,<fo>,<fo>,<pid>,<dcs>, <sca>,<tosca>,<length>] <data> **OK**

• For SMS-SUBMIT and text mode:

```
Action command 
AT+CMGR=<index> 
+CMGR: <stat>,<da>,[<alpha>,][,<toda>,<fo>,<pid>,<dcs>, 
[<vp>], <sca>, <tosca>, <length>]
<data> 
OK
```
• For SMS-STATUS-REPORT and text mode:

```
Action command 
AT+CMGR=<index> 
+CMGR: <stat>,<fo>,<mr>,[<ra>],[<tora>],<scts>,<dt>,<st> 
OK
```
#### WƏVECOM<sup>S</sup> Restricted **Example 2008** Page: 90 / 202

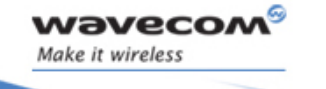

## Short message Commands Read Message +CMGR

• For PDU mode:

Action command

#### **AT+CMGR=<index>**

+CMGR: <stat>,[<alpha>],<length>

<pdu>

OK

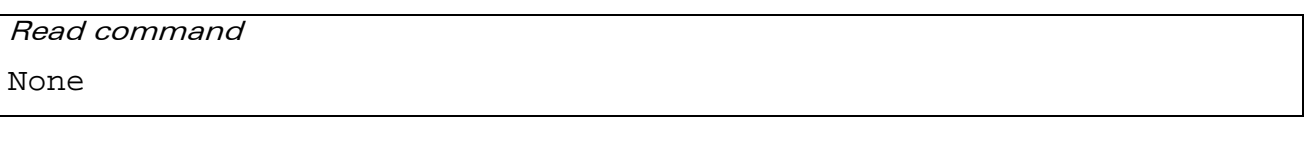

Test command

None

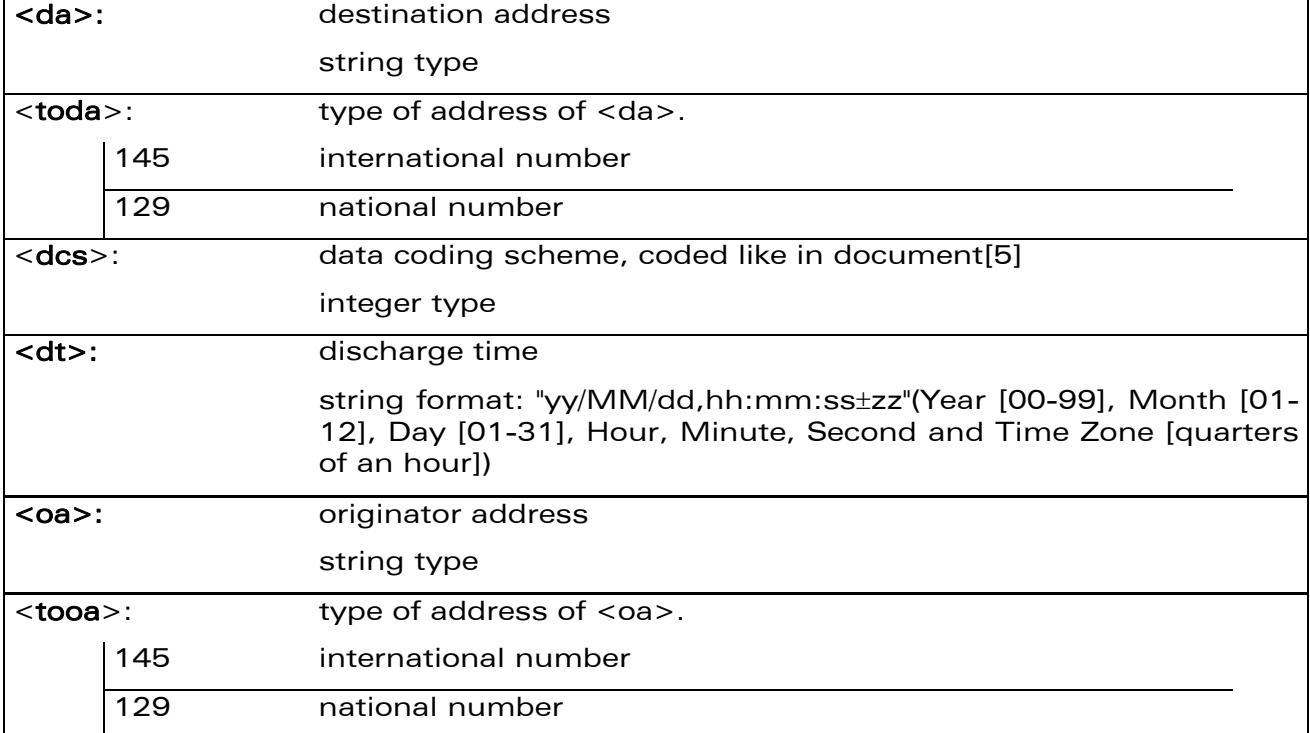

#### 17.12.3 Parameters and Defined Values

WƏVECOM<sup>®</sup>CRestricted **Page: 91 / 202** 

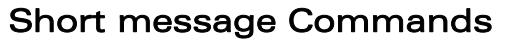

Read Message +CMGR

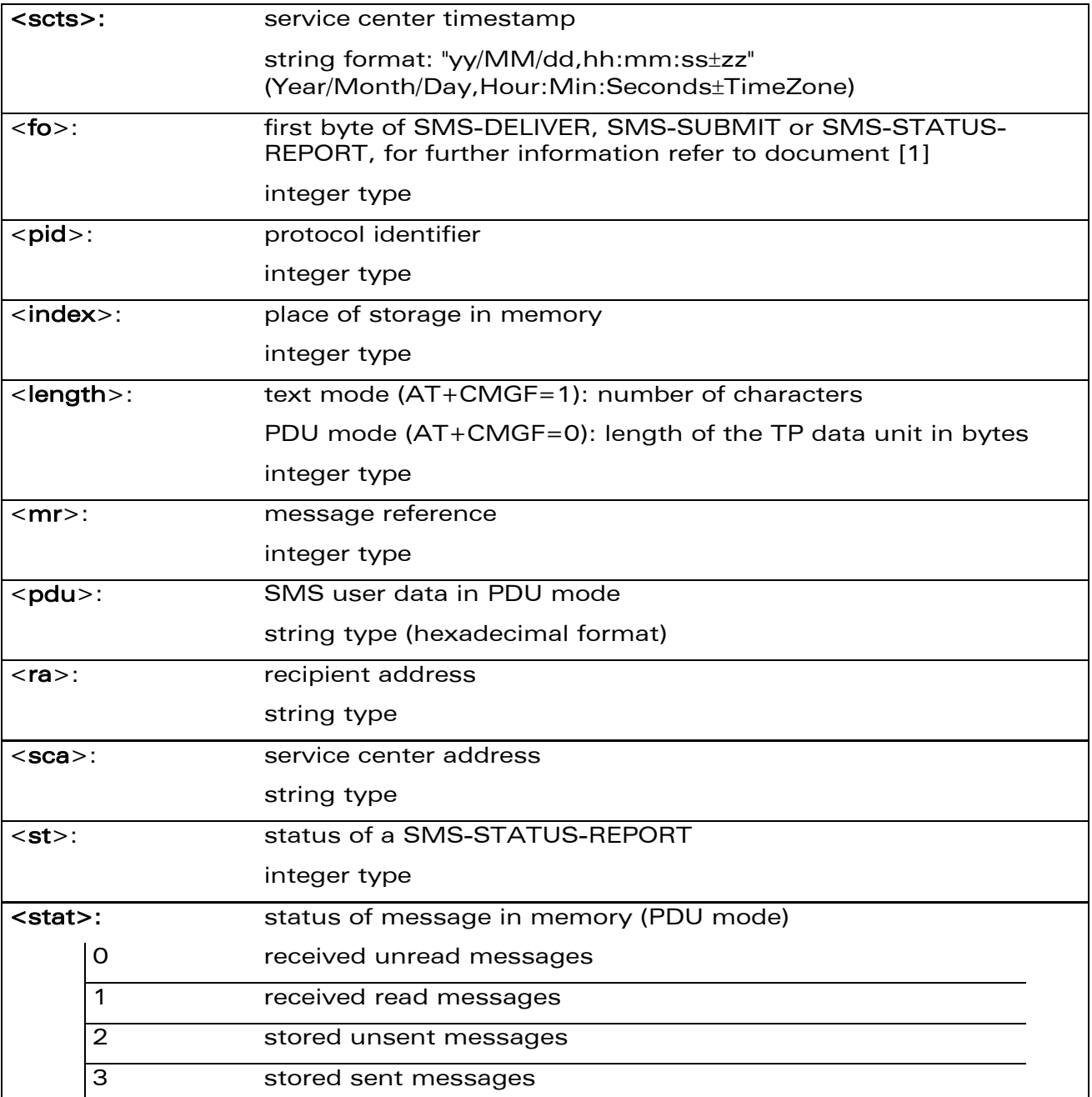

WƏVECOM<sup>®</sup>CRestricted **Page: 92 / 202** 

wavecom®

Make it wireless

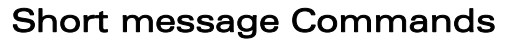

Read Message +CMGR

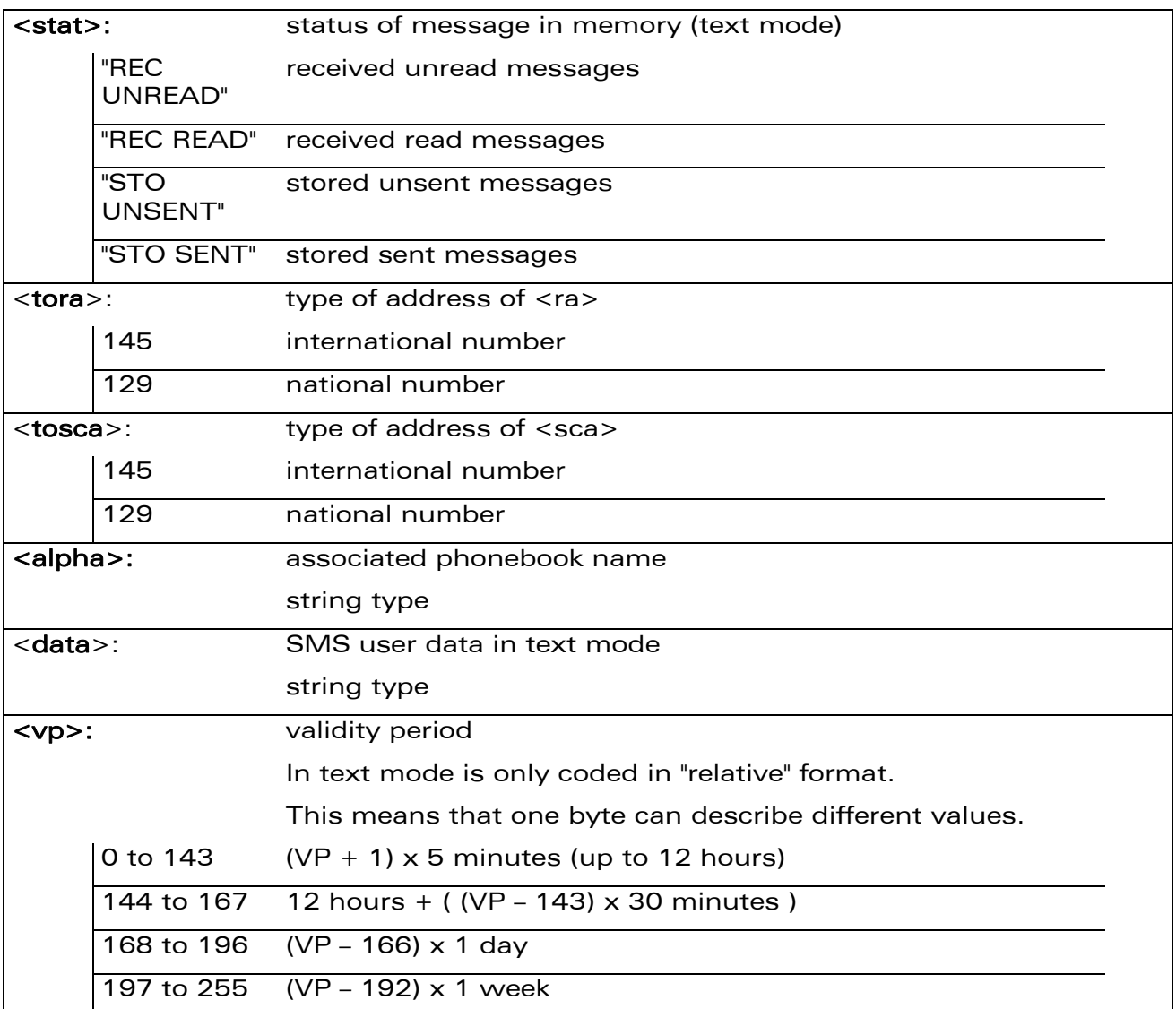

#### 17.12.4 Parameter Storage

None.

#### 17.12.5 Examples

wavecom®

Make it wireless

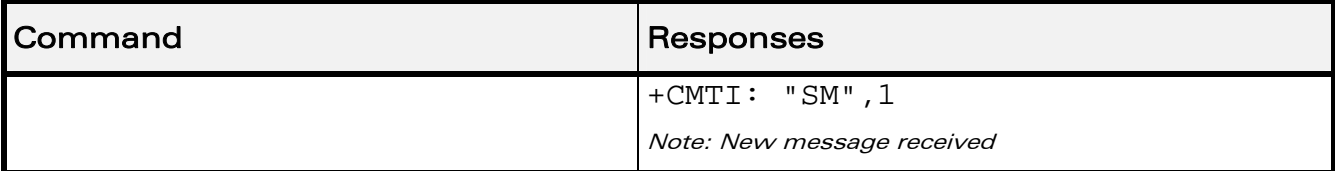

WƏVECOM<sup>®</sup>CRestricted **Page: 93** / 202

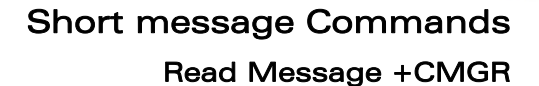

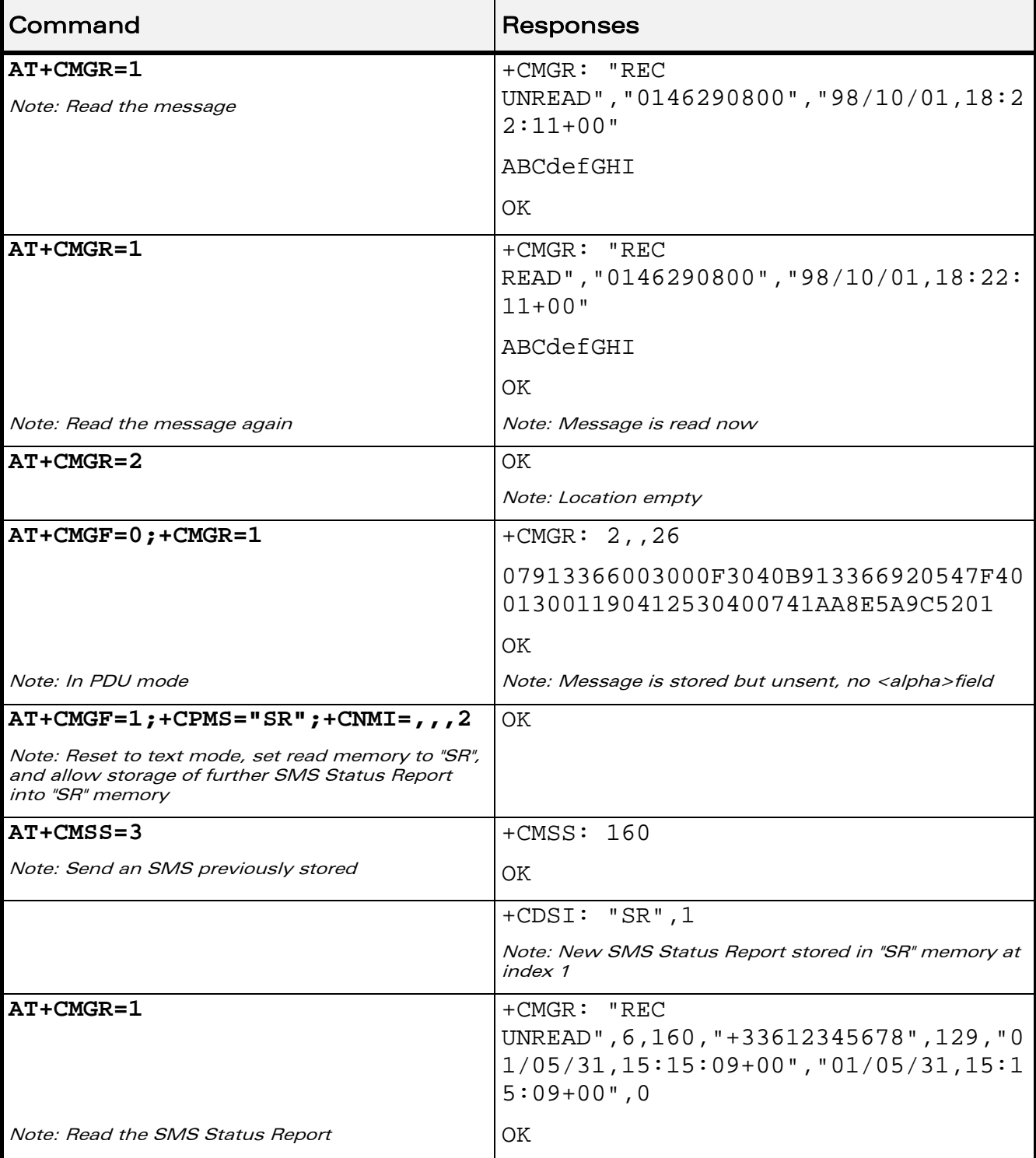

### WƏVECOM<sup>®</sup>CRestricted **Page: 94 / 202**

wavecom®

Make it wireless

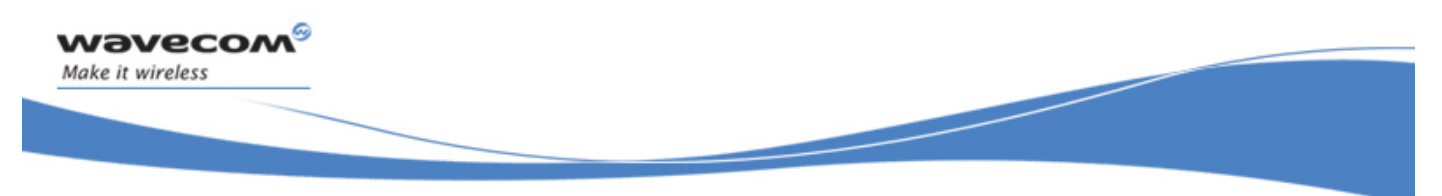

## Short message Commands List Message +CMGL

## 17.13 List Message +CMGL

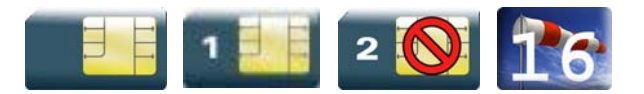

#### 17.13.1 Description

This command allows the application to read stored messages by indicating the type of the message to read. The messages are read from the memory selected by the +CPMS command.

#### 17.13.2 Syntax

Depending on the mode, several responses are possible.

• For SMS-DELIVER or SMS-SUBMIT and text mode

```
Action command 
AT+CMGL=<stat> 
+CMGL: <index>,<stat>,<da/oa>,[<alpha>],[<scts>,<tooa/toda>, 
<length>] 
<data> 
[+CMGL: <index>,<stat>,<da/oa>,[<alpha>],[<scts>,<tooa/toda>, 
<length>] 
<data>[...]]
OK
```
#### • For SMS-STATUS-REPORT and text mode

```
Action command 
AT+CMGL=<stat> 
+CMGL: <index>,<stat>,<fo>,<mr>,[<ra>],[<tora>],<scts>,<dt>,<st> 
[+CMGL: <index>, <stat>, <fo>, <mr>><mr>, [<ra>], [<tora>], <scts>, <dt>,
<st>[…]]
OK
```
#### WƏVECOM<sup>S</sup> Restricted **Example 2021 Page: 95 / 202**

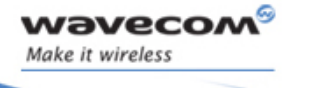

## Short message Commands List Message +CMGL

• For PDU mode

### Action command **AT+CMGL=<stat>**

+CMGL: <index>,<stat>,[<alpha>],<length>

<pdu>

[+CMGL: <index>,<stat>,[<alpha>],<length>

<pdu>[…]]

OK

#### 17.13.3 Parameters and Defined Values

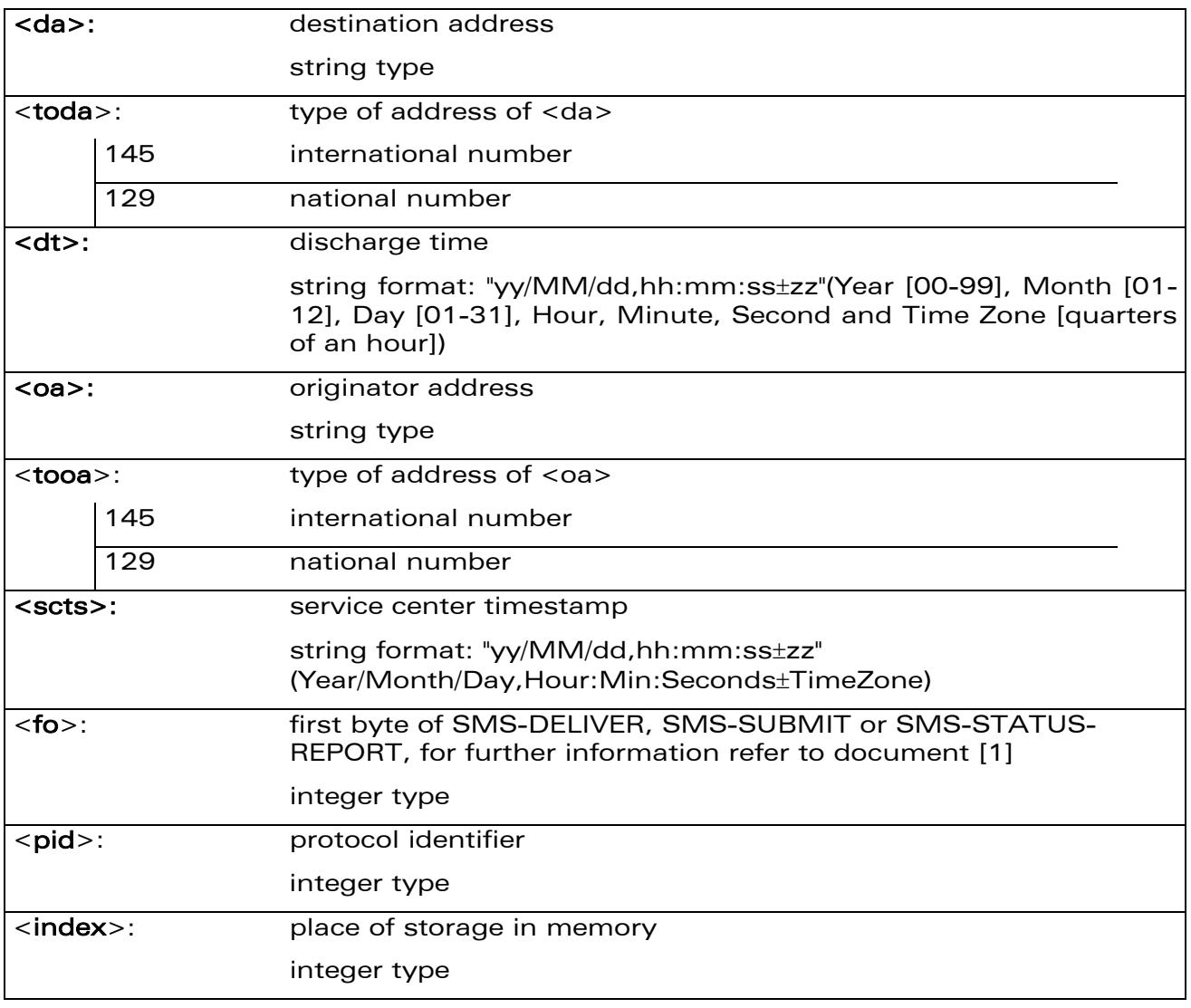

#### WƏVECOM<sup>S</sup> Restricted **Page: 96 / 202**

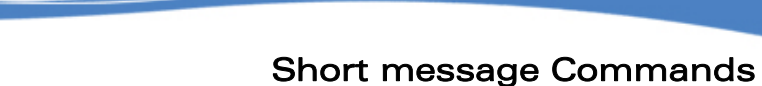

List Message +CMGL

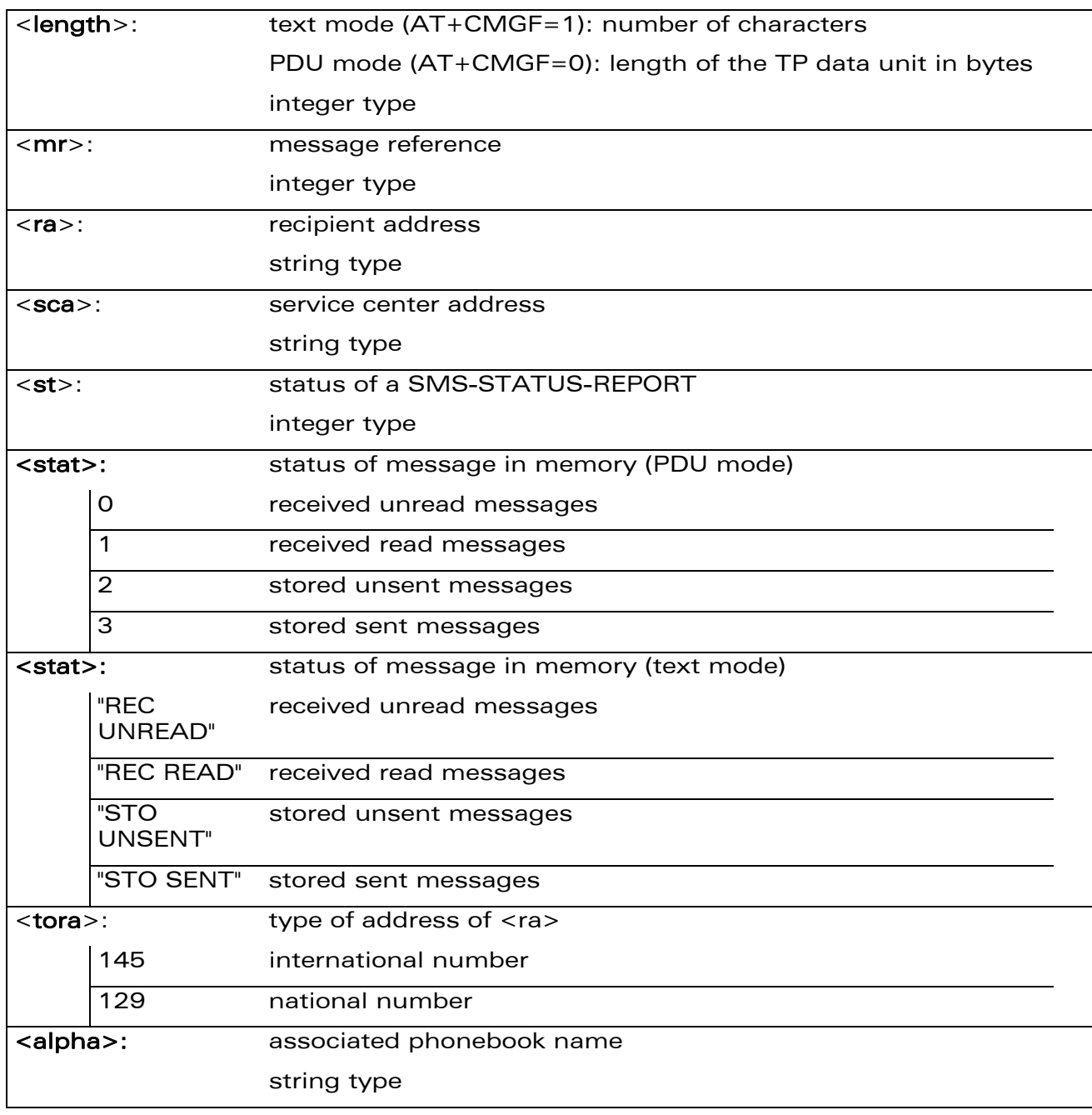

#### 17.13.4 Parameter Storage

None.

wavecom®

Make it wireless

WƏVECOM<sup>®</sup> Restricted **Page: 97 / 202** 

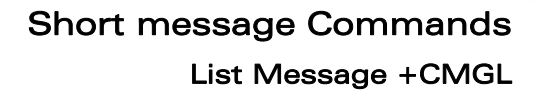

#### 17.13.5 Examples

wavecom®

Make it wireless

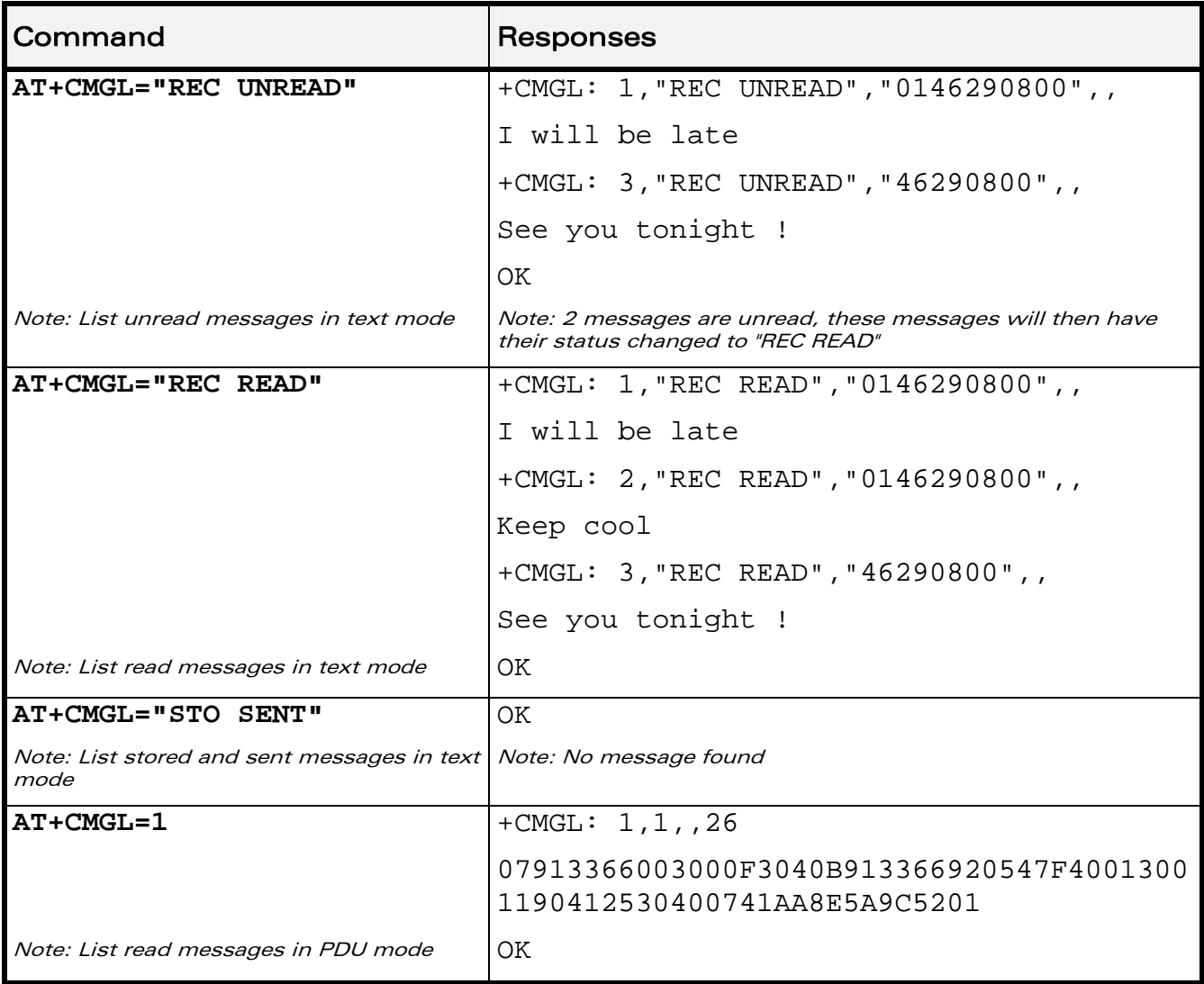

#### 17.13.6 Notes

For SMS status reports, only "ALL" / 4 and "READ" / 1 values of the <stat> parameter will list messages; other values will only return OK.

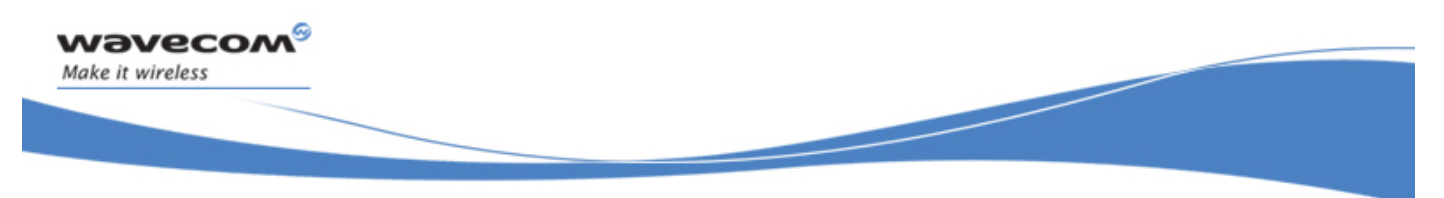

## Short message Commands Delete Message +CMGD

## 17.14 Delete Message +CMGD

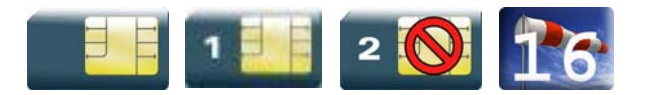

#### 17.14.1 Description

This command is used to delete one or several messages from preferred message storage ("BM" SMS-CB "RAM storage", "SM" SMSPP storage "SIM storage" or "SR" SMS Status-Report storage).

Refer also to +CPMS command.

#### 17.14.2 Syntax

Action command

**AT+CMGD=<index>[,<DelFlag>]** 

OK

Read command

None

Test command

None

#### 17.14.3 Parameters and Defined Values

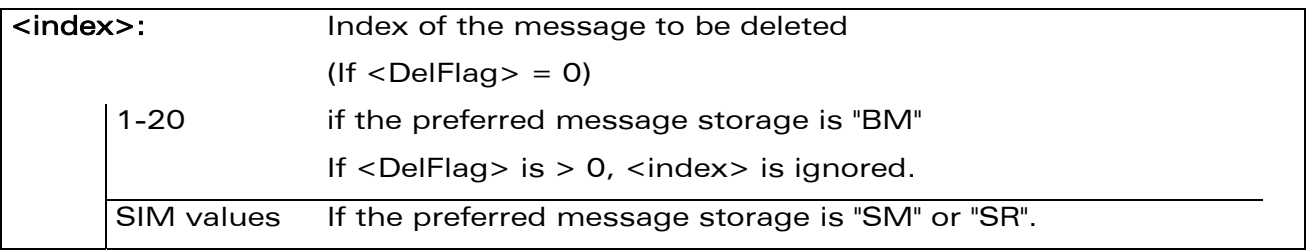

#### WƏVECOM<sup>S</sup> Restricted **Page: 99 / 202**

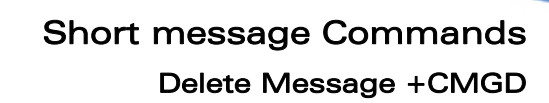

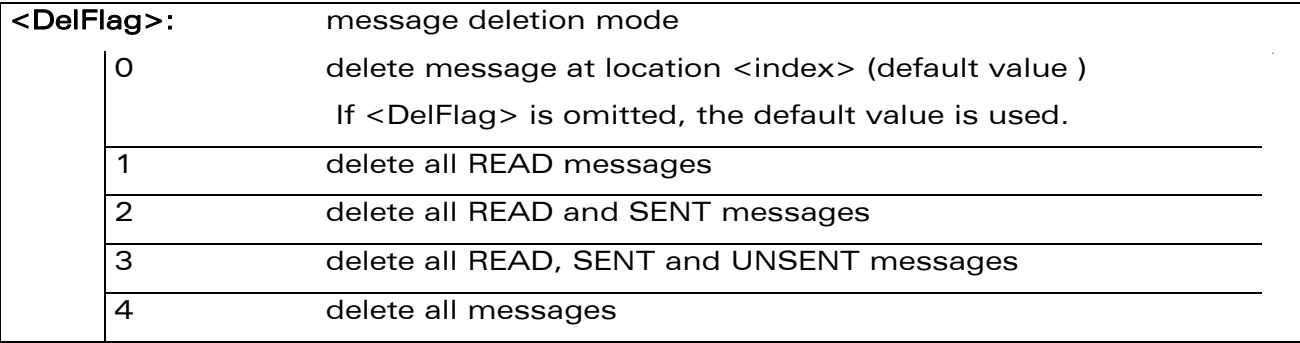

### 17.14.4 Parameter Storage

None.

#### 17.14.5 Examples

wavecom®

Make it wireless

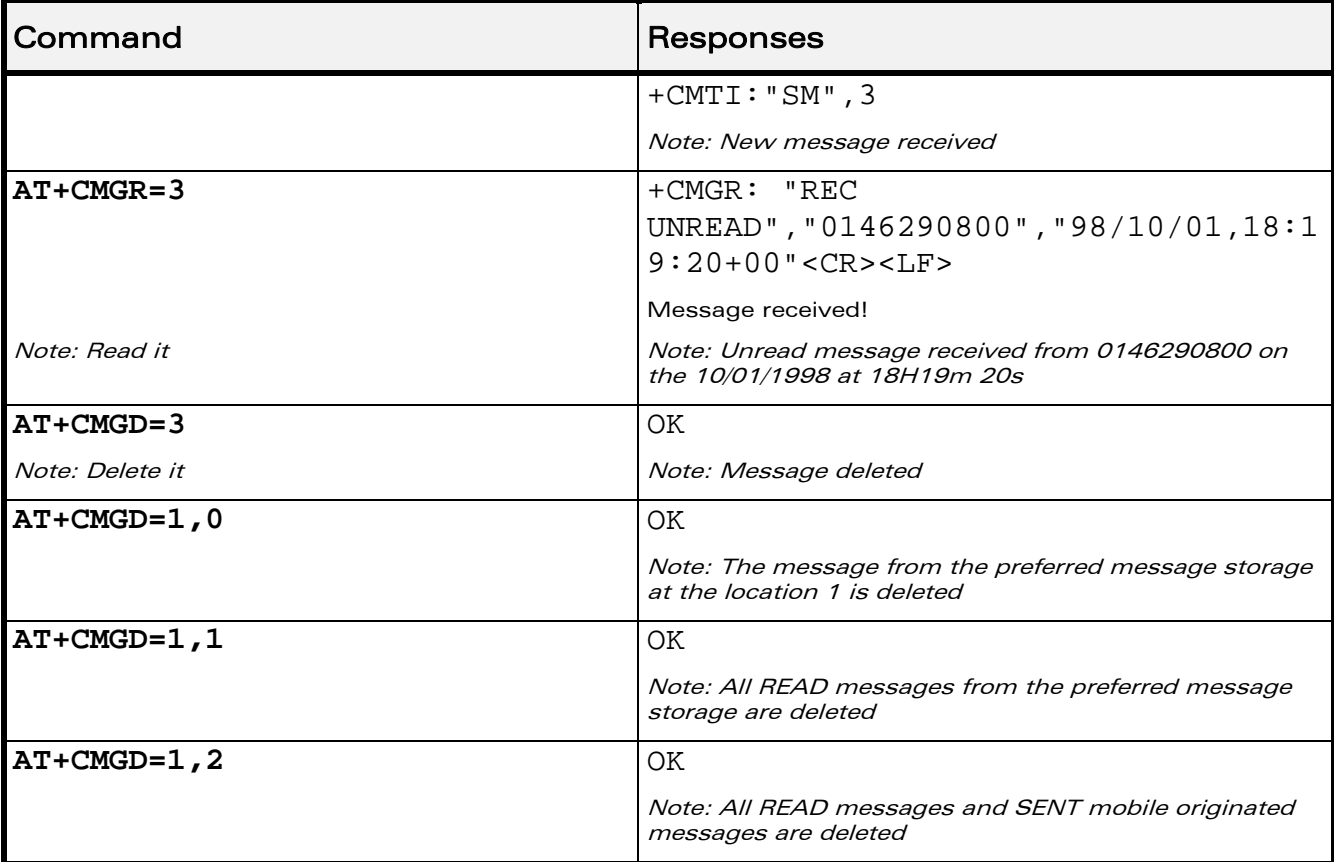

#### WƏVECOM<sup>®</sup> Restricted **Page: 100 / 202**

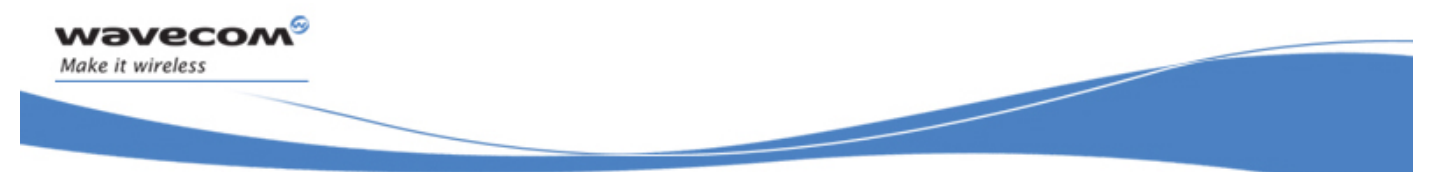

## Short message Commands Delete Message +CMGD

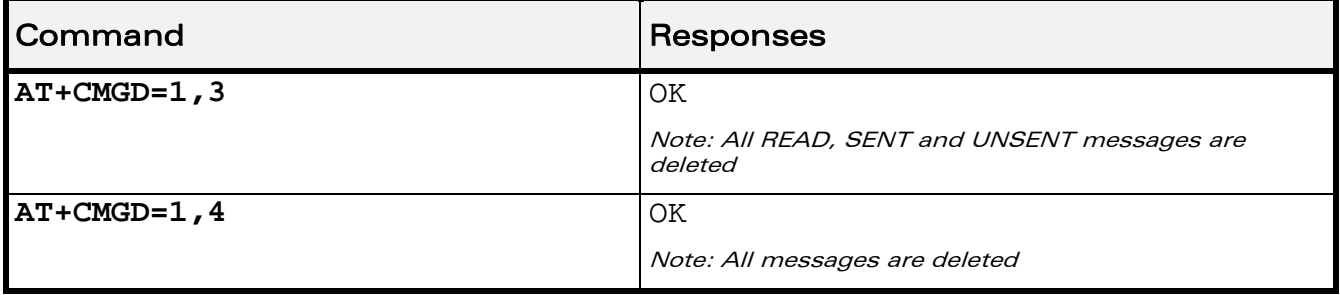

### 17.14.6 Notes

When the preferred message storage is "SR", as SMS status reports are assumed to have a "READ" status, if <DelFlag> is greater than 0, all SMS status reports will be deleted.

WƏVECOM<sup>®</sup> Restricted **Page: 101 / 202** 

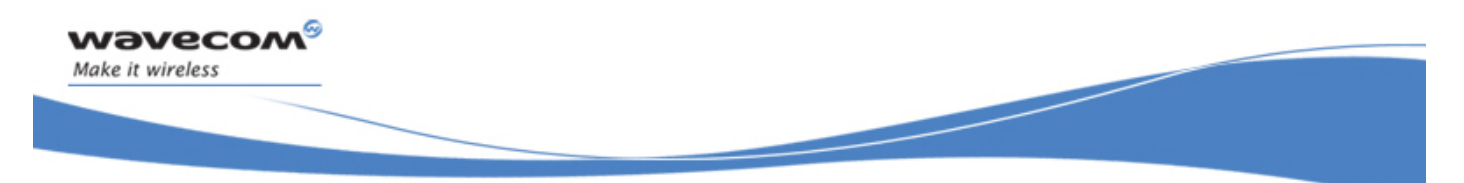

Short message Commands New Message Acknowledgement +CNMA

## 17.15 New Message Acknowledgement +CNMA

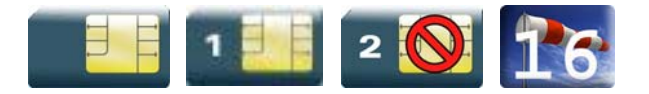

#### 17.15.1 Description

This command enables the acknowledgement of the reception of a new message routed directly to the TE.

- In TEXT mode, only positive acknowledgement to the network (RP-ACK) is possible.
- In PDU mode, either positive (RP-ACK) or negative (RP-ERR) acknowledgement to the network is possible.

Acknowledge with +CNMA is possible only if the +CSMS parameter is set to 1 (AT+CSMS=1) when a +CMT or +CDS indication is shown (see +CNMI command).

If no acknowledgement is given within the network timeout, an RP-ERR is sent to the network, the <mt> and <ds> parameters of the +CNMI command are then reset to zero (do not show new message indication).

#### 17.15.2 Syntax

Depending on the mode, two syntaxes are available:

• text mode

Action command

**AT+CNMA** 

OK

• PDU mode

Action command

```
AT+CNMA[=<n>[,<length>[<CR> PDU is entered <ctrl-Z/ESC>]]] 
OK
```
Read command

**AT+CNMA?** 

OK

#### $\text{W2VecOM}^{\mathcal{S}}_{\text{SRestricted}}$

## Short message Commands

New Message Acknowledgement +CNMA

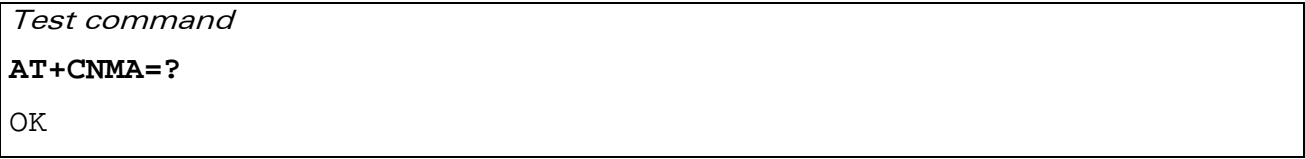

#### 17.15.3 Parameters and Defined Values

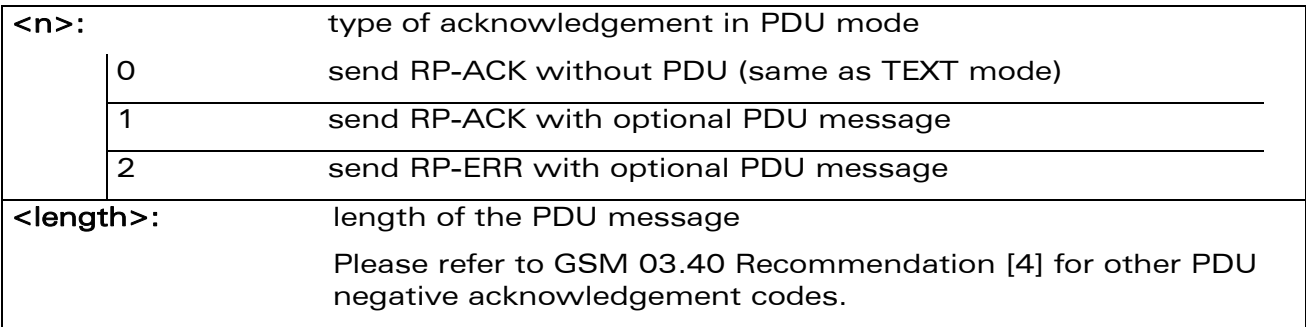

#### 17.15.4 Parameter Storage

None.

## 17.15.5 Examples

wavecom®

Make it wireless

Example of acknowledgement of a new message in TEXT mode:

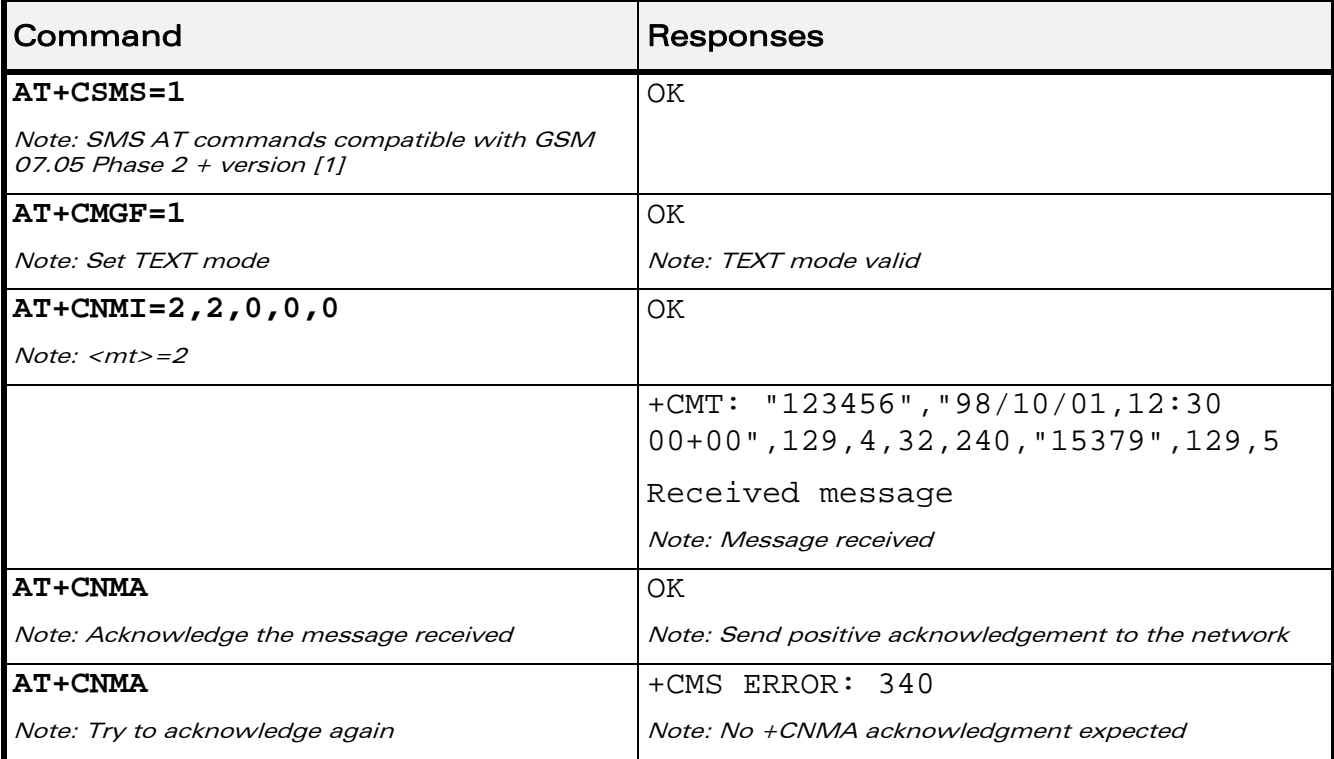

#### WAVECOM<sup>®</sup>CRestricted **Page: 103 / 202**

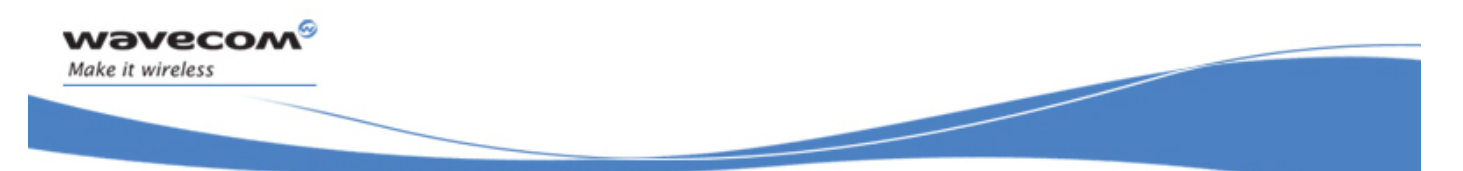

## Short message Commands

New Message Acknowledgement +CNMA

Example of acknowledgement of a new message in PDU mode:

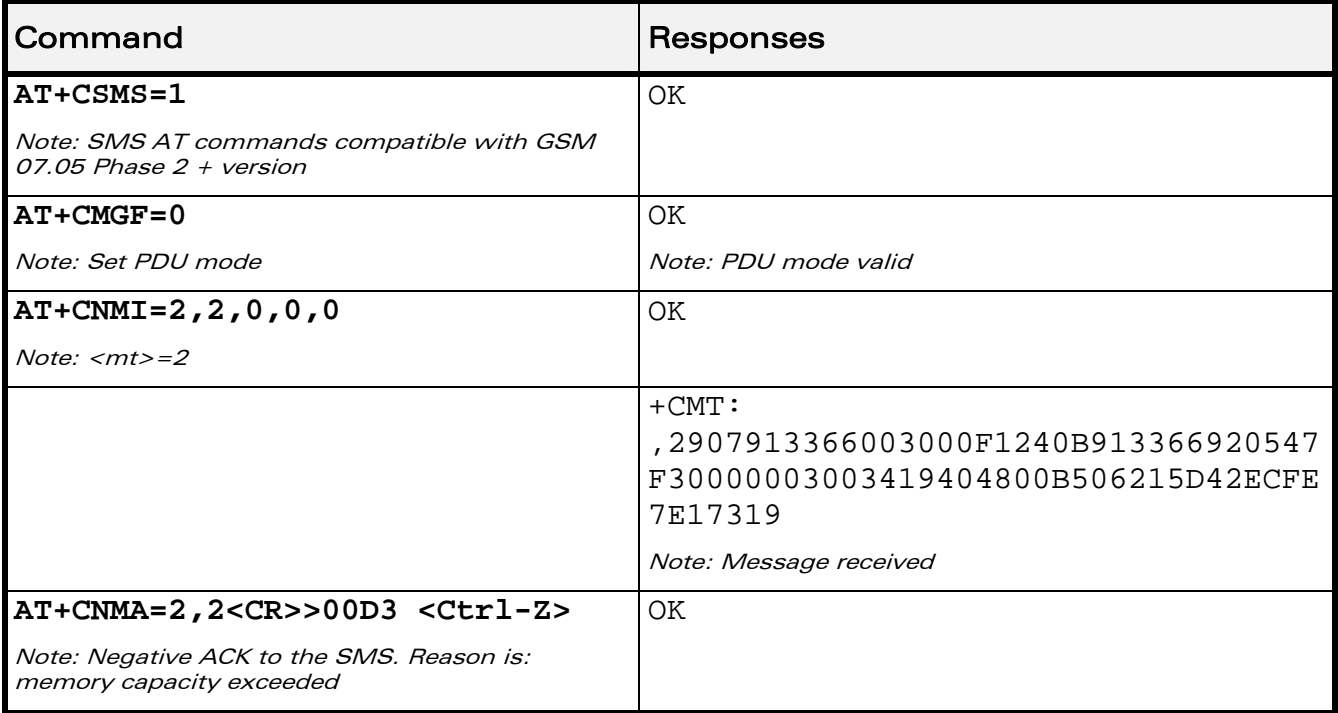

WƏVECOM<sup>®</sup>CRestricted **Page: 104 / 202** 

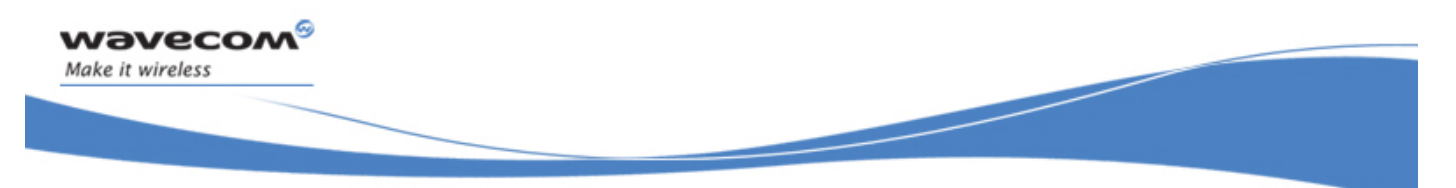

## Short message Commands Message Status Modification +WMSC

## 17.16 Message Status Modification +WMSC

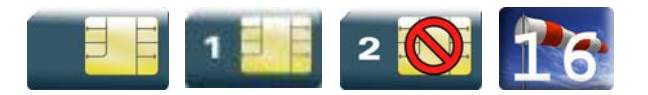

#### 17.16.1 Description

This Wavecom proprietary command allows the manipulation of a message status. The accepted status changes are from READ to NOT READ and vice versa, and from SENT to NOT SENT and vice versa.

#### 17.16.2 Syntax

Action command

**AT+WMSC=<loc>,<status>** 

OK

Read command

None

Test command

None

 $\text{W2VecOM}^{\mathcal{S}}_{\text{SPertricted}}$  and  $\text{Page: } 105 / 202$ 

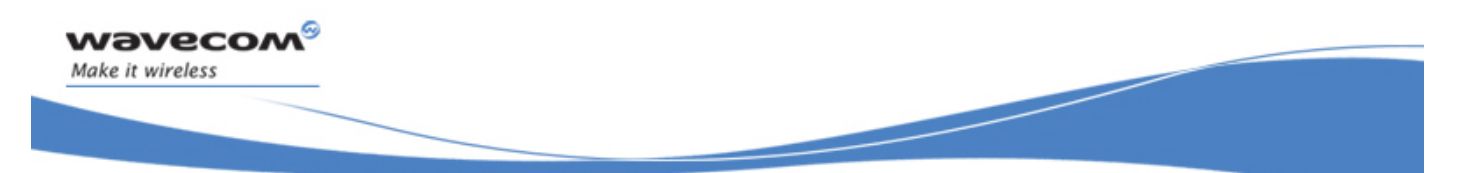

## Short message Commands

#### Message Status Modification +WMSC

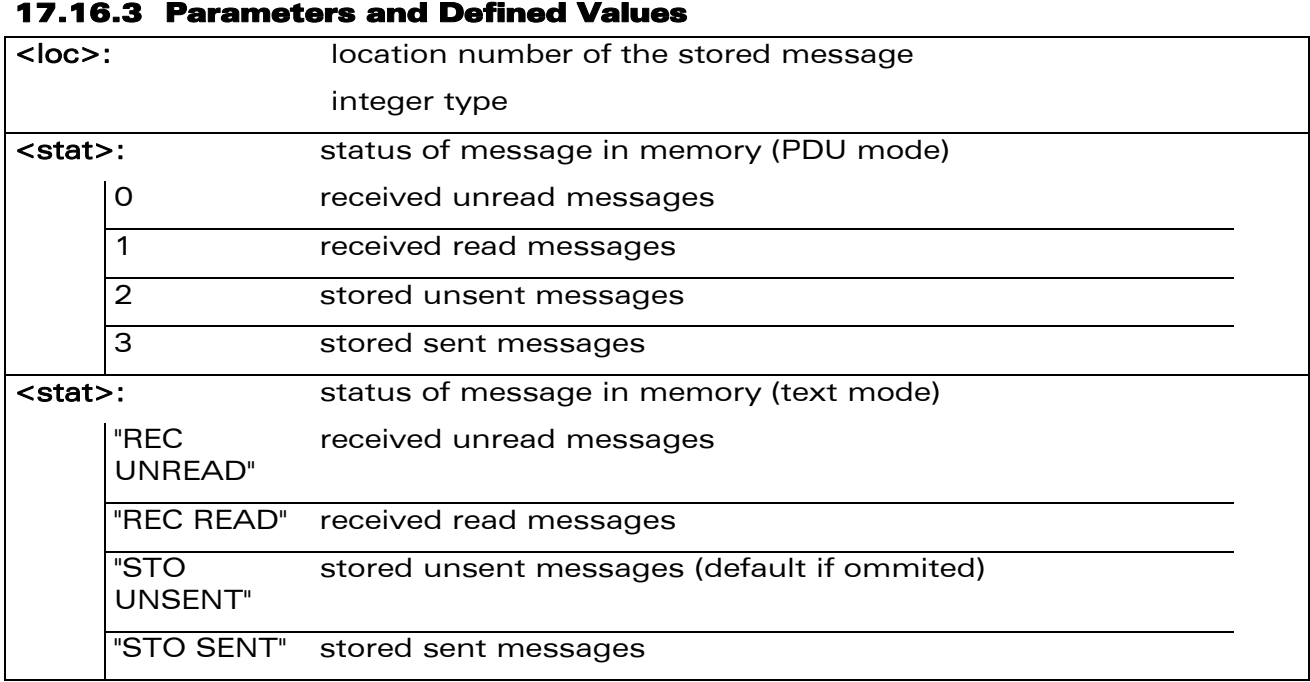

#### 17.16.4 Parameter Storage

None.

#### 17.16.5 Examples

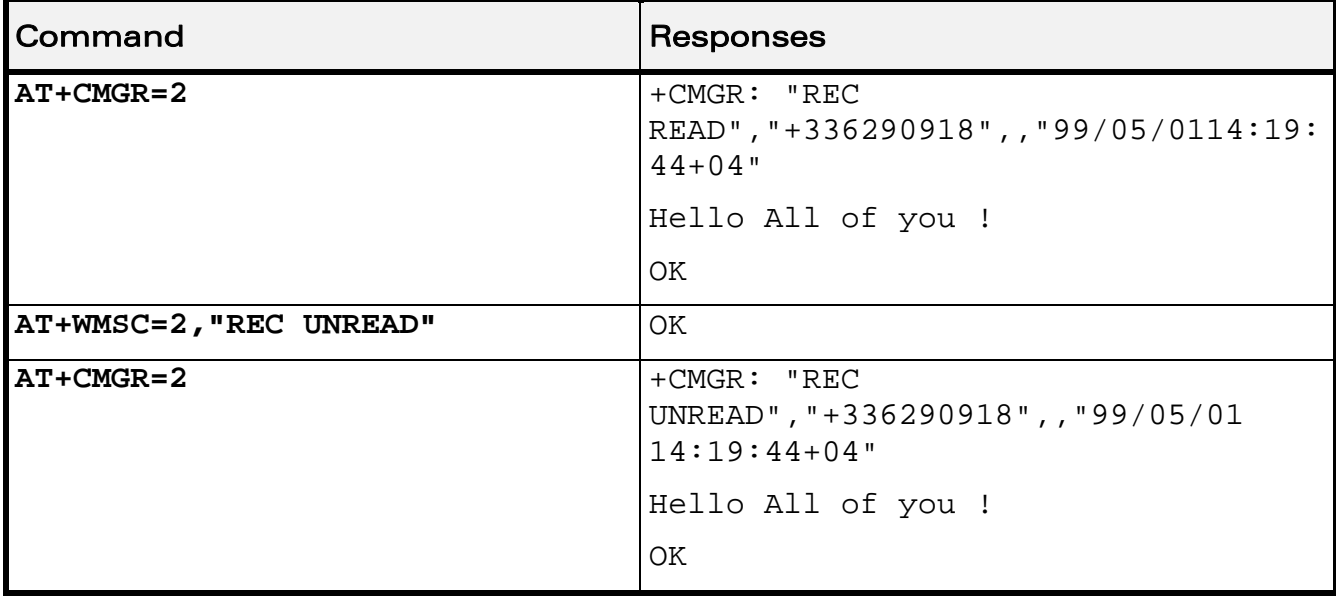

#### WƏVECOM<sup>®</sup>CRestricted **Page: 106 / 202**

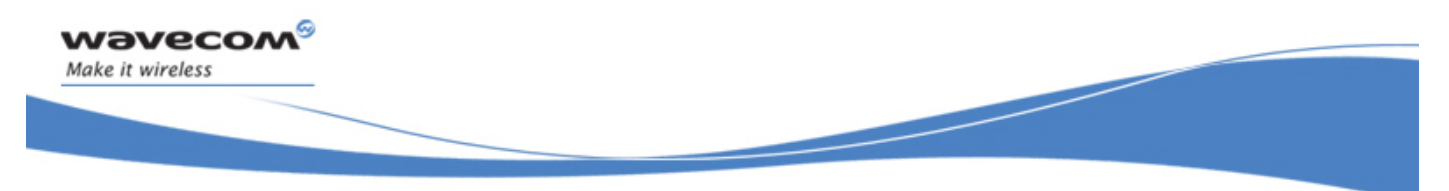

## Short message Commands Un-change SMS Status +WUSS

## 17.17 Un-change SMS Status +WUSS

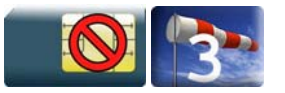

#### 17.17.1 Description

This Wavecom proprietary command is used to keep the SMS Status to UNREAD after +CMGR or +CMGL.

#### 17.17.2 Syntax

Action command

**AT+WUSS=<mode>** 

OK

Read command

**AT+WUSS?** 

+WUSS: <mode>

OK

```
Test command 
AT+WUSS=? 
+WUSS: (list of supported <mode>s) 
OK
```
#### 17.17.3 Parameters and Defined Values

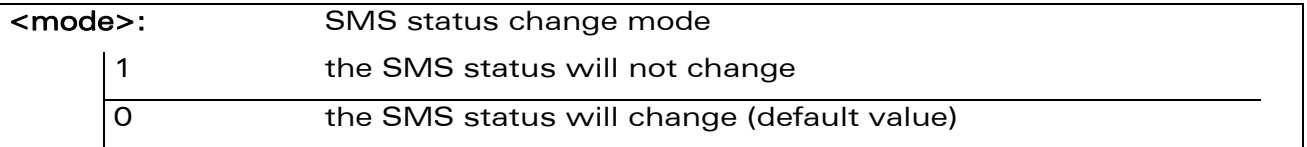

#### 17.17.4 Parameter Storage

The parameter <mode> is stored in EEPROM. The default value can be restored using AT&F.

#### $\text{W2VecOM}^{\mathcal{S}}_{\text{SPertricted}}$  and  $\text{Page: } 107 / 202$

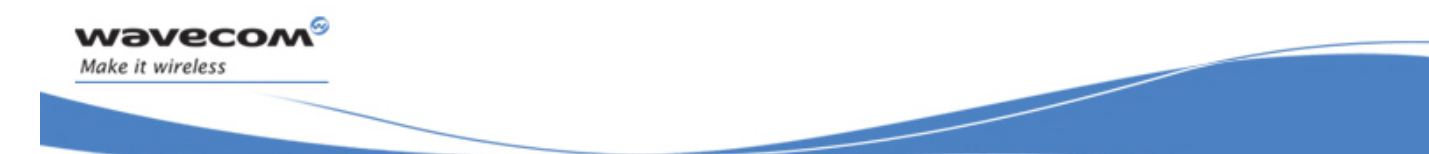

## Short message Commands Un-change SMS Status +WUSS

## Command Responses **AT+WUSS=?**  $+WUSS$ : (0-1) OK **AT+WUSS=1** OK +CMTI: "SM",10 Note: SMS has been received in index 10 **AT+CMGR=10**  $+CMGR: "REC$ UNREAD","+33660669023",,"03/02/13,1 8:36:35+00" Do you want to change state ? OK **AT+CMGR=10**  $+CMGR: "REC$ UNREAD","+33660669023",,"03/02/13,1 8:36:35+00"<CR><LF> Do you want to change state ? OK Note: The state hasn't be updated **AT+WUSS=0** OK +CMTI: "SM",11 Note: SMS has been received in index 11 **AT+CMGR=11**  $|$  + CMGR: "REC UNREAD","+33660669023",,"03/02/13,1 8:56:55+00" It is me again. OK **AT+CMGR=11**  $+$ CMGR: "REC UNREAD","+33660669023",,"03/02/13,1 8:56:55+00"<CR><LF> It is me again. OK Note: The state has been updated

#### 17.17.5 Examples

WƏVECOM<sup>S</sup> Restricted **Page:** 108 / 202

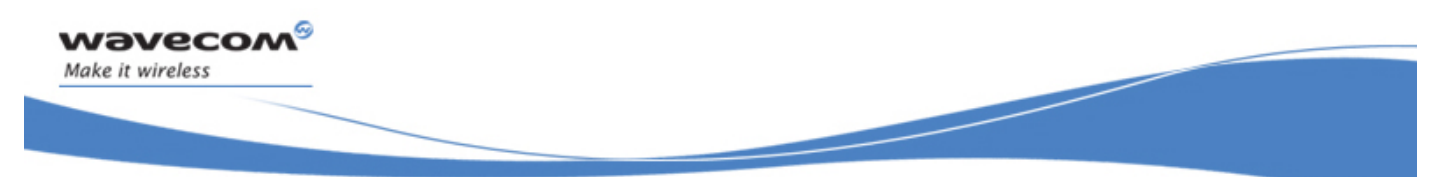

## Short message Commands Un-change SMS Status +WUSS

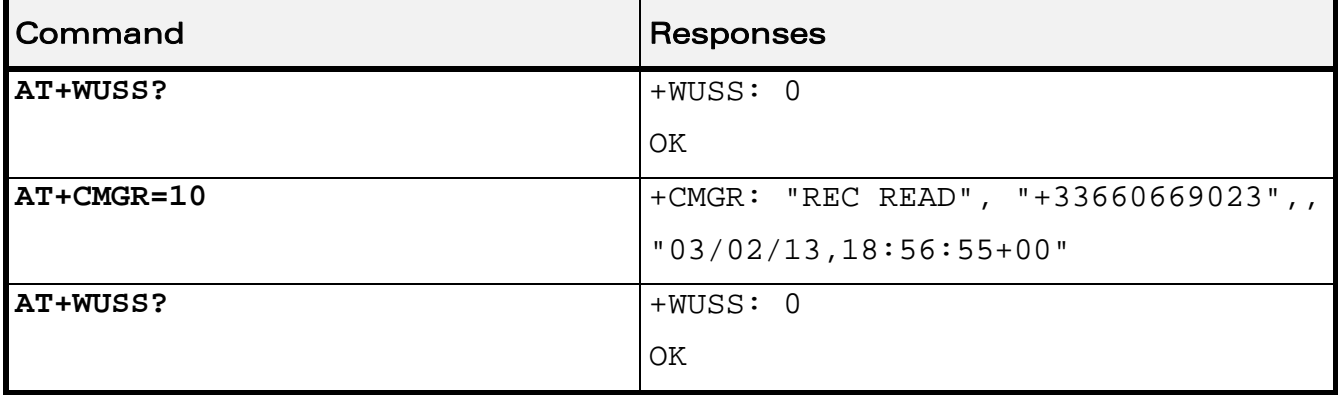

WƏVECOM<sup>®</sup> Restricted **Page: 109 / 202** 

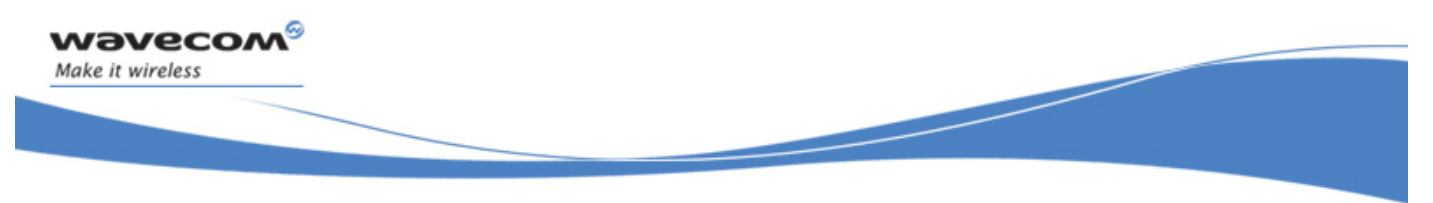

## Short message Commands Message Overwriting +WMGO

## 17.18 Message Overwriting +WMGO

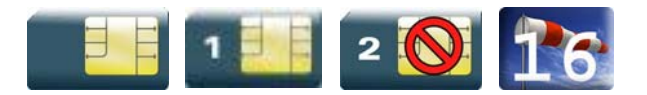

#### 17.18.1 Description

The Wavecom proprietary +WMGO command is used to specify a location in the SIM or Flash memory, for the next SMS storing with +CMGW command. The defined location is used only once: +WMGO has to be used again to perform another overwrite.

#### 17.18.2 Syntax

Action command

**AT+WMGO=<loc>** 

OK

Read command

**AT+WMGO?** 

+WMGO: <loc>

OK

Test command

**AT+WMGO=?** 

```
(list of supported <loc>s)
```
OK

#### 17.18.3 Parameters and Defined Values

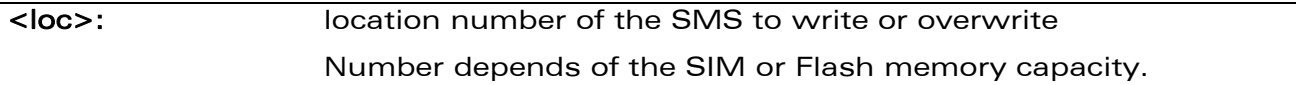

#### 17.18.4 Parameter Storage

None.

 $\text{W2VecOM}^{\mathcal{S}}_{\text{SPertricted}}$  and  $\text{Page: } 110 / 202$ 

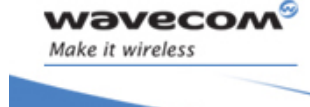

Short message Commands Message Overwriting +WMGO

#### 17.18.5 Examples

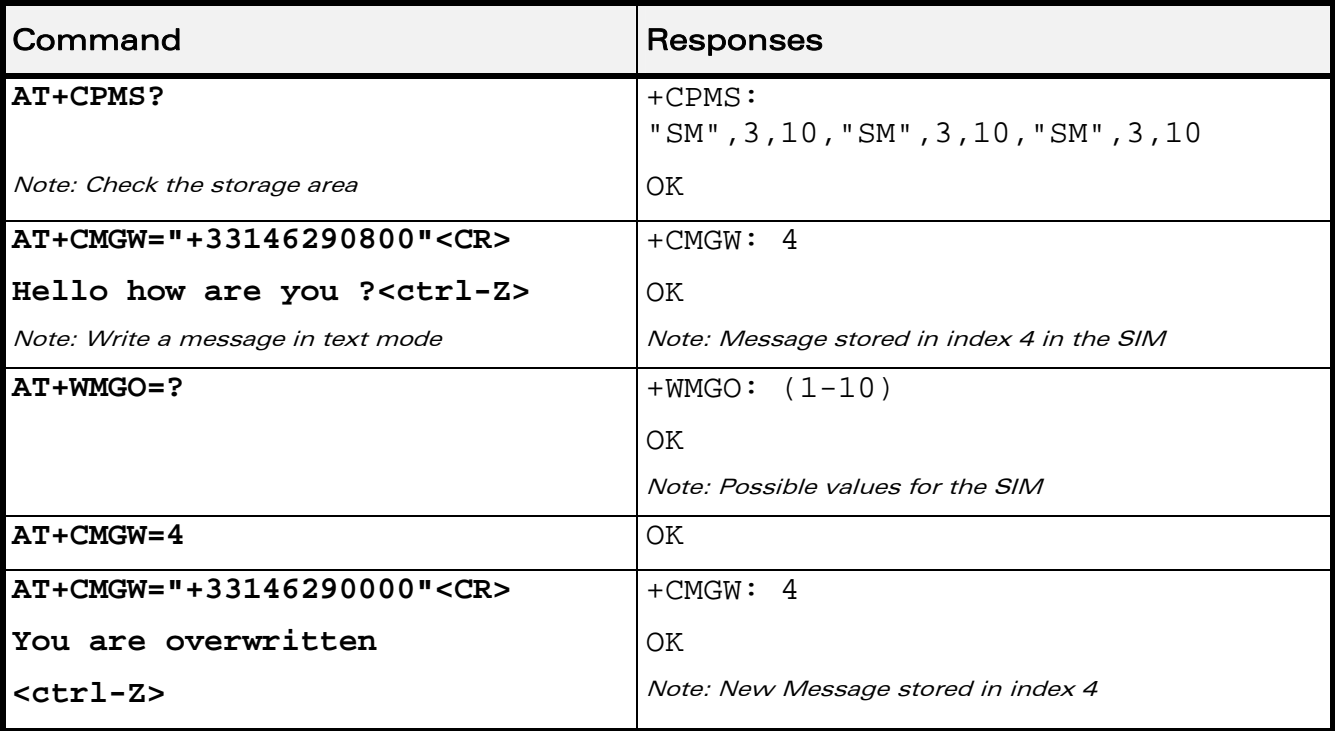

#### 17.18.6 Notes

- If the external application specifies a free location, and an incoming message is received before the +CMGW command occurs, the product may store the incoming message at the specified available location. If the user then issues an +CMGW command without changing the location with another +WMGO, the received message will be overwritten.
- The location number is not kept over a software reset.
- if the storage area is changed with the +CPMS command, the value of WMGO will be reset to 0.

WƏVECOM<sup>S</sup> Restricted **Page: 111 / 202** 

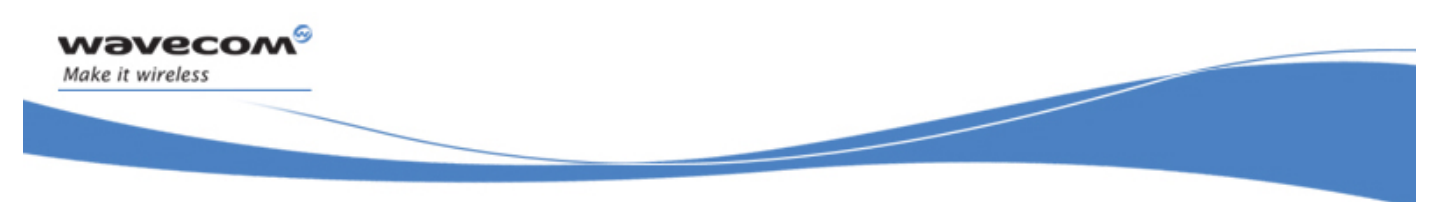

## Short message Commands Copy Messages +WMCP

## 17.19 Copy Messages +WMCP

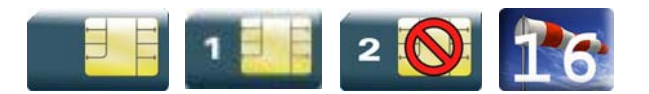

#### 17.19.1 Description

This Wavecom proprietary command copies the SMS from the SIM to the Flash or from the Flash to the SIM.

#### 17.19.2 Syntax

Action command

**AT+WMCP=<mode>[,<loc>]** 

OK

Read command

**AT+WMCP?** 

**OK** 

Test command

#### **AT+WMCP=?**

```
+WMCP: (list of supported <mode>s),(list of supported <loc>s) 
OK
```
#### 17.19.3 Parameters and Defined Values

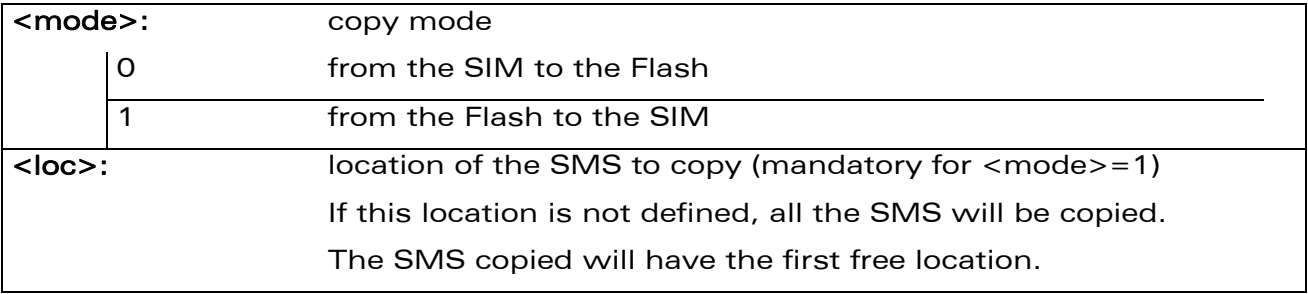

#### 17.19.4 Parameter Storage

None.

WƏVECOM<sup>S</sup> Restricted **Page:** 112 / 202

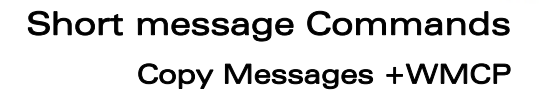

#### 17.19.5 Examples

wavecom®

Make it wireless

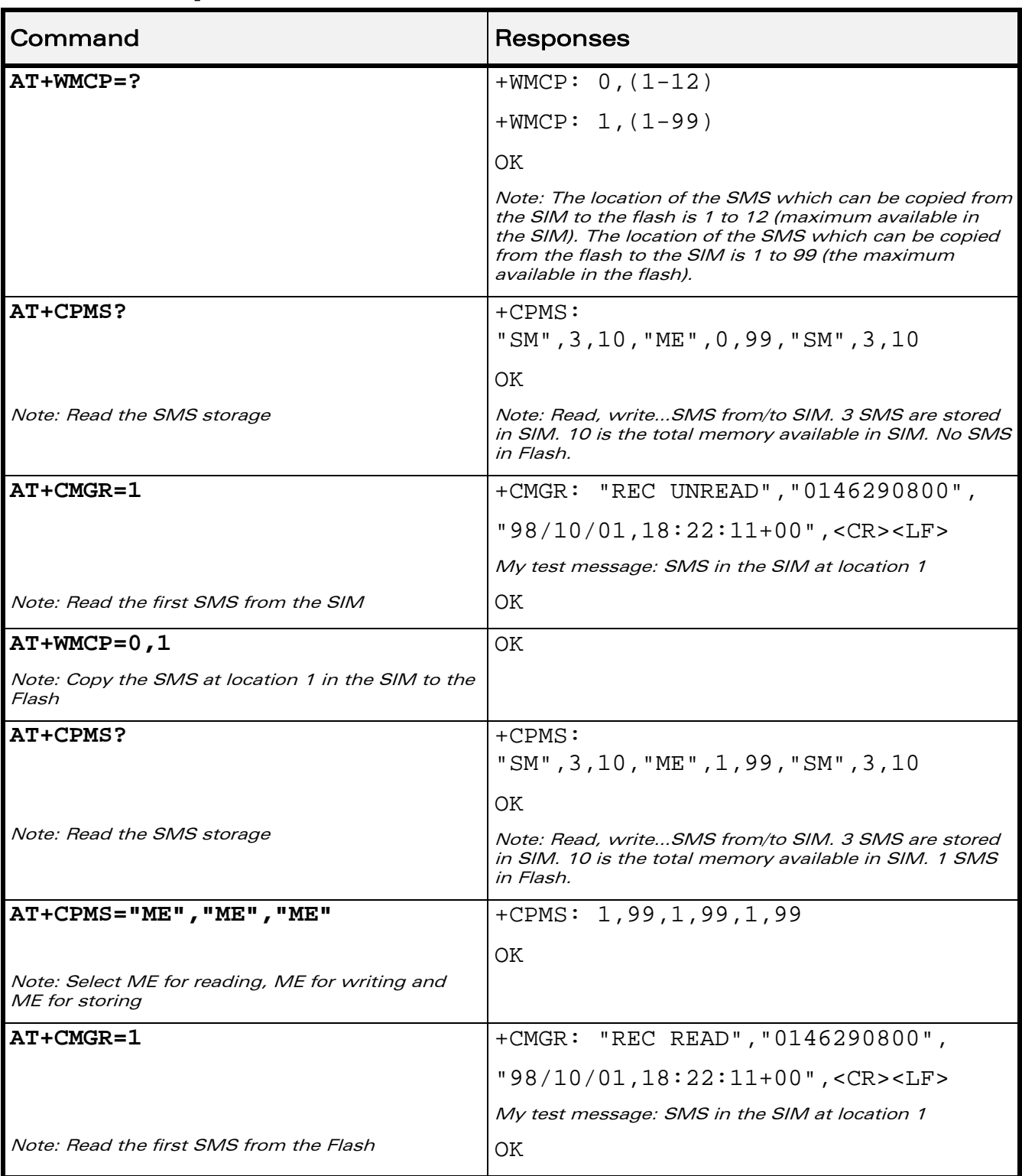

#### WƏVECOM<sup>®</sup> Restricted **Page: 113 / 202**

## Short message Commands

### Copy Messages +WMCP

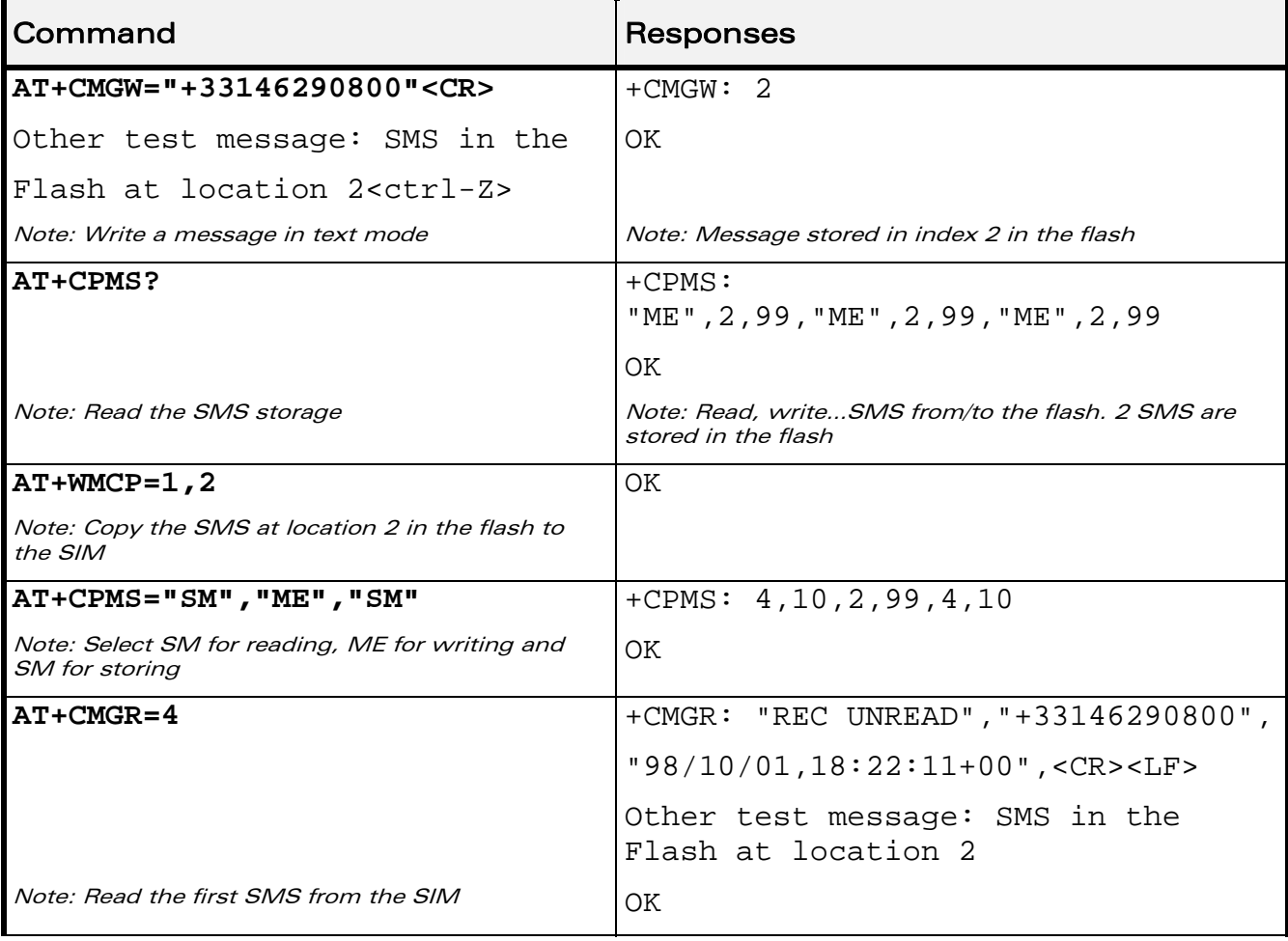

WƏVECOM<sup>®</sup> Restricted **Page: 114 / 202** 

wavecom®

Make it wireless

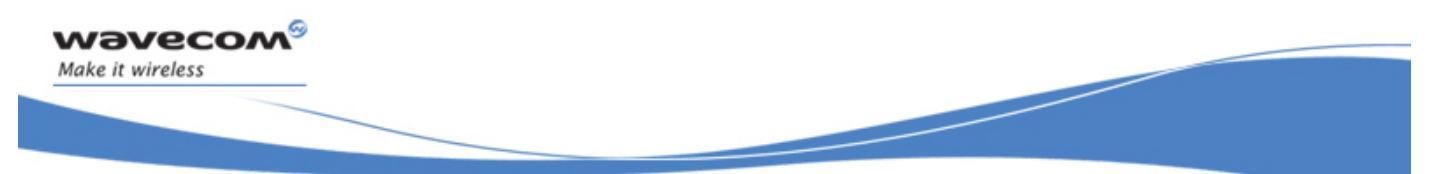

# Short message Commands

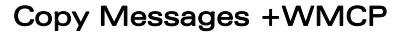

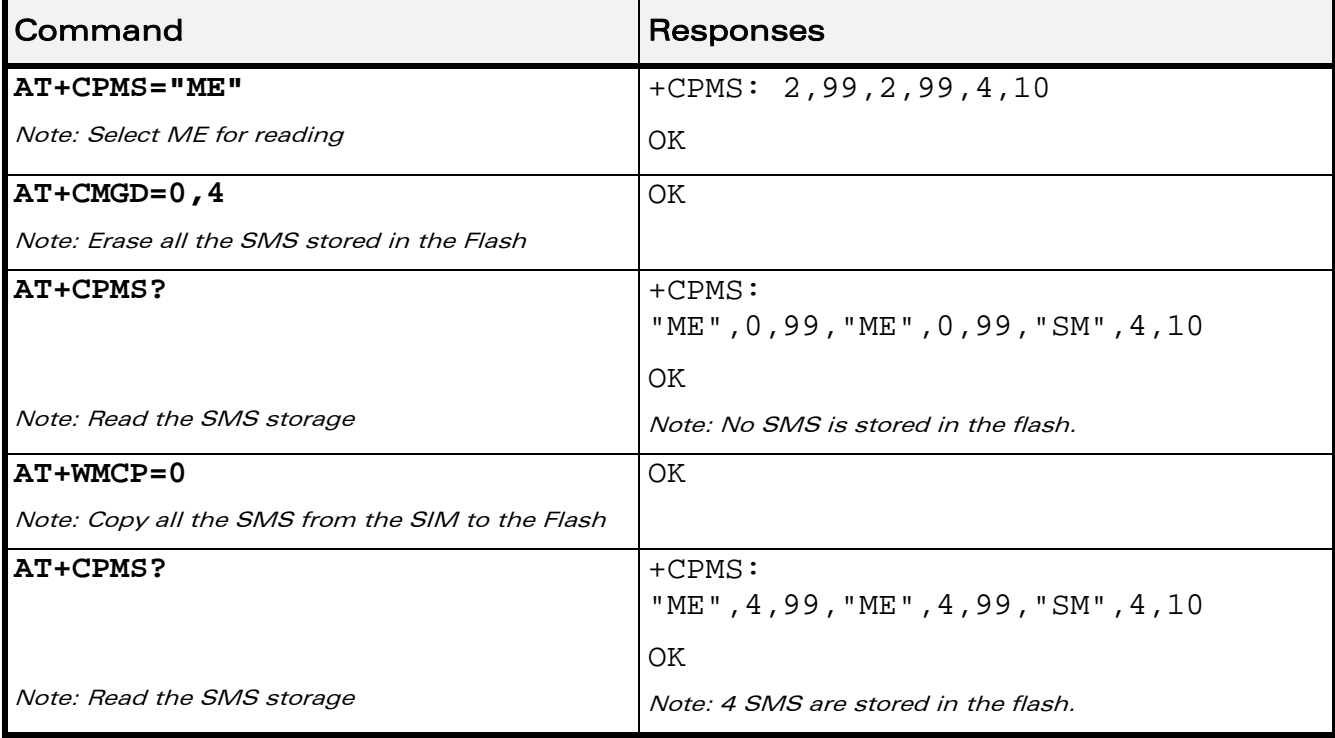

WƏVECOM<sup>®</sup>CRestricted **Page: 115 / 202** 

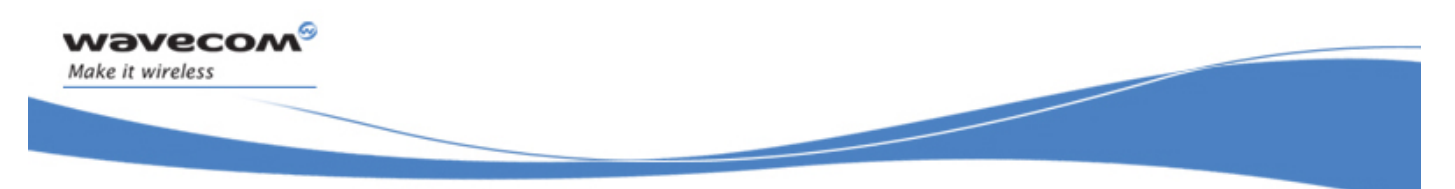

Short message Commands Save Settings +CSAS

## 17.20 Save Settings +CSAS

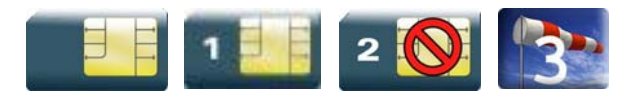

#### 17.20.1 Description

All settings specified by the +CSCA and +CSMP commands are stored in EEPROM if the SIM card is a Phase 1 card or in the SIM card if it is a Phase 2 SIM card.

#### 17.20.2 Syntax

Action command

**AT+CSAS** 

OK

Read command

None

Test command

None

#### 17.20.3 Parameters and Defined Values

None.

#### 17.20.4 Parameter Storage

None.

#### 17.20.5 Examples

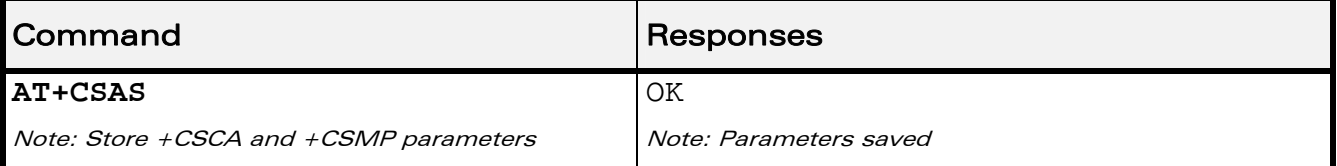

#### WƏVECOM<sup>®</sup>CRestricted **Page: 116 / 202**

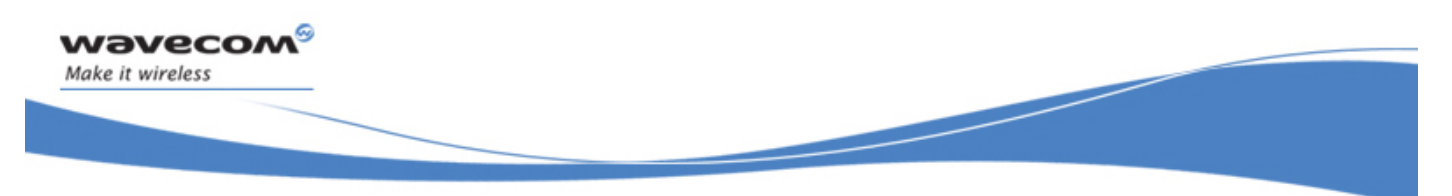

## Short message Commands Restore Settings +CRES

## 17.21 Restore Settings +CRES

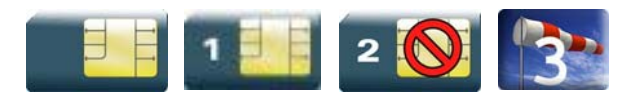

#### 17.21.1 Description

All settings specified in the +CSCA and +CSMP commands are restored from EEPROM if the SIM card is Phase 1 or from the SIM card if it is a Phase 2 one.

#### 17.21.2 Syntax

Action command

**AT+CRES** 

OK

Read command

None

Test command

None

#### 17.21.3 Parameters and Defined Values

None.

#### 17.21.4 Parameter Storage

None.

#### 17.21.5 Examples

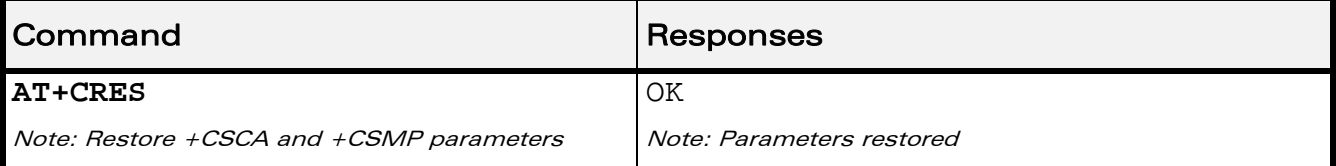

#### WƏVECOM<sup>S</sup>erestricted **Page: 117 / 202**

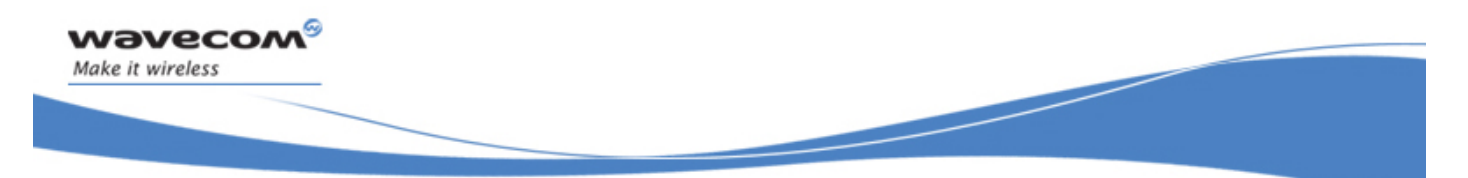

Short message Commands Select Cell Broadcast Message Types +CSCB

## 17.22 Select Cell Broadcast Message Types +CSCB

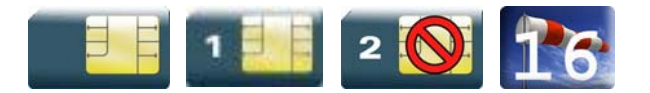

#### 17.22.1 Description

This command selects which types of CBMs are to be received by the ME. It is allowed in both PDU and text modes.

#### 17.22.2 Syntax

Action command

**AT+CSCB=<mode>[,[<mids>,[,<dcs>]]]** 

OK

Read command

None

Test command

None

 $\text{W2VecOM}^{\mathcal{S}}_{\text{SRestricted}}$ 

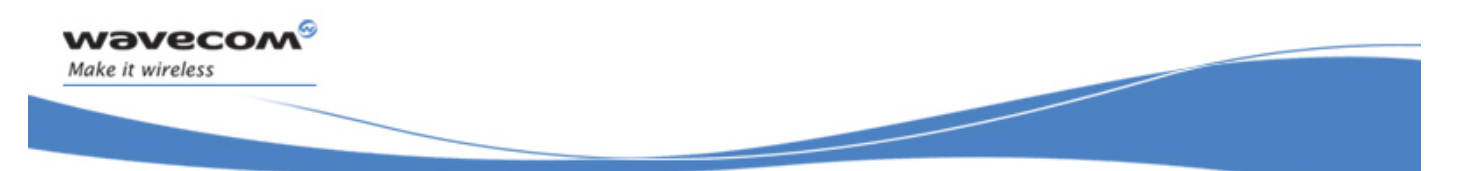

## Short message Commands

#### Select Cell Broadcast Message Types +CSCB

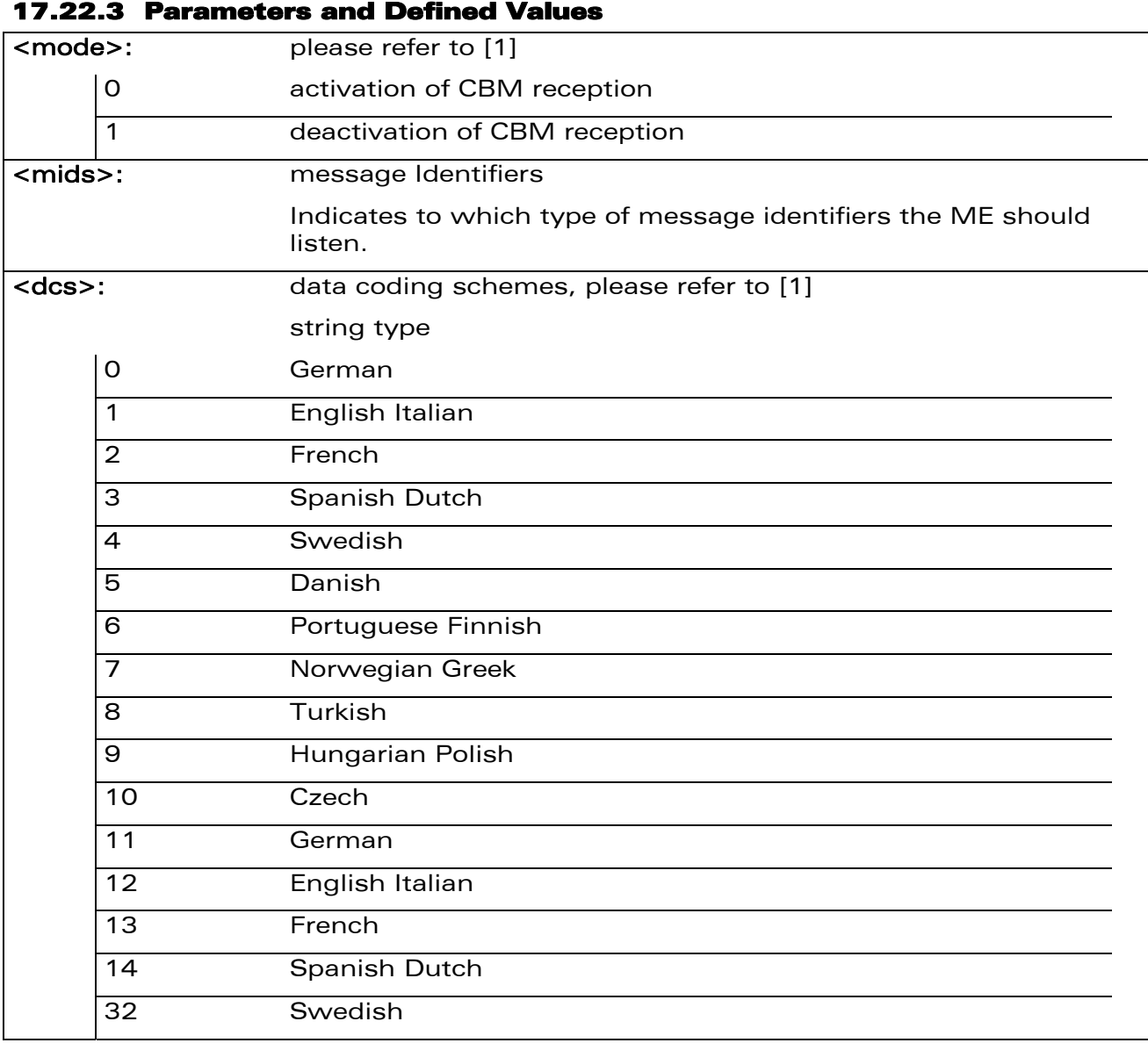

Note:

The <bm> parameter of +CNMI command controls the message indication. The activation of CBM reception (<mode>=0) can select only specific Message Identifiers (list in <mids>) for specific Languages (list in <dcss>), but the deactivation stops any reception of CBMs (only AT+CSCB=1 is allowed).

#### 17.22.4 Parameter Storage

None.

#### $\text{W2VecOM}^{\mathcal{S}}_{\text{SPertricted}}$   $\text{Page: } 119 / 202$

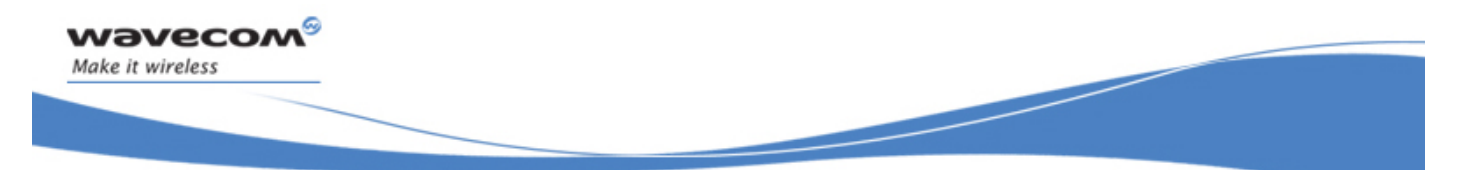

## Short message Commands

#### Select Cell Broadcast Message Types +CSCB

#### 17.22.5 Examples

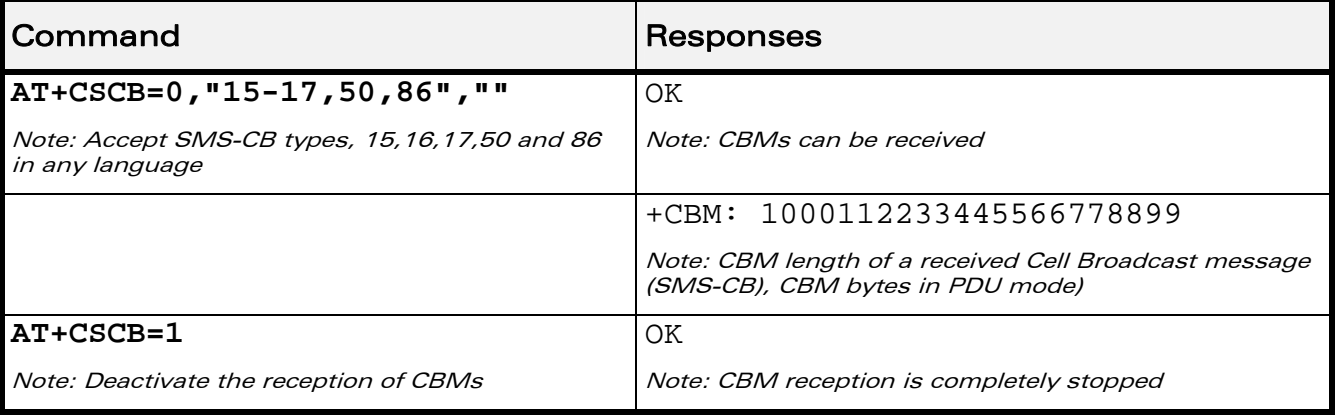

WƏVECOM<sup>®</sup> Restricted **Page: 120 / 202** 

This document is the sole and exclusive property of Wavecom. Not to be distributed or divulged without prior written agreement.

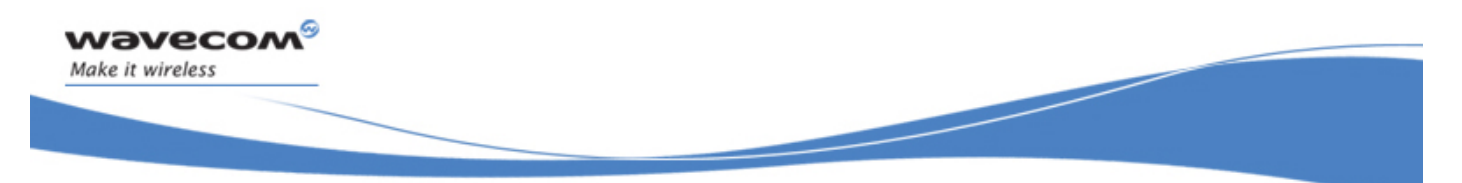

Short message Commands Cell Broadcast Message Identifiers +WCBM

## 17.23 Cell Broadcast Message Identifiers +WCBM

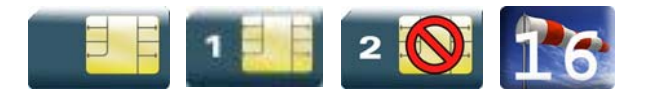

#### 17.23.1 Description

This Wavecom proprietary command is used to read the EF-CBMI SIM file. The EF-CBMI file is not used with the +CSCB command.

The application should read this file (using AT+WCBM?) and combine the Message Identifiers with those required by the application.

#### 17.23.2 Syntax

Action command

**AT+WCBM=<mids>** 

OK

Read command

**AT+WCBM?** 

+WCBM: <mids>

OK

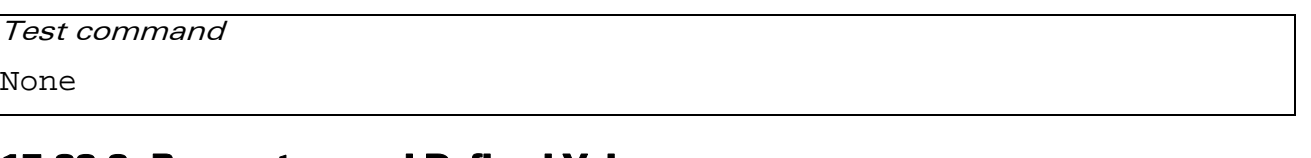

#### 17.23.3 Parameters and Defined Values

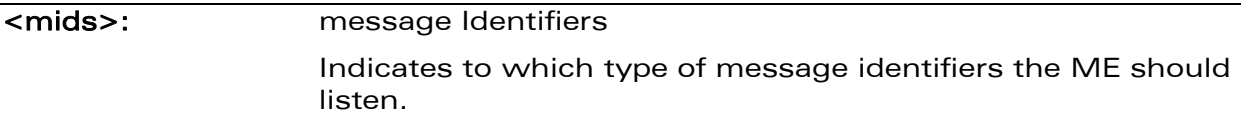

### 17.23.4 Parameter Storage

None.

WƏVECOM<sup>S</sup> Restricted **Page:** 121 / 202

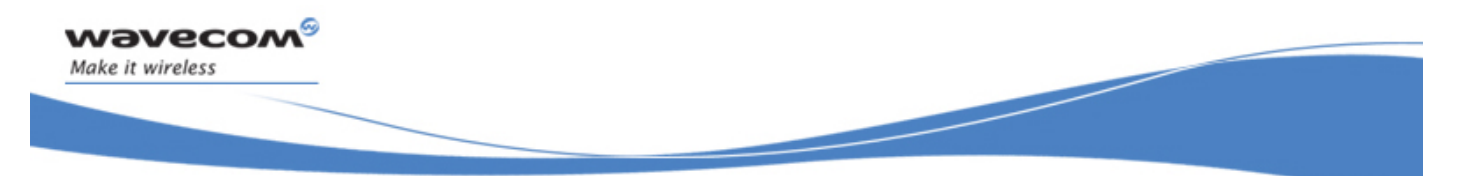

## Short message Commands Cell Broadcast Message Identifiers +WCBM

#### 17.23.5 Examples

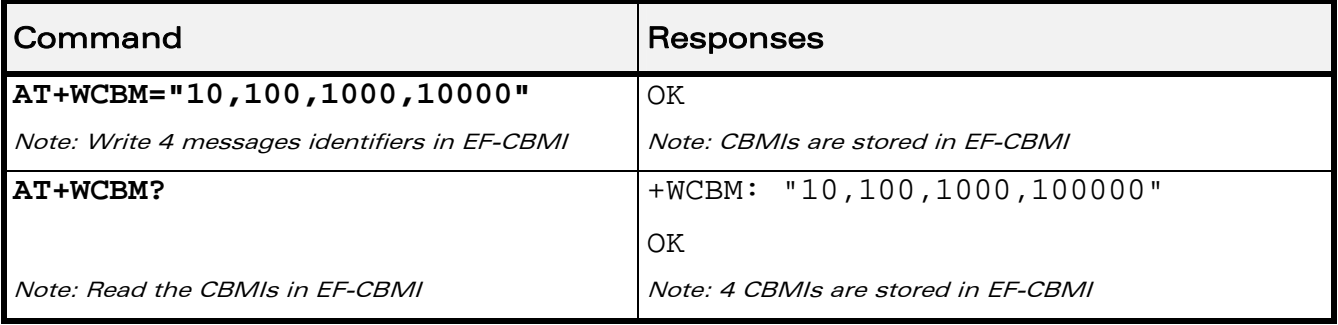

WƏVECOM<sup>®</sup> Restricted **Page: 122 / 202**
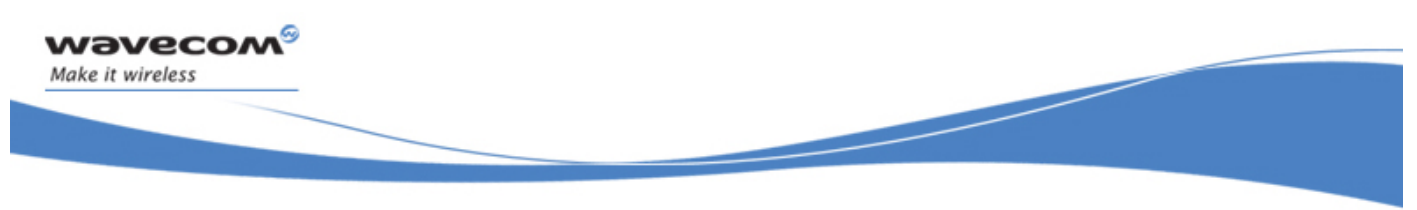

SIM Commands Card Identification +CCID

# 18 SIM Commands

# 18.1 Card Identification +CCID

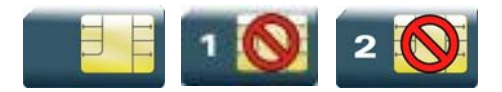

# 18.1.1 Description

This command orders the product to read the EF-CCID file on the SIM card.

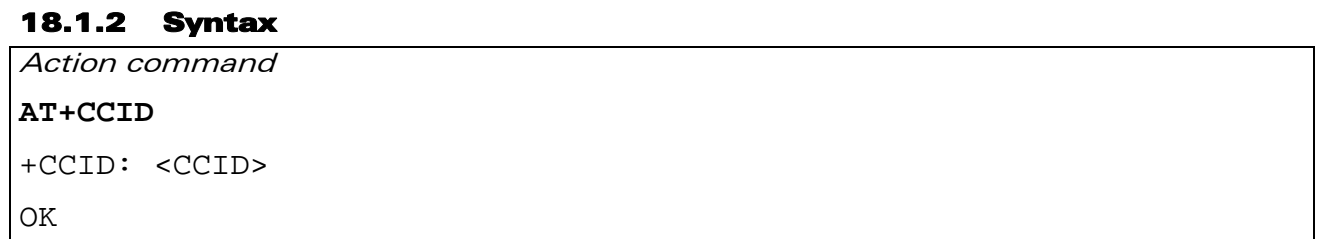

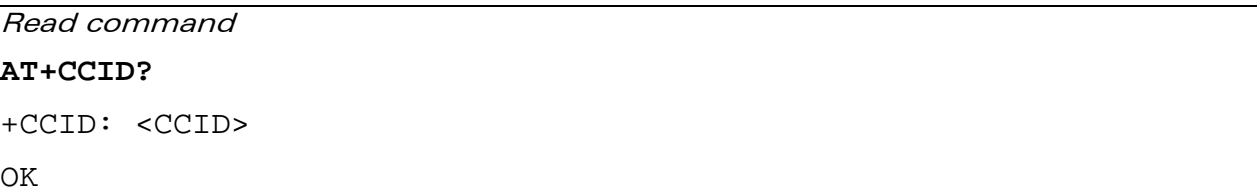

# Test command

**AT+CCID=?** 

OK

#### 18.1.3 Parameters and Defined Values

<CCID>: identification number for the SIM (20 digit)

#### 18.1.4 Parameter Storage

None.

WƏVECOM<sup>®</sup> Restricted **Page: 123 / 202** 

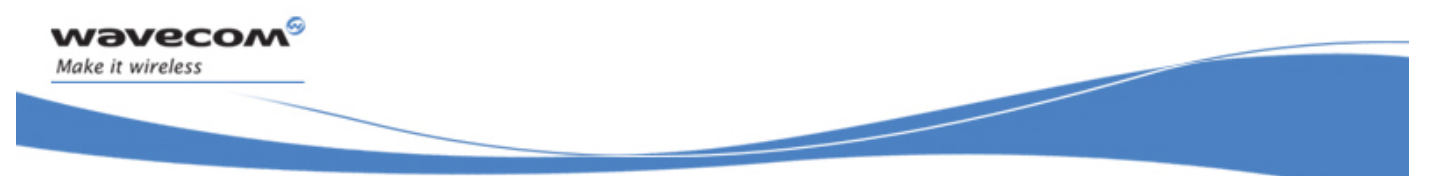

# SIM Commands

Card Identification +CCID

### 18.1.5 Examples

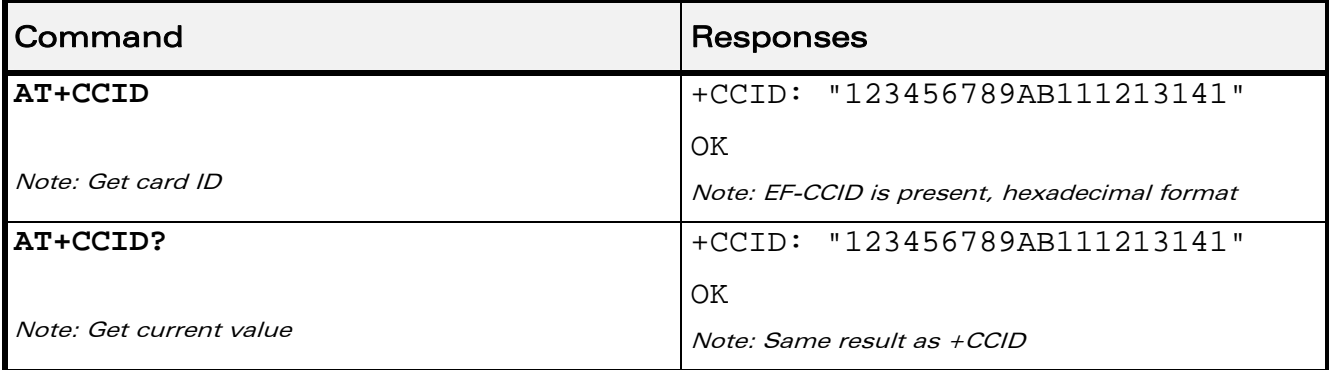

WƏVECOM<sup>®</sup>CRestricted **Page: 124 / 202** 

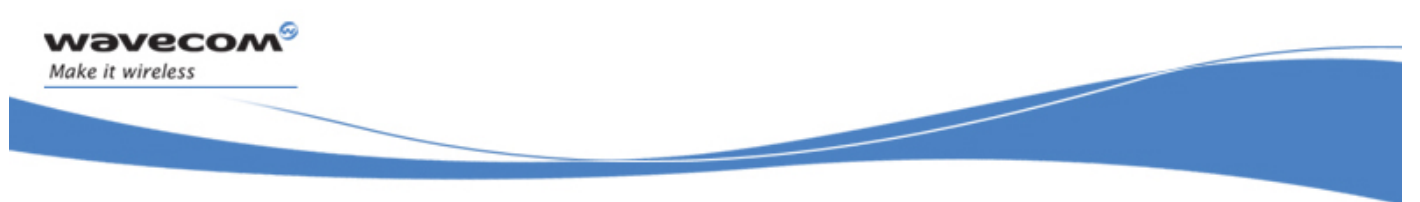

SIM Commands Request IMSI +CIMI

# 18.2 Request IMSI +CIMI

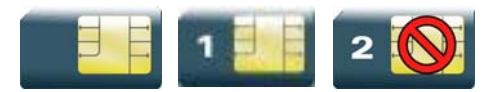

### 18.2.1 Description

This command is used to read and identify the IMSI of the SIM card.

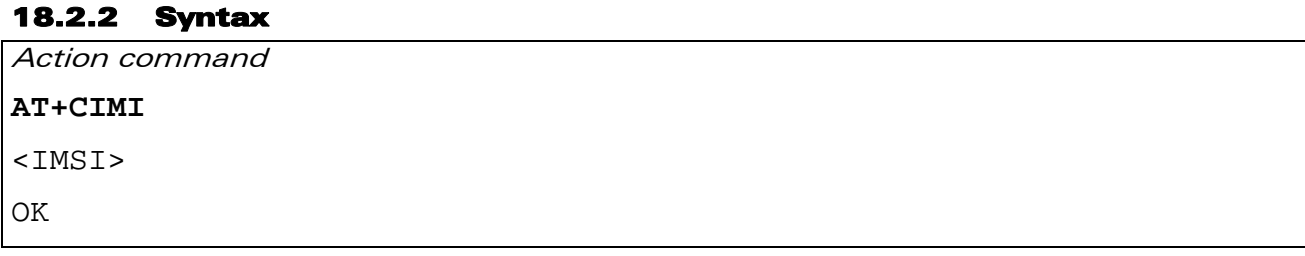

Read command

None

Test command

None

#### 18.2.3 Parameters and Defined Values

<IMSI>: IMSI of the SIM card 15 digits number

### 18.2.4 Parameter Storage

None.

### 18.2.5 Examples

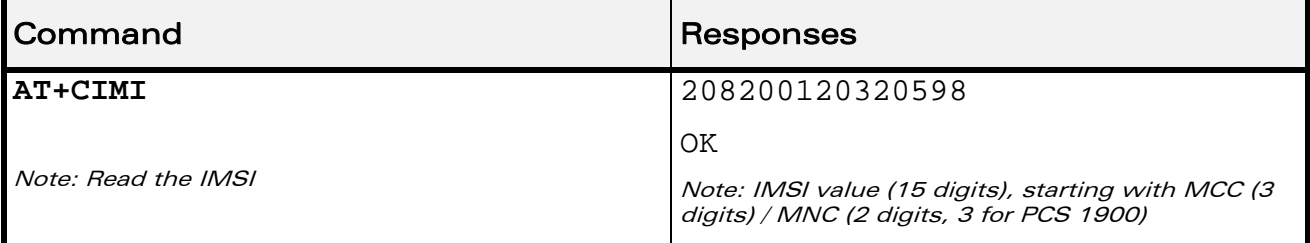

WƏVECOM<sup>S</sup> Restricted **Page: 125 / 202** 

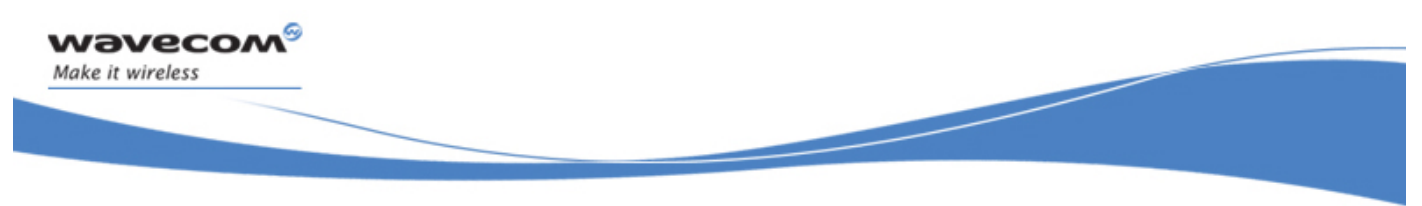

SIM Commands Generic SIM Access +CSIM

# 18.3 Generic SIM Access +CSIM

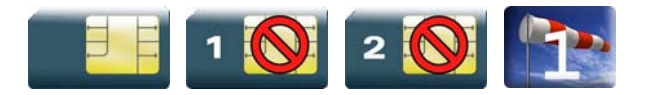

### 18.3.1 Description

This command allows direct control of the SIM by a distant application on the TE. The <command> is sent without any modification to the SIM. In the same manner the SIM <response> is sent back by the ME unchanged.

The user must then pay attention to processing SIM information within the frame specified by GSM as specified in recommendation 3GPP 11.11 [\[9\] \(](#page-347-0)or 3GPP 51.011  $[13]$ .

If operation mode is not allowed by the ME, a "+CME ERROR: <err>" is returned.

Between two successive +CSIM commands, there is no locking of the interface between the SIM and the GSM application. Since in this situation some command types and parameters can modify wrong SIM files, some operations, described below, are not allowed for the CSIM command. However, it is possible to process them with the CRSM command.

# 18.3.2 Syntax Action command

**AT+CSIM=<length>,<command>**  +CSIM: <length>,<response>

OK

Read command **AT+CSIM? OK** 

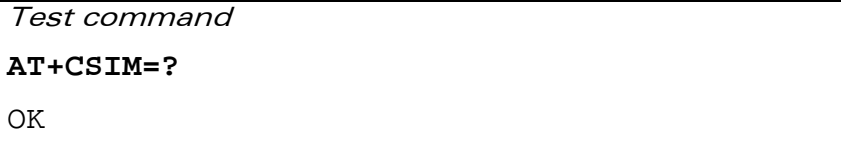

#### $\mathbf{W}$ ƏVe $\mathbf{COM}^\odot$ Restricted Page: 126 / 202

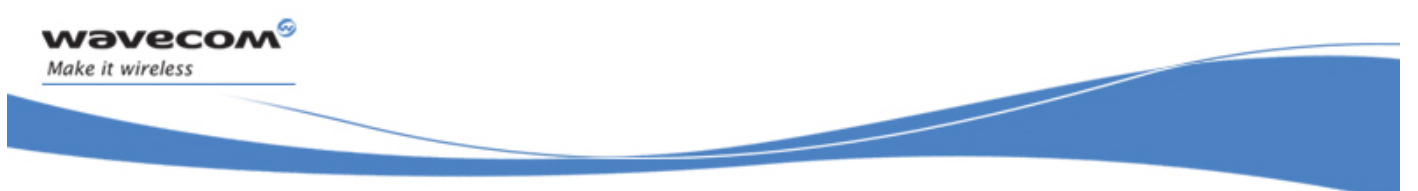

SIM Commands

Generic SIM Access +CSIM

#### 18.3.3 Parameters and Defined Values

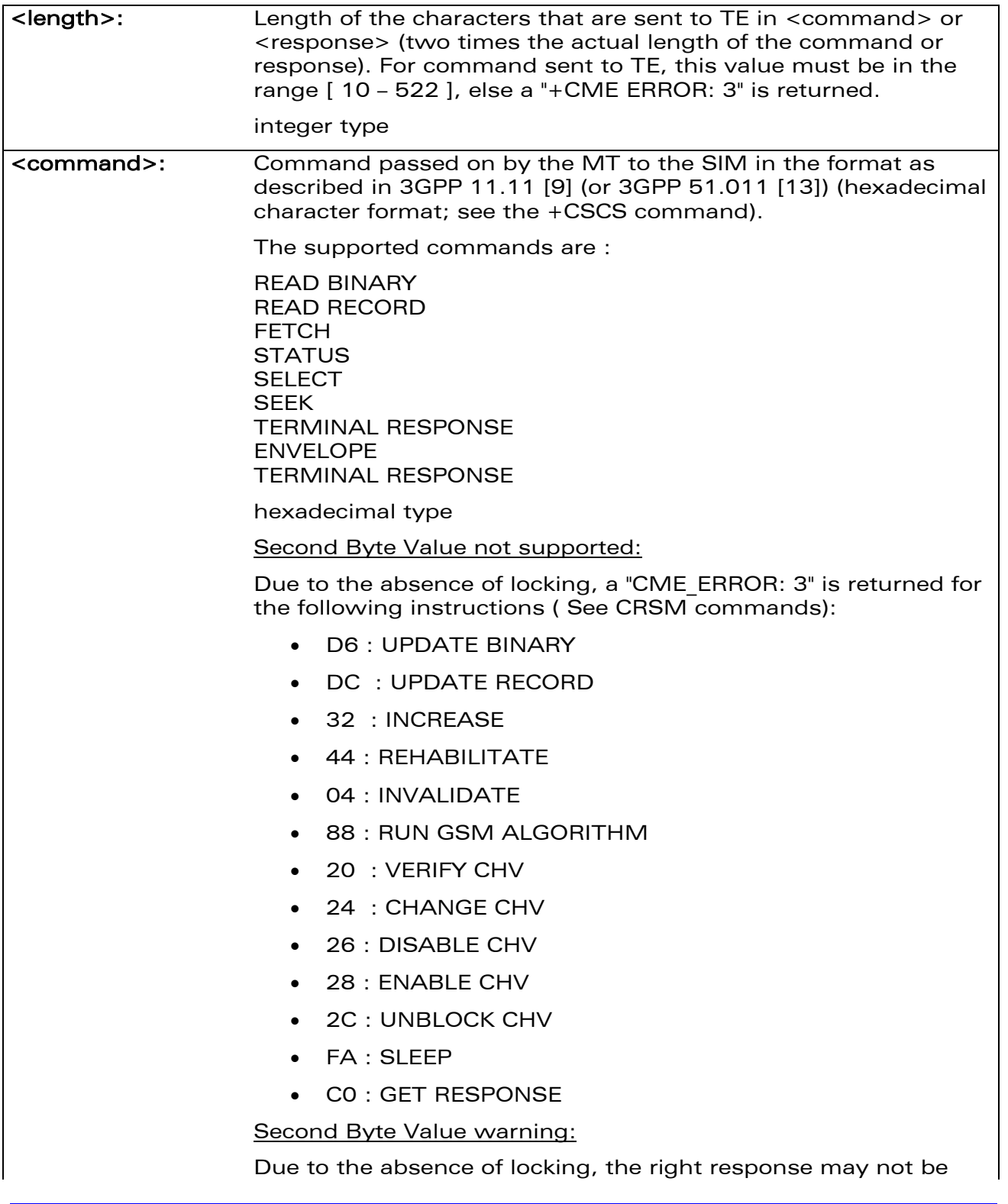

### WƏVECOM<sup>®</sup> Restricted **Page: 127 / 202**

wavecom® Make it wireless

> SIM Commands Generic SIM Access +CSIM

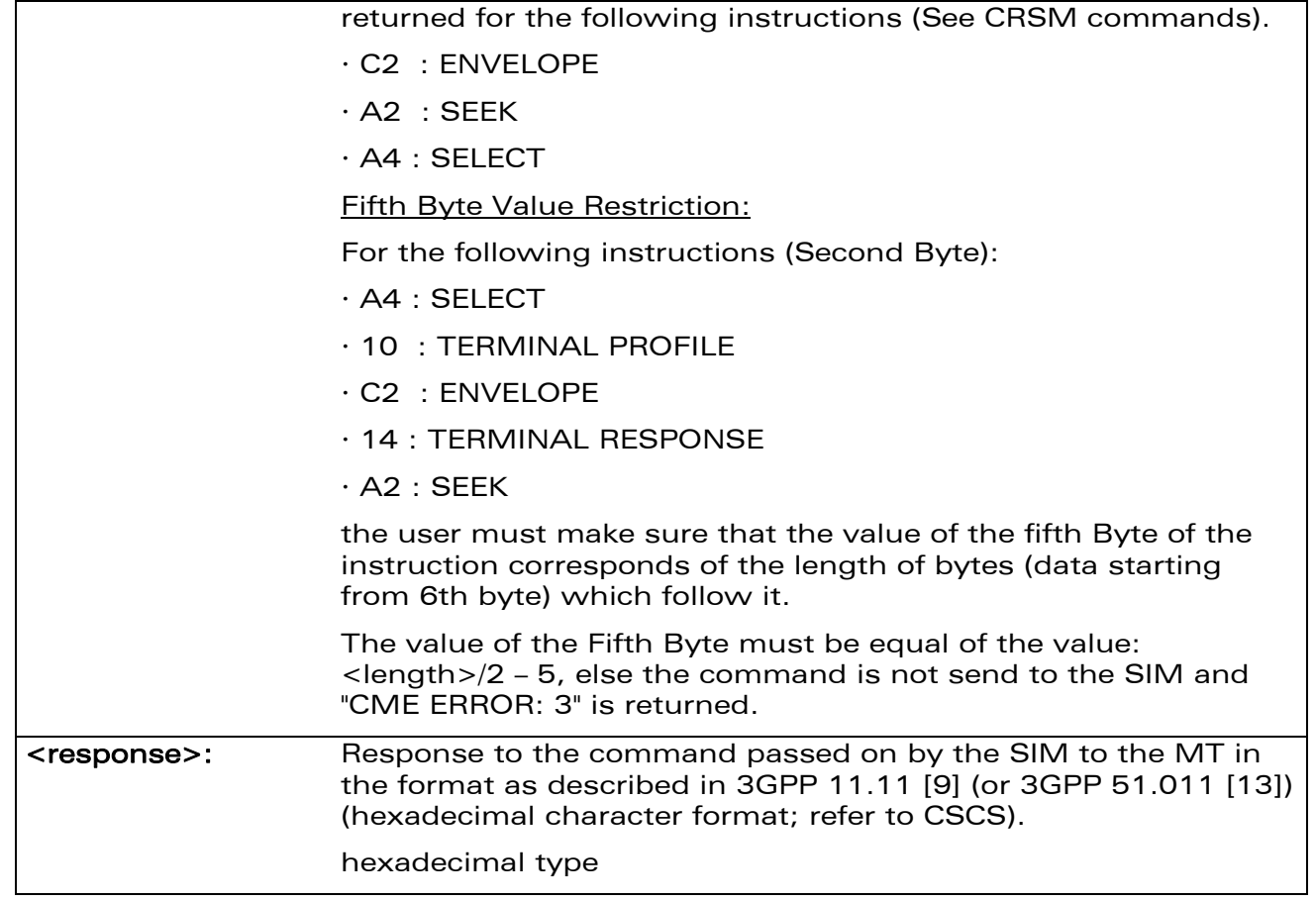

### 18.3.4 Parameter Storage

None.

### 18.3.5 Examples

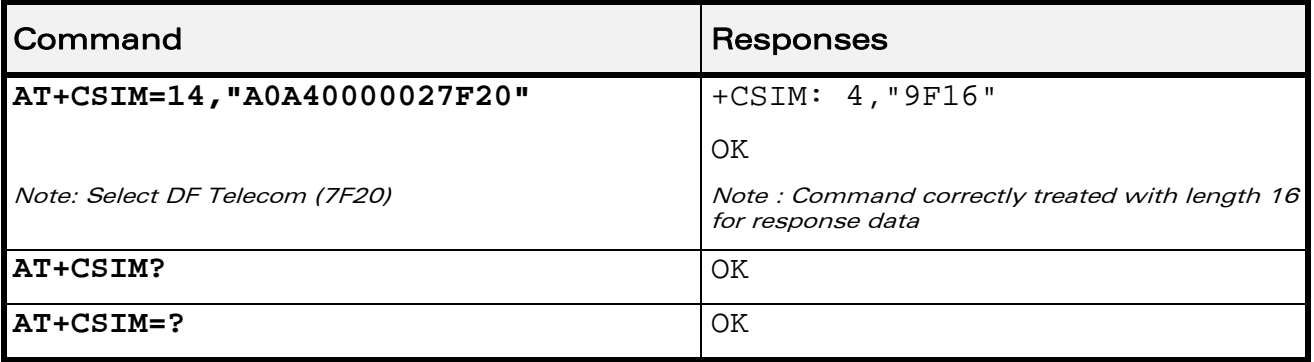

### WƏVECOM<sup>®</sup> Restricted **Page: 128 / 202**

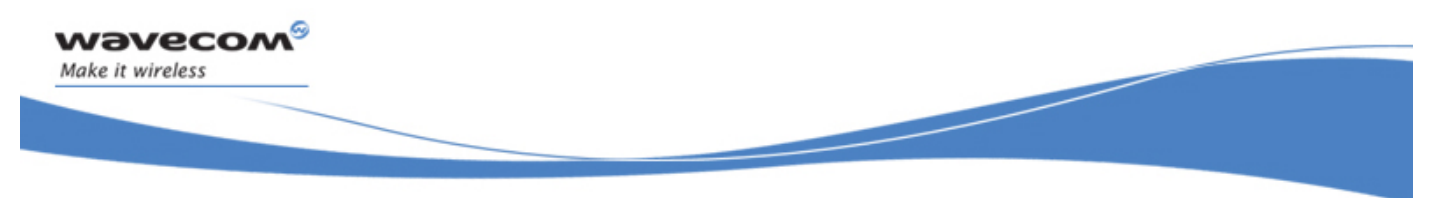

SIM Commands Restricted SIM Access +CRSM

# 18.4 Restricted SIM Access +CRSM

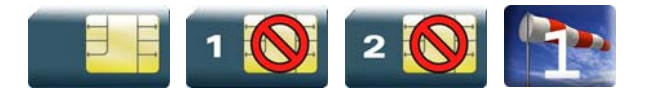

# 18.4.1 Description

By using this command instead of Generic SIM Access +CSIM, the application has easier but more limited access to the SIM database. This command transmits the SIM <command> and its required parameters to the MT.

As response to the command, the MT sends the actual SIM information parameters and response data. The MT error result code "+CME ERROR: <err>" may be returned when the command cannot be passed to the SIM, but failure in the execution of the command in the SIM is reported in the response parameters.

As with the +CSIM command, there is no locking between two successive commands. The user should be aware of the precedence of the GSM application commands over the TE commands.

# 18.4.2 Syntax

Action command

```
AT+CRSM=<command>[,<fileid>[,<P1>,<P2>,<P3>[,<data>]]]
```

```
+CRSM: <sw1>,<sw2>[,<response>]
```
OK

Read command

**AT+CRSM?** 

OK

Test command **AT+CRSM=?**  OK

 $\text{W2VecOM}^{\mathcal{S}}_{\text{SRestricted}}$ 

SIM Commands

Restricted SIM Access +CRSM

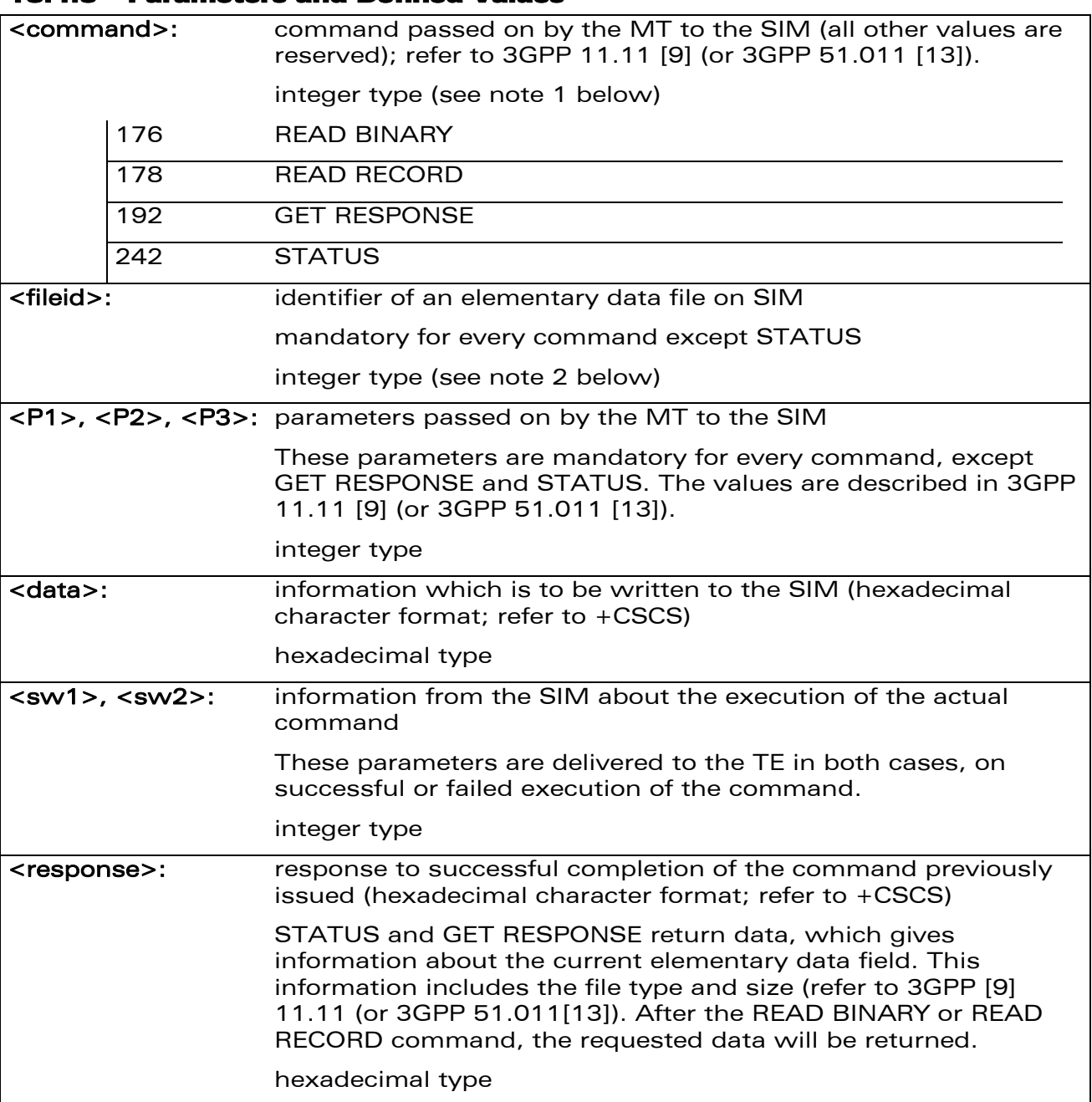

#### 18.4.3 Parameters and Defined Values

wavecom®

Make it wireless

WƏVECOM<sup>®</sup> Restricted **Page: 130 / 202** 

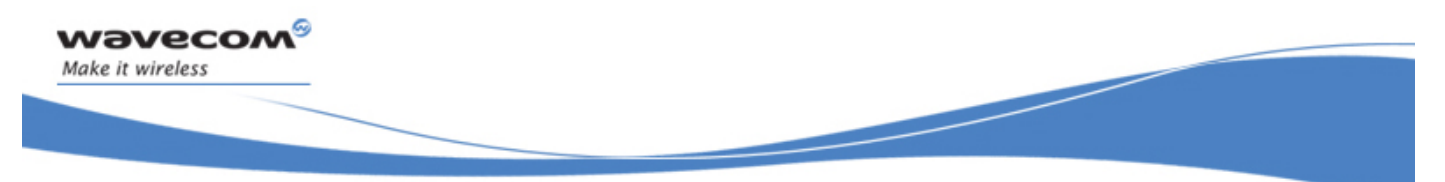

# SIM Commands Restricted SIM Access +CRSM

Note 1:

The MT internally executes all commands necessary for selecting the desired file, before performing the actual command.

Note 2:

The range of valid file identifiers depends on the actual SIM and is defined in 3GPP 11.11 [\[9\] \(](#page-347-0)or 3GPP 51.011 [\[13\]\)](#page-347-0). Optional files may not be present at all. This value must be in the range [0 – 65535] else a "+CME ERROR: 3" is returned.

#### 18.4.4 Parameter Storage

None.

#### 18.4.5 Examples

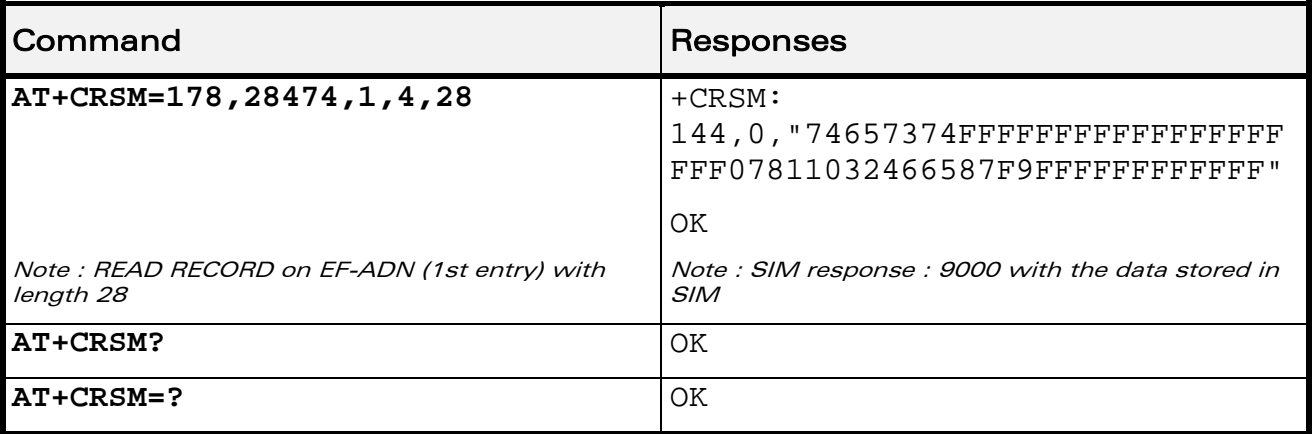

 $\text{W2VecOM}^{\mathcal{S}}_{\text{SPertricted}}$  and  $\text{Page: } 131 / 202$ 

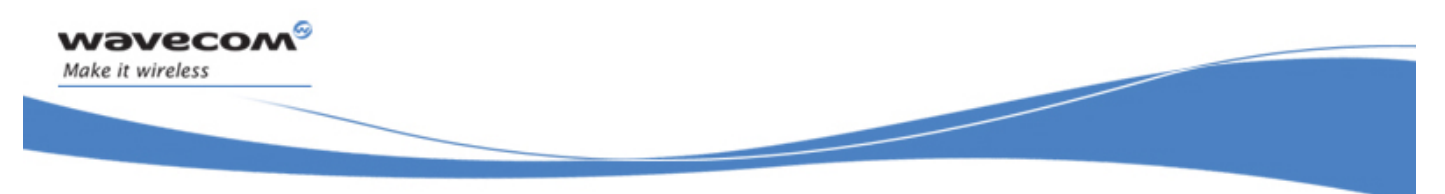

SIM Commands Write Language Preference +WLPW

# 18.5 Write Language Preference +WLPW

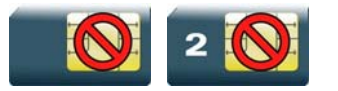

# 18.5.1 Description

This Wavecom proprietary command writes a Language Preference value in EF-LP.

#### 18.5.2 Syntax

Action command

#### **AT+WLPW=<index>,<value>**

OK

Read command

None

Test command

None

WƏVECOM<sup>®</sup> Restricted **Page: 132 / 202** 

wavecom® Make it wireless

SIM Commands

Write Language Preference +WLPW

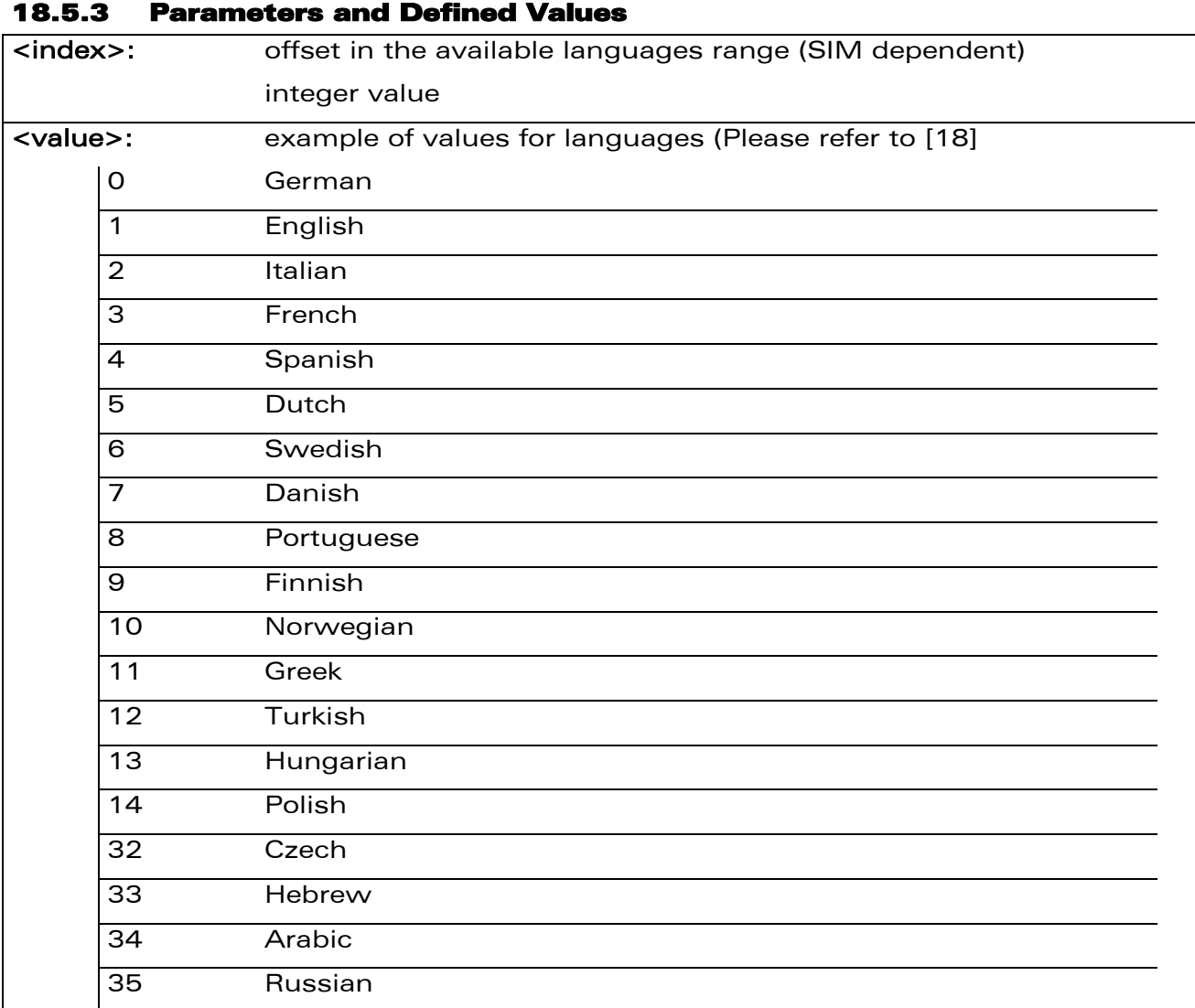

### 18.5.4 Parameter Storage

None

# 18.5.5 Examples

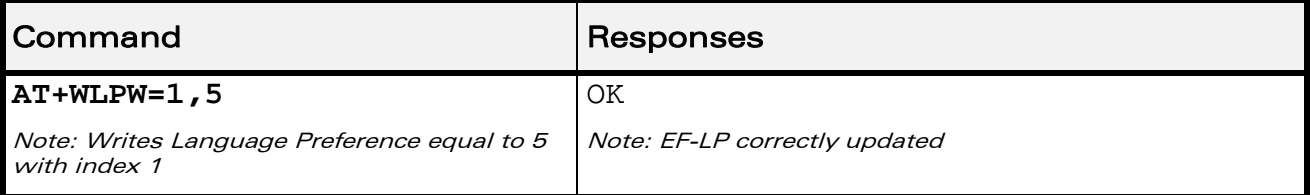

# WƏVECOM<sup>®</sup> Restricted **Page: 133 / 202**

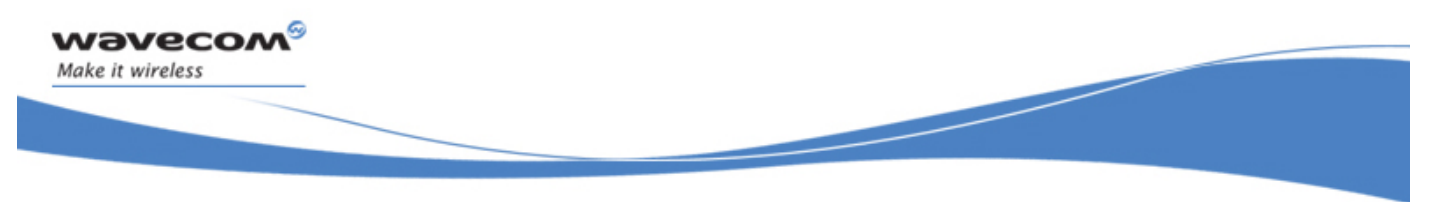

SIM Commands Read Language Preference +WLPR

# 18.6 Read Language Preference +WLPR

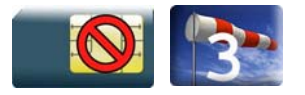

# 18.6.1 Description

This Wavecom proprietary command reads a Language Preference value of EF-LP. The first indices should have the highest priority.

### 18.6.2 Syntax

Action command

**AT+WLPR=<index>** 

+WLPR: <value>

OK

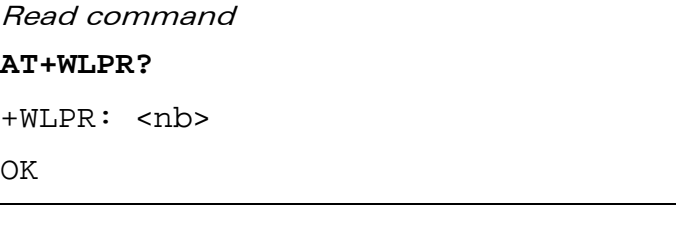

Test command None

WƏVECOM<sup>S</sup> Restricted **Page: 134 / 202** 

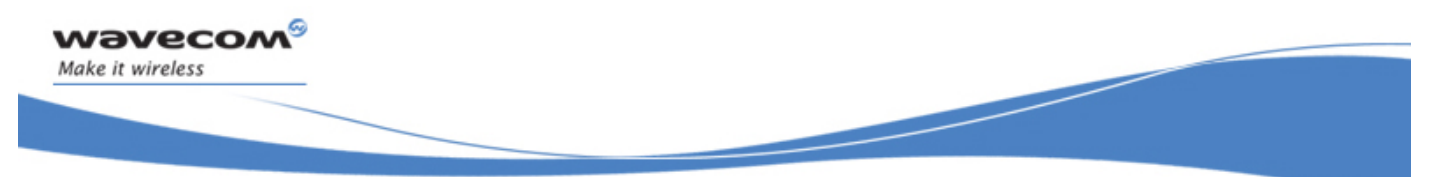

SIM Commands

### Read Language Preference +WLPR

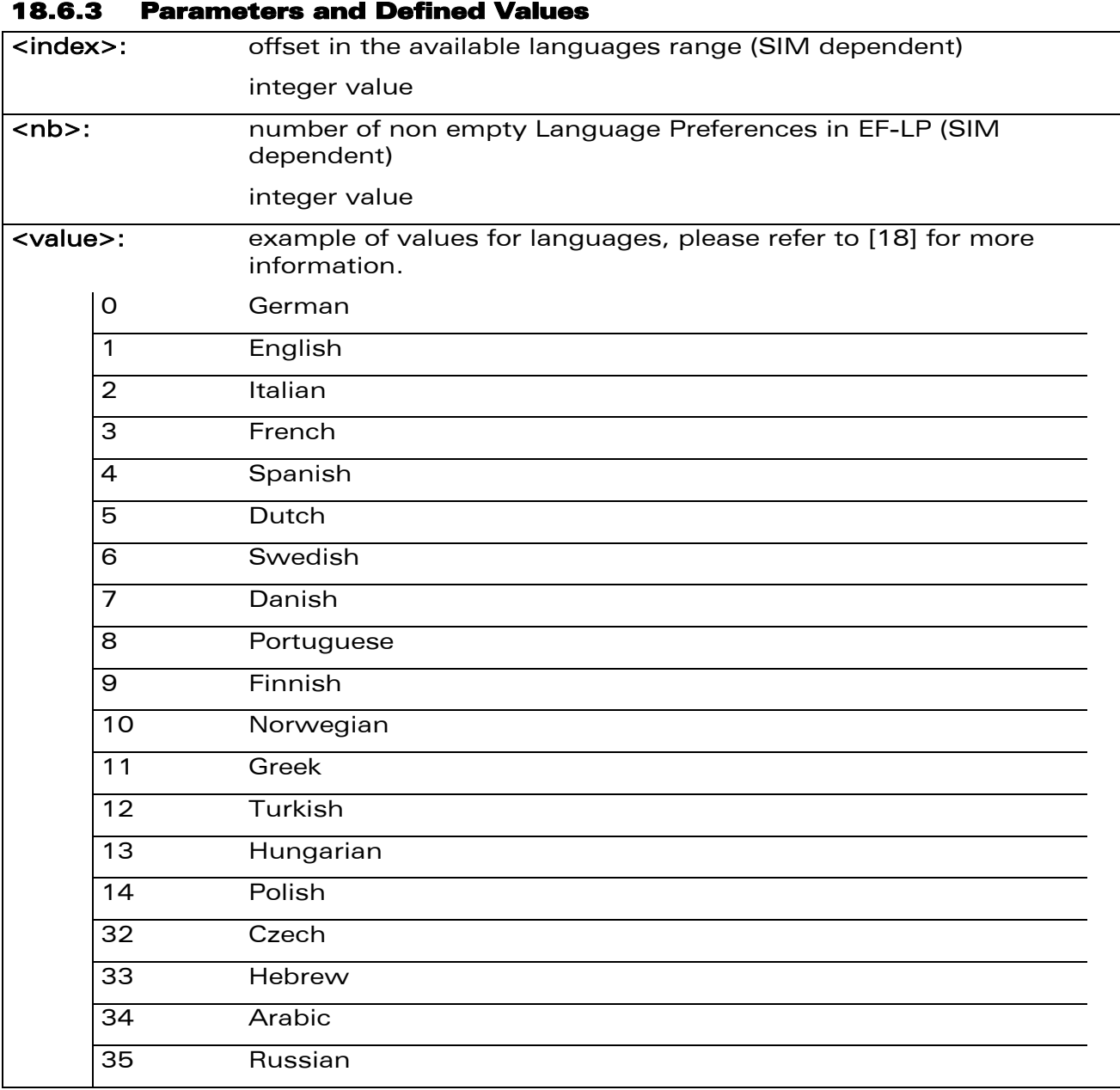

### 18.6.4 Parameter Storage

None

#### WƏVECOM<sup>®</sup> Restricted **Page: 135 / 202**

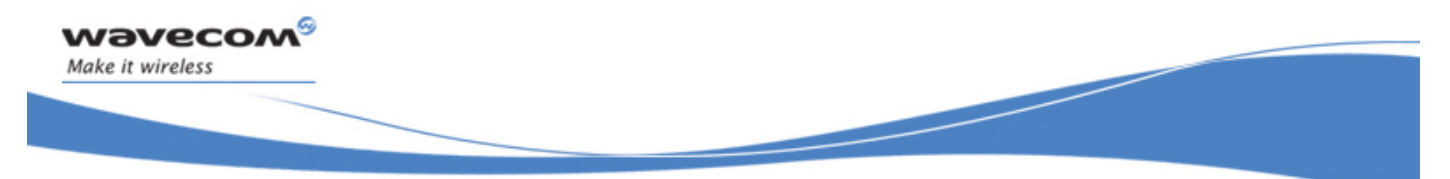

# SIM Commands

# Read Language Preference +WLPR

### 18.6.5 Examples

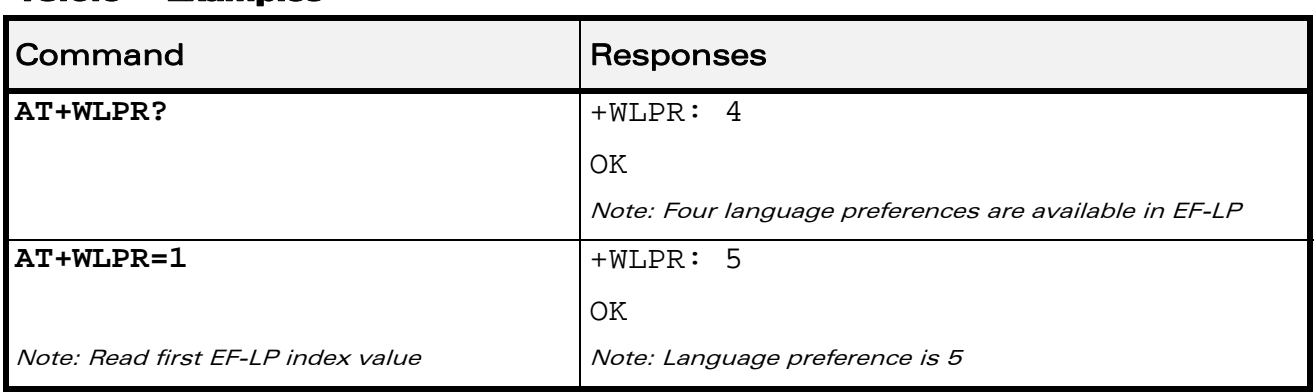

WƏVECOM<sup>®</sup> Restricted **Page: 136 / 202** 

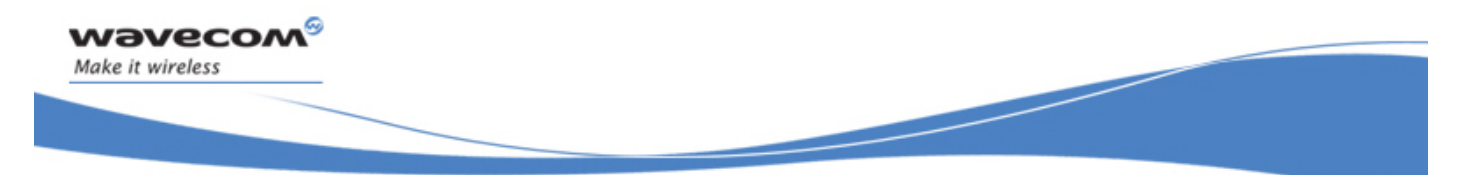

# SIM ToolKit Commands Overview of SIM Application ToolKit

# 19 SIM ToolKit Commands

# 19.1 Overview of SIM Application ToolKit

### 19.1.1 Summary

SIM ToolKit, also known as "SIM Application ToolKit" introduces functionalities, which open the way to a broad range of value added services.

The principle is to allow service providers to develop new applications  $(e.g. for$ banking, travel, ticket booking, etc.) for subscribers and to download them into the SIM.

This solution allows new services to be accessible to the user by adding new SIMbased applications without modifying the Wireless CPU®.

# 19.1.2 Functionality

SIM ToolKit refers to the functionalities described in the GSM Technical specification 11.14 [\[20\]](#page-347-0) .

It introduces twenty five commands for the SIM. Three classes of increasing ToolKit functionalities have been defined, with class 1 offering a subset of commands and class 3 offering the full range of commands (Please refer to section "Support of SIM ToolKit by the M.E." in the Appendixes).

The SIM Application ToolKit supports:

- profile download,
- proactive SIM,
- data download into SIM,
- menu selection,
- call control by SIM.

#### 19.1.3 Profile Download

The profile download instruction is sent by the customer application to the SIM as part of the initialization. It is used to indicate which SIM Application ToolKit features is supported by the customer application.

The AT command used for this operation is +STSF (SIM ToolKit Set Facilities).

This document is the sole and exclusive property of Wavecom. Not to be distributed or divulged without prior written agreement.

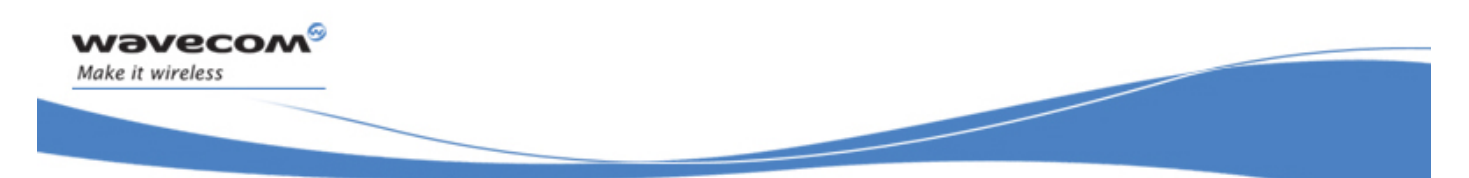

# SIM ToolKit Commands Overview of SIM Application ToolKit

### 19.1.4 Proactive SIM

A proactive SIM provides a mechanism whereby the SIM can ask the customer application to perform certain actions.

These actions include:

- display menu,
- display given text,
- get user input,
- send a short message,
- play the requested tone,
- set up a call,
- provide location information.

This mechanism allows SIM applications to generate powerful menu-driven sequences on the customer application and to use services available in the network.

The commands used for this operation are:

- +STIN (SIM ToolKit Indication),
- +STGI (SIM ToolKit Get Information),
- +STGR (SIM ToolKit Give Response).

#### 19.1.5 Data Download to SIM

Data downloading to the SIM (SMS, phonebook...) allows data or programs (Java applets) received by SMS or by Cell Broadcast to be transferred directly to the SIM Application.

This feature does not need any AT command. It is transparent to the customer application.

#### 19.1.6 Menu Selection

A set of menu items is supplied by the SIM Application ToolKit. The menu selection command can then be used to signal to the SIM Application which menu item is selected.

The commands used for this operation are +STIN, +STGI and +STGR.

#### 19.1.7 Call control by SIM

The call control mechanism allows the SIM to check all dialed numbers, supplementary service control strings and USSD strings before connecting to the network. This gives the SIM the ability to allow, bar or modify the string before the operation starts.

The commands used for this operation are:

- +STCR (SIM ToolKit Control Response),
- +STGR (SIM ToolKit Give Response).

#### $\mathbf{W}$ ƏVe $\mathbf{COM}^\odot$ Restricted Page: 138 / 202

<span id="page-484-0"></span>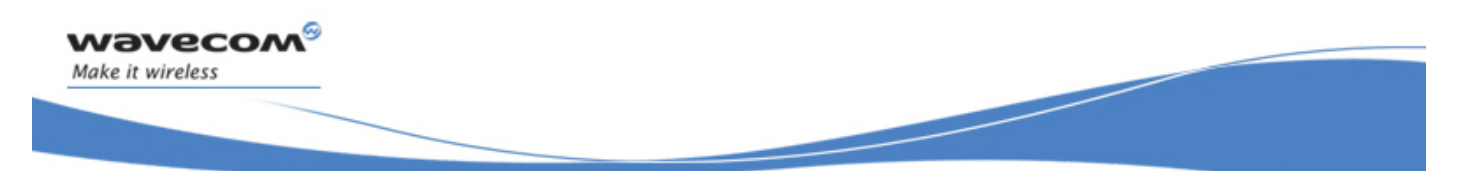

Overview of SIM Application ToolKit

# 19.1.8 Messages exchanged during a SIM ToolKit operation

The following figure shows the SIM ToolKit commands and unsolicited results that are exchanged.

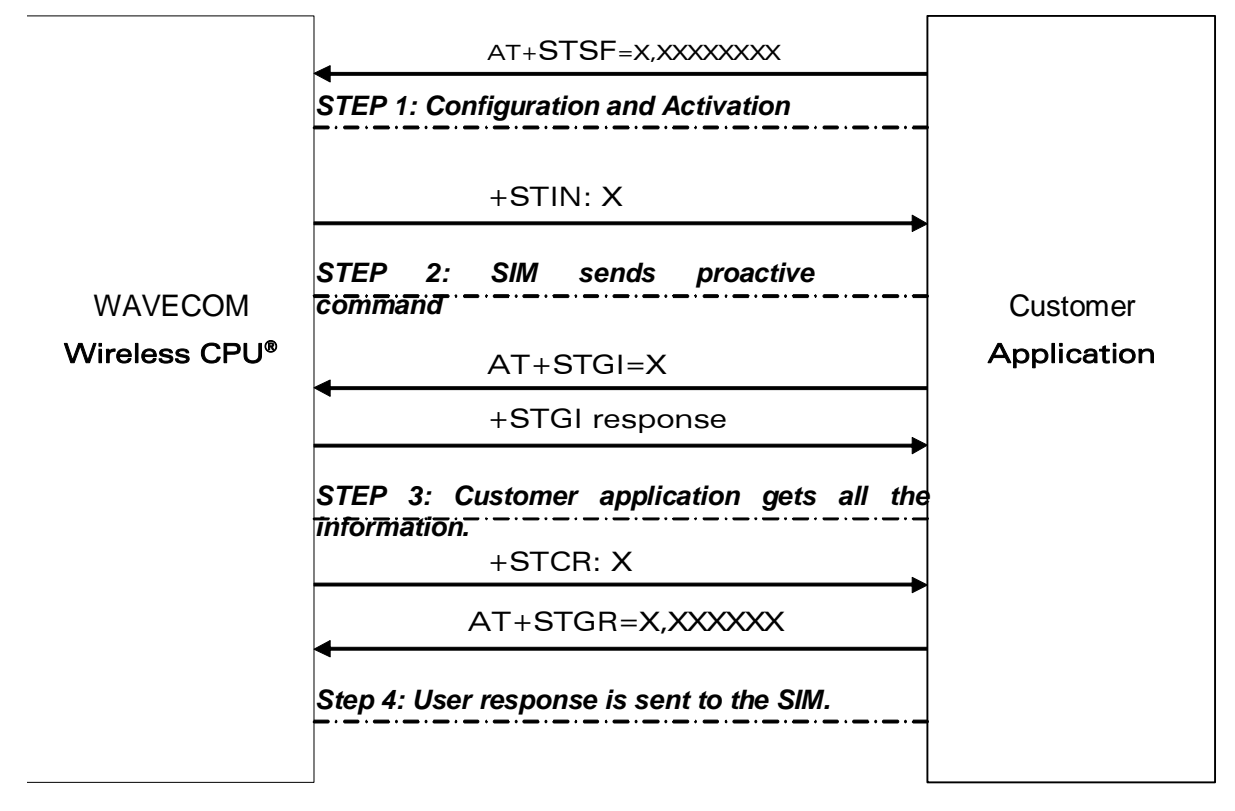

On the first step, the customer application informs the Wavecom product which facilities are supported. This operation is performed with the +STSF (SIM ToolKit Set Facilities) command, which also allows to activate or deactivate the SIM ToolKit functionality.

On the second step, an unsolicited result +STIN (SIM ToolKit indication) is sent by the product, indicating to the customer application which command type the SIM Application ToolKit is running on the SIM card. The last SIM ToolKit indication can be requested by the AT+STIN? command.

On the third step, the customer application uses the +STGI (SIM ToolKit Get Information) command to get all the information about the SIM ToolKit command, returned by a +STIN message.

On the fourth step, the customer application uses the +STGR (SIM ToolKit Give Response) to send its response (if any) to the SIM ToolKit Application.

The +STCR (SIM ToolKit Control response) indication is an unsolicited result sent by the SIM when Call control functionality is activated and before the customer application has performed any outgoing call, SMS, SS, or USSD.

#### $\mathsf{W}$ ƏVeCOM $^\circ$ erestricted Page: 139 / 202

This document is the sole and exclusive property of Wavecom. Not to be distributed or divulged without prior written agreement.

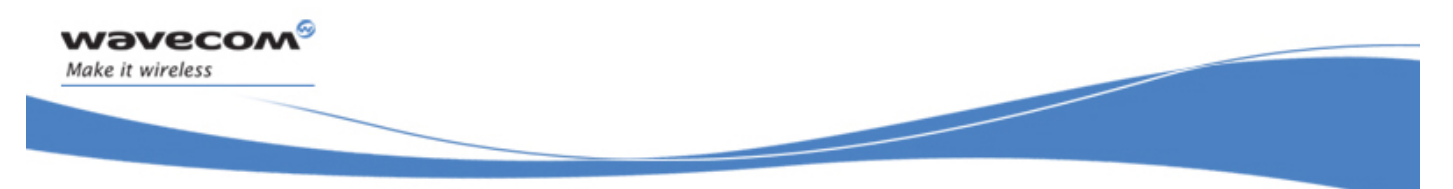

# SIM ToolKit Commands SIM ToolKit Set Facilities +STSF

# 19.2 SIM ToolKit Set Facilities +STSF

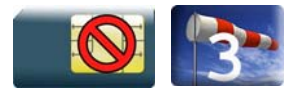

# 19.2.1 Description

This Wavecom proprietary command allows SIM ToolKit facilities to be activated, deactivated or configured.

The activation or deactivation of the SIM ToolKit functionalities requires the use of the +CFUN (Set phone functionality) command to reset the product. This operation is not necessary if PIN is not entered yet.

### 19.2.2 Syntax

Action command

```
AT+STSF=<mode>[,[<Config>][,[<Timeout>][,<AutoResponse>]]]
```
OK

Read command

```
AT+STSF?
```
+STSF: <mode>,<Config>,<Timeout>,<Autoresponse>

OK

#### Test command

```
AT+STSF=? 
+STSF: (list of supported <mode>s),(list of supported <Config>s), 
(list of supported <Timeout>s),(list of supported <AutoResponse>s) 
OK
```
SIM ToolKit Commands SIM ToolKit Set Facilities +STSF

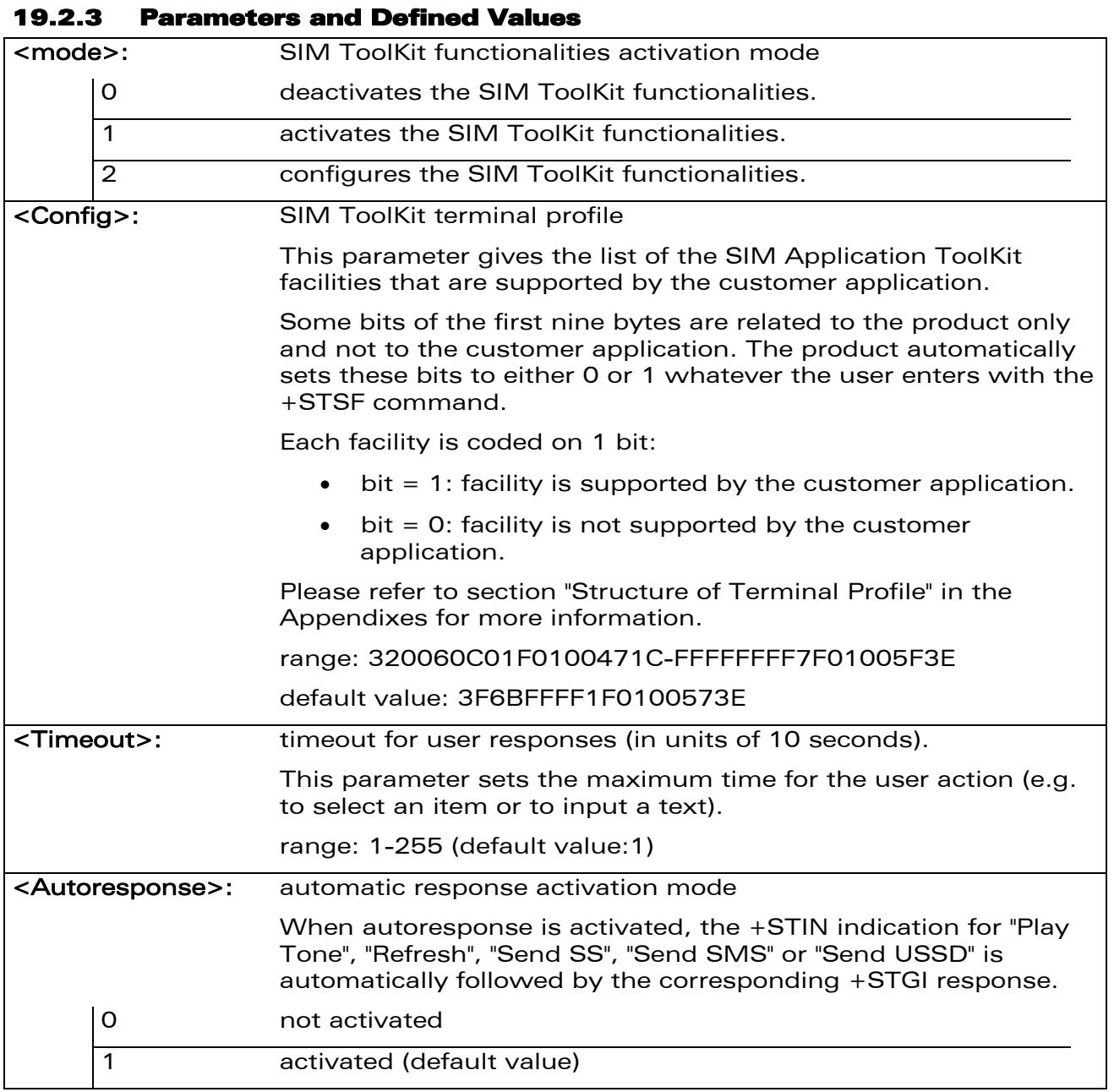

# 19.2.4 Parameter Storage

All parameters are stored in EEPROM without using AT&W.

### WƏVECOM<sup>®</sup> Restricted **Page: 141 / 202**

wavecom®

Make it wireless

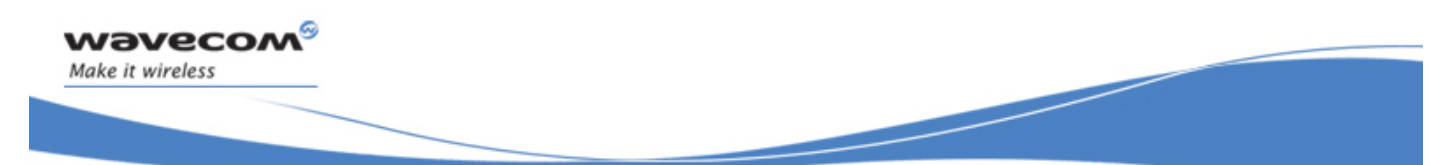

# SIM ToolKit Commands SIM ToolKit Set Facilities +STSF

#### 19.2.5 Examples

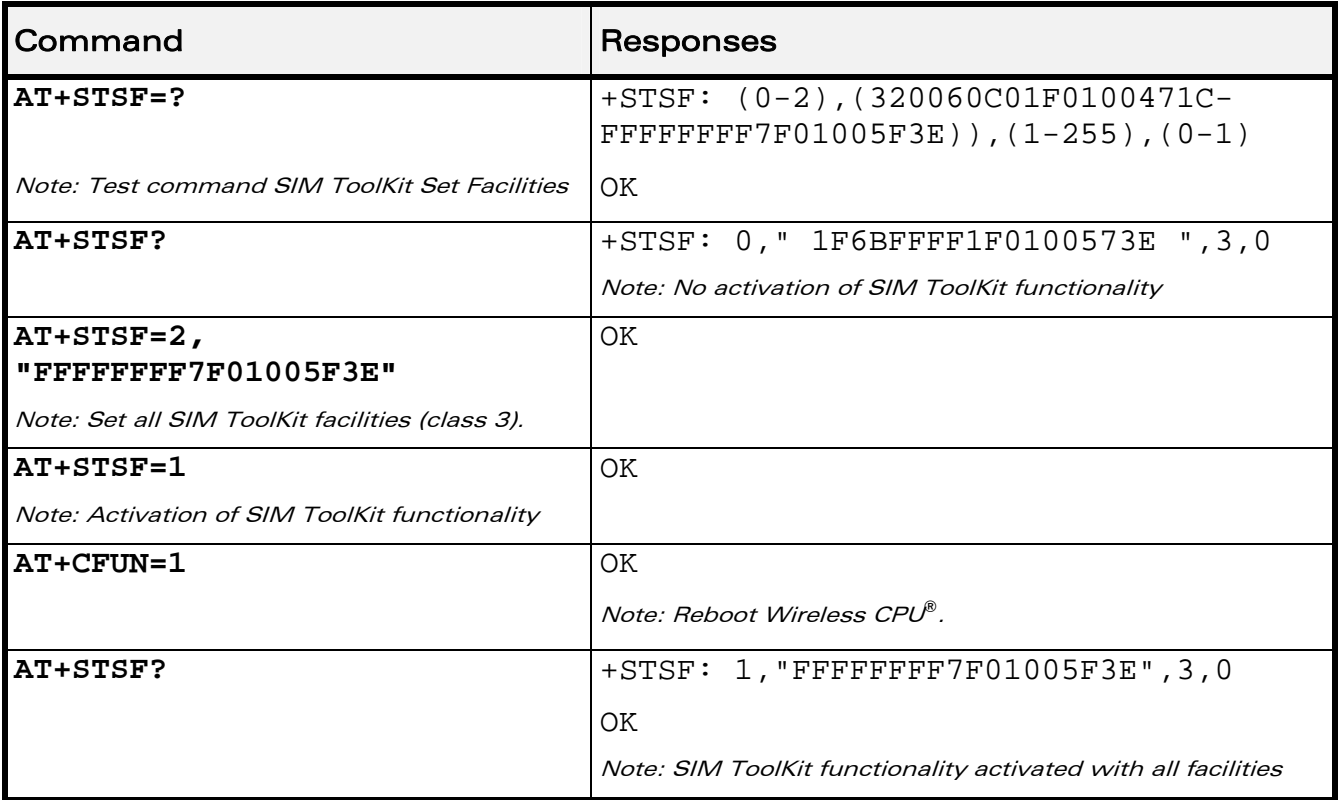

WƏVECOM<sup>®</sup> Restricted **Page: 142 / 202** 

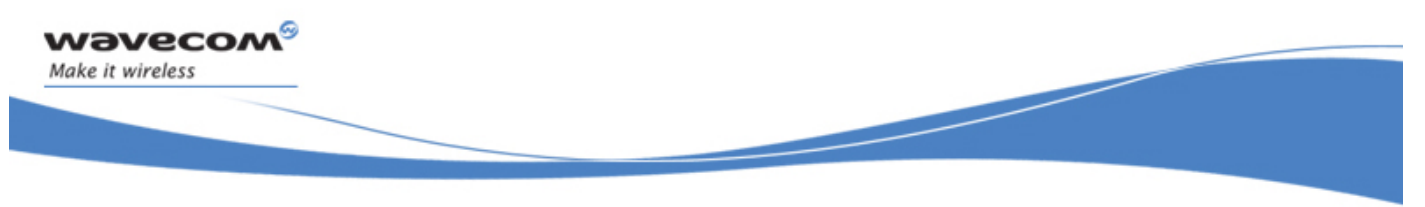

SIM ToolKit Commands SIM ToolKit Indication +STIN

# 19.3 SIM ToolKit Indication +STIN

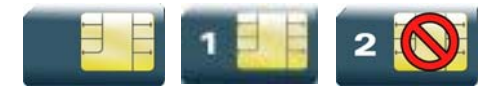

### 19.3.1 Description

This Wavecom proprietary command allows the customer application to identify the proactive command sent via a mechanism of unsolicited SIM ToolKit indications.

The last SIM ToolKit indication sent by the SIM can be requested by the AT+STIN? command. This command is only usable between the sending of the STIN indication by the SIM (see §[19.1.8](#page-484-0) step 2) and the response of the user with the +STGI command.

#### 19.3.2 Syntax

Action command

None

Read command

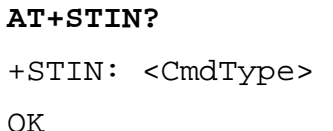

Test command

**AT+STIN=?** 

OK

Unsolicited response

+STIN: <CmdType>

#### $\text{W2VecOM}^{\mathcal{S}}_{\text{SRestricted}}$

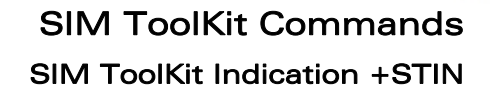

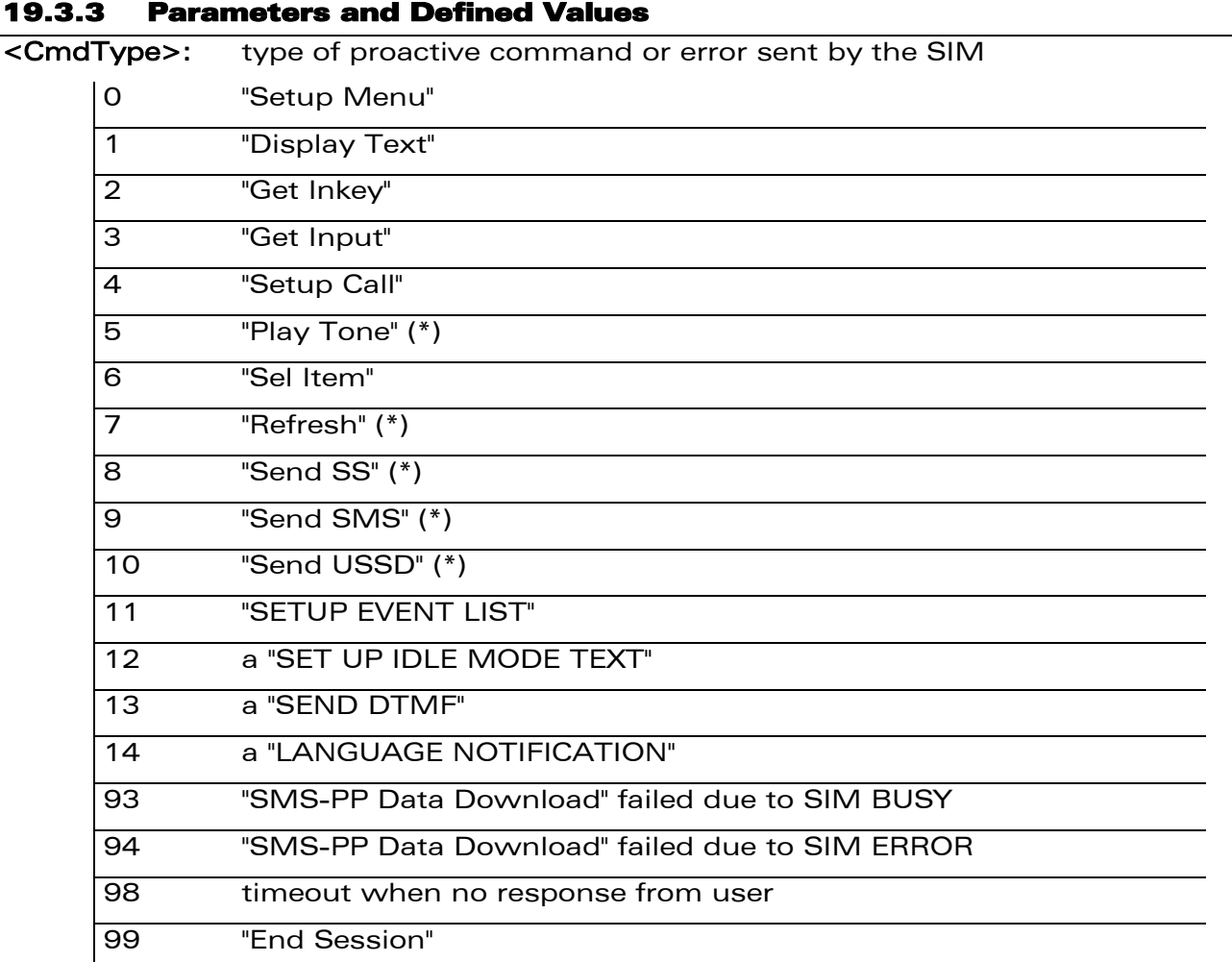

(\*)if the automatic response parameter is activated, this indication is followed by the corresponding +STGI response.

### 19.3.4 Parameter Storage

None.

wavecom®

Make it wireless

WƏVECOM<sup>®</sup> Restricted **Page: 144 / 202** 

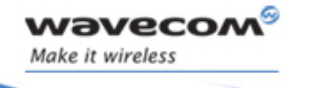

# SIM ToolKit Commands SIM ToolKit Indication +STIN

#### 19.3.5 Examples

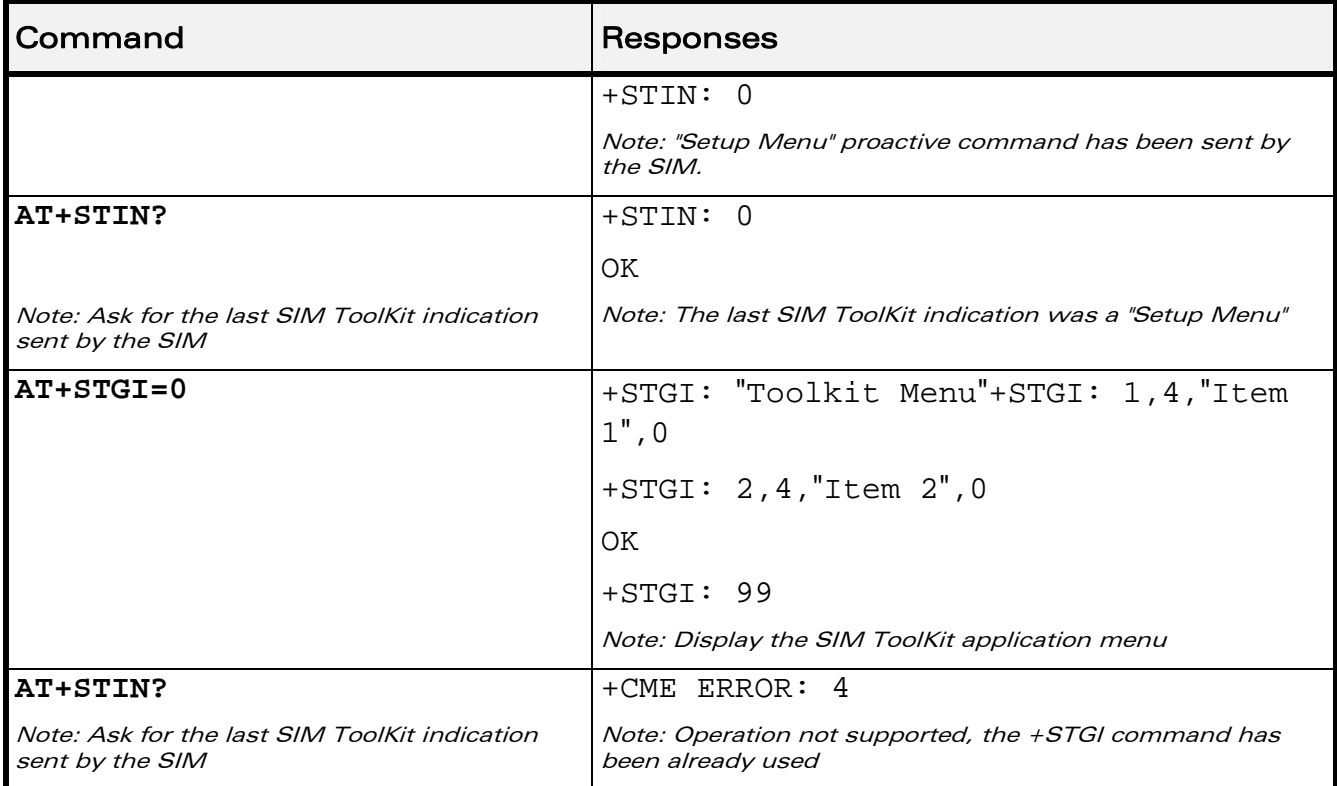

WƏVECOM<sup>®</sup> Restricted **Page: 145 / 202** 

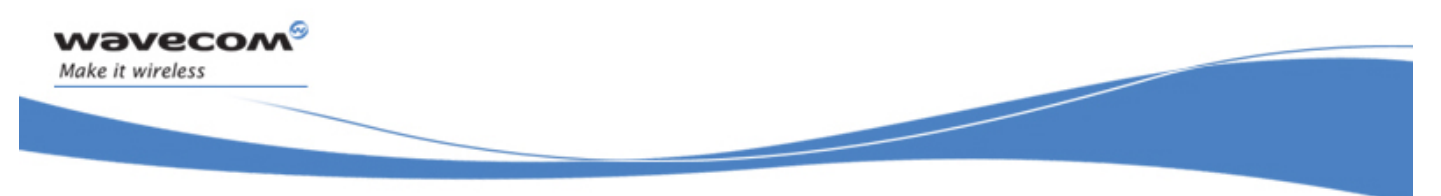

# 19.4 SIM ToolKit Get Information +STGI

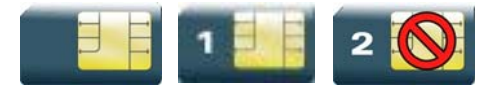

# 19.4.1 Description

This Wavecom proprietary command allows to get the information (e.g. text to display, menu information, priorities…) of a proactive command sent by the SIM.

The information is returned only after receiving a SIM ToolKit indication (+STIN).

#### 19.4.2 Syntax

Depending on the value of the <CmdType> parameter several response syntaxes are available:

• For <CmdType>=0: get information about "Setup Menu" (No action expected from SIM).

```
Action command 
AT+STGI=<CmdType> 
+STGI: <Alpha Identifier menu> 
+STGI: <Id>,<NbItems>,<AlphaId Label>,<HelpInfo>[,<NextActionId>] 
[+STGI: <Id>,<NbItems>,<AlphaId Label>,<HelpInfo>[,<NextActionId>] 
[…]] 
OK
```
• For <CmdType>=1: get information about "Display Text" (No action expected from SIM).

```
Action command 
AT+STGI=<CmdType> 
+STGI: <Prior>,<Text>,<ClearMode> 
OK
```
#### $\text{W2VecOM}^{\mathcal{S}}_{\text{SRestricted}}$

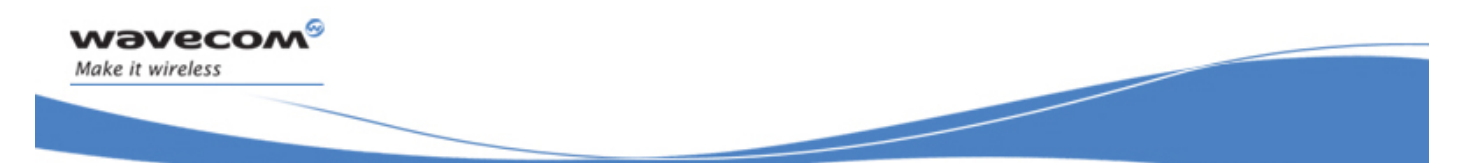

• For <CmdType>=2: get information about "Get Inkey" (SIM expects key pressed sent using +STGR)

```
Action command 
AT+STGI=<CmdType>
```

```
+STGI: <InkeyFormat>,<HelpInfo>[,<TextInfo>]
```
**OK** 

• For <CmdType>=3: get information about '"Get Input" (SIM expects key input sent using +STGR)

```
Action command 
AT+STGI=<CmdType> 
+STGI: 
<InputFormat>,<EchoMode>,<SizeMin>,<SizeMax>,<HelpInfo>[,<TextInfo>,
<DefaultText>]
```
- **OK**
- For <CmdType>=4: get information about "Setup Call" (If <Class> is omitted, call is processed as a voice call)

```
Action command 
AT+STGI=<CmdType> 
+STGI: <Type>,<CalledNb>,<SubAddress>,<Class>,<AlphaId>,<AlphaId2> 
OK
```
• For <CmdType>=5: get information about "Play Tone" (No action)

```
Action command 
AT+STGI=<CmdType> 
+STGI: <ToneType>[,<TimeUnit>,<TimeInterval>,<TextInfo>] 
OK
```
#### WƏVECOM<sup>S</sup> Restricted **Page: 147/202**

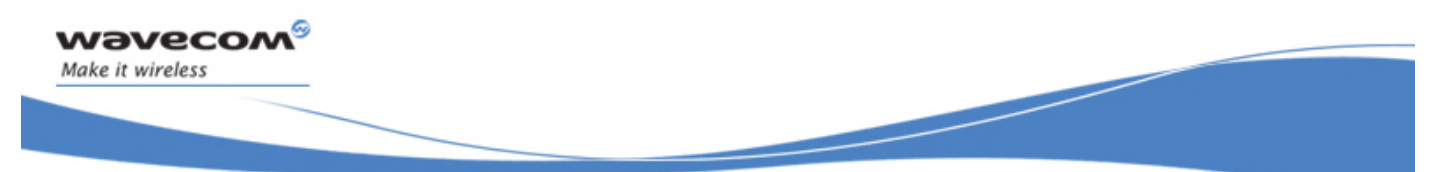

• For <CmdType>=6: get information about "Sel Item" (SIM expects an item choice sent using +STGR)

```
Action command 
AT+STGI=<CmdType> 
+STGI: <DefaultItem>, <Alpha Identifier menu> 
+STGI: <Id>,<NbItems>,<AlphaId Label>,<HelpInfo>[,<NextActionId>] 
[+STGI: <Id>,<NbItems>,<AlphaId Label>,<HelpInfo>[,<NextActionId>] 
[…]] 
OK
```
• For <CmdType>=7: get information about "Refresh" (No action, "Refresh" done automatically by product).

```
Action command 
AT+STGI=<CmdType> 
+STGI: <RefreshType> 
OK
```
• For <CmdType>=8: get information about "Send SS" (No action, "Send SS" done automatically by product).

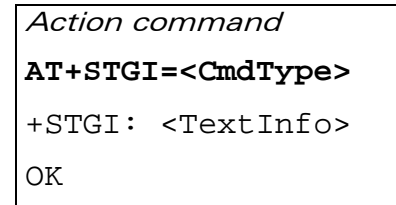

• For <CmdType>=9: get information about "Send SMS" (No action, "Send SMS" done automatically by product).

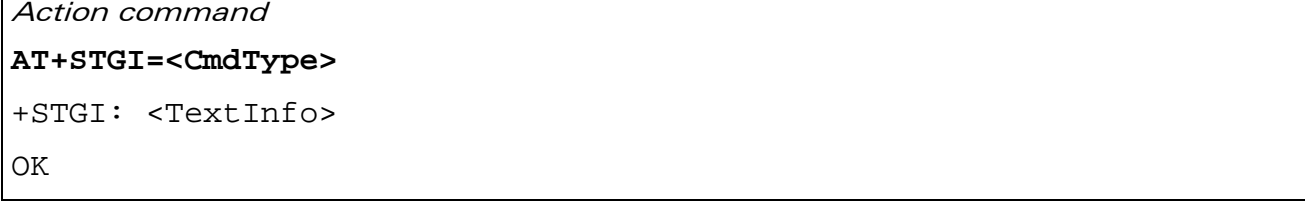

#### $\textbf{W}$ ƏVe $\textbf{CO}$ M $\textdegree$ e $\textcolor{red}{\text{S}}$ estricted Page: 148 / 202

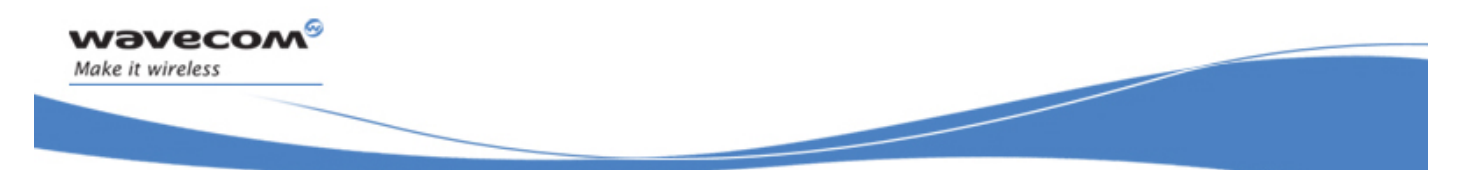

SIM ToolKit Get Information +STGI

• For <CmdType>=10: get information about "Send USSD" proactive command. (No action, "Send USSD" done automatically by product)

```
Action command 
AT+STGI=<CmdType> 
+STGI: <TextInfo> 
OK
```
• For <CmdType>=11: get information about "Setup Event List".

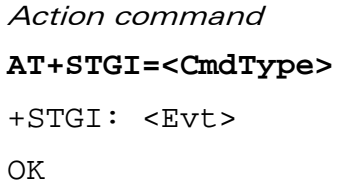

• For <CmdType>=12: get information about "Setup Idle Mode Text".

```
Action command 
AT+STGI=<CmdType> 
+STGI: <Text> 
OK
```
• For <CmdType>=13: get information about "Send DTMF".

```
Action command 
AT+STGI=<CmdType> 
+STGI: <TextInfo> 
OK
```
• For <CmdType>=14: get information about "Language Notification".

```
Action command 
AT+STGI=<CmdType> 
+STGI: <Specific>[,<Code>] 
OK
```
### $\mathbf{W}$ ƏVe $\mathbf{COM}^\odot$ Restricted Page: 149 / 202

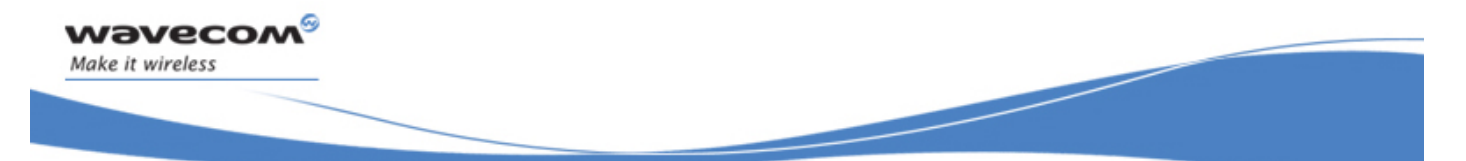

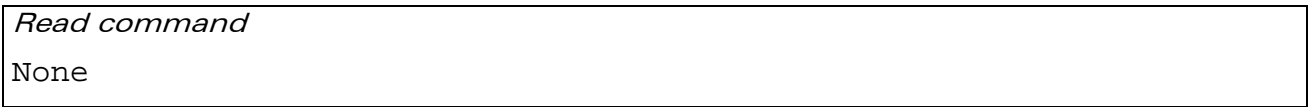

Test command

**AT+STGI=?** 

+STGI: (list of supported <CmdType>s) OK

### 19.4.3 Parameters and Defined Values

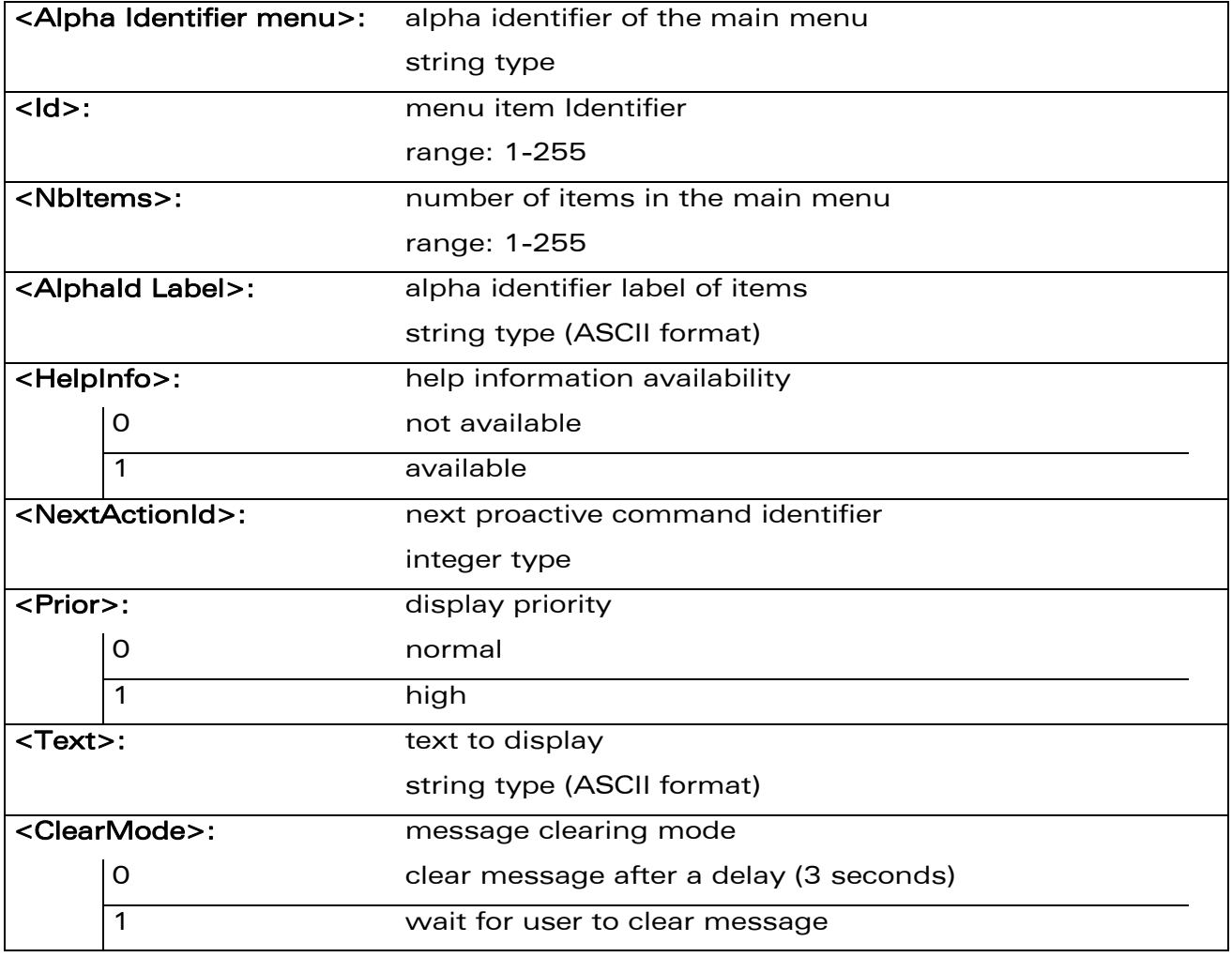

# WƏVECOM<sup>®</sup> Restricted **Page: 150 / 202**

SIM ToolKit Get Information +STGI

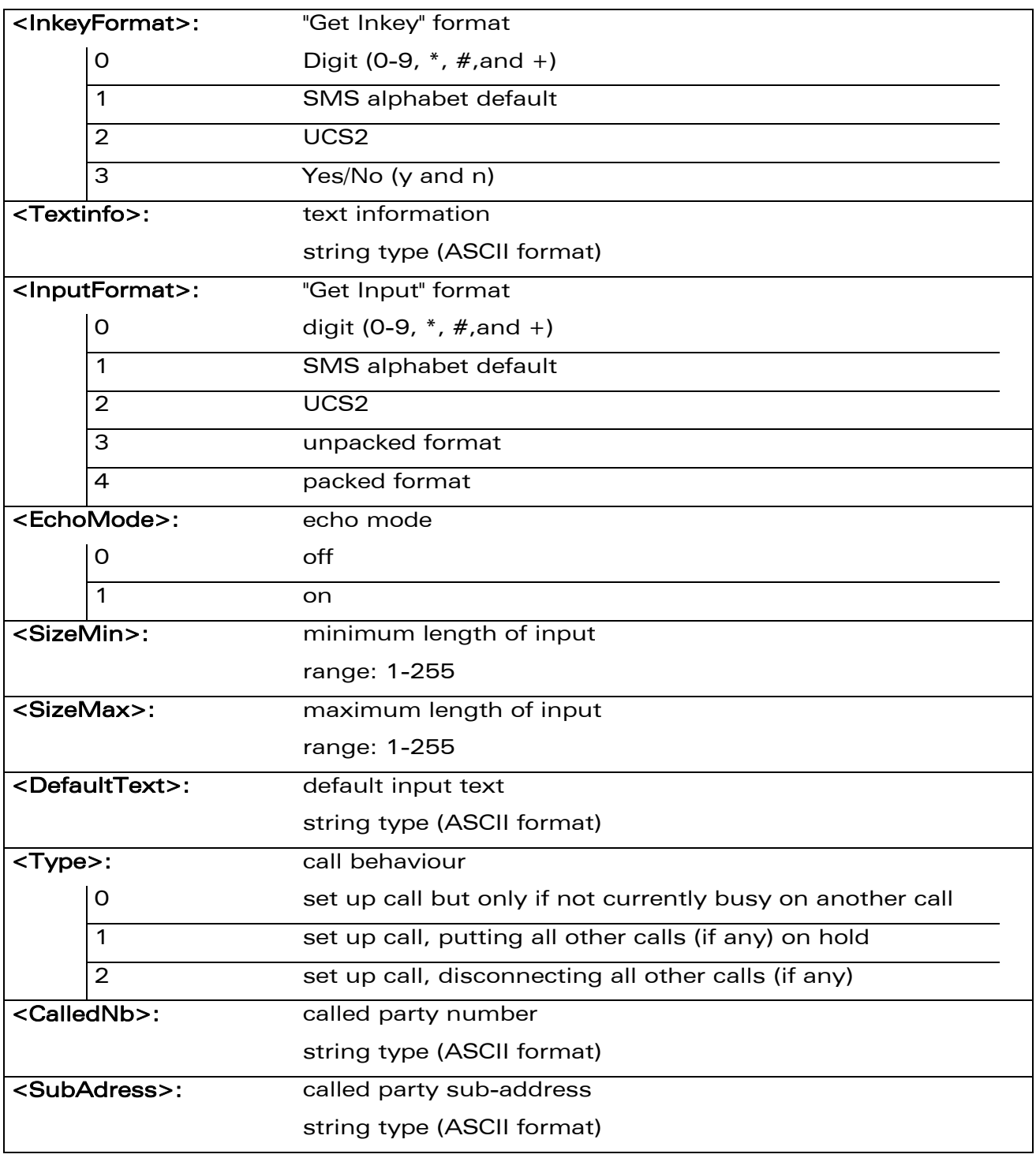

### WƏVECOM<sup>®</sup> Restricted **Page: 151 / 202**

wavecom®

Make it wireless

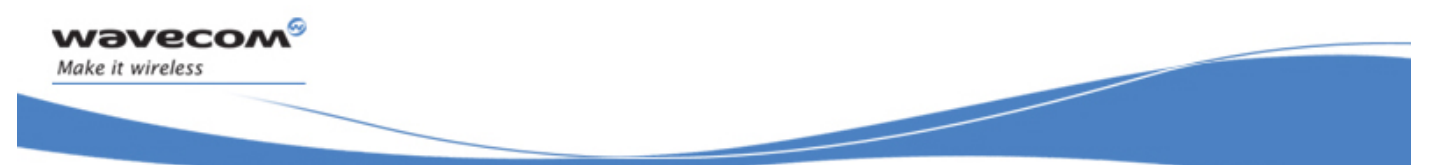

SIM ToolKit Get Information +STGI

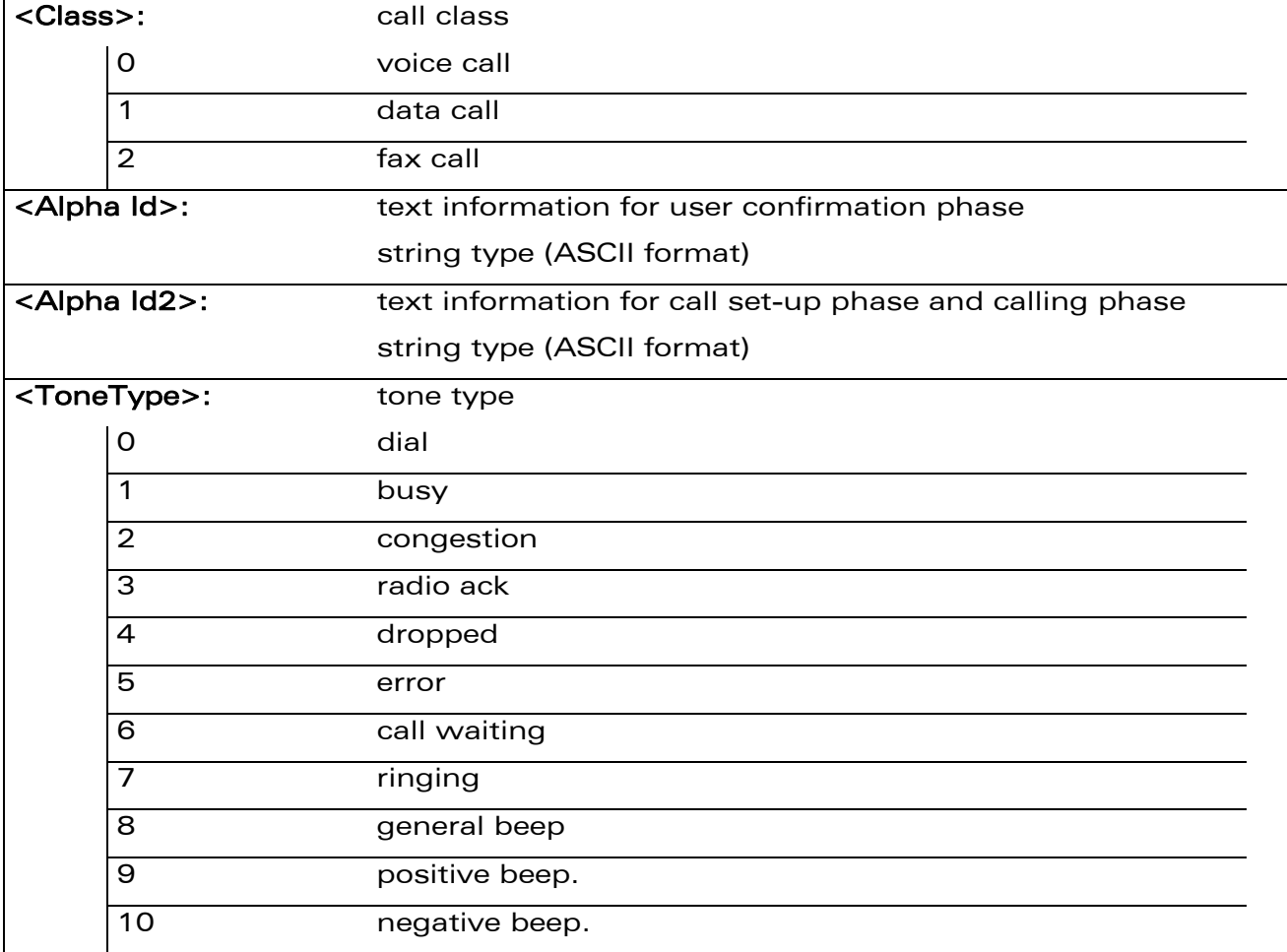

WƏVECOM<sup>®</sup> Restricted **Page: 152 / 202** 

SIM ToolKit Get Information +STGI

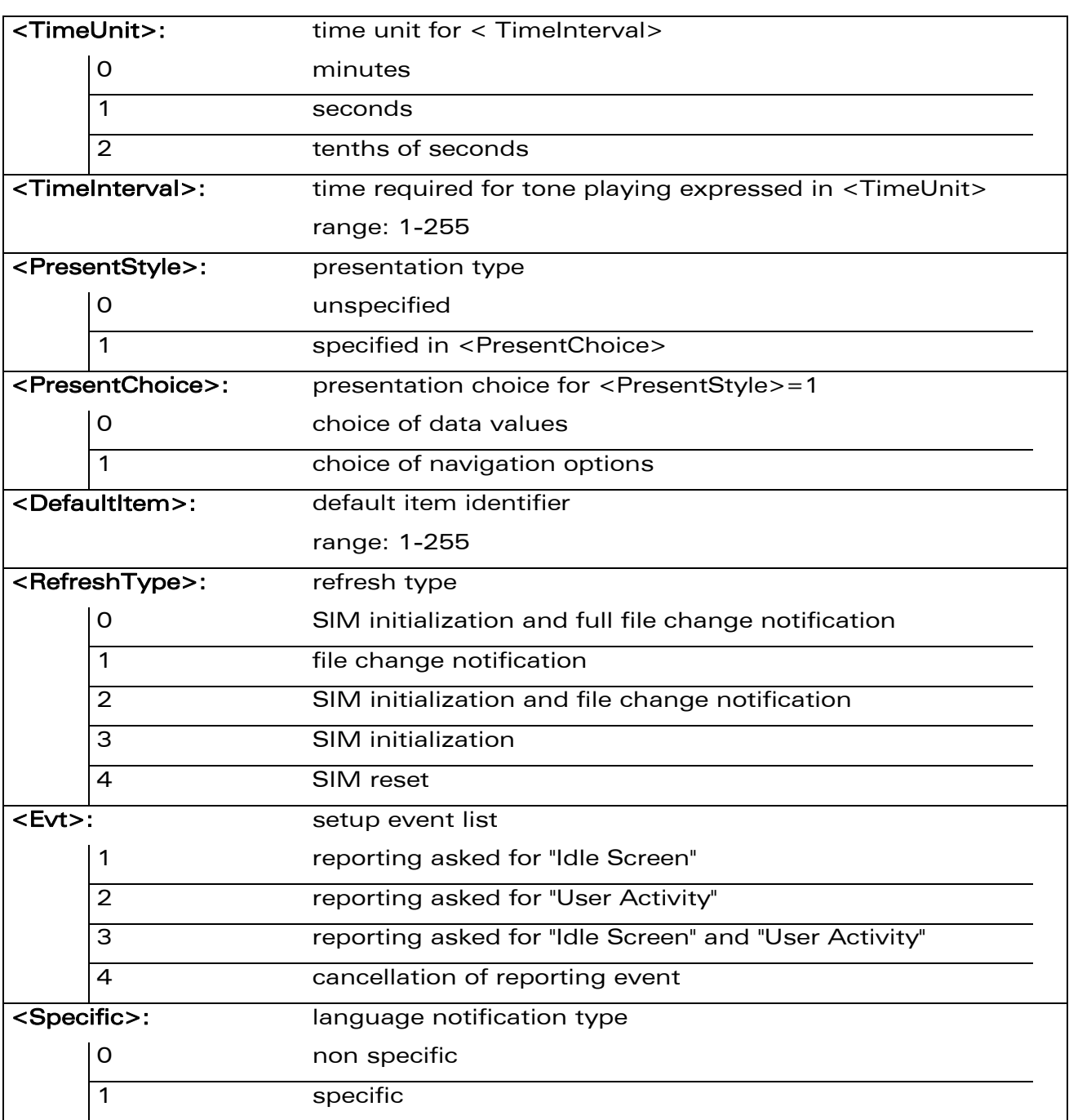

WƏVECOM<sup>®</sup> Restricted **Page: 153 / 202** 

wavecom®

Make it wireless

SIM ToolKit Get Information +STGI

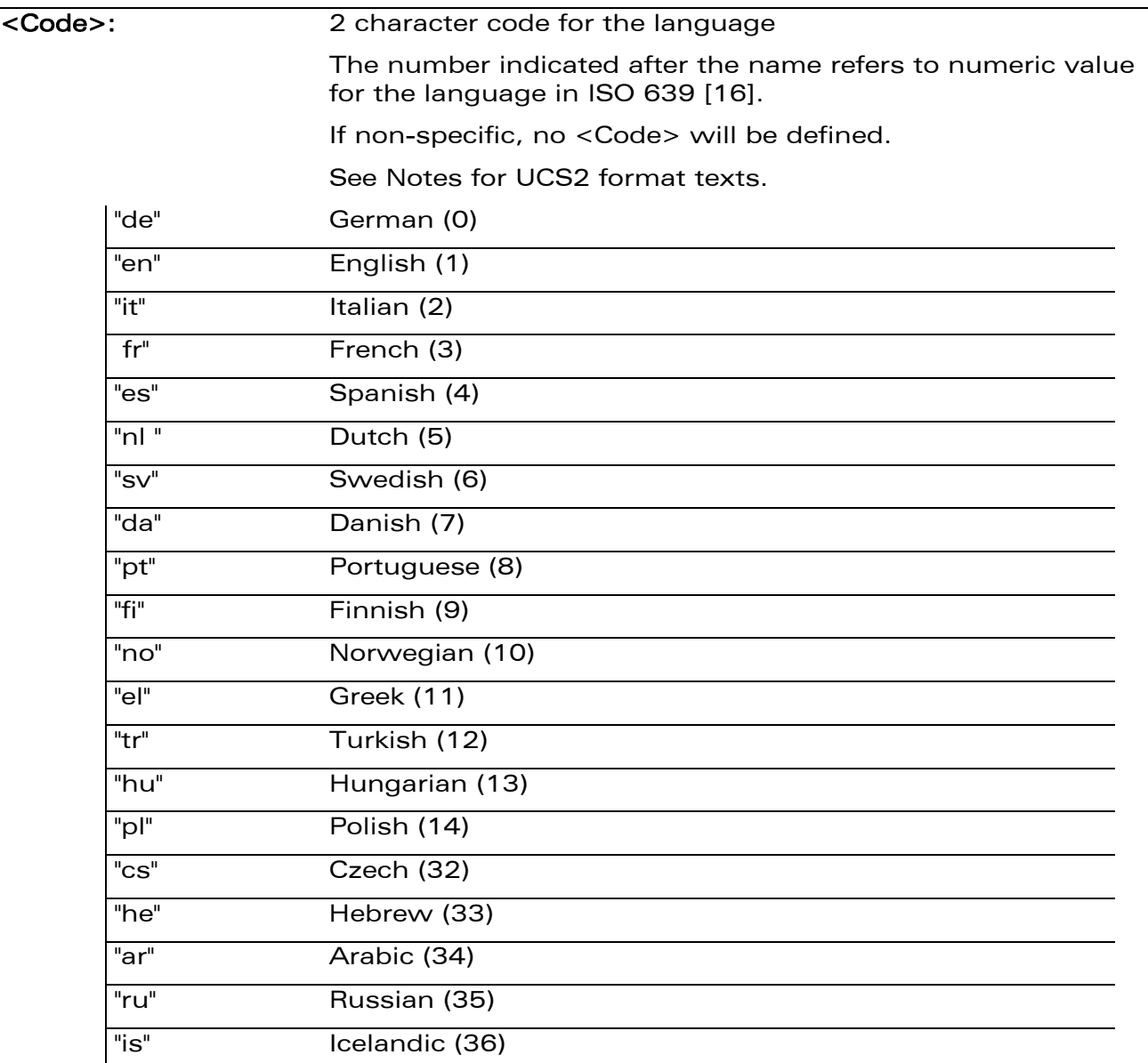

#### 19.4.4 Parameter Storage

None.

wavecom®

Make it wireless

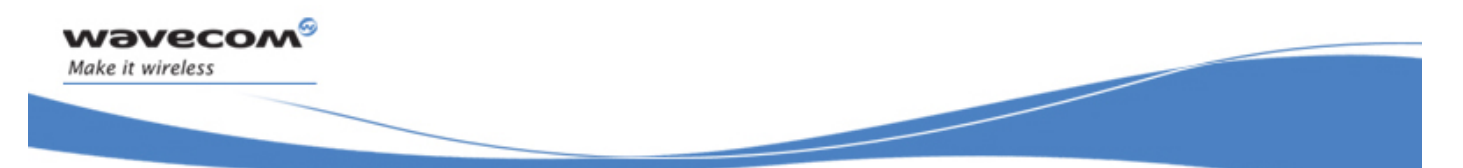

#### 19.4.5 Examples

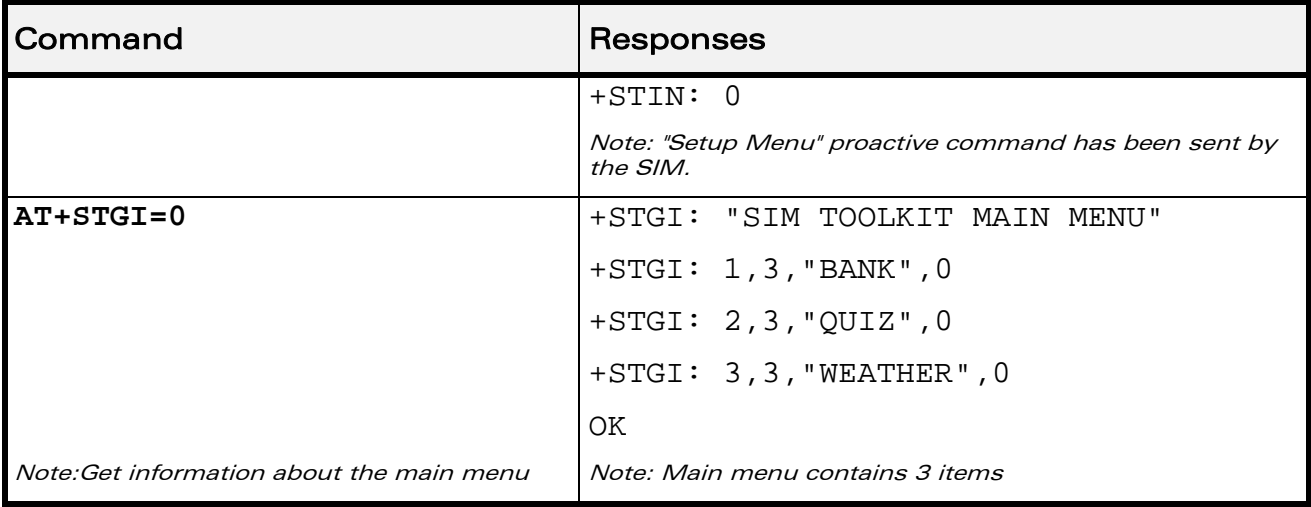

### 19.4.6 Notes

For the UCS2 format, texts are displayed in Hexa ASCII format. Example: when the SIM sends a TextString containing 0x00 0x41, the text displayed is "0041". (For details see section "3.6 Coding of Alpha fields in the SIM for UCS2" of the Appendixes)

This document is the sole and exclusive property of Wavecom. Not to be distributed or divulged without prior written agreement.

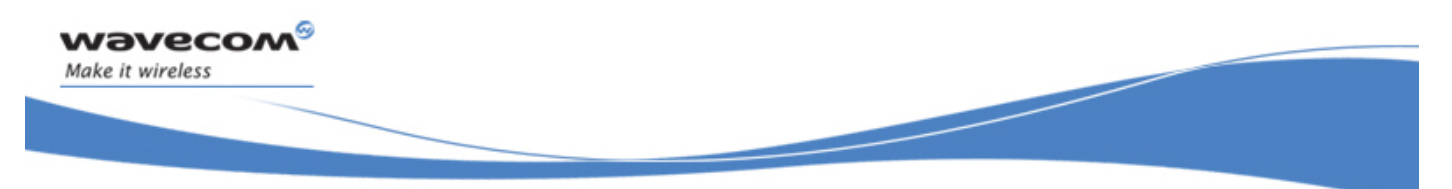

# SIM ToolKit Commands SIM ToolKit Give Response +STGR

# 19.5 SIM ToolKit Give Response +STGR

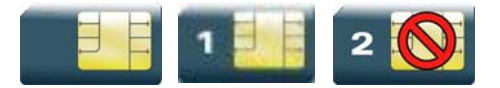

### 19.5.1 Description

This command allows the application/user to select an item in the main menu, or to answer the following proactive commands:

- GET INKEY **EXAMPLE 18 Key pressed by the user**
- GET INPUT message entered by the user
- SELECT ITEM selected item
- SETUP CALL user confirmation
- DISPLAY TEXT user confirmation to clear the message
- **SETUP EVENT LIST** reporting events
- SETUP IDLE MODE TEXT reporting events

It is also possible to terminate the current proactive command session by sending a Terminal Response to the SIM, with the following parameters:

- BACKWARD MOVE process a backward move
- BEYOND CAPABILITIES command beyond ME capabilities
- UNABLE TO PROCESS ME is currently unable to process
- NO RESPONSE no response from the user
- END SESSION user abort

#### 19.5.2 Syntax

```
Action command 
AT+STGR=<CmdType>[,<Result>[,<Data>]] 
[> <input text> <ctrl-Z/ESC>] 
OK
```
Read command

None

#### $\mathbf{W}$ ƏVe $\mathbf{COM}^\odot$ Restricted Page: 156 / 202

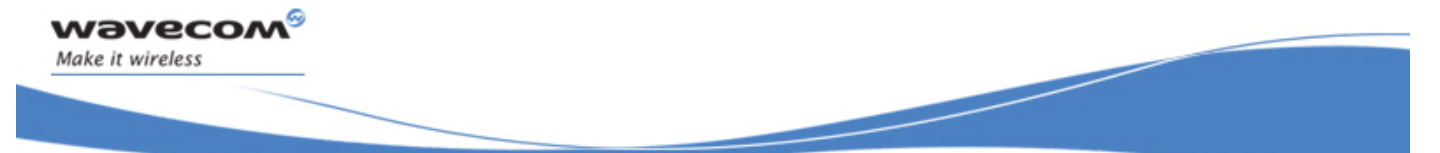

# SIM ToolKit Commands SIM ToolKit Give Response +STGR

Test command **AT+STGR=?** 

OK

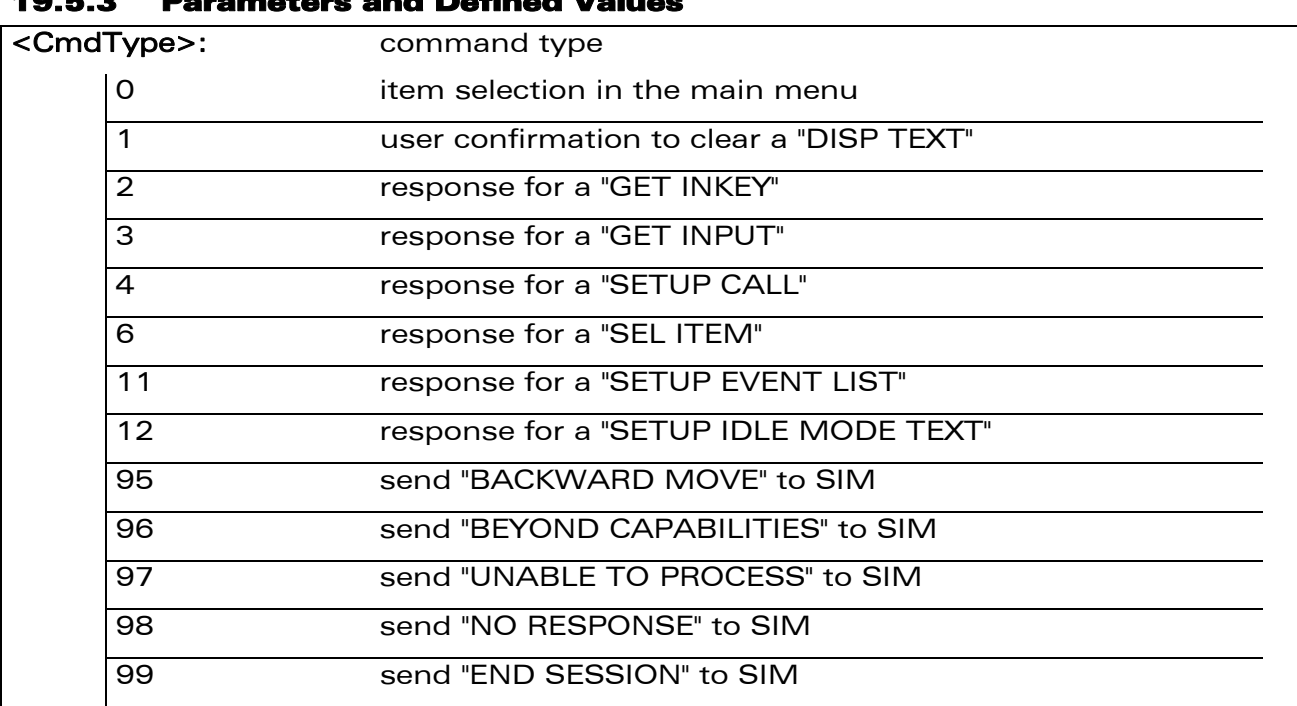

# 19.5.3 Parameters and Defined Values

• Values when <CmdType>=0 (Select an item from the main menu)

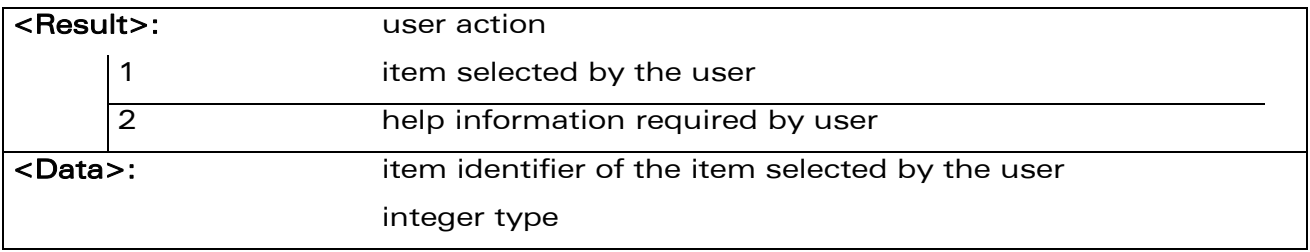

• Values when <CmdType>=1 (Select an item from the main menu)

None.

#### WƏVECOM<sup>S</sup>erestricted **Page: 157/202**

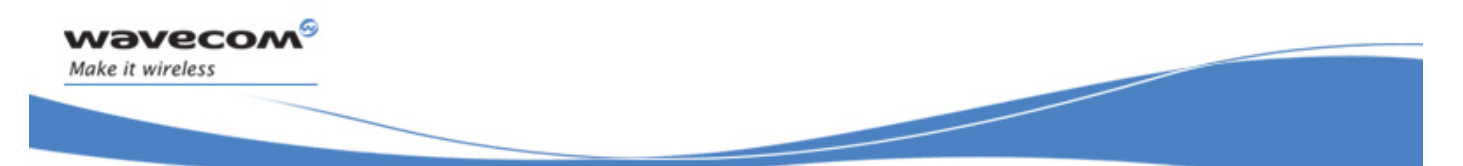

SIM ToolKit Give Response +STGR

• Values when <CmdType>=2 (GET INKEY, see Notes)

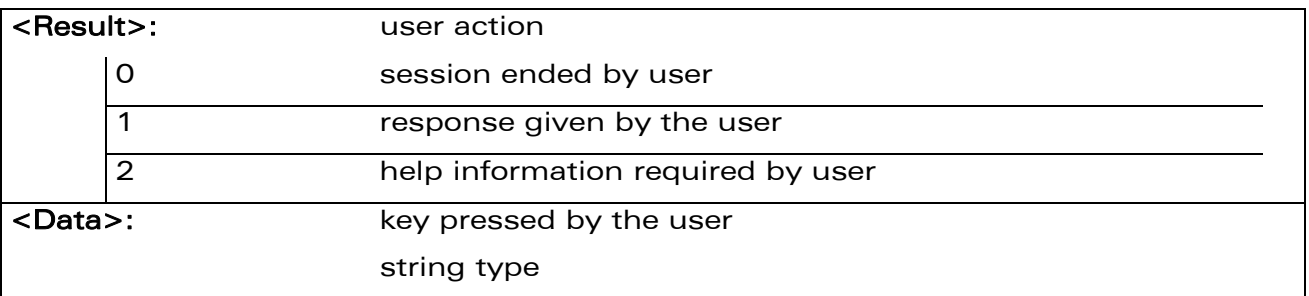

• Values when <CmdType>=3 (GET INPUT, see Notes)

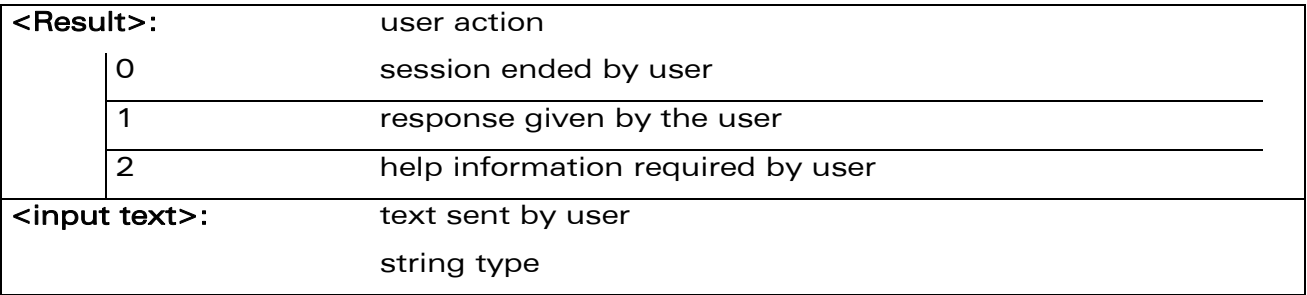

### • Values when <CmdType>=4 (SETUP CALL)

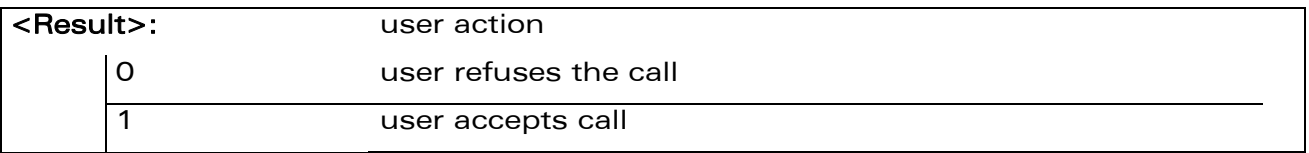

#### • Values when <CmdType>=6 (SELECT ITEM)

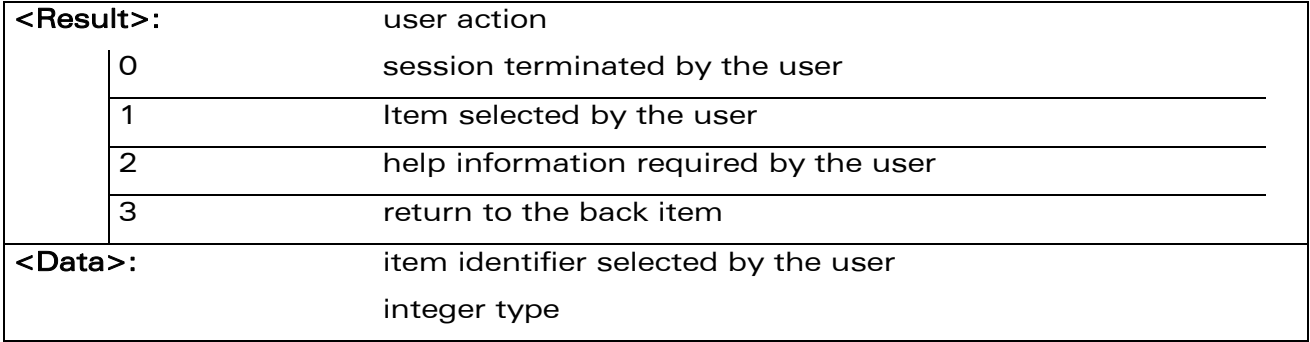

### WƏVECOM<sup>S</sup> Restricted **Page: 158 / 202**
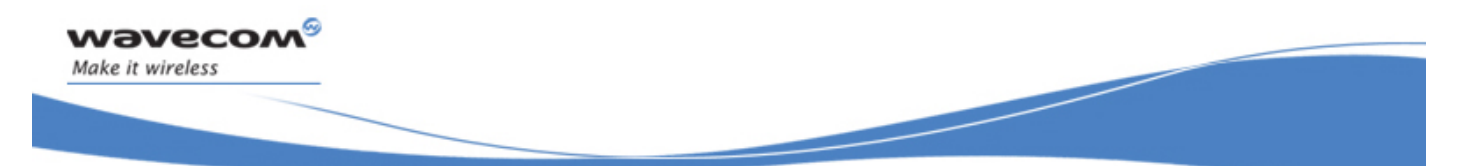

### SIM ToolKit Commands

SIM ToolKit Give Response +STGR

• Values when <CmdType>=11 (SETUP EVENT LIST)

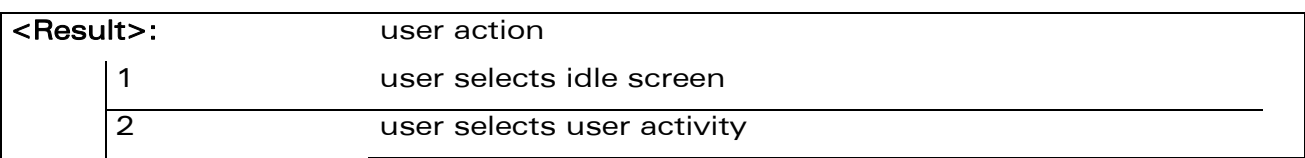

• Values when <CmdType>=12 (SETUP IDLE MODE TEXT)

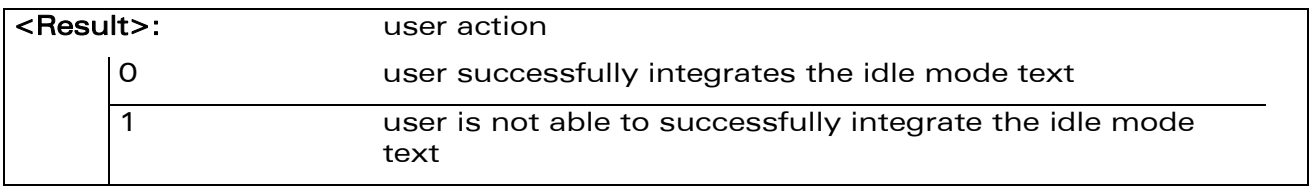

• For all other cases, no values are needed.

#### 19.5.4 Parameter Storage

None.

#### 19.5.5 Examples

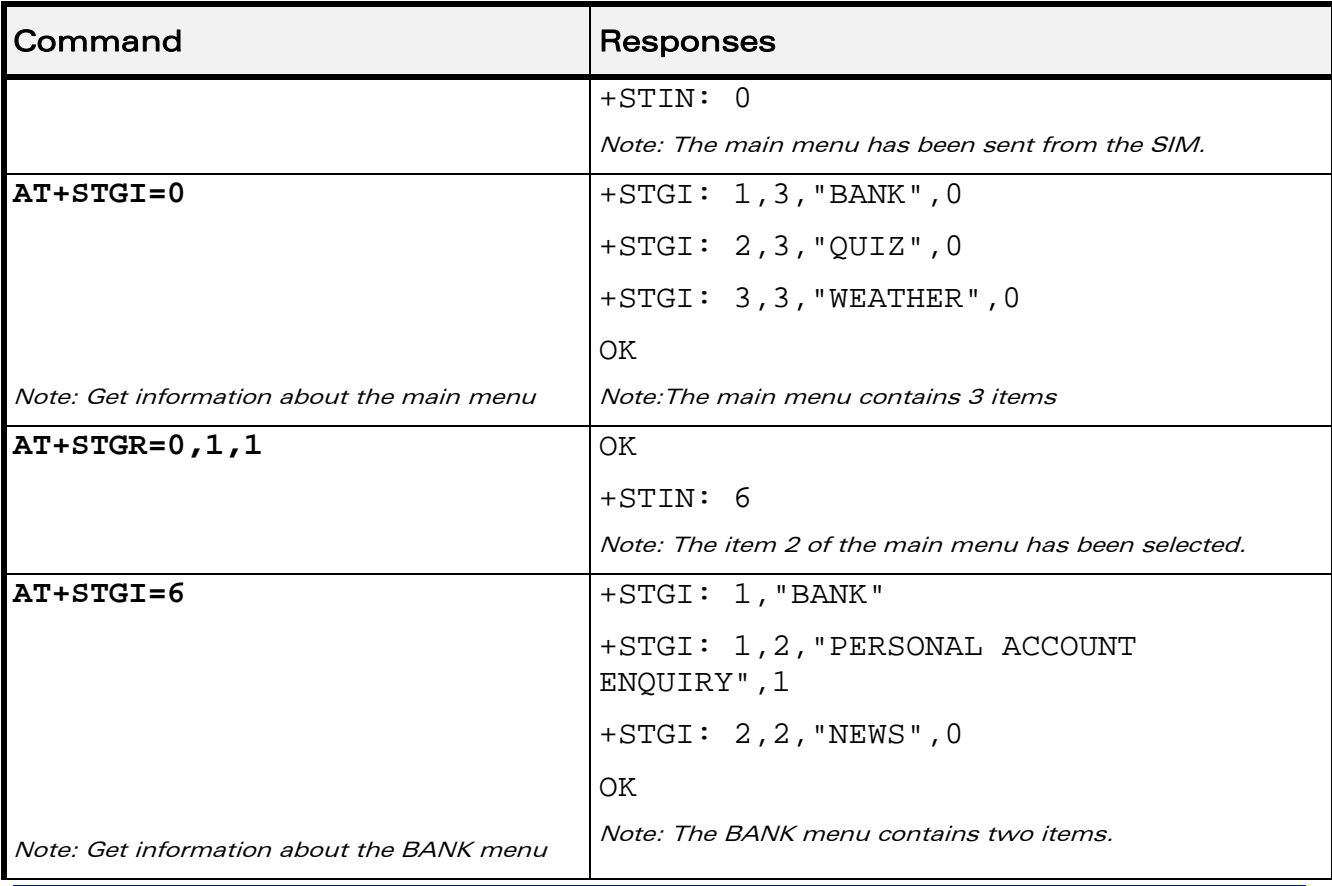

#### WƏVECOM<sup>®</sup> Restricted **Page: 159 / 202**

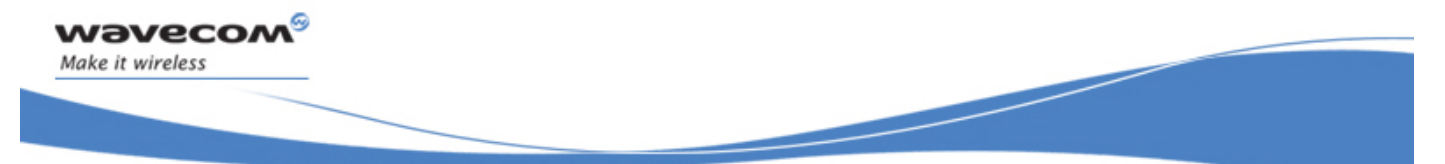

### SIM ToolKit Commands SIM ToolKit Give Response +STGR

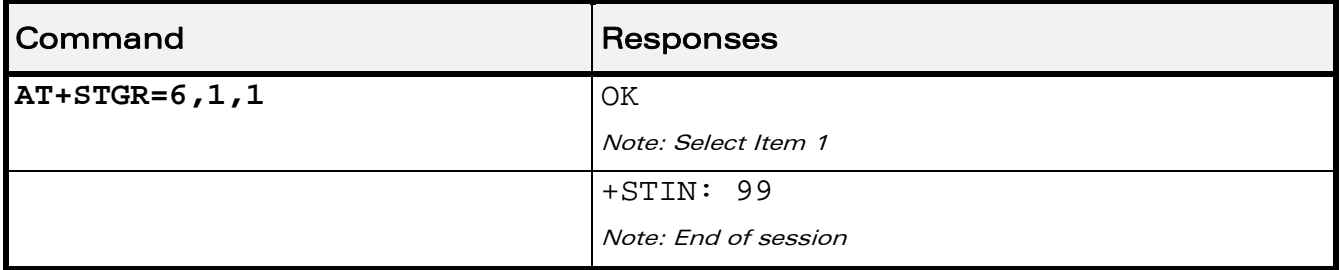

#### 19.5.6 Notes

- For a GET INKEY with format set to "Yes/No", the data shall contain:
	- o the value "y" when the answer is "positive",
	- o the value "n" when the answer is "negative".
- For inputs in UCS2 format, the data are entered in ASCII format. Example: For "8000410042FFFF" entered, the SIM receives 0x00 0x41 0x00 0x42 with UCS2 DCS. (about the different UCS2 syntaxes, please refer to section "Coding of Alpha fields in the SIM for UCS2" of the Appendixes to AT Commands Interface Guide).
- Comments upon Terminal Responses:
	- o For the SETUP MENU Proactive Command, it is only possible to send a Terminal Response after the "+STIN: 0" indication, not after a "AT+STGI=0" request. For the other Proactive Commands, it is possible to send a Terminal Response after the "+STIN" indication or after the "+STGI" command.
	- o All of the Terminal Responses are not possible with all of the Proactive Commands. Compatibility between available Terminal Responses and Proactive Commands is given in section "Support of SIM ToolKit by the M.E." of the Appendixes to AT Commands Interface Guide. If a Terminal Response is attempted during a incompatible Proactive Command session, a "+CME ERROR: 3" will be returned.

 $\mathbf{W}$ ƏVe $\mathbf{COM}^\odot$ Restricted Page: 160 / 202

This document is the sole and exclusive property of Wavecom. Not to be distributed or divulged without prior written agreement.

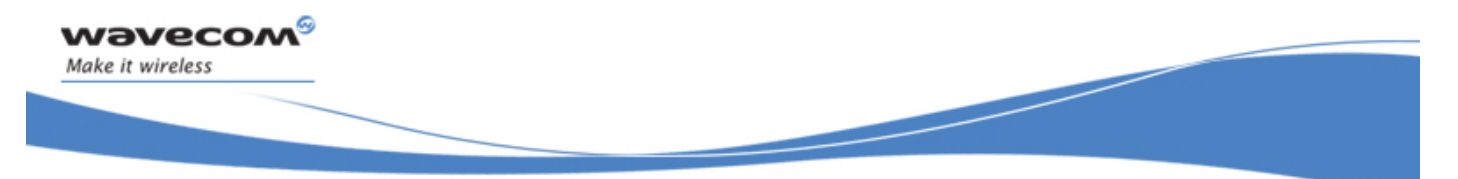

SIM ToolKit Commands SIM ToolKit Control Response +STCR

### 19.6 SIM ToolKit Control Response +STCR

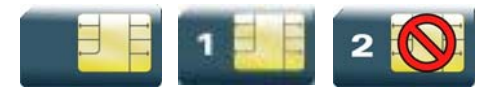

#### 19.6.1 Description

This Wavecom proprietary unsolicited response allows the customer application to identify "Call Control" and "SMS Control" responses when an outgoing call or an outgoing SMS is made and the call control facility is activated. This is also applicable to SS calls.

#### 19.6.2 Syntax

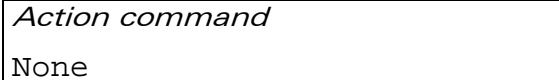

Read command

None

Test command

None

Unsolicited response

+STCR: <Result>[,<Number>,<MODestAddr>,<TextInfo>]

WƏVECOM<sup>S</sup> Restricted **Page: 161 / 202** 

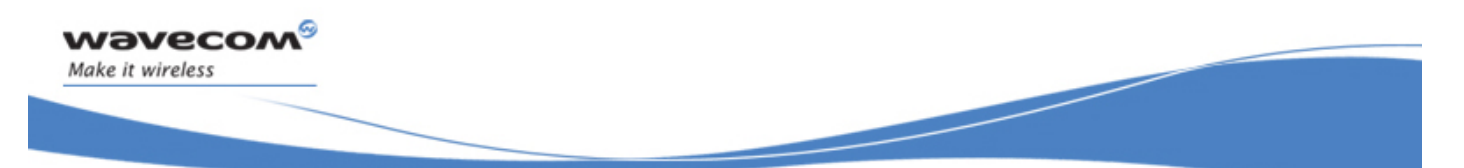

# SIM ToolKit Commands

### SIM ToolKit Control Response +STCR

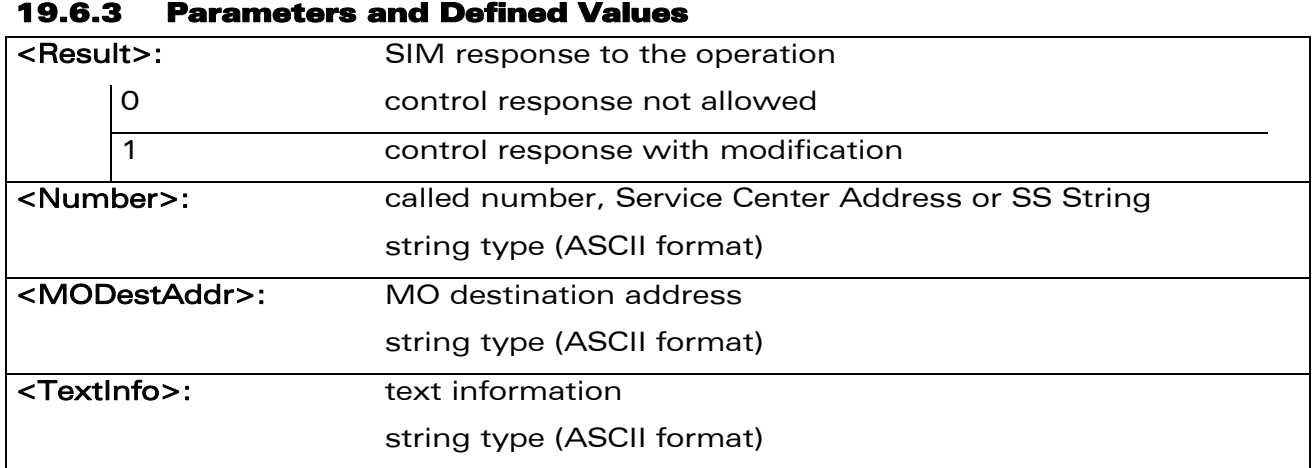

#### 19.6.4 Parameter Storage

None.

#### 19.6.5 Examples

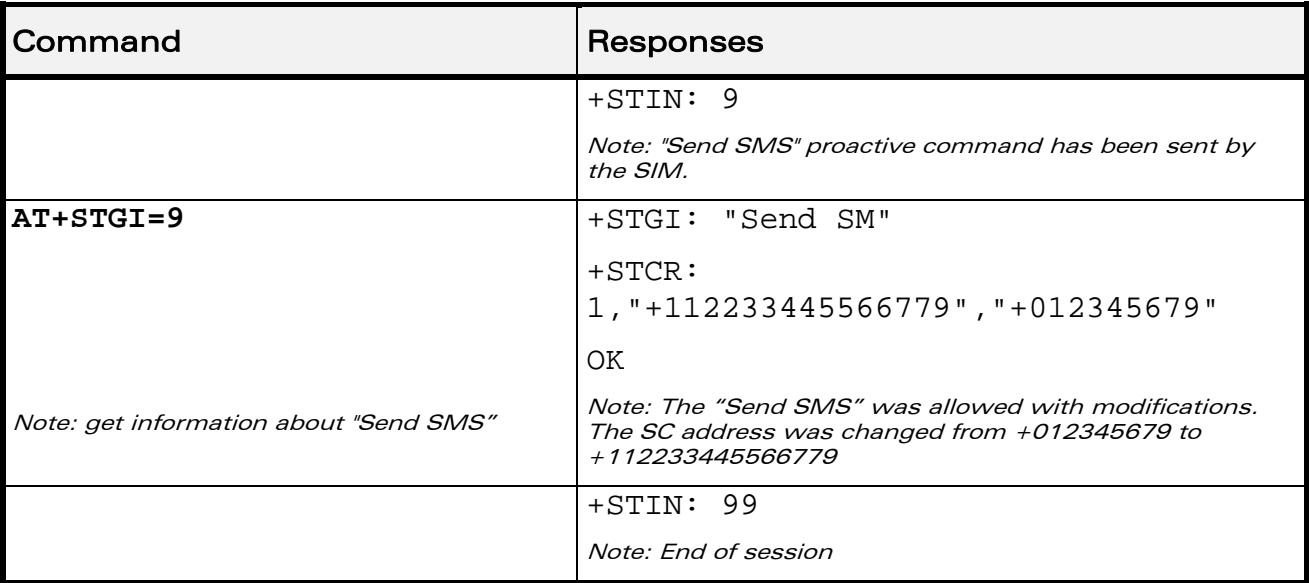

#### WƏVECOM<sup>®</sup> Restricted **Page: 162 / 202**

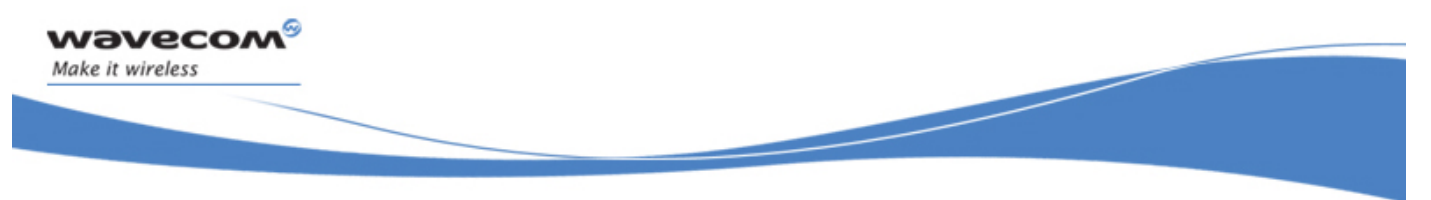

SIM ToolKit Commands SIM ToolKit Indication +STRIL

### 19.7 SIM ToolKit Indication +STRIL

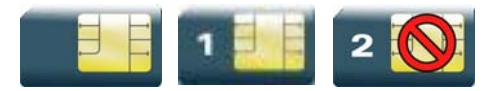

#### 19.7.1 Description

This Wavecom proprietary command allows the customer application to exchange SIM ToolKit messages directly with the SIM card, using the unsolicited indication +STRIL to get the full command string.

#### 19.7.2 Syntax

Action command

None

Read command

None

Test command

None

Unsolicited response

+STRIL: <CmdTreated>,<Command string>

#### 19.7.3 Parameters and Defined Values

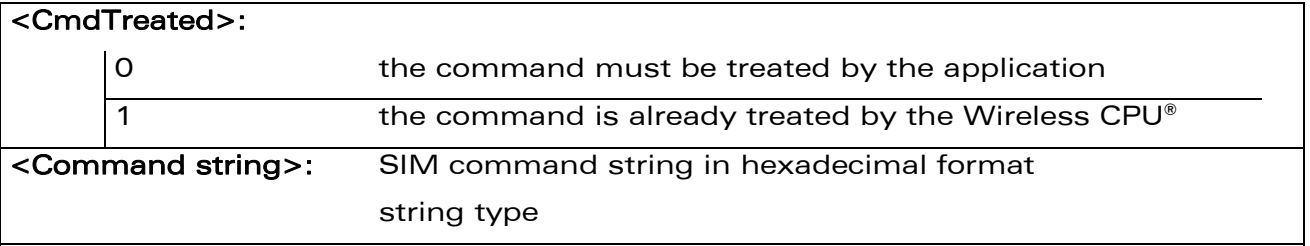

#### 19.7.4 Parameter Storage

None.

#### 19.7.5 Examples

None

### WAVECOM<sup>®</sup>CRestricted **Page: 163 / 202**

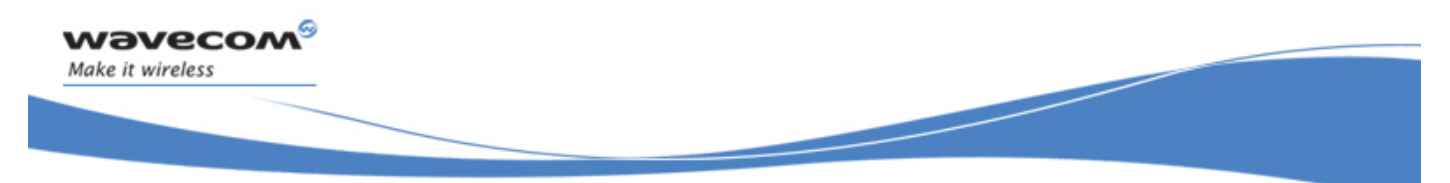

Supplementary Services Commands List Current Calls +CLCC

## 20 Supplementary Services Commands

### 20.1 List Current Calls +CLCC

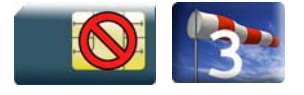

### 20.1.1 Description

This command is used to return a list of current calls.

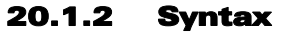

Action command

#### **AT+CLCC**

```
[+CLCC: 
<id>,<dir>,<stat>,<mode>,<mpty>[,<number>,<type>[,<alpha>]]][…]
OK
```
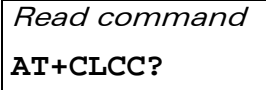

**OK** 

Test command

**AT+CLCC=?** 

OK

 $\text{W2VecOM}^{\mathcal{S}}_{\text{SRestricted}}$ 

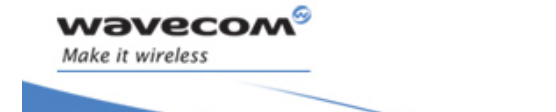

List Current Calls +CLCC

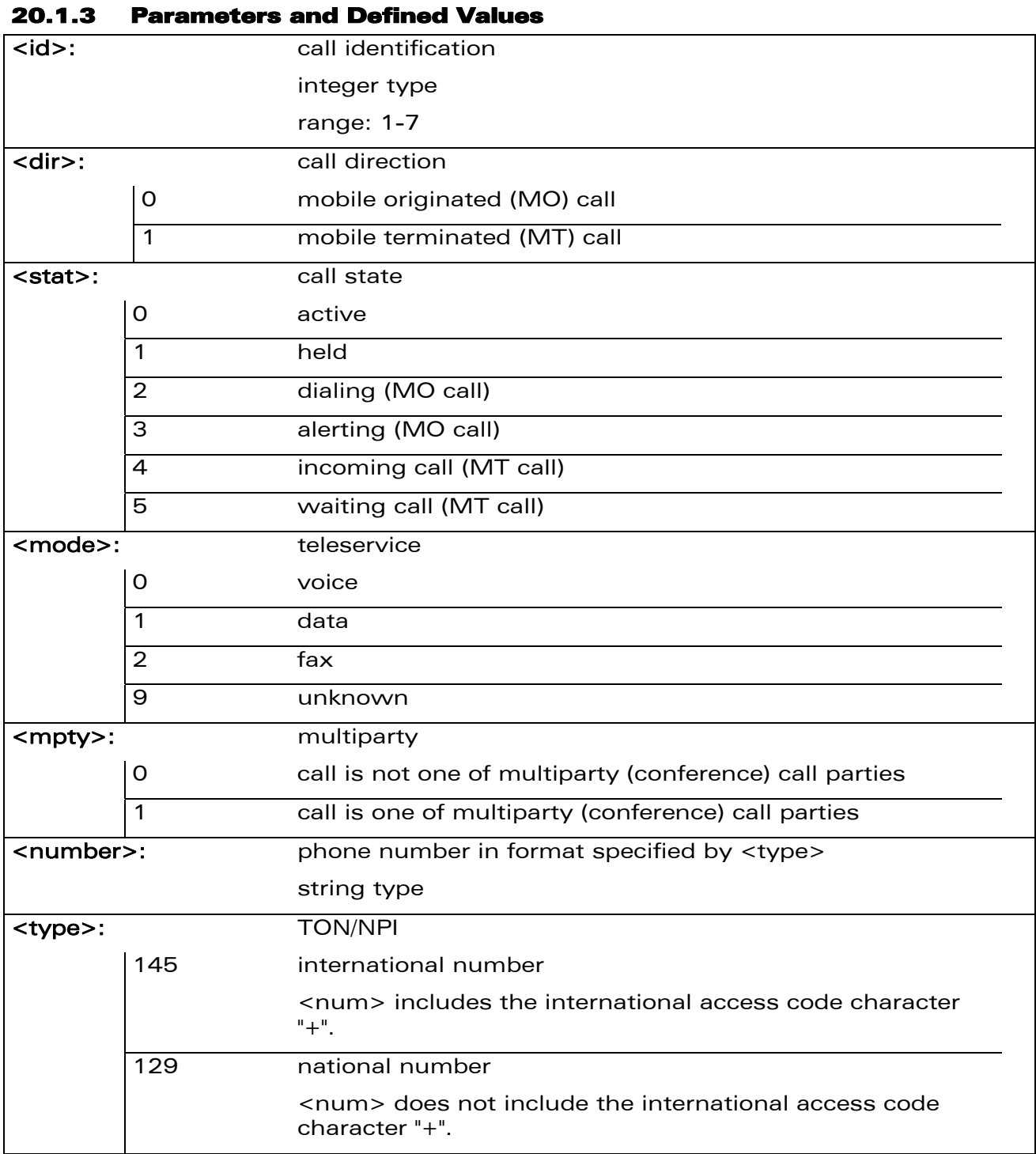

#### WƏVECOM<sup>®</sup> Restricted **Page: 165 / 202**

List Current Calls +CLCC

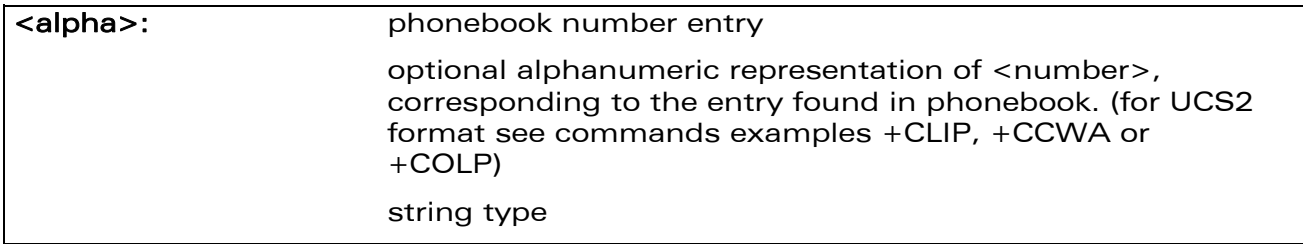

#### 20.1.4 Parameter Storage

None.

#### 20.1.5 Examples

wavecom®

Make it wireless

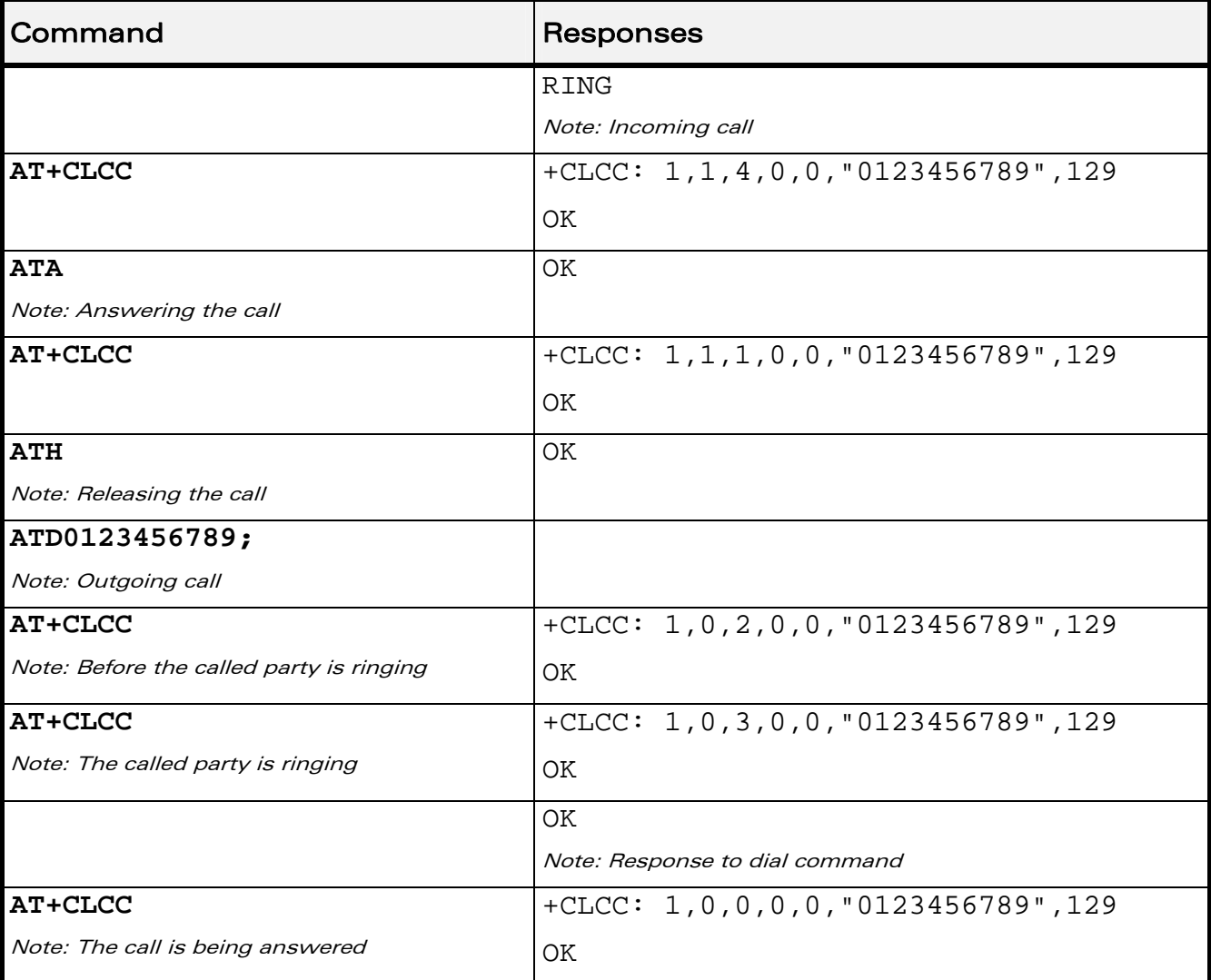

#### WƏVECOM<sup>®</sup>CRestricted **Page: 166 / 202**

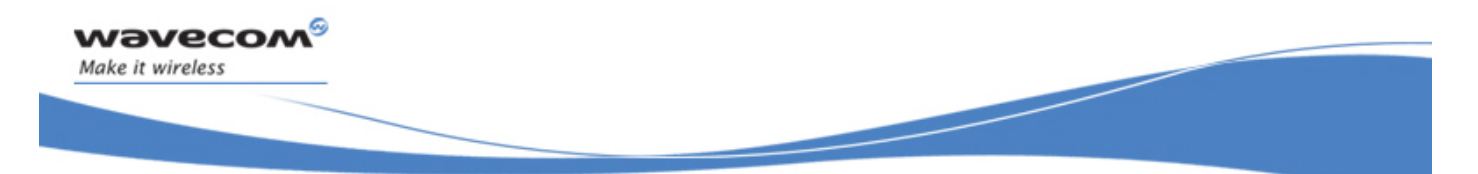

Supplementary Services Commands Call Related Supplementary Services +CHLD

### 20.2 Call Related Supplementary Services +CHLD

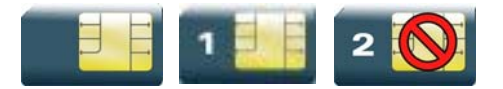

#### 20.2.1 Description

This command is used to manage call hold and multiparty conversation (conference call). Calls can be put on hold, recovered, released or added to a conversation.

Call hold and multiparty are only applicable to teleservice 11 (speech telephony).

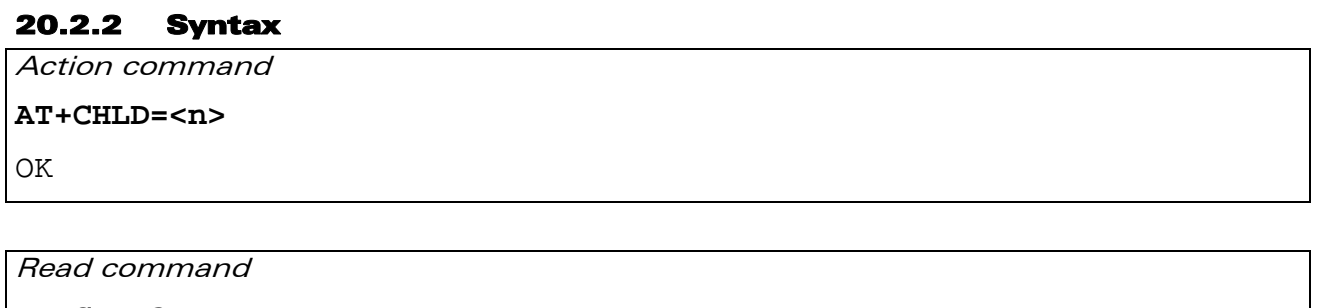

**AT+CHLD?** 

OK

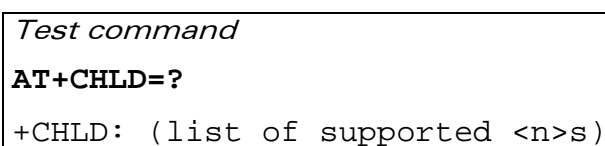

**OK** 

 $\text{W2VecOM}^{\mathcal{S}}_{\text{SRestricted}}$ 

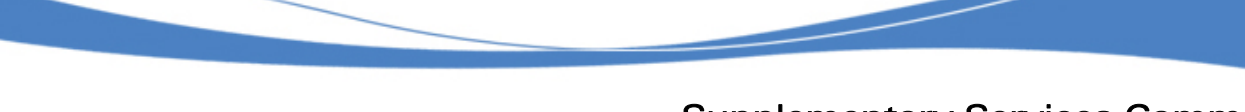

### Supplementary Services Commands Call Related Supplementary Services +CHLD

#### 20.2.3 Parameters and Defined Values

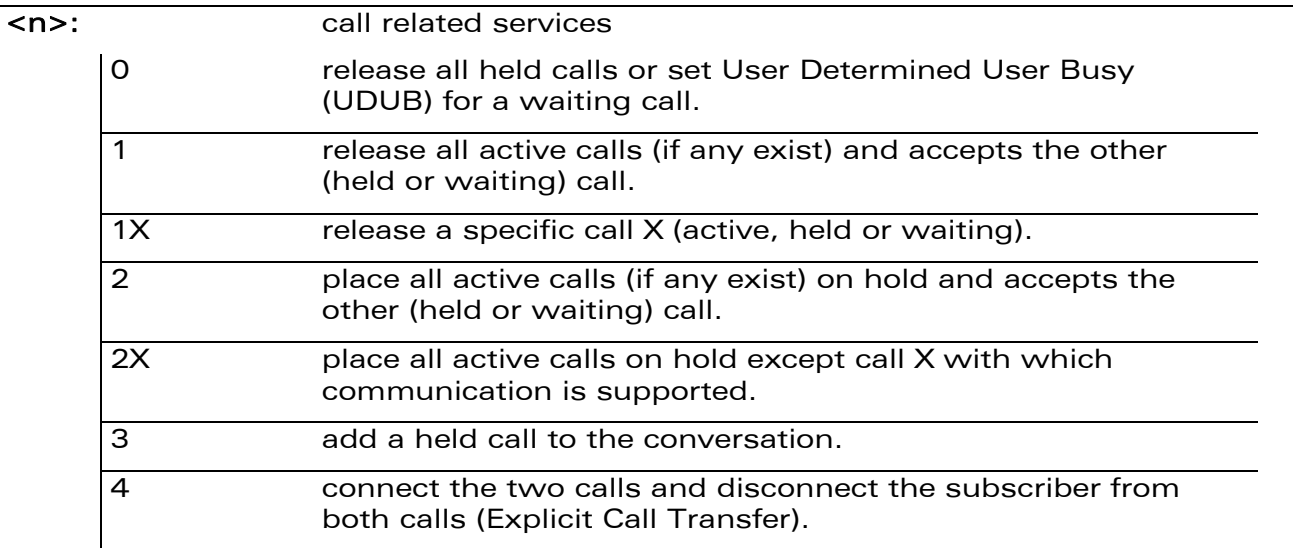

#### 20.2.4 Parameter Storage

None.

wavecom®

Make it wireless

WƏVECOM<sup>®</sup>CRestricted **Page: 168 / 202** 

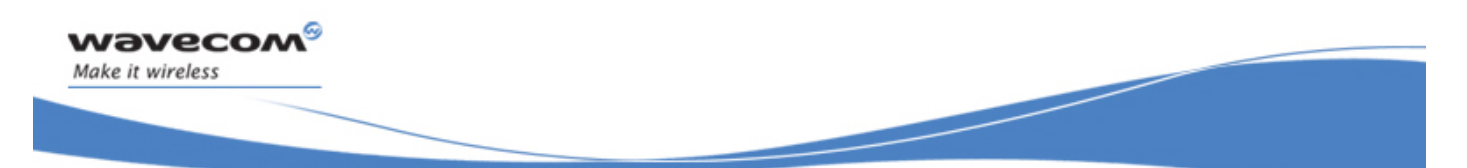

Supplementary Services Commands Call Related Supplementary Services +CHLD

#### 20.2.5 Examples

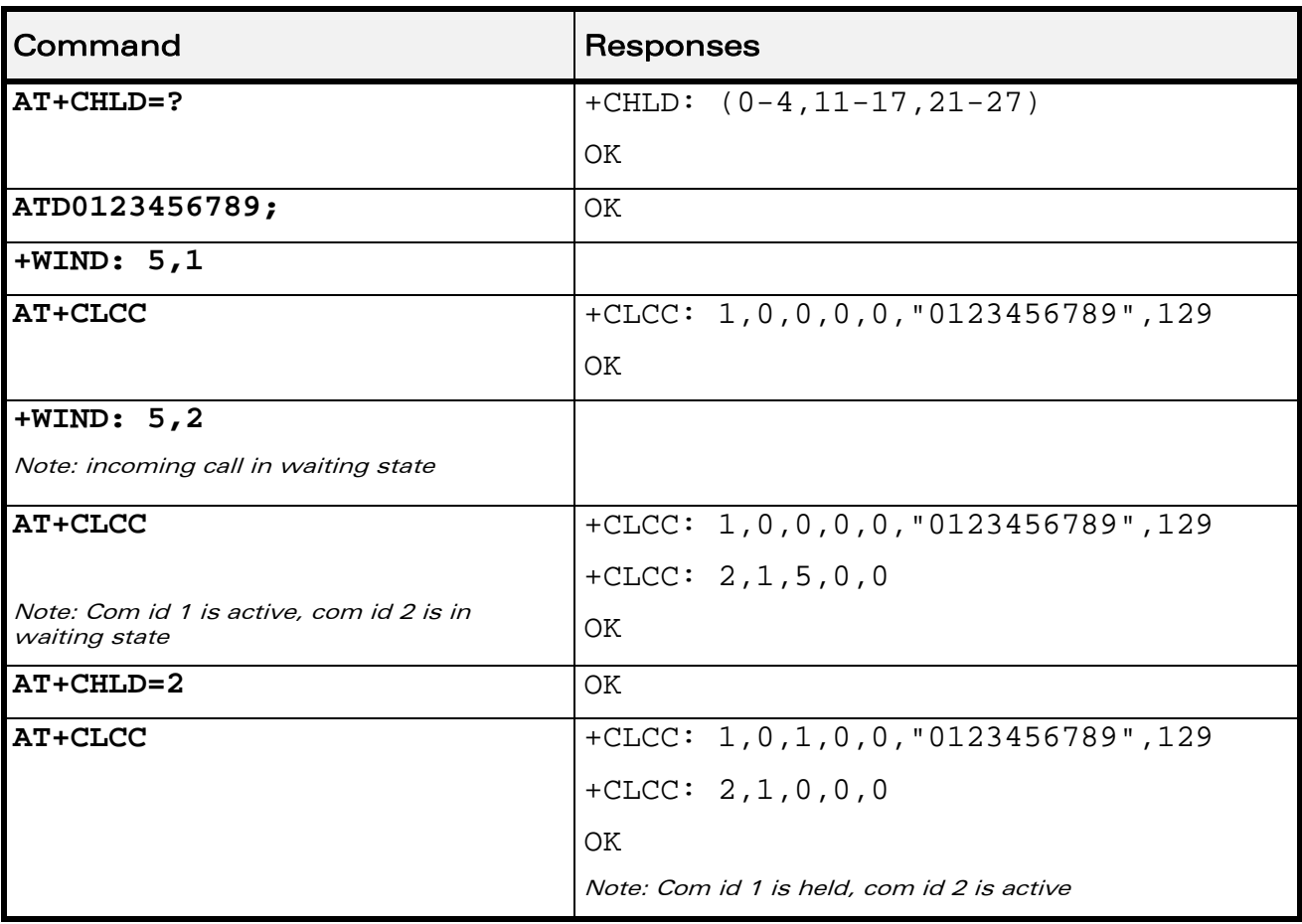

WƏVECOM<sup>®</sup>CRestricted **Page: 169 / 202** 

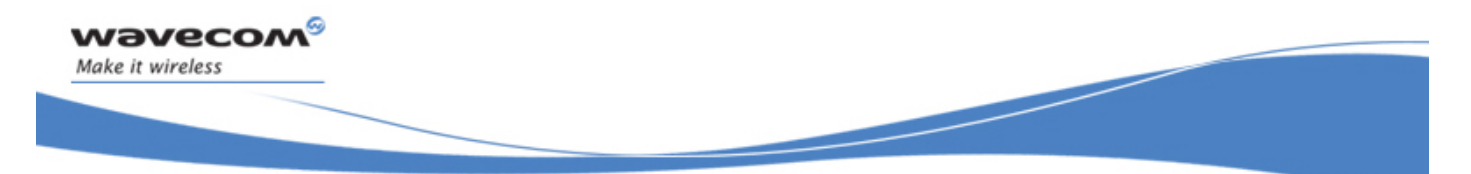

Supplementary Services Commands Calling Line Identification Presentation +CLIP

### 20.3 Calling Line Identification Presentation +CLIP

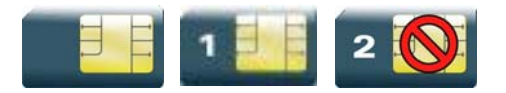

#### 20.3.1 Description

This command enables the Calling Line Identification Presentation supplementary service. When presentation of the CLI is enabled (and the calling subscriber allows the function), +CLIP unsolicited response is returned after every RING (or +CRING) result code.

#### 20.3.2 Syntax

Action command

**AT+CLIP=<n>** 

OK

Read command

**AT+CLIP?** 

 $+CLIP:$  <n>, <m>

OK

Test command

**AT+CLIP=?** 

```
+CLIP: (list of supported <n>s)
```
OK

Unsolicited response +CLIP: <number>,<type>[,<subaddr>,<satype>[,[<alpha>][,<CLI validity>]]]

#### WƏVECOM<sup>S</sup> Restricted **Page: 170 / 202**

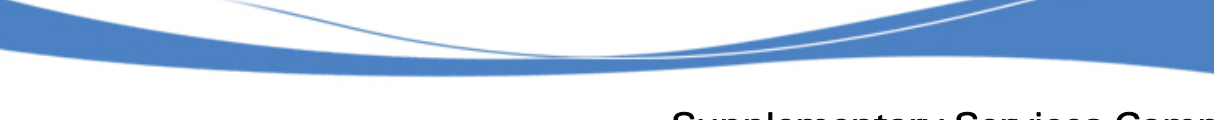

### Calling Line Identification Presentation +CLIP

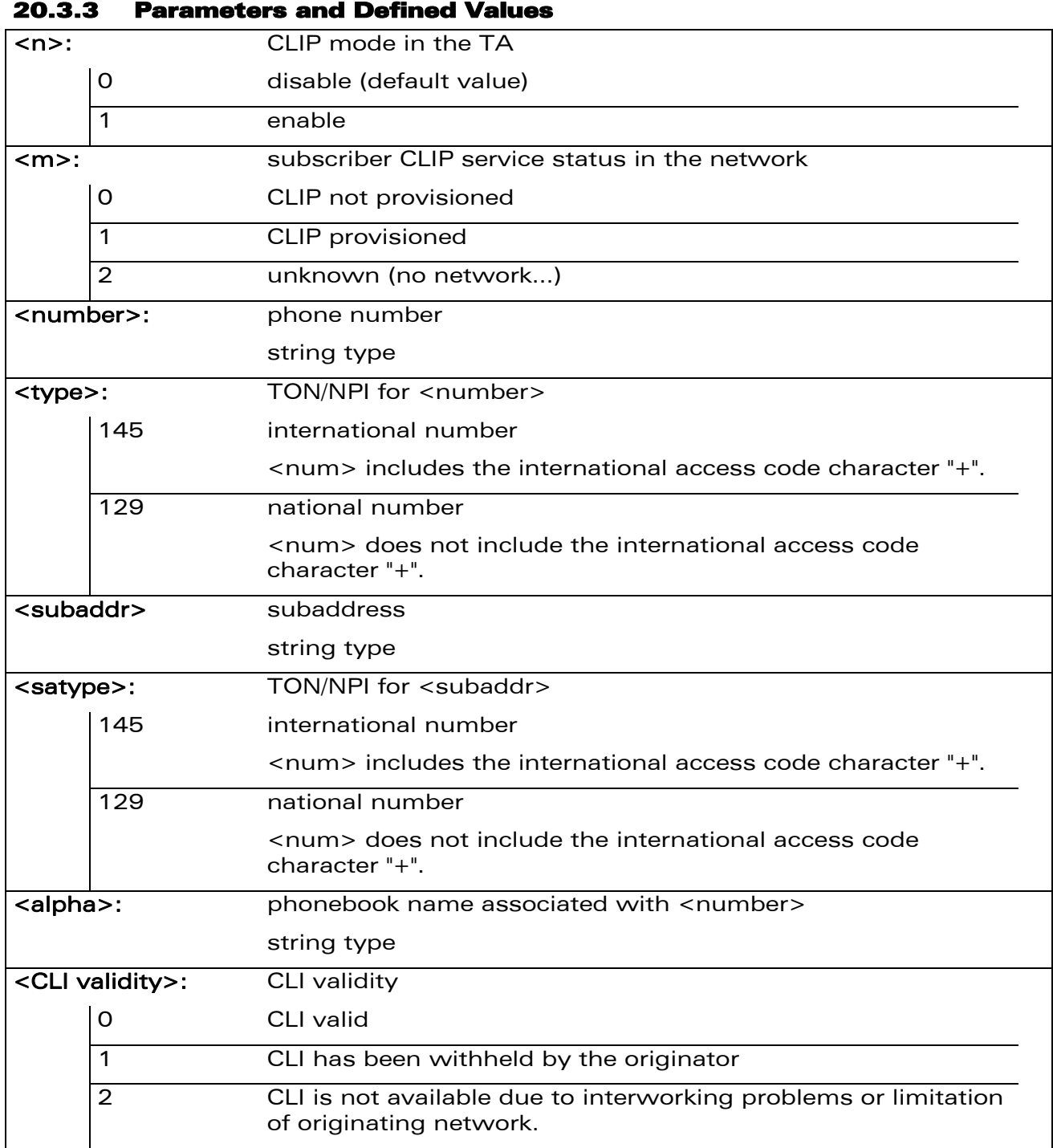

#### 20.3.4 Parameter Storage

The <n> parameter is stored in EEPROM using AT&W command. The default value can be restored using AT&F.

#### WƏVECOM<sup>®</sup>erestricted **Page: 171 / 202**

wavecom®

Make it wireless

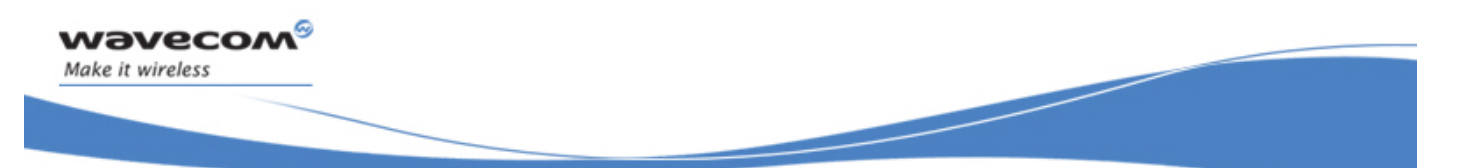

### Supplementary Services Commands Calling Line Identification Presentation +CLIP

### Command Responses **AT+CLIP=1**  Note: Enable CLIP OK **AT+CLIP?**  Note: Ask for current functionality  $+CLIP:1,1$ OK Note: CLIP is enabled and provisioned RING Note: Incoming call +CLIP: "0146290800",129,1,,"FRED" Note: Incoming call with number and name presentation RING Note: Incoming call +CLIP: "0146290800",129,1,,"8000204212FFFF" Note: Incoming call with number and name presentation (UCS2 format) **AT+CLIP=?**  $|+CLIP: (0-1)$ OK

#### 20.3.5 Examples

 $\text{WAVECOM}^{\bigcirc}_{\text{QRestristed}}$ 

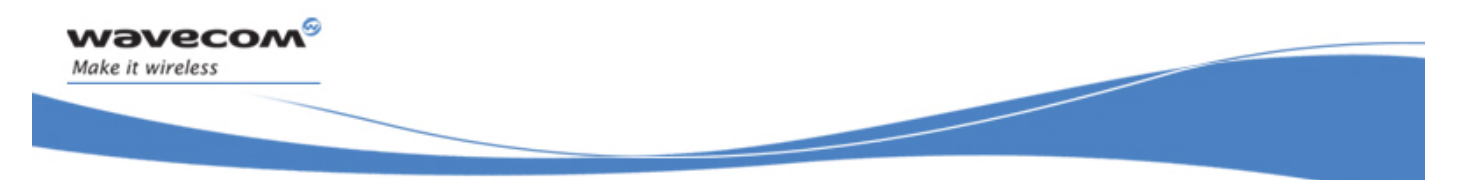

Supplementary Services Commands Calling Line Identification Restriction +CLIR

### 20.4 Calling Line Identification Restriction +CLIR

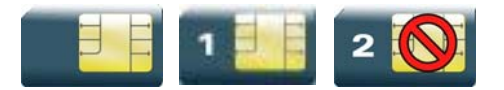

#### 20.4.1 Description

This command enables the Calling Line Identification Restriction supplementary service.

#### 20.4.2 Syntax

Action command

**AT+CLIR=<n>** 

OK

Read command

**AT+CLIR?** 

 $+CLIR:$  <n>, <m>

OK

Test command

**AT+CLIR=?** 

+CLIR: (list of supported <n>s)

**OK** 

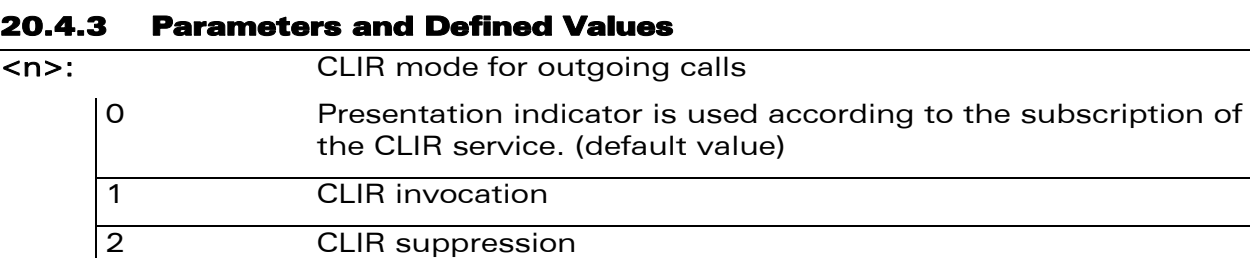

#### WƏVECOM<sup>S</sup> Restricted **Page: 173 / 202**

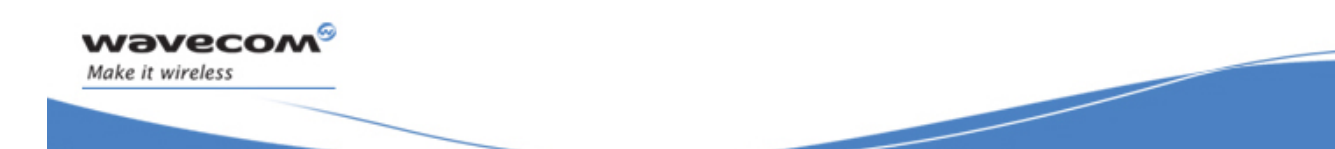

### Supplementary Services Commands Calling Line Identification Restriction +CLIR

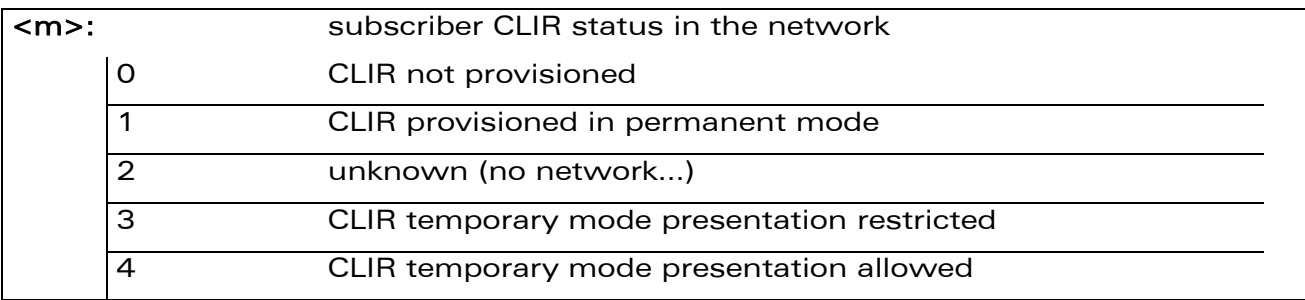

#### 20.4.4 Parameter Storage

The <n> parameter is stored in EEPROM witghout using AT&W command.

#### 20.4.5 Examples

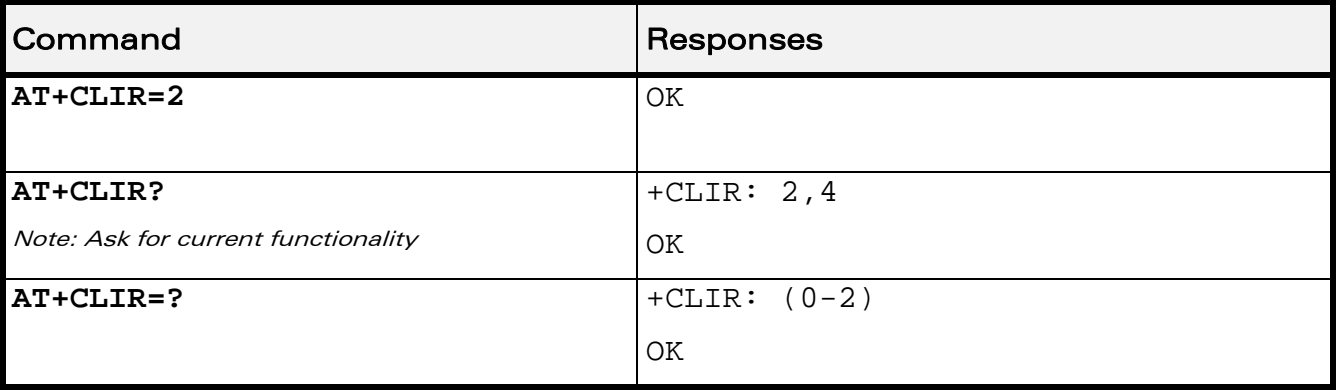

WƏVECOM<sup>®</sup> Restricted **Page: 174 / 202** 

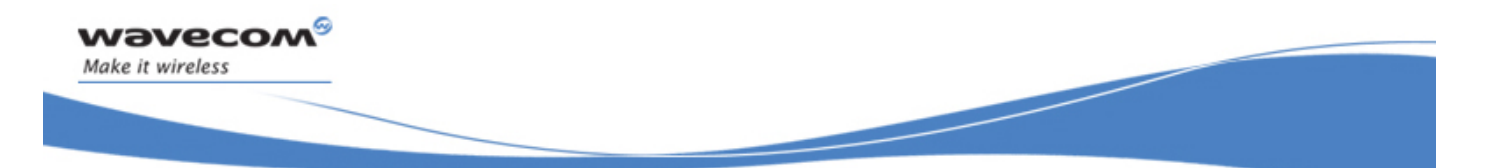

Supplementary Services Commands Connected Line Identification Presentation +COLP

### 20.5 Connected Line Identification Presentation +COLP

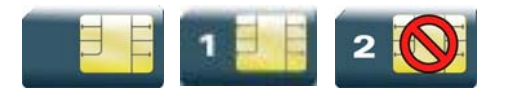

#### 20.5.1 Description

This command enables the COnnected Line identification Presentation supplementary service. This can be useful for call forwarding of the connected line. When presentation of the connected line identification is enabled (and the calling subscriber allows the function), +COLP unsolicited response is returned in response of an ATD command.

#### 20.5.2 Syntax

Action command

**AT+COLP=<n>** 

OK

#### Read command

**AT+COLP?** 

+COLP: <n>,<m>

OK

Test command

**AT+COLP=?** 

+COLP: (list of supported <n>s)

OK

Unsolicited response

+COLP: <number>,<type>[,<subaddr>,<satype>[,<alpha>]]

#### $\text{WAVECOM}^{\bigcirc}_{\text{QRestristed}}$  and  $\text{Page: } 175 / 202$

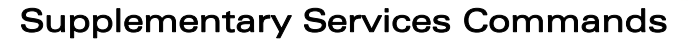

#### Connected Line Identification Presentation +COLP

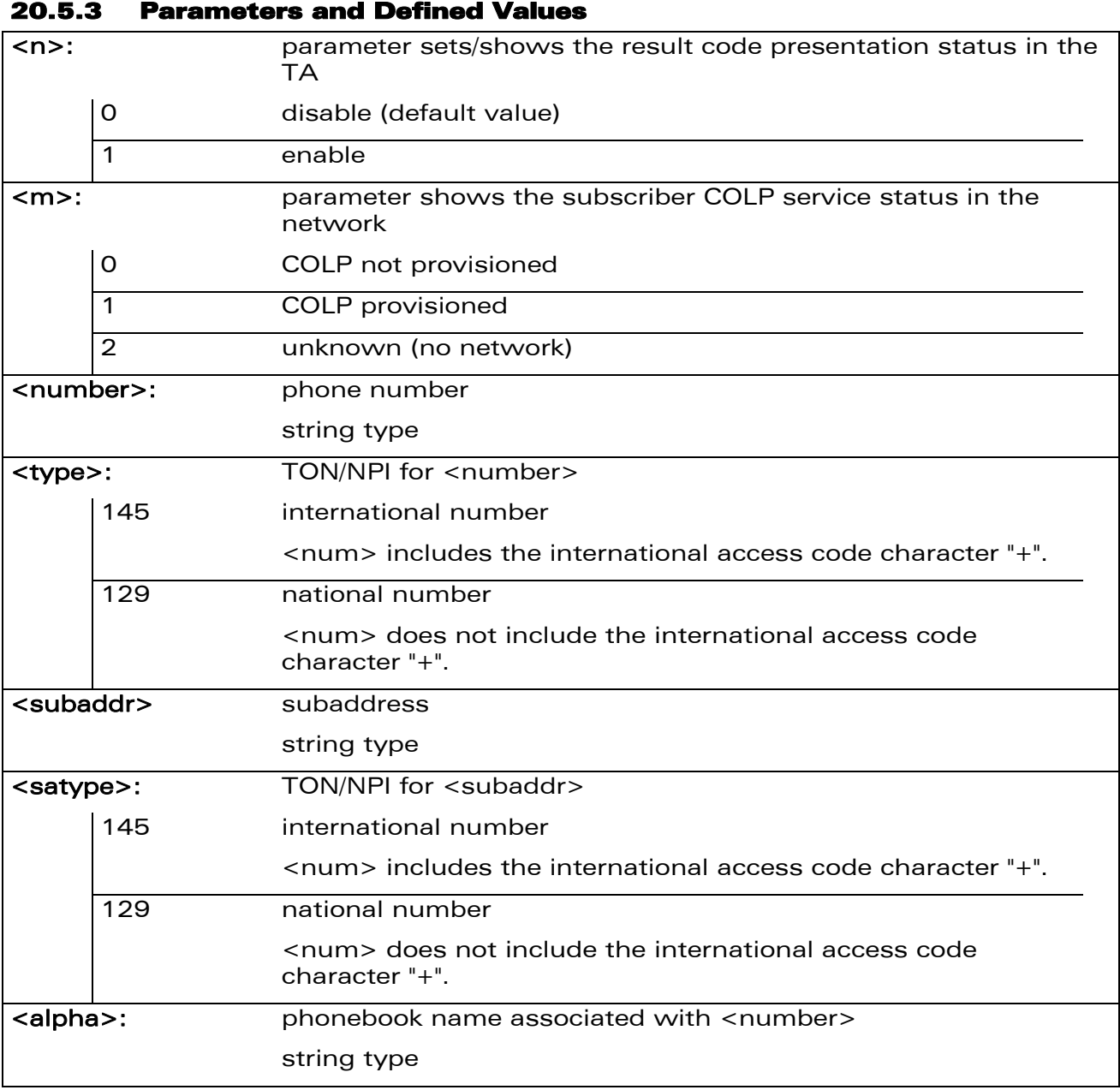

#### 20.5.4 Parameter Storage

wavecom®

Make it wireless

The <n> parameter is stored in EEPROM using the AT&W command. The default value can be restored using AT&F.

WƏVECOM<sup>S</sup>erestricted **Page: 176 / 202** 

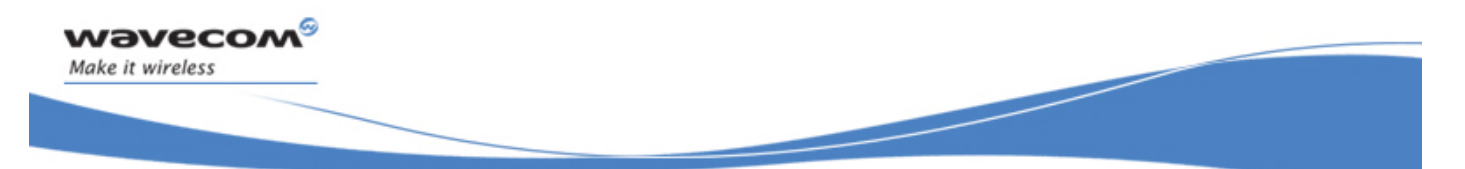

### Connected Line Identification Presentation +COLP

#### 20.5.5 Examples

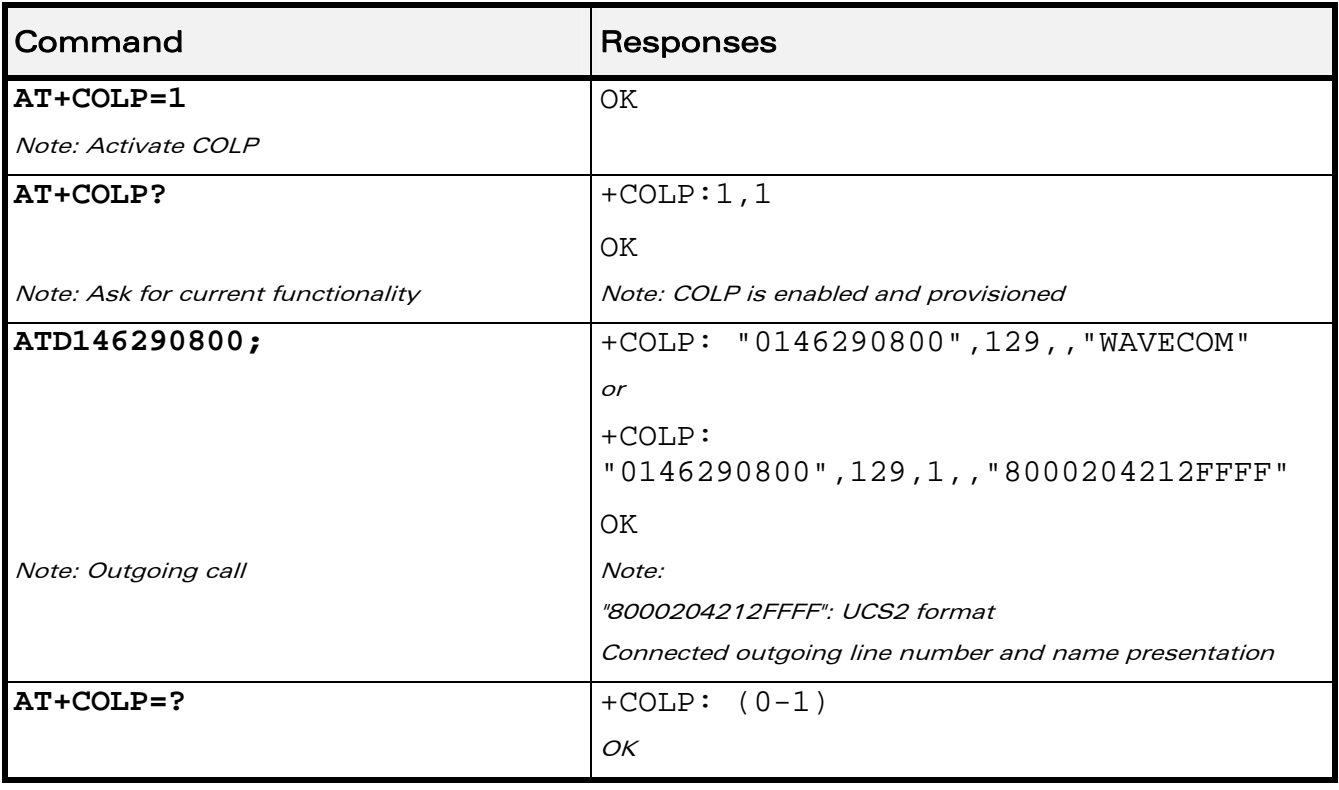

WƏVECOM<sup>®</sup> Restricted **Page: 177 / 202** 

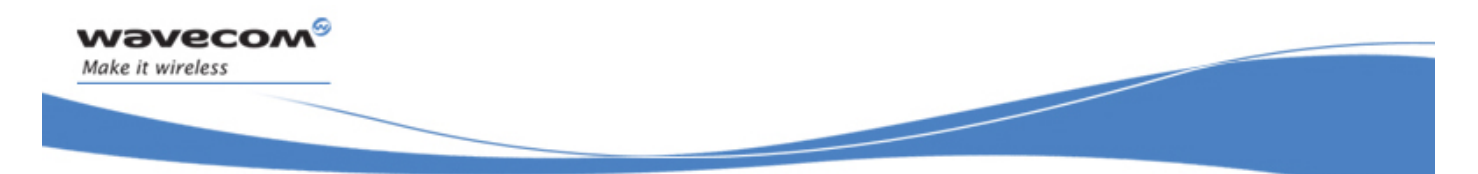

Supplementary Services Commands Supplementary Service Notifications +CSSN

### 20.6 Supplementary Service Notifications +CSSN

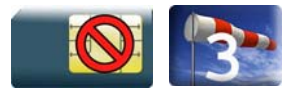

#### 20.6.1 Description

This command allows to configure the supplementary service related network initiated notifications.

#### 20.6.2 Syntax

Action command

**AT+CSSN=<n>,<m>** 

OK

Read command

#### **AT+CSSN?**

+CSSN: <n>,<m>

OK

### Test command

**AT+CSSN=?** 

```
+CSSN: (list of supported <n>s),(list of supported <m>s) 
OK
```
Intermediate response

+CSSI: <code1>[,<index>]

#### Note:

+CSSI becomes a unsolicited response in the case of +WBHV: 2,1.

Unsolicited response +CSSU: <code2>[,<index>[,<number>,<type>]]

#### $\text{W2VecOM}^{\mathcal{S}}_{\text{SPertricted}}$  and  $\text{Page: } 178 / 202$

Supplementary Service Notifications +CSSN

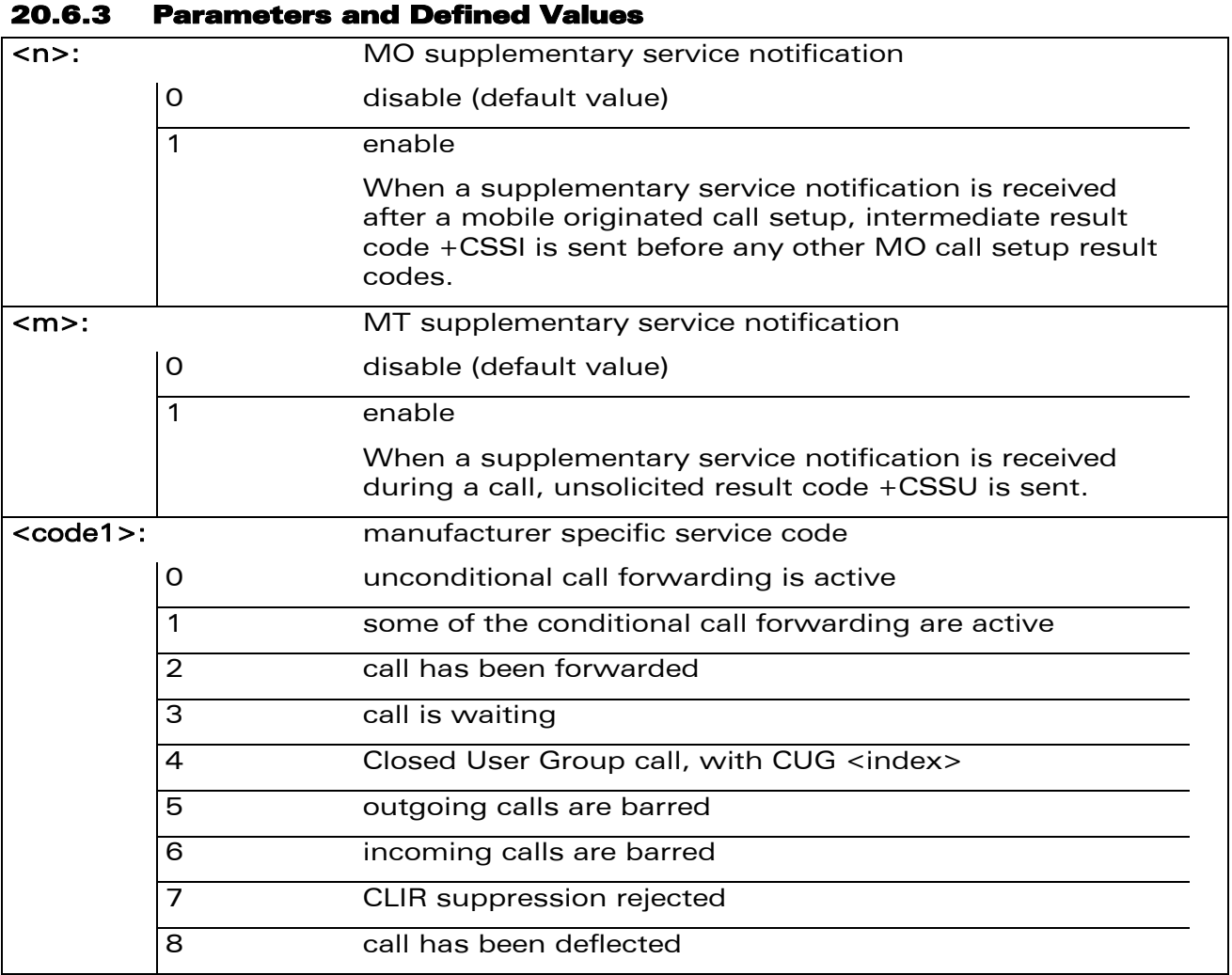

WƏVECOM<sup>®</sup> Restricted **Page: 179 / 202** 

#### Supplementary Service Notifications +CSSN

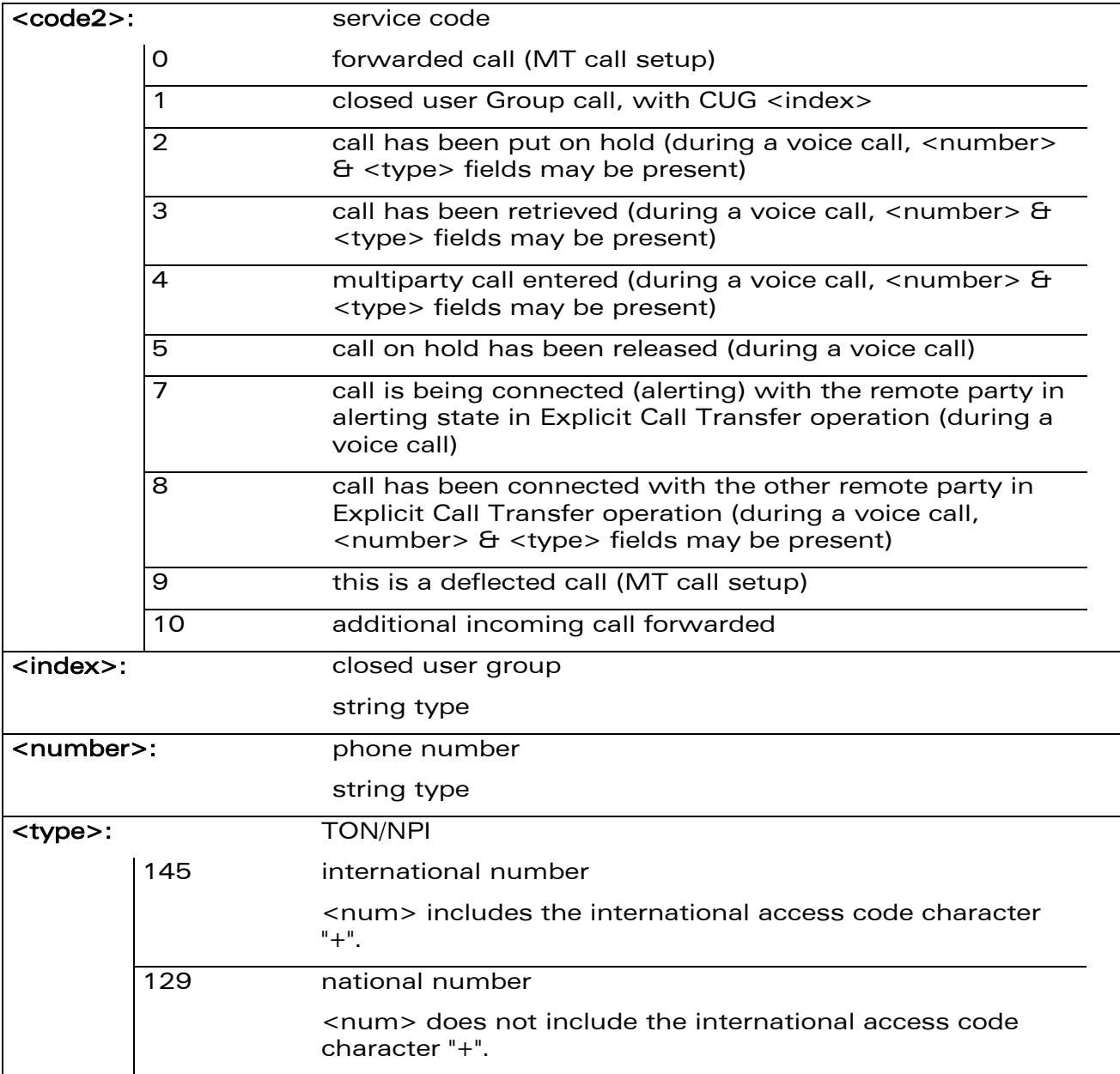

#### 20.6.4 Parameter Storage

The <n> and <m> parameters are stored in EEPROM using AT&W command. The default value can be restored using AT&F command.

#### WƏVECOM<sup>®</sup> Restricted **Page: 180 / 202**

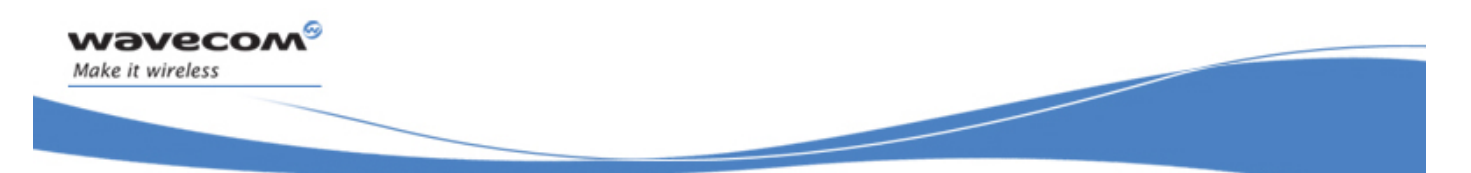

### Supplementary Service Notifications +CSSN

#### 20.6.5 Examples

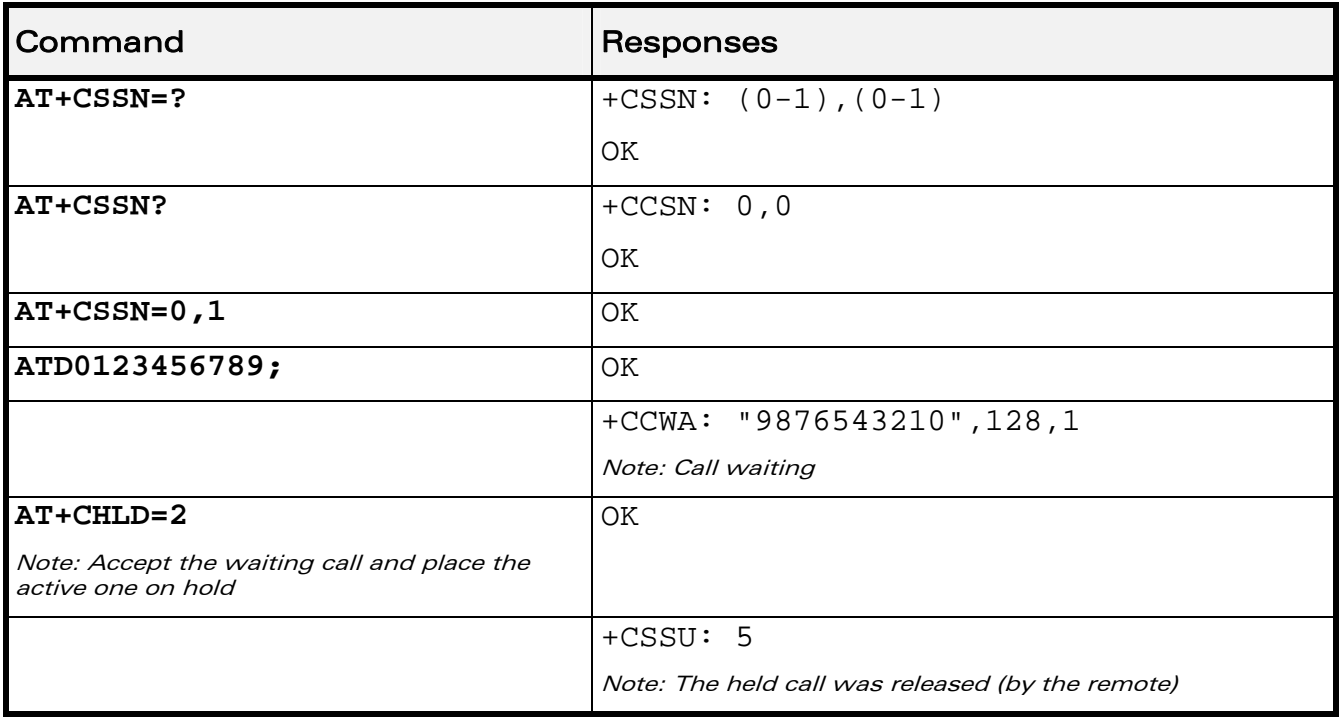

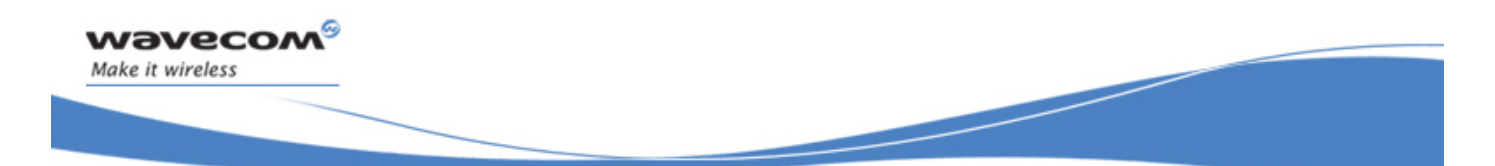

Supplementary Services Commands Unstructured Supplementary Service Data +CUSD

### 20.7 Unstructured Supplementary Service Data +CUSD

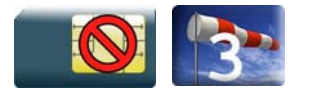

#### 20.7.1 Description

This command is used to:

- enable or disable the CUSD indication sent to the application by the product when an incoming USSD is received
- send and receive USSD strings

Note:

The USSD supplementary service is described in GSM 02.90 [\[24\].](#page-348-0)

It is based on sequences of digits which may be entered by a mobile user with a handset. A sequence entered is sent to the network which replies with an alphanumerical string, for display only, or for display plus request for the next sequence.

#### 20.7.2 Syntax

• to enable disable

Action command

**AT+CUSD=<n>[,<str>[<dcs>]]** 

OK

Read command **AT+CUSD?**  +CUSD: <n> OK

```
Test command 
AT+CUSD=?
```
+CUSD: (list of supported<n>s)

OK

Unsolicited response +CUSD: <m>[,<str>[,<dcs>]]

#### WƏVECOM<sup>S</sup> Restricted **Page: 182 / 202**

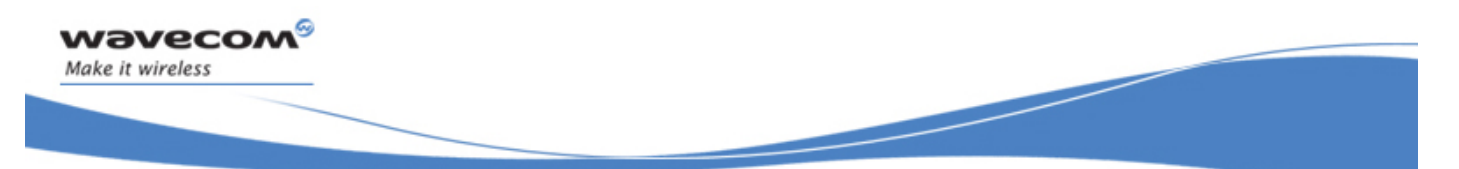

Supplementary Services Commands Unstructured Supplementary Service Data +CUSD

#### 20.7.3 Parameters and Defined Values

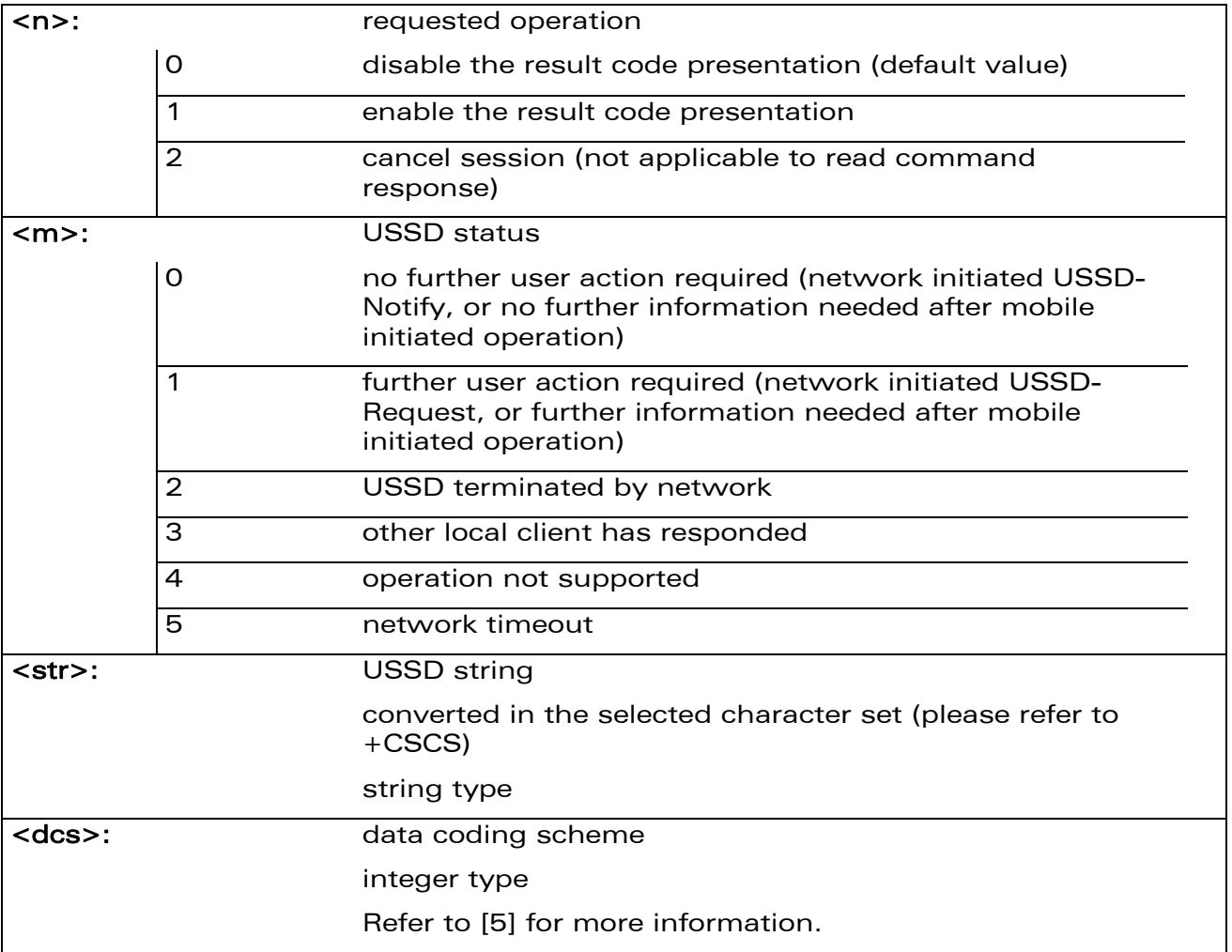

#### 20.7.4 Parameter Storage

The <n> parameter is stored in EEPROM without using AT&W. The default value can be restored using AT&F command.

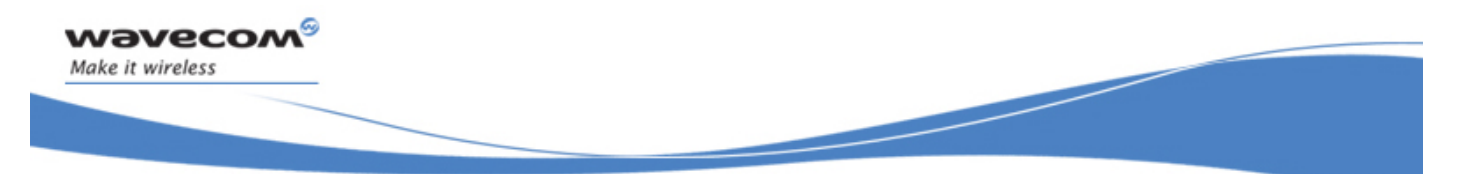

### Unstructured Supplementary Service Data +CUSD

#### 20.7.5 Examples

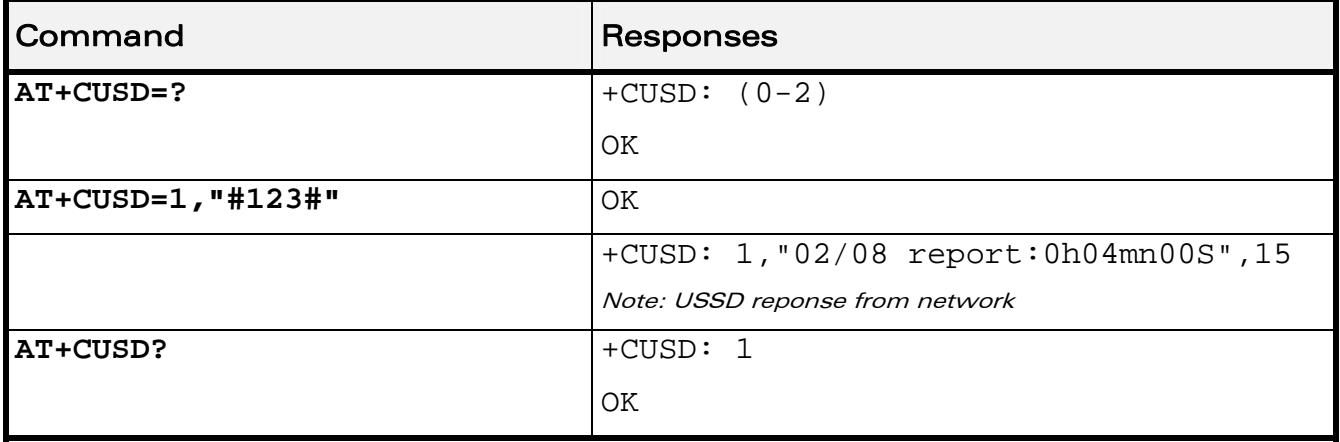

WƏVECOM<sup>®</sup> Restricted **Page: 184 / 202** 

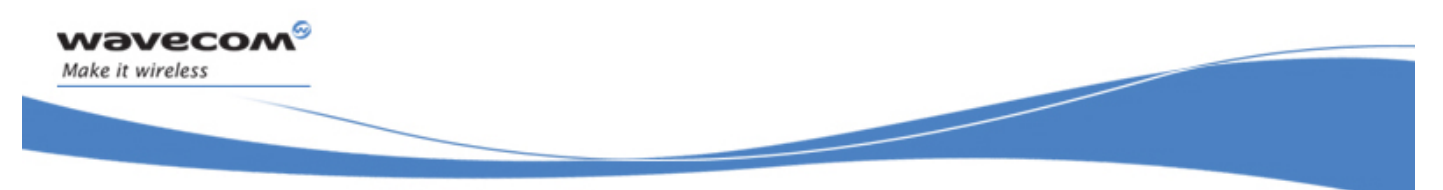

Supplementary Services Commands Call Forwarding +CCFC

### 20.8 Call Forwarding +CCFC

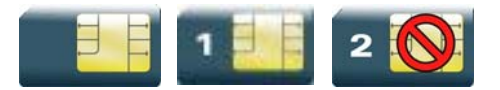

#### 20.8.1 Description

This command allows control of the call forwarding supplementary service.

#### 20.8.2 Syntax

Action command

```
AT+CCFC=<reason>,<mode>[,<number>[,<type>[,<class>[,<subaddr> 
[,<satype>[,<time>]]]]]]
```

```
[+CCFC: <status>,<class>[,<number>,<type>[,<subaddr>,<satype> 
[, <time>]]][...]]
```
OK

#### Read command

None

```
Test command
```
### **AT+CCFC=?**

```
+CCFC: (list of supported <reason>s)
```
OK

This document is the sole and exclusive property of Wavecom. Not to be distributed or divulged without prior written agreement.

Supplementary Services Commands Call Forwarding +CCFC

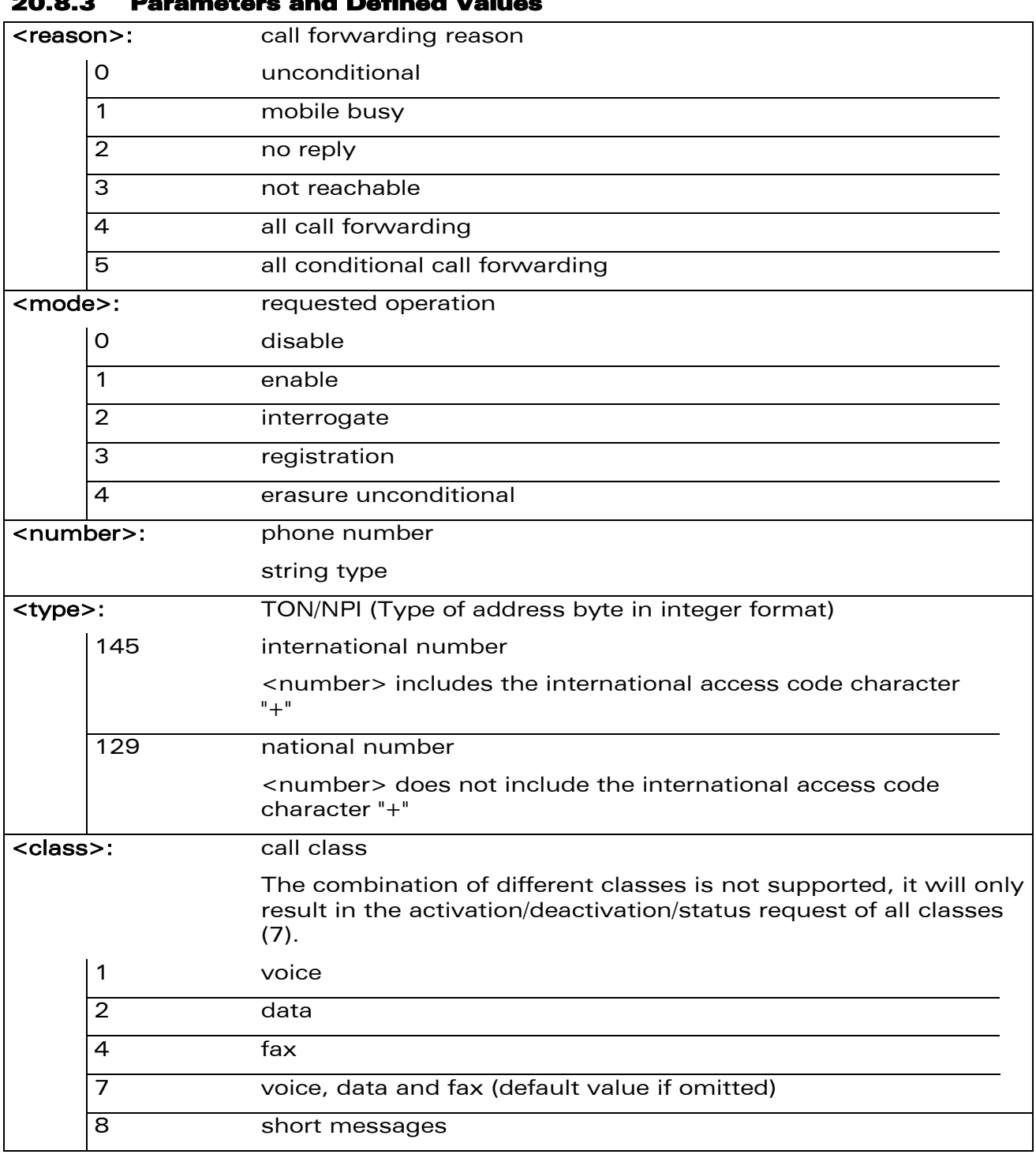

#### 20.8.3 Parameters and Defined Values

wavecom®

Make it wireless

WƏVECOM<sup>®</sup>CRestricted **Page: 186 / 202** 

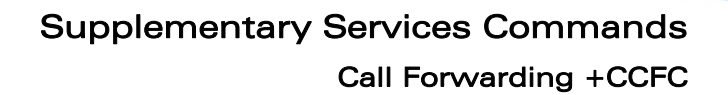

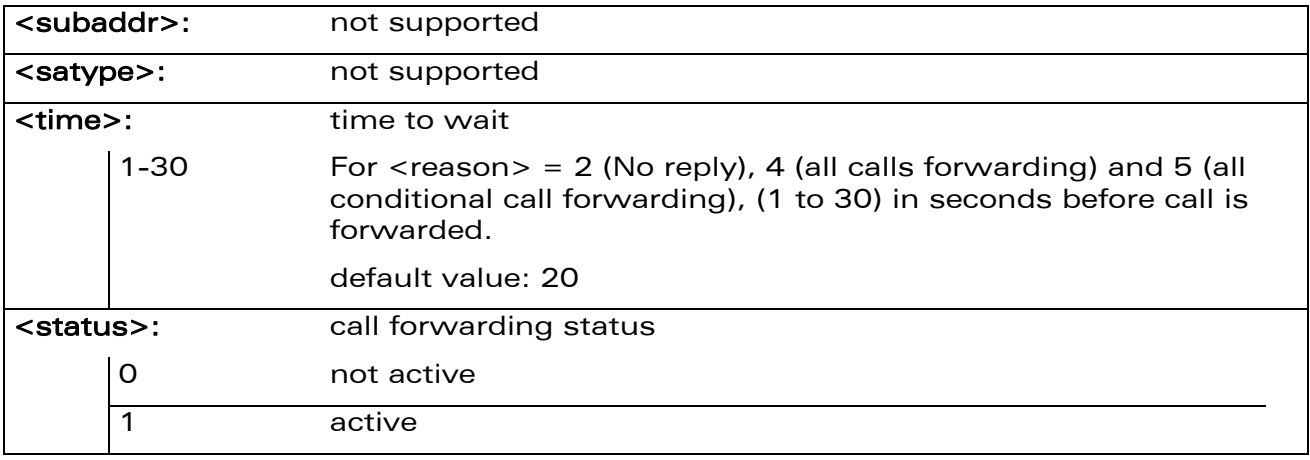

#### 20.8.4 Parameter Storage

None.

#### 20.8.5 Examples

wavecom®

Make it wireless

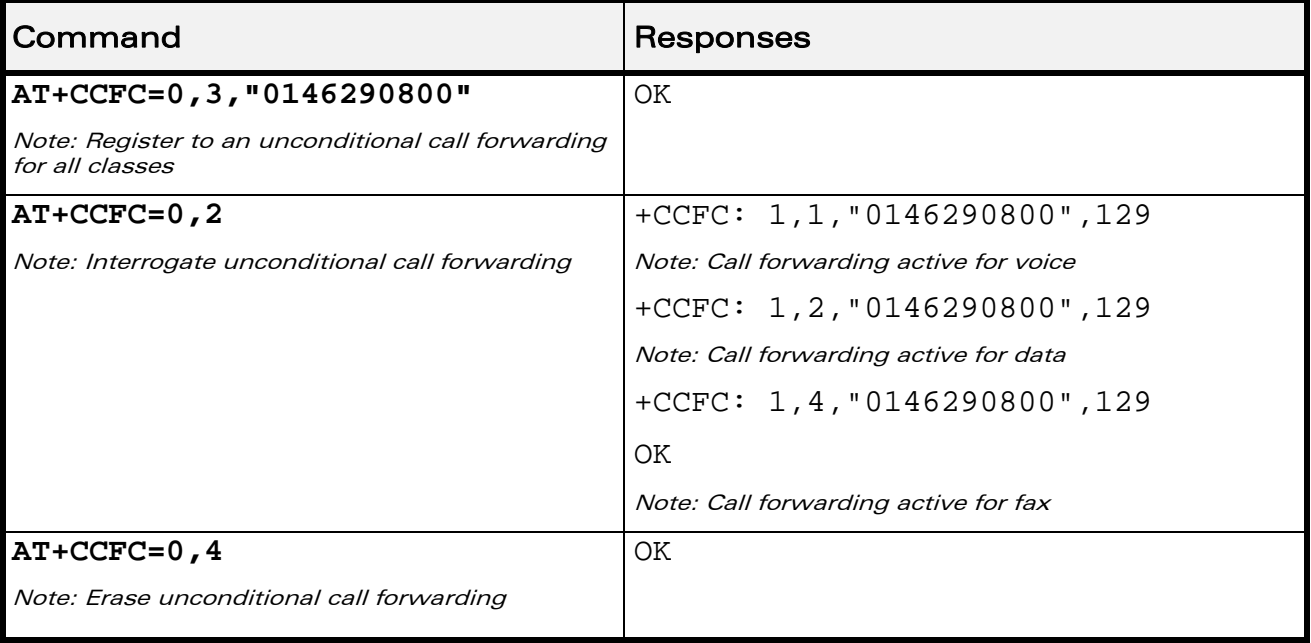

#### 20.8.6 Notes

If the FDN phonebook is activated, the registration is restricted to the phone numbers written in it.

#### WƏVECOM<sup>®</sup> Restricted **Page: 187 / 202**

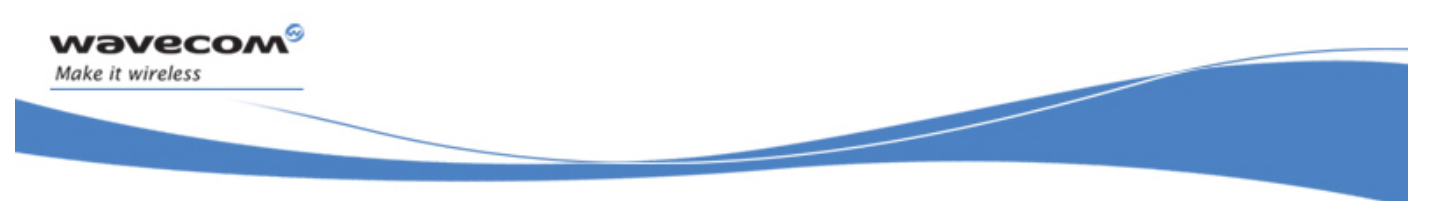

Supplementary Services Commands Call Waiting +CCWA

### 20.9 Call Waiting +CCWA

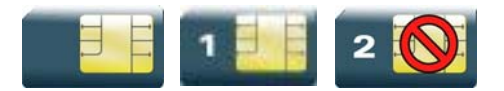

#### 20.9.1 Description

This command allows to control the call waiting supplementary service.

The product will send a +CCWA unsolicited result code when the call waiting service is enabled.

#### 20.9.2 Syntax

Action command

```
AT+CCWA=<n>,[<mode>[,<class>]]
```

```
[+CCWA:<status>,<class>[...]]
```
OK

#### Read command

#### **AT+CCWA?**

+CCWA: <n>

OK

#### Test command

#### **AT+CCWA=?**

+CCWA: (list of supported <n>s)

OK

#### Unsolicited response

+CCWA: <number>,<type>[,<class>][,<alpha>]

#### WƏVECOM<sup>S</sup> Restricted **Page: 188 / 202**

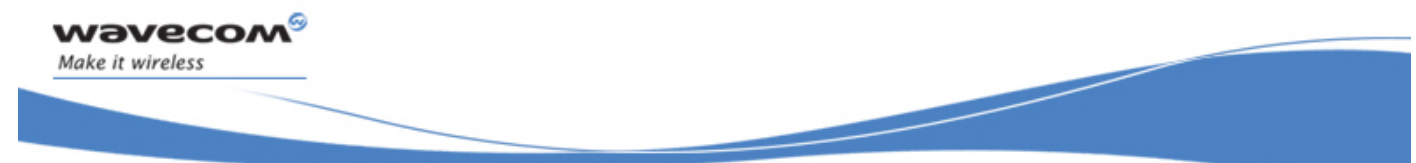

### Supplementary Services Commands Call Waiting +CCWA

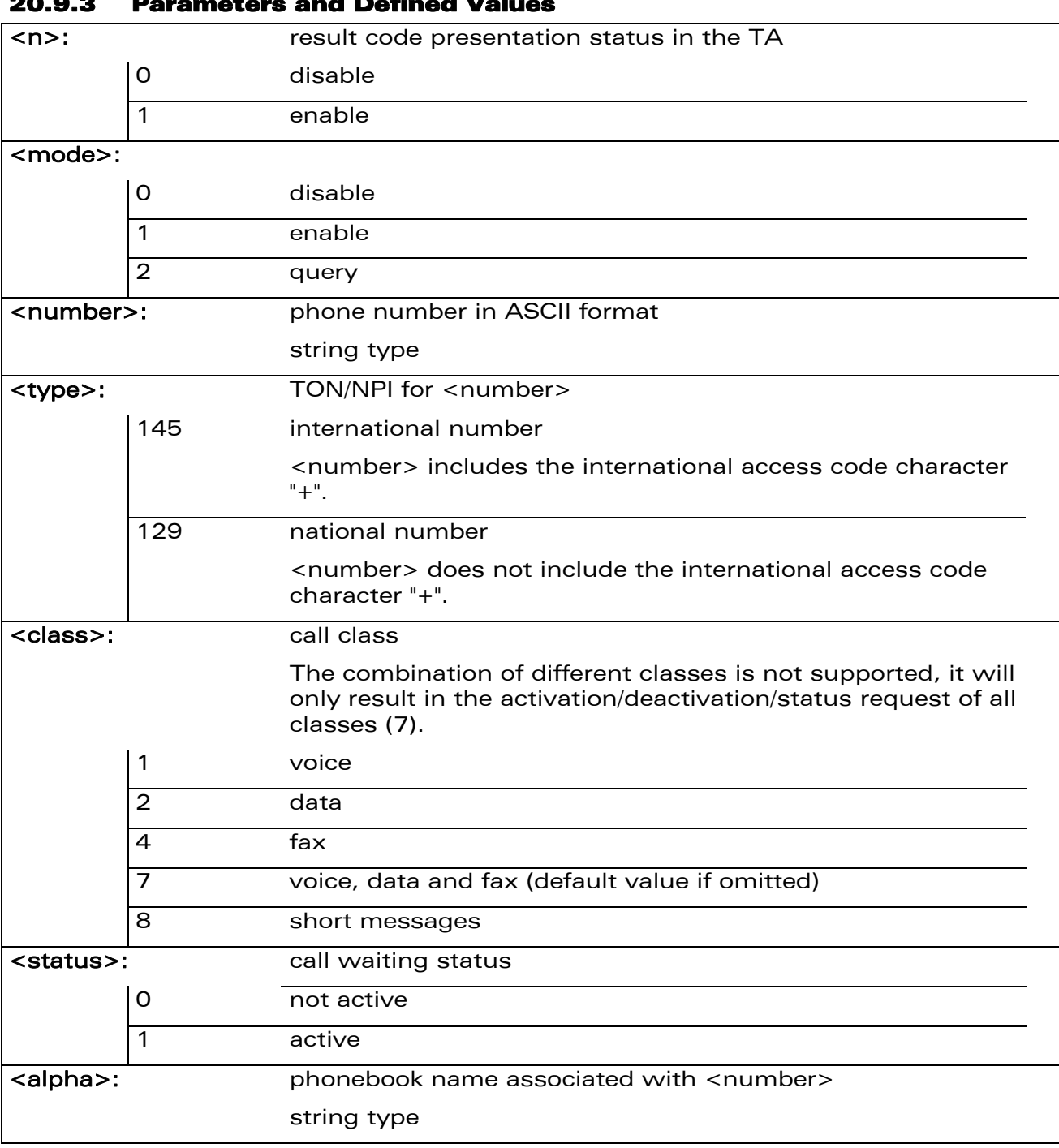

#### 20.9.3 Parameters and Defined Values

WƏVECOM<sup>®</sup>CRestricted **Page: 189 / 202** 

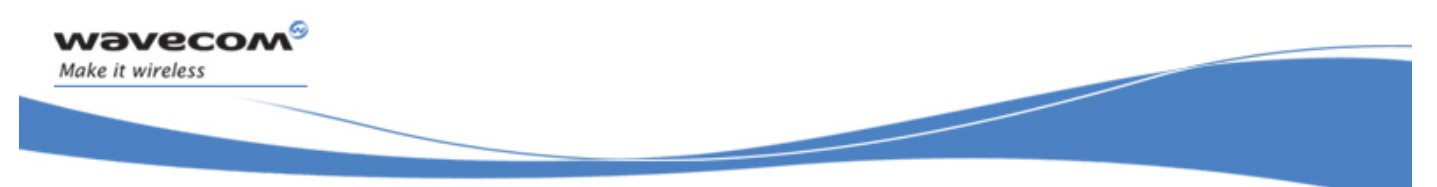

### Supplementary Services Commands Call Waiting +CCWA

#### 20.9.4 Parameter Storage

The <n> parameter is stored in EEPROM without using AT&W command. The default value can be restored using AT&F

#### 20.9.5 Examples

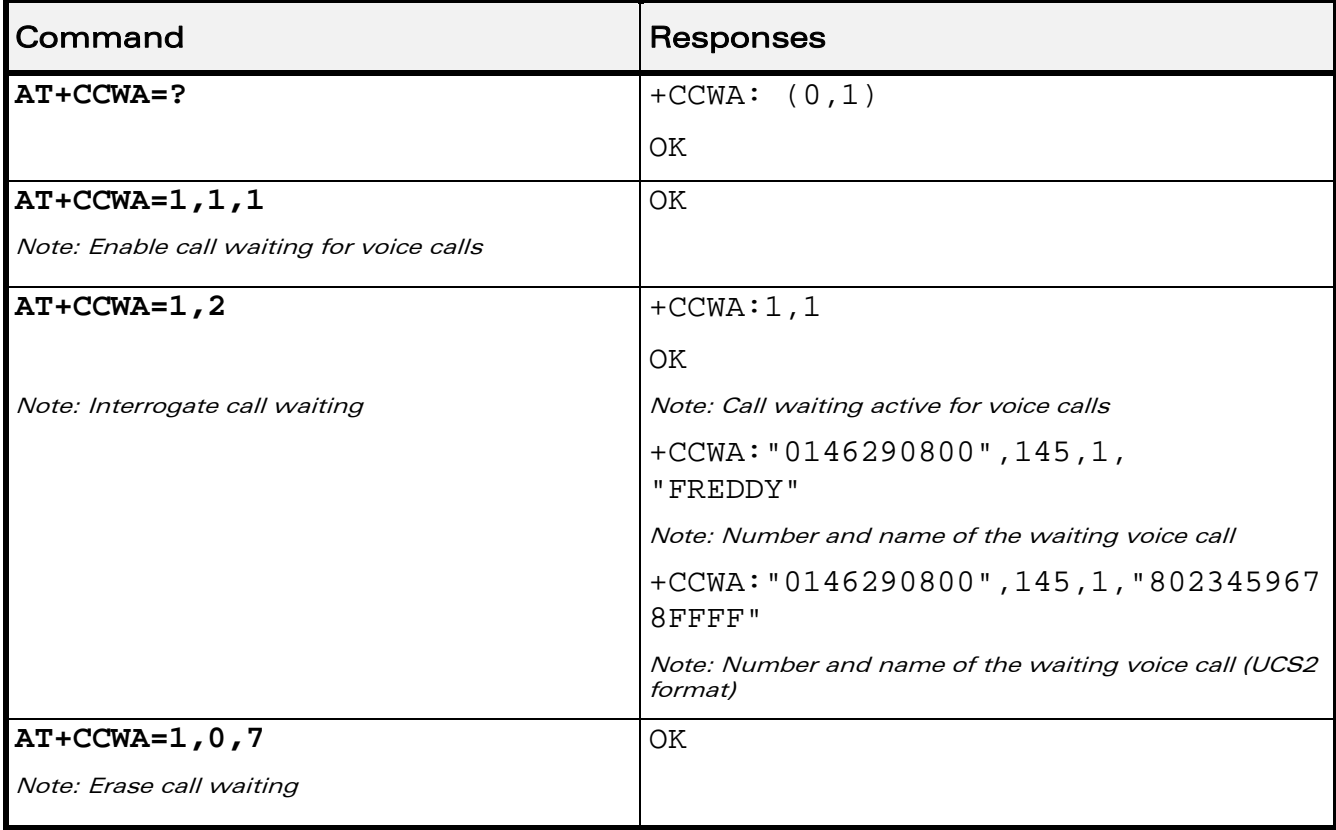

WƏVECOM<sup>®</sup> Restricted **Page: 190 / 202** 

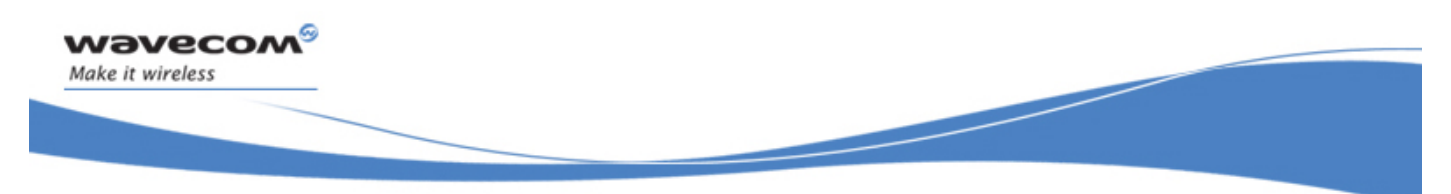

Supplementary Services Commands Keypad Control +CKPD

### 20.10 Keypad Control +CKPD

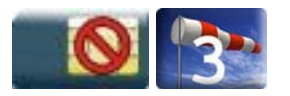

#### 20.10.1 Description

This command emulates the ME keypad by sending each keystroke as a character in a <keys> string.

The supported GSM sequences are listed in the Appendixes.

If emulation fails, a "+CME ERROR: <err>" is returned.

If emulation succeeds, the result depends on the GSM sequence activated.

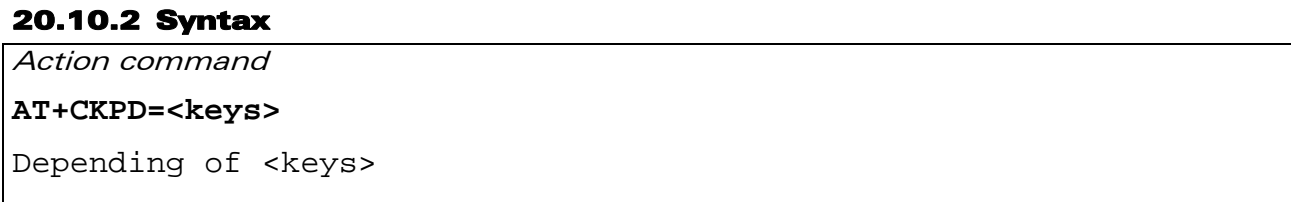

OK

Read command

None

Test command

#### **AT+CKPD=?**

```
+CKPD: (list of supported <keys>)
```
OK

#### 20.10.3 Parameters and Defined Values

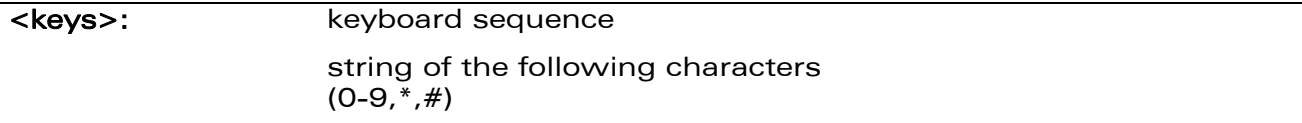

#### 20.10.4 Parameter Storage

None.

WƏVECOM<sup>S</sup> Restricted **Page: 191 / 202** 

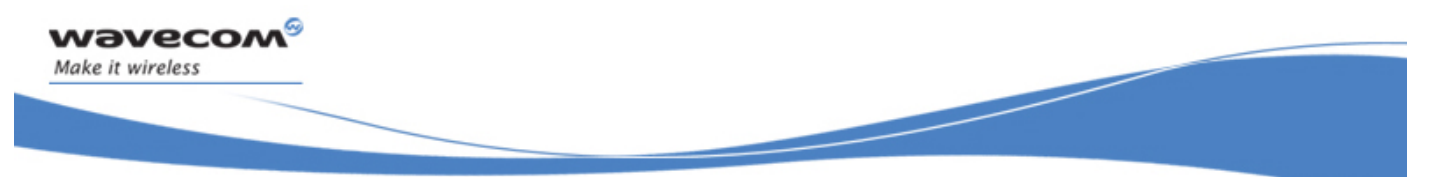

### Supplementary Services Commands Keypad Control +CKPD

#### 20.10.5 Examples

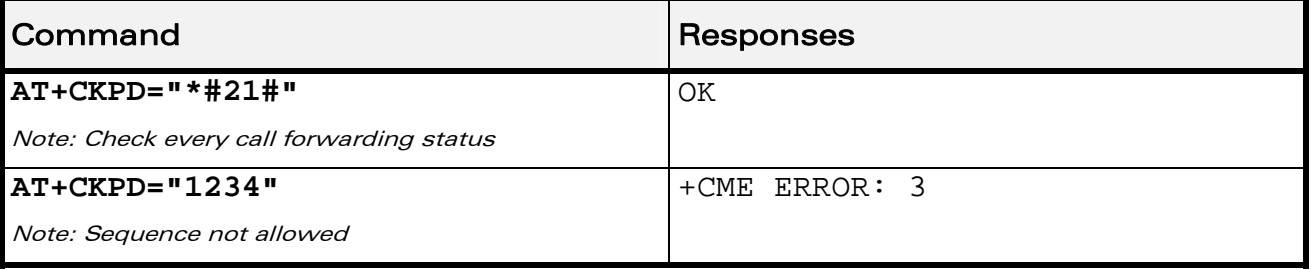

#### 20.10.6 Notes

In the case where the FDN phonebook is activated, the sequences concerning "call forwarding" are allowed only if the entire sequence is written in the FDN.

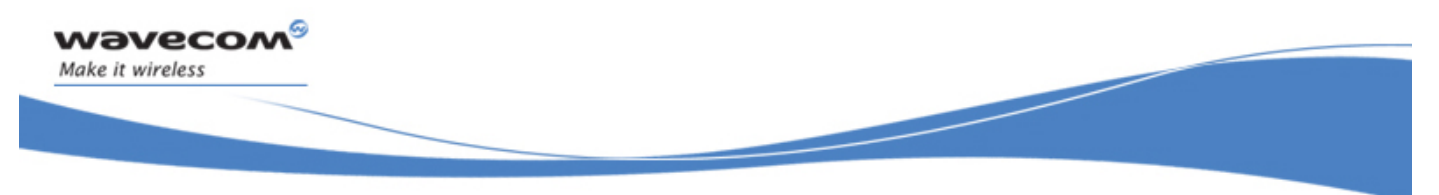

Supplementary Services Commands Advice Of Charge +CAOC

### 20.11 Advice Of Charge +CAOC

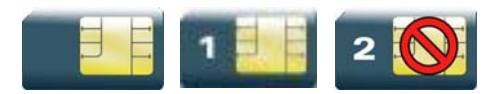

#### 20.11.1 Description

This commands allows to configure the Advice Of Charge (AOC) supplementary service (GSM 02.24 [\[22\]](#page-347-0) and GSM 02.86 [\[23\] \)](#page-347-0) which enables the subscriber to obtain information on call cost.

#### 20.11.2 Syntax

Action command

**AT+CAOC=<mode>** 

[+CAOC: <ccm>]

**OK** 

Read command

**AT+CAOC?** 

+CAOC: <mode>

OK

Test command

**AT+CAOC=?** 

+CAOC: (list of supported <mode>s)

OK

Unsolicited response

+CCCM: <ccm>

#### WƏVECOM<sup>S</sup> Restricted **Page: 193 / 202**

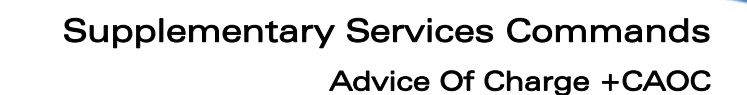

#### 20.11.3 Parameters and Defined Values

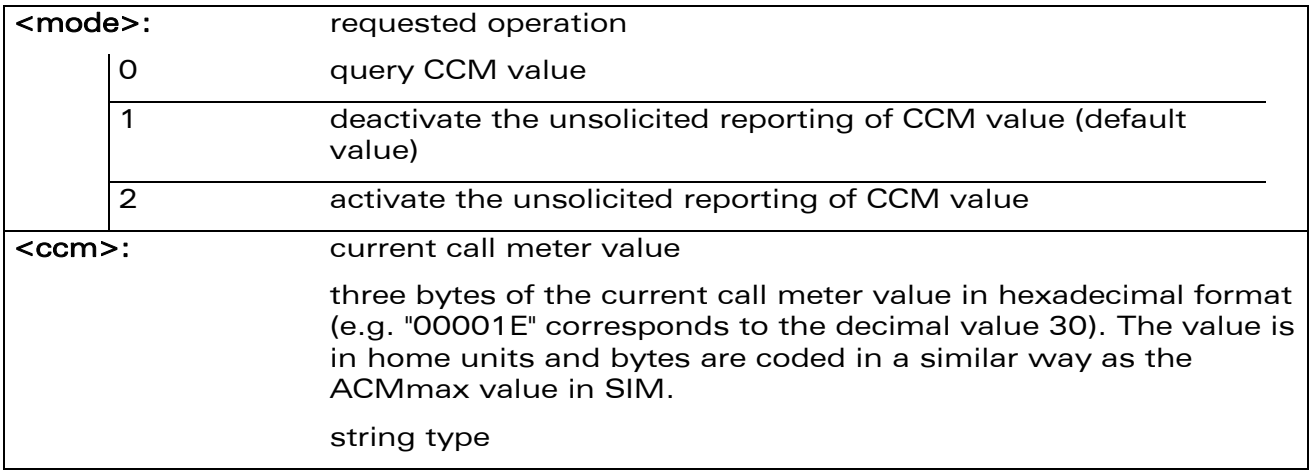

#### 20.11.4 Parameter Storage

The <mode> parameter is stored in EEPROM using the AT&W command. The default value can be restored using AT&F.

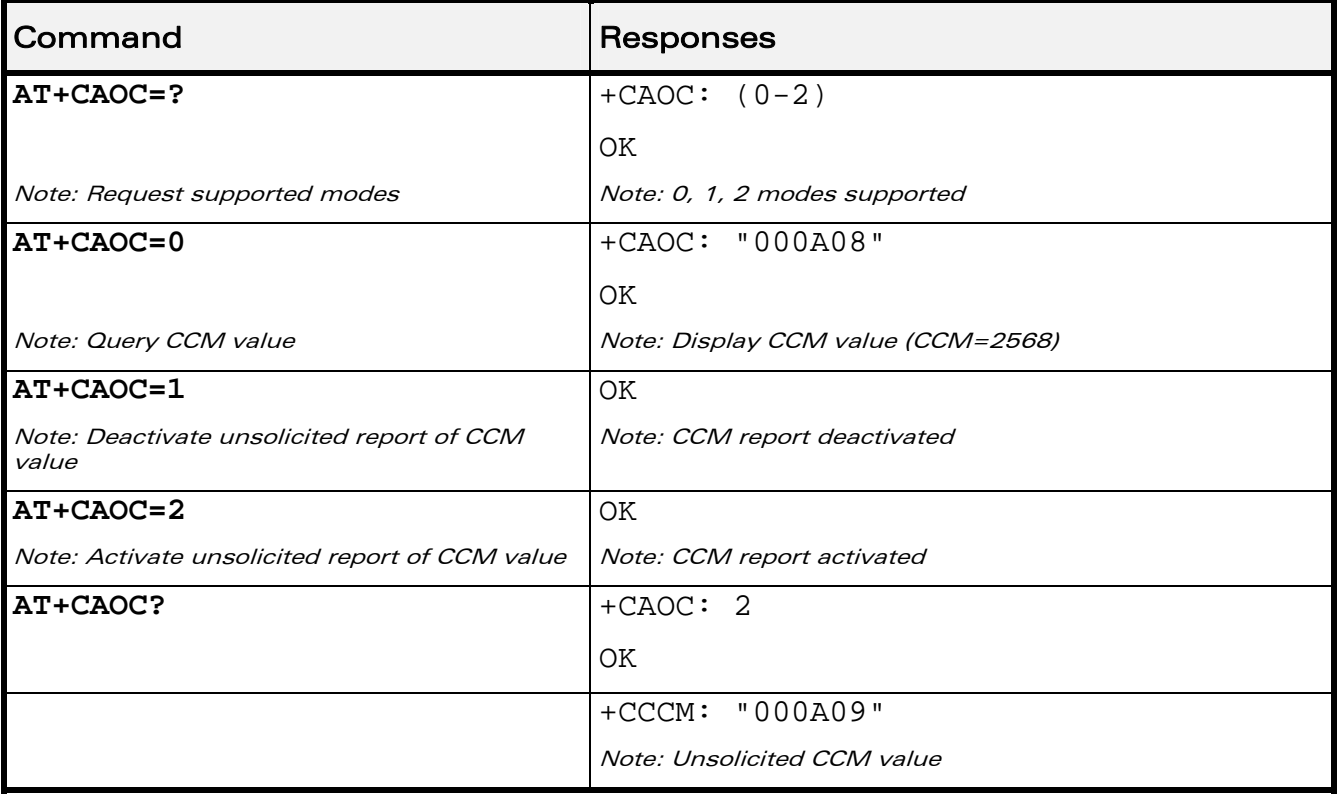

#### 20.11.5 Examples

wavecom®

Make it wireless

#### WƏVECOM<sup>®</sup> Restricted **Page: 194 / 202**
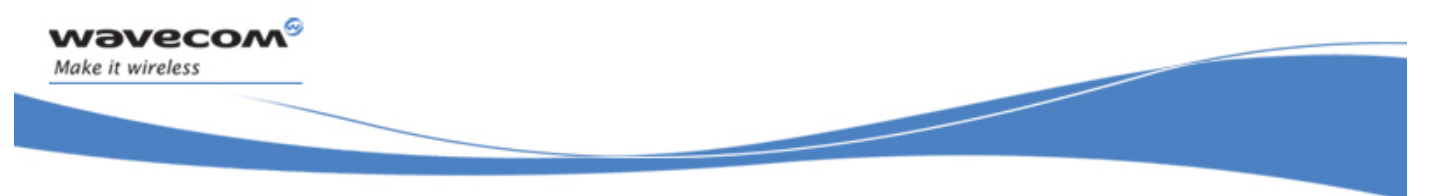

Supplementary Services Commands Accumulated Call Meter +CACM

## 20.12 Accumulated Call Meter +CACM

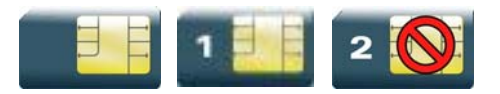

#### 20.12.1 Description

This command resets the Advice Of Charge for Accumulated Call Meter (ACM) value in SIM file EF-ACM. The ACM contains the total number of home units for both the current and preceding calls. SIM PIN2 is required to reset the value.

#### 20.12.2 Syntax

Action command

**AT+CACM=<pin2passwd>** 

OK

Read command

**AT+CACM?** 

+CACM: <acm>

OK

Test command

**AT+CACM=?** 

OK

WƏVECOM<sup>S</sup> Restricted **Page: 195 / 202** 

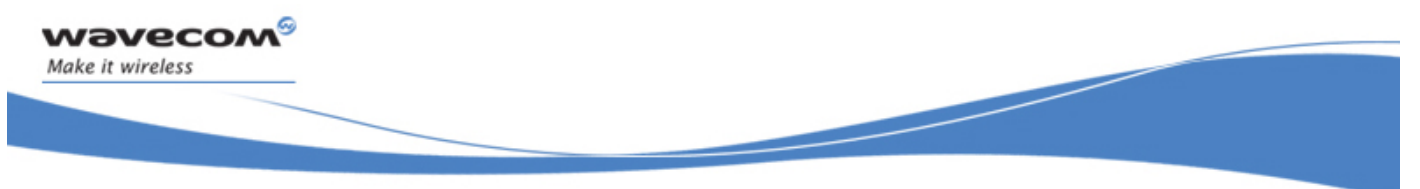

# Supplementary Services Commands Accumulated Call Meter +CACM

#### 20.12.3 Parameters and Defined Values

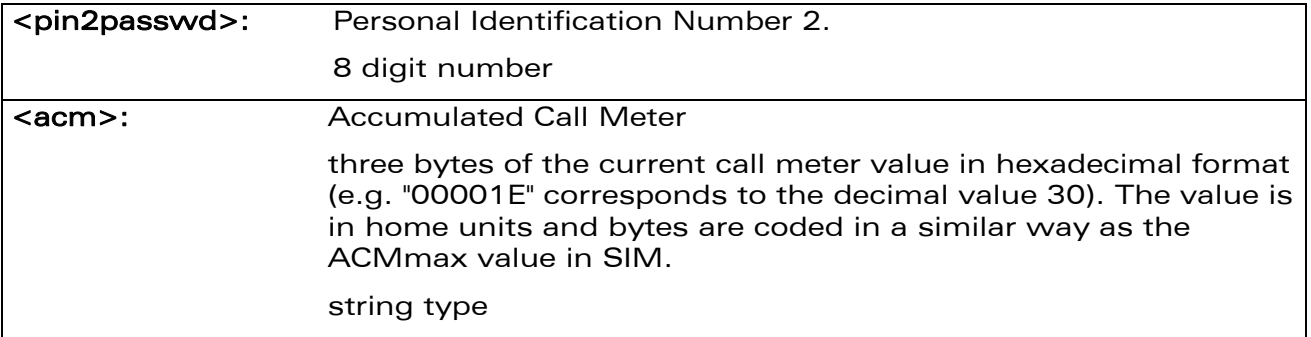

#### 20.12.4 Parameter Storage

None.

#### 20.12.5 Examples

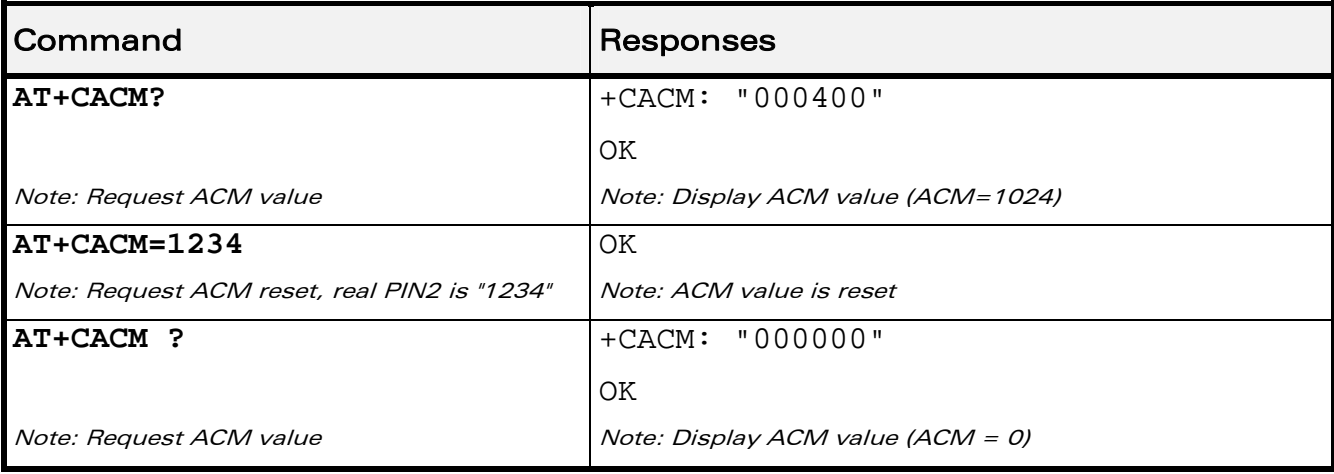

WƏVECOM<sup>®</sup>CRestricted **Page: 196 / 202** 

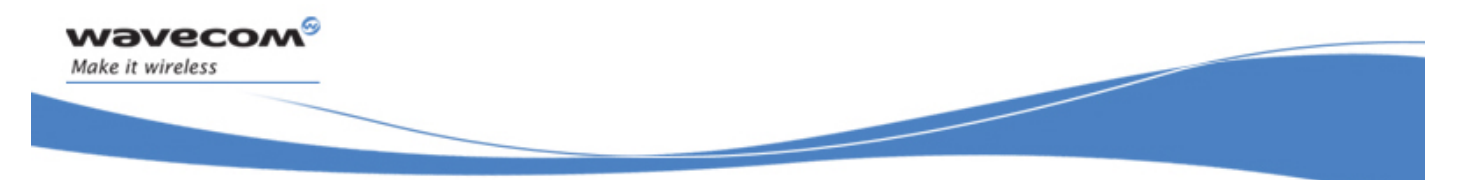

Supplementary Services Commands Accumulated Call Meter Maximum+CAMM

## 20.13 Accumulated Call Meter Maximum+CAMM

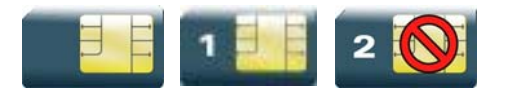

#### 20.13.1 Description

The set command sets the Advice Of Charge related to Accumulated Call Meter maximum value in SIM file EF-ACMmax. ACMmax contains the maximum number of home units the subscriber is allowed to spend. When ACM (see +CACM) reaches ACMmax, calls are prohibited. SIM PIN2 is required to set the value.

#### 20.13.2 Syntax

Action command

**AT+CAMM=<ACMmax>,<pin2passwd>** 

OK

Read command

**AT+CAMM?** 

+CAMM: <ACMmax>

OK

Test command

**AT+CAMM=?** 

OK

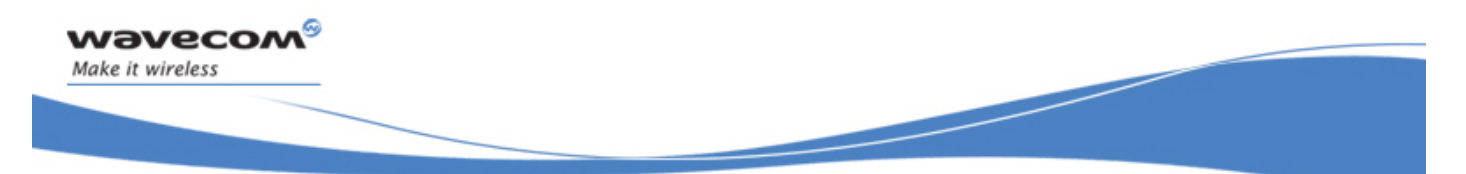

# Supplementary Services Commands Accumulated Call Meter Maximum+CAMM

#### 20.13.3 Parameters and Defined Values

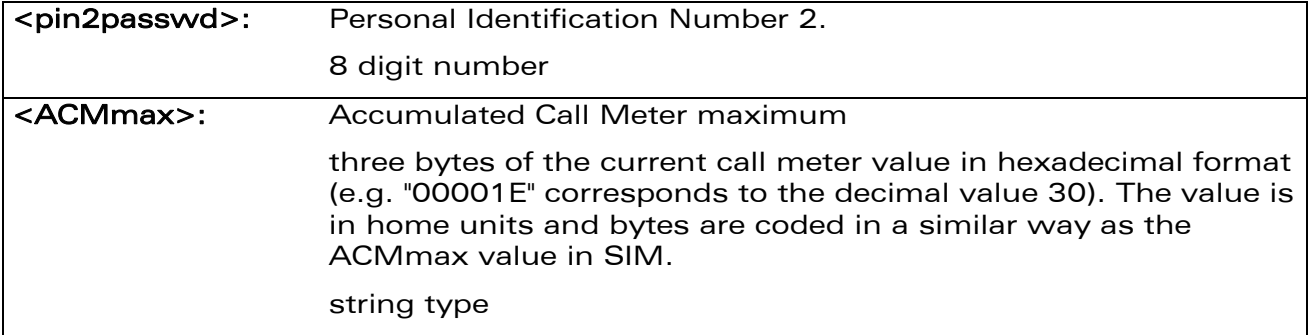

#### 20.13.4 Parameter Storage

None.

#### 20.13.5 Examples

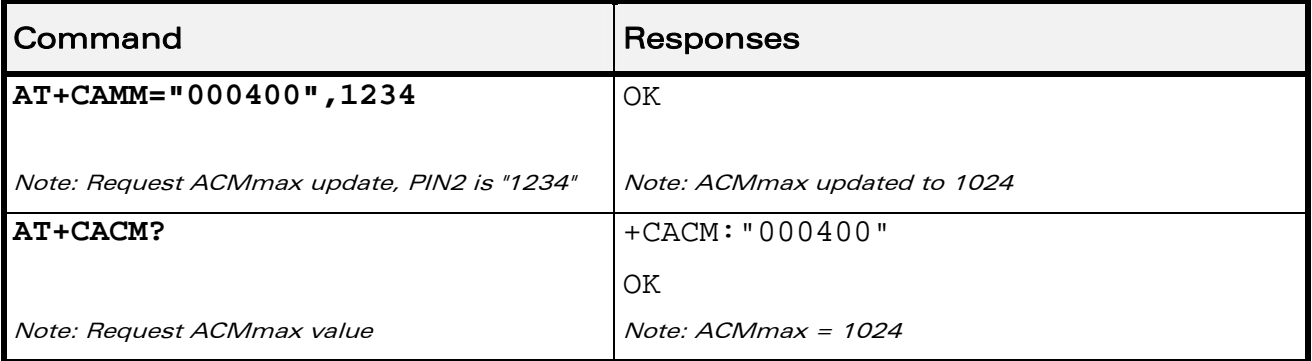

WƏVECOM<sup>®</sup>CRestricted **Page: 198 / 202** 

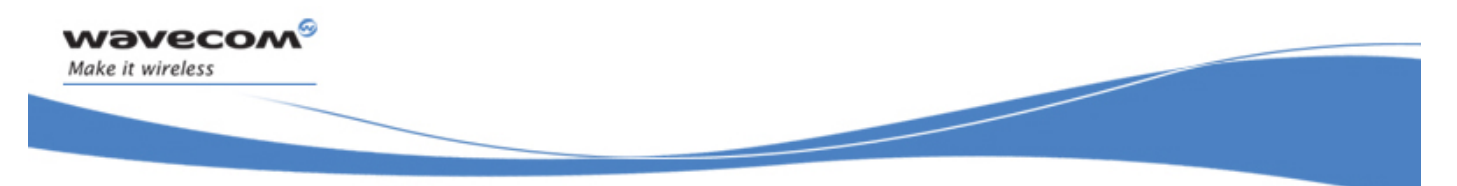

Supplementary Services Commands Price per UNIT and Currency Table +CPUC

# 20.14 Price per UNIT and Currency Table +CPUC

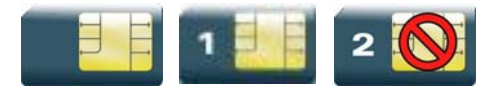

#### 20.14.1 Description

This command sets the parameters for Advice of Charge related to price per unit and the currency table in SIM file EF-PUCT.

PUCT information can be used to convert the home units (as used in +CAOC, +CACM and +CAMM) into currency units.

#### 20.14.2 Syntax

Action command

**AT+CPUC=<currency>,<ppu>,<pin2passwd>** 

OK

Read command

**AT+CPUC?** 

+CPUC: <currency>,<ppu>

OK

Test command

**AT+CPUC=?** 

**OK** 

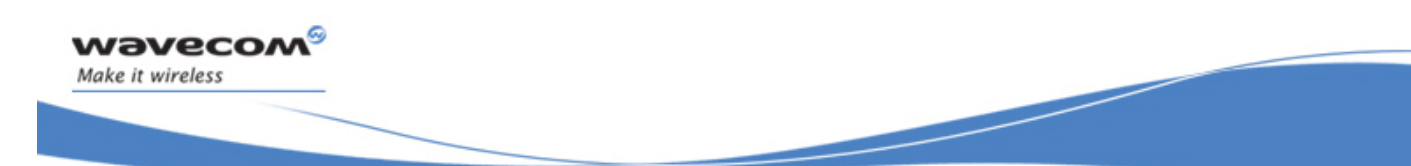

# Supplementary Services Commands Price per UNIT and Currency Table +CPUC

#### 20.14.3 Parameters and Defined Values

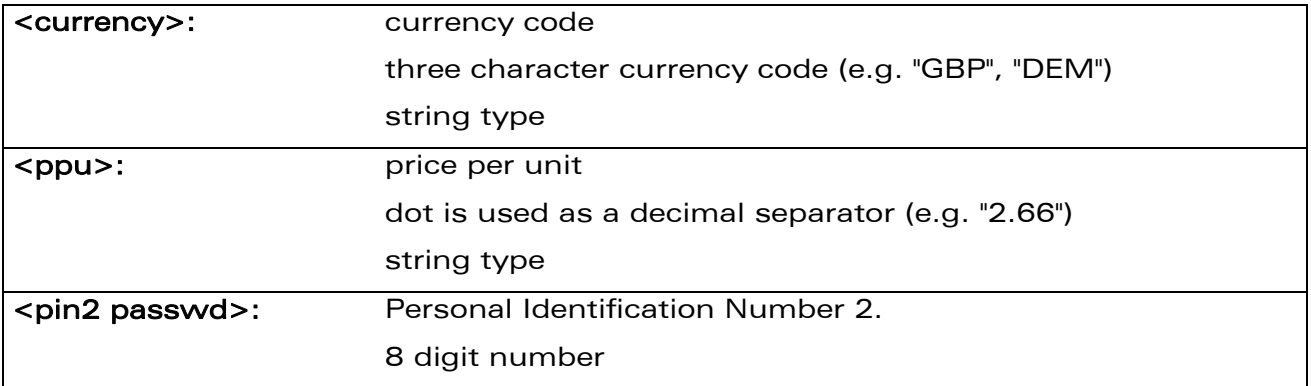

#### 20.14.4 Parameter Storage

None.

#### 20.14.5 Examples

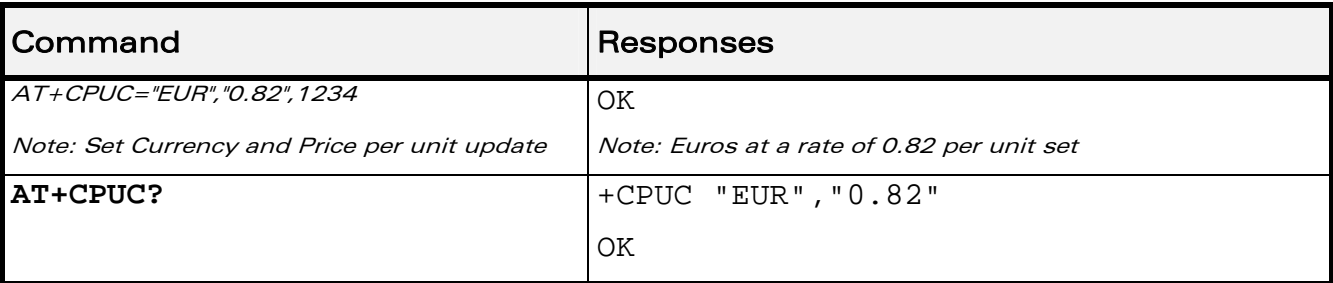

WƏVECOM<sup>®</sup> Restricted **Page: 200 / 202** 

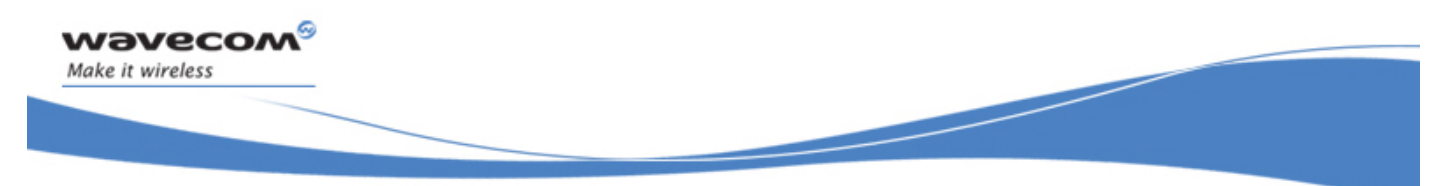

Supplementary Services Commands Closed User Group +CCUG

## 20.15 Closed User Group +CCUG

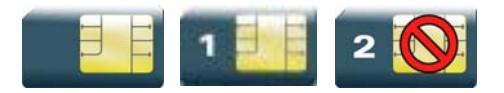

#### 20.15.1 Description

This command is used to:

- activate/deactivate the control of CUG information for all following outgoing calls,
- select a CUG index,
- suppress Outgoing Access (OA). OA allows or not a member of a CUG to place calls outside the CUG.
- suppress the preferential CUG. Preferential is the default CUG used by the network when it does not receive an explicit CUG index.

The Closed User Group Supplementary Service enables subscribers to form groups with restricted access (both access to and from).

The CUG supplementary service is described in GSM 02.85 [\[25\].](#page-348-0) This service is provided on prior arrangement with the service provider. Subscription options should be selected at implementation.

#### 20.15.2 Syntax

Action command

```
AT+CCUG=<n>[,<index>[,<info>]]
```
OK

```
Read command 
AT+CCUG? 
+CCUG: <n>,<index>,<info> 
OK
```
Test command

**AT+CCUG=?** 

OK

#### $\mathbf{W}$ ƏVe $\mathbf{COM}^\odot$ Restricted Page: 201 / 202

# Supplementary Services Commands

Closed User Group +CCUG

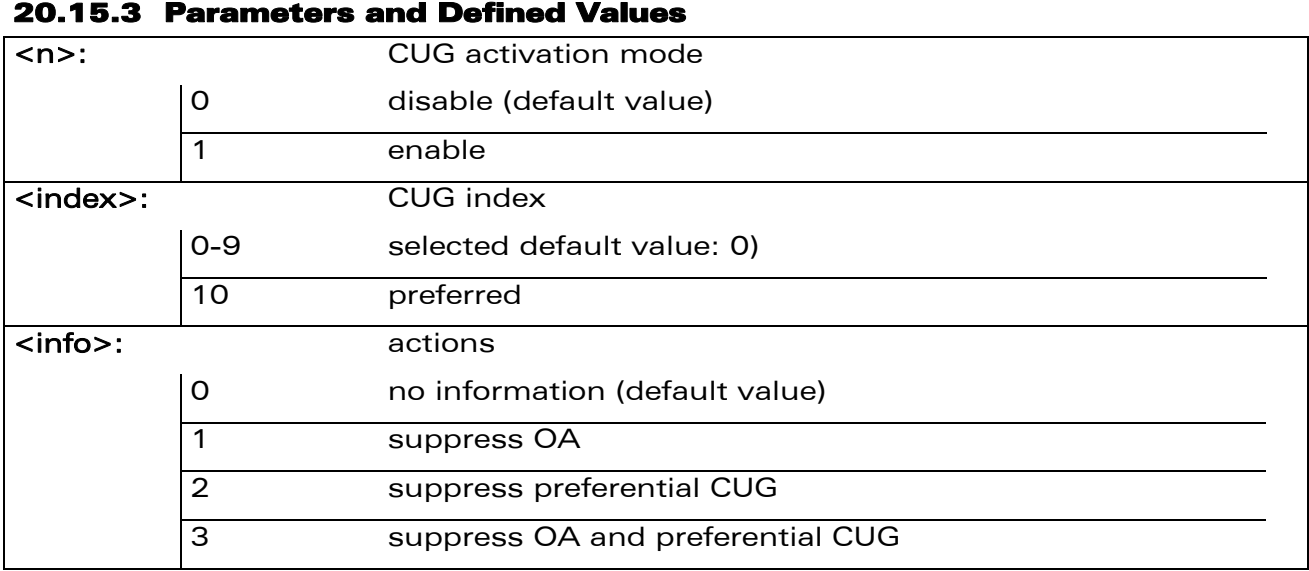

#### 20.15.4 Parameter Storage

All parameters are stored in EEPROM without using AT&W.

#### 20.15.5 Examples

wavecom®

Make it wireless

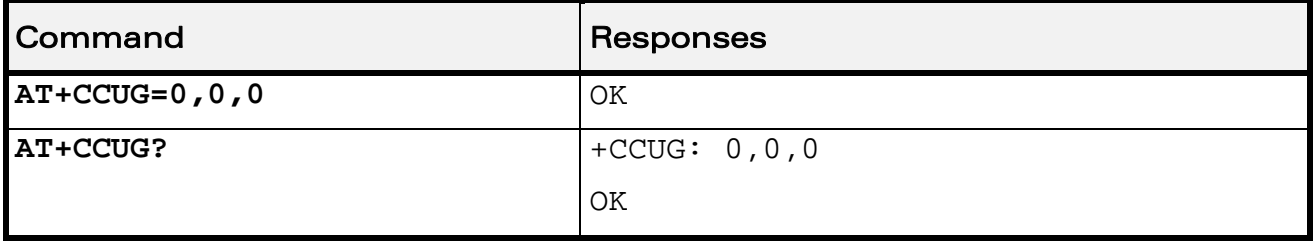

WƏVECOM<sup>®</sup> Restricted **Page: 202 / 202** 

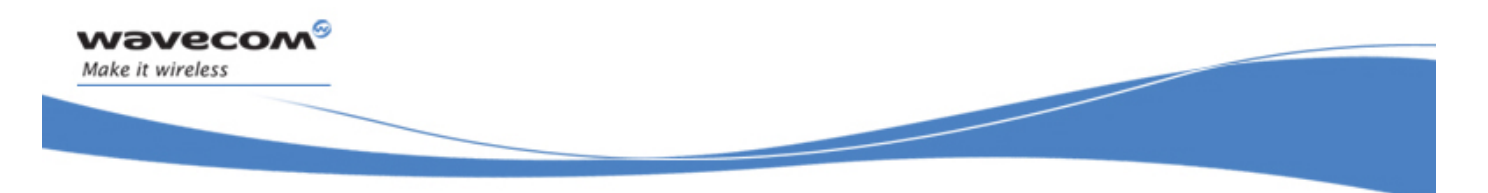

# VOLUME 4

Reference: WM\_DEV\_OAT\_UGD\_049 Revision: 001 Date: August 23, 2007

WƏVECOM<sup>S</sup> Restricted **Page: 1 / 158** 

# Related Documents

This interface specification is based on the following recommendations:

- *[1] ETSI GSM 07.05: Digital cellular telecommunications system (Phase 2); Use of DTE-DCE interface for Short Message Service (SMS) and Cell Broadcast Service (CBS)*
- *[2] ETSI GSM 07.07: Digital cellular telecommunications system (Phase 2); AT command set for GSM Mobile Equipment (ME)*
- *[3] ITU-T Recommendation V.25 ter: Serial asynchronous automatic dialing and control*
- *[4] ETSI GSM 03.40: Digital cellular telecommunications system (Phase 2); Technical implementation of the Short Message Service (SMS) Point-to-Point (PP)*
- *[5] ETSI GSM 03.38: Digital cellular telecommunications system (Phase 2); Alphabets and language-specific information*
- *[6] ETSI GSM 04.80: Digital cellular telecommunications system (Phase 2): Mobile radio interface layer 3, Supplementary service specification, Formats and coding*
- *[7] 3GPP 05.02: 3rd Generation Partnership Project; Technical Specification Group GSM/EDGE- Radio Access Network; Multiplexing and multiple access on the radio path – 3GPP TS 05.02 V6.9.2 (2001-04)*
- *[8] 3GPP 24.008: Mobile radio interface Layer 3 specification; Core network protocols; Stage 3*
- *[9] 3GPP TS 11.11 Specification of the Subscriber Identity Module Mobile Equipment (SIM-ME) Interface*
- *[10] 3GPP TS 05.08 Radio subsystem link control*
- *[11] 3GPP TS 23.040 Technical realization of the Short Message Service (SMS);*
- *[12] 3GPP TS 22.042 Network Identity and Time Zone (NITZ) service description; Stage 1*
- *[13] 3GPP TS 51.011 Specification of the Subscriber Identity Module Mobile Equipment (SIM-ME) interface*
- *[14] 3GPP TS 27-010 Terminal Equipment to User Equipment (TE-UE) multiplexer protocol*
- *[15] 3GPP 23.014 Support of Dual Tone Multi Frequency (DTMF) signaling*
- *[16] ISO 639 Langages Codes*

vavecom

Make it wireless

- *[17] 3GPP 27 060 Packet domain; Mobile Station (MS) supporting Packet Switched services*
- *[18] 3GPP TS 23.038 Alphabets and language-specific information*
- *[19]* 3*GPP TS 27.005 Use of Data Terminal Equipment Data Circuit terminating Equipment (DTE-DCE) interface for Short Message Service (SMS) and Cell Broadcast Service (CBS)*
- *[20] ETSI GSM 11.14 Digital cellular telecommunications system (Phase 2+); Specification of the SIM Application Toolkit for the Subscriber Identity Module - Mobile Equipment (SIM - ME) interface*
- *[21] 3GPP TS 23.003 Digital cellular telecommunications system (Phase 2+) (GSM); Universal Mobile Telecommunications System (UMTS); Numbering, addressing and identification*
- *[22] ETSI GSM 02.24 Digital cellular telecommunications system (Phase 2+) (GSM);Description of Charge Advice Information (CAI)*
- *[23] ETSI GSM 02.86 Digital cellular telecommunications system (Phase 2+) (GSM);Advice of Charge (AoC) Supplementary Services - Stage 1*

#### $\mathbf{W}$ Ə $\mathbf{V}$ e $\mathbf{COM}^\mathbf{\omega}$ erestricted Page: 2 / 158

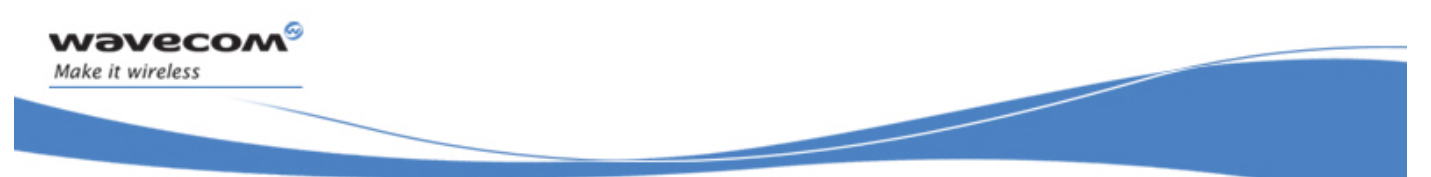

- *[24] ETSI GSM 02.90 Digital cellular telecommunications system (Phase 2+) (GSM);Unstructured Supplementary Service Data (USSD) - Stage 1*
- *[25] ETSI GSM 02.85 Digital cellular telecommunications system (Phase 2+) (GSM);Closed User Group (CUG) Supplementary Services - Stage 1*

WƏVECOM<sup>S</sup> Restricted **Exercise State Associates** Page: 3 / 158

# **Contents**

# VOLUME 4

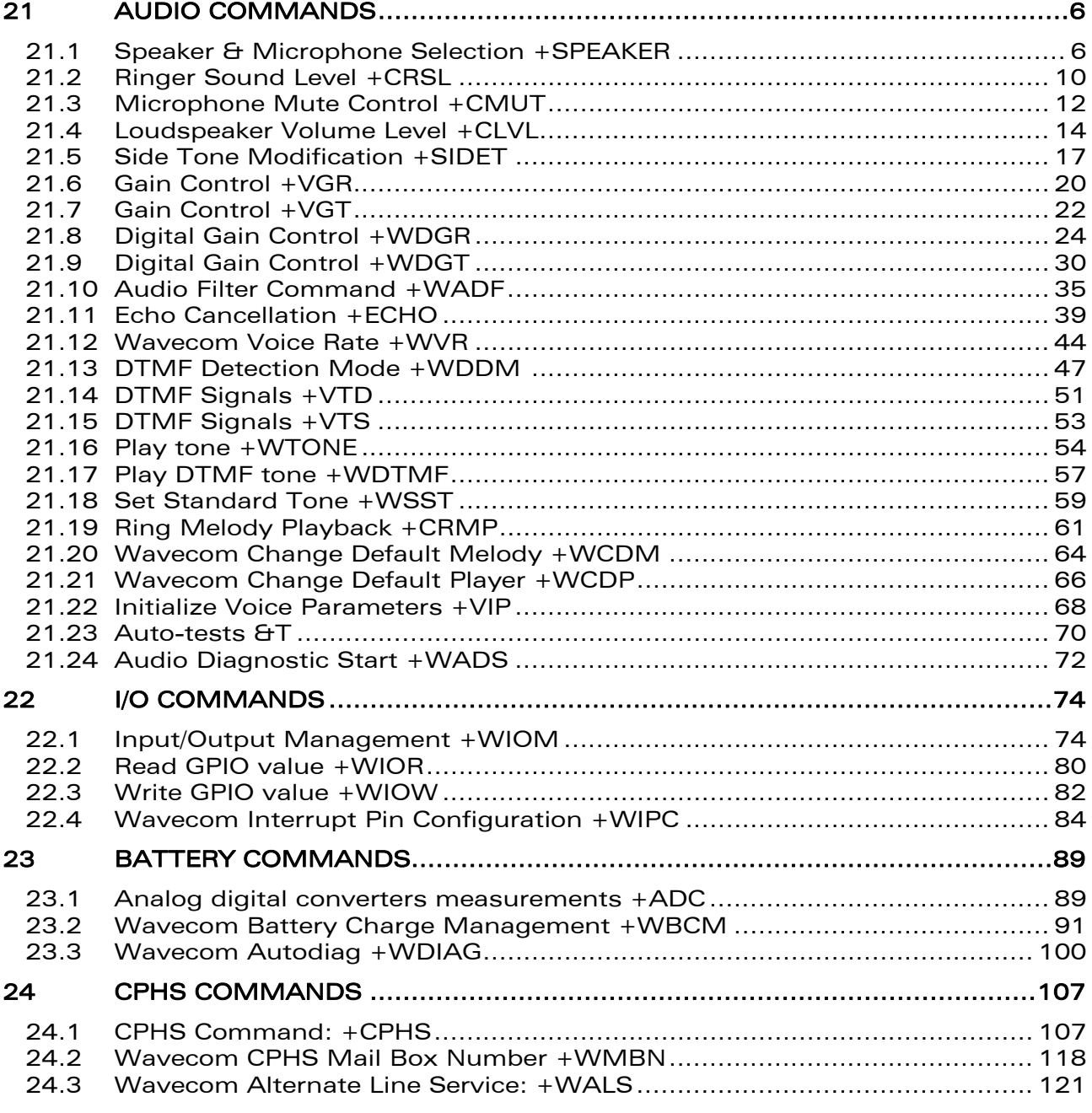

#### WƏVECOM<sup>®</sup> Restricted **Page: 4** / 158

wavecom®

Make it wireless

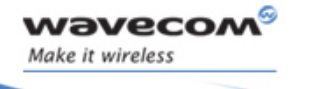

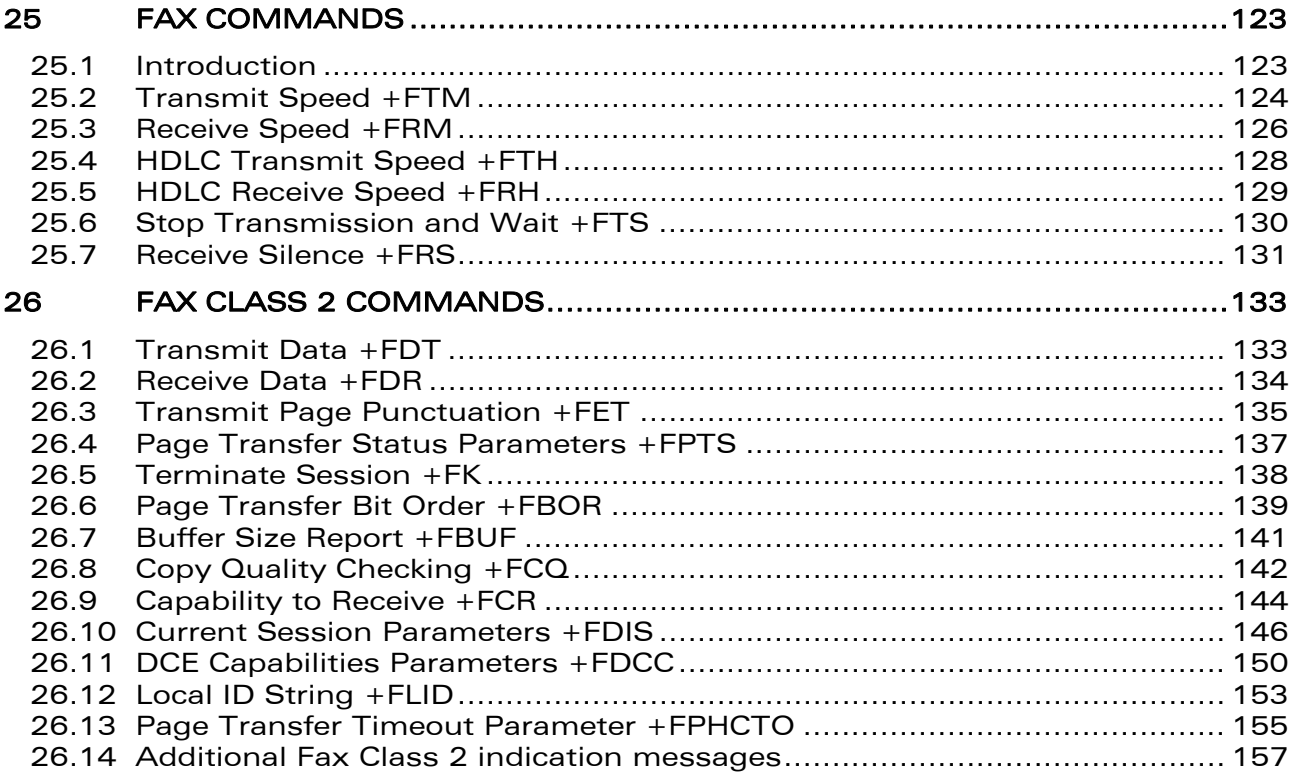

This document is the sole and exclusive property of Wavecom. Not to be distributed or divulged without prior written agreement.

<span id="page-553-0"></span>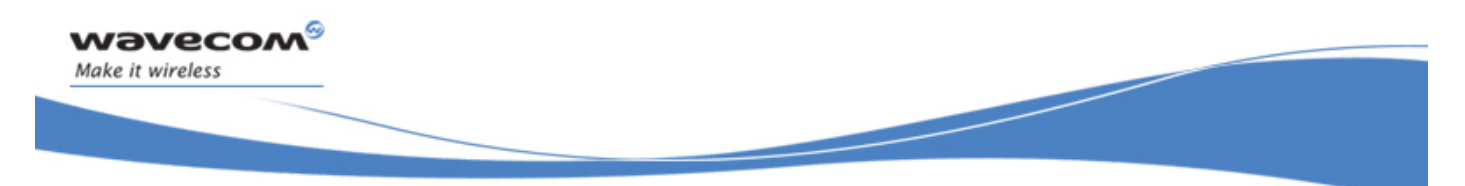

Audio Commands Speaker & Microphone Selection +SPEAKER

# 21 Audio Commands

## 21.1 Speaker & Microphone Selection +SPEAKER

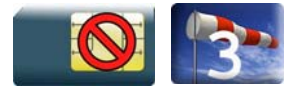

#### 21.1.1 Description

This Wavecom proprietary command is used to select the speaker and the microphone set.

#### 21.1.2 Syntax

Action command

**AT+SPEAKER=<ActiveConfig>** 

OK

Read command

**AT+SPEAKER?** 

```
+SPEAKER: <ActiveConfig>
```
OK

Test command

#### **AT+SPEAKER=?**

+SPEAKER: (list of supported <ActiveConfig>s)

OK

#### WƏVECOM<sup>S</sup> Restricted **Page: 6** / 158

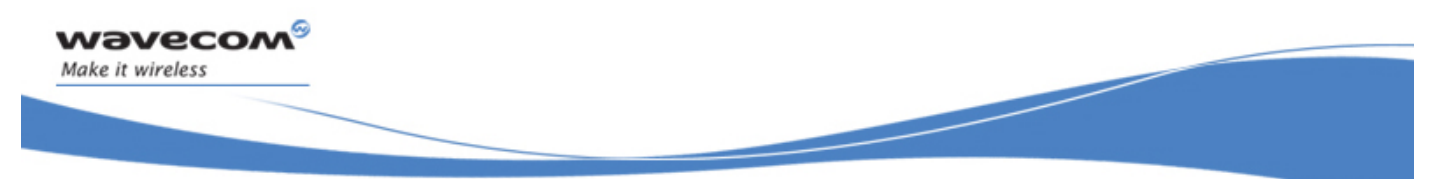

Audio Commands

#### Speaker & Microphone Selection +SPEAKER

#### 21.1.3 Parameters and Defined Values

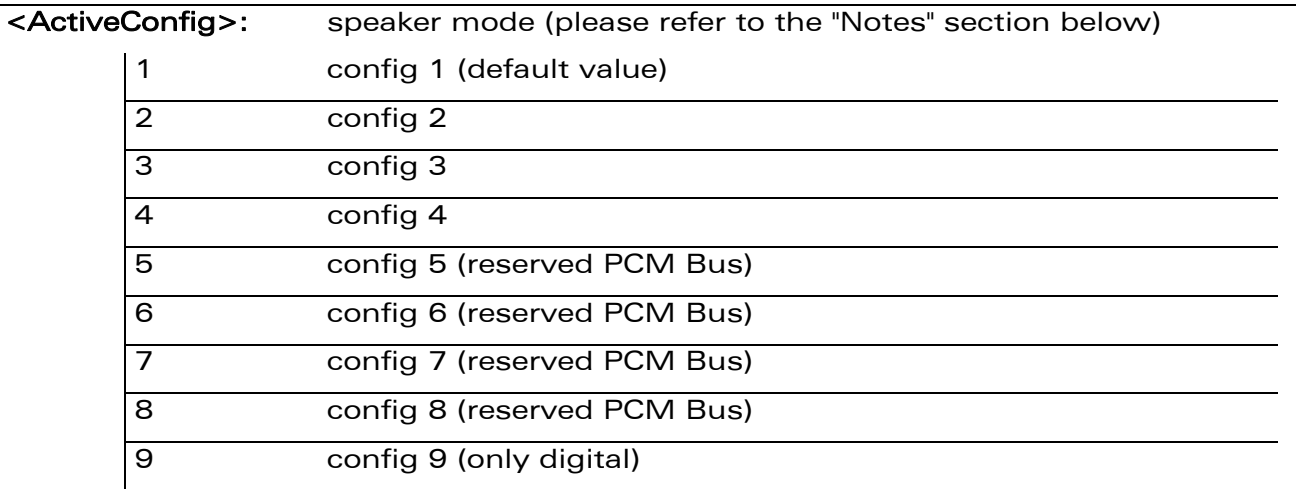

#### 21.1.4 Parameter Storage

The <ActiveConfig> parameter is stored in EEPROM using the AT&W command. The default value can be restored using AT&F.

#### 21.1.5 Examples

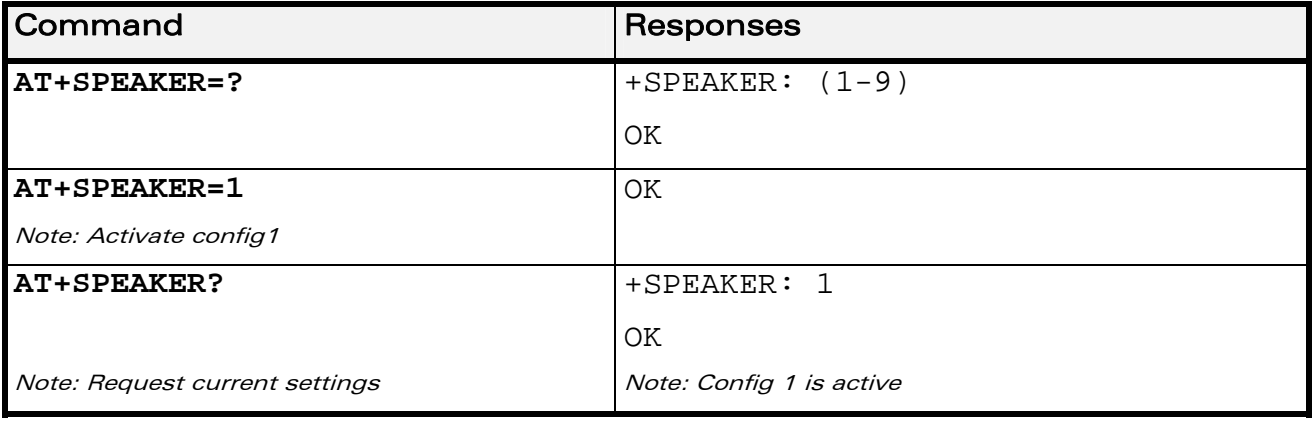

WƏVECOM<sup>®</sup> Restricted **Page: 7 / 158** 

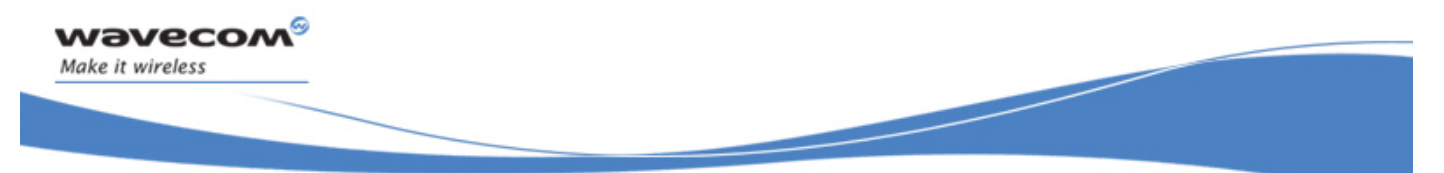

### Audio Commands

Speaker & Microphone Selection +SPEAKER

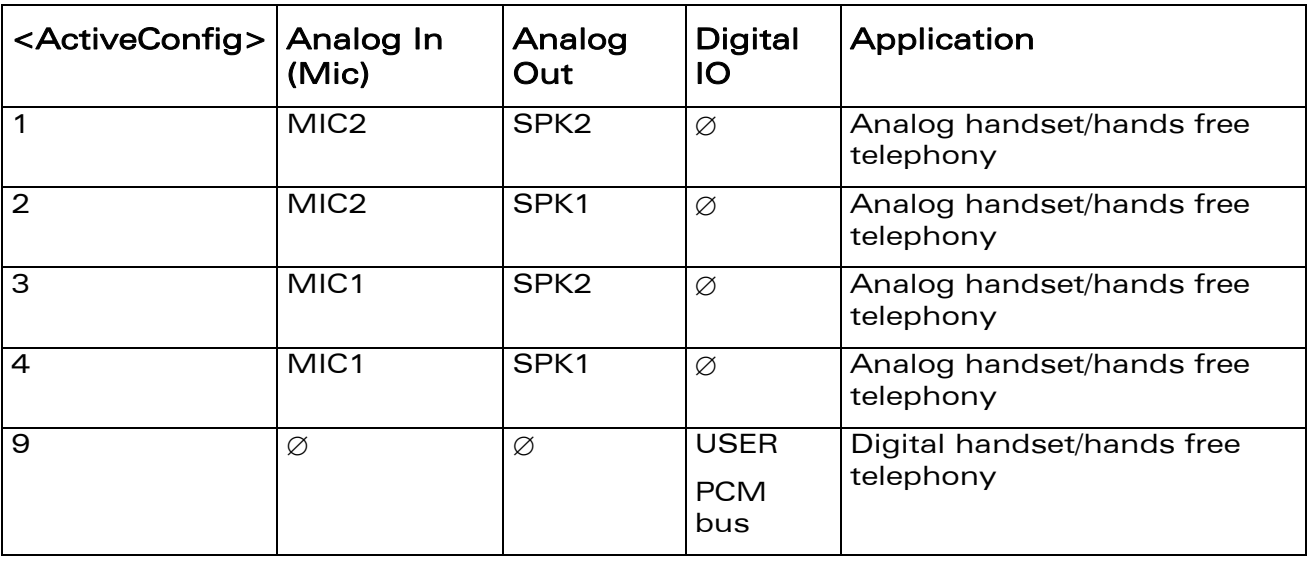

The digital audio interface (IOM-2) interface mode allows the connectivity with audio peripherals, and consists of 4 wires (PCM-SYNC, PCM-CLK, PCM-IN, PCM-OUT).

The IOM-2 frame is divided in 6 slots : each slot allows the transmission/reception of a 16 bits word.

When a configuration that includes digital IOs is used, the slot 0 will be allocated for exchanging audio data with the Wireless CPU®. Depending on the chosen configuration, the audio samples will be routed in different location in the audio chain.

 $\mathbf{W}$ a $\mathbf{V}$ e $\mathbf{COM}^\circ$ <sup> $\circ$ </sup>Restricted Page: 8 / 158

21.1.6 Notes

This document is the sole and exclusive property of Wavecom. Not to be distributed or divulged without prior written agreement.

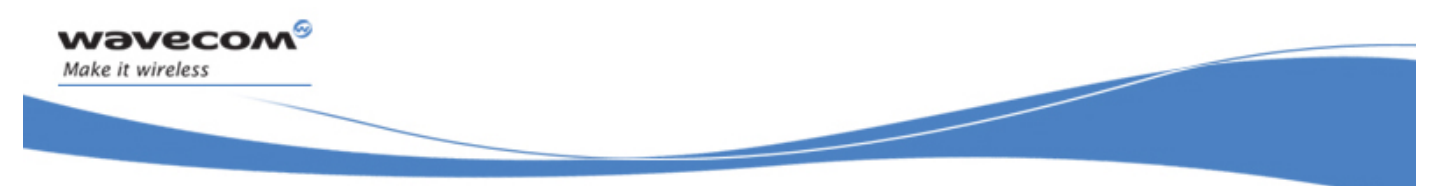

# Audio Commands Speaker & Microphone Selection +SPEAKER

When <ActiveConfig>=9 : the Analogue Audio Front-End (AFE) is disabled, and is replaced by the digital interface, as shown by the following figure :

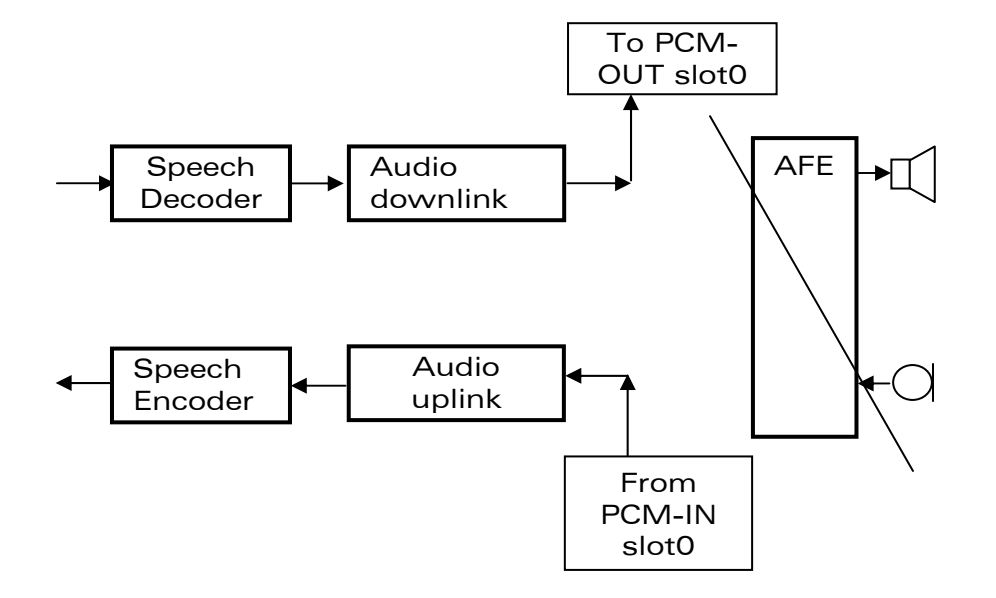

WƏVECOM<sup>S</sup> Restricted **Page: 9** / 158

<span id="page-557-0"></span>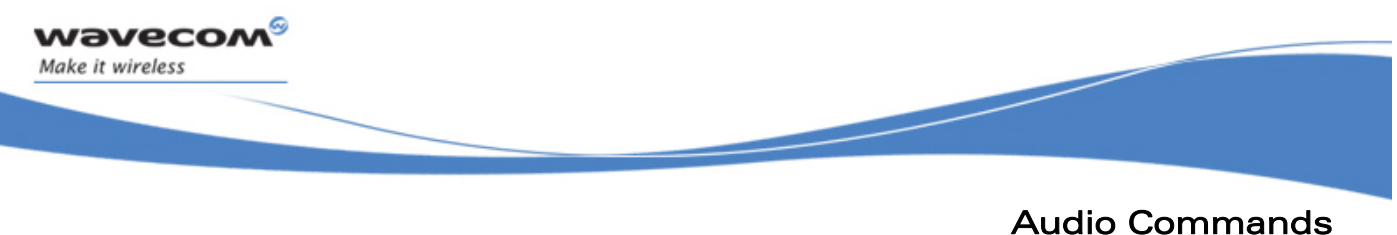

Ringer Sound Level +CRSL

# 21.2 Ringer Sound Level +CRSL

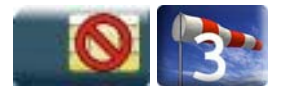

#### 21.2.1 Description

This command is used to set/get the sound level of the ringer on incoming calls. The action command changes the default <volume> value of the +CRMP command.

#### 21.2.2 Syntax

Action command

**AT+CRSL=<sound level>** 

OK

Read command

**AT+CRSL?** 

+CRSL: <sound level>

OK

Test command **AT+CRSL=?** 

```
+CRSL: (list of supported <sound level>s)
```
OK

#### 21.2.3 Parameters and Defined Values

<sound level>: ringer sound level range: 0-15 (default value : 6)

#### 21.2.4 Parameter Storage

The <sound level> parameter is stored in EEPROM using the AT&W command. The default value can be restored using AT&F.

#### WƏVECOM<sup>S</sup> Restricted **Exercise State Associates** Page: 10 / 158

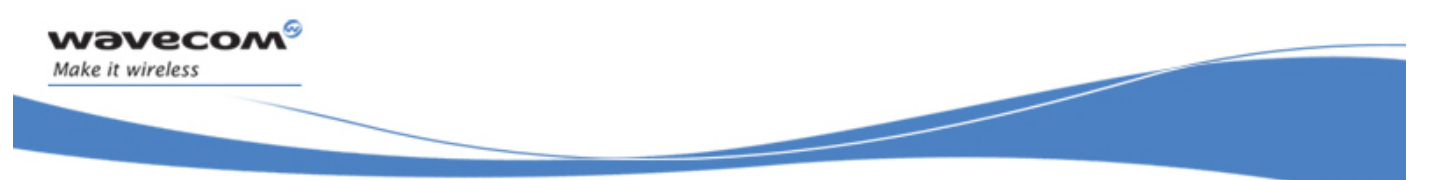

# Audio Commands Ringer Sound Level +CRSL

#### 21.2.5 Examples

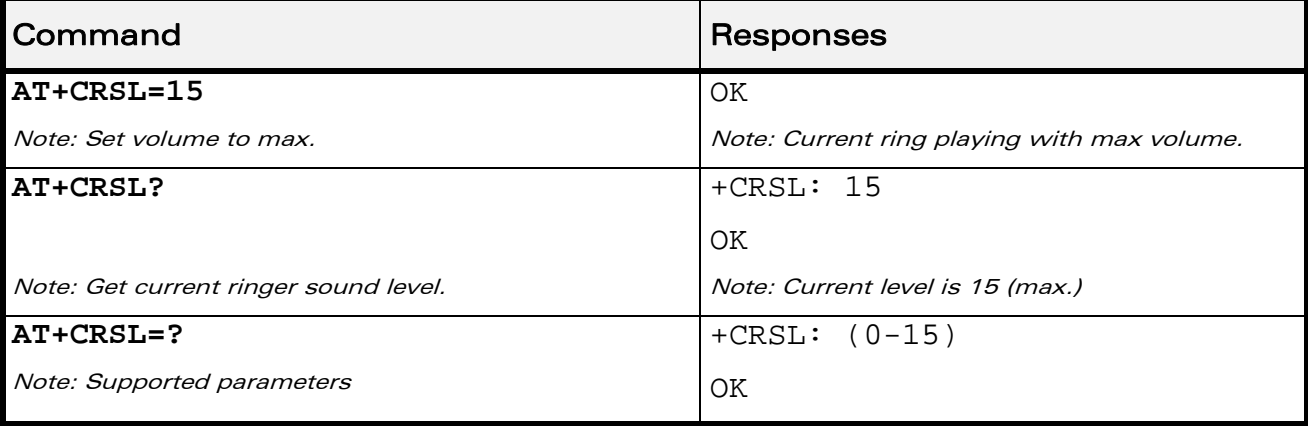

WƏVECOM<sup>®</sup>CRestricted **Page: 11 / 158** 

<span id="page-559-0"></span>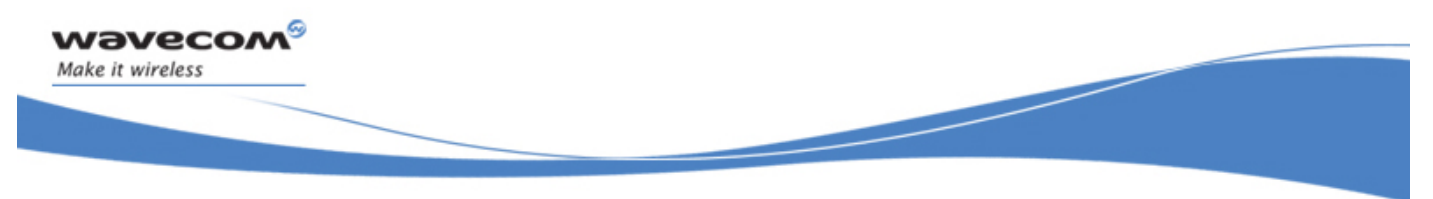

Audio Commands Microphone Mute Control +CMUT

# 21.3 Microphone Mute Control +CMUT

Test and read command

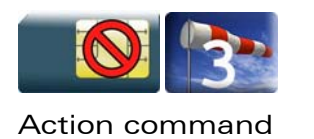

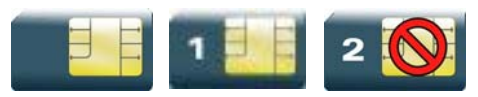

### 21.3.1 Description

This command is used to mute the microphone input on the product (for the active microphone set with the +SPEAKER command). The action command is only allowed during a call.

#### 21.3.2 Syntax

Action command

**AT+CMUT=<mode>** 

OK

Read command **AT+CMUT?** 

+CMUT: <mode>

OK

#### Test command

#### **AT+CMUT=?**

```
+CMUT: (list of supported <mode>s) 
OK
```
#### 21.3.3 Parameters and Defined Values

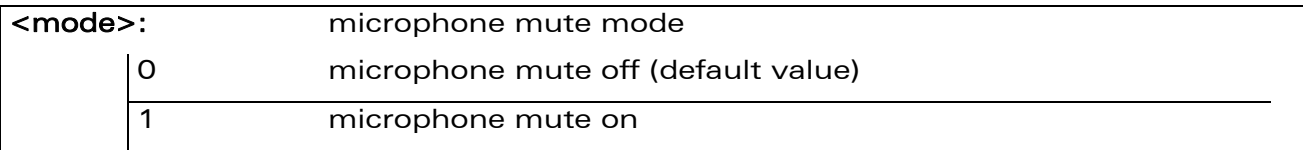

#### 21.3.4 Parameter Storage

None.

#### WƏVECOM<sup>S</sup> Restricted **Page:** 12 / 158

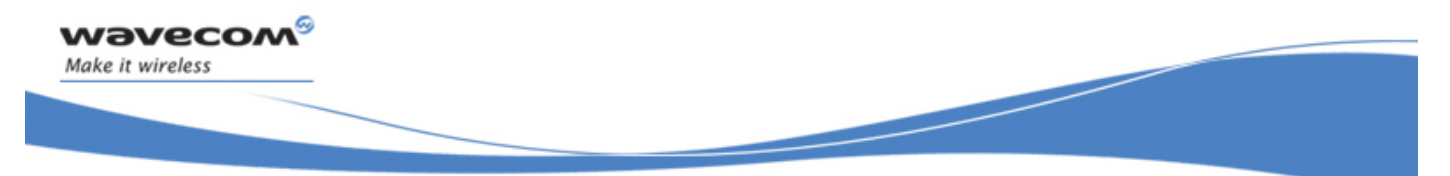

# Audio Commands Microphone Mute Control +CMUT

#### 21.3.5 Examples

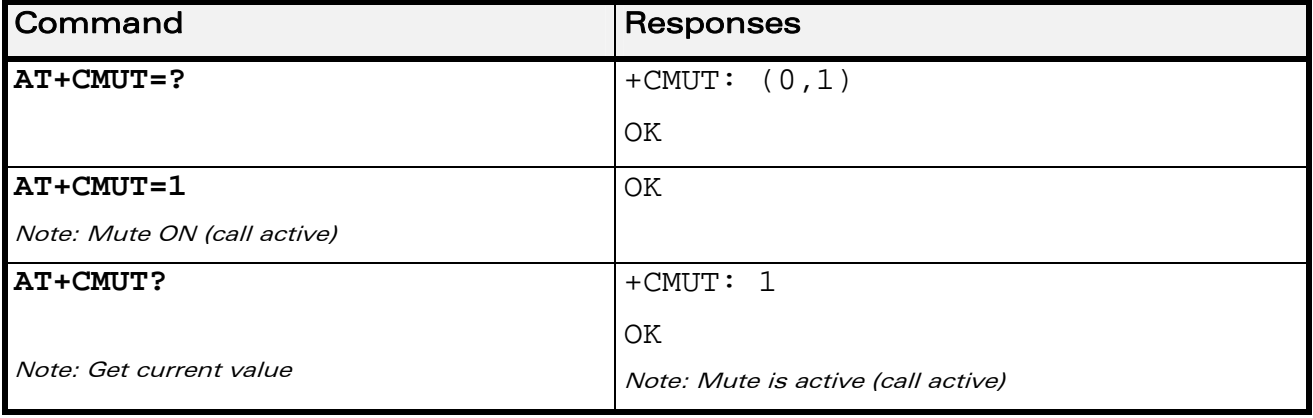

WƏVECOM<sup>®</sup> Restricted **Page: 13 / 158** 

<span id="page-561-0"></span>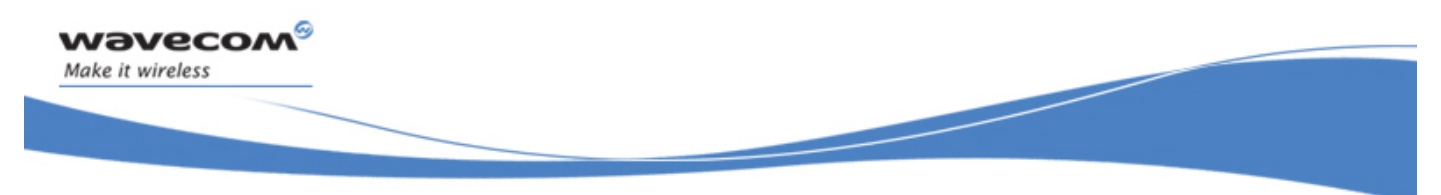

Audio Commands Loudspeaker Volume Level +CLVL

# 21.4 Loudspeaker Volume Level +CLVL

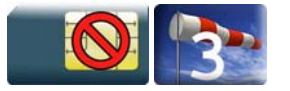

#### 21.4.1 Description

This command is used by the application to tune the loudspeaker volume level.

#### 21.4.2 Syntax

Action command

**AT+CLVL=<Volume>** 

OK

# Read command

**AT+CLVL?** 

+CLVL: <Volume>

OK

# Test command **AT+CLVL=?**  +CLVL: (list of supported <Volume>s) OK

#### 21.4.3 Parameters and Defined Values

<Volume>: volume level range : 0-12 (default value: 6)

#### 21.4.4 Parameter Storage

The <Volume> parameter is stored in EEPROM using the AT&W command. The default value can be restored using AT&F and AT+VIP=1.

#### WƏVECOM<sup>S</sup> Restricted **Exercise State Associates** Page: 14 / 158

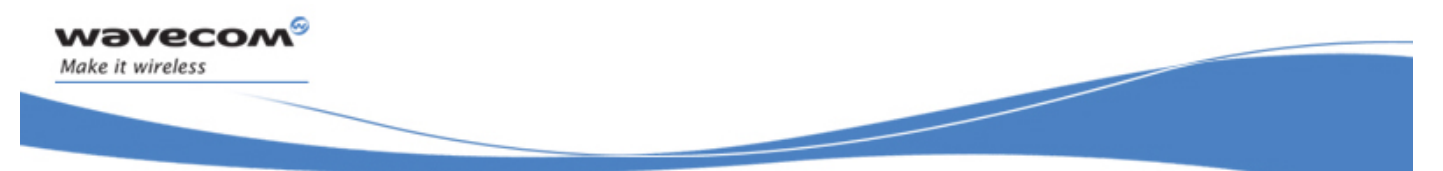

Audio Commands

Loudspeaker Volume Level +CLVL

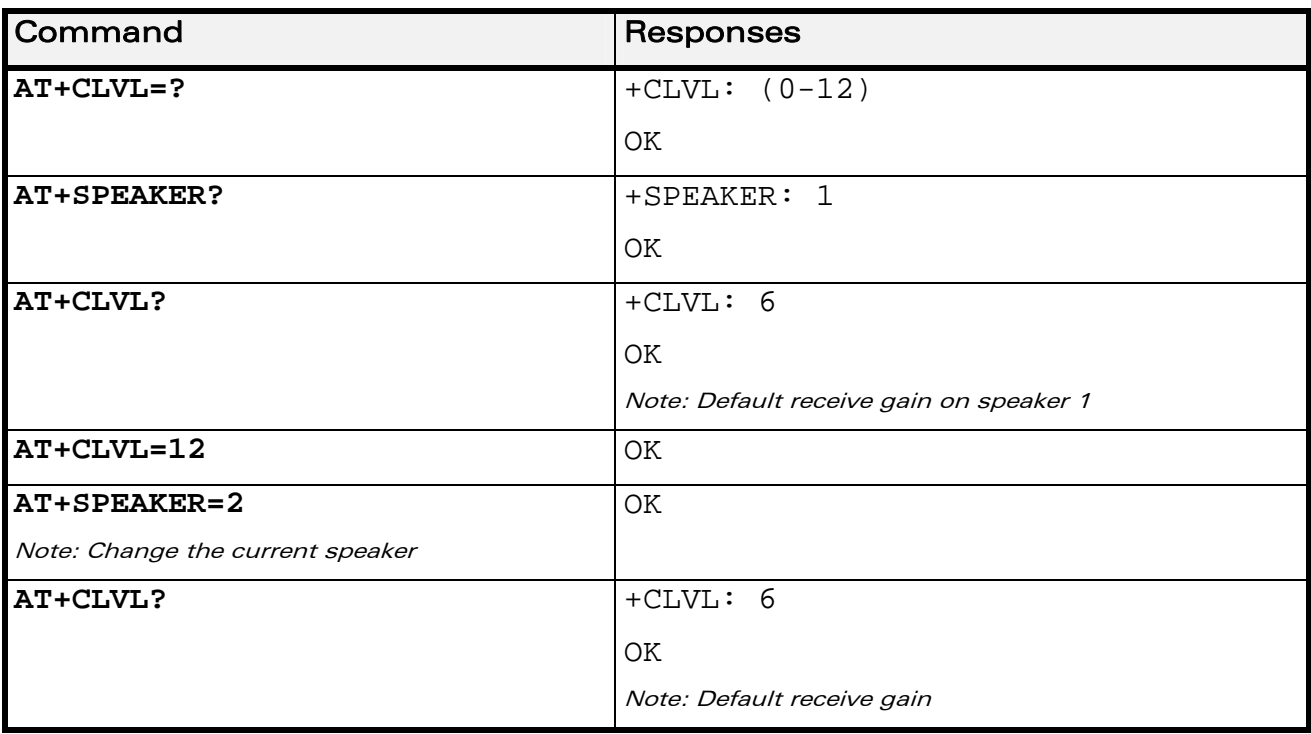

#### 21.4.5 Examples

WƏVECOM<sup>®</sup> Restricted **Page: 15** / 158

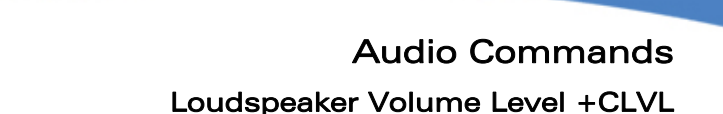

#### 21.4.6 Notes

wavecom Make it wireless

The value returned by the AT+CLVL? command depends on the current speaker (cf. +SPEAKER command description).

The following table gives values corresponding to the Wireless CPU®.

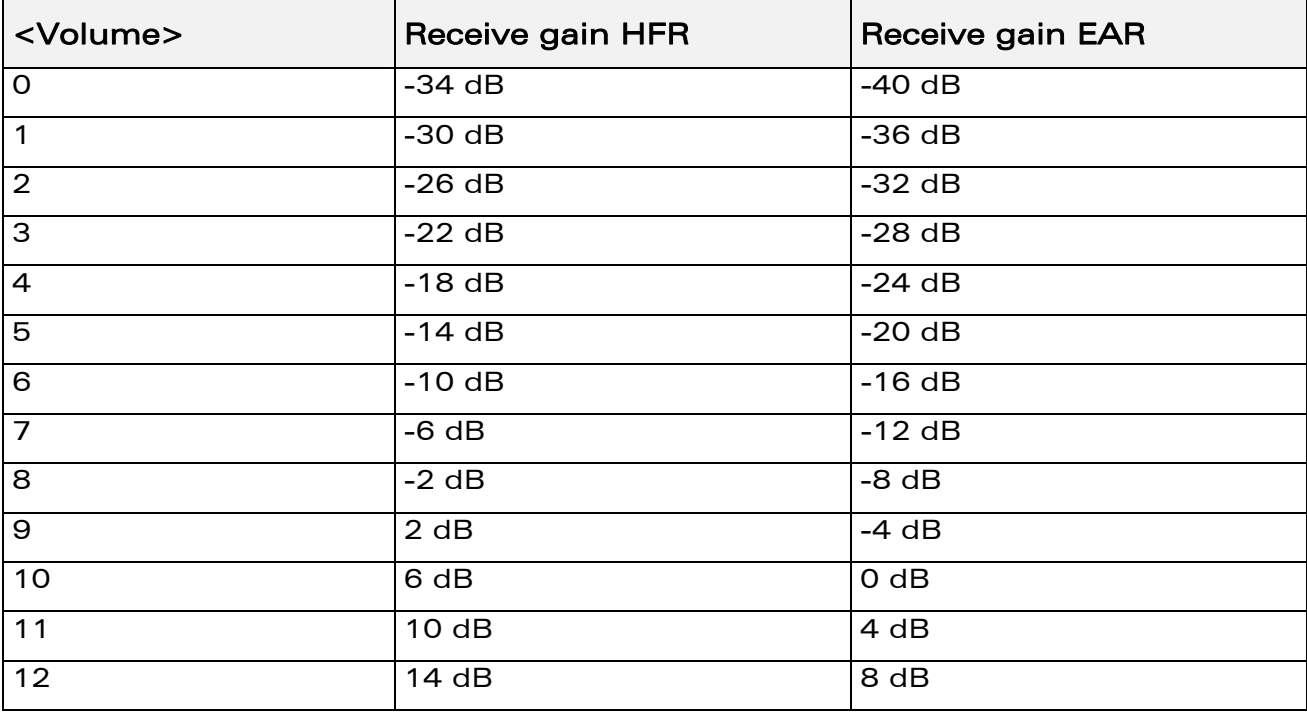

The gain values listed here are relative. For absolute (electrical) values, please refer to the specific hardware documentation of the Wireless CPU® used in the application.

AT+CLVL=<Volume> returns "+CME ERROR: 3" if the current speaker value is +SPEAKER: 9 (digital speaker).

WƏVECOM<sup>S</sup> Restricted **Exercise State Assembly Page: 16 / 158** 

<span id="page-564-0"></span>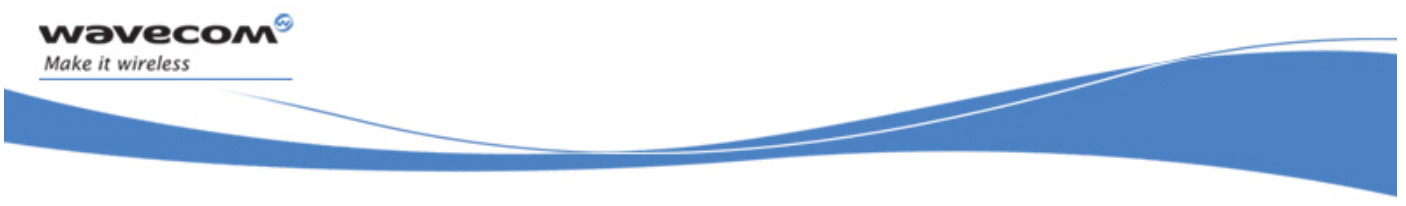

# Audio Commands Side Tone Modification +SIDET

# 21.5 Side Tone Modification +SIDET

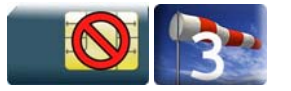

### 21.5.1 Description

This Wavecom proprietary command is used to set the level of audio feedback in the speaker (microphone feedback in the speaker).

#### 21.5.2 Syntax

Action command

**AT+SIDET=<val1>[,<val2>]** 

OK

Read command

**AT+SIDET?** 

+SIDET: <val1>,<val2>

OK

Test command

```
AT+SIDET=?
```

```
+SIDET: (list of supported <val1>s),(list of supported <val2>s) 
OK
```
#### 21.5.3 Parameters and Defined Values

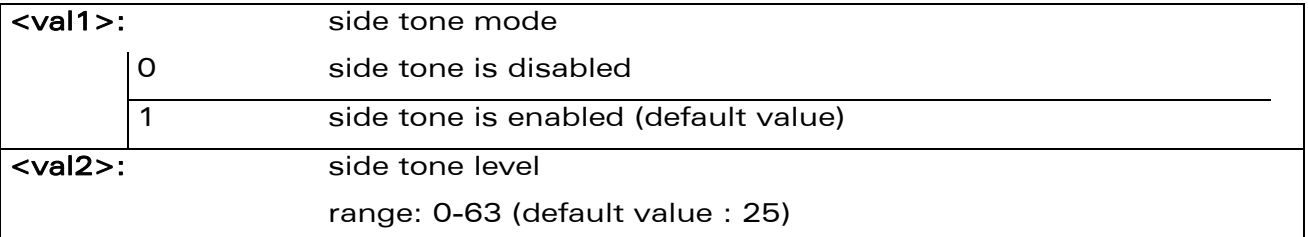

#### 21.5.4 Parameter Storage

The <val1>and <val2> parameters are stored in EEPROM using the AT&W command. The default values can be restored using AT&F and AT+VIP=1.

#### WƏVECOM<sup>S</sup> Restricted **Example 2018** Page: 17 / 158

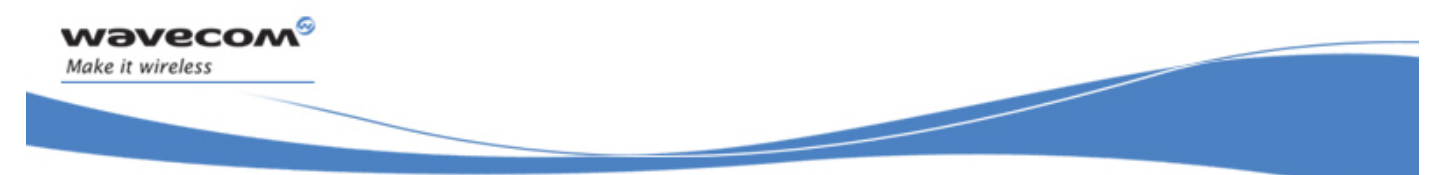

# Audio Commands Side Tone Modification +SIDET

#### 21.5.5 Examples

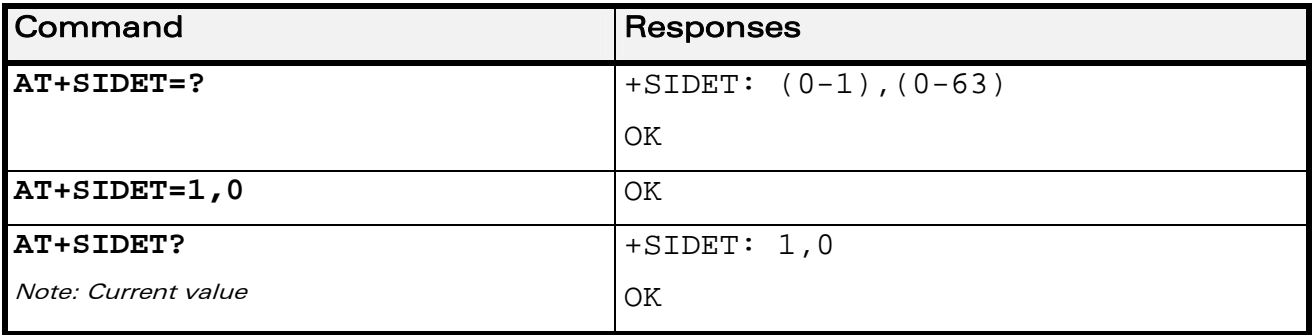

WƏVECOM<sup>®</sup>CRestricted **Page: 18 / 158** 

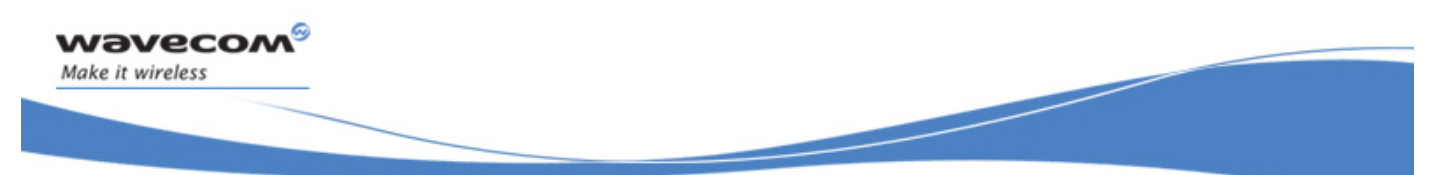

# Audio Commands Side Tone Modification +SIDET

#### 21.5.6 Notes

The following table gives the audio feedback values:

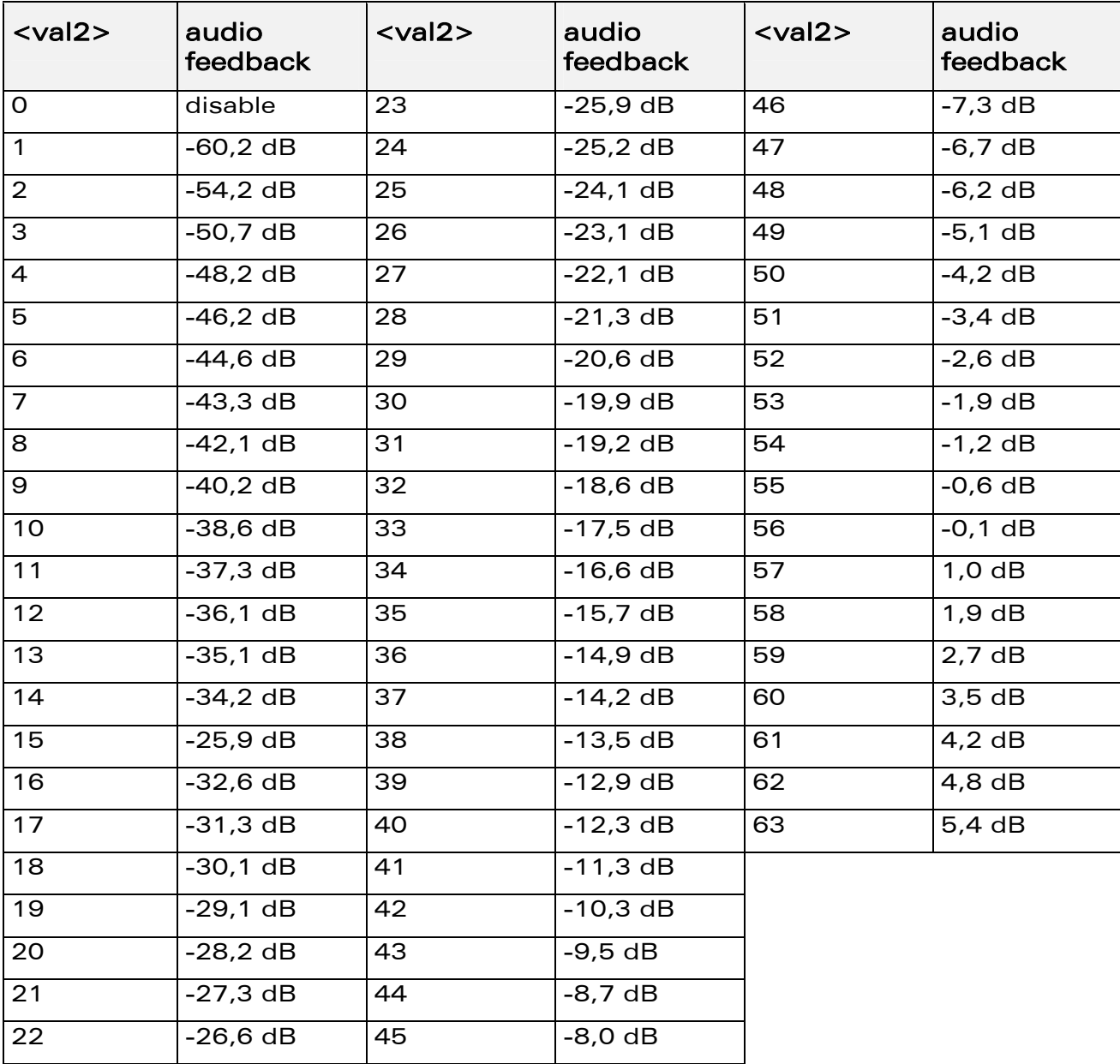

#### WƏVECOM<sup>®</sup> Restricted **Page: 19** / 158

<span id="page-567-0"></span>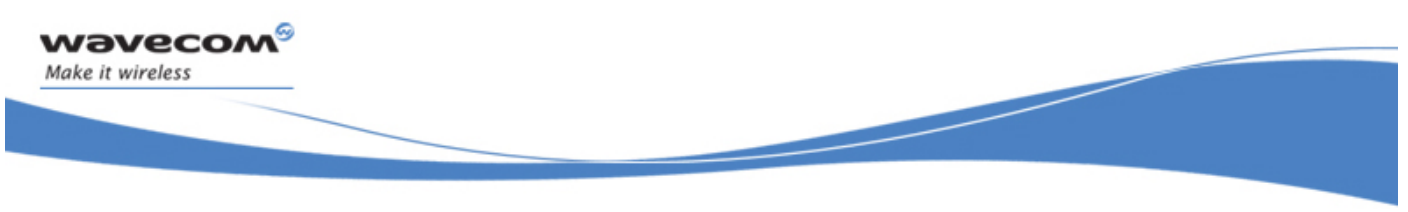

Audio Commands Gain Control +VGR

## 21.6 Gain Control +VGR

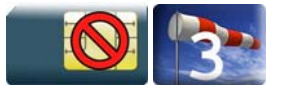

#### 21.6.1 Description

This command is used by the application to set the speaker gain

#### 21.6.2 Syntax

Action command

**AT+VGR=<Rgain>** 

OK

### Read command **AT+VGR?**

+VGR: <Rgain>

OK

# Test command **AT+VGR=?**  +VGR: (list of supported <Rgain>s) OK

#### 21.6.3 Parameters and Defined Values

<Rgain>: reception gain range 0-12 (default value: 6)

#### 21.6.4 Parameter Storage

All parameters are stored in EEPROM without using the AT&W command. The default values can be restored using AT&F or AT+VIP=1.

#### WƏVECOM<sup>S</sup> Restricted **Page:** 20 / 158

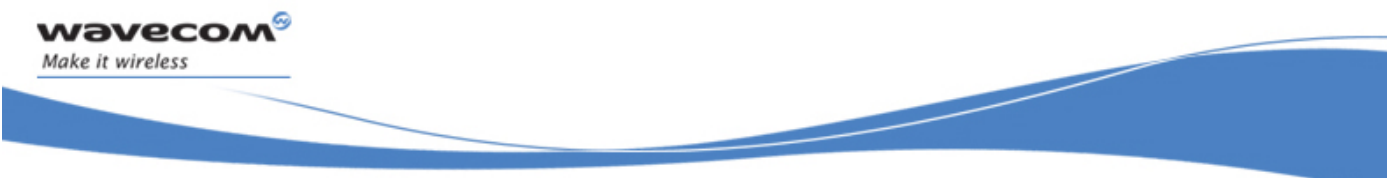

# Audio Commands Gain Control +VGR

#### 21.6.5 Examples

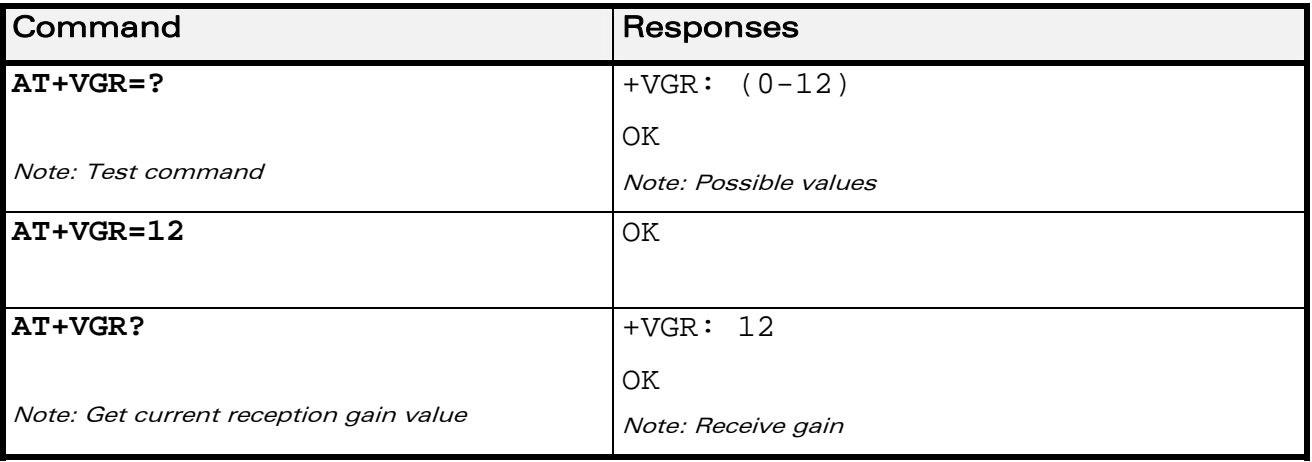

#### 21.6.6 Notes

The value of +VGR depends of the current speaker. AT+VGR=<Rgain> returns "+CME ERROR: 3" if the current speaker value is +SPEAKER: 9 ( digital speaker).

The following table gives the gain corresponding to <Rgain> values:

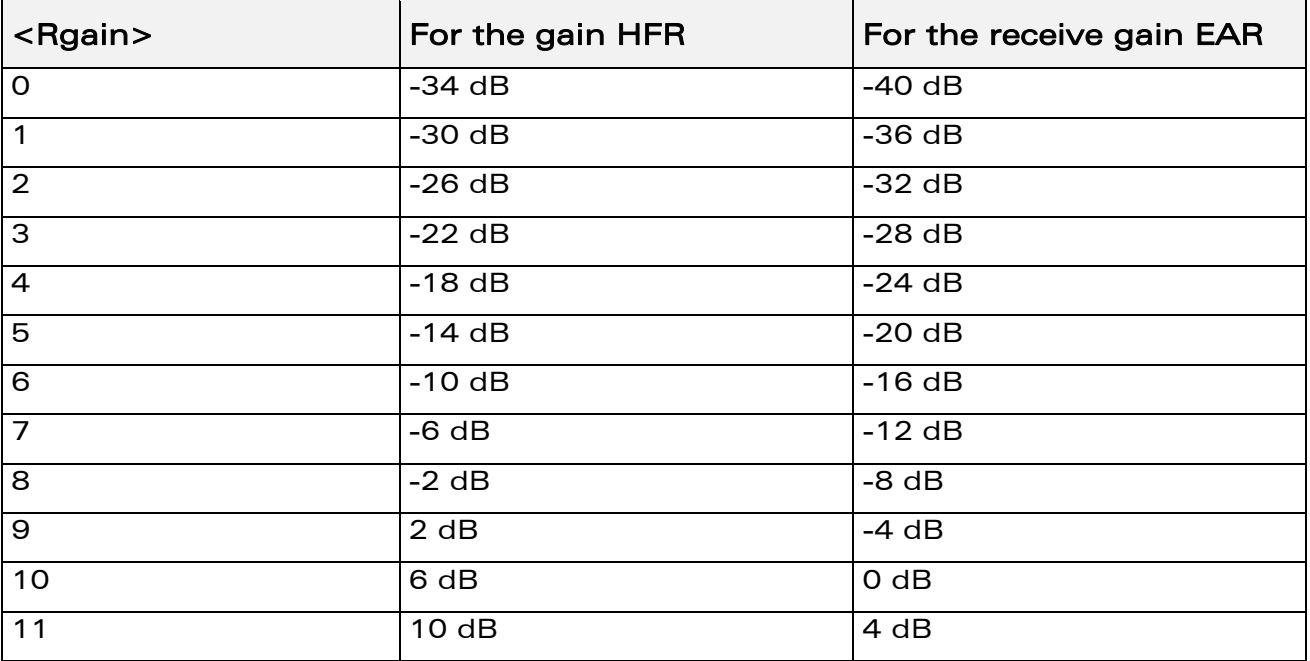

#### WƏVECOM<sup>S</sup> Restricted **Exercise 21** / 158

<span id="page-569-0"></span>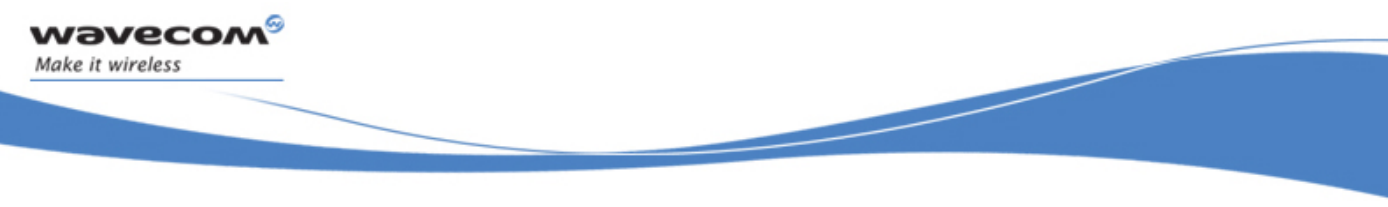

Audio Commands Gain Control +VGT

# 21.7 Gain Control +VGT

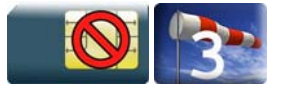

#### 21.7.1 Description

This command is used by the application to set the microphone gain.

#### 21.7.2 Syntax

Action command

**AT+VGT=<Tgain>** 

OK

# Read command

**AT+VGT?** 

+VGT: <Tgain>

OK

# Test command

**AT+VGT=?** 

```
+VGT: (list of supported <Tgain>s)
```
OK

#### 21.7.3 Parameters and Defined Values

<Tgain>: transmission gain range 0-2 (default value: 1)

#### 21.7.4 Parameter Storage

The <Tgain> parameter is stored in EEPROM without using the AT&W command. The default value can be restored using AT&F or AT+VIP=1.

#### WƏVECOM<sup>S</sup> Restricted **Exercise Security Control** Page: 22 / 158

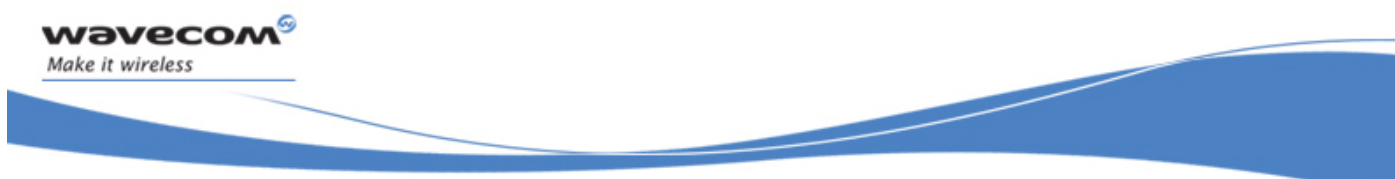

Audio Commands Gain Control +VGT

#### 21.7.5 Examples

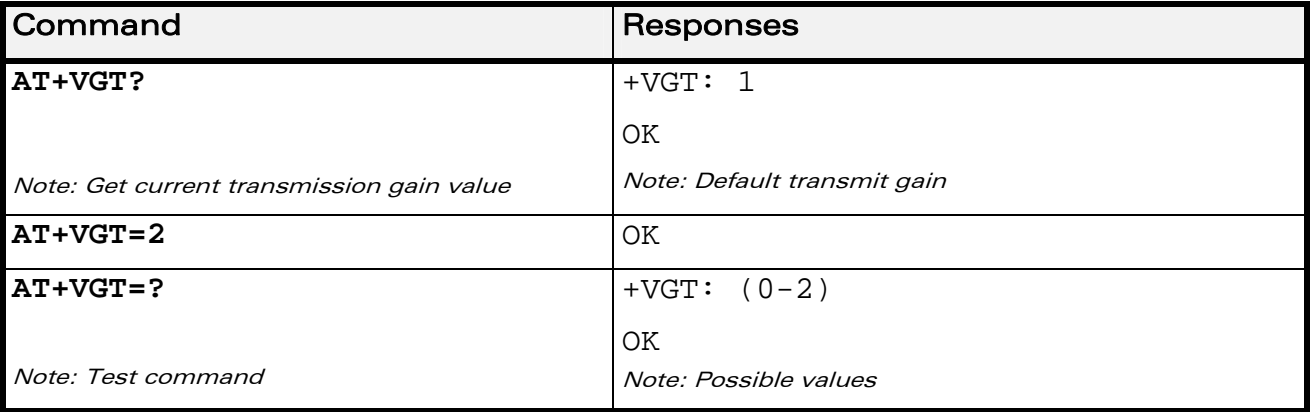

#### 21.7.6 Notes

The value of +VGT does not depend on the current speaker.

AT+VGT=<Rgain> return "+CME ERROR: 3" if the current speaker value is +SPEAKER: 9 ( digital speaker).

The following table gives the transmit gain values.

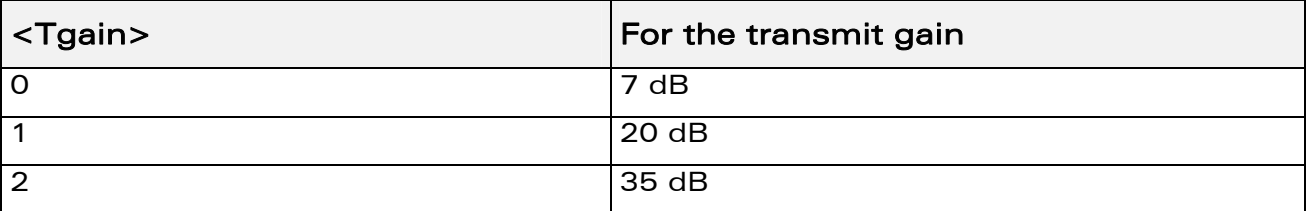

<span id="page-571-0"></span>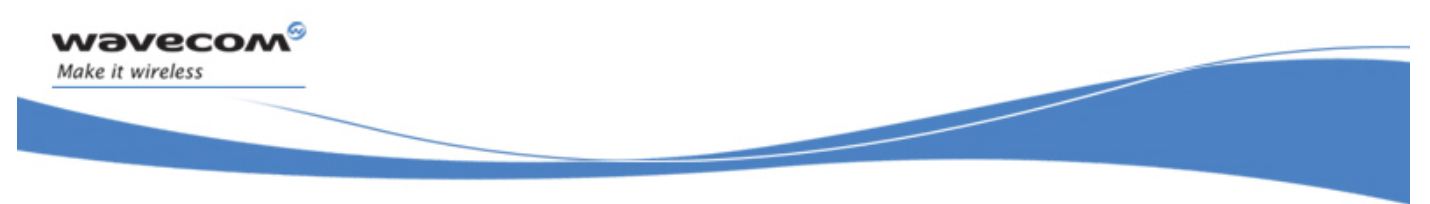

# 21.8 Digital Gain Control +WDGR

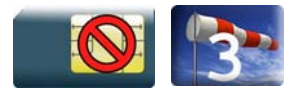

### 21.8.1 Description

This Wavecom proprietary command is used by the application to tune the receive digital gain of the speaker.

#### 21.8.2 Syntax

Action command

**AT+WDGR=<Configuration>,<Rgain>** 

OK

Read command

#### **AT+WDGR?**

```
+WDGR: <Configuration>,<Rgain>
```

```
[+WDGR: <Configuration>,<Rgain>[...]]
```
**OK** 

Test command

```
AT+WDGR=?
```

```
+WDGR: (list of supported <Configuration>s), (list of supported 
<Rgain>s)
```
**OK** 

#### WƏVECOM<sup>S</sup> Restricted **Exercise Security Control** Page: 24 / 158

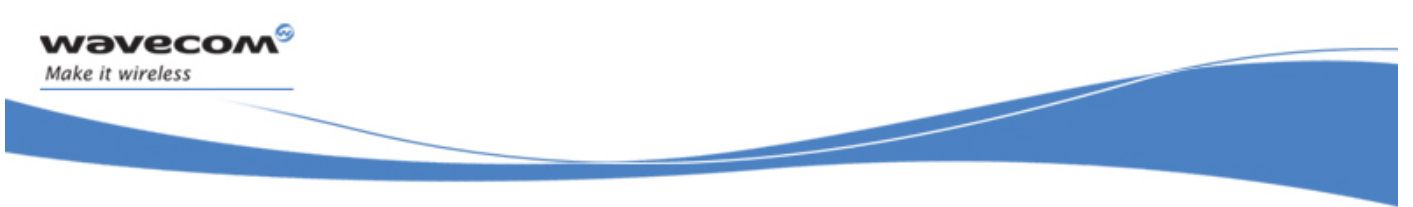

#### 21.8.3 Parameters and Defined Values

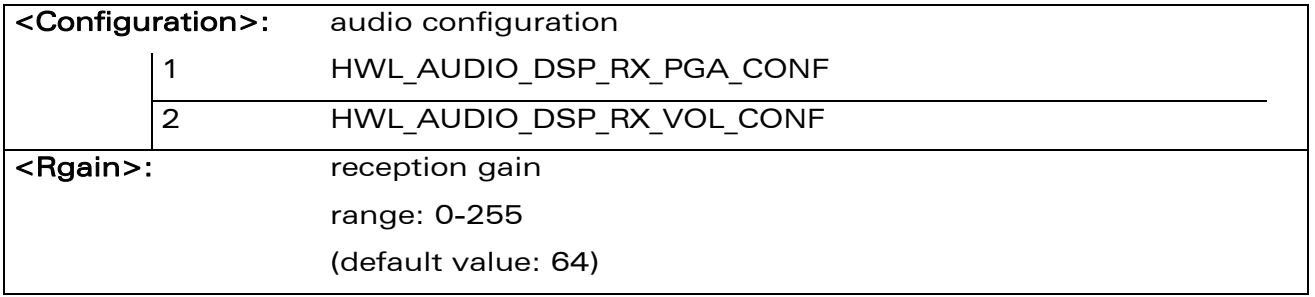

#### 21.8.4 Parameter Storage

The parameters are stored in EEPROM without using the AT&W command The default value can be restored using AT&F and "AT+VIP=1".

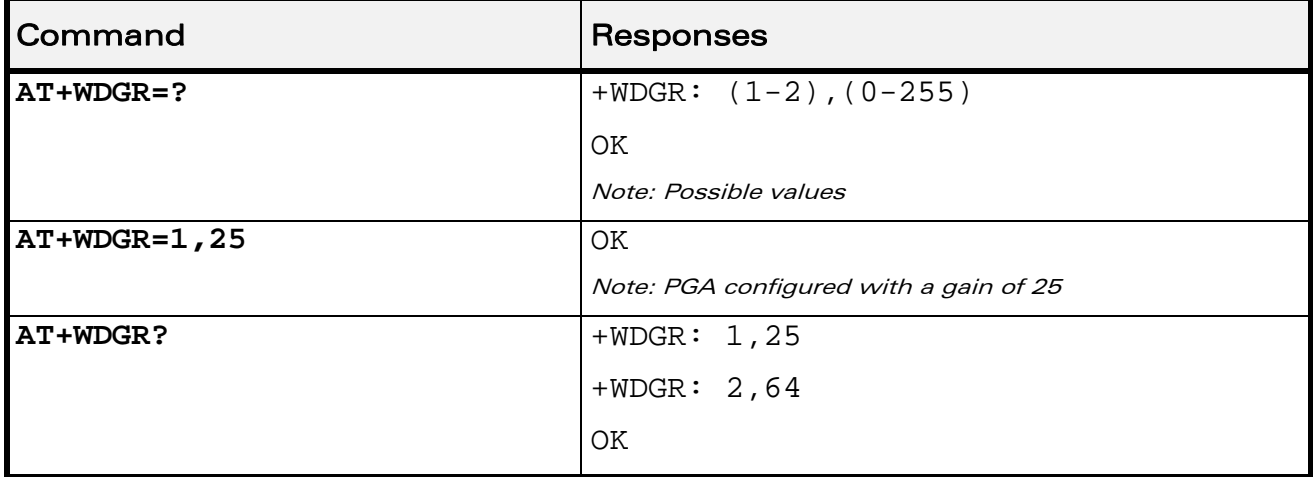

#### 21.8.5 Examples

WƏVECOM<sup>®</sup> Restricted **Page: 25 / 158** 

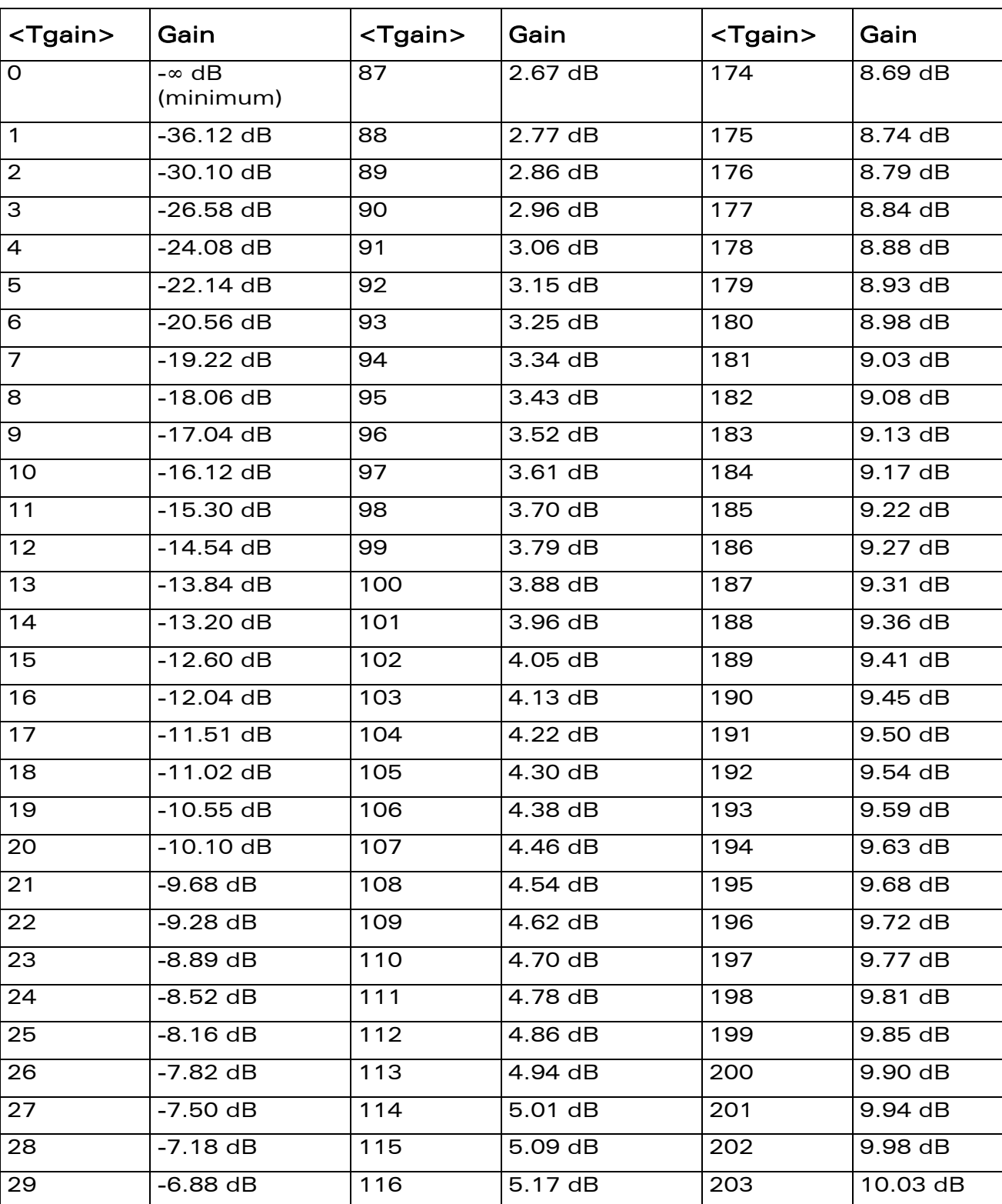

#### WƏVECOM<sup>®</sup>CRestricted **Page: 26 / 158**

21.8.6 Notes

wavecom®

Make it wireless

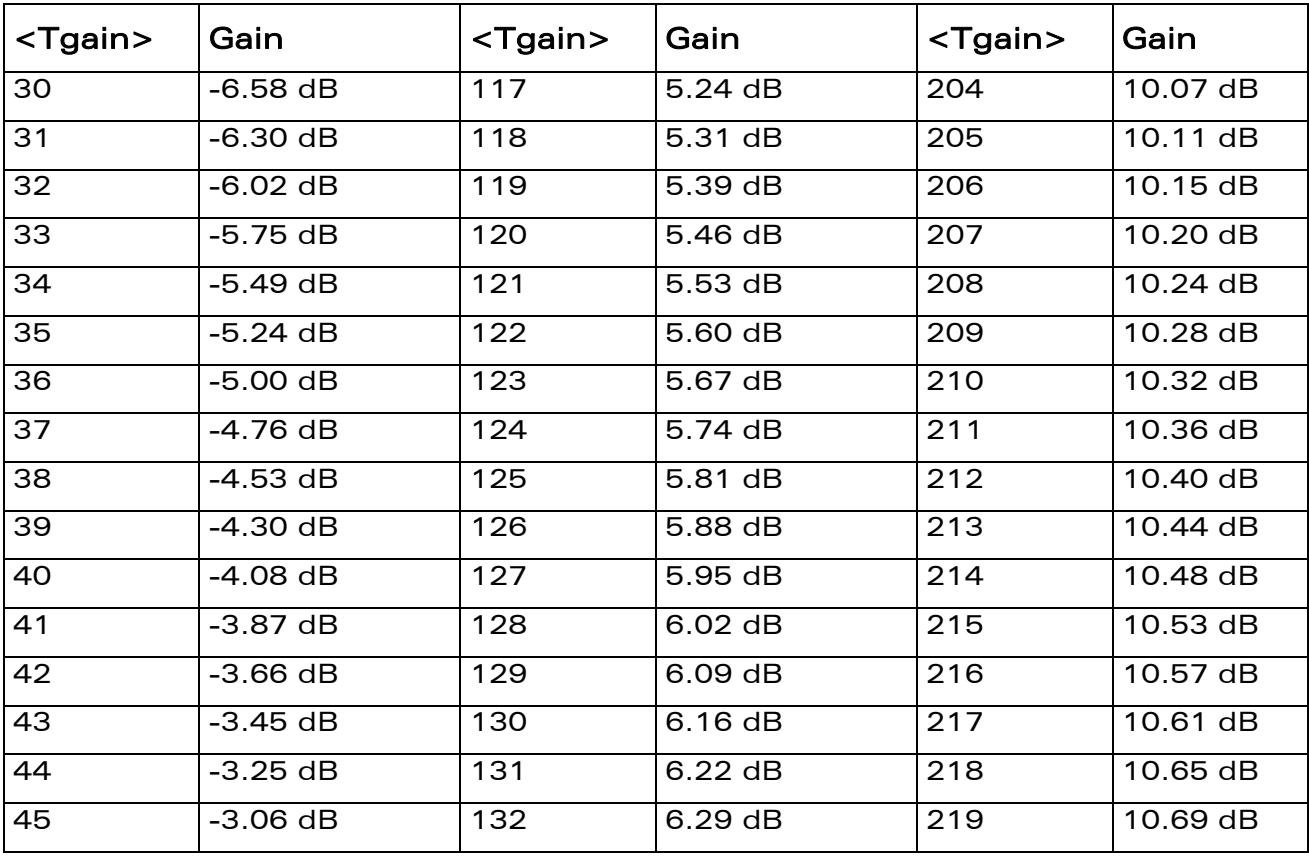

WƏVECOM<sup>®</sup>CRestricted **Page: 27 / 158** 

wavecom®

Make it wireless

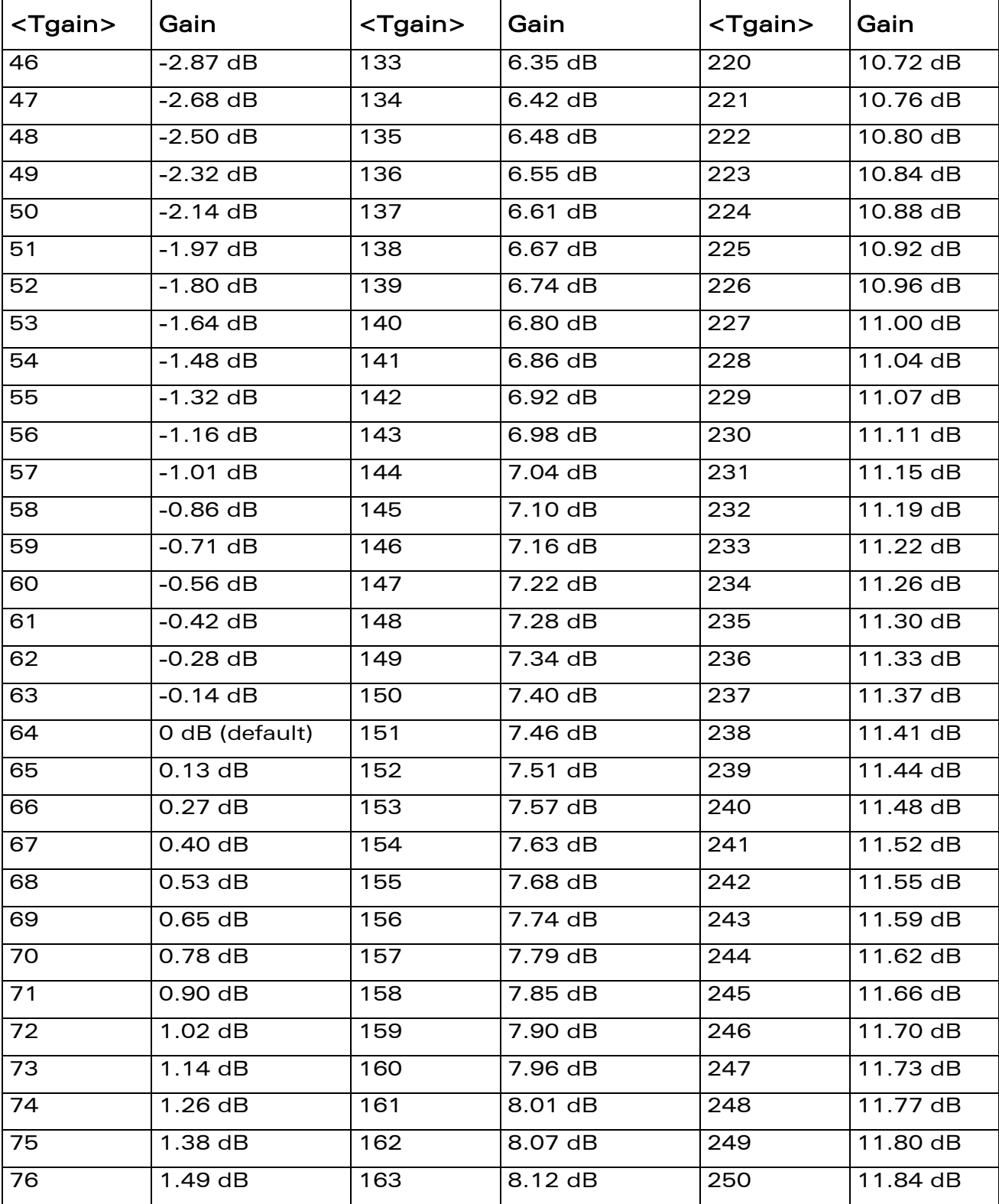

#### WƏVECOM<sup>®</sup>CRestricted **Page: 28 / 158**

wavecom®

Make it wireless
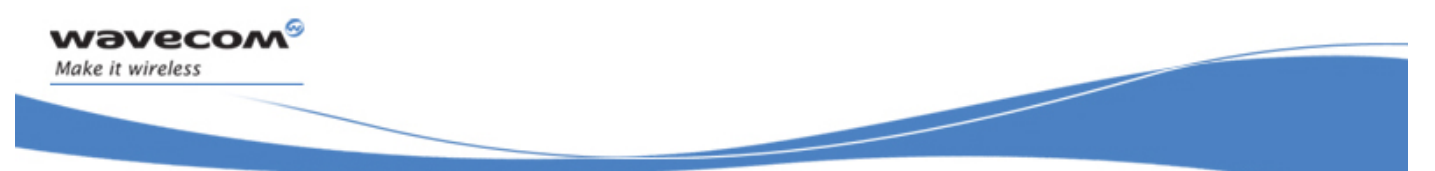

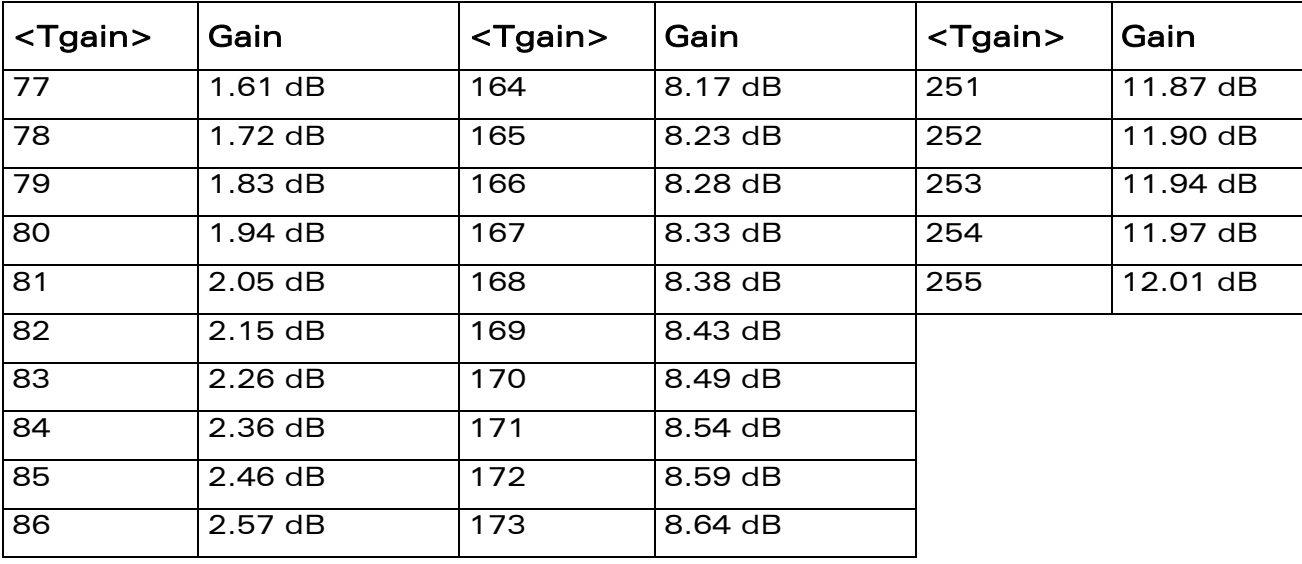

WƏVECOM<sup>®</sup>CRestricted **Page: 29 / 158** 

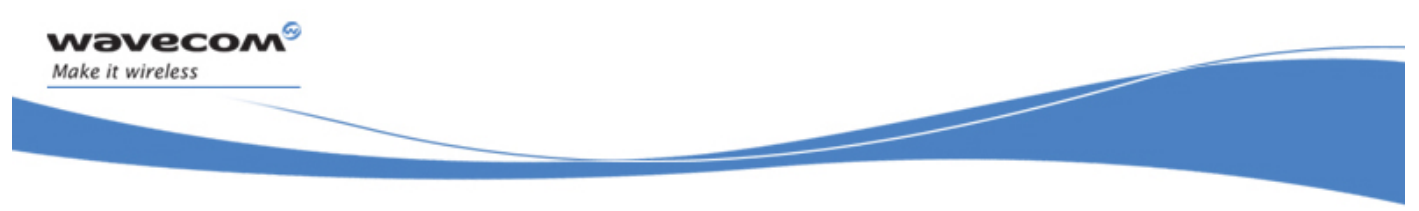

# 21.9 Digital Gain Control +WDGT

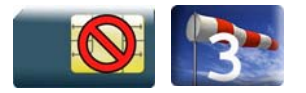

# 21.9.1 Description

This Wavecom proprietary command is used by the application to tune the transmit digital gain of the microphone.

# 21.9.2 Syntax

Action command

AT+WDGT=<Configuration>,<Tgain>

OK

Read command

#### **AT+WDGT?**

```
+WDGT: <Configuration>,<Tgain>
```

```
[+WDGT: <Configuration>,<Tgain>[…]]
```
**OK** 

Test command

```
AT+WDGT=? 
+WDGT: (list of supported <Configuration>s), (list of supported 
<Tgain>s)
```
OK

# 21.9.3 Parameters and Defined Values

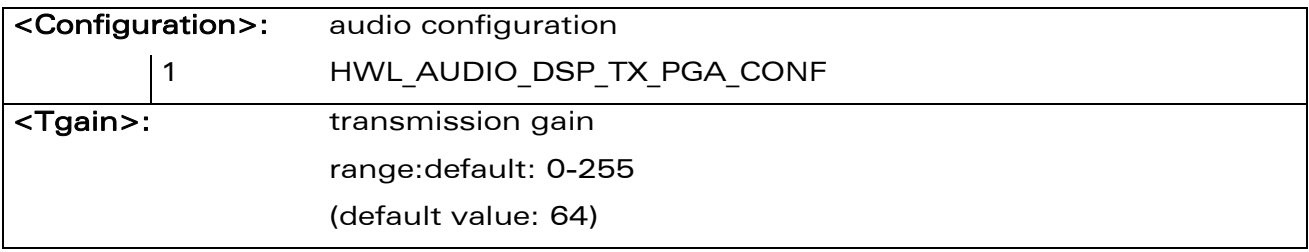

# WƏVECOM<sup>S</sup> Restricted **Page:** 30 / 158

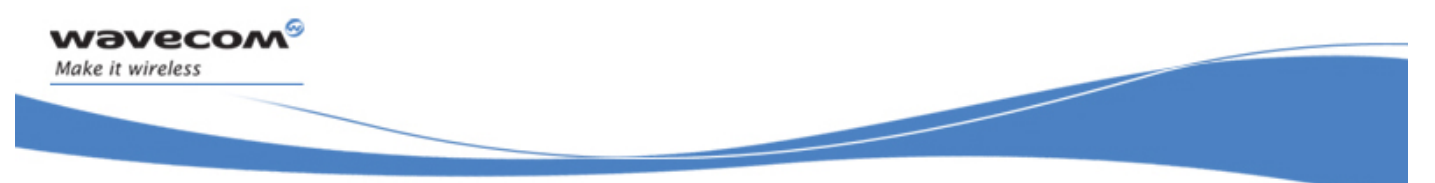

### 21.9.4 Parameter Storage

The parameters are stored in EEPROM without using the AT&W command The default value can be restored using AT&F and "AT+VIP=1".

#### 21.9.5 Examples

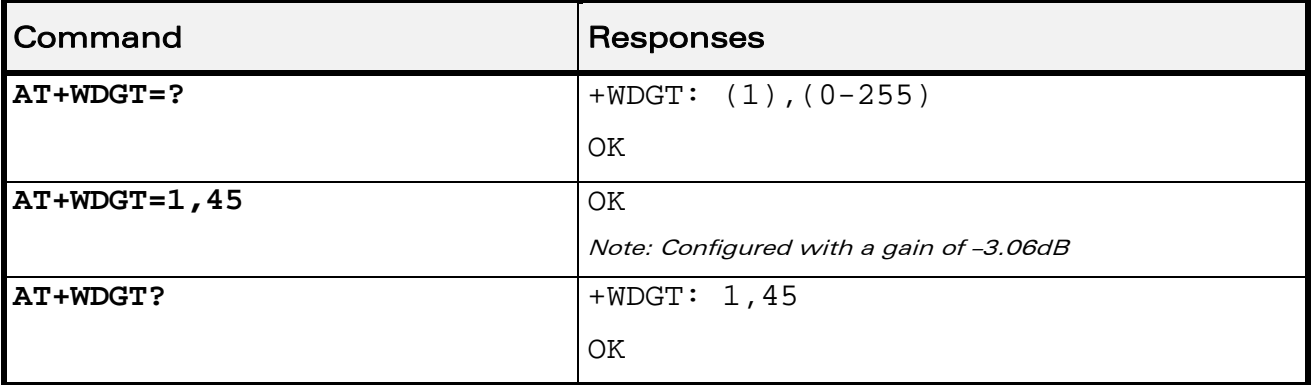

#### 21.9.6 Notes

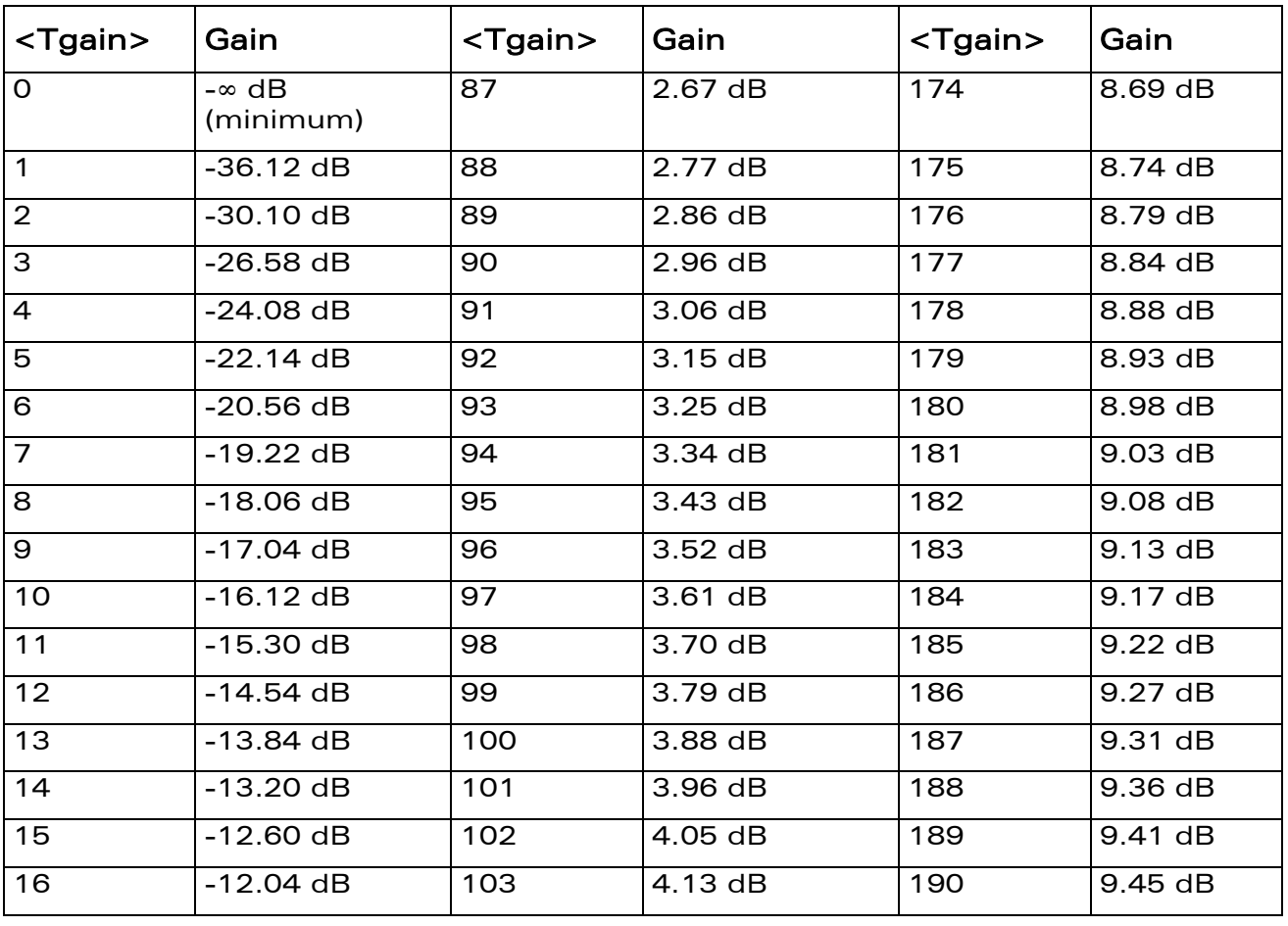

# WƏVECOM<sup>®</sup> Restricted **Page: 31 / 158**

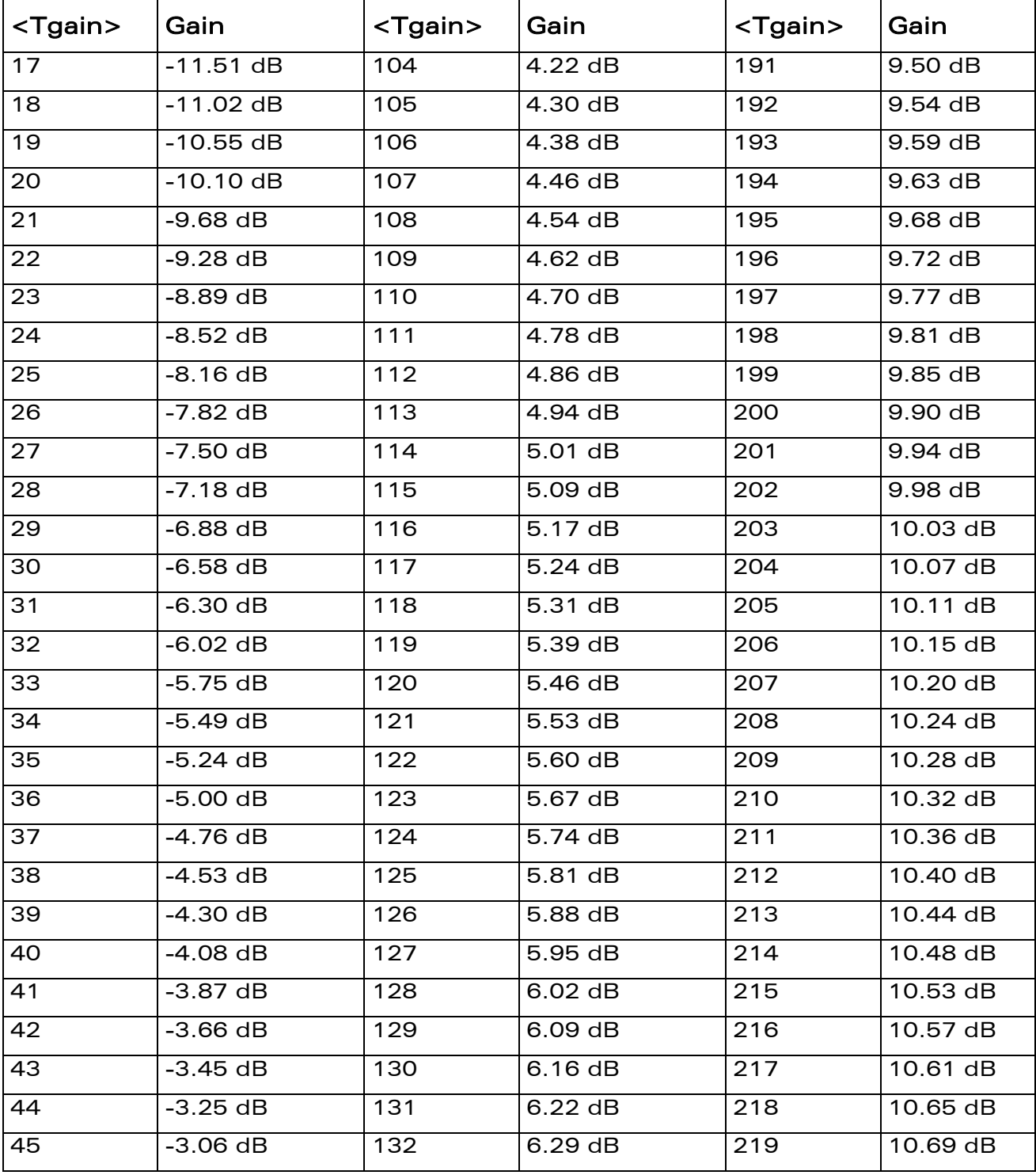

# WƏVECOM<sup>®</sup>CRestricted **Page: 32 / 158**

wavecom®

Make it wireless

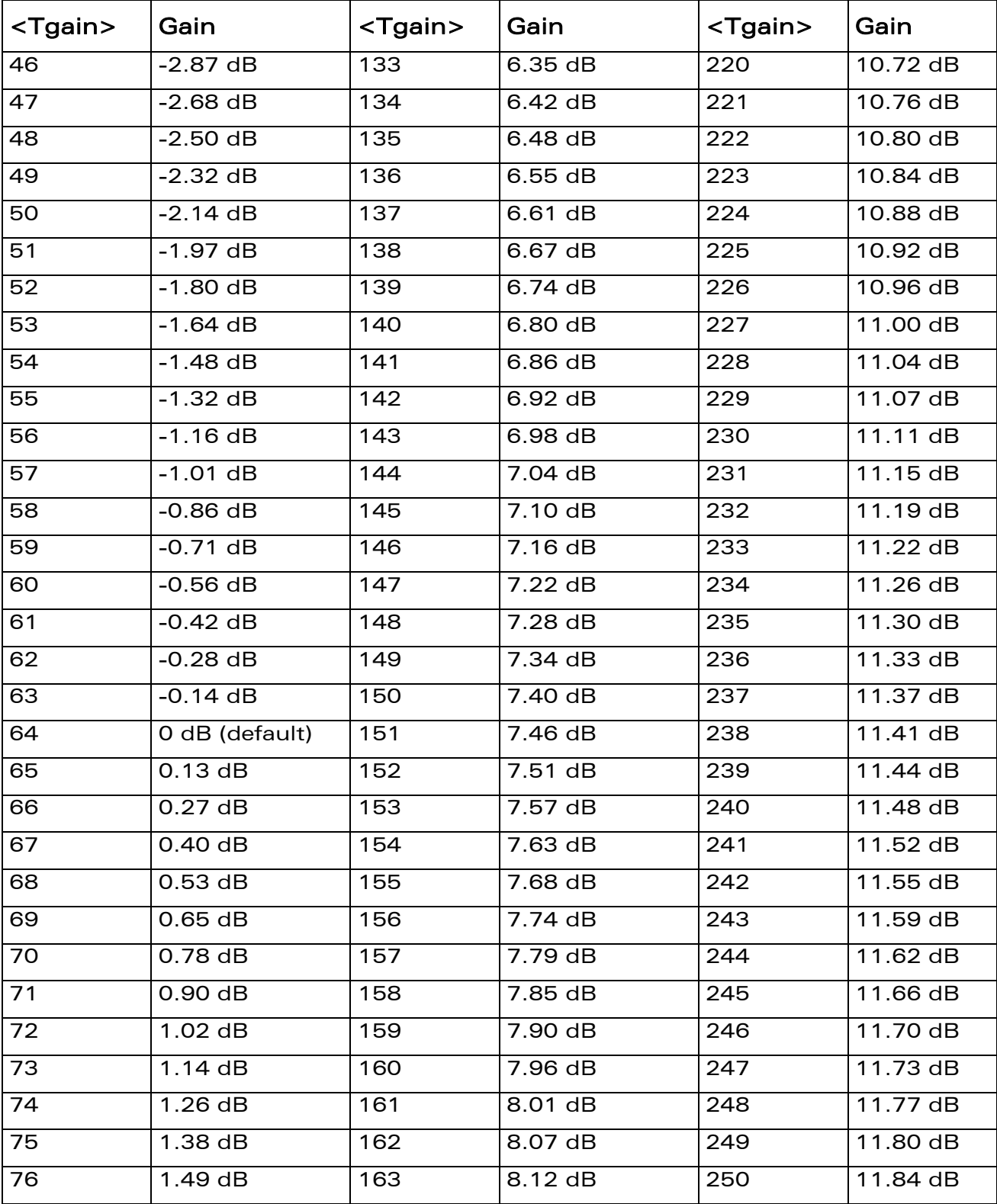

# WƏVECOM<sup>®</sup>CRestricted **Page: 33 / 158**

wavecom®

Make it wireless

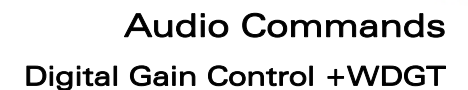

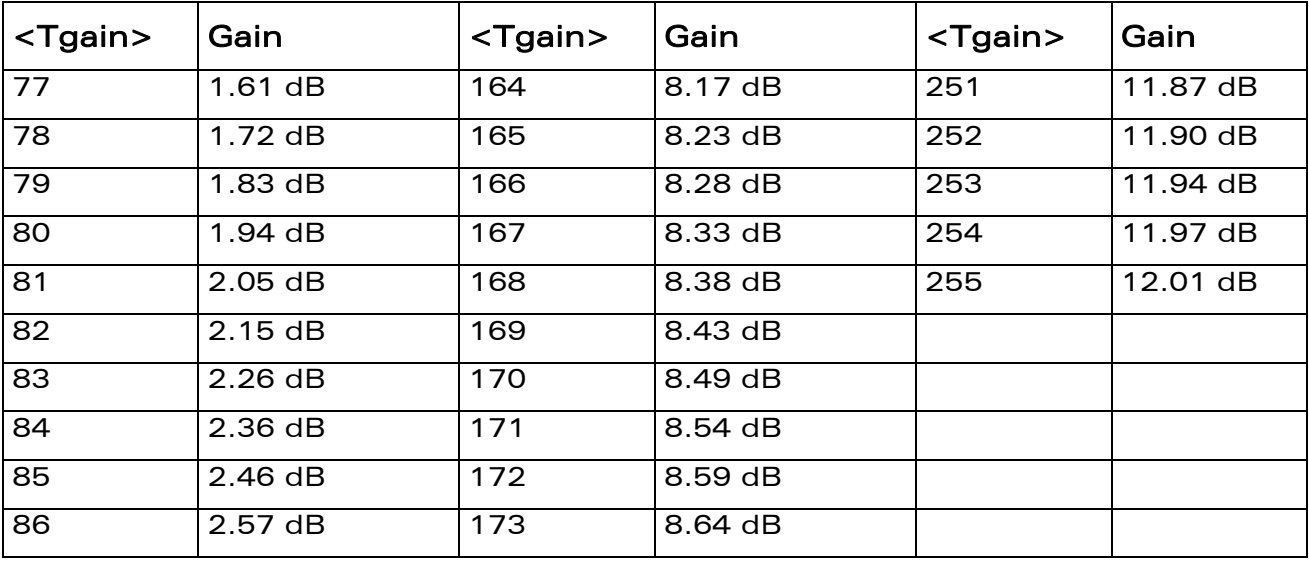

WƏVECOM<sup>®</sup>CRestricted **Page: 34 / 158** 

wavecom®

Make it wireless

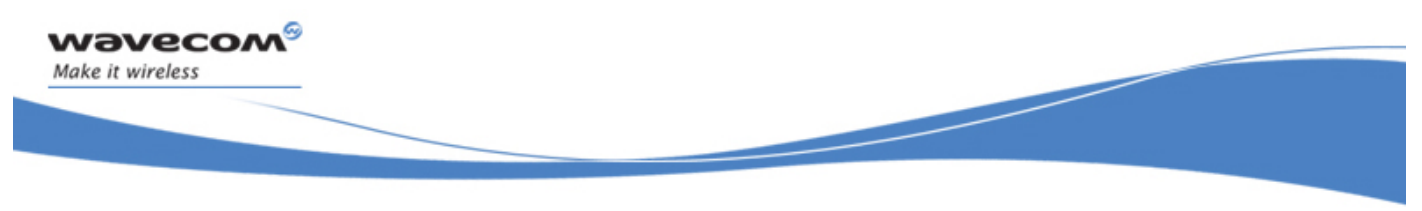

Audio Commands Audio Filter Command +WADF

# 21.10 Audio Filter Command +WADF

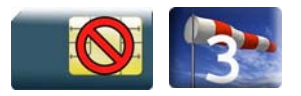

# 21.10.1 Description

This Wavecom proprietary command enables/disables the high and low pass filter in TX and RX mode.

# 21.10.2 Syntax

Action command

```
AT+WADF=<mode>,<filter>[,[<param1>][,[<param2>]
```

```
[,[<param3>][,[<param4>][,[<param5>][,[<param6>][,[<param7>][, 
[<param8>][,[<param9>][,[<param10>]]]]]]]]]]]
```

```
[+WADF: 
<mode>,<filter>,<param1>,<param2>,<param3>,<param4>,<param5>, 
<param6>,<param7>,<param8>,<param9>,<param10>]
```
OK

### Read command

#### **AT+WADF?**

```
+WADF: <mode>,<filter>,<param1>,<param2>,<param3>, 
<param4>,<param5>,<param6>,<param7>,<param8>,<param9>,<param10> 
[+WADF: <mode>,<filter>,<param1>,<param2>,<param3>, 
<param4>,<param5>,<param6>,<param7>,<param8>,<param9>,<param10>[…]]
OK
```
# Test command

```
AT+WADF=? 
+WADF: (list of supported <mode>s),(list of supported <filter>s), 
(list of supported <param1>s),(list of supported <param2>s), 
(list of supported <param3>s),(list of supported <param4>s), 
(list of supported <param5>s),(list of supported <param6>s), 
(list of supported <param7>s),(list of supported <param8>s), 
(list of supported <param9>s),(list of supported <param10>s) 
OK
```
#### WƏVECOM<sup>®</sup> Restricted **Example 2018** Page: 35 / 158

Audio Commands Audio Filter Command +WADF

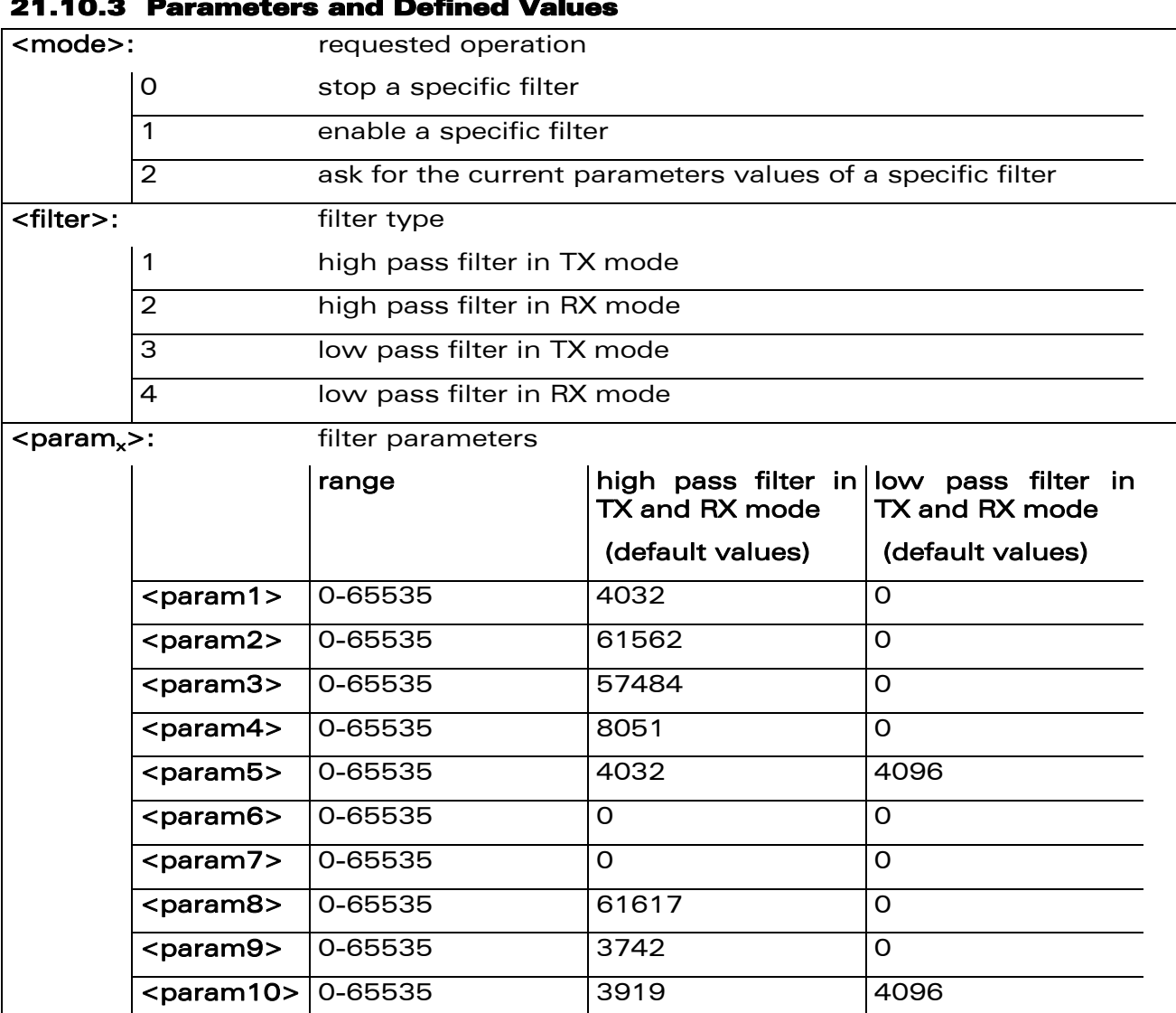

#### 21.10.3 Parameters and Defined Values

wavecom®

Make it wireless

#### 21.10.4 Parameter Storage

The parameters are stored in EEPROM without using the AT&W.command The default value can be restored using AT&F and "AT+VIP=1".

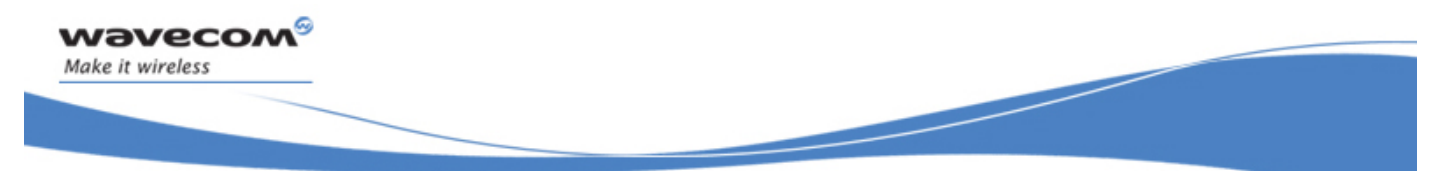

Audio Commands Audio Filter Command +WADF

### 21.10.5 Examples

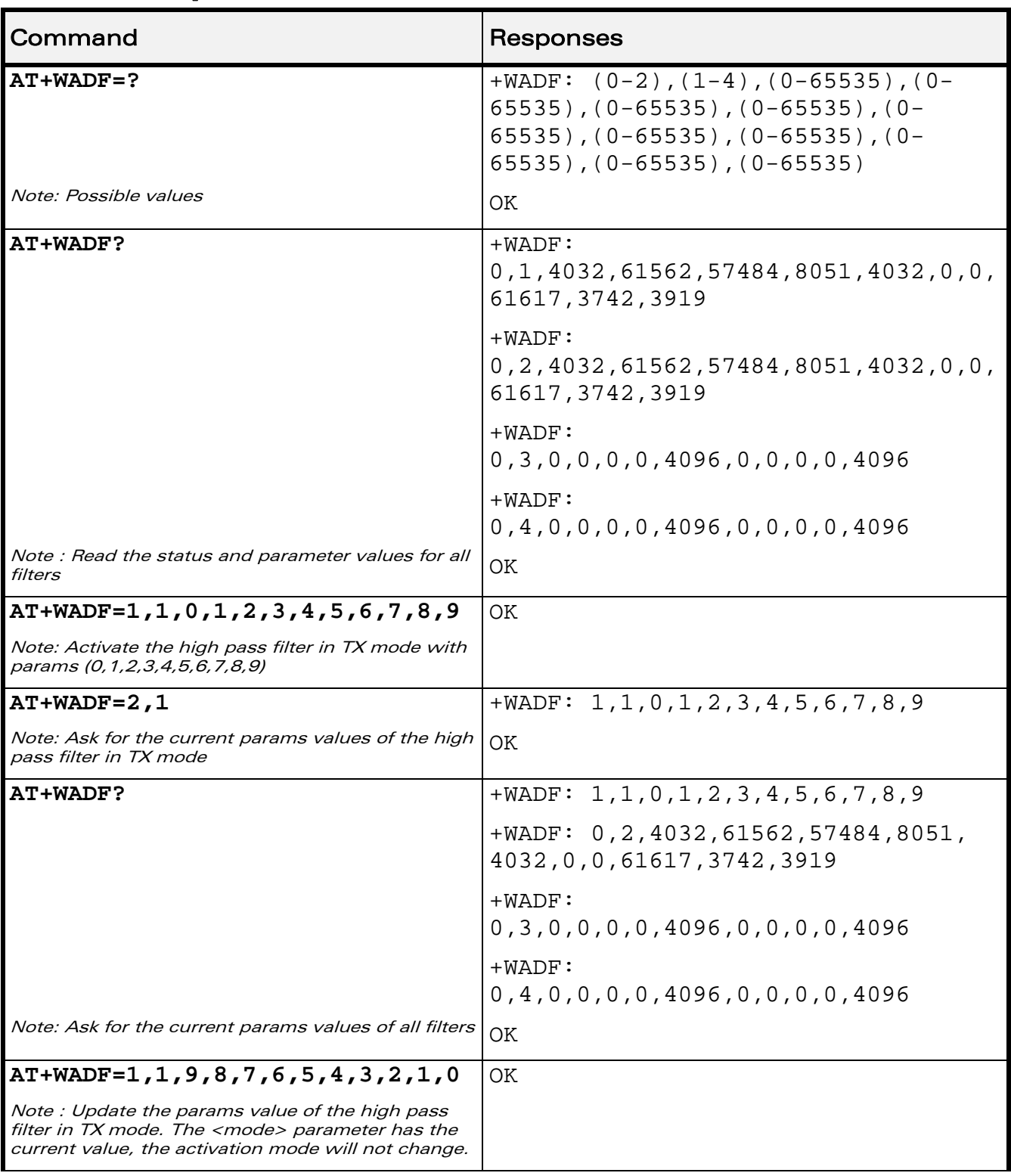

# WƏVECOM<sup>S</sup> Restricted **Page: 37 / 158**

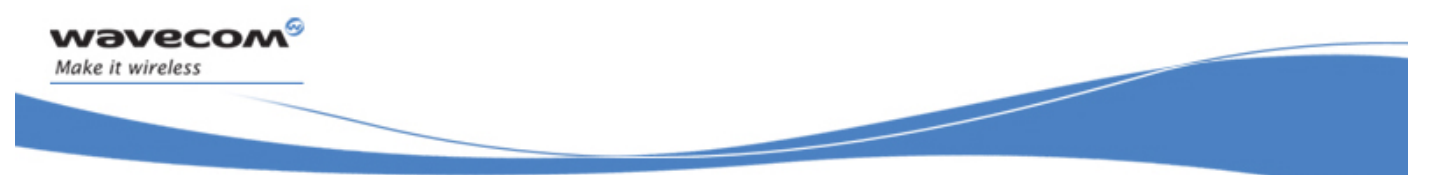

# Audio Commands

Audio Filter Command +WADF

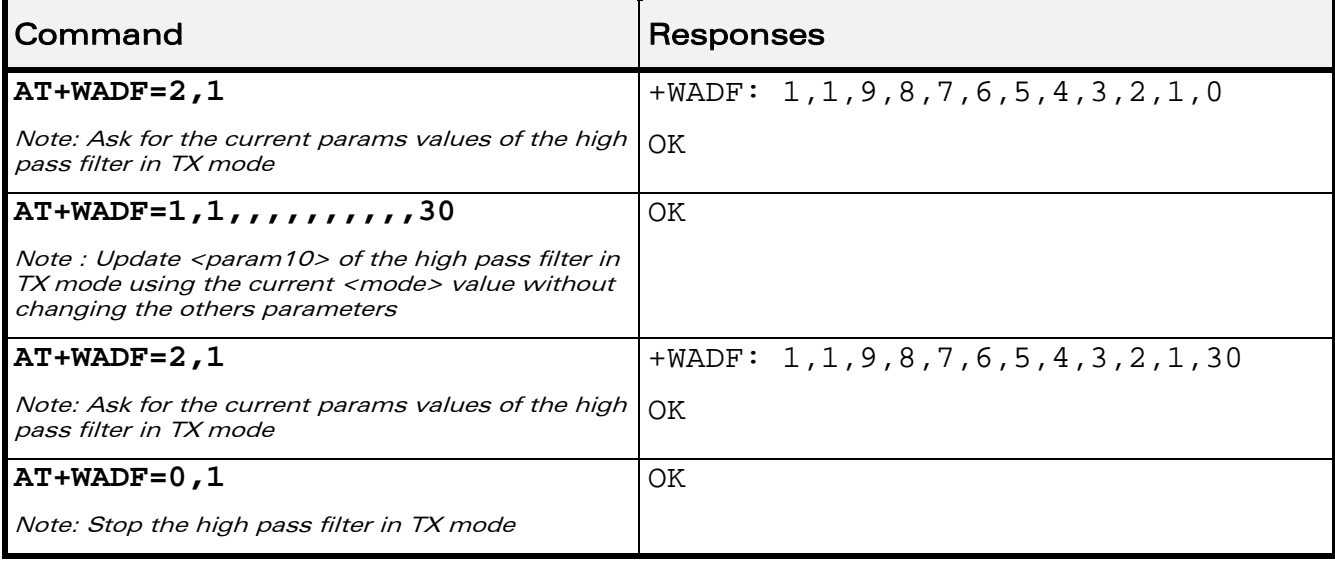

WƏVECOM<sup>®</sup>CRestricted **Page: 38 / 158** 

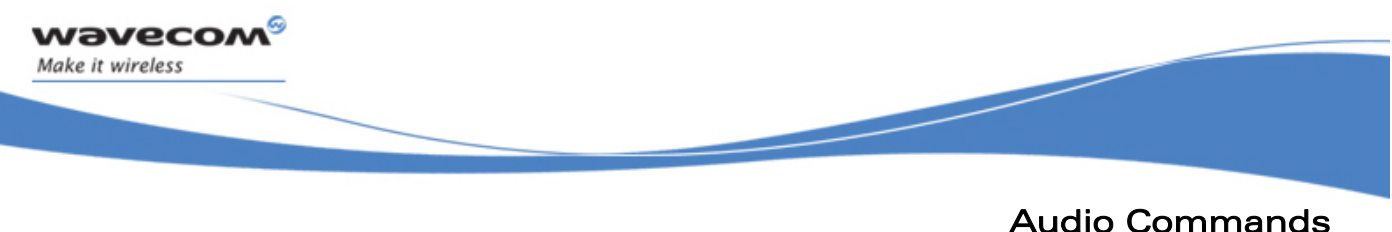

Echo Cancellation +ECHO

# 21.11 Echo Cancellation +ECHO

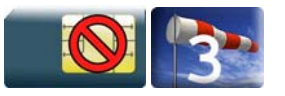

# 21.11.1 Description

This Wavecom proprietary command enables/disables the echo cancellation modes.

# 21.11.2 Syntax

Action command

```
AT+ECHO=<mode>[,<echo>[,[<param1>][,[<param2>][,[<param3>][,[<param4
>][,[<param5>][,[<param6>][,[<param7>][,[<param8>][,[<param9>][,[<pa
ram10>][,[<param11>][,[<param12>][,[<param13>][,[<param14>][,[<param
15>][,[<param16>][,[<param17>][,[<param18>][,[<param19>][,[<param20>
][,[<param21>][,[<param22>][,[<param23>][,[<param24>]]]]]]]]]]]]]]]]
]]]]]]]]]]
```
OK

#### Read command

#### **AT+ECHO?**

+ECHO:

```
<mode>,<echo>,<param1>,<param2>,<param3>,<param4>,<param5>,<param6>,
<param7>,<param8>,<param9>,<param10>,<param11>,<param12>,<param13>,<
param14>,<param15>,<param16>,<param17>,<param18>,<param19>,<param20>
,<param21>,<param22>,<param23>,<param24>
```
**OK** 

#### WƏVECOM<sup>S</sup> ®Restricted **Page: 39** / 158

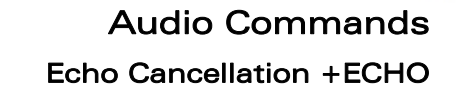

```
Test command
```
wavecom®

Make it wireless

```
AT+ECHO=?
```

```
+ECHO: (list of supported <mode>s),(list of supported <echo>s),(list 
of supported <param1>s),(list of supported <param2>s),(list of 
supported <param3>s),(list of supported <param4>s),(list of
supported <param5>s),(list of supported <param6>s),(list of
supported <param7>s),(list of supported <param8>s),(list of
supported <param9>s),(list of supported <param10>s),(list of
supported <param11>s),(list of supported <param12>s),(list of
supported <param13>s),(list of supported <param14>s),(list of
supported <param15>s),(list of supported <param16>s),(list of
supported <param17>s),(list of supported <param18>s),(list of
supported <param19>s),(list of supported <param20>s),(list of
supported <param21>s),(list of supported <param22>s),(list of
supported <param23>s),(list of supported <param24>s)
OK
```
This document is the sole and exclusive property of Wavecom. Not to be distributed or divulged without prior written agreement.

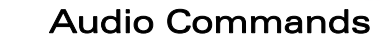

Echo Cancellation +ECHO

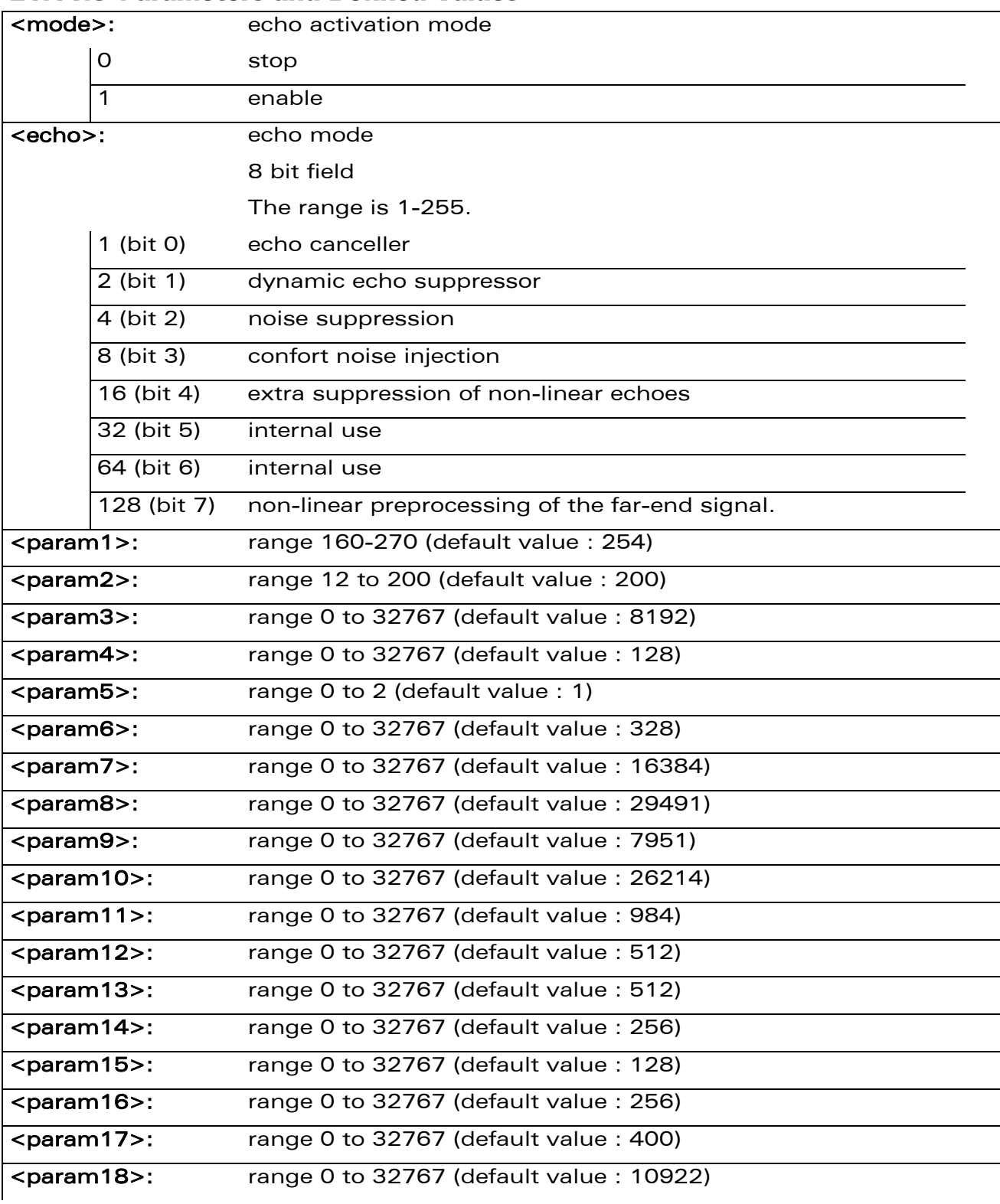

#### 21.11.3 Parameters and Defined Values

wavecom®

Make it wireless

## WƏVECOM<sup>®</sup> Restricted **Page: 41 / 158**

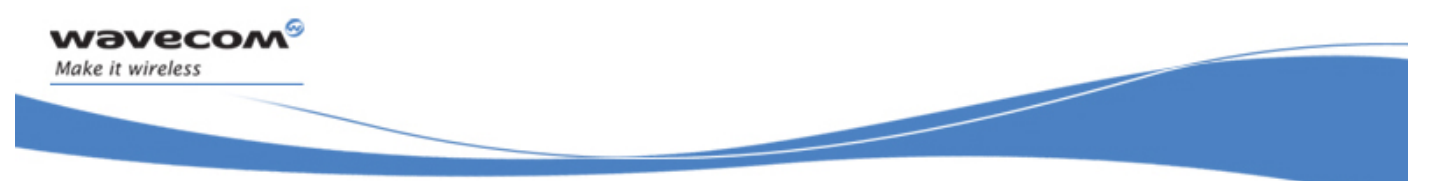

# Audio Commands

Echo Cancellation +ECHO

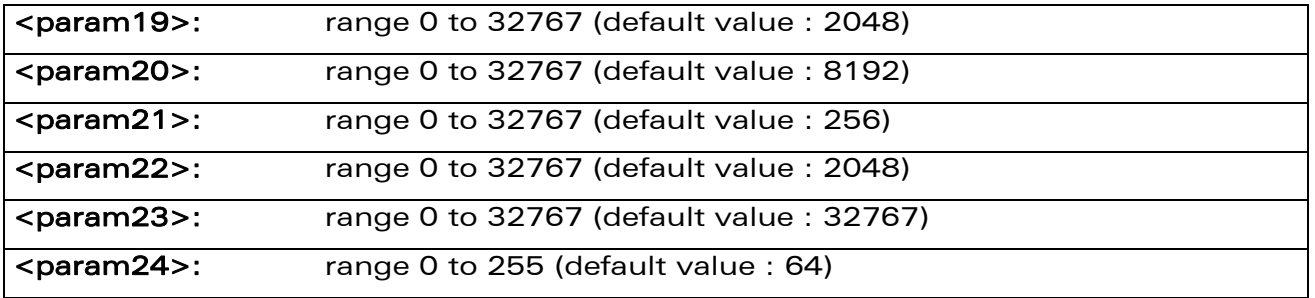

### 21.11.4 Parameter Storage

All parameters are stored in EEPROM without using the AT&W command. The default values can be restored using AT&F or AT+VIP=1.

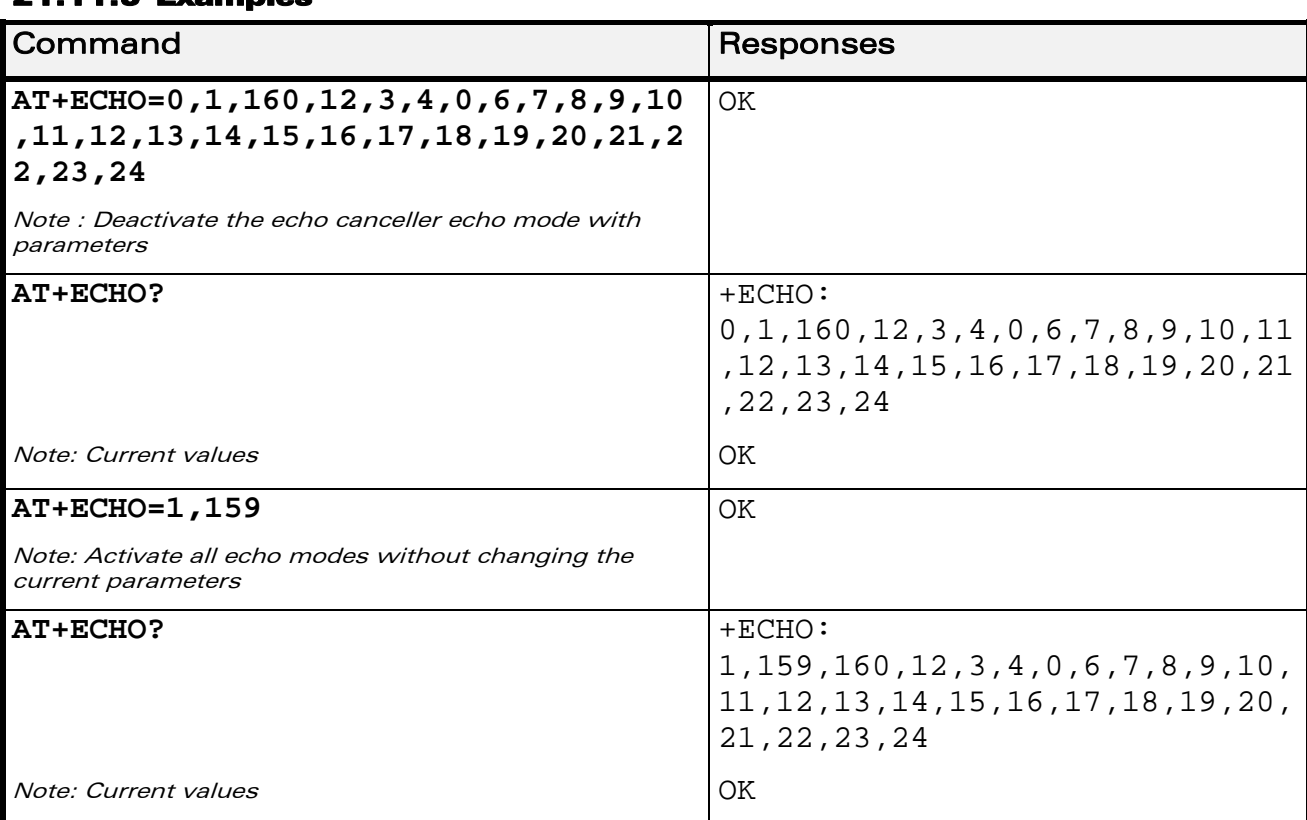

### 21.11.5 Examples

WƏVECOM<sup>®</sup> Restricted **Page: 42 / 158** 

Audio Commands

Echo Cancellation +ECHO

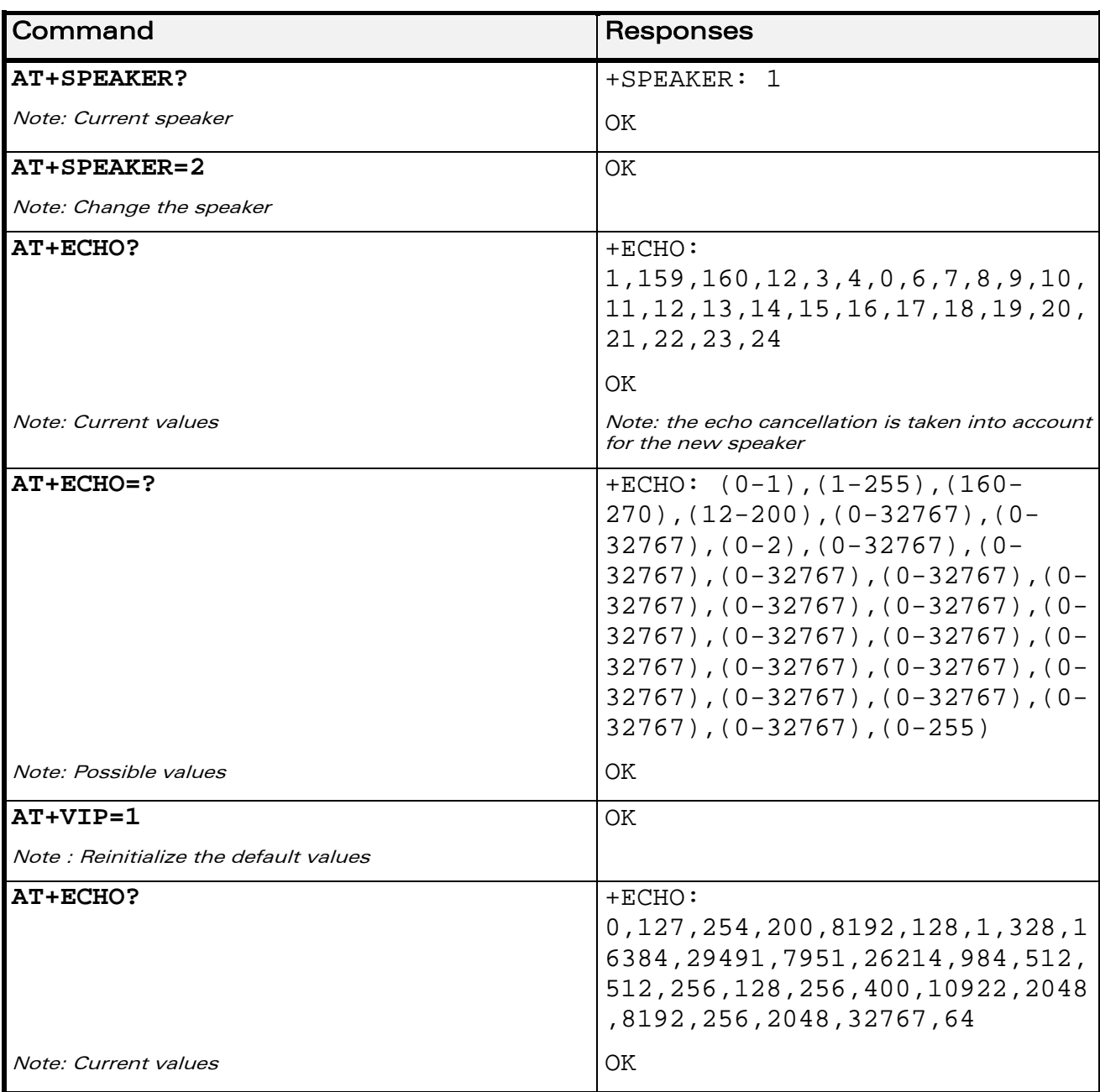

# 21.11.6 Notes

wavecom®

Make it wireless

The parameters are common to all echo modes.

The echo parameters can be updated without changing the activation mode using the current <mode> value.

# WƏVECOM<sup>®</sup> Restricted **Page: 43 / 158**

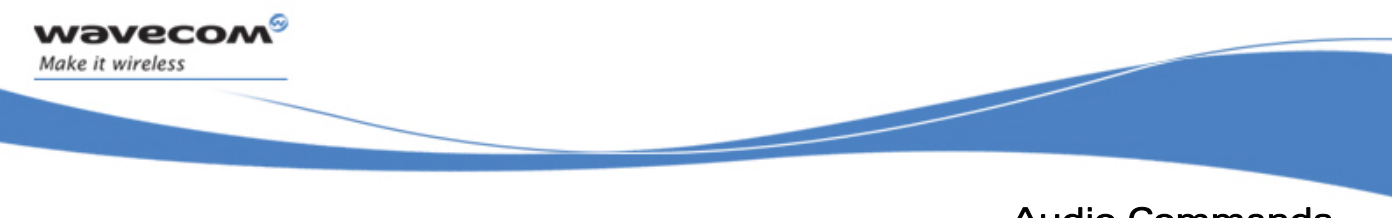

# Audio Commands Wavecom Voice Rate +WVR

# 21.12 Wavecom Voice Rate +WVR

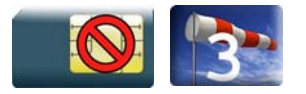

# 21.12.1 Description

This Wavecom proprietary command allows the voice rate for bearer voice to be configured for outgoing and incoming calls.

# 21.12.2 Syntax

Action command

```
AT+WVR=[<out_coding_type>][,<in_coding_type>]
```
OK

Read command

```
AT+WVR?
```

```
+WVR: <out_coding_type>,<in_coding_type>
```
**OK** 

```
Test command
```
### **AT+WVR=?**

```
+WVR: (list of supported <out_coding_type>s),(list of supported 
<in_coding_type>s)
```
OK

Audio Commands Wavecom Voice Rate +WVR

#### 21.12.3 Parameters and Defined Values

wavecom®

Make it wireless

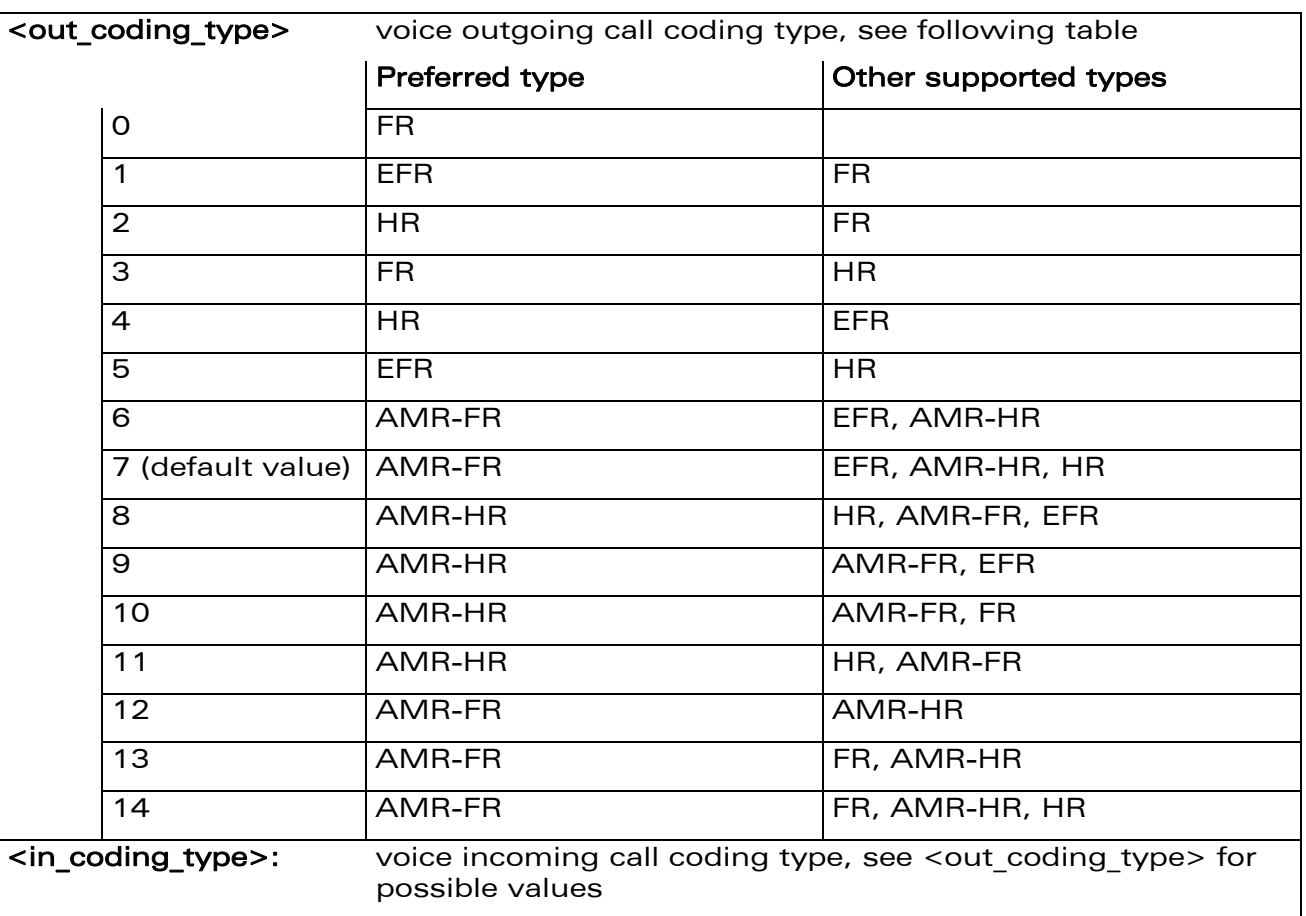

### 21.12.4 Parameter Storage

The <out\_coding\_type> and <in\_coding\_type> parameters are stored in EEPROM without using the AT&W command.

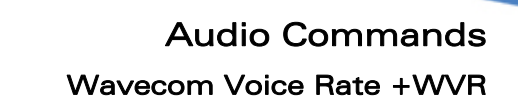

# 21.12.5 Examples

wavecom®

Make it wireless

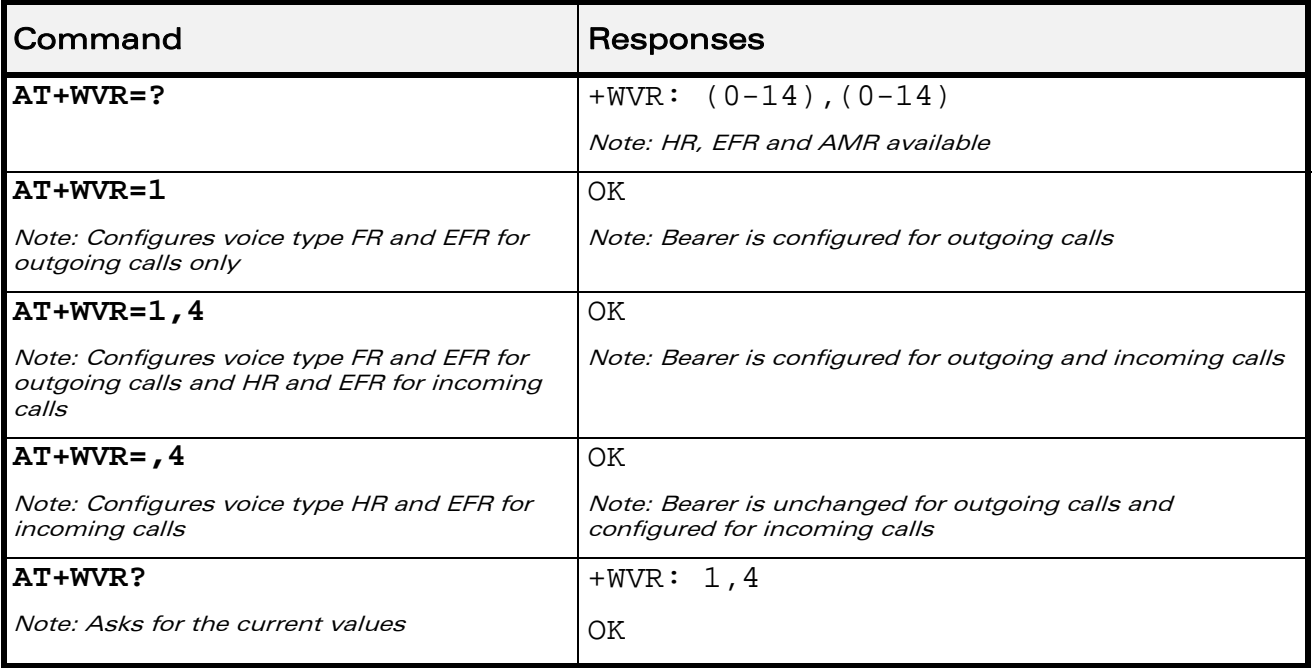

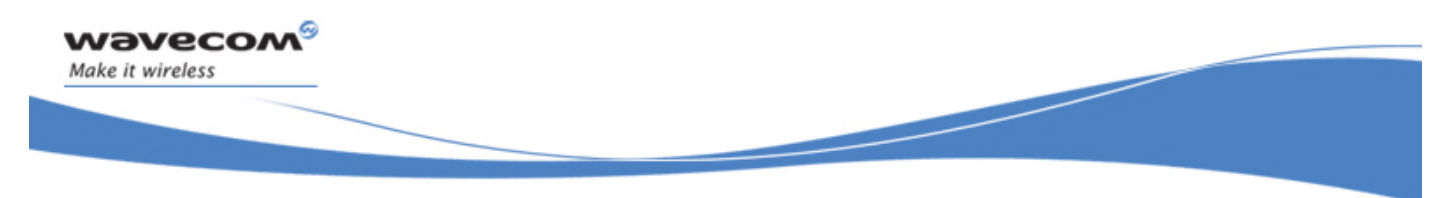

Audio Commands DTMF Decoding Mode +WDDM

# 21.13 DTMF Decoding Mode +WDDM

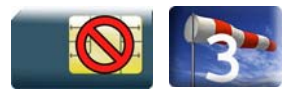

# 21.13.1 Description

This specific command allows activation of DTMF decoding.

### 21.13.2 Syntax

Action command

**AT+WDDM=<mode>** 

OK

Read command

**AT+WDDM?** 

+WDDM: <mode> OK

Test command

#### **AT+WDDM=?**

+WDDM: (list of supported <mode>s) OK

#### Unsolicited response

+WDDI: <char>,<duration>

WƏVECOM<sup>®</sup> Restricted **Page: 47 / 158** 

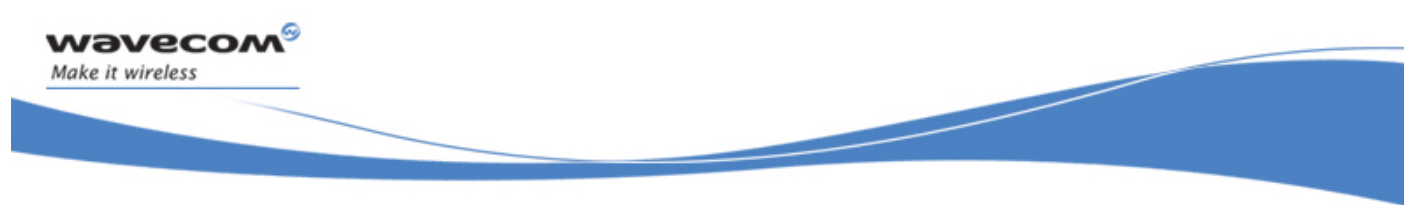

# Audio Commands DTMF Decoding Mode +WDDM

#### 21.13.3 Parameters and Defined Values

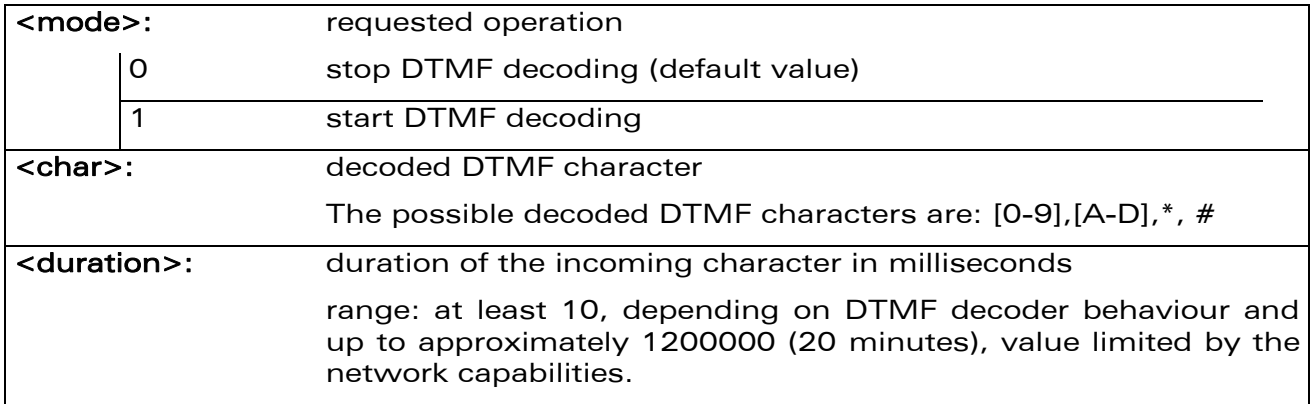

#### 21.13.4 Parameter Storage

The <mode> parameter is stored in EEPROM without using the AT&W command. The default value can be restored using AT&F.

### 21.13.5 Examples

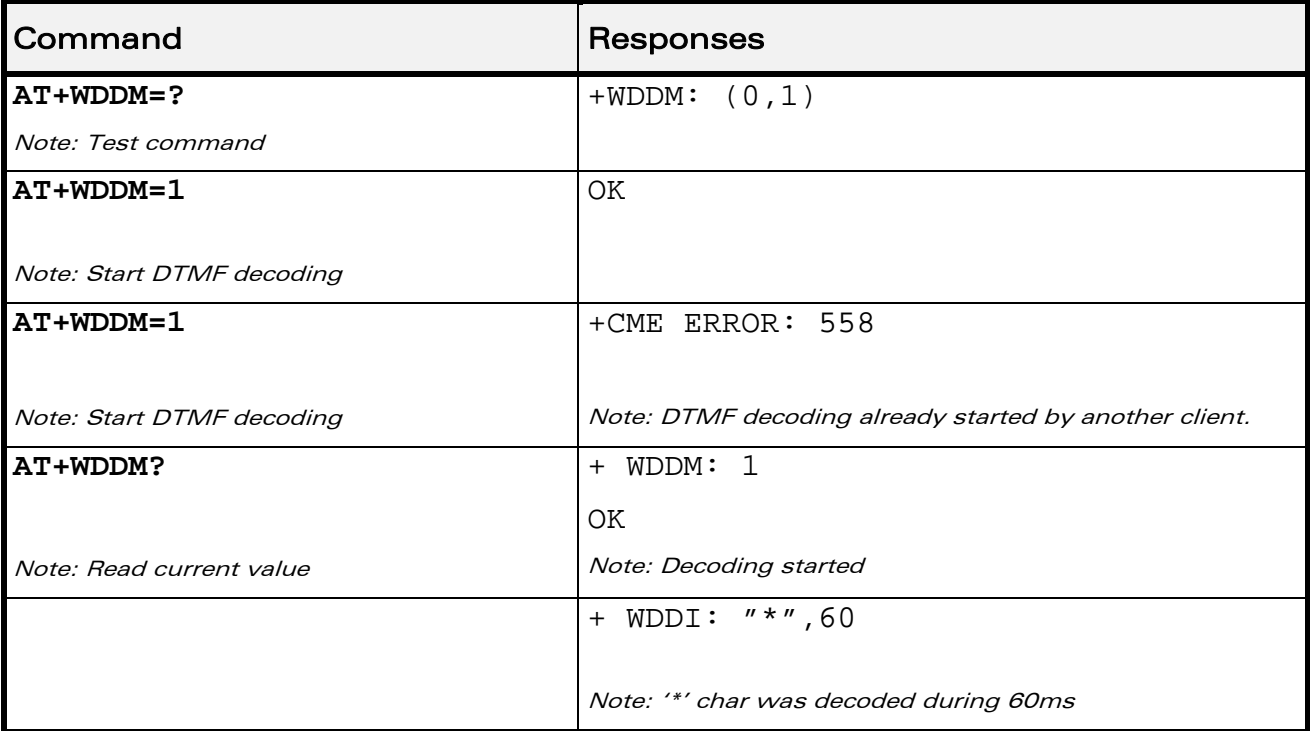

## WƏVECOM<sup>®</sup> Restricted **Page: 48 / 158**

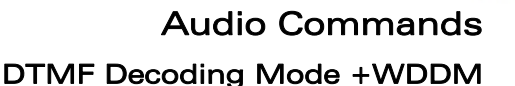

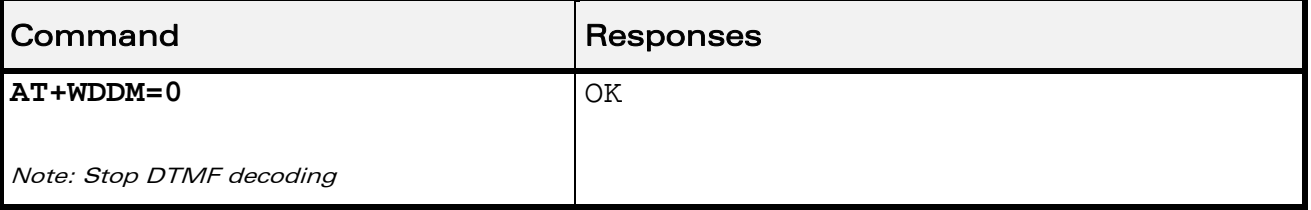

### 21.13.6 Notes

wavecom Make it wireless

- The DTMF decoding will be only available for one applicative layer: ATI or Open AT<sup>®</sup>. If the DTMF decoding is requested by one part and then requested by another part, a specific error (+CME ERROR: 558) will be returned to the second part.
- The different audio filters retand processes in Rx path should not be activated while DTMF decoding mode is set.

The following AT command is partially deactivated when DTMF decoding is activated:

+WADF command

The different audio filters return in their old state when the DTMF decoder is deactivated.

- When the decoder is enabled (with  $+$  WDDM AT command), each time an incoming DTMF is decoded, an unsolicited response will be returned by the Wireless CPU® with DTMF value and its duration.
- DTMF decoder can be configured with the AT+WBHV command (see section 6.3 on "Wireless CPU® Behaviour Configuration + WBHV", for more information). It sets the blank duration parameter. It determines the minimal blank (no DTMF) duration to be detected after one decoded DTMF to return the unsollicited event +WDDI.
- Decoded DTMF signals will be notified only during a voice call.
- The DTMF decoding is only suspended when the voice call is finished and when the SU does not request the DTMF decoding deactivation.

This document is the sole and exclusive property of Wavecom. Not to be distributed or divulged without prior written agreement.

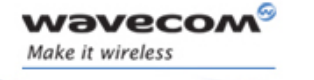

Audio Commands DTMF Decoding Mode +WDDM

• DTMF decoding feature capabilities:

# **DTMF Decoding**

with Post-Processing mode (35dB<S/N<45dB range)

DTMF duration: **100ms** Blank between DTMF: **65ms** Post-Processing Blank Size: **40ms** Tolerance: **+/- 30ms**  Results may vary between **-3%** to **+3%** 

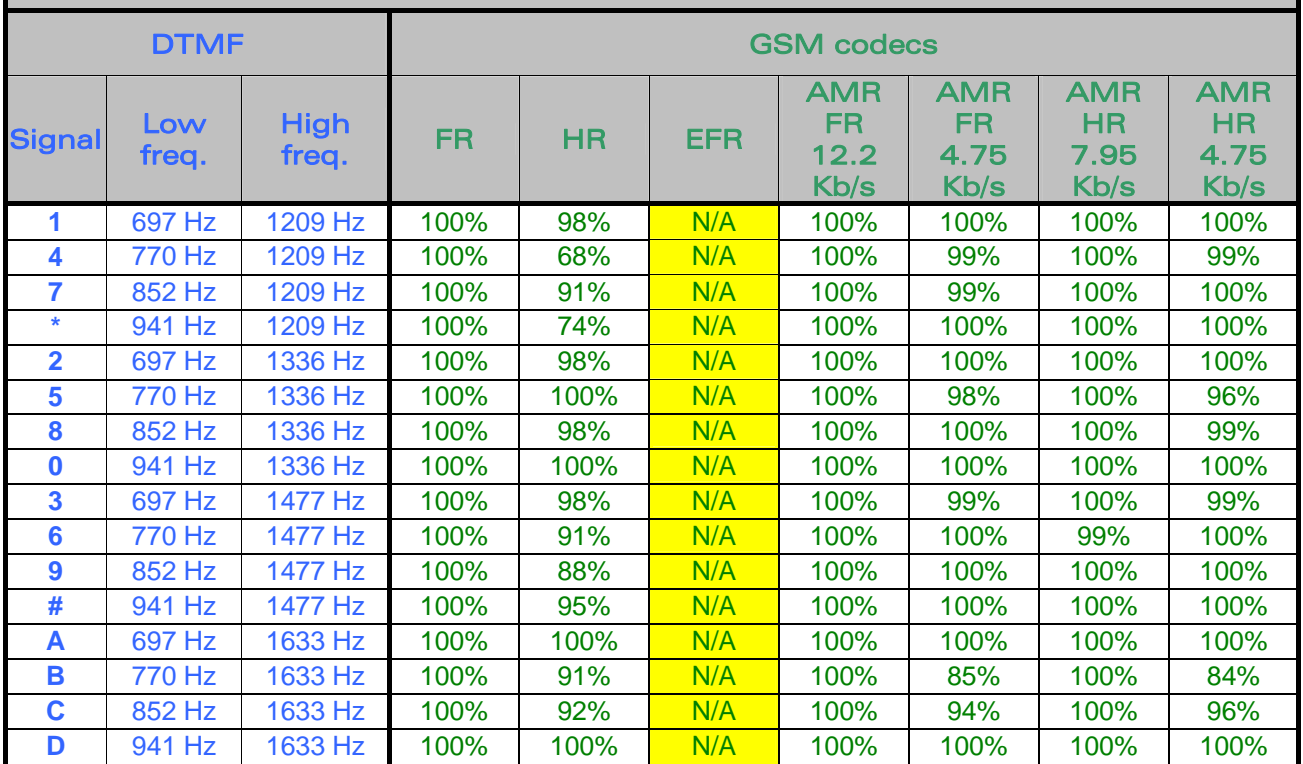

WƏVECOM<sup>S</sup> Restricted **Exercise SO / 158** 

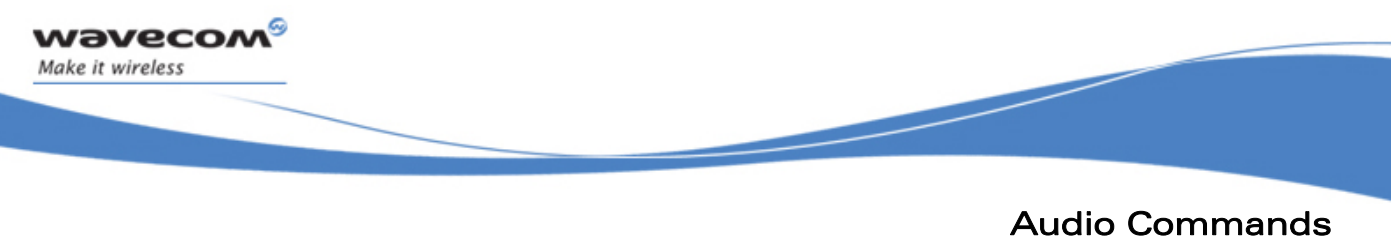

DTMF Signals +VTD

# 21.14 DTMF Signals +VTD

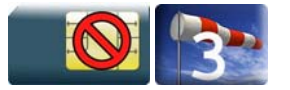

# 21.14.1 Description

The product enables the user application to send DTMF tones over the GSM network. This command is used to define tone duration.

# 21.14.2 Syntax

Action command

**AT+VTD=<n>** 

OK

Read command

**AT+VTD?** 

+VTD: <n>

OK

Test command **AT+VTD=?**  +VTD: (list of supported <n>s) OK

### 21.14.3 Parameters and Defined Values

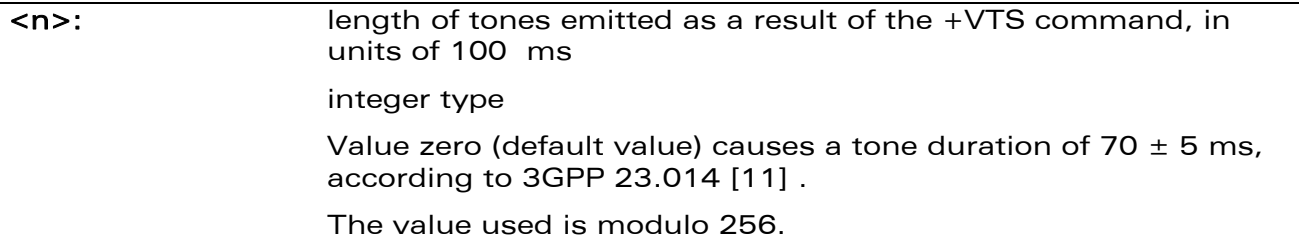

### 21.14.4 Parameter Storage

None.

WAVECOM<sup>®</sup>CRestricted **Page: 51 / 158** 

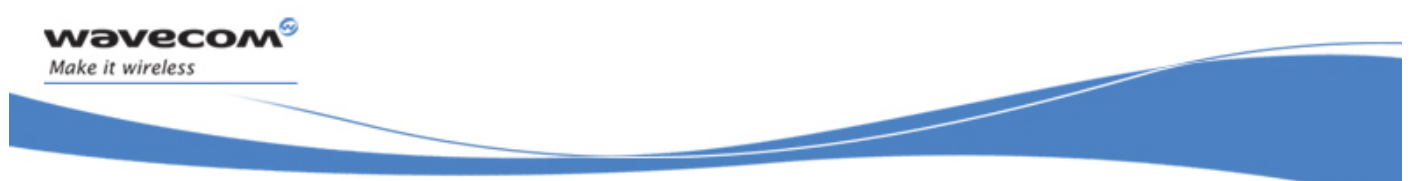

# Audio Commands DTMF Signals +VTD

# 21.14.5 Examples

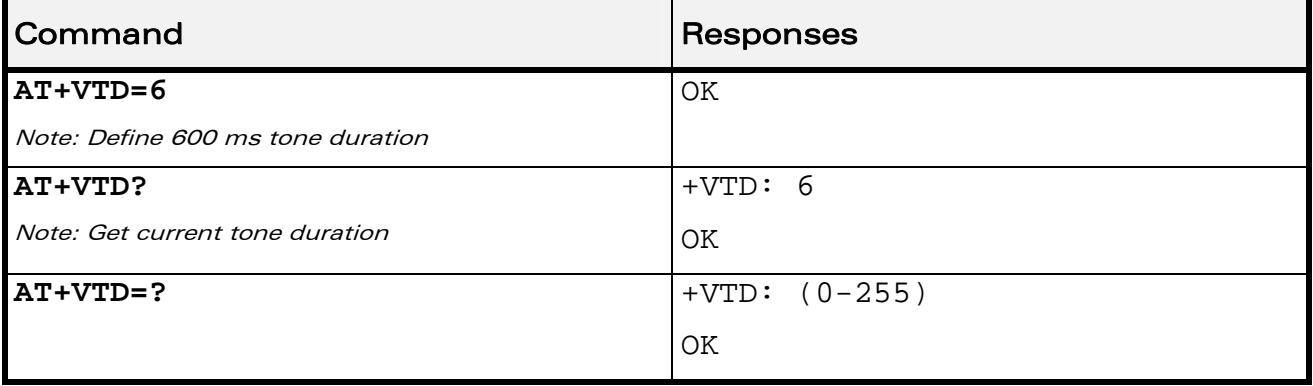

WƏVECOM<sup>®</sup> Restricted **Page:** 52 / 158

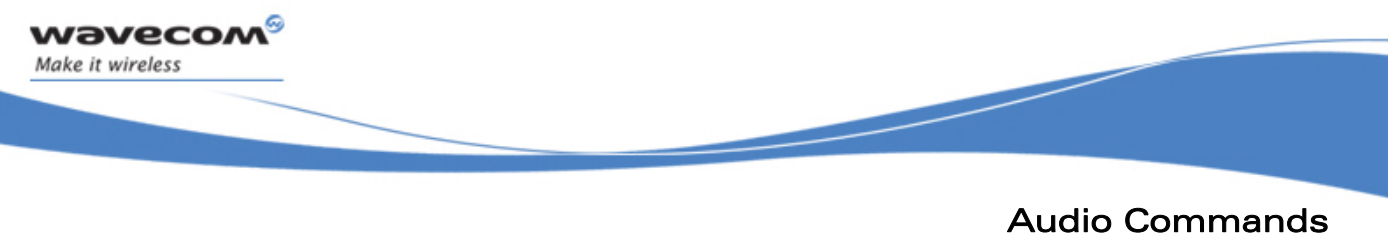

DTMF Signals +VTS

# 21.15 DTMF Signals +VTS

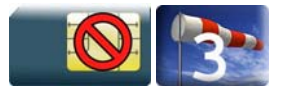

## 21.15.1 Description

The product enables the application to send DTMF tones over the GSM network. This command enables tones to be transmitted, only when there is an active call.

## 21.15.2 Syntax

Action command

**AT+VTS=<Tone>** 

OK

Read command

None

Test command

**AT+VTS=?** 

+VTS: (list of supported <Tone>s)

OK

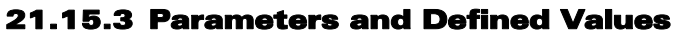

<Tone>: DTMF tone to transmit

values are in {0-9,\*,#,A,B,C,D}

# 21.15.4 Parameter Storage

None.

### 21.15.5 Examples

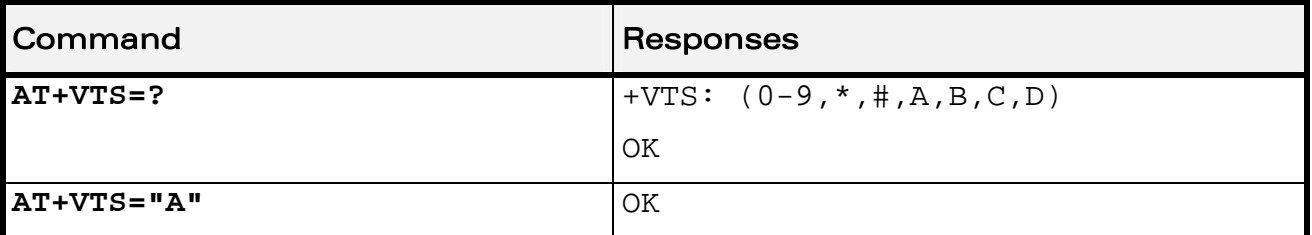

WƏVECOM<sup>S</sup>CRestricted **Example 2018** Page: 53 / 158

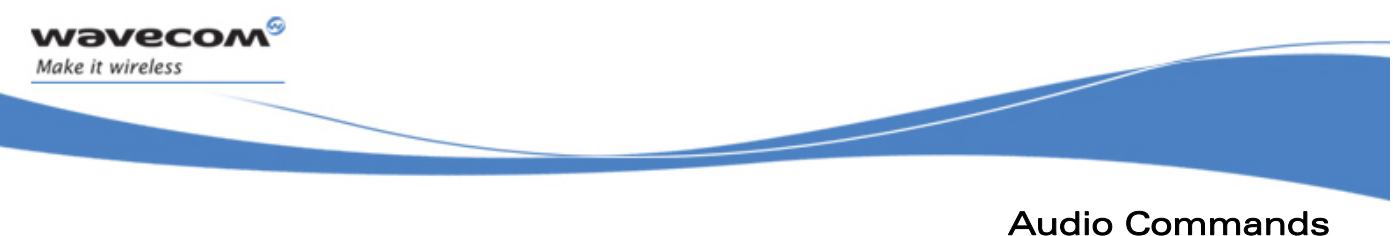

Play tone +WTONE

# 21.16 Play tone +WTONE

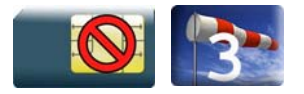

## 21.16.1 Description

This Wavecom proprietary command allows a tone to be played on the current speaker or on the buzzer.

## 21.16.2 Syntax

Action command

```
AT+WTONE=<mode>[,<dest>,<freq>[,[<gain>][,[<duration>][,<freq2>[, 
<gain2>]]]]]
```
OK

Read command

None

Test command

**AT+WTONE=?** 

OK

WƏVECOM<sup>S</sup>erestricted **Example 2018** Page: 54 / 158

Audio Commands Play tone +WTONE

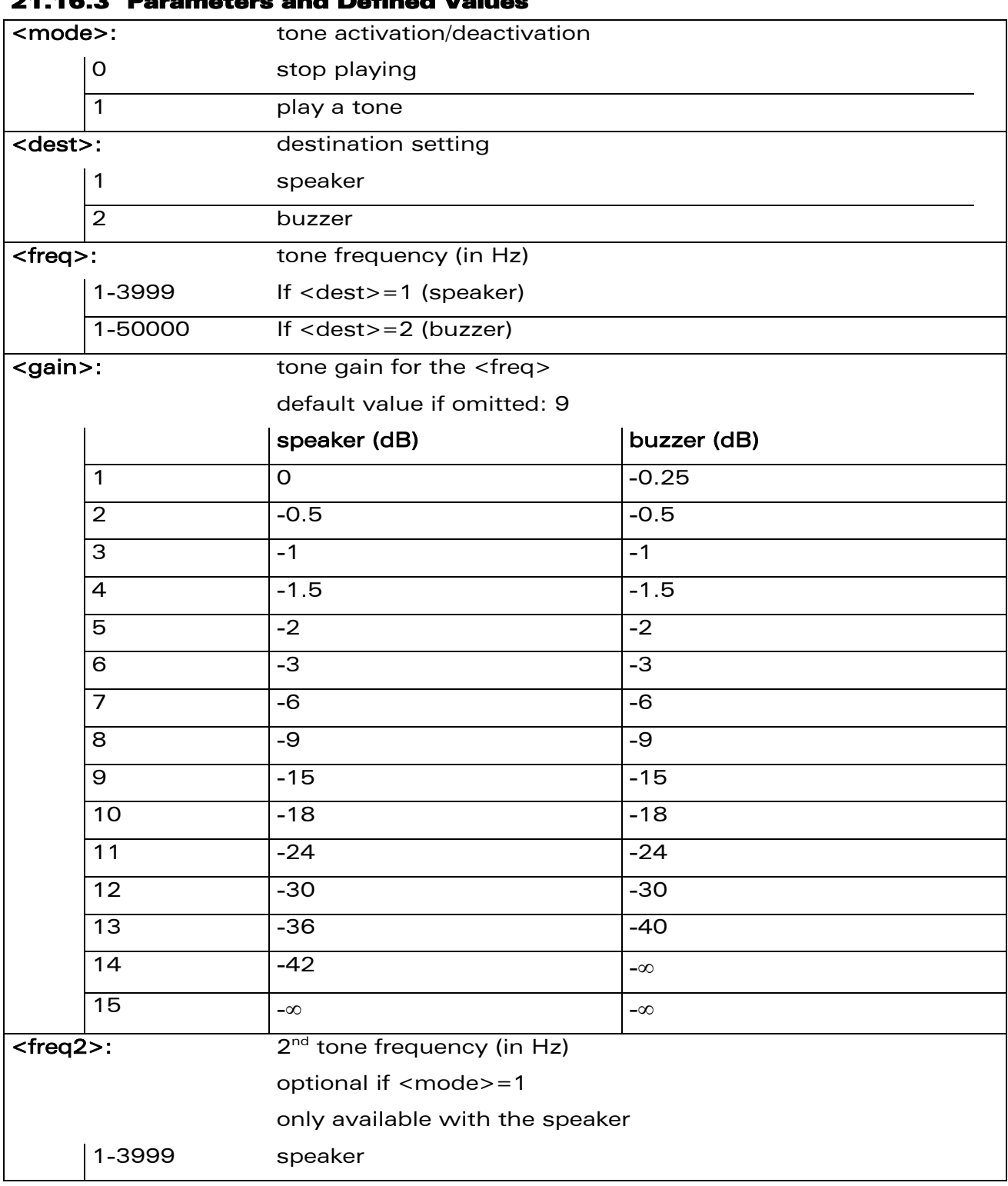

# 21.16.3 Parameters and Defined Values

<span id="page-602-0"></span>wavecom®

Make it wireless

WƏVECOM<sup>®</sup>CRestricted **Page: 55 / 158** 

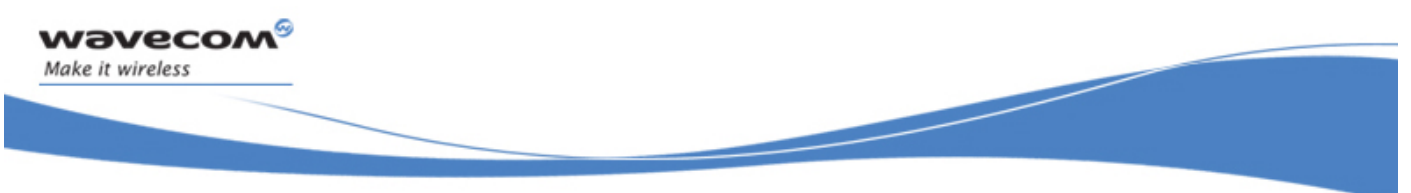

# Audio Commands

Play tone +WTONE

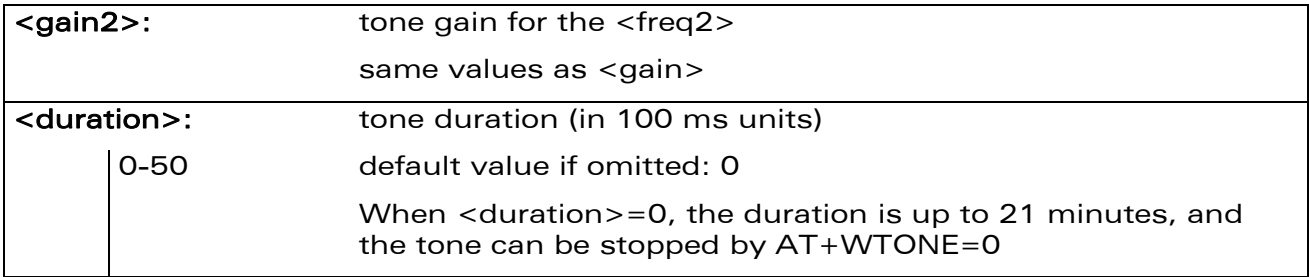

### 21.16.4 Parameter Storage

None

### 21.16.5 Examples

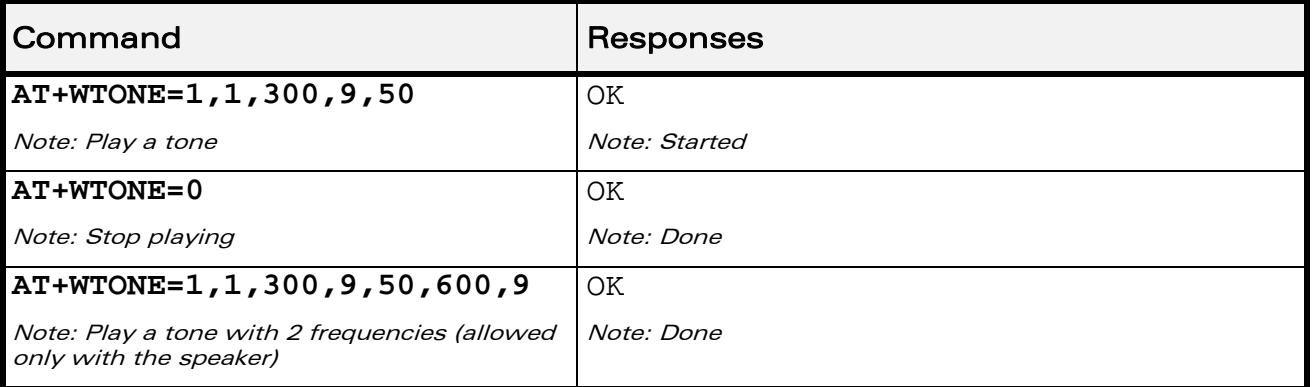

# 21.16.6 Notes

The "OK" is received as soon as the tone playing has started. As long as the tone has not been entirely played, trying to send a new one will result in receiving a "+CME ERROR: 558" and the new tone will not be played.

WƏVECOM<sup>S</sup> Restricted **Page: 56 / 158** 

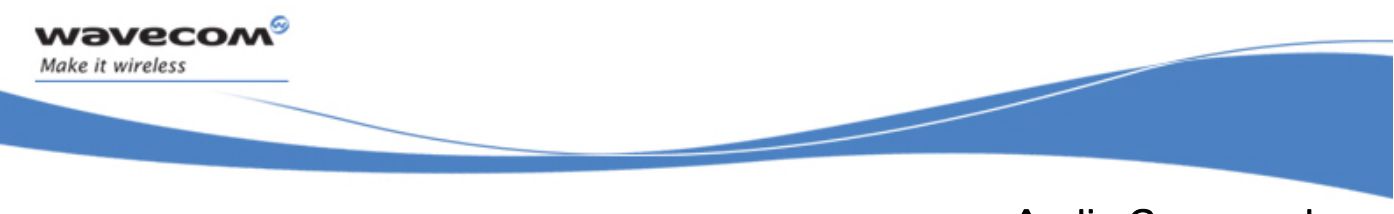

# Audio Commands Play DTMF tone +WDTMF

# 21.17 Play DTMF tone +WDTMF

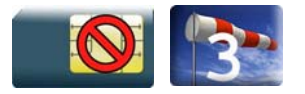

# 21.17.1 Description

This Wavecom proprietary command allows a DTMF tone to be played on the current speaker.

# 21.17.2 Syntax

Action command

```
AT+WDTMF=<mode>[,<dtmf>[,[<gain>][,<duration>]]]
```
OK

Read command

None

Test command **AT+WDTMF=?**  +WDTMF: (list of supported <mode>s),(list of supported <dtmf>s),(list of supported <gain>s),(list of supported <duration>s) **OK** 

WƏVECOM<sup>S</sup> Restricted **Page:** 57 / 158

This document is the sole and exclusive property of Wavecom. Not to be distributed or divulged without prior written agreement.

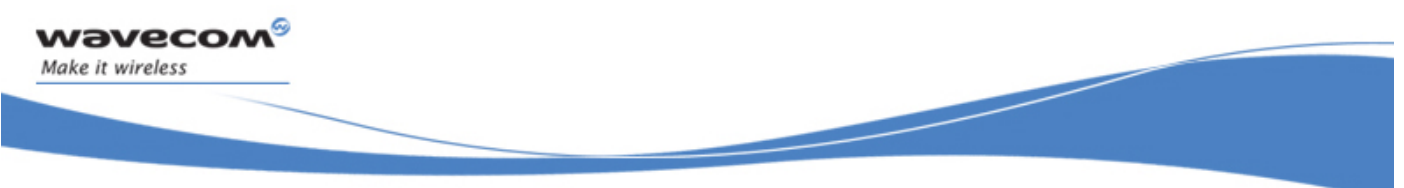

# Audio Commands Play DTMF tone +WDTMF

#### 21.17.3 Parameters and Defined Values

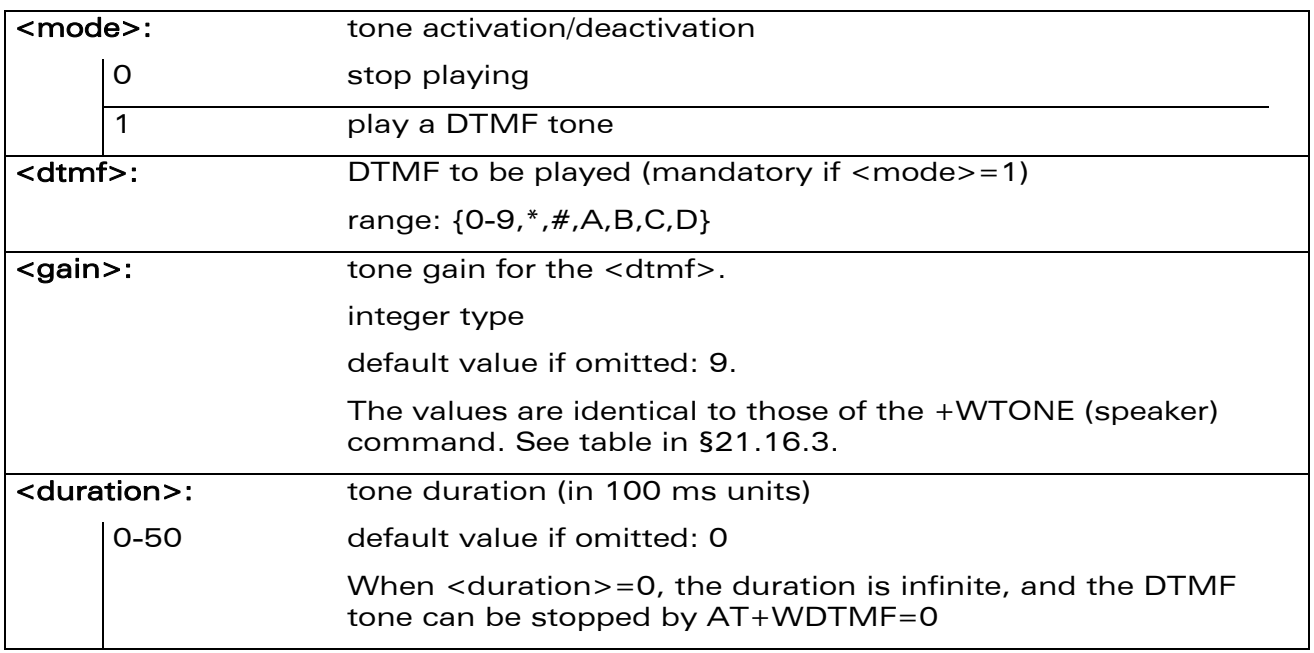

#### 21.17.4 Parameter Storage

None.

### 21.17.5 Examples

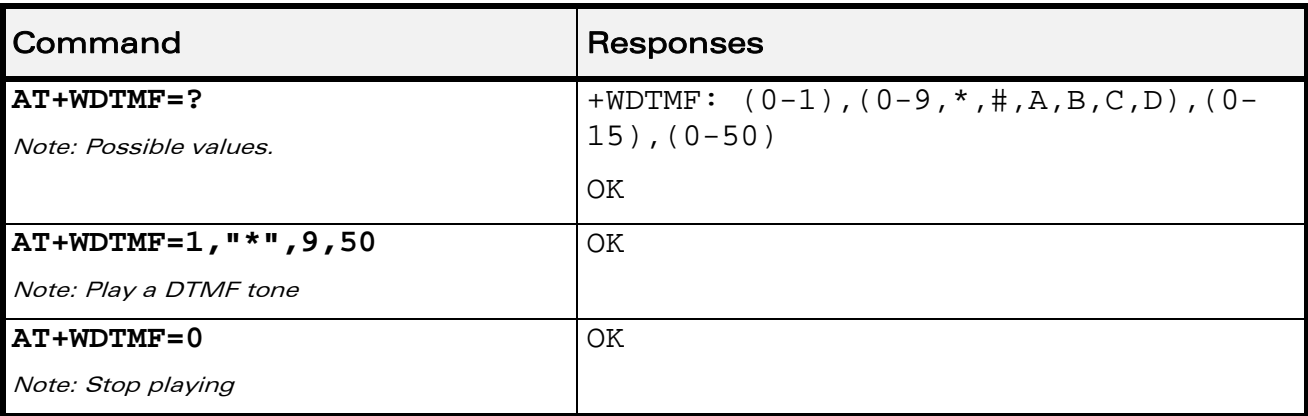

# 21.17.6 Notes

The "OK" is received as soon as the DTMF sending has started. As long as the DTMF has not been entirely played, trying to send a new one will result in receiving a "+CME ERROR: 558" and the new DTMF will not be played.

## WƏVECOM<sup>®</sup> Restricted **Page: 58 / 158**

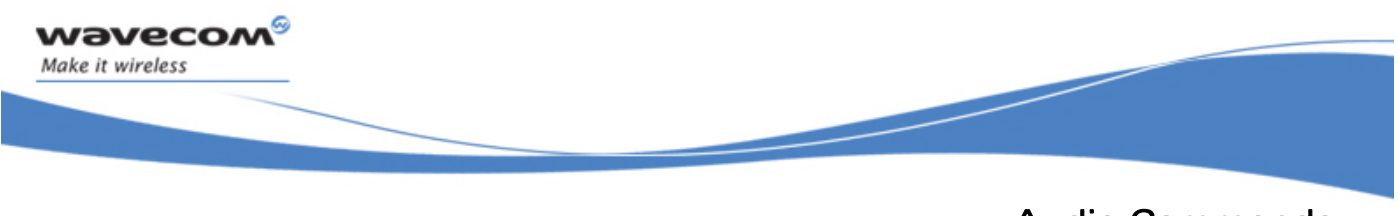

# Audio Commands Set Standard Tone +WSST

# 21.18 Set Standard Tone +WSST

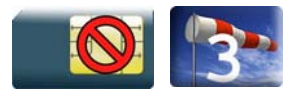

# 21.18.1 Description

This Wavecom proprietary command allows to set/get the sound level of the standard tones.

# 21.18.2 Syntax

Action command

**AT+WSST=<sound level>[,<ring tone level>]** 

**AT+WSST=[<sound level>],<ring tone level>** 

OK

Read command

**AT+WSST?** 

```
+WSST: <sound level>,<ring tone level>
```
OK

Test command

**AT+WSST=?**  +WSST: (list of supported <sound level>s),(list of supported <ring tone level>s) **OK** 

#### WƏVECOM<sup>S</sup> Restricted **Page:** 59 / 158

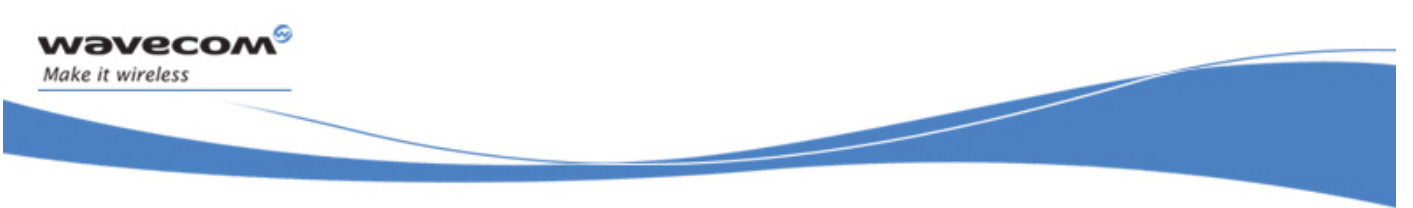

# Audio Commands

Set Standard Tone +WSST

#### 21.18.3 Parameters and Defined Values

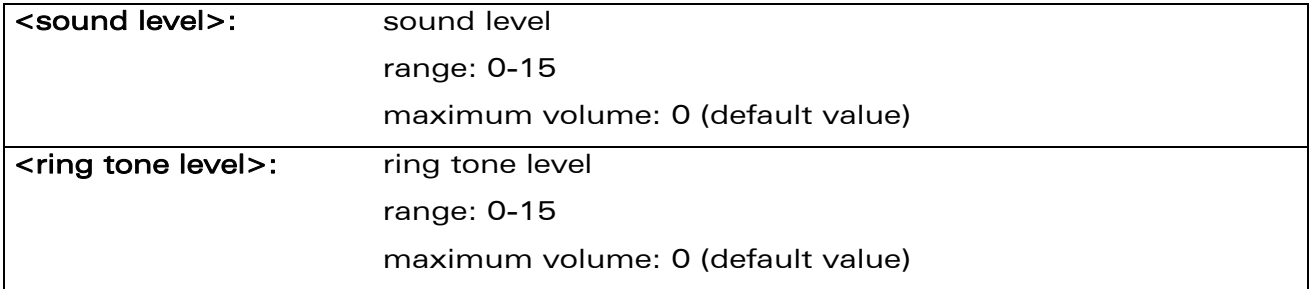

## 21.18.4 Parameter Storage

The parameters are stored in EEPROM without using the AT&W command.

#### 21.18.5 Examples

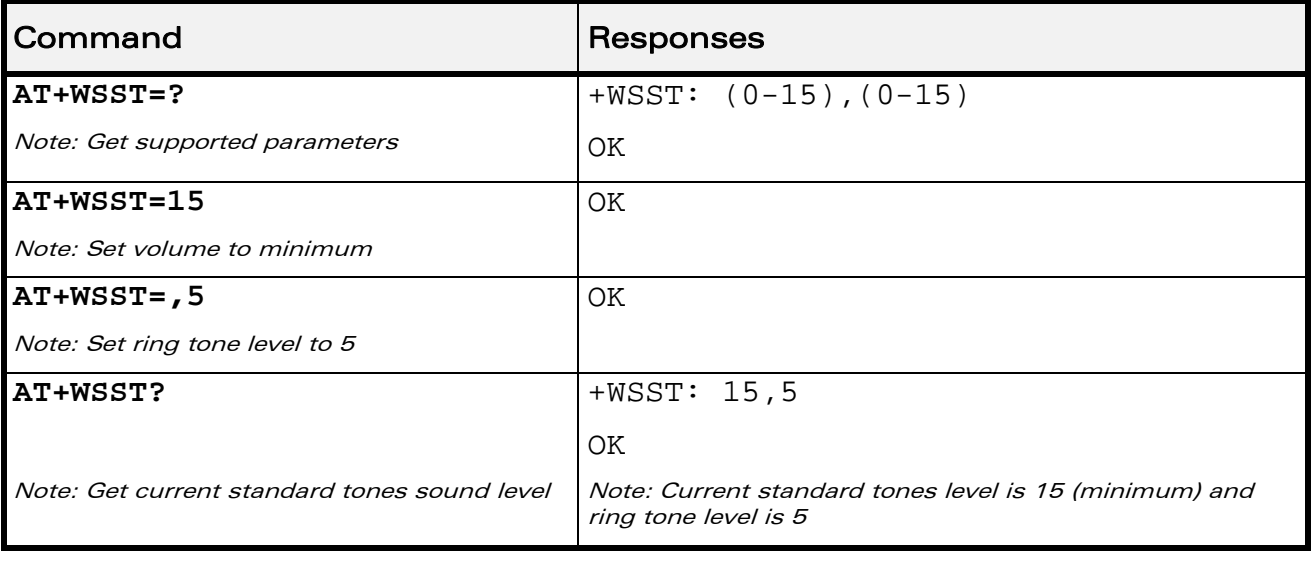

WƏVECOM<sup>®</sup>CRestricted **Page: 60 / 158** 

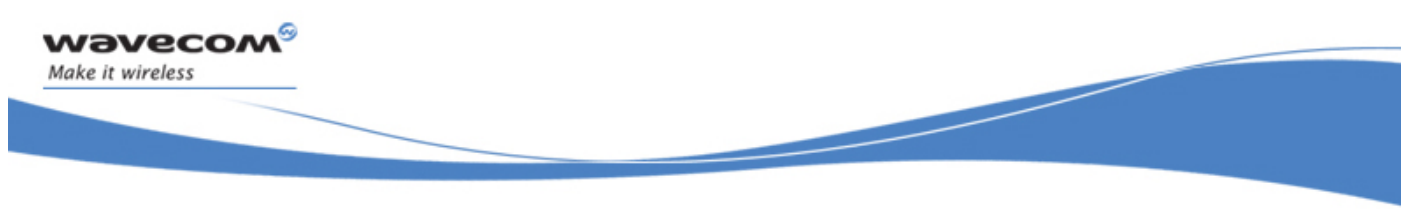

# Audio Commands Ring Melody Playback +CRMP

# 21.19 Ring Melody Playback +CRMP

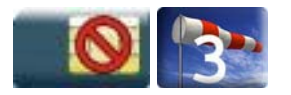

# 21.19.1 Description

This command associates a manufacturer defined melody to an incoming voice, data or fax call. For incoming voice, data or fax calls, a choice of 10 melodies can be played back and repeated.

For an incoming short message, 2 manufacturer-defined sounds can be played (once). Melody #1: short beep / Melody #2: long beep.

# 21.19.2 Syntax

Action command

**AT+CRMP=<call type>[,[<volume>][,[<type>][,<index>]]]** 

OK

Read command

**AT+CRMP?** 

OK

# Test command

#### **AT+CRMP=?**

```
+CRMP: (list of supported <call type>s),(list of supported 
<volume>s),(list of supported <type>s),(list of supported 
<index>s)
```
**OK** 

## WƏVECOM<sup>S</sup> Restricted **Exercise Exercise Exercise Constant Constant Page: 61 / 158**

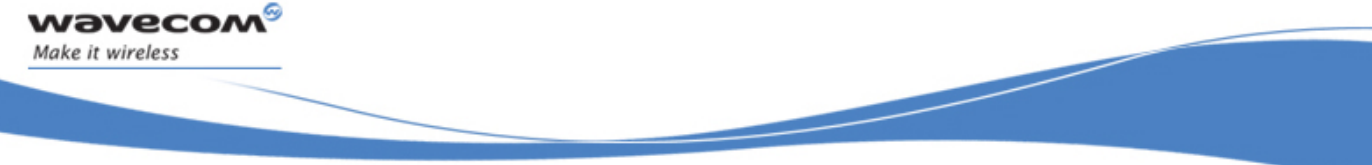

Audio Commands

Ring Melody Playback +CRMP

# 21.19.3 Parameters and Defined Values

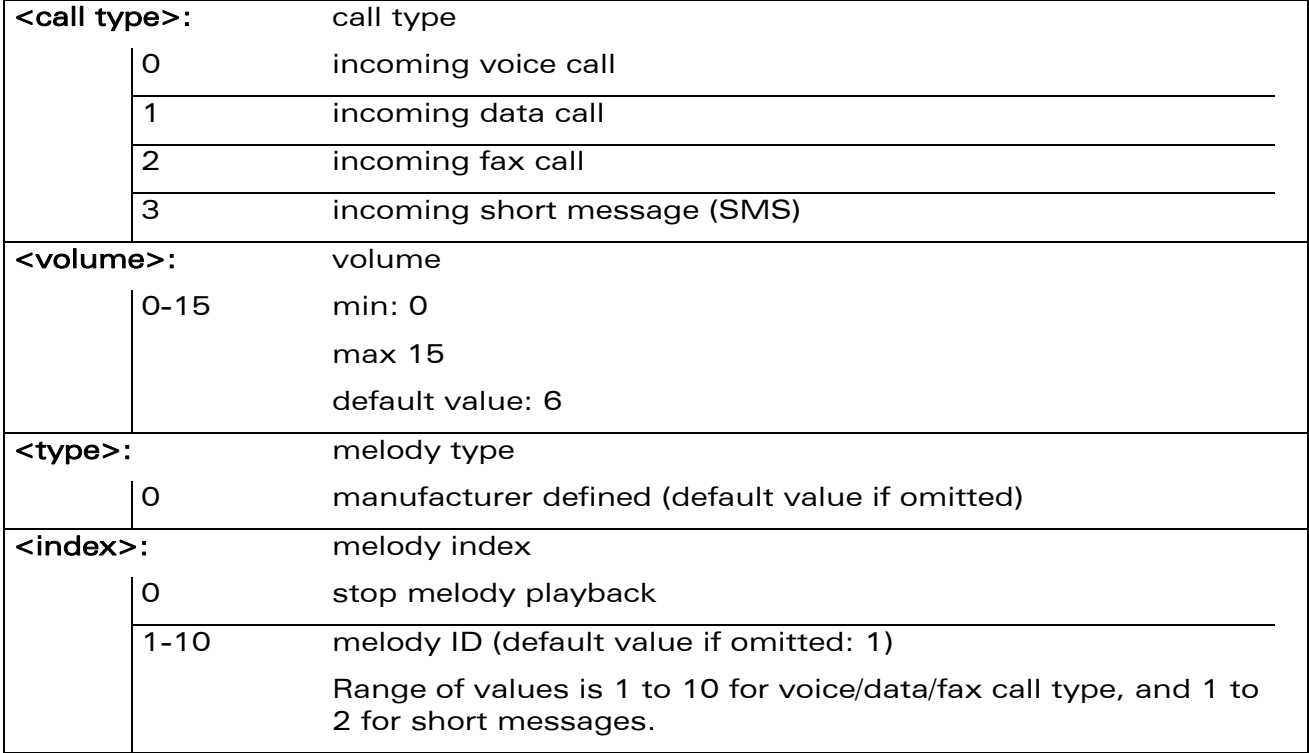

### 21.19.4 Parameter Storage

None.

### 21.19.5 Examples

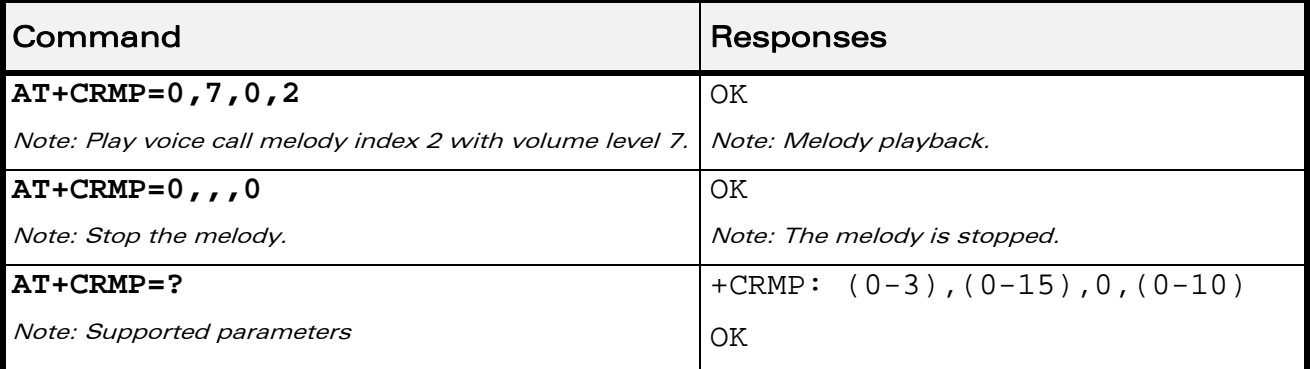

### WƏVECOM<sup>®</sup>CRestricted **Page: 62 / 158**

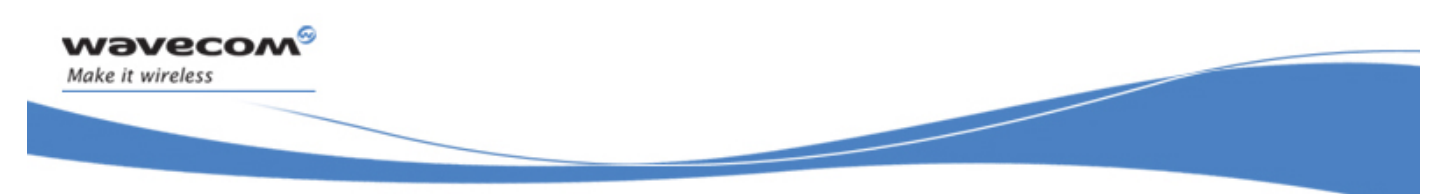

# Audio Commands Ring Melody Playback +CRMP

## 21.19.6 Notes

Loop melodies (for voice/data/fax call) must be stopped by a +CRMP command with the <index> field set to 0 (example: AT+CRMP=0,,,0).

When the <volume> parameter is given, this overwrites the <sound level> value of the +CRSL command. If the <volume> parameter is not given, the <sound level> value of +CRSL is used as default value.

The "OK" is received as soon as the melody playback has started. As long as the melody has not been entirely played, trying to send a new one will result in receiving a "+CME ERROR: 558" and the new melody will not be played.

 $\mathbf{W}$ a $\mathbf{V}$ e $\mathbf{COM}^\circ$ <sup> $\circ$ </sup>Restricted Page: **63** / **158** 

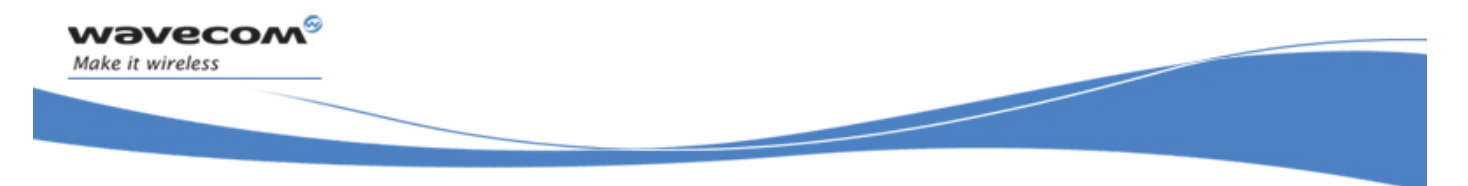

Audio Commands Wavecom Change Default Melody +WCDM

# 21.20 Wavecom Change Default Melody +WCDM

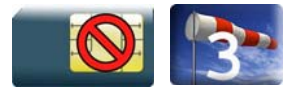

# 21.20.1 Description

This Wavecom proprietary command allows the selection of a manufacturer specific melody. This default melody will be played for any new incoming voice call, either on the buzzer or on the speaker.

## 21.20.2 Syntax

Action command

```
AT+WCDM=<melody>[,<player>]
```

```
AT+WCDM=[<melody>],<player>
```
**OK** 

```
Read command
```
**AT+WCDM?** 

```
+WCDM: <melody>,<player>
```
OK

Test command

#### **AT+WCDM=?**

```
+WCDM: (list of supported <melody>s),(list of supported <player>s) 
OK
```
## WƏVECOM<sup>S</sup> Restricted **Exercise State Automobile Page: 64 / 158**
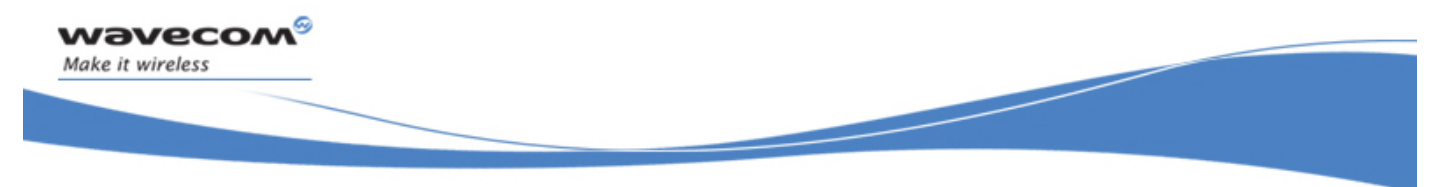

# Audio Commands

#### Wavecom Change Default Melody +WCDM

#### 21.20.3 Parameters and Defined Values

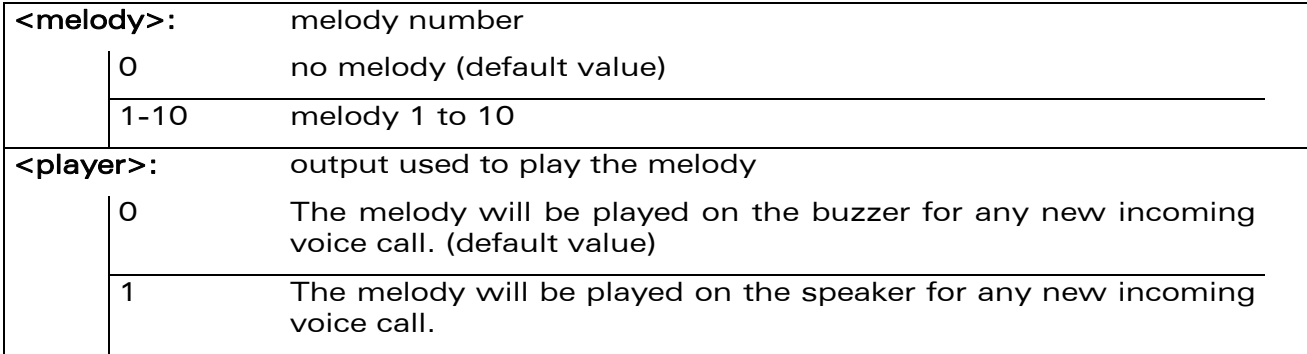

#### 21.20.4 Parameter Storage

The parameters are stored in EEPROM without using AT&W.command The default values can be restored using AT&F.

#### 21.20.5 Examples

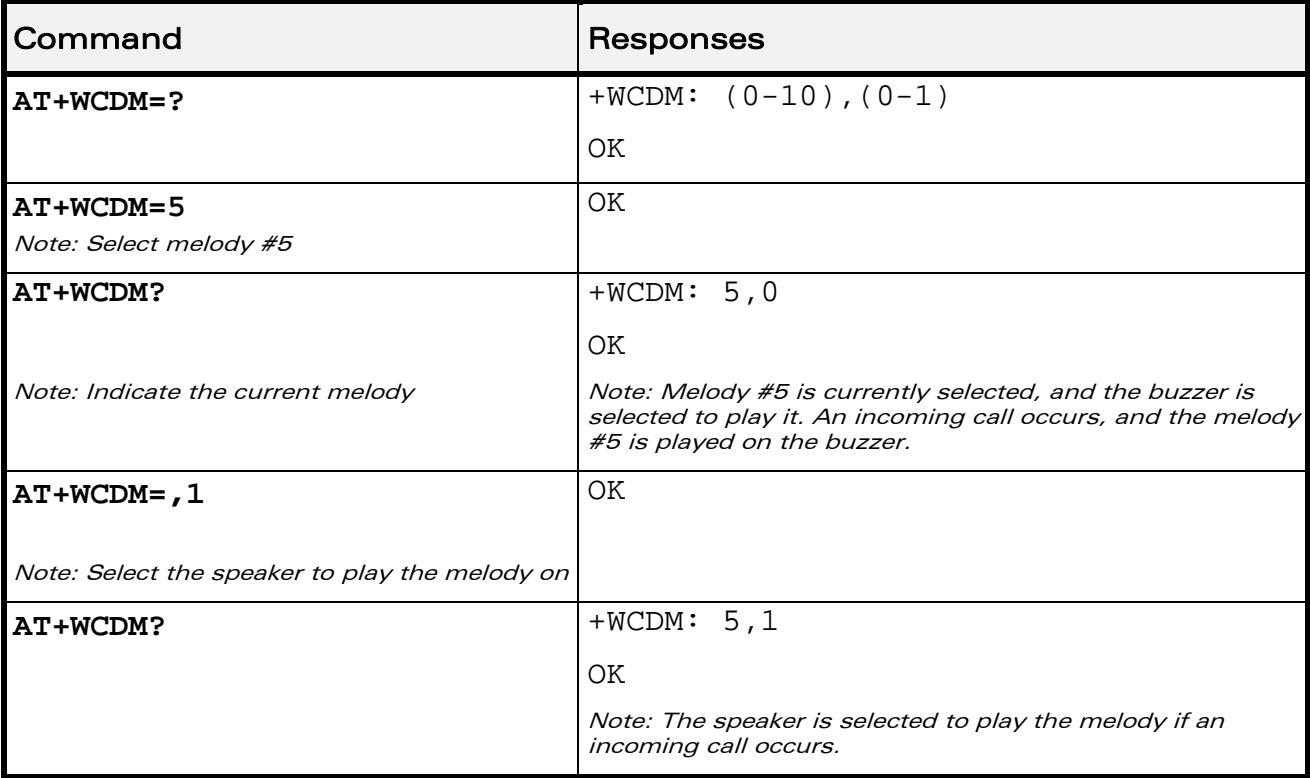

#### WƏVECOM<sup>®</sup>CRestricted **Page: 65 / 158**

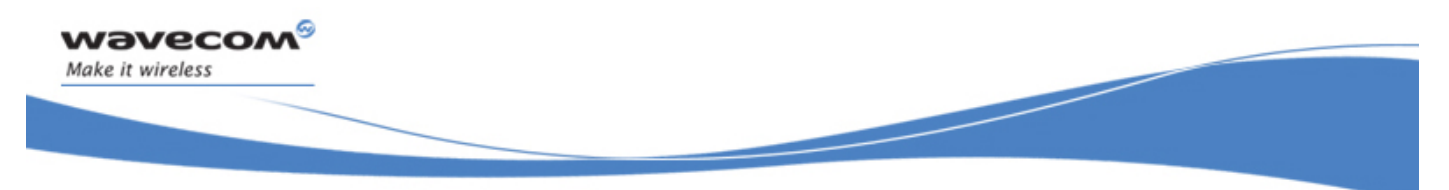

Audio Commands Wavecom Change Default Player +WCDP

# 21.21 Wavecom Change Default Player +WCDP

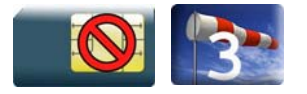

#### 21.21.1 Description

This Wavecom proprietary command allows the default melody player to be selected.

#### 21.21.2 Syntax

Action command **AT+WCDP=<player>**  OK

Read command

**AT+WCDP?** 

+WCDP: <player>

OK

Test command

```
AT+WCDP=? 
+WCDP: (list of supported <player>s) 
OK
```
#### 21.21.3 Parameters and Defined Values

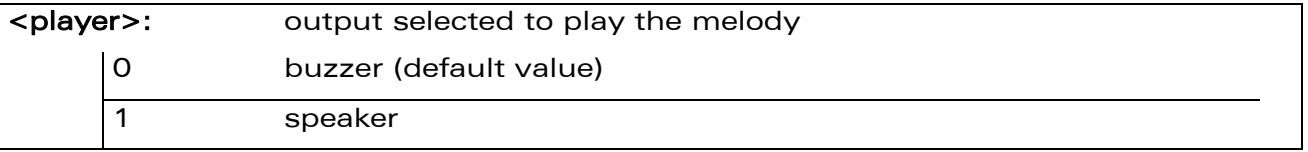

#### 21.21.4 Parameter Storage

The <player> parameter is stored in EEPROM without using the AT&W.command The default value can be restored using AT&F.

#### WƏVECOM<sup>S</sup> Restricted **Page: 66 / 158**

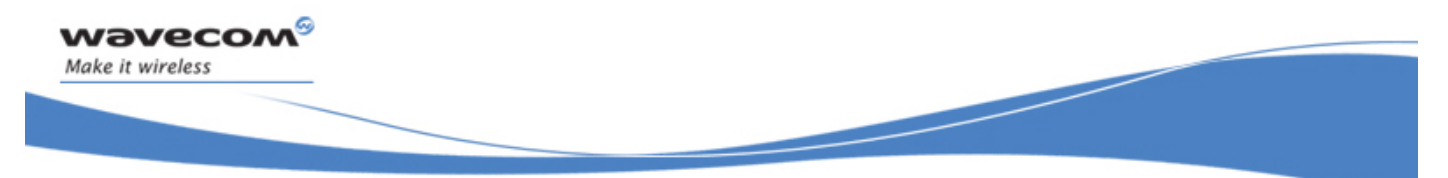

# Audio Commands

### Wavecom Change Default Player +WCDP

### 21.21.5 Examples

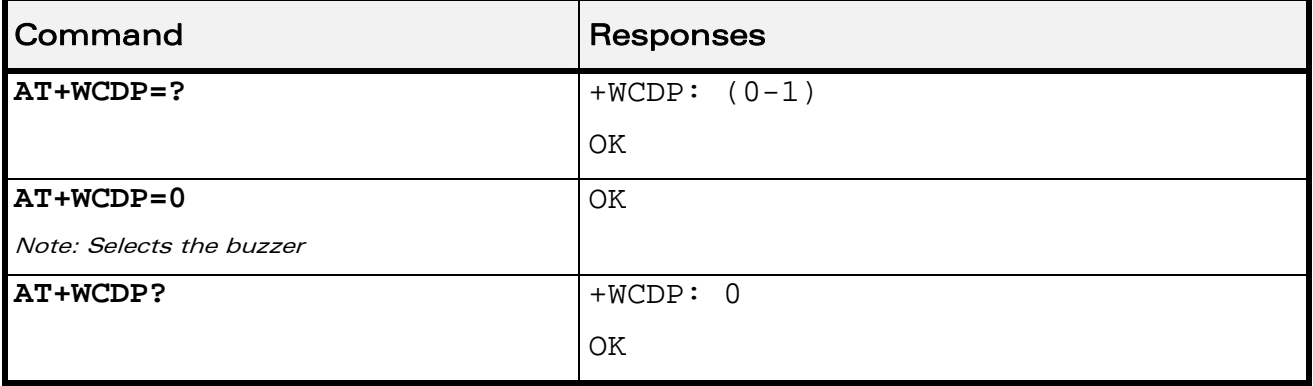

WƏVECOM<sup>®</sup>CRestricted **Page: 67 / 158** 

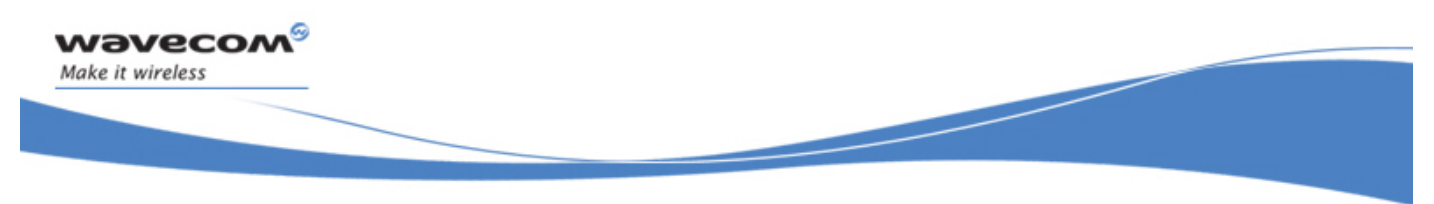

Audio Commands Initialize Voice Parameters +VIP

# 21.22 Initialize Voice Parameters +VIP

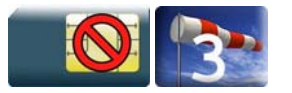

#### 21.22.1 Description

This command allows factory settings for voice parameters to be restored from EEPROM.

These voice parameters include:

- gain control (+VGR & +VGT commands),
- speaker & microphone selection (+SPEAKER command),
- echo cancellation (+ECHO command),
- side tone modification (+SIDET command),
- digital gain (+WDGT, +WDGR commands),
- audio filter (+WADF command),
- loudspeaker volume level (+CLVL command).

#### 21.22.2 Syntax

Action command

**AT+VIP=<n>** 

**OK** 

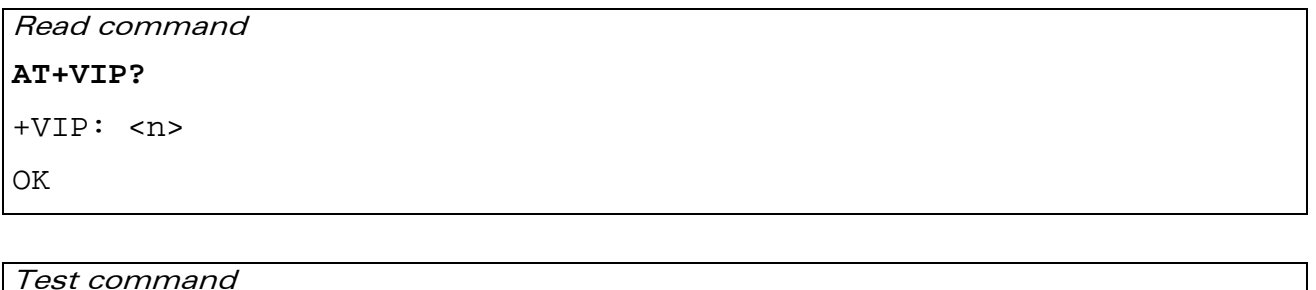

```
AT+VIP=?
```

```
+VIP: (list of supported <n>s)
```
OK

#### WƏVECOM<sup>S</sup> Restricted **Example 20** 2021 1999: 68 / 158

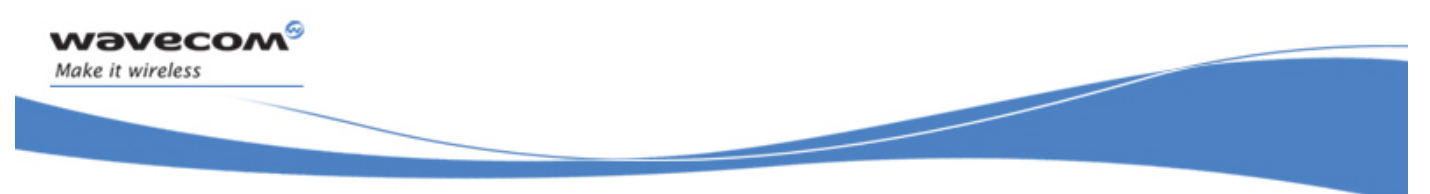

# Audio Commands

## Initialize Voice Parameters +VIP

# 21.22.3 Parameters and Defined Values

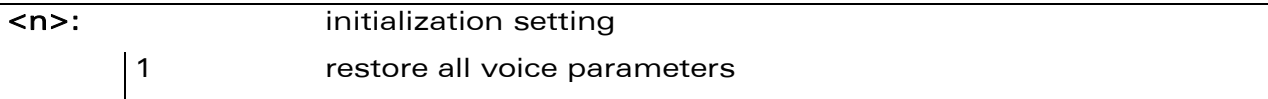

### 21.22.4 Parameter Storage

None.

#### 21.22.5 Examples

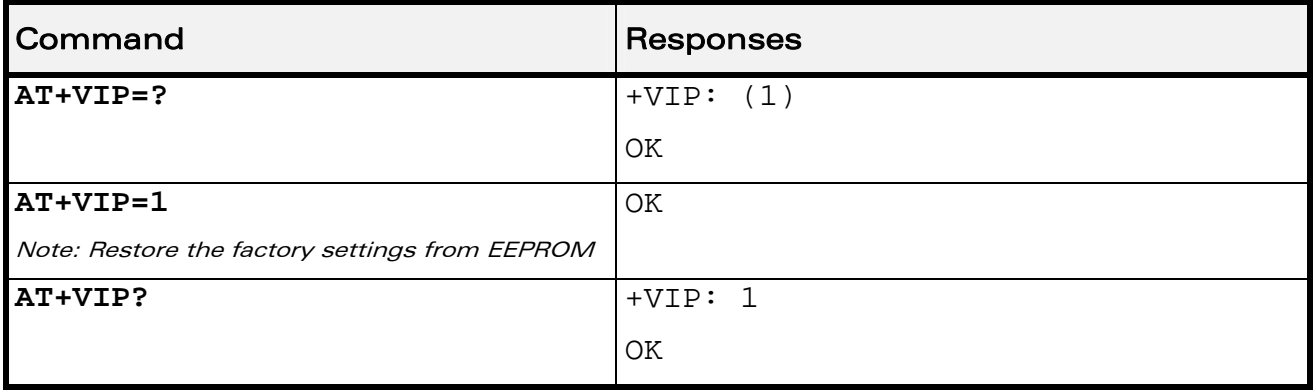

WƏVECOM<sup>®</sup>CRestricted **Page: 69 / 158** 

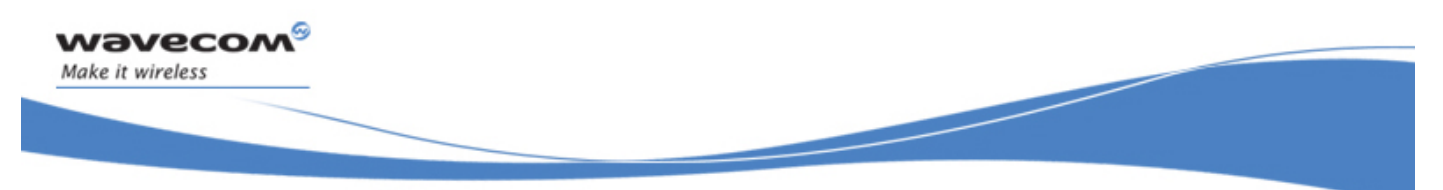

Audio Commands Auto-tests &T

# 21.23 Auto-tests &T

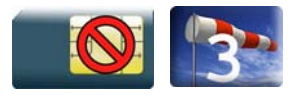

## 21.23.1 Description.

This command allows to trigger various auto-tests.

#### 21.23.2 Syntax

Action command

**AT&T[<n>]** 

OK

Read command

None

Test command

None

#### 21.23.3 Parameters and Defined Values

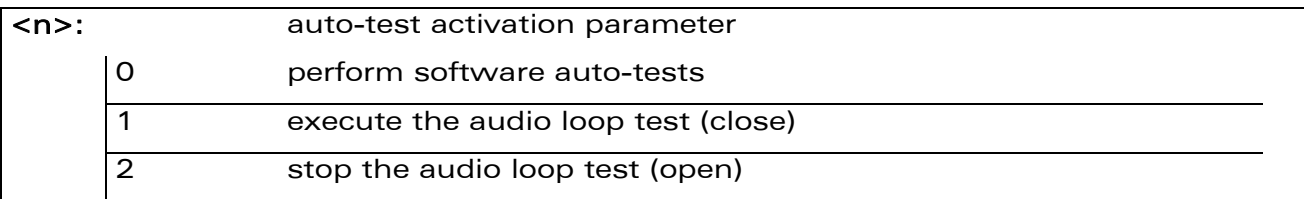

#### 21.23.4 Parameter Storage

None.

#### 21.23.5 Examples

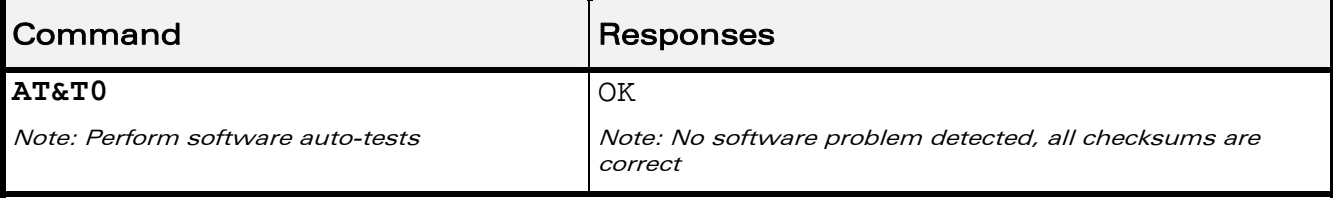

#### 21.23.6 Notes

AT&T command has to be used when the MS is registered in order to process the AUDIO test loop correctly.

#### WƏVECOM<sup>S</sup>erestricted **Example 2018** Page: 70 / 158

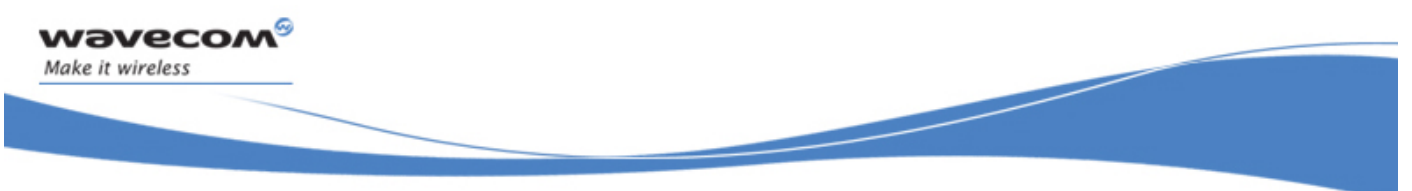

Audio Commands Auto-tests &T

#### Caution:

The audio loop activation (enabled with AT&T1 command, disabled with AT&T2 command) involves some restrictions on the use of other AT commands.

- Audio loop mode must not be enabled when a communication is active.
- Audio loop mode must not be enabled when a tone is under generation.
- Audio loop must be disabled (if active) before opening a communication;
- Tone generation and sidetone modification must not be possible when the audio loop is active.

WƏVECOM<sup>S</sup> Restricted **Page: 71 / 158** 

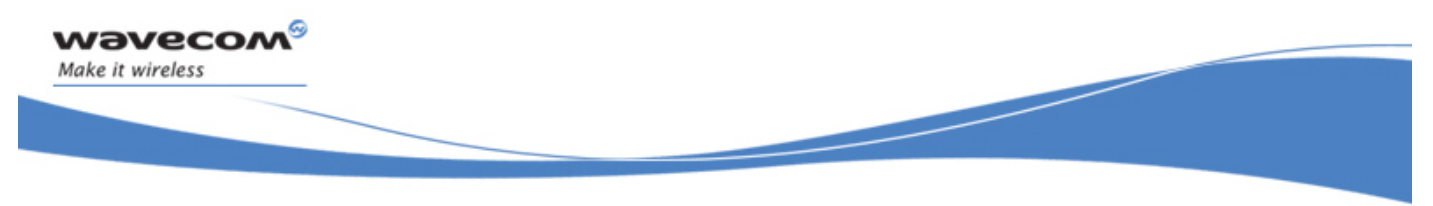

# Audio Commands Audio Diagnostic Start +WADS

# 21.24 Audio Diagnostic Start +WADS

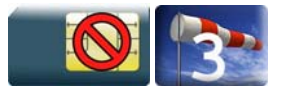

#### 21.24.1 Description

This AT command launches the Audio Diagnostic to make a diagnostic of audio path using a specific DTMF with duration and gain. DTMF is played by the speaker and is analyzed by the microphone and returned by the Wireless CPU®.

#### 21.24.2 Syntax

Action Command

#### **AT+WADS=<DtmfCharacter>[,[<DtmfDuration>][,<Gain>]]**

+WADS: <DecodedDtmf>,<DecodedDuration> OK

Read Command

None

```
Test command
```
#### **AT+WADS=?**

```
+WADS: (list of supported <DtmfCharacter>s),(list of supported 
<DtmfDuration>s),(list of supported <Gain>s) 
OK
```
WƏVECOM<sup>S</sup> Restricted **Example 20** 2008 22 / 158

This document is the sole and exclusive property of Wavecom. Not to be distributed or divulged without prior written agreement.

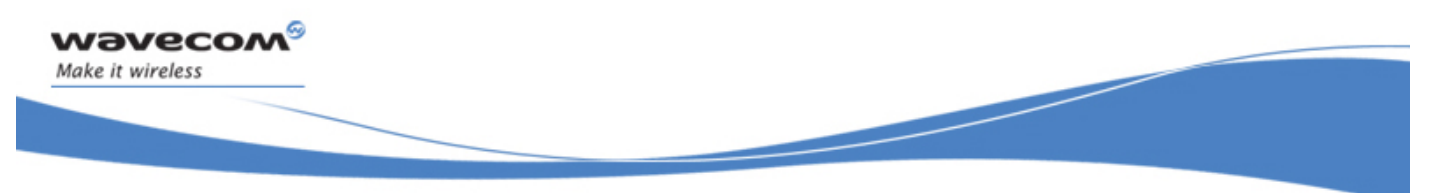

# Audio Commands Audio Diagnostic Start +WADS

#### 21.24.3 Parameters and Defined Values

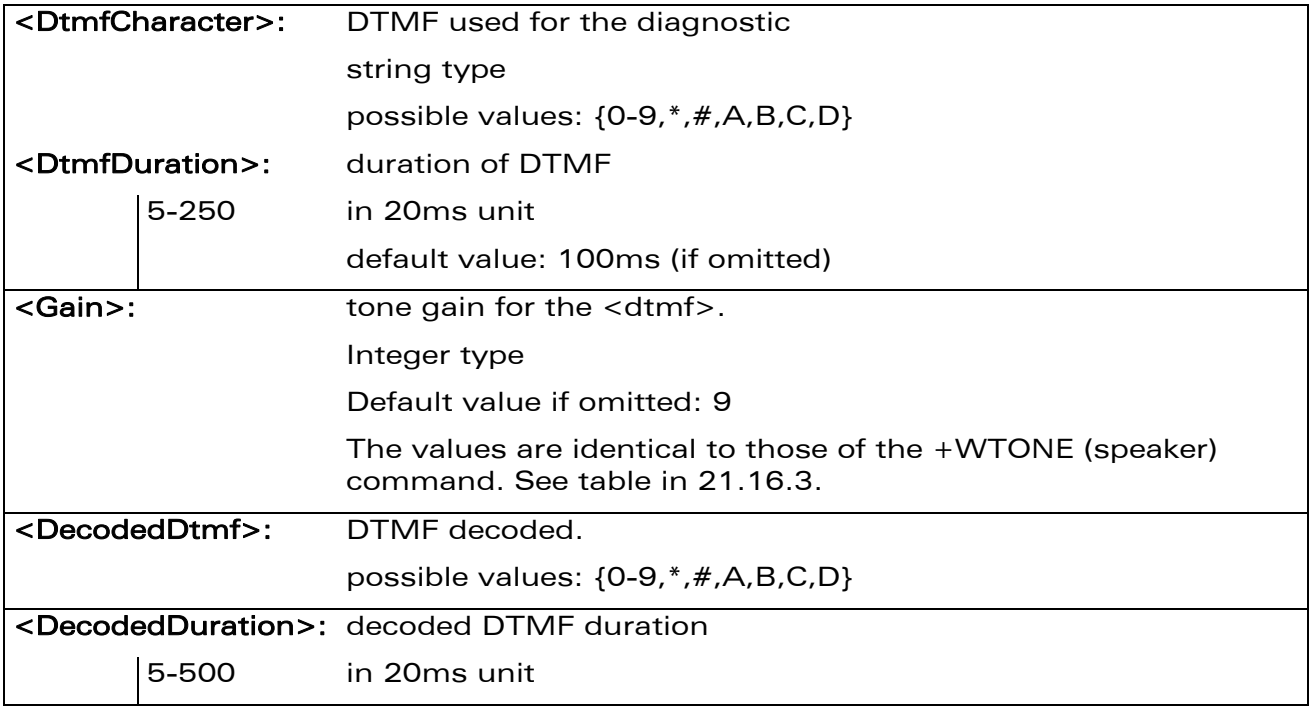

#### 21.24.4 Parameter Storage

None.

#### 21.24.5 Examples

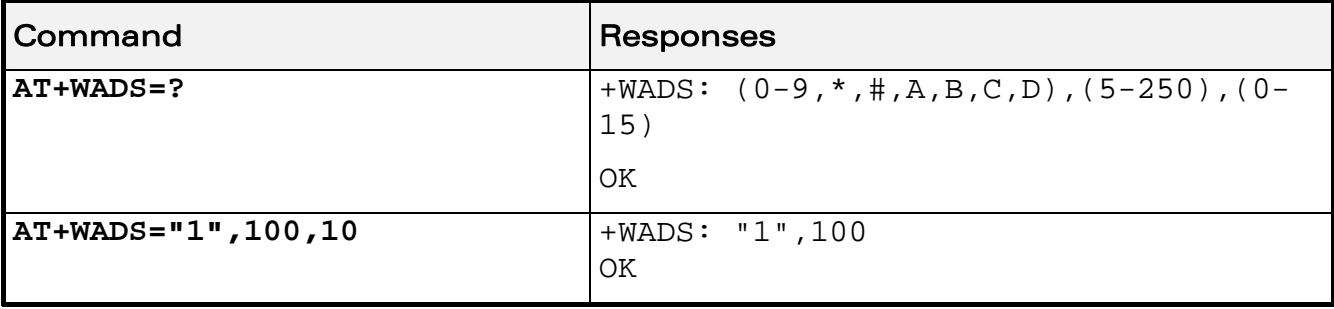

### 21.24.6 Notes

This command is available when the Wireless CPU® is in idle mode (no active voice call) and when the current speaker is an anologic one.

The "OK" is received as soon as the DTMF sending has started. As long as the DTMF has not been entirely played, trying to send a new one will result in receiving a "+CME ERROR: 558" and the new DTMF will not be played.

### WƏVECOM<sup>S</sup>CRestricted **Example 2018** Page: 73 / 158

This document is the sole and exclusive property of Wavecom. Not to be distributed or divulged without prior written agreement.

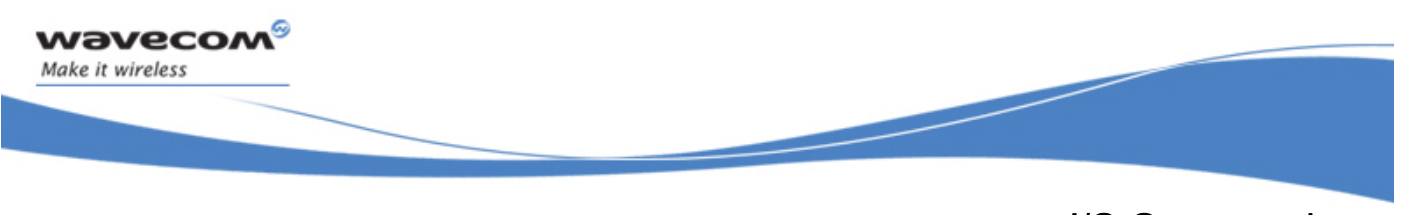

I/O Commands Input/Output Management +WIOM

# 22 I/O Commands

# 22.1 Input/Output Management +WIOM

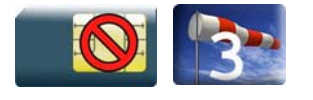

## 22.1.1 Description

This Wavecom proprietary command allows to set the default GPIOs configuration (input or output) after reset, and each GPIO default value (if set as an output) after reset.

#### 22.1.2 Syntax

Action command

#### **AT+WIOM=<Gpiold>,<GpioDir>[,<GpioVal>]**

OK

```
Read command
```
#### **AT+WIOM?**

+WIOM: <Gpiold>,<GpioDir>[,<GpioVal>]

```
[+WIOM: <Gpiold>,<GpioDir>[,<GpioVal>][...]]
```
OK

#### Test command

```
AT+WIOM=? 
+WIOM: (list of supported <Gpiold>s),(list of supported 
<GpioDir>s),(list of supported <GpioVal>s) 
OK
```
#### WƏVECOM<sup>S</sup> Restricted **Example 2018** Page: 74 / 158

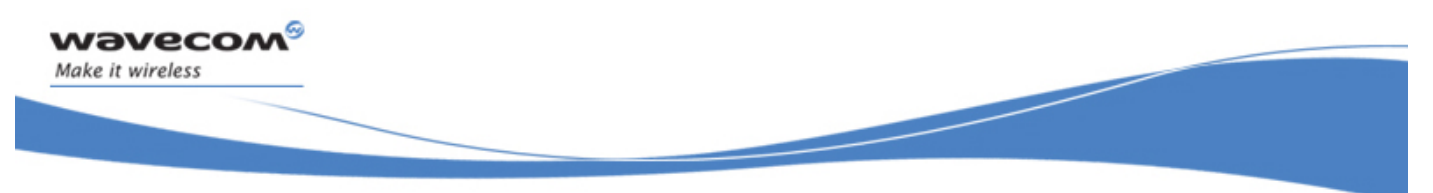

I/O Commands

#### Input/Output Management +WIOM

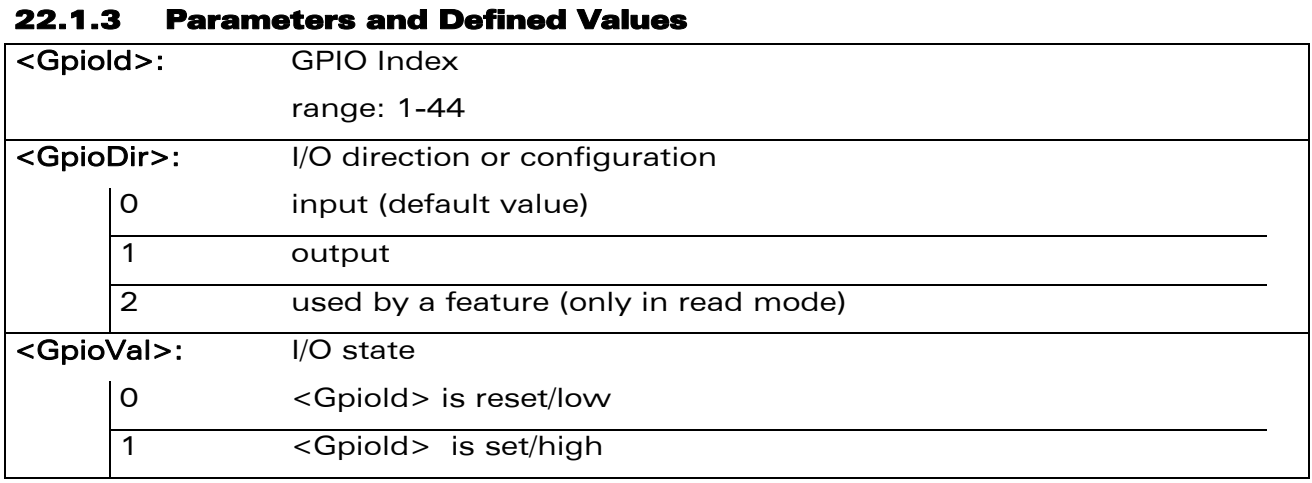

#### 22.1.4 Parameter Storage

The <GpioDir> and <GpioVal> parameters are stored in EEPROM without using the AT&W command.

WƏVECOM<sup>®</sup> Restricted **Page: 75 / 158** 

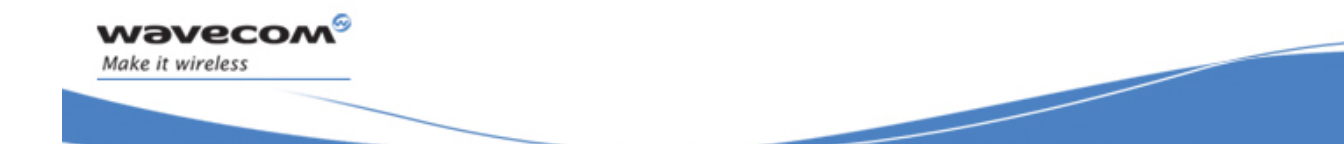

I/O Commands Input/Output Management +WIOM

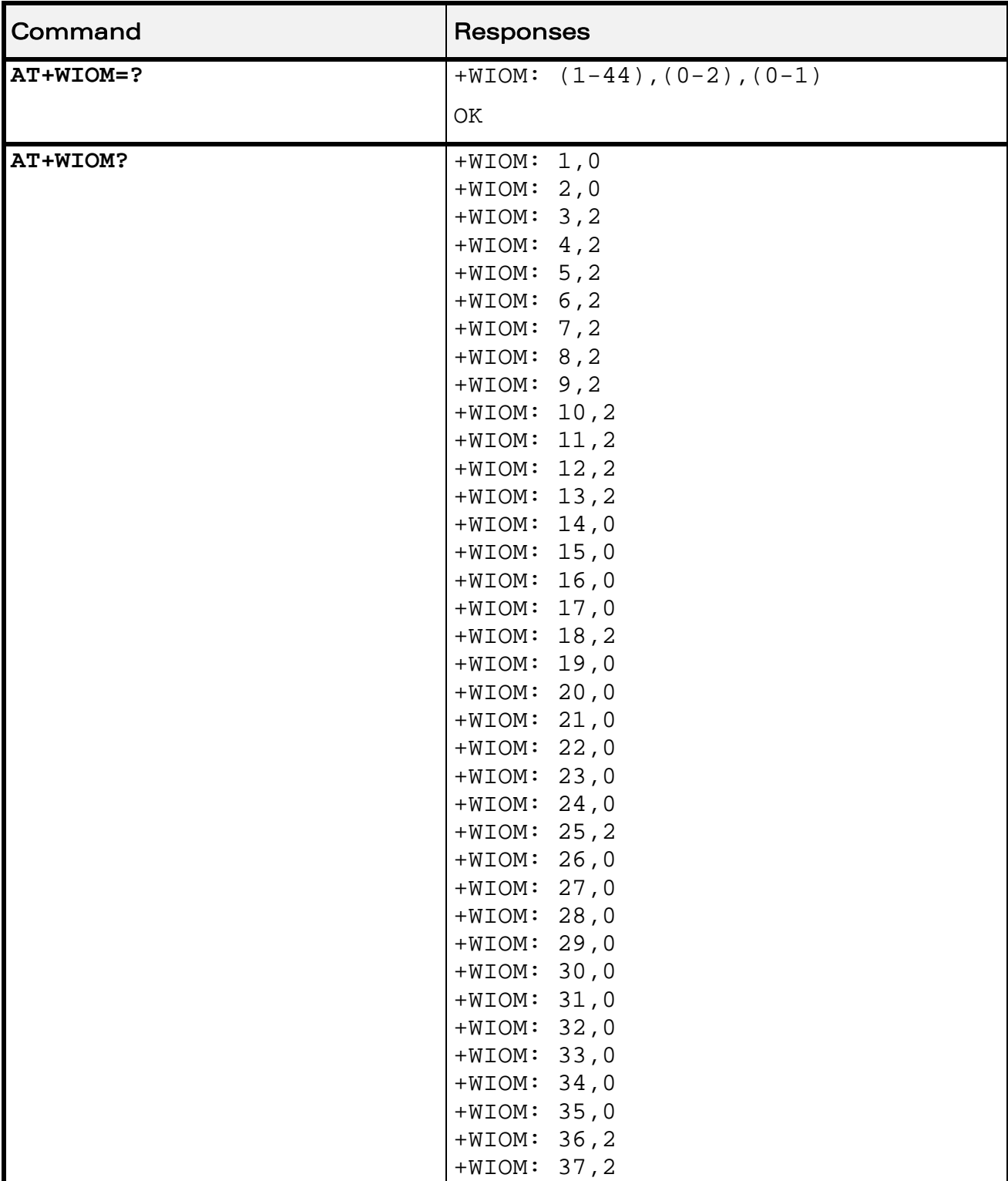

#### 22.1.5 Examples

WƏVECOM<sup>®</sup>CRestricted **Page: 76** / 158

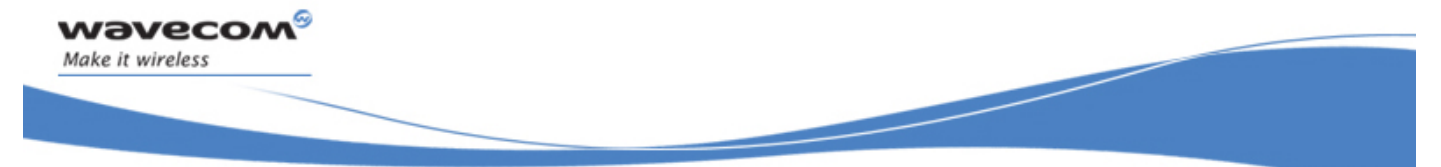

I/O Commands

#### Input/Output Management +WIOM

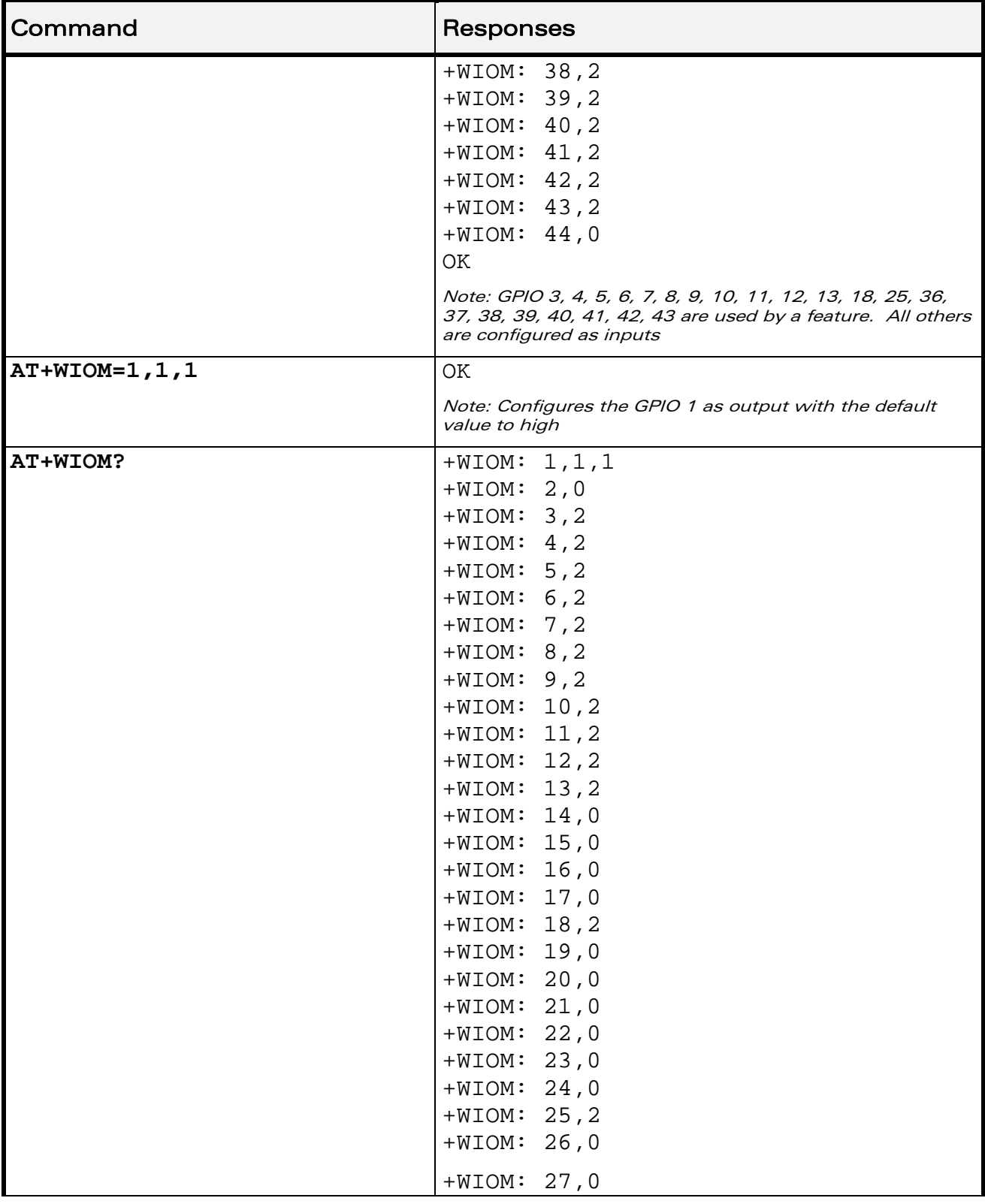

# WƏVECOM<sup>®</sup>CRestricted **Page: 77 / 158**

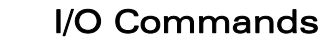

Input/Output Management +WIOM

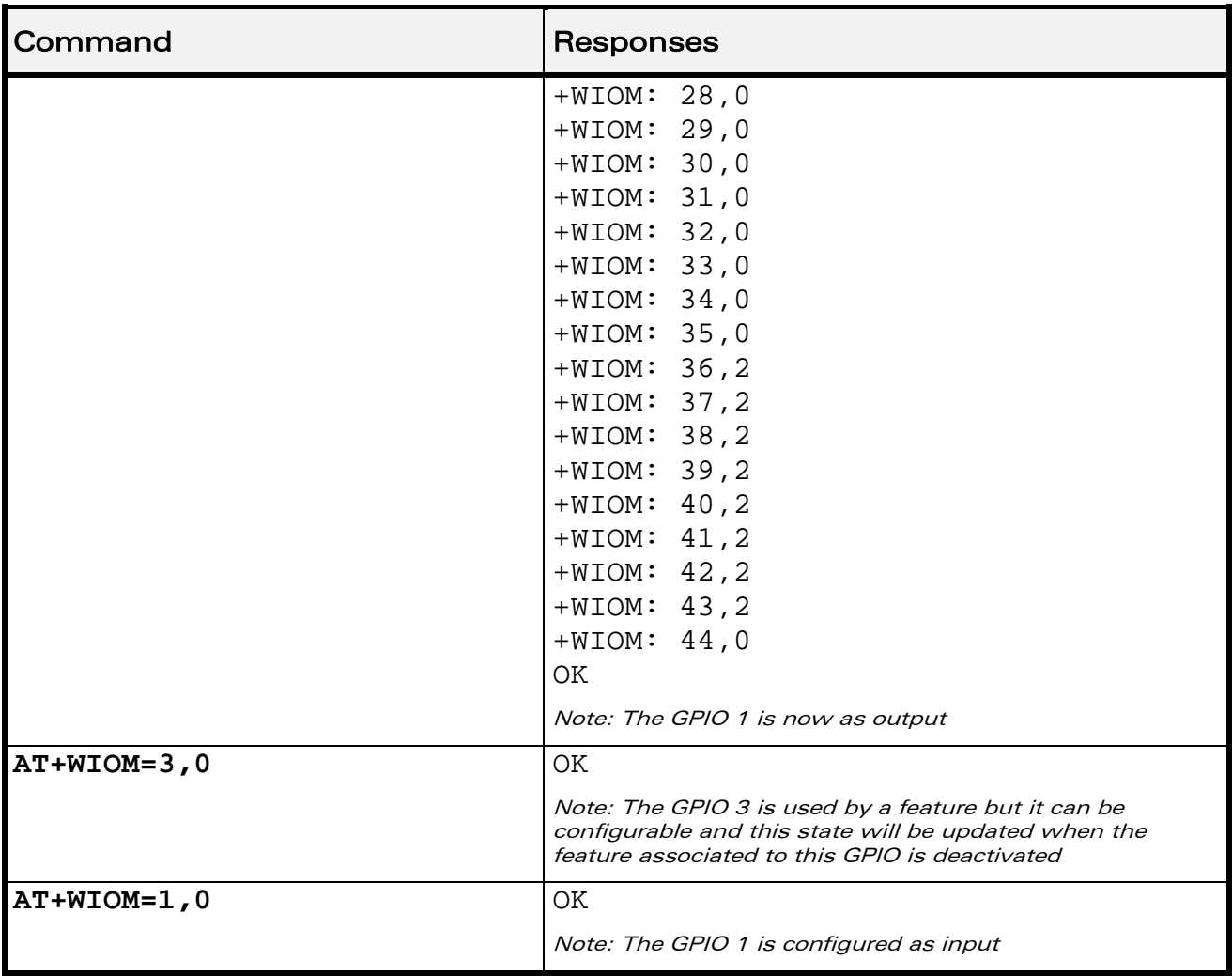

WƏVECOM<sup>®</sup>CRestricted **Page: 78** / 158

wavecom®

Make it wireless

# I/O Commands Input/Output Management +WIOM

#### 22.1.6 Notes

*wavecom* Make it wireless

This Wavecom proprietary command is allowed on a GPIO even if it is allocated by the Open AT® embedded application or by a feature. When the application or the feature associated to this GPIO is deactivated, the new configuration is applied

When a GPIO is used by a feature, it is not available anymore. When writable or readable operations are attempted on these GPIO, +CME\_ERROR: 3 will be returned.

<GpioVal> parameter is not displayed, if the GPIO direction is input or if the GPIO is used by a feature.

If a GPIO is set as input (<GpioDir>=0), the parameter <GpioVal> is forbidden.

A GPIO can be used as input or output if it is not used by an external feature:

- the keyboard can be activated/deactivated using +WHCNF command,
- the UART1 & UART2 can be activated/deactivated using +WMFM command,
- the SIMPRES can be activated/deactivated using +WFM command (SIMREMOVE feature),
- the interruption pins (INT0 and INT1) are activated/deactivated using +WFM command (NO\_INTERRUPT, INTERRUPT, OFFWHENUNPLUG features),
- the I2C, SPI1 & SPI2 buses are only available using an Open  $AT^{\circ}$  application.

For the GPIO list and details regarding multiplexed features, please refer to the General Purpose Input/Output section of the Wireless CPU® Product Technical Specification.

This document is the sole and exclusive property of Wavecom. Not to be distributed or divulged without prior written agreement.

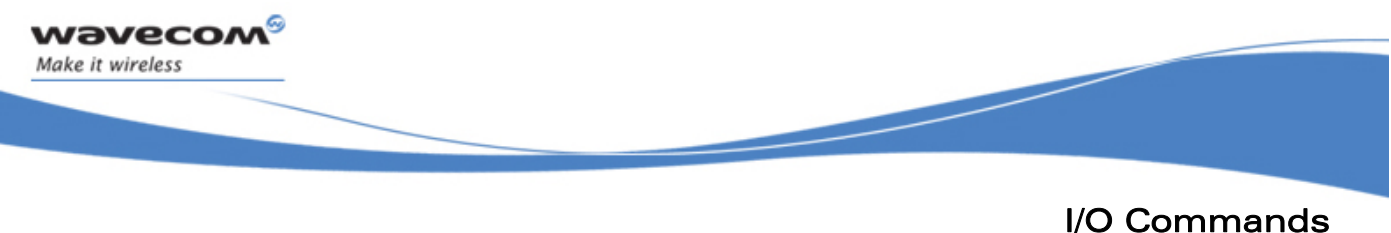

Read GPIO value +WIOR

# 22.2 Read GPIO value +WIOR

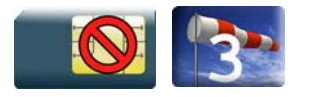

#### 22.2.1 Description

This Wavecom proprietary command reads the requested GPIO state.

This Wavecom proprietary command is allowed only on an input GPIO not allocated by an Open AT<sup>®</sup> embedded application or by a feature.

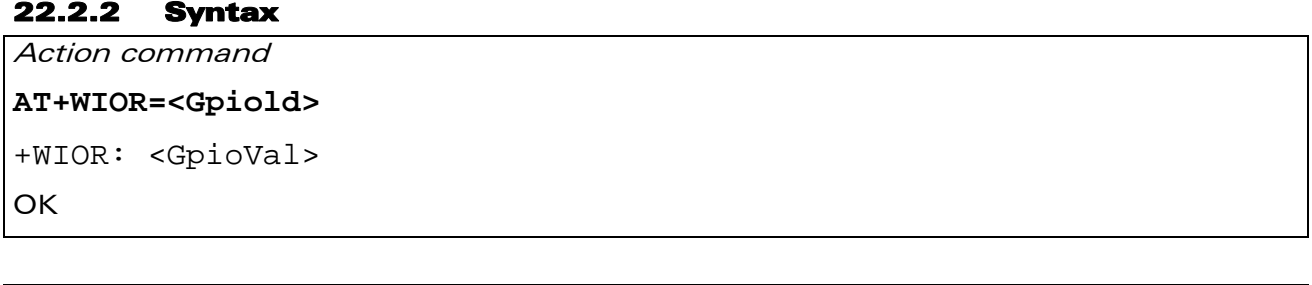

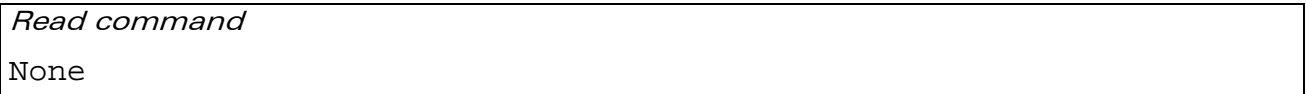

Test command

**AT+WIOR=?** 

OK

#### 22.2.3 Parameters and Defined Values

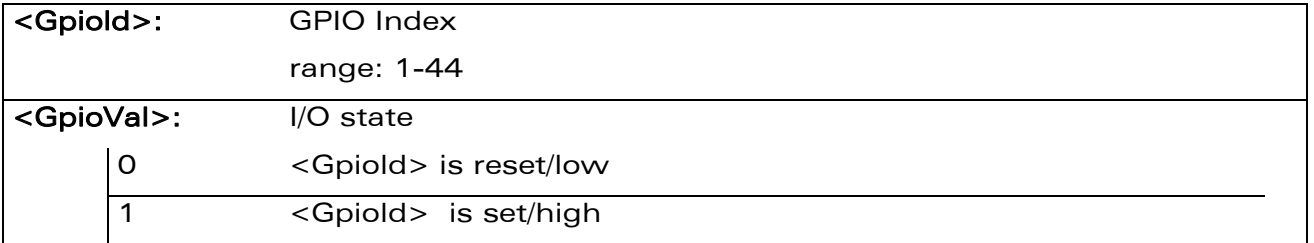

#### 22.2.4 Parameter Storage

None.

WƏVECOM<sup>S</sup> Restricted **Page: 80 / 158** 

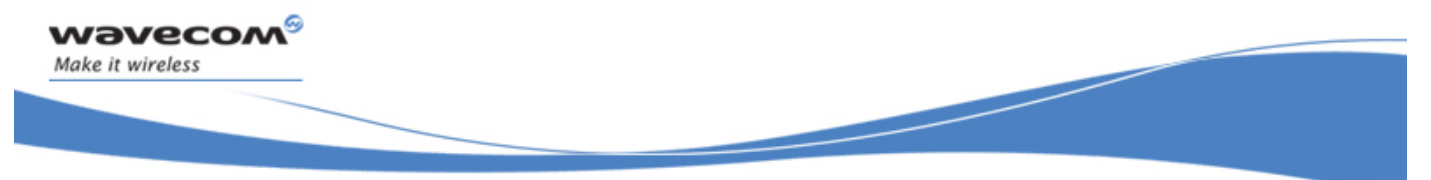

# I/O Commands Read GPIO value +WIOR

#### 22.2.5 Examples

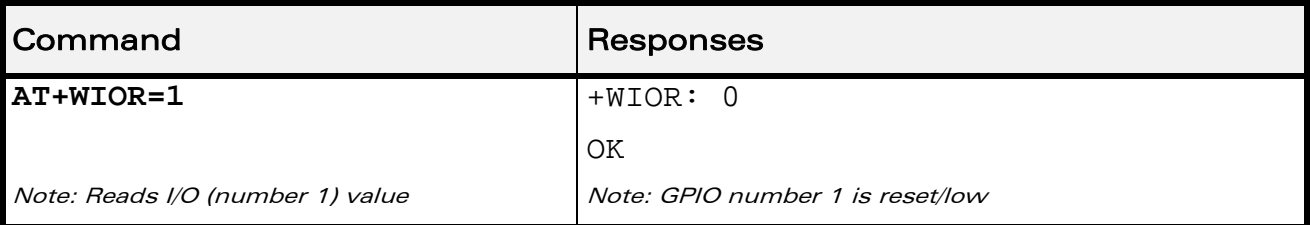

#### 22.2.6 Notes

By default (e.g. after a reset), the I/O ports configuration is set by the +WIOM command.

WƏVECOM<sup>®</sup>CRestricted **Page: 81 / 158** 

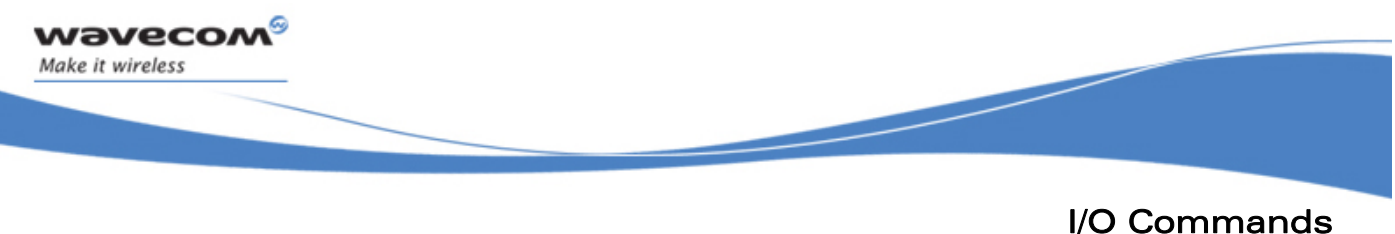

Write GPIO value +WIOW

# 22.3 Write GPIO value +WIOW

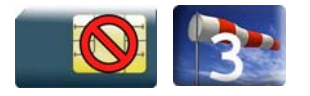

#### 22.3.1 Description

This Wavecom proprietary command sets the requested GPIO state.

This command is allowed only on an output GPIO not allocated by an Open AT® embedded application or by a feature.

#### 22.3.2 Syntax

Action command

**AT+WIOW=<Gpiold>,<GpioVal>** 

OK

Read command

None

Test command **AT+WIOW=?** 

OK

#### 22.3.3 Parameters and Defined Values

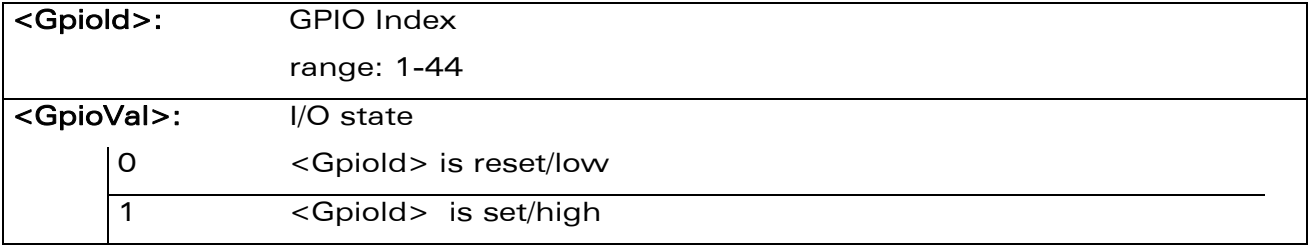

#### 22.3.4 Parameter storage

None.

WƏVECOM<sup>S</sup> Restricted **Page:** 82 / 158

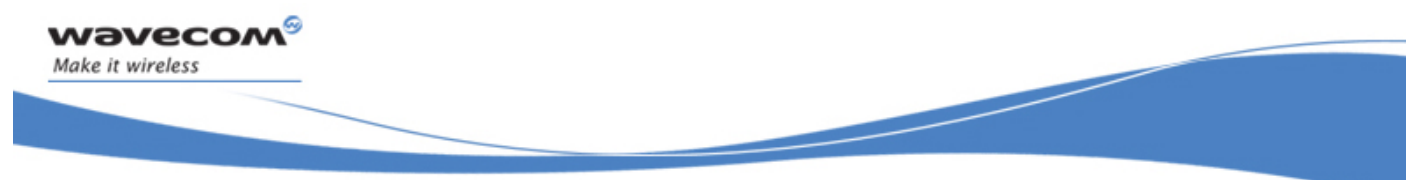

# I/O Commands Write GPIO value +WIOW

#### 22.3.5 Examples

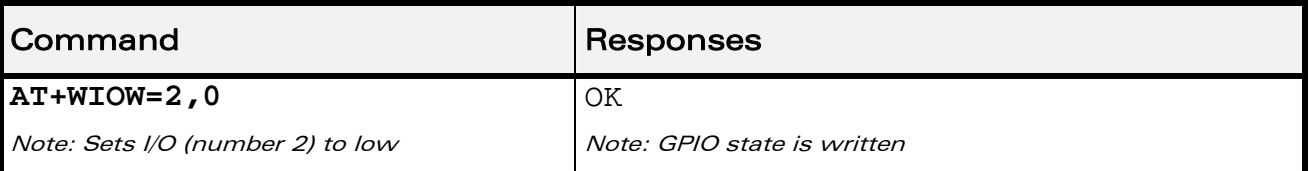

#### 22.3.6 Notes

By default (e.g. after a reset), the I/O ports configuration is set by the +WIOM command.

WƏVECOM<sup>®</sup>CRestricted **Page: 83 / 158** 

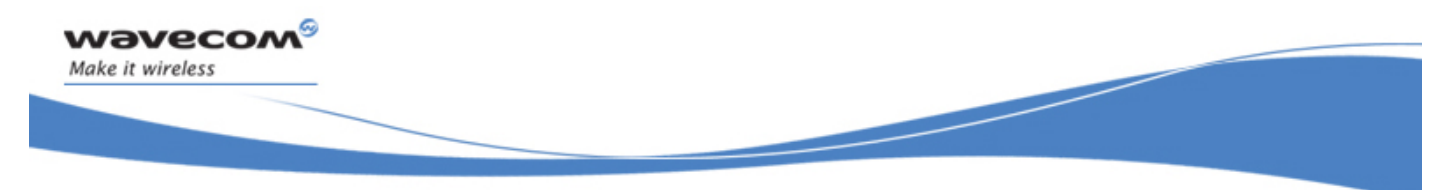

I/O Commands Wavecom Interrupt Pin Configuration +WIPC

# 22.4 Wavecom Interrupt Pin Configuration +WIPC

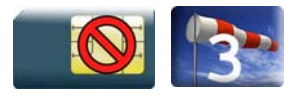

#### 22.4.1 Description

This Wavecom proprietary command configures an interrupt pin as an interruption or an I/O pin.

On the Wireless CPU®, two interruption pins are available : INT0 (multiplexed with GPIO3) and INT1(multiplexed with GPIO25).

#### 22.4.2 Syntax

Action command

```
AT+WIPC=<InterruptId>,<Mode>[,<EdgeState>[,[<ProcessingMode> 
[,<DebounceTiming>]]]
```
OK

Read command

#### **AT+WIPC?**

```
+WIPC: <InterruptId>,<Mode>[,<EdgeState>,<ProcessingMode> 
[,<DebounceTiming>]] 
[+WIPC: <InterruptId>,<Mode>[,<EdgeState>,<ProcessingMode> 
[,<DebounceTiming>]][…]] 
OK
```
#### Test command

#### **AT+WIPC=?**

```
+WIPC: (list of supported <InterruptId>s), (list of supported 
<Mode>s), (list of supported <EdgeState>s), (list of supported 
<ProcessingMode>s), (list of supported <DebounceTiming>s) 
OK
```
#### WƏVECOM<sup>S</sup> Restricted **Example 2018** Page: 84 / 158

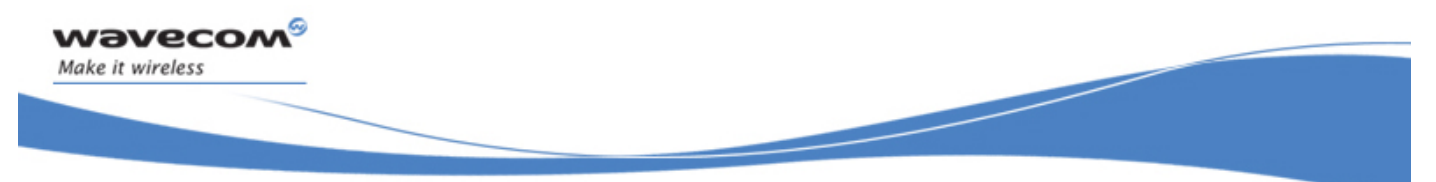

I/O Commands

#### Wavecom Interrupt Pin Configuration +WIPC

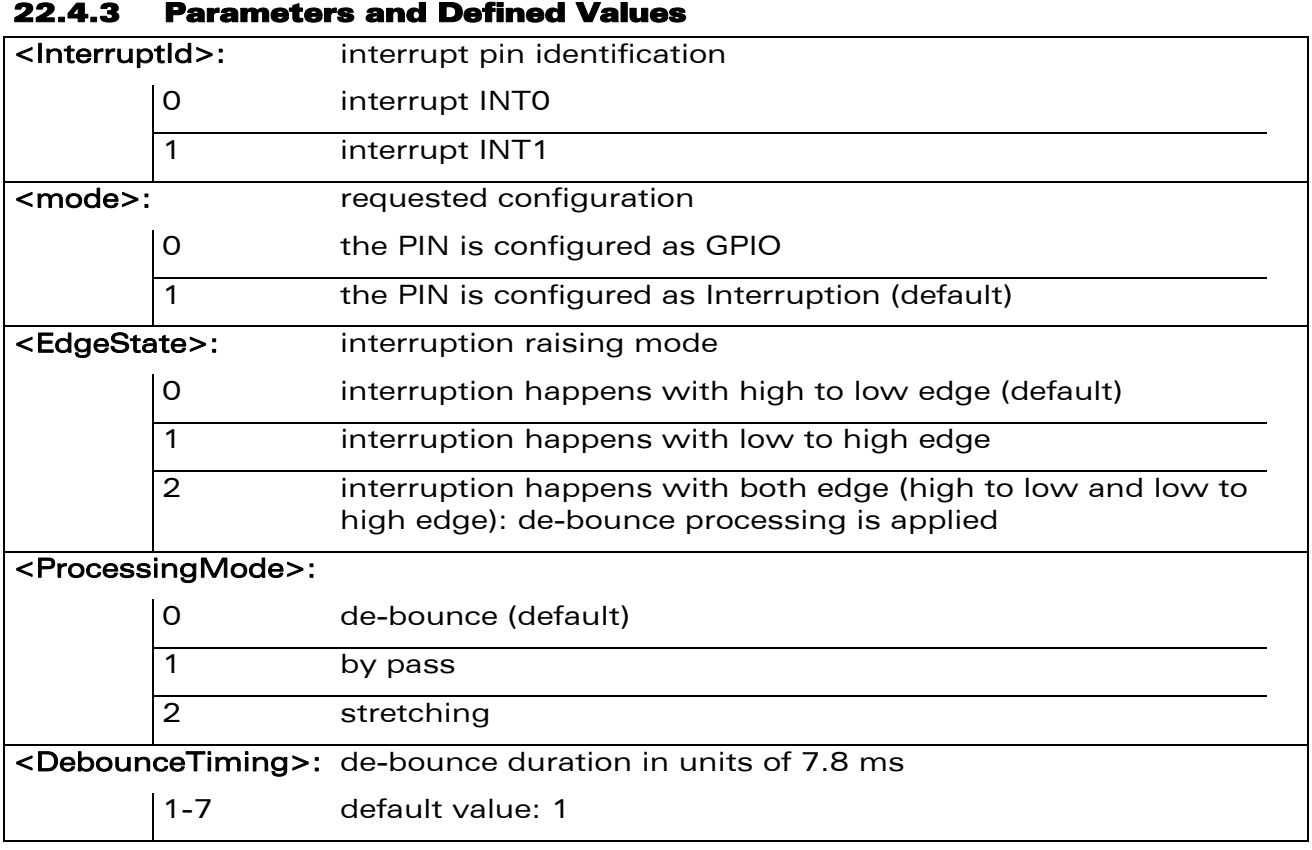

#### 22.4.4 Parameter Storage

The <mode>, <EdgeState>, <processingMode> and <DebounceTiming> parameters are stored in EEPROM without using the AT&W command.

WƏVECOM<sup>®</sup> Restricted **Page: 85 / 158** 

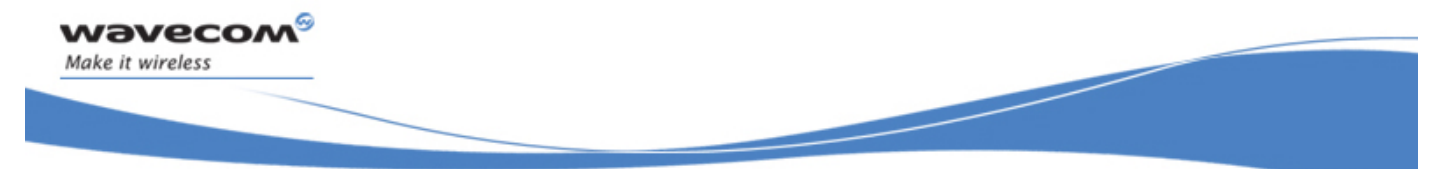

I/O Commands Wavecom Interrupt Pin Configuration +WIPC

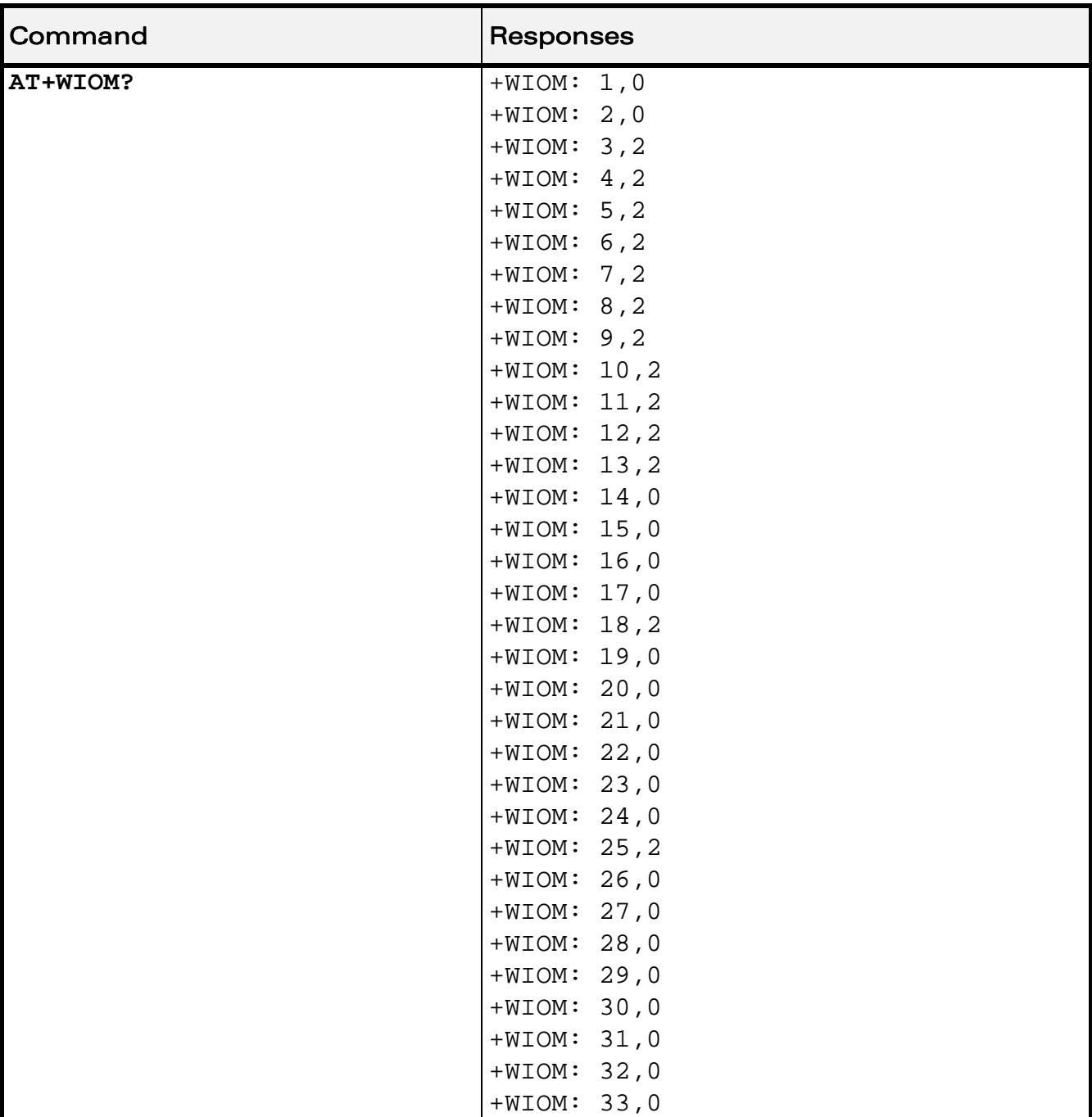

#### 22.4.5 Examples

WƏVECOM<sup>®</sup>CRestricted **Page: 86 / 158** 

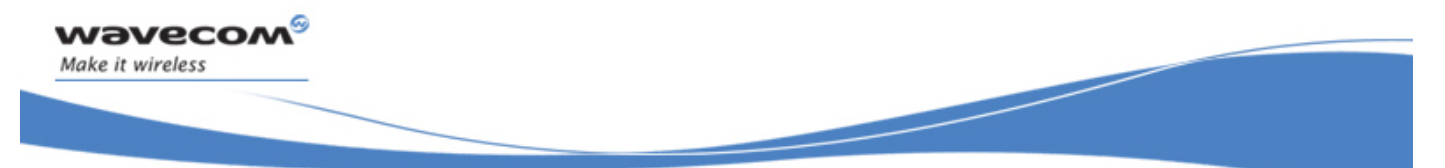

# I/O Commands

Wavecom Interrupt Pin Configuration +WIPC

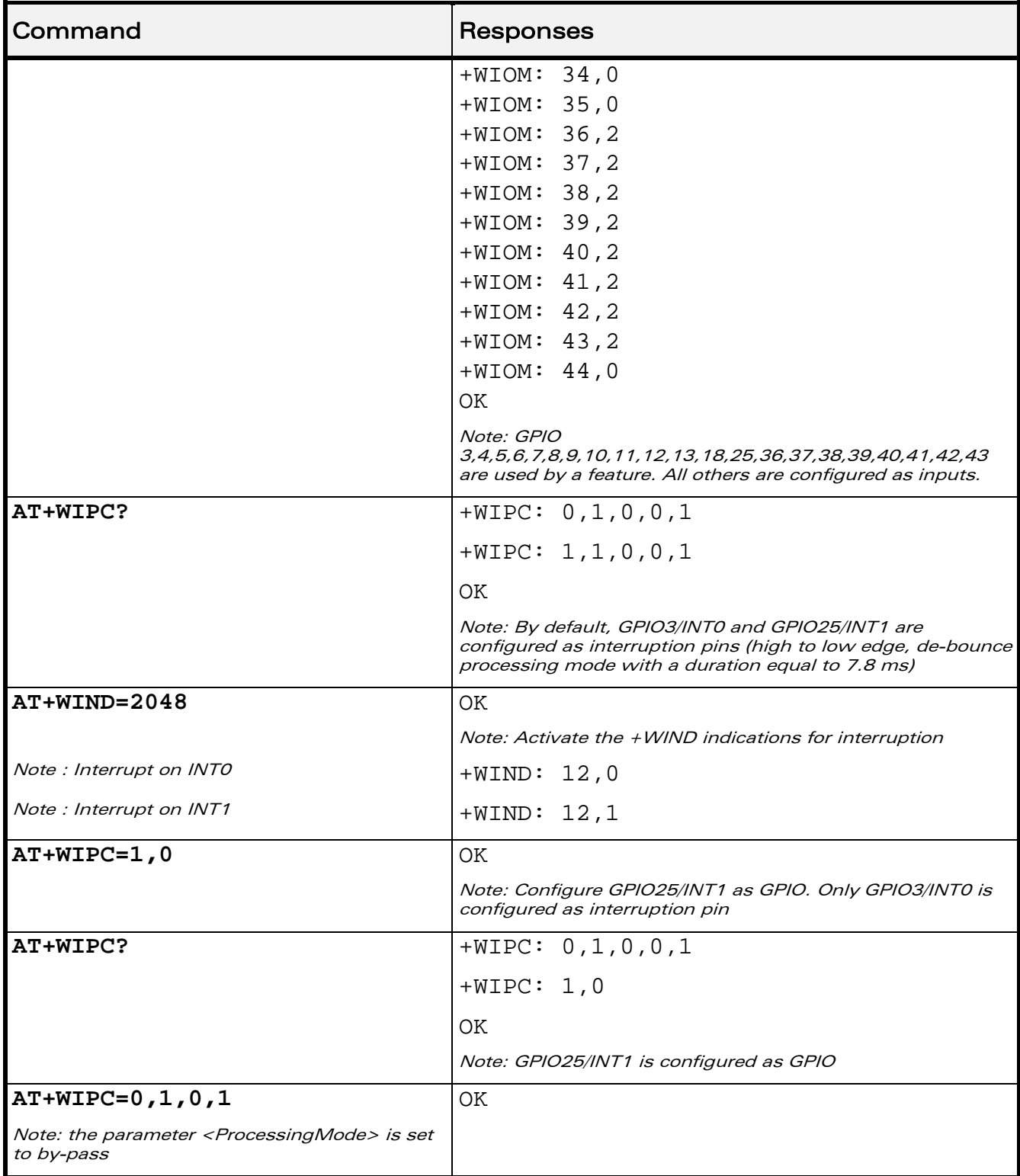

#### WƏVECOM<sup>S</sup> Restricted **Page: 87 / 158**

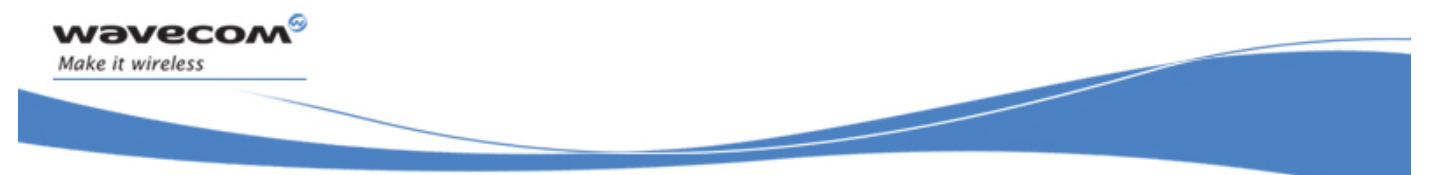

# I/O Commands

Wavecom Interrupt Pin Configuration +WIPC

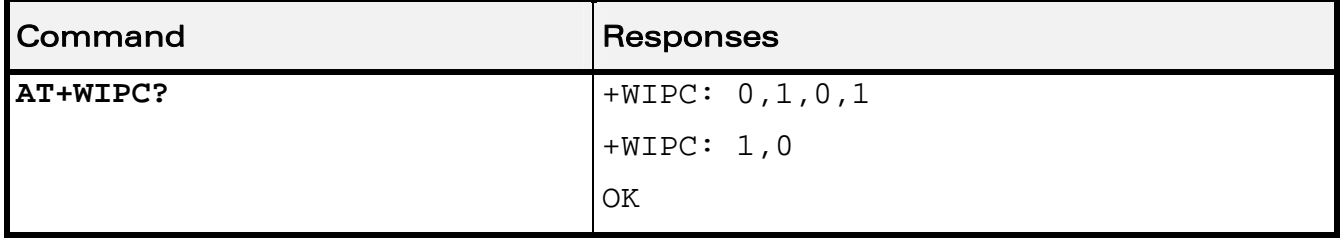

#### 22.4.6 Notes

When the INTERRUPT or OFFWHENUNPLUG feature is activated, the two interrupt pins can be configured independently as interrupt pin or GPIO.

When the NOINTERRUPT feature is activated, the two interrupt pins are configured as GPIOs even if the value returned by AT+WIPC? is not equal to 0.

The value returned by AT+WIPC? indicates the interrupt pins configuration when the INTERRUPT or OFFWHENUNPLUG is activated.

WƏVECOM<sup>S</sup> Restricted **Page: 88 / 158** 

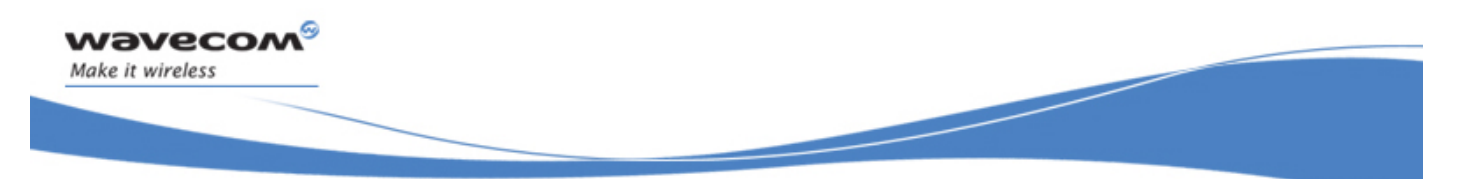

Analog digital converters measurements +ADC

# 23 Battery Commands

## 23.1 Analog digital converters measurements +ADC

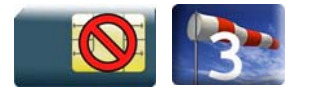

#### 23.1.1 Description

This Wavecom proprietary command retrieves the measurements of ADC A, ADC B, ADC C and ADC D in mV.

#### 23.1.2 Syntax

Action command None

Read command

**AT+ADC?** 

+ADC: <ADCValA>,<ADCValB>,<ADCValC>[,<ADCValD>]

**OK** 

Test command

**AT+ADC=?** 

**OK** 

WƏVECOM<sup>S</sup>erestricted and the state of the state of the state of the state of the state of the state of the state of the state of the state of the state of the state of the state of the state of the state of the state of t

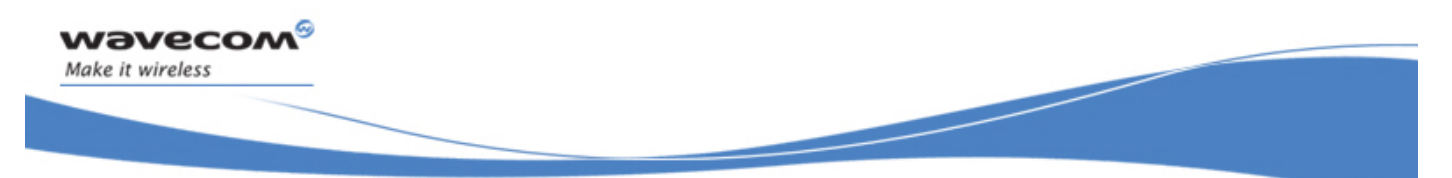

#### Analog digital converters measurements +ADC

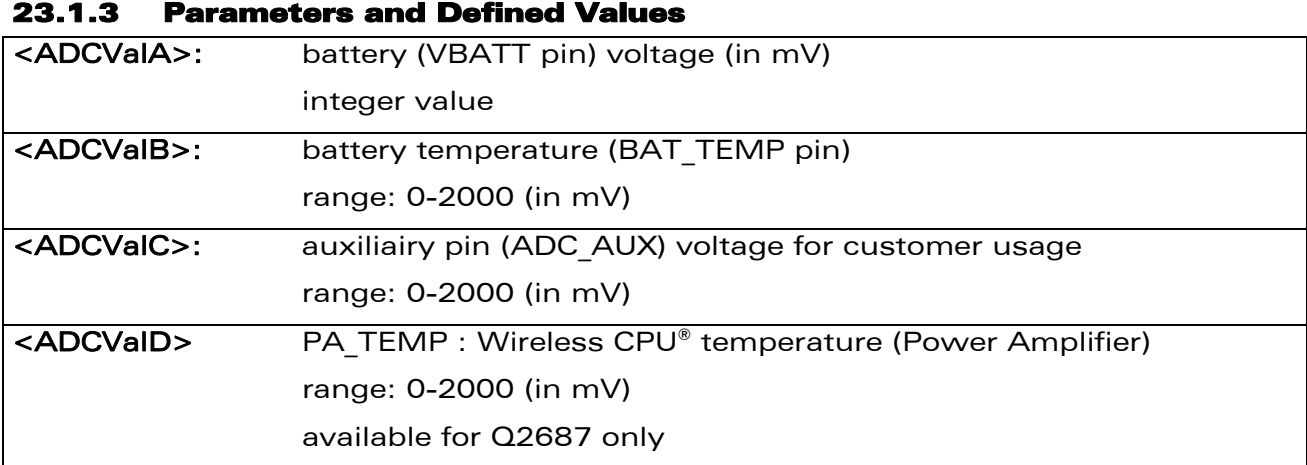

#### 23.1.4 Parameter Storage

None.

#### 23.1.5 Examples

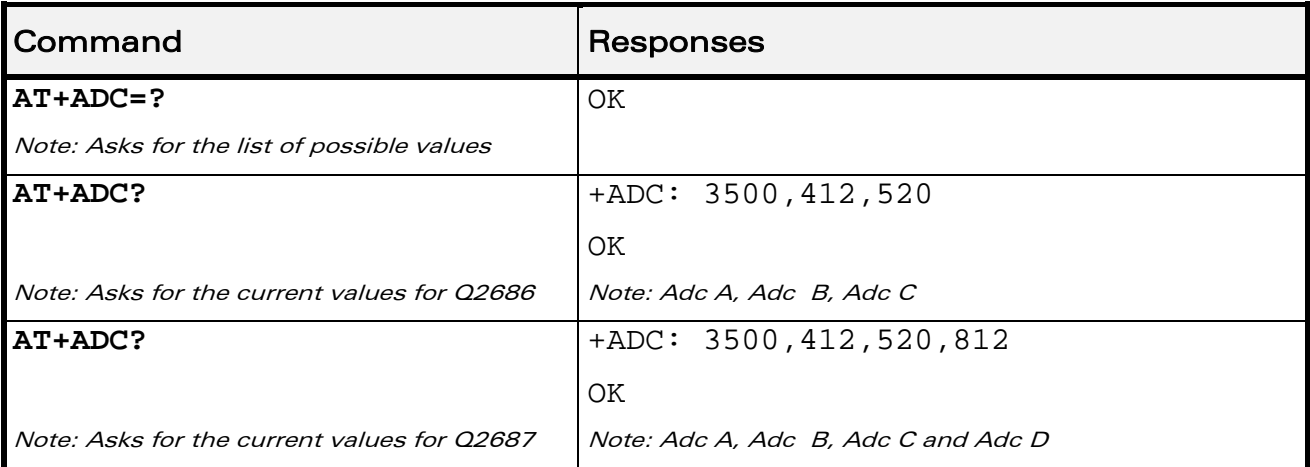

WƏVECOM<sup>®</sup>CRestricted **Page: 90 / 158** 

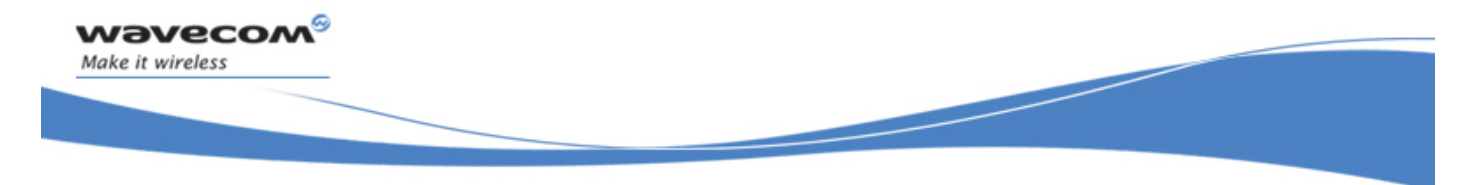

Battery Commands Wavecom Battery Charge Management +WBCM

# 23.2 Wavecom Battery Charge Management +WBCM

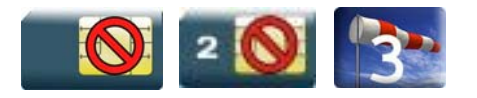

#### 23.2.1 Description

This Wavecom proprietary command is used to manage the battery charging operations (start and stop the charge, enable or disable unsolicited +WBCI battery charge Indications) and to set the battery charge parameters.

Note:

Unsolicited responses for battery charge are only returned through one port (except +WBCI: 0 and +WBCI: 1). If these responses are already activated on a port and if the activation/deactivation is made on another port, the command will return "+CME ERROR: 552" specific error.

#### 23.2.2 Syntax

• For <Mode>=0 or 1:

Action command

```
AT+WBCM=<Mode>[,<ChargeInd>]
```
**OK** 

• For <Mode>=2:

Action command

```
AT+WBCM=<Mode>
```

```
+WBCI: <Status1>,<BattLevel>
```
OK

• For <Mode>=3, <ChargeMode>=0:

Action command

```
AT+WBCM=<Mode>[,[<ChargeInd>][,[<BattLevelMax>], 
[<BattLevelMin>],[<TPulseInCharge>], [<WBCITimer>],[<BattIntRes>, 
[<BattChangeLevel>]]]]
```
OK

#### WƏVECOM<sup>S</sup> Restricted **Exercise State Associates** Page: 91 / 158

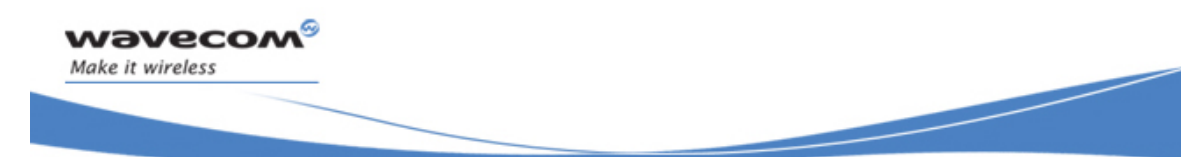

Į

#### Wavecom Battery Charge Management +WBCM

• For <Mode>=3, <ChargeMode>=1:

Action command

**AT+WBCM=<Mode>[,[<ChargeInd>][,[<TimeDeltaTempMeas>],** 

**[<BattLevelMax>],[<BattLevelMin>],[<VoltPulseMax>],** 

**[<BatteryTempMaxVolt>,[<BatteryTempMinVolt>],[<Charging\_Current>],** 

**[<DedicatedVoltStart>],[<BatteryPulseChargingTimeout>],** 

**[<BatteryFastChargingTimeout>],<WBCITimer>],** 

**[<BattIntRes>,[<BattChangeLevel>]]]** 

OK

• For <Mode>=4:

Action command

```
AT+WBCM=<Mode>[,<ChargeMode>]
```

```
[+WBCM: <Mode>,<ChargeMode>]
```
OK

#### • For <ChargeMode>=0:

Read command

#### **AT+WBCM?**

+WBCM: <Mode>,<ChargeInd>,<BattLevelMax>,<BattLevelMin>,

<TPulseInCharge>,<WBCITimer>,<BattIntRes>,<BattLevelFilter> OK

#### $\mathbf{W}$ ƏVe $\mathbf{COM}^\odot$ Restricted Page: 92 / 158

This document is the sole and exclusive property of Wavecom. Not to be distributed or divulged without prior written agreement.

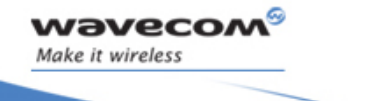

# Battery Commands Wavecom Battery Charge Management +WBCM

Į

• For <ChargeMode>=1:

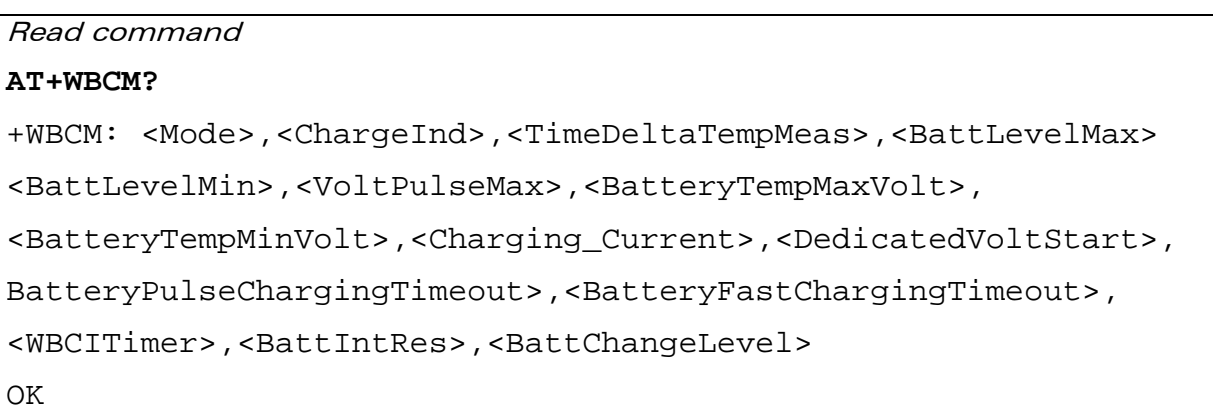

Test command **AT+WBCM=?** 

OK

WƏVECOM<sup>®</sup>CRestricted **Page: 93** / 158

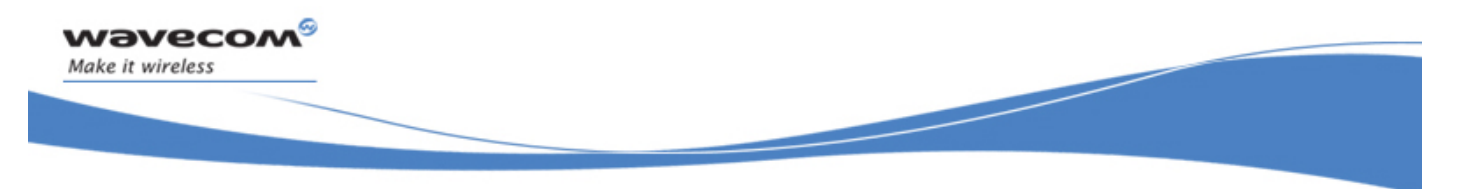

## Wavecom Battery Charge Management +WBCM

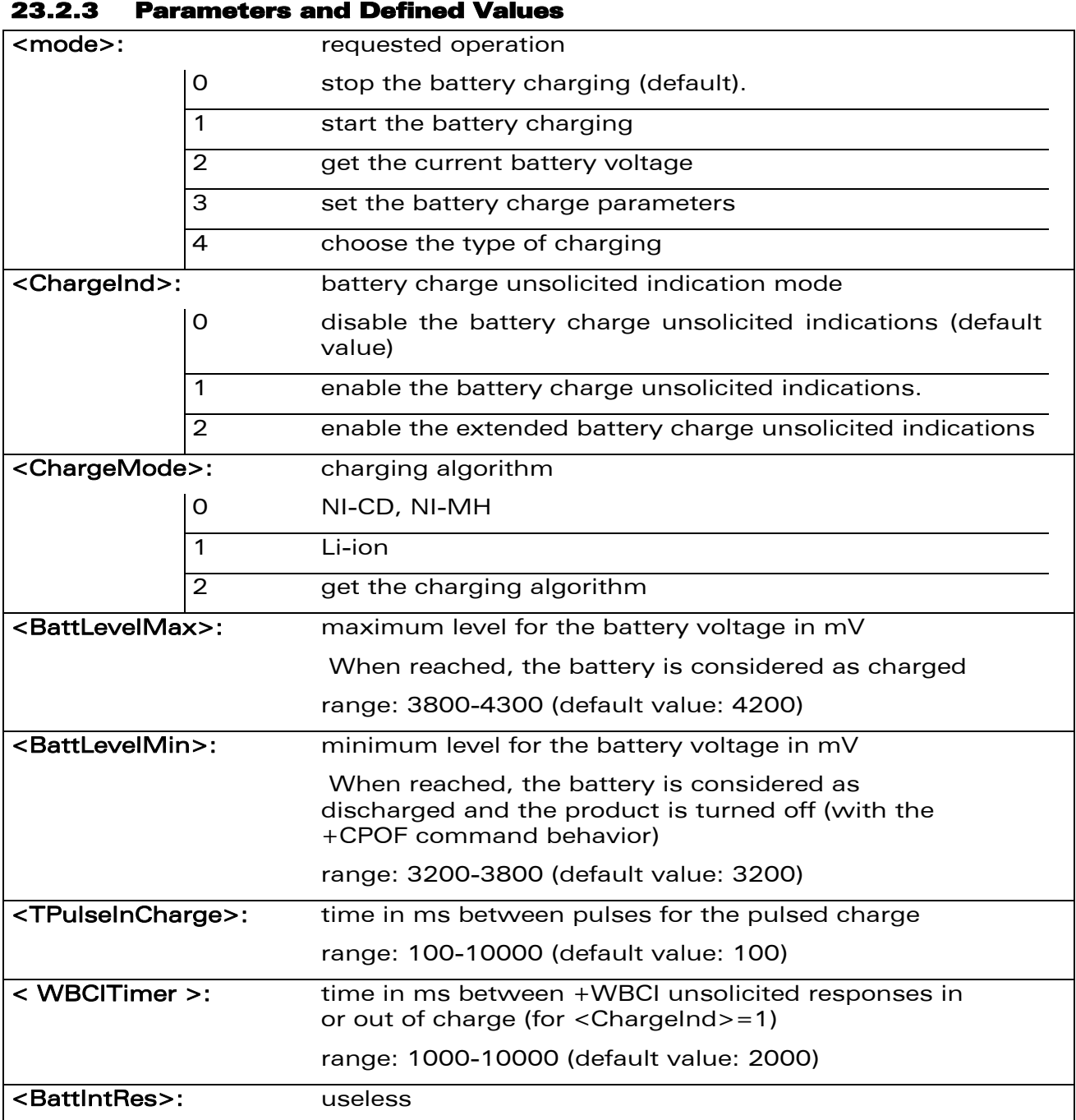

#### WƏVECOM<sup>®</sup>CRestricted **Page: 94 / 158**

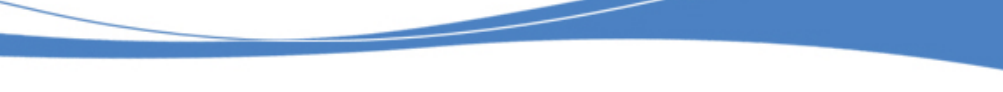

Į

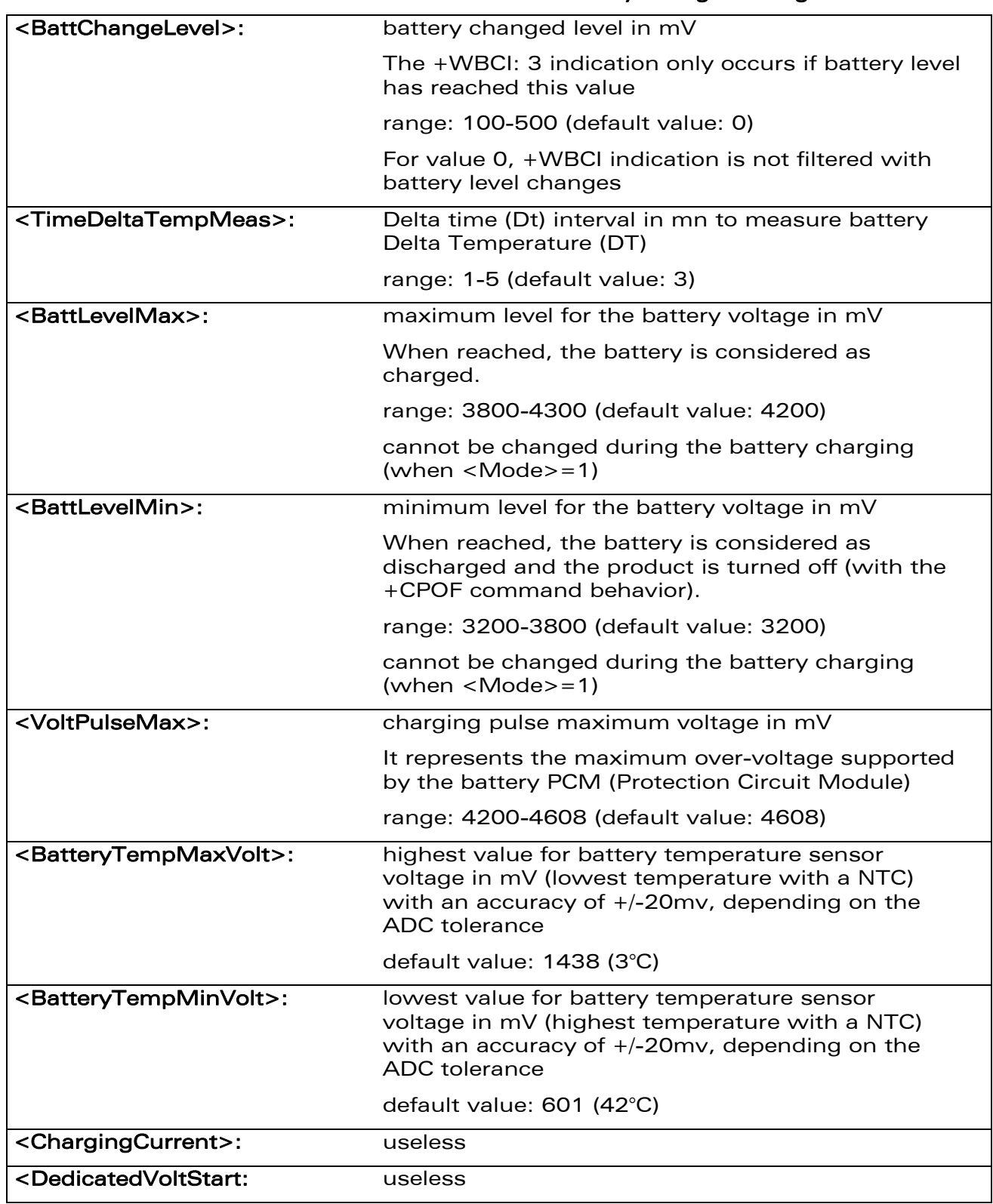

#### Wavecom Battery Charge Management +WBCM

#### WƏVECOM<sup>®</sup>CRestricted **Page: 95 / 158**

wavecom®

Make it wireless

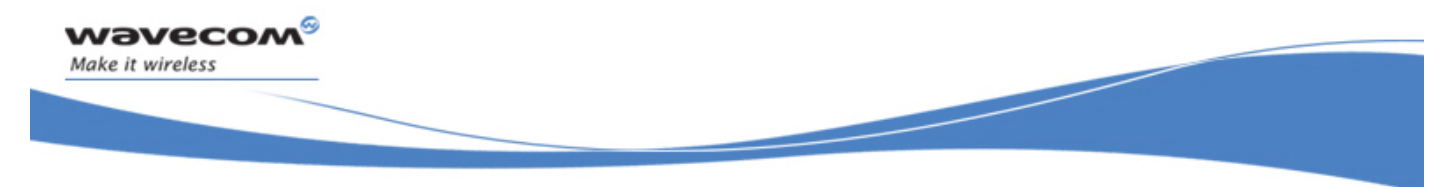

#### Wavecom Battery Charge Management +WBCM

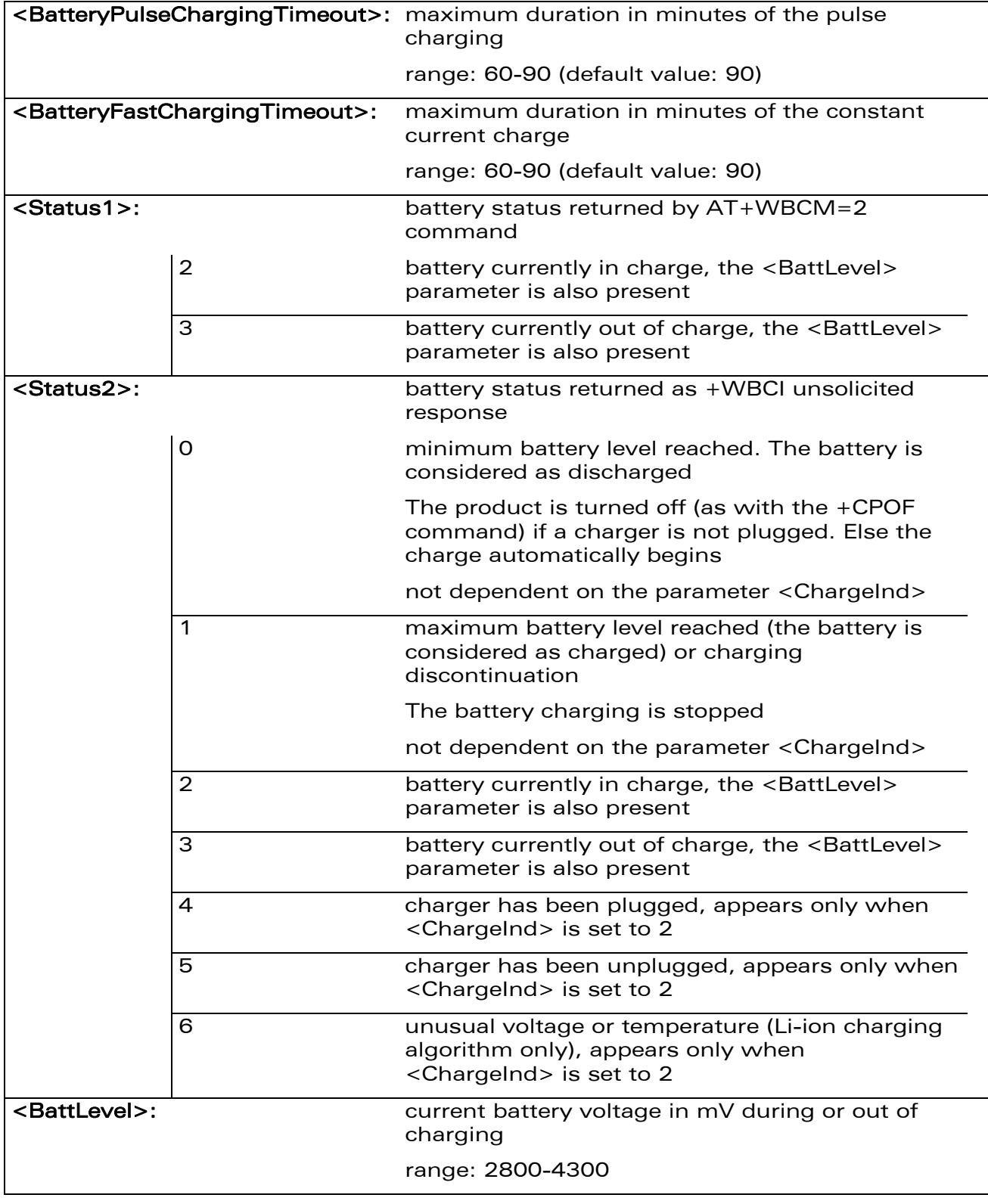

WƏVECOM<sup>®</sup>CRestricted **Page: 96 / 158** 

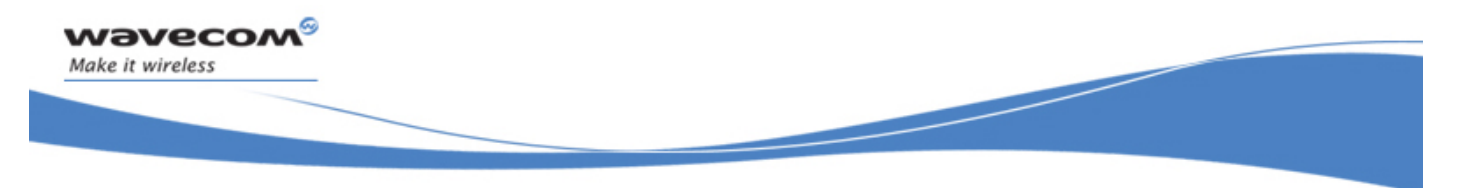

#### Wavecom Battery Charge Management +WBCM

#### 23.2.4 Parameter Storage

All parameters except <Status> and <BattLevel> are stored in EEPROM without using the AT&W.command The default value can be restored using AT&F.

#### 23.2.5 Example

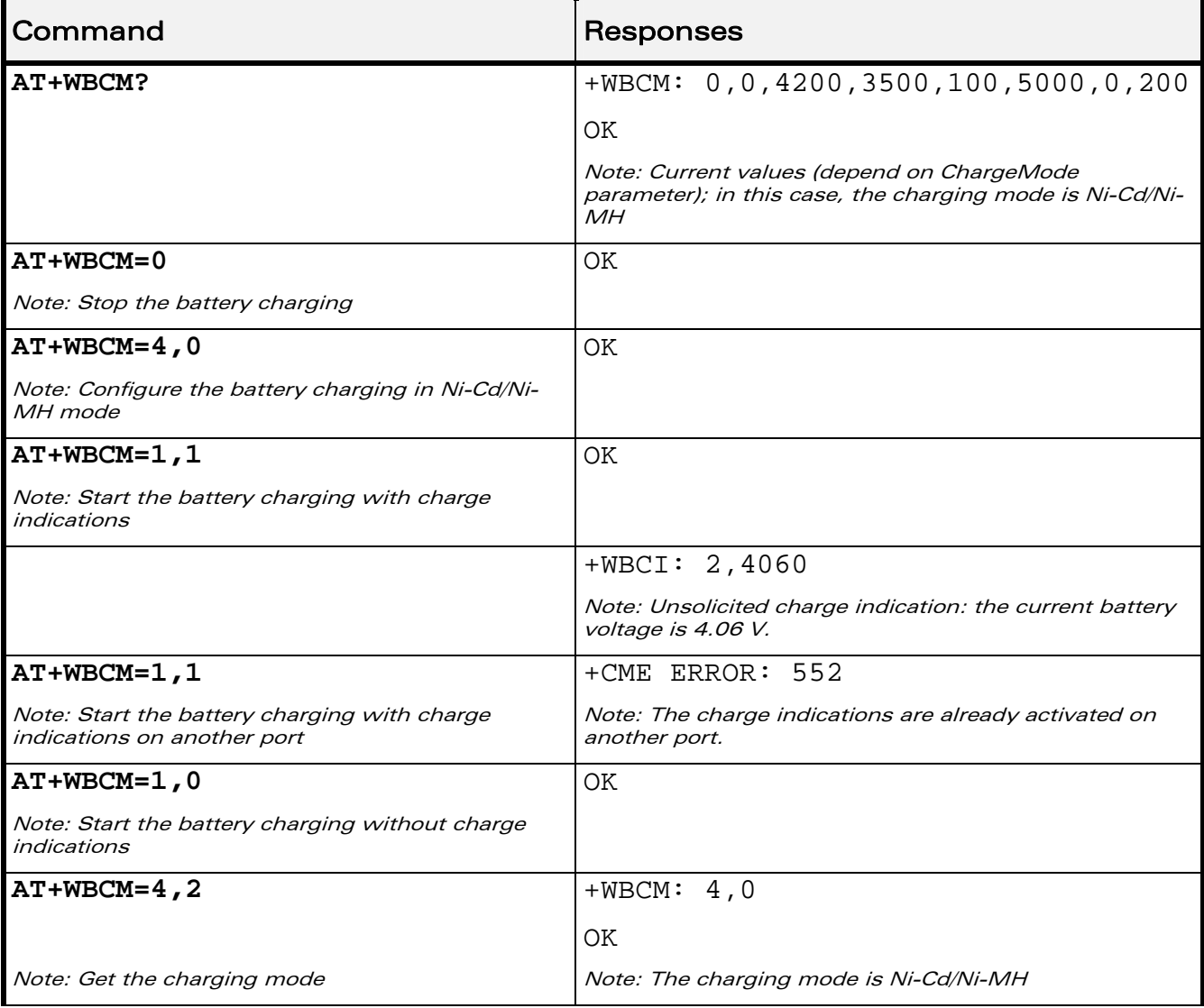

#### WƏVECOM<sup>®</sup> Restricted **Page: 97 / 158**

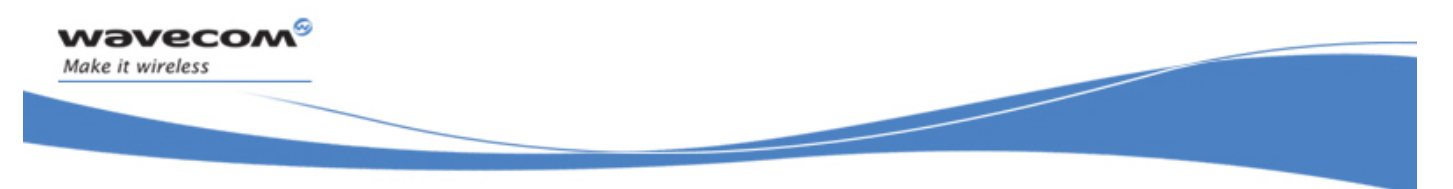

#### Wavecom Battery Charge Management +WBCM

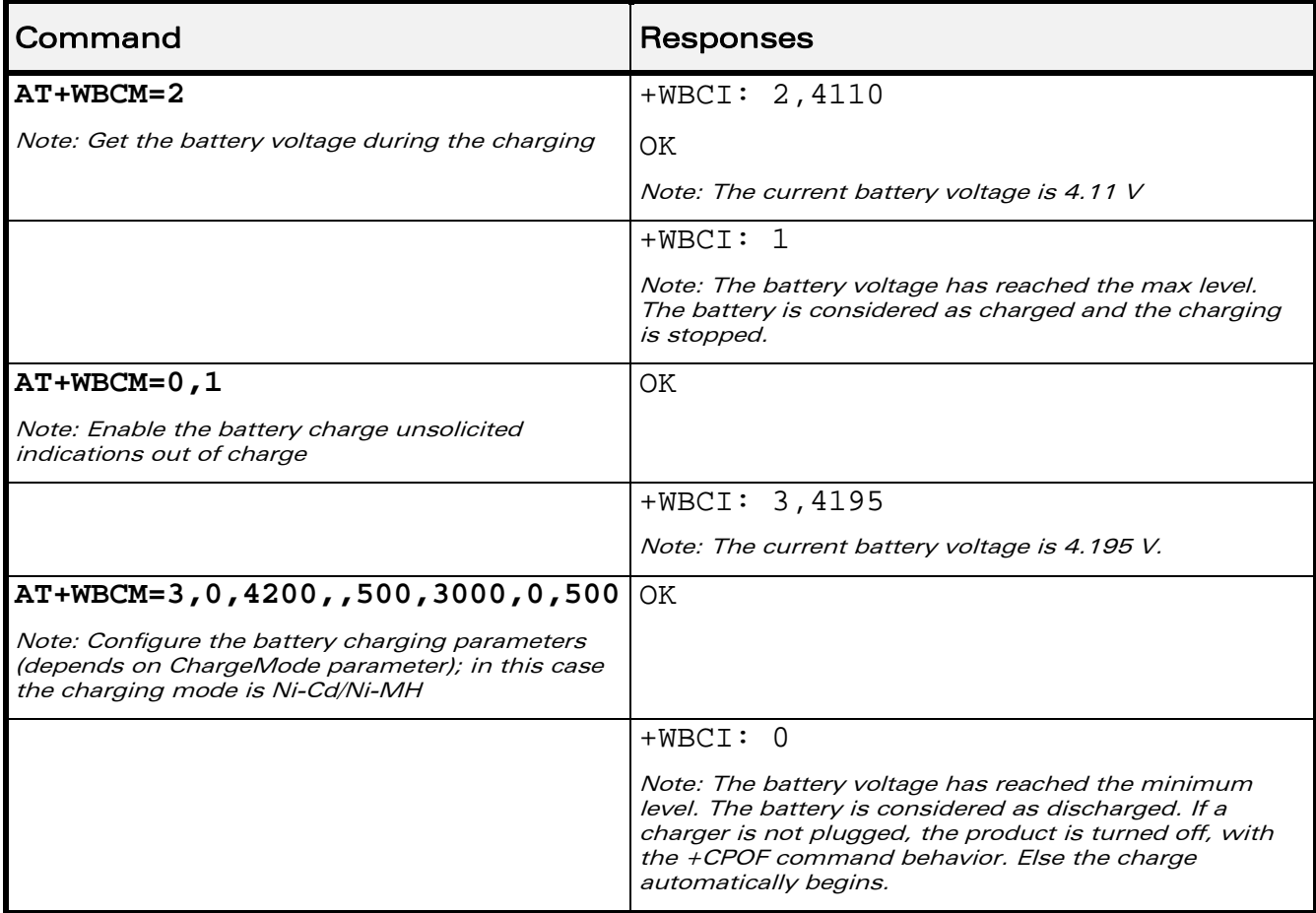

#### 23.2.6 Notes

Please check charger and battery recommendations.

If the battery charging is started without charger plugged or with an abnormal temperature or voltage, the charging does not start. +WBCI: 3 unsolicited indications are sent. After solving the anomaly, it is necessary to start again the battery charging.

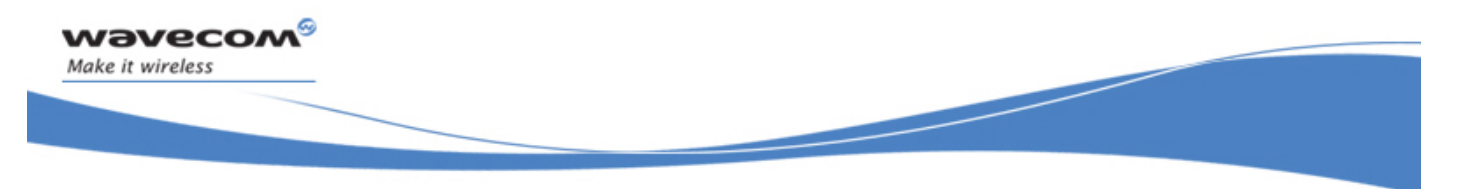

#### Wavecom Battery Charge Management +WBCM

<BatteryTempMaxVolt> indicative temperature values:

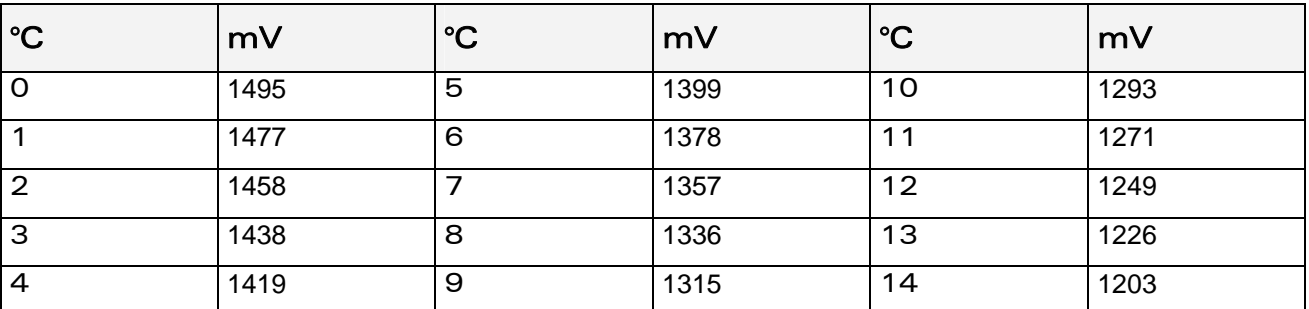

These values are obtained with the NTC equal to the Pull-up (Wavecom recommends 100K) and the NTC is polarized with the VCC\_1V8 signal. Please refer to the battery application note and the Customer Design Guidelines for more information

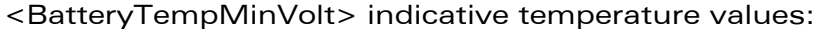

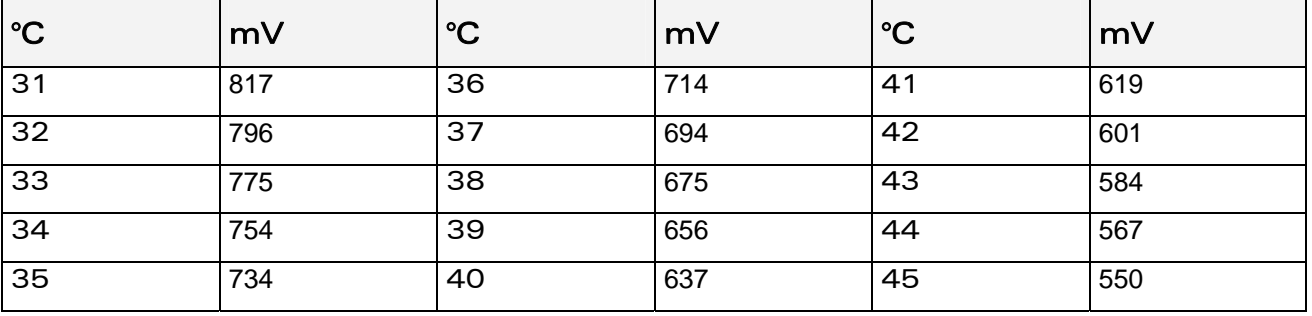

These values are obtained with the NTC equal to the Pull-up (Wavecom recommends 100K) and the NTC is polarized with the VCC\_1V8 signal. Please refer to the battery application note and the Customer Design Guidelines for more information

 $\mathbf{W}$ a $\mathbf{V}$ e $\mathbf{COM}^\circ$ <sup> $\circ$ </sup>Restricted Page: 99 / 158

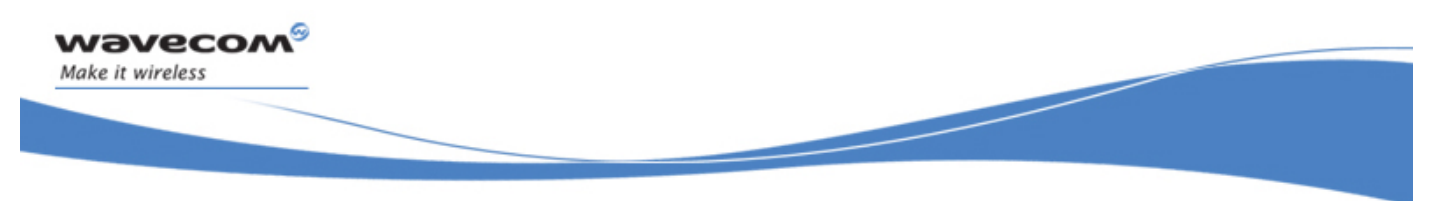

# Battery Commands Wavecom Autodiag +WDIAG

# 23.3 Wavecom Autodiag +WDIAG

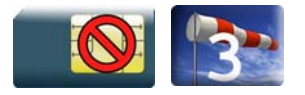

#### 23.3.1 Description

This Wavecom proprietary command enables to control the Wireless CPU® self diagnostic.

#### 23.3.2 Syntax

Action command

**AT+WDIAG=** 

**<type>,<mode>[,<period>,<trig1>,<trig2>,<trig3>,<trig3\_freq>]** 

OK

Read command

#### **AT+WDIAG?**

```
+WDIAG: 
<type>,<mode>,<period>,<trig1>,<trig2>,<trig3>,<trig3_freq> 
OK
```
Test command

**AT+WDIAG=?** 

OK

#### Unsolicited response

```
+WDIAGI: <type>,<indication>[,<value>]
```
#### WƏVECOM<sup>S</sup> Restricted **Page:** 100 / 158
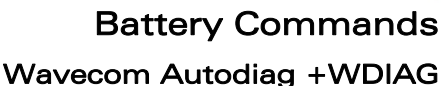

# 23.3.3 Parameters and Defined Values <type >: ADC type 0 battery voltage autodiag (default value) 1 **ADC** auxiliary autodiag 2 Wireless CPU® temperature (Power Amplifier) in mV (available for Q2687 only) <mode>: selfdiagnostic activation mode 0 stop (default value) 1 start <period>: period of ADC reading in seconds 0 best effort, approximately 50 readings per second (default value) 1 - 3600 fixed period in seconds

<trig1>: minimum threshold When this threshold is reached, unsolicited response +WDIAGI is sent to the user application. 0 **trigger deactivated (default value)**  $3200 - 4300$  threshold in mV (for  $lt^2$ ype $> 0$ ) 100 - 2000 threshold in mV (for  $\langle$  type $\rangle$  = 1 or 2) <trig2>: maximum threshold When this threshold is reached, unsolicited response +WDIAGI is sent to the user application. 0 **trigger deactivated (default value)**  $3200 - 4300$  threshold in mV (for  $lt^2$ ype $> 0$ ) 100 - 2000 threshold in mV (For  $lt^2$ ype $>$  = 1 or 2) <trig3>: delta threshold

### When the delta of the last <trig3freq> ADC readings exceeds the threshold, unsolicited response +WDIAGI is sent to the user application. 0 **trigger deactivated (default value)** 10 - 3000 threshold in mV

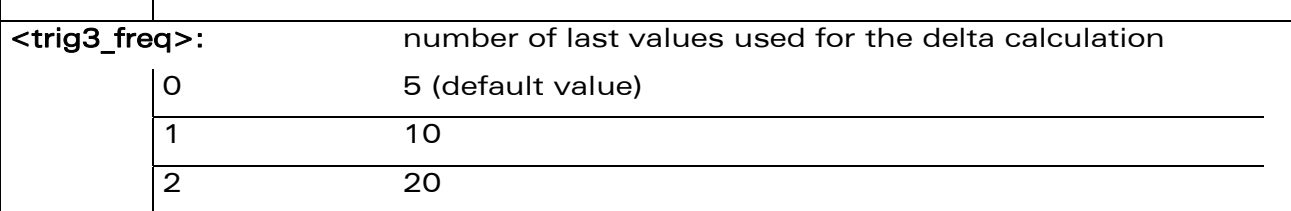

#### WƏVECOM<sup>S</sup> Restricted **Page: 101 / 158**

*wavecom* Make it wireless

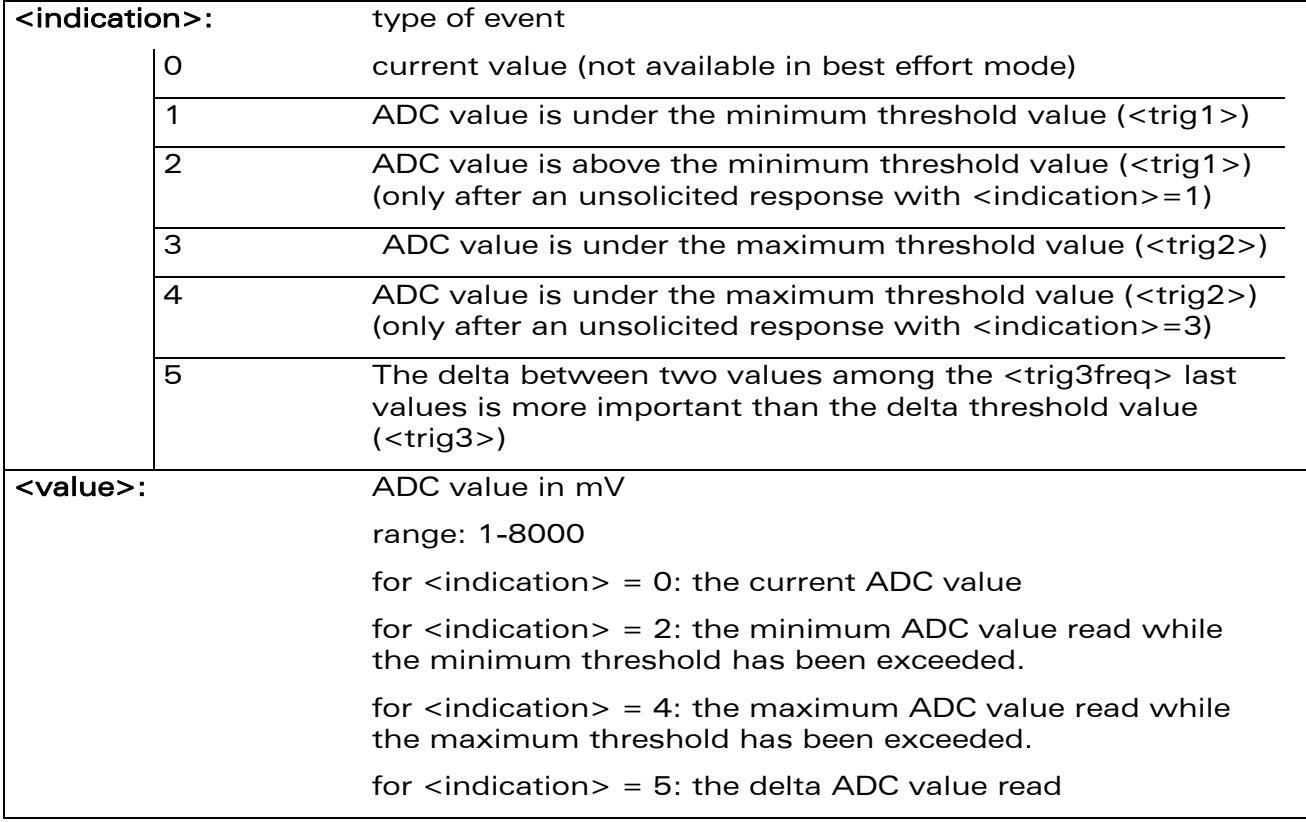

#### 23.3.4 Parameter Storage

wavecom®

Make it wireless

The parameters are stored in EEPROM using the AT&W.command The default value can be restored using AT&F.

WƏVECOM<sup>®</sup> Restricted **Page: 102 / 158** 

This document is the sole and exclusive property of Wavecom. Not to be distributed or divulged without prior written agreement.

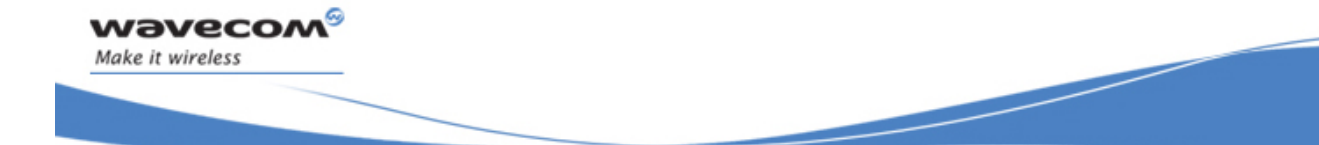

#### 23.3.5 Examples

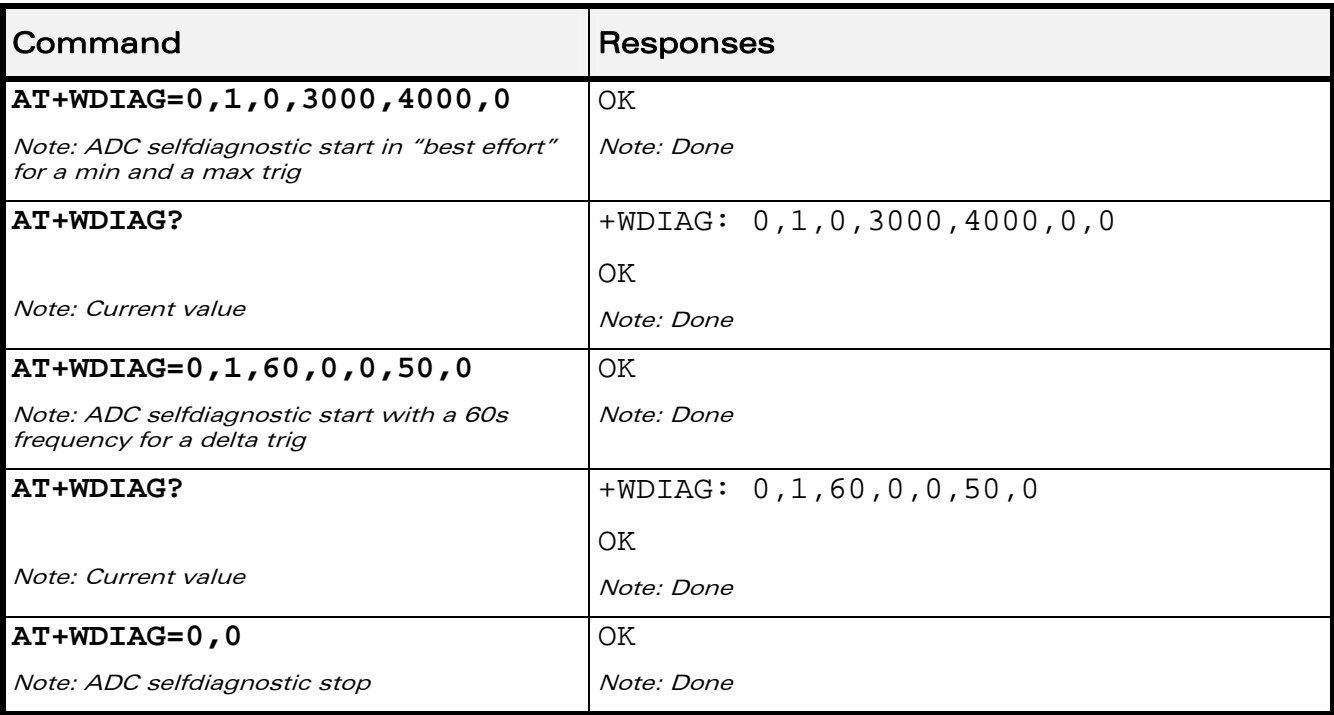

#### 23.3.6 Notes

Unsolicited responses for self diagnostic are only returned through one port. If these responses are already activated on a port and if the activation is made on another port, the command will return "+CME ERROR: 552" specific error.

Values over 4650 mV are not used

After a +WBCI=0 indication (minimum battery level reached), the selfdiagnostic is stopped.

Only one <type> can be activated at the same time.

 $\mathbf{W}$ a $\mathbf{V}$ e $\mathbf{COM}^{\mathcal{S}}$ <sub> $\mathsf{QR}$ estricted Page: 103 / 158</sub>

This document is the sole and exclusive property of Wavecom. Not to be distributed or divulged without prior written agreement.

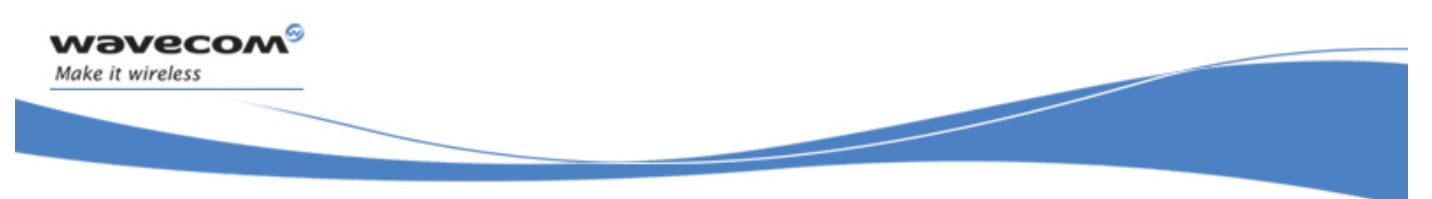

Examples of selfdiagnostic feature behaviour

• Example 1

#### **AT+WDIAG=0,1,5,0,0,0,0**

Note: ADC selfdiagnostic started with a 5s period.

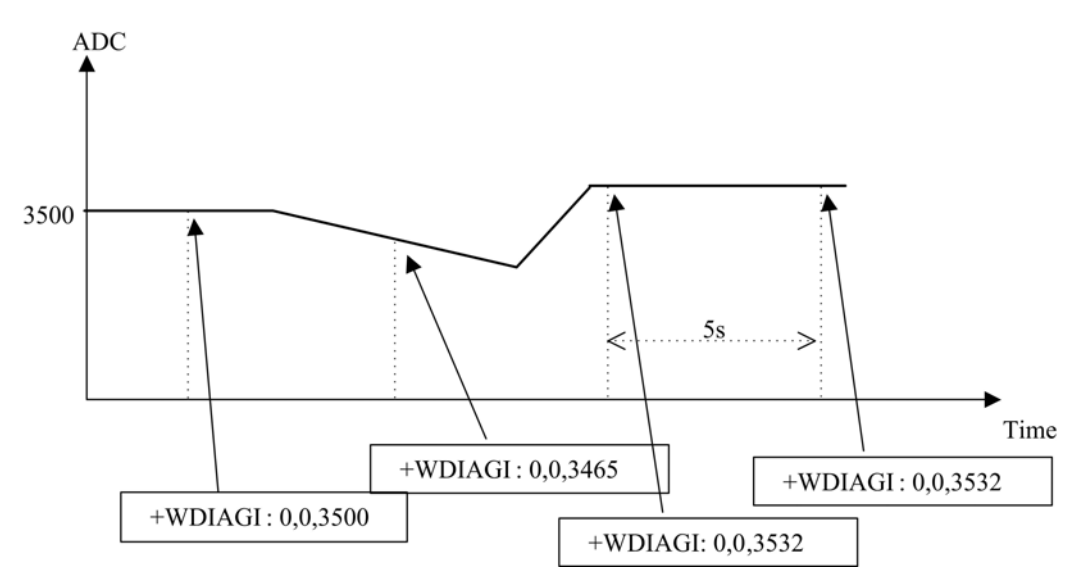

 $\mathbf{W}$ ƏVe $\mathbf{COM}^\mathbb{Q}$ Restricted Page: 104 / 158

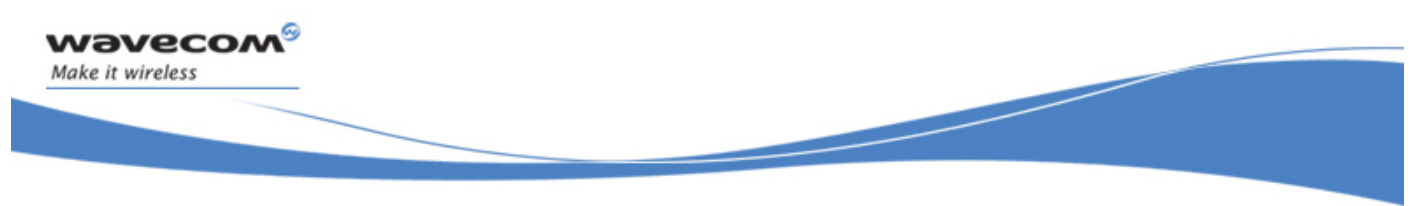

• Example 2

#### **AT+WDIAG=0,1,0,3000,0,0,0**

Note: ADC selfdiagnostic started in "best effort" with a 3000 mV minimum threshold.

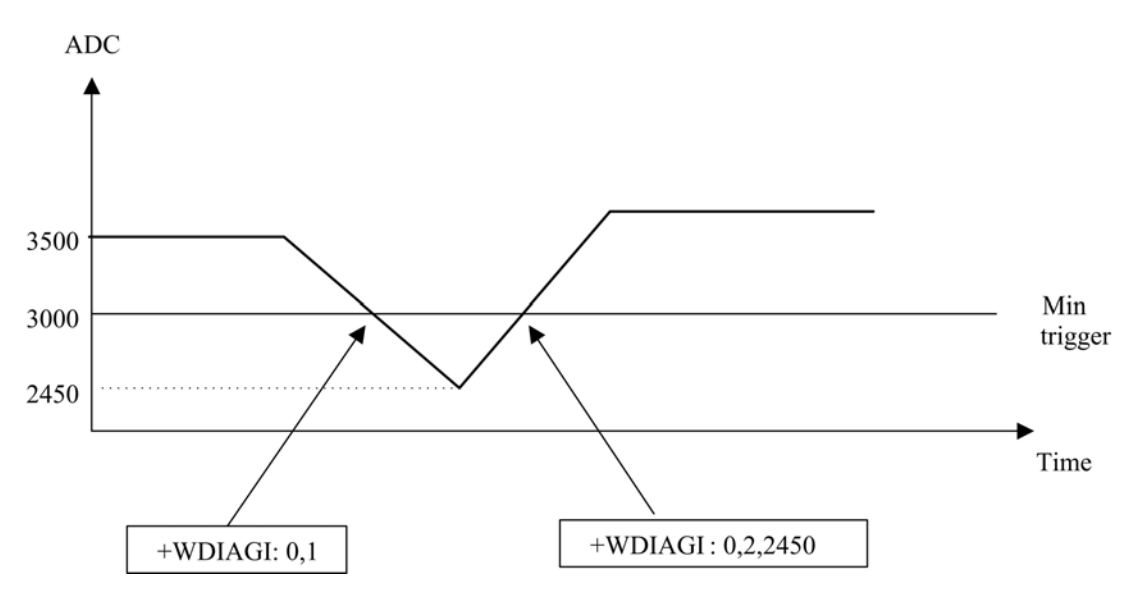

• Example 3

#### **AT+WDIAG=0,1,0,0,4000,0,0**

Note: ADC selfdiagnostic started in "best effort" with a 4000 mV maximum threshold

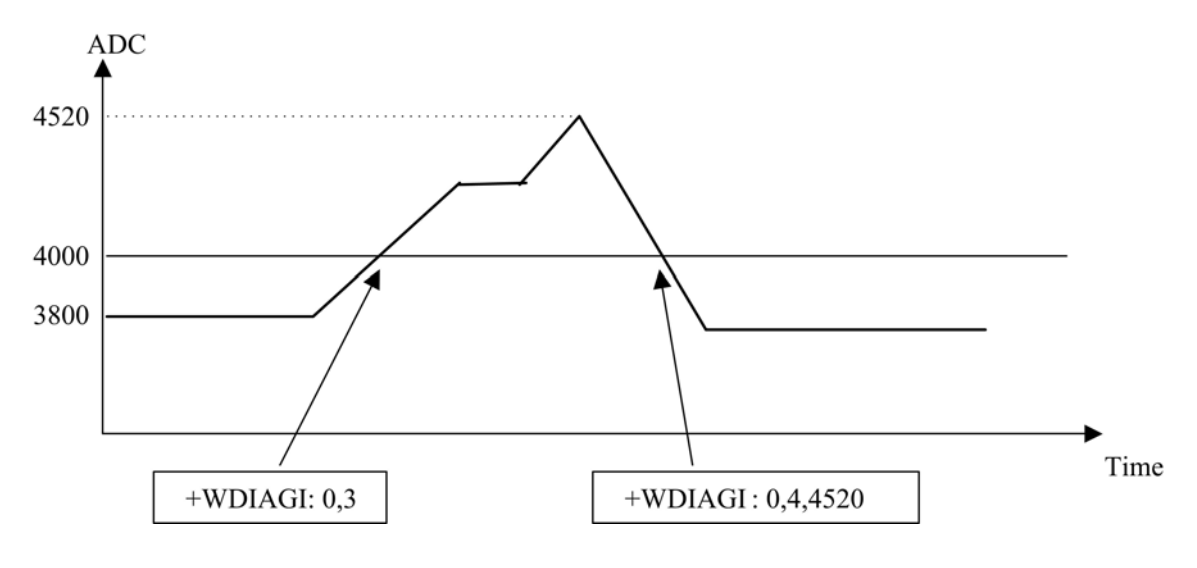

 $\mathbf{W}$ Ə $\mathbf{V}$ e $\mathbf{COM}^\mathcal{S}$ erestricted Page: 105 / 158

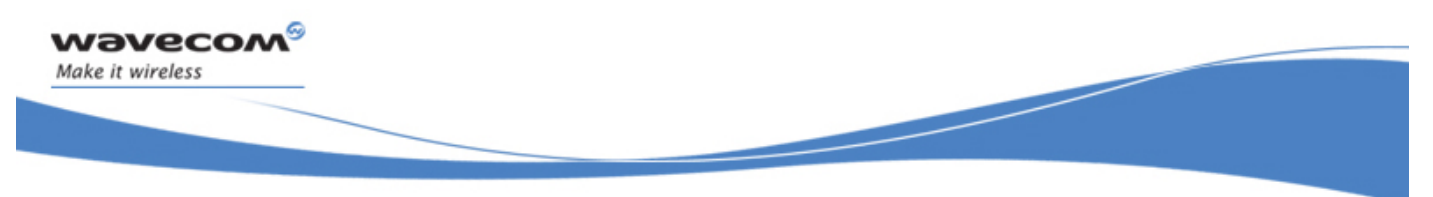

• Example 4

#### **AT+WDIAG=0,1,10,0,4000,0,0**

Note: ADC selfdiagnostic started with a 10s period for a 4000 mV maximum threshold.

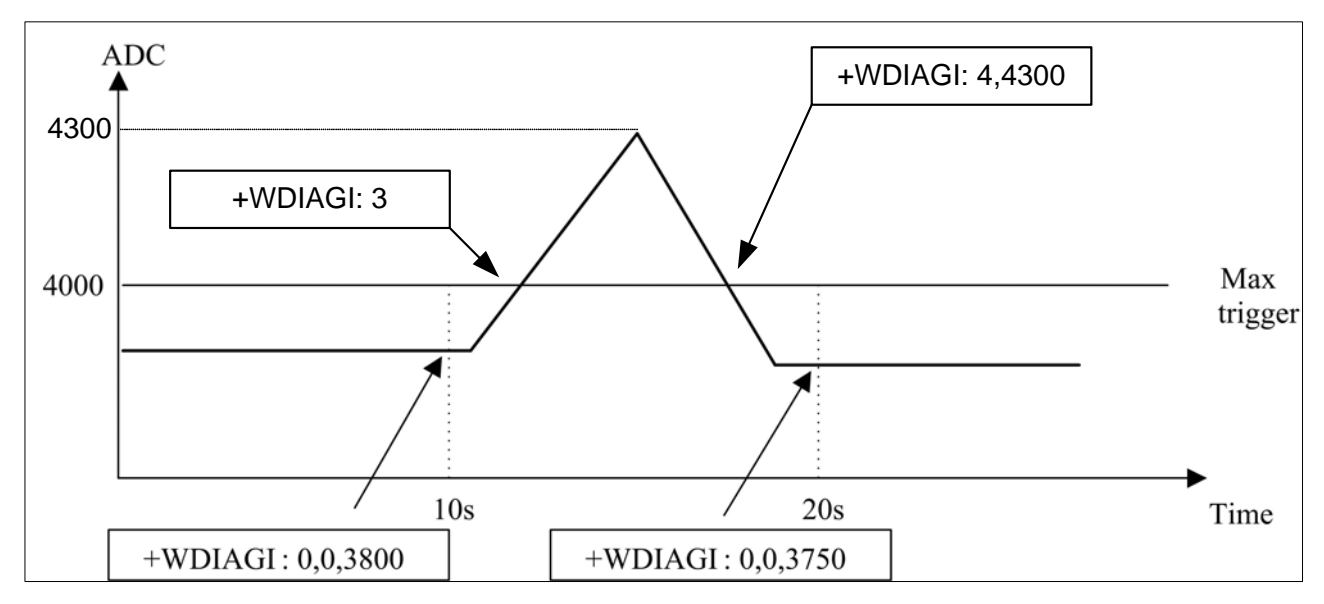

• Example 5

#### **AT+WDIAG=0,1,0,0,0,100,1**

Note: ADC selfdiagnostic started in "best effort" with a 100 mV delta threshold.

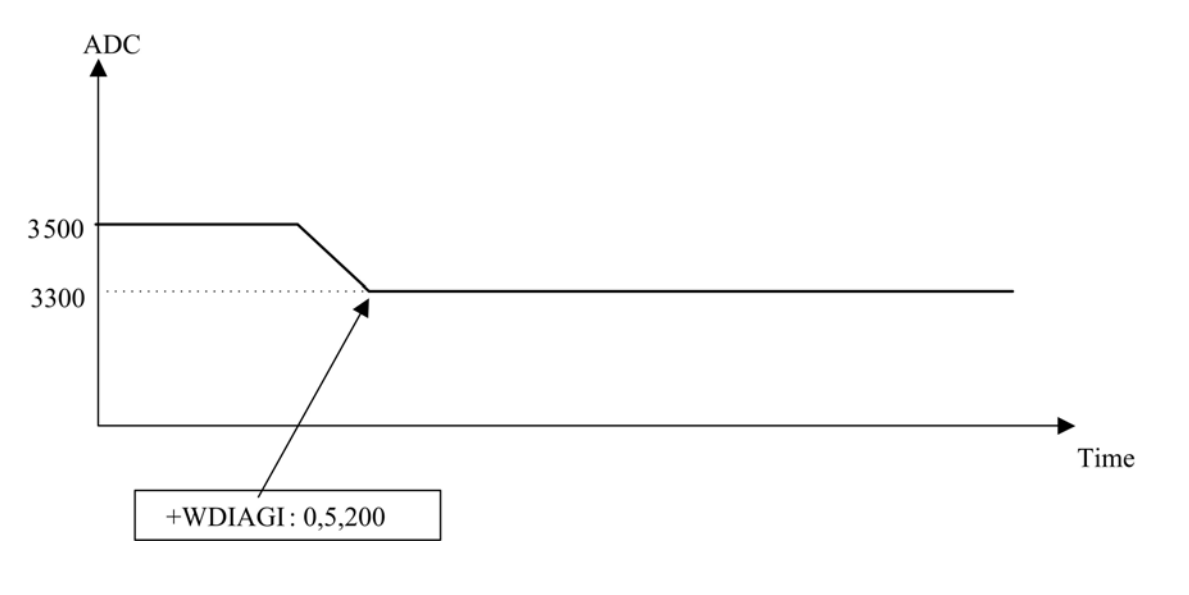

#### $\mathbf{W}$ ƏVeCOM $^\circ$ erestricted Page: 106 / 158

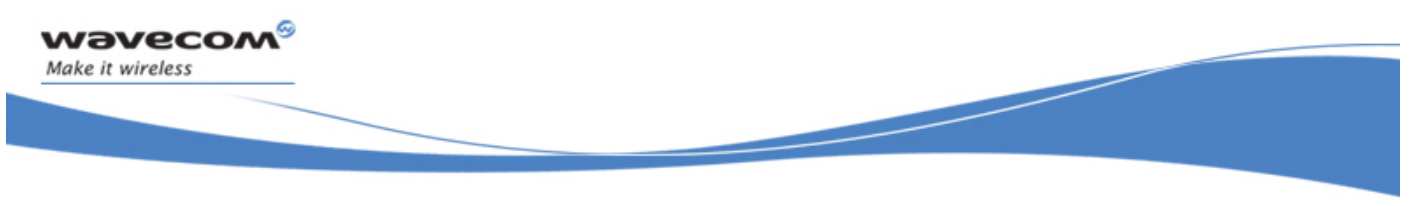

CPHS Commands CPHS Command: +CPHS

## 24 CPHS Commands

### 24.1 CPHS Command: +CPHS

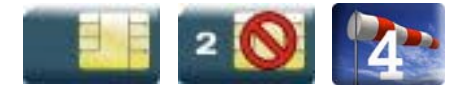

#### 24.1.1 Description

This Wavecom proprietary command is used to activate, deactivate or interrogate a CPHS feature (e.g. voice mail indicator, mail box number…)

It also activates the following unsolicited responses:

- +WMVI which indicates the status of the LINE 1, LINE 2, DATA or FAX mailboxes.
- +WDCI which provides the call forwarding flags.

#### 24.1.2 Syntax

• For <Mode>=0 or 1:

Action command

```
AT+CPHS=<Mode>,<FctId> 
OK
```
• For <Mode>=2 and <FctId>=1:

```
Action command 
AT+CPHS=<Mode>,<FctId> 
+WVMI: <LineId>,<VoiceMailStatus> 
[+WVMI: <LineId>,<VoiceMailStatus>[…]] 
OK
```
• For <Mode> = 2 and <FctId> = 2:

Action command

#### **AT+CPHS=<Mode>,<FctId>**

```
+WMBN: <Lineld>,[<number>],[<type>],[<name>],<NumberStatus> 
[+WMBN: <Lineld>,[<number>],[<type>],[<name>],<NumberStatus>[…]] 
OK
```
#### WƏVECOM<sup>S</sup> Restricted **Page: 107/158**

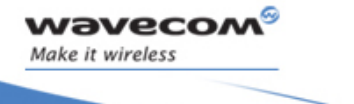

Į

CPHS Command: +CPHS

• For <Mode>=2 and <FctId>=3:

Action command

**AT+CPHS=<Mode>,<FctId>** 

+WALS: <Lineld>

OK

• For <Mode>=2 and <FctId>=4:

```
Action command
```
**AT+CPHS=<Mode>,<FctId>** 

+WDCI: <LineId>,<DivertedStatus>

```
[+WDCI: <LineId>,<DivertedStatus>[…]]
```
OK

• For <Mode>=2 and <FctId>=5:

```
Action command
```

```
AT+CPHS=<Mode>,<FctId>[,<type format>]
```
+WNON: <type format>,<operator name>

OK

• For <Mode>=2 and <FctId>=6:

```
Action command 
AT+CPHS=<Mode>,<FctId>[,<data field>] 
+WCPI: <data field>,<InfoStatus> 
OK
```
• For <Mode>=2 and <FctId>=7:

Action command

```
AT+CPHS=<Mode>,<FctId>,<Service>
```

```
+WCSP: <Service>,<ServiceStatus>
```
OK

#### WƏVECOM<sup>S</sup> Restricted **Page:** 108 / 158

Į

CPHS Command: +CPHS

```
Read command 
AT+CPHS? 
+CPHS: <FctId>[,<Status>] 
[+CPHS: <FctId>[,<Status>][…]] 
OK
```
#### Test command

wavecom®

Make it wireless

**AT+CPHS=?** 

OK

#### Unsolicited response

+WVMI: <LineId>,<VoiceMailStatus>

Unsolicited response

+WDCI: <LineId>,<DivertedStatus>

Į

CPHS Command: +CPHS

# 24.1.3 Parameters and Defined Values <Mode>: requested operation this parameter has not effect for alternate line service, Network Operator Name, CPHS information and Customer Profile Service features (<FctId>=3,5,6,7). default value: 0 for <FctId>=1,2,4 0 deactivate a CPHS feature 1 activate a CPHS feature 2 interrogate a CPHS status < FctId>: CPHS feature CPHS feature the Customer Service Profile and Alternate Line Service features are activated if the field is set in CPHS information and CSP files. The Network Operator Name is activated if at least one of the two format names exist (long or short format).This is done at initialization. 1 voice mail indicator 2 mail box number 3 alternate line service 4 diverted call indicator 5 network operator name 6 CPHS Information 7 Customer Service Profile <Status>: CPHS feature state 0 disabled 1 enabled <Lineld>: line identity 1 line 1 2 line 2 3 data 4 fax

#### WƏVECOM<sup>S</sup> Restricted **Page: 110 / 158**

*wavecom* Make it wireless

Į

CPHS Command: +CPHS

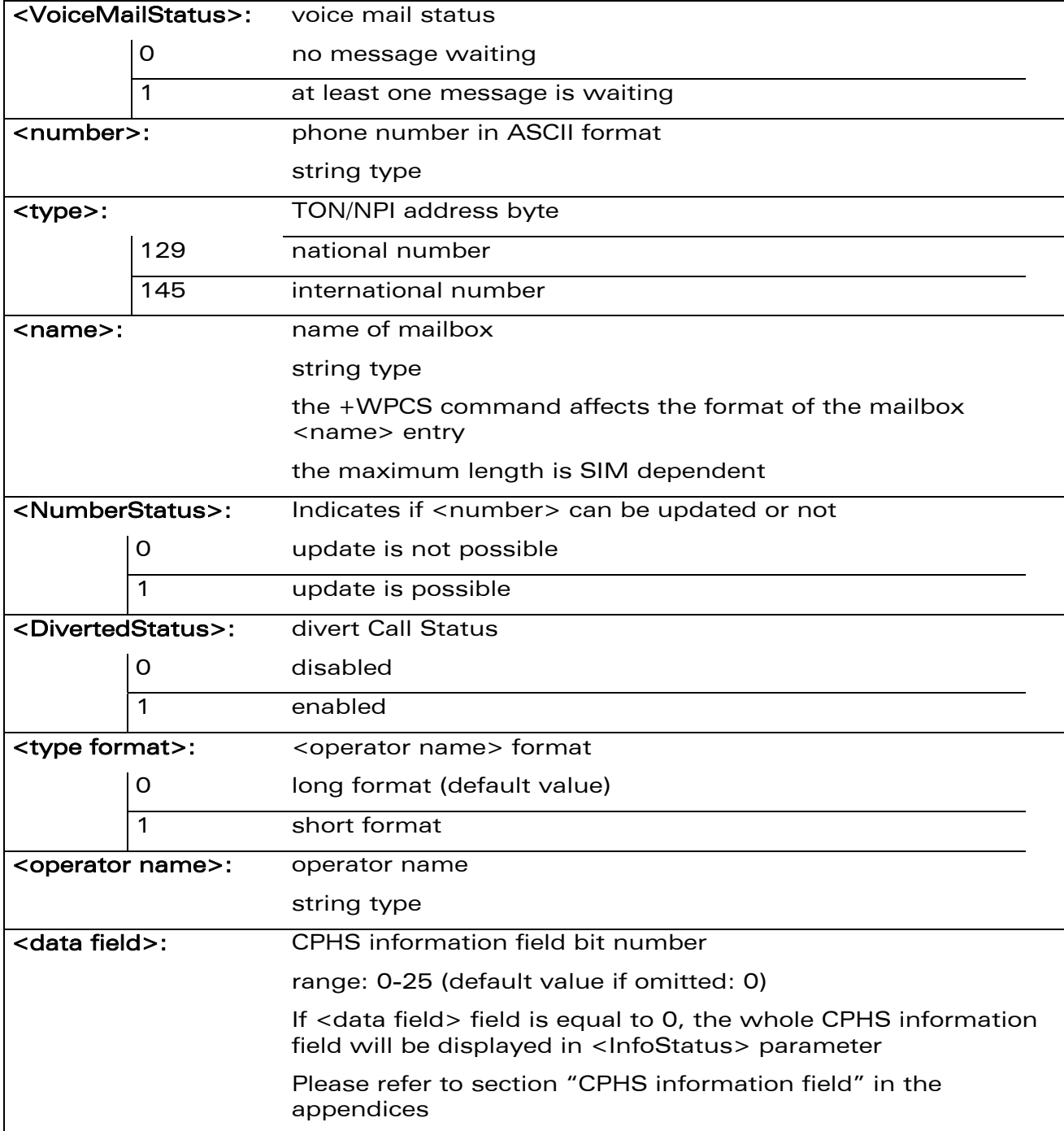

#### WƏVECOM<sup>S</sup> Restricted **Page: 111 / 158**

wavecom®

Make it wireless

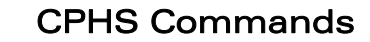

Į

CPHS Command: +CPHS

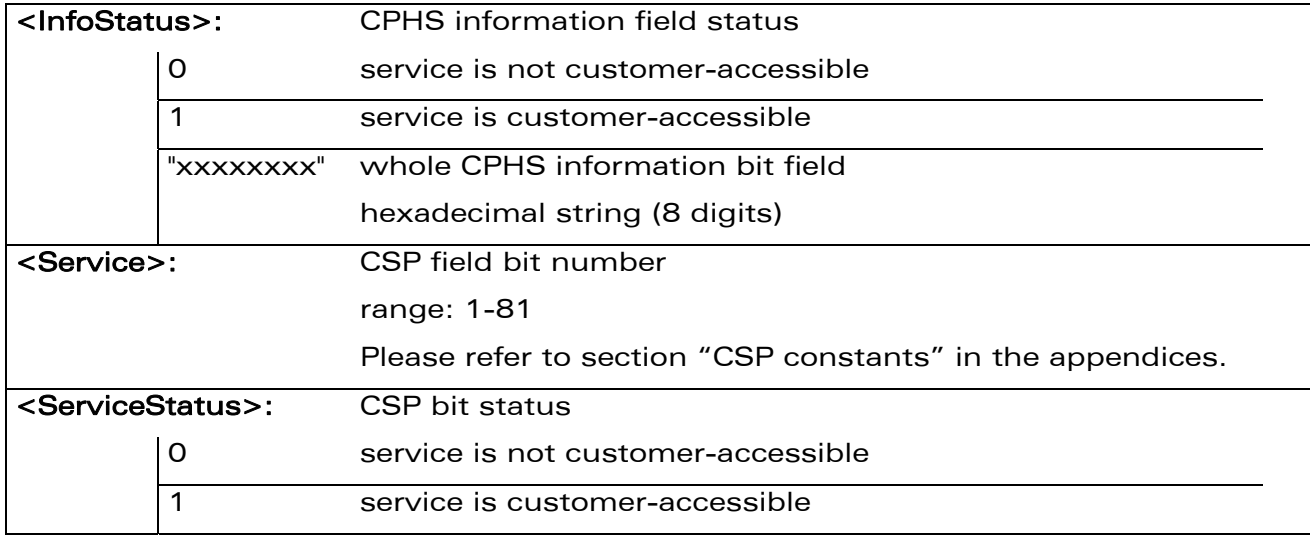

#### 24.1.4 Parameter Storage

wavecom®

Make it wireless

The <Mode> parameter is stored in EEPROM without using the AT&W.command The default value can be restored using AT&F.

WƏVECOM<sup>®</sup> Restricted **Page: 112 / 158** 

This document is the sole and exclusive property of Wavecom. Not to be distributed or divulged without prior written agreement.

## CPHS Commands CPHS Command: +CPHS

Į

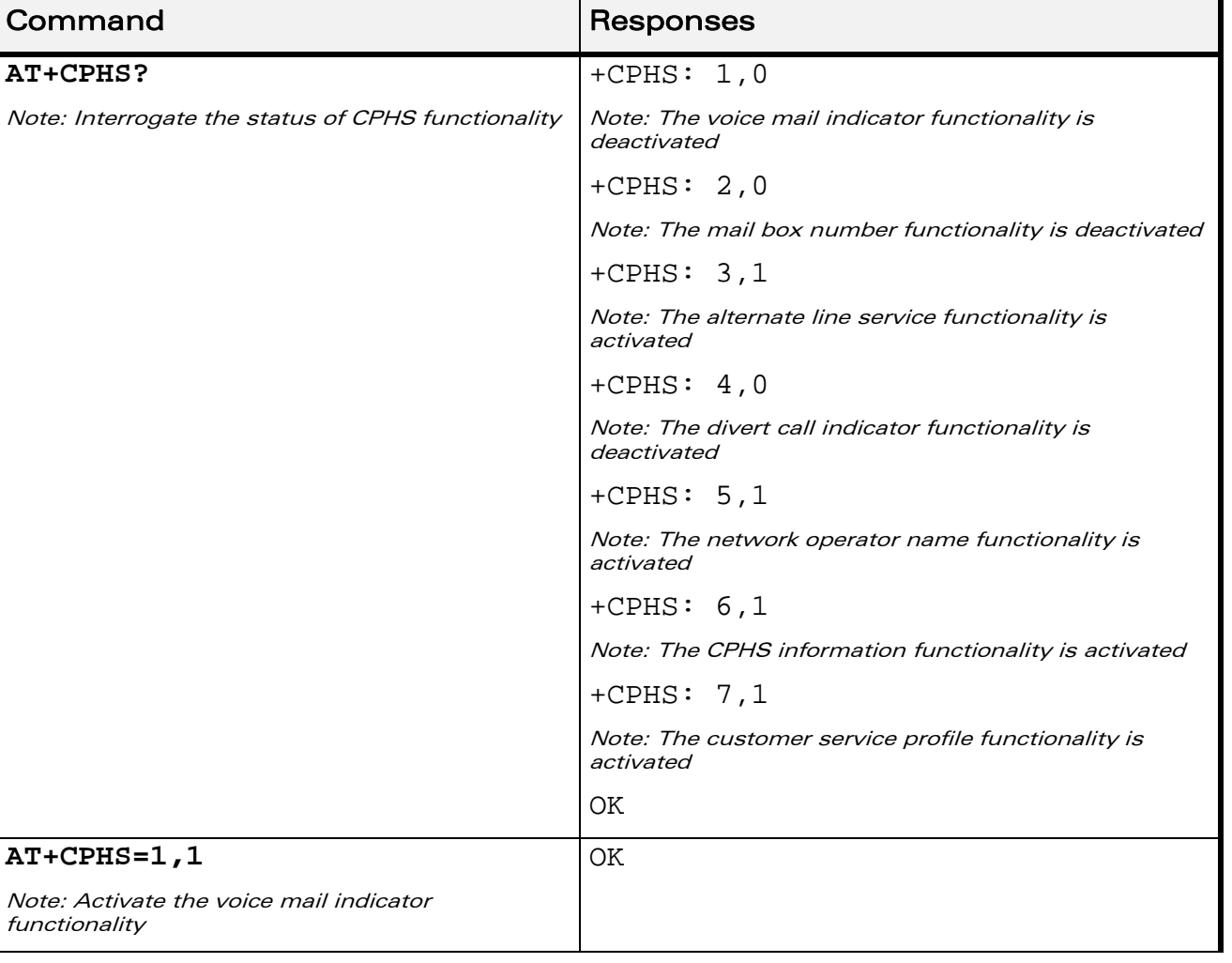

#### 24.1.5 Examples

wavecom®

Make it wireless

WƏVECOM<sup>®</sup>CRestricted **Page: 113 / 158** 

Į

### CPHS Command: +CPHS

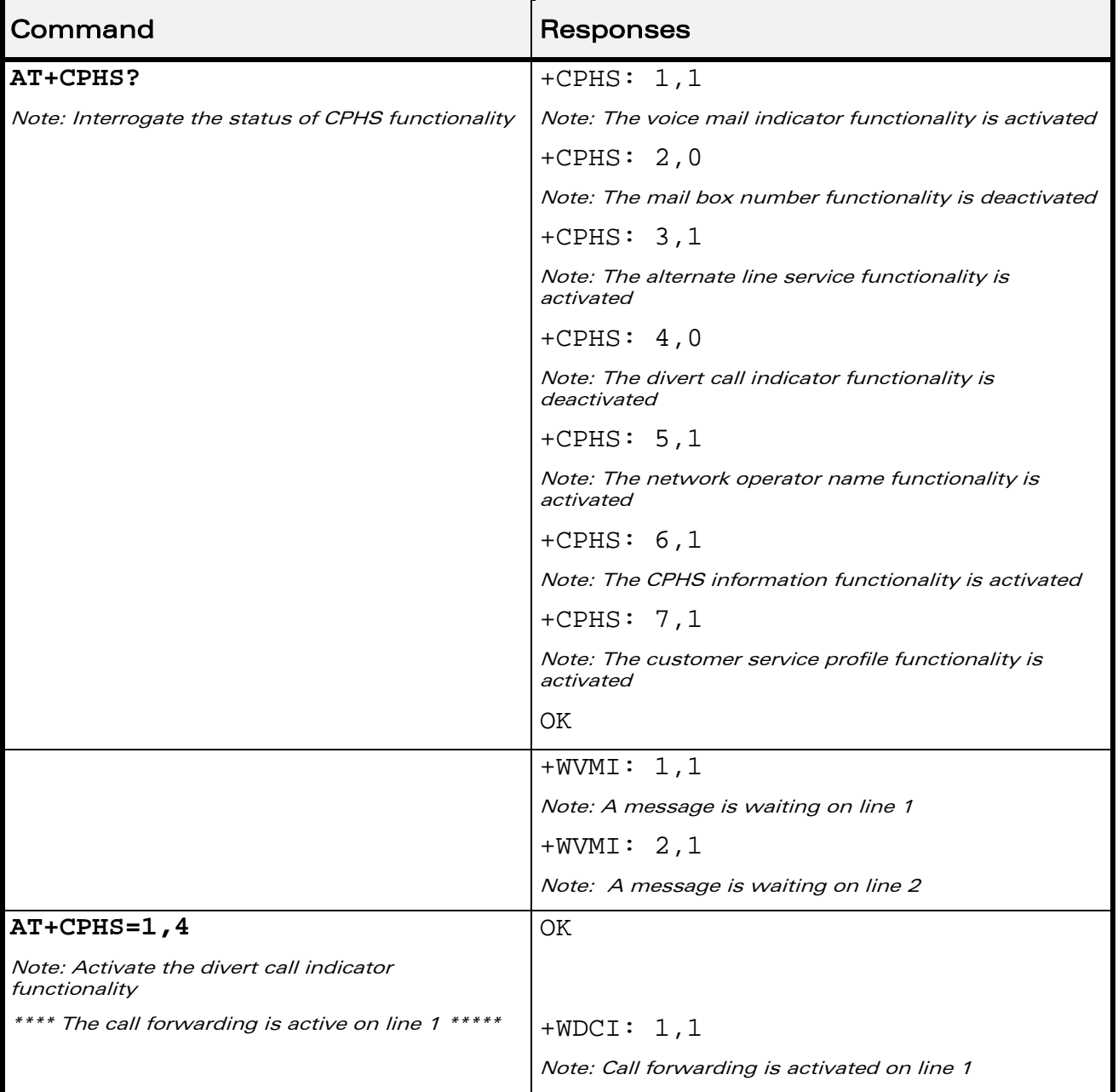

#### WƏVECOM<sup>®</sup>CRestricted **Page: 114 / 158**

wavecom®

Make it wireless

Į

CPHS Command: +CPHS

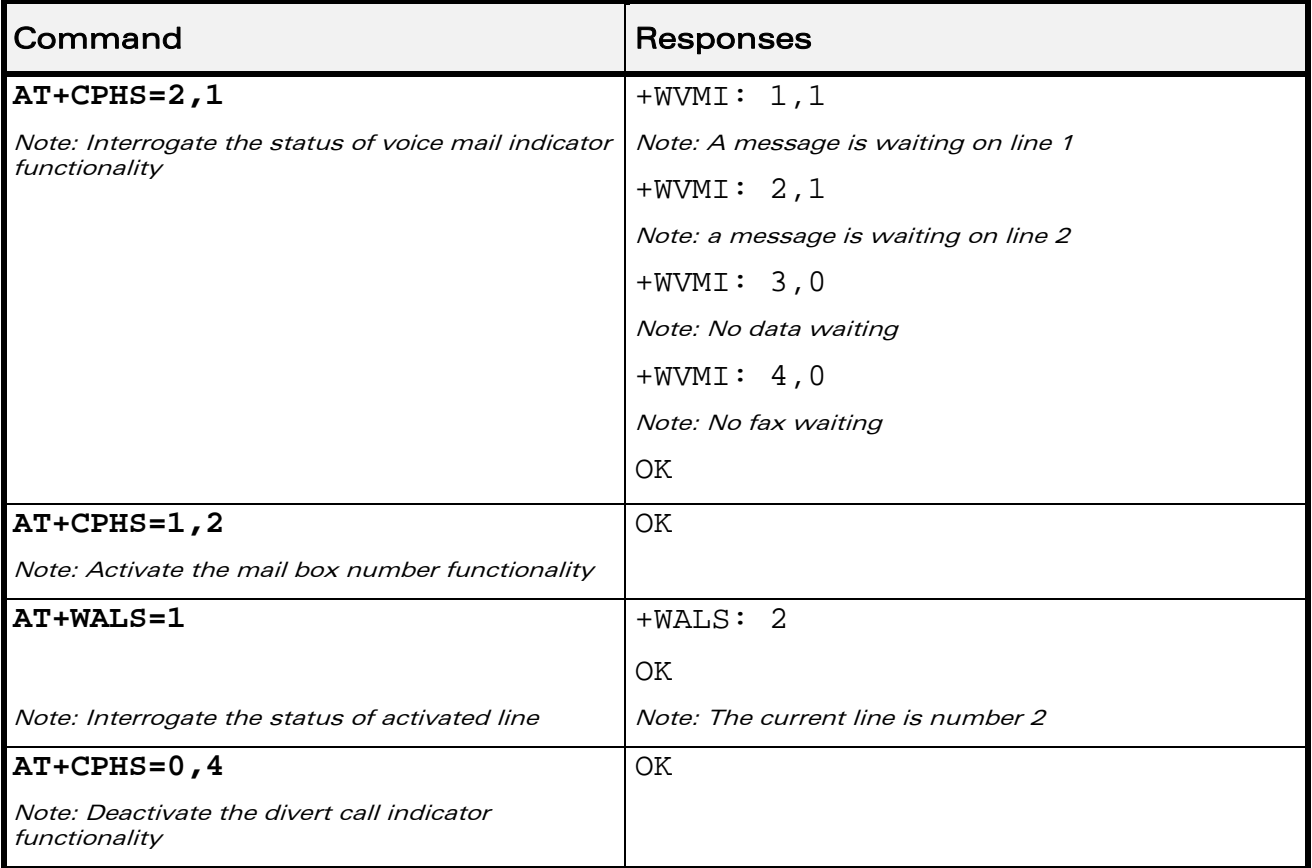

WƏVECOM<sup>®</sup>CRestricted **Page: 115 / 158** 

wavecom®

Make it wireless

Į

### CPHS Command: +CPHS

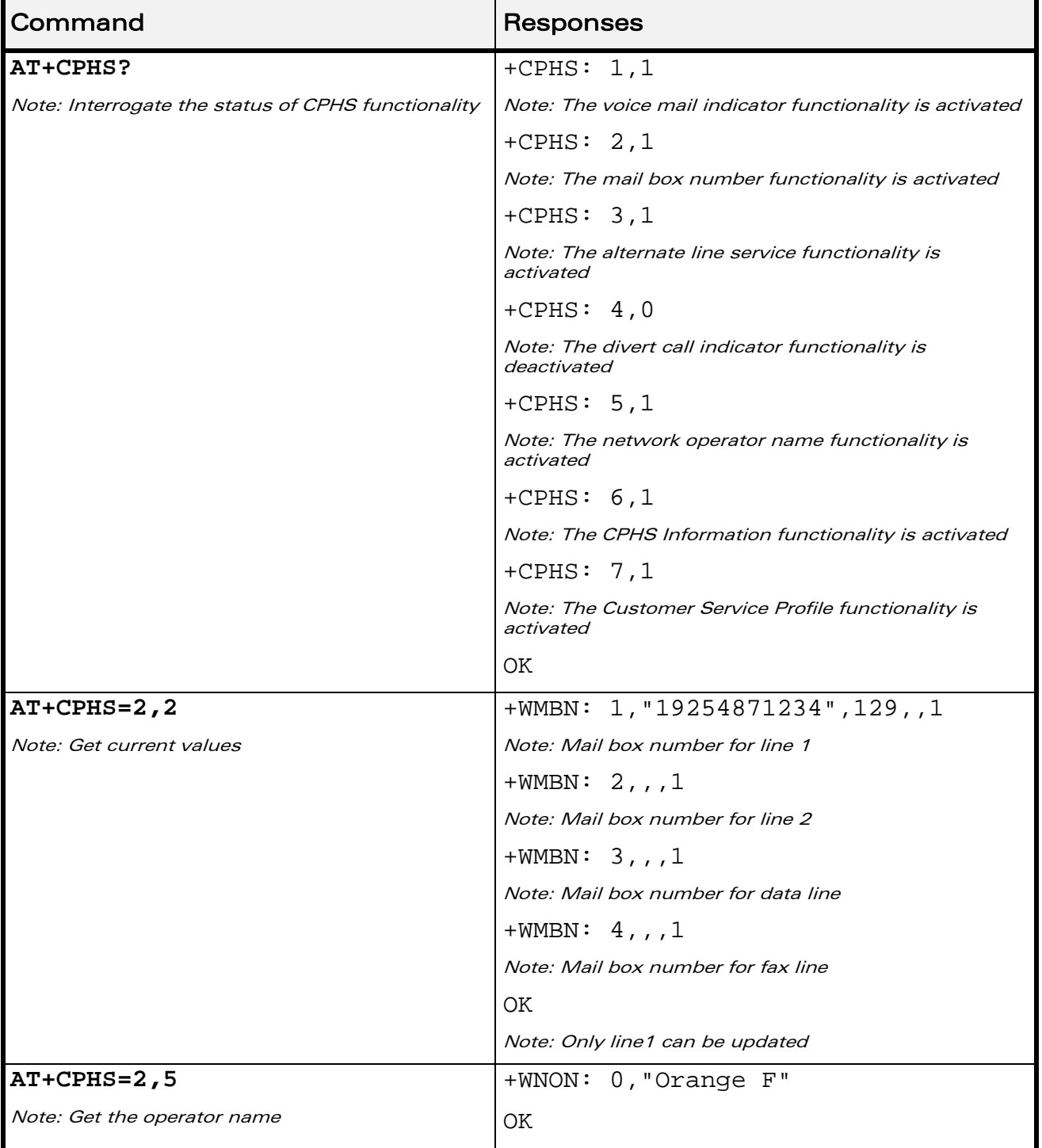

### WƏVECOM<sup>®</sup>CRestricted **Page: 116 / 158**

wavecom®

Make it wireless

Į

CPHS Command: +CPHS

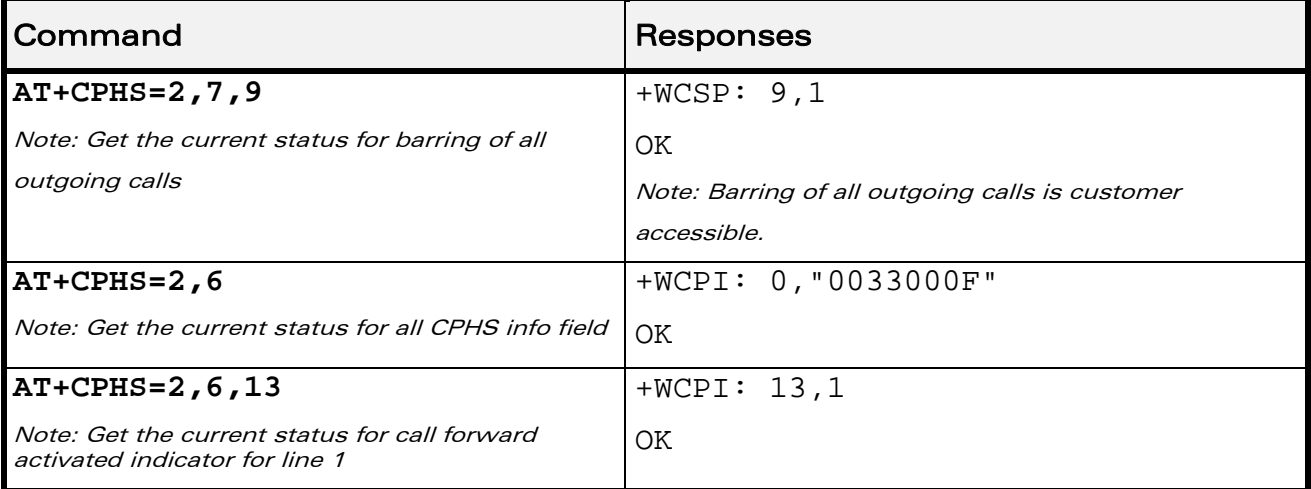

#### 24.1.6 Note

wavecom®

Make it wireless

This command may answer "+CME ERROR: 3" if the CPHS feature is disabled or if the SIM card does not support this CPHS feature.

WƏVECOM<sup>S</sup> Restricted **Page: 117 / 158** 

This document is the sole and exclusive property of Wavecom. Not to be distributed or divulged without prior written agreement.

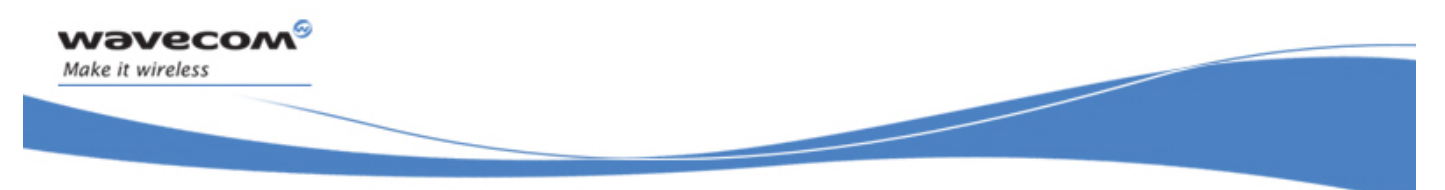

CPHS Commands Wavecom CPHS Mail Box Number +WMBN

### 24.2 Wavecom CPHS Mail Box Number +WMBN

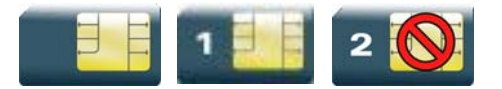

#### 24.2.1 Description

This Wavecom proprietary command sets the different mailbox numbers in SIM. The +CPHS command can be used to know which mailbox numbers can be updated.

#### 24.2.2 Syntax

Action command

**AT+WMBN=<Lineld>[,<number>,[<type>],[<name>]]** 

OK

Read command

**AT+WMBN?** 

OK

Test command

**AT+WMBN=?** 

OK

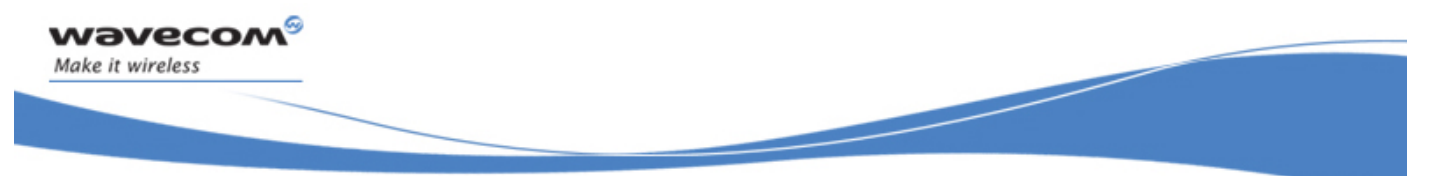

Wavecom CPHS Mail Box Number +WMBN

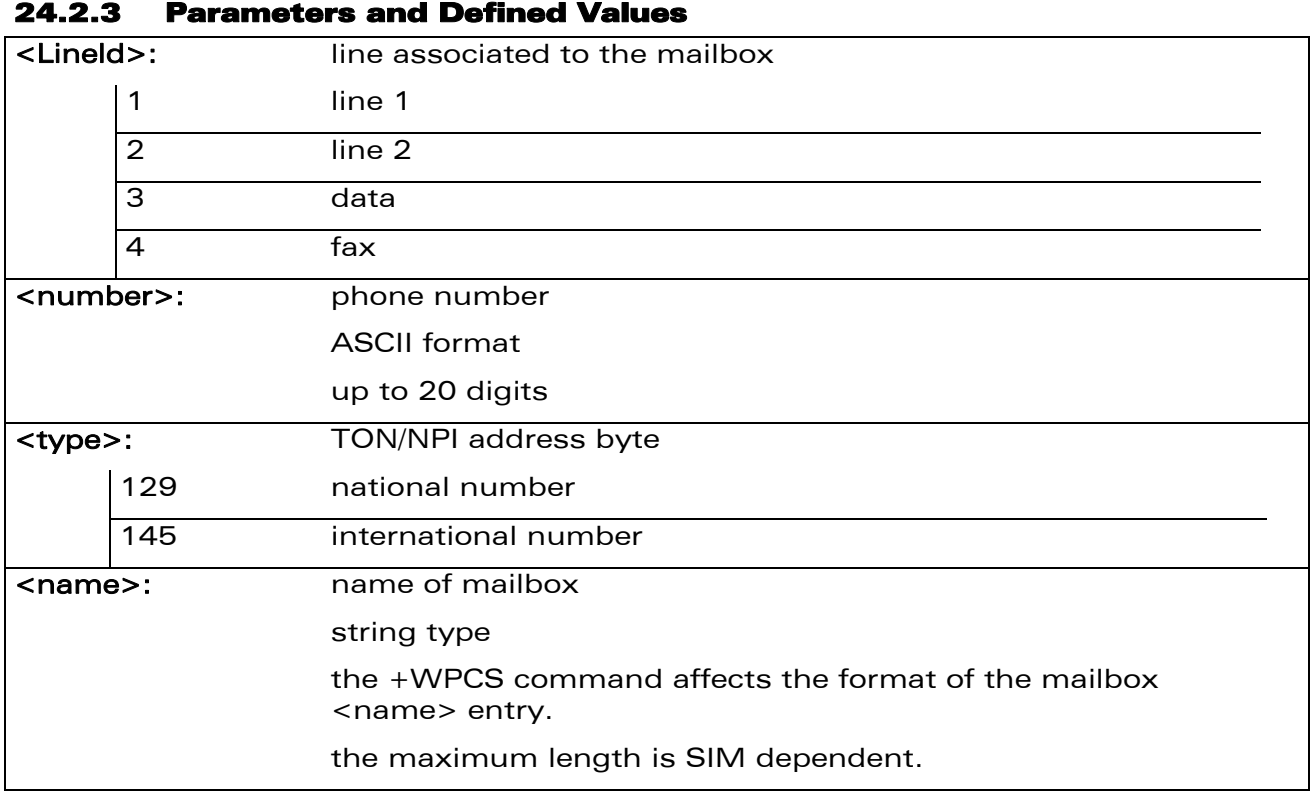

#### 24.2.4 Parameter Storage

None.

#### 24.2.5 Examples

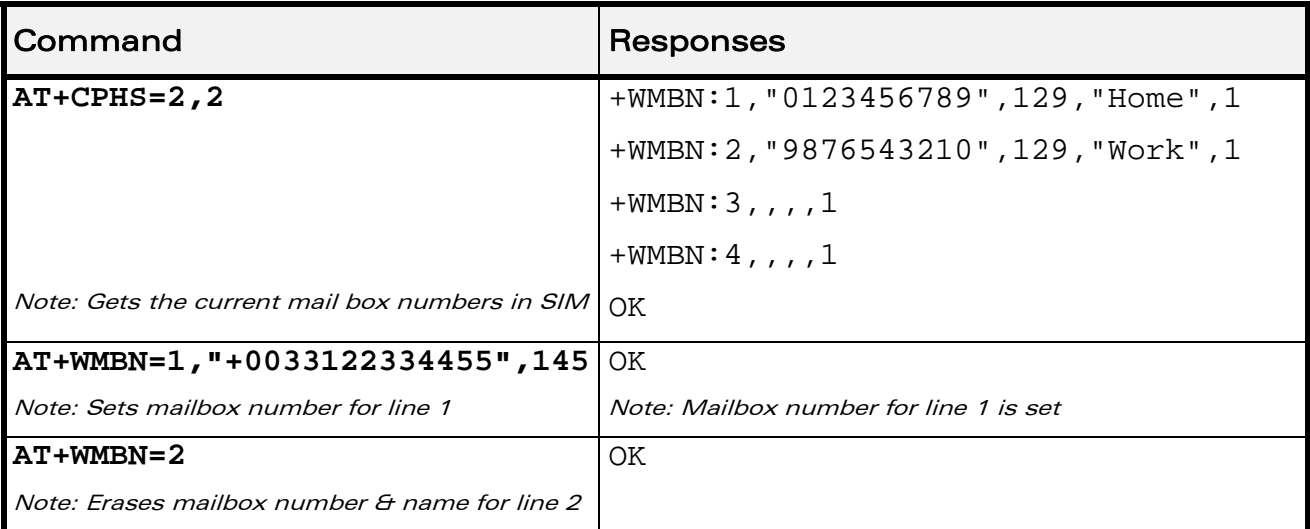

#### WƏVECOM<sup>®</sup> Restricted **Page: 119 / 158**

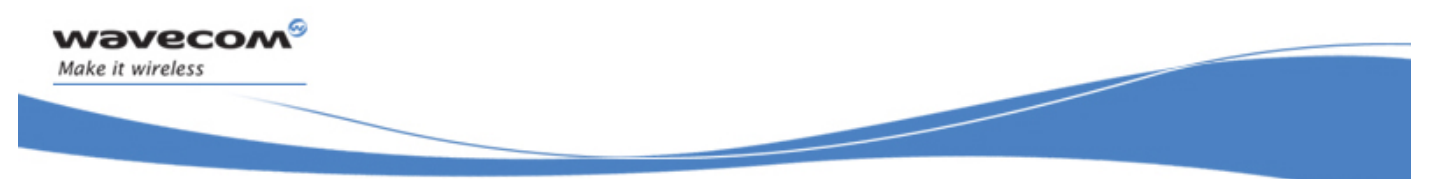

Wavecom CPHS Mail Box Number +WMBN

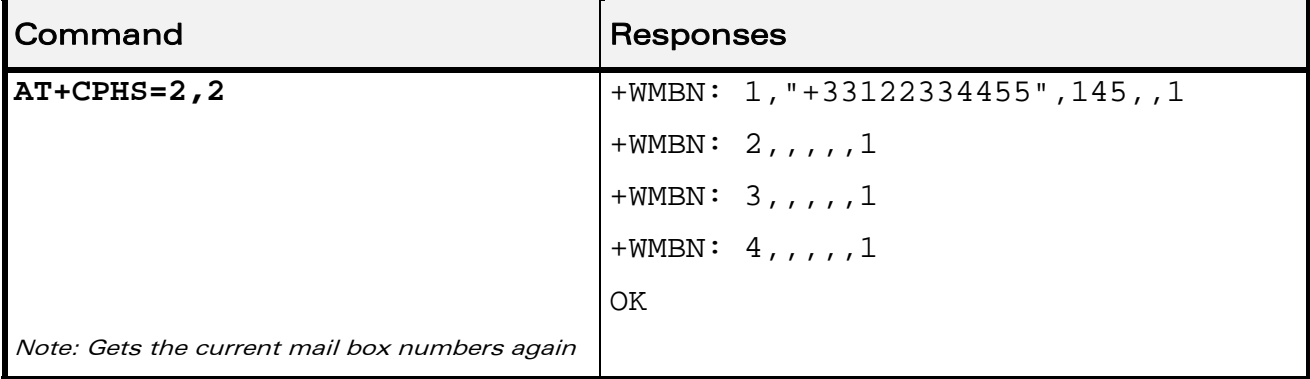

WƏVECOM<sup>®</sup> Restricted **Page: 120 / 158** 

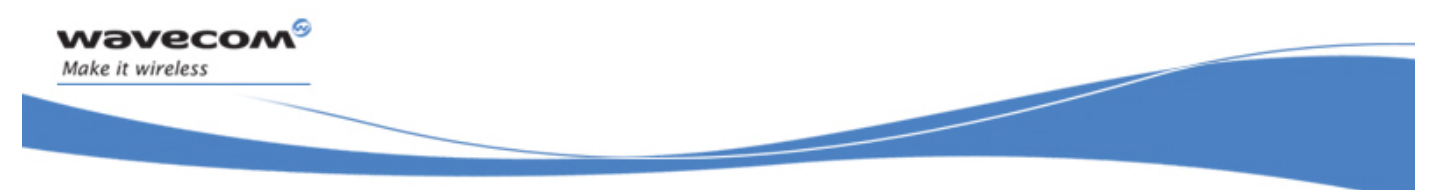

CPHS Commands Wavecom Alternate Line Service: +WALS

### 24.3 Wavecom Alternate Line Service: +WALS

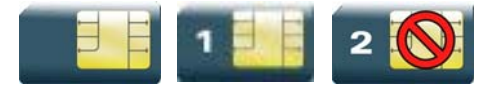

#### 24.3.1 Description.

This Wavecom proprietary command allows to set and to get an active line. The +CPHS command can be used to know which line is activated.

#### 24.3.2 Syntax

Action command

```
AT+WALS=<CmdType>[,<Lineld>]
```

```
[+WALS: <Lineld>]
```
**OK** 

```
Read command
```
#### **AT+WALS?**

```
+WALS: <Lineld>
```
OK

```
Test command
```

```
AT+WALS=? 
+WALS: (list of supported <CmdType>s),(list of supported 
<Lineld>s) 
OK
```
#### WƏVECOM<sup>S</sup> Restricted **Page:** 121 / 158

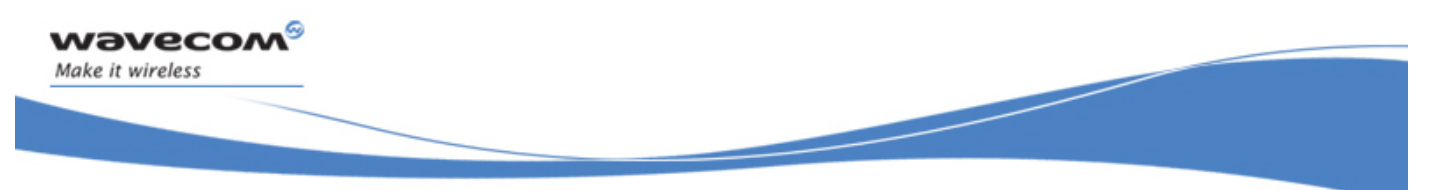

#### Wavecom Alternate Line Service: +WALS

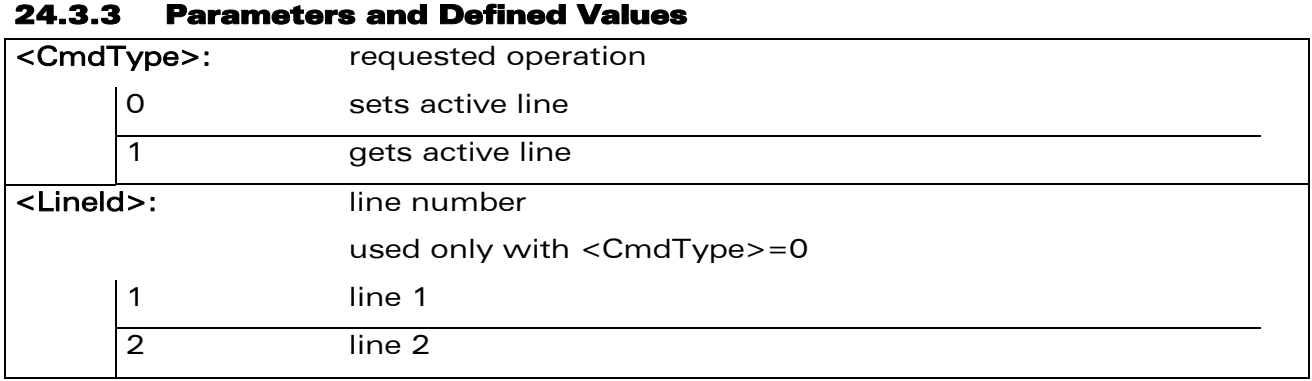

#### 24.3.4 Parameter Storage

The <Lineld> parameter is stored in EEPROM without using the AT&W.command

#### 24.3.5 Examples

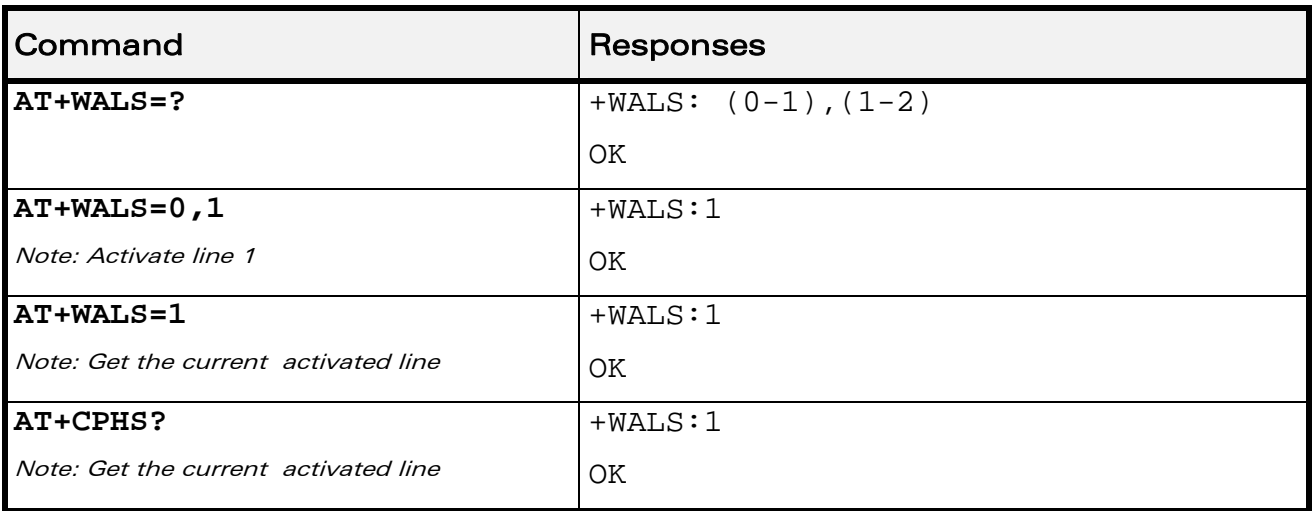

WƏVECOM<sup>®</sup> Restricted **Page: 122 / 158** 

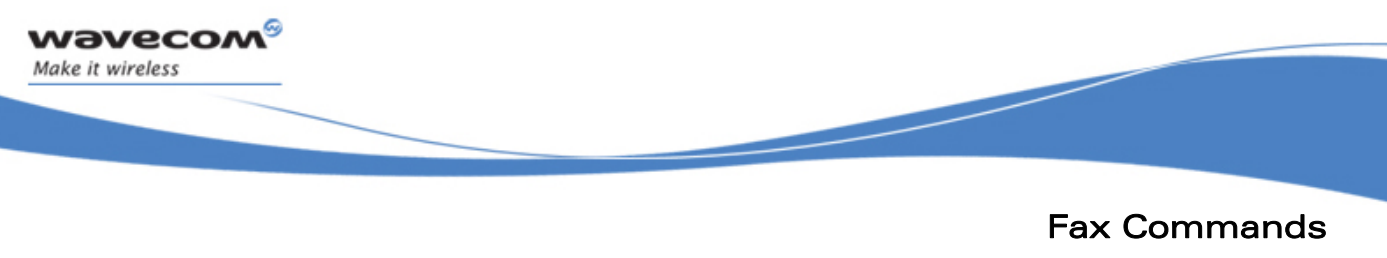

# Introduction

# 25 Fax Commands

### 25.1 Introduction

The fax service provided by the product is class 1 compliant. However, only the core commands defined by ITU T.31 are supported. This means that commands such as AT+FAR, +FCC, etc. are not supported.

Autobauding must be enabled to set up the product for fax.

All the following commands return an ERROR response code if they are not issued during communication.

 $\mathbf{W}$ ƏVe $\mathbf{COM}^\mathbb{S}_{\text{QRestricted}}$  and  $\mathbf{W}$  and  $\mathbf{P}_{\text{AQ}}$ : 123 / 158

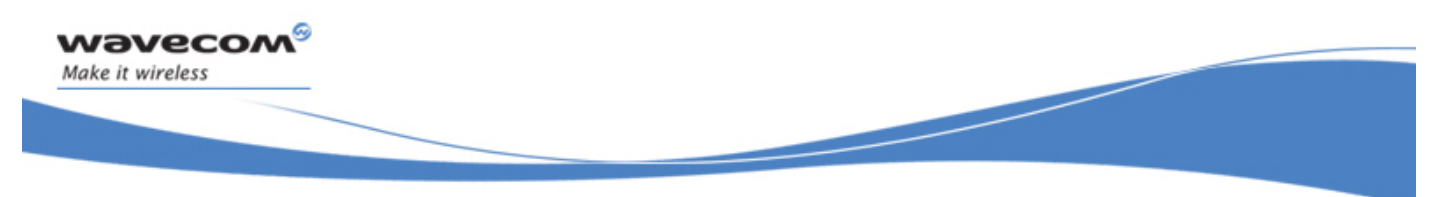

Fax Commands Transmit Speed +FTM

### 25.2 Transmit Speed +FTM

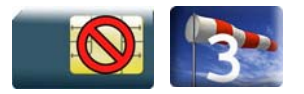

### 25.2.1 Description

This command sets the fax transmit speed.

#### 25.2.2 Syntax

Action command

**AT+FTM=<speed>** 

OK

Read command

None

Test command

**AT+FTM=?** 

(list of supported <speed>s)

OK

WƏVECOM<sup>®</sup> Restricted **Page: 124 / 158** 

Fax Commands Transmit Speed +FTM

#### 25.2.3 Parameters and Defined Values

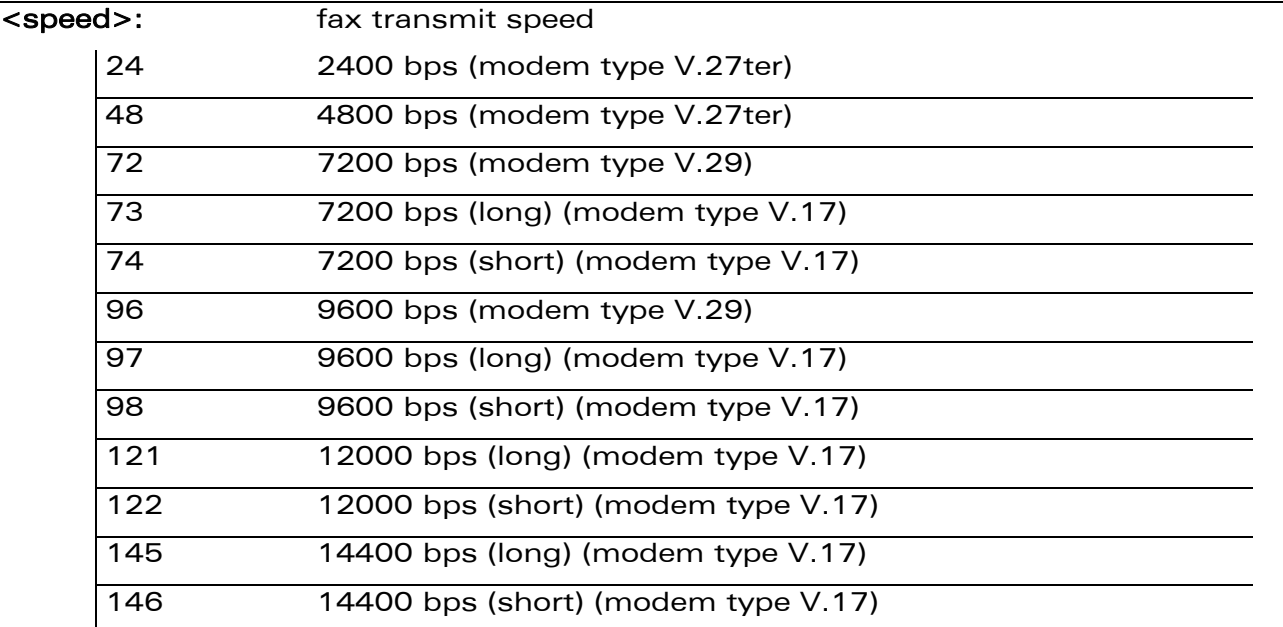

#### 25.2.4 Parameter Storage

None.

#### 25.2.5 Examples

wavecom®

Make it wireless

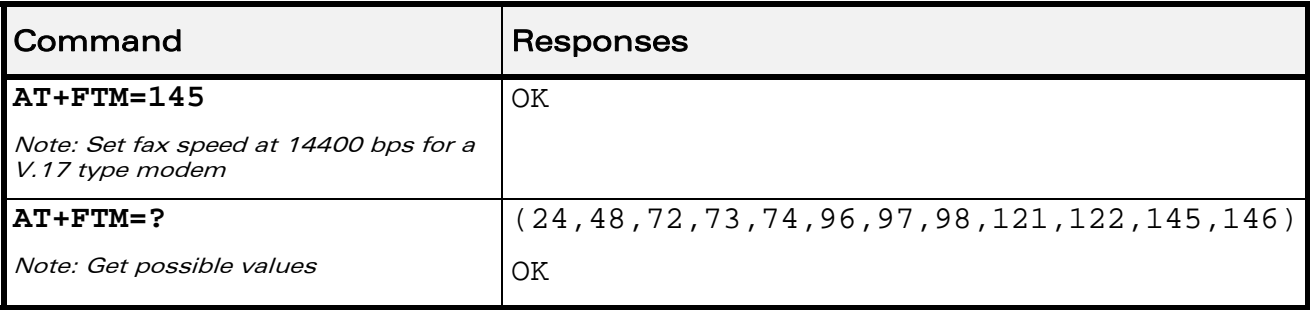

#### WƏVECOM<sup>®</sup> Restricted **Page: 125 / 158**

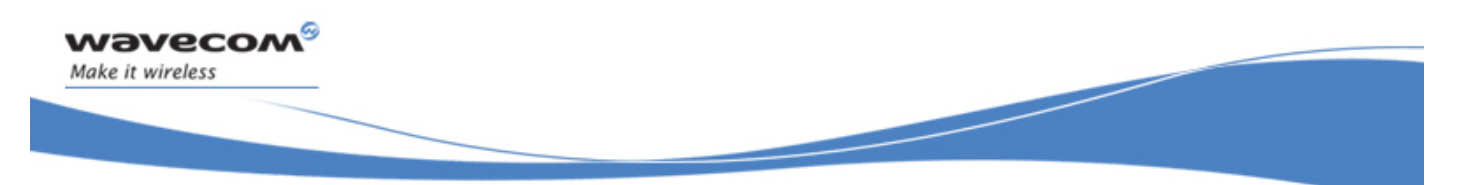

Fax Commands Receive Speed +FRM

### 25.3 Receive Speed +FRM

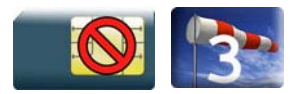

#### 25.3.1 Description

This command sets the fax receive speed.

#### 25.3.2 Syntax

Action command

**AT+FRM=<speed>** 

OK

Read command

None

Test command

**AT+FRM=?** 

(list of supported <speed>s)

OK

WƏVECOM<sup>®</sup>CRestricted **Page: 126 / 158** 

Fax Commands Receive Speed +FRM

#### 25.3.3 Parameters and Defined Values

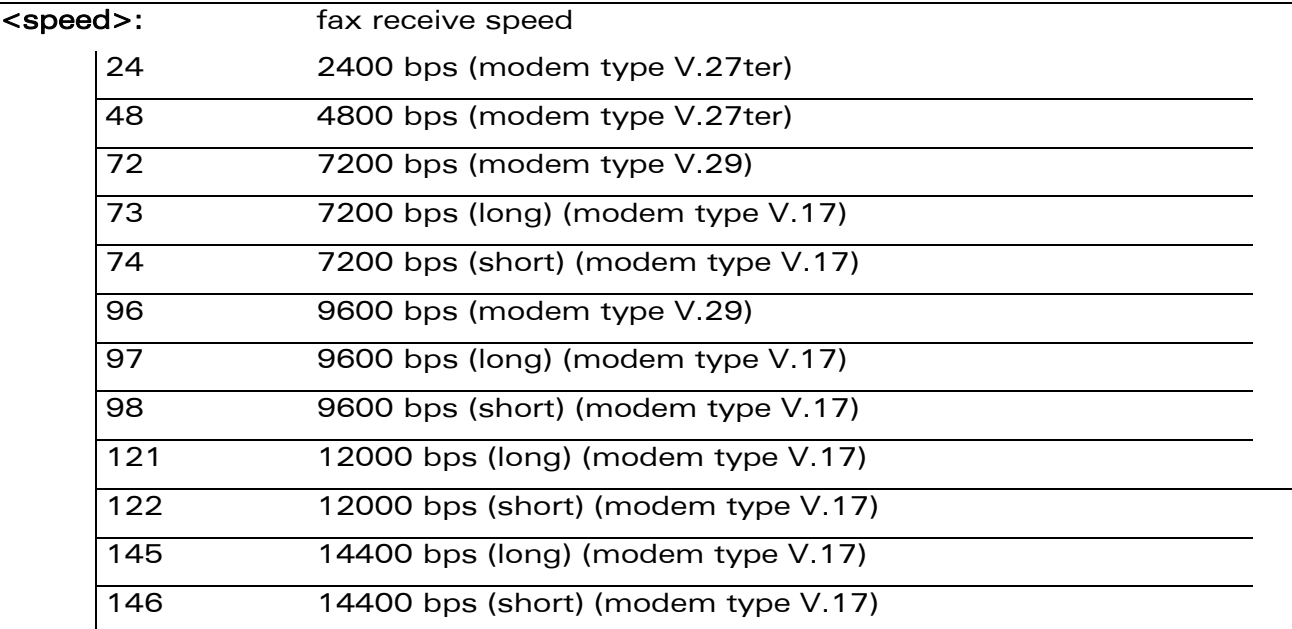

#### 25.3.4 Parameter Storage

None.

#### 25.3.5 Examples

wavecom®

Make it wireless

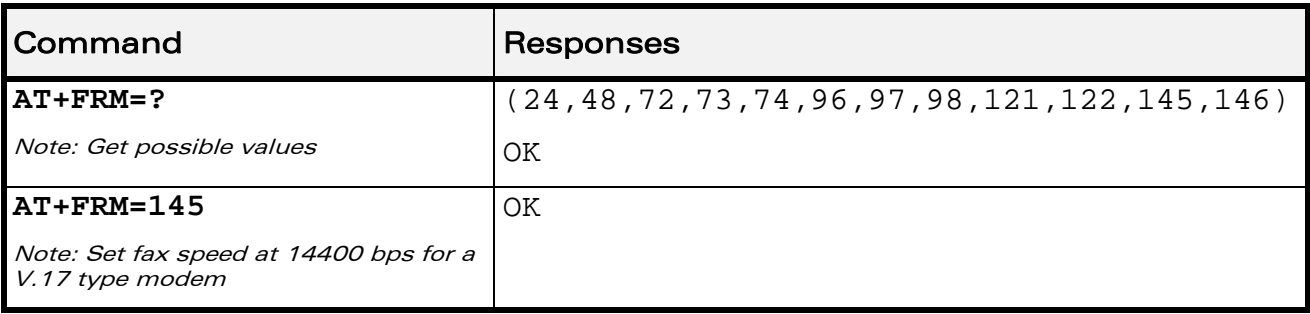

#### WƏVECOM<sup>®</sup> Restricted **Page: 127 / 158**

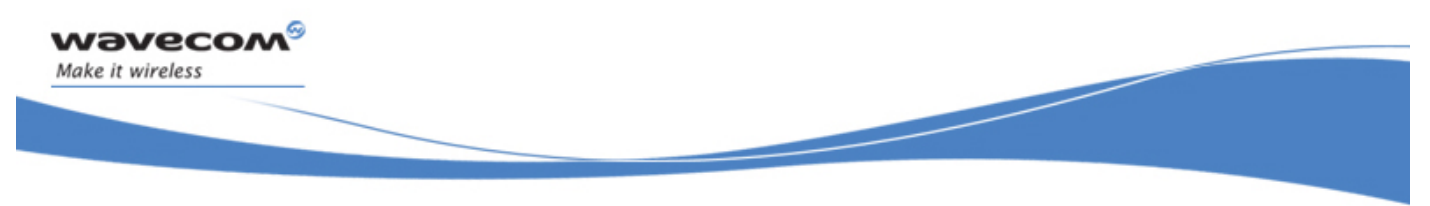

Fax Commands HDLC Transmit Speed +FTH

### 25.4 HDLC Transmit Speed +FTH

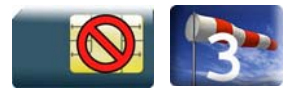

#### 25.4.1 Description

This command sets the fax transmit speed using the HDLC protocol.

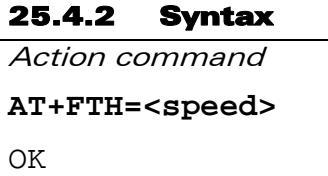

Read command

None

Test command

**AT+FTH=?** 

```
(list of supported <speed>s)
```
OK

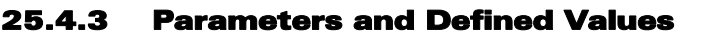

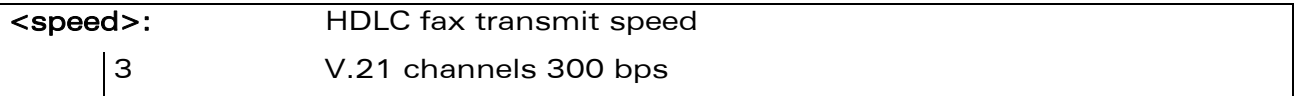

#### 25.4.4 Parameter Storage

None.

#### 25.4.5 Examples

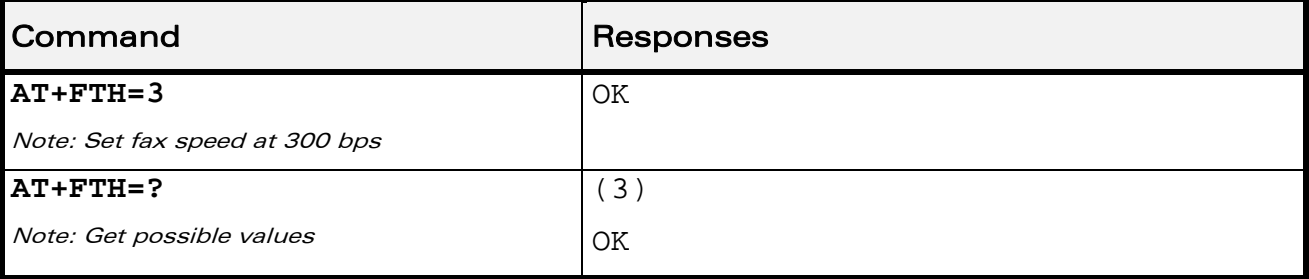

#### WƏVECOM<sup>S</sup>erestricted **Page: 128 / 158**

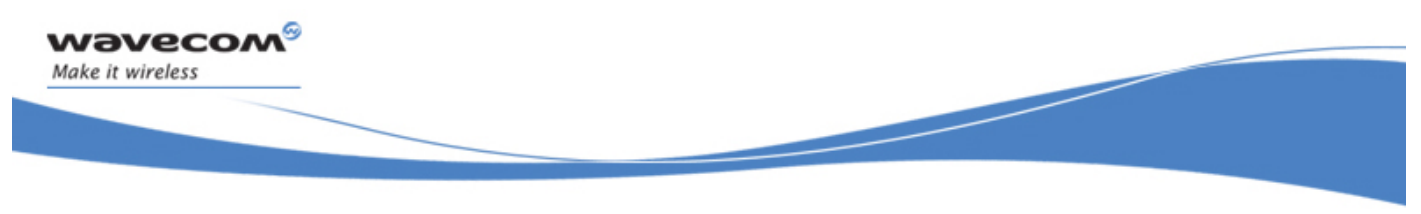

Fax Commands HDLC Receive Speed +FRH

### 25.5 HDLC Receive Speed +FRH

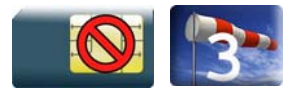

#### 25.5.1 Description

This command sets the fax receive speed using the HDLC protocol.

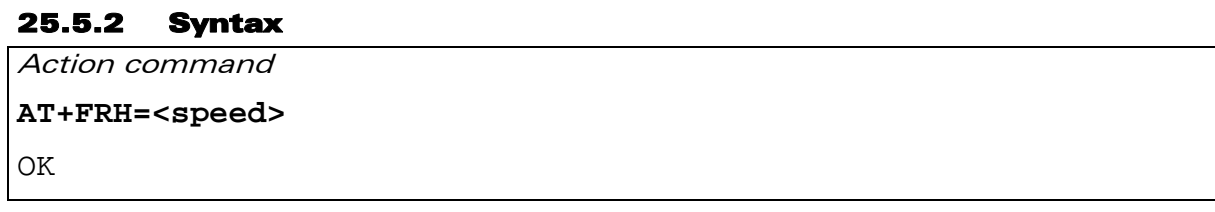

Read command None

Test command

**AT+FRH=?** 

(list of supported <speed>s)

OK

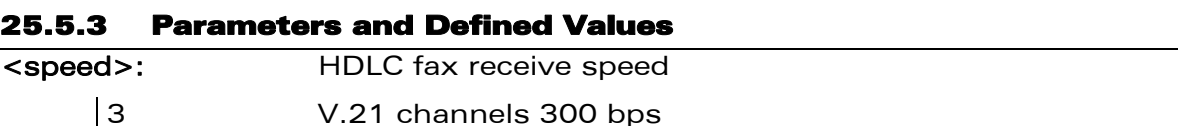

#### 25.5.4 Parameter Storage

None.

#### 25.5.5 Examples

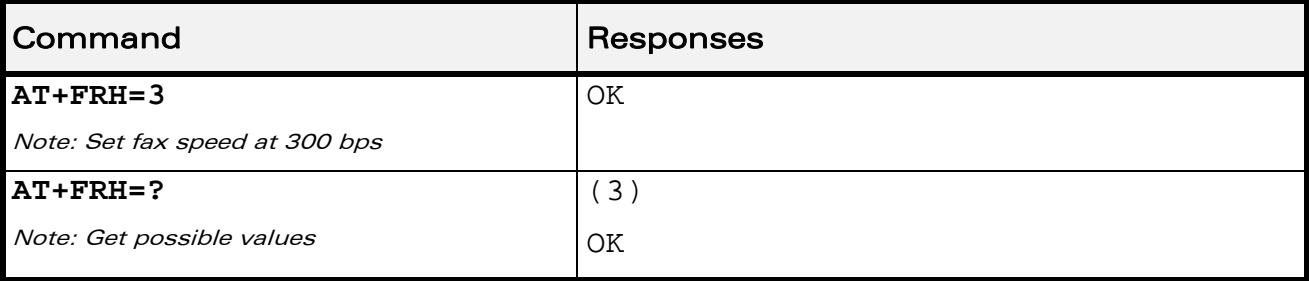

#### WƏVECOM<sup>S</sup> Restricted **Page: 129 / 158**

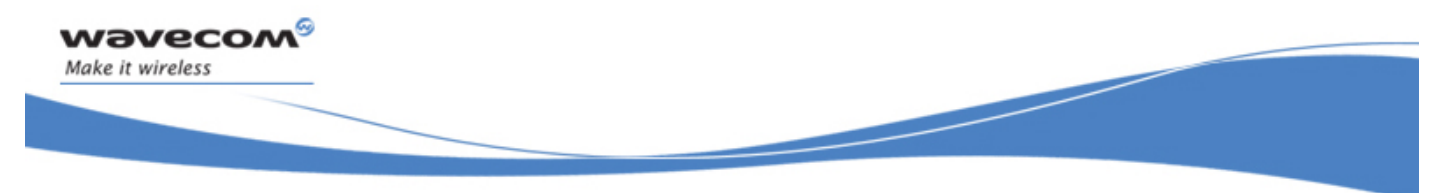

Fax Commands Stop Transmission and Wait +FTS

### 25.6 Stop Transmission and Wait +FTS

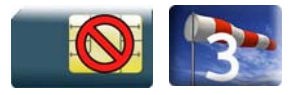

#### 25.6.1 Description

This command stops the transmission for a specified period.

#### 25.6.2 Syntax

Action command **AT+FTS=<n>**  OK

Read command None

Test command **AT+FTS=?**  (list of supported <n>s) OK

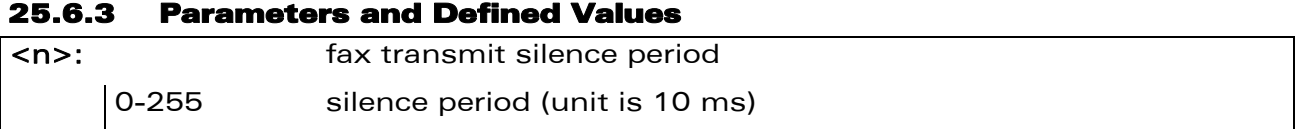

#### 25.6.4 Parameter Storage

None.

#### 25.6.5 Examples

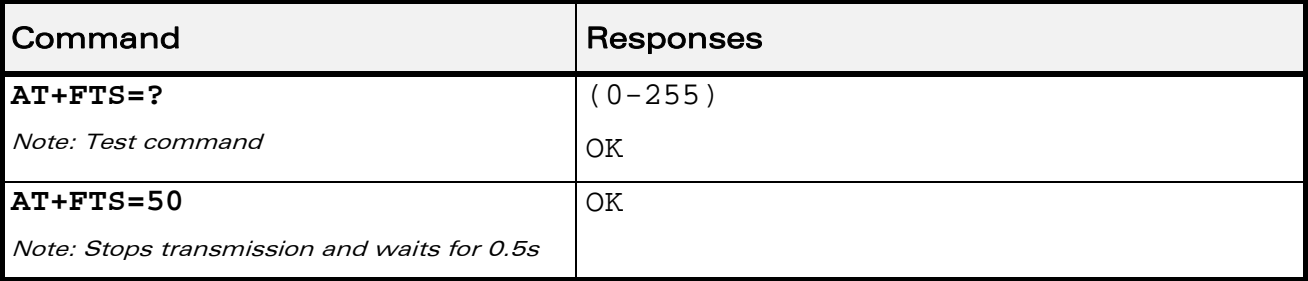

#### WƏVECOM<sup>®</sup> Restricted **Page: 130 / 158**

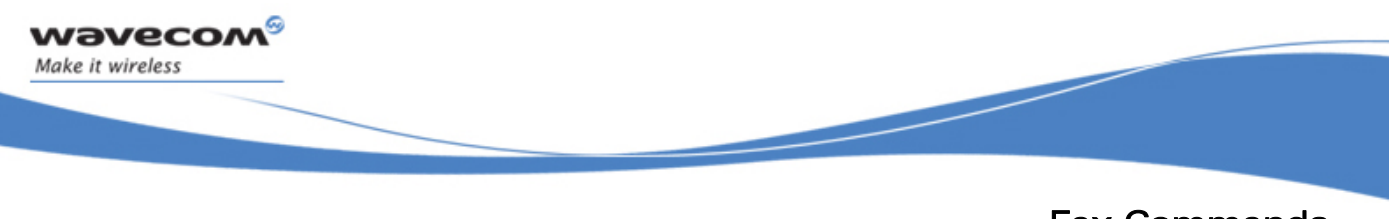

Fax Commands Receive Silence +FRS

### 25.7 Receive Silence +FRS

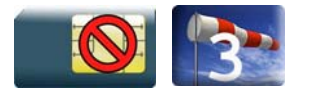

#### 25.7.1 Description

This command causes the Wireless CPU® to stop listening to the network and report back to the DTE after the specified period.

It is aborted if any character is received from the application.

#### 25.7.2 Syntax

Action command

**AT+FRS=<n>** 

OK

Read command

None

Test command **AT+FRS=?**  (list of supported <n>s) OK

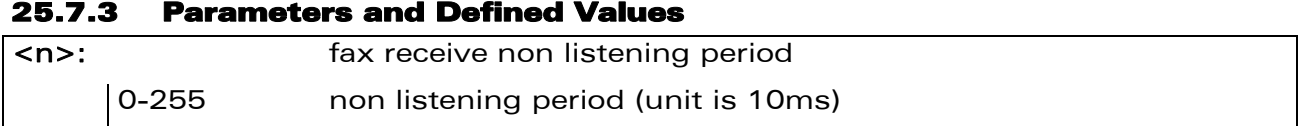

#### 25.7.4 Parameter Storage

None.

#### WƏVECOM<sup>S</sup> Restricted **Page: 131 / 158**

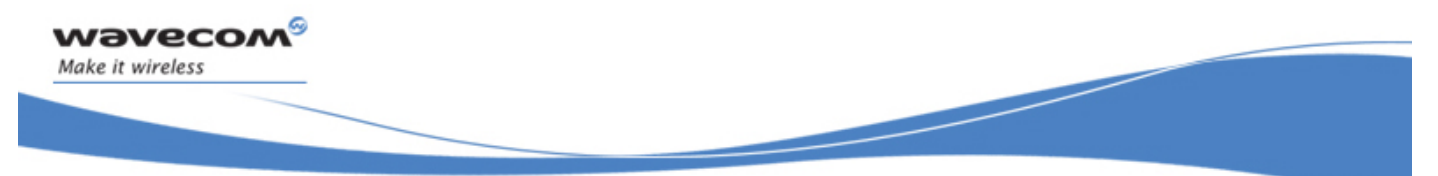

# Fax Commands

Receive Silence +FRS

#### 25.7.5 Examples

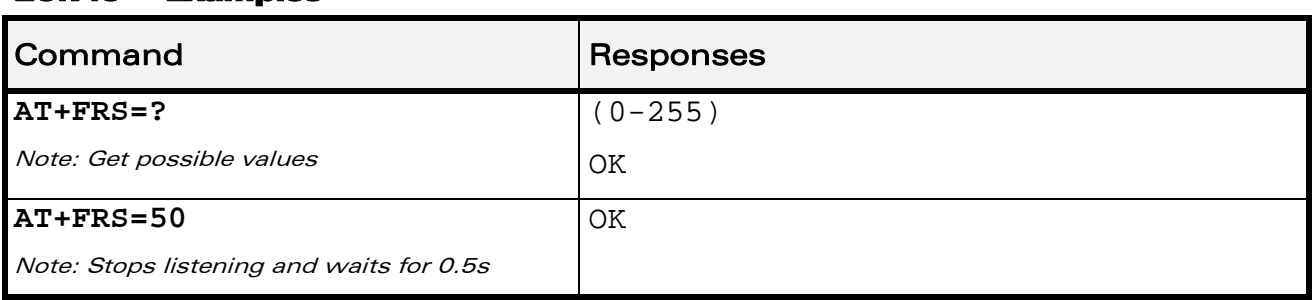

WƏVECOM<sup>®</sup>CRestricted **Page: 132 / 158** 

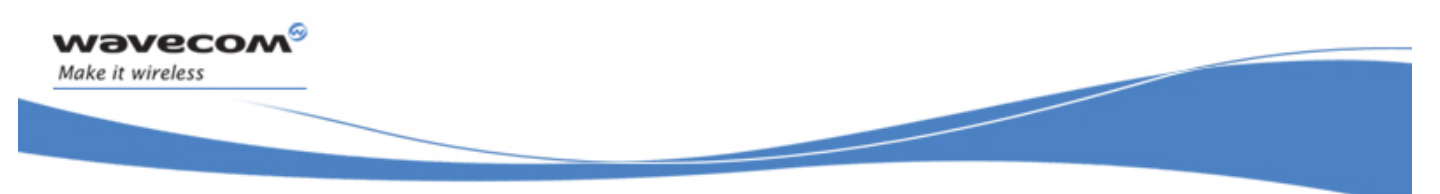

Fax Class 2 Commands Transmit Data +FDT

## 26 Fax Class 2 Commands

### 26.1 Transmit Data +FDT

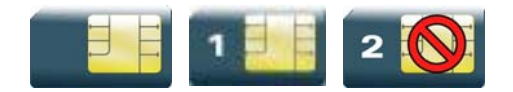

#### 26.1.1 Description

This command prefixes data transmission.

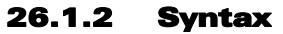

Action command

**AT+FDT** 

**OK** 

Read command

None

Test command None

### 26.1.3 Parameters and Defined Values

None.

#### 26.1.4 Parameter Storage

None.

#### 26.1.5 Examples

None.

WƏVECOM<sup>®</sup> Restricted **Page: 133 / 158** 

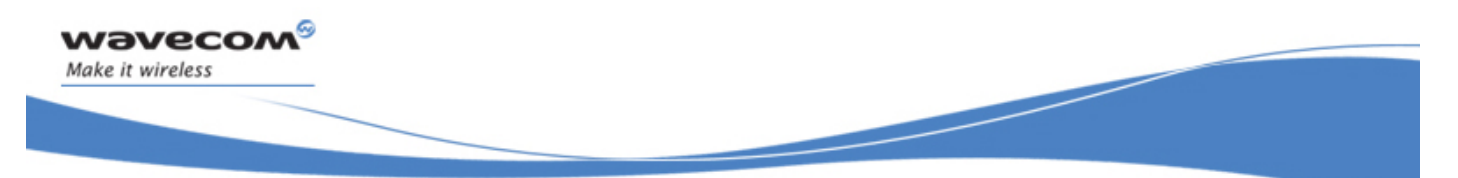

Fax Class 2 Commands Receive Data +FDR

### 26.2 Receive Data +FDR

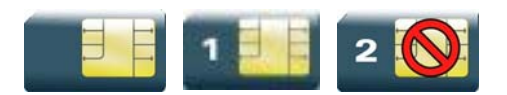

#### 26.2.1 Description

This command initiates data reception.

#### 26.2.2 Syntax

Action command

**AT+FDR** 

OK

Read command

None

Test command None

#### 26.2.3 Parameters and Defined Values

None.

#### 26.2.4 Parameter Storage

None.

#### 26.2.5 Examples

None.

WƏVECOM<sup>®</sup> Restricted **Page: 134 / 158** 

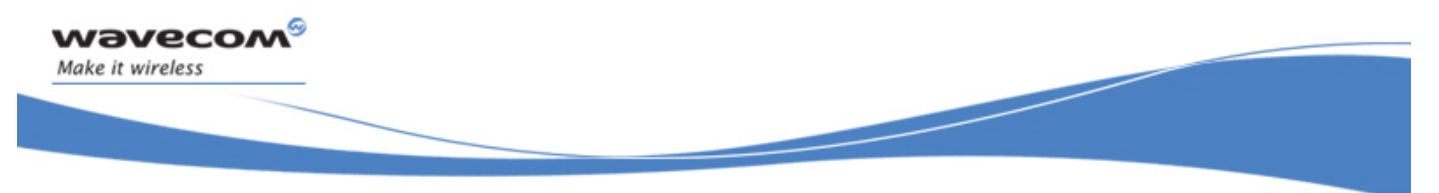

### Fax Class 2 Commands Transmit Page Punctuation +FET

### 26.3 Transmit Page Punctuation +FET

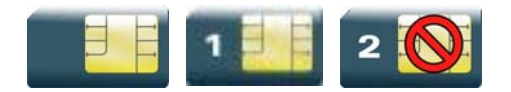

#### 26.3.1 Description

This command punctuates page and document transmission after the +FDT command. It indicates that the current page is complete, and if there are additional pages to send.

The +FET unsolicited response reports post page message response.

#### 26.3.2 Syntax

Action command

**AT+FET=<ppm>** 

OK

Read command

None

Test command

None

Unsolicited response

+FET: <ppm>

#### 26.3.3 Parameters and Defined Values

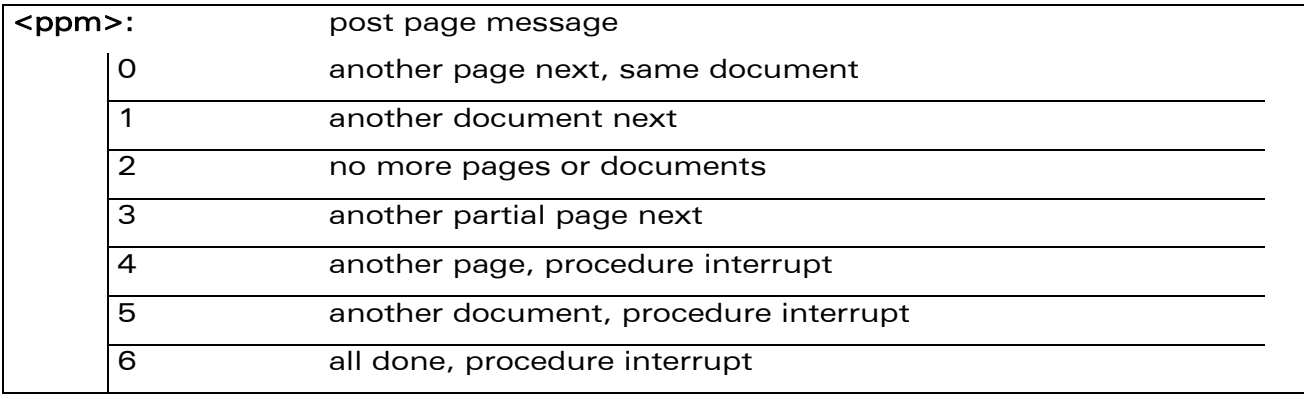

#### WƏVECOM<sup>S</sup> Restricted **Page: 135 / 158**

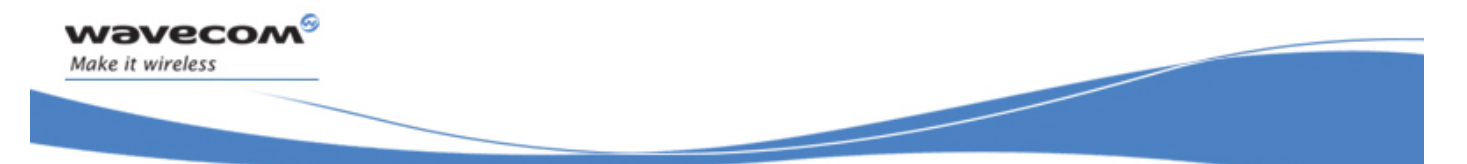

### Fax Class 2 Commands Transmit Page Punctuation +FET

#### 26.3.4 Parameter Storage

None.

#### 26.3.5 Examples

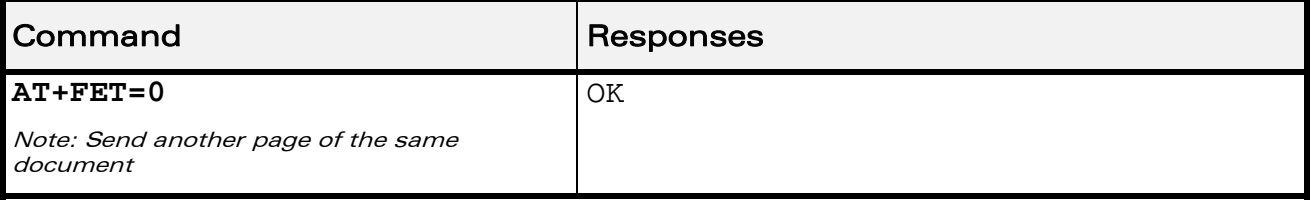

WƏVECOM<sup>®</sup> Restricted **Page: 136 / 158**
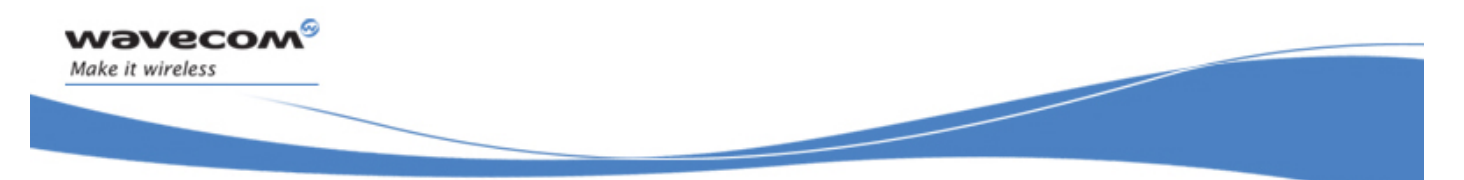

Fax Class 2 Commands Page Transfer Status Parameters +FPTS

# 26.4 Page Transfer Status Parameters +FPTS

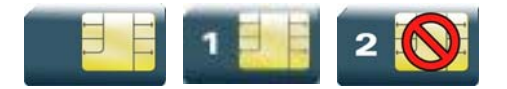

#### 26.4.1 Description:

This command sets post page transfer response.

The +FPTS unsolicited response reports received page transfer status.

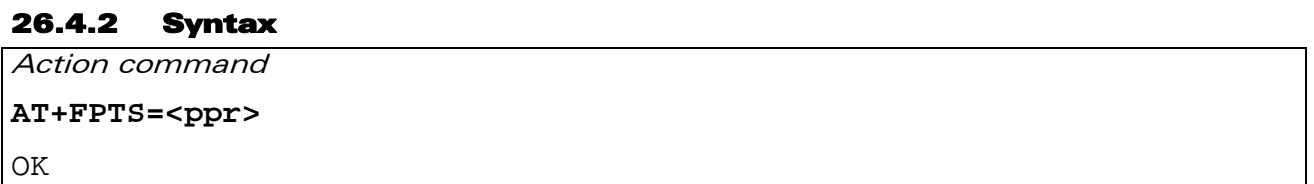

Read command None

Test command

None

Unsolicited response +FPTS: <ppr>

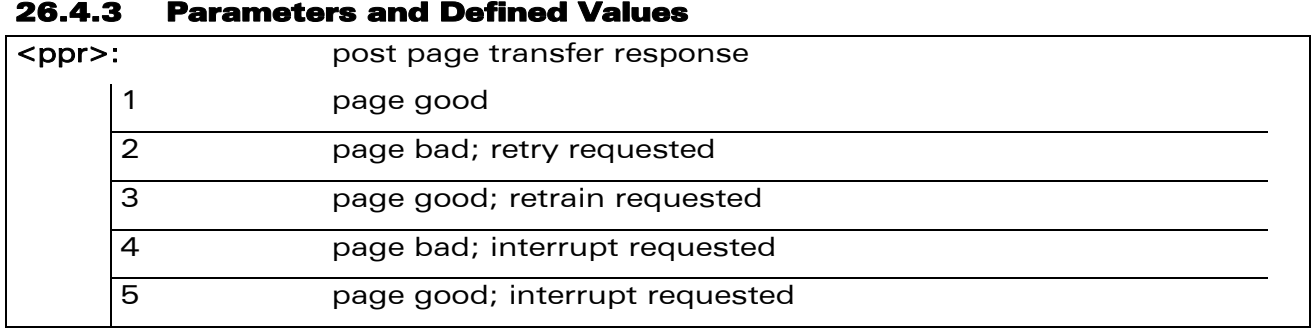

#### 26.4.4 Parameter Storage

None.

#### 26.4.5 Examples

None.

#### WƏVECOM<sup>S</sup> Restricted **Page: 137 / 158**

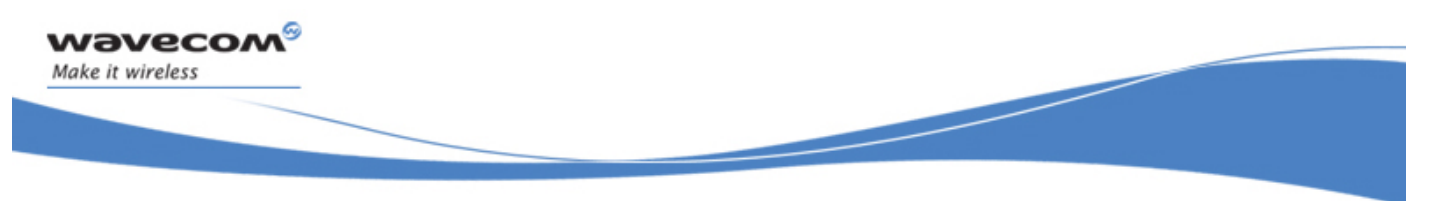

Fax class 2 Commands Terminate Session +FK

## 26.5 Terminate Session +FK

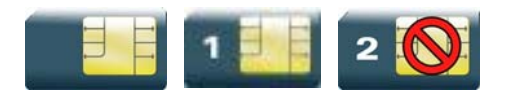

#### 26.5.1 Description:

This command causes the product to terminate the session.

#### 26.5.2 Syntax

Action command

**AT+FK** 

OK

Read command

None

Test command None

#### 26.5.3 Parameters and Defined Values

None.

#### 26.5.4 Parameter Storage

None.

#### 26.5.5 Examples

None.

WƏVECOM<sup>®</sup> Restricted **Page: 138 / 158** 

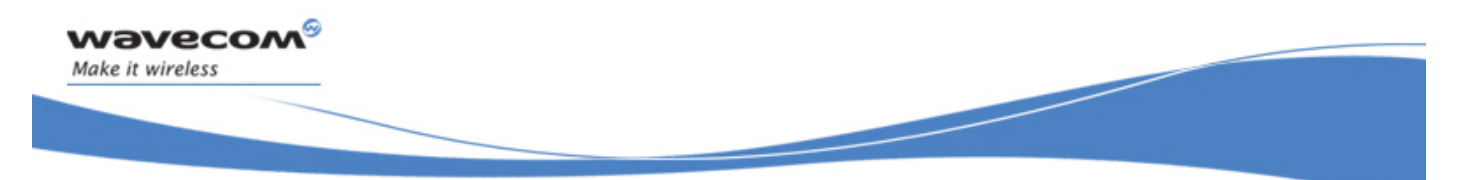

Fax class 2 Commands Page Transfer Status Parameters +FPTS

# 26.4 Page Transfer Status Parameters +FPTS

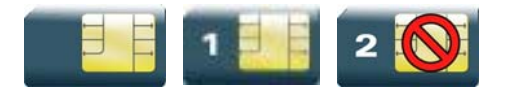

#### 26.4.1 Description:

This command sets post page transfer response.

The +FPTS unsolicited response reports received page transfer status.

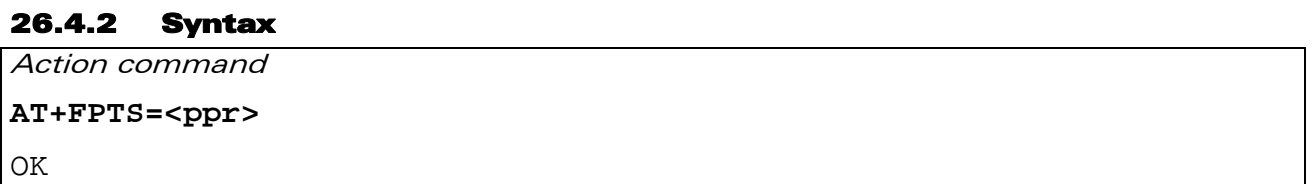

Read command None

Test command

None

Unsolicited response +FPTS: <ppr>

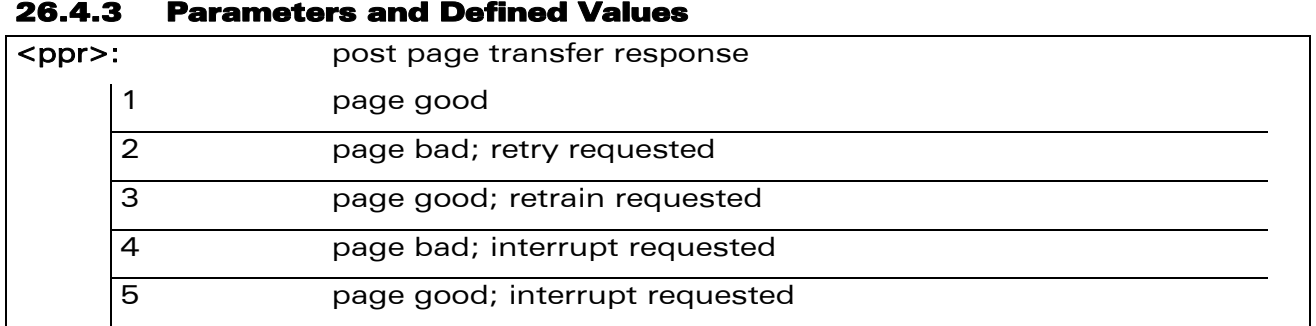

#### 26.4.4 Parameter Storage

None.

#### 26.4.5 Examples

None.

#### WƏVECOM<sup>S</sup> Restricted **Page: 137 / 158**

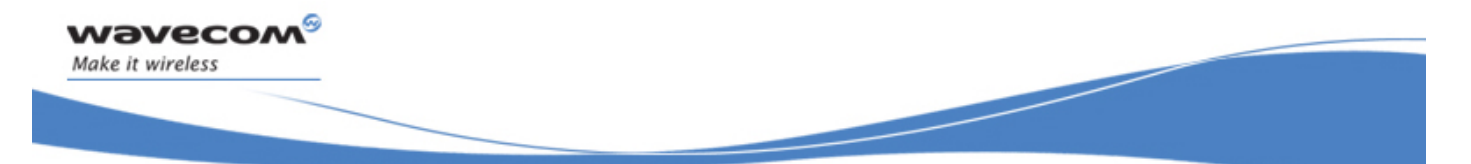

# Fax class 2 Commands Transmit Page Punctuation +FET

#### 26.3.4 Parameter Storage

None.

#### 26.3.5 Examples

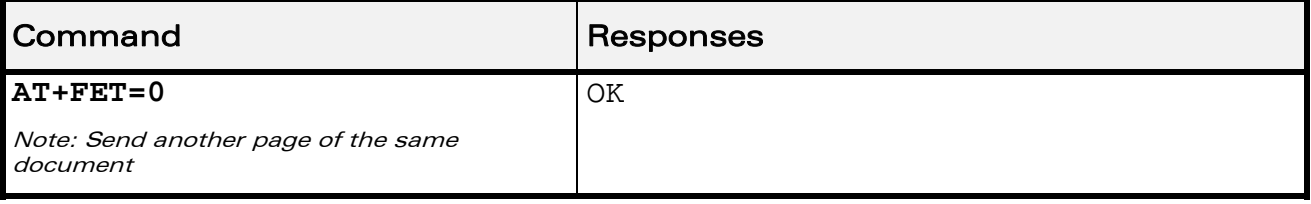

WƏVECOM<sup>®</sup> Restricted **Page: 136 / 158** 

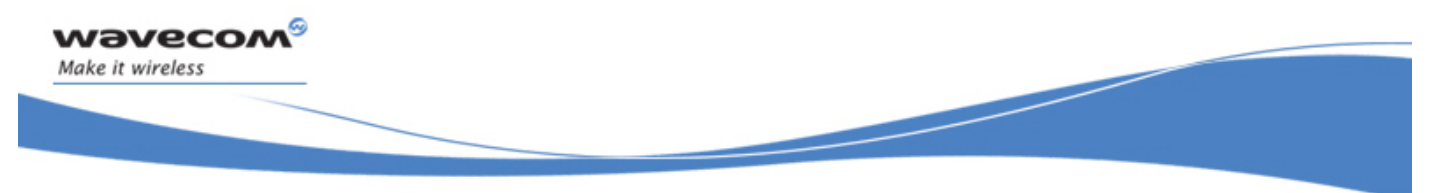

# Fax class 2 Commands Transmit Page Punctuation +FET

## 26.3 Transmit Page Punctuation +FET

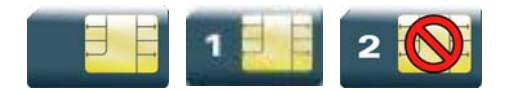

#### 26.3.1 Description

This command punctuates page and document transmission after the +FDT command. It indicates that the current page is complete, and if there are additional pages to send.

The +FET unsolicited response reports post page message response.

#### 26.3.2 Syntax

Action command

**AT+FET=<ppm>** 

OK

Read command

None

Test command

None

Unsolicited response

+FET: <ppm>

#### 26.3.3 Parameters and Defined Values

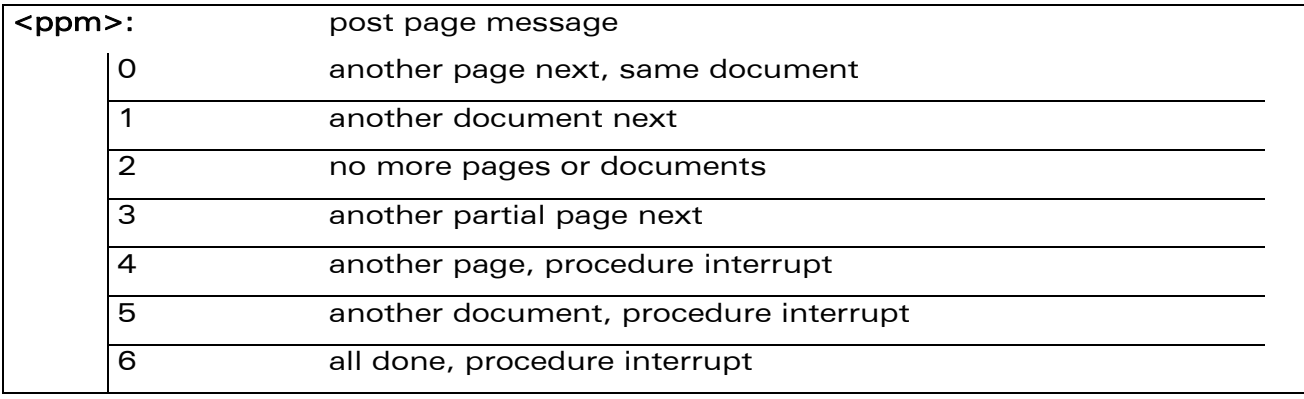

#### WƏVECOM<sup>S</sup> Restricted **Page: 135 / 158**

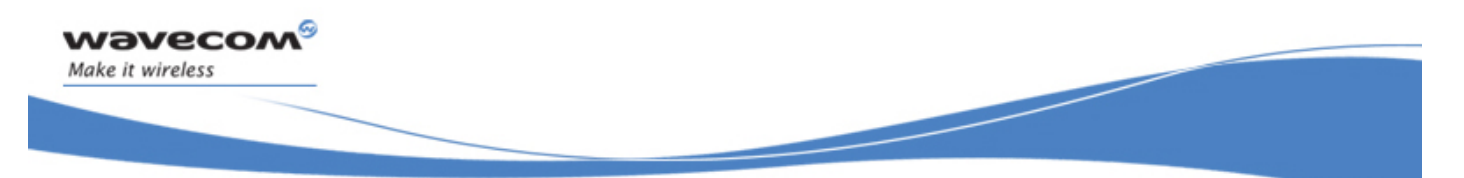

Fax class 2 Commands Receive Data +FDR

# 26.2 Receive Data +FDR

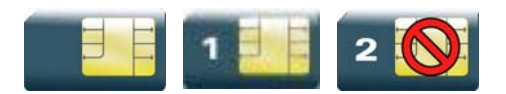

#### 26.2.1 Description

This command initiates data reception.

#### 26.2.2 Syntax

Action command

**AT+FDR** 

OK

Read command

None

Test command None

#### 26.2.3 Parameters and Defined Values

None.

#### 26.2.4 Parameter Storage

None.

#### 26.2.5 Examples

None.

WƏVECOM<sup>®</sup> Restricted **Page: 134 / 158** 

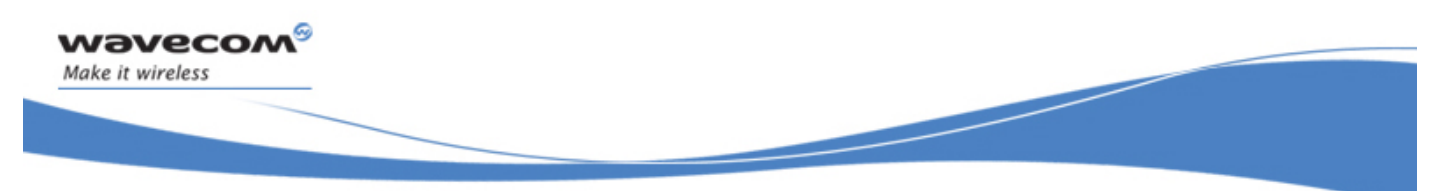

Fax class 2 Commands Transmit Data +FDT

# 26 Fax class 2 Commands

# 26.1 Transmit Data +FDT

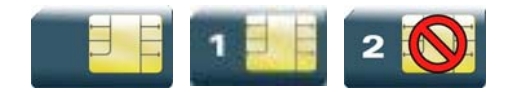

#### 26.1.1 Description

This command prefixes data transmission.

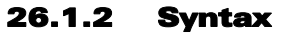

Action command

**AT+FDT** 

**OK** 

Read command

None

Test command None

26.1.3 Parameters and Defined Values

None.

#### 26.1.4 Parameter Storage

None.

#### 26.1.5 Examples

None.

WƏVECOM<sup>®</sup> Restricted **Page: 133 / 158** 

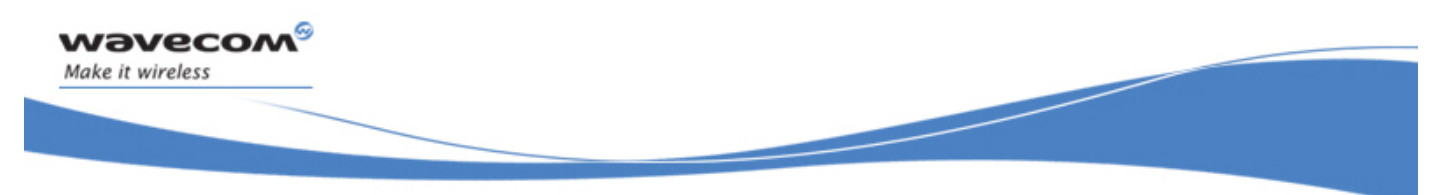

Fax class 2 Commands Capability to Receive +FCR

### 26.9 Capability to Receive +FCR

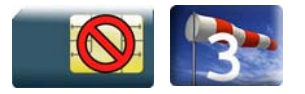

#### 26.9.1 Description:

This commands controls the capability of the Wireless CPU® to accept incoming faxes.

#### 26.9.2 Syntax

Action command

**AT+FCR=<n>** 

OK

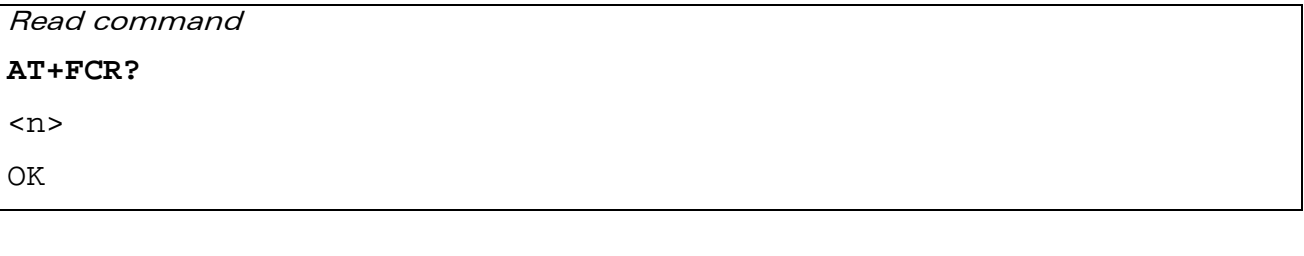

Test command **AT+FCR=?**  (list of supported <n>s) **OK** 

#### 26.9.3 Parameters and Defined Values

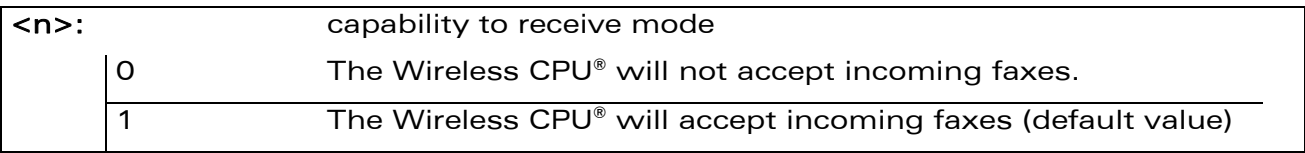

#### 26.9.4 Parameter Storage

The <n> parameter is stored in EEPROM using AT&W command. The default value can be restored using AT&F.

 $\mathbf{W}$ ƏVe $\mathbf{COM}^\mathbb{S}_{\text{QRestricted}}$   $\blacksquare$ 

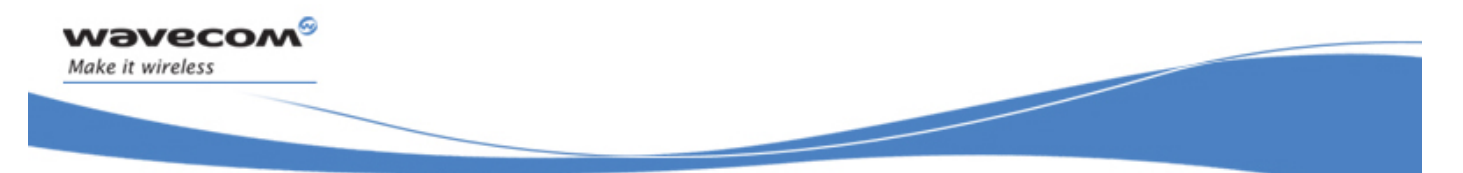

# Fax class 2 Commands Capability to Receive +FCR

#### 26.9.5 Examples

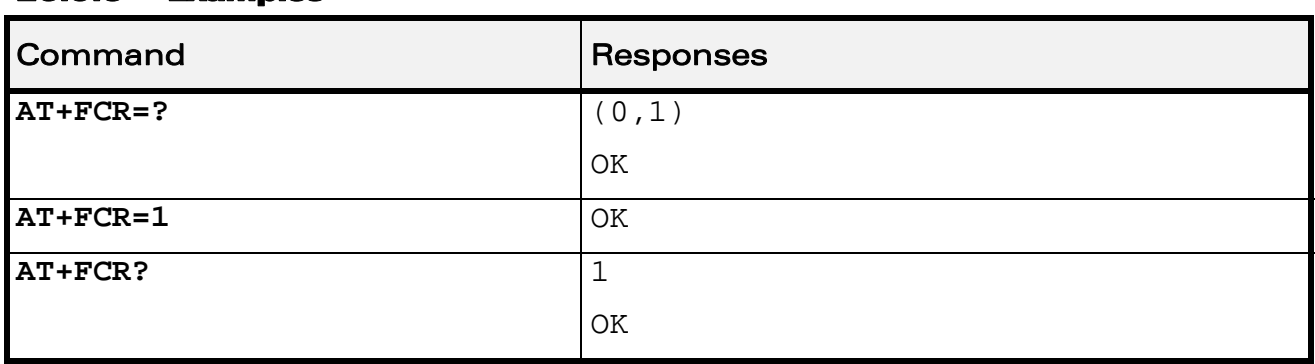

WƏVECOM<sup>®</sup> Restricted **Page: 145 / 158** 

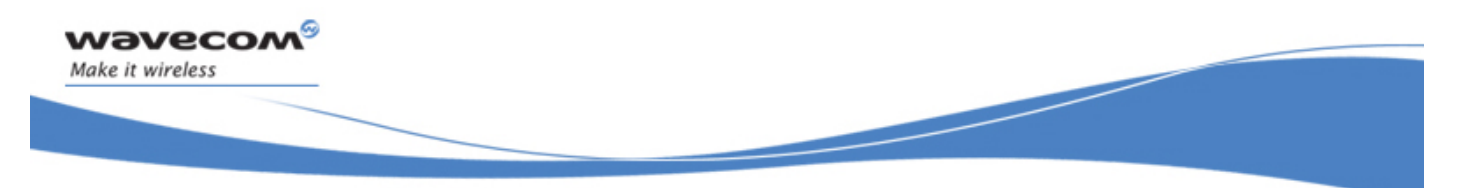

Fax class 2 Commands Current Session Parameters +FDIS

# 26.10 Current Session Parameters +FDIS

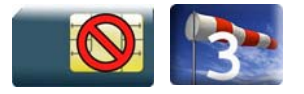

#### 26.10.1 Description:

This command allows the DTE to configure the capabilities used for the current session.

The +FDIS unsolicited response reports remote capabilities.

The +FDCS unsolicited response reports current session capabilities.

#### 26.10.2 Syntax

Action command

```
AT+FDIS=[<vr>][,[<br>][,[<wd>][,[<ln>][,[<df>][,[<ec>][,[<bf>] 
[,[<st>]]]]]]]] 
OK
```
Read command

#### **AT+FDIS?**

```
<vr>,<br>,<wd>,<ln>,<df>,<ec>,<bf>,<st> 
OK
```
#### Test command

#### **AT+FDIS=?**

```
(list of supported <vr>s),(list of supported <br>s),(list of 
supported <wd>s),(list of supported <ln>s),(list of supported 
<df>s),(list of supported <ec>s),(list of supported <bf>s),(list 
of supported <st>s) 
OK
```
Unsolicited response +FDCS: <remote\_vr>,<br>,<wd>,<ln>,<df>,<ec>,<bf>,<st>

#### WƏVECOM<sup>S</sup> Restricted **Page: 146 / 158**

Fax class 2 Commands Current Session Parameters +FDIS

Unsolicited response

wavecom®

Make it wireless

+FDIS: <remote\_vr>,<br>,<wd>,<ln>,<df>,<ec>,<bf>,<st>

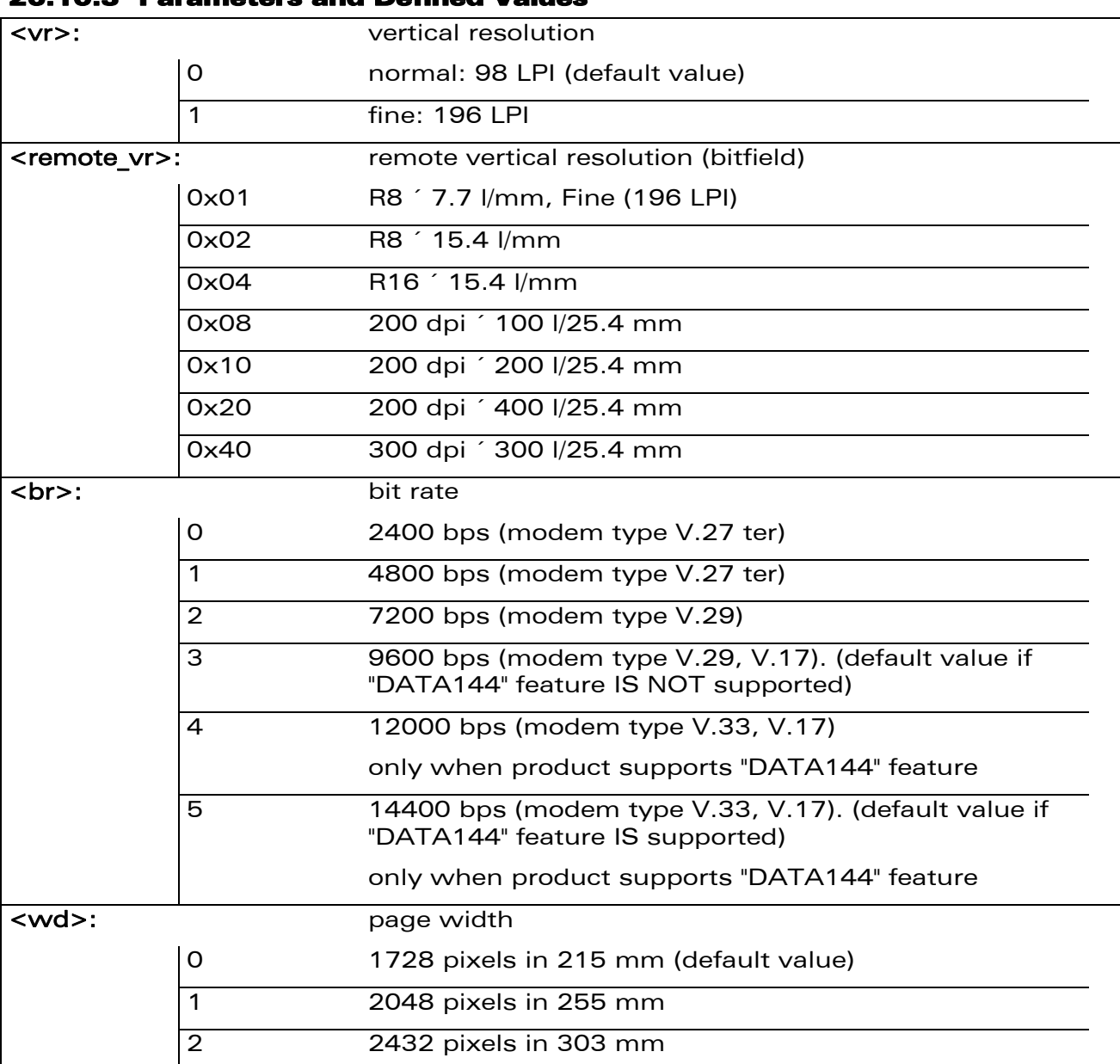

#### 26.10.3 Parameters and Defined Values

WƏVECOM<sup>S</sup> Restricted **Page: 147 / 158** 

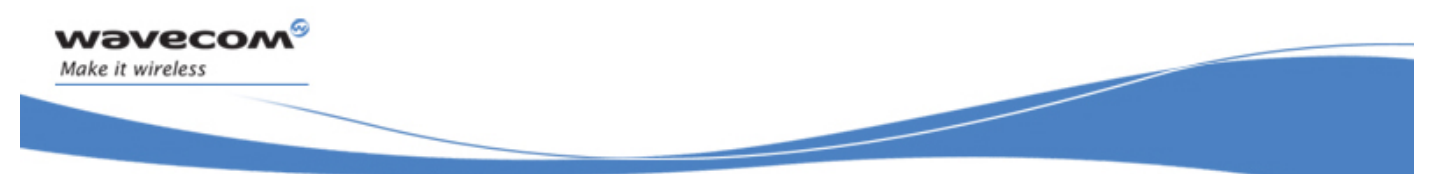

Fax class 2 Commands

Current Session Parameters +FDIS

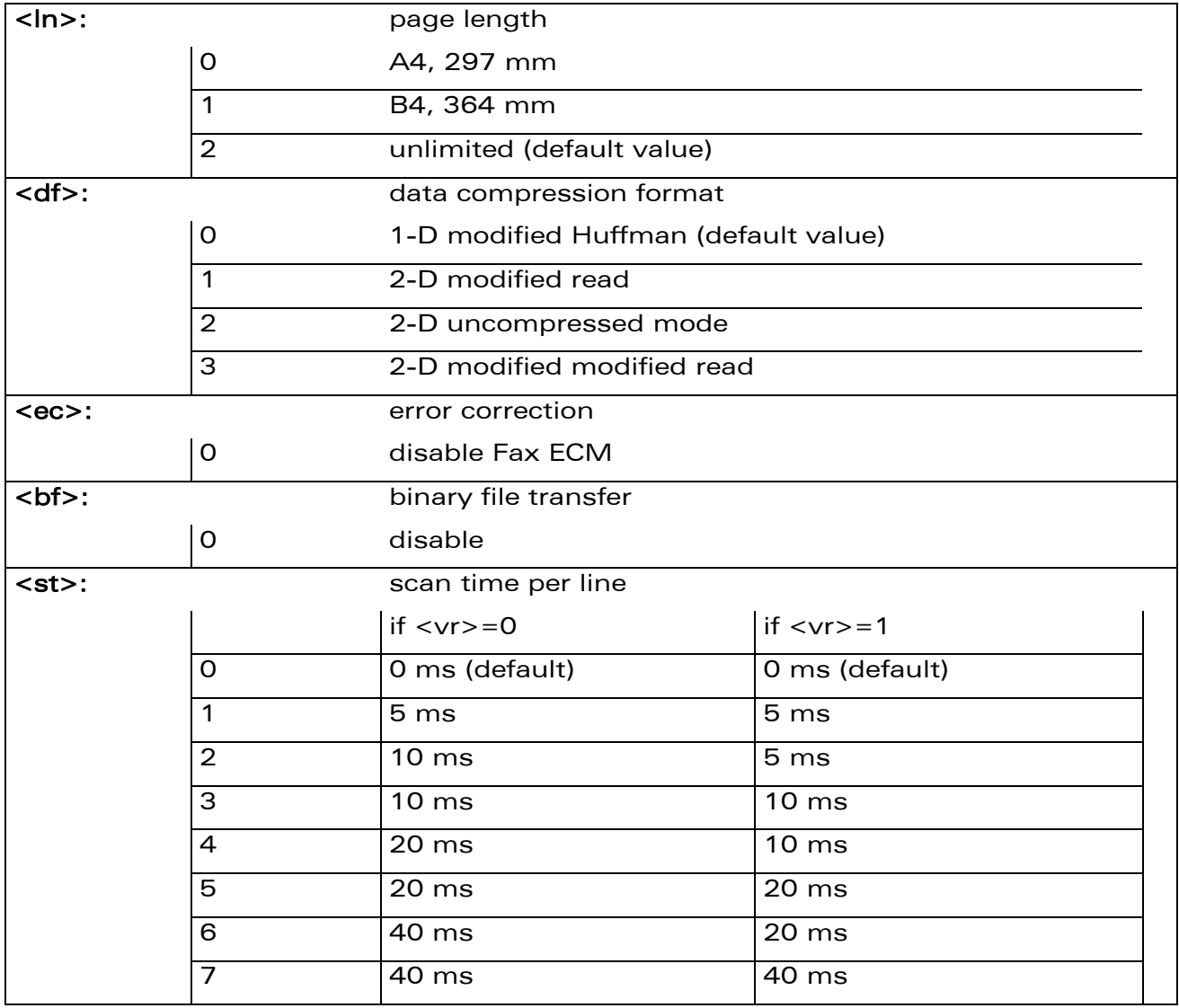

#### 26.10.4 Parameter Storage

The parameters are stored in EEPROM using the AT&W command. The default value can be restored using AT&F.

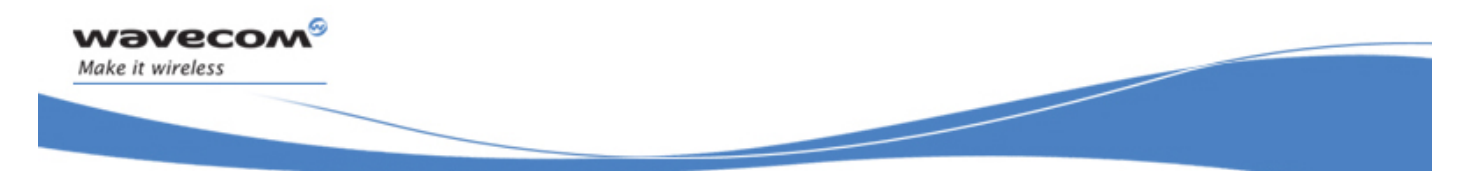

# Fax class 2 Commands Current Session Parameters +FDIS

### 26.10.5 Examples

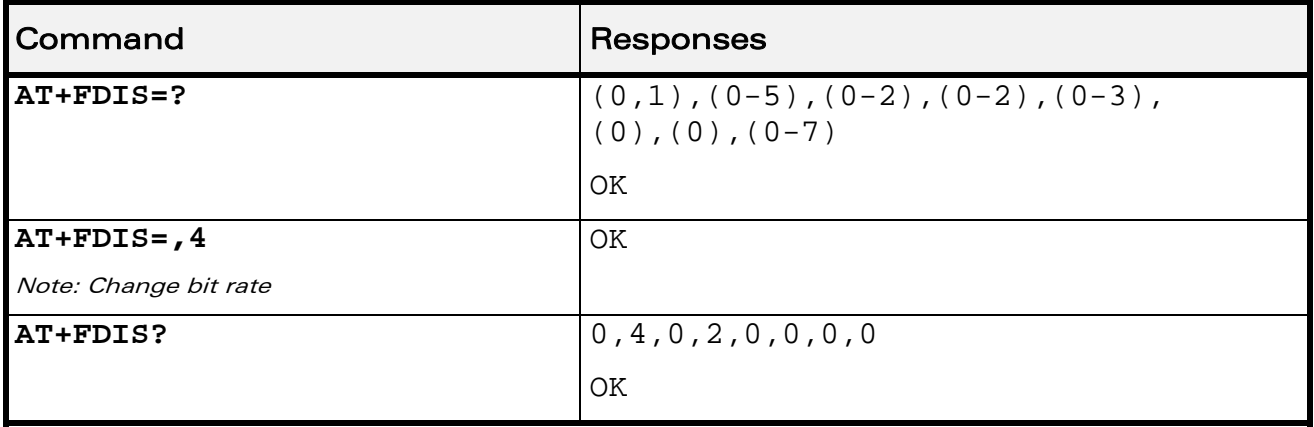

WƏVECOM<sup>®</sup> Restricted **Page: 149 / 158** 

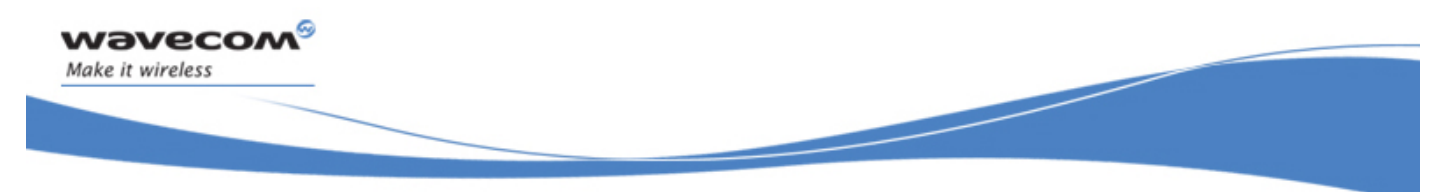

Fax class 2 Commands DCE Capabilities Parameters +FDCC

# 26.11 DCE Capabilities Parameters +FDCC

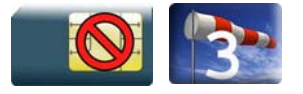

#### 26.11.1 Description:

This command allows the DTE to configure the capabilities used for the any session.

#### 26.11.2 Syntax

Action command

```
AT+FDCC=[<vr>][,[<br>][,[<wd>][,[<ln>][,[<df>][,[<ec>][,[<bf>] 
[,[<st>]]]]]]]]
```
OK

#### Read command

**AT+FDCC?** 

```
<vr>,<br>,<wd>,<ln>,<df>,<ec>,<bf>,<st>
```
OK

#### Test command

#### **AT+FDCC=?**

(list of supported <vr>s),(list of supported <br>>br>s),(list of supported <wd>s),(list of supported <ln>s),(list of supported <df>s),(list of supported <ec>s),(list of supported <bf>s),(list of supported <st>s) OK

 $\mathbf{W}$ ƏVe $\mathbf{COM}^\mathbb{S}_{\text{QRestricted}}$   $\blacksquare$ 

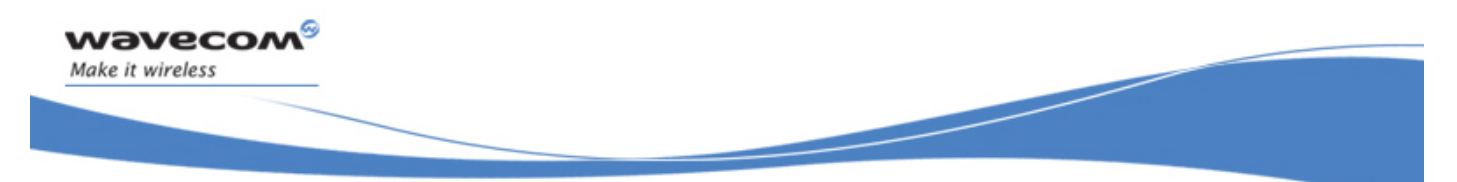

# Fax class 2 Commands DCE Capabilities Parameters +FDCC

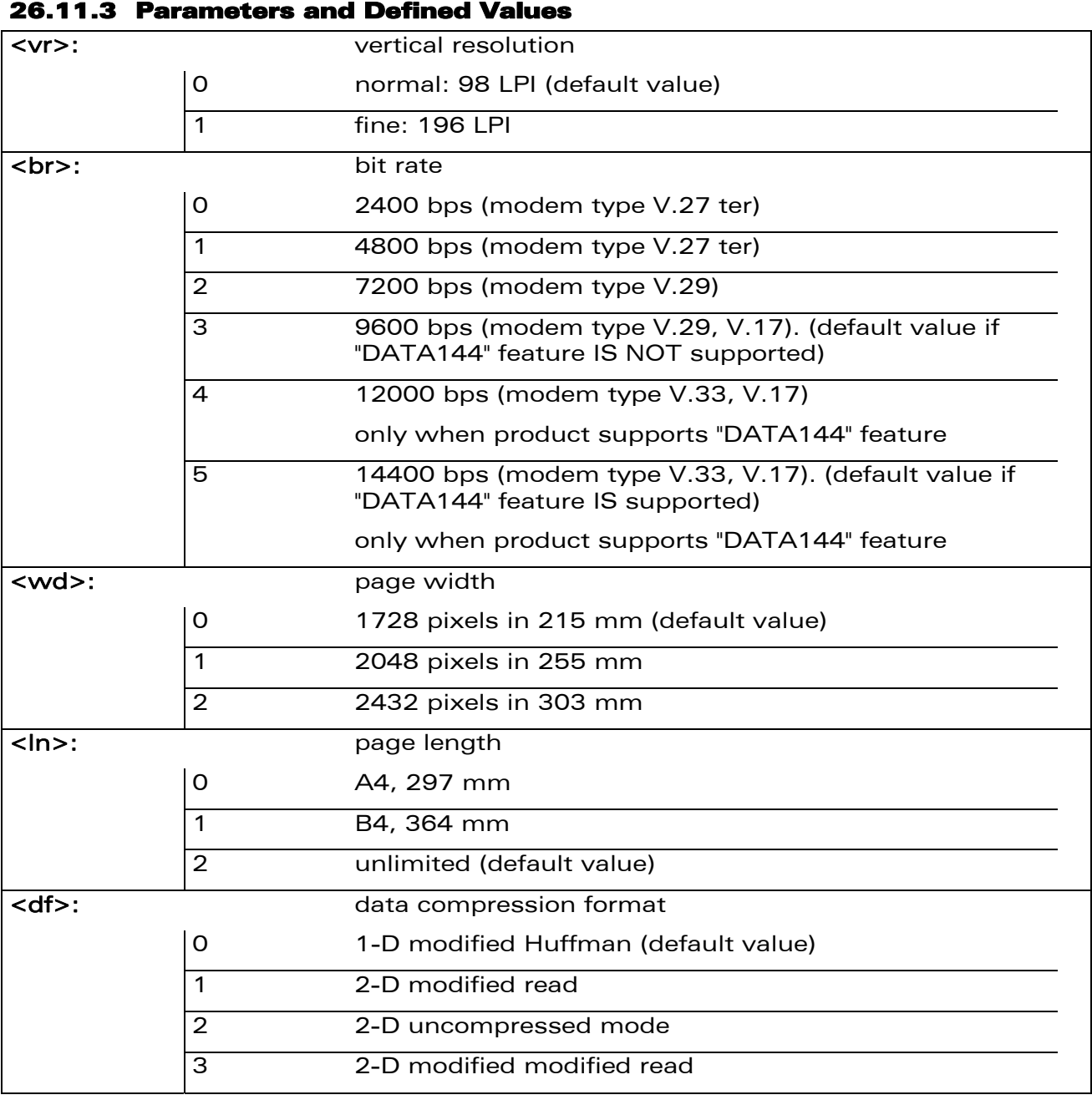

#### WƏVECOM<sup>S</sup> Restricted **Page: 151 / 158**

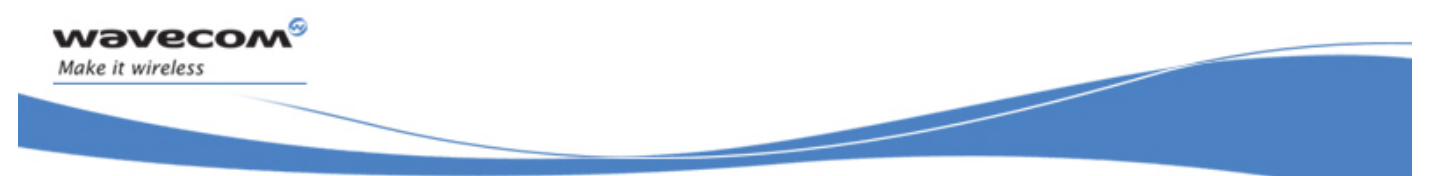

Fax class 2 Commands

DCE Capabilities Parameters +FDCC

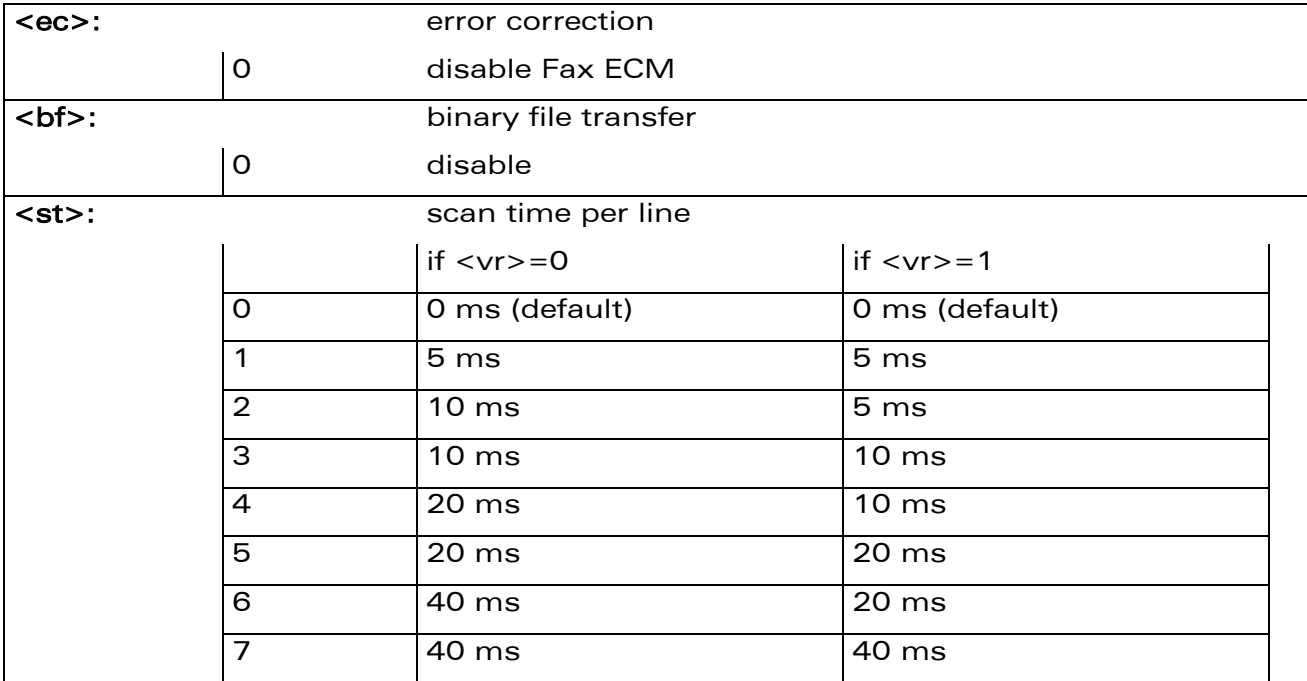

#### 26.11.4 Parameter Storage

The parameters are stored in EEPROM using the AT&W command. The default value can be restored using AT&F.

#### 26.11.5 Examples

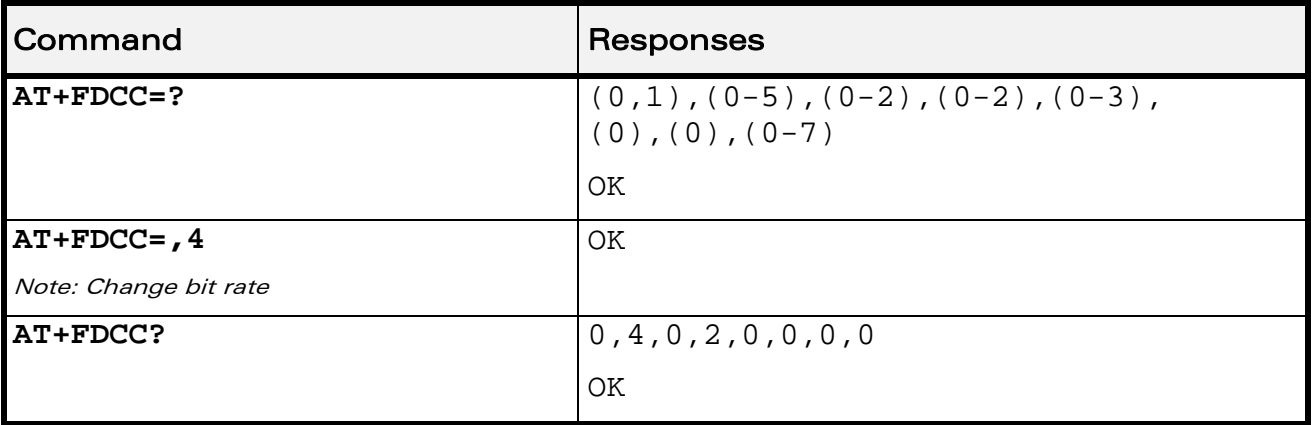

#### WƏVECOM<sup>®</sup> Restricted **Page: 152 / 158**

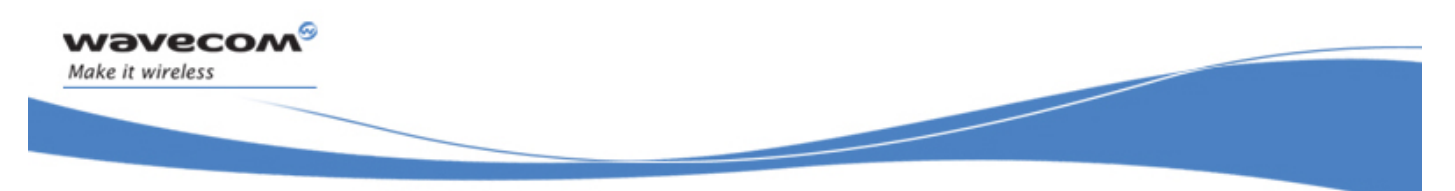

Fax class 2 Commands Local ID String +FLID

# 26.12 Local ID String +FLID

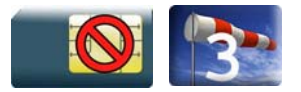

#### 26.12.1 Description:

This command defines or queries the local ID string.

#### 26.12.2 Syntax

Action command

**AT+FLID=<string>** 

OK

Read command

**AT+FLID?** 

<string>

OK

# Test command **AT+FLID=?**  (<nb\_characters>),(list of supported <ascii\_code>s) **OK**

WƏVECOM<sup>®</sup> Restricted **Page: 153 / 158** 

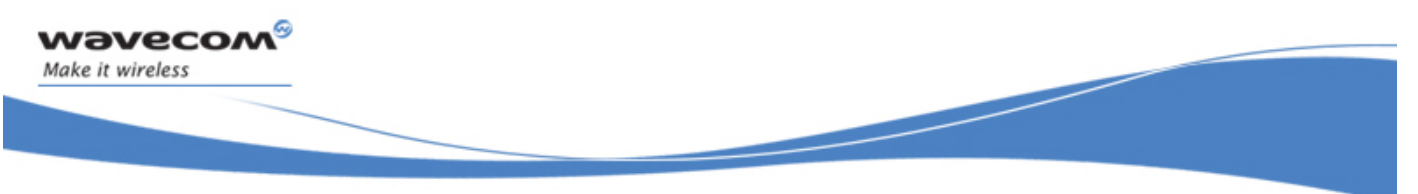

# Fax class 2 Commands Local ID String +FLID

#### 26.12.3 Parameters and Defined Values

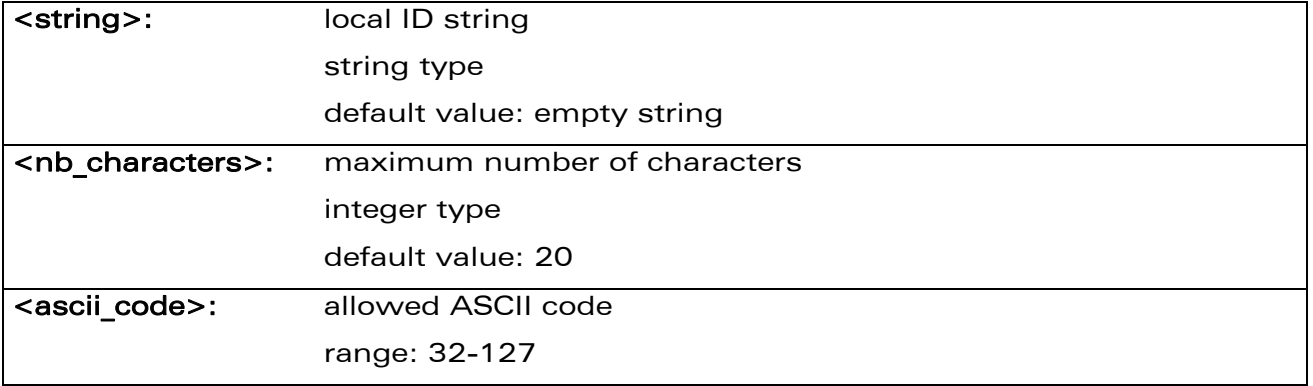

#### 26.12.4 Parameter Storage

The <string> parameter is stored in EEPROM using the AT&W command. The default value can be restored using AT&F.

#### 26.12.5 Examples

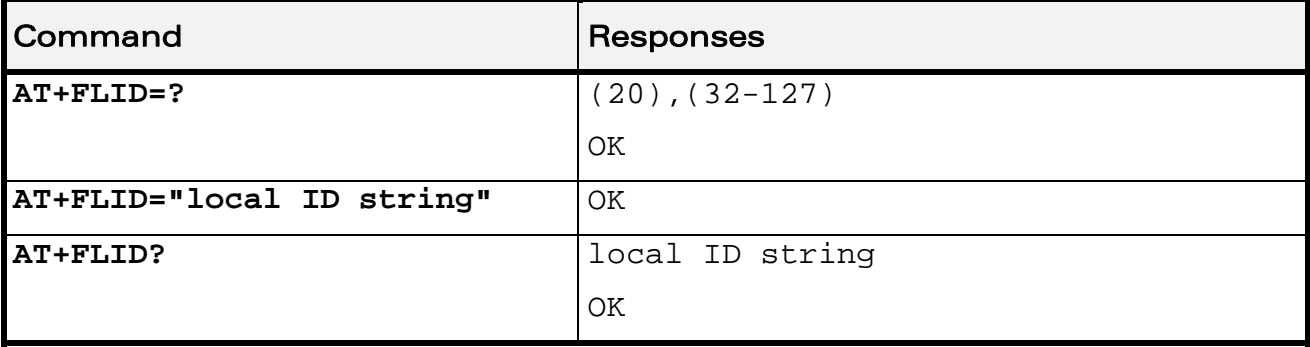

WƏVECOM<sup>®</sup> Restricted **Page: 154 / 158** 

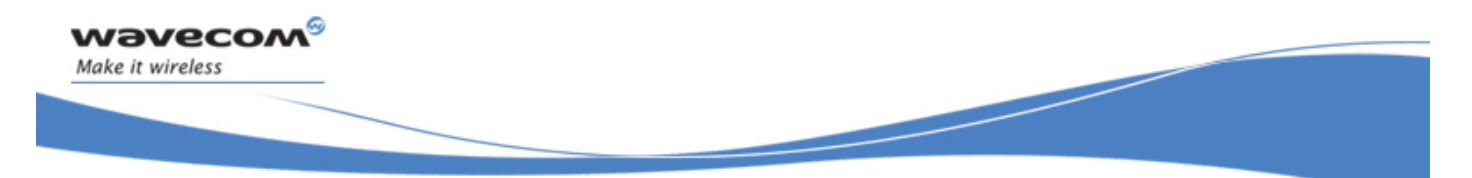

Fax class 2 Commands Page Transfer Timeout Parameter +FPHCTO

# 26.13 Page Transfer Timeout Parameter +FPHCTO

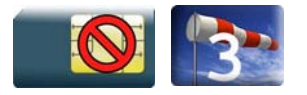

#### 26.13.1 Description:

This command sets the time interval during which the Wireless CPU® expects another page before it assumes there are no more pages and aborts.

#### 26.13.2 Syntax

Action command

**AT+FPHCTO=<time\_out>** 

OK

Read command

**AT+FPHCTO?** 

<time\_out>

**OK** 

Test command **AT+FPHCTO=?**  (list of supported <time\_out>s)

**OK** 

#### 26.13.3 Parameters and Defined Values

<time\_out>: waiting period for another page in units of 100 ms. range: 0-255 (default value: 30)

#### 26.13.4 Parameter Storage

The <time out> parameter is stored in EEPROM using the AT&W command. The default value can be restored using AT&F.

#### $\mathbf{W}$ ƏVe $\mathbf{COM}^\mathbb{S}_{\text{QRestricted}}$  and  $\mathbf{W}$  and  $\mathbf{P}_{\text{AQ}}$ : 155 / 158  $\mathbf{P}_{\text{BQ}}$

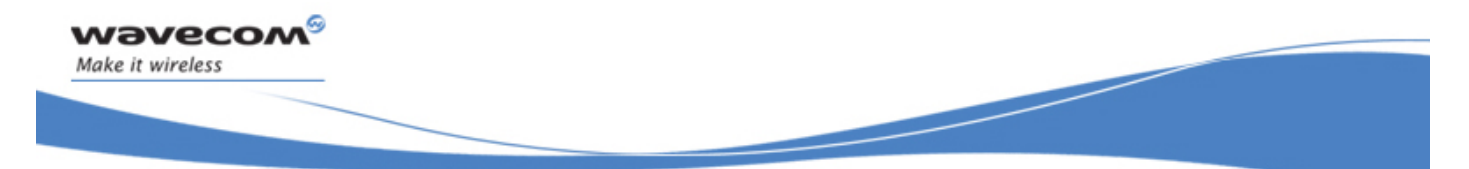

# Fax class 2 Commands

## Page Transfer Timeout Parameter +FPHCTO

### 26.13.5 Examples

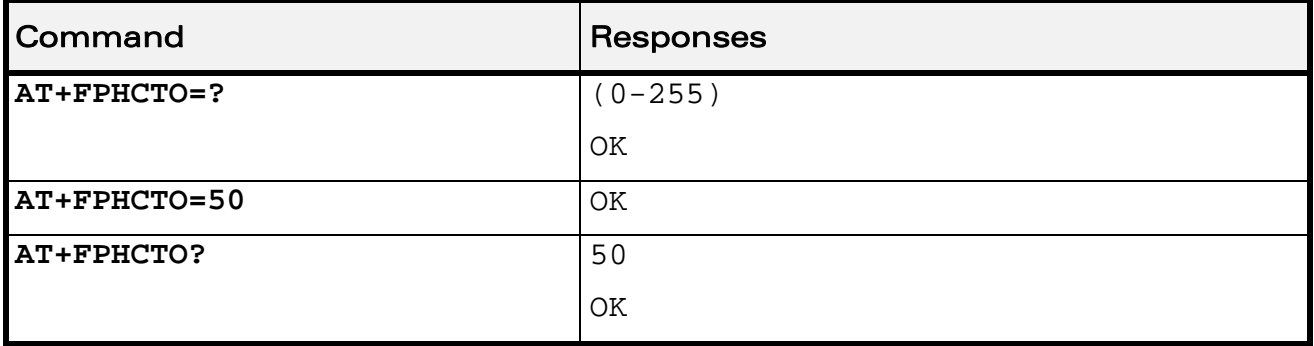

WƏVECOM<sup>®</sup> Restricted **Page: 156 / 158** 

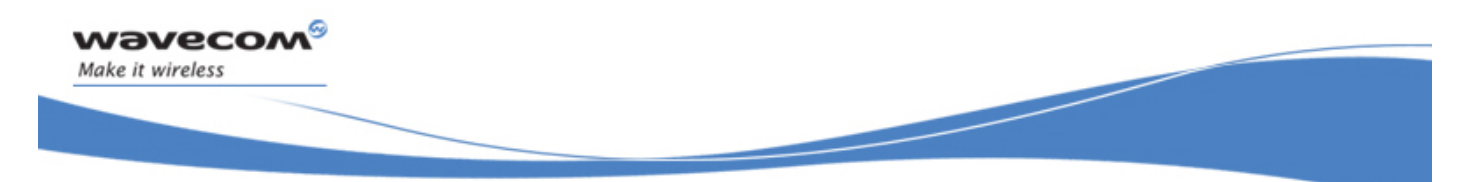

Fax class 2 Commands Additional Fax Class 2 indication messages

# 26.14 Additional Fax Class 2 indication messages

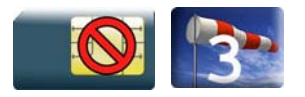

#### 26.14.1 Description:

The following messages are used to indicate DCE Responses. They are used in communication only.

The +FCON response indicates a connection with a fax machine.

The +FCFR response indicates confirmation to receive.

The +FTSI response reports the received transmit station ID string.

The +FCSI response reports the received called station ID string.

The +FHNG response reports the hang-up cause. It indicates that the call has been terminated

#### 26.14.2 Syntax

Unsolicited response +FCON

Unsolicited response +FCFR

Unsolicited response +FTSI: "<string>"

Unsolicited response

+FCSI: "<string>"

Unsolicited response

+FHNG: <cause>

#### WƏVECOM<sup>S</sup> Restricted **Page: 157 / 158**

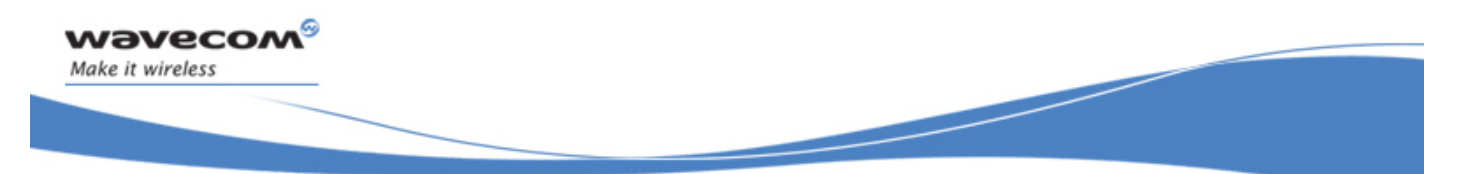

### Fax class 2 Commands

Additional Fax Class 2 indication messages

#### 26.14.3 Parameters and Defined Values

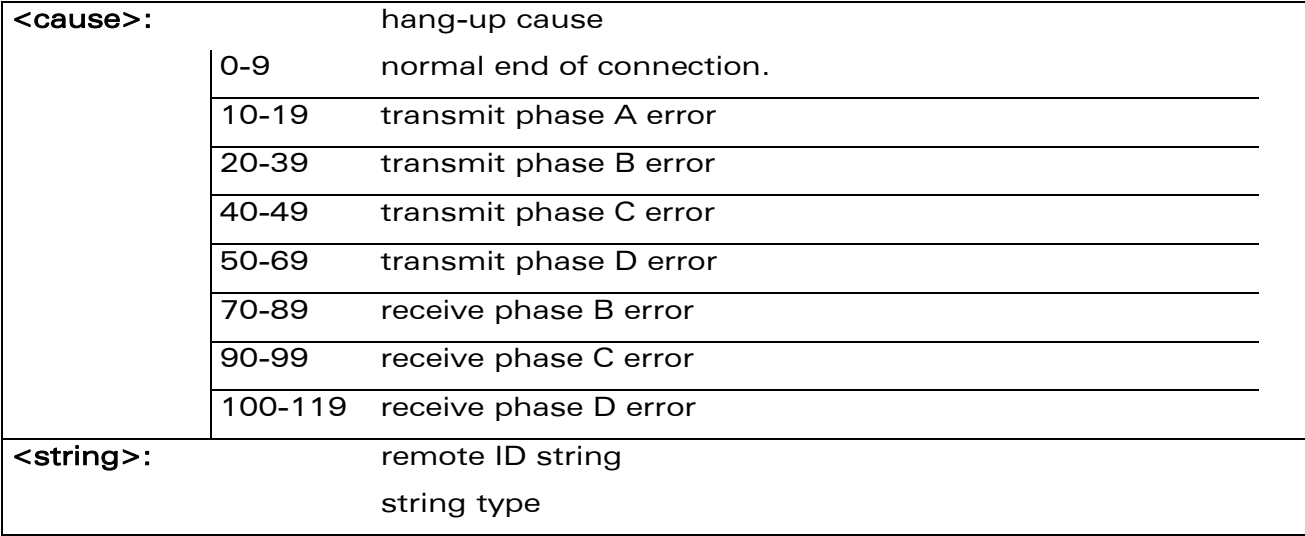

#### 26.14.4 Parameter Storage

None.

#### 26.14.5 Examples

None.

WƏVECOM<sup>®</sup> Restricted **Page: 158 / 158** 

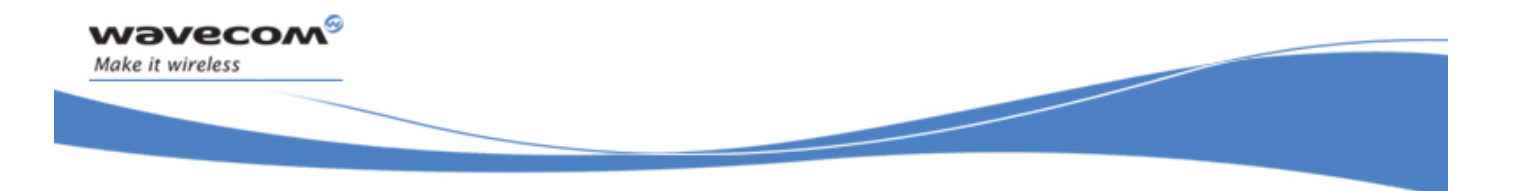

# AT Commands Interface Guide for Open AT® Firmware v6.63

# APPENDIXES

Reference: WM\_DEV\_OAT\_UGD\_049 Revision: 001 Date: August 23, 2007

WƏVECOM<sup>S</sup> Restricted **Example 2018** 2019 12:00 Page: 1 / 80

wavecom® Make it wireless ì ī

AT Commands Interface Guide for Open AT® Firmware v6.63

# **Contents**

# APPENDIXES

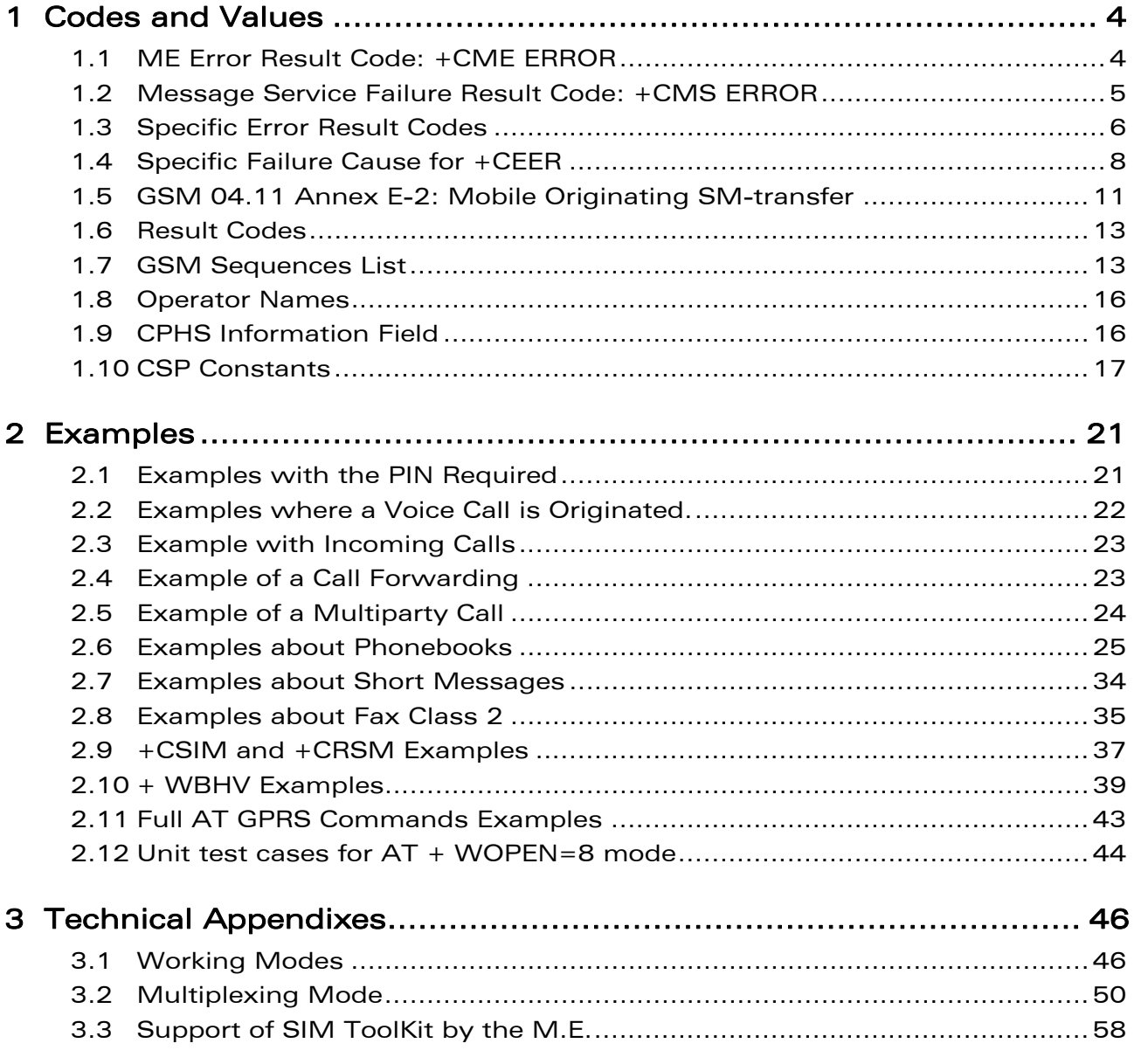

#### WƏVECOM<sup>S</sup>© Restricted **Page: 2** / 80

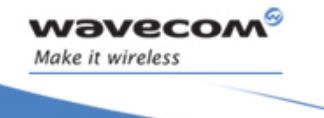

ī

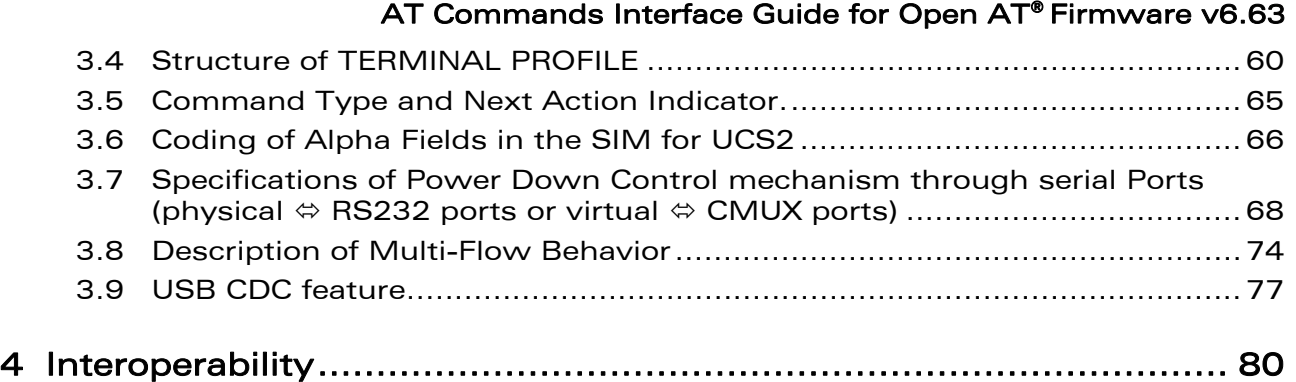

WƏVECOM<sup>S</sup>© Restricted **Page:** 3 / 80

APPENDIXES Codes and Values

# 1 Codes and Values

# 1.1 ME Error Result Code: +CME ERROR

<error> is defined as below:

ì ī

<span id="page-709-0"></span>wavecom®

Make it wireless

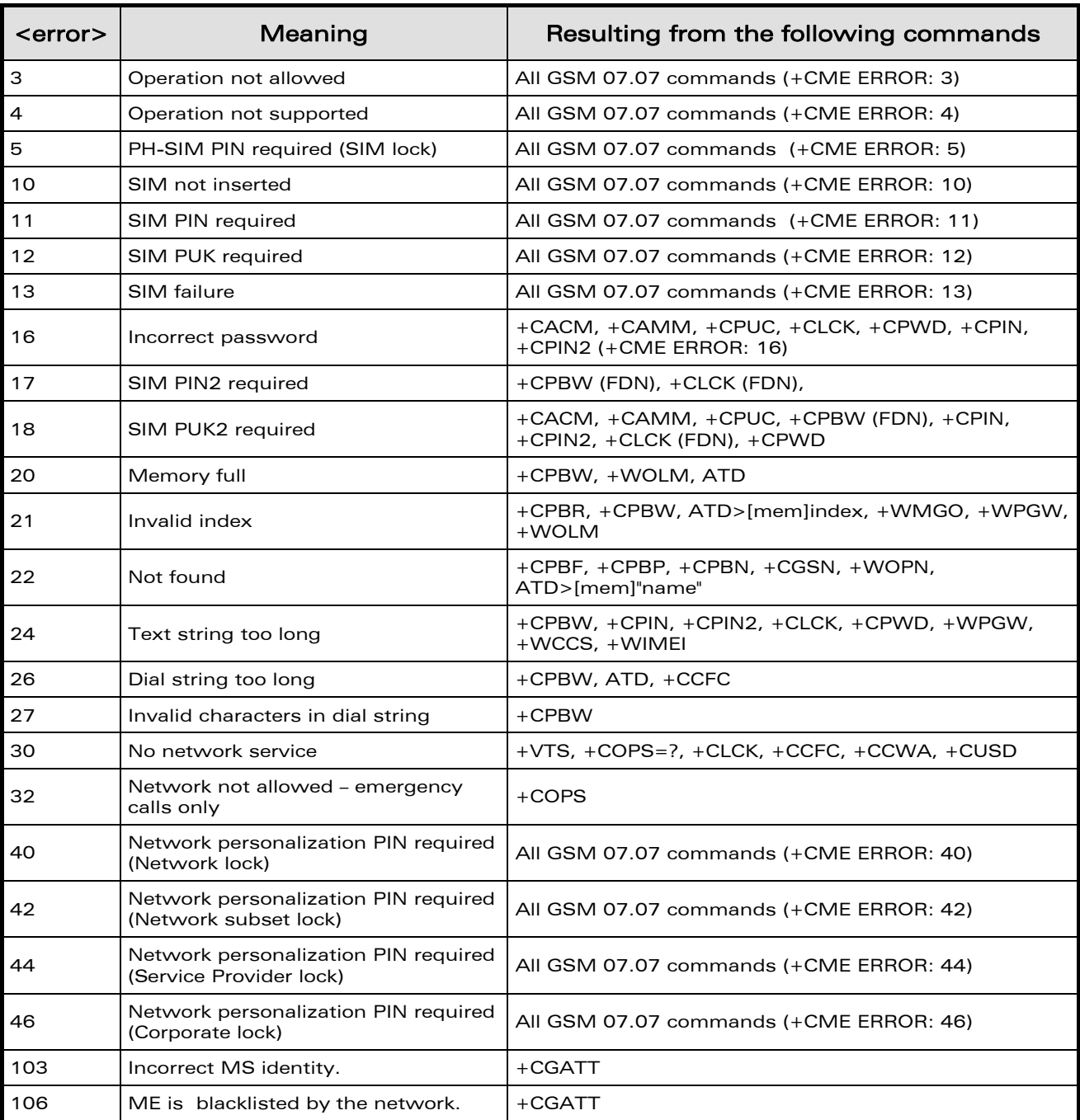

#### WƏVECOM<sup>S</sup> Restricted **Example 2018** Page: 4 / 80

Codes and Values

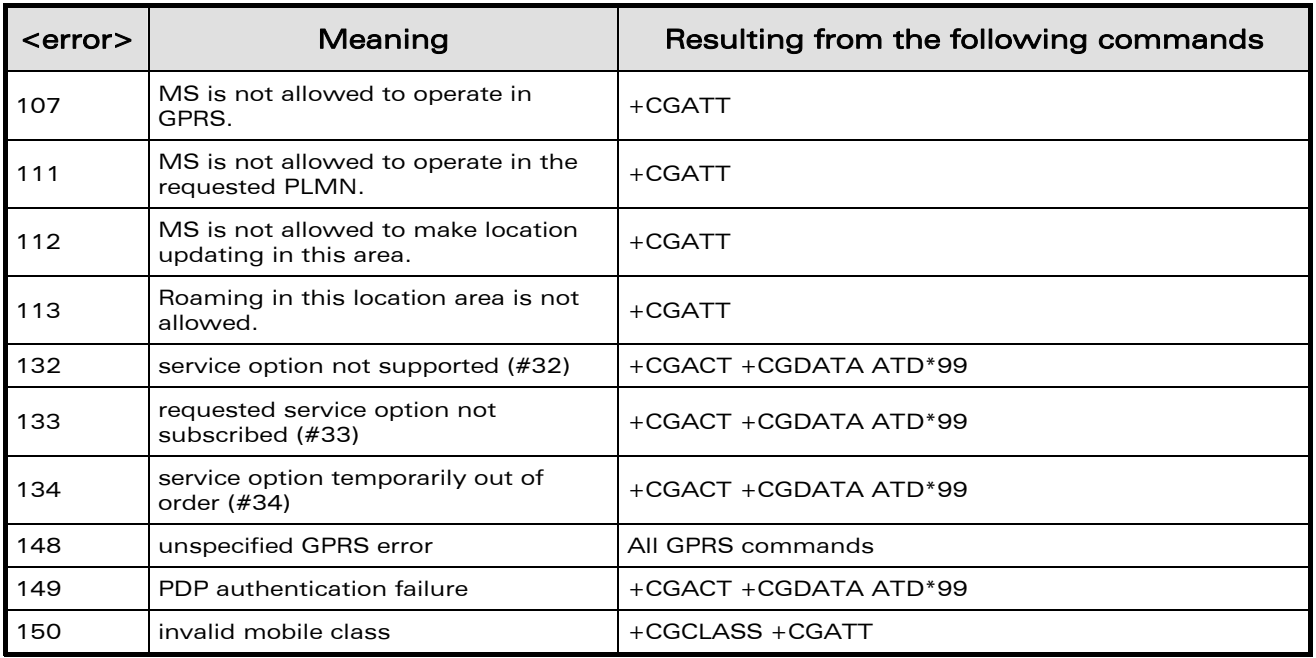

# 1.2 Message Service Failure Result Code: +CMS ERROR

<er> is defined as below:

ì ī

<span id="page-710-0"></span>wavecom®

Make it wireless

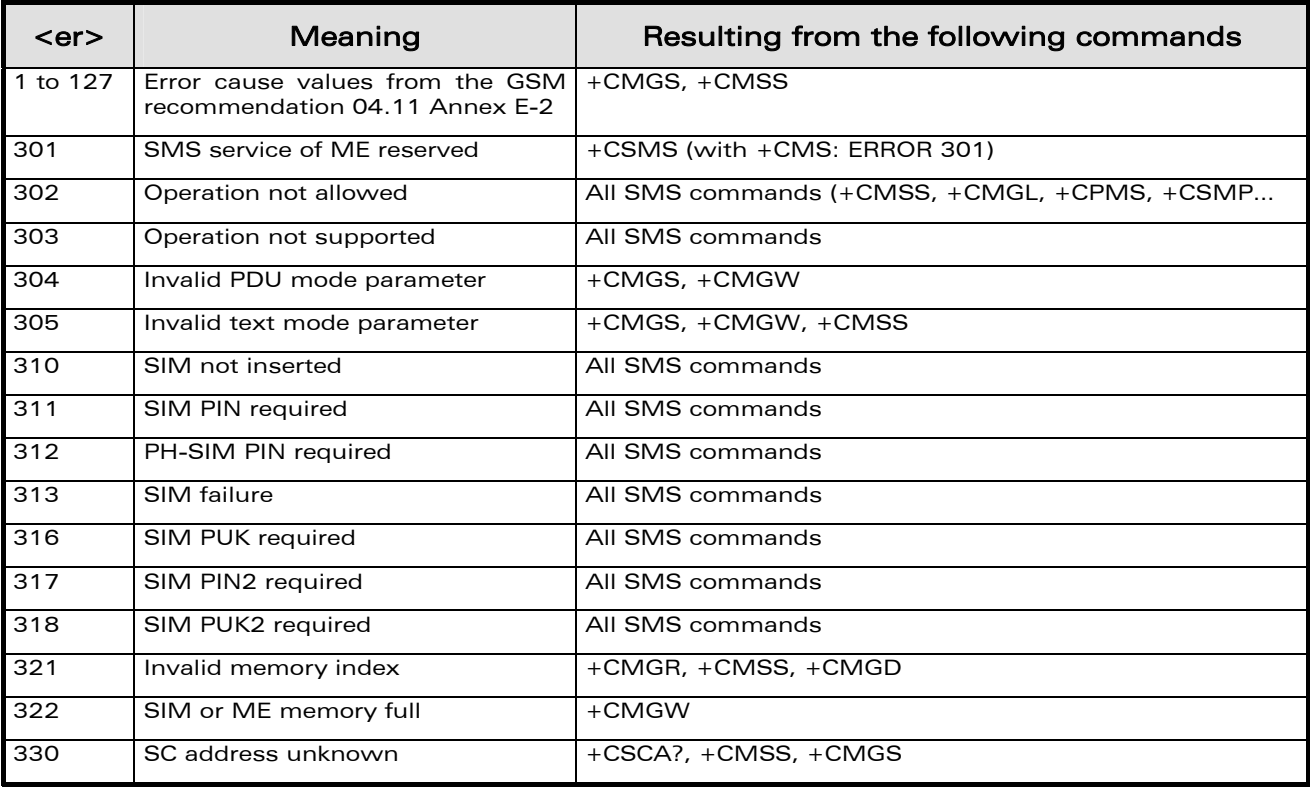

#### WƏVECOM<sup>S</sup> Restricted **Example 2018** Page: 5 / 80

Codes and Values

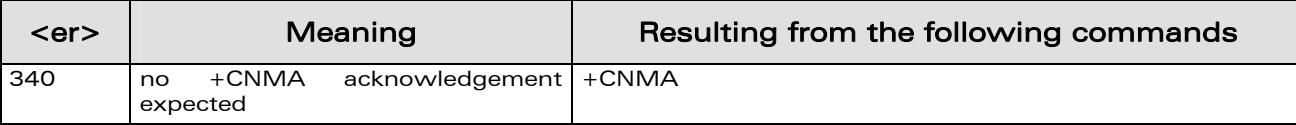

# 1.3 Specific Error Result Codes

ì ī

<span id="page-711-0"></span>wavecom®

Make it wireless

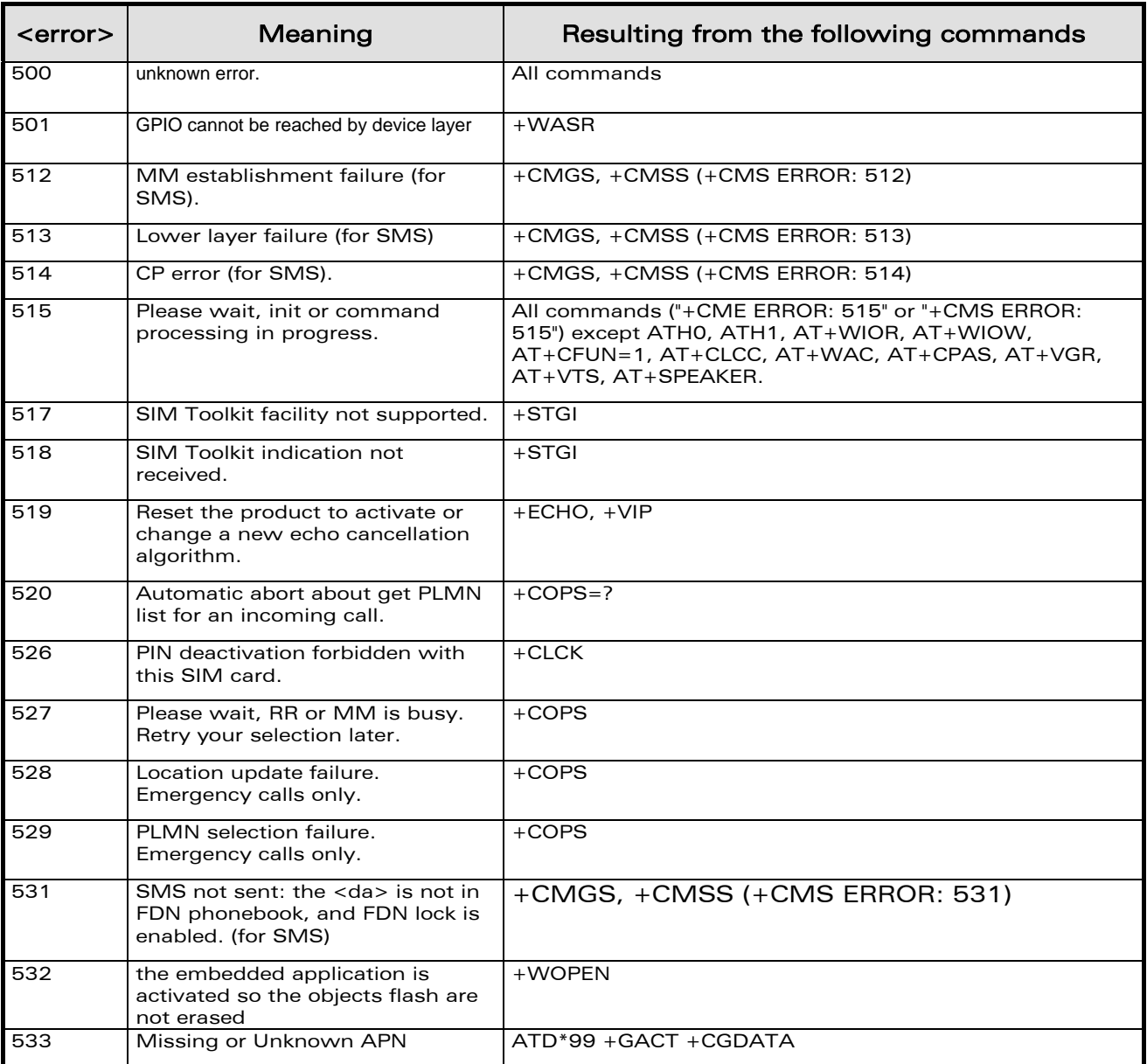

#### WƏVECOM<sup>S</sup>© Restricted **Page: 6** / 80

Codes and Values

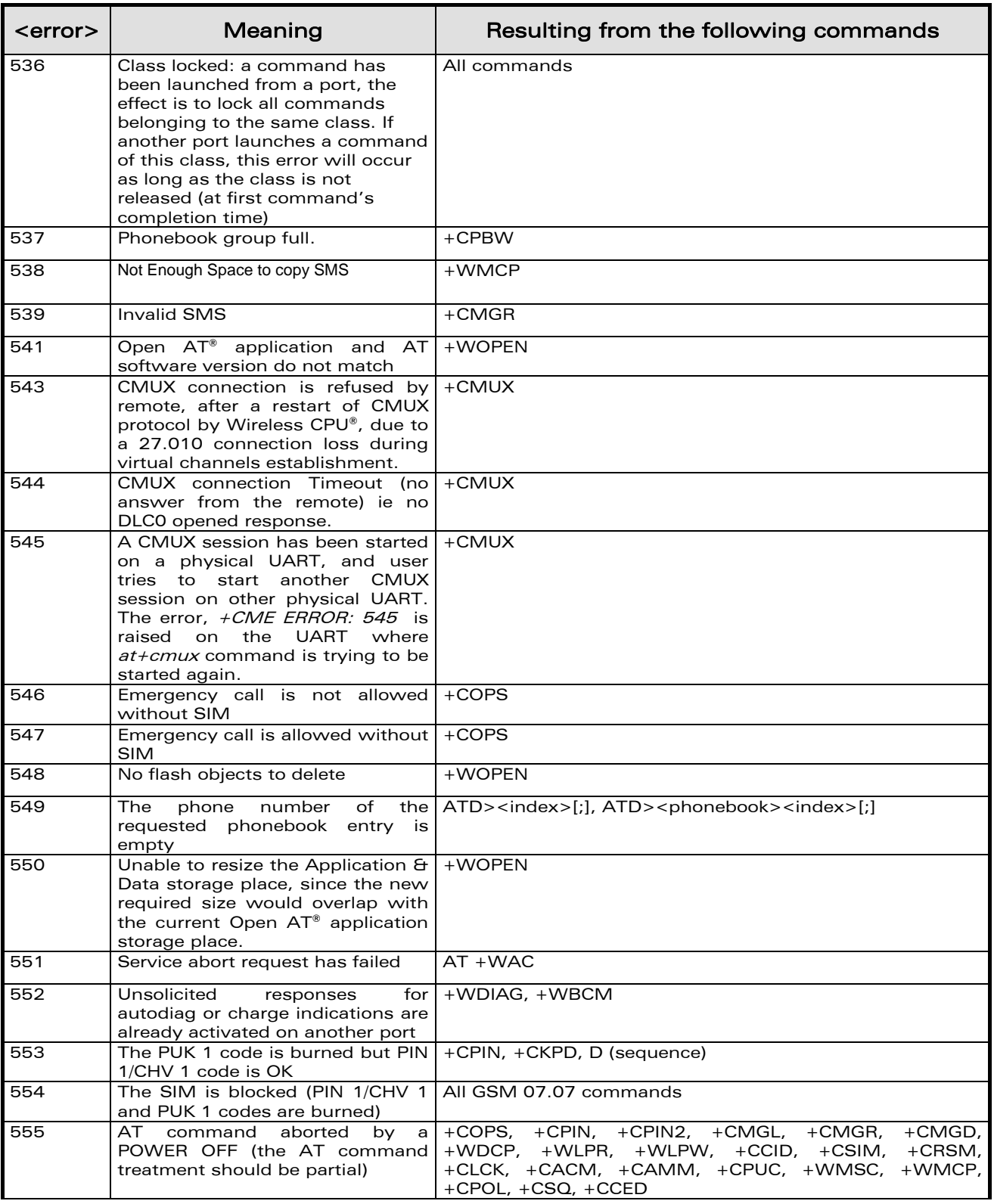

#### WƏVECOM<sup>S</sup>© Restricted **Page:** 7 / 80

ì ī

wavecom®

Make it wireless

Codes and Values

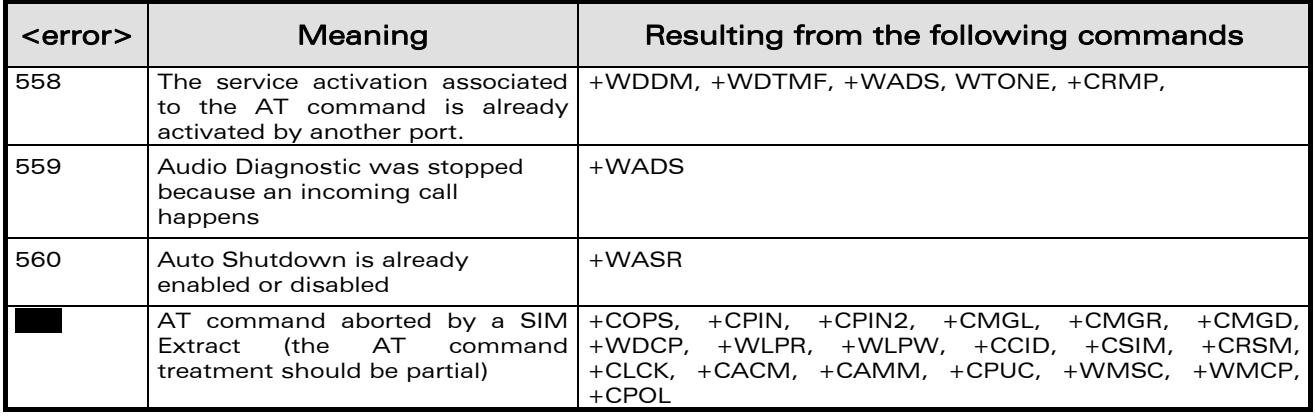

#### 1.4 Failure Cause from GSM 04.08 recommendation (+CEER)

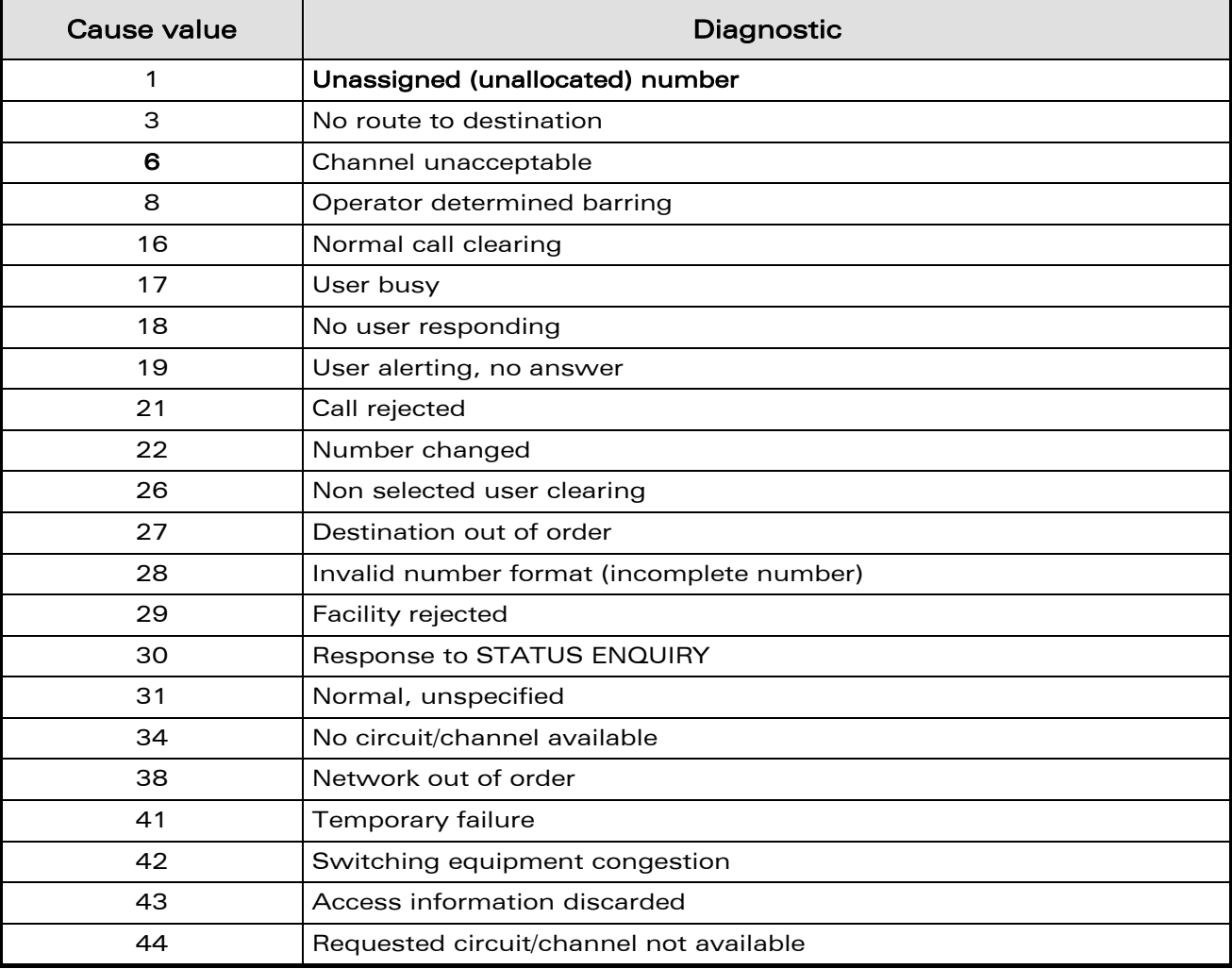

#### WƏVECOM<sup>S</sup>© Restricted **Page: 8** / 80

ì ī

wavecom®

Make it wireless

Codes and Values

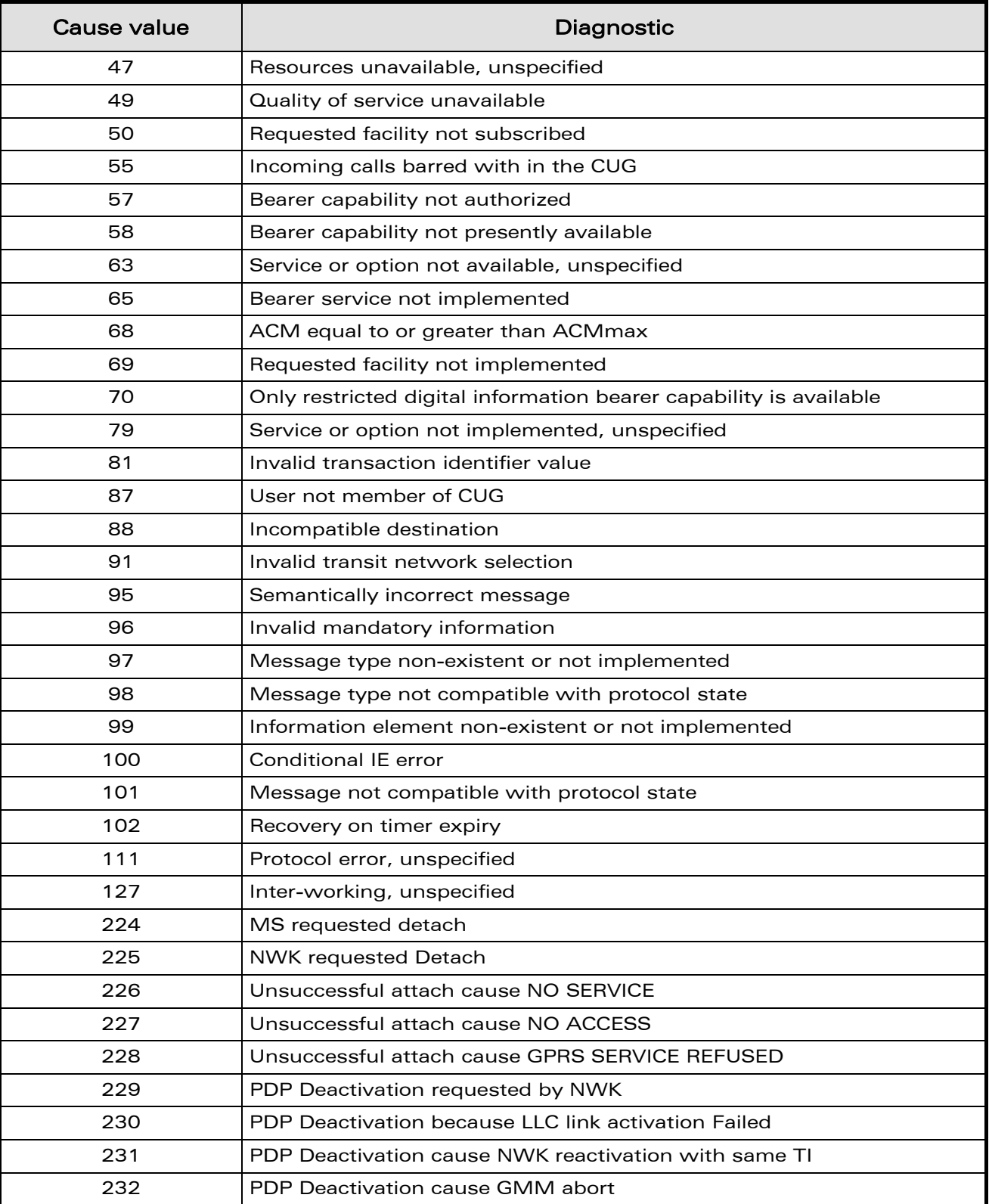

#### WƏVECOM<sup>®</sup>© Restricted **Page: 9** / 80

ì ī

wavecom®

Make it wireless

Codes and Values

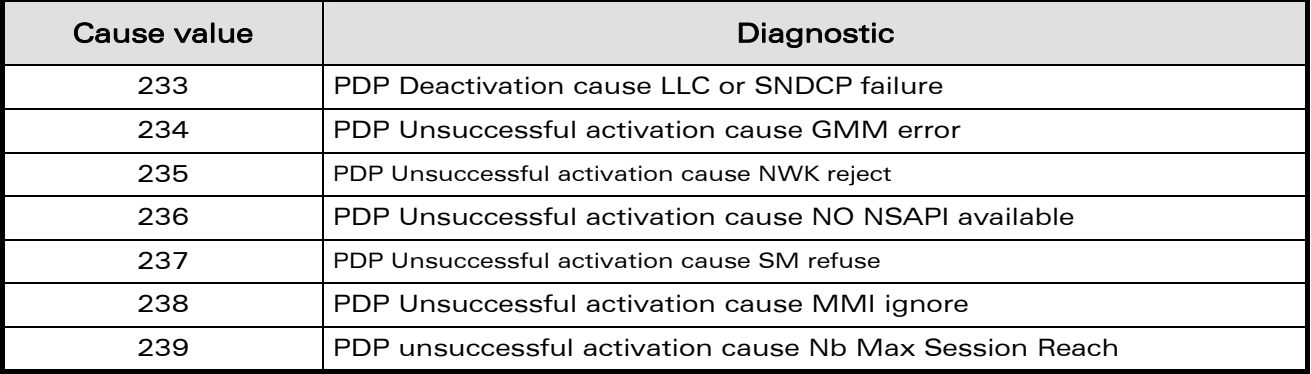

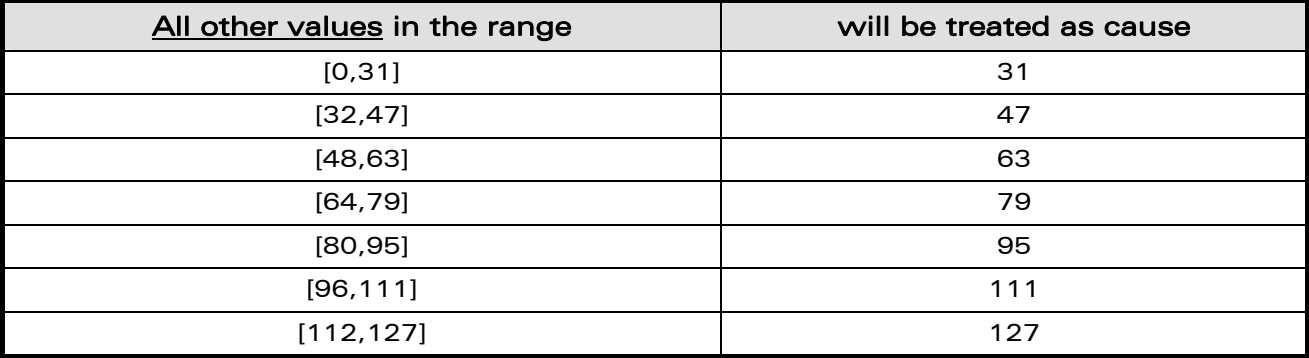

#### 1.5 Specific Failure Cause for +CEER

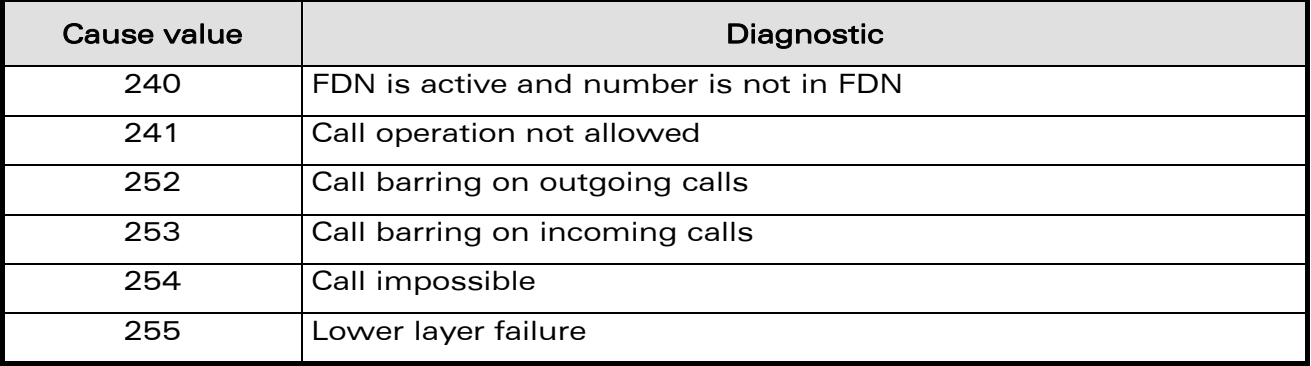

WƏVECOM<sup>S</sup>© Restricted **Page: 10 / 80** 

ì ī

<span id="page-715-0"></span>wavecom®

Make it wireless

Codes and Values

## 1.6 GSM 04.11 Annex E-2: Mobile Originating SM-transfer

These error causes could appear for SMS commands (+CMGS, +CMSS, +CMGD…)

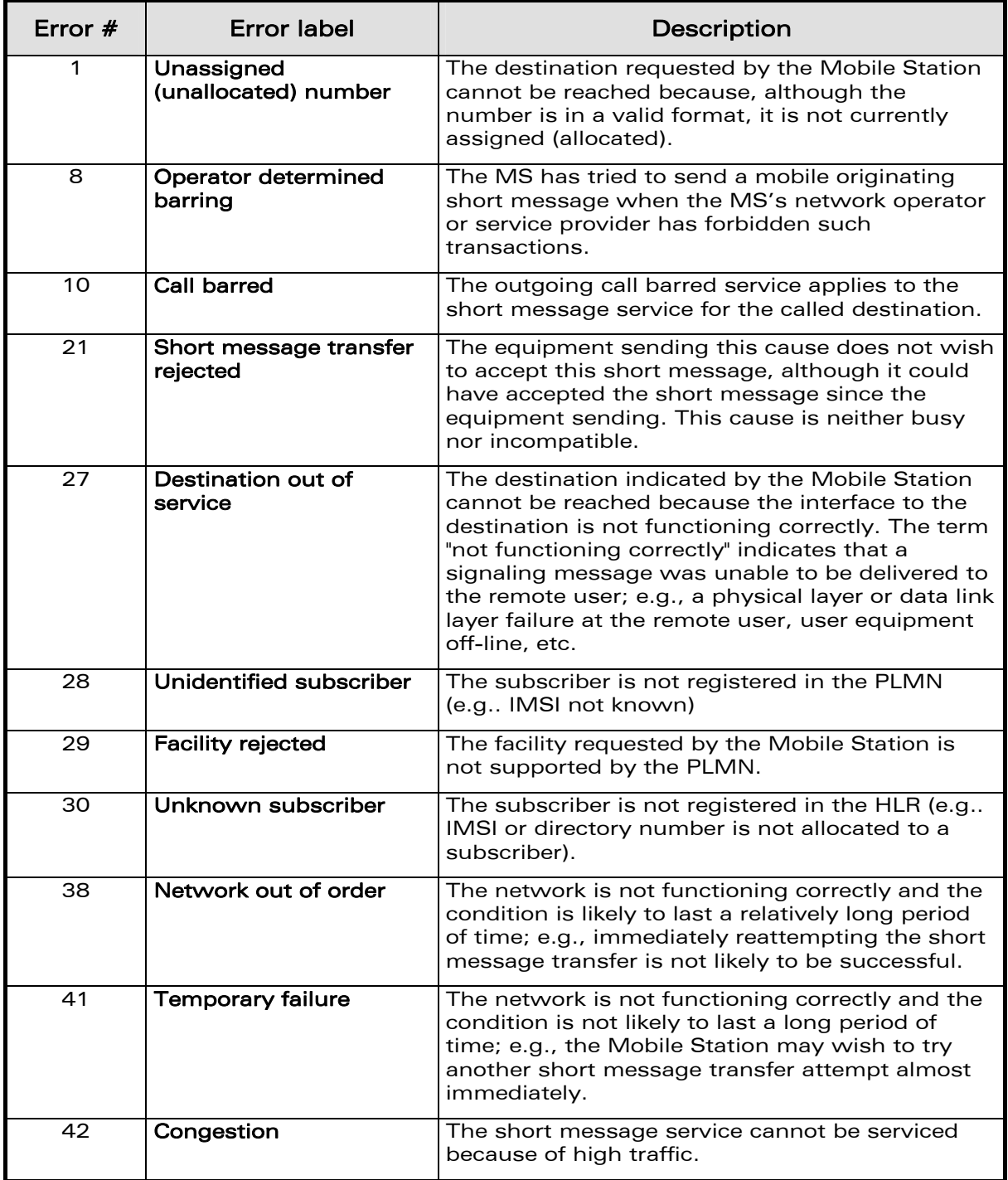

#### WƏVECOM<sup>S</sup> Restricted **Page:** 11 / 80

ì ī

<span id="page-716-0"></span>wavecom®

Make it wireless

#### Codes and Values

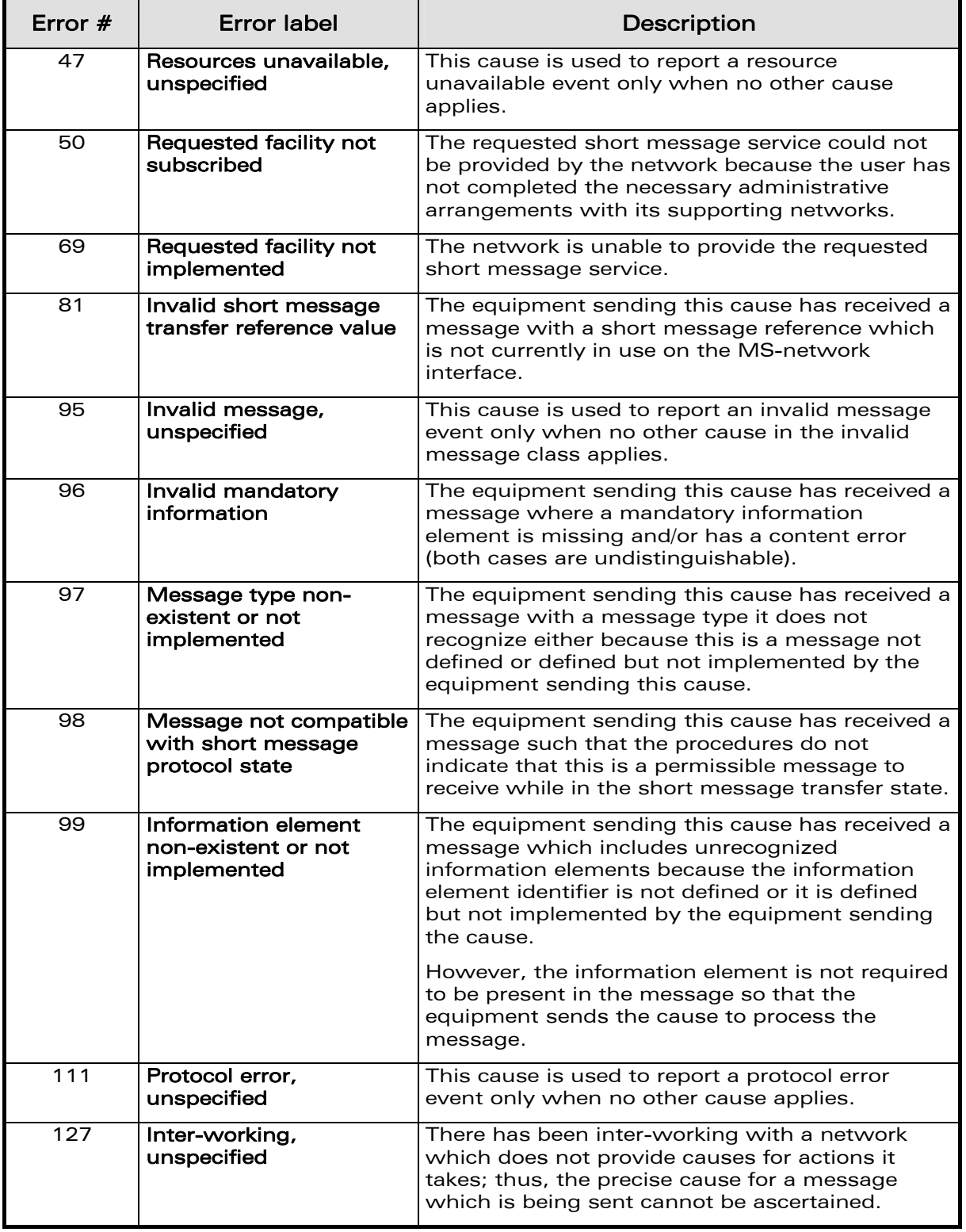

#### WƏVECOM<sup>S</sup>© Restricted **Page: 12 / 80**

ì ī

wavecom®

Make it wireless

<span id="page-718-0"></span>wavecom® Make it wireless

ì ī

> APPENDIXES Codes and Values

All values other than specified should be treated as error #41.

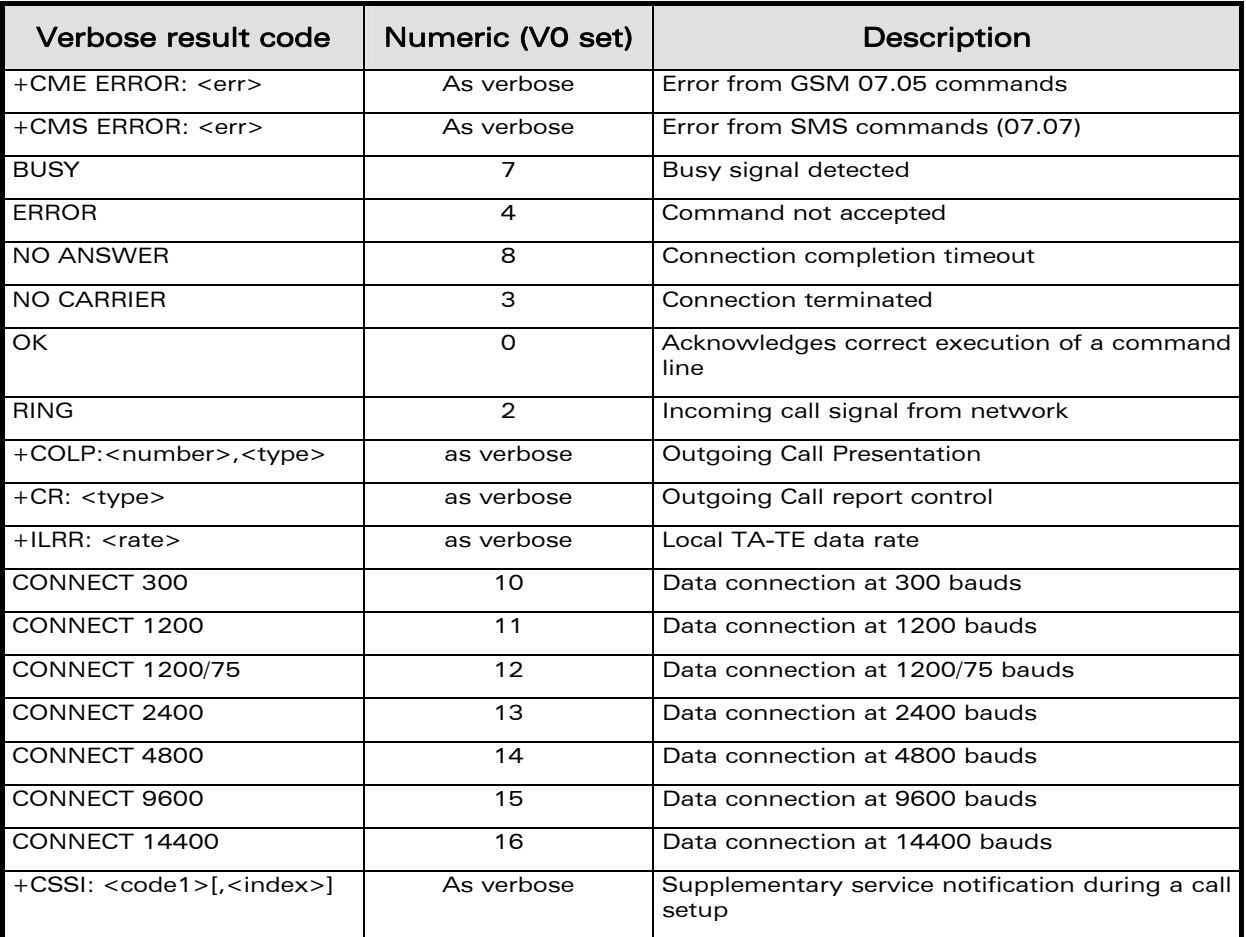

# 1.7 Result Codes

# 1.8 GSM Sequences List

In accordance with GSM 02.30, the product supports the following GSM sequences, which can be used through the ATD and the +CKPD commands.

#### 1.8.1 Security

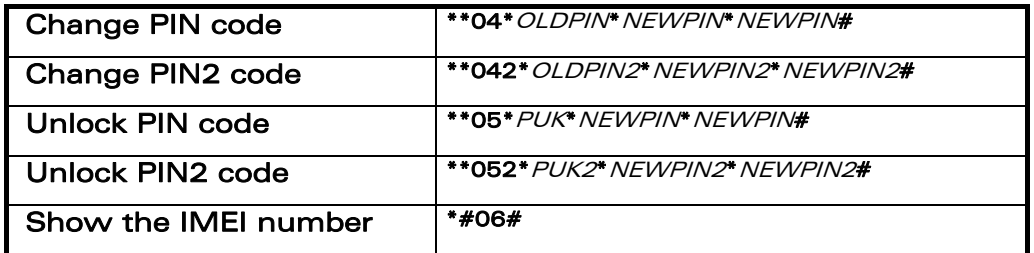

#### $\mathbf{W}$ Ə $\mathbf{V}$ e $\mathbf{COM}^{\mathbb{S}}$ e Restricted Page: 13 / 80

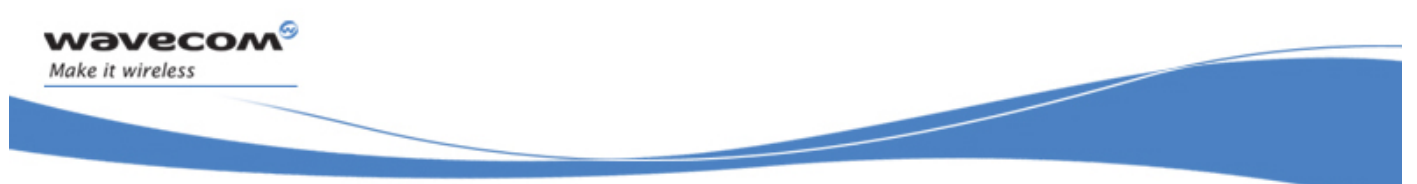

APPENDIXES Codes and Values

#### 1.8.2 Call Forwarding

Please refer to SC and BS values below in this paragraph.

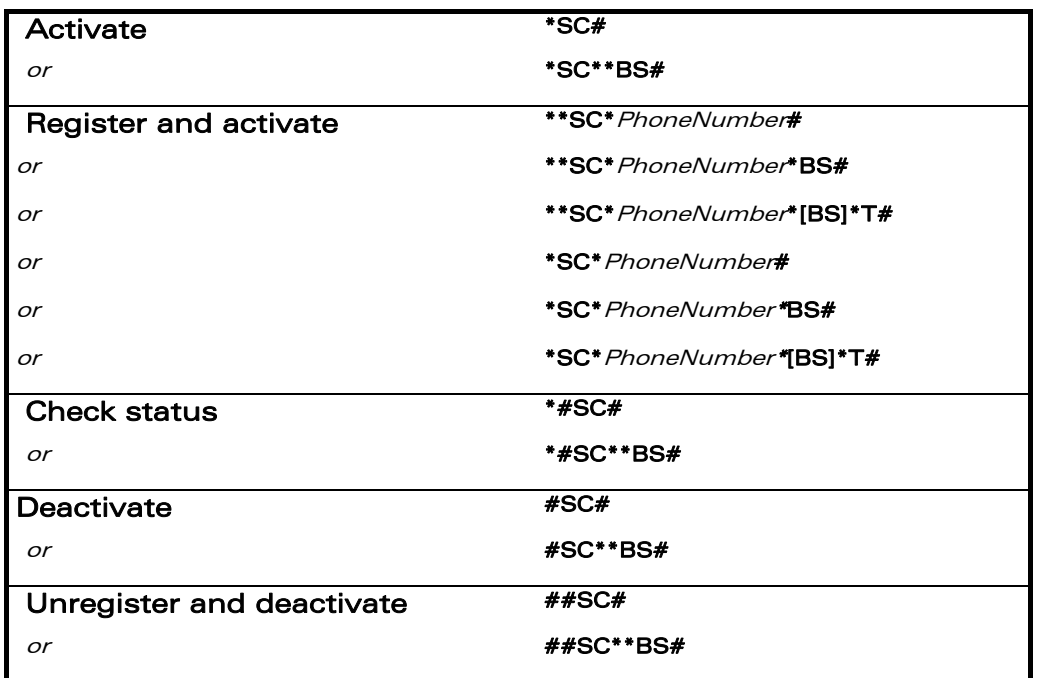

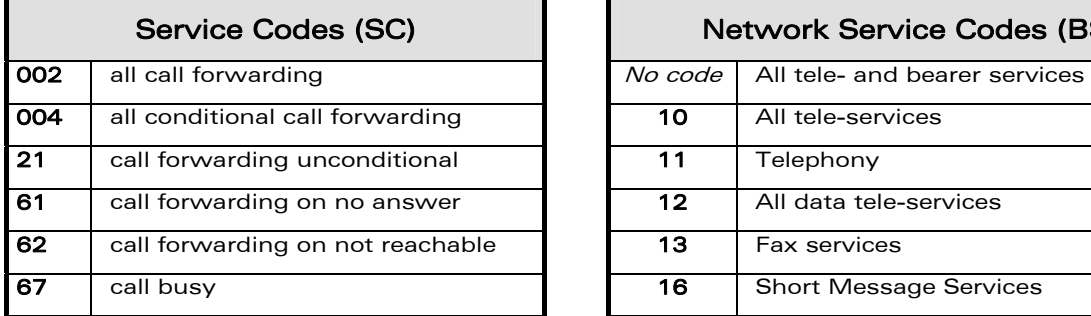

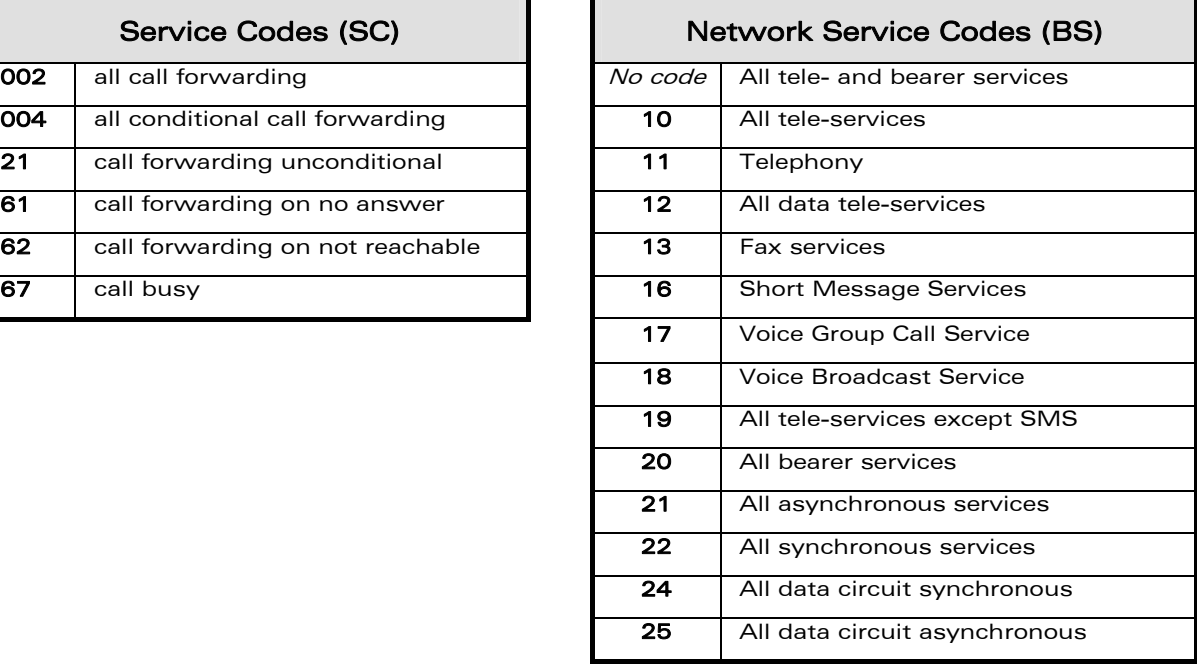

Note: The no-reply condition timer (T), is only used for SC = 002, 004 or 61.

#### WƏVECOM<sup>S</sup> Restricted **Page:** 14 / 80
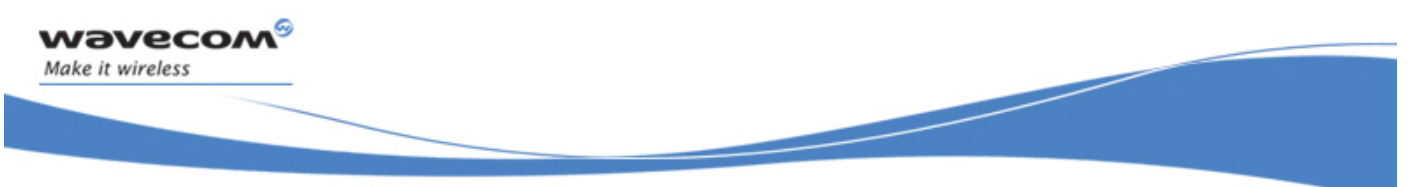

APPENDIXES Codes and Values

# 1.8.3 Call Barring

Please refer to SC values below in this paragraph. BS values are the same as above, see §[1.8.2.](#page-719-0)

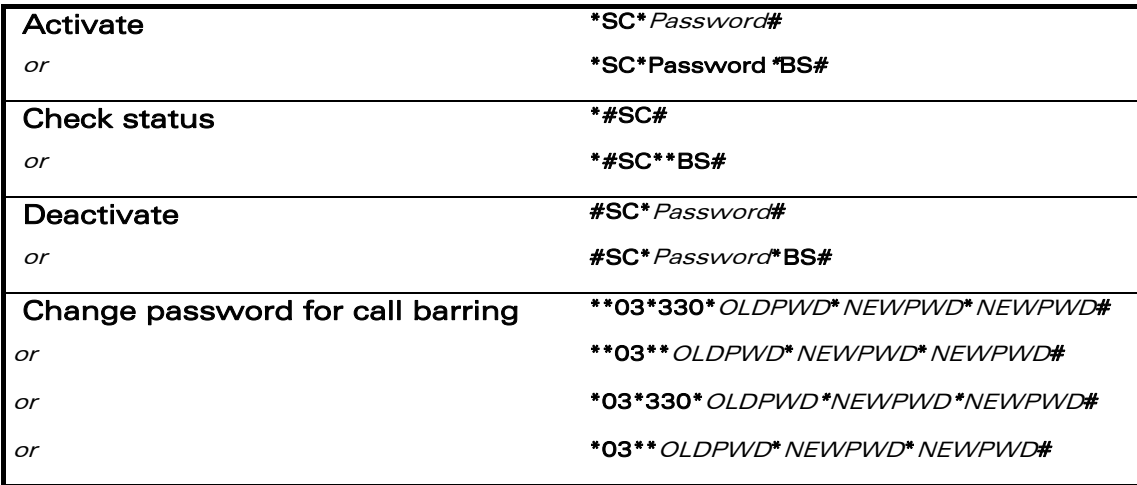

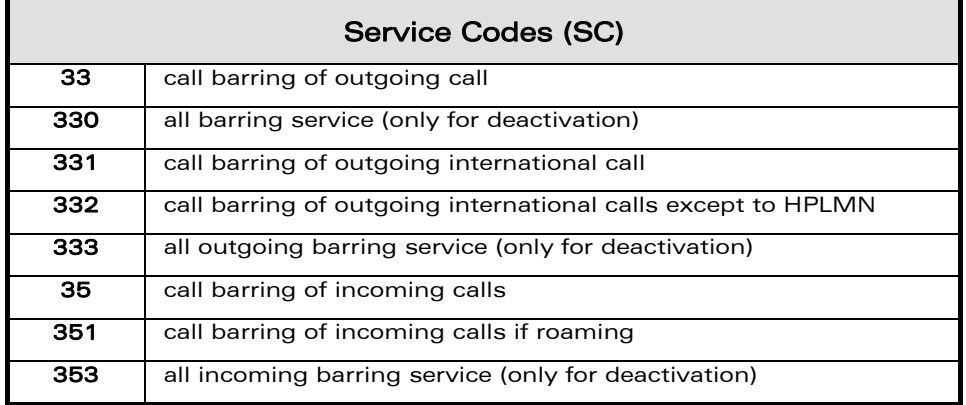

### 1.8.4 Call Waiting

BS values are the same as above, see [§1.8.2](#page-719-0).

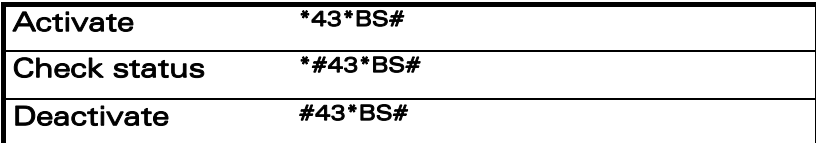

 $\mathbf{W}$ aveco $\mathbf{M}^{\mathcal{S}}$ e Restricted Page: 15 / 80

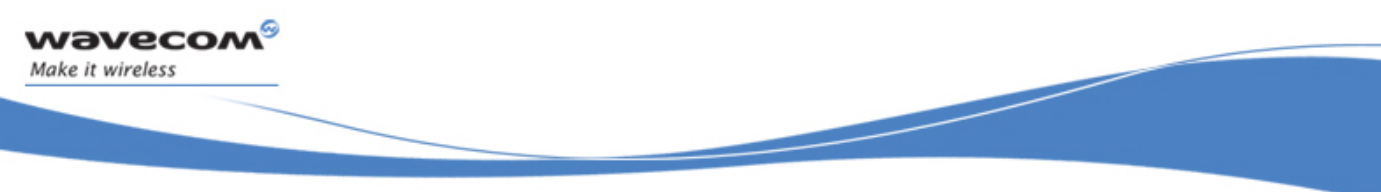

# APPENDIXES Codes and Values

### 1.8.5 Number Presentation

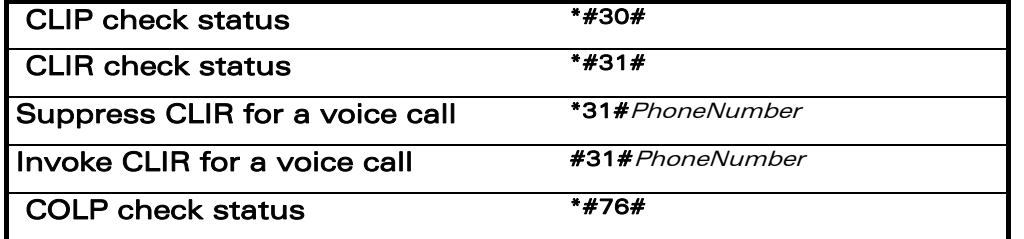

# 1.9 Operator Names

For more information, refer to the following documentation:

- SE13 (22nd August,2005)
- NAPRD 2.6.8

Note:

The Country Initials may vary for the same MCC (Mobile Country Code) without any impact.

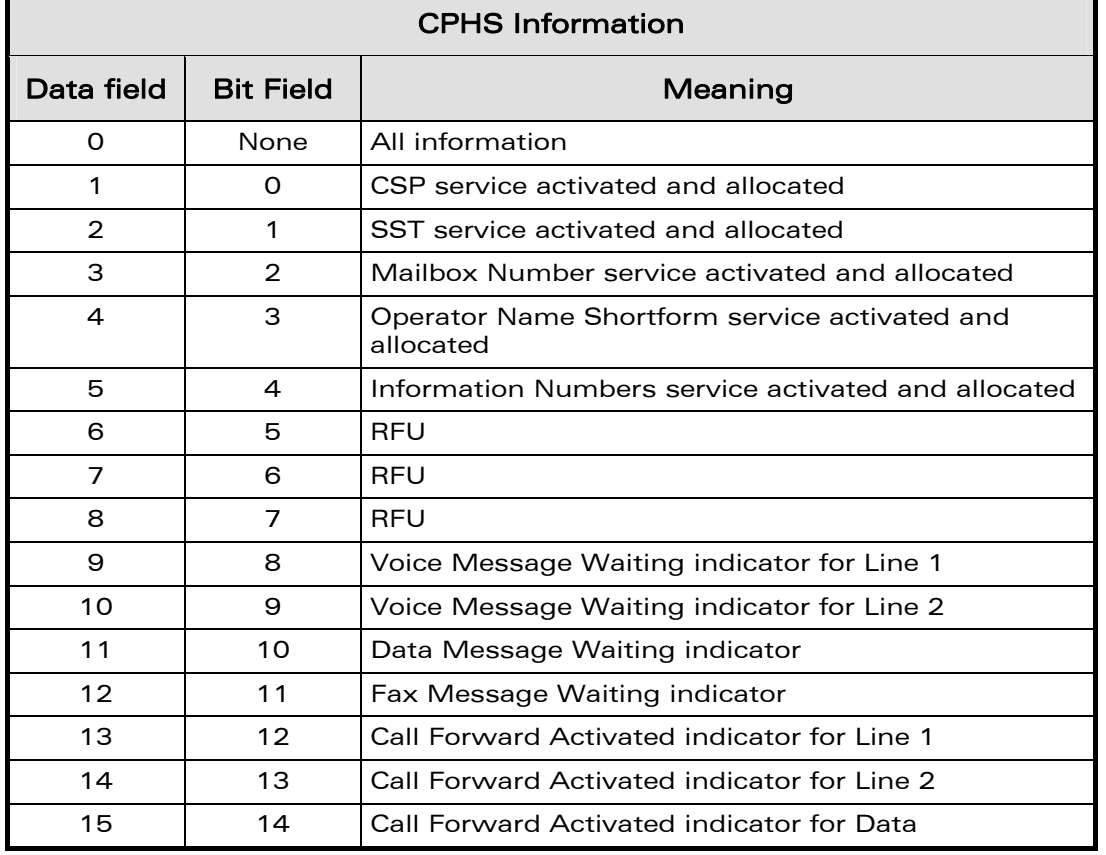

# 1.10 CPHS Information Field

### **WAVECOM**<sup>®</sup> Restricted **Page: 16 / 80**

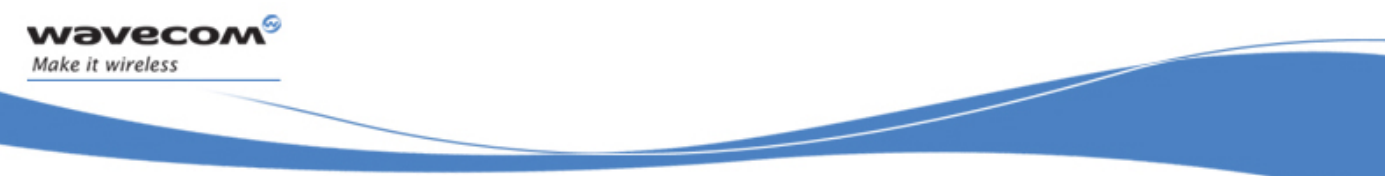

# APPENDIXES

Codes and Values

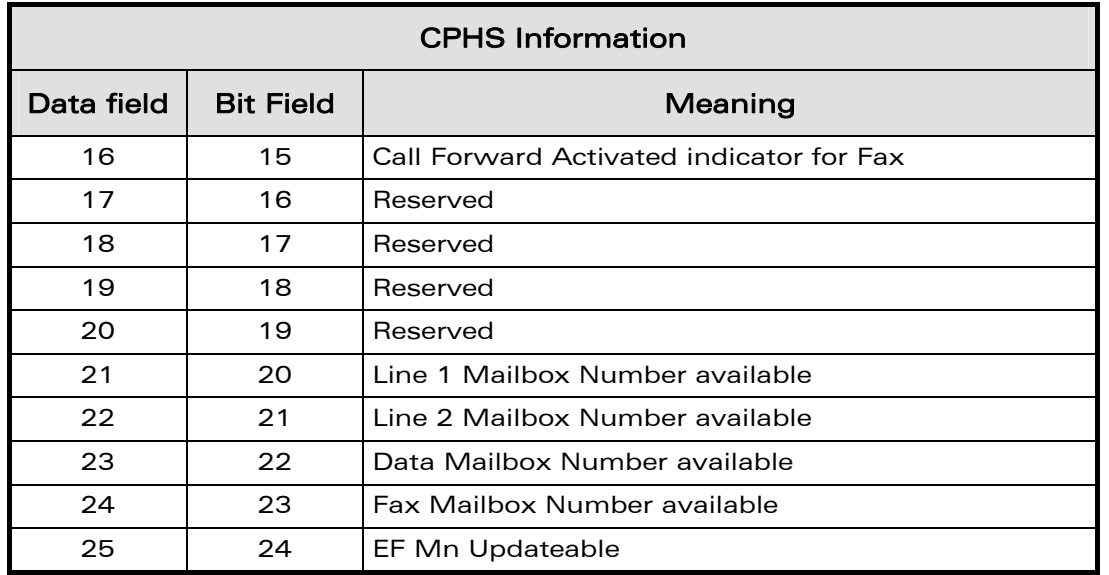

# 1.11 CSP Constants

### 1.11.1 Service Group: Call Offering

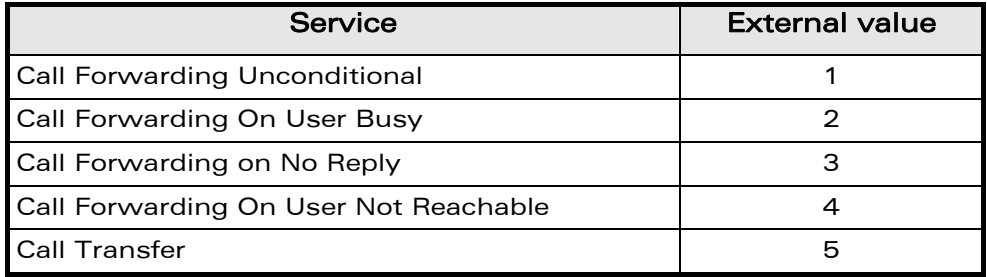

# 1.11.2 Service Group: Call Restriction

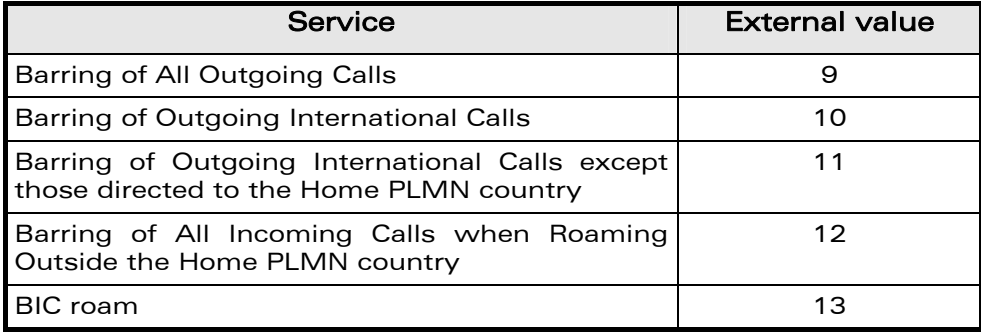

WƏVECOM<sup>S</sup> Restricted **Page:** 17 / 80

# 1.11.3 Service Group: Other Supplementary Services

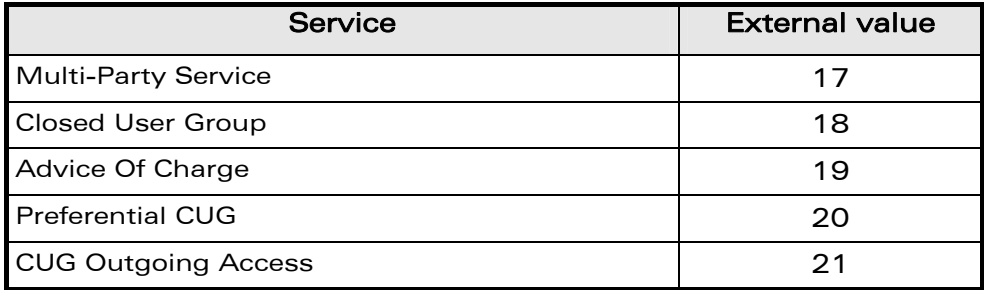

# 1.11.4 Service Group: Group Completion

ì ī

wavecom®

Make it wireless

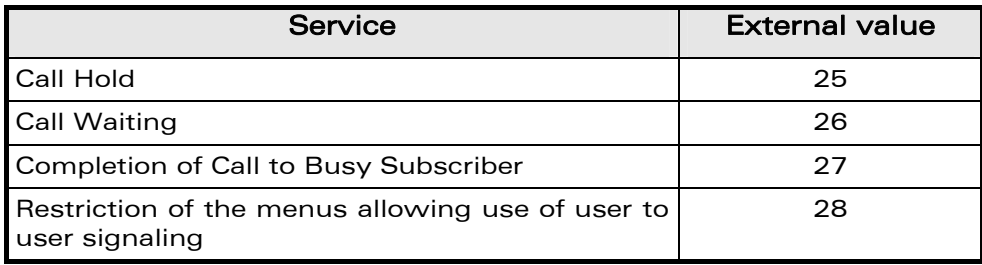

# 1.11.5 Service Group: Teleservices

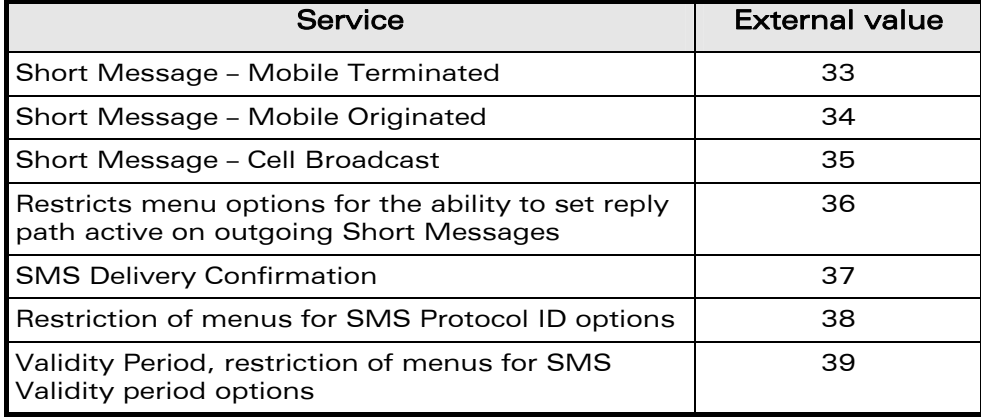

# 1.11.6 Service Group: CPHS Teleservices

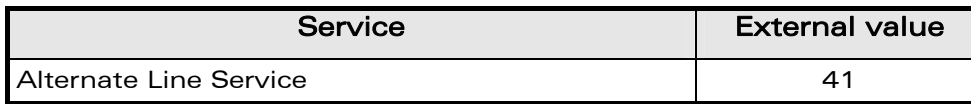

# 1.11.7 Service Group: CPHS Features

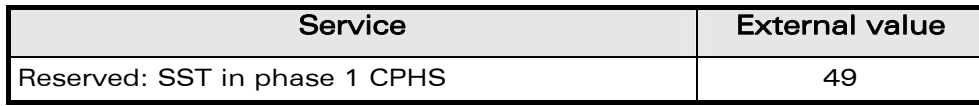

### WƏVECOM<sup>S</sup> Restricted **Page:** 18 / 80

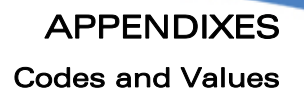

# 1.11.8 Service Group: Number Identification

ì ī

wavecom®

Make it wireless

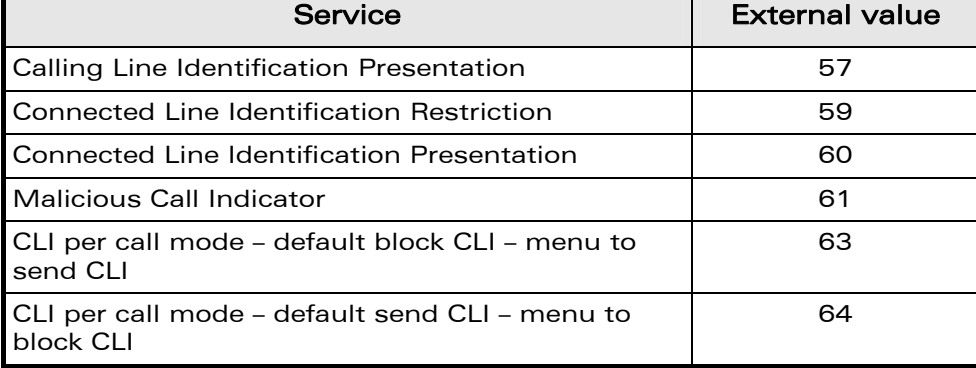

# 1.11.9 Service Group: Phase 2+ Services

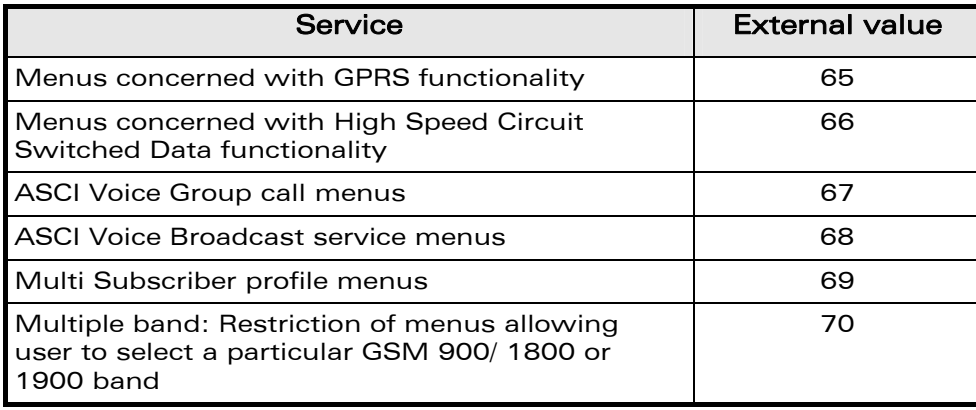

 $\mathbf{W}$ aveco $\mathbf{M}^{\mathcal{S}}$ e Restricted Page: 19 / 80

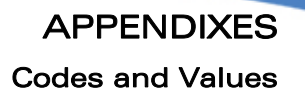

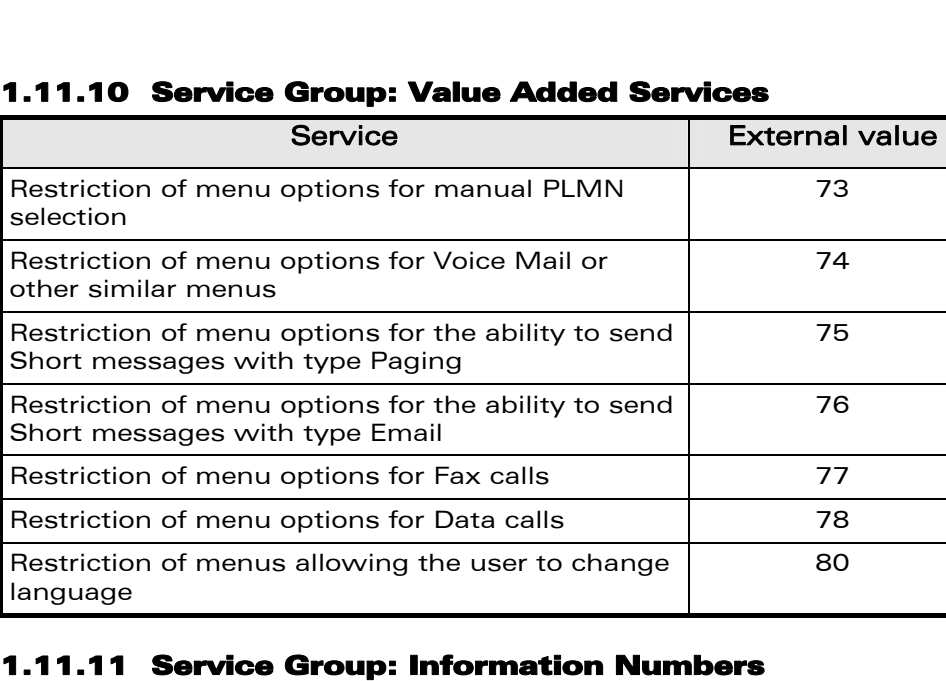

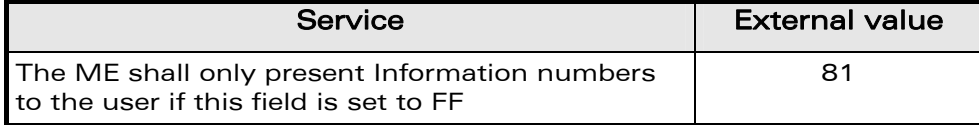

Note:

ì ī

wavecom®

Make it wireless

External values not used in these tables are reserved for further use.

WƏVECOM<sup>S</sup>© Restricted **Page: 20 / 80** 

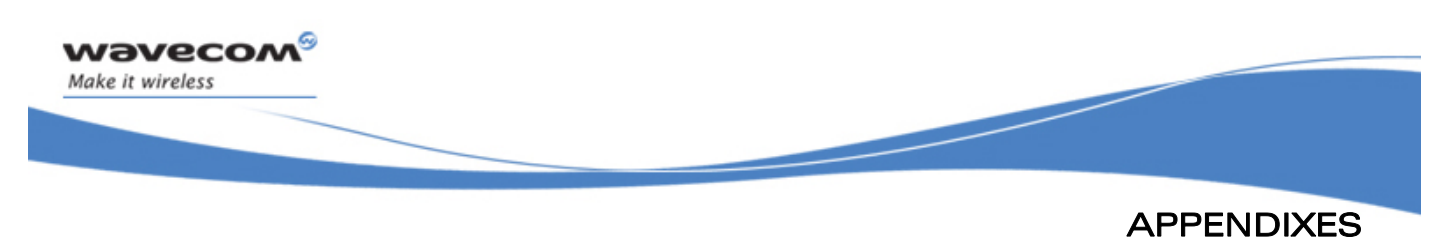

# 2 Examples

This chapter gives illustrative examples of the general AT commands used for a communication. The presentation of commands and responses is as close as possible to what a user can see on its test monitor. Blank lines have been intentionally removed. The characters on the left margin are DTE generated. Middle column characters are Wireless CPU® generated.

# 2.1 Examples with the PIN Required

### 2.1.1 When the ME has to be powered ON.

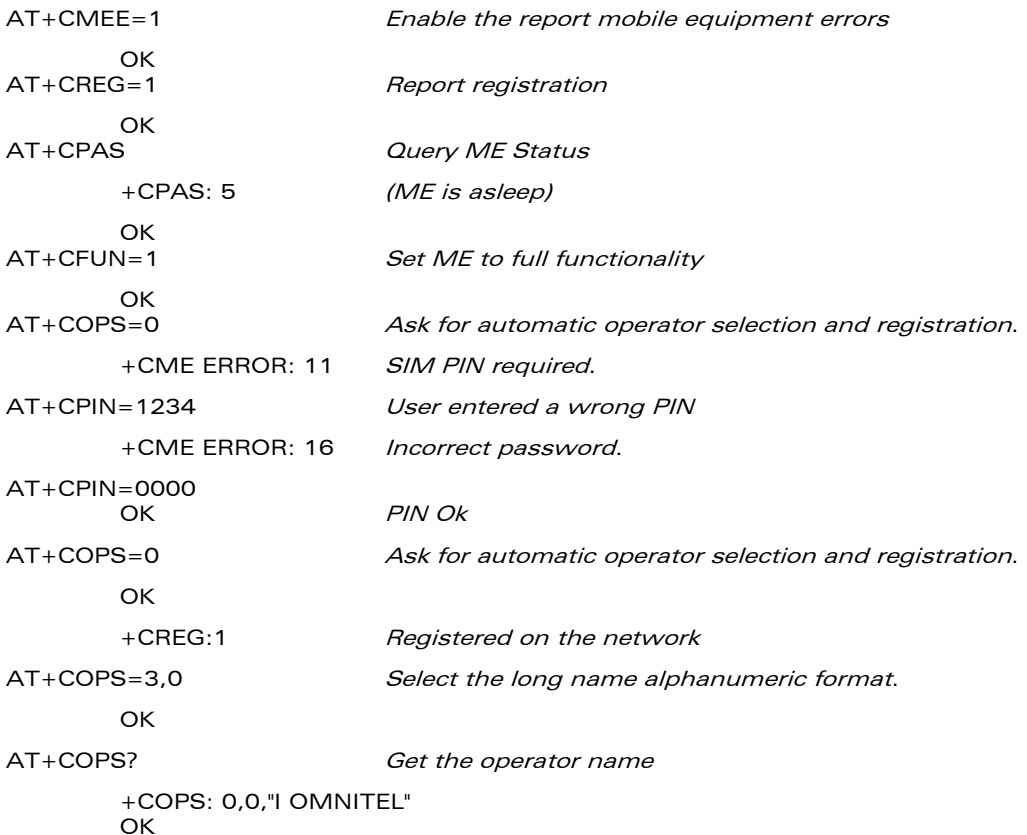

WƏVECOM<sup>S</sup> Restricted **Page: 21 / 80** 

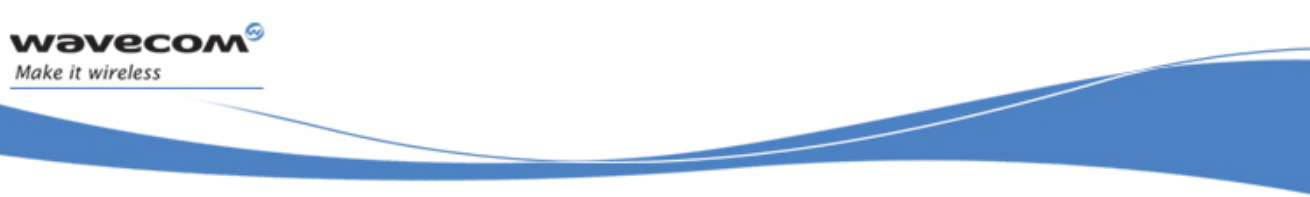

# APPENDIXES Examples

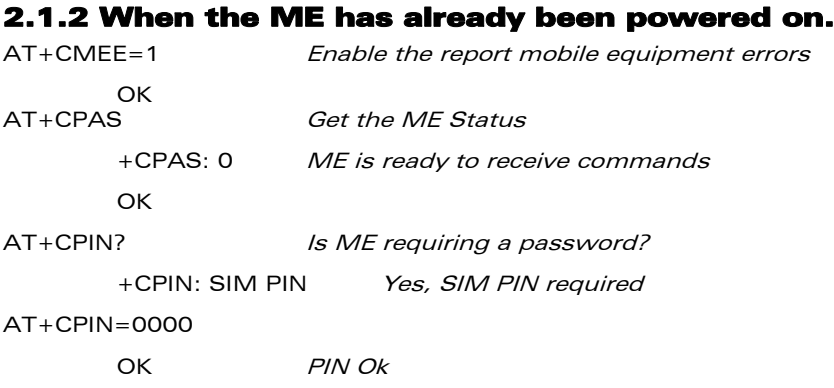

# 2.2 Examples where a Voice Call is Originated.

### 2.2.1 When the ME is powered on and the SIM PIN has been entered.

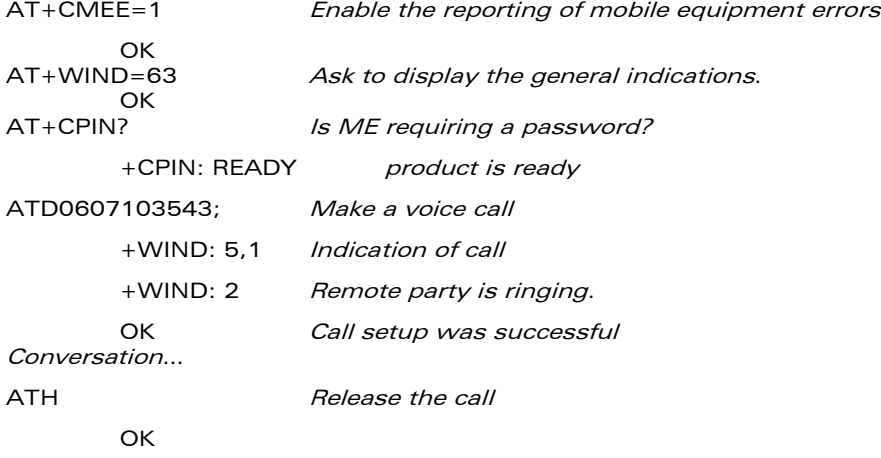

# 2.2.2 When a voice call is attempted from a phonebook:

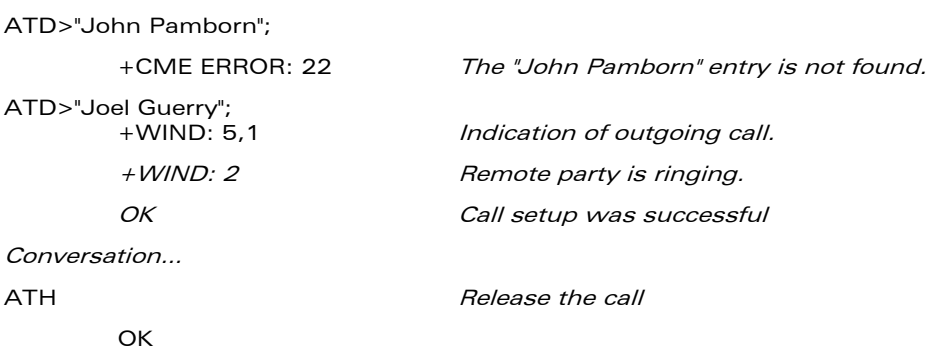

#### $\mathbf{W}$ aveco $\mathbf{M}^{\mathcal{S}}$ e Restricted Page: 22 / 80

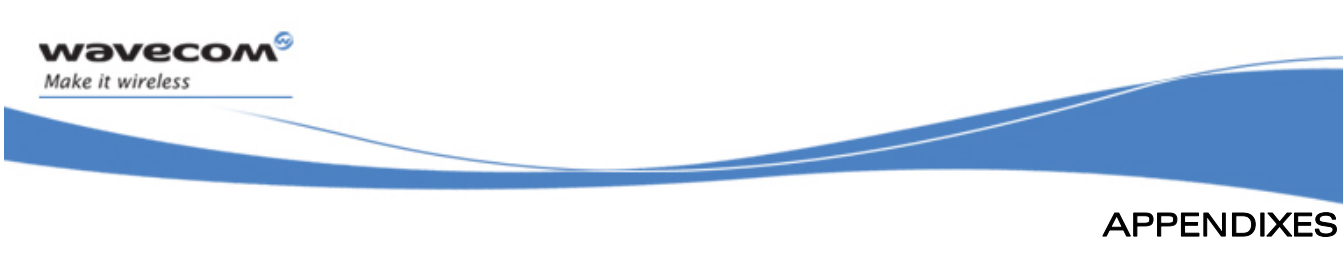

# 2.3 Example with Incoming Calls

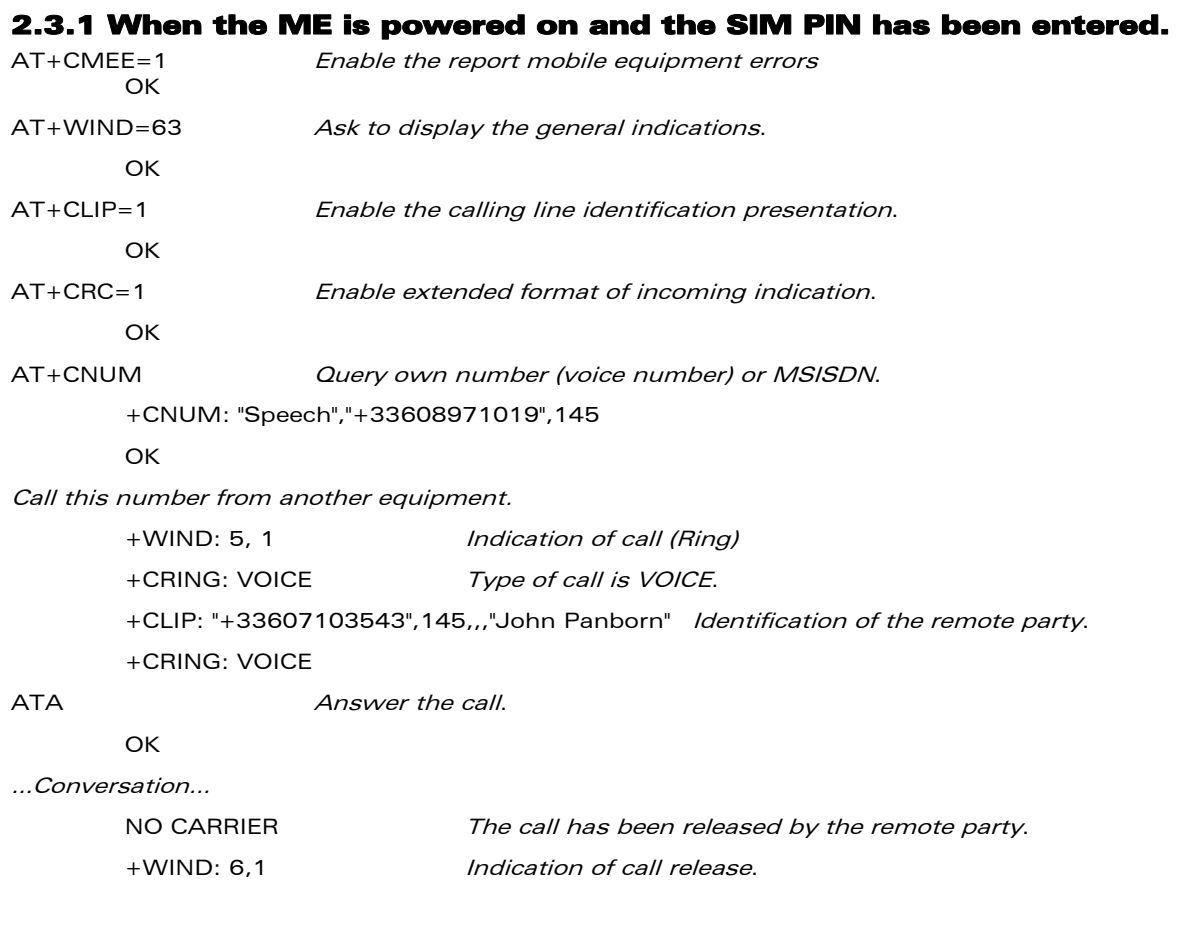

# 2.4 Example of a Call Forwarding

### 2.4.1 When the ME is powered on and the SIM PIN has been entered.

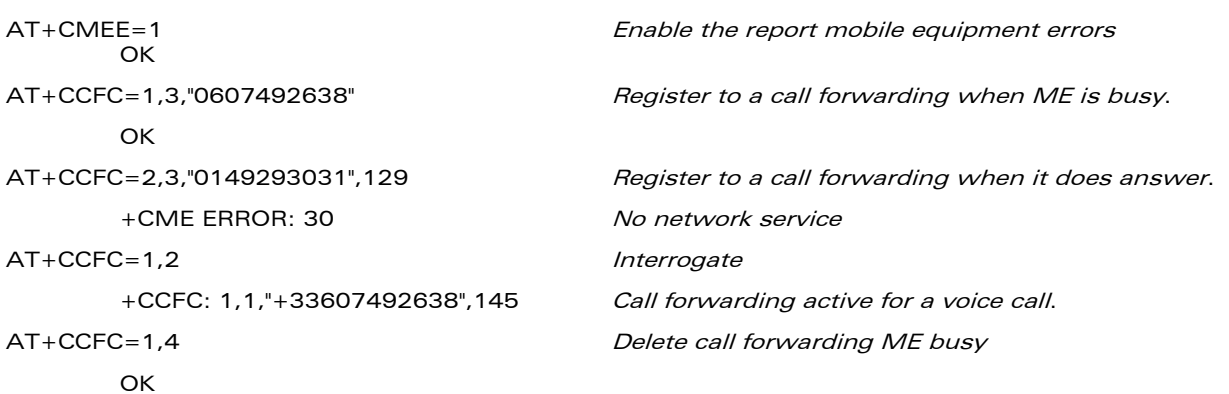

#### $\mathbf{W}$ aveco $\mathbf{M}^{\mathcal{S}}$ e Restricted Page: 23 / 80

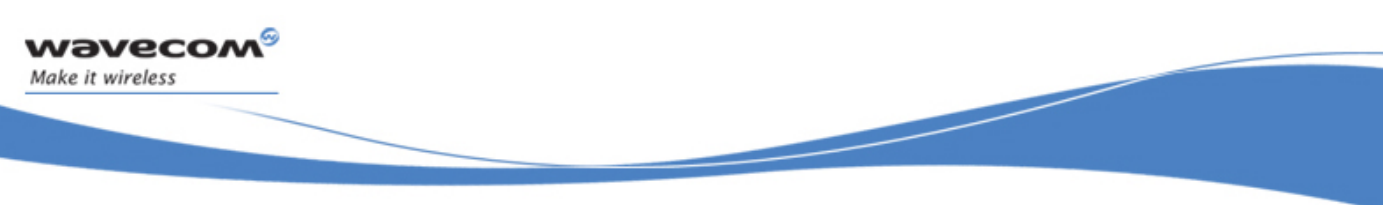

APPENDIXES Examples

# 2.5 Example of a Multiparty Call When the ME is powered on and the SIM PIN has been entered. AT+CMEE=1 **Enable the report mobile equipment errors** OK AT+WIND=63 Ask to display the general indications. **OK** AT+CCWA=1,1 Enable call waiting. **OK** ATD>"John Panborn"; +WIND: 5,1 Indication of call.<br>+WIND: 2 Hemote party is in Remote party is ringing. OK Call setup was successful …Conversation (call1)… +WIND: 5,2 Indication of another call. +CCWA: "+33595984834",145,"Dolores Claiborne" Another call is waiting. AT+CHLD=2 Put first call on hold and answer the second one. **OK** …Conversation (call2)… AT+CHLD=3 Every call is part of a multiparty conversation. OK AT+CHLD=11 Release the first call (with John Panborn) and recover the second call (with Dolores Claiborne) …Conversation (call2)… ATH **Release the second call.**

 $\mathbf{W}$ Ə $\mathbf{V}$ e $\mathbf{COM}^{\mathbb{S}}$ e Restricted Page: 24 / 80

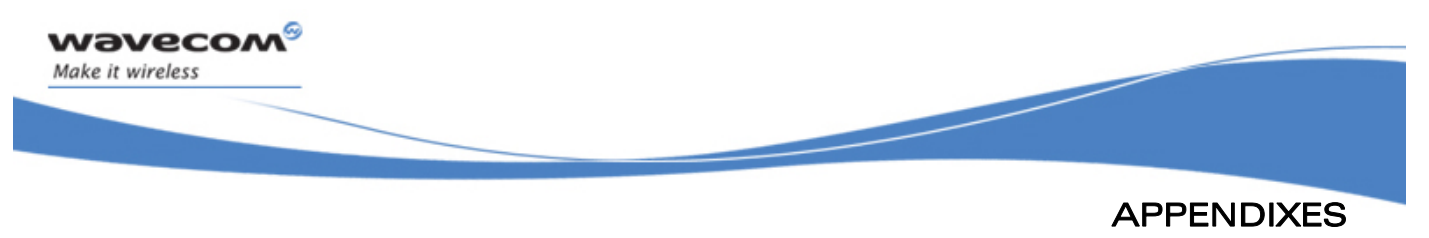

# 2.6 Examples about Phonebooks

For each example illustrated in this section: at the beginning the ME is powered on and the SIM PIN has been entered.

### 2.6.1 Example 1: The whole phonebook of the ME is read

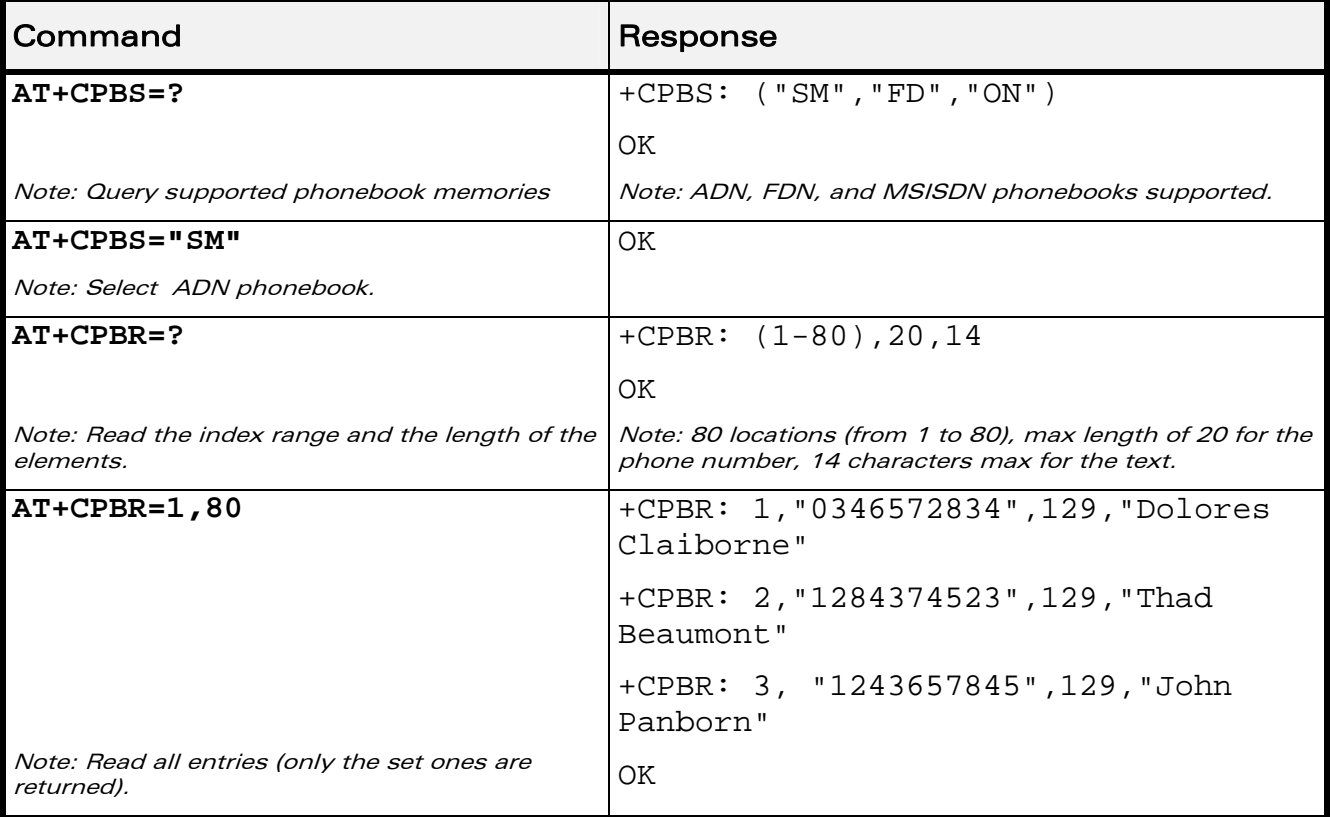

### 2.6.2 Example 2: Erase or Write a Phonebook Entry

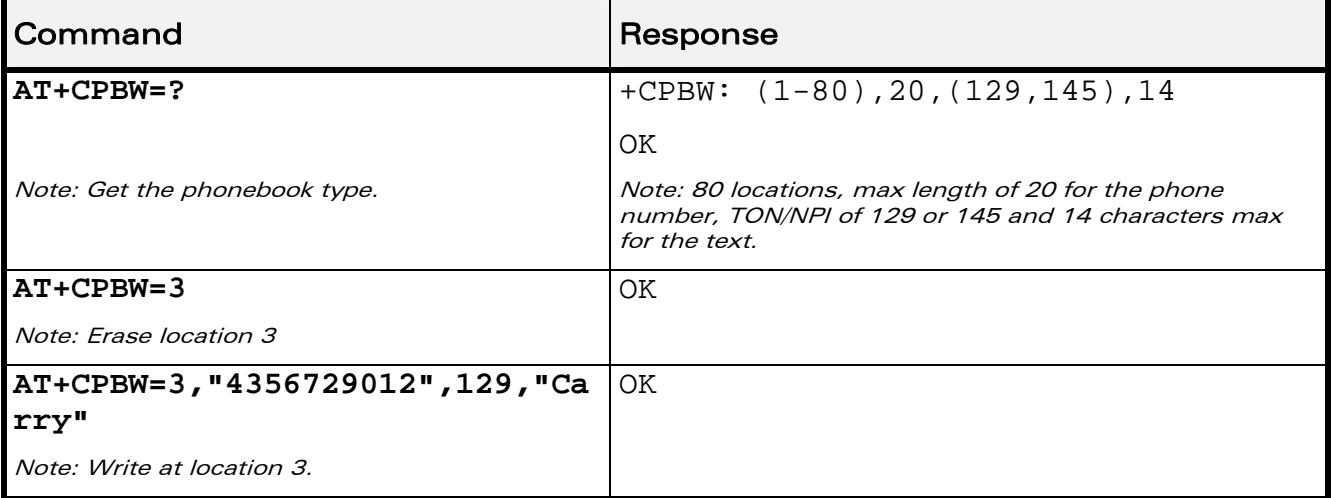

### **WAVECOM**<sup>®</sup> Restricted **Page: 25 / 80**

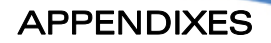

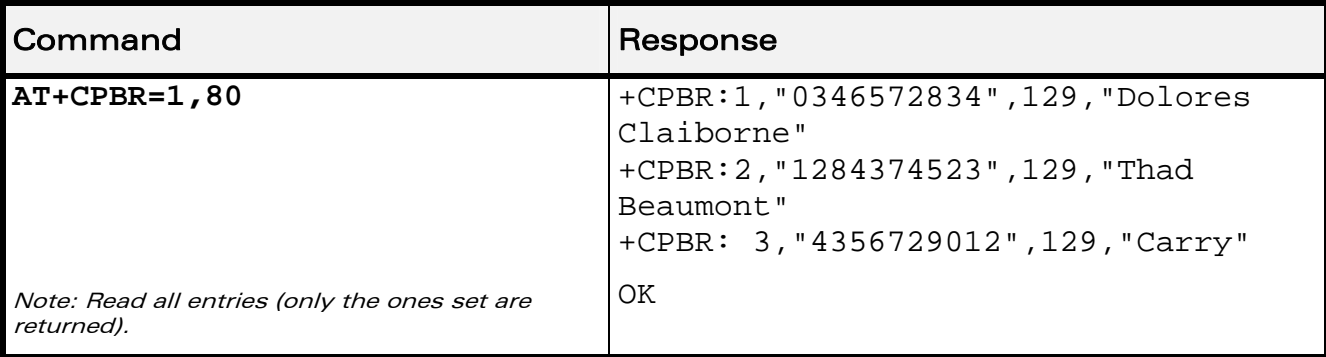

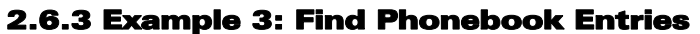

ì ī

wavecom Make it wireless

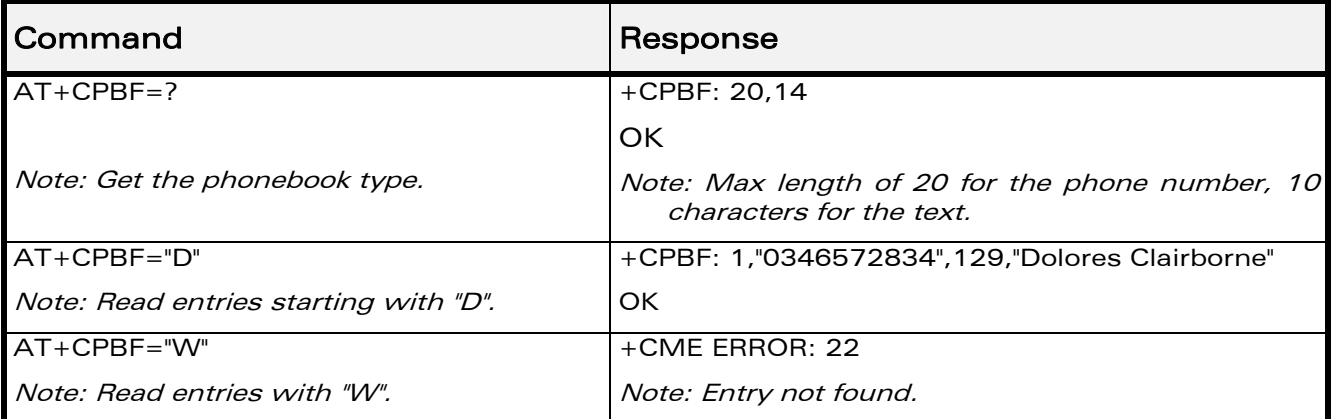

### 2.6.4 Example 4: Phonebook and Custom Character Set

The Custom To Extended GSM conversion table and the Extended GSM To Custom conversion table can be used to display the extended GSM characters:

**| ^ € { } [ ] ~ \** 

To manage one of these extended characters, the character 0x1B must be set in the right place (in the position corresponding to the value of the ASCII code) in the Custom to GSM conversion table (instead of 0x20 (space ASCII code)).

For example, the ASCII code of  $\setminus$  (backslash) is 0x5C, the character 0x1B must be set at the position 0x5C of the Custom to GSM conversion table. The range of character 0x5C in this table is 92. So to update the table the command AT+WCCS=1,0,92 will be used.

In the other way, write the space ASCII code 0x20 in the right place in the Custom to GSM conversion table if an extended character is not needed.

 $\mathbf{W}$ Ə $\mathbf{V}$ e $\mathbf{COM}^{\mathcal{S}}$ e Restricted Page: 26 / 80

APPENDIXES

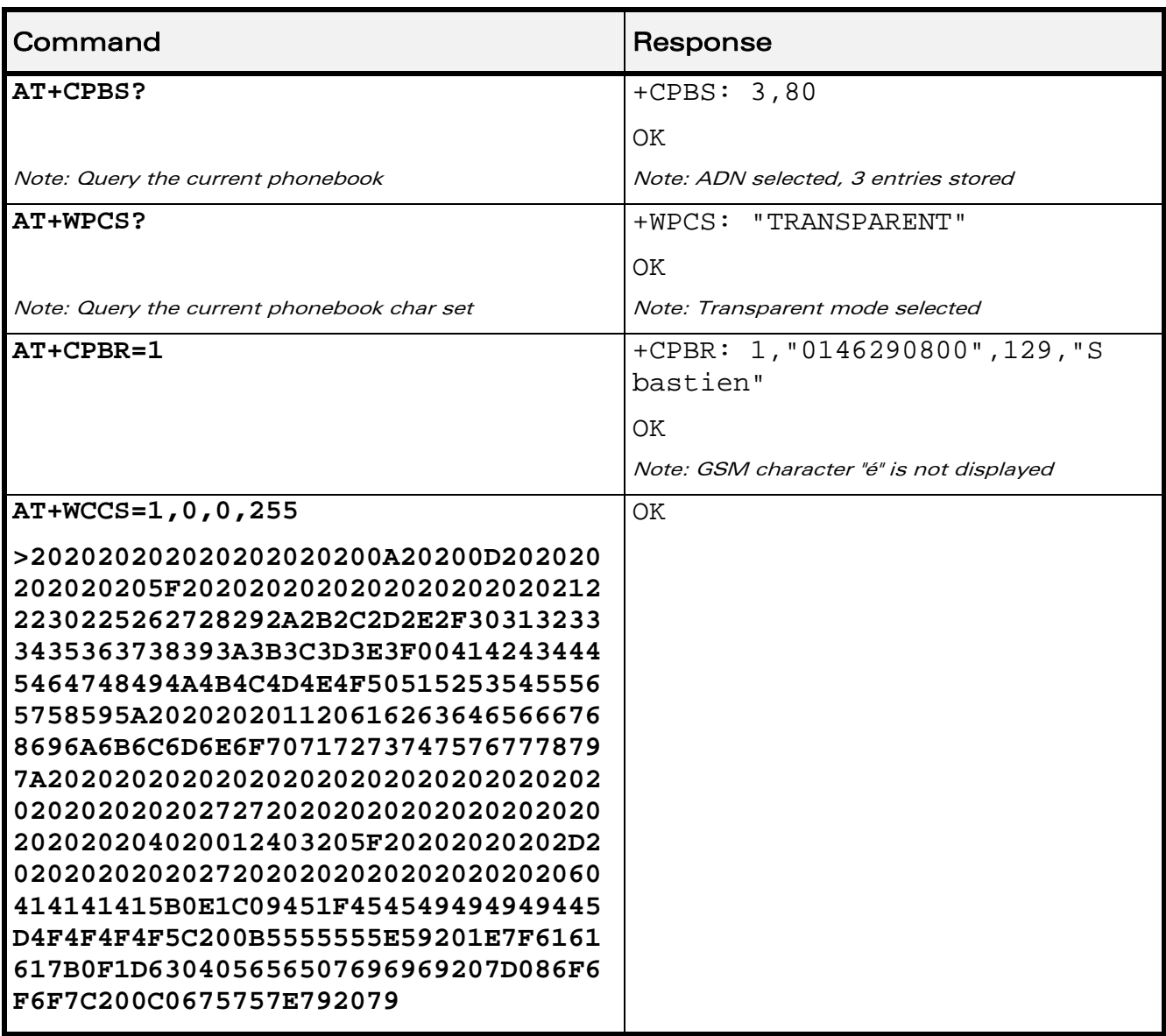

WƏVECOM<sup>S</sup>© Restricted **Page: 27 / 80** 

ì ī

wavecom®

Make it wireless

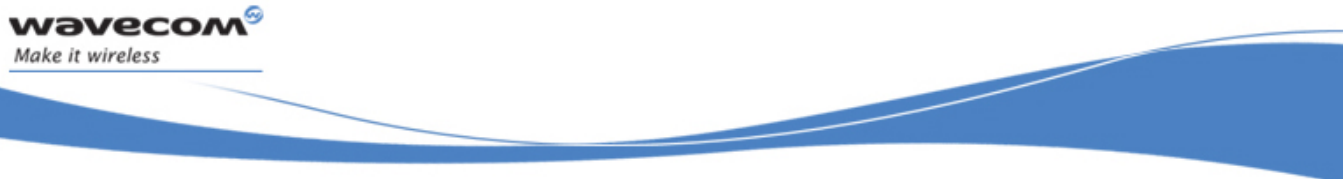

# APPENDIXES

Examples

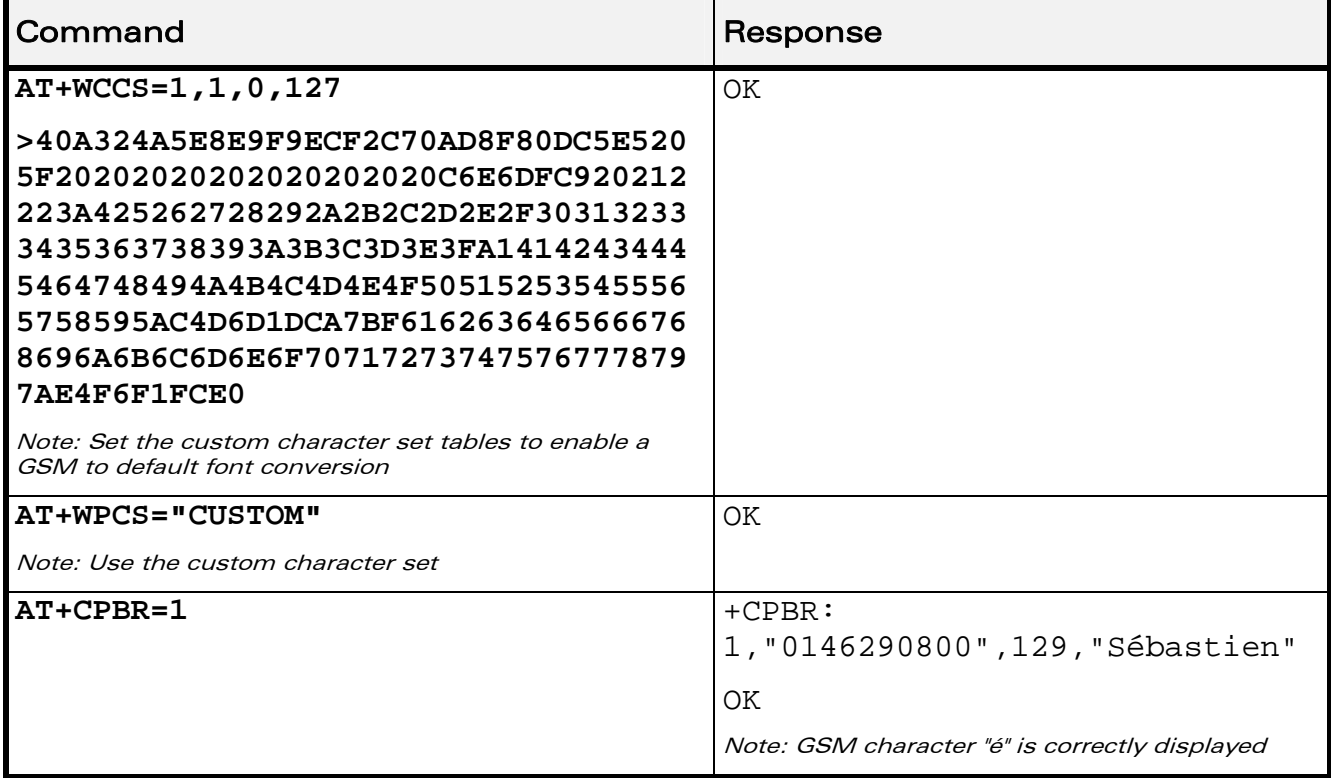

# 2.6.5 Example 5: Use the Extended Phonebook

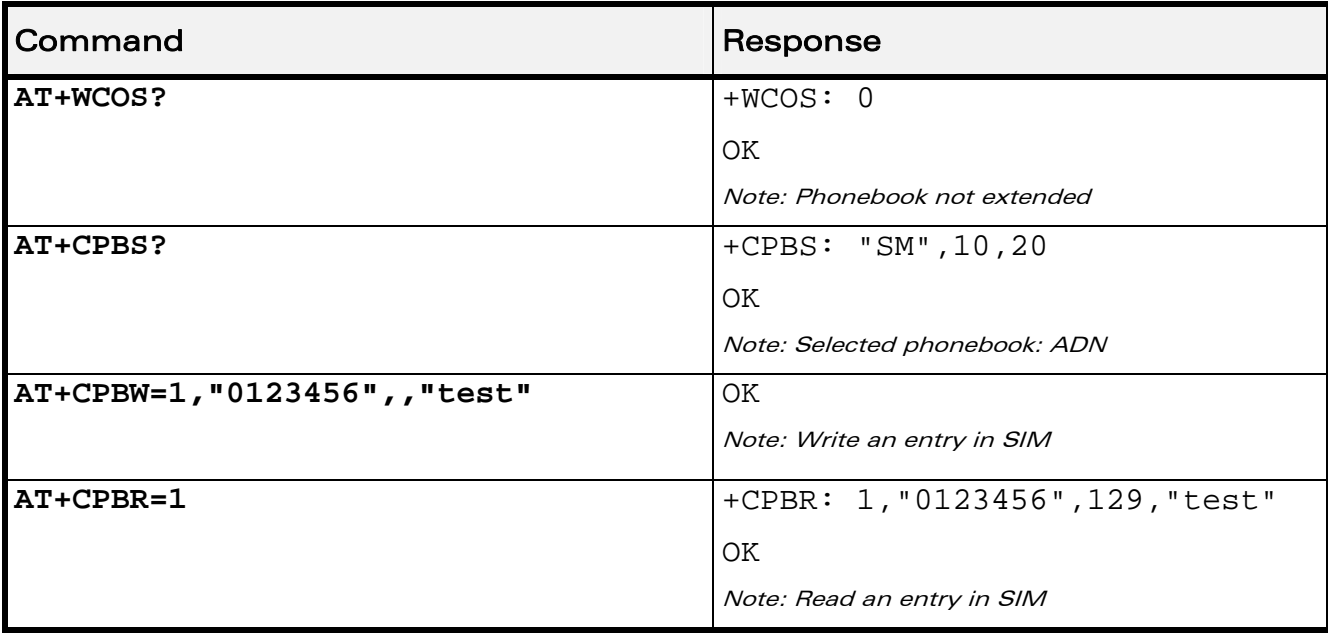

### WƏVECOM<sup>S</sup>© Restricted **Page: 28 / 80**

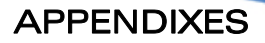

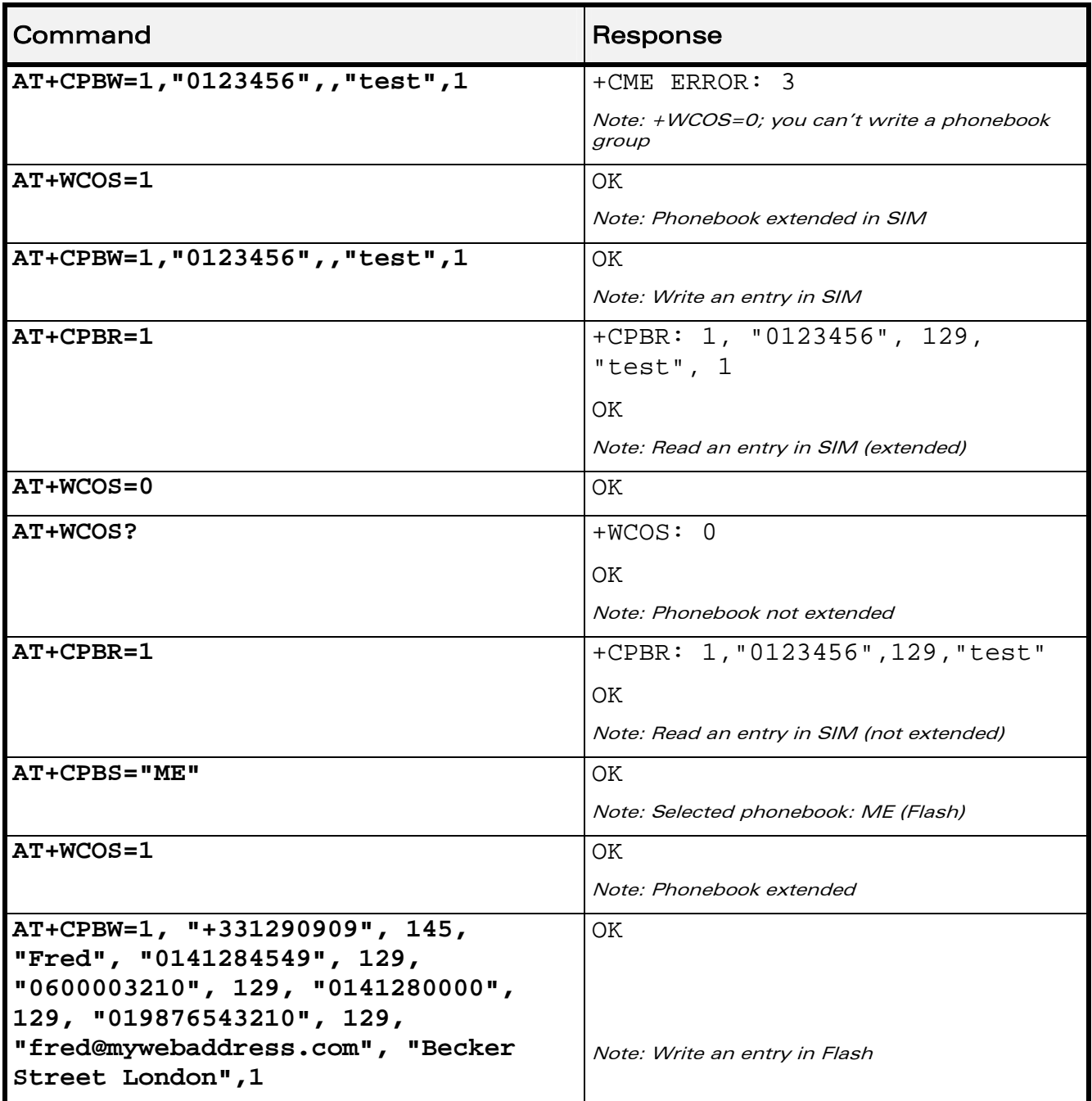

WƏVECOM<sup>S</sup>© Restricted **Page: 29 / 80** 

ì ī

wavecom®

Make it wireless

# APPENDIXES

# Examples

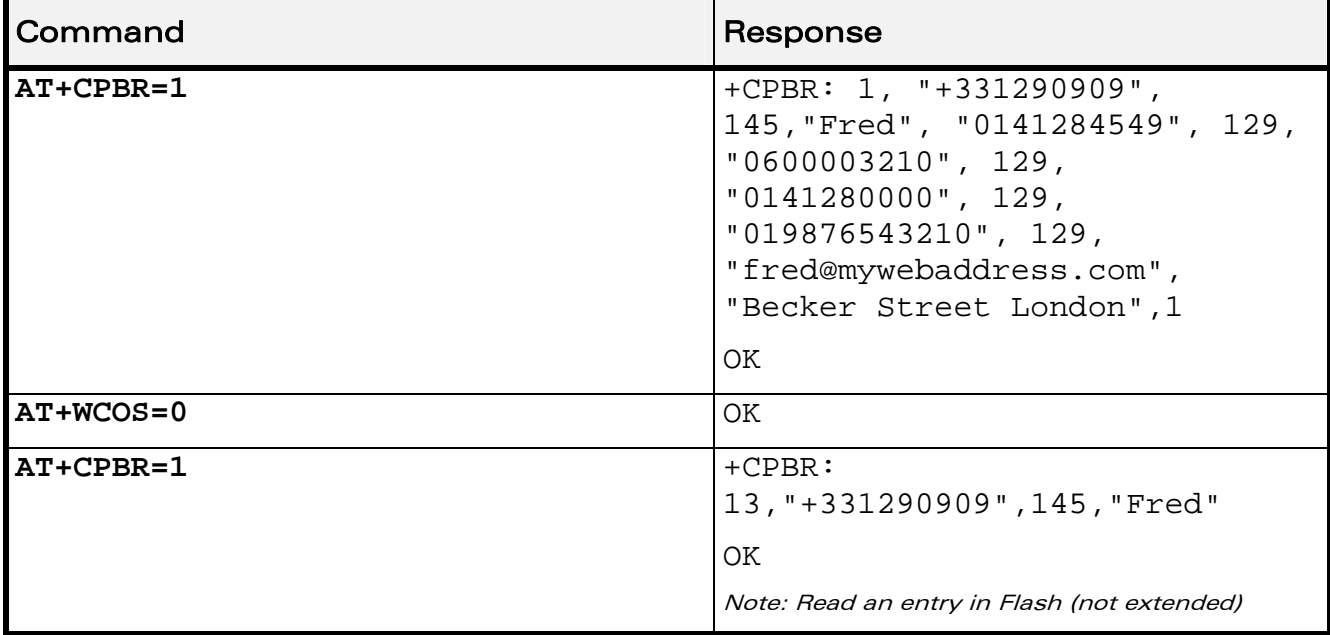

To use the extended ME phonebook, you must do:

### **AT+CPBS="ME"**

#### **AT+WCOS=1**

ì ī

wavecom®

Make it wireless

To use the extended ADN phonebook, you must do:

### **AT+CPBS="SM"**

#### **AT+WCOS=1**

To use the not extended phonebook, you must do: **AT+WCOS=0** 

### $\mathbf{W}$ aveco $\mathbf{M}^{\mathcal{S}}$ e Restricted Page: 30 / 80

APPENDIXES

Examples

# 2.6.6 Example 6: Phonebook and Custom Character Set

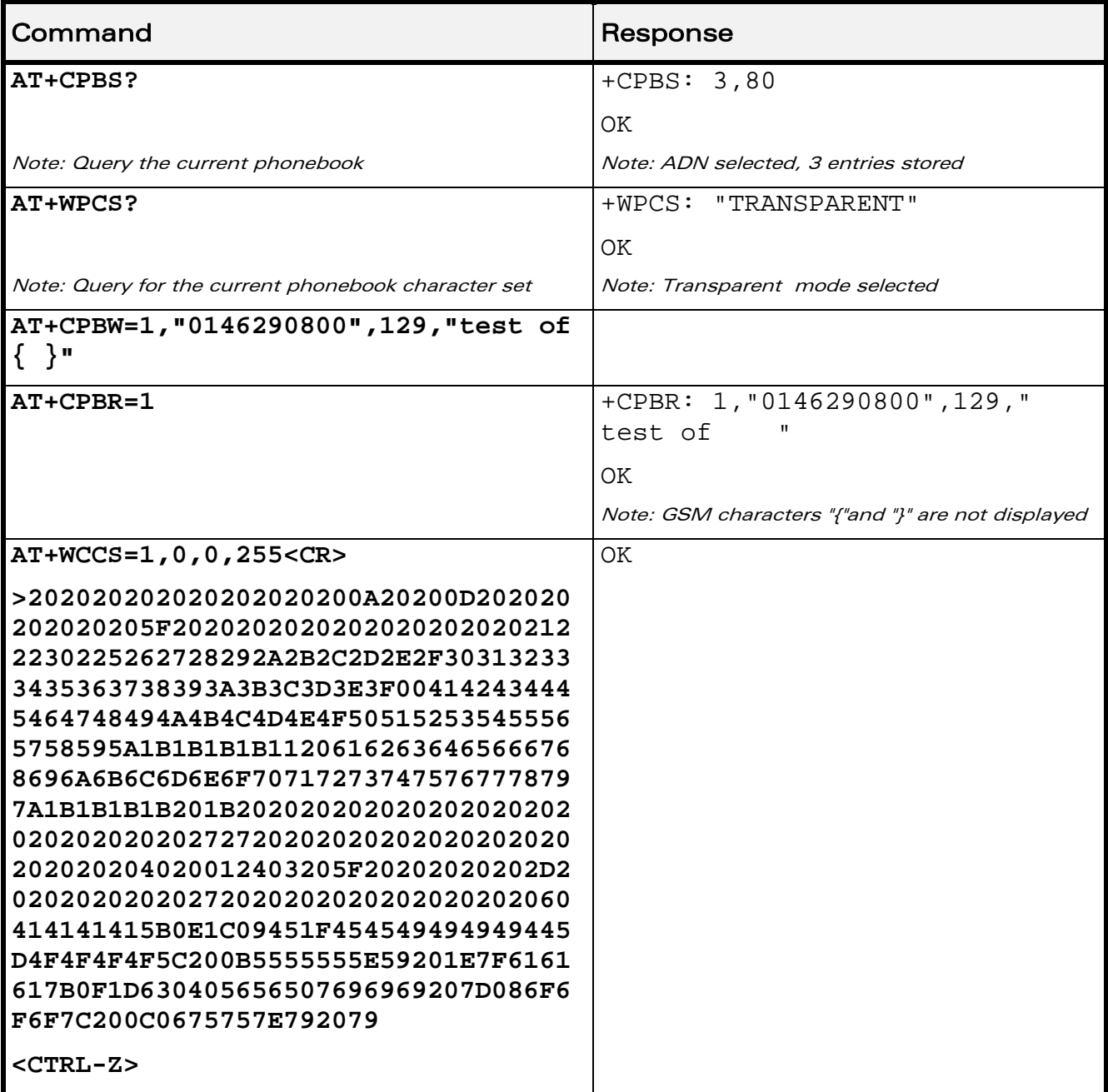

WƏVECOM<sup>S</sup>© Restricted **Page: 31 / 80** 

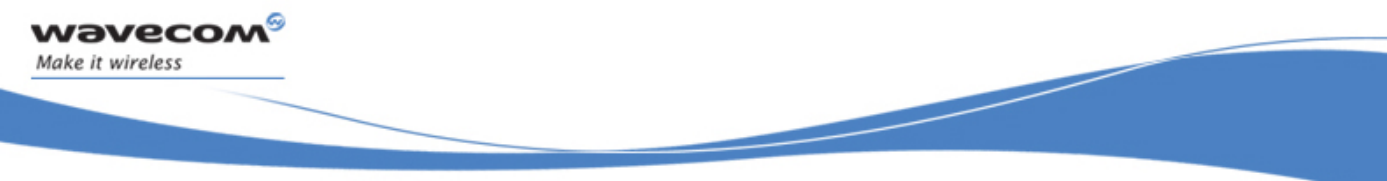

# APPENDIXES

Examples

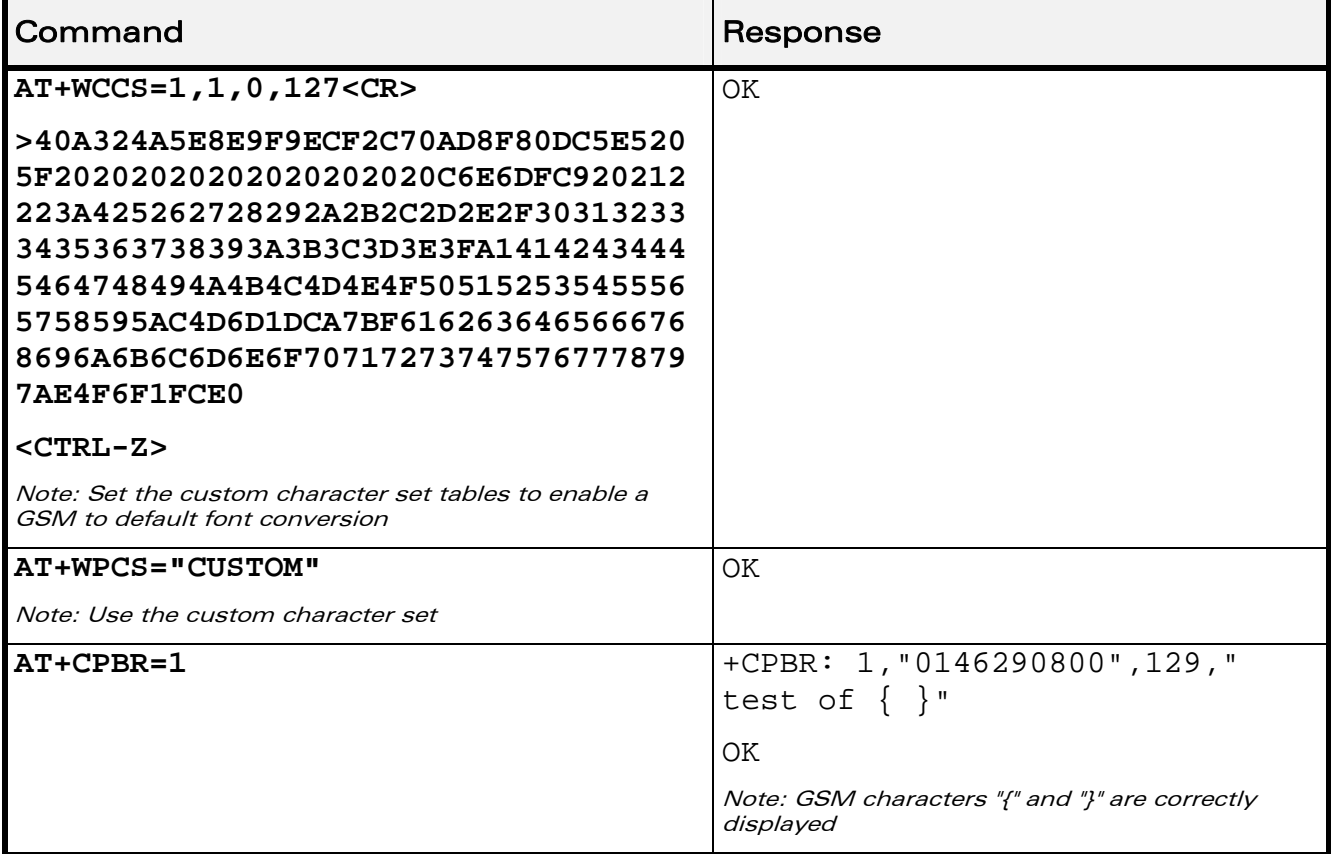

WƏVECOM<sup>S</sup>© Restricted **Page: 32 / 80** 

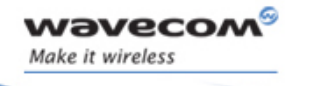

APPENDIXES

Examples

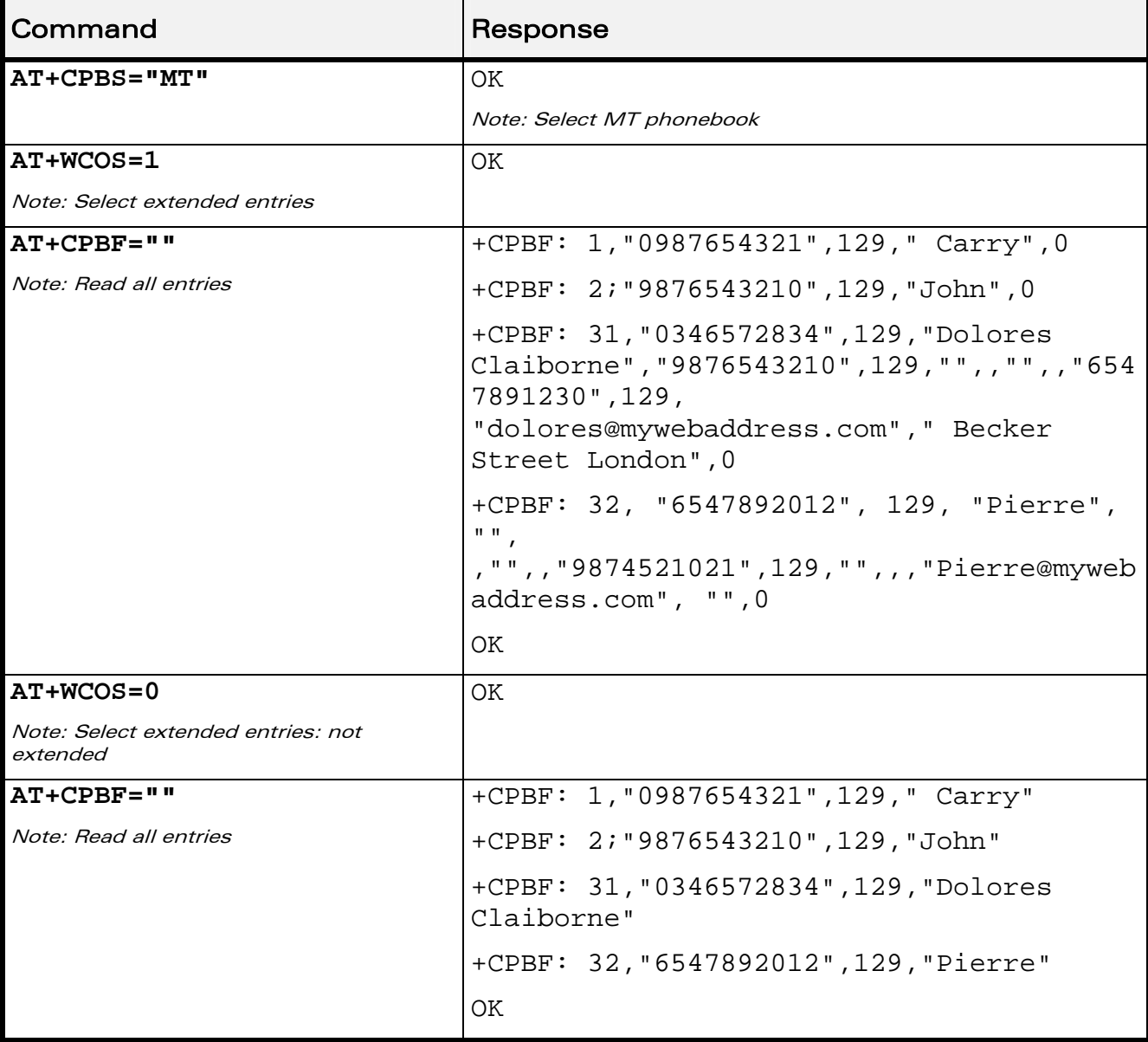

### 2.6.7 Example 7: MT Phonebook (read only)

Index: 1 and 2  $\rightarrow$  SM phonebook entries

Index: 31 and 32  $\rightarrow$  ME phonebook entries

 $\mathbf{W}$ aveco $\mathbf{M}^{\mathcal{S}}$ e Restricted Page: 33 / 80

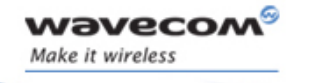

> APPENDIXES Examples

# 2.7 Examples about Short Messages

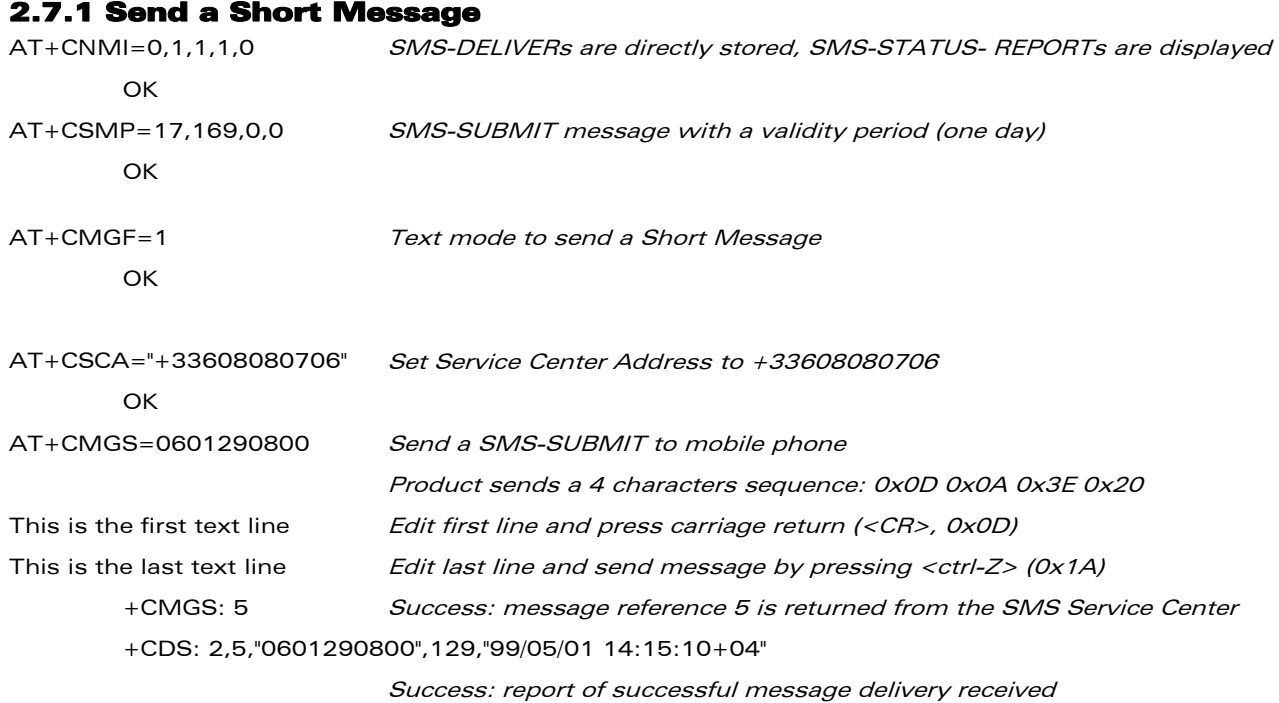

#### 2.7.2 Read Short Messages

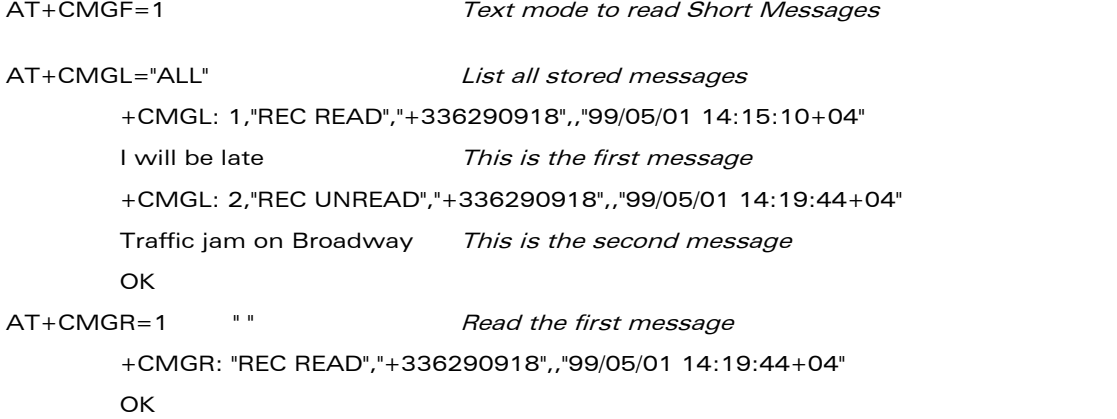

 $\mathbf{W}$ aveco $\mathbf{M}^{\mathcal{S}}$ e Restricted Page: 34 / 80

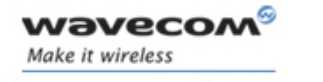

> APPENDIXES Examples

# 2.8 Examples about Fax Class 2

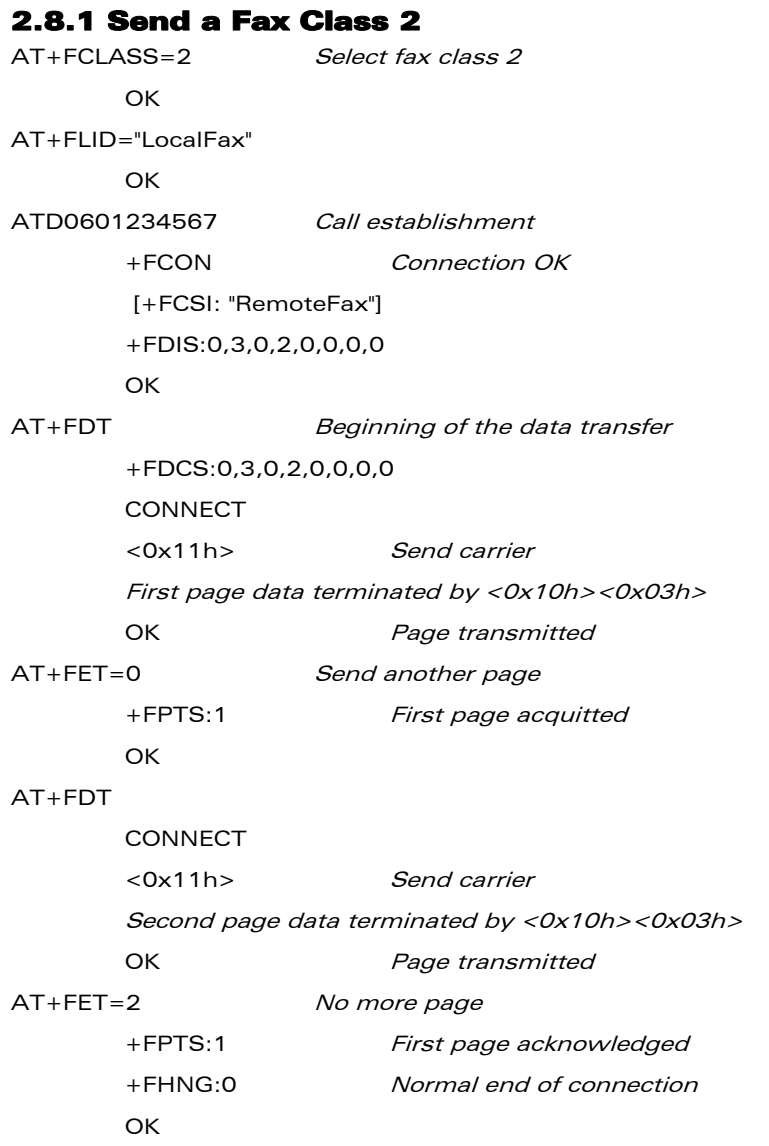

WƏVECOM<sup>S</sup>© Restricted **Page: 35 / 80** 

wavecom® Make it wireless

ì ī

# APPENDIXES Examples

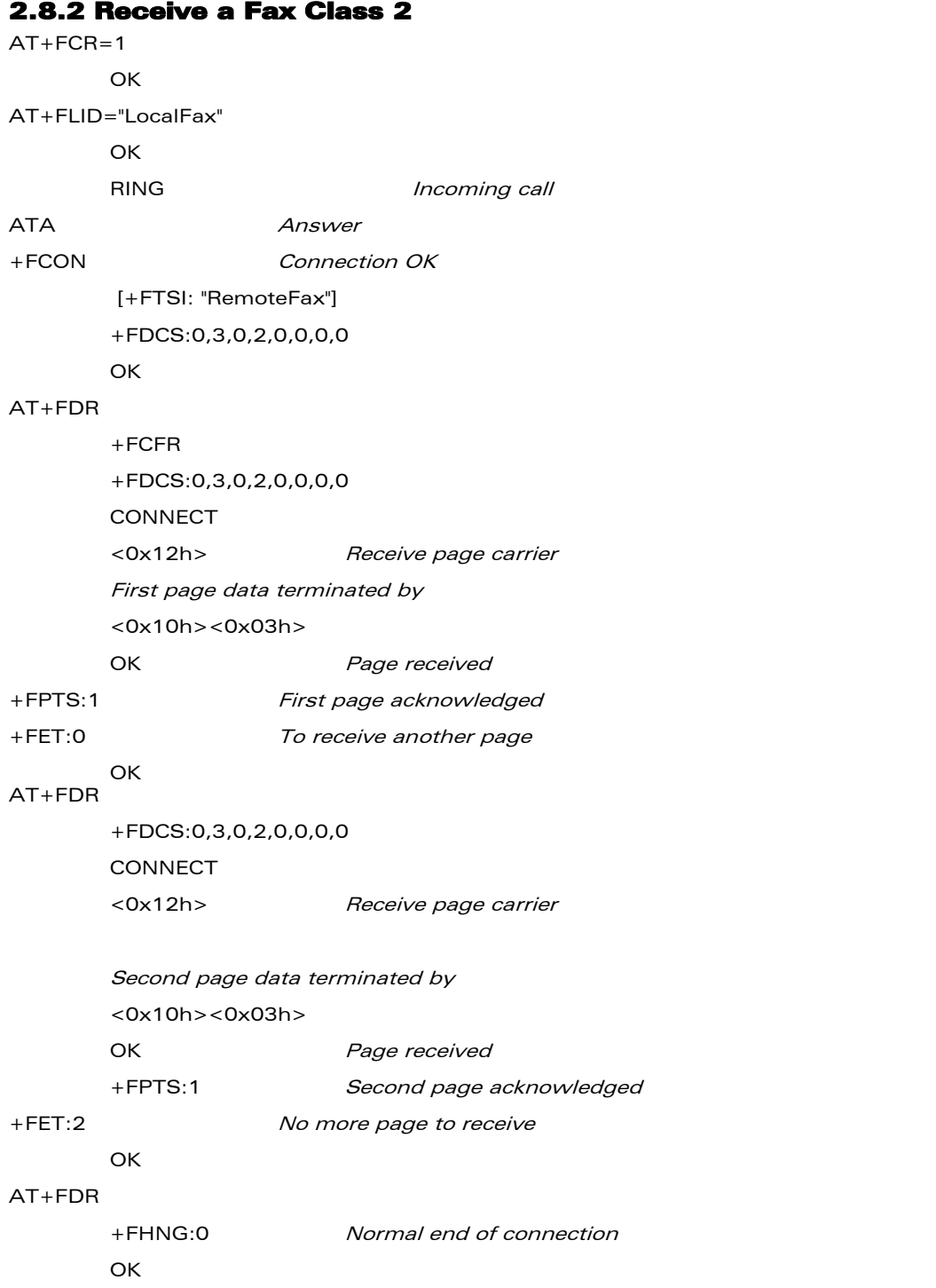

WƏVECOM<sup>S</sup>© Restricted **Page: 36 / 80** 

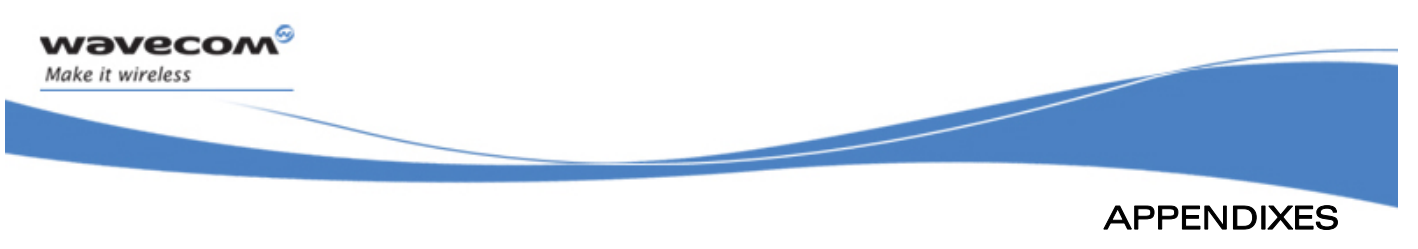

# 2.9 +CSIM and +CRSM Examples

NOTE: if SIM answer is not specified in the following examples, it will mean that the answer will depend on the SIM content.

### 2.9.1 DF GSM Selection and then Status

**AT+CSIM=14,"A0A40000027F20"** 

```
+CSIM=4,"9F16"
```
OK

**AT+CSIM=10,"A0F2000016"** 

+CSIM=48,"…"

OK

### 2.9.2 DF Telecom Selection and then Status

**AT+CSIM=14,"A0A40000027F10"** 

+CSIM=4,"9F16" OK **AT+CSIM=10,"A0F2000016"**  +CSIM=48,"…"

OK

### 2.9.3 EF ADN Selection and then Status

DF Telecom selection is mandatory just before the following AT commands.

**AT+CSIM=14,"A0A40000026F3A"** 

+CSIM=4,"9F0F" OK **AT+CSIM=10,"A0C000000F"**  +CSIM=34,"…"

OK

### 2.9.4 Status Commands

Status – No File Id – without P1,P2, P3

**AT+CRSM=242** 

Status – 6F3A (EF ADN) – without P1, P2, P3

**AT+CRSM=242,28474** 

#### $\mathbf{W}$ aveco $\mathbf{M}^{\mathbb{S}}$ e Restricted Page: 37 / 80

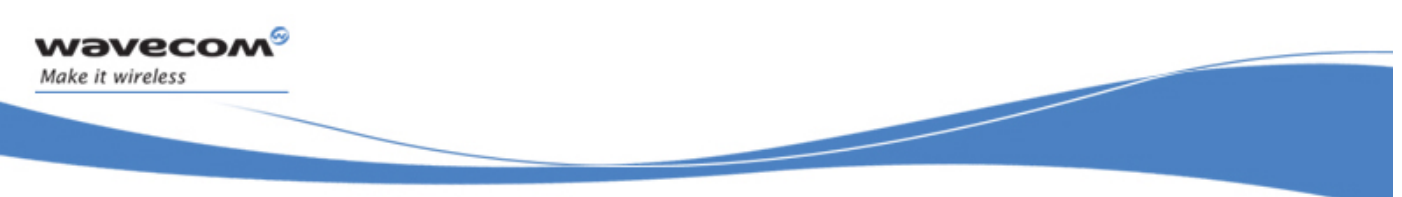

APPENDIXES Examples

Status – 6F07 (EF IMSI) – without P1, P2, P3 **AT+CRSM=242,28423**  Status – 3F00 (MF) – without P1, P2, P3 **AT+CRSM=242,16128**  Status – 7F10 (DF Telecom) – without P1, P2, P3 **AT+CRSM=242,32528**  Status – 7F20 (DF GSM) – without P1, P2, P3 **AT+CRSM=242,32544** 

### 2.9.5 Get Response Commands

Get Response – (EF ADN) – without P1, P2, P3 **AT+CRSM=192,28474**  Get Response – (EF IMSI) – without P1, P2, P3 **AT+CRSM=192, 28423**  Get Response – (MF) – without P1, P2, P3 **AT+CRSM=192,16128**  Get Response – (DF Telecom) – without P1, P2, P3 **AT+CRSM=192,32528**  Get Response – (DF GSM) – without P1, P2, P3 **AT+CRSM=192,32544**  Get Response – 6F07 (EF IMSI) **AT+CRSM=192, 28423,0,0,15** 

### 2.9.6 Read Record CSommands

Read Record – EF ADN (Pin Code validated) **AT+CRSM=178,28474,1,4,28** 

 $\mathbf{W}$ ave $\mathbf{COM}^\mathbb{S}_\circ$  Restricted  $\mathsf{Page:}~38 / 80$ 

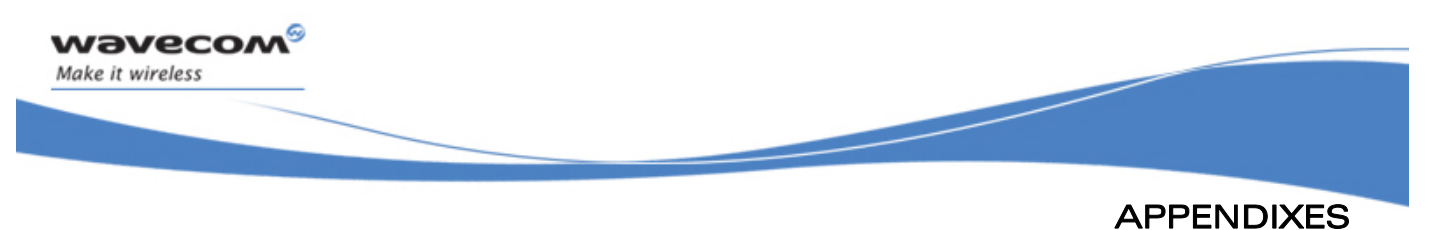

# 2.10 + WBHV Examples

### 2.10.1 Restart the Wireless CPU®

**AT+CFUN=1** 

OK

# 2.10.2 Interrogate Wireless CPU® Configuration

**AT+WBHV?** 

+WBHV: 0,0 +WBHV: 1,0 +WBHV: 2,0 +WBHV: 3,0,0 OK

# 2.10.3 Activate ENS Feature

There is no STK session open yet.

**AT+WBHV=3,1** 

+CME ERROR: 3

# 2.10.4 Open a STK Session

**AT+STSF=2,"5FFFFFFF7F"**  OK **AT+STSF=1 OK** 

 $\mathbf{W}$ aveco $\mathbf{M}^{\mathcal{S}}$ e Restricted Page: 39 / 80

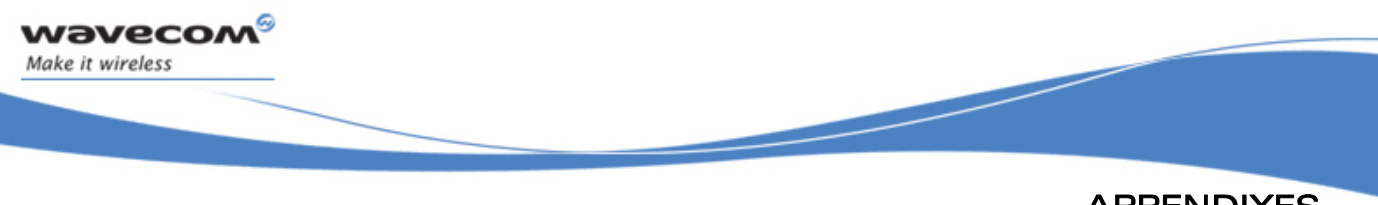

APPENDIXES Examples

# 2.10.5 Activate ENS Feature

**AT+WBHV=3,1**  OK

# **AT+WBHV=3**

+WBHV: 3,1,1 // Wireless CPU® reset is needed

OK

# 2.10.6 Restart the Wireless CPU® and Interrogate ENS Feature Mode

```
AT+CFUN=1
```
OK

### **AT+WBHV=3**

```
+WBHV: 3,1,0
```
OK

# 2.10.7 Deactivate ENS Feature

```
AT+WBHV=3,0 
OK
```

```
AT+WBHV=3
```

```
+WBHV: 3,0,1 // Wireless CPU® reset is needed
OK
```
# 2.10.8 Restart the Wireless CPU® and Interrogate Wireless CPU® ENS Feature Mode

```
AT+CFUN=1
```
OK

```
AT+WBHV=3
```

```
+WBHV: 3,0,0 // Wireless CPU® reset is not needed
OK
```
WƏVECOM<sup>S</sup> Restricted **Page:** 40 / 80

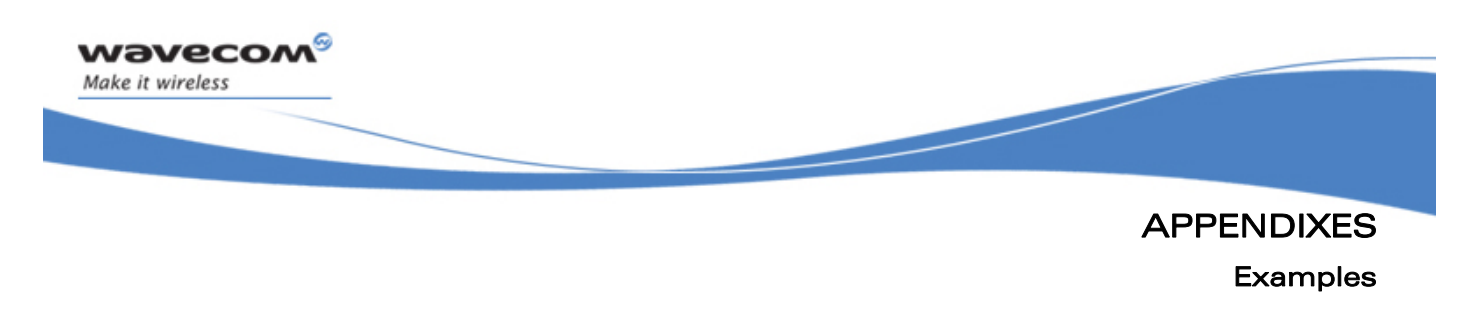

# 2.10.9 Activate and Deactivate the Feature

**AT+WBHV=3,1** 

OK

# **AT+WBHV=3**

+WBHV: 3, 1, 1 // Wireless CPU® reset is needed OK

### **AT+WBHV=3,0**

OK

 $\mathbf{I}$ 

### **AT+WBHV=3**

+WBHV: 3,0,0 // Wireless CPU® reset is not needed OK

# 2.10.10 Restore Factory Settings

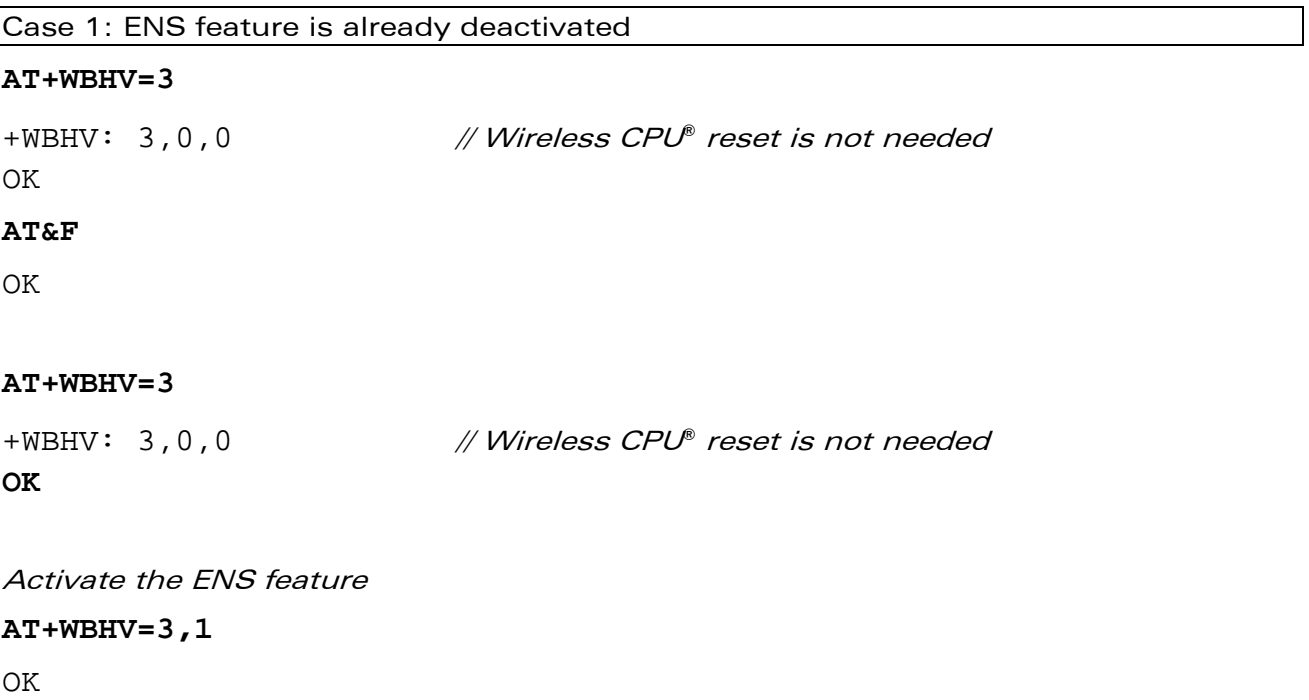

 $\mathbf{W}$ aveco $\mathbf{M}^{\mathcal{S}}$ e Restricted Page: 41 / 80

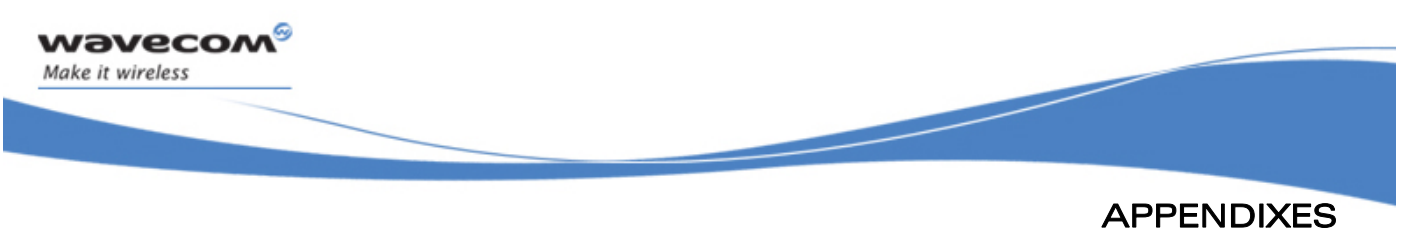

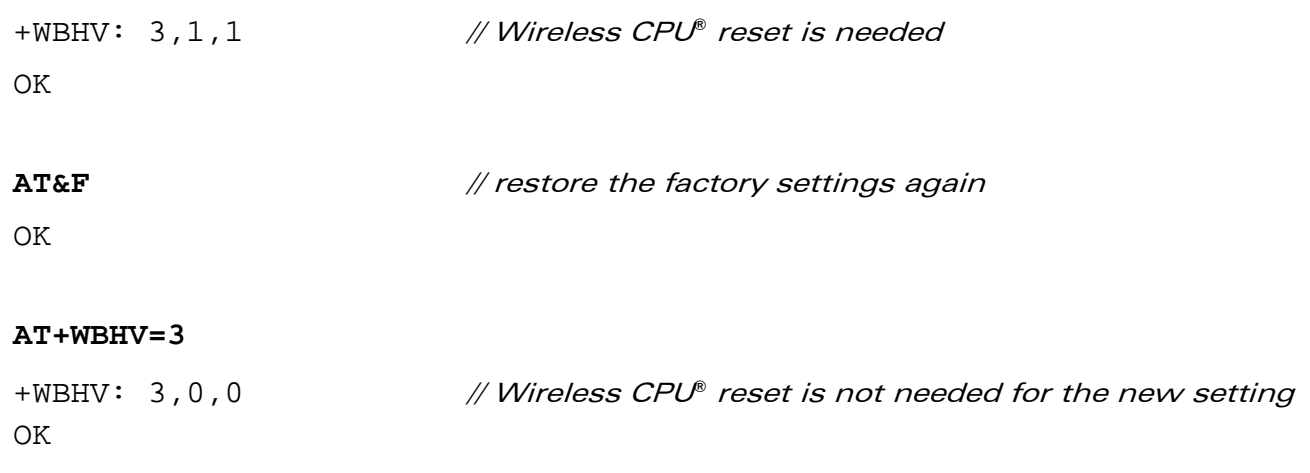

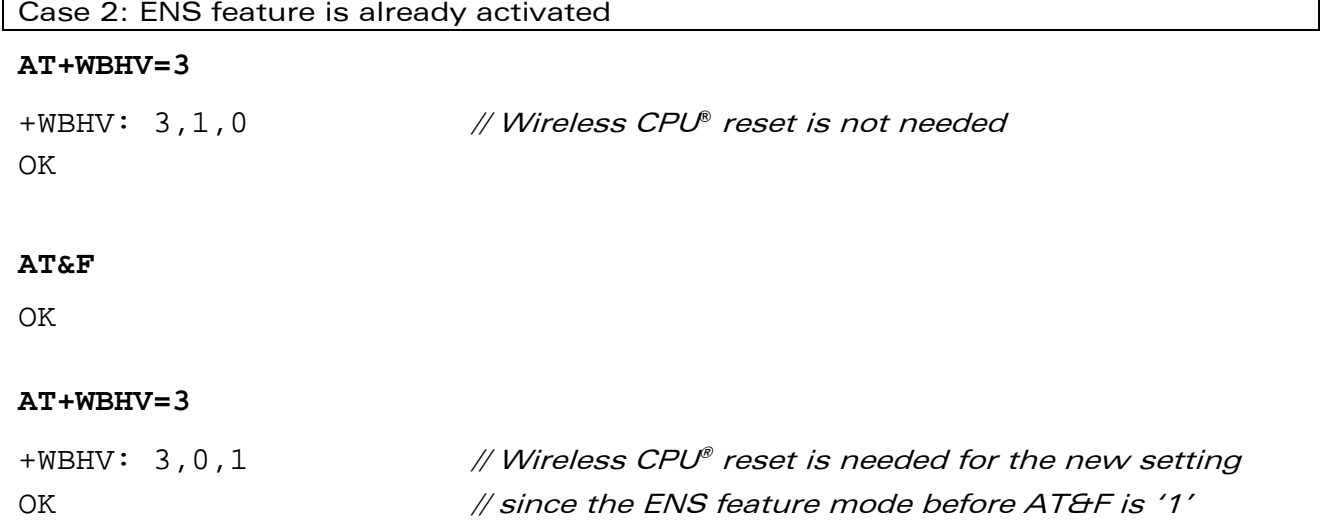

WƏVECOM<sup>S</sup>© Restricted **Page: 42 / 80** 

**AT+WBHV=3** 

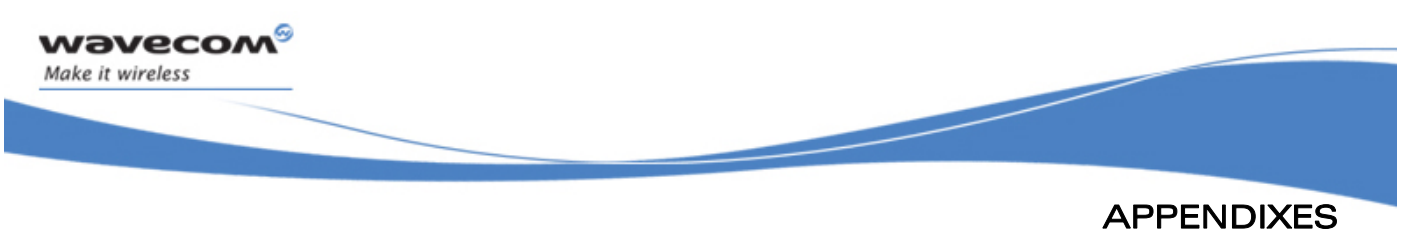

# 2.11 Full AT GPRS Commands Examples

# 2.11.1 Activation of an IP PDP Context Example 1: **AT+CGDCONT=1,"IP","internet";+CGDCONT=2,"IP","abc.com"**  OK ATD\*99\*\*\*1# CONNECT Example 2: **AT+CGCLASS="CG"**  OK +CGREG: 1 **AT+CGDCONT=1,"IP","internet"**  OK **AT+CGQREQ=1,1,4,5,2,14**  OK **AT+CGQMIN=1,1,4,5,2,14**  OK **AT+CGATT=1**  OK **AT+CGACT=1,1**  OK Note:

+CGDATA: the goal of this command is the same as ATD\*99\*\*\*

### **AT +CGDATA=1**

CONNECT

…….

Data transfer

………

#### $\mathbf{W}$ aveco $\mathbf{M}^{\mathcal{S}}$ e Restricted Page: 43 / 80

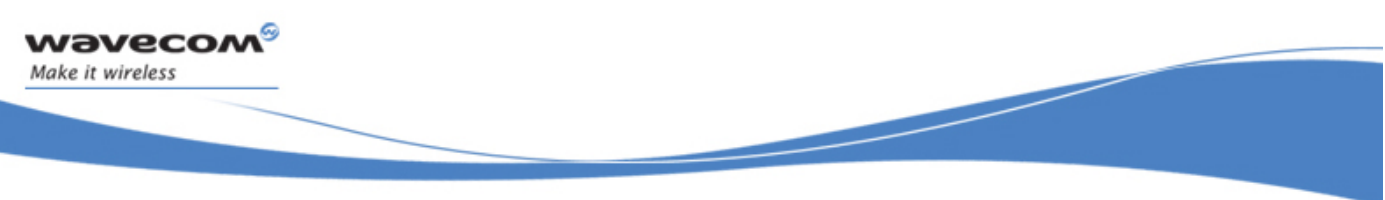

APPENDIXES Examples

+CGEV: NW DETACH

### 2.11.2 Network Request

**AT+CGAUTO=0**  OK +CRING: GPRS "IP", "211.45.89.152"

**AT+CGANS=1** 

**CONNECT** 

```
…….Data transfer
```
# 2.12 Unit test cases for AT + WOPEN=8 mode

• Without application binary

**AT+WOPEN=0** 

OK

```
AT+WOPEN=4
```
OK

```
AT+WOPEN=1
```
OK

AT+WOPEN? +WOPEN: 1

OK

**AT+WOPEN=8,0,0,0** 

```
+WOPEN: 8,0,0,0
```
OK

# **AT+WOPEN=8**

+WOPEN: 8,0,0,0

OK

```
AT+CFUN=1
```
OK

(Press any key, Wireless CPU® starts normally)

### WƏVECOM<sup>S</sup>© Restricted **Page: 44 / 80**

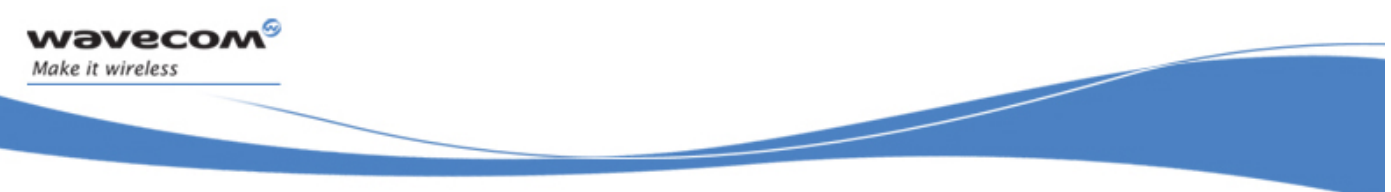

APPENDIXES Examples

• With application binary

**AT+WOPEN=1** 

OK

### **AT+wopen=8**

+WOPEN: 8,0,0,0

**AT+WOPEN=8,0,0,0** 

OK

# **AT+CFUN=1**

(Press any key, Wireless CPU® and Open AT® application start normally)

# • With application binary

**AT+WOPEN=1** 

OK

**AT+WOPEN=8,1,10,12** 

OK

### **AT+WOPEN=8**

+WOPEN: 8,1,10,12

OK

Press the keys 10 and 12, nothing occurs

# **AT+CFUN=1**

OK

Press any keys except key 10 and 12, Wireless CPU® and Open AT® application start normally

### **AT+CFUN=1**

OK

Press the keys 10 and 12, Wireless CPU® starts but Open AT® application does not start

### **AT+WOPEN=7**

+WOPEN: 7,14

Open AT® application starting was cancelled by Open AT® Safe Boot

### **AT+CFUN=1**

**OK** 

Don't press any keys, Wireless CPU® and Open AT® application start normally

#### $\mathbf{W}$ aveco $\mathbf{M}^{\mathcal{S}}$ e Restricted Page: 45 / 80

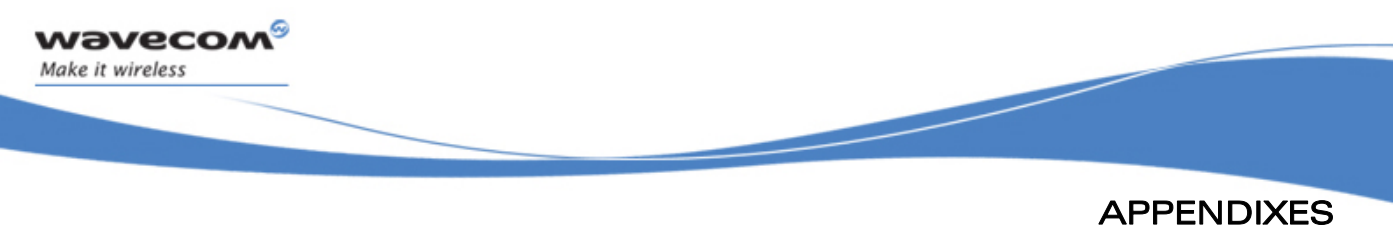

Technical Appendixes

# 3 Technical Appendixes

# 3.1 Working Modes

# 3.1.1 Working Mode Description

Wireless CPU® can work in different modes. Each one is characterized by:

- power consumption,
- Open AT<sup>®</sup> power processing,
- feature availability.

### 3.1.1.1 Fast Idle Mode

This is the default mode for Wireless CPU®.

There is no feature restriction in this mode.

### 3.1.1.2 Slow Idle Mode

This mode is a low power consumption mode. In this mode the Wireless CPU® has restricted access to peripheral interfaces, thereby UARTs, USB, SPIs, I2C, GPIOs, ADCs and Buzzer are not available.

To enable or disable this mode use AT+W32K command.

The mode activation and deactivation is initiated when the customer device is connected to the serial interface (DTE). DTR pin must be pulled DOWN for requesting activation of the Slow idle mode. To deactivate this mode DTR pin must be pulled UP. All details are described in chapter [3.7](#page-773-0) 'Specifications of Power down Control mechanism through serial Ports (physical  $\Leftrightarrow$  RS232 ports or virtual  $\Leftrightarrow$  CMUX ports)'.

When this mode is activated, the Wireless CPU® requires 1 to 15 seconds to power down consumption. In this state, a 32 kHz internal clock is used during the inactivity stage.

Then, the Wireless CPU® can automatically wake up on unsolicited events such as:

- GSM paging,
- external interruption,
- key press,
- alarm,
- Open AT® timer expiration.

During the wake up period, the Wireless CPU® will have the same characteristic as Fast idle mode in terms of power consumption and Open AT® power processing.

The Wireless CPU® automatically switches back to idle state after all Open AT® treatments.

#### **WAVECOM**<sup>S</sup> Restricted **Page: 46 / 80**

APPENDIXES

### Technical Appendixes

#### 3.1.1.3 Fast Standby Mode

ì ī

*wavecom* Make it wireless

In this mode, SIM device and GSM/GPRS features like GSM voice or data call, SMS, GPRS data transfer are not available. The embedded application is running and the serial port remains active (AT commands are available). If any data has to be transmitted over the network, this mode has to be turned off.

To switch the Wireless CPU® to this mode use "AT+WBHV=1,1" command. The Wireless CPU<sup>®</sup> must be restarted in order to take the new behavior into account.

To disable this mode, use the "AT+WBHV=1,0" command and restart the Wireless CPU®.

#### 3.1.1.4 Slow Standby Mode

This mode is a low power consumption mode. It combines Fast standby mode and Slow idle mode in terms of feature availability.

In this mode, SIM device and GSM/GPRS features like GSM voice or data call, SMS, GPRS data transfer are not available. In addition, the Wireless CPU® has restricted access to peripheral interfaces, thereby UARTs, USB, SPIs, I2C, GPIOs, ADCs and Buzzer are not available.

In this mode, the Wireless CPU® can automatically wake up on unsolicited events such as:

- external interruption,
- key press,
- alarm,
- Open AT<sup>®</sup> timer expiration.

During the wake up period, the Wireless CPU® has the same characteristics as Fast Standby mode in terms of power consumption and Open AT® power processing.

The Wireless CPU® automatically switches back to idle state after all Open AT® treatments.

To switch the Wireless CPU® to this mode, use "AT+WBHV=1,2" command. The Wireless CPU<sup>®</sup> must be restarted in order to take the new behavior into account.

To disable this mode, use "AT+WBHV=1,0" command and restart.

#### 3.1.1.5 GSM Connected Mode

Wireless CPU<sup>®</sup> is in this mode during circuit switch voice or data call.

#### 3.1.1.6 GPRS Transfer Mode

Wireless CPU® is in this mode during packet data transmission.

### 3.1.1.7 Alarm Mode

This mode is a low power consumption mode. The only feature which is available in this mode is the alarm wake up.

#### $\mathbf{W}$ aveco $\mathbf{M}^{\mathcal{S}}$ e Restricted Page: 47 / 80

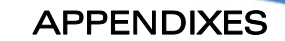

#### Technical Appendixes

To use it, an alarm wake up has to be previously recorded by AT+CALA command before switching to this mode.

To activate the Wireless CPU® in this mode, use" AT+CPOF" command, when the ON/OFF switch is LOW.

Deactivate this mode by placing the ON/OFF switch to HIGH or after alarm wake up.

### 3.1.2 Working Mode Features

ì ī

**Wavecom** Make it wireless

The table below sums up feature availability in each mode.

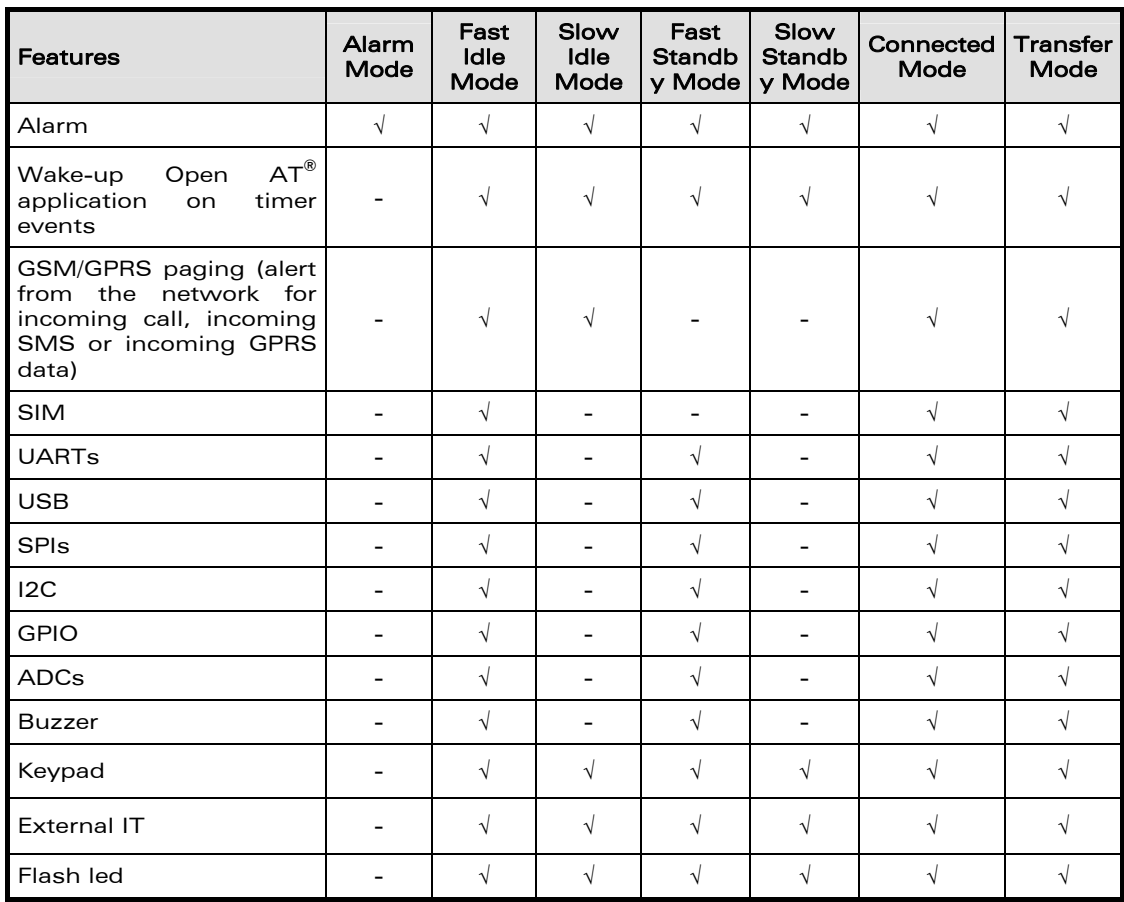

WƏVECOM<sup>S</sup> Restricted **Page: 48 / 80** 

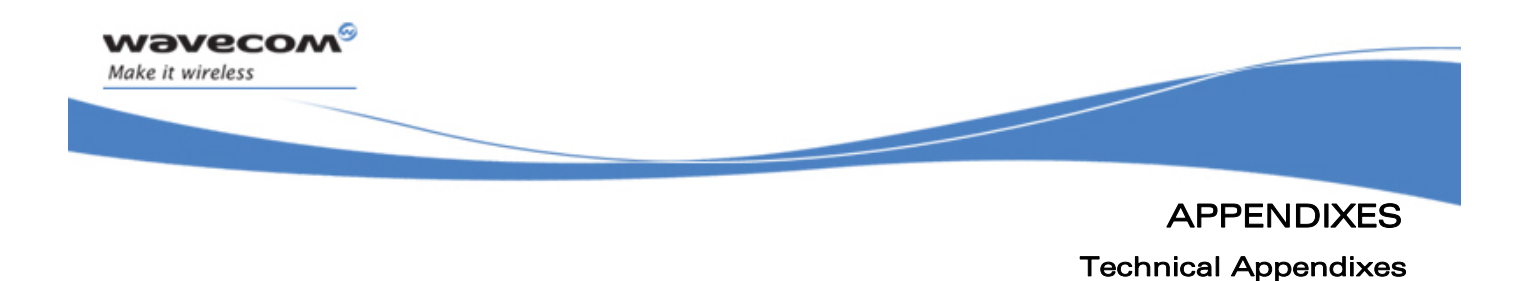

### 3.1.3 Transition Diagram

This diagram sums up the transition between different modes.

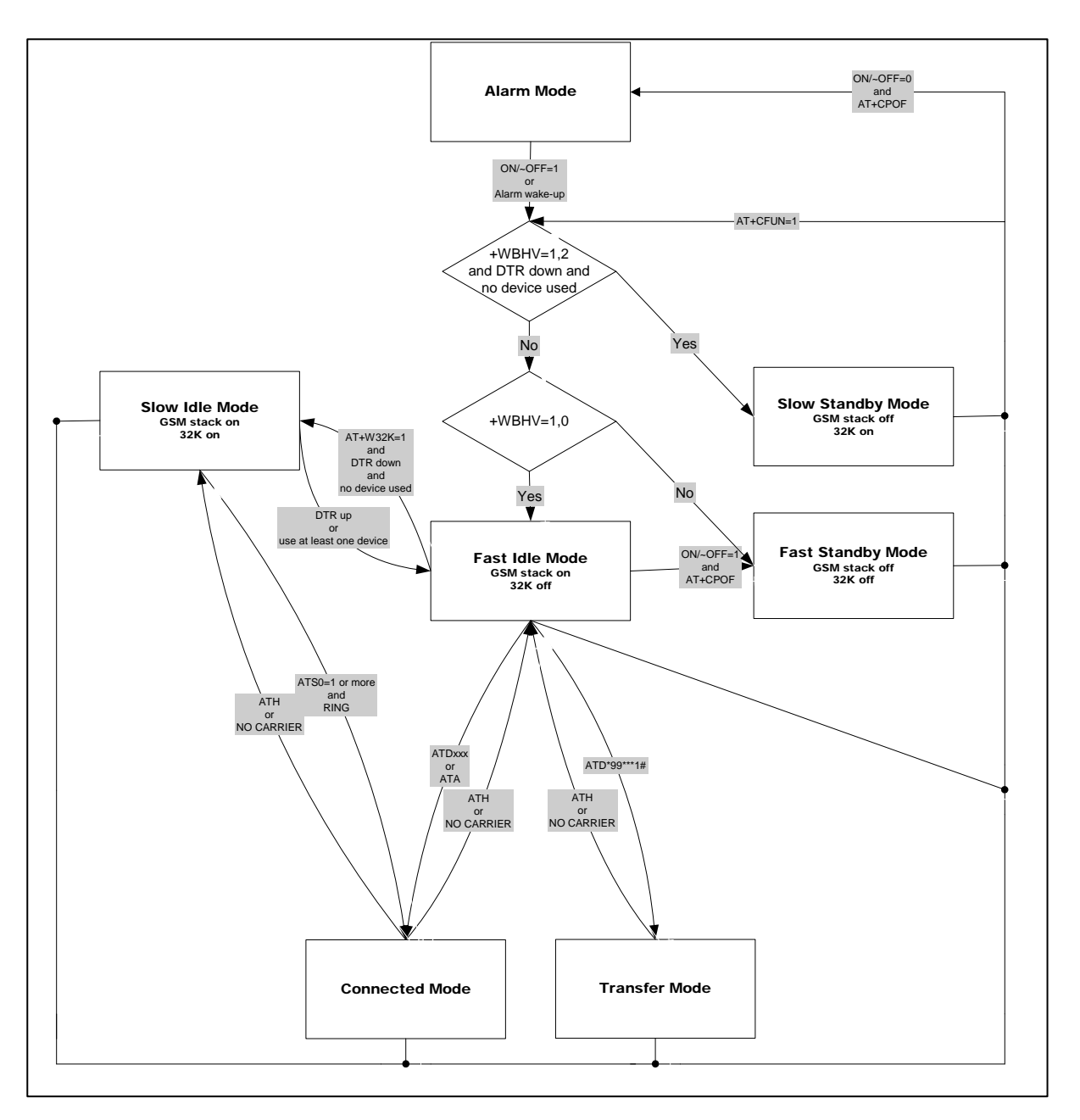

# 3.1.4 Open AT® Power Processing Performance

The Open AT® power processing performance is evaluated thanks to a Dhrystone Open AT® application. The source code of this application is extracted from "dhryansi "

### $\mathbf{W}$ aveco $\mathbf{M}^{\mathcal{S}}$ e Restricted Page: 49 / 80

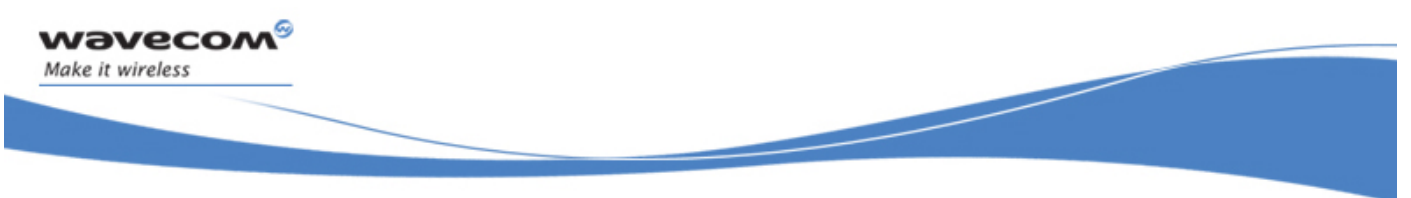

APPENDIXES Technical Appendixes

which is a part of the samples given in ADS 1.2 release. This Dhrystone algorithm is executed for at least 2 seconds.

#### Measurement has been performed:

- in front of a network for "Transfer Mode",
- in front of a CMU tester for all other modes.

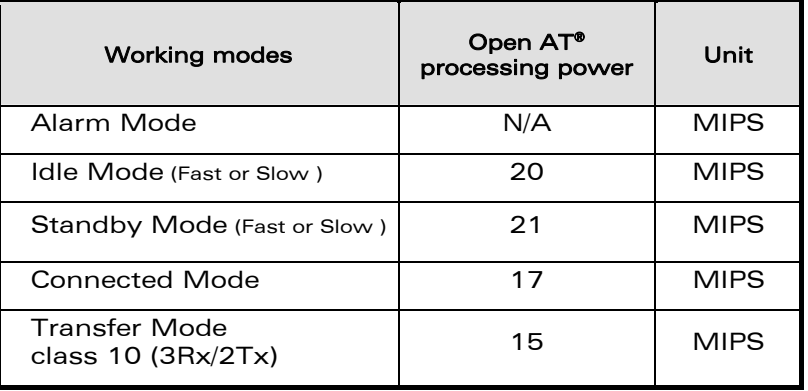

### 3.1.5 Power Consumption Performance

For power consumption performance, please refer to the Wireless CPU® Product Technical Specification.

# 3.2 Multiplexing Mode

### 3.2.1 Description

The AT+CMUX command is used to manage (enable or disable) the 3GPP TS 27.010 multiplexing protocol control channel. It allows to multiplex up to 4 logical channels on a single UART. Two UARTS are available on Wireless CPU®s, but multiplexing can apply to only one. The client application may handle, by this mean, up to 5 channels (4 logical multiplexed channels on a UART, and 1 physical channel on the other UART).

Notes on speed and autobauding:

- o The response is returned at the speed of the received AT+CMUX command (prior to entering <mode>).
- o It is recommended that whenever the multiplexer control channel is released, the Wireless CPU® should assume an interface rate for autobauding purposes irrespective of any previous higher speed having been selected.
- o If a  $+CMUX$  command is issued whilst in any multiplexer mode then that  $+CMUX$ command is ignored and the Wireless CPU® will return an +CME ERROR: <err> response.

 $\mathbf{W}$ ave $\mathbf{COM}^\mathbb{S}_\circ$  Restricted  $\mathsf{Page:}$  50 / 80

This document is the sole and exclusive property of Wavecom. Not to be distributed or divulged without prior written agreement.
#### 3.2.1.1 Restrictions

ì ī

*wavecom* Make it wireless

- Only basic option and UIH framing is supported.
- Only convergence layers type 1 and 3 are supported.
- Autobauding is not compatible with multiplex mode. It is neither possible to start multiplexing when autobauding is active (AT+IPR=0), nor to set autobauding during multiplex mode, since the multiplexer uses only a fixed baud rate. In the same way, the bit rate can not be changed through AT+IPR command while multiplex mode is active. Therefore, AT+IPR=<rate> should not be used, and will have no effect.
- Before starting multiplexing mode, port speed must be configured by AT+IPR=<rate> command, to be compliant with defined values for <port speed> parameter (in the volume 1, refer to "Multiplexing Mode +CMUX" section, "Parameters and Defined Values" section).

#### 3.2.1.2 Specific Behaviors

- In multiplexing mode, AT configuration commands (as AT+CMEE for example), (see: [2]§ 1.10) will be applied to all logical channels.
- In multiplexing mode, unsolicited result code (see: [2]§ 1.7) will be transmitted to all logical channels
- AT commands are grouped by classes (SMS, phonebook, GPRS, SIM TOOL KIT, … See [2] §3.7.1) and launching an AT command from a port, has for the effect to lock all commands belonging to the same class. If another port launches an AT command of the locked class, an +CME ERROR: 536 will occur as long as the class is not released (at first command's completion time).
- If Bluetooth is started, it is not possible to start CMUX on UART2. In the same way, it MUX is started on UART2, it is not possible to start Bluetooth.
- After an  $at+ctun=1$  during a CMUX session, CMUX is automatically restarted by the Wireless CPU® with previous parameters, and all previous opened DLCs are reopened, with the speed of  $at+ior$ ? Command.
- DCD, RI and DTR signals are managed virtually: When V24 sets DCD,RI or DTR signal, a MSC frame is sent to remote part, to indicate a virtual state change .Everything is logical, no physical signals are involved.
- +++ Escape Sequence is always possible to get offline.
- Flow control is managed physically or virtually by MSC. By default, the Wireless CPU® manage a hardware flow control on a UART, and this flow control becomes virtual on logical channels when some DLCs are opened.

At CMUX session stop, Wavecom the Wireless CPU® automatically goes back into AT mode, without having to reset the Wireless CPU®.

Two timeouts are implemented for CMUX connection:

 $\mathbf{W}$ aveco $\mathbf{M}^\heartsuit_\circ$  Restricted  $\blacksquare$ 

This document is the sole and exclusive property of Wavecom. Not to be distributed or divulged without prior written agreement.

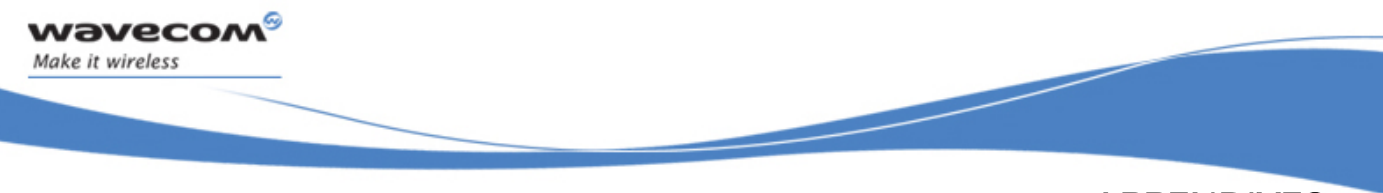

- o CMUX start connection: 30 seconds. After this timeout, MUX is closed, and previous physical port is reopened.
- o DLC inactivity timeouts: 5 minutes. This timeout is armed only if no DLC are opened, to avoid to be blocked into only DLC0 opening channel state. After this timeout, MUX is closed, and previous physical port is reopened.

# 3.2.2 Results

 $AT+CMUX = \langle mode \rangle$ [,  $\langle subset \rangle$ [,  $\langle port \rangle$  speed>[,  $\langle N1 \rangle$ [,  $\langle T1 \rangle$ [,  $\langle N2 \rangle$ [,  $\langle T2 \rangle$ [,  $\langle T3 \rangle$ ]]]]]] ], will respond OK when parameters are in the range, and number of parameters are in correct syntax.

Note: The 230400 (<port speed> = 6), 460800 (<port speed> = 7) and 921600 (<port speed> = 8) speeds are added in  $AT+CMUX=?$  and  $AT+CMUX?$  responses.

The 230400, 460800 and 921600 speeds are added in AT+IPR=? and AT+IPR? responses.

AT+CMUX=<mode>[,<subset>[,<port\_speed>[,<N1>[,<T1>[,<N2>[,<T2>[,<T3>]]]]]] ], will respond ERROR when:

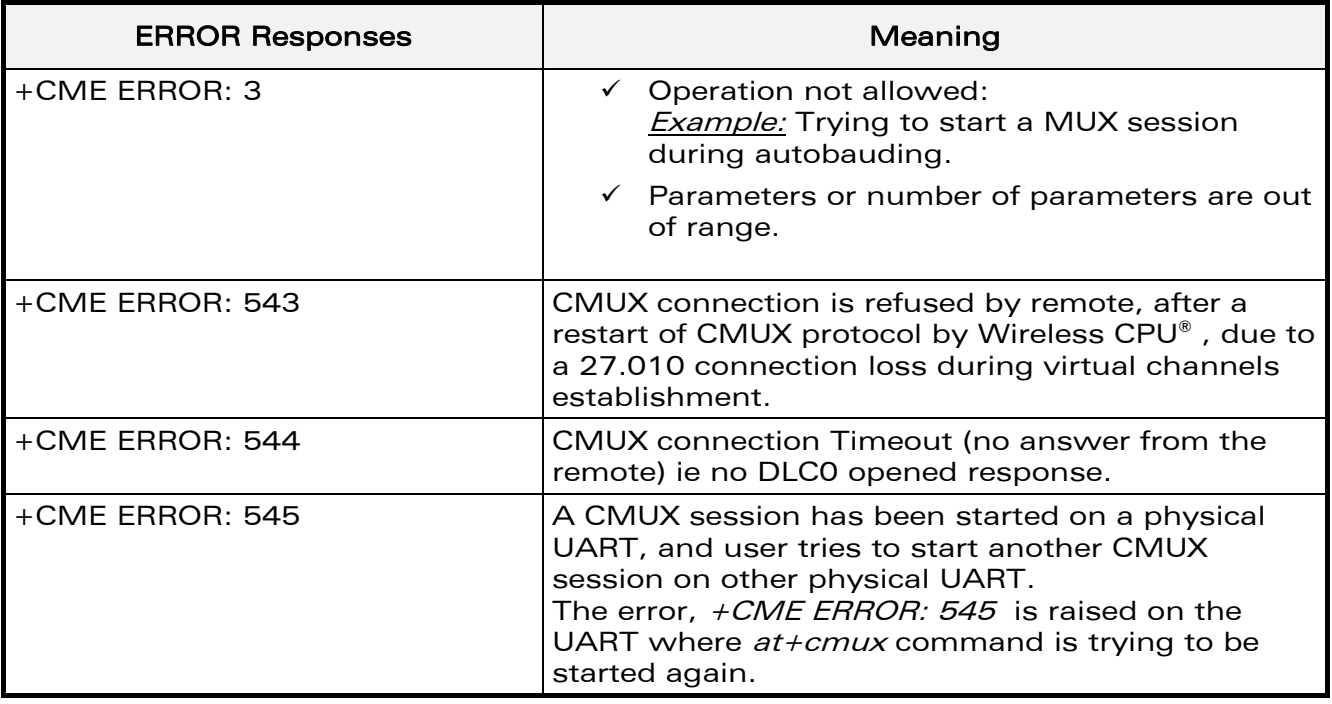

 $\mathbf{W}$ ave $\mathbf{COM}^\mathbb{S}_\circ$  Restricted  $\mathsf{Page:}$  52 / 80

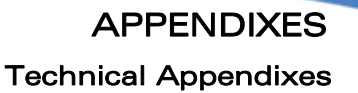

### 3.2.3 Execution Conditions

ì ī

wavecom Make it wireless

Before reception of errors of §2.1, AT+CMUX=<mode>[,<subset> [, <port\_speed>[, <N1>[, <T1>[, <N2>[, <T2>[, <T2>], <T3>]]]]]]] first reply OK.

### 3.2.4 Power Down Control (Sleep Mode)

CMUX feature is based on ETSI 27.010 specifications that provide Sleep-On/Wake-Up procedure through 27.010 multiplexing protocol. It suits the description of the serial port sleep mode mechanism (Please refer to [§3.7](#page-773-0) [Specifications of Power Down](#page-773-0)  [Control mechanism through serial Ports \(physical](#page-773-0)  $\Leftrightarrow$  RS232 ports or virtual  $\Leftrightarrow$  CMUX [ports\)](#page-773-0)).

To match sleep mode specifications (as specified in §[3.7.4\)](#page-775-0), Wavecom Wireless CPU® handles 27.010 MSC protocol frames that are dependent of each emulated port (associated to a particular DLCI).

 $\Leftrightarrow$  Physical signals (such as DTR) of the UART on which it has been activated are not monitored by Wavecom Wireless CPU® (DCE).

To cope with Wavecom sleep mode, 27.010 sleep mode procedures are authorized only when all activated emulated/virtual ports are in Serial Sleep mode state  $\Leftrightarrow$ emulated application DTR and CTS are low on each port, no AT response is to be sent…

CMUX wake-up/sleep-on frames as specified in 27.010 recommendations applies to all activated DLC since those particular frames (PSC frames) are sent/received over the DLCI 0, which is the control channel.

#### 3.2.5 Sleep Mode Activation

For all opened DLCI, each connected application on each DLC should set its DTR low in order to have the Wireless CPU® sleep.

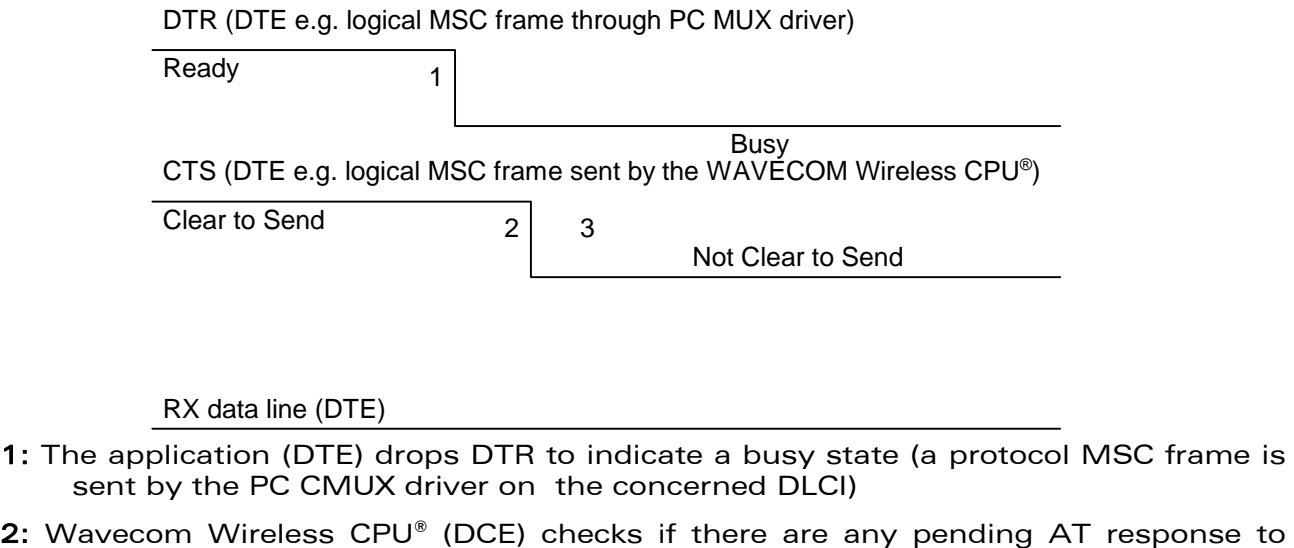

 $\mathbf{W}$ aveco $\mathbf{M}^{\mathcal{S}}$ e Restricted Page: 53 / 80

send.

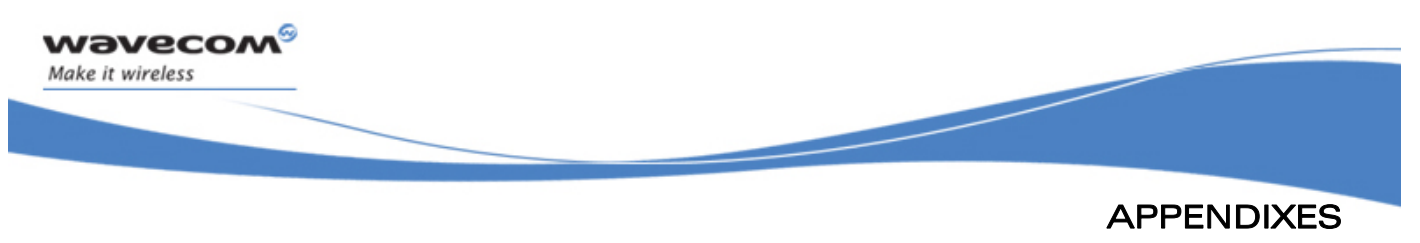

Technical Appendixes

8 : When DTR is low and there are no more AT responses, the DCE sets CTS to low..

Once the last opened DLCI detects the DTR drop from the PC application, the CMUX driver starts sending a 27.010 PSC protocol frame, and waits for its response before allowing the entire system to go into Sleep Mode state.

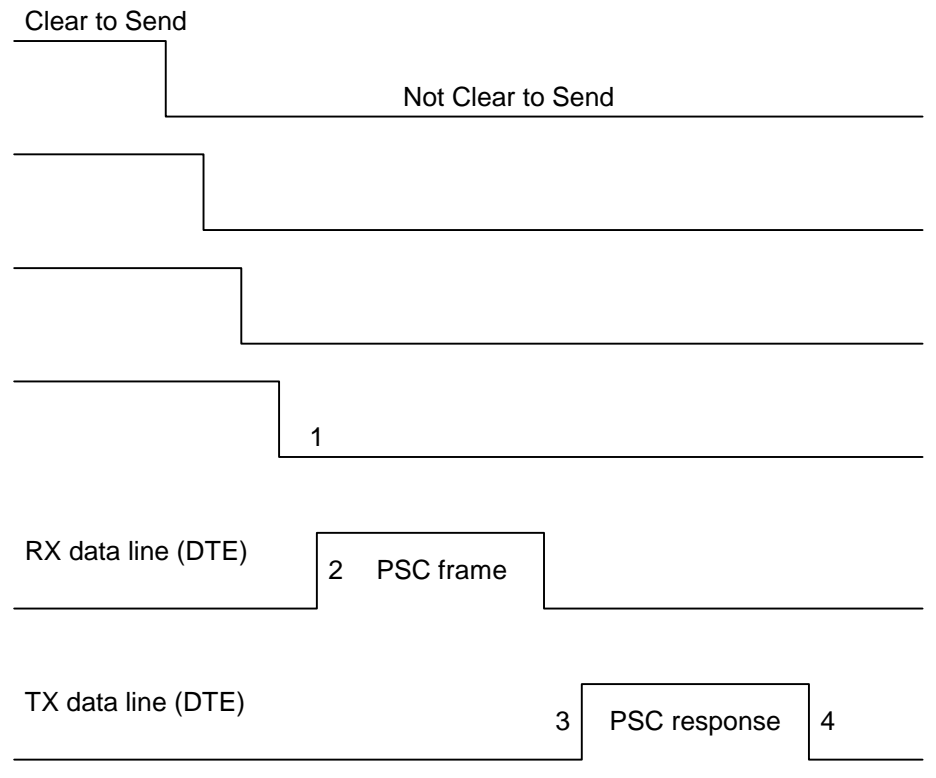

1:: All the logical CTS are set high (each connected application can see CTS low)

- 2: Last CTS drop causes Wavecom Wireless CPU® (DCE) CMUX driver to send a PSC frame and to wait for the PSC response.
	- : Application replies with a PSC response
	- : All Wavecom Wireless CPU® serial virtual ports are in sleep mode state.

# 3.2.6 Wake Up Procedure

There are two different ways of waking up the Wireless CPU®:

3.2.6.1 Wake up by DTE (e.g. desktop PC) wakes up Wireless CPU® with a 27.010 Wake up frame

In order to wake up the Wireless CPU®, the client application has to trigger one of its connected DTR high like the physical scheme.

### WƏVECOM<sup>S</sup> Restricted **Page:** 54 / 80

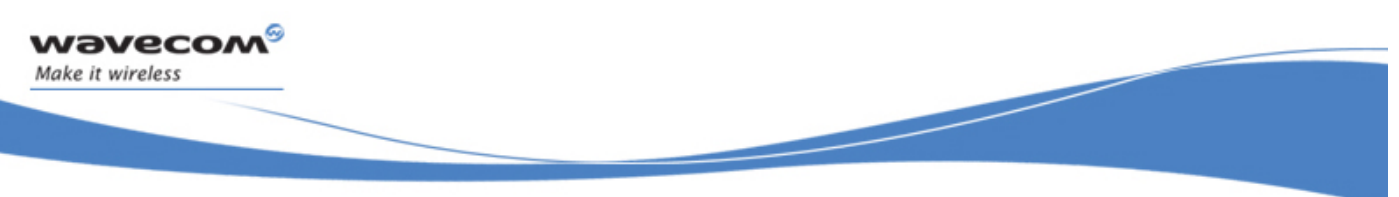

# Technical Appendixes

When wanting to send the DTR MSC protocol frame, the DTE MUST first sends F9F9F9 wake up frames, waiting for Wireless CPU® response, and then sends as a valid frame the DTR on MSC frame.

Otherwise, the Wireless CPU® might sleep on again if all DTR are detected low !

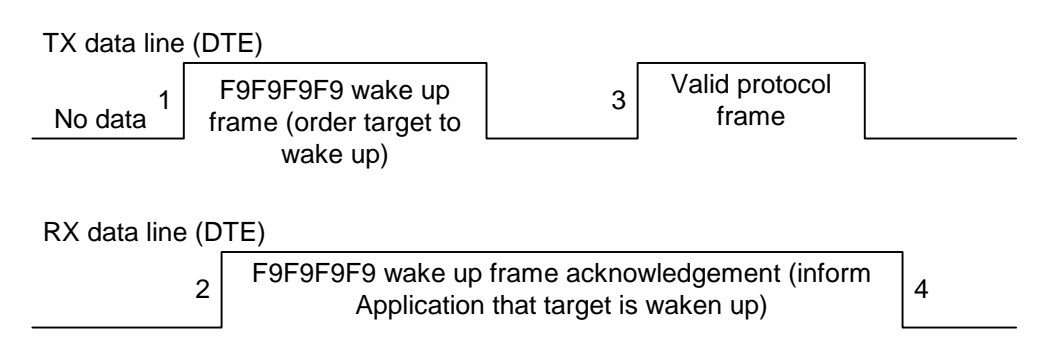

1:: DTE sends 27.010 protocol F9F9F9F9 frame to wake up the asleep target.

- 2:: DCE replies with 27.010 F9F9F9F9 wake up frame as acknowledgment and waits for a valid frame.
	- : DTE sends a valid 27.010 frame in order to have the target stop its acknowledgment.

# (It is required that the first valid frame is a MSC frame that raise application DTR)

: DCE stops sending F9F9F9F9 answer after receiving this valid frame.

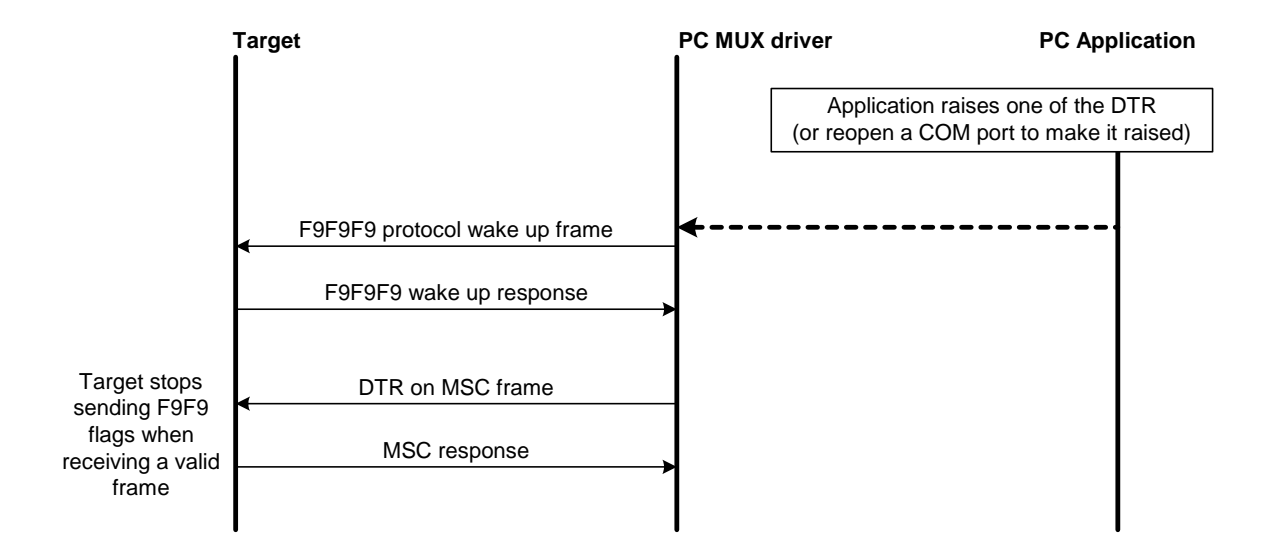

Note: If the valid frame is a DATA frame, the Wireless CPU® does not detect any DTR change and sleeps on again with the PSC frame.

 $\mathbf{W}$ aveco $\mathbf{M}^{\mathcal{S}}$ e Restricted Page: 55 / 80

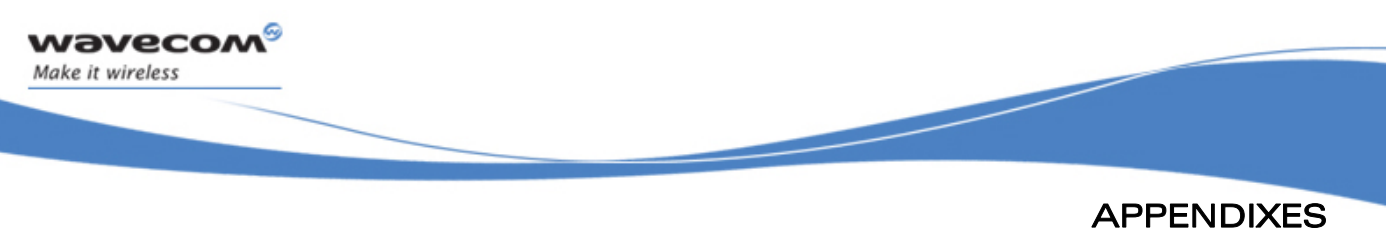

Technical Appendixes

3.2.6.2 Wake up by Wavecom Wireless CPU® (DCE) (unsolicited AT response" e.g. "RING" is to be sent)

The Wireless CPU® wakes up the DTE with a 27.010 protocol wake up frame first and then sends its unsolicited indication.

The protocol **preliminary wake up sequence** is described below:

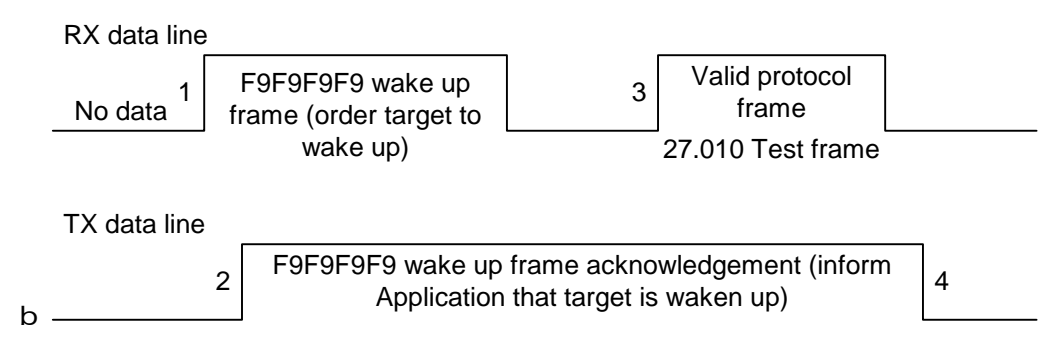

1: DCE sends 27.010 protocol F9F9F9F9 frame to wake up the asleep Application.

2: DTE replies with 27.010 F9F9F9F9 wake up frame as acknowledgment and waits for a valid frame.

: DCE sends a valid 27.010 test frame in order to have the target stop its acknowledgment.

: DTE stops sending F9F9F9F9 answer after receiving the valid frame.

The entire "unsolicited string" wake up sequence and sending is described below:

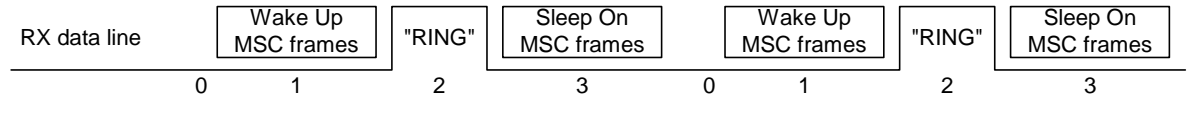

DTR (logical MSC frame sent by the DTE

Busy

0: The DCE is disturbed with an incoming call.

1: DCE starts sending F9F9F9 wake up frame, waiting for its response and sending a valid test frame  $(0x4D, 0x55, 0x58, 0x57, 0x41, 0x4B, 0x45, 0x55, 0x50 =$ MUXWAKEUP ). (Once waken up, the RI is sent before the RING string in our case)

2: The unsolicited response message is sent.

8 : After the unsolicited response has been sent, the port is in sleep mode again (no more AT response and DTR low). Then DCE sends PSC to sleep on and waits for its response.

### $\mathbf{W}$ Ə $\mathbf{V}$ e $\mathbf{COM}^{\odot}$  Restricted Page: 56 / 80

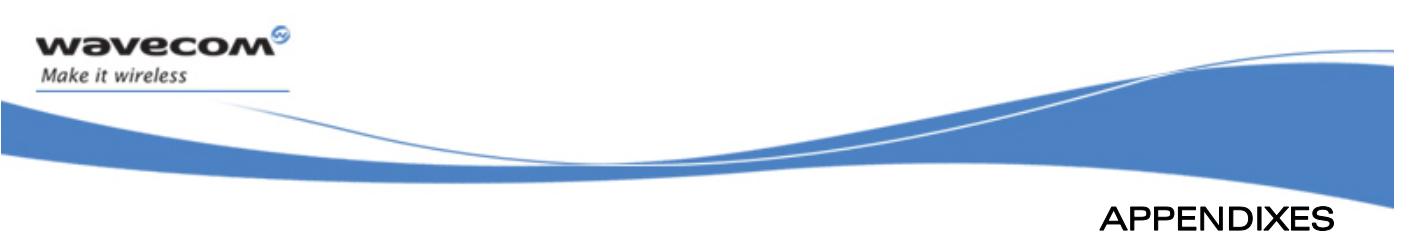

Technical Appendixes

During the preliminary Wake Up sequence, if no F9F9F9 is received within T3 timer, the Wireless CPU® takes the decision to close all the ports assuming that there is no more CMUX driver in the remote side.

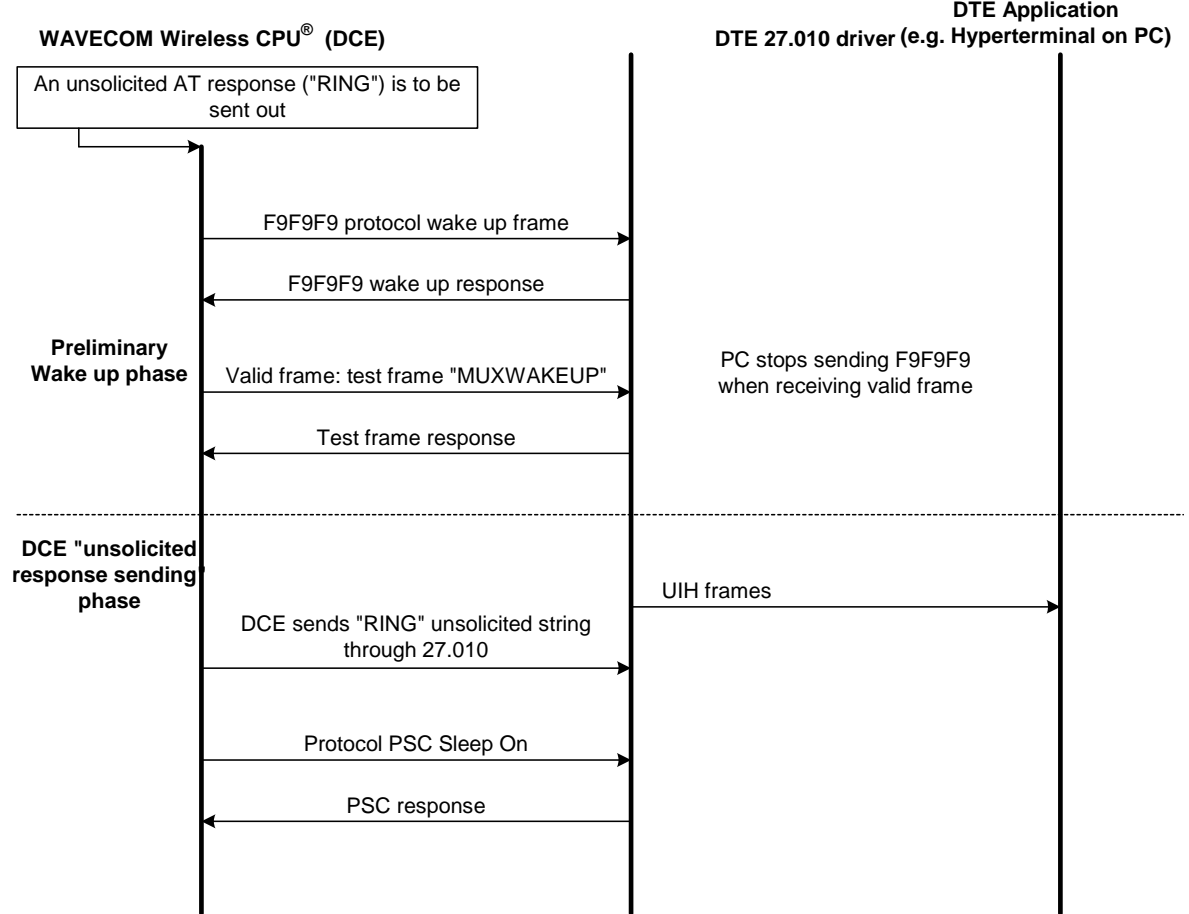

 $\mathbf{W}$ aveco $\mathbf{M}^{\mathcal{S}}$ e Restricted Page: 57 / 80

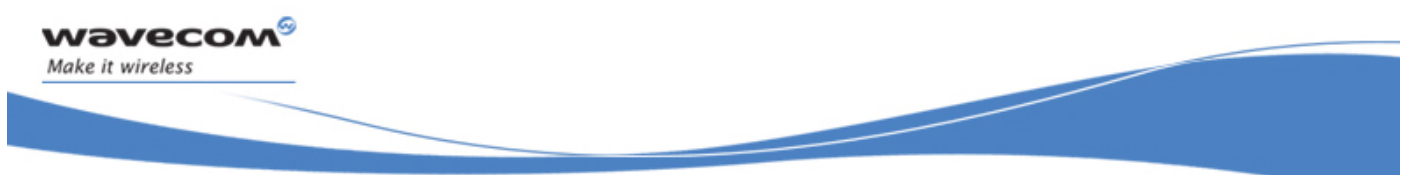

# 3.3 Support of SIM ToolKit by the M.E.

This has been extracted from the GSM Technical specification 11.14.

TABLE 1 – Support of SIM Toolkit classes

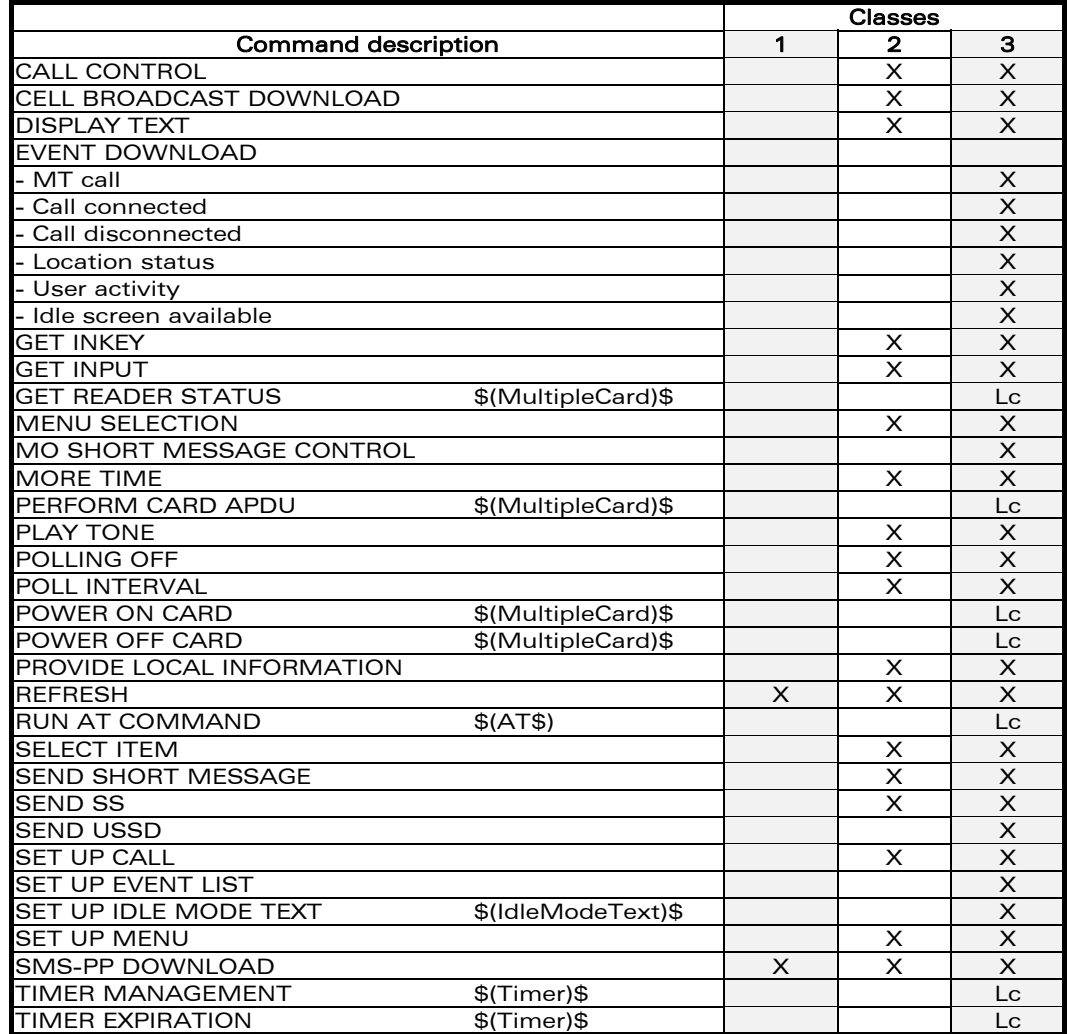

The table below indicates the commands of the supported letter classes:

#### TABLE 2 – Support of SIM Toolkit classes (Not supported)

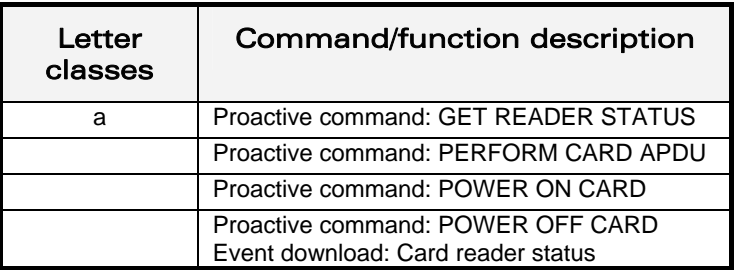

### $\mathbf{W}$ aveco $\mathbf{M}^{\mathcal{S}}$ e Restricted Page: 58 / 80

Technical Appendixes

| Letter<br>classes | Command/function description          |
|-------------------|---------------------------------------|
| h                 | Proactive command: RUN AT COMMAND     |
| C                 | Proactive command: LAUNCH BROWSER     |
|                   | Event download: Browser termination   |
| h                 | Soft key support                      |
|                   |                                       |
| e                 | Proactive command: OPEN CHANNEL       |
|                   | Proactive command: CLOSE CHANNEL      |
|                   | Proactive command: RECEIVE DATA       |
|                   | Proactive command: SEND DATA          |
|                   | Proactive command: GET CHANNEL STATUS |
|                   | Event download: Data available        |
|                   | Event download: Channel status        |

TABLE 2 - Compatibility between available Terminal Responses and Proactive Commands

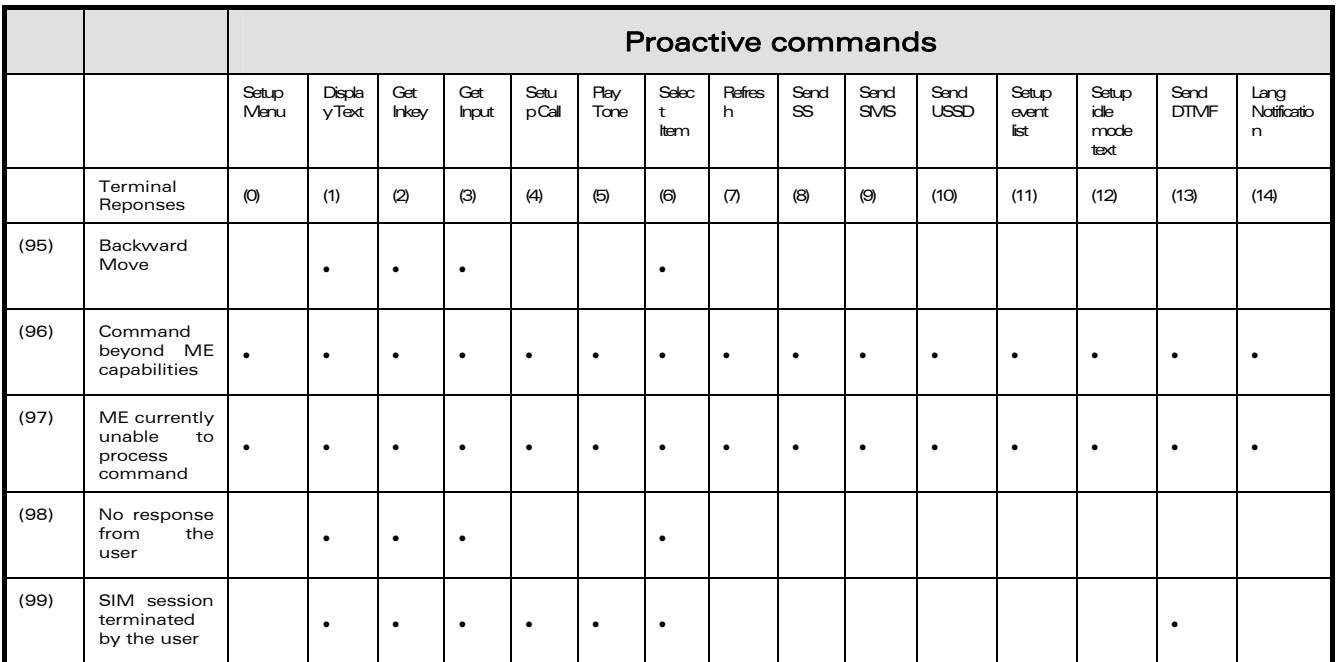

 $\mathbf{W}$ aveco $\mathbf{M}^{\mathcal{S}}$ e Restricted Page: 59 / 80

ì ī

wavecom®

Make it wireless

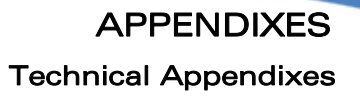

# 3.4 Structure of TERMINAL PROFILE

First byte (Download):

ì ī

wavecom®

Make it wireless

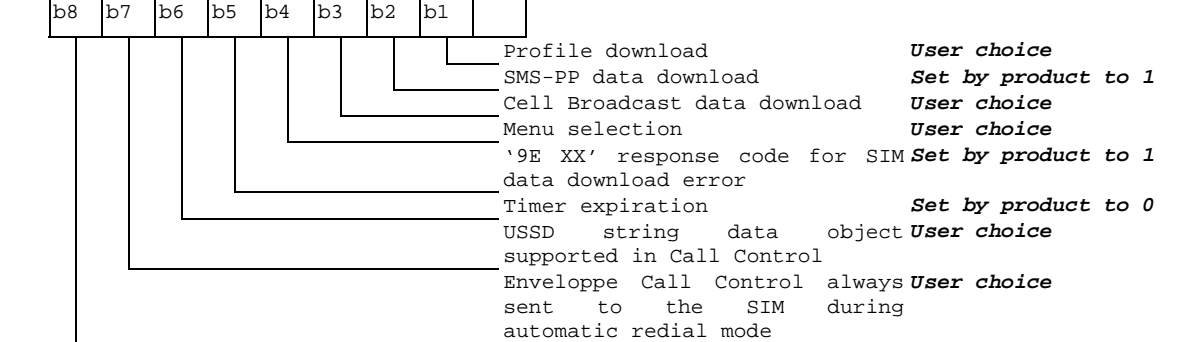

Second byte (Other):

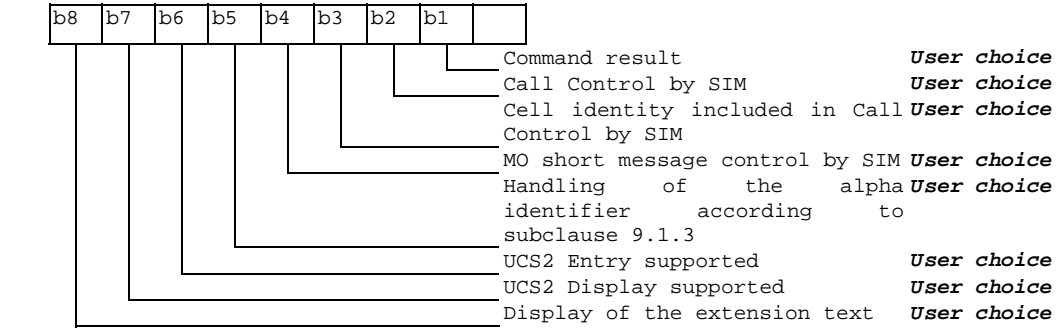

Third byte (Proactive SIM):

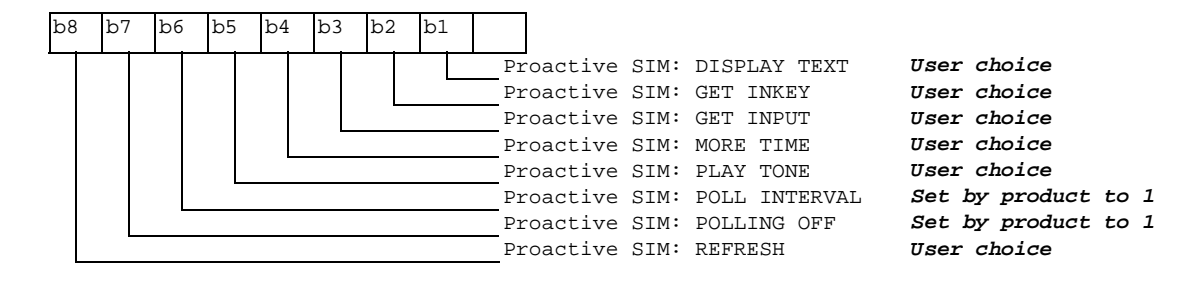

© Restricted Page: 60 / 80

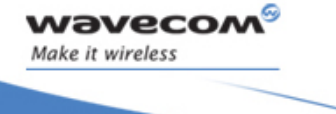

ī

APPENDIXES Technical Appendixes

Fourth byte (Proactive SIM):

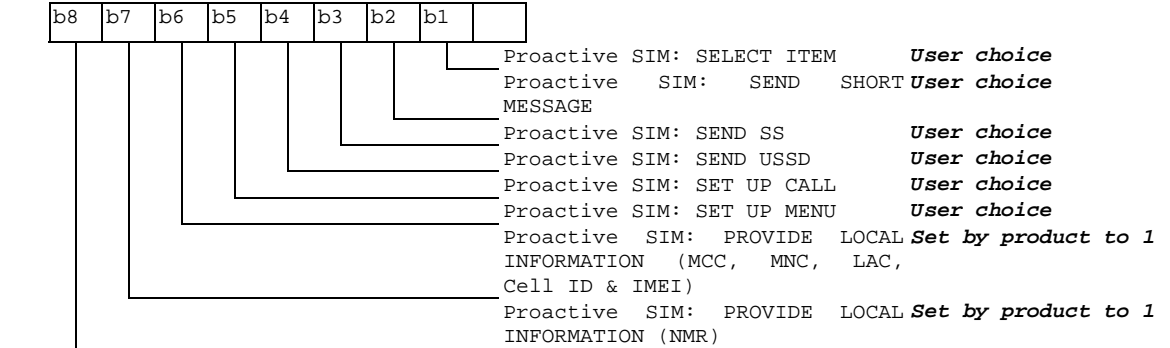

Fifth byte (Event driven information):

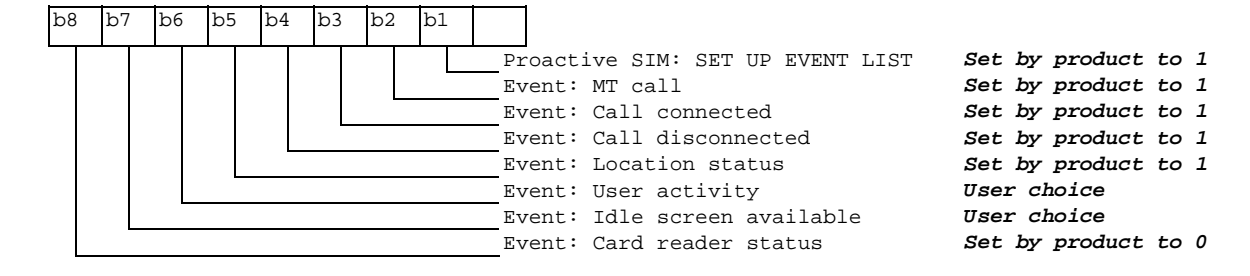

Sixth byte: (reserved for Event driven information extensions)

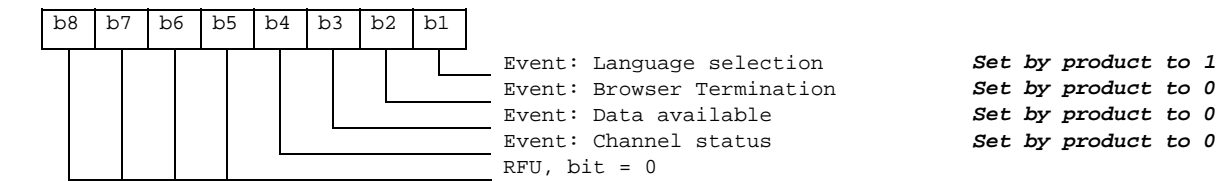

#### Seventh byte (Multiple card proactive commands) for class "a"

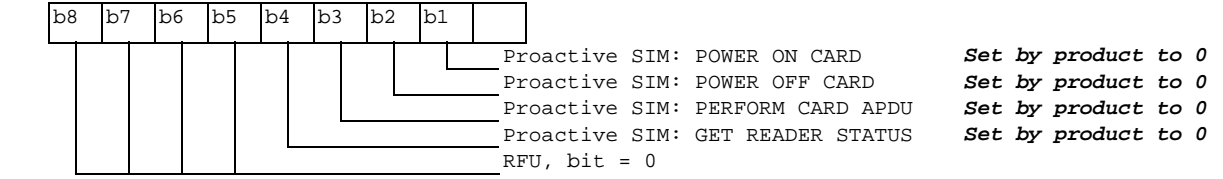

WƏVECOM<sup>S</sup> Restricted **Page: 61 / 80** 

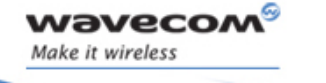

ì ī

> APPENDIXES Technical Appendixes

Eighth byte (Proactive SIM):

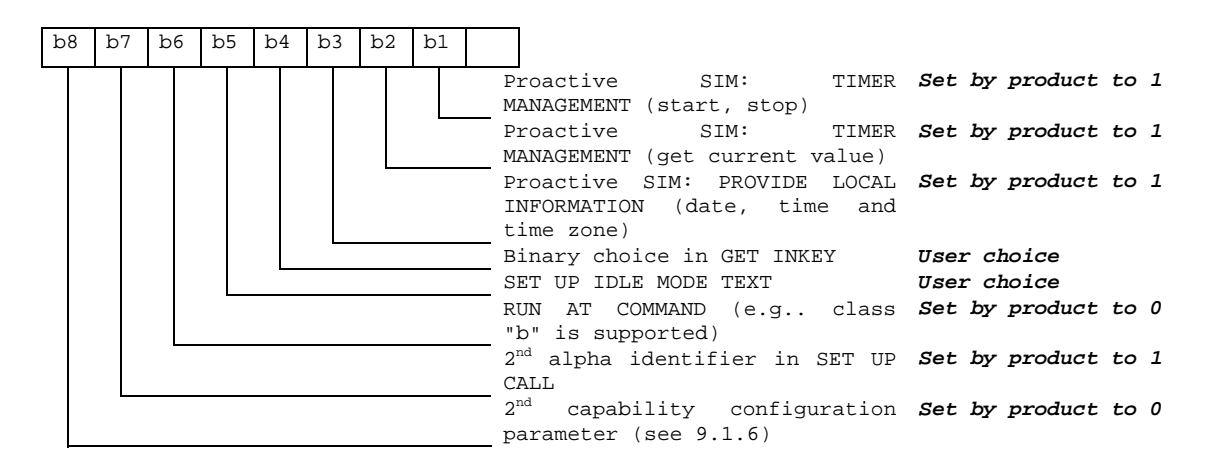

Ninth byte:

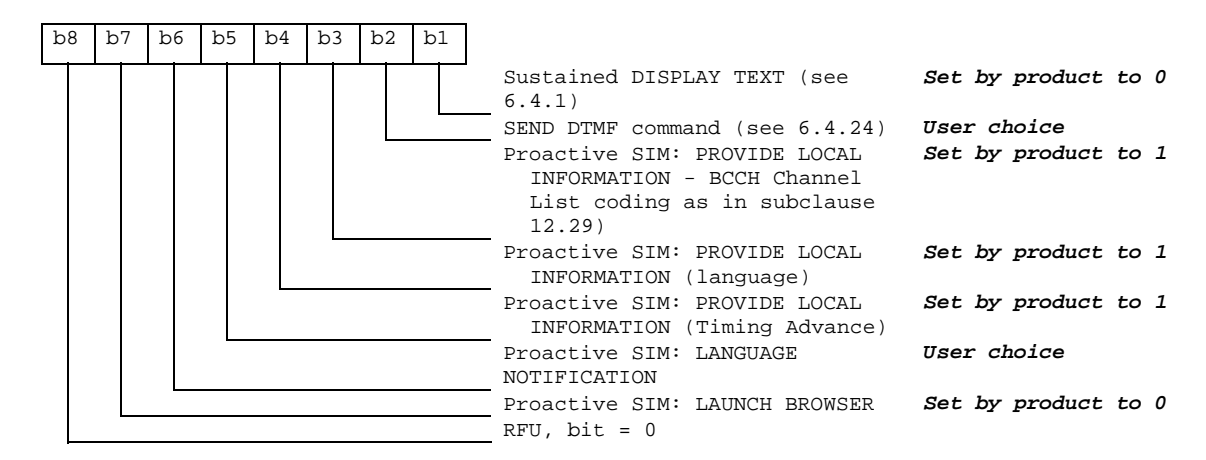

Subsequent bytes:

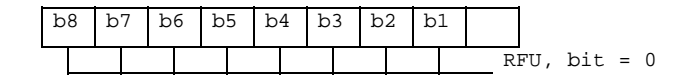

WƏVECOM<sup>S</sup> Restricted **Page: 62 / 80** 

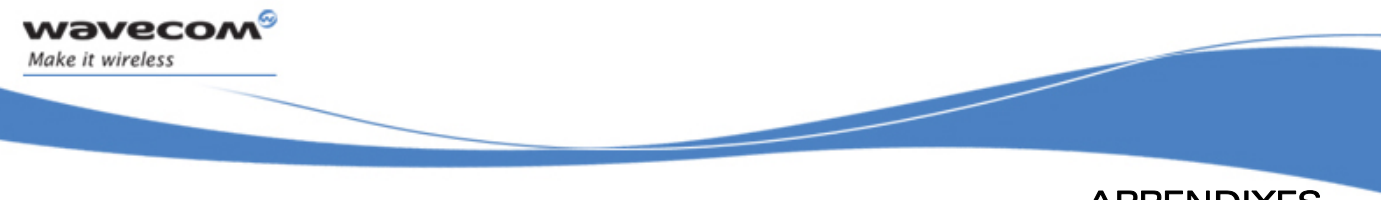

# Information about BCCH channel list

(this is an extract of GSM Rec.11.14)

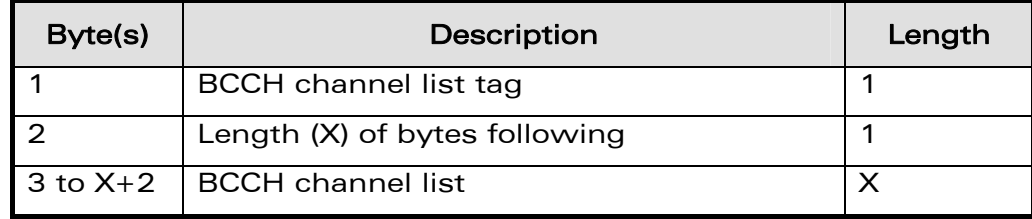

### 8 BCCH channel list

Contents: the list of absolute RF channels for BCCH carriers, as known by the ME from the SYSTEM INFORMATION messages. The BCCH channel list is composed of one to three BCCH channel sub lists, each sub list is derived from the set of frequencies defined by reference neighbor cells description information element or elements. In the latter case the set is the union of the different subsets defined by the neighbor cells description information elements (see TS 04.08 [8]). The length of the BCCH channel list field depends on the length of the received BCCH channel list derived from the different SYSTEM INFORMATION messages to be considered.

Coding: Each ARFCN (Absolute Radio Frequency Channel Number) is represented by 10 bits. Spare bit(s) are to be filled with 0.

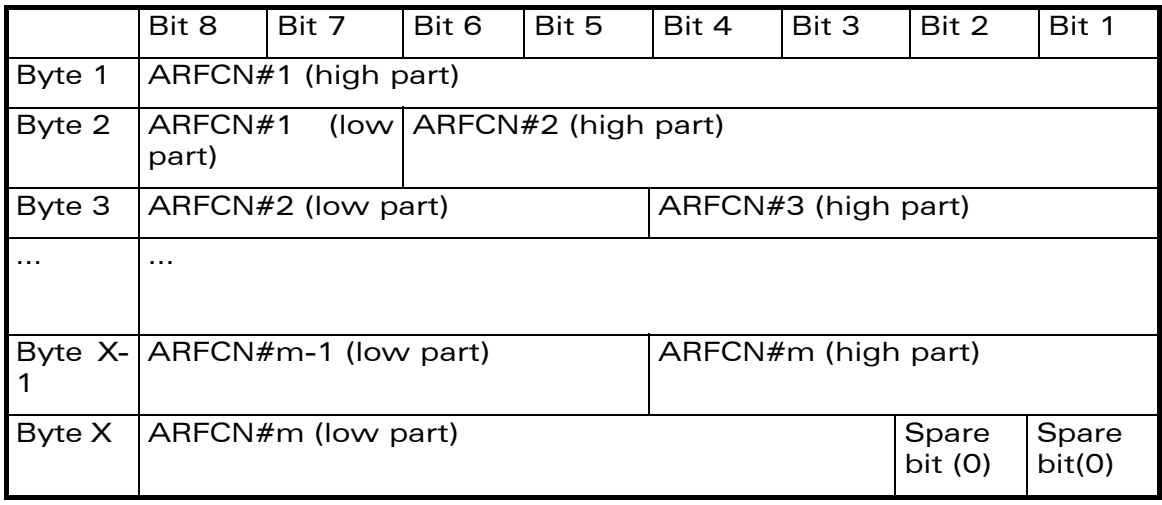

 $\mathbf{W}$ ave $\mathbf{COM}^\mathbb{S}_\circ$  Restricted  $\mathsf{Page: 63 / 80}$ 

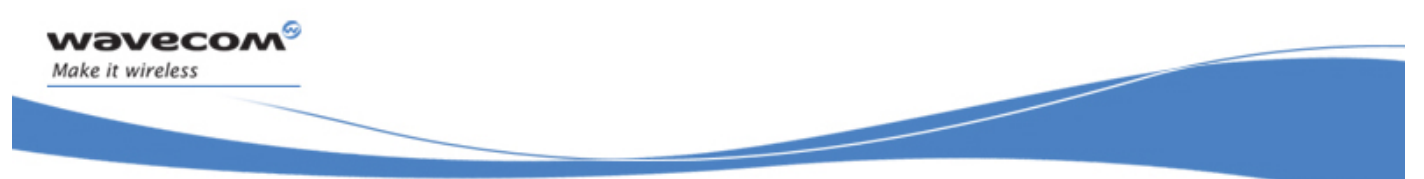

# Technical Appendixes

SIM applications should take into account that early implementations of SIM application toolkit may have coded this field differently, because of an inconsistency between the content and the coding of this element in previous versions of 11.14. The SIM is able to identify Mes that are using the coding described above by evaluating the indication "BCCH Channel List coding" in the TERMINAL PROFILE command.

WƏVECOM<sup>S</sup> Restricted **Page:** 64 / 80

wavecom® Make it wireless

> APPENDIXES Technical Appendixes

# 3.5 Command Type and Next Action Indicator.

ì ī

This table has been extracted from the GSM Technical specification 11.14.

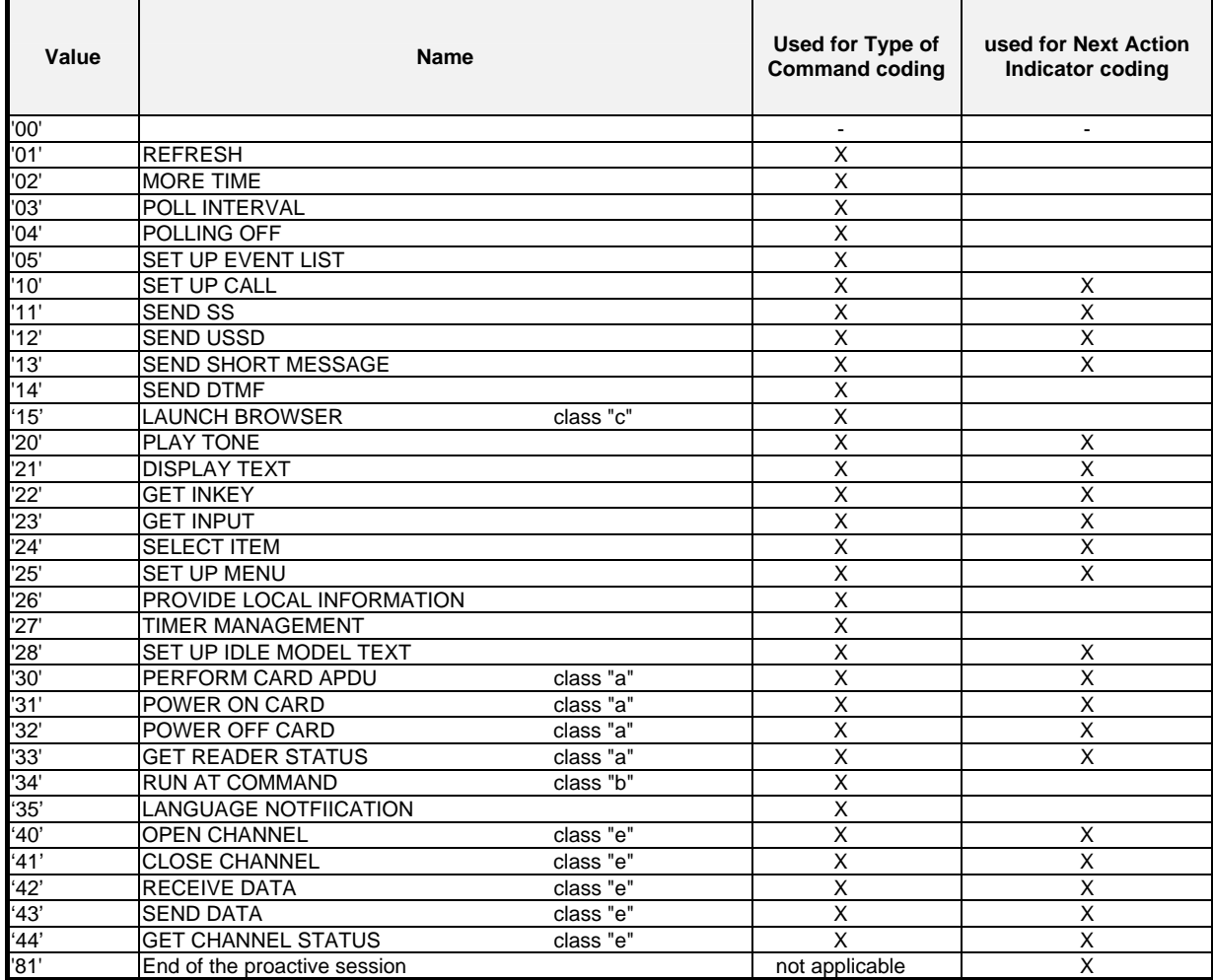

 $\mathbf{W}$ aveco $\mathbf{M}^{\mathcal{S}}$ e Restricted Page: 65 / 80

# 3.6 Coding of Alpha Fields in the SIM for UCS2

The coding can take one of the three following structures, or GSM default alphabet. If the ME supports UCS2 coding of alpha fields in the SIM, it will support all three coding schemes for character sets containing 128 characters or less. For character sets containing more than 128 characters, the ME will at least support the first coding scheme. Within a record, only one coding scheme, either GSM default alphabet, or one of the three described below, can be used.

1. If the first byte in the alpha string is '0x80', then the other bytes are 16 bit UCS2 characters. The most significant byte (MSB) of the UCS2 character is coded in the lower numbered byte of the alpha field, and the less significant byte (LSB) of the UCS2 character is coded in the higher numbered alpha field byte. In other words, byte 2 of the alpha field contains the most significant byte (MSB) of the first UCS2 character, and byte 3 of the alpha field contains the less significant byte (LSB) of the first UCS2 character (as shown below). Unused bytes shall be set to 'FF': if the alpha field has an even length in bytes, the last (unusable) byte will be set to 'FF'.

# Example 1

ì ī

*wavecom* Make it wireless

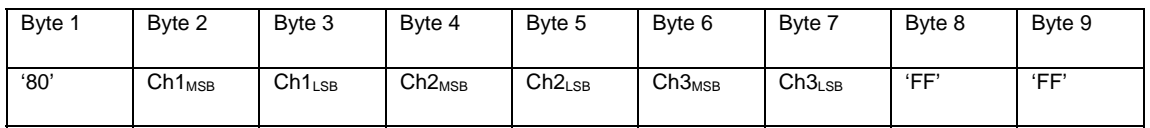

- 2. If the first byte of the alpha string is '0x81', then the  $2^{nd}$  byte contains a value indicating the number of characters in the string. The 3<sup>rd</sup> byte contains an 8 bit number which defines bits 15 to 8 of a 16 bit base pointer, where bit 16, and bits 7 to 1 would be set to zero. These sixteen bits represent a base pointer to a "halfpage" in the UCS2 code space, to be used with some or all of the remaining bytes in the string. The  $4<sup>th</sup>$  and subsequent bytes in the string contain coding as follows:
	- if bit 8 of the byte is set to zero, the remaining bits of the byte contain a GSM Default Alphabet character
	- if bit 8 of the byte is set to one, the remaining bits are an offset value to add to the 16 bit base pointer defined by byte 3, and the resulting 16 bit value is a UCS2 code point, and defines a UCS2 character.

# Example 2

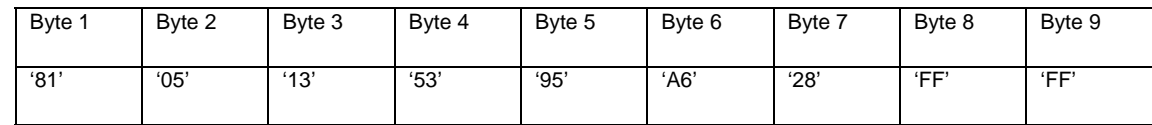

In the example above

- Byte 2 indicates there are 5 characters in the string
- Byte 3 indicates bits 15 to 8 of the base pointer, and indicates a bit pattern of 0hhh shah h000 0000 as the 16 bit base pointer number. Bengali

 $\mathbf{W}$ ave $\mathbf{COM}^\mathbb{S}_\circ$  Restricted  $\mathsf{P}$ age: 66 / 80

## Technical Appendixes

characters for example start at code position 0980 (0000 1001 1000 0000), which is indicated by the coding '13' in byte 3 (shown by the italicized underlined digits).

- Byte 4 indicates GSM Default Alphabet character '53', e.g.. "S".
- Byte 5 indicates a UCS2 character offset to the base pointer of '15', expressed in binary as follows 001 0101, which, when added to the base pointer value results in a sixteen bit value of 0000 1001 1001 0101, e.g.. '0995', which is the Bengali letter KA.
- Byte 8 contains the value 'FF': as the string length is 5, this a valid character in the string, where the bit pattern 111 1111 is added to the base pointer, yielding to a sixteen bit value of 0000 1001 1111 1111 for the UCS2 character (that is '09FF').
- Byte 9 contains the padding value OxFF.
- 3. If the first byte of the alpha string is set to '0x82', then the  $2^{nd}$  byte contains the length of the string (number of characters). The  $3<sup>rd</sup>$  and  $4<sup>th</sup>$  bytes contain a 16 bit number which defines the complete 16 bit base pointer to a "half-page" in the UCS2 code space, for use with some or all of the remaining bytes in the string. The  $5<sup>th</sup>$  and subsequent bytes in the string contain coding as follows:
	- if bit 8 of the byte is set to zero, the remaining seven bits of the byte contain a GSM Default Alphabet character,
	- if bit 8 of the byte is set to one, the remaining seven bits are an offset value added to the base pointer defined in bytes 3 and 4, and the resulting 16 bit value is a UCS2 code point, and defines a UCS2 character.

# Example 3

ì ī

*wavecom* Make it wireless

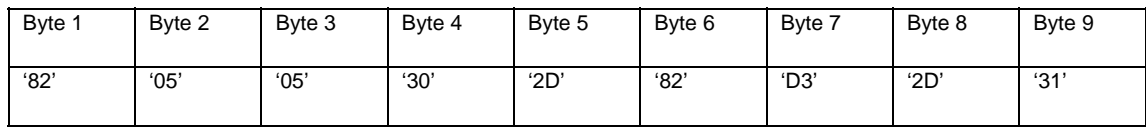

In the example above:

- Byte 2 indicates there are 5 characters in the string
- Bytes 3 and 4 contain a 16 bit base pointer number of '0530', pointing to the first character of the Armenian character set.
- Byte 5 contains a GSM Default Alphabet character of '2D', which is a dash  $"$ .
- Byte 6 contains a value '82', which indicates it is an offset of '02' added to the base pointer, resulting in a UCS2 character code of '0532', which represents Armenian character Capital BEN.
- Byte 7 contains a value 'D3', an offset of '53', which when added to the base pointer results in a UCS2 code point of '0583', representing Armenian Character small PIWR.

 $\mathbf{W}$ aveCOM $^\circ$ <sup>o</sup> Restricted Page: 67 / 80

This document is the sole and exclusive property of Wavecom. Not to be distributed or divulged without prior written agreement.

<span id="page-773-0"></span>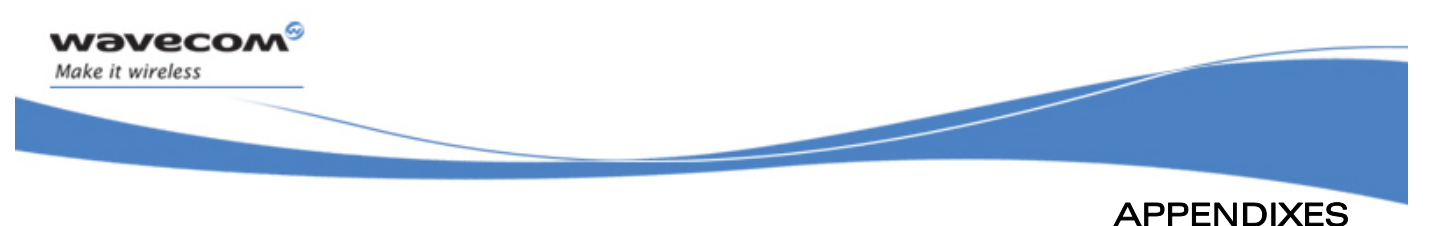

Technical Appendixes

# 3.7 Specifications of Power Down Control mechanism through serial Ports (physical  $\Leftrightarrow$  RS232 ports or virtual  $\Leftrightarrow$  CMUX ports)

### 3.7.1 What is new on X55 and further software releases

V24 Sleep mode and Wavecom 32K mode used to be a one and only functionality. Since v24 now supports several ports (physical or virtual), Wavecom products are allowed to enter 32K low consumption mode only when all of these ports are individually ready to enter such a mode.

# 3.7.2 Definitions.

### 3.7.2.1 Serial Port Sleep Mode State

This mode reflects the particular V24 state of a port (physical or virtual) regarding the possibility to enter or not 32K low consumption mode.

- $\triangleright$  This mode is entered automatically when:
	- The port is in AT command mode. (no GSM/GPRS communication is in progress on it).
	- No AT response is to be sent to the DTE.
	- The connected DTE is no more ready to communicate on it (meaning DTE sets DTR low).
- $\triangleright$  This mode is left automatically when some unsolicited responses are to be sent to the DTE.

The connected DTE is ready to communicate on it (meaning DTE sets DTR high).

CTS is set when in this mode, the DCE does not allow the DTE to send data to the involved serial port (meaning low on that port).

#### 3.7.2.2 Serial Ports Sleep Mode Global State

This mode reflects the state of all the internal serial ports regarding their ability to enter 32K low consumption mode.

It is a Boolean (asleep or not) that authorizes or not GSM/GPRS protocol and Hardware Layers to enter 32K low consumption mode.

This mode is entered and left automatically depending on the state of all currently available serial ports (virtual or physical).

- $\triangleright$  Global V24 sleep mode is entered when all v24 available ports are in sleep mode state.
- $\triangleright$  Global V24 sleep mode is left when at least one of the v24 available ports is not in sleep mode state.

 $\mathbf{W}$ ave $\mathbf{COM}^\mathbb{S}_\circ$  Restricted Page: 68 / 80

This document is the sole and exclusive property of Wavecom. Not to be distributed or divulged without prior written agreement.

### Technical Appendixes

#### 3.7.2.3 Wavecom 32K Low Consumption Mode

This mode is based on a slower clock (32KHz) that is used instead of 13MHz clock. Most of hardware blocks are stopped. It is aimed at reducing the power consumption.

This mode is entered and left automatically if the feature is allowed.

#### To activate this mode, the "+W32K" AT command must be used.

It is authorized or not by peripherals (such as UARTs, Buses, …) and mainly driven by GSM/GPRS protocols and Hardware Layers: this mode is entered when no GSM/GPRS activity is required (no communication is in progress, no paging is in progress, …).

Regarding UARTs and serial ports activity, 32K low consumption mode may be entered as soon as V24 sleep mode global state is "asleep".

Wavecom Wireless CPU® decides on its own to leave 32K low consumption at each GSM/GPRS paging occasion.

During, this little time (which is operator dependant), UARTs are activated again so that DTR state changes can be processed.

When this mode is activated, no data can be exchanged on RXD and TXD lines. Only Wireless CPU® status changes can be monitored (DTR and RTS changes) by the DCE.

### 3.7.3 Summary

ì ī

wavecom Make it wireless

To summarize the 3 definitions, the following schematics describe the functional links between, serial port sleep mode single state manager, serial ports sleep mode global state manager and W32K sleep mode manager.

 $\mathbf{W}$ ave $\mathbf{COM}^\mathbb{S}_\circ$  Restricted  $\mathsf{Page: 69 / 80}$ 

Technical Appendixes

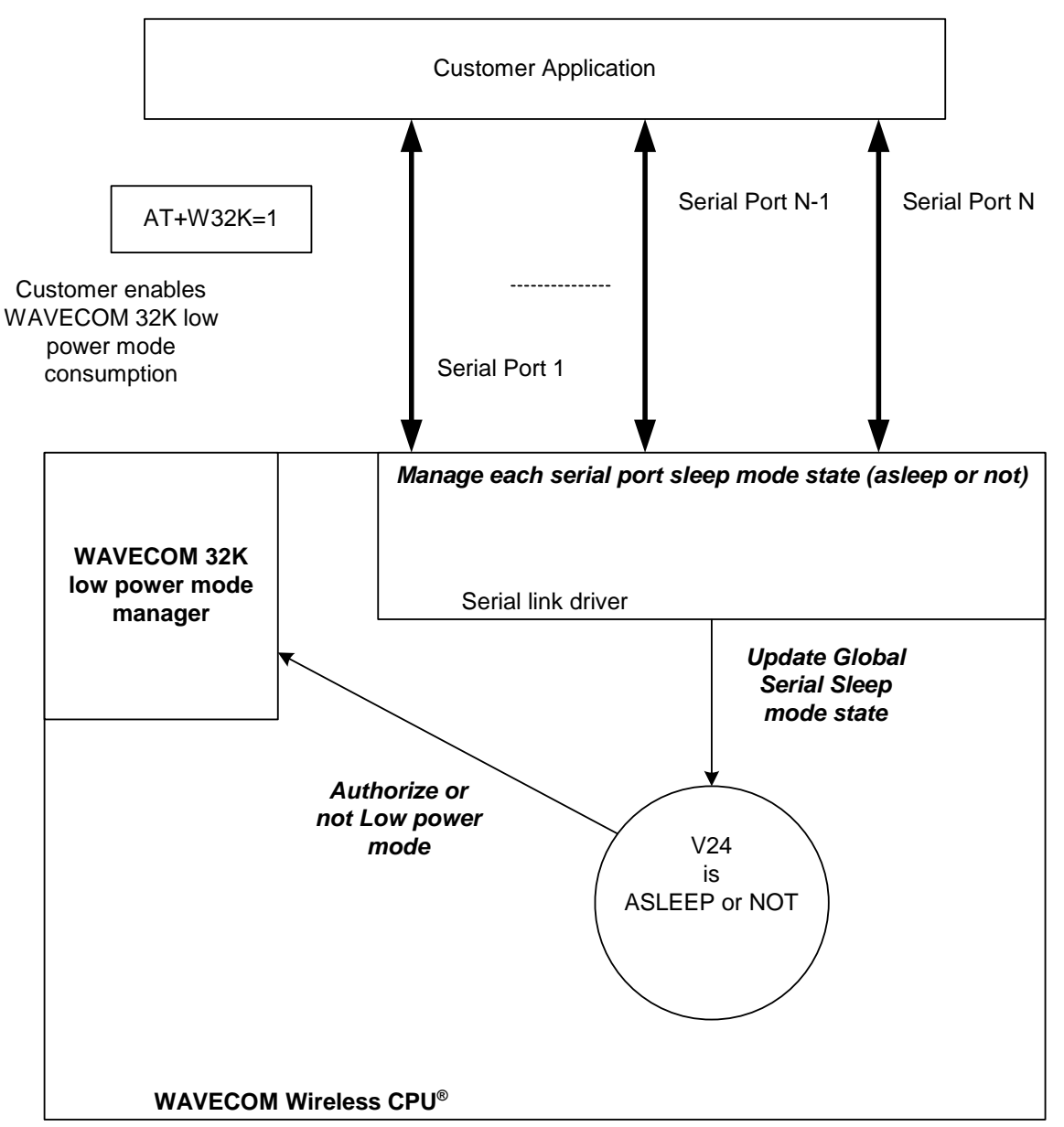

# 3.7.4 Case of Single Serial Port Use

This section describes the expected behavior for a single serial port (physical or virtual). Please remember that this behavior is independent of W32K feature activation.

WƏVECOM<sup>S</sup> Restricted **Page:** 70 / 80

ì ī

<span id="page-775-0"></span>*wavecom* Make it wireless

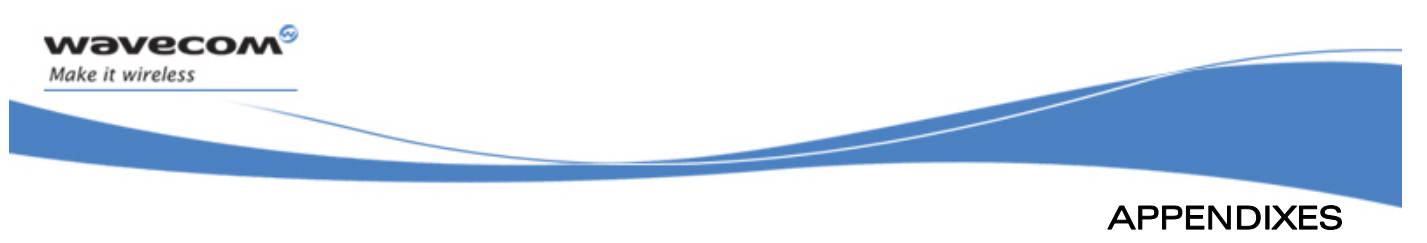

# Technical Appendixes

### 3.7.4.1 Sleep on Procedure

In order to place a serial port in Sleep Mode state, the DTE just has to drop its DTR signal to indicate that it is Busy. Then, Wavecom Wireless CPU® (DCE) sets the DTE CTS low.

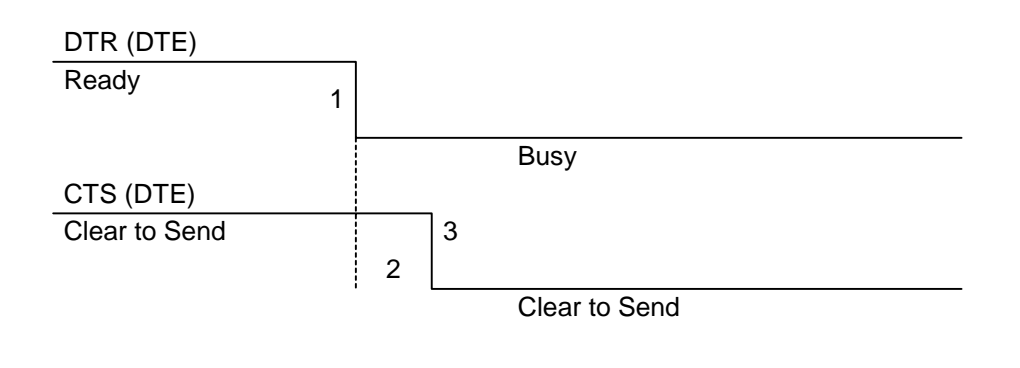

### RX data line (DTE)

- 1: The application drops its DTR to indicate a busy state
- 2: Wavecom Wireless CPU® (DCE) detects DTR drop and check if there are still AT responses to send on that port.
	- 8 : When DTR is low and there are no more AT response, the DCE sets the application (DTE) CTS low. (At this point, the associated serial port is in Sleep Mode state)
- Note: While in data mode, the CTS does not follow the DTR.

#### 3.7.4.2 Wake up Procedures

3.7.4.2.1 On DTE initiative: Wake up by DTR Raise

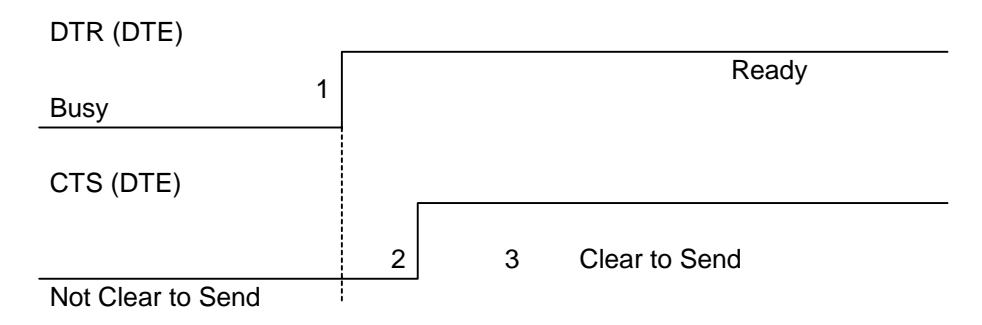

1: The application raises its DTR signal to indicate a ready state (meaning DTE wants to communicate with the DCE).

2: Wavecom Wireless CPU® (DCE) takes into account the DTR signal change. (MSR IRQ for physical port or protocol frame for CMUX)

### WƏVECOM<sup>S</sup> Restricted **Page:** 71 / 80

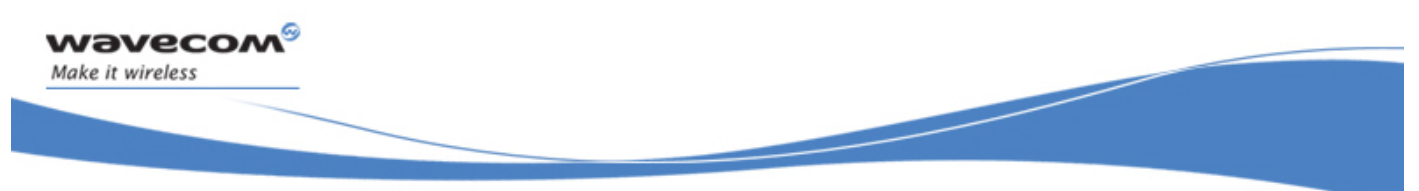

8 : V24 triggers the DTE CTS signal to allow AT commands again. (CTS is high)

3.7.4.2.2 On DCE initiative: Wake up by AT unsolicited indications ( e.g. "RING " indicator)

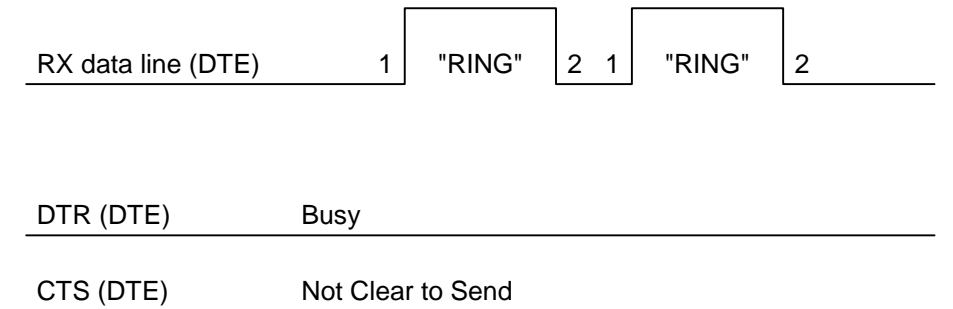

1: An incoming call occurs. Consequently unsolicited indications ("RING") are sent to the DTE.

8 : As soon as unsolicited indication has been sent, the port switches back to sleep mode state (as long as there is no more AT command response to send and that DTR remains High)

#### 3.7.4.3 Complete Sequence Behavior

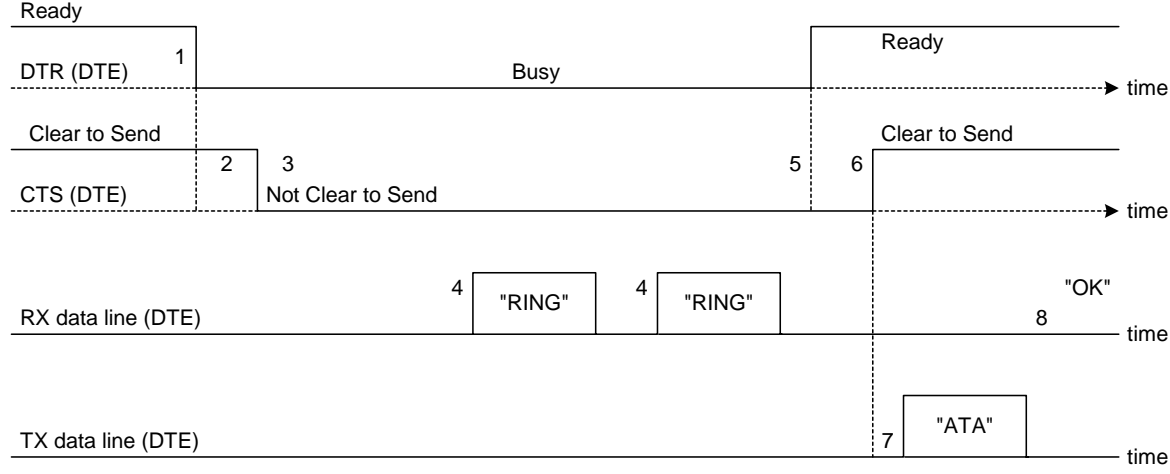

- 1: The application (DTE) drops its DTR to indicate to DCE a busy state
- 2: Wavecom Wireless CPU® (DCE) computes and check if there are still AT responses to send on that port.

 $\mathbf{W}$ Ə $\mathbf{V}$ e $\mathbf{COM}^{\mathcal{S}}$ e Restricted Page: 72 / 80

# Technical Appendixes

- 3: Since no more AT response is to be sent, the DCE sets CTS to low so that application (DTE) can not send any data to the Wavecom Wireless CPU® (DCE).  $\Leftrightarrow$  At this stage, the associated serial port is in Sleep Mode state.
- 4: An incoming call occurs. As a consequence, unsolicited AT indications (e.g. "RING") are sent to the DTE.

### Note that even if RING are sent, Serial Port remains in Sleep Mode state.

- 5: Customer application (DTE) wants to answer to "RING" unsolicited AT indications. It MUST raise first DTR to wake up the serial Port.
- 6: On Wavecom Wireless CPU® (DCE), detection of DTR rise informs that customer application (DTE) wants to get out from sleep mode state. DCE sets CTS high so that customer application (DTE) can send again data to Wavecom Wireless CPU®.

### Note that at this stage, Serial Port is no more in Sleep Mode state.

- 7: Customer application (DTE) replies to RING indication with "ATA" command.
- 8: Wavecom Wireless CPU® (DCE) acknowledges and processes the command.

### Note that this behavior applies whether W32K is activated or not.

#### 3.7.4.4 Transition State (from Asleep to Awake)

When unsolicited AT responses are to be sent (e.g. "RING" indication), V24 software elements enters a transition state that places the global sleep mode state in the "Awake State". Thus, until unsolicited responses are sent, the Wavecom Wireless CPU® can not enter Low power mode consumption (W32K). As a consequence, RTS signal MUST remain High to allow the transmission of the unsolicited response.

Note: mind that unsolicited responses are broadcasted on all available serial ports  $\Leftrightarrow$ when unsolicited responses are to be sent (e.g. "RING") on a serial port and signals are not managed (e.g. RS232 cable is disconnected whereas associated V24 serial port is still registered) then Wavecom Wireless CPU® is not allowed to enter W32K low power mode consumption.

#### 3.7.5 Case of Several Serial Ports Use

The behavior specified in §[3.7.4](#page-775-0) applies to each of the activated serial ports (physical or virtual e.g. CMUX).

Note: When Wavecom 32K low power mode is activated (AT+W32K=1), Wireless CPU® really enters low power mode when all activated serial ports are set to sleep mode state.

# 3.7.6 UART2 Exception (on all Wireless CPU®s)

Physical block of the UART2 only provides Wireless CPU® with RX/TX and CTS/RTS signals so that DTR can not be wired on UART2 serial port.

Since only RXD/TXD and RTS/CTS are available, there is no way to enter/leave sleep mode on this particular port.

#### $\mathbf{W}$ ave $\mathbf{COM}^\mathbb{S}_\circ$  Restricted  $\mathsf{Page:}$  73 / 80

ì ī

*wavecom* Make it wireless

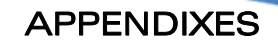

# Technical Appendixes

Thus, UART2 is not scanned to manage global Serial Sleep mode state. As a consequence, data can be lost on UART2 if W32k is activated.

 $\Leftrightarrow$  WARNING: When only UART2 is activated, activation of W32K mode is forbidden.

Note: When emulating one (or more) virtual port(s) over UART2 using CMUX feature, it is then possible to use W32K mode.

# 3.8 Description of Multi-Flow Behavior

Multi-flows allows the Wireless CPU® to treat commands from various sources (or flows):

- UART ports
- USB port

ì ī

wavecow Make it wireless

- embedded Open AT<sup>®</sup> applications.
- CMUX virtual ports

AT commands are organized in classes , and multi-flow allows the simultaneous execution of commands of different classes coming from the possible sources:

- commands belonging to the same class can not be treated as the same time. When a command of a class is treated, the Wireless CPU® will respond "busy" to any command of the same class until the first command processing has completed.
- when a flow is waiting for the treatment of a command, it is busy until the command execution completion.

### Example:

- 1) The Wireless CPU® receives a command of class AT CLASS PHONEBOOK on UART1. The processing of the command starts, and a response from the phonebook entity is expected. No other command of the AT CLASS PHONEBOOK class can be processed, and the UART1 port is busy.
- 2) The Wireless CPU® receives then a command from USB port, of another class. It is able to immediately process this second command.
- 3) When the phonebook entity answers, the first command's processing completes. UART1 port and AT\_CLASS\_PHONEBOOK class are released.

#### Notes:

- concatenation of commands remains possible,
- the Repeat command (A/) runs independently for each flow,
- an embedded Open AT® application or "+WMFM" AT command may change data redirection.

 $\mathbf{W}$ ƏVeCOM $^\circ$ <sup>o</sup> Restricted Page: 74 / 80

This document is the sole and exclusive property of Wavecom. Not to be distributed or divulged without prior written agreement.

wavecom® Make it wireless ì ī

> APPENDIXES Technical Appendixes

# 3.8.1 Commands Classes

There are 27 commands classes, presented in the array below:

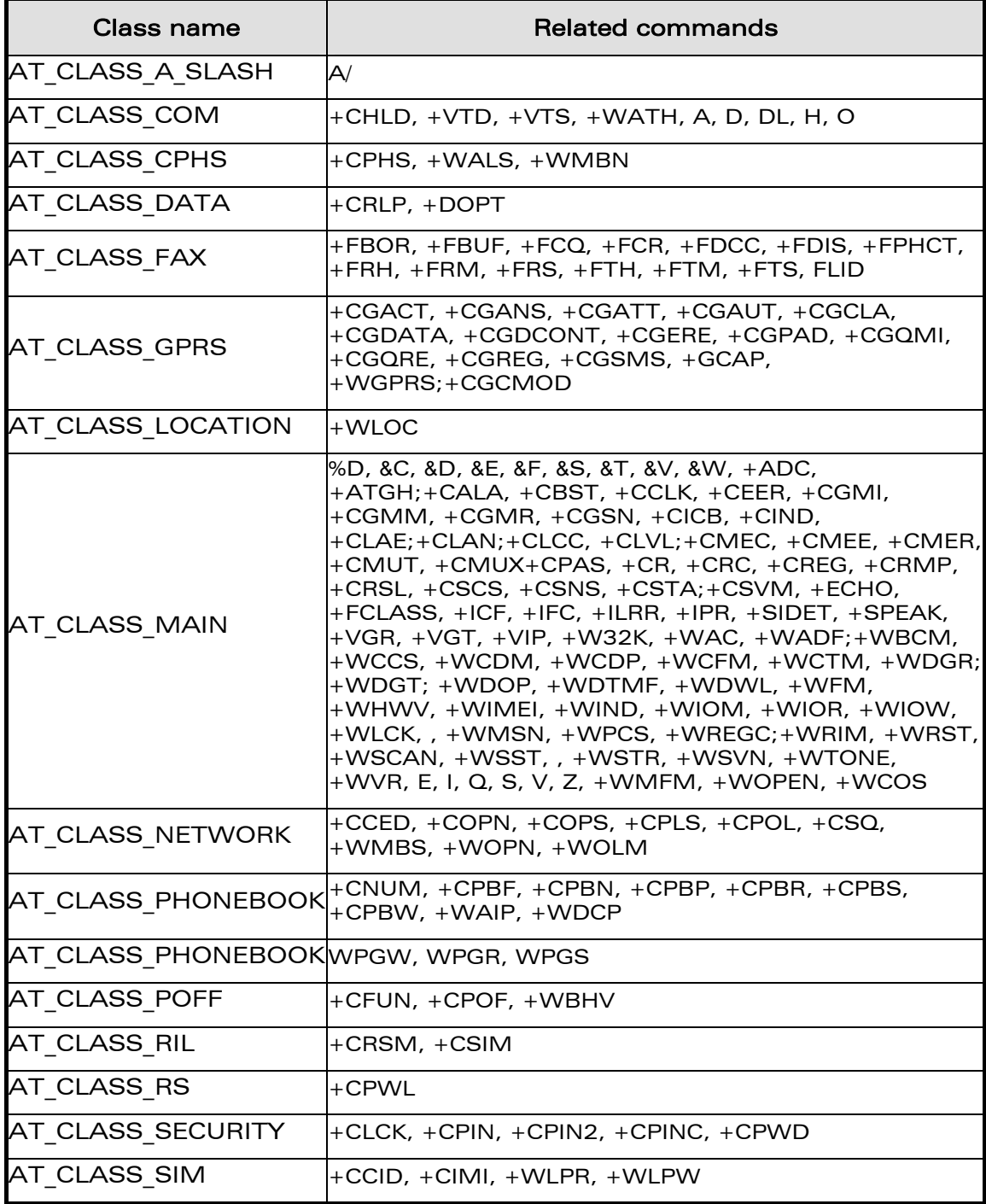

### WƏVECOM<sup>S</sup>© Restricted **Page: 75 / 80**

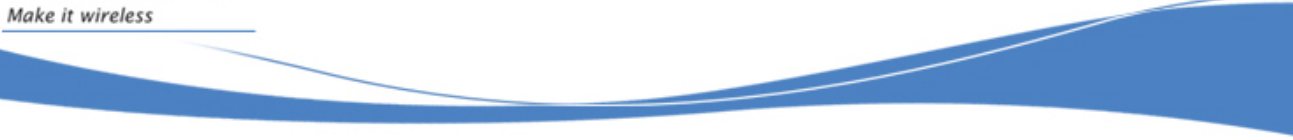

# Technical Appendixes

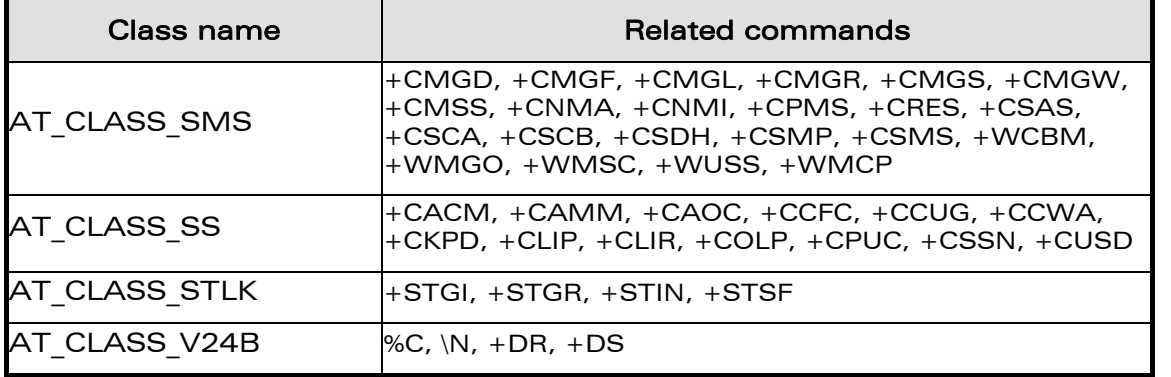

# 3.8.2 Remark on Error 536

wavecom®

When a class is locked and when another command belonging to the same class arrives, the Wireless CPU® answers +CME ERROR: 536.

WƏVECOM<sup>S</sup> Restricted **Page:** 76 / 80

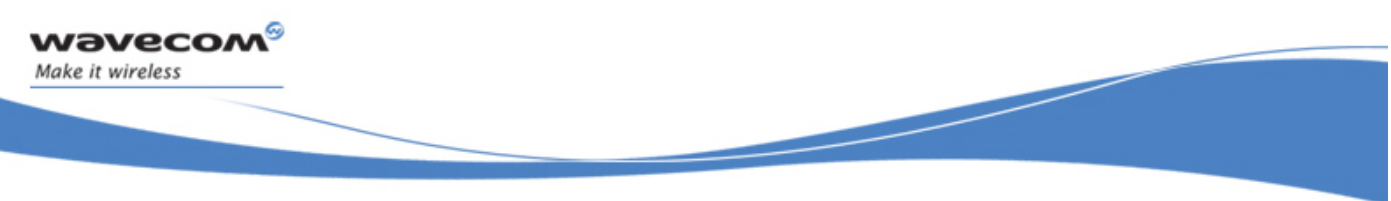

# 3.9 USB CDC feature

# 3.9.1 Software Specification

The Wireless CPU® implements an Abstract Control Modem as specified in the Communication Device Class 1.1 specification, therefore a host can use the Wireless CPU® either as a Wireless CPU® device or as a virtual communication port (VCOM).

# 3.9.2 Managing the USB Feature

### 3.9.2.1 Enabling the USB Port

To activate the USB feature, in CDC mode, the application must send the AT+WMFM=0,1,3 command to the Wireless CPU®. The Wireless CPU® replies:

- OK if the USB stack successfully started,
- +CME ERROR: 3 if the USB stack failed to start.

From here there is 2 possibilities:

- 1 The Wireless CPU® is wired to the host, the device enumeration is done: if the enumeration is successfully completed, a VCOM and a Wireless CPU® device (viewable in the devices manager) are created at the host side otherwise the failure is notified to the user (by the host).
- 2 The Wireless CPU® is not wired to the host: the USB stack is waiting for the USB cable plugging. As soon as the cable is plugged, the enumeration stage described above starts.

# 3.9.2.2 Disabling the USB Port

To deactivate the USB feature the application must send the AT+WMFM=0,0,3 command by using either the UART1 or the UART2.

Two cases are supported:

- 1- The USB stack is running in CDC mode: if the stack is successfully stopped the Wireless CPU® replies OK otherwise it replies '+CME ERROR: 3' (note the USB stack is still running in CDC mode).
- 2- The USB stack is stopped: the Wireless CPU® replies unconditionally '+CME ERROR: 3'.

A Wireless CPU® reset, whatever its origin, stops the USB stack. If the user has saved the USB CDC configuration in EEPROM the stack will be restarted while the Wireless CPU® is rebooting.

Stopping the USB stack and then disabling the CDC device implies that the VCOM and Wireless CPU® are getting unavailable at the host side. The applications using these resources must be closed since the piece of software drivers they are using does not longer exist.

#### $\mathbf{W}$ Ə $\mathbf{V}$ e $\mathbf{COM}^{\mathcal{S}}$ e Restricted Page: 77 / 80

This document is the sole and exclusive property of Wavecom. Not to be distributed or divulged without prior written agreement.

## 3.9.3 USB Restrictions

ì ī

wavecom Make it wireless

The Wavecom implementation does not, currently support, the remote wake up feature.

The Wavecom implementation does not, currently, support the low power mode.

### 3.9.4 Supported Applications

In a general way all the applications using a serial port can be used on the USB serial port. Some tests have been conducted with the following applications:

- hyper terminal
- Y-Modem / X-Modem / Z-Modem
- TMT
- DockLight

Delrina Fax (select the Wavecom USB Wireless CPU®)

# 3.9.5 AT Command Restrictions

When using the USB port to manage the Wireless CPU® the following commands are either not supported or have a specific behavior.

# • AT+ICF - character format

AT+ICF? The list of supported USB emulated serial port settings are stated (highlighted in green) in the following table. The settings highlighted in orange must not be used.

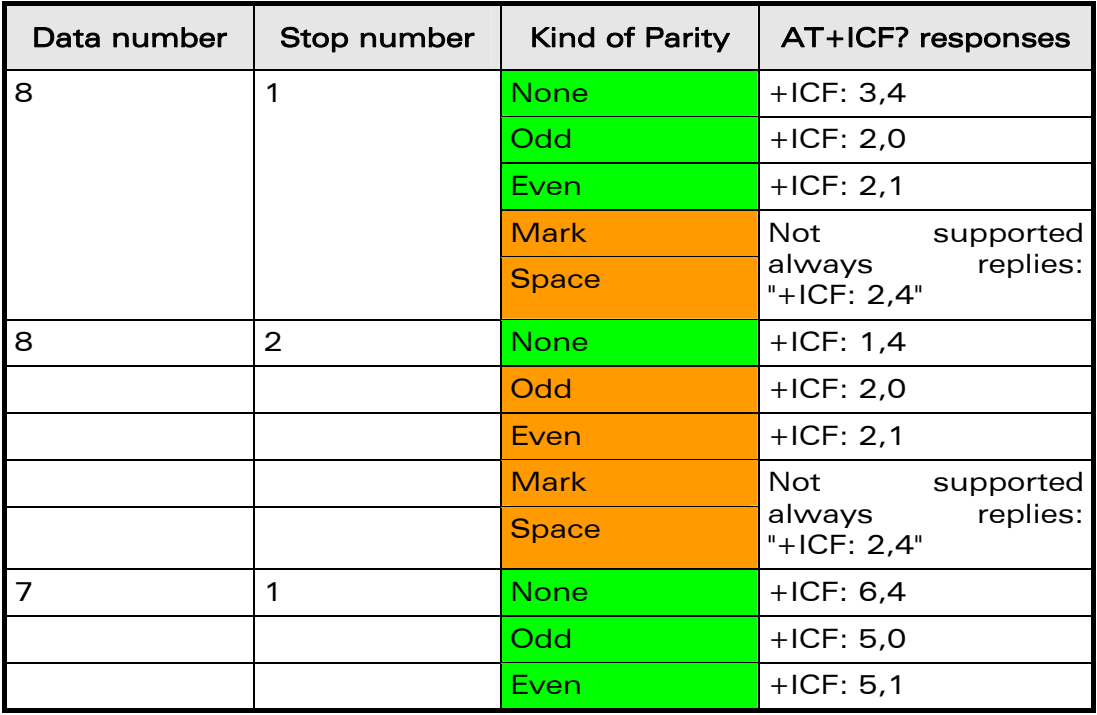

#### $\mathbf{W}$ ave $\mathbf{COM}^\mathbb{S}_\circ$  Restricted  $\mathbf{P}$

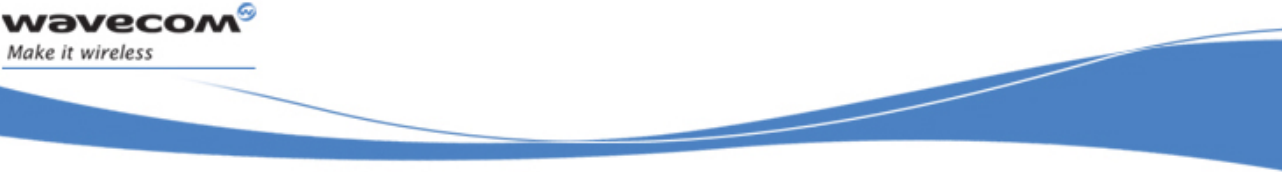

Technical Appendixes

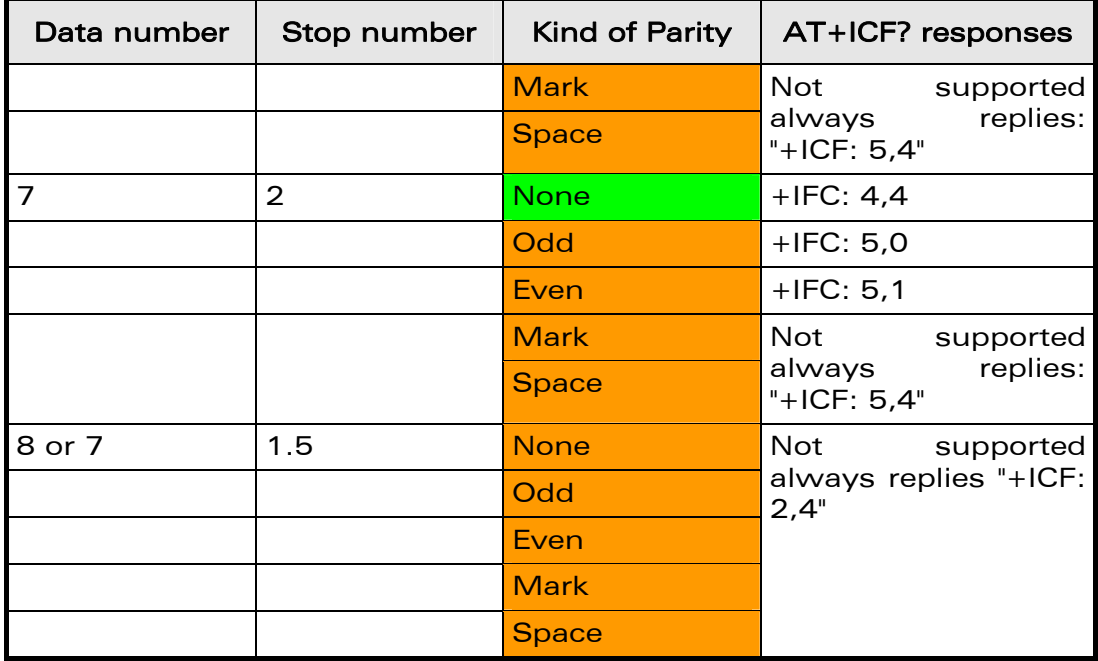

AT+ICF=? will provide the same responses as it is sent on UART1 or 2.

# • AT+CFUN=1 - Wireless CPU® reset

Normally (when using UART1/2 to manage the Wireless CPU®) the OK response is sent to the application after the Wireless CPU® reset.

When using the emulated serial port a such response is not provided ! In addition the Wireless CPU® reset will cause the USB stack stopping. From the host's point of view it is similar to a USB cable disconnection. As consequence the host is going to uninstall the Wavecom USB driver and the application will reference a non valid driver.

# • AT+WDWL - firmware download

This command is unsupported when using the USB serial emulated port.

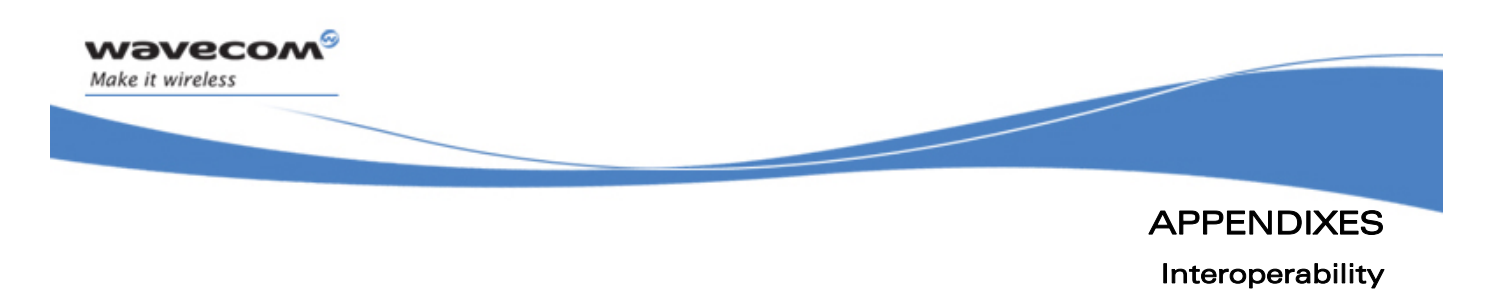

# 4 Interoperability

All the commands listed below are only used for interoperability with other applications. They have no action and always reply OK.

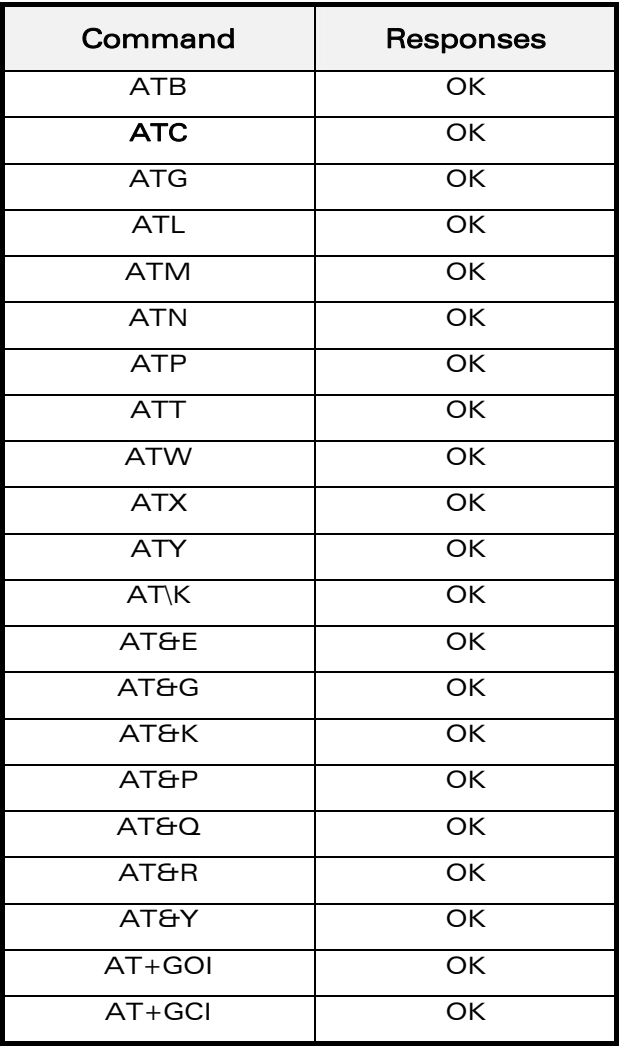

END OF THE DOCUMENT

§

WƏVECOM<sup>S</sup> Restricted **Page:** 80 / 80

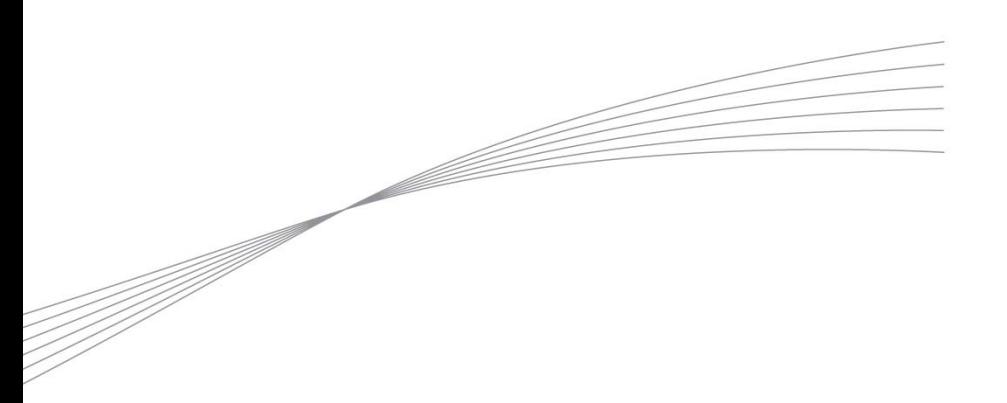

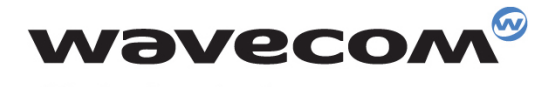

Make it wireless

WAVECOM S.A. - 3 esplanade du Foncet - 92442 Issy-les-Moulineaux Cedex - France - Tel: +33(0)1 46 29 06 00 - Fax: +33(0)1 46 29 08 08<br>Wavecom, Inc. - 4810 Eastgate Mall - Second Floor - San Diego, CA 92121 - USA - Tel: +1

www.wavecom.com